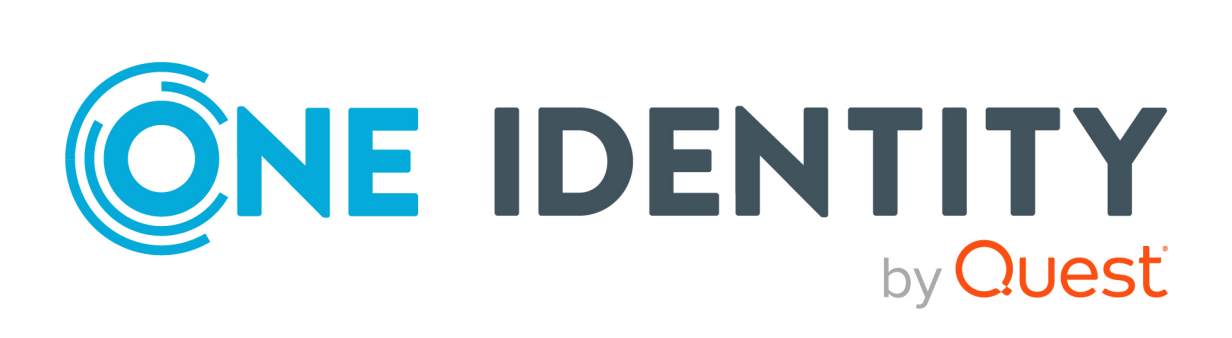

# One Identity Safeguard for Privileged Sessions 7.4

# REST API Reference Guide

#### **Copyright 2023 One Identity LLC.**

#### **ALL RIGHTS RESERVED.**

This guide contains proprietary information protected by copyright. The software described in this guide is furnished under a software license or nondisclosure agreement. This software may be used or copied only in accordance with the terms of the applicable agreement. No part of this guide may be reproduced or transmitted in any form or by any means, electronic or mechanical, including photocopying and recording for any purpose other than the purchaser's personal use without the written permission of One Identity LLC .

The information in this document is provided in connection with One Identity products. No license, express or implied, by estoppel or otherwise, to any intellectual property right is granted by this document or in connection with the sale of One Identity LLC products. EXCEPT AS SET FORTH IN THE TERMS AND CONDITIONS AS SPECIFIED IN THE LICENSE AGREEMENT FOR THIS PRODUCT, ONE IDENTITY ASSUMES NO LIABILITY WHATSOEVER AND DISCLAIMS ANY EXPRESS, IMPLIED OR STATUTORY WARRANTY RELATING TO ITS PRODUCTS INCLUDING, BUT NOT LIMITED TO, THE IMPLIED WARRANTY OF MERCHANTABILITY, FITNESS FOR A PARTICULAR PURPOSE, OR NON-INFRINGEMENT. IN NO EVENT SHALL ONE IDENTITY BE LIABLE FOR ANY DIRECT, INDIRECT, CONSEQUENTIAL, PUNITIVE, SPECIAL OR INCIDENTAL DAMAGES (INCLUDING, WITHOUT LIMITATION, DAMAGES FOR LOSS OF PROFITS, BUSINESS INTERRUPTION OR LOSS OF INFORMATION) ARISING OUT OF THE USE OR INABILITY TO USE THIS DOCUMENT, EVEN IF ONE IDENTITY HAS BEEN ADVISED OF THE POSSIBILITY OF SUCH DAMAGES. One Identity makes no representations or warranties with respect to the accuracy or completeness of the contents of this document and reserves the right to make changes to specifications and product descriptions at any time without notice. One Identity does not make any commitment to update the information contained in this document.

If you have any questions regarding your potential use of this material, contact:

One Identity LLC. Attn: LEGAL Dept 4 Polaris Way Aliso Viejo, CA 92656

Refer to our Web site [\(http://www.OneIdentity.com](http://www.oneidentity.com/)) for regional and international office information.

#### **Patents**

One Identity is proud of our advanced technology. Patents and pending patents may apply to this product. For the most current information about applicable patents for this product, please visit our website at [http://www.OneIdentity.com/legal/patents.aspx.](http://www.oneidentity.com/legal/patents.aspx)

#### **Trademarks**

One Identity and the One Identity logo are trademarks and registered trademarks of One Identity LLC. in the U.S.A. and other countries. For a complete list of One Identity trademarks, please visit our website at [www.OneIdentity.com/legal/trademark-information.aspx.](http://www.oneidentity.com/legal/trademark-information.aspx) All other trademarks are the property of their respective owners.

#### **Legend**

**WARNING: A WARNING icon highlights a potential risk of bodily injury or property damage, for which industry-standard safety precautions are advised. This icon is often associated with electrical hazards related to hardware.**

**CAUTION: A CAUTION icon indicates potential damage to hardware or loss of data if instructions are not followed.**

SPS REST API Reference Guide Updated - 05 September 2023, 15:38

For the most recent documents and product information, see Online product [documentation](https://support.oneidentity.com/one-identity-safeguard-for-privileged-sessions/technical-documents).

## **Contents**

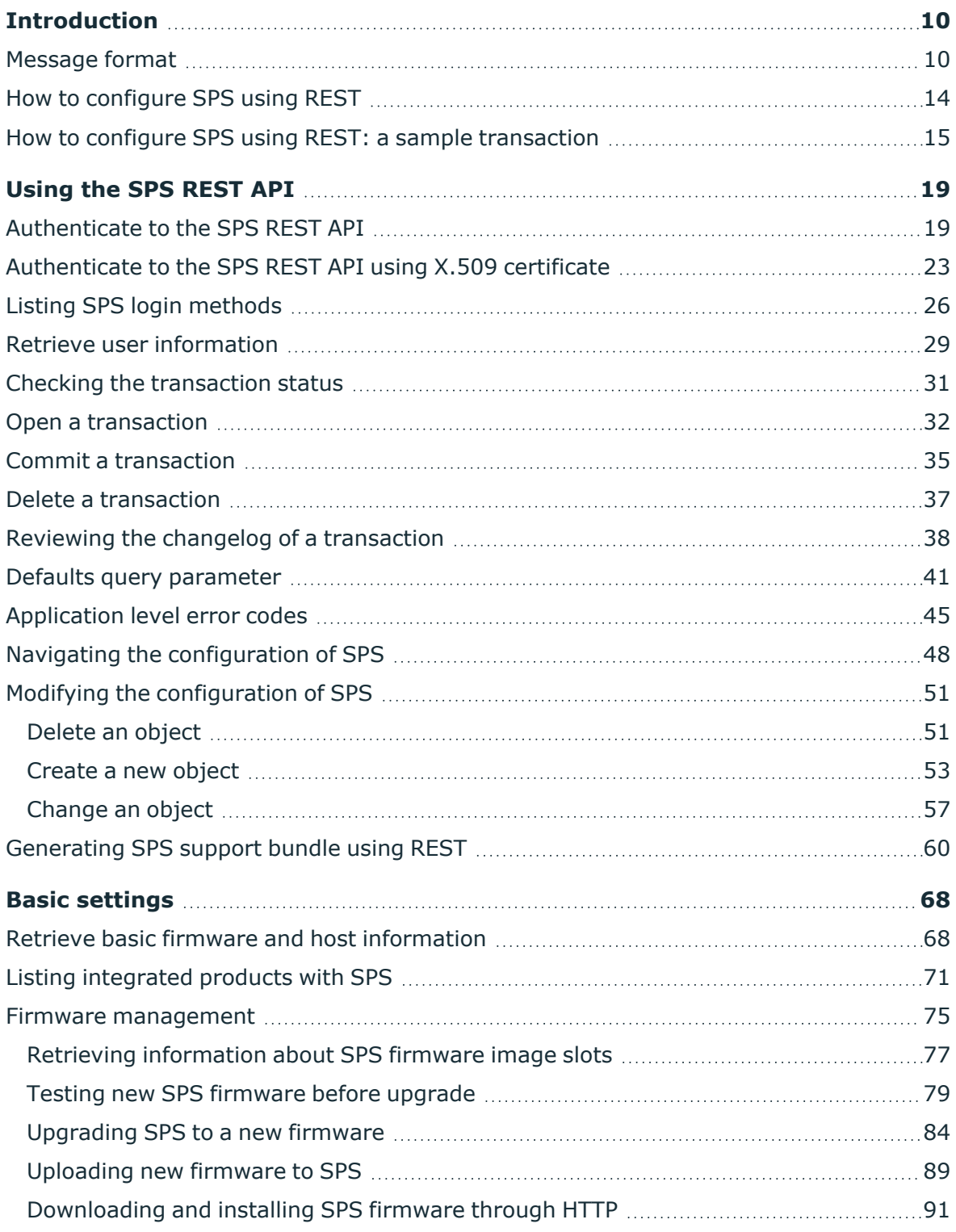

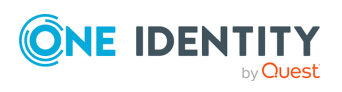

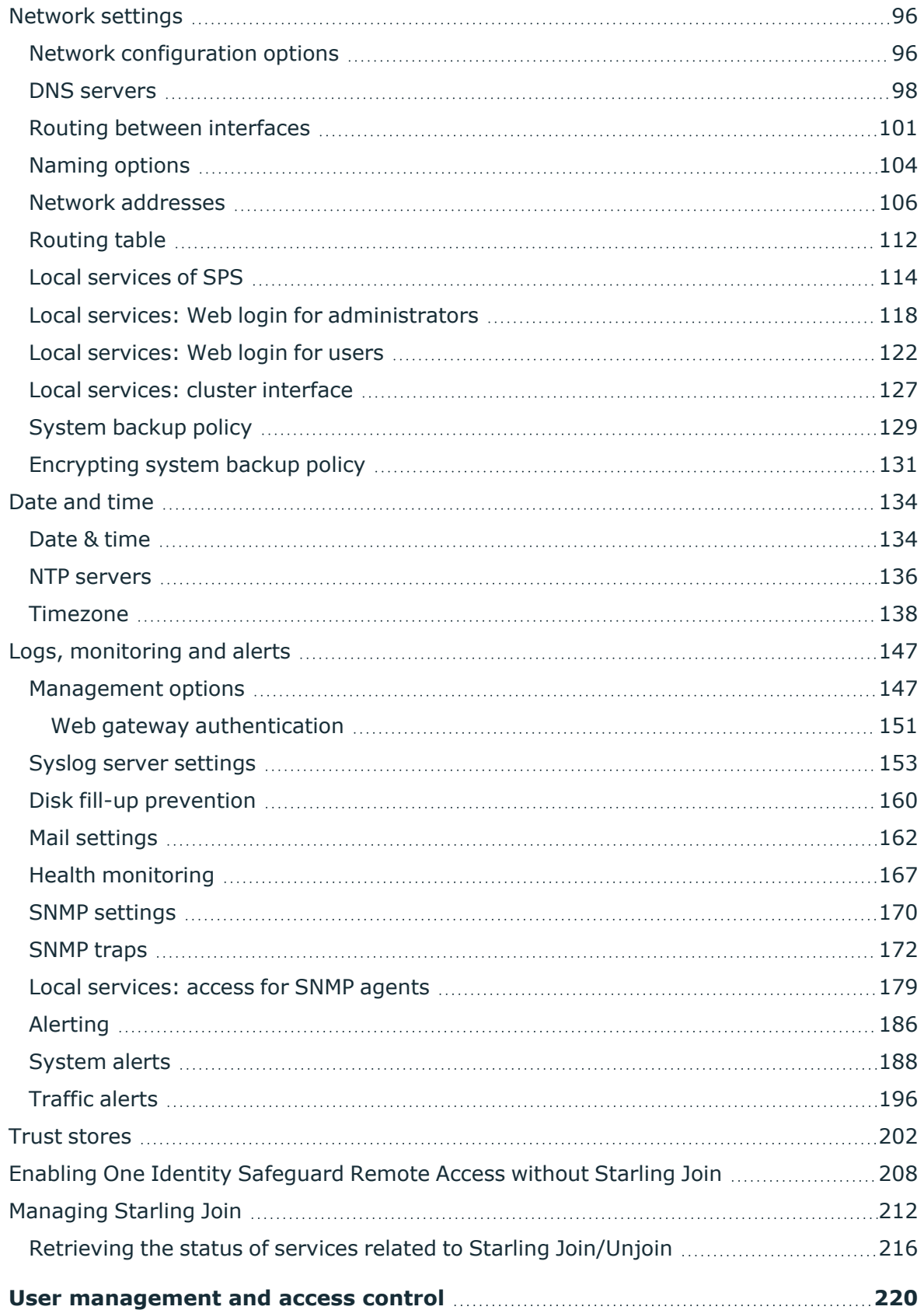

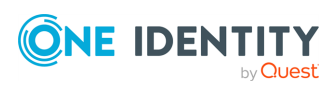

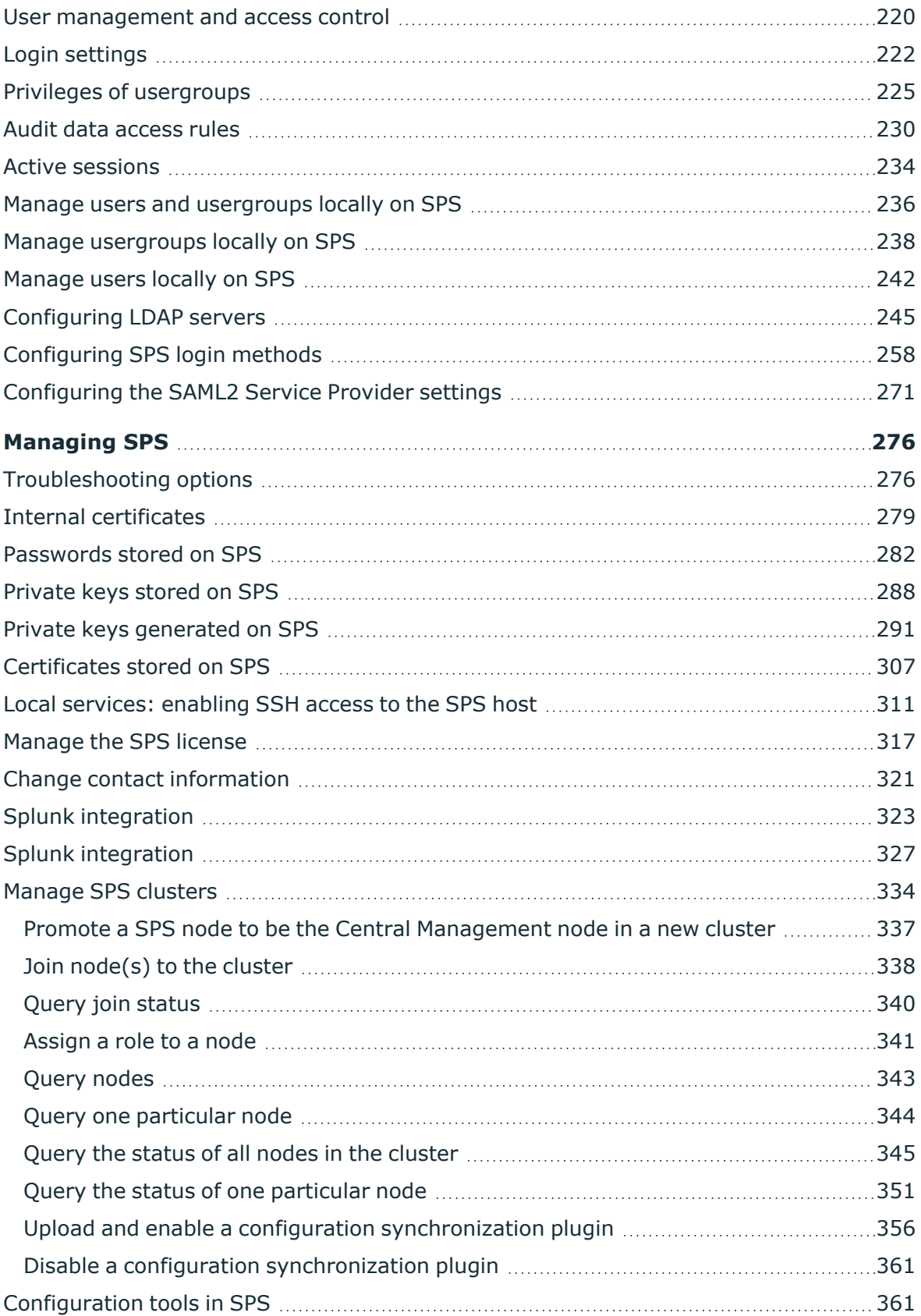

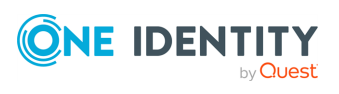

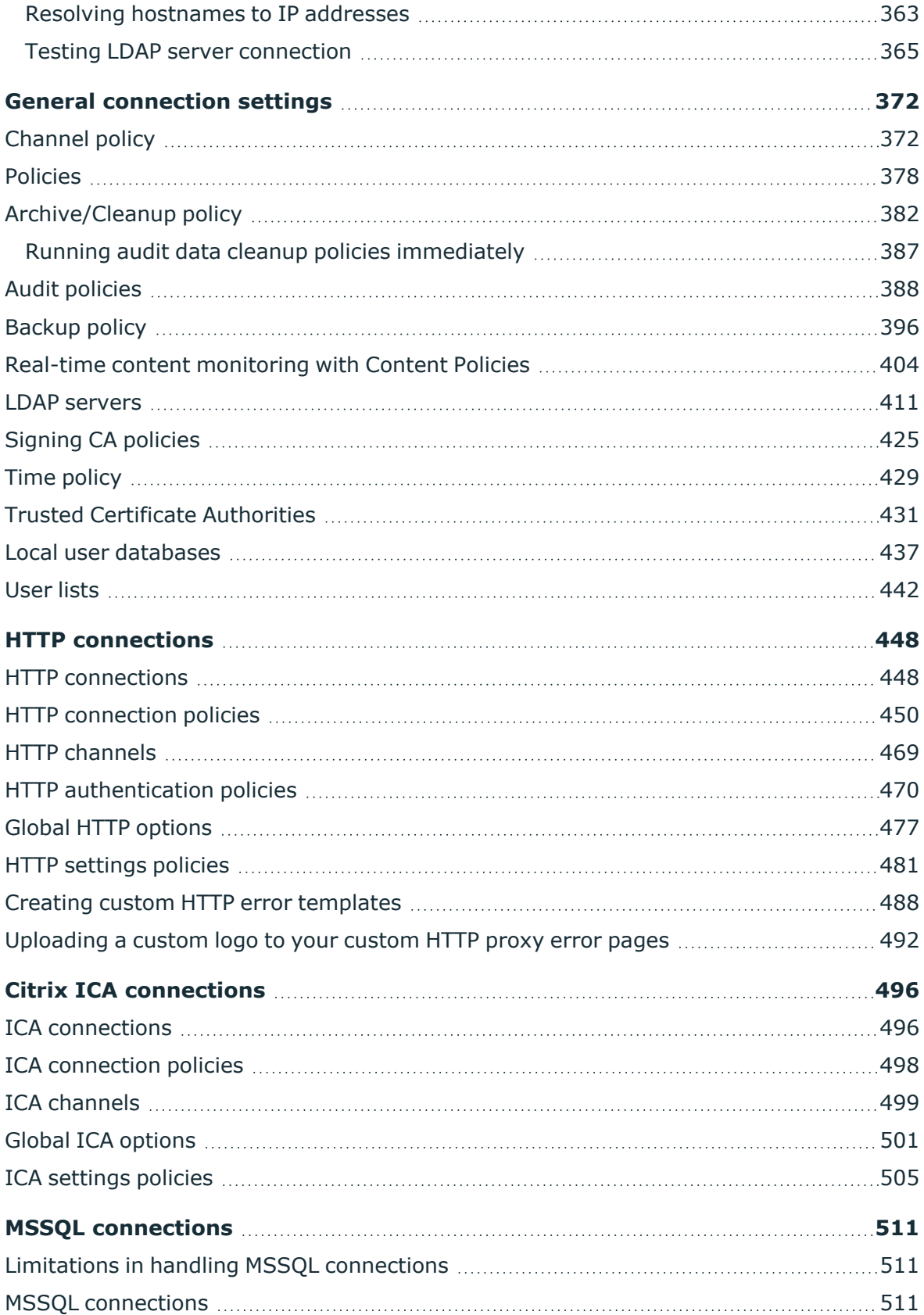

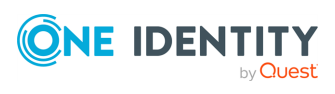

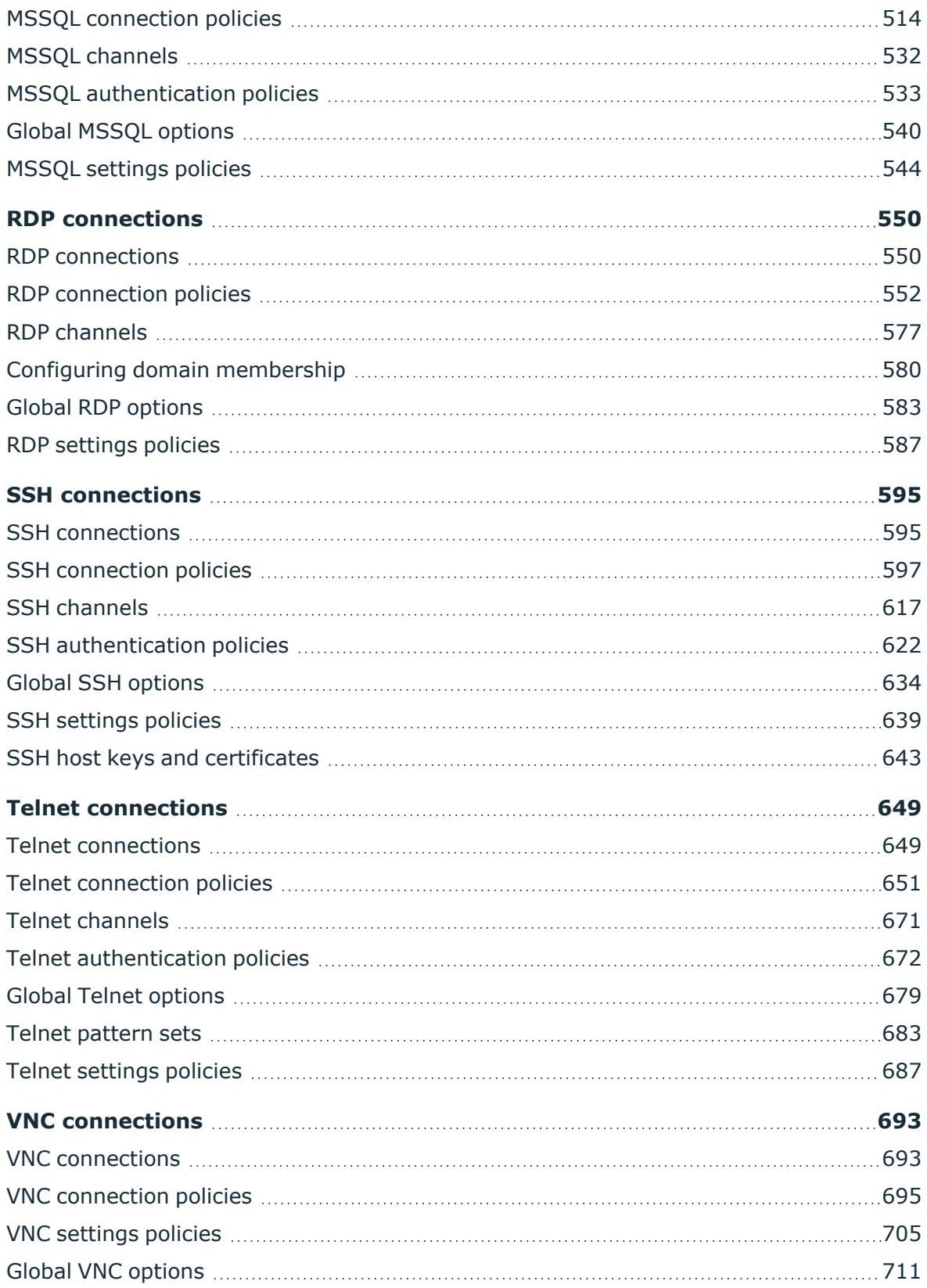

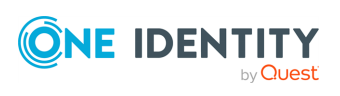

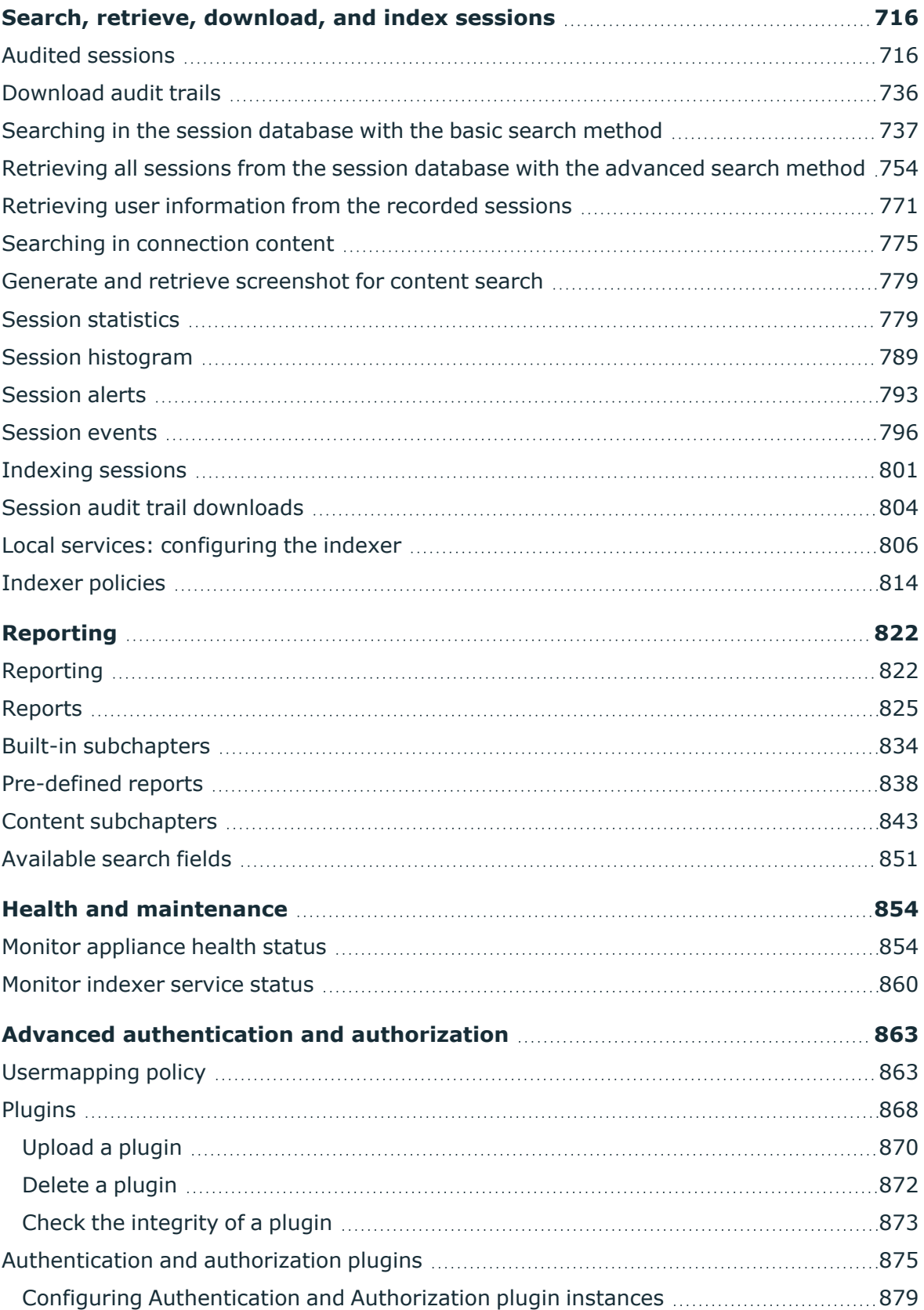

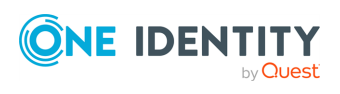

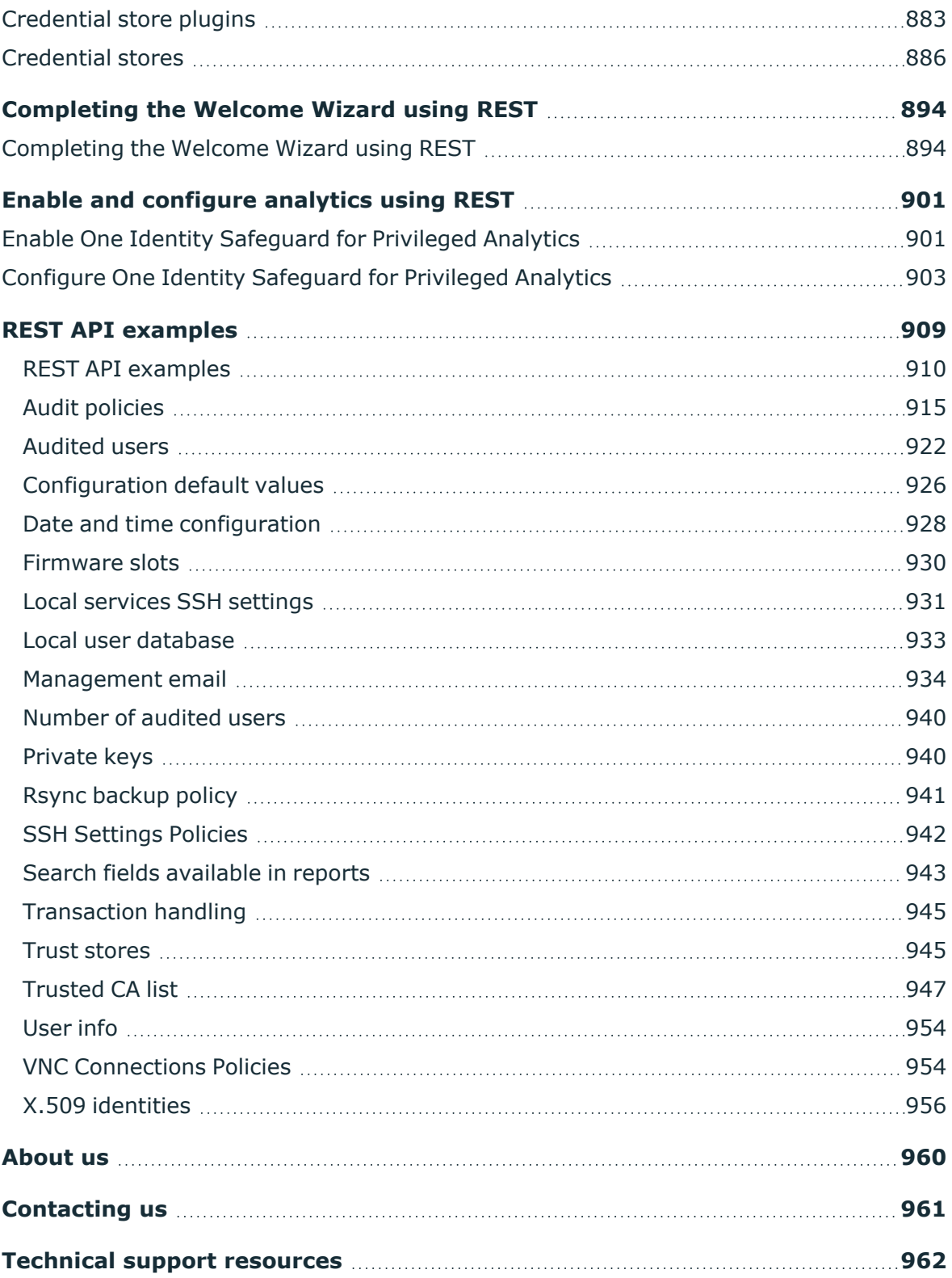

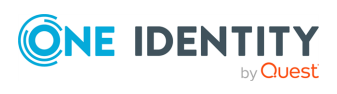

# **Introduction**

<span id="page-9-0"></span>Starting with One Identity Safeguard for Privileged Sessions version 4 F2, certain parts and features of SPS can be configured using a RESTful API (Representational State Transfer Application Programming Interface). The REST server conforms to the [Hypermedia](http://www.ics.uci.edu/~fielding/pubs/dissertation/rest_arch_style.htm) as the Engine of Application State [\(HATEOAS\).](http://www.ics.uci.edu/~fielding/pubs/dissertation/rest_arch_style.htm)

The SPS REST API uses JSON over HTTPS. The REST server has a single entry point and all resources are available at paths (URLs) returned in the response for a request sent to the entry point. The only path that is guaranteed not to change is /api/authentication. Every other path should be reached by navigating the links returned.

The SPS REST API allows you to create, read, update and delete (CRUD) the configuration resources of SPS.

In this tutorial, all examples are displayed with curl, but you can use any other HTTP client. In the examples it is assumed that the REST server is listening on the default HTTP port of SPS (443).

If you receive the "417 - Expectation Failed" error code when using curl, use curl with the - -http1.0 or the -H "Expect:" option.

### <span id="page-9-1"></span>**Message format**

### **Response headers**

The following headers are included in every response. Other headers are specific to responses to specific requests.

- Allow: The SPS REST API allows you to create, read, update and delete (CRUD) the configuration resources of SPS. The value of the header lists the available actions for the resource or object.
- Content-Language: The language of the response. Currently only English (en) is supported.
- <sup>l</sup> Content-Type: All messages are JavaScript Object Notation (JSON) objects. The SPS REST server sends all REST API responses in application/json format.

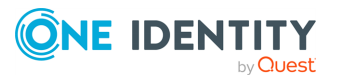

**10**

### **Response body**

The response body contains JSON objects. These objects always contain a meta field with links to different parts of the REST service. In most cases, the following entries can be found in the meta object. Error messages are returned in the error element.

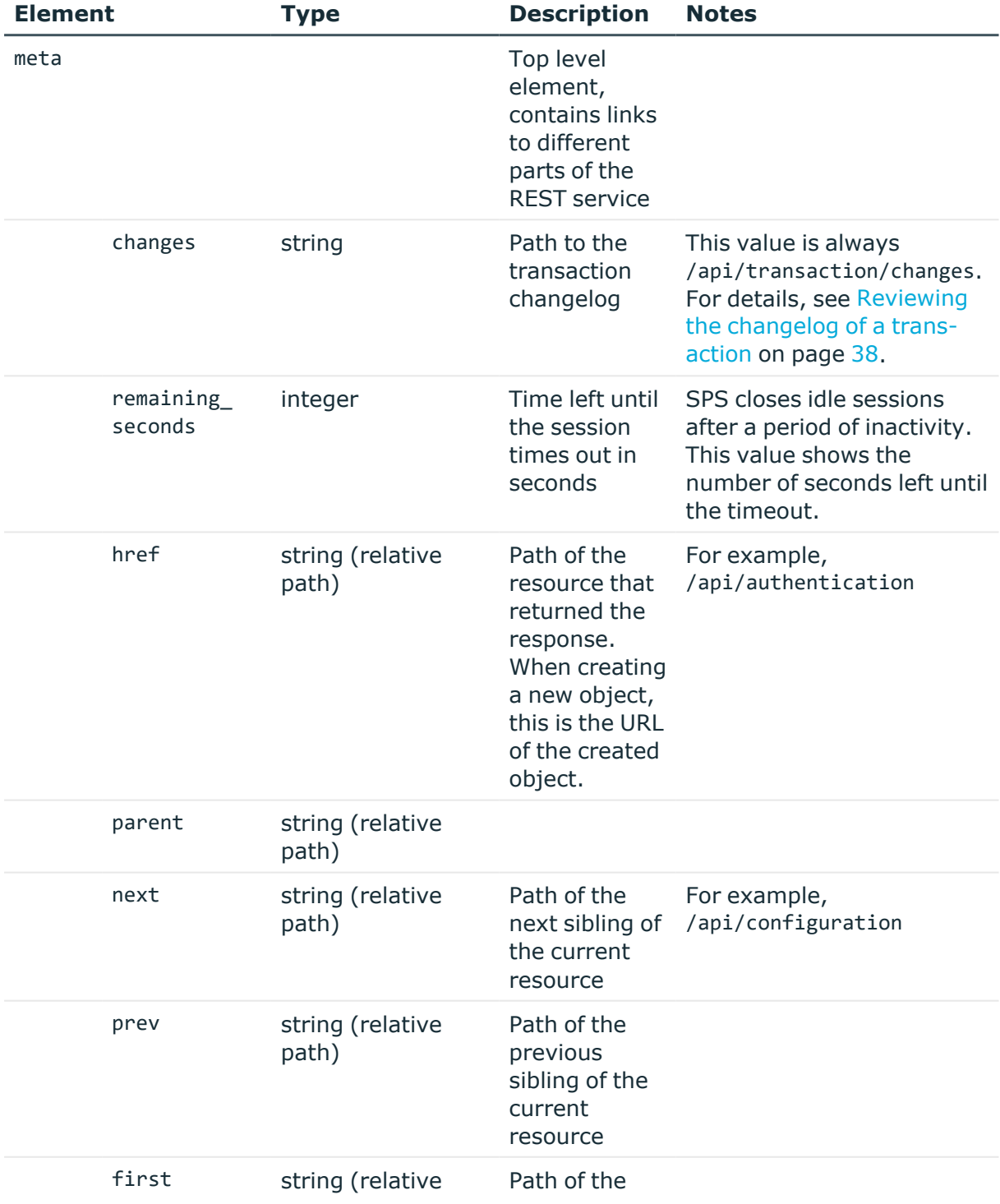

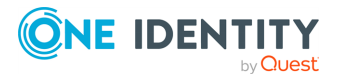

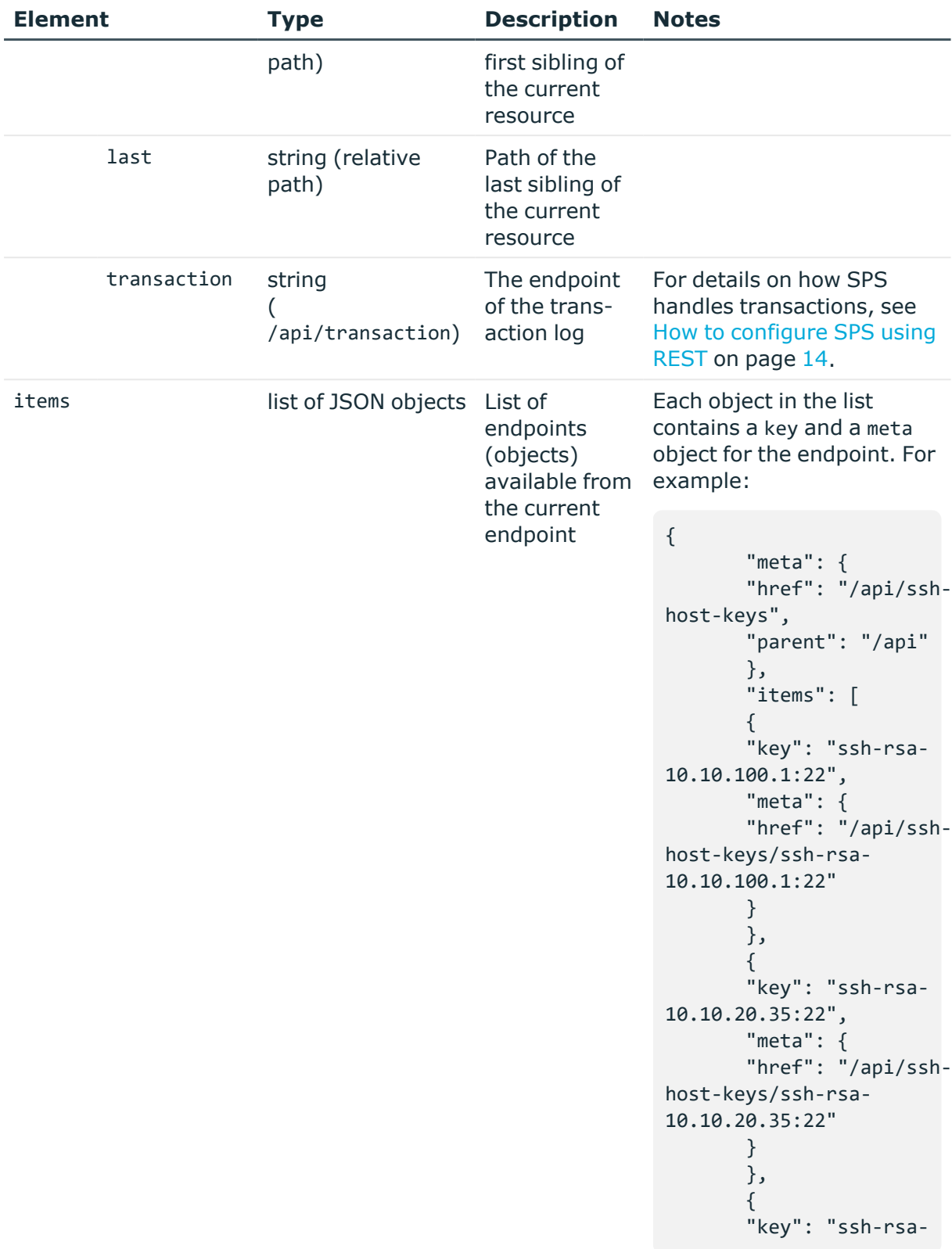

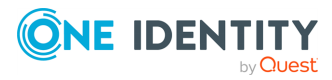

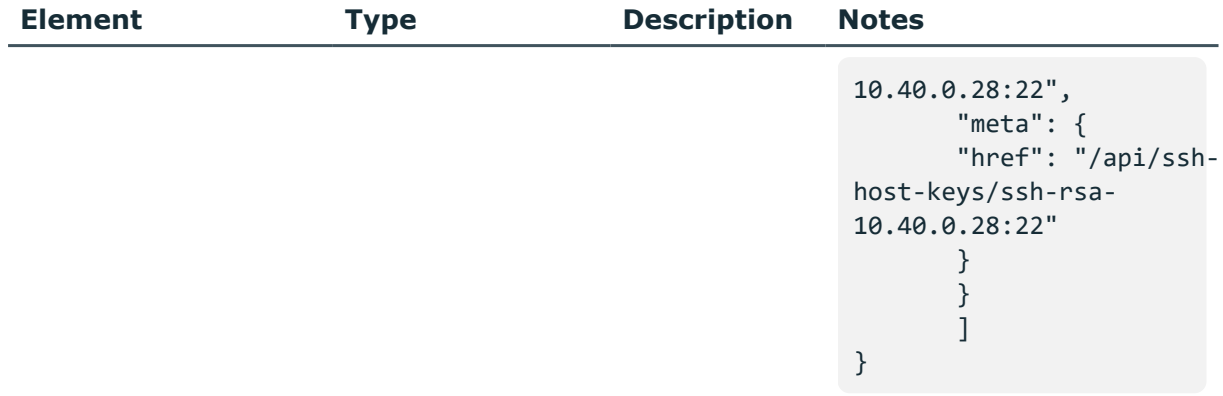

For example:

```
{
                       "meta": {
                        "href": "/api",
                        "next": "/api/configuration"
                       }
               }
```
### **Error responses**

All error responses are JSON objects with the following keys.

- . meta: JSON object containing navigation links. For details, see [Message](#page-9-1) format on [page](#page-9-1) 10.
- error: JSON object containing information about the error.

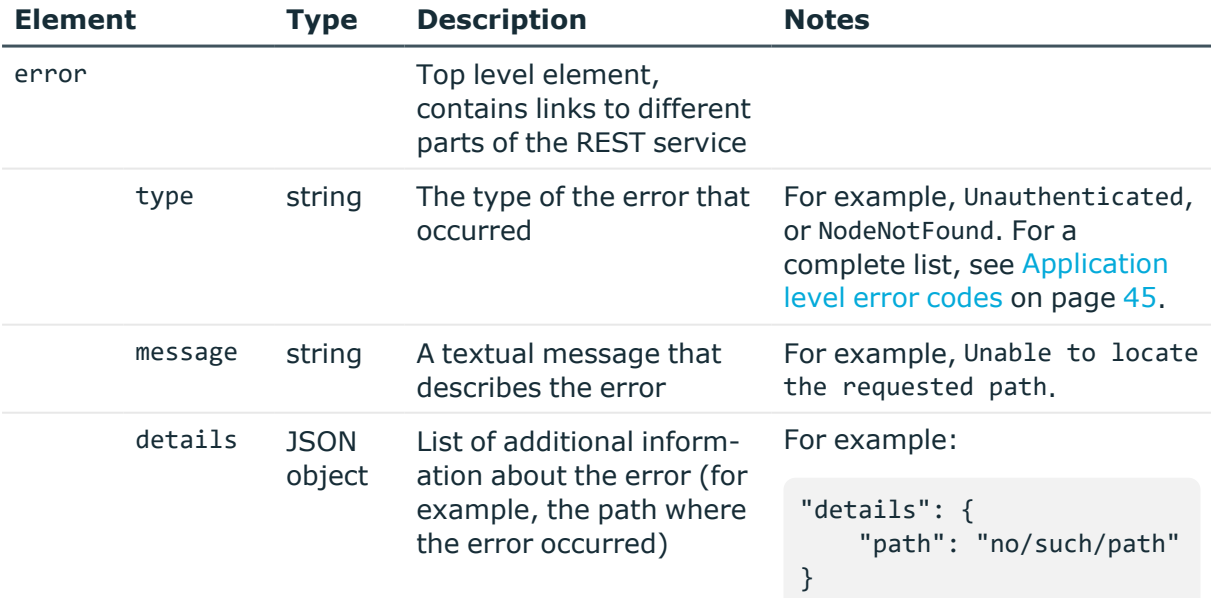

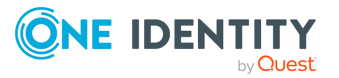

The following is a complete error response.

```
{ 
     "error": {
        "details": {
           "path": "password"
        },
      "message": "Syntax error: The given password is too short. Minimum
password length: 10",
      "type": "SyntacticError"
     }
}
,
     "meta": {
        "href": "/api/configuration/no/such/path",
        "parent": "/api/configuration"
        }
   }
```
# <span id="page-13-0"></span>**How to configure SPS using REST**

The SPS REST server uses a transactional model for configuration management.

Certain endpoints require transaction for sending/receiving POST, PUT, GET and so on requests. A transaction creates a "snapshot" of the configuration and will perform all changes on that snapshot. For example, when using transaction in case of a GET request, your requests will be performed on a consistent state of the configuration as opposed to a configuration that might change in the meantime due to user interaction.

The following endpoints require transaction:

- $\bullet$ https://<IP-address-of-SPS>/api/configuration/
- $\bullet$ https://<IP-address-of-SPS>/api/cluster/
- $\bullet$ https://<IP-address-of-SPS>/api/user/password/
- $\bullet$ https://<IP-address-of-SPS>/api/upload/

Modifying the configuration has the following main steps. The steps are explained in detail in later sections of the tutorial. You find a simple transaction with detailed requests and responses in How to configure SPS using REST: a sample [transaction](#page-14-0) on page 15.

1. Authenticate on the SPS REST server, and receive a session id. For details, see [Authenticate](#page-18-1) to the SPS REST API on page 19.

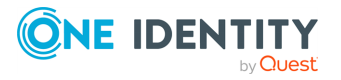

2. Open a transaction. This transaction will collect the changes and modifications you do, compared to the SPS configuration that is active at the time of opening the transaction. It is similar to a shopping cart, where your modifications are the items in the cart. For details, see Open a [transaction](#page-31-0) on page 32.

Opening a transaction locks the configuration of SPS similarly to accessing SPS from the web interface. At the open transaction stage this step is optional.

- 3. Change and modify the configuration of SPS as you need. Note that to modify the configuration, you must have the required privileges. For details, see ["Managing](https://support.oneidentity.com/technical-documents/safeguard-for-privileged-sessions/7.4/administration-guide/user-management-and-access-control/managing-user-rights-and-usergroups/) user rights and usergroups" in the [Administration](https://support.oneidentity.com/technical-documents/safeguard-for-privileged-sessions/7.4/administration-guide/user-management-and-access-control/managing-user-rights-and-usergroups/) Guide. For details on navigating and modifying the configuration of SPS, see Navigating the [configuration](#page-47-0) of SPS on page [48](#page-47-0) and Modifying the [configuration](#page-50-0) of SPS on page 51
- 4. Commit your transaction to submit your changes to SPS (this is similar to clicking Checkout in a web shop). For details, see Commit a [transaction](#page-34-0) on page 35.

If the **Basic Settings > Management > Accounting settings > Require commit log** option is selected in the SPS web interface, you must include a commit message (a message object) in the request. This message will be visible on the **Users & Access Control > Configuration History** page of the SPS web interface. Note that on the **Users & Access Control > Configuration History** page, changes performed using the REST API are listed as changes to the **REST server/REST configuration** page.

If you do not want to commit your changes, and would like to restart with the original configuration of SPS, you can simply delete the transaction. This is similar to the rollback transaction in SQL. If your session times out, your transaction is deleted automatically. For details, see Delete a [transaction](#page-36-0) on page 37.

Note that committing a transaction locks the configuration of SPS similarly to accessing SPS from the web interface. For more information, see ["Multiple](https://support.oneidentity.com/technical-documents/safeguard-for-privileged-sessions/7.4/administration-guide/basic-settings/the-structure-of-the-web-interface/multiple-users-and-locking/) users and locking" in the [Administration](https://support.oneidentity.com/technical-documents/safeguard-for-privileged-sessions/7.4/administration-guide/basic-settings/the-structure-of-the-web-interface/multiple-users-and-locking/) Guide.

- 5. SPS checks and validates the changes in your transaction. If other users have changed the configuration of SPS since you opened the transaction, SPS tries to merge your changes to the current configuration.
- 6. If your changes are valid, SPS applies them and you have successfully changed the configuration of SPS. Otherwise, the REST server returns an error response.

### <span id="page-14-0"></span>**How to configure SPS using REST: a sample transaction**

This procedure shows a sample transaction with detailed requests and responses. For details on the transaction model, see How to [configure](#page-13-0) SPS using REST on page 14.

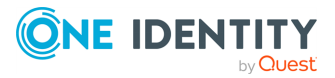

1. Authenticate on the SPS REST server, and receive a session\_id.

```
curl --basic --user <username>:<password> --cookie-jar cookies --insecure
https://<SPS-IP-address>/api/authentication
Response status: 200
--- BEGIN RESPONSE BODY ---
{
 "meta": {
    "href": "/api",
    "next": "/api",
    "transaction": "/api/transaction"
 }
}
--- END RESPONSE BODY ---
```
2. Open a transaction.

```
curl --data "" --cookie cookies --insecure -X POST https://<IP-address-of-
SPS>/api/transaction
Response status: 200
--- BEGIN RESPONSE BODY ---
{
 "meta": {
   "href": "/api/transaction",
    "parent": "/api"
 }
}
--- END RESPONSE BODY ---
```
3. Retrieve a resource. The following example shows the resource corresponding to the **Users & Access Control > Settings** page of the SPS web interface.

```
curl --cookie cookies --insecure https://<IP-address-of-
SPS>/api/configuration/aaa/settings
Response status: 200
--- BEGIN RESPONSE BODY ---
{
  "key": "settings",
  "meta": {
    "first": "/api/configuration/aaa/settings",
    "href": "/api/configuration/aaa/settings",
    "last": "/api/configuration/aaa/settings",
    "next": null,
    "parent": "/api/configuration/aaa",
    "previous": null,
```
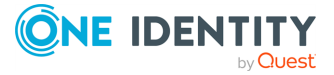

```
"transaction": "/api/transaction"
  },
  "settings": {
    "backend": {
      "cracklib_enabled": false,
      "expiration_days": 0,
      "minimum_password_strength": "good",
      "remember_previous_passwords": 10,
      "selection": "local"
    },
    "method": {
      "selection": "passwd"
    },
    "require_commitlog": false
 }
}
--- END RESPONSE BODY ---
```
4. Change and modify the configuration of SPS as you need. The following example configures SPS to check the password strength of the passwords for users of the SPS web interface.

```
# Body of the PUT request. You can read it from a file, for example,
body.json
{
  "backend": {
       "cracklib_enabled": true,
       "expiration_days": 0,
       "minimum password strength": "good",
       "remember_previous_passwords": 10,
       "selection": "local"
  },
  "method": {
       "selection": "passwd"
  },
  "require_commitlog": false
 }
# Command to use
curl -H "Content-Type: application/json" -d @body.json --cookie cookies --
insecure -X PUT https://<IP-address-of-SPS>/api/configuration/aaa/settings
Response status: 200
--- BEGIN RESPONSE BODY ---
{
  "meta": {
    "first": "/api/configuration/aaa/settings",
    "href": "/api/configuration/aaa/settings",
```
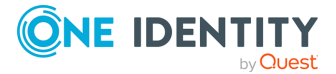

```
"last": "/api/configuration/aaa/settings",
    "next": null,
    "parent": "/api/configuration/aaa",
    "previous": null,
    "transaction": "/api/transaction"
 }
}
--- END RESPONSE BODY ---
```
5. Commit your transaction to submit your changes to SPS.

```
curl -H "Content-Type: application/json" -d '{"status":
"commit","message": "My commit message"}' --cookie cookies --insecure -X
PUT https://<IP-address-of-SPS>/api/transaction
Response status: 200
--- BEGIN RESPONSE BODY ---
{
 "meta": {
    "href": "/api/transaction",
    "parent": "/api"
 }
}
--- END RESPONSE BODY ---
```
If the **Basic Settings > Management > Accounting settings > Require commit log** option is selected in the SPS web interface, you must include a commit message (a message object) in the request. This message will be visible on the **Users & Access Control > Configuration History** page of the SPS web interface. Note that on the **Users & Access Control > Configuration History** page, changes performed using the REST API are listed as changes to the **REST server/REST configuration** page.

6. If your changes are valid, SPS applies them and you have successfully changed the configuration of SPS. Otherwise, the REST server returns an error response.

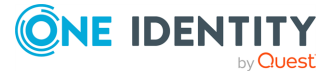

# **Using the SPS REST API**

<span id="page-18-1"></span><span id="page-18-0"></span>The following sections give you a general overview of how the SPS REST API works.

### **Authenticate to the SPS REST API**

### **Prerequisites:**

The REST server must permit password authentication to the SPS web interface. If only certificate-based authentication is permitted, see [Authenticate](#page-22-0) to the SPS REST API using X.509 [certificate](#page-22-0) on page 23.

To check the permitted authentication method, query the /api/authentication/login\_methods endpoint.

For more information, see Listing SPS login [methods](#page-25-0).

- You can access the REST server on the same IP address and port that you use to access the SPS web interface. Note that management (administrator) access must be enabled on the interface. For details on configuring management access, see "Configuring user and administrator login addresses" in the [Administration](https://support.oneidentity.com/technical-documents/safeguard-for-privileged-sessions/7.4/administration-guide/basic-settings/network-settings/configuring-user-and-administrator-login-addresses/) Guide.
- <sup>l</sup> For the user to have full access over the SPS REST API, they must have the **REST server** privilege. The user privileges on the web UI and REST API are synchronized. For example, if the user has the **ICA Control / Connections** privilege then they can access this page on the web UI and also the /api/configuration/ica/connections endpoint on the REST API.For details, see "Modifying group [privileges"](https://support.oneidentity.com/technical-documents/safeguard-for-privileged-sessions/7.4/administration-guide/user-management-and-access-control/managing-user-rights-and-usergroups/modifying-group-privileges/) in the [Administration](https://support.oneidentity.com/technical-documents/safeguard-for-privileged-sessions/7.4/administration-guide/user-management-and-access-control/managing-user-rights-and-usergroups/modifying-group-privileges/) Guide.
- Note that the system time of SPS and the client must be synchronized. The authentication cookie is valid for twenty minutes, and both SPS and most REST clients validate this. As a result, if the system time of SPS and the client is significantly different from each other, the authentication seems to be successful, but you will not be able to actually access SPS. (If the session id is missing from the cookies file, check the system clocks.)
- Make sure that user credentials are encoded in UTF-8.

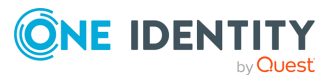

### **The authentication procedure:**

- 1. To authenticate on the SPS REST server, send a GET request over HTTPS using the basic HTTP authentication method, including your username and password to the /api/authentication resource.
- 2. If the authentication is successful, the server returns the 200 status code, and a meta object in the response body. Also, the HTTP headers of the response include an HTTP cookie named session\_id. This cookie is used to identify the client in every subsequent HTTP request.
- 3. For every subsequent request, include the session id header with the value of the received session ID. For example:

```
session_id 087658d7e30cdc2552b015dd761b6f7ccb25bbd5
```
4. The authenticated session times out after 20 minutes of inactivity.

Note that the system time of SPS and the client must be synchronized. The authentication cookie is valid for twenty minutes, and both SPS and most REST clients validate this. As a result, if the system time of SPS and the client is significantly different from each other, the authentication seems to be successful, but you will not be able to actually access SPS. (If the session\_id is missing from the cookies file, check the system clocks.)

### **URL**

GET https://<IP-address-of-SPS>/api/authentication

### **Headers**

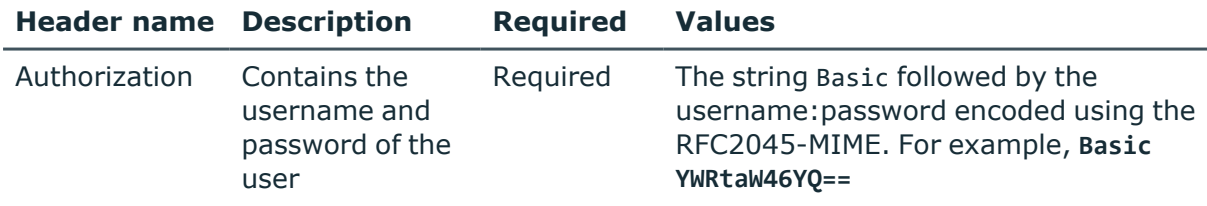

### **Sample request**

### **Example: Authenticate to the SPS REST server using curl**

The following command authenticates on SPS using the curl HTTP client. The **- insecure** option used in the example is used to bypass verifying the certificate of SPS. (Alternatively, you can use the **--cacert** option or the CURL\_CA\_BUNDLE

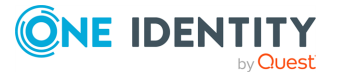

environment variable to specify the Certificate Authority to verify the certificate of SPS. For details, see the curl man [page](https://curl.haxx.se/docs/manpage.html)).

When using the REST API in production environments, make sure to download the CA certificate of SPS from **Basic Settings > Management > SSL certificate > CA X.509 certificate**, and validate the certificate of SPS using this CA certificate, or with the CA certificate you used to sign the **Server X.509 certificate** of SPS.

```
curl --basic --user <username>:<password> --cookie-jar cookies --insecure
https://<SPS-IP-address>/api/authentication
```
The cookie containing the session ID is also received (you can display it for example with the tail -l cookies command).

```
localhost FALSE / FALSE 1395325830 session_id
600dc0ffeec0ffeec0ffeec0ffeec0ffeec0ffee
```
The following command retrieves the configuration of SPS, using the session ID received during the authentication.

```
curl --cookie cookies --insecure https://<IP-address-of-
SPS>/api/configuration
```
### **Response**

The following is a sample response received if the authentication is successful.

For more information on the meta object, see [Message](#page-9-1) format on page 10.

```
{
   "meta": {
        "href": "/api",
        "next": "/api",
        "transaction": "/api/transaction"
   }
}
```
### **Authenticate with SPS login methods**

You can use different login methods (local, LDAP, RADIUS, or X.509) to authenticate to SPS. To determine which login methods are available to you on SPS, use the [Listing](#page-25-0) SPS login [methods](#page-25-0) on page 26 endpoint to list them.

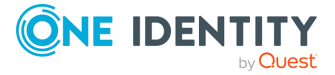

### **URL**

https://<IP-address-of-SPS>/api/authentication?login\_method=<name-of-the-loginmethod>&type=<password|x509>

Query parameters related to the /authentication endpoint:

 $\bullet$ ?type=<password|x509>

Where each value indicates the means of authentication to SPS:

- password You have to send the username and password in a Basic Authorization header.
- x509 You have to identify yourself with a client certificate
- $\bullet$ ?login\_method=<name-of-the-login-method>

A unique identifier for the login method. For example, x509 with ldap groups name.

### **Example: Authenticating with password**

The following command authenticates the user to SPS with local login.

```
curl --user <username>:<password> https://<IP-address-of-
SPS>/api/authentication?login_method=example_login_method&type=password
```
### **Example: Authenticating with a x509 certificate**

The following command authenticates the user to SPS with a x509 certificate.

```
curl --key <private-key.pem> --cert <x509-certificate.pem> https://<IP-
address-of-SPS>/api/authentication?login_method=example_login_
method&type=x509
```
#### **Response**

In all four examples, the following sample response is received if the authentication is successful.

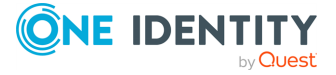

```
{
"meta": {
     "href": "/api/authentication",
     "next": "/api",
     "remaining_seconds": 600,
     "transaction": "/api/transaction"
}
```
The HTTP response code is 302 Moved Temporarily. An HTTP response with this status code provides a redirect URL in the header field Location.

For more information on the meta object, see [Message](#page-9-1) format on page 10.

### **Status and error codes**

The following table lists the typical status and error codes for this request. For a complete list of error codes, see [Application](#page-44-0) level error codes on page 45.

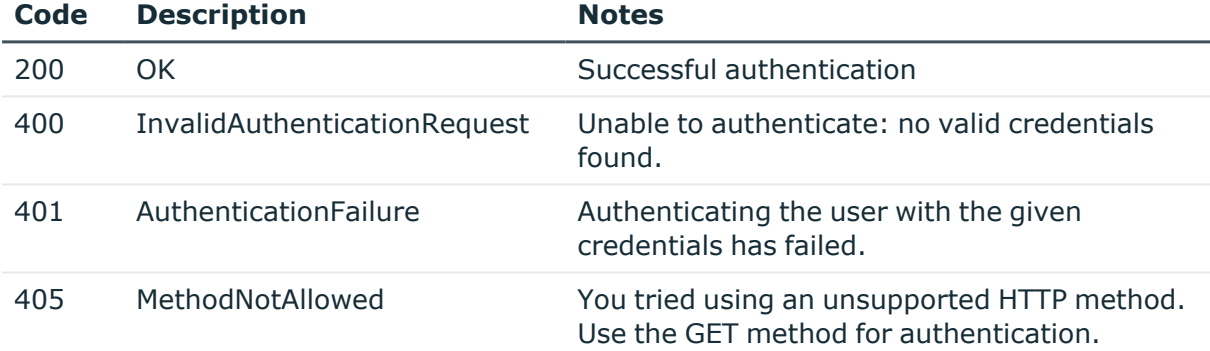

### <span id="page-22-0"></span>**Authenticate to the SPS REST API using X.509 certificate**

### **Prerequisites:**

• The REST server must permit certificate authentication to the SPS web interface. If only password-based authentication is permitted, see [Authenticate](#page-18-1) to the SPS REST API on [page](#page-18-1) 19.

To check the permitted authentication method, query the /api/authentication/login\_methods endpoint.

For more information, see Listing SPS login [methods](#page-25-0).

• You can access the REST server on the same IP address and port that you use to access the SPS web interface. Note that management (administrator) access must be

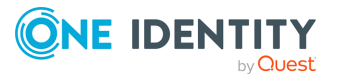

enabled on the interface. For details on configuring management access, see "Configuring user and administrator login addresses" in the [Administration](https://support.oneidentity.com/technical-documents/safeguard-for-privileged-sessions/7.4/administration-guide/basic-settings/network-settings/configuring-user-and-administrator-login-addresses/) Guide.

- <sup>l</sup> For the user to have full access over the SPS REST API, they must have the **REST server** privilege. The user privileges on the web UI and REST API are synchronized. For example, if the user has the **ICA Control / Connections** privilege then they can access this page on the web UI and also the /api/configuration/ica/connections endpoint on the REST API.For details, see "Modifying group [privileges"](https://support.oneidentity.com/technical-documents/safeguard-for-privileged-sessions/7.4/administration-guide/user-management-and-access-control/managing-user-rights-and-usergroups/modifying-group-privileges/) in the [Administration](https://support.oneidentity.com/technical-documents/safeguard-for-privileged-sessions/7.4/administration-guide/user-management-and-access-control/managing-user-rights-and-usergroups/modifying-group-privileges/) Guide.
- Note that the system time of SPS and the client must be synchronized. The authentication cookie is valid for twenty minutes, and both SPS and most REST clients validate this. As a result, if the system time of SPS and the client is significantly different from each other, the authentication seems to be successful, but you will not be able to actually access SPS. (If the session\_id is missing from the cookies file, check the system clocks.)
- Make sure that user credentials are encoded in UTF-8.

### **The authentication procedure:**

- 1. To authenticate on the SPS REST server, send an HTTPS GET request, including your certificate to the /api/authentication?type=x509 resource. The certificate must be signed by the Trusted CA certificate that is configured on the **Users & Access Control > Settings > X.509 > AUTHENTICATION CA** field of the SPS web interface, or the /api/configuration/aaa/settings resource.
- 2. If the authentication is successful, the server responds with an HTTP 302 redirect to the /api/ resource, and also , sets an HTTP cookie named session\_id. This cookie is used to identify the client in every subsequent HTTP request. The response body also includes a meta object.
- 3. For every subsequent request, include the session id header with the value of the received session ID. For example:

```
session_id 087658d7e30cdc2552b015dd761b6f7ccb25bbd5
```
4. The authenticated session times out after 20 minutes of inactivity.

Note that the system time of SPS and the client must be synchronized. The authentication cookie is valid for twenty minutes, and both SPS and most REST clients validate this. As a result, if the system time of SPS and the client is significantly different from each other, the authentication seems to be successful, but you will not be able to actually access SPS. (If the session id is missing from the cookies file, check the system clocks.)

### **URL**

GET https:<IP-address-of-SPS>/api/authentication

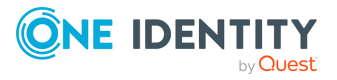

### **Headers**

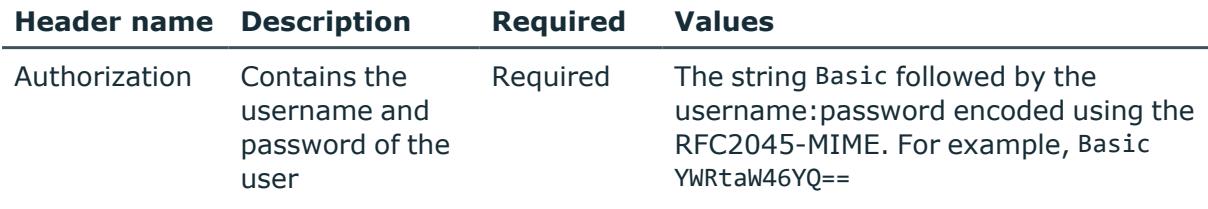

### **Sample request**

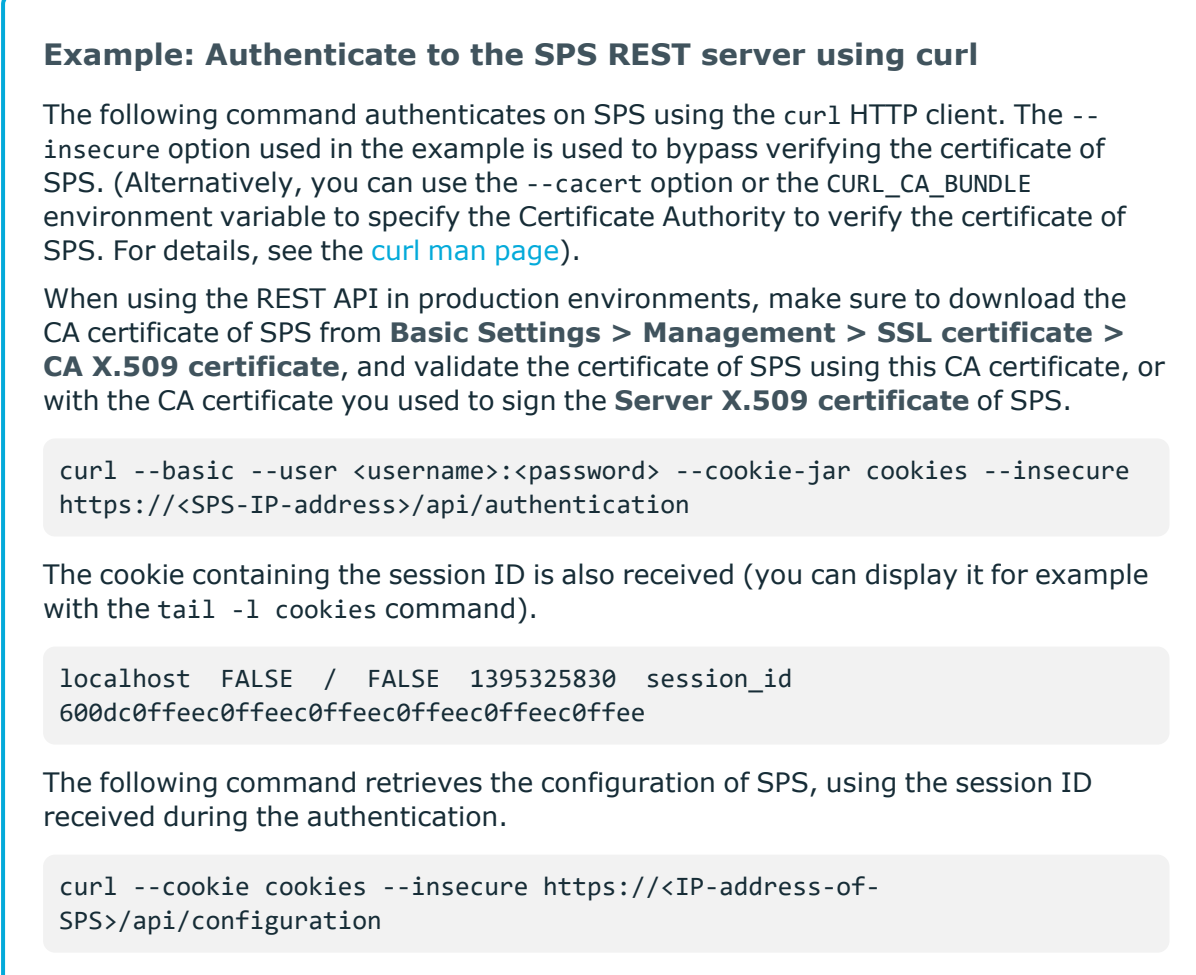

### **Response**

The following is a sample response received if the authentication is successful.

For more information on the meta object, see [Message](#page-9-1) format on page 10.

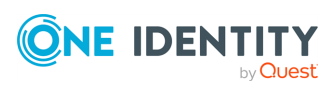

```
{
   "meta": {
        "href": "/api",
        "next": "/api",
        "transaction": "/api/transaction"
   }
}
```
### **Status and error codes**

The following table lists the typical status and error codes for this request. For a complete list of error codes, see [Application](#page-44-0) level error codes on page 45.

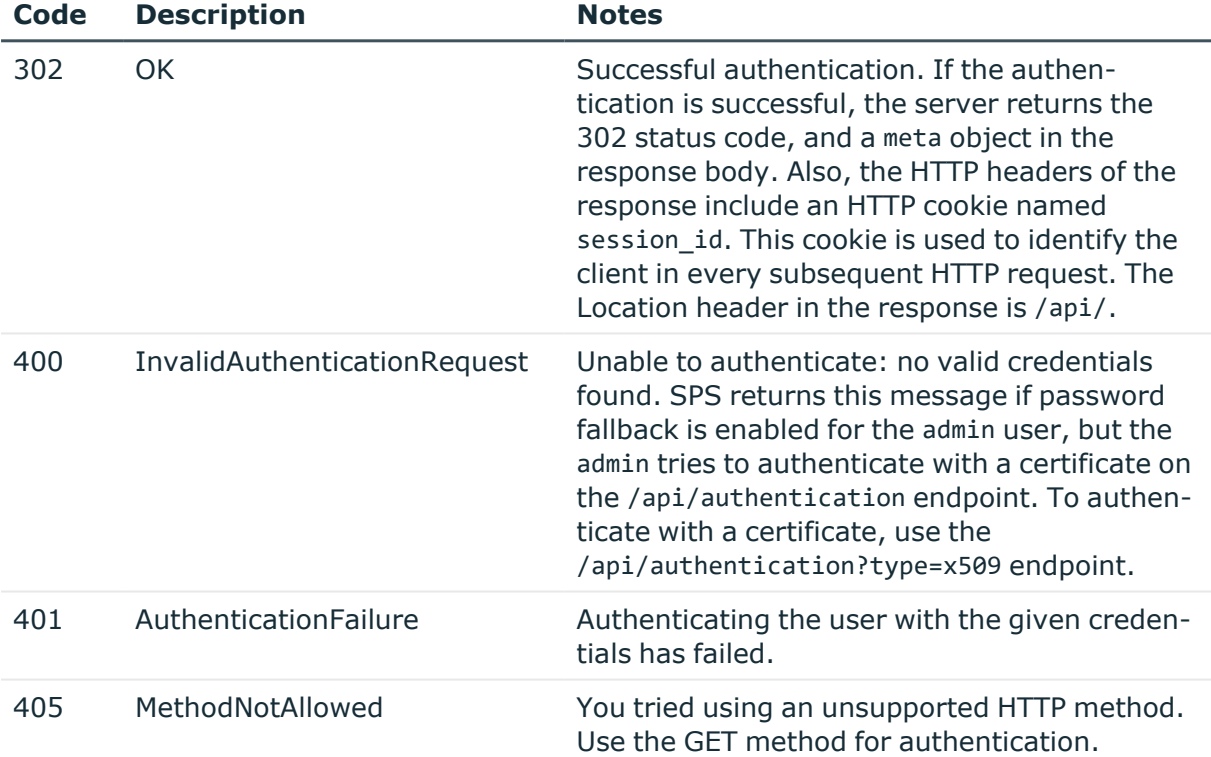

### <span id="page-25-0"></span>**Listing SPS login methods**

List login methods (local, LDAP, RADIUS, or X.509) to determine which login methods are available to you to authenticate to SPS. For more information on authentication, see [Authenticate](#page-18-1) to the SPS REST API on page 19.

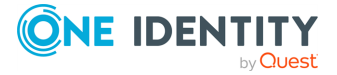

### **URL**

GET https://<IP-address-of-SPS>/api/authentication/login\_methods

### **Cookies**

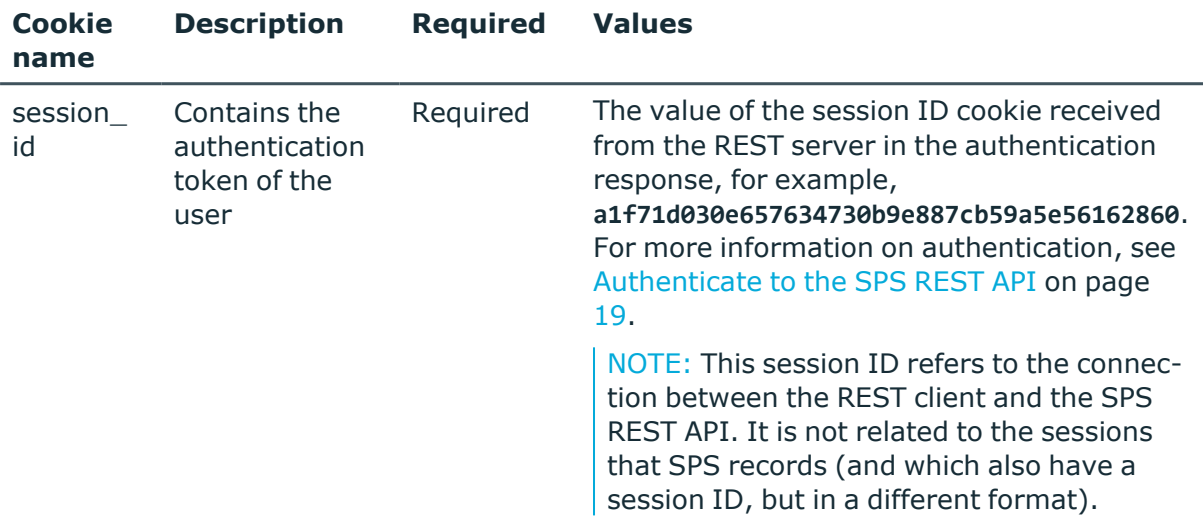

### **Sample request**

The following command lists available login methods in SPS.

```
curl -X GET https://<IP-address-of-SPS>/api/authentication/login methods
```
### **Response**

The following is a sample response received if the request is successful.

For more information on the meta object, see [Message](#page-9-1) format on page 10.

```
{
            "login_methods": [
\{ "name": "local",
 "title": "Local login",
                  "authentication": "local",
                  "credential": "password"
               },
\{ "name": "x509_name",
                  "title": "X509 login",
                  "authentication": "x509",
                  "credential": "x509"
               },
\{
```
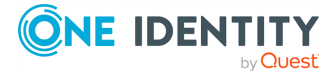

```
 "name": "x509_with_ldap_groups_name",
 "title": "X509 login ldap groups",
                "authentication": "x509",
                "credential": "x509"
              },
\{ "name": "radius_with_local_groups_name",
 "title": "Radius login with local groups",
                "authentication": "radius",
                "credential": "password"
              },
\{ "name": "radius_with_ldap_groups_name",
 "title": "Radius login with ldap groups",
 "authentication": "radius",
                "credential": "password"
              },
 ],
 "meta": {
 "href": "/api/authentication/login_methods",
 "next": "/api/authentication"
 }
        }
```
Elements of the response message body include:

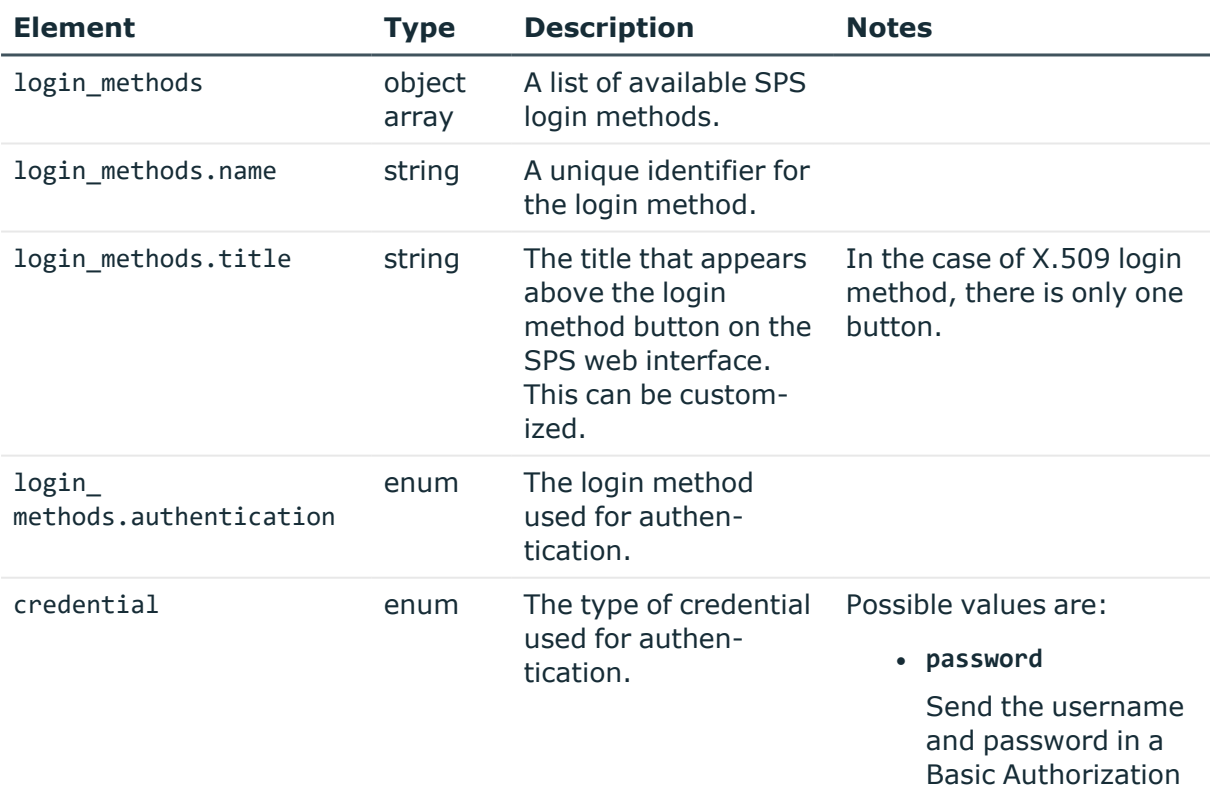

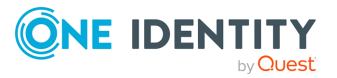

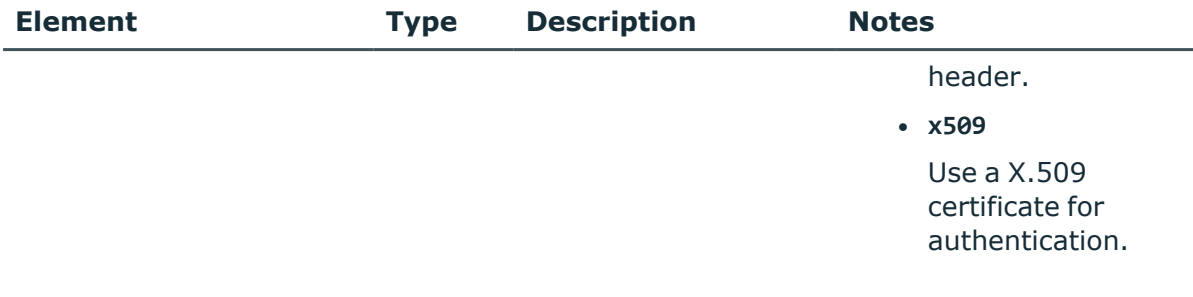

### **HTTP response codes**

For more information and a list of standard HTTP response codes, see [Application](#page-44-0) level error [codes](#page-44-0) on page 45.

### <span id="page-28-0"></span>**Retrieve user information**

You can check the endpoints and methods that a particular user is authorized to access.

### **Prerequisites:**

• The user must be logged in.

### **URL**

GET https:<IP-address-of-SPS>/api/user\_info

### **Cookies**

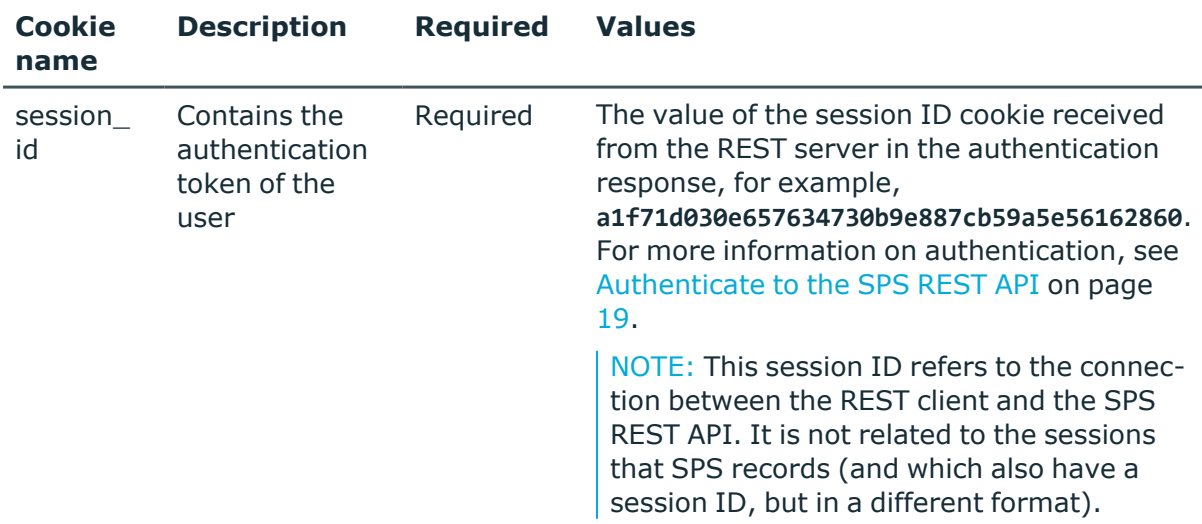

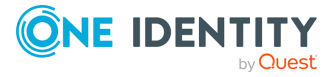

### **Sample request**

The following command retrieves user information from SPS about the logged in user, using the session ID received during the authentication.

#### [Querying](#page-953-2) user info request

This information is also available on the /api/user/info and /api/user\_info endpoints.

### **Response**

If the user information is retrieved successfully, the response is the following.

#### Querying user info [response](#page-953-3)

For more information on the meta object, see [Message](#page-9-1) format on page 10.

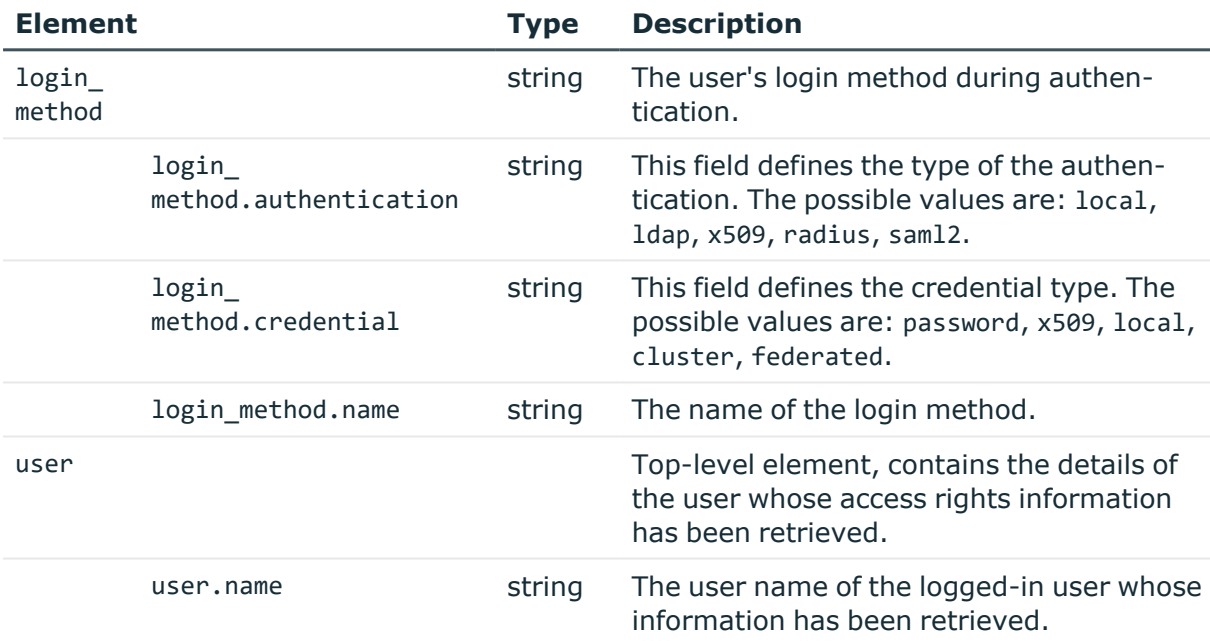

### **Status and error codes**

The following table lists the typical status and error codes for this request. For a complete list of error codes, see [Application](#page-44-0) level error codes on page 45.

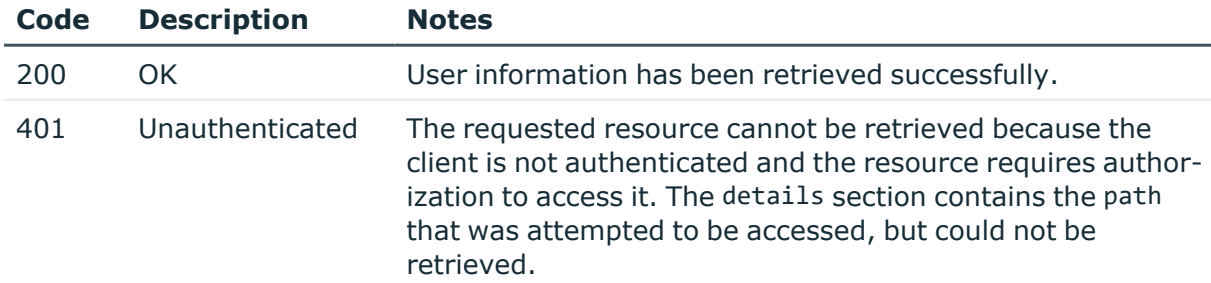

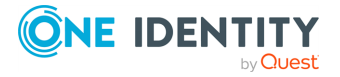

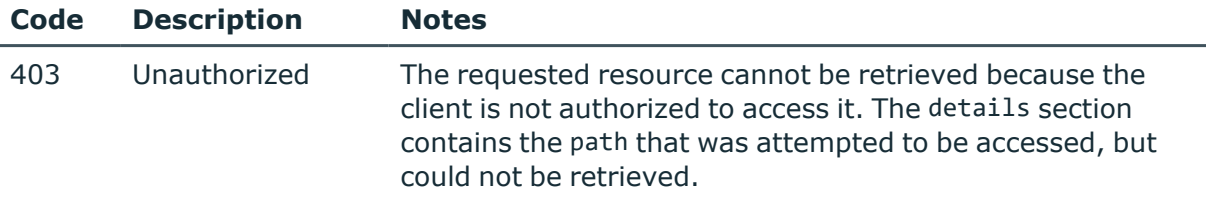

### <span id="page-30-0"></span>**Checking the transaction status**

Before changing anything in the configuration of SPS, you must POST a request to open a transaction.

- For details about the transaction model of SPS see How to [configure](#page-13-0) SPS using REST on [page](#page-13-0) 14.
- To check the configuration changes you made in the transaction, see [Reviewing](#page-37-0) the changelog of a [transaction](#page-37-0) on page 38.

**URL**

```
GET https:<IP-address-of-SPS>/api/transaction/
```
### **Sample request**

The following command retrieves the transaction status of SPS, using the session ID received during the authentication.

```
curl --cookie cookies --request GET https://<IP-address-of-SPS>/api/transaction
```
### **Response**

The following is a sample response received if opening the transaction is successful.

```
{
               "body": {
                   "commit_message": "optional",
                   "status": "closed"
               },
               "key": "transaction",
               "meta": {
                   "href": "/api/transaction",
                   "parent": "/api"
 }
           }
```
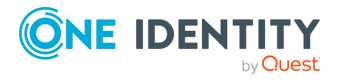

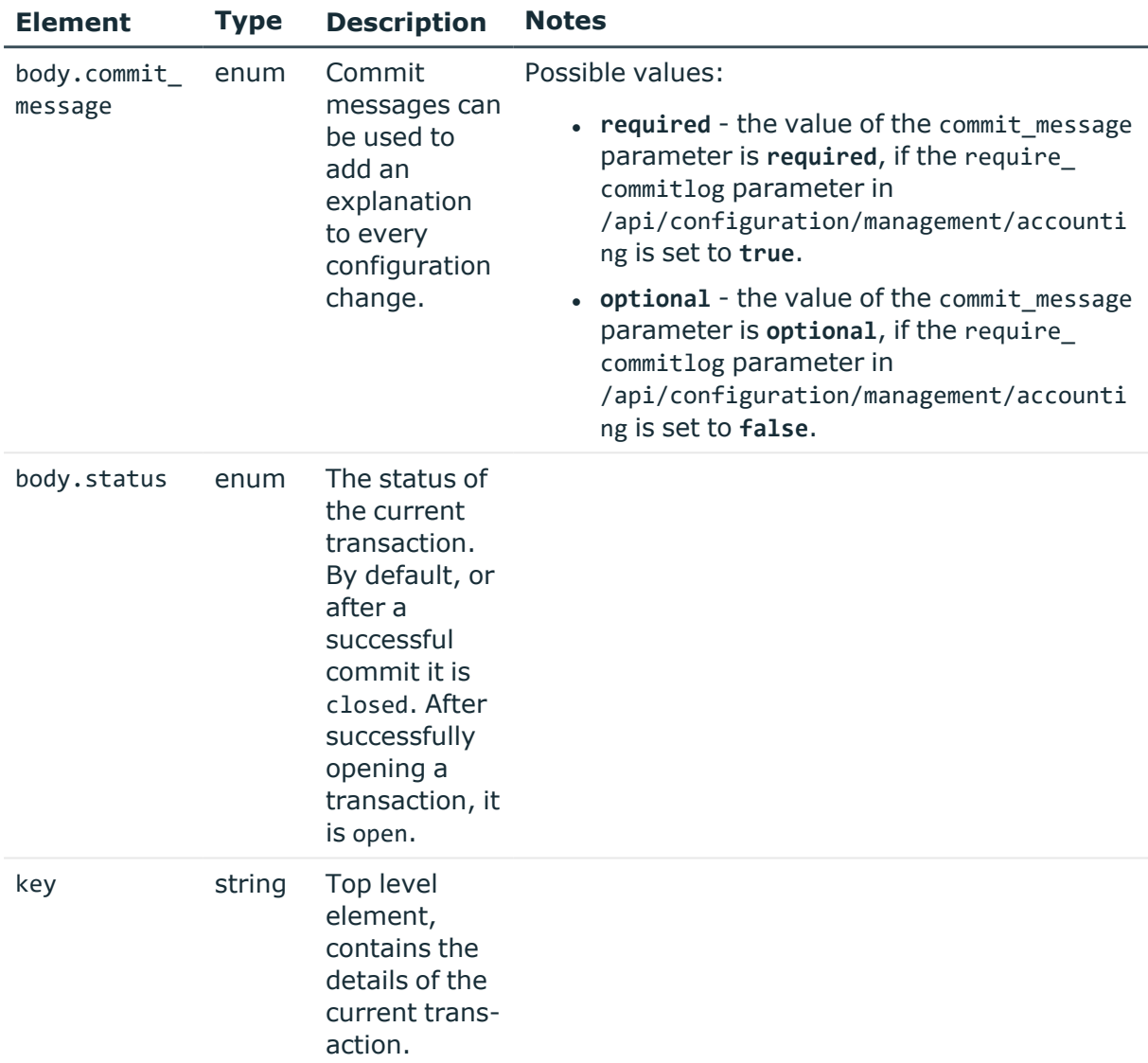

<span id="page-31-0"></span>For more information on the meta object, see [Message](#page-9-1) format on page 10.

### **Open a transaction**

The REST API of SPS manages the changes of the configuration in transaction. You can open a transaction with a POST request, but the first change of the configuration will open the transaction automatically. For details about the transaction model of SPS see [How](#page-13-0) to [configure](#page-13-0) SPS using REST on page 14.

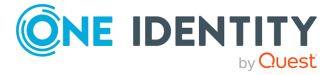

#### **URL**

POST https:<IP-address-of-SPS>/api/transaction

### **Cookies**

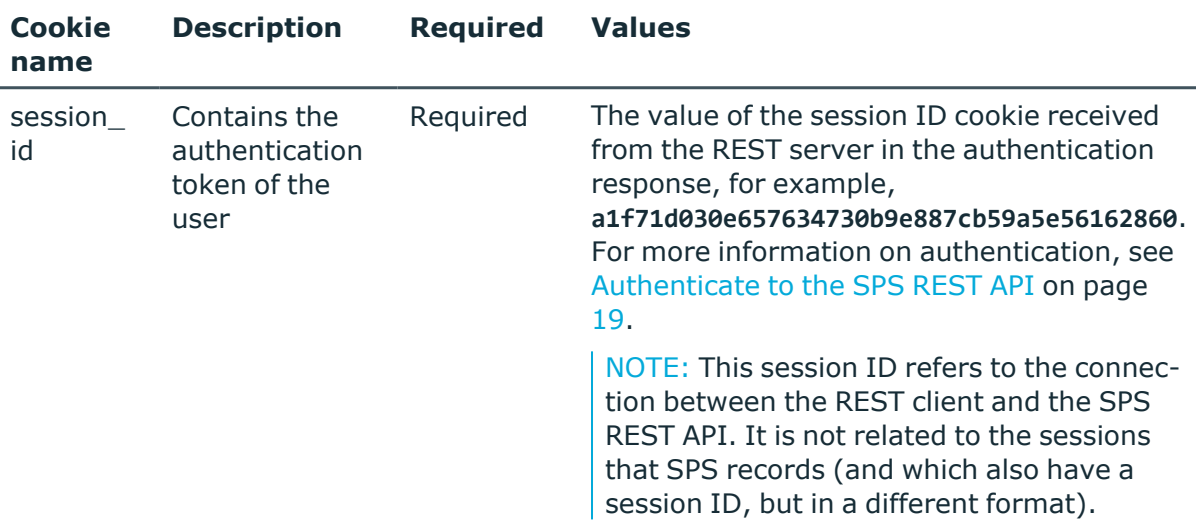

### **POST body**

Note that you must:

- either send an empty body in the POST request,
- or include a Content-Length: 0 header.

Otherwise the SPS REST server returns a 411 - Length Required error.

### **Sample request**

The following command opens a new transaction on SPS, using the session ID received during the authentication.

```
curl -X POST --data "" --cookie cookies https://<IP-address-of-SPS>/api/transaction
```
### **Response**

The following is a sample response received if opening the transaction is successful.

For more information on the meta object, see [Message](#page-9-1) format on page 10.

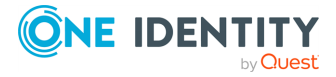

```
{
 "meta": {
 "href": "/api/transaction",
 "parent": "/api"
 }
}
```
After opening a transaction successfully, the transaction status changes to open.

```
{
     "body": {
         "commit_message": "optional|required"
         "status": "open"
 },
 "key": "transaction",
     "meta": {
         "changes": "/api/transaction/changes",
         "href": "/api/transaction",
         "parent": "/api"
     }
}
```
### **Status and error codes**

The following table lists the typical status and error codes for this request. For a complete list of error codes, see [Application](#page-44-0) level error codes on page 45.

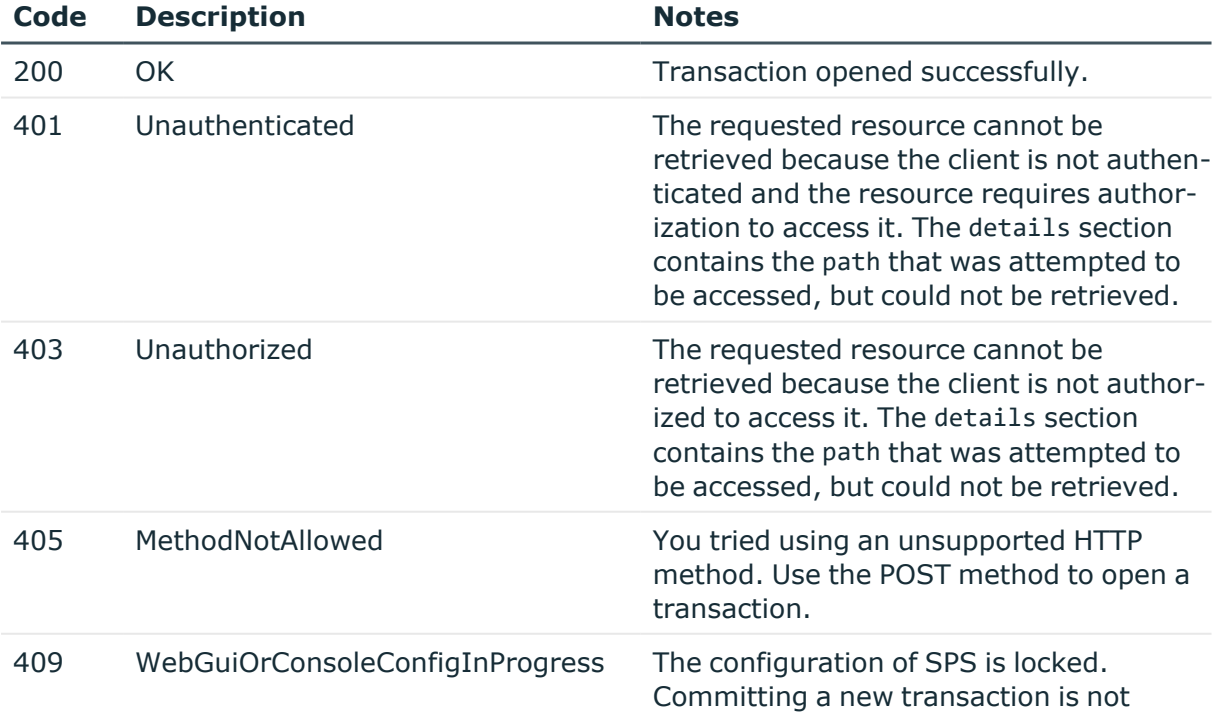

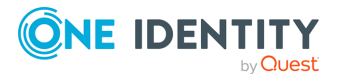

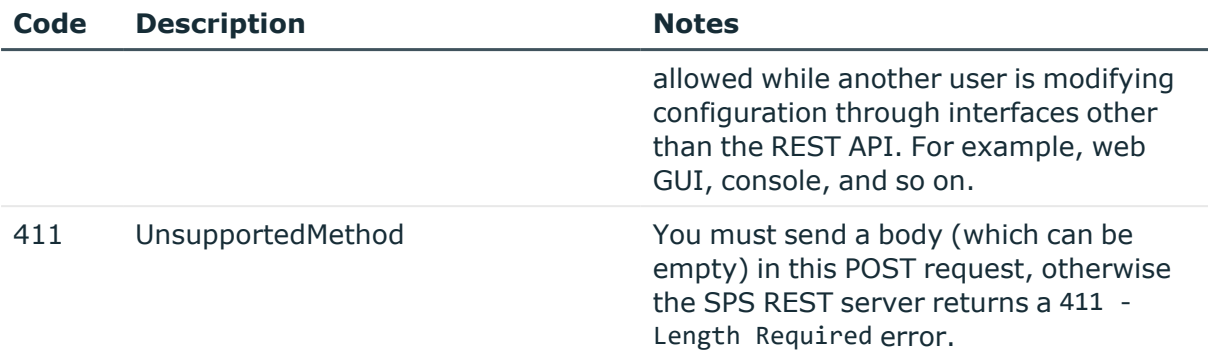

### <span id="page-34-0"></span>**Commit a transaction**

To submit your changes to SPS, you have to commit the transaction by using a PUT request with a JSON object. For details about the transaction model of SPS, see How to [configure](#page-13-0) SPS [using](#page-13-0) REST on page 14.

Note that committing a transaction locks the configuration of SPS similarly to accessing SPS from the web interface. For more information, see ["Multiple](https://support.oneidentity.com/technical-documents/safeguard-for-privileged-sessions/7.4/administration-guide/basic-settings/the-structure-of-the-web-interface/multiple-users-and-locking/) users and locking" in the [Administration](https://support.oneidentity.com/technical-documents/safeguard-for-privileged-sessions/7.4/administration-guide/basic-settings/the-structure-of-the-web-interface/multiple-users-and-locking/) Guide.

### **URL**

PUT https:<IP-address-of-SPS>/api/transaction

### **Cookies**

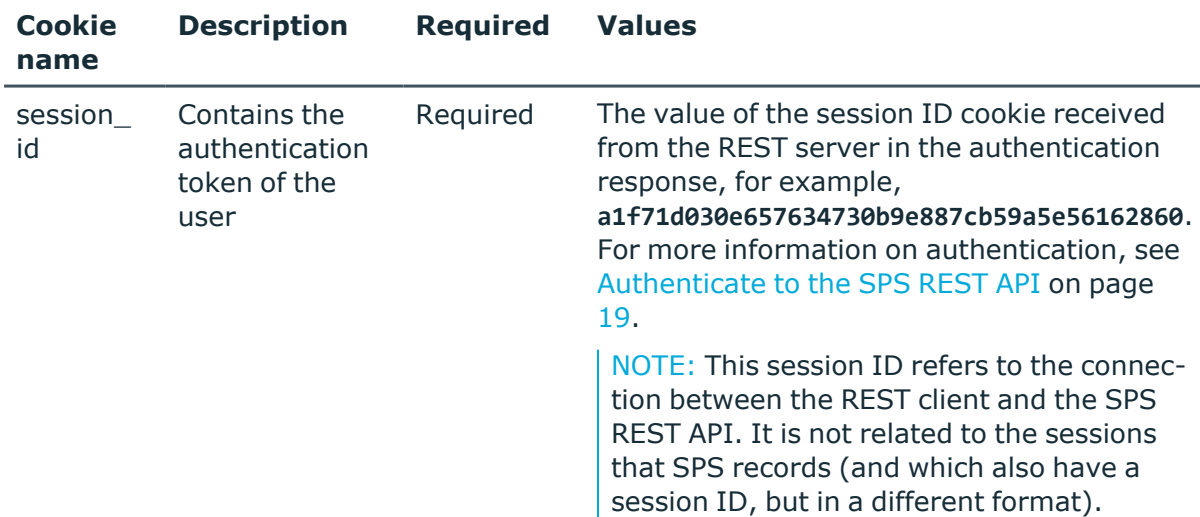

### **PUT body**

The PUT request must include the following JSON object in its body.

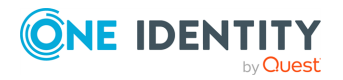

```
{
   "status": "commit"
}
```
If the **Basic Settings > Management > Accounting settings > Require commit log** option is selected in the SPS web interface, you must include a commit message (a message object) in the request. This message will be visible on the **Users & Access Control > Configuration History** page of the SPS web interface. Note that on the **Users & Access Control > Configuration History** page, changes performed using the REST API are listed as changes to the **REST server/REST configuration** page.

```
{
   "status": "commit",
   "message": "My commit message"
}
```
### **Sample request**

The following command commits a transaction to SPS, using the session ID received during the authentication.

```
curl -d '{"status": "commit","message": "My commit message"}' --cookie cookies -
X PUT https://<IP-address-of-SPS>/api/transaction
```
### **Response**

The following is a sample response received if committing the transaction is successful.

For more information on the meta object, see [Message](#page-9-1) format on page 10.

After a successful commit, the transaction status changes to closed. To make other changes, you have to open a new transaction.

```
{
   "meta": {
      "href": "/api/transaction",
      "parent": "/api"
   },
   "key": "transaction",
   "transaction": {
      "status": "closed"
   }
}
```
### **Status and error codes**

The following table lists the typical status and error codes for this request. For a complete list of error codes, see [Application](#page-44-0) level error codes on page 45.

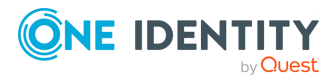
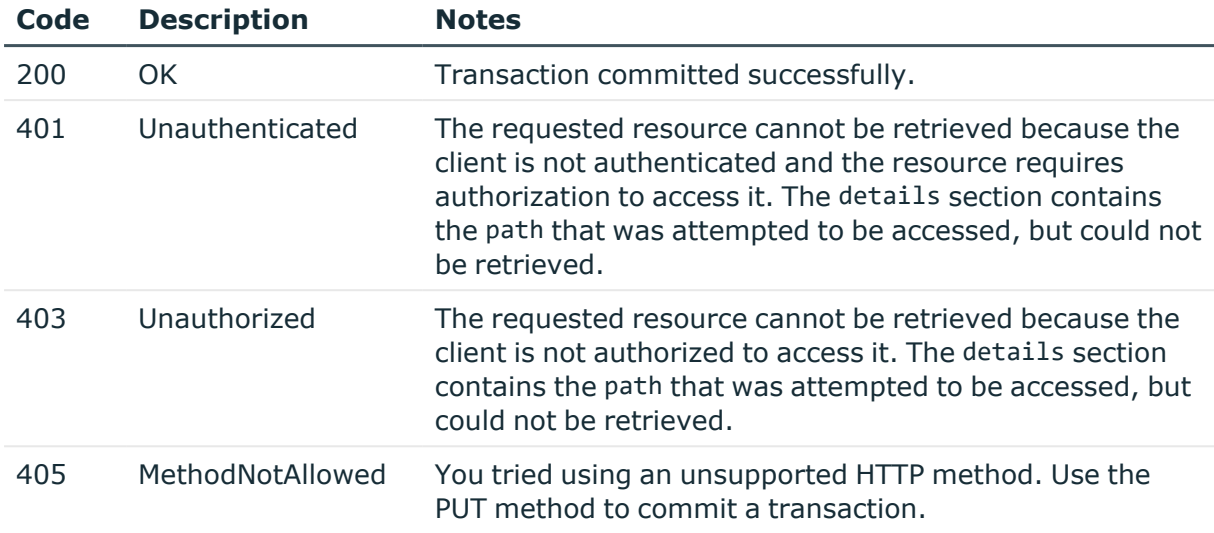

## **Delete a transaction**

To delete your changes, you have to delete the transaction. This is similar to the rollback transaction in SQL. For details about the transaction model of SPS, see [How](#page-13-0) to [configure](#page-13-0) SPS using REST on page 14. Deleting the transaction also deletes the configuration lock of SPS.

## **URL**

DELETE https:<IP-address-of-SPS>/api/transaction

#### **Cookies**

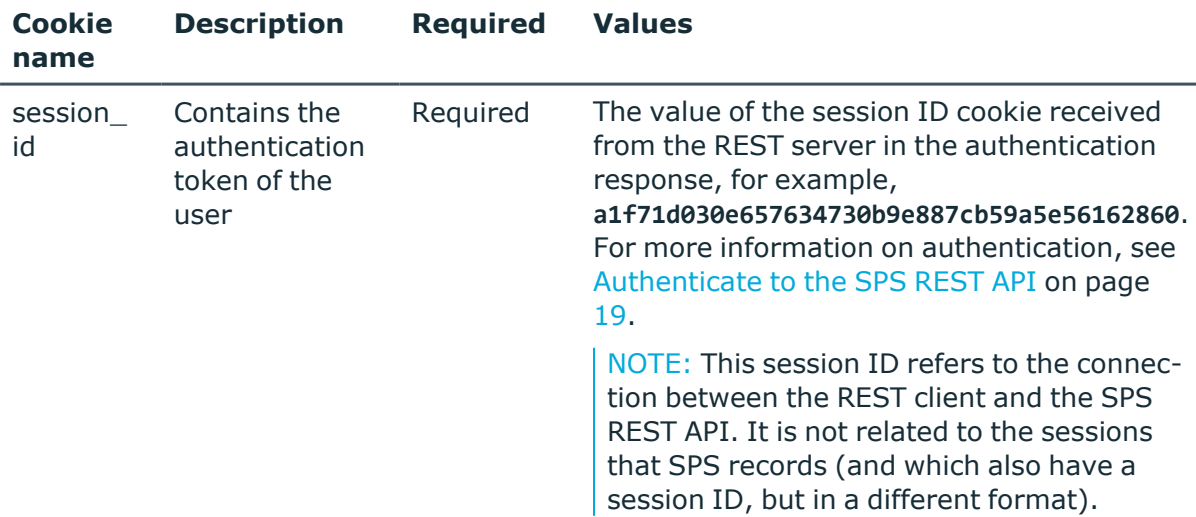

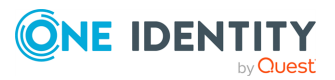

## **Sample request**

The following command deletes a transaction, reverting the configuration to the state it was in when the transaction was opened, or to the current configuration available on SPS (if another user has modified it since you opened the transaction).

```
curl --cookie cookies -X DELETE https://<IP-address-of-SPS>/api/transaction
```
## **Response**

The following is a sample response received if deleting the transaction is successful. For more information on the meta object, see [Message](#page-9-0) format on page 10.

```
{
   "meta": {
      "href": "/api/transaction",
       "parent": "/api"
   }
}
```
## **Status and error codes**

The following table lists the typical status and error codes for this request. For a complete list of error codes, see [Application](#page-44-0) level error codes on page 45.

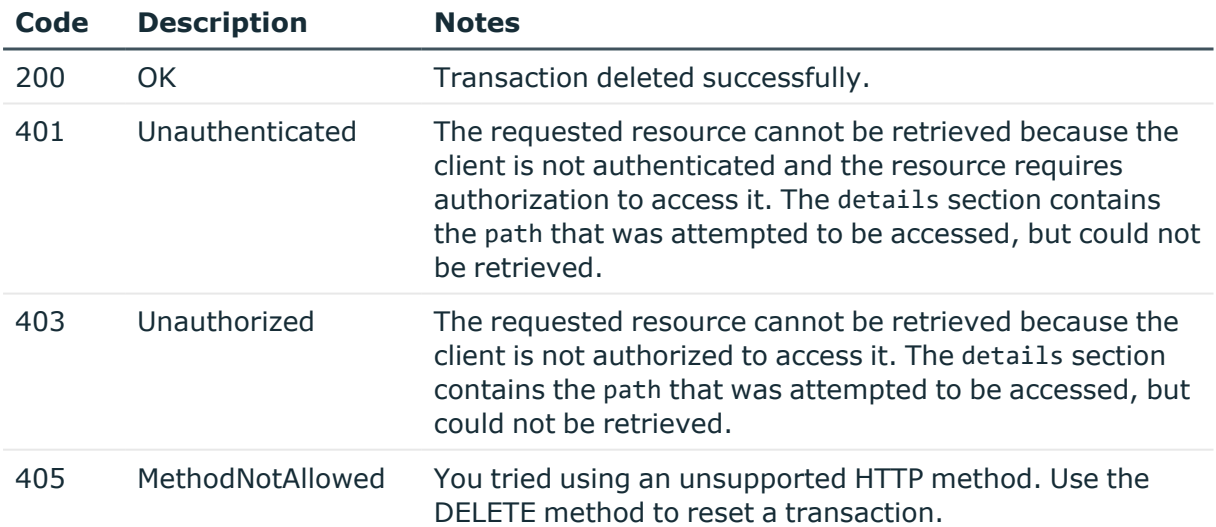

# **Reviewing the changelog of a transaction**

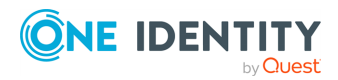

To review your changes, retrieve the changelog of the transaction. For details about the transaction model of SPS, see How to [configure](#page-13-0) SPS using REST on page 14.

#### **URL**

GET https:<IP-address-of-SPS>/api/transaction/changes

#### **Cookies**

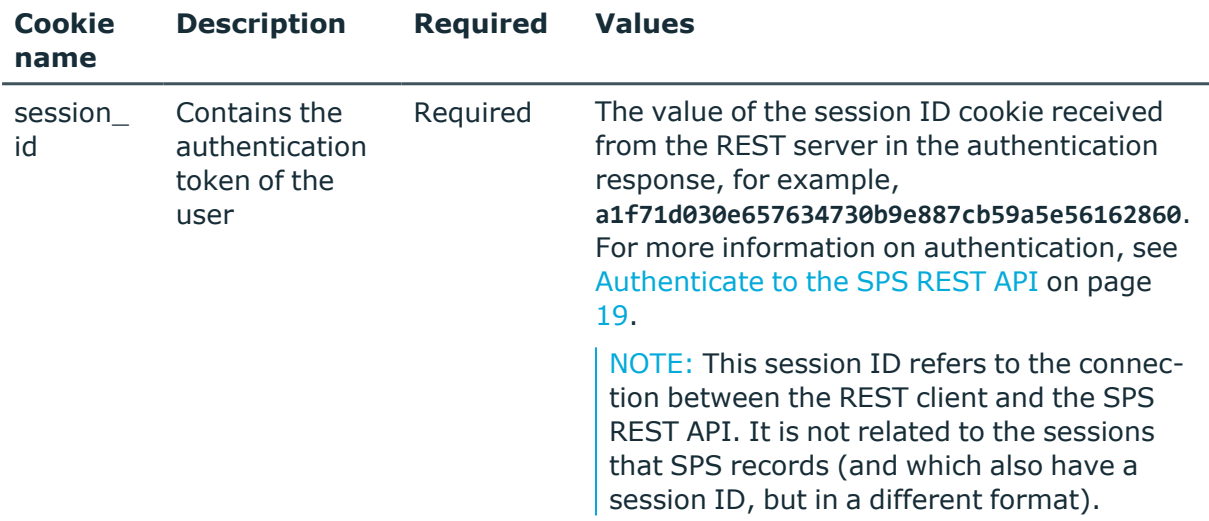

#### **Sample request**

The following command retrieves the changelog of the transaction.

```
curl --cookie cookies https://<IP-address-of-SPS>/api/transaction/changes
```
#### **Response**

The response contains the list of changes performed in the transaction, as list of JSON objects. Every change has a type and a path, other elements depend on the type of the transaction. For example, when you delete an object, the changelog includes the deleted object in the old value field.

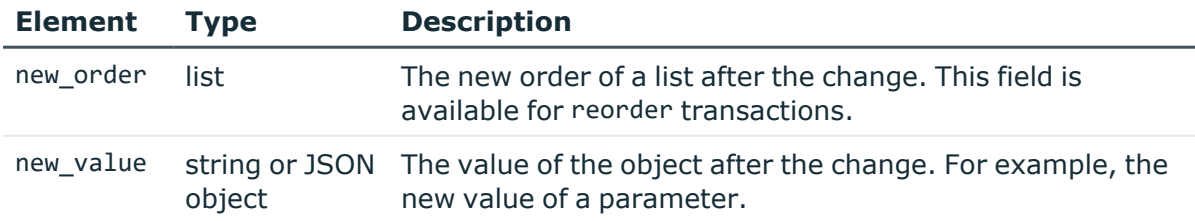

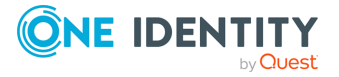

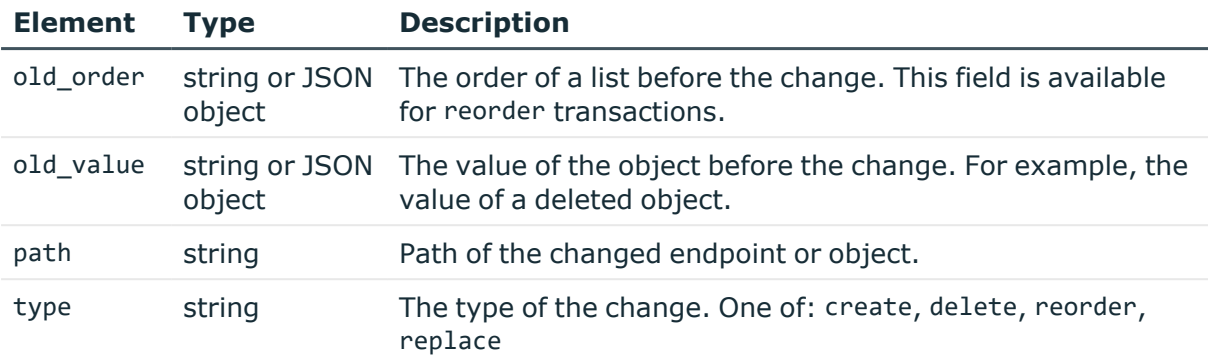

The following is a sample response received if the changelog is empty.

```
{
   "meta": {
      "href": "/api/transaction/changes",
      "parent": "/api/transaction",
      "transaction": "/api/transaction"
   },
   "changes": []
}
```
The following is a sample changelog received after deleting a Channel policy.

```
{
   "meta": {
      "href": "/api/transaction/changes",
      "parent": "/api/transaction",
      "transaction": "/api/transaction"
   },
   "changes": [
      {
          "old_value": {
             "name": "deny",
             "rules": []
         },
         "path": "/api/configuration/ssh/channel_
policies/94615110156697e93121f3",
         "type": "delete"
      }
   ]
}
```
## **Status and error codes**

The following table lists the typical status and error codes for this request. For a complete list of error codes, see [Application](#page-44-0) level error codes on page 45.

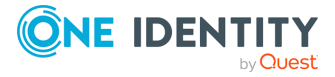

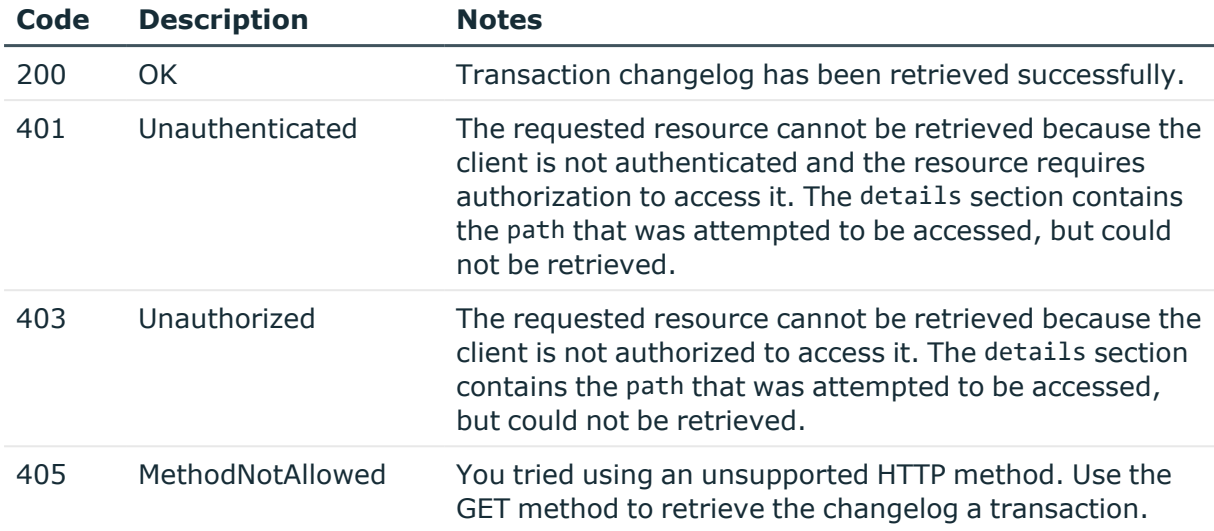

## **Defaults query parameter**

You can use the ?defaults query parameter to get information about all default configuration values under /api/configuration. You can include this parameter in either a POST or a PUT request with a partial request body which contains only a few configuration fields, and then the API will respond with a configuration object which shows how the API would complete the partial request body with default values.

## **URL**

https://<IP-address-of-SPS>/api/configuration/example?defaults

## **Cookies**

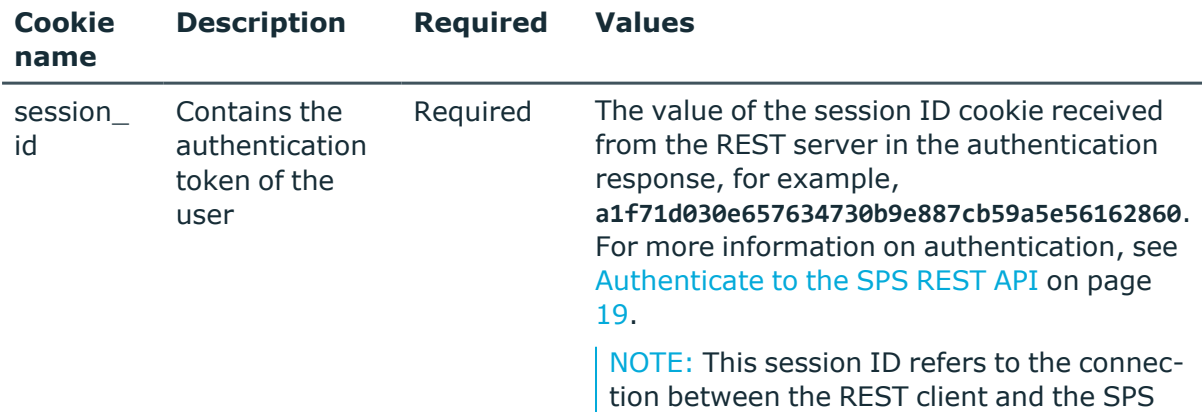

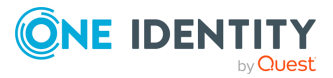

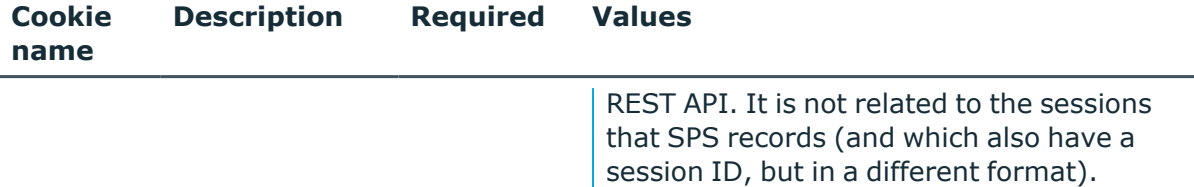

#### **Operations**

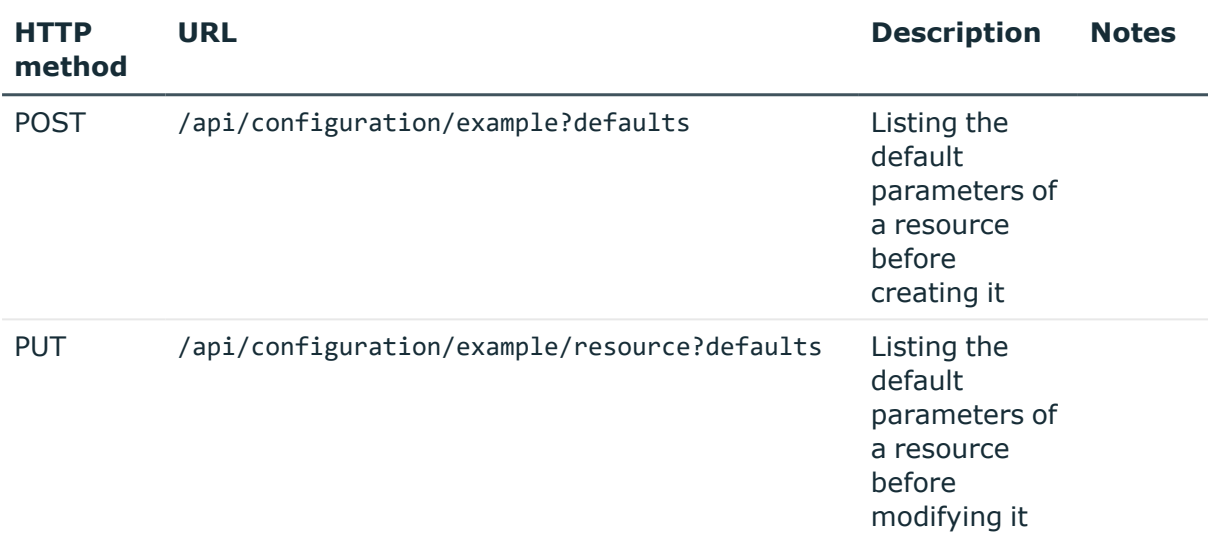

#### **Sample request**

Querying the default values for singleton resources, for example syslog servers request.

```
curl --cookie cookies --request PUT --data '@-' https://<IP-address-of-SPS>/ap-
i/configuration/management/syslog?defaults <<'REQUEST'
{
     "receivers": [
        {}
     ]
}
REQUEST
```
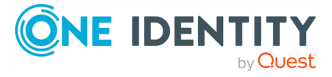

#### **Sample response**

```
{
     "body": {
         "encryption": {
            "client_authentication": null,
            "trust_store": null
 },
 "include_node_id": true,
         "receivers": [
            {
                "address": {
                    "selection": "ip",
                    "value": "127.0.0.1"
                },
                "port": 1,
                 "protocol": {
                    "ip_protocol": "tcp",
                   "protocol type": "legacy-bsd",
                   "tls_enabled": false
 }
            }
        ]
 },
 "key": "syslog",
     "meta": {
        "first": "/api/configuration/management/accounting",
        "href": "/api/configuration/management/syslog",
        "last": "/api/configuration/management/web_gateway_authentication",
        "next": "/api/configuration/management/system_backup",
         "parent": "/api/configuration/management",
 "previous": "/api/configuration/management/support_info",
 "transaction": "/api/transaction"
    }
}
```
For more information on syslog servers, see Syslog server [settings](#page-152-0).

For more information on the meta object, see [Message](#page-9-0) format on page 10.

## **Sample request**

Querying defaults for objects in a container, for example SSH authentication policies.

curl --cookie cookies --request POST --data '@-' https://<IP-address-of-SPS>/api/configuration/ssh/authentication\_policies?defaults <<'REQUEST'

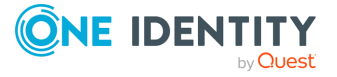

```
{
     "backend": {
          "selection": "radius"
     }
}
REQUEST
```
#### **Sample response**

```
{
    "body": {
        "backend": {
            "authentication_protocol": "pap",
            "selection": "radius",
            "servers": [
                {
                    "address": {
                        "selection": "ip",
                        "value": "127.0.0.1"
                    },
                    "port": 1,
                    "shared_secret": {
                        "key": "",
                        "meta": {
                        "href": "/api/configuration/passwords"
 }
 }
                }
            ]
        },
         "gateway_methods": {
            "kerberos": false,
 "password": false,
 "public_key": false
        },
        "name": "unknown",
        "relayed_methods": {
            "kerberos": false,
            "keyboard_interactive": true,
            "password": true,
            "public_key": {
               "selection": "agent"
            }
        }
 },
 "key": "",
    "meta": {
        "first": "/api/configuration/ssh/authentication_policies",
        "href": "/api/configuration/ssh/authentication_policies",
        "last": "/api/configuration/ssh/settings_policies",
```
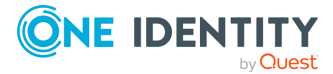

```
 "next": "/api/configuration/ssh/channel_policies",
     "parent": "/api/configuration/ssh",
     "previous": null,
     "transaction": "/api/transaction"
 }
```
For more information on SSH authentication policies, see SSH [authentication](#page-621-0) [policies.](#page-621-0)

For more information on the meta object, see [Message](#page-9-0) format on page 10.

# <span id="page-44-0"></span>**Application level error codes**

In addition to the standard HTTP status codes, in certain cases, the SPS REST server provides additional information in the response about the error. The following table contains a brief description of such errors. For more details, see the error object in the response body.

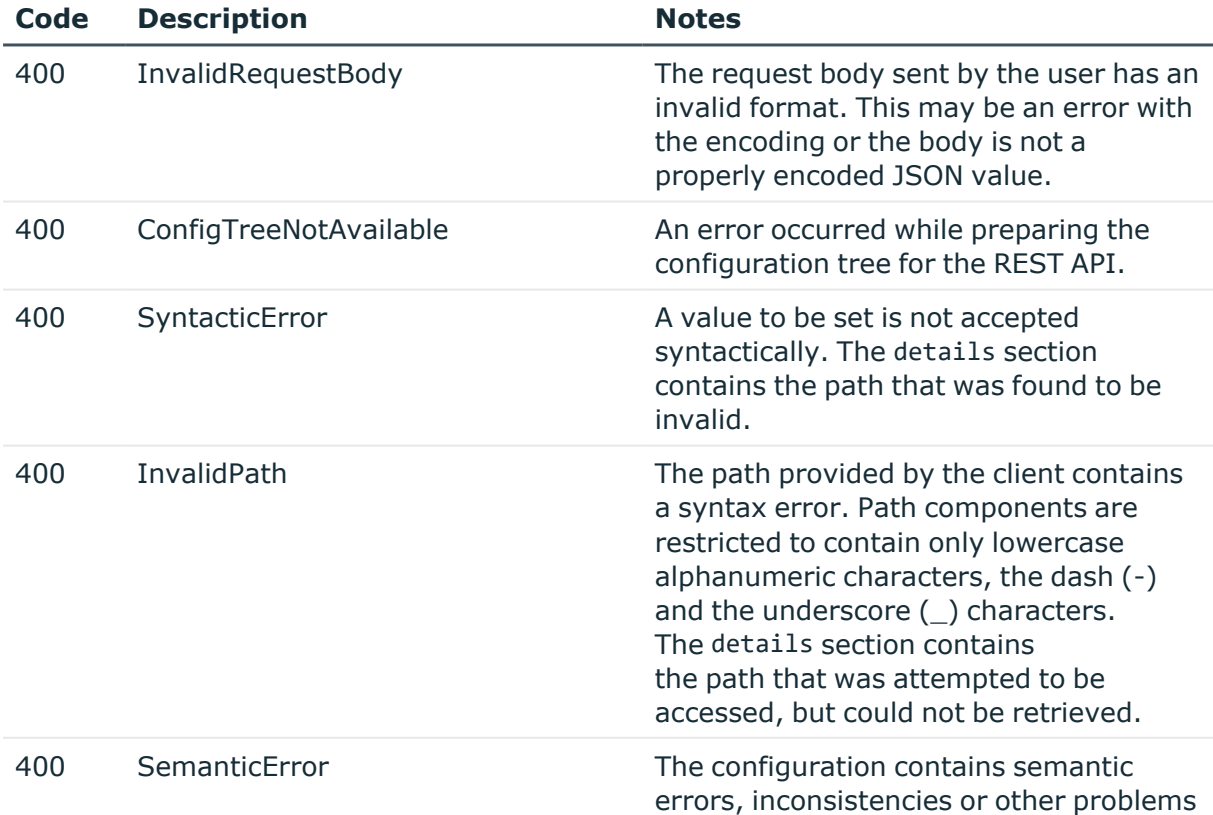

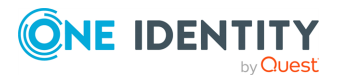

}

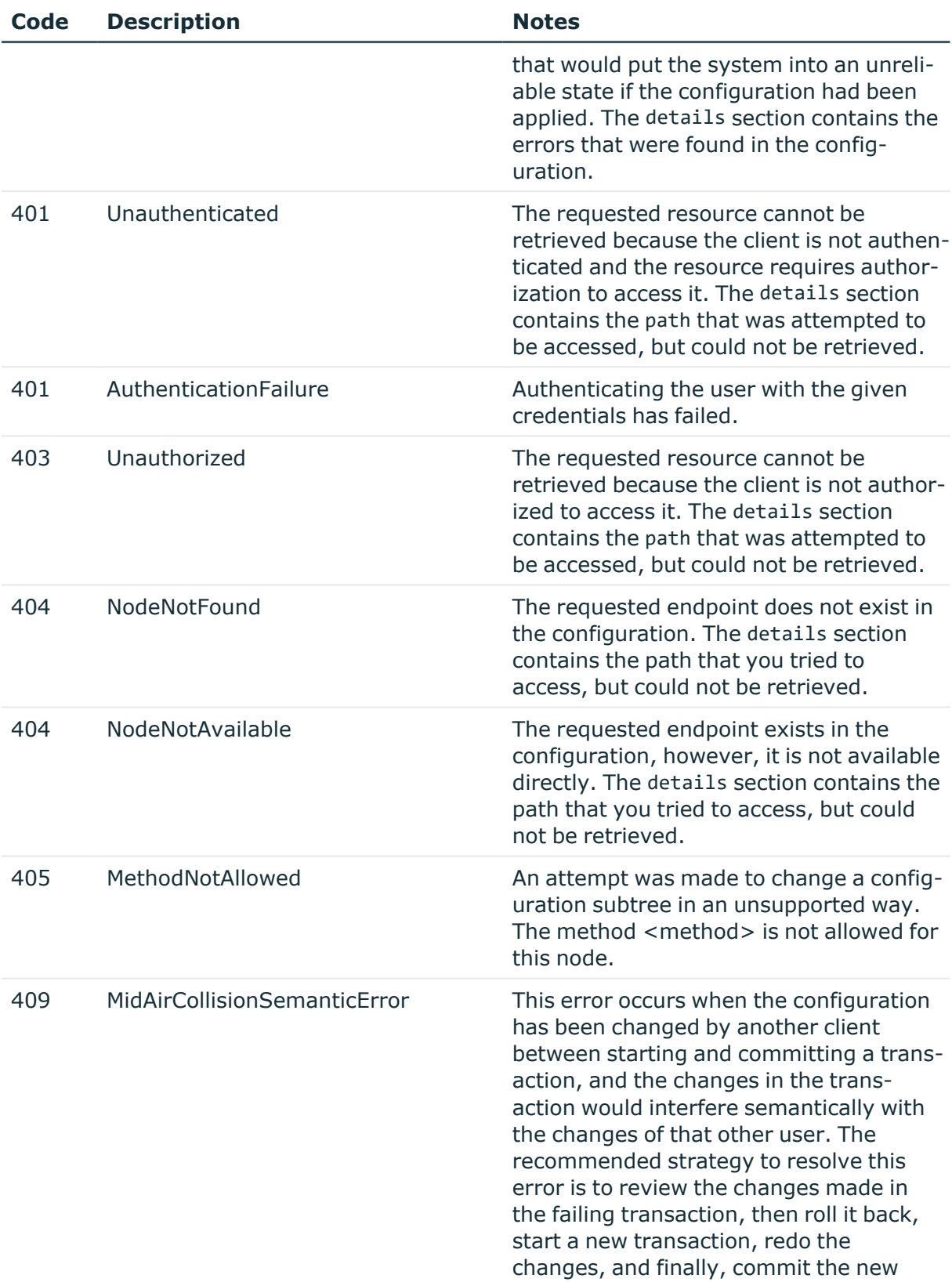

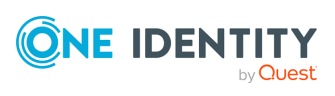

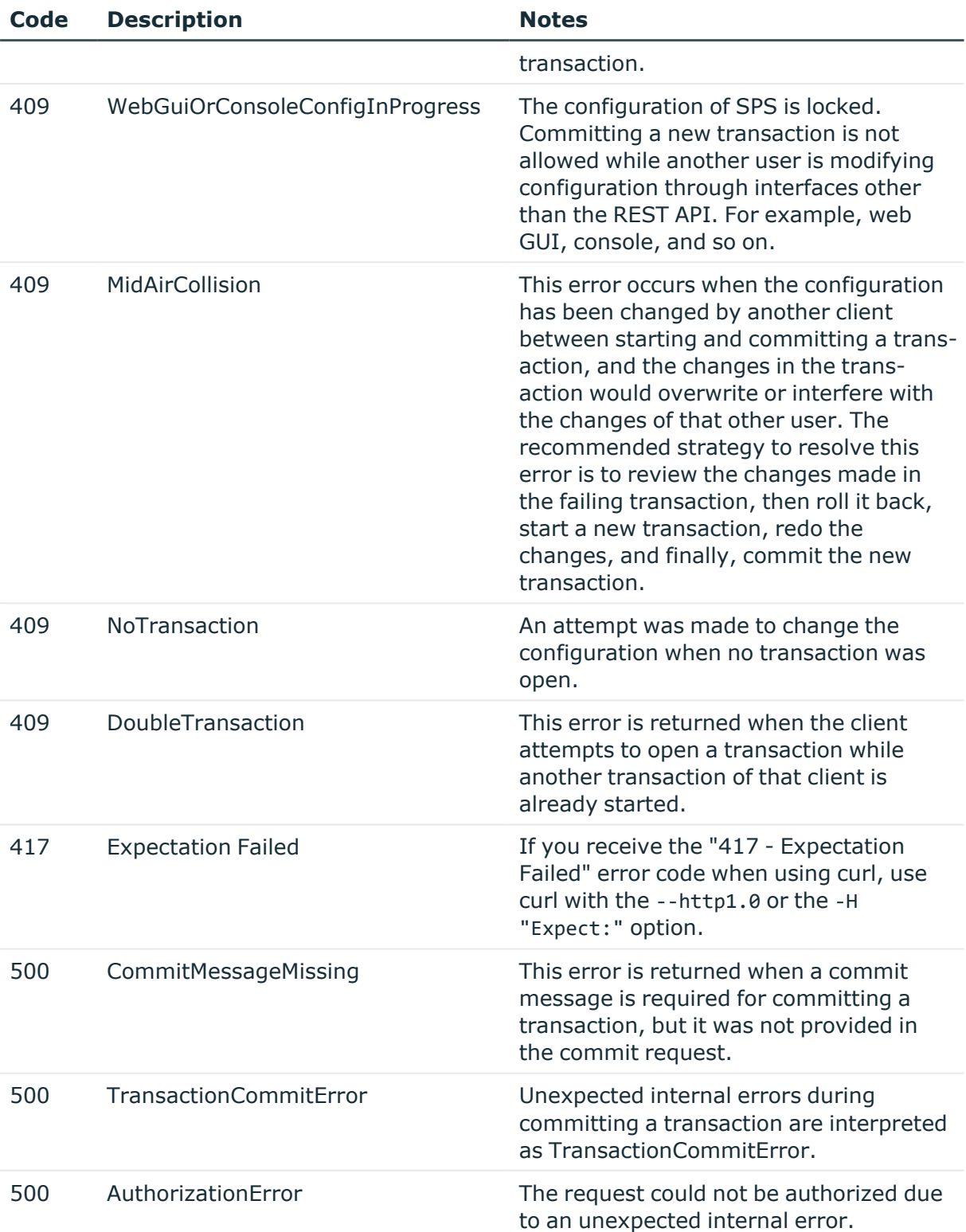

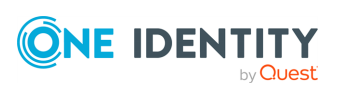

# **Navigating the configuration of SPS**

## **HATEOAS navigation links**

The main starting point of navigating the SPS configuration using REST is the https: $\langle IP$ address-of-SPS>/api/configuration endpoint. If you query this endpoint, the response contains a list of other endpoints that you can follow to list the various resources of SPS, or to list the objects of a specific resource. For example, https:<IP-address-of-SPS>/api/configuration/rdp lists resources related to controlling the Remote Desktop (RDP) protocol, while https:<IP-address-of-SPS>/api/configuration/rdp/channel\_ policies lists the available RDP Channel Policies.

Note that when you want to create an object that references another object (for example, a Channel Policy that uses a Content Policy), then the referenced object (in this case, the Content Policy) must already exist. For details, see [Create](#page-52-0) a new object on page 53.

To modify or delete an object, you need the ID of the object. For details, see [Change](#page-56-0) an [object](#page-56-0) on page 57 and [Delete](#page-50-0) an object on page 51.

The following is a sample command to query the https:<IP-address-of-SPS>/api/configuration endpoint, and a sample response.

```
curl --cookie cookies https:<IP-address-of-SPS>/api/configuration
Response status: 200
--- BEGIN RESPONSE BODY ---
{
  "meta": {
   "first": "/api/configuration",
    "href": "/api/configuration",
    "last": "/api/configuration",
    "next": null,
    "parent": null,
    "previous": null,
    "transaction": "/api/transaction"
 },
  "items": [
    {
     "key": "aaa",
      "meta": {
        "href": "/api/configuration/aaa"
      }
    },
    {
      "key": "alerting",
      "meta": {
       "href": "/api/configuration/alerting"
      }
    },
```
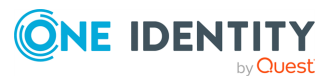

```
{
 "key": "datetime",
  "meta": {
   "href": "/api/configuration/datetime"
 }
},
{
  "key": "http",
 "meta": {
   "href": "/api/configuration/http"
 }
},
{
 "key": "ica",
  "meta": {
   "href": "/api/configuration/ica"
 }
},
{
 "key": "local_services",
  "meta": {
    "href": "/api/configuration/local_services"
 }
},
{
 "key": "management",
 "meta": {
    "href": "/api/configuration/management"
 }
},
{
 "key": "network",
 "meta": {
   "href": "/api/configuration/network"
  }
},
{
 "key": "passwords",
 "meta": {
   "href": "/api/configuration/passwords"
 }
},
{
  "key": "plugins",
  "meta": {
    "href": "/api/configuration/plugins"
 }
},
```
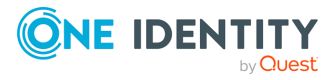

```
{
 "key": "policies",
  "meta": {
   "href": "/api/configuration/policies"
 }
},
{
  "key": "private keys",
 "meta": {
   "href": "/api/configuration/private_keys"
 }
},
{
 "key": "rdp",
  "meta": {
   "href": "/api/configuration/rdp"
 }
},
{
 "key": "reporting",
  "meta": {
    "href": "/api/configuration/reporting"
 }
},
{
 "key": "ssh",
 "meta": {
    "href": "/api/configuration/ssh"
 }
},
{
  "key": "telnet",
 "meta": {
   "href": "/api/configuration/telnet"
  }
},
{
  "key": "troubleshooting",
 "meta": {
   "href": "/api/configuration/troubleshooting"
 }
},
{
  "key": "trust_stores",
  "meta": {
    "href": "/api/configuration/trust_stores"
 }
},
```
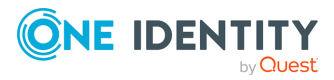

```
{
      "key": "vnc",
      "meta": {
        "href": "/api/configuration/vnc"
      }
    },
    {
      "key": "x509",
      "meta": {
        "href": "/api/configuration/x509"
      }
    }
  ]
}
--- END RESPONSE BODY ---
```
## **Schema of the REST API**

The /api/schema provides an OpenAPI schema about the REST API endpoints under the /api/configuration path. You can fetch the /api/schema without authentication. The schema follows the OpenAPI 3.1 standard.

curl https://<IP-address-of-SPS>/api/schema > openapi-schema.json

# **Modifying the configuration of SPS**

<span id="page-50-0"></span>The following sections describe deleting, creating and changing objects.

## **Delete an object**

To delete a configuration object (for example, a policy), use a DELETE request with the ID of the object as the key.

- You cannot delete policies or objects that are used in other policies (for example, you cannot delete a Time policy that is used in a Channel policy).
- To delete an element of a list (for example, a user from a local user database), use a PUT request. The body the request should include the entire object, but remove the element you want to delete from the related list of the object.
- You cannot delete built-in policies that are available on SPS by default.
- <sup>l</sup> You must commit your changes to take effect. For details, see Commit a [transaction](#page-34-0) on [page](#page-34-0) 35.

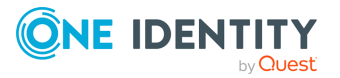

#### **URL**

DELETE https:<IP-address-of-SPS>/api/configuration/<endpoint>/<object-id>

## **Cookies**

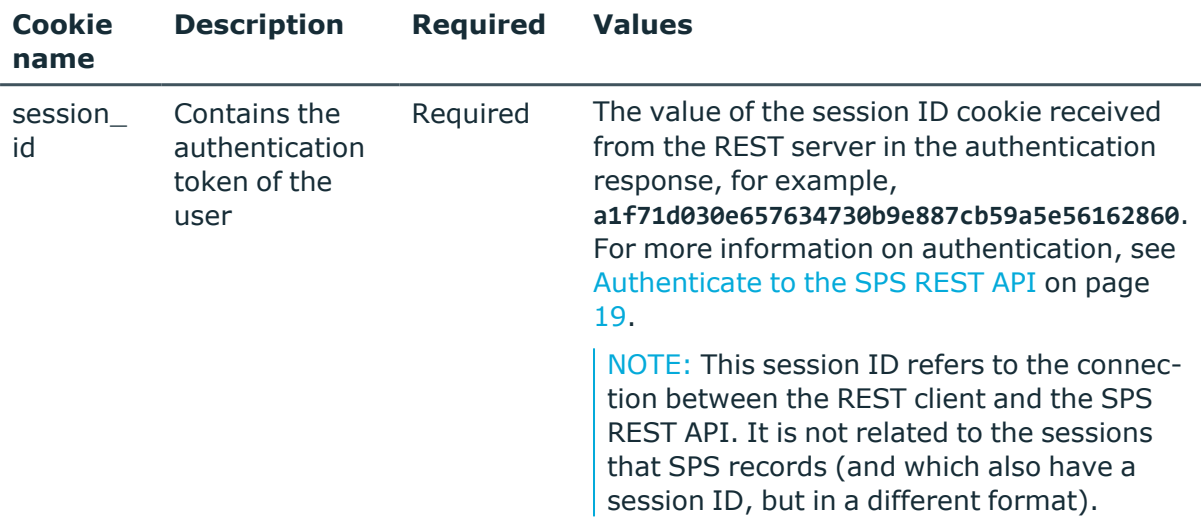

## **Sample request**

The following command deletes an RDP Channel policy.

```
curl --cookie cookies -X DELETE -https:<IP-address-of-
SPS>/api/configuration/rdp/channel_policies/<object-id>
```
## **Response**

The following is a sample response received.

```
{
   "meta": {
      "first": "/api/configuration/rdp/channel_policies/-20100",
      "href": "/api/configuration/rdp/channel_policies/<id-of-the-deleted-
object>",
       "last": "/api/configuration/rdp/channel_policies/<id-of-the-deleted-
object>",
       "next": null,
      "parent": "/api/configuration/rdp/channel_policies",
      "previous": "/api/configuration/rdp/channel_policies/655555",
      "transaction": "/api/transaction"
   }
}
```
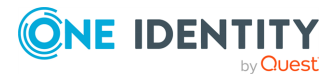

#### **Status and error codes**

The following table lists the typical status and error codes for this request. For a complete list of error codes, see [Application](#page-44-0) level error codes on page 45.

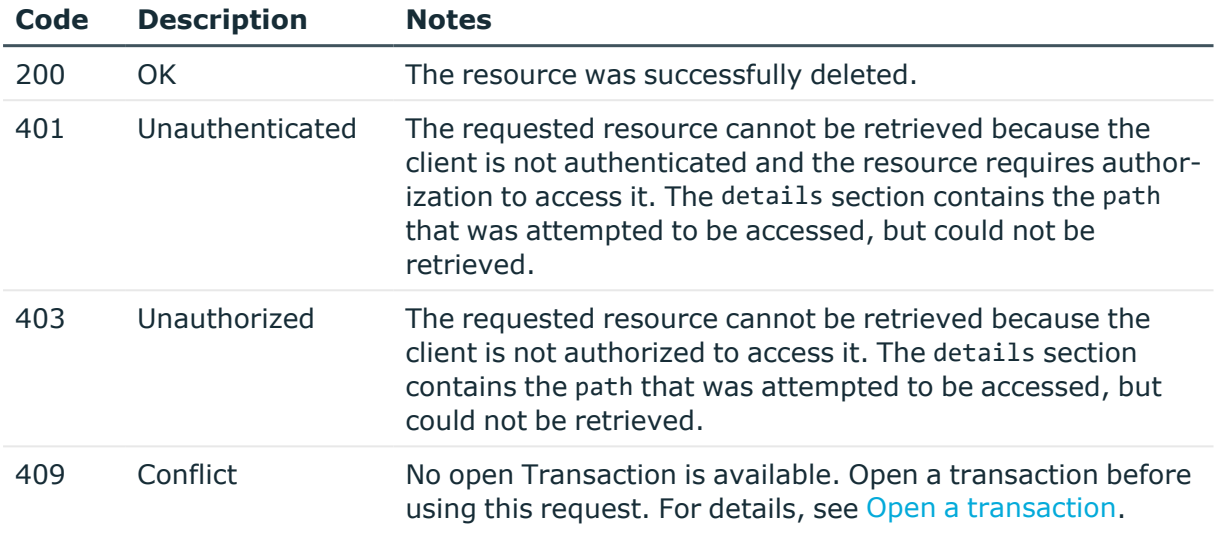

## <span id="page-52-0"></span>**Create a new object**

To create a new object (for example, a new policy), complete the following steps.

- 1. Authenticate and open a transaction.
- 2. Post the new object as a JSON object to the appropriate resource URL.
- 3. If successful, the REST server creates an ID for the new object, and returns it in the key field of the response.
- 4. Commit the transaction.

Note the following points when you create a request:

• Note that you cannot simply use the JSON from the response of a similar object. If the object contains references to other resources (for example, a Channel policy references a Time policy), then the JSON object contains an embedded meta object. To get a valid JSON that you can use, you have to replace this embedded object with the ID (key) of the referenced object. For example, the following is a reference to a Time policy:

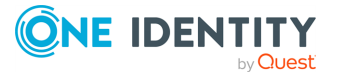

```
"time_policy": {
             "key": "-100",
             "meta": {
                   "href": "/api/configuration/policies/time_policies/-
100"
             }
      }
```
In a POST or PUT request, you have to change it to the following:

"time\_policy": "-100",

Starting with version 6.1.0, when querying a list of objects, the API response includes the body of the referenced objects as well, not only its reference key, but only if they are immediate child nodes.

• You have to include empty fields in the object as well, for example:

```
"users": [
             { "certificates": [], "passwords": [ "<reference-to-
password>" ], "public_keys": [], "username": "myusername" }
             \mathbf{I}
```
- The API ignores any unrecognized or nonexistent keys that appear in the body of POST and PUT requests. For example, if you mistype the name of an optional key, it will be silently ignored.
- The body wrapper that is displayed in the response is not needed when you create or modify an object, for example:

```
{
      "name": "my-local-user-database",
      "users": [
            { "certificates": [], "passwords": [ "<reference-to-
password>" ], "public_keys": [], "username": "myusername" }
            ]
}
```
## **URL**

POST https:<IP-address-of-SPS>/api/configuration/<path-to-the-parent-resource>

#### **Table 1: Headers**

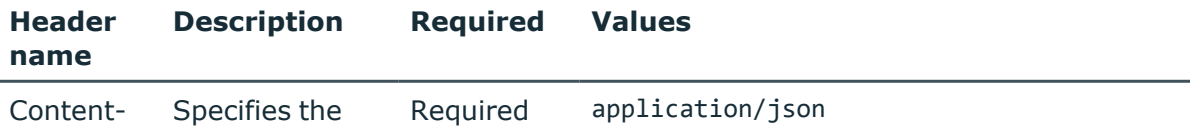

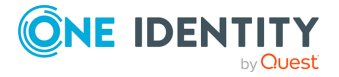

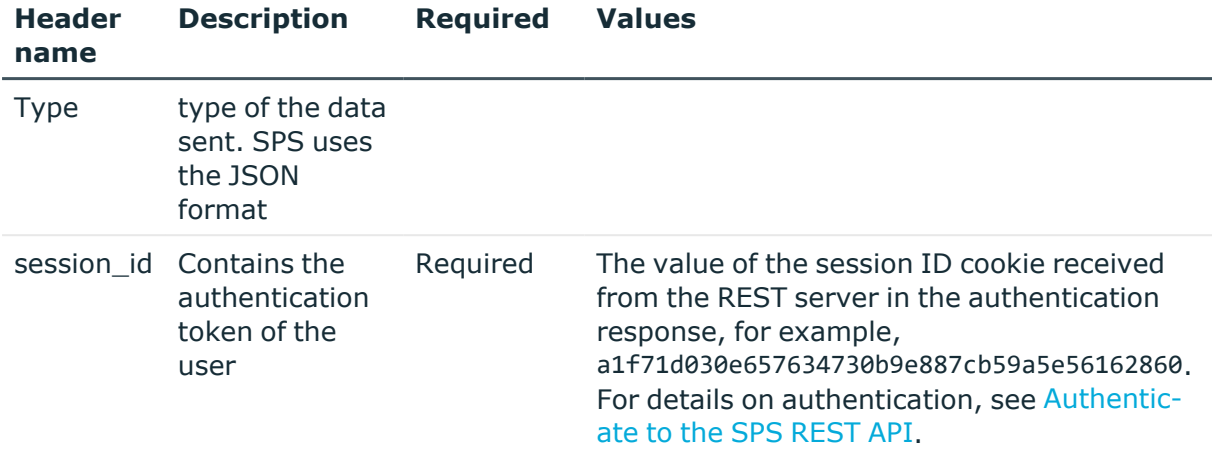

#### **Sample request**

The following command creates a new RDP Channel policy. The data content of the request is read from the file body.json

```
curl -H "Content-Type: application/json" -d @body.json --cookie session_
id=1aca4793549c6f22aecd98bc1047d1bf32dd76ef -X POST https://<object-
id>/api/configuration/rdp/channel_policies/
```
For a simple RDP Channel policy that uses the default settings and allows only the Drawing channel, the JSON object is the following.

```
{
   "name": "drawing-only",
   "rules": [
      {
         "actions": {
            "audit": true,
             "content_policy": null,
            "four eyes": false,
            "ids": false
         },
          "allowed for": {
            "clients": [],
            "gateway_groups": [],
            "remote_groups": [],
             "servers": [],
             "time_policy": "-100"
         },
          "channel": "#drawing"
      }
   ]
}
```
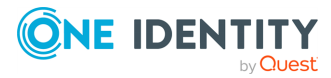

## **Response**

The following is a sample response received, showing the properties of Content policy objects.

For more information on the meta object, see [Message](#page-9-0) format on page 10.

```
{
   "key": "f79bcc85-bb8b-4fa5-a141-eb4cf2b6ef33",
   "meta": {
      "href": "/api/configuration/rdp/channel_policies/f79bcc85-bb8b-4fa5-a141-
eb4cf2b6ef33",
      "parent": "/api/configuration/rdp/channel_policies",
      "transaction": "/api/transaction"
   }
}
```
## **Status and error codes**

The following table lists the typical status and error codes for this request. For a complete list of error codes, see [Application](#page-44-0) level error codes on page 45.

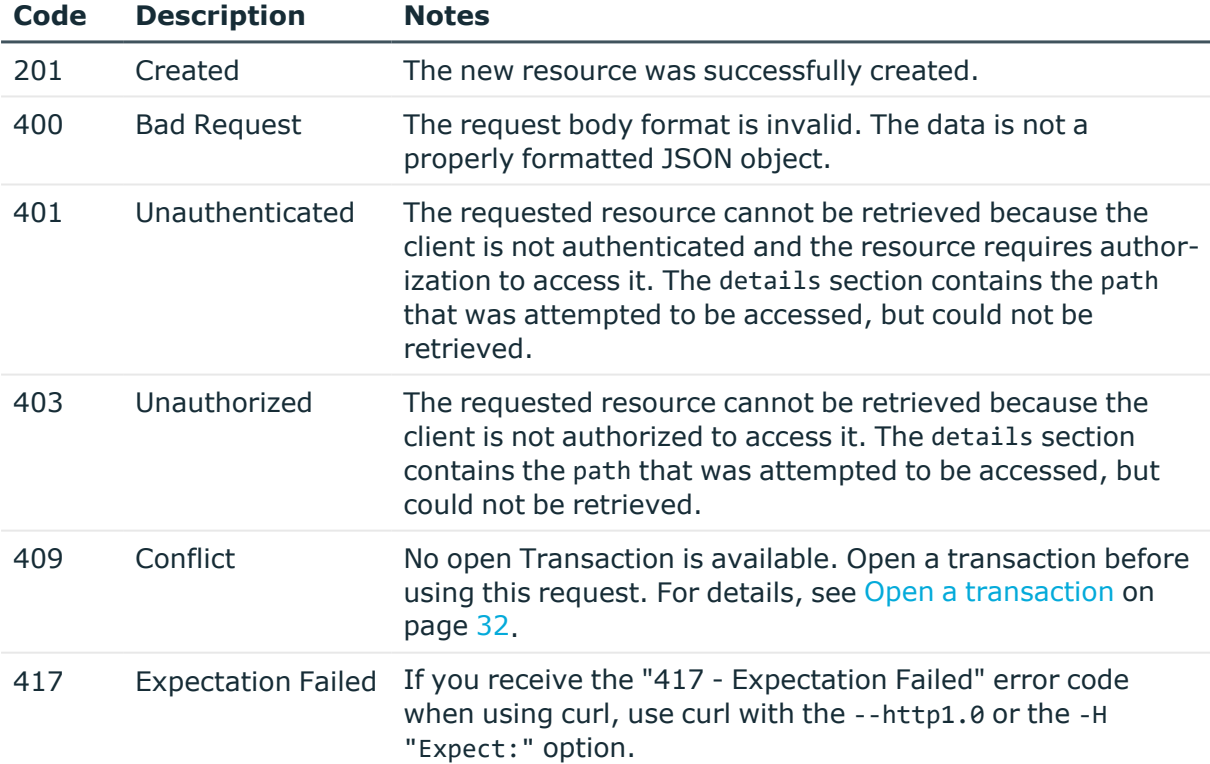

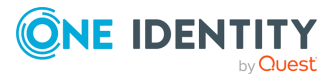

## <span id="page-56-0"></span>**Change an object**

To modify or update an object, use a PUT request on the object you want to change. In the body of the request, you have to upload the entire object, not only the parameter that you want to change.

To delete an element of a list (for example, a user from a local user database), use a PUT request. The body the request should include the entire object, but remove the element you want to delete from the related list of the object.

Note the following points when you create a request:

• Note that you cannot simply use the JSON from the response of a similar object. If the object contains references to other resources (for example, a Channel policy references a Time policy), then the JSON object contains an embedded meta object. To get a valid JSON that you can use, you have to replace this embedded object with the ID (key) of the referenced object. For example, the following is a reference to a Time policy:

```
"time_policy": {
             "key": "-100",
             "meta": {
                  "href": "/api/configuration/policies/time_policies/-
100"
             }
      }
```
In a POST or PUT request, you have to change it to the following:

"time\_policy": "-100",

Starting with version 6.1.0, when querying a list of objects, the API response includes the body of the referenced objects as well, not only its reference key, but only if they are immediate child nodes.

• You have to include empty fields in the object as well, for example:

```
"users": [
            { "certificates": [], "passwords": [ "<reference-to-
password>" ], "public_keys": [], "username": "myusername" }
            ]
```
- The API ignores any unrecognized or nonexistent keys that appear in the body of POST and PUT requests. For example, if you mistype the name of an optional key, it will be silently ignored.
- The body wrapper that is displayed in the response is not needed when you create or modify an object, for example:

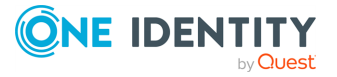

```
{
      "name": "my-local-user-database",
      "users": [
           { "certificates": [], "passwords": [ "<reference-to-
password>" ], "public_keys": [], "username": "myusername" }
            ]
}
```
#### **URL**

```
PUT https:<IP-address-of-SPS>/api/configuration/<path-to-the-parent-
resource>/<id-of-the-object-to-modify>
```
#### **Table 2: Headers**

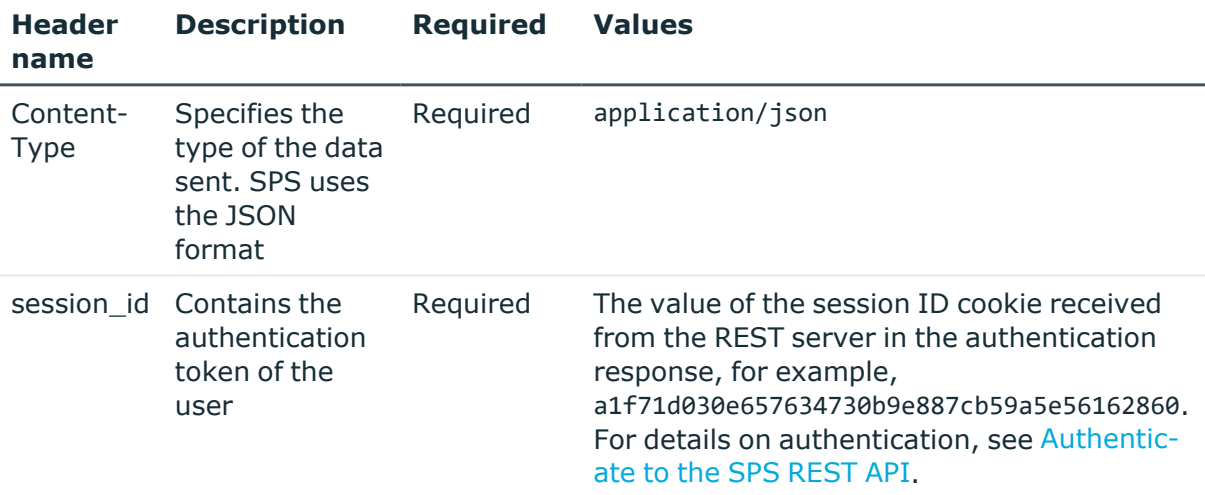

## **Sample request**

The following command updates an RDP Channel policy. The data content of the request is read from the file body.json.

```
curl -H "Content-Type: application/json" -d @body.json --cookie session_
id=07640a0bf14cdd361d8f5ae2b0b482a786c7a604 -X PUT
https://10.40.255.17/api/configuration/rdp/channel_policies/<id-of-the-object-
to-modify>
```
For a simple RDP Channel policy that uses the default settings and allows only the Drawing channel, the JSON object is the following.

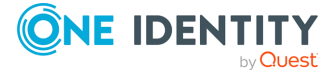

```
{
   "name": "drawing-only",
   "rules": [
      {
         "actions": {
             "audit": true,
             "content_policy": null,
             "four_eyes": false,
            "ids": false
         },
          "allowed for": {
            "clients": [],
             "gateway_groups": [],
             "remote_groups": [],
             "servers": [],
             "time_policy": "-100"
          },
          "channel": "#drawing"
      }
   ]
}
```
## **Response**

The following is a sample response received.

For more information on the meta object, see [Message](#page-9-0) format on page 10.

```
{
   "meta": {
      "first": "/api/configuration/rdp/channel_policies/-20100",
       "href": "/api/configuration/rdp/channel_policies/<id-of-the-modified-
object>",
      "last": "/api/configuration/rdp/channel_policies/<id-of-the-modified-
object>",
      "next": null,
      "parent": "/api/configuration/rdp/channel_policies",
      "previous": "/api/configuration/rdp/channel_policies/655555",
      "transaction": "/api/transaction"
   }
}
```
## **Status and error codes**

The following table lists the typical status and error codes for this request. For a complete list of error codes, see [Application](#page-44-0) level error codes on page 45.

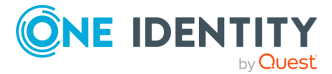

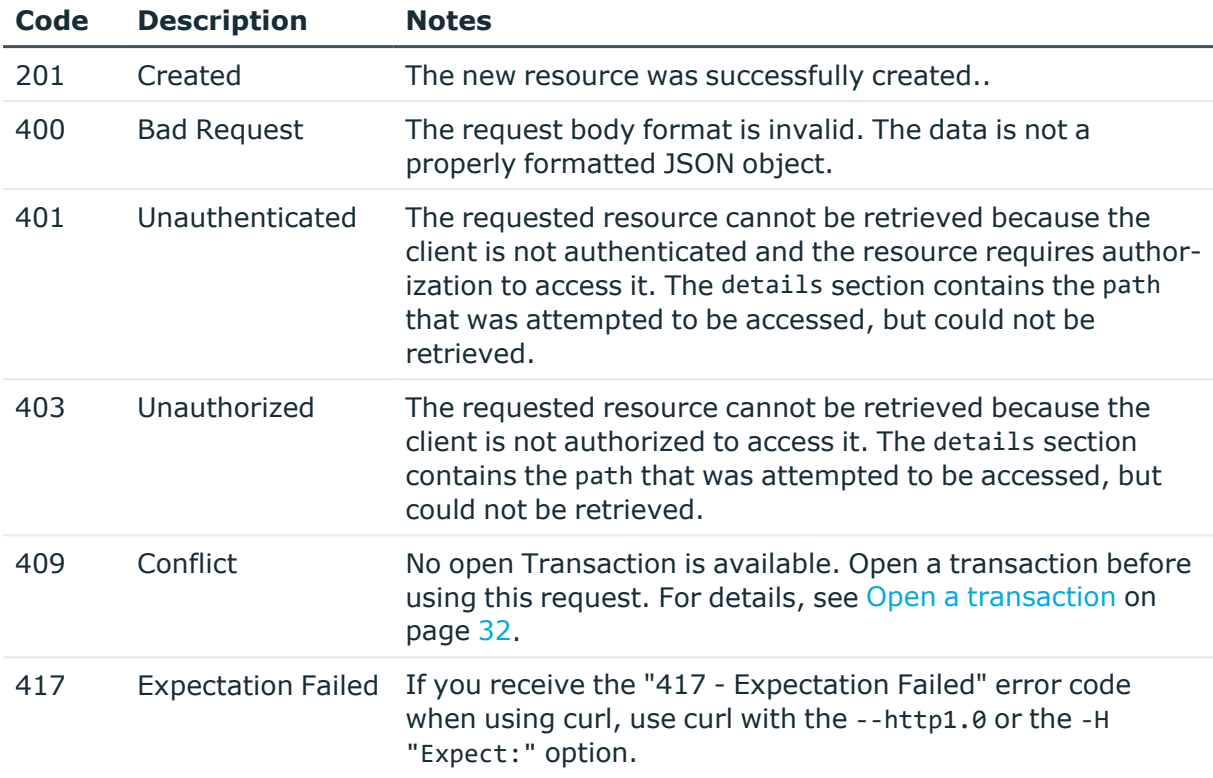

# **Generating SPS support bundle using REST**

Generate a support bundle using the SPS REST API.

Previously, generating a support bundle for SPS was possible only from the SPS web interface, at **Basic Settings** > **Troubleshooting** > **Create support bundle**. Using the /support-bundle endpoint, administrators can start support bundle generation jobs and download a snapshot of the current state of the specified SPS appliance. To troubleshoot multiple SPS appliances, you must generate the support bundle for each appliance.

NOTE: A support bundle is automatically deleted after 24 hours. If the issue with your SPS appliance persists, you must download a new support bundle.

**URL**

https://<IP-address-of-SPS>/api/troubleshooting/support-bundle

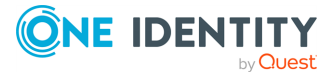

## **Cookies**

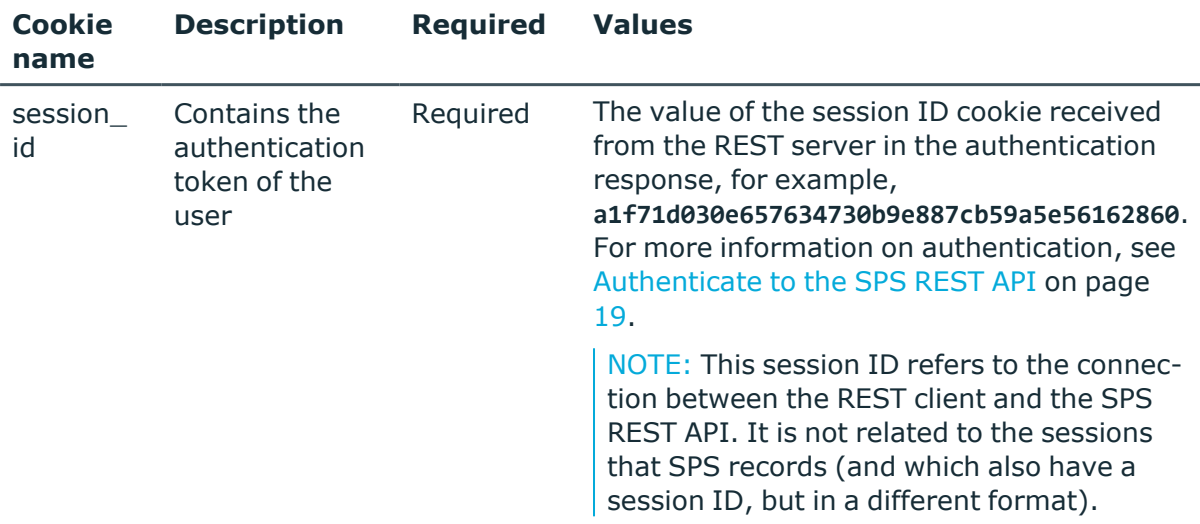

## **HTTP operations**

HTTP operations with the /support-bundle endpoint include:

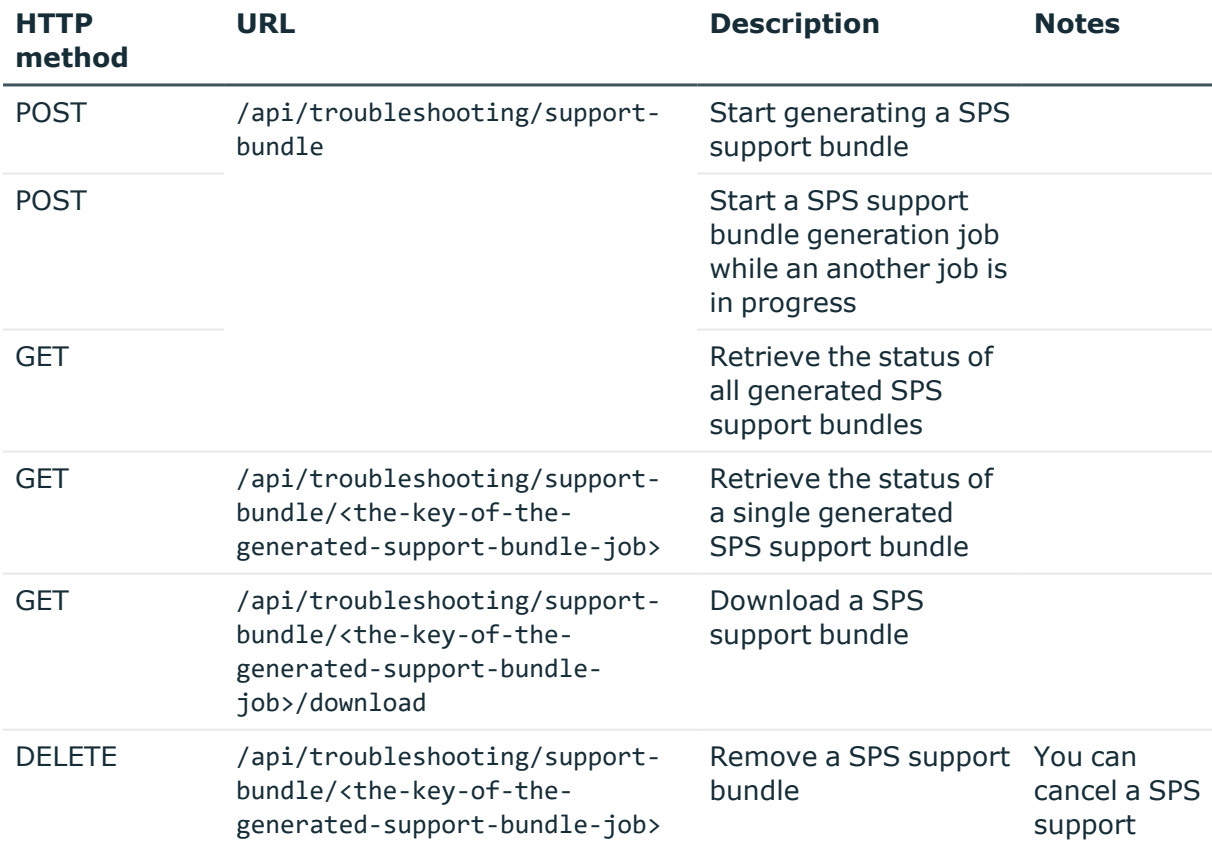

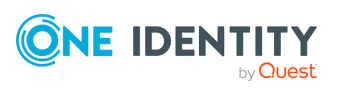

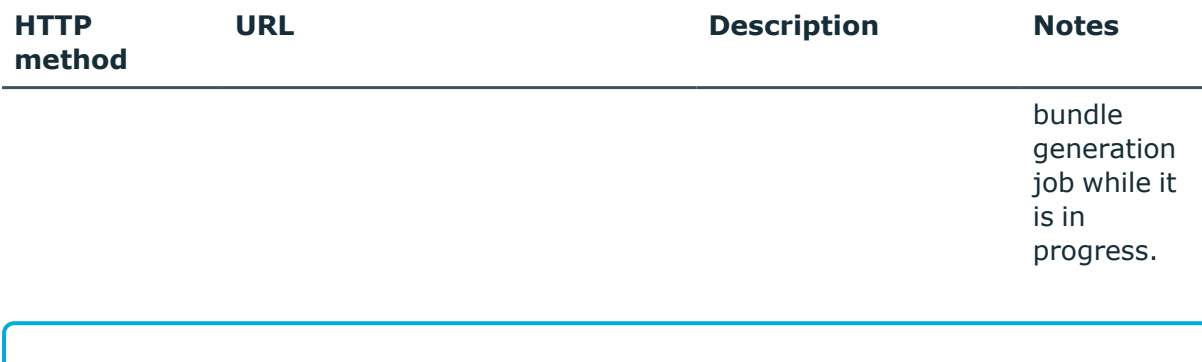

#### **Sample request**

The following command starts the generation of a SPS support bundle.

```
curl -X POST -b "${COOKIE_PATH}" https://<IP-address-of-SPS>/ap-
i/troubleshooting/support-bundle
```
#### **Sample response**

The following is a sample response received if the request was successful.

```
{
                "items": [
  \{ "body": {
                          "error": null,
                          "file_name": null,
                          "info": null,
                          "start_time": null,
                          "status": "queued"
  , and the contract of \} , \{ "key": "XXXXXXXX-XXXX-XXXX-XXXX-XXXXXXXXXXXX",
                       "meta": {
                          "href": "/api/troubleshooting/support-
  bundle/XXXXXXXX-XXXX-XXXX-XXXX-XXXXXXXXXXXX",
                          "parent": "/api/troubleshooting"
   }
   }
                ],
   "meta": {
   "href": "/api/troubleshooting/support-bundle",
                   "parent": "/api/troubleshooting"
   }
             }
Elements of the response message body include:
```
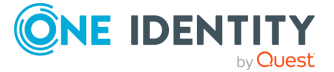

<span id="page-62-0"></span>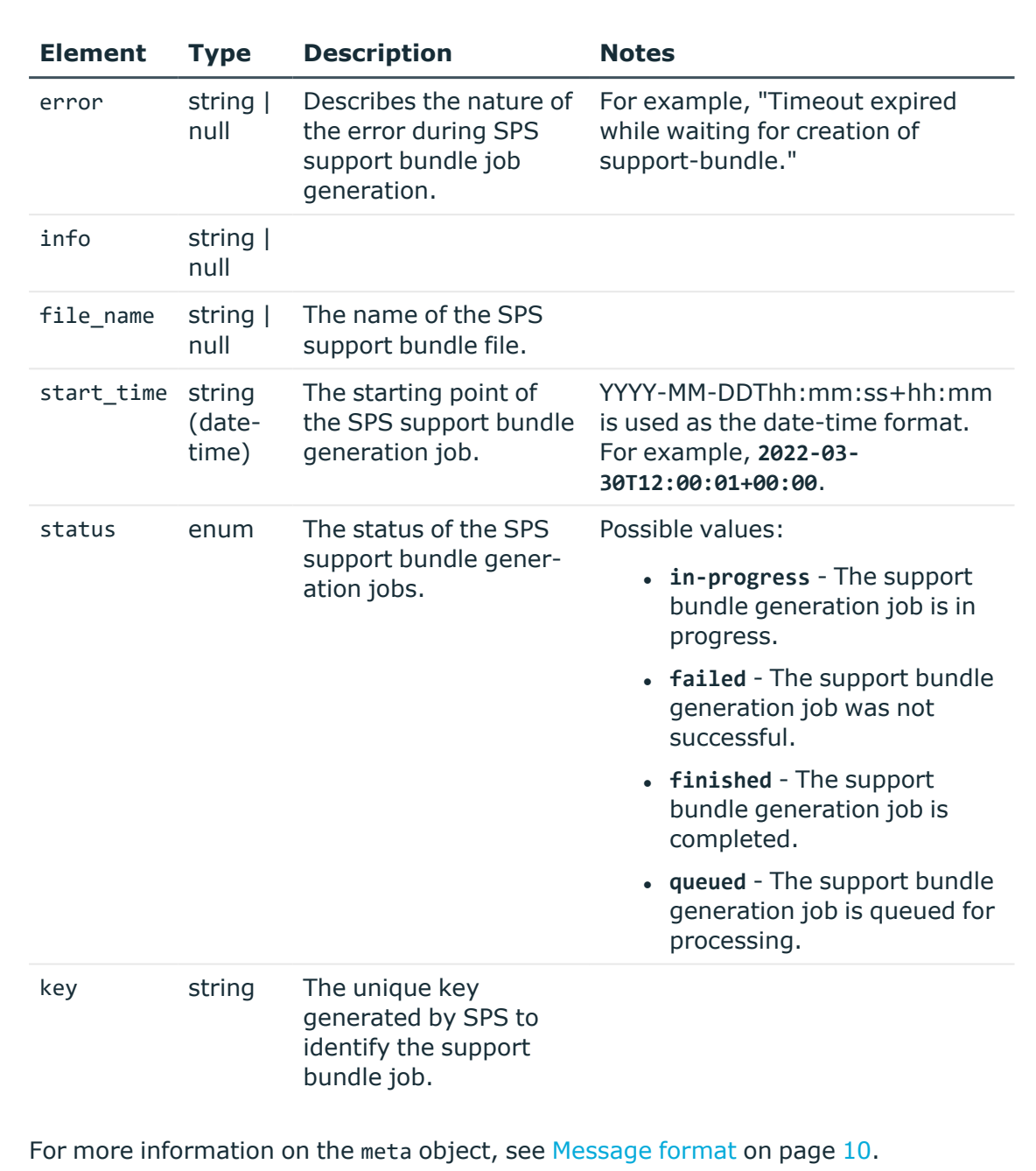

## **Sample request**

The following command retrieves the status of all generated SPS support bundles.

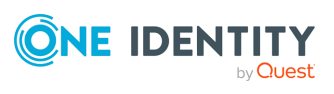

```
curl -X GET -b "${COOKIE PATH}" https://<IP-address-of-SPS>/ap-
i/troubleshooting/support-bundle
```
#### **Sample response**

The following is a sample response received if the request was successful.

```
{
             "items": [
\{ "body" : {
                      "error": null,
                      "info" : null,
                     "file name" : null,
                      "start_time": "2022-03-30T12:00:01+00:00",
                      "status" : "in-progress"
\},
 "key": "22222222-2222-2222-2222-222222222222",
                   "meta": {
                      "href": "/api/troubleshooting/support-bundle/22222222-
2222-2222-2222-222222222222",
                      "parent": "/api/troubleshooting"
 }
                },
\{ "body" : {
                      "error": "Timeout expired while waiting for creation of
support-bundle.",
                      "info" : null,
                      "file_name" : null,
                      "start_time": "2022-03-30T12:00:01+00:00",
                      "status": "failed"
\},
 "key" : "33333333-3333-3333-3333-333333333333",
                   "meta" : {
                      "href" : "/api/troubleshooting/support-bundle/33333333-
3333-3333-3333-333333333333",
                      "parent": "/api/troubleshooting"
 }
                },
\{ "body" : {
                      "error": null,
                      "info" : null,
                      "file_name" : "44444444-4444-4444-4444-444444444444-
debug_info.zip",
                      "start_time": "2022-03-30T12:00:01+00:00",
                      "status": "finished"
\},
 "key" : "44444444-4444-4444-4444-444444444444",
                   "meta" : {
```
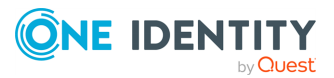

**64**

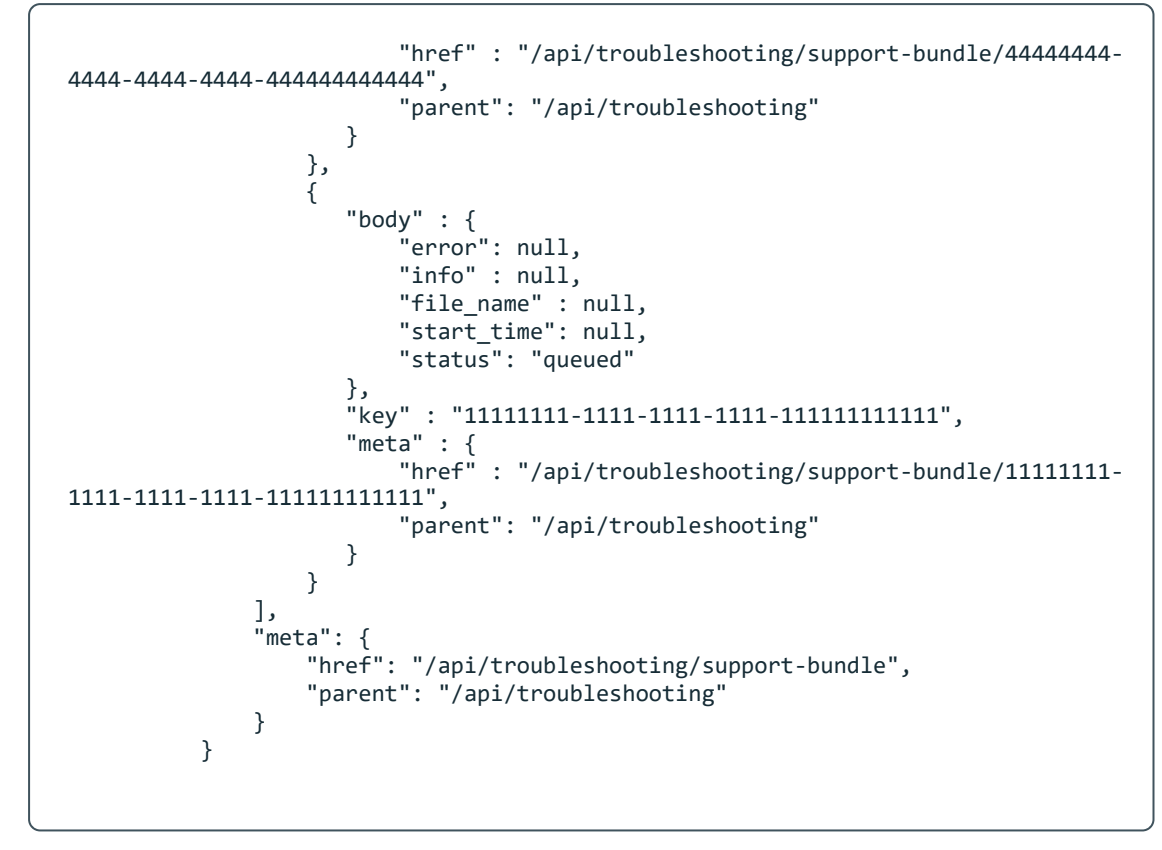

For parameter descriptions, see [Element](#page-62-0).

#### **Sample request**

The following command attempts to download a SPS support bundle from a failed generation job.

```
curl -X GET -b "${COOKIE_PATH}" https://<IP-address-of-SPS>/ap-
i/troubleshooting/support-bundle/<the-key-of-the-generated-support-bundle-job>/-
download
```
#### **Sample response**

The following is a sample response received if the request was successful.

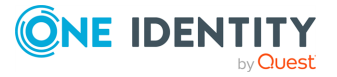

```
{
                 "error": {
                      "details": {
                          "mount_point": "/troubleshooting/support-bundle",
                          "resource": "44444444-4444-4444-4444-444444444444/down-
load"
                      },
                      "message": "Resource was not found",
                      "type": "ResourceNotFound"
                 },
                 "meta": {
                      "href": "/api/troubleshooting/support-bundle/44444444-4444-
4444-4444-444444444444/download",
                      "parent": "/api/troubleshooting/support-bundle/44444444-
4444-4444-4444-444444444444"
                 }
             }
```
Elements of the response message body include:

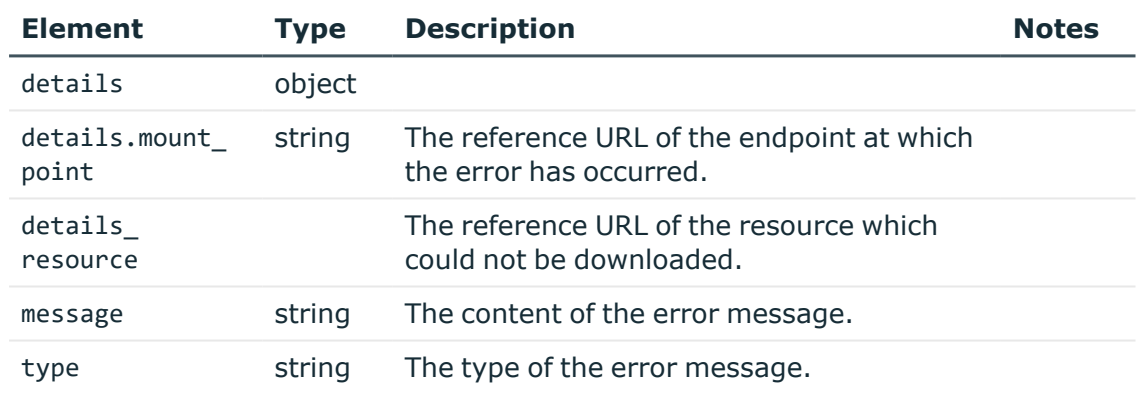

For more information on the meta object, see [Message](#page-9-0) format on page 10.

#### **Sample request**

The following command removes the information on a finished SPS support bundle generation job.

```
curl -X DELETE -b "${COOKIE_PATH}" https://<IP-address-of-SPS>/ap-
i/troubleshooting/support-bundle/<the-key-of-the-generated-support-bundle-job>
```
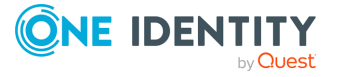

An example of the request message body:

```
{
             "error": null,
 "info" : null,
 "file_name" : "22222222-2222-2222-2222-222222222222-debug_
info.zip"
          }
```
#### **Sample response**

The response status of the deletion is a standard HTTP 200 OK.

## **HTTP response codes**

For more information and a list of standard HTTP response codes, see [Application](#page-44-0) level error [codes](#page-44-0) on page 45.

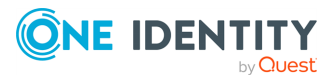

# **Basic settings**

# **Retrieve basic firmware and host information**

The /api/info endpoint contains generic information about the SPS host. Note that part of this information is available without authentication.

#### **URL**

GET https://<IP-address-of-SPS>/api/info

## **Cookies**

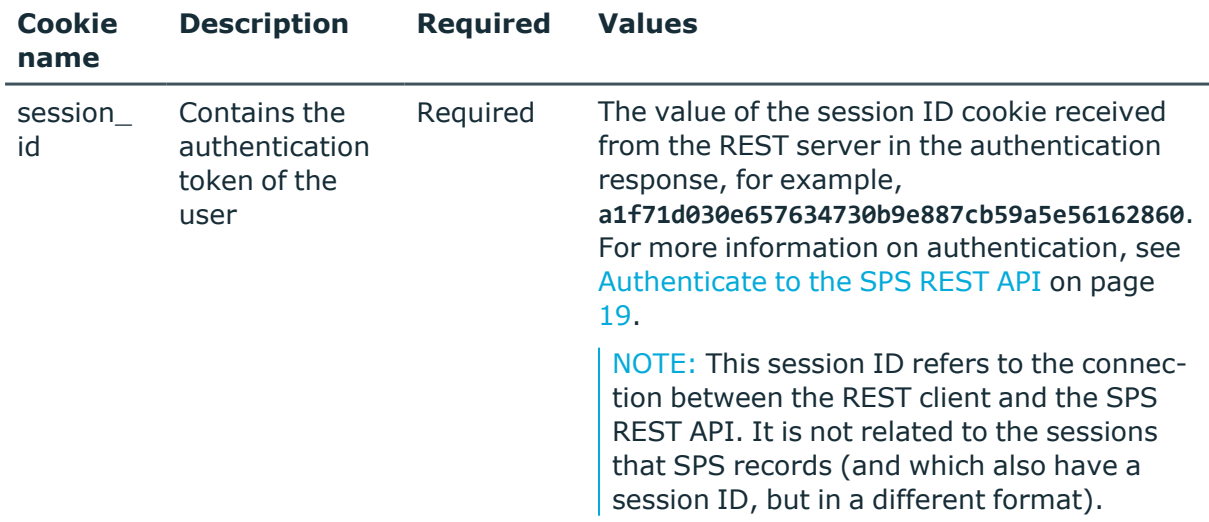

#### **Sample request**

The following command displays the information about SPS that is available without authentication.

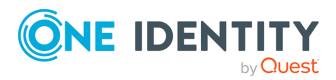

```
curl https://10.40.255.171/api/info
```
The following command displays the information about SPS that is available for authenticated users.

curl --cookie cookies https://<IP-address-of-SPS>/api/info

## **Response**

The following is a sample response received by an anonymous user.

For more information on the meta object, see [Message](#page-9-0) format on page 10.

```
{
       "body": {
             "domainname": "example",
             "hostname": "scbwriter",
             "nickname": null,
             "plugin sdk version": {
                   "feature": "1.4",
                   "full": "1.4.4"
             },
             "support_link": "mailto:scb-administrator@example.com"
       },
       "key": "about info",
       "meta": {
             "href": "/api/info",
             "parent": "/api"
      }
}
```
The following is a sample response received by an authenticated user.

```
{
    "body": {
        "analytics_enabled": false,
       "build_date": "2018-06-15T20:18:40+00:00",
       "config_hash": "2abde4c81d9b544bf53fae4f4b9657fc",
        "domainname": "example",
        "firmware_version": "5.7.0",
        "hostname": "scbwriter",
        "nickname": null,
        "plugin_sdk_version": {
            "feature": "1.4",
            "full": "1.4.4"
        },
       "roles": [
               "central-management",
               "search-master"
```
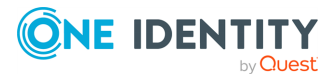

```
],
        "support_link": "mailto:scb-administrator@example.com",
        "version": "5 F7"
    },
    "key": "about_info",
    "meta": {
       "href": "/api/info",
       "remaining_seconds": 9889
       "parent": "/api"
   }
}
```
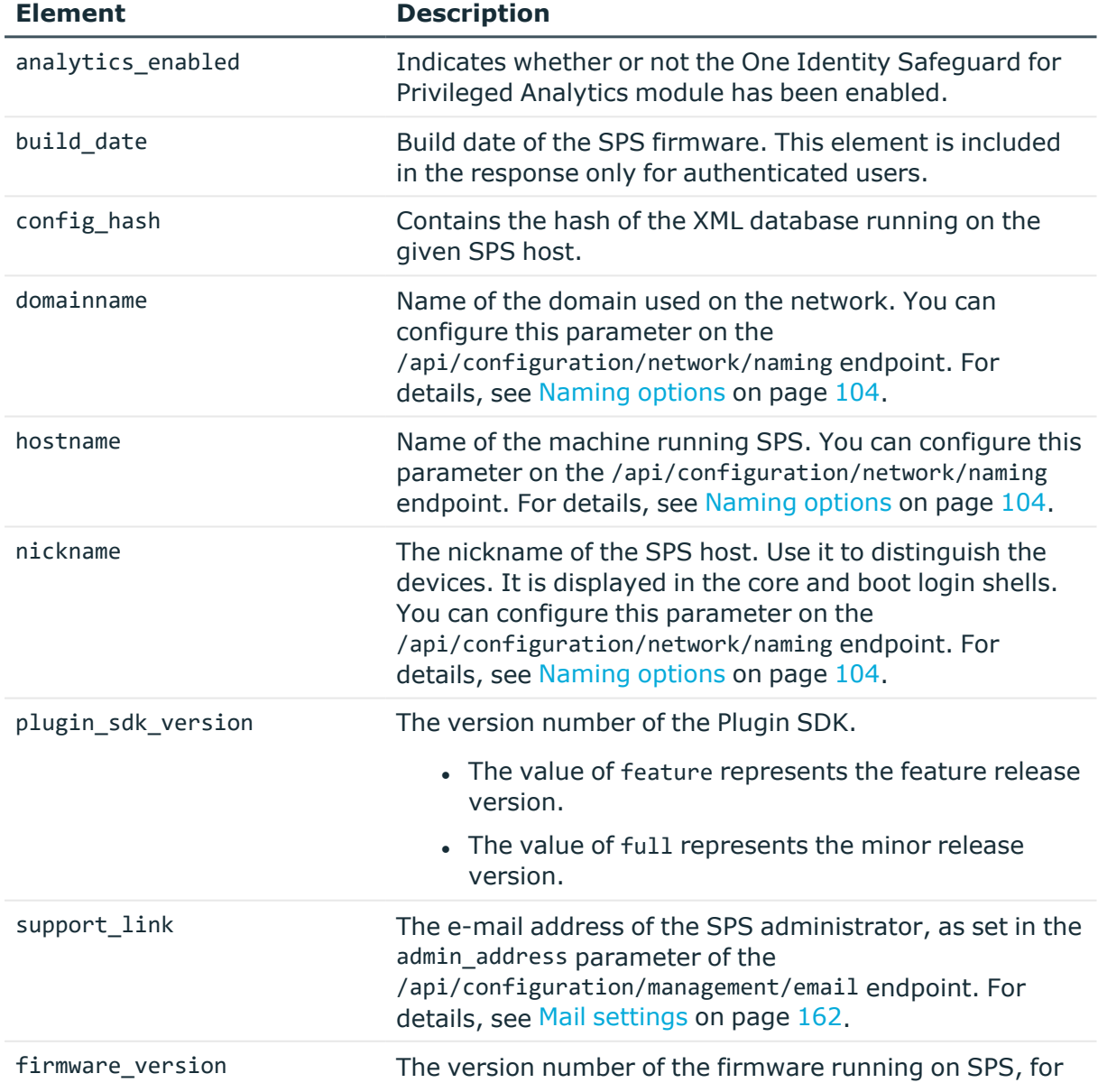

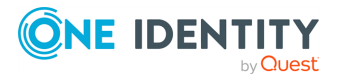

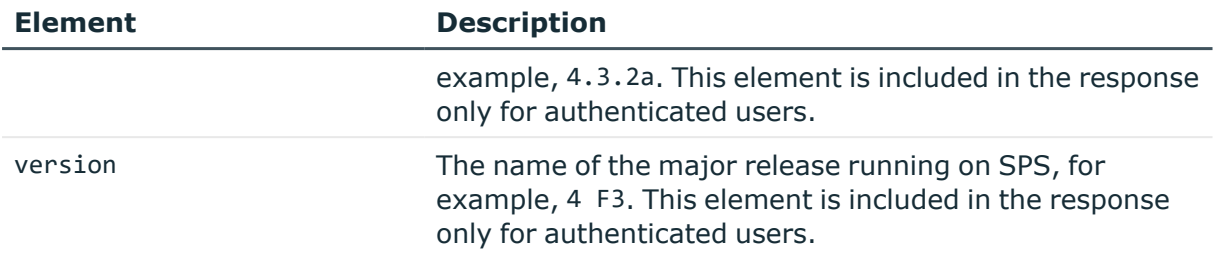

#### **Status and error codes**

The following table lists the typical status and error codes for this request. For a complete list of error codes, see [Application](#page-44-0) level error codes on page 45.

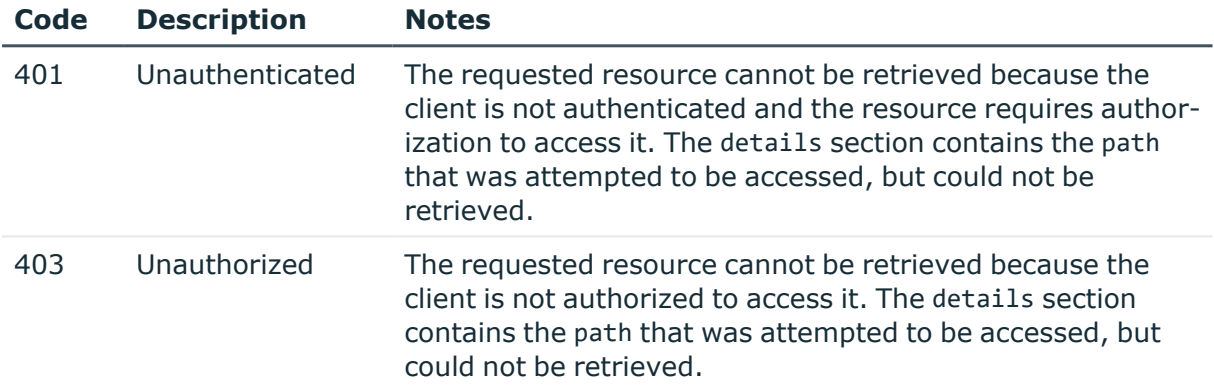

# **Listing integrated products with SPS**

List basic information about products that are integrated with One Identity Safeguard for Privileged Sessions (SPS).

#### **URL**

GET https://<IP-address-of-SPS>/api/integrated\_products

## **Cookies**

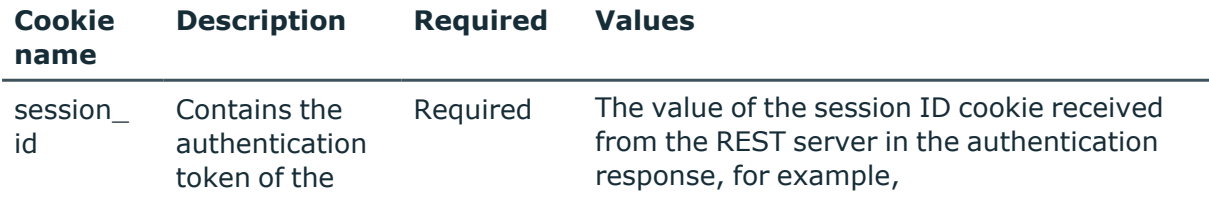

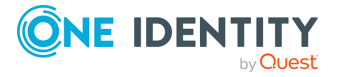

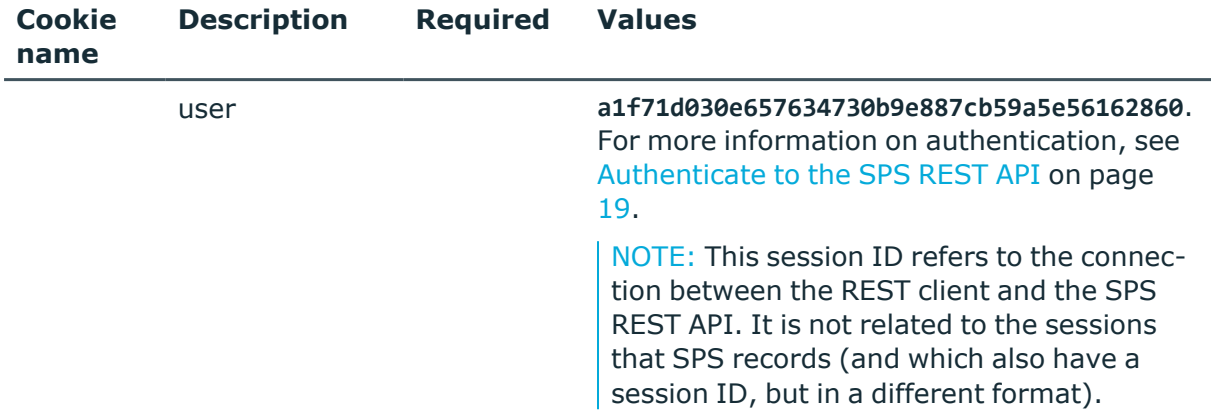

## **Operations**

Operations with the /integrated\_products endpoint include:

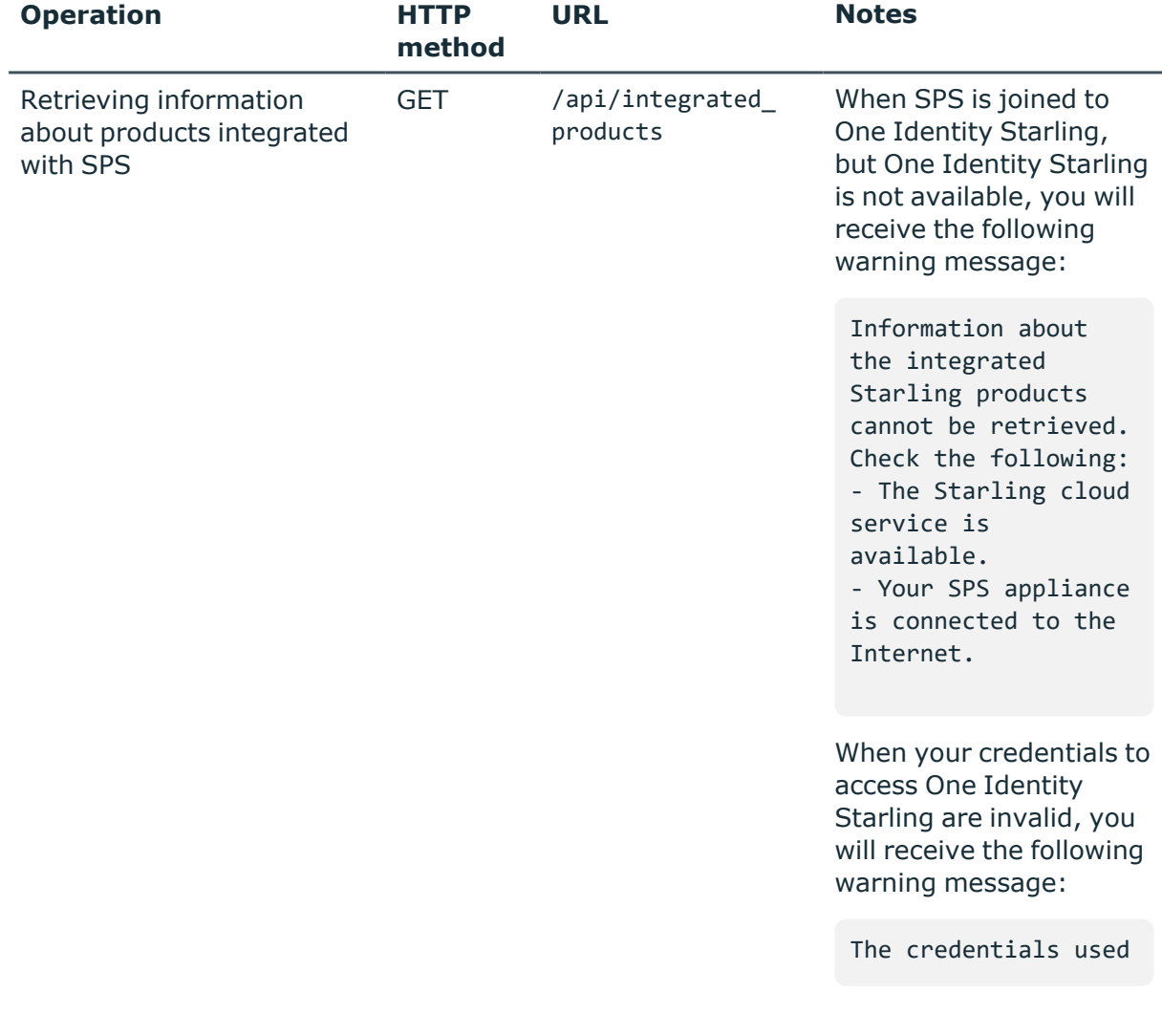

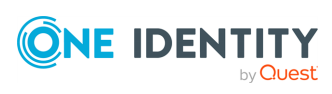
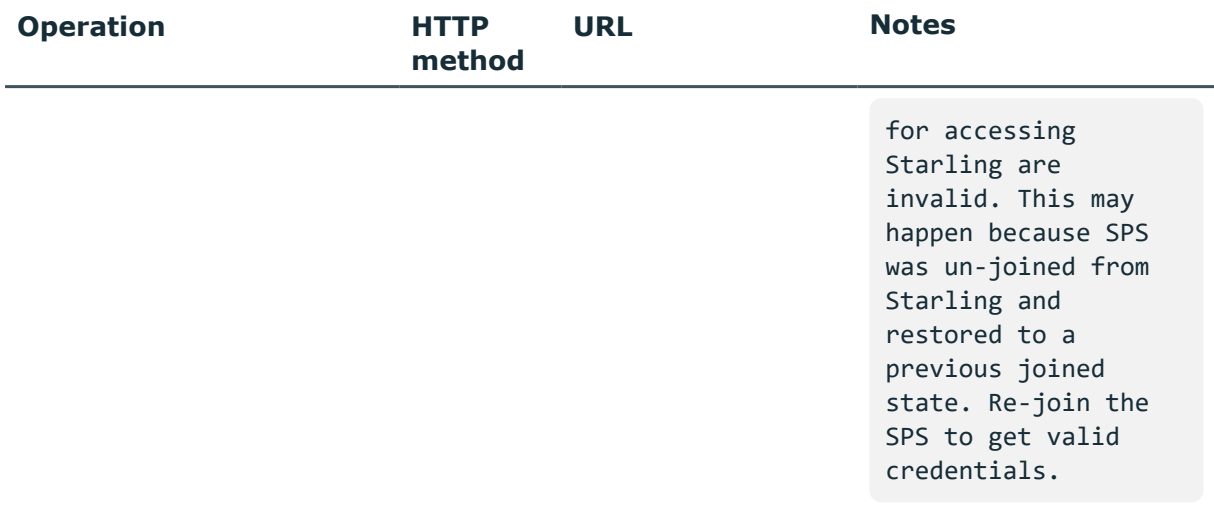

#### **Sample request**

The following command lists products that are integrated with SPS.

curl --cookie cookies https://<IP-address-of-SPS>/api/integrated\_products

# **Response**

The following is a sample response received when SPS is joined with One Identity Starling, but not with any other products integrated with the One Identity Starling platform.

For more information on the meta object, see [Message](#page-9-0) format on page 10.

```
{
     "items": [
     {
       "name": "Defender",
       "link": null,
       "activated": false
    },
     {
       "name": "Connect",
       "link": null,
       "activated": false
    },
     {
       "name": "Governance",
       "link": null,
       "activated": false
    },
     {
       "name": "RemoteAccess",
       "link": null,
```
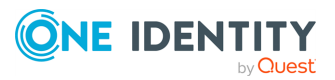

```
"activated": false
 }
]
}
```
The following is a sample response received when SPS is joined with SPP.

```
{
     "items": [
        {
           "name": "Safeguard for Privileged Passwords",
           "activated": true,
           "link": "https://10.10.10.10"
        }
     ]
}
```
The following is a sample response received when SPS is joined with One Identity Starling, and it is integrated with certain One Identity Starling products.

```
{
        "items": [
        {
           "name": "Defender",
           "link": "https://2fa.cloud.oneidentity.com",
           "activated": true
        },
        {
           "name": "Connect",
           "link": "https://connect.cloud.oneidentity.com",
           "activated": true
        },
        {
           "name": "Governance",
           "link": null,
           "activated": false
        }
      ]
     }
```
Elements of the response message body include:

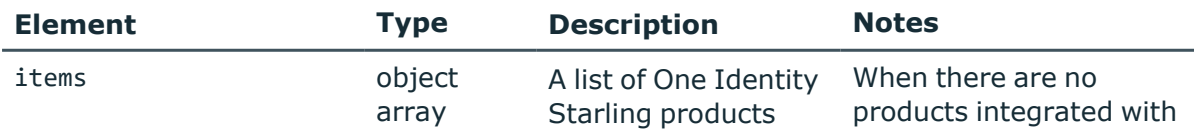

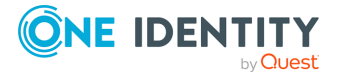

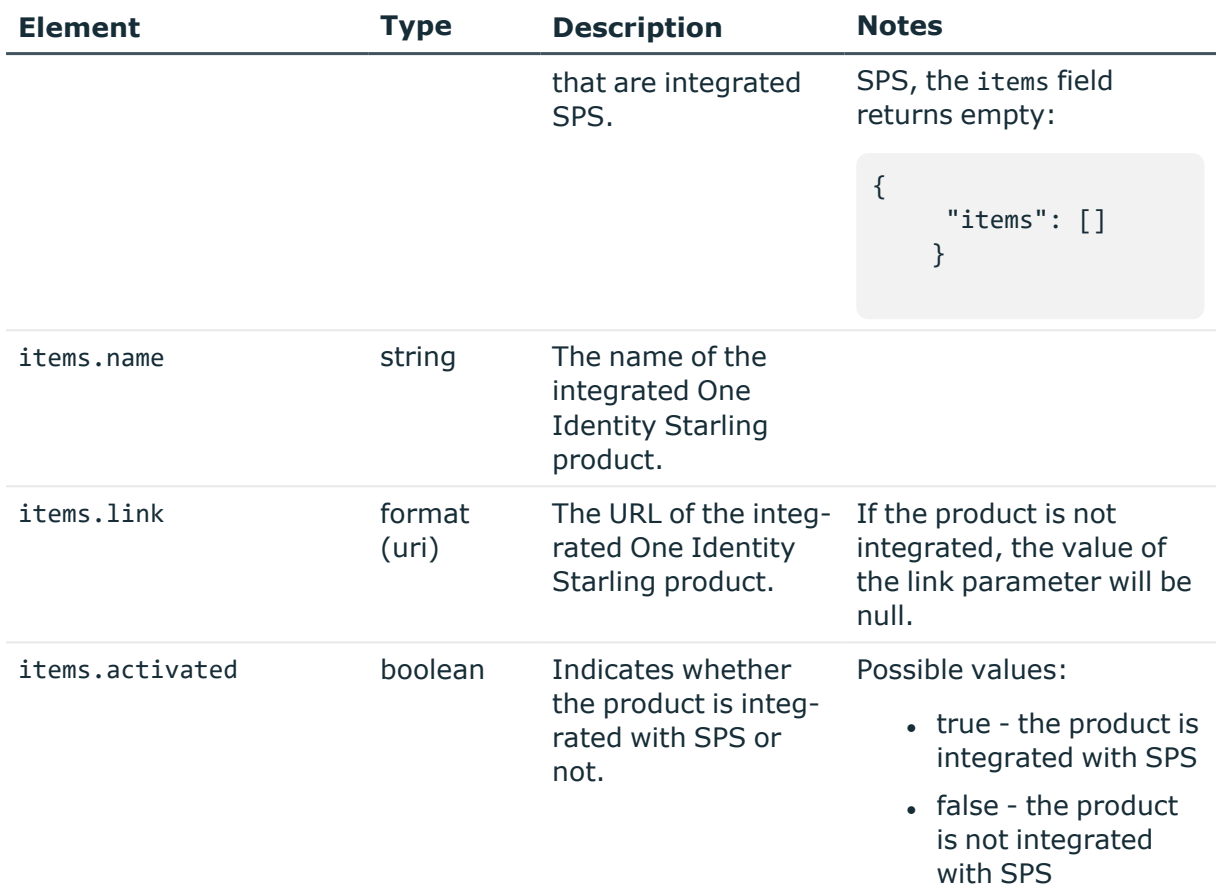

# **HTTP response codes**

For more information and a complete list of standard HTTP response codes, see [Application](#page-44-0) level error [codes](#page-44-0) on page 45.

# **Firmware management**

A list of endpoints managing SPS firmware images.

# **URL**

GET https://<IP-address-of-SPS>/api/firmware

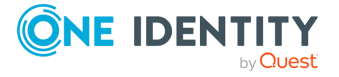

# **Cookies**

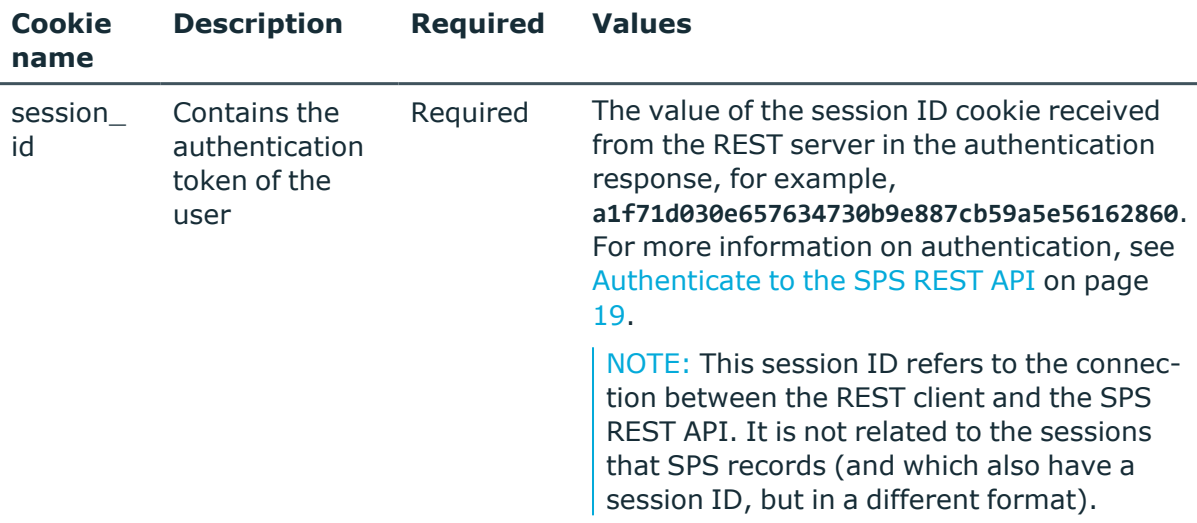

#### **Sample request**

The following command lists management configuration endpoints.

curl --cookie cookies https://<IP-address-of-SPS>/api/firmware

# **Response**

The following is a sample response received when firmware-related configuration endpoints are listed.

For more information on the meta object, see [Message](#page-9-0) format on page 10.

```
{
  "items": [
    {
      "key": "fetch",
      "meta": {
        "href": "/api/firmware/fetch"
      }
    },
       {
      "key": "slots",
      "meta": {
        "href": "/api/firmware/slots"
      }
    },
    {
      "key": "test",
```
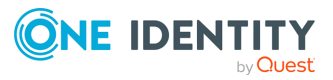

```
"meta": {
        "href": "/api/firmware/test"
      }
    },
    {
      "key": "upgrade",
      "meta": {
       "href": "/api/firmware/upgrade"
      }
   }
 ],
  "meta": {
    "href": "/api/firmware",
    "parent": "/api",
    "fetch": "/api/firmware/fetch",
    "slots": "/api/firmware/slots",
    "test": "/api/firmware/test",
    "upgrade": "/api/firmware/upgrade"
 }
}
```
#### **Endpoints Description**

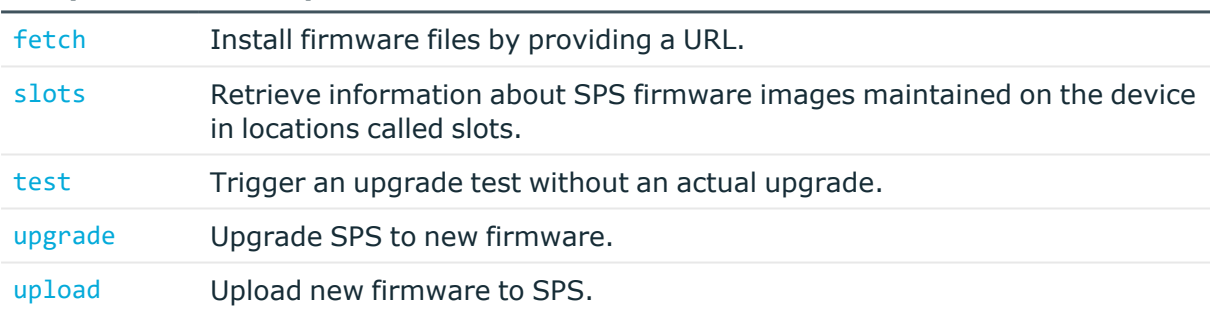

#### **HTTP response codes**

For more information and a complete list of standard HTTP response codes, see [Application](#page-44-0) level error [codes](#page-44-0) on page 45.

# **Retrieving information about SPS firmware image slots**

Retrieve information about SPS firmware images maintained on the device in locations called slots.

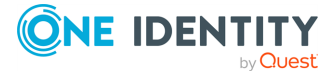

# **Base URL**

https://<address-of-SPS>/api

#### **Cookies**

For more information about the authentication token of the user, see [Application](#page-44-0) level error [codes](#page-44-0) on page 45.

#### **Sample request**

HTTP operations with the /slots endpoint include:

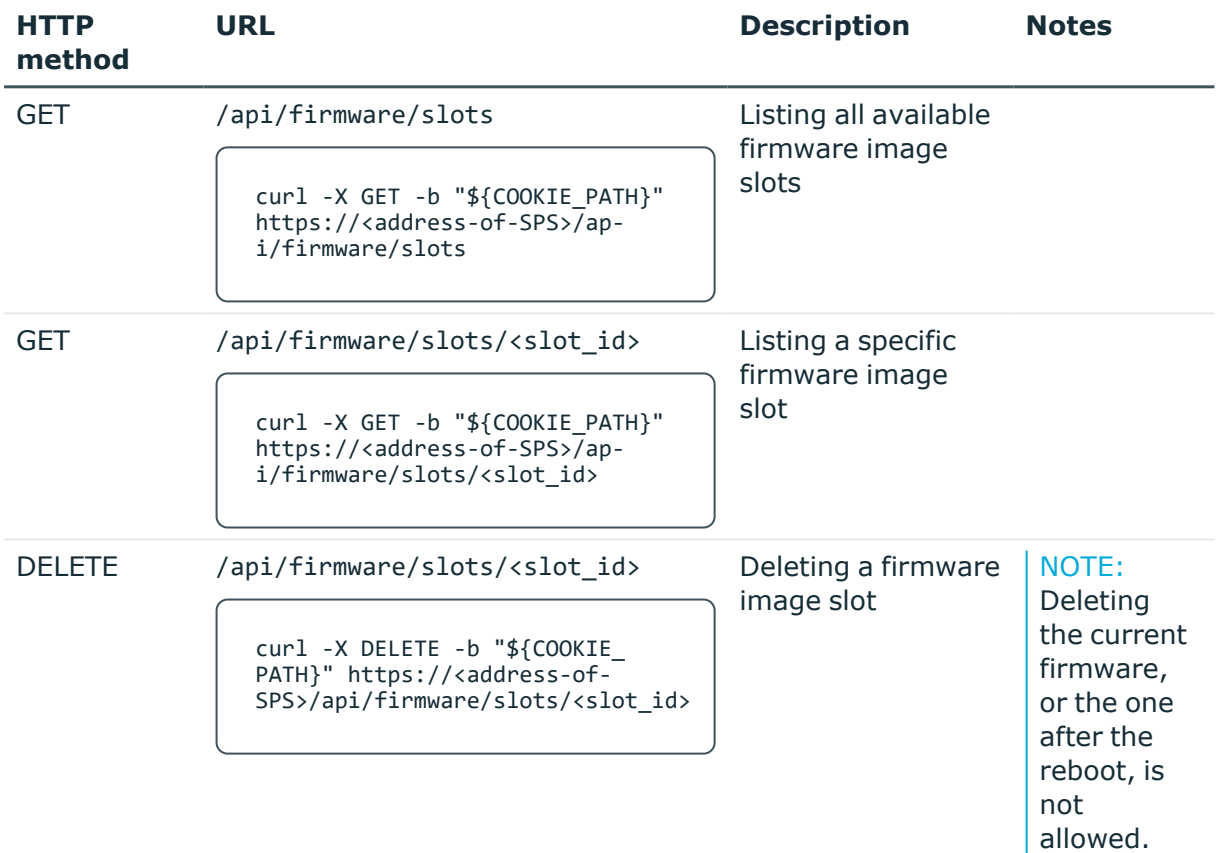

# **Examples**

[Firmware](#page-929-0) slots

Elements of the response message body include:

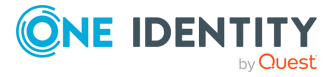

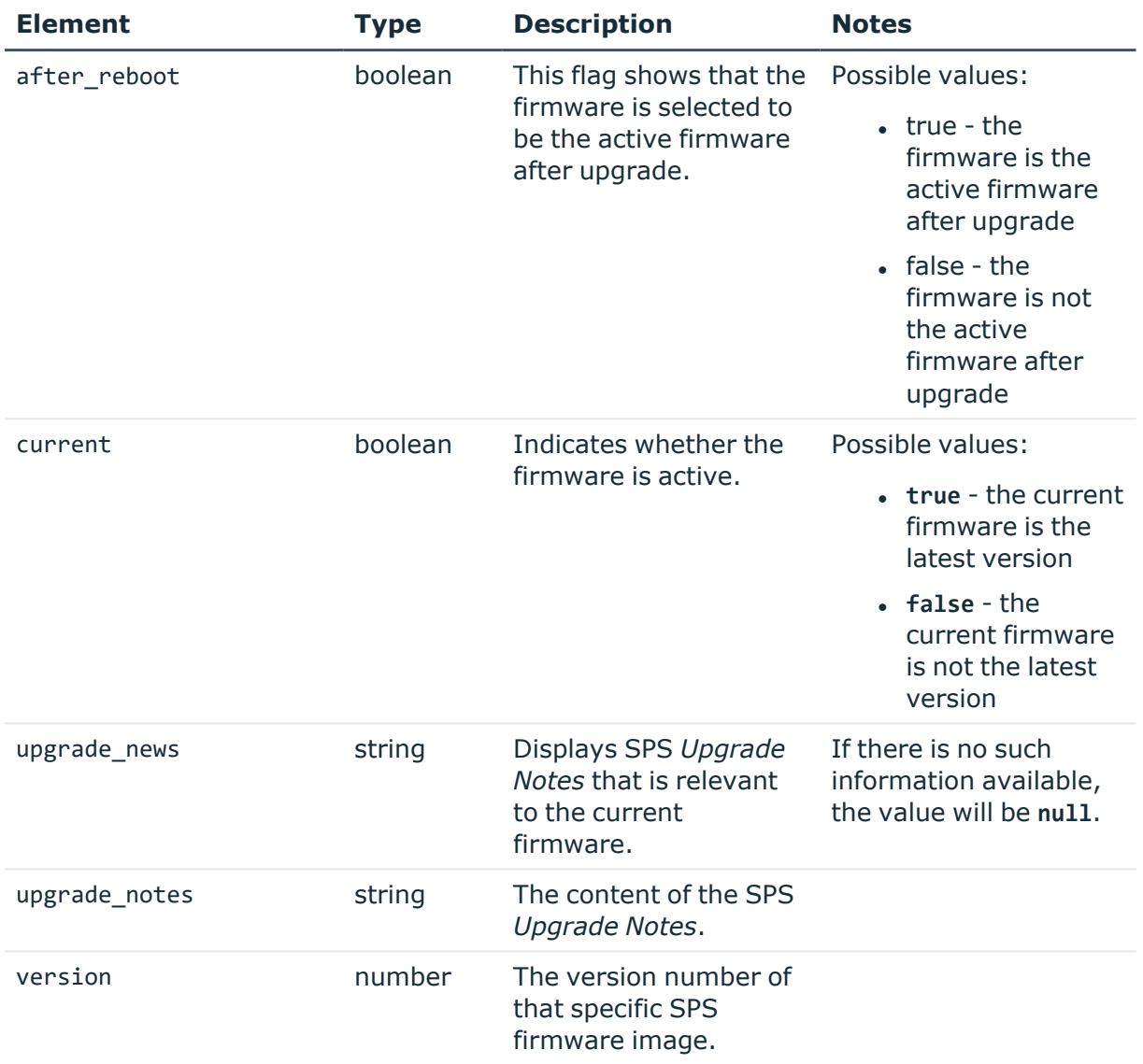

For more information on the meta object, see [Message](#page-9-0) format on page 10.

# **HTTP response codes**

For more information and a complete list of standard HTTP response codes, see [Application](#page-44-0) level error [codes](#page-44-0) on page 45.

# **Testing new SPS firmware before upgrade**

Use the /firmware/test endpoint as a precheck tool to trigger an upgrade test without an actual upgrade. The test reveals whether the current state of SPS is compatible with the new firmware. Possible areas where errors can occur:

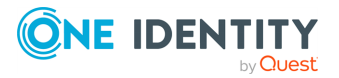

- version compatibility the new firmware is compatible with the upgrade policy
- storage space there is enough free storage space for the upgrade
- configuration compatibility the current configuration settings are supported in the new firmware
- tainted firmware whether or not there are manually modified files on the firmware

#### **URL**

POST https://<IP-address-of-SPS>/api/firmware/test

#### **Cookies**

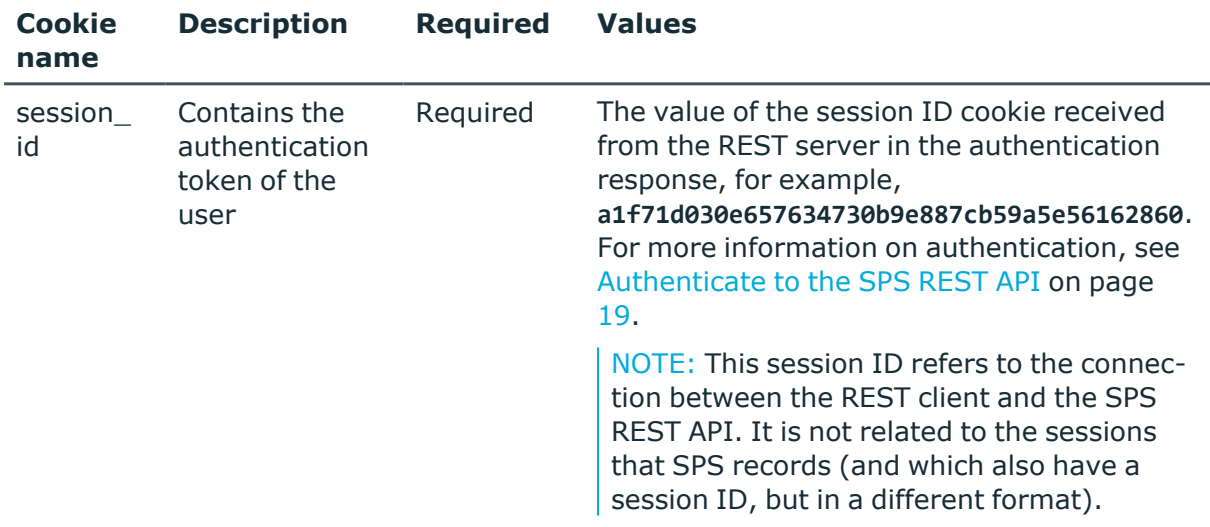

# **Operations**

Operations with the /firmware/test endpoint include:

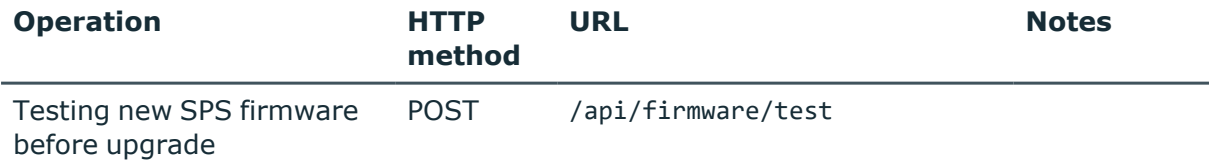

#### **Sample request**

The following command triggers a firmware upgrade test.

```
curl --cookie cookies https://<IP-address-of-SPS>/api/firmware/test --data '
{"slot_id": <slot_id>}'
```
NOTE: You require a payload first, from which you choose the firmware you want to test.

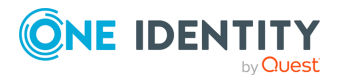

# **Response**

There can be three possible outcomes:

• the upgrade was successful:

{"body": "...", "key": <slot\_id>}

- the upgrade was not successful due to invalid input:
	- the slot id is missing from the payload

{"error": {"type": "IncompleteRequestBodyError"}}

• the tested firmware slot is empty

```
{"error": {"type": "ResourceNotFound"}}
```
- the upgrade was not successful due to an error:

```
{"error": {"type": "FirmwareTestFailed"}}
```
The following is a sample response received when the upgrade test was successful. For more information on the meta object, see [Message](#page-9-0) format on page 10.

```
{
        "body":
           { "test_summary": "HA check started\nHA check finished" },
        "key": "1",
        "meta": {
           "href": "/api/firmware/test",
           "parent": "/api/firmware",
           "slot": "/api/firmware/slots/1",
           "upgrade": "/api/firmware/upgrade"
        }
     }
```
The following is a sample response received when the upgrade test was not successful, because the firmware slot is empty.

```
{
     "error": {
       "details": {
         "mount_point": "/firmware/test",
         "resource": "3"
       },
       "message": "Resource was not found",
       "type": "ResourceNotFound"
```
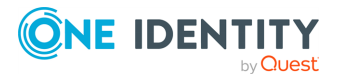

```
},
  "meta": {
   "href": "/api/firmware/test",
    "parent": "/api/firmware"
 }
}
```
Elements of the response message body include:

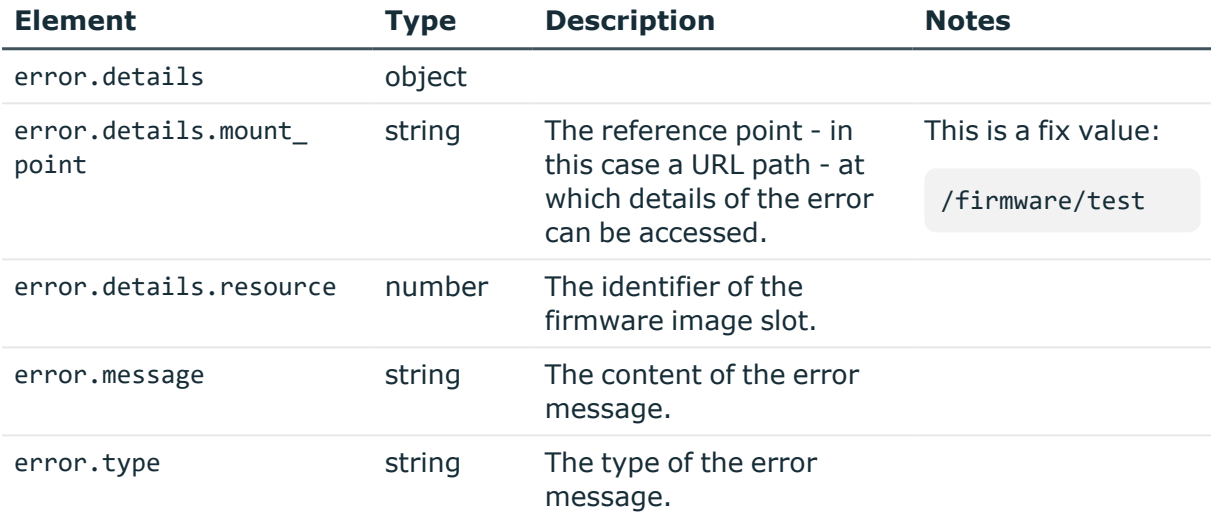

The following is a sample response received when the upgrade test was not successful, because the slot id is missing from the payload.

```
{
        "error": {
           "details": {
              "missing_paths": [
                 "slot_id"
              ]
           },
           "message": "Some paths were missing from the request body",
           "type": "IncompleteRequestBodyError"
        },
        "meta": {
           "href": "/api/firmware/test",
           "parent": "/api/firmware"
       }
    }
```
Elements of the response message body include:

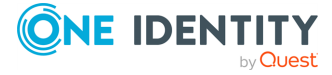

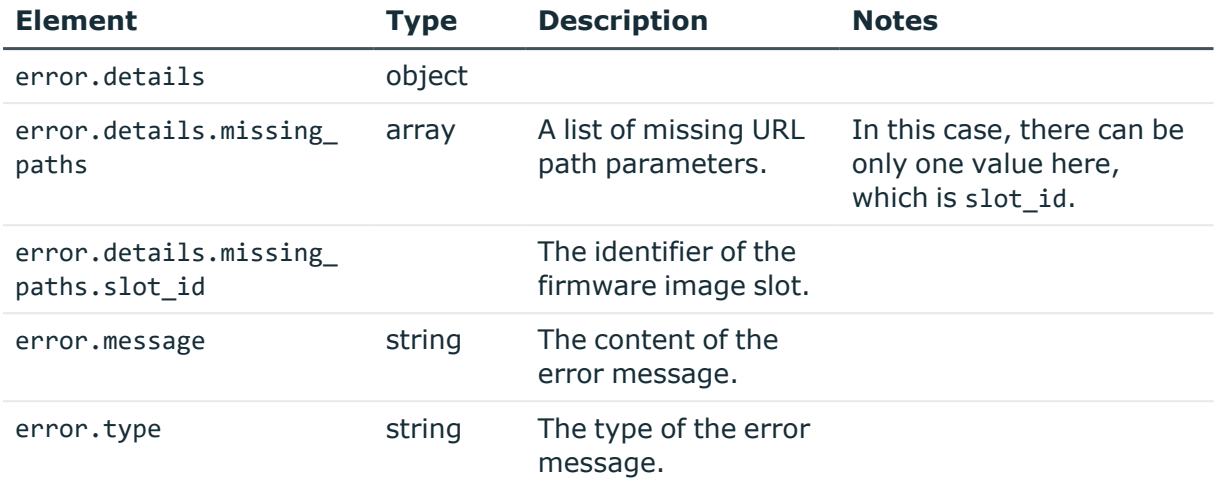

The following is a sample response received when the upgrade test was not successful, because an error was found during testing.

```
{
        "error": {
           "details": {
              "exit_code": 1,
              "test_summary": "HA check started\nHA check failed"
          },
          "message": "The firmware test failed",
           "type": "FirmwareTestFailed"
        },
        "meta": {
           "href": "/api/firmware/test",
          "parent": "/api/firmware"
       }
    }
```
Elements of the response message body include:

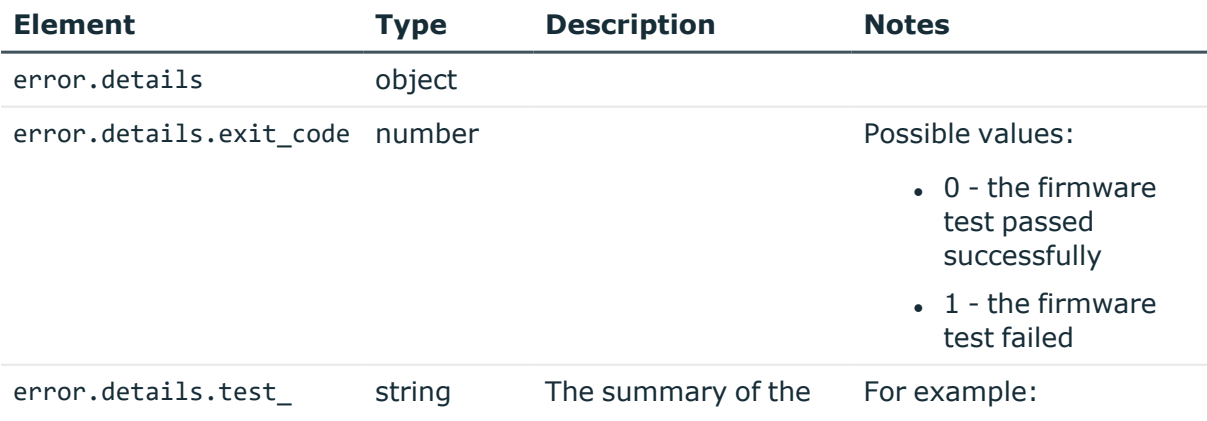

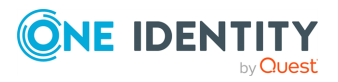

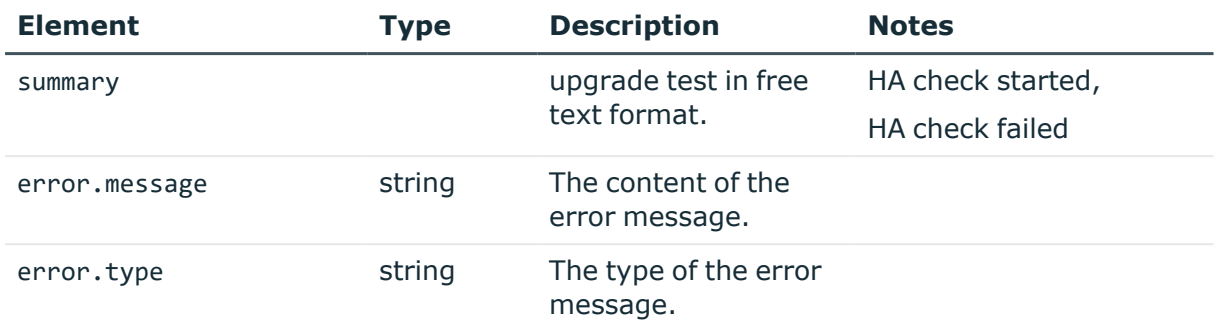

# **HTTP response codes**

For more information and a complete list of standard HTTP response codes, see [Application](#page-44-0) level error [codes](#page-44-0) on page 45.

# **Upgrading SPS to a new firmware**

Use the /firmware/upgrade endpoint to upgrade SPS to a new firmware.

### **URL**

POST https://<IP-address-of-SPS>/api/firmware/upgrade

### **Cookies**

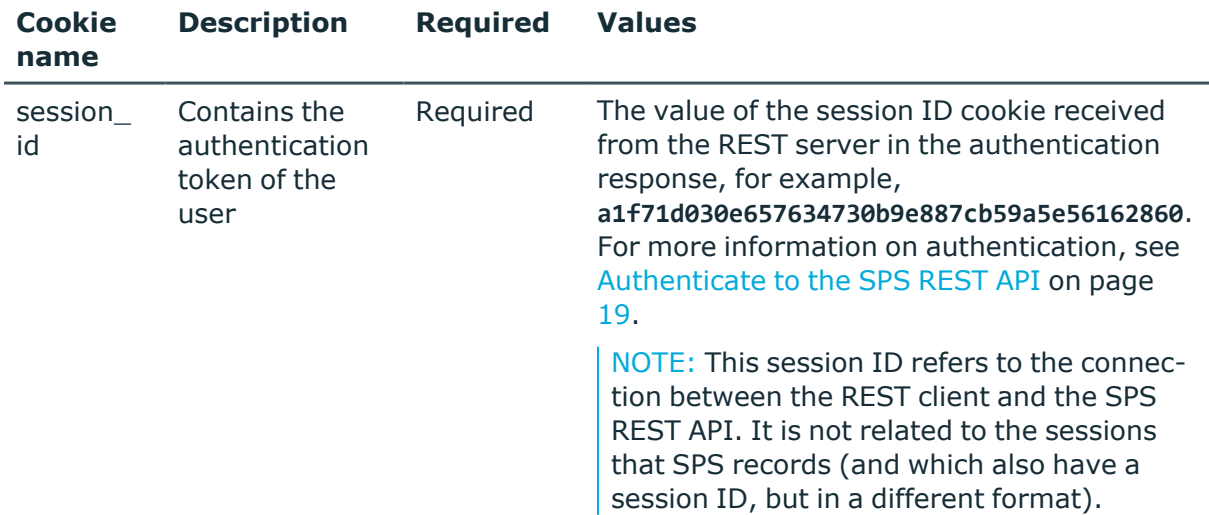

# **Operations**

Operations with the /firmware/upgrade endpoint include:

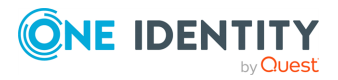

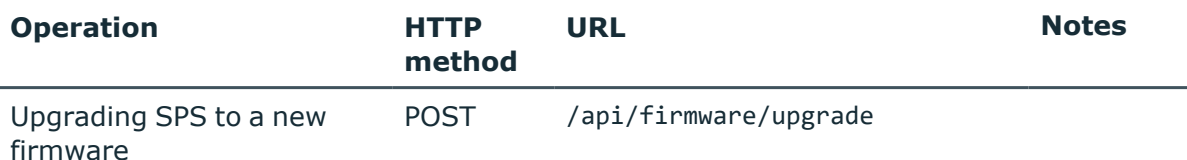

### **Sample request**

The following command upgrades SPS to a new firmware.

```
curl --cookie cookies https://<IP-address-of-SPS>/api/firmware/upgrade --data '
{"slot_id": <slot_id>, "message": "..." | null}'
```
NOTE: The value of message can be null, if require commit log is disabled. If require commit log is enabled, then message is filled.

#### **Response**

There can be three possible outcomes:

• the upgrade was successful:

```
{"body": "...", "key": <slot_id>}
```
- . the upgrade was not successful due to invalid input:
	- the slot id is missing from the payload

{"error": {"type": "IncompleteRequestBodyError"}}

• the tested firmware slot is empty

```
{"error": {"type": "ResourceNotFound"}}
```
. the upgrade was not successful due to an error:

```
{"error": {"type": "FirmwareTestFailed"}}
```
The following is a sample response received when a SPS is upgraded to a new firmware. For more information on the meta object, see [Message](#page-9-0) format on page 10.

```
{
     "body":
       { "test_summary": "HA check started\nHA check finished" },
     "key": "1",
     "meta": {
       "href": "/api/firmware/upgrade",
```
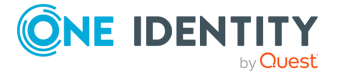

```
"parent": "/api/firmware",
    "slot": "/api/firmware/slots/1"
 }
}
```
The following is a sample response received when a firmware upgrade is attempted on an empty slot.

```
{
        "error": {
           "details": {
              "mount_point": "/firmware/upgrade",
              "resource": "3"
           },
           "message": "Resource was not found",
           "type": "ResourceNotFound"
        },
        "meta": {
           "href": "/api/firmware/upgrade",
           "parent": "/api/firmware"
       }
     }
```
Elements of the response message body include:

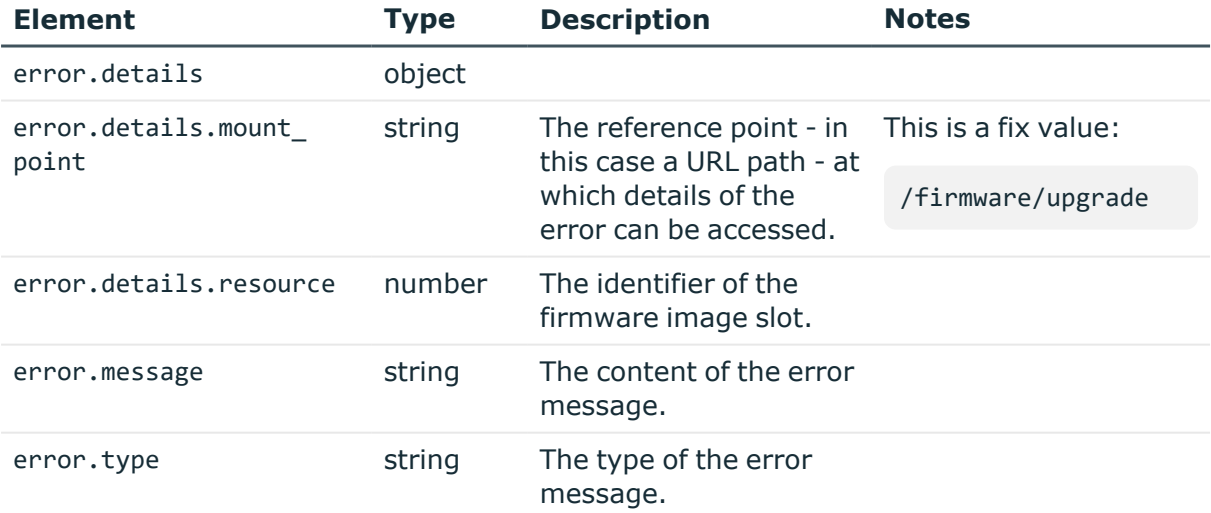

The following is a sample response received when message is missing from the request body during upgrade.

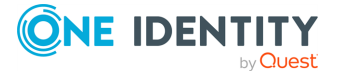

```
{
       "error": {
           "details": {
              "missing_paths": [
                 "message"
              ]
           },
           "message": "Some paths were missing from the request body",
           "type": "IncompleteRequestBodyError"
        },
        "meta": {
           "href": "/api/firmware/upgrade",
           "parent": "/api/firmware"
        }
    }
```
Elements of the response message body include:

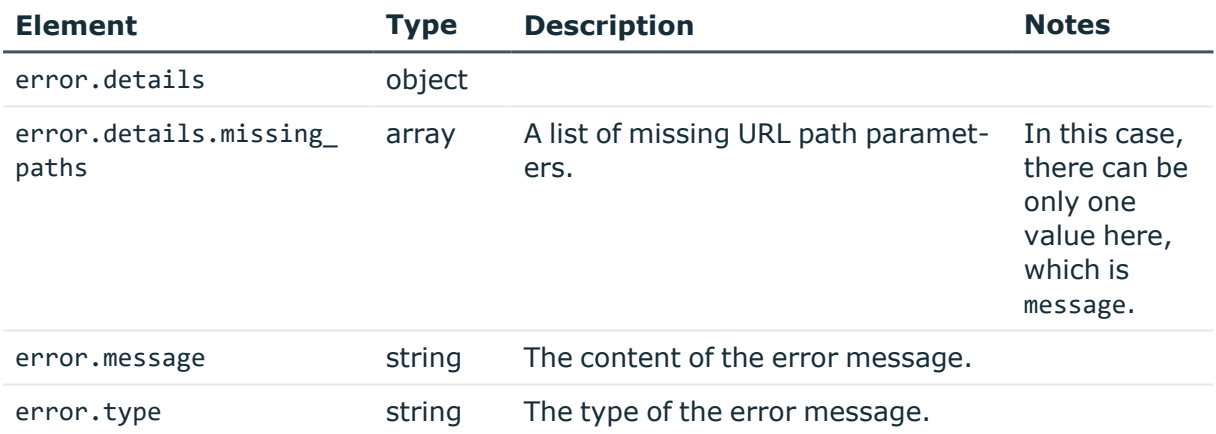

The following is a sample response received when the firmware test fails during upgrade.

```
{
     "error": {
      "details": {
         "exit_code": 1,
         "test_summary": "HA check started\nHA check failed"
       },
      "message": "The firmware test failed",
      "type": "FirmwareTestFailed"
     },
     "meta": {
```
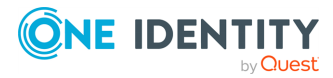

```
"href": "/api/firmware/upgrade",
    "parent": "/api/firmware"
 }
}
```
Elements of the response message body include:

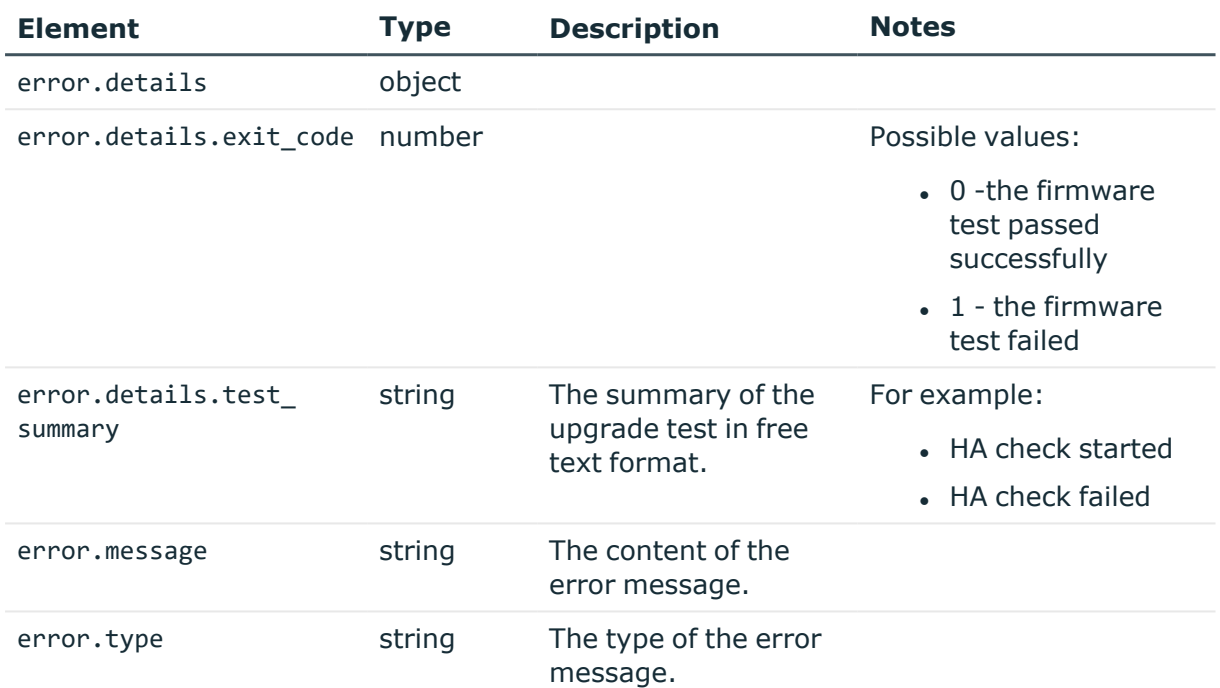

# **HTTP response codes**

HTTP response codes comprise of standard or endpoint-specific HTTP status and error codes. The following table lists the endpoint-specific HTTP response codes for this request.

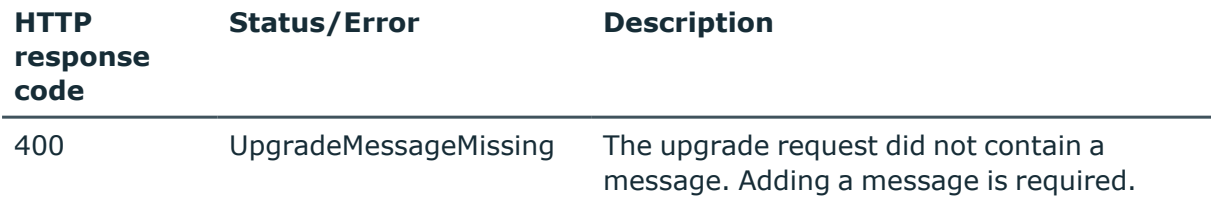

For more information and a complete list of standard HTTP response codes, see [Application](#page-44-0) level error [codes](#page-44-0) on page 45.

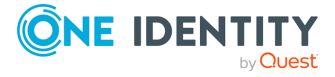

# **Uploading new firmware to SPS**

Use the /upload/firmware endpoint to upload new firmware to SPS.

#### **URL**

POST https://<IP-address-of-SPS>/api/upload/firmware

# **Cookies**

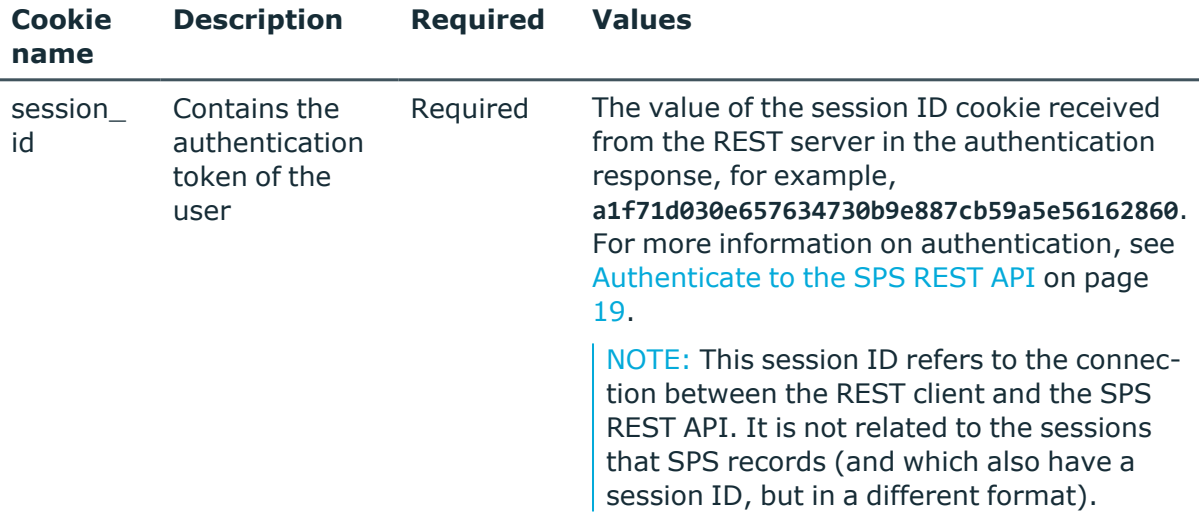

# **Operations**

Operations with the /upload/firmware endpoint include:

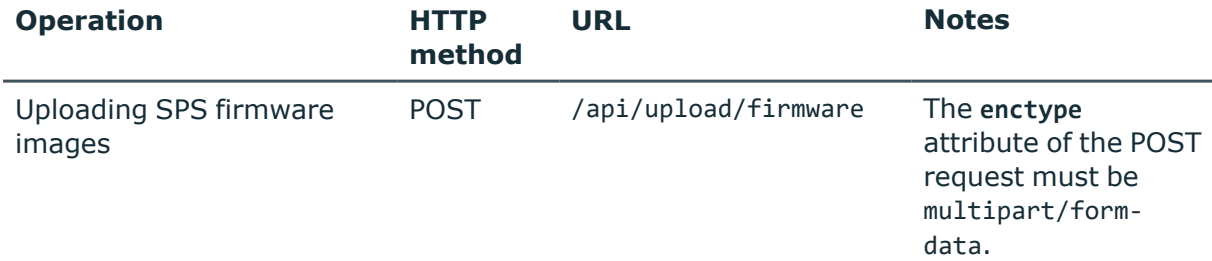

# **Sample request**

The following command uploads a new firmware to SPS.

```
curl --cookie cookies https://<IP-address-of-SPS>/api/upload/firmware --form
firmware=@<sps.iso>
```
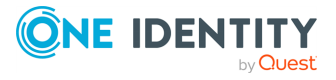

Where <sps.iso> is the path of the new firmware.

# **Response**

The following is a sample response received when a new firmware image is uploaded. For more information on the meta object, see [Message](#page-9-0) format on page 10.

```
{
        "body": {
           "after_reboot": true,
           "current": false,
           "upgrade_news": null,
           "upgrade_notes": "some notes",
         "version": "6.6.0"
        },
        "key": "2",
        "meta": {
           "href": "/api/upload/firmware",
           "slot": "/api/firmware/slots/2",
           "test": "/api/firmware/test",
           "upgrade": "/api/firmware/upgrade",
           "number_of_empty_slots": 2
        }
     }
```
Elements of the response message body include:

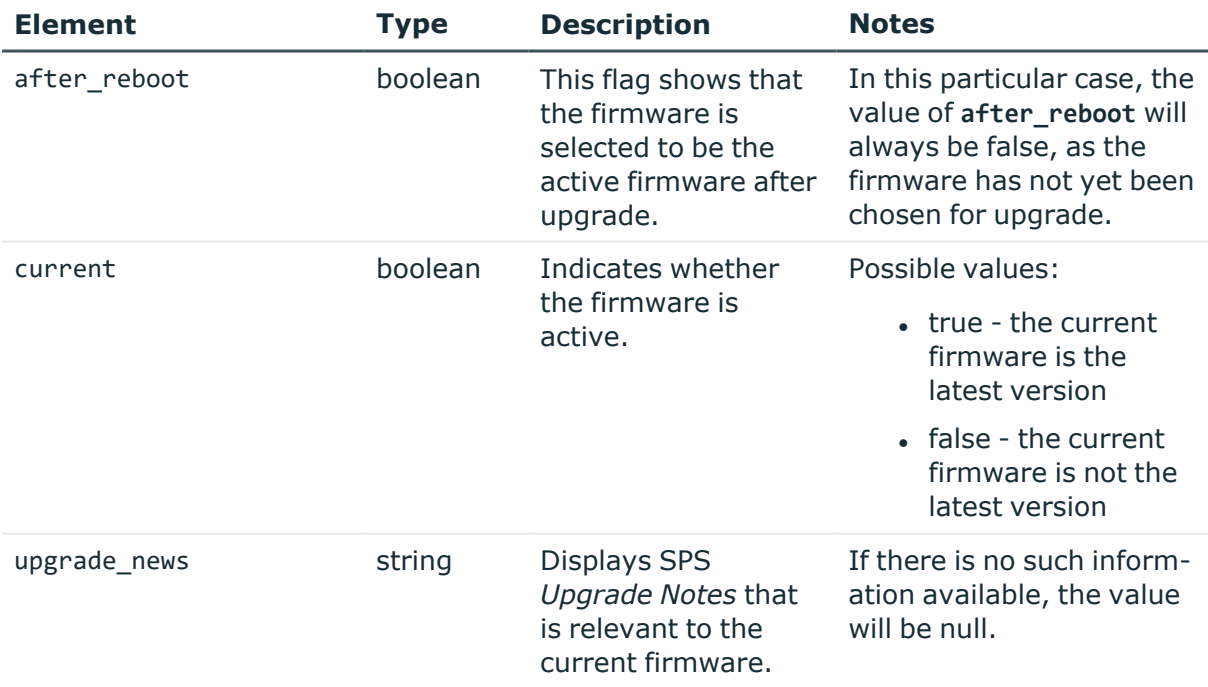

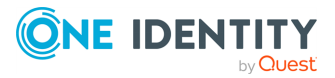

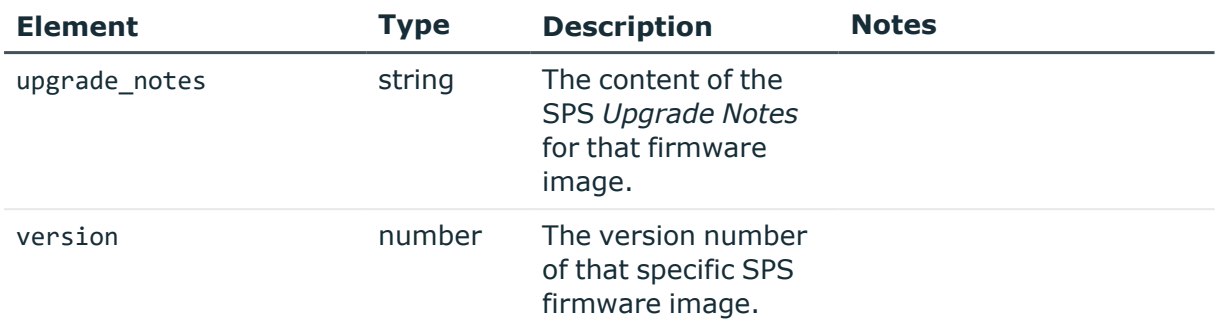

# **HTTP response codes**

For more information and a complete list of standard HTTP response codes, see [Application](#page-44-0) level error [codes](#page-44-0) on page 45.

# **Downloading and installing SPS firmware through HTTP**

With the /fetch endpoint you can avoid having to manually upload large SPS firmware ISO files before upgrading. Instead, you can install SPS firmware files by providing a URL through the SPS REST API. This also makes it easier to download and install a new firmware image on multiple SPS instances simultaneously. Download requests are processed asynchronously, as indicated by the 202 Accepted HTTP response.

# **Base URL**

https://<address-of-SPS>/api

# **Cookies**

For more information about the authentication token of the user, see [Application](#page-44-0) level error [codes](#page-44-0) on page 45.

#### **Sample request**

Operations with the /fetch endpoint include:

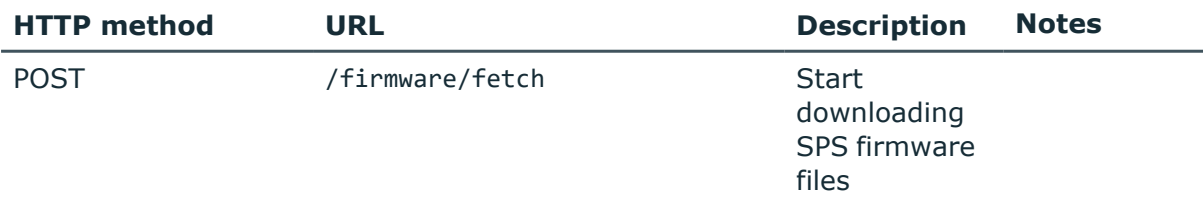

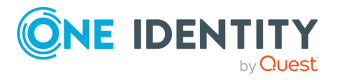

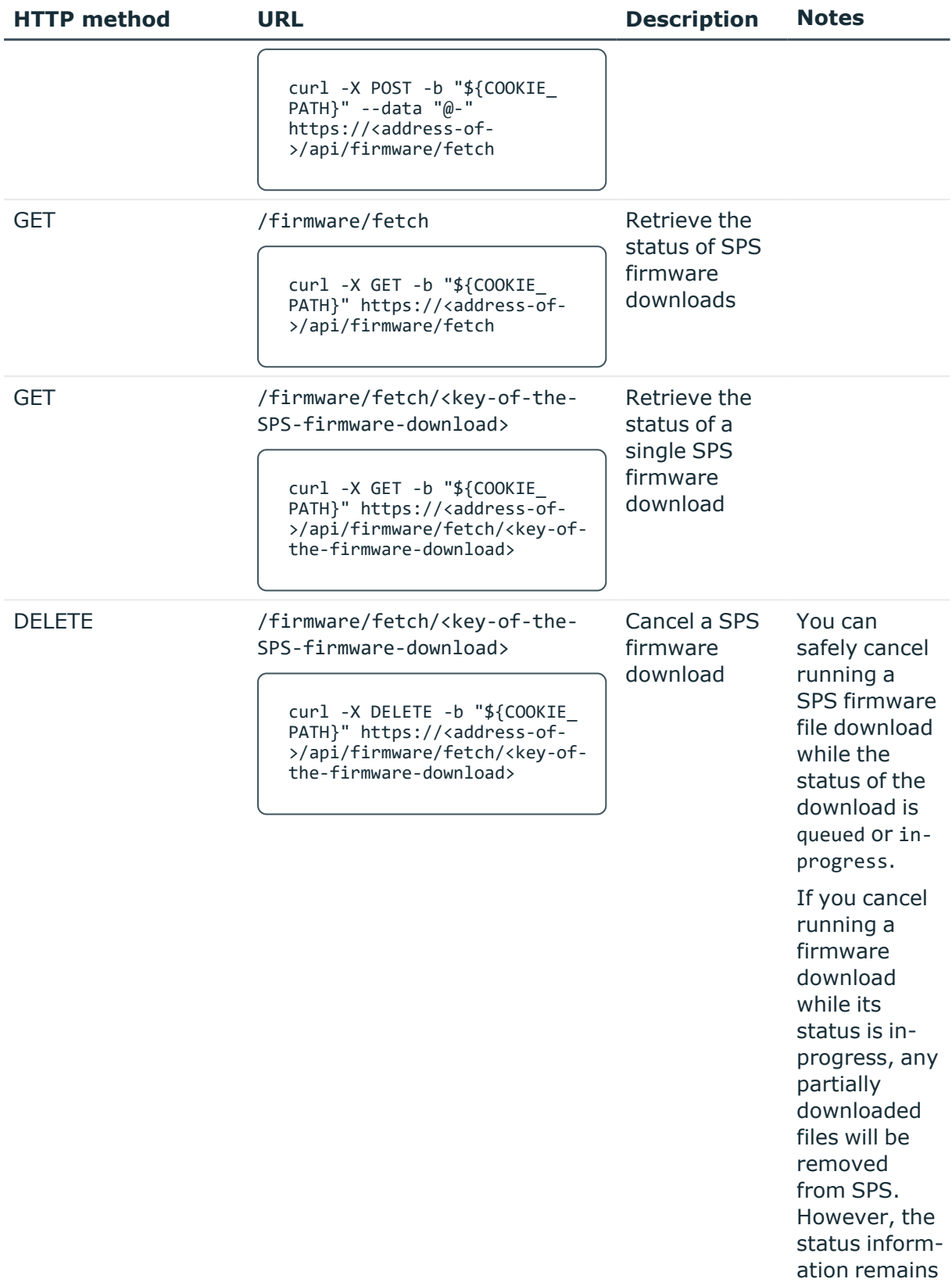

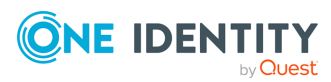

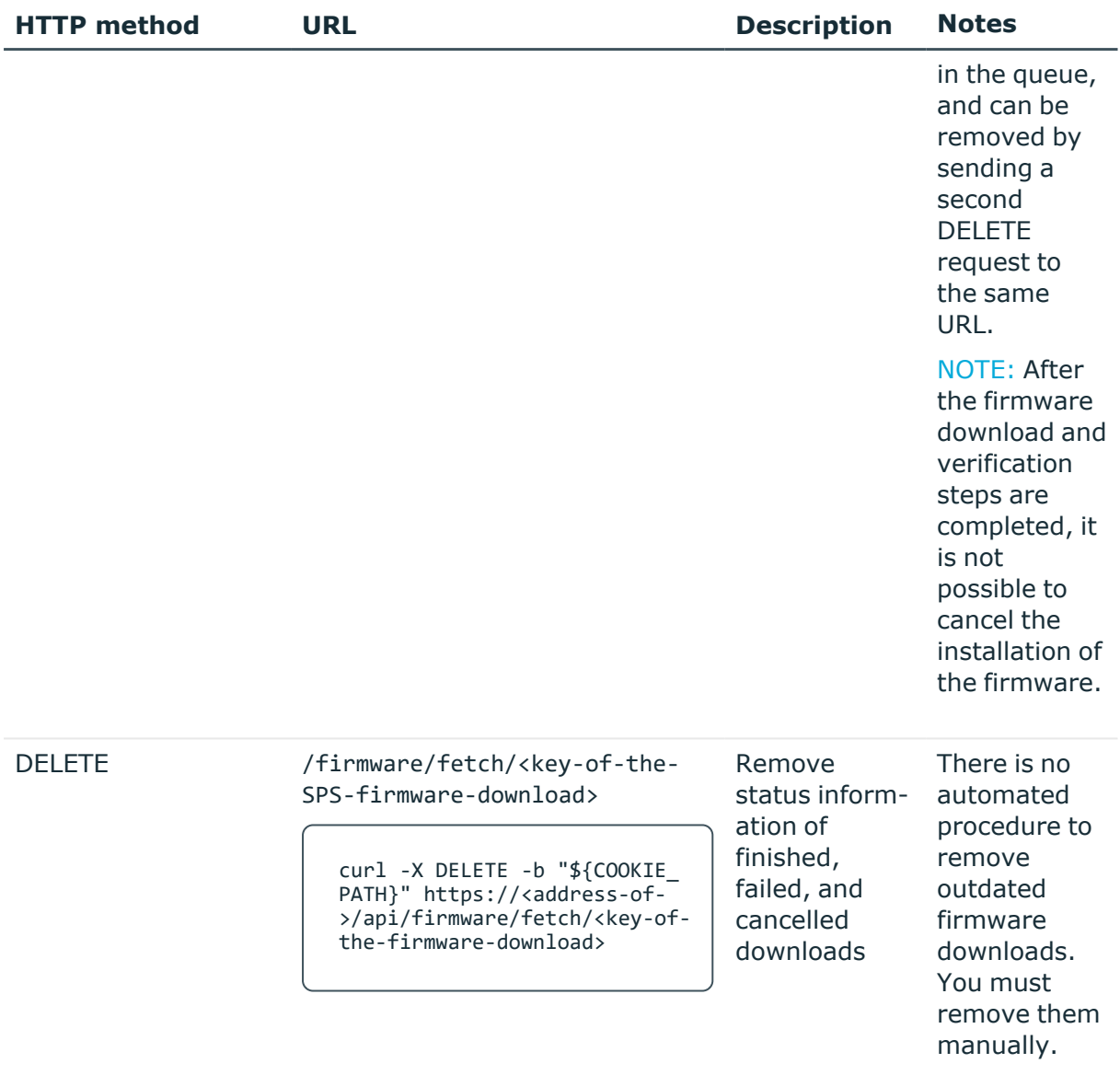

Elements of the request message body include:

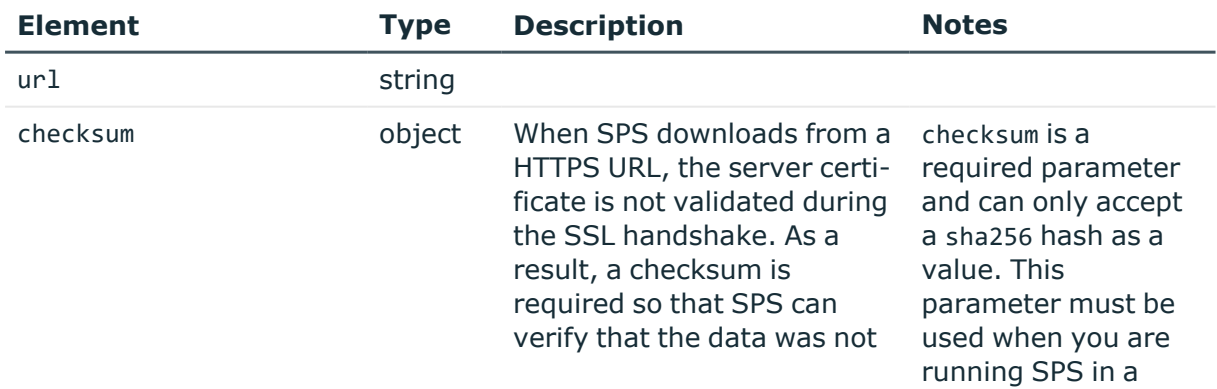

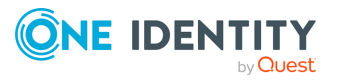

**93**

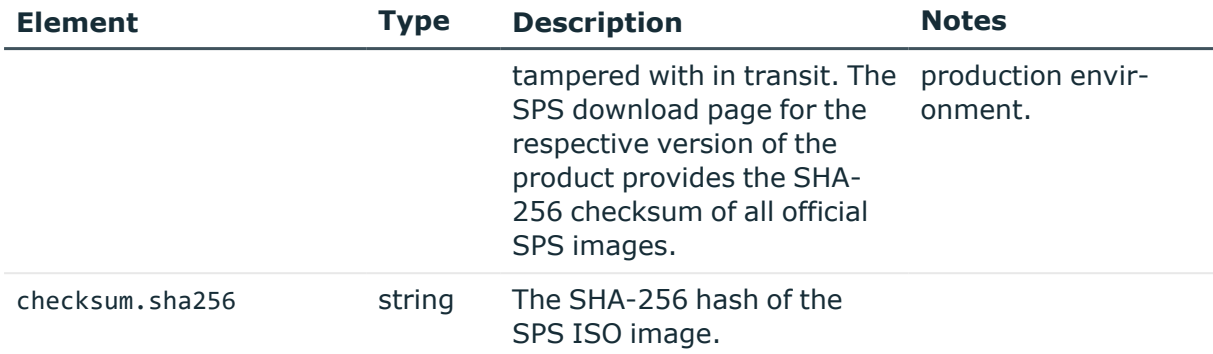

Elements of the response message body include:

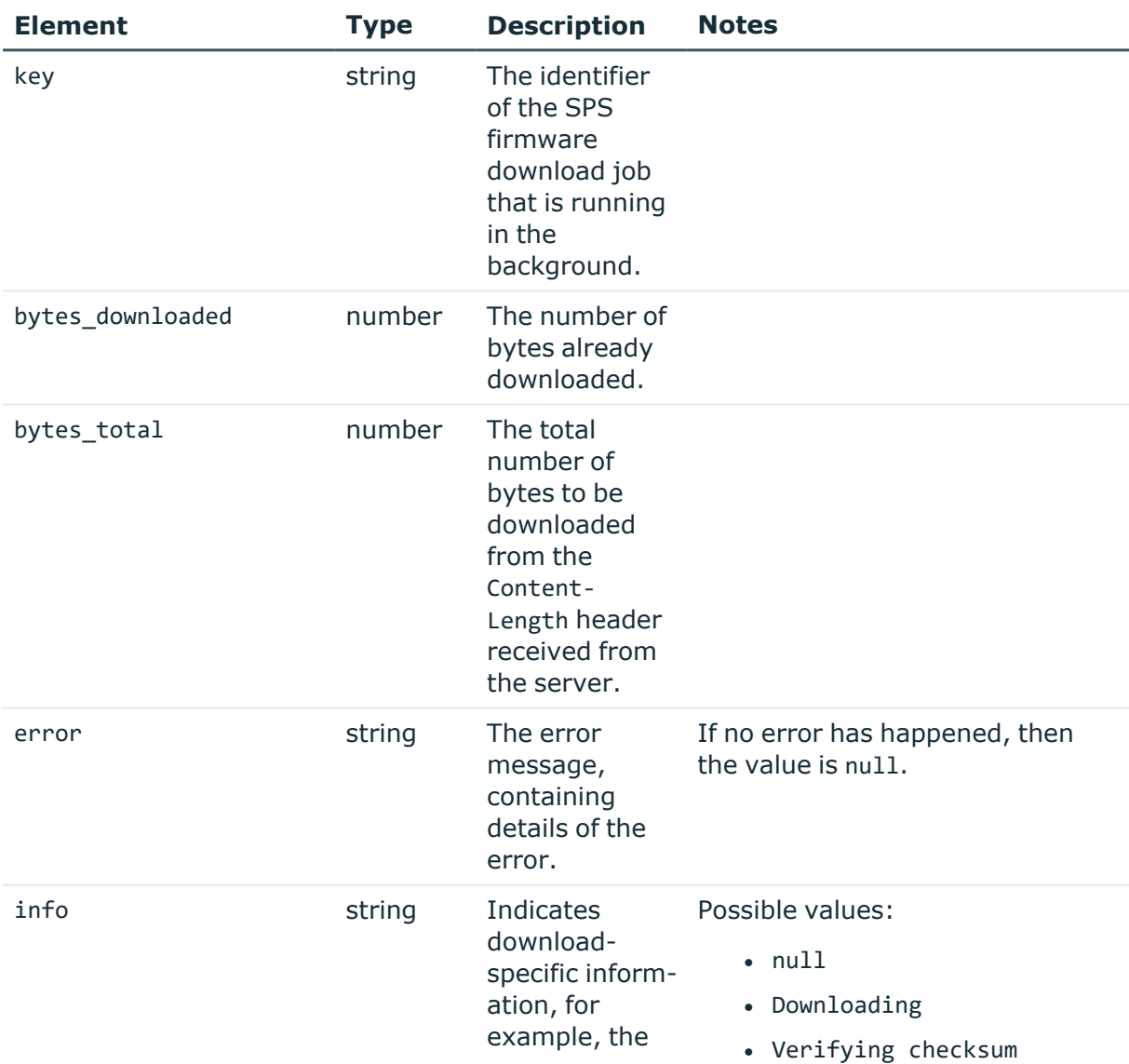

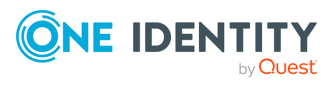

**94**

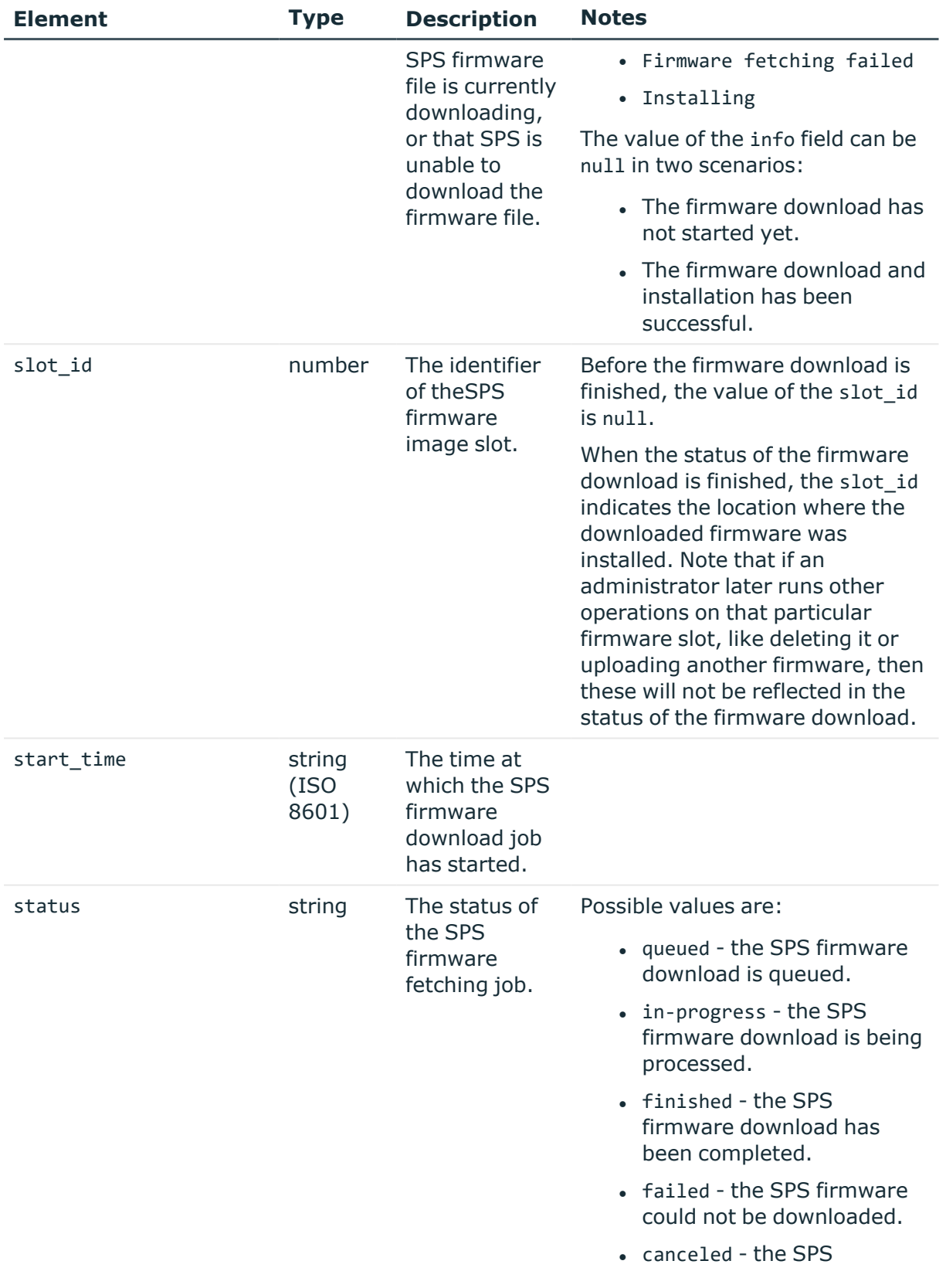

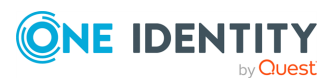

**95**

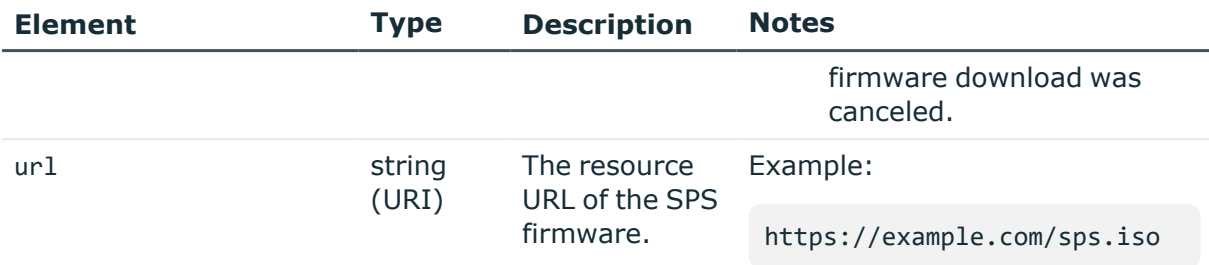

For more information on the meta object, see [Message](#page-9-0) format on page 10.

# **HTTP response codes**

For more information and a complete list of standard HTTP response codes, see [Application](#page-44-0) level error [codes](#page-44-0) on page 45.

# **Network settings**

# **Network configuration options**

Contains the endpoints for configuring networking on SPS.

#### **URL**

GET https://<IP-address-of-SPS>/api/configuration/network

# **Cookies**

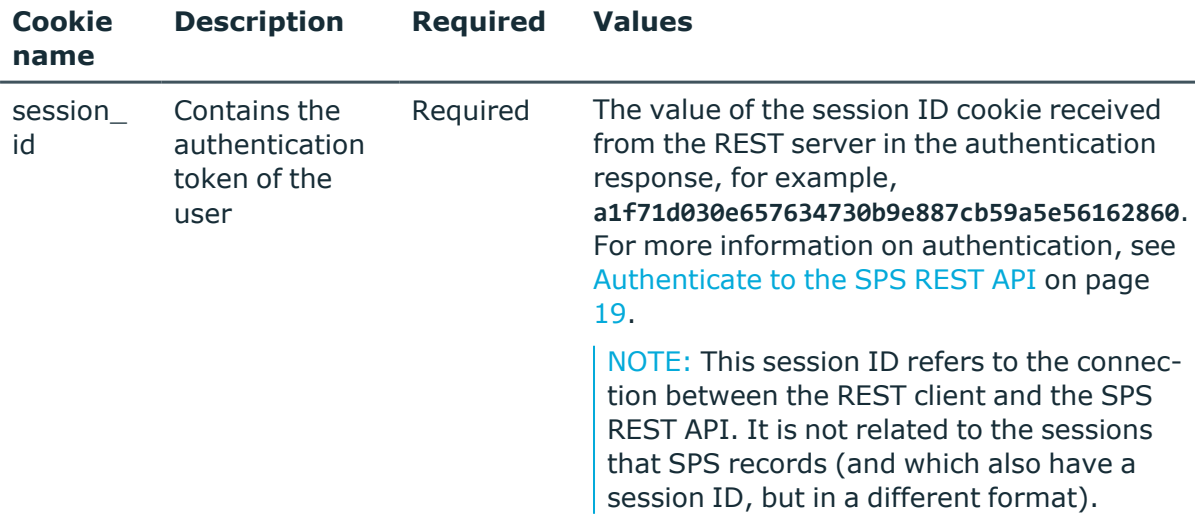

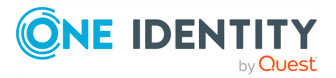

# **Sample request**

The following command lists network configuration options.

```
curl --cookie cookies https://<IP-address-of-SPS>/api/configuration/network
```
# **Response**

The following is a sample response received when listing network configuration options. For more information on the meta object, see [Message](#page-9-0) format on page 10.

```
{
  "items": [
    {
      "key": "dns",
      "meta": {
        "href": "/api/configuration/network/dns"
      }
    },
    {
      "key": "ip_forwarding_rule_pairs",
      "meta": {
        "href": "/api/configuration/network/ip_forwarding_rule_pairs"
      }
    },
    {
      "key": "naming",
      "meta": {
        "href": "/api/configuration/network/naming"
      }
    },
    {
      "key": "nics",
      "meta": {
        "href": "/api/configuration/network/nics"
      }
    },
    {
      "key": "routing",
      "meta": {
        "href": "/api/configuration/network/routing"
      }
    }
  ],
  "meta": {
    "first": "/api/configuration/aaa",
    "href": "/api/configuration/network",
    "last": "/api/configuration/x509",
```
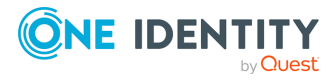

```
"next": "/api/configuration/passwords",
  "parent": "/api/configuration",
  "previous": "/api/configuration/management",
  "transaction": "/api/transaction"
}
```
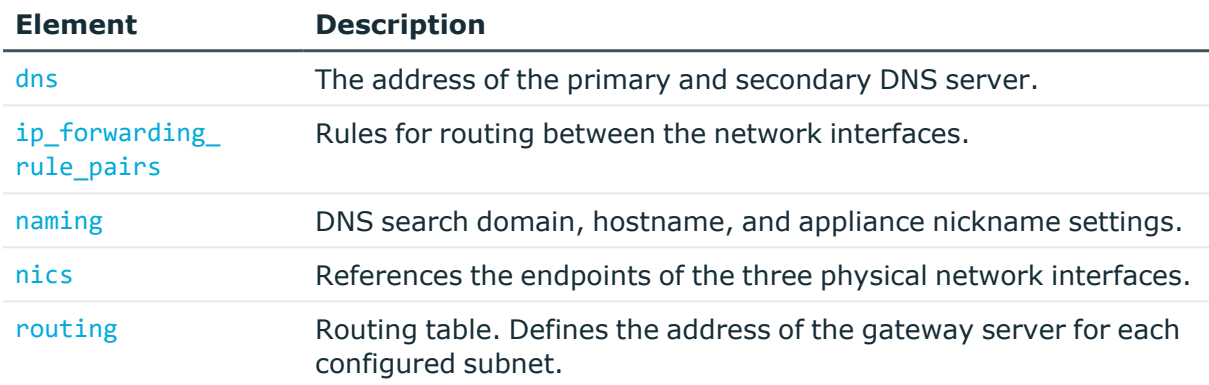

#### **Status and error codes**

}

The following table lists the typical status and error codes for this request. For a complete list of error codes, see [Application](#page-44-0) level error codes on page 45.

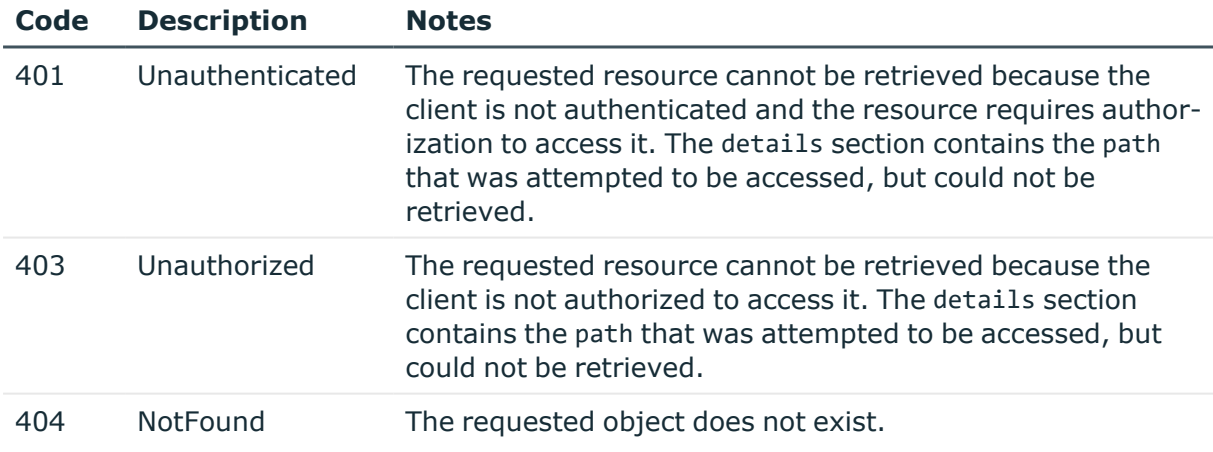

# **DNS servers**

Contains the address of the primary and secondary DNS server.

#### **URL**

GET https://<IP-address-of-SPS>/api/configuration/network/dns

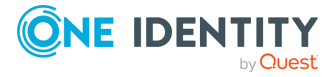

# **Cookies**

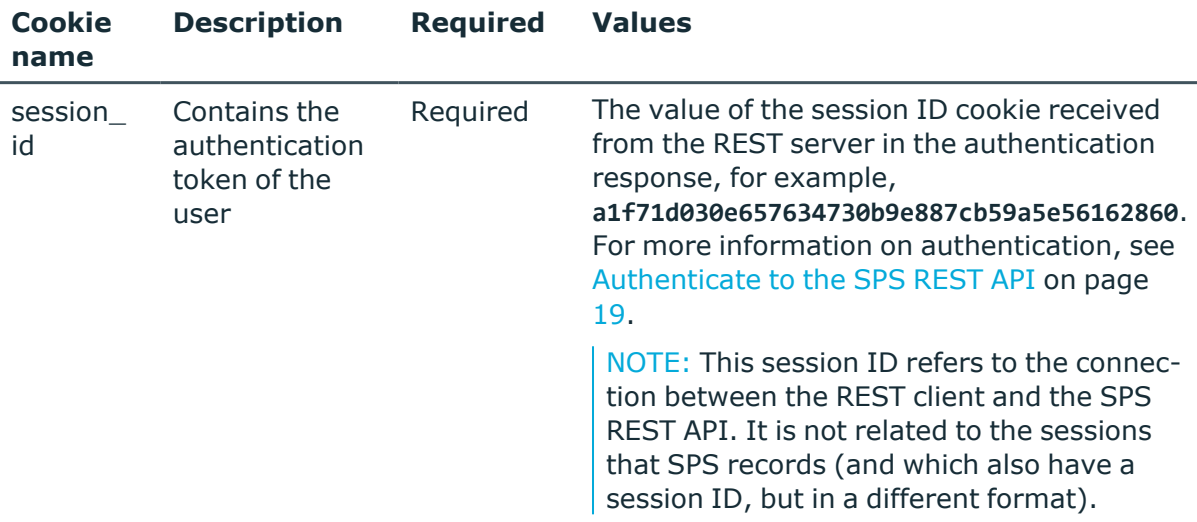

# **Sample request**

The following command lists the configured DNS servers.

curl --cookie cookies https://<IP-address-of-SPS>/api/configuration/network/dns

# **Response**

The following is a sample response received when listing the configured DNS servers.

For more information on the meta object, see [Message](#page-9-0) format on page 10.

```
{
   "body": {
      "primary": "192.168.56.1",
      "secondary": null
   },
   "key": "dns",
   "meta": {
      "first": "/api/configuration/network/dns",
      "href": "/api/configuration/network/dns",
      "last": "/api/configuration/network/routing",
      "next": "/api/configuration/network/ip_forwarding_rule_pairs",
      "parent": "/api/configuration/network",
      "previous": null,
      "transaction": "/api/transaction"
   }
}
```
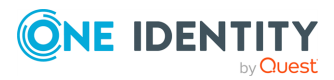

<span id="page-99-0"></span>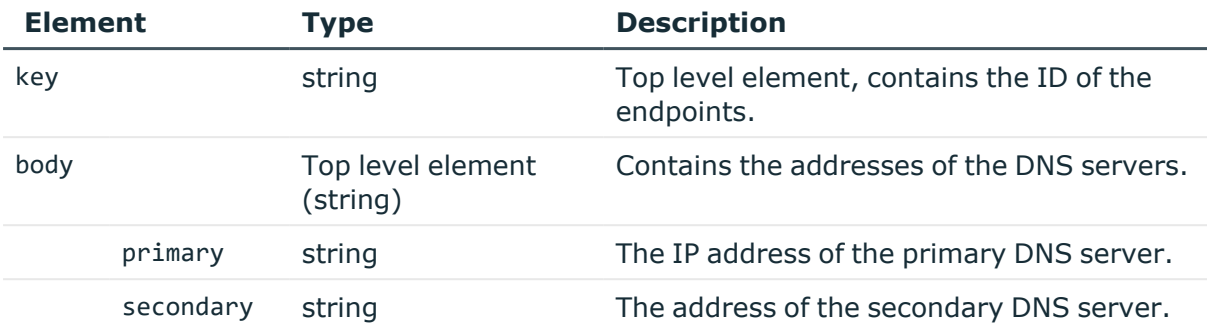

#### **Modify the address of the DNS servers**

To modify the address of a DNS server, you have to:

#### 1. **Open a transaction**

For more information, see Open a [transaction](#page-31-0) on page 32.

#### 2. **Modify the JSON object of the endpoint.**

PUT the modified JSON object to the https://<IP-address-of-SPS>/api/configuration/network/dns endpoint. You can find a detailed description of the available parameters listed in  [Element](#page-99-0) .

#### 3. **Commit your changes**

For more information, see Commit a [transaction](#page-34-0) on page 35.

#### **Status and error codes**

The following table lists the typical status and error codes for this request. For a complete list of error codes, see [Application](#page-44-0) level error codes on page 45.

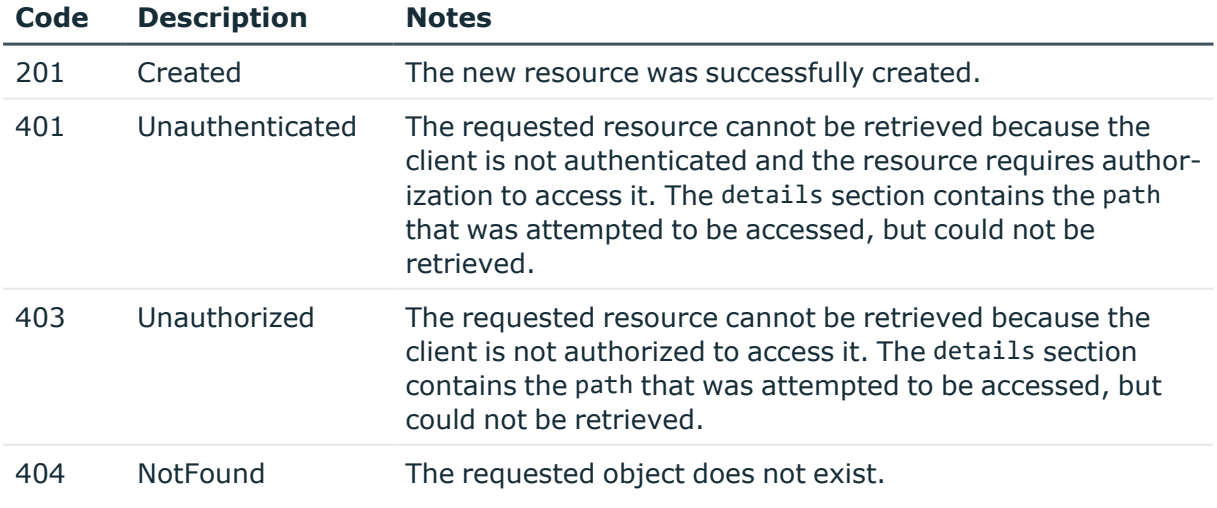

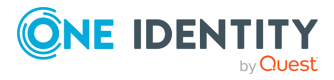

# **Routing between interfaces**

Configures routing between network interfaces. To use an interface in single-interface router mode, configure both interface\_a and interface\_b elements to reference that same interface.

# **URL**

GET https://<IP-address-of-SPS>/api/configuration/network/ip\_forwarding\_rule\_ pairs

# **Cookies**

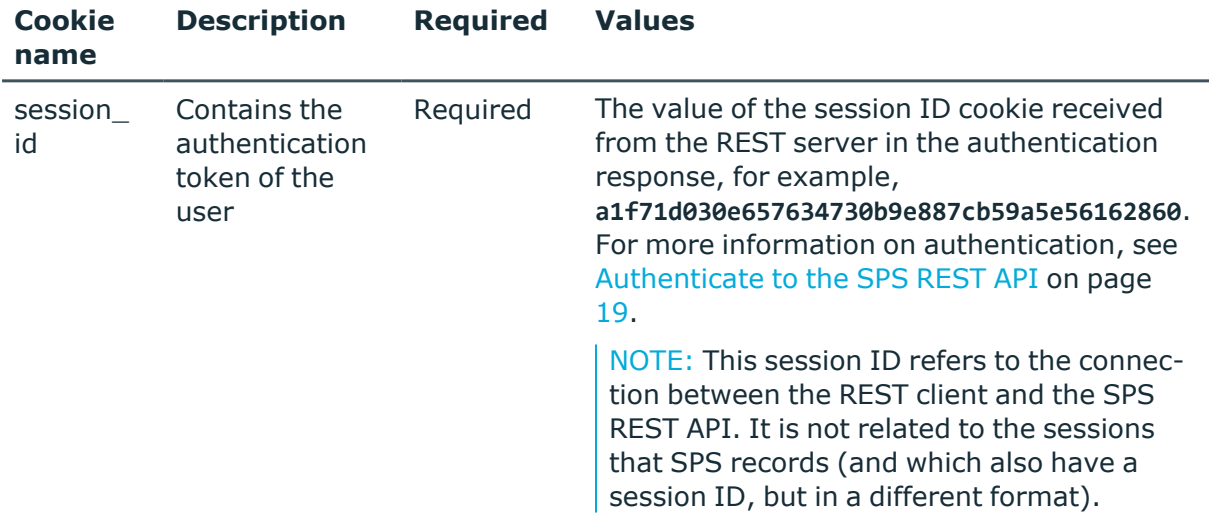

# **Sample request**

The following command lists interface routing rules.

```
curl --cookie cookies https://<IP-address-of-SPS>/api/configuration/network/ip_
forwarding_rule_pairs
```
# **Response**

The following is a sample response received when listing interface routing rules. For more information on the meta object, see [Message](#page-9-0) format on page 10.

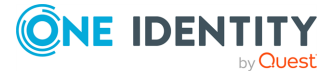

Basic settings

```
{
   "body": [
      {
          "interface_a": {
            "key": "nic1.interfaces.ff7574025754b3df1647001",
             "meta": {
                "href":
"/api/configuration/network/nics/nic1/interfaces/ff7574025754b3df1647001"
            }
          },
          "interface b": {
            "key": "nic1.interfaces.ff7574025754b3df1647001",
             "meta": {
                "href":
"/api/configuration/network/nics/nic1/interfaces/ff7574025754b3df1647001"
             }
         }
      }
   ],
   "key": "ip forwarding rule pairs",
   "meta": {
      "first": "/api/configuration/network/dns",
      "href": "/api/configuration/network/ip_forwarding_rule_pairs",
      "last": "/api/configuration/network/routing",
      "next": "/api/configuration/network/naming",
      "parent": "/api/configuration/network",
       "previous": "/api/configuration/network/dns",
      "transaction": "/api/transaction"
   }
}
```
<span id="page-101-0"></span>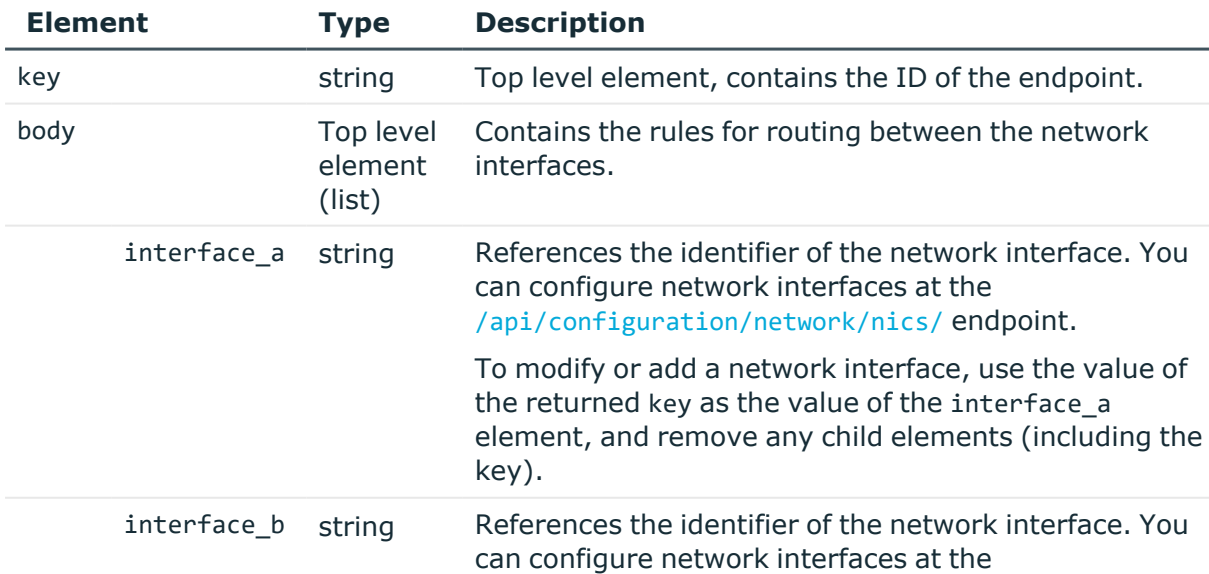

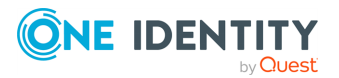

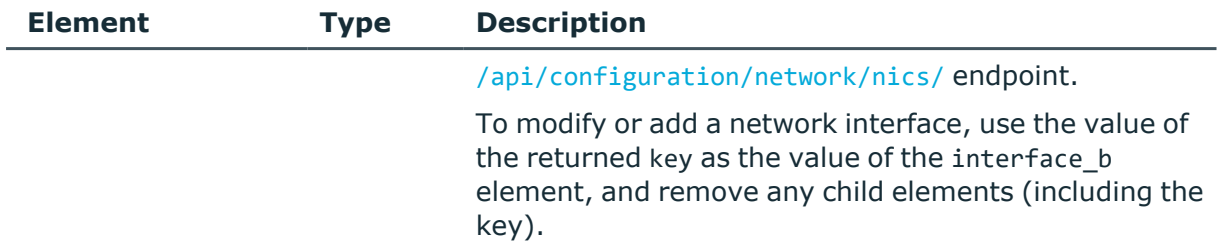

#### **Add a rule for routing between the network interfaces**

To add a rule, you have to:

#### 1. **Open a transaction**

For more information, see Open a [transaction](#page-31-0) on page 32.

#### 2. **Create the JSON object for the new list of rules.**

POST the JSON object to the https://<IP-address-of-SPS>/api/configuration/network/ip\_forwarding\_rule\_pairs endpoint. You can find a detailed description of the available parameters listed in Element.

If the POST request is successful, the response includes the key of the new rule.

#### 3. **Commit your changes**

For more information, see Commit a [transaction](#page-34-0) on page 35.

#### **Modify a rule for routing between the network interfaces**

To modify a rule, you have to:

#### 1. **Open a transaction**

For more information, see Open a [transaction](#page-31-0) on page 32.

#### 2. **Modify the JSON object of the list of rules.**

PUT the modified JSON object to the https://<IP-address-of-SPS>/api/configuration/network/ip\_forwarding\_rule\_pairs endpoint. You can find a detailed description of the available parameters listed in  [Element](#page-101-0) .

# 3. **Commit your changes**

For more information, see Commit a [transaction](#page-34-0) on page 35.

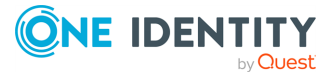

Basic settings

#### **Status and error codes**

The following table lists the typical status and error codes for this request. For a complete list of error codes, see [Application](#page-44-0) level error codes on page 45.

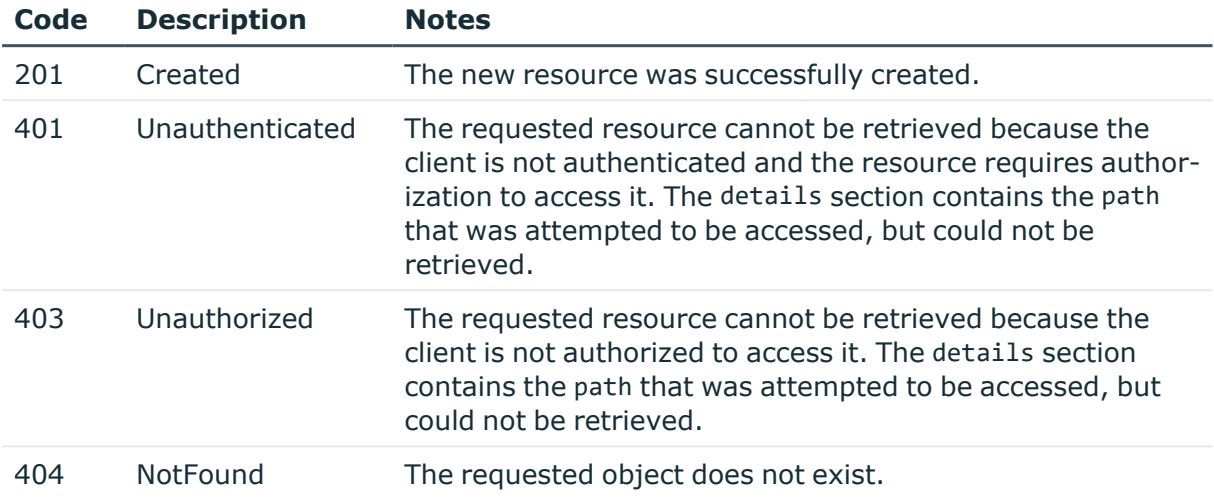

# **Naming options**

Contains the settings for the DNS search domain, hostname, and appliance nickname.

# **URL**

GET https://<IP-address-of-SPS>/api/configuration/network/naming

# **Cookies**

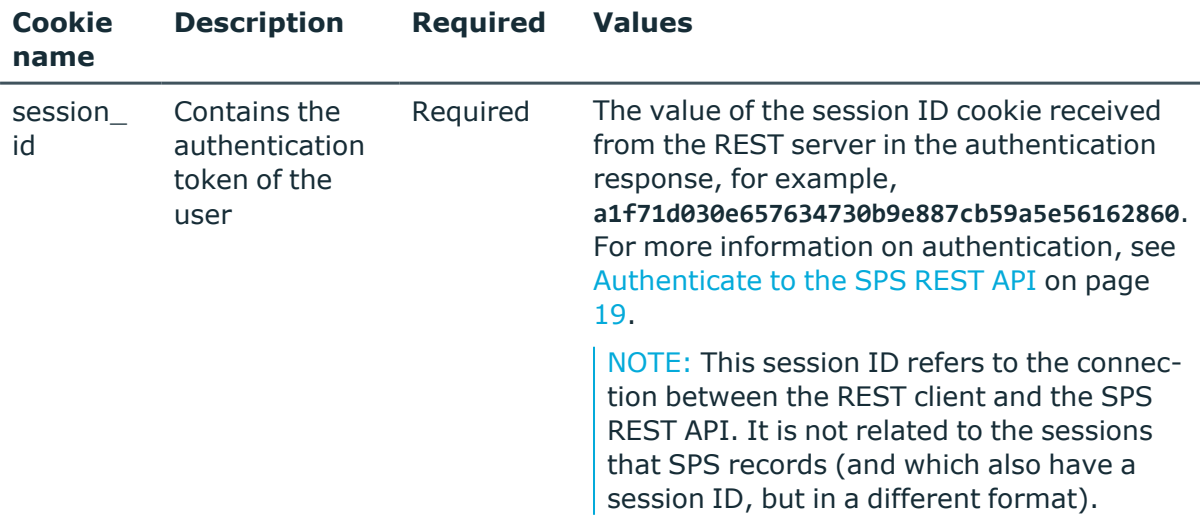

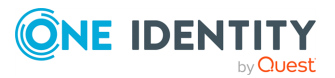

# **Sample request**

The following command lists the naming settings.

```
curl --cookie cookies https://<IP-address-of-
SPS>/api/configuration/network/naming
```
# **Response**

The following is a sample response received when listing naming settings.

For more information on the meta object, see [Message](#page-9-0) format on page 10.

```
{
   "body": {
      "domainname": "example",
      "hostname": "api-docs",
      "nickname": null
   },
   "key": "naming",
   "meta": {
      "first": "/api/configuration/network/dns",
      "href": "/api/configuration/network/naming",
      "last": "/api/configuration/network/routing",
       "next": "/api/configuration/network/nics",
      "parent": "/api/configuration/network",
      "previous": "/api/configuration/network/ip_forwarding_rule_pairs",
      "transaction": "/api/transaction"
   }
}
```
<span id="page-104-0"></span>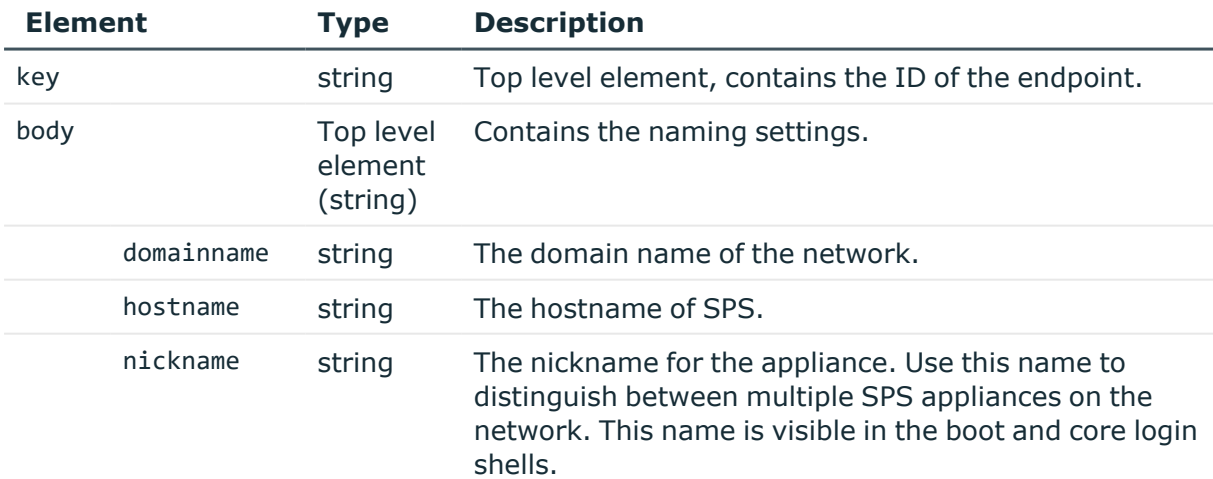

# **Modify a name**

To modify a name, you have to:

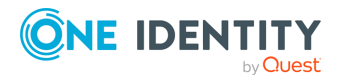

#### 1. **Open a transaction**

For more information, see Open a [transaction](#page-31-0) on page 32.

#### 2. **Modify the JSON object of the endpoint.**

PUT the modified JSON object to the https://<IP-address-of-SPS>/api/configuration/network/naming endpoint. You can find a detailed description of the available parameters listed in Element.

### 3. **Commit your changes**

For more information, see Commit a [transaction](#page-34-0) on page 35.

#### **Status and error codes**

The following table lists the typical status and error codes for this request. For a complete list of error codes, see [Application](#page-44-0) level error codes on page 45.

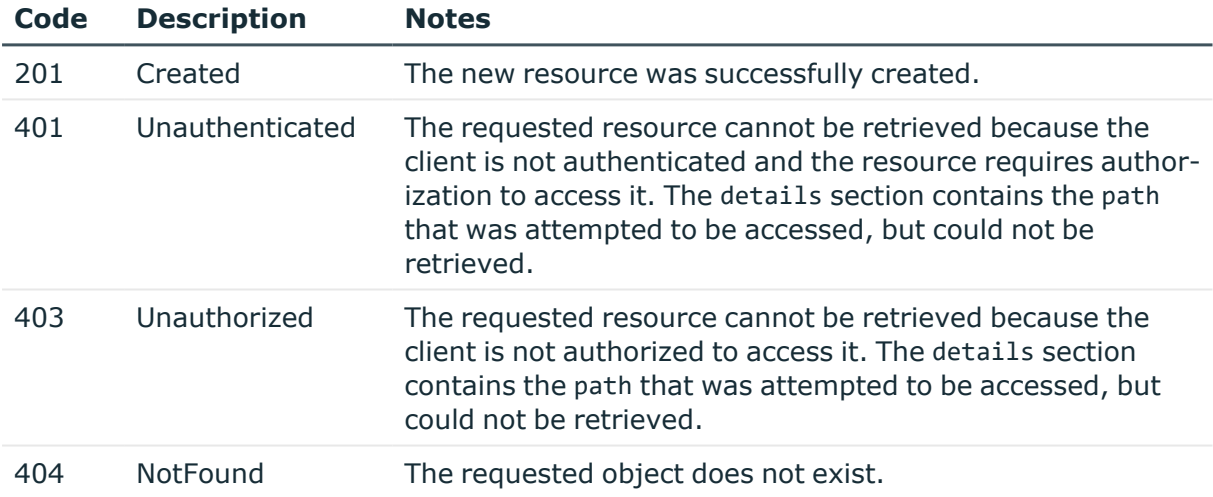

# **Network addresses**

Contains the network addresses configured for each physical NIC.

#### **URL**

GET https://<IP-address-of-SPS>/api/configuration/network/nics

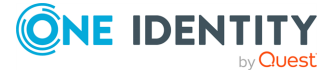

Basic settings

### **Cookies**

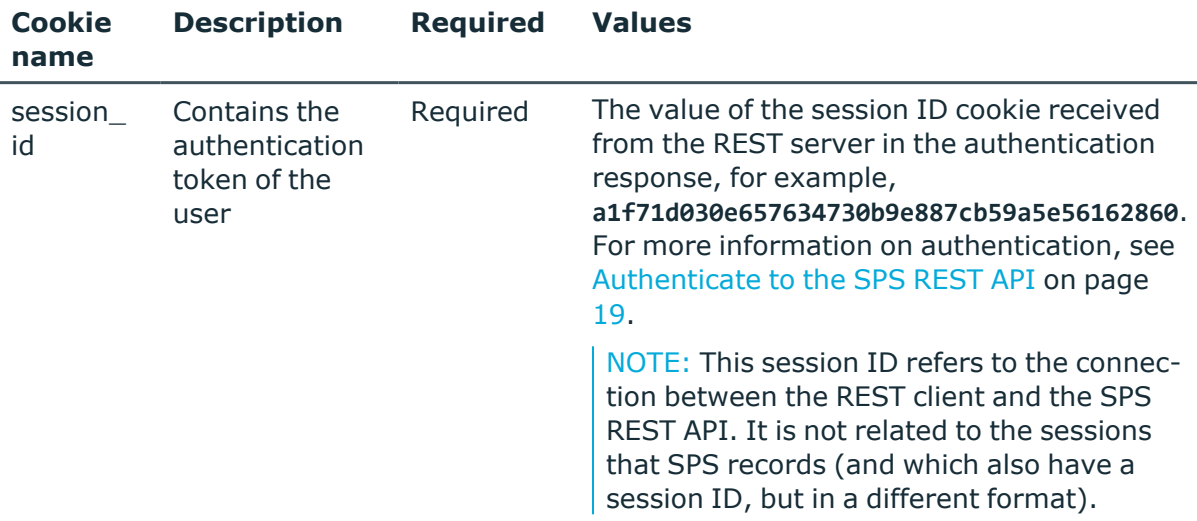

#### **Sample request**

The following command lists the endpoints for the physical network interfaces.

```
curl --cookie cookies https://<IP-address-of-
SPS>/api/configuration/network/nics/
```
The following commands retrieve the properties of a specific physical network interface.

```
curl --cookie cookies https://<IP-address-of-
SPS>/api/configuration/network/nics/nic1
```

```
curl --cookie cookies https://<IP-address-of-
SPS>/api/configuration/network/nics/nic2
```

```
curl --cookie cookies https://<IP-address-of-
SPS>/api/configuration/network/nics/nic3
```
#### **Response**

The following is a sample response received when listing physical network interfaces. For more information on the meta object, see [Message](#page-9-0) format on page 10.

```
{
  "items": [
    {
      "key": "nic1",
      "meta": {
```
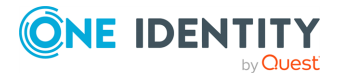

```
"href": "/api/configuration/network/nics/nic1"
      }
    },
    {
      "key": "nic2",
      "meta": {
        "href": "/api/configuration/network/nics/nic2"
      }
    },
    {
      "key": "nic3",
      "meta": {
        "href": "/api/configuration/network/nics/nic3"
      }
    }
 ],
  "meta": {
    "first": "/api/configuration/network/dns",
    "href": "/api/configuration/network/nics",
    "last": "/api/configuration/network/routing",
    "next": "/api/configuration/network/routing",
    "parent": "/api/configuration/network",
    "previous": "/api/configuration/network/naming",
    "transaction": "/api/transaction"
 }
}
```
When retrieving the endpoint of a specific physical network interface, the response is the following.

```
{
  "body": {
      "interfaces": {
          "@order": ["ff7574025754b3df1647001"],
          "ff7574025754b3df1647001": {
              "addresses": {
                  "1": "198.51.100.123/24",
                  "6001481625b7c21ef97598": "2001:db8:1234::5678/48",
                  "@order": ["1", "6001481625b7c21ef97598"]
              },
              "mtu": 1500,
              "name": "external",
              "source_based_routes": [
                  {
                       "gateway": "198.51.100.1",
                       "target_network": "203.0.113.0/24"
                  },
                  {
                       "gateway": "2001:db8:1234::1",
```
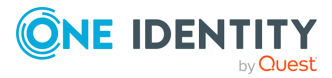

Basic settings
```
"target_network": "2001:db8:aaaa::/48"
                  }
              ],
              "vlantag": 0
          }
      },
      "name": "eth0",
      "speed": "auto"
 },
  "key": "nic1",
  "meta": {
      "first": "/api/configuration/network/nics/nic1",
      "href": "/api/configuration/network/nics/nic1",
      "last": "/api/configuration/network/nics/nic3",
      "next": "/api/configuration/network/nics/nic2",
      "parent": "/api/configuration/network/nics",
      "previous": null,
      "remaining_seconds": 10800,
      "transaction": "/api/transaction"
 }
}
```
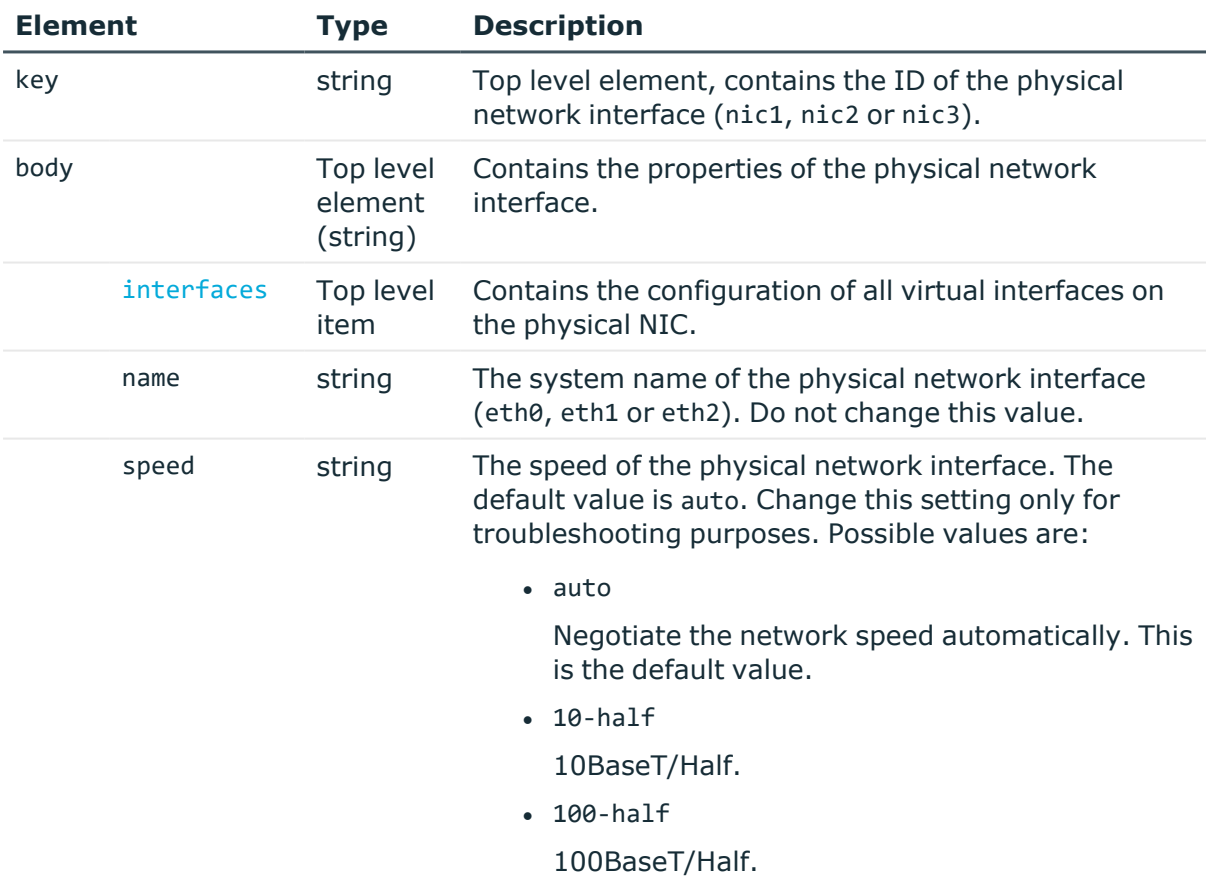

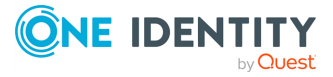

Basic settings

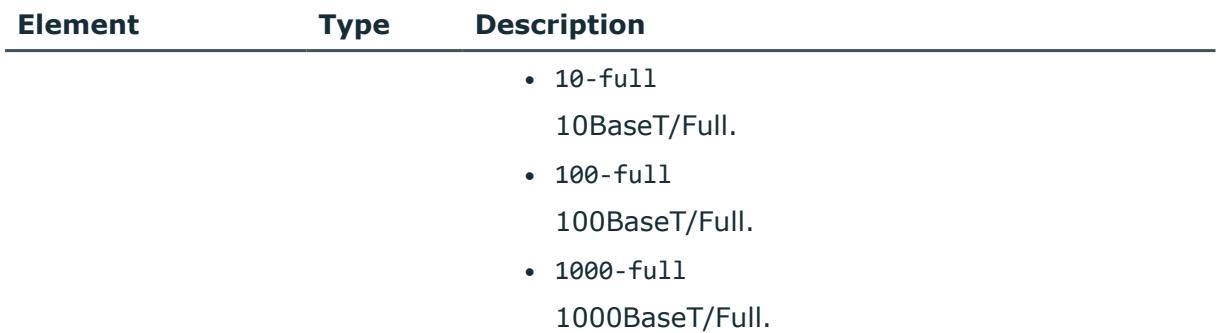

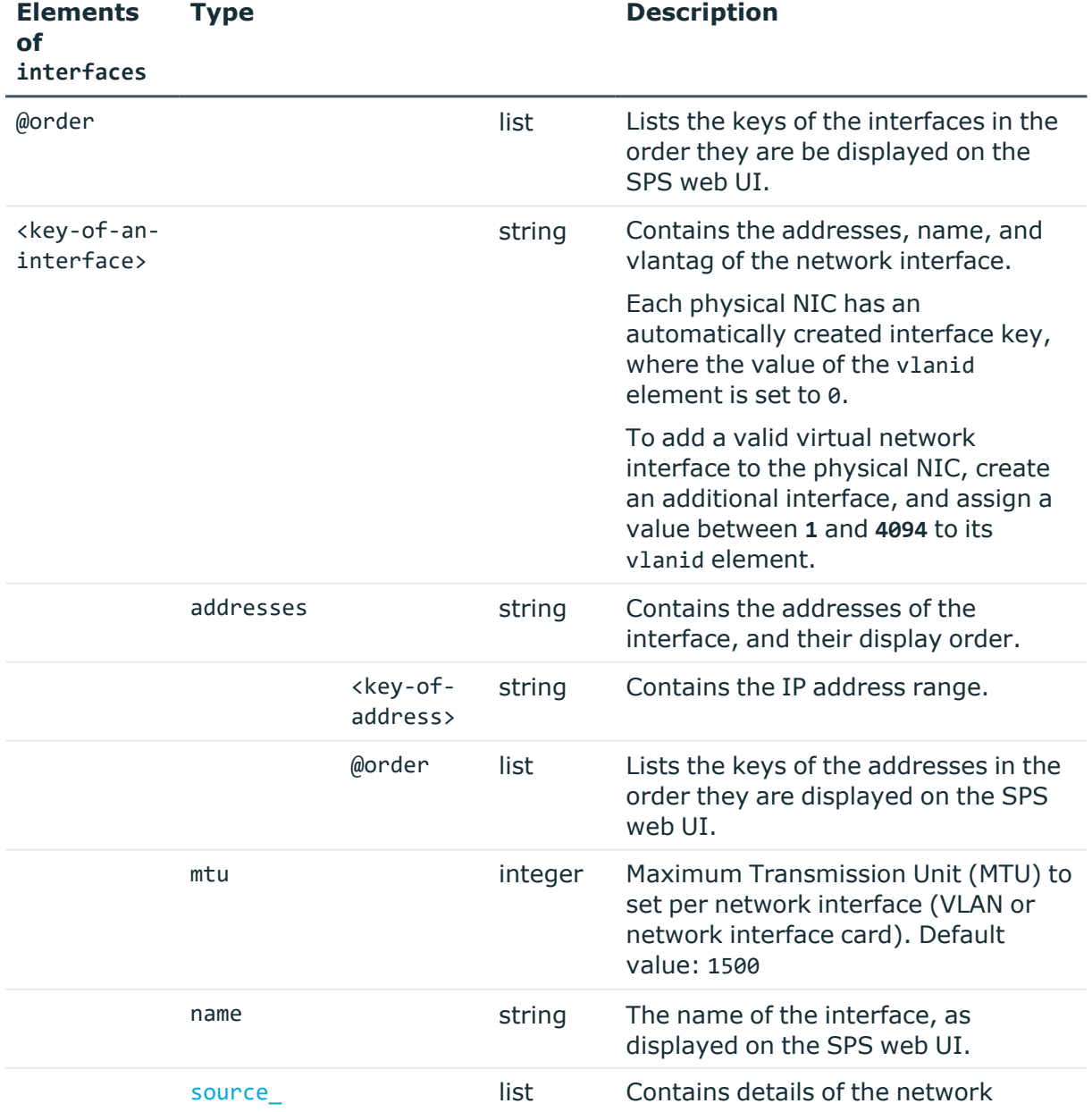

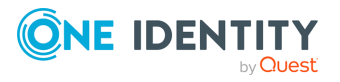

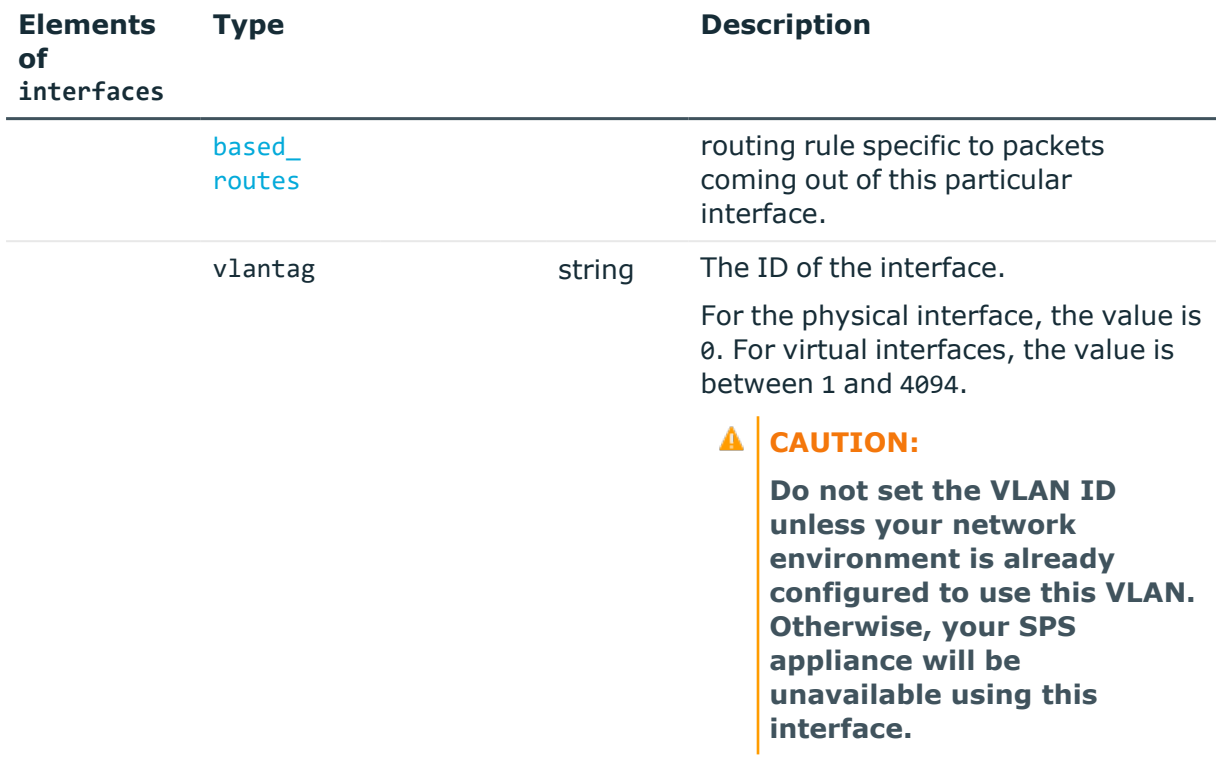

<span id="page-110-0"></span>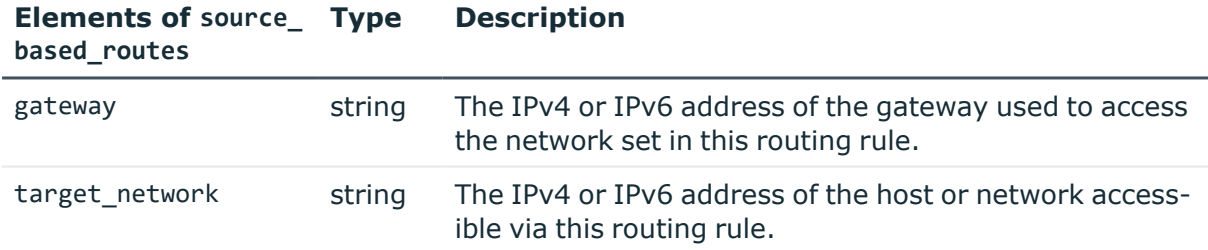

# **Status and error codes**

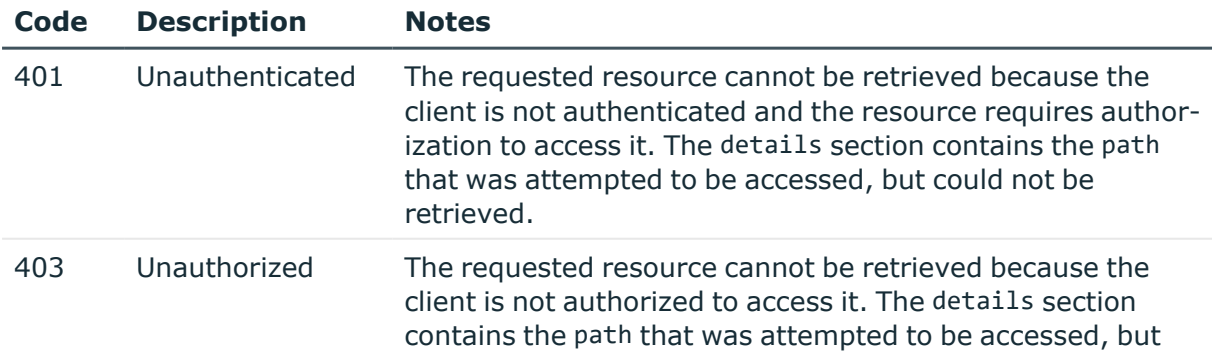

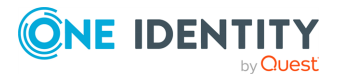

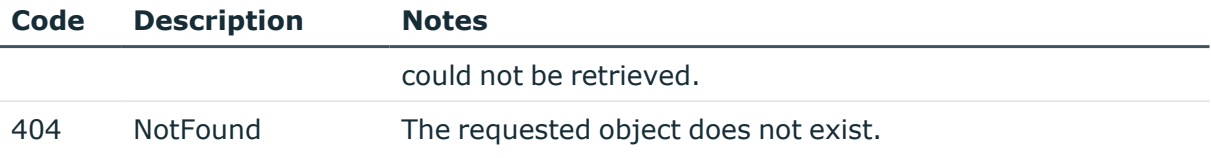

# **Routing table**

Contains the address of the gateway server for each configured subnet.

#### **URL**

GET https://<IP-address-of-SPS>/api/configuration/network/routing

# **Cookies**

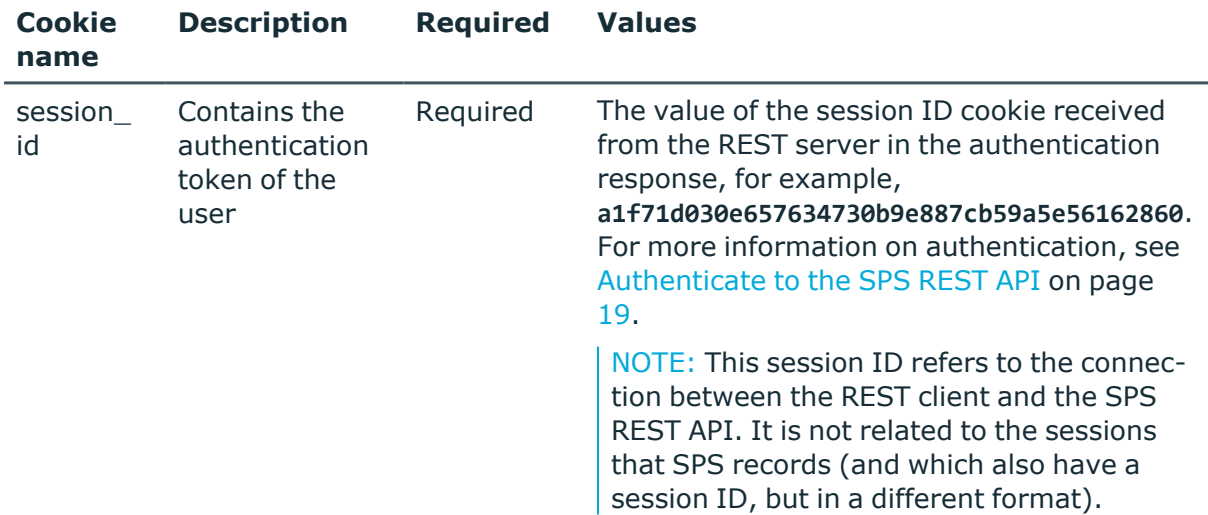

#### **Sample request**

The following command lists the configured subnets and the corresponding gateway servers.

```
curl --cookie cookies https://<IP-address-of-
SPS>/api/configuration/network/routing
```
#### **Response**

The following is a sample response received when viewing the routing table.

For more information on the meta object, see [Message](#page-9-0) format on page 10.

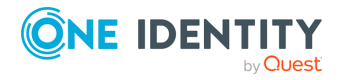

```
{
   "body": [
      {
          "gateway": "192.168.56.1",
          "target network": "0.0.0.0/0"
      }
   ],
   "key": "routing",
   "meta": {
      "first": "/api/configuration/network/dns",
      "href": "/api/configuration/network/routing",
      "last": "/api/configuration/network/routing",
       "next": null,
       "parent": "/api/configuration/network",
      "previous": "/api/configuration/network/nics",
      "transaction": "/api/transaction"
   }
}
```
<span id="page-112-0"></span>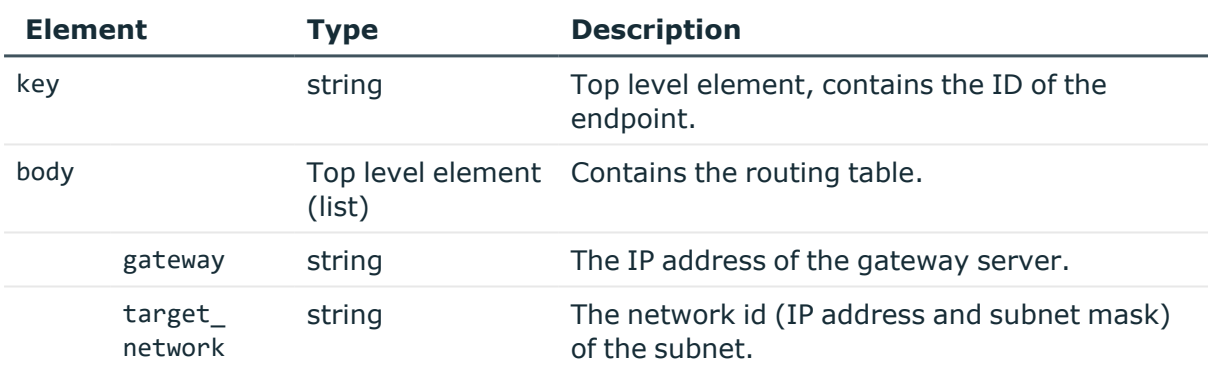

# **Add a subnet**

To add a subnet, you have to:

#### 1. **Open a transaction**

For more information, see Open a [transaction](#page-31-0) on page 32.

#### 2. **Create the JSON object for the new routing table.**

POST the JSON object to the https://<IP-address-of-SPS>/api/configuration/network/routing endpoint. You can find a detailed description of the available parameters listed in Element.

#### 3. **Commit your changes**

For more information, see Commit a [transaction](#page-34-0) on page 35.

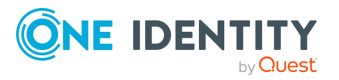

# **Modify the routing table**

To modify the routing table, you have to:

#### 1. **Open a transaction**

For more information, see Open a [transaction](#page-31-0) on page 32.

#### 2. **Modify the JSON object of the routing table.**

PUT the modified JSON object to the https://<IP-address-of-SPS>/api/configuration/netowrk/routing endpoint. You can find a detailed description of the available parameters listed in  [Element](#page-112-0) .

#### 3. **Commit your changes**

For more information, see Commit a [transaction](#page-34-0) on page 35.

#### **Status and error codes**

The following table lists the typical status and error codes for this request. For a complete list of error codes, see [Application](#page-44-0) level error codes on page 45.

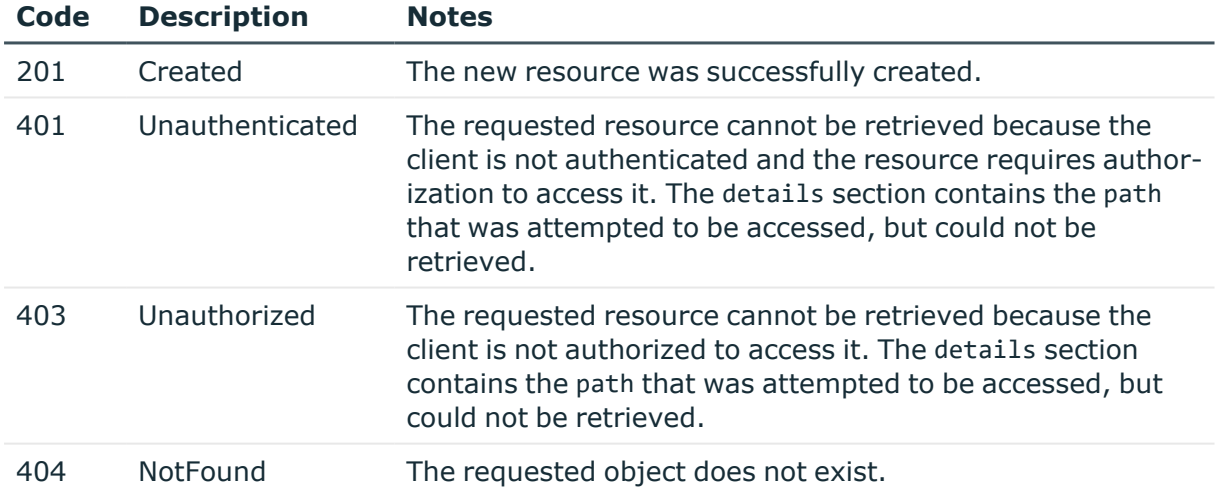

# **Local services of SPS**

Contains the endpoints for configuring the local services of SPS.

#### **URL**

GET https://<IP-address-of-SPS>/api/configuration/local\_services

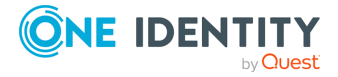

**114**

# **Cookies**

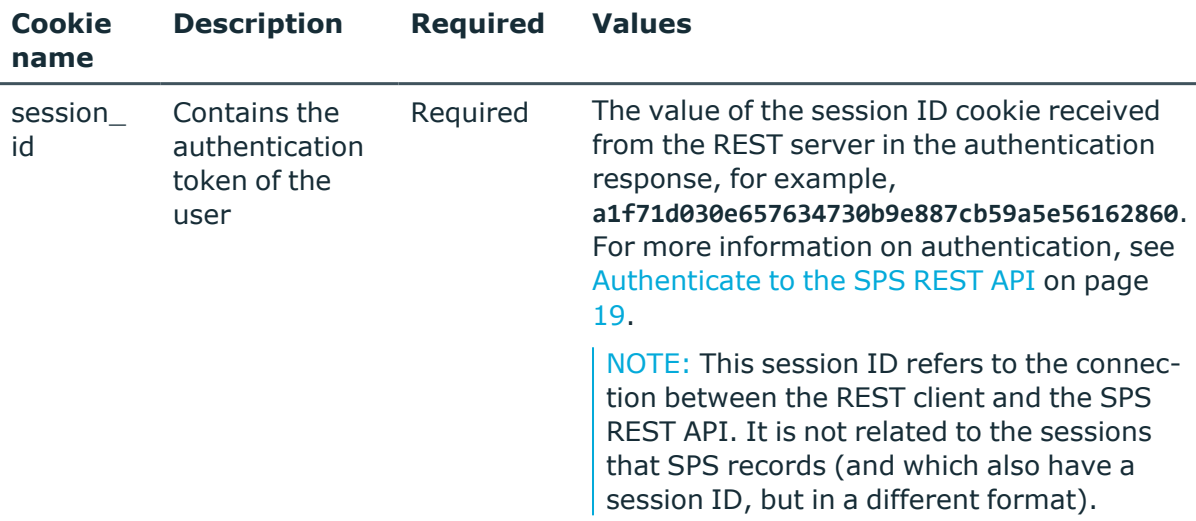

# **Sample request**

The following command lists the local services.

```
curl --cookie cookies https://<IP-address-of-SPS>/api/configuration/local_
services
```
# **Response**

The following is a sample response received when listing local services.

For more information on the meta object, see [Message](#page-9-0) format on page 10.

```
{
    "items": [
        {
            "key": "admin_web",
            "meta": {
                "href": "/api/configuration/local_services/admin_web"
            }
        },
        {
            "key": "analytics",
            "meta": {
                "href": "/api/configuration/local_services/analytics"
            }
        },
        {
            "key": "cluster",
            "meta": {
```
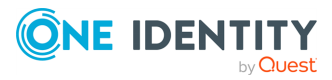

```
"href": "/api/configuration/local_services/cluster"
        }
    },
    {
        "key": "indexer",
        "meta": {
            "href": "/api/configuration/local_services/indexer"
        }
    },
    {
        "key": "postgresql",
        "meta": {
            "href": "/api/configuration/local_services/postgresql"
        }
    },
    {
        "key": "snmp agent",
        "meta": {
            "href": "/api/configuration/local_services/snmp_agent"
        }
    },
    {
        "key": "ssh",
        "meta": {
            "href": "/api/configuration/local_services/ssh"
        }
    },
    {
        "key": "user_web",
        "meta": {
            "href": "/api/configuration/local_services/user_web"
        }
    }
],
"meta": {
    "first": "/api/configuration/aaa",
    "href": "/api/configuration/local_services",
    "last": "/api/configuration/x509",
    "next": "/api/configuration/management",
    "parent": "/api/configuration",
    "previous": "/api/configuration/ica",
    "transaction": "/api/transaction"
}
```
# **Element Description**

}

[admin\\_web](../../../../../Content/Guides/scb-rest-api-guide/rest-api-local-services-admin-web.htm) Web login for administrators and users: On this address, users can,

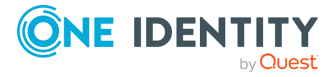

Basic settings

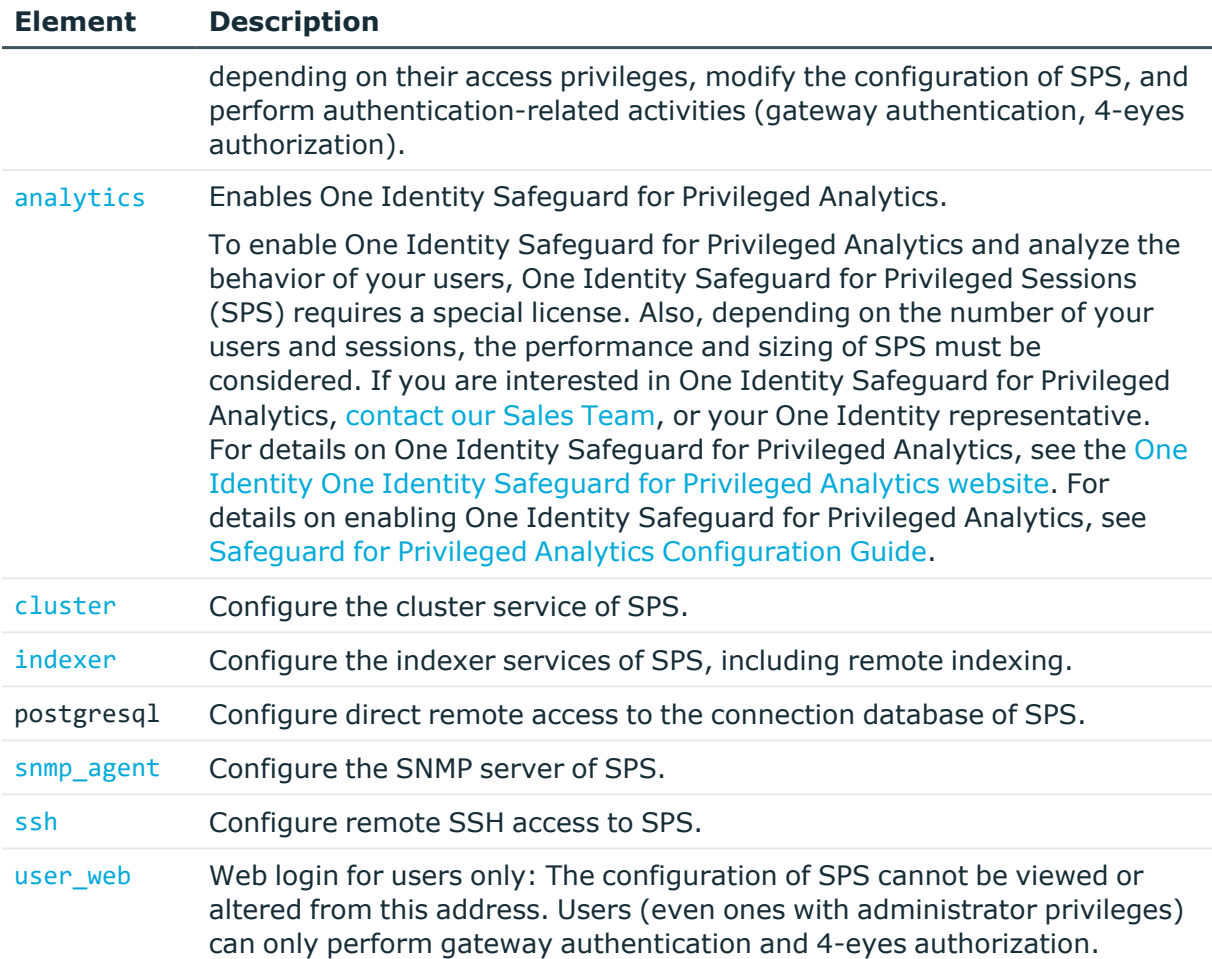

# **Status and error codes**

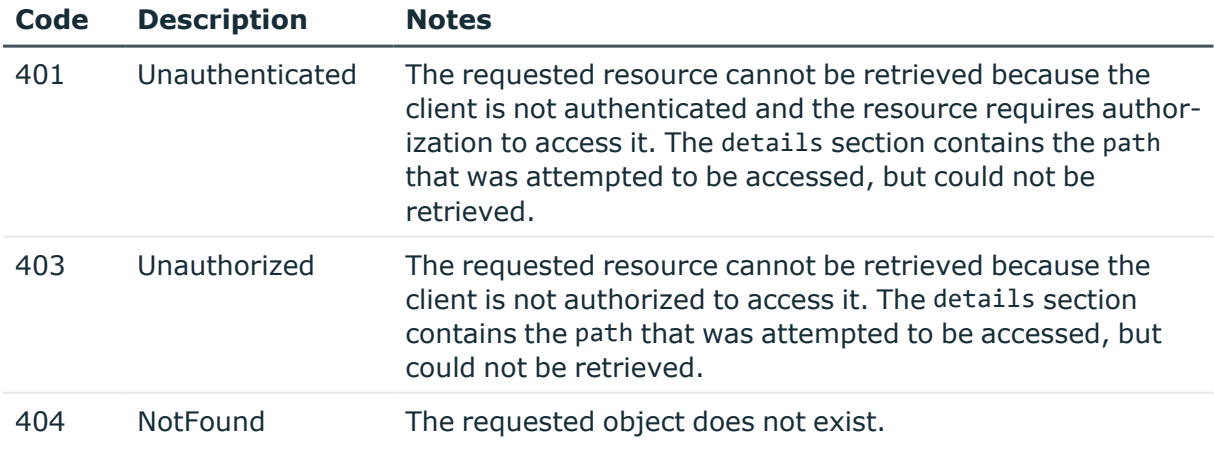

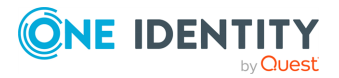

# **Local services: Web login for administrators**

The SPS administrators and users can, depending on their access privileges, modify the configuration of SPS, and perform authentication-related activities (gateway authentication, 4-eyes authorization). On this endpoint you can configure on which interfaces can the administrators access SPS, and optionally restrict the access to these interfaces.

# **URL**

GET https://<IP-address-of-SPS>/api/configuration/local\_services/admin\_web

#### **Cookies**

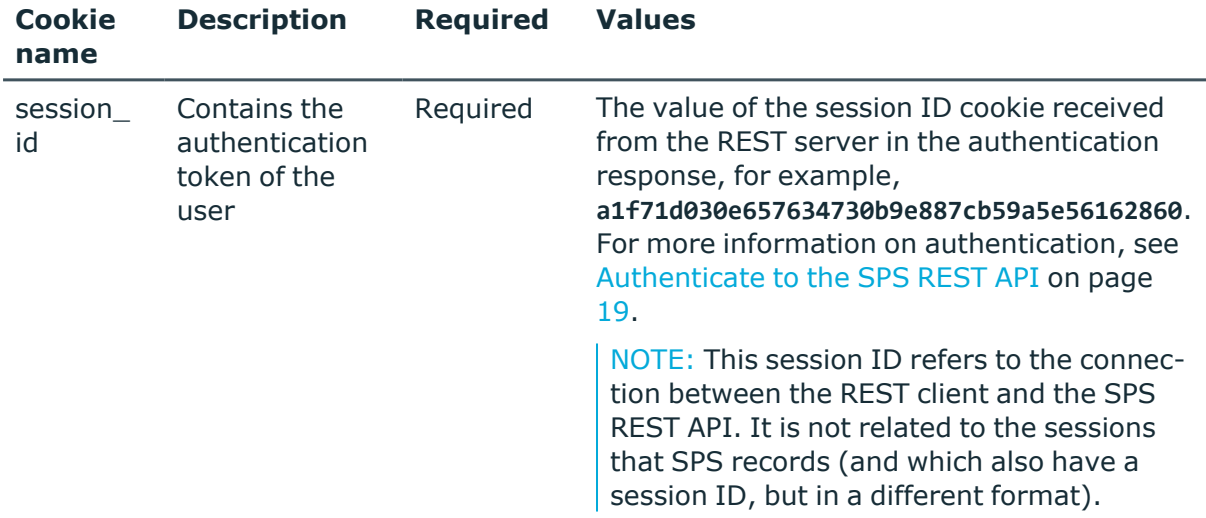

#### **Sample request**

The following command lists the configuration options.

```
curl --cookie cookies https://<IP-address-of-SPS>/api/configuration/local_
services/admin_web
```
#### **Response**

The following is a sample response received when listing the configuration options. For more information on the meta object, see [Message](#page-9-0) format on page 10.

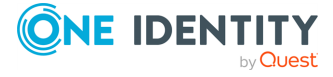

Basic settings

```
{
      "body": {
             "access_restriction": {
                   "allowed_from": [
                         "10.40.0.0/16"
                   ],
                   "enabled": true
             },
             "listen": [
                   {
                         "address": {
                                "key":
"nic1.interfaces.ff7574025754b3df1647001.addresses.1",
                                "meta": {
                                      "href":
"/api/configuration/network/nics/nic1#interfaces/ff7574025754b3df1647001/address
es/1"
                                }
                         },
                         "http_port": 80,
                         "https_port": 443
                   }
             ]
      },
       "key": "admin web",
      "meta": {
             "first": "/api/configuration/local_services/admin_web",
             "href": "/api/configuration/local_services/admin_web",
             "last": "/api/configuration/local_services/user_web",
             "next": "/api/configuration/local_services/indexer",
             "parent": "/api/configuration/local_services",
             "previous": null,
             "transaction": "/api/transaction"
      }
}
```
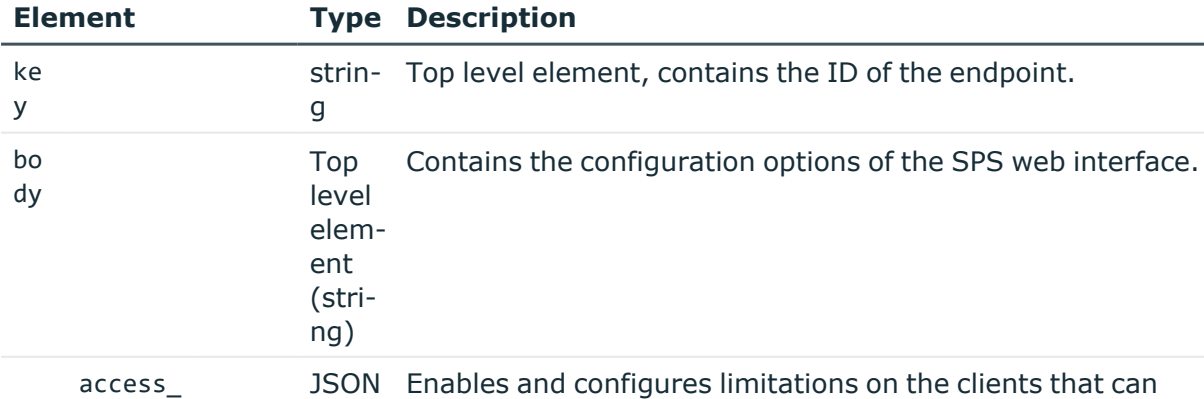

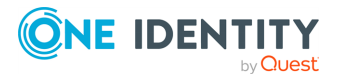

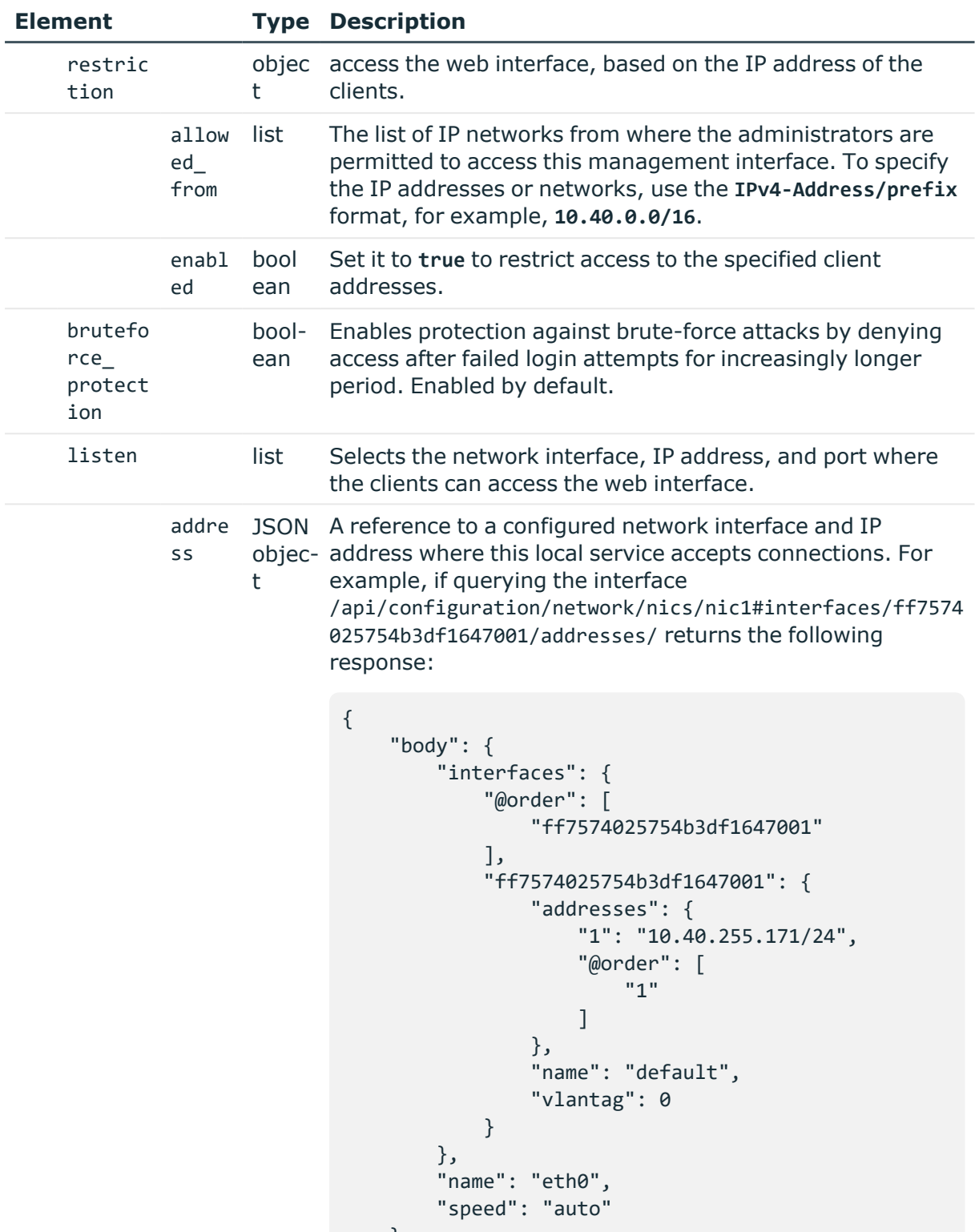

},

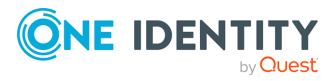

```
"key": "nic1",
    "meta": {
        "first": "/api/-
configuration/network/nics/nic1",
        "href":
"/api/configuration/network/nics/nic1",
        "last": "/api/-
configuration/network/nics/nic3",
        "next":
"/api/configuration/network/nics/nic2",
        "parent": "/api/-
configuration/network/nics",
        "previous": null,
        "transaction": "/api/transaction"
    }
    }
```
Then the listening address of the local service is the following.

nic1.interfaces.ff7574025754b3df1647001.addresses.1

This is the format you have to use when configuring the address of the local service using REST:

"address": "nic1.interfaces.ff7574025754b3df1647001.addresses.1"

When querying a local services endpoint, the response will contain a reference to the IP address of the interface in the following format:

```
"address": {
    "key": "nic1.in-
terfaces.ff7574025754b3df1647001.addresses.1",
    "meta": {
        "href": "/api/-
config-
uration/net-
work/n-
ics/n-
ic1#interfaces/ff7574025754b3df1647001/addresses/1"
    }
    },
```
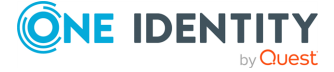

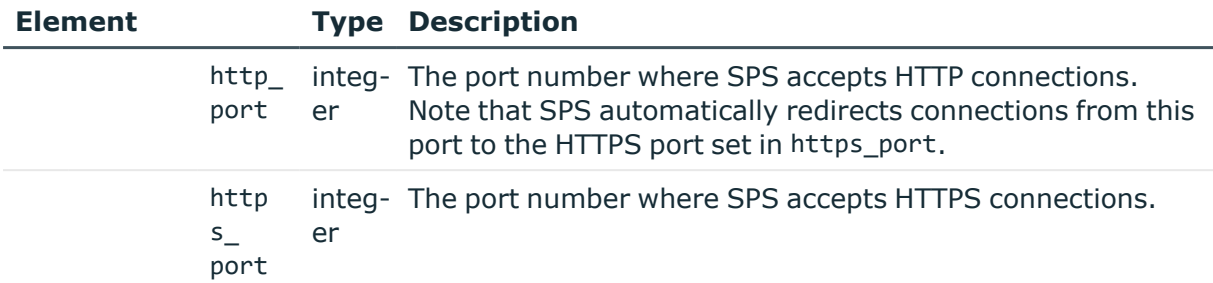

#### **Status and error codes**

The following table lists the typical status and error codes for this request. For a complete list of error codes, see [Application](#page-44-0) level error codes on page 45.

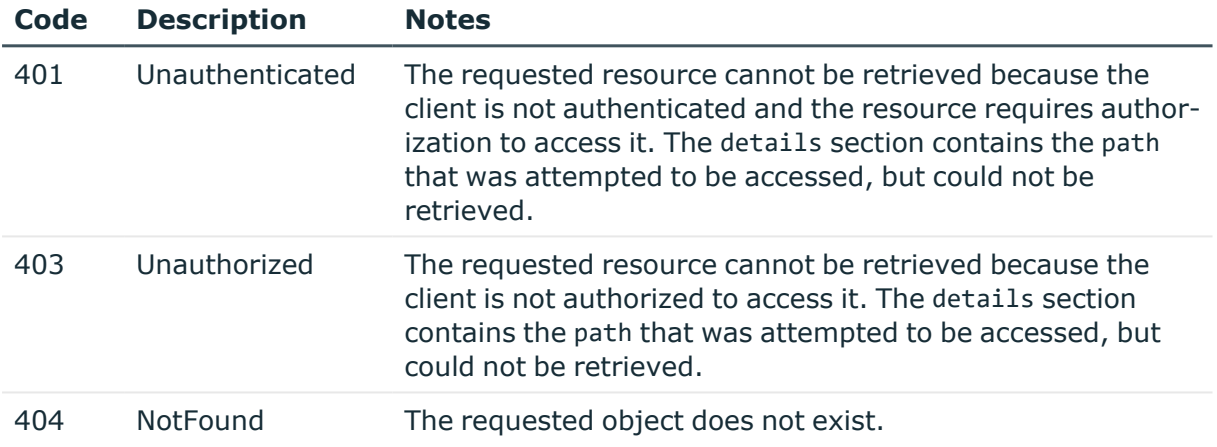

# **Local services: Web login for users**

The SPS users can perform authentication-related activities (gateway authentication, 4 eyes authorization). On this endpoint you can configure on which interfaces can the users access SPS, and optionally restrict the access to these interfaces.

#### **URL**

GET https://<IP-address-of-SPS>/api/configuration/local\_services/user\_web

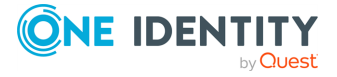

# **Cookies**

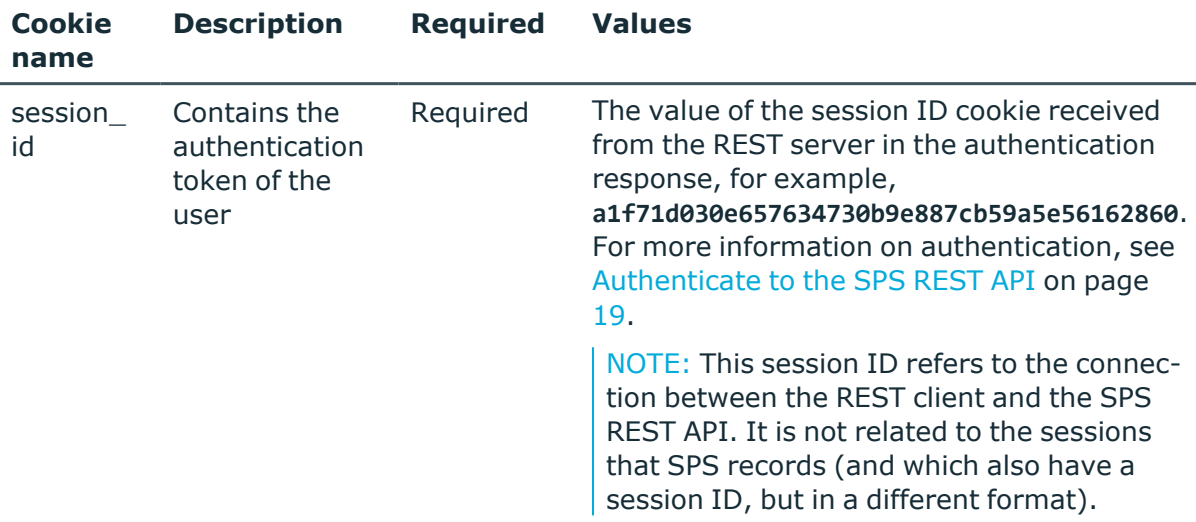

# **Sample request**

The following command lists the configuration options.

```
curl --cookie cookies https://<IP-address-of-SPS>/api/configuration/local_
services/user_web
```
### **Response**

The following is a sample response received when listing the configuration options.

For more information on the meta object, see [Message](#page-9-0) format on page 10.

```
{
    "body": {
        "access_restriction": {
            "allowed_from": [
                "10.40.0.0/16"
            ],
            "enabled": true
        },
        "listen": [
            {
                "address": {
                    "key":
"nic1.interfaces.ff7574025754b3df1647001.addresses.1",
                    "meta": {
                        "href":
"/api/configuration/network/nics/nic1#interfaces/ff7574025754b3df1647001/address
es/1"
```
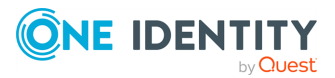

```
}
                },
                "http_port": 80,
                "https_port": 443
            }
        ]
    },
    "key": "user web",
    "meta": {
        "first": "/api/configuration/local_services/user_web",
        "href": "/api/configuration/local_services/user_web",
        "last": "/api/configuration/local_services/user_web",
        "next": "/api/configuration/local_services/indexer",
        "parent": "/api/configuration/local_services",
        "previous": null,
        "transaction": "/api/transaction"
   }
}
```
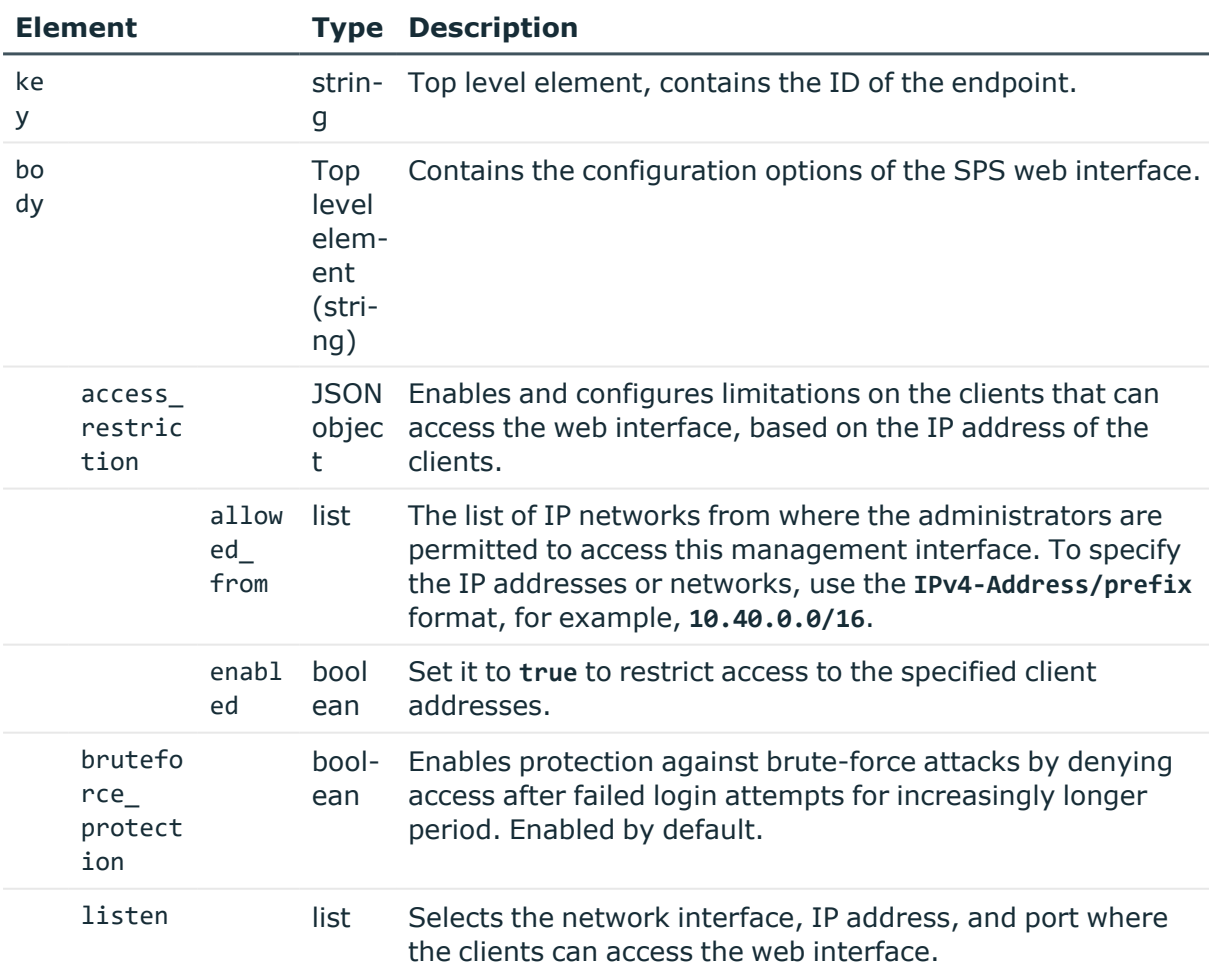

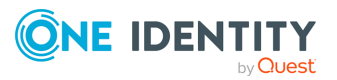

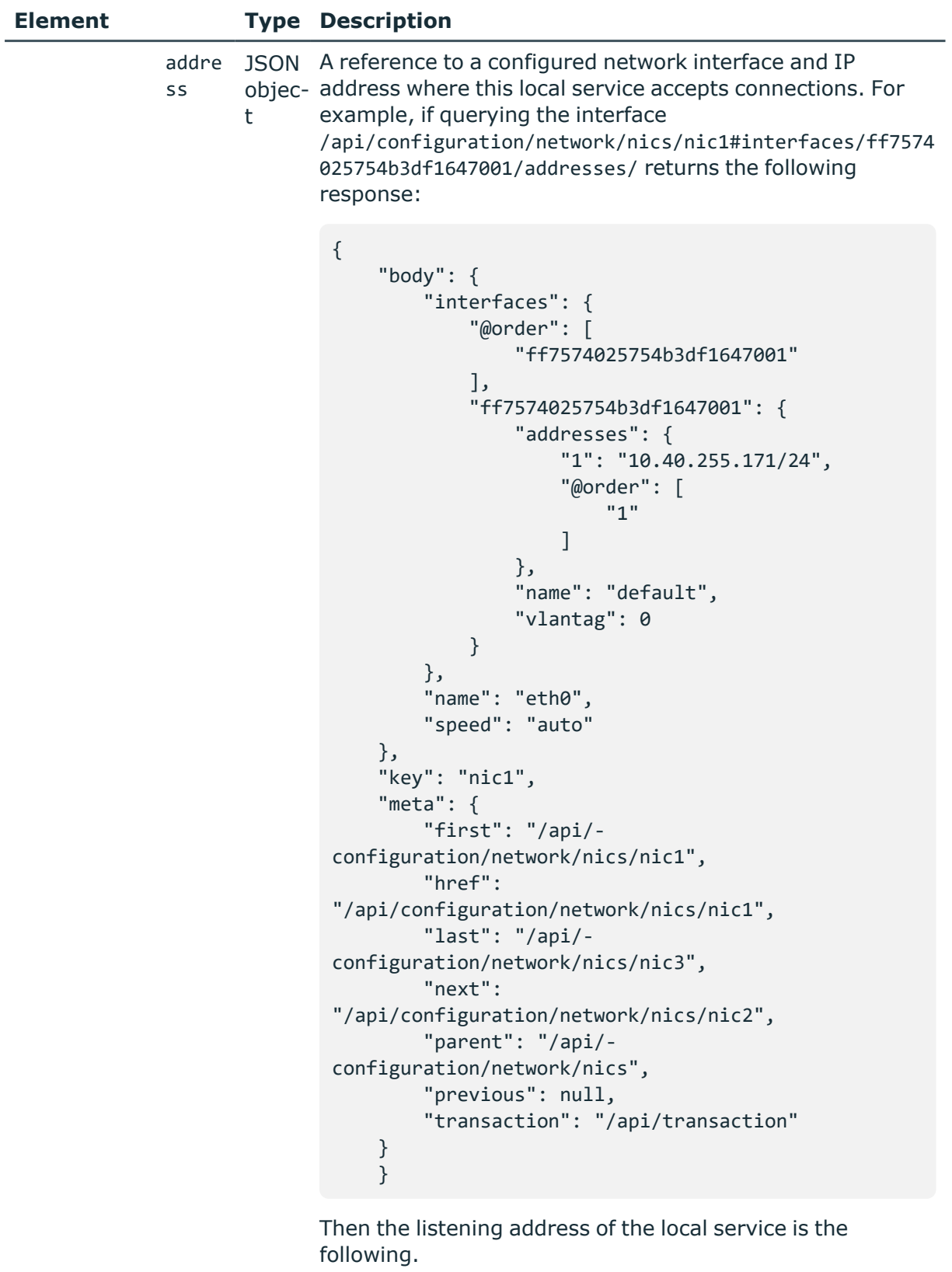

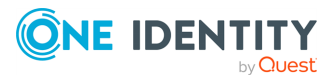

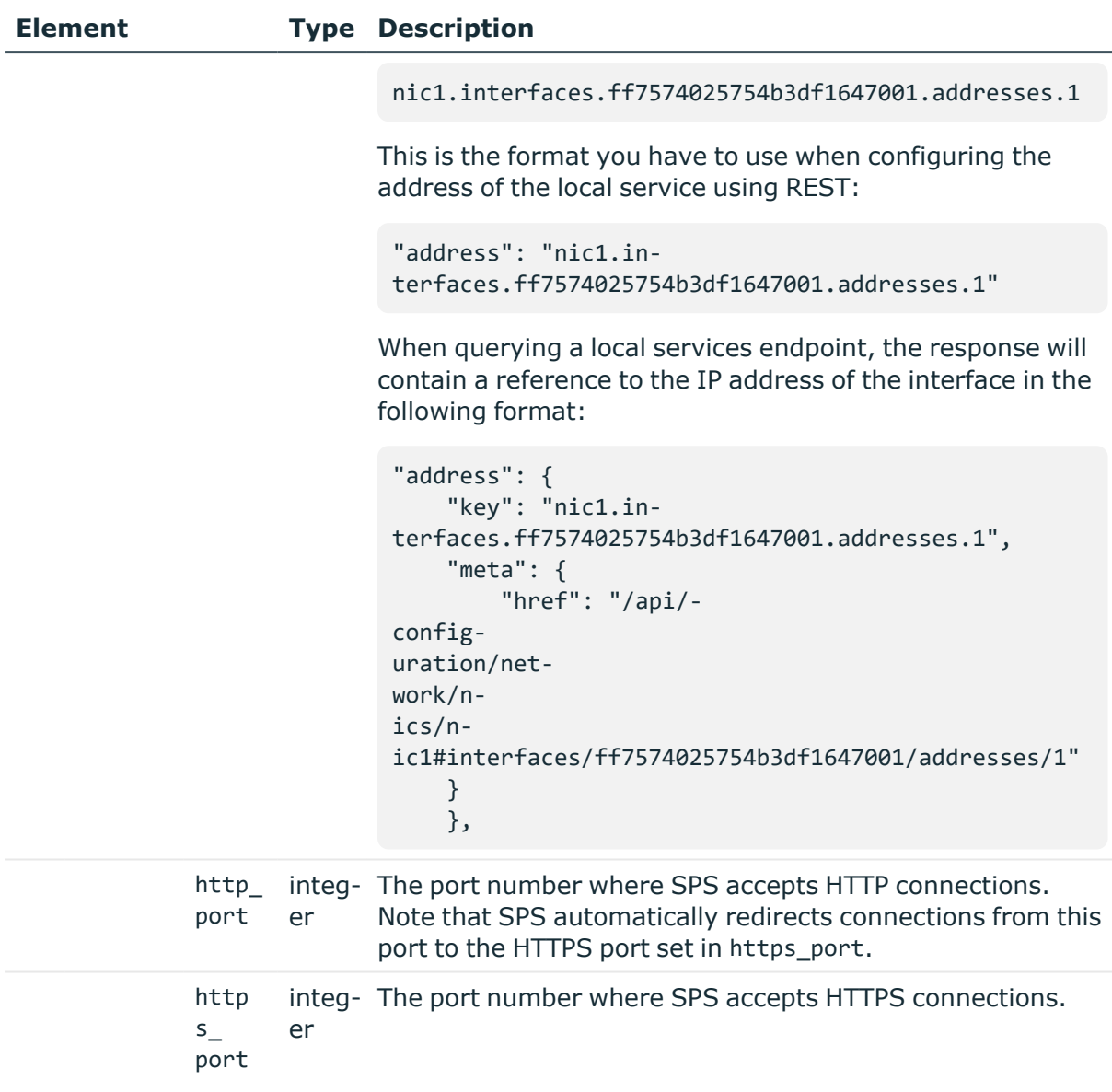

# **Status and error codes**

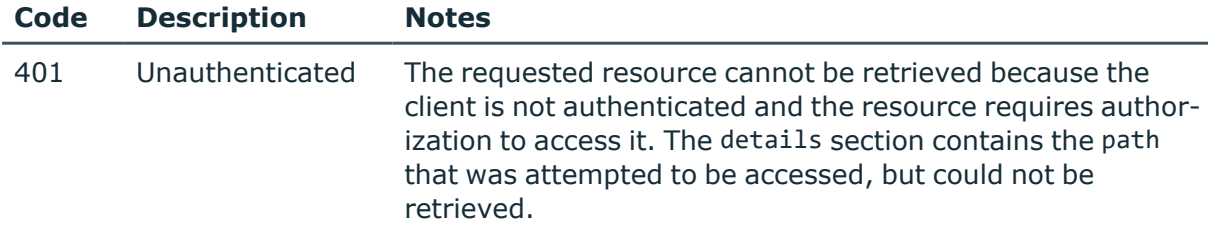

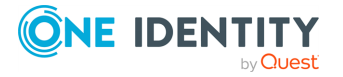

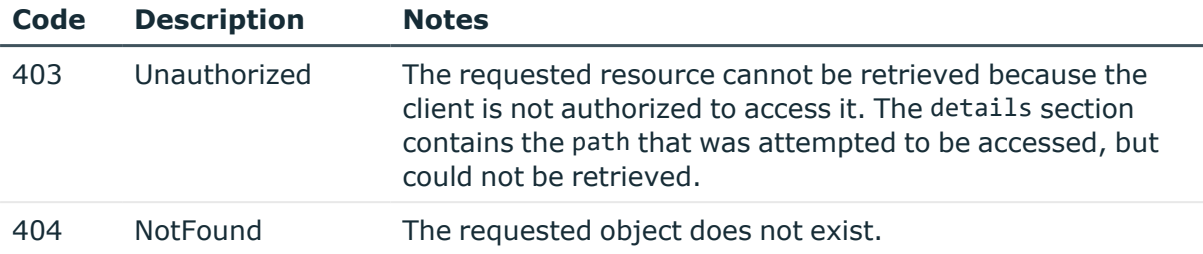

# **Local services: cluster interface**

To enable cluster management, enable the cluster interface on all nodes that you want to be part of your One Identity Safeguard for Privileged Sessions (SPS) cluster. Complete the following steps on each node of the cluster.

NOTE: All nodes in a cluster must run the same version of SPS.

# **URL**

GET https://<IP-address-of-SPS>/api/configuration/local\_services/cluster

# **Cookies**

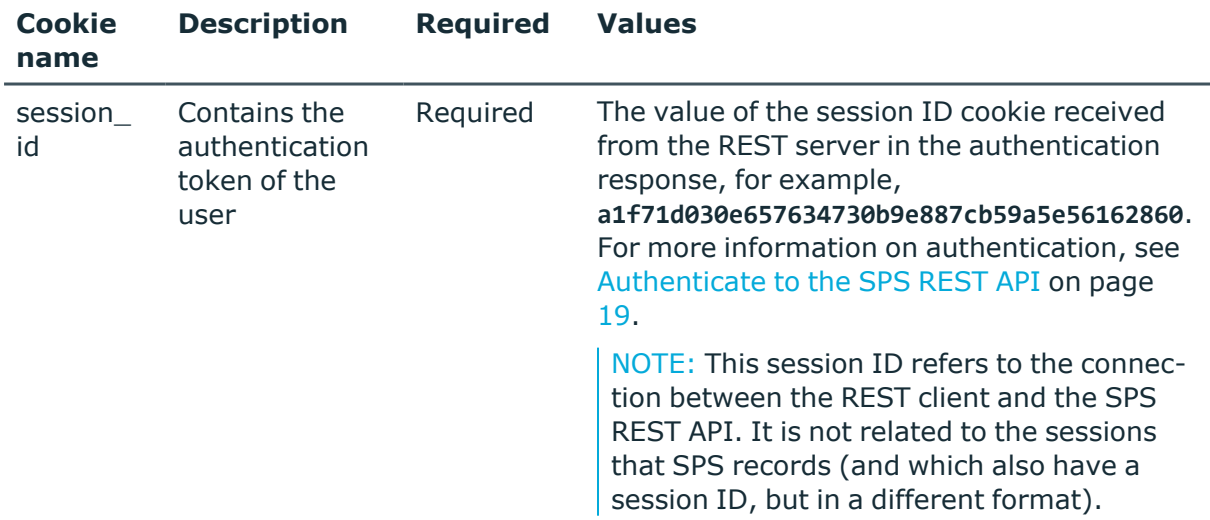

#### **Sample request**

The following command lists the configuration options.

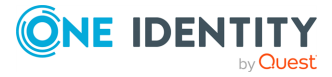

curl --cookie cookies https://<IP-address-of-SPS>/api/configuration/local\_ services/cluster

#### **Response**

The following is a sample response received when listing the configuration options. For more information on the meta object, see [Message](#page-9-0) format on page 10.

```
{
       "body": {
             "enabled": true,
             "listen_address": {
                   "key":
"nic1.interfaces.ff7574025754b3df1647001.addresses.2553887595ce3ca7f1eae4",
                   "meta": {
                         "href":
"/api/configuration/network/nics/nic1#interfaces/ff7574025754b3df1647001/address
es/2553887595ce3ca7f1eae4"
                   }
             }
      },
       "key": "cluster",
       "meta": {
             "first": "/api/configuration/local_services/admin_web",
             "href": "/api/configuration/local_services/cluster",
             "last": "/api/configuration/local_services/user_web",
             "next": "/api/configuration/local_services/indexer",
             "parent": "/api/configuration/local_services",
             "previous": "/api/configuration/local_services/analytics",
             "remaining_seconds": 600,
             "transaction": "/api/transaction"
      }
}
```
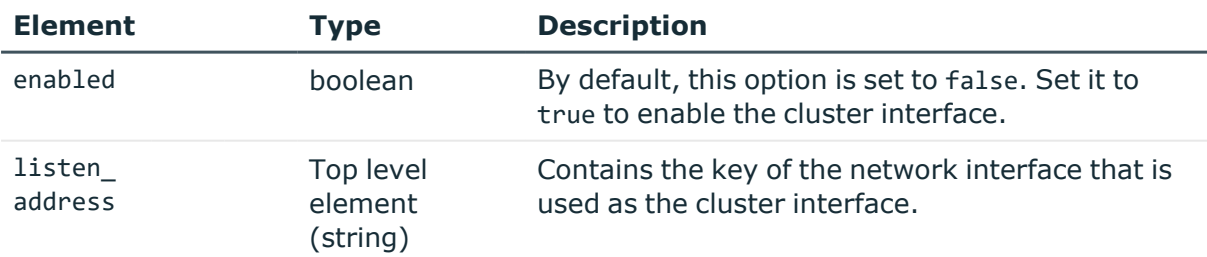

# **Status and error codes**

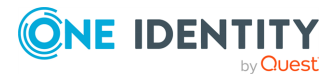

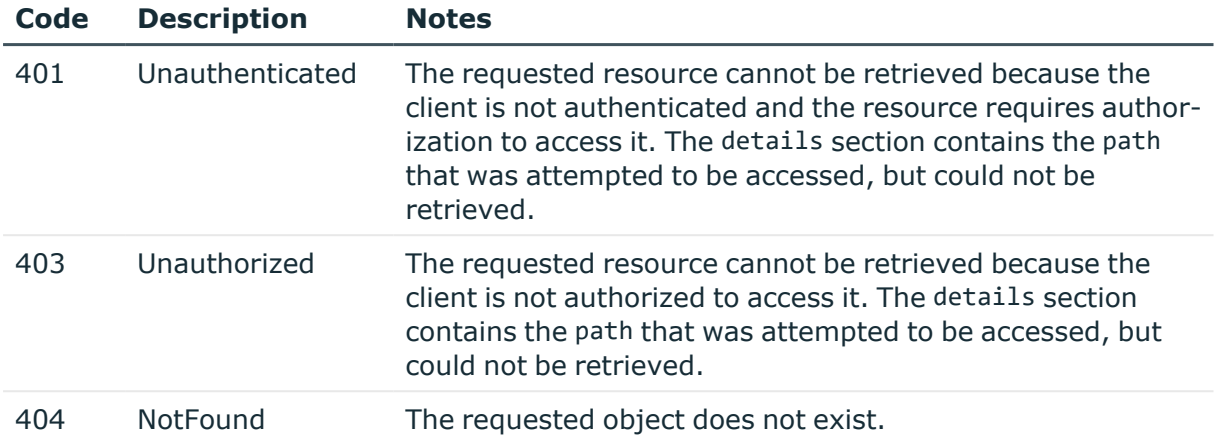

# **System backup policy**

System backup uses a backup policy to create a snapshot of the configuration of One Identity Safeguard for Privileged Sessions (SPS) to a remote backup server. For details on how backup policies work, see "Data and configuration backups" in the [Administration](https://support.oneidentity.com/technical-documents/safeguard-for-privileged-sessions/7.4/administration-guide/data-and-configuration-backups/) [Guide](https://support.oneidentity.com/technical-documents/safeguard-for-privileged-sessions/7.4/administration-guide/data-and-configuration-backups/). For details on configuring a backup policy using the REST API, see [Backup](#page-395-0) policy. To encypt the backup, see [Encrypting](#page-130-0) system backup policy.

### **URL**

GET https://<IP-address-of-SPS>/api/configuration/management/system\_backup

# **Cookies**

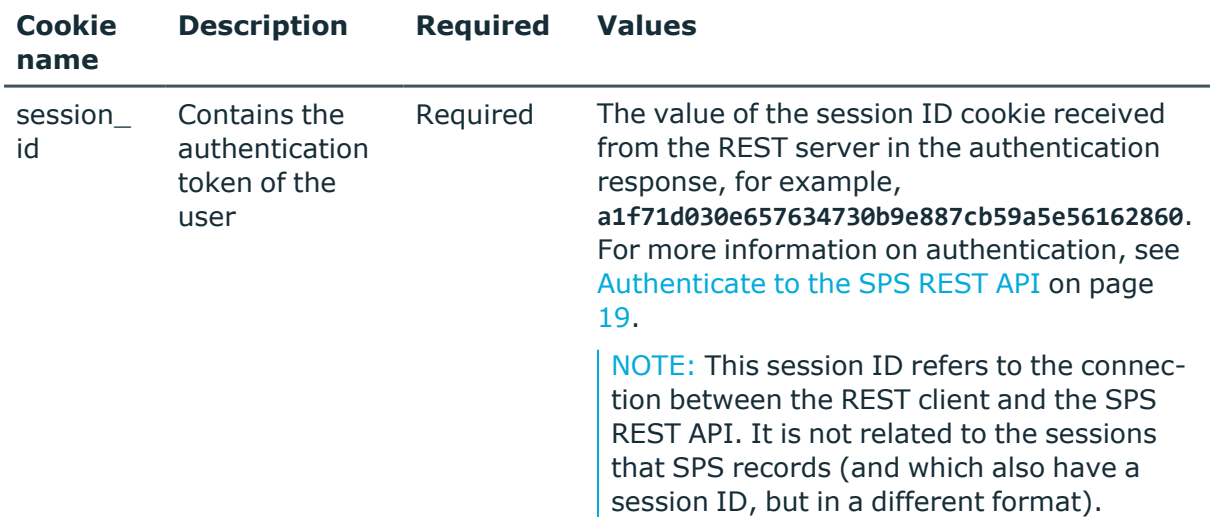

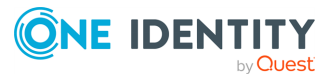

### **Sample request**

The following command lists the system backup settings of SPS.

```
curl --cookie cookies https://<IP-address-of-
SPS>/api/configuration/management/system_backup
```
#### **Response**

The following is a sample response received when listing the endpoints for date and time settings.

For more information on the meta object, see [Message](#page-9-0) format on page 10.

```
{
   "body": {
         "backup_policy": "<key-to-a-backup-policy>"
      },
   "key": "system backup",
   "meta": {
      "first": "/api/configuration/management/certificates",
       "href": "/api/configuration/management/system_backup",
      "last": "/api/configuration/management/webinterface",
       "next": "/api/configuration/management/universal_siem_forwarder",
       "parent": "/api/configuration/management",
       "previous": "/api/configuration/management/syslog",
       "remaining_seconds": 600,
      "transaction": "/api/transaction"
   }
}
```
#### **Element Description**

backup\_ policy Contains the ID of the backup policy to use for system backups. For details on configuring a backup policy using the REST API, see [Backup](#page-395-0) policy.

#### **Status and error codes**

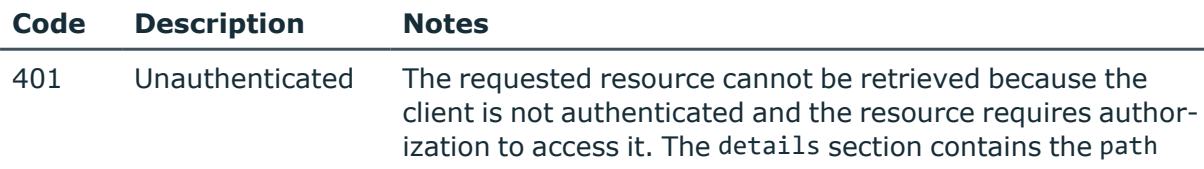

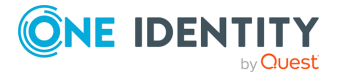

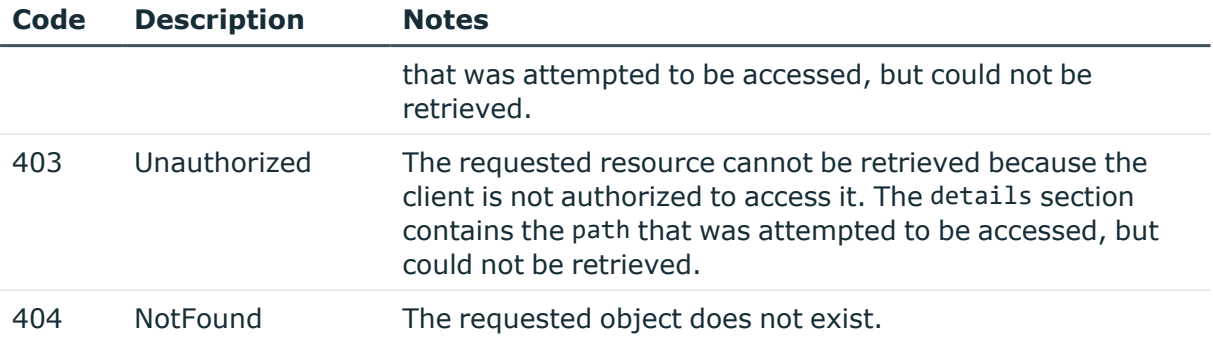

# <span id="page-130-0"></span>**Encrypting system backup policy**

System backup uses a backup policy to create a snapshot of the configuration of One Identity Safeguard for Privileged Sessions (SPS) to a remote backup server. For details on how backup policies work, see "Data and configuration backups" in the [Administration](https://support.oneidentity.com/technical-documents/safeguard-for-privileged-sessions/7.4/administration-guide/data-and-configuration-backups/) [Guide](https://support.oneidentity.com/technical-documents/safeguard-for-privileged-sessions/7.4/administration-guide/data-and-configuration-backups/). For details on configuring a backup policy using the REST API, see [Backup](#page-395-0) policy. This section describes how to create encrypted system backups.

#### **URL**

GET https://<IP-address-of-SPS>/api/management/exported\_configuration\_encryption

# **Cookies**

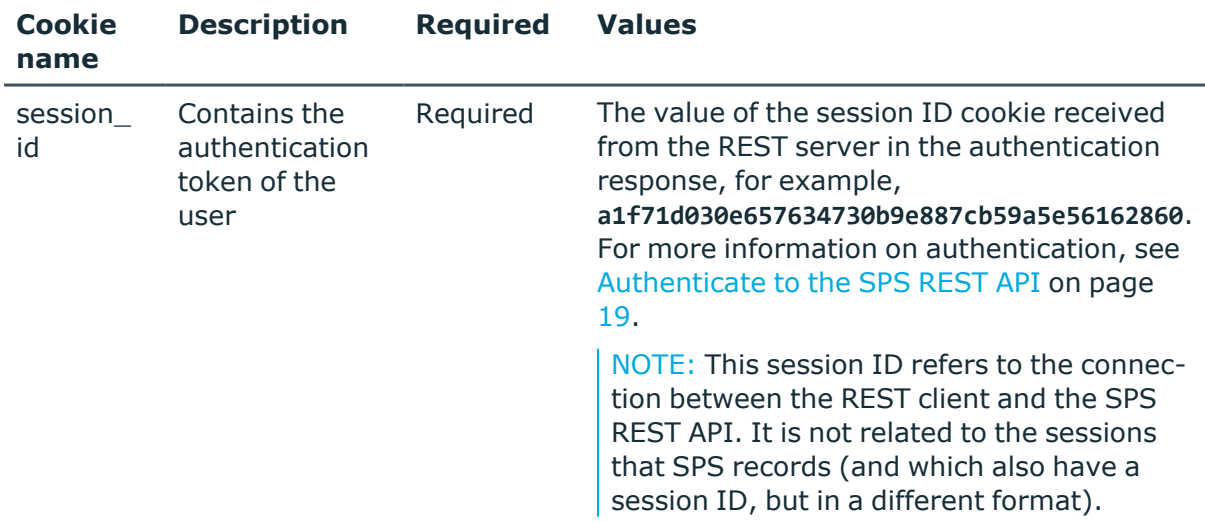

# **Sample request**

The following command lists the system backup settings of SPS.

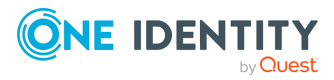

```
curl --cookie cookies https://<IP-address-of-
SPS>/api/configuration/management/exported_configuration_encryption
```
### **Response**

The following is a sample response received when listing the endpoints for date and time settings.

For more information on the meta object, see [Message](#page-9-0) format on page 10.

```
{
       "body": {
             "encryption": {
                   "enabled": true,
                   "gpg_public_key": {
                         "fingerprint":
"2F2E3967EDAD2F288E54EE8693B99C4F545B7670",
                         "public_key": "-----BEGIN PGP PUBLIC KEY BLOCK-----
\nmQGNBF3rnZ0BDADHdz5/kCkrl7T8w861AGGXdGK/lwxunTCx6tfhSsFREWmKjhfr\nYTLNxsodALXt
AphHeNAeUWwXjYDJelAlMVcDrVtLp7Ht8tqnmNt2NWUSmfFIF3ga\nD1OsH2UjT5Xt6XAjKvFfWeHSxk
S0QHIcLfUT5WDoUcTEsR8jEdj80A7Z6.......
CT1WwbMg5VoXQ3Rpp8evcUTzy3+ra/GosCSaFSrE31pyXkULB9+EAU7W\n23YDiM21csIaqX+XDGMex5
Hq4PMhO7cqSMyB\n=j20J\n-----END PGP PUBLIC KEY BLOCK-----\n",
                         "uids": [
                               "Demo User <example@oneidentity.com>"
                         ]
                   }
            }
      },
       "key": "exported_configuration_encryption",
       "meta": {
             "first": "/api/configuration/management/certificates",
             "href": "/api/configuration/management/exported_configuration_
encryption",
             "last": "/api/configuration/management/webinterface",
             "next": "/api/configuration/management/health_monitoring",
             "parent": "/api/configuration/management",
             "previous": "/api/configuration/management/email",
             "remaining_seconds": 600,
             "transaction": "/api/transaction"
      }
}
```
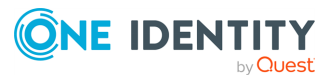

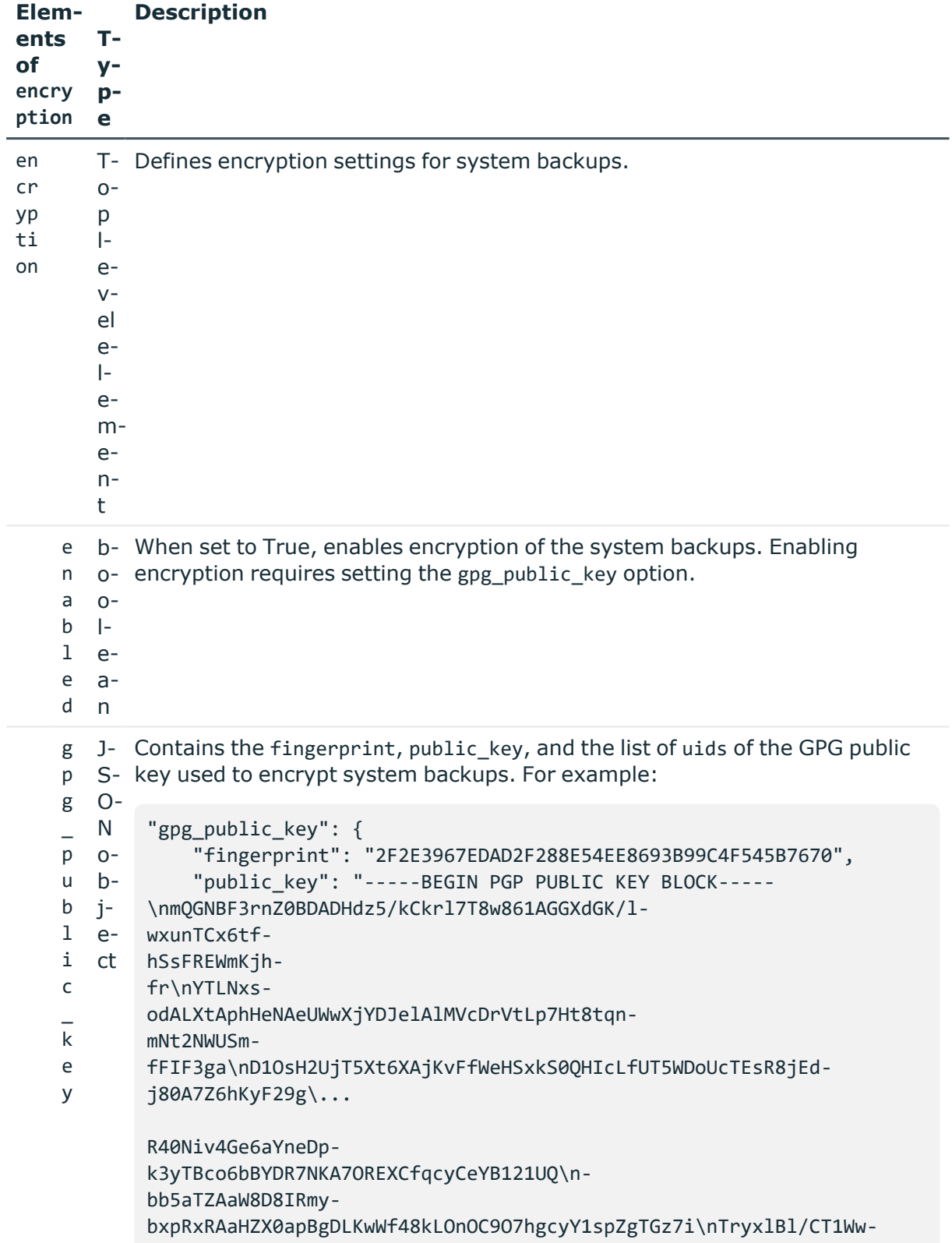

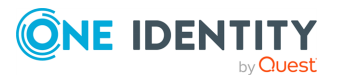

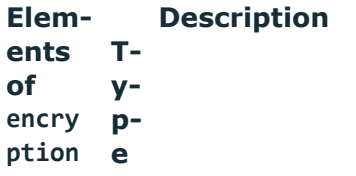

```
bMg5VoXQ3Rp-
p8evcUTzy3+ra/GosCSaFSrE31pyXkULB9+EAU7W\n23YDiM21c-
sIaqX+XDGMex5Hq4PMhO7cqSMyB\n=j20J\n-----END PGP PUBLIC KEY BLOCK---
-\n\cdot n",
    "uids": [
        "Demo User <example@oneidentity.com>"
    ]
}
```
#### **Status and error codes**

The following table lists the typical status and error codes for this request. For a complete list of error codes, see [Application](#page-44-0) level error codes on page 45.

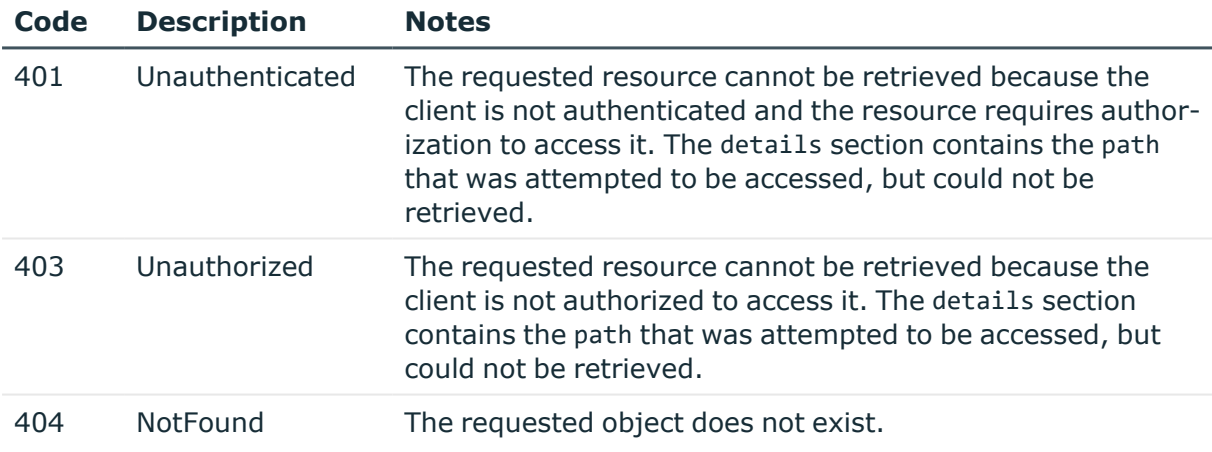

# **Date and time**

# **Date & time**

Contains the endpoints for configuring date and time on SPS.

#### **URL**

GET https://<IP-address-of-SPS>/api/configuration/datetime

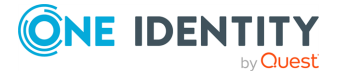

Basic settings

# **Cookies**

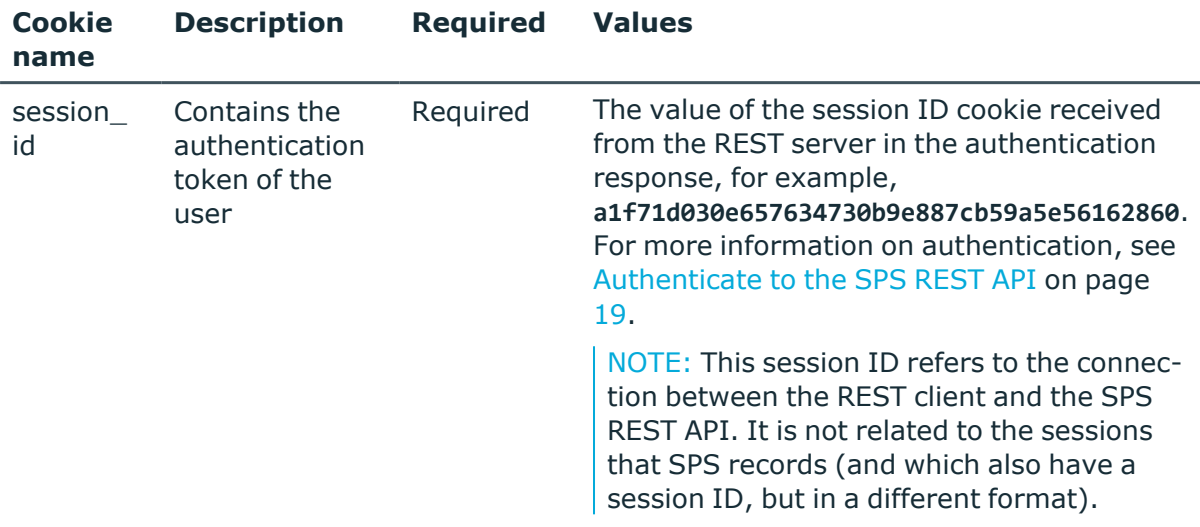

#### **Examples**

#### Date and time [configuration](#page-927-0)

For more information on the meta object, see [Message](#page-9-0) format on page 10.

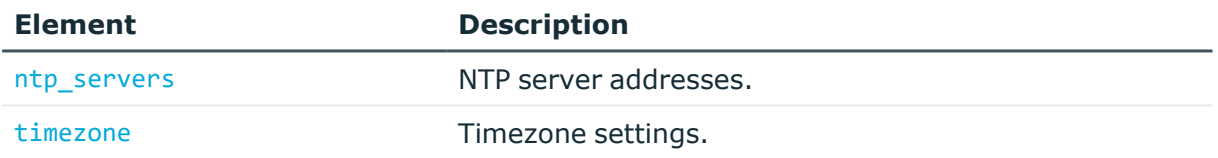

#### **Status and error codes**

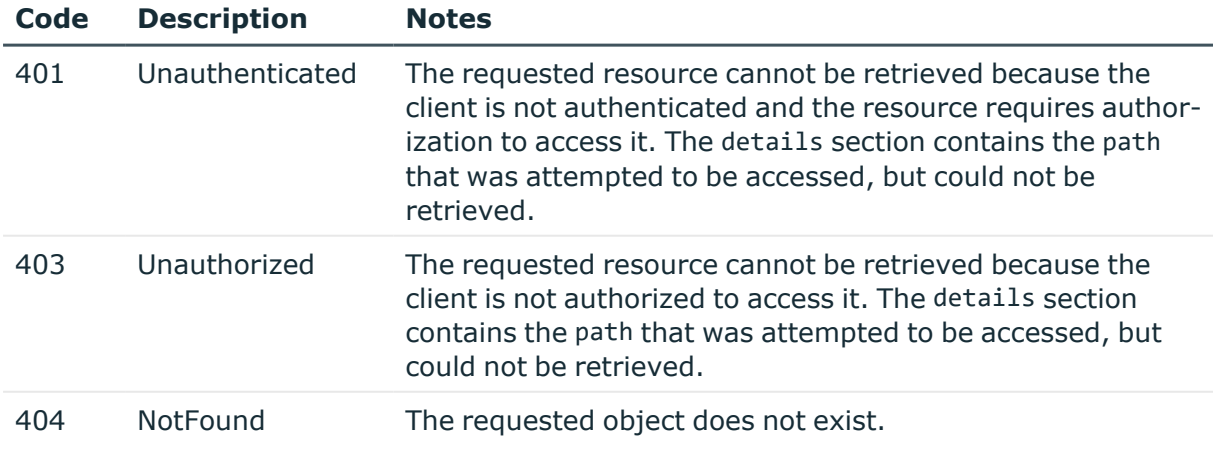

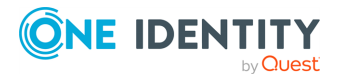

# **NTP servers**

This endpoint contains NTP server addresses.

### **URL**

GET https://<IP-address-of-SPS>/api/configuration/datetime/ntp\_servers

# **Cookies**

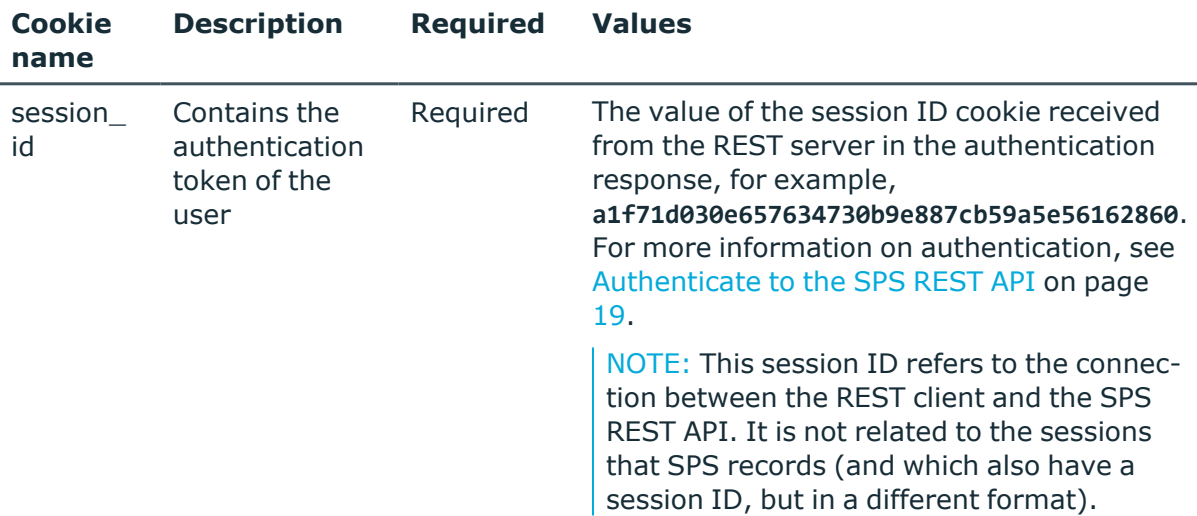

# **Sample request**

The following command lists NTP server addresses.

```
curl --cookie cookies https://<IP-address-of-
SPS>/api/configuration/datetime/ntp_servers
```
# **Response**

The following is a sample response received when listing NTP server addresses.

For more information on the meta object, see [Message](#page-9-0) format on page 10.

```
{
  "body": [
    {
     "selection": "fqdn",
     "value": "pool.ntp.org"
    }
```
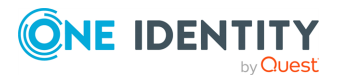

```
],
  "key": "ntp_servers",
  "meta": {
    "first": "/api/configuration/datetime/ntp_servers",
    "href": "/api/configuration/datetime/ntp_servers",
    "last": "/api/configuration/datetime/timezone",
    "next": "/api/configuration/datetime/timezone",
    "parent": "/api/configuration/datetime",
    "previous": null,
    "transaction": "/api/transaction"
 }
}
```
<span id="page-136-0"></span>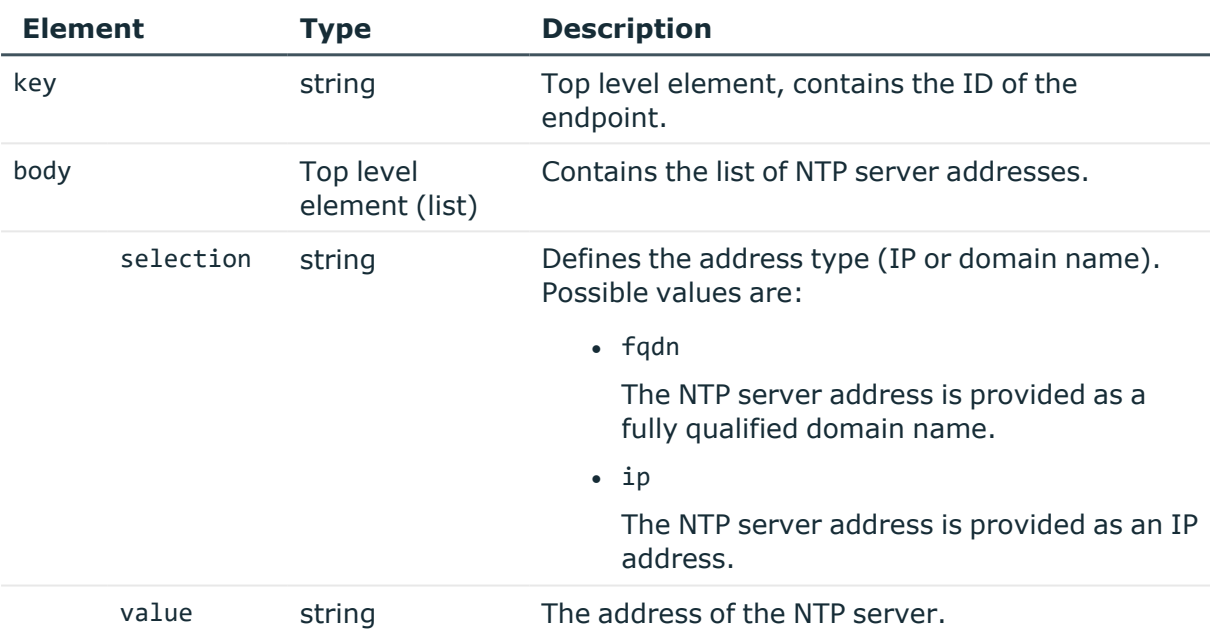

# **Add an NTP server**

To add an NTP server's address, you have to:

#### 1. **Open a transaction**

For more information, see Open a [transaction](#page-31-0) on page 32.

# 2. **Create the JSON object for the new NTP server address list.**

POST the JSON object to the https://<IP-address-of-SPS>/api/configuration/datetime/ntp\_servers endpoint. You can find a detailed description of the available parameters listed in Element.

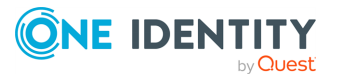

#### 3. **Commit your changes**

For more information, see Commit a [transaction](#page-34-0) on page 35.

#### **Modify an NTP server address**

To modify an NTP server's address, you have to:

#### 1. **Open a transaction**

For more information, see Open a [transaction](#page-31-0) on page 32.

#### 2. **Modify the JSON object of the NTP server address list.**

PUT the modified JSON object to the https://<IP-address-of-SPS>/api/configuration/datetime/ntp\_servers endpoint. You can find a detailed description of the available parameters listed in Element.

#### 3. **Commit your changes**

For more information, see Commit a [transaction](#page-34-0) on page 35.

#### **Status and error codes**

The following table lists the typical status and error codes for this request. For a complete list of error codes, see [Application](#page-44-0) level error codes on page 45.

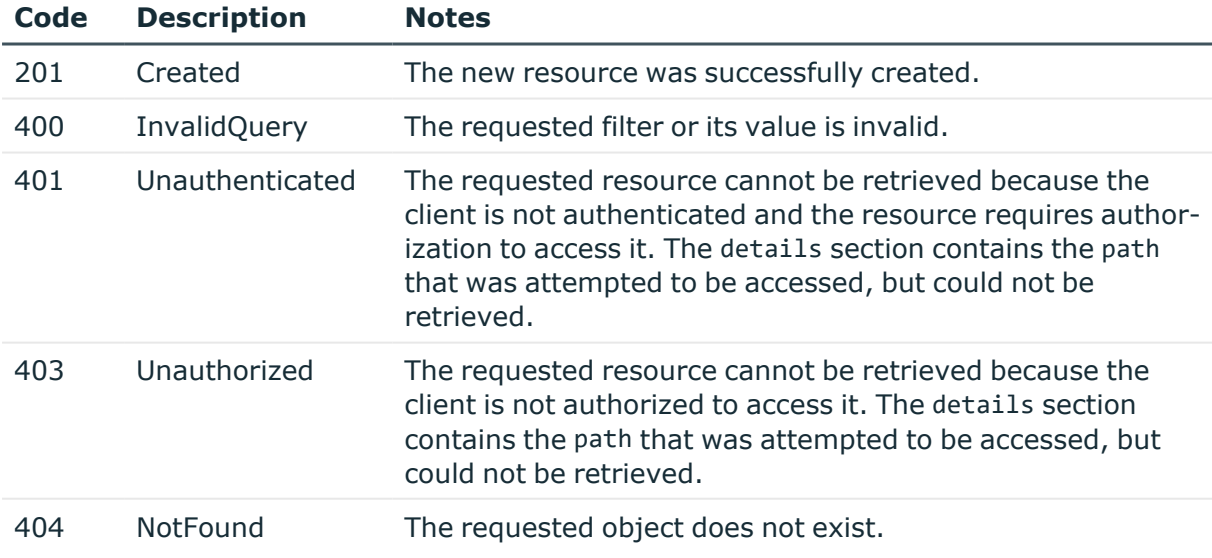

# **Timezone**

Configures the time zone.

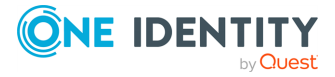

#### **URL**

GET https://<IP-address-of-SPS>/api/configuration/datetime/timezone

#### **Cookies**

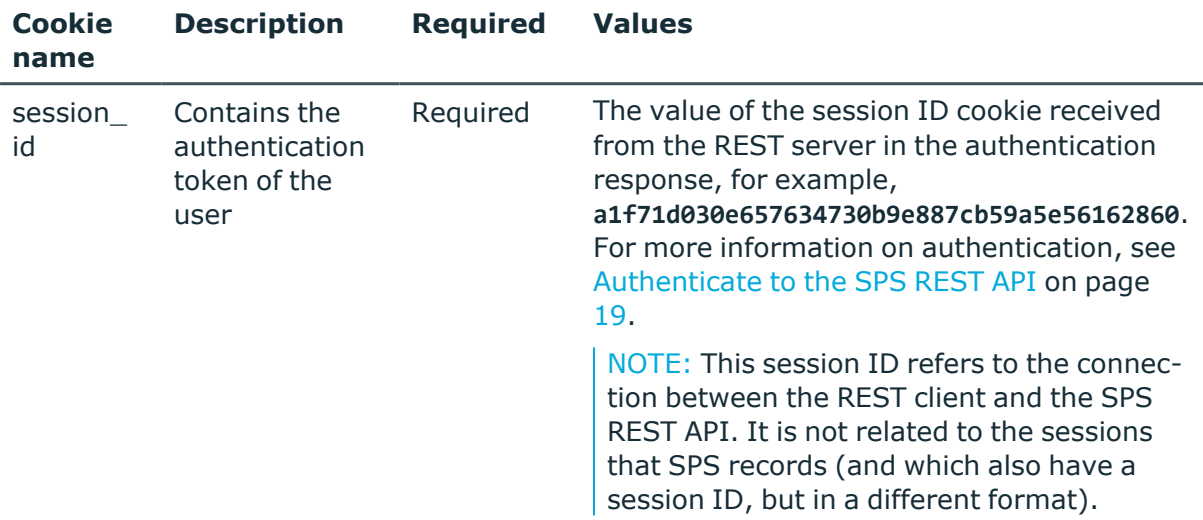

#### **Sample request**

The following command displays the configured time zone.

```
curl --cookie cookies https://<IP-address-of-
SPS>/api/configuration/datetime/timezone
```
# **Response**

The following is a sample response received when querying the configured time zone.

For more information on the meta object, see [Message](#page-9-0) format on page 10.

```
{
  "body": "America/New_York",
 "key": "timezone",
  "meta": {
    "first": "/api/configuration/datetime/ntp_servers",
    "href": "/api/configuration/datetime/timezone",
    "last": "/api/configuration/datetime/timezone",
    "next": null,
```
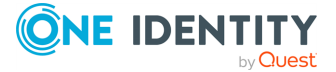

```
"parent": "/api/configuration/datetime",
    "previous": "/api/configuration/datetime/ntp_servers",
    "transaction": "/api/transaction"
 }
}
```
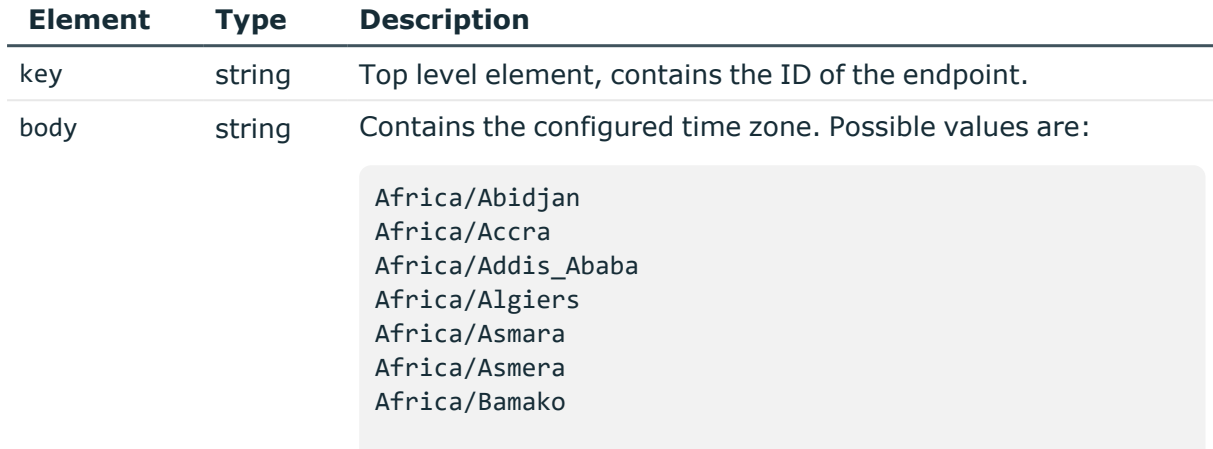

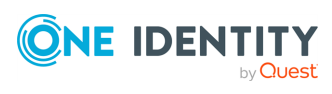

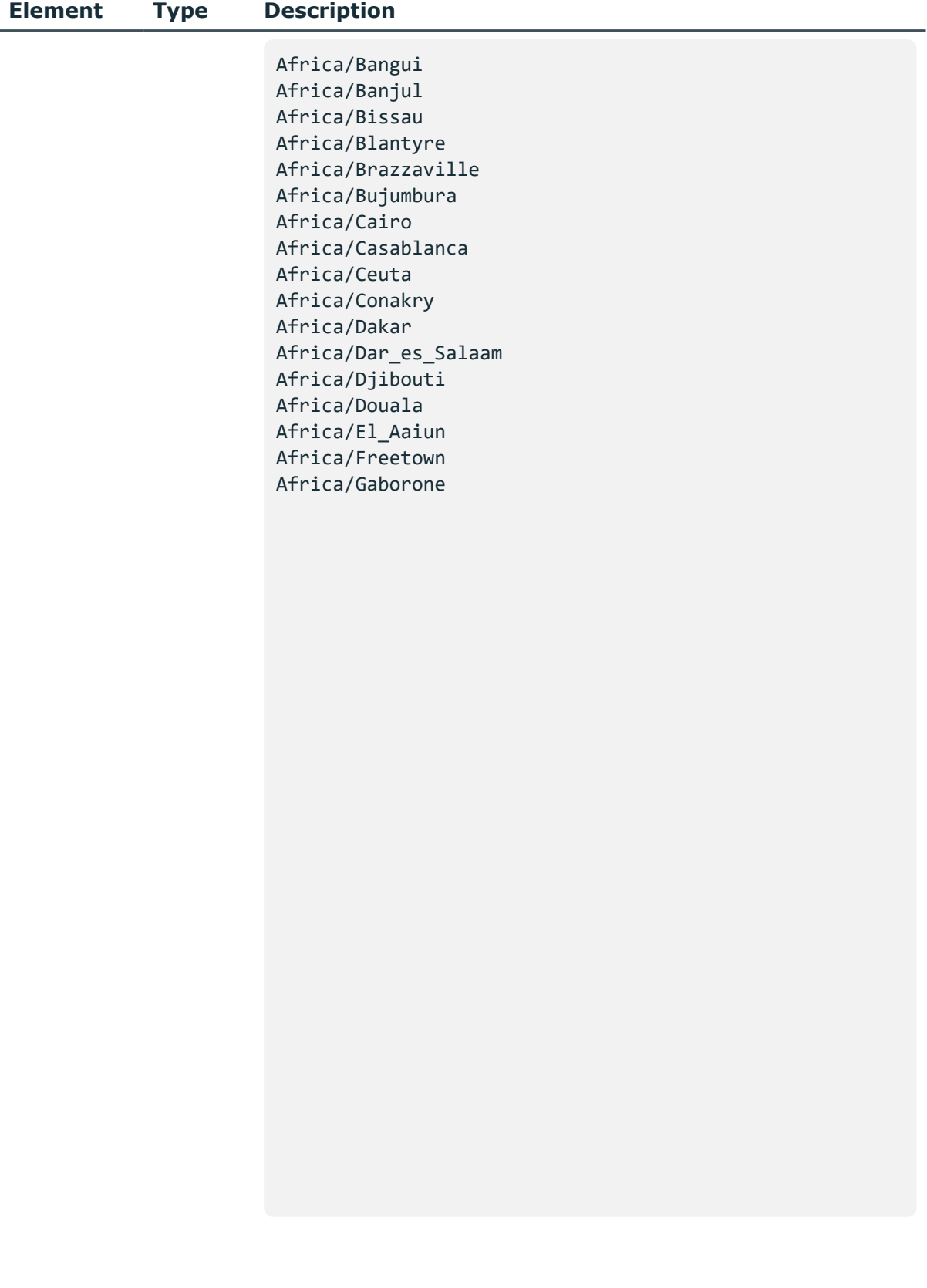

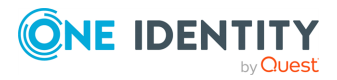

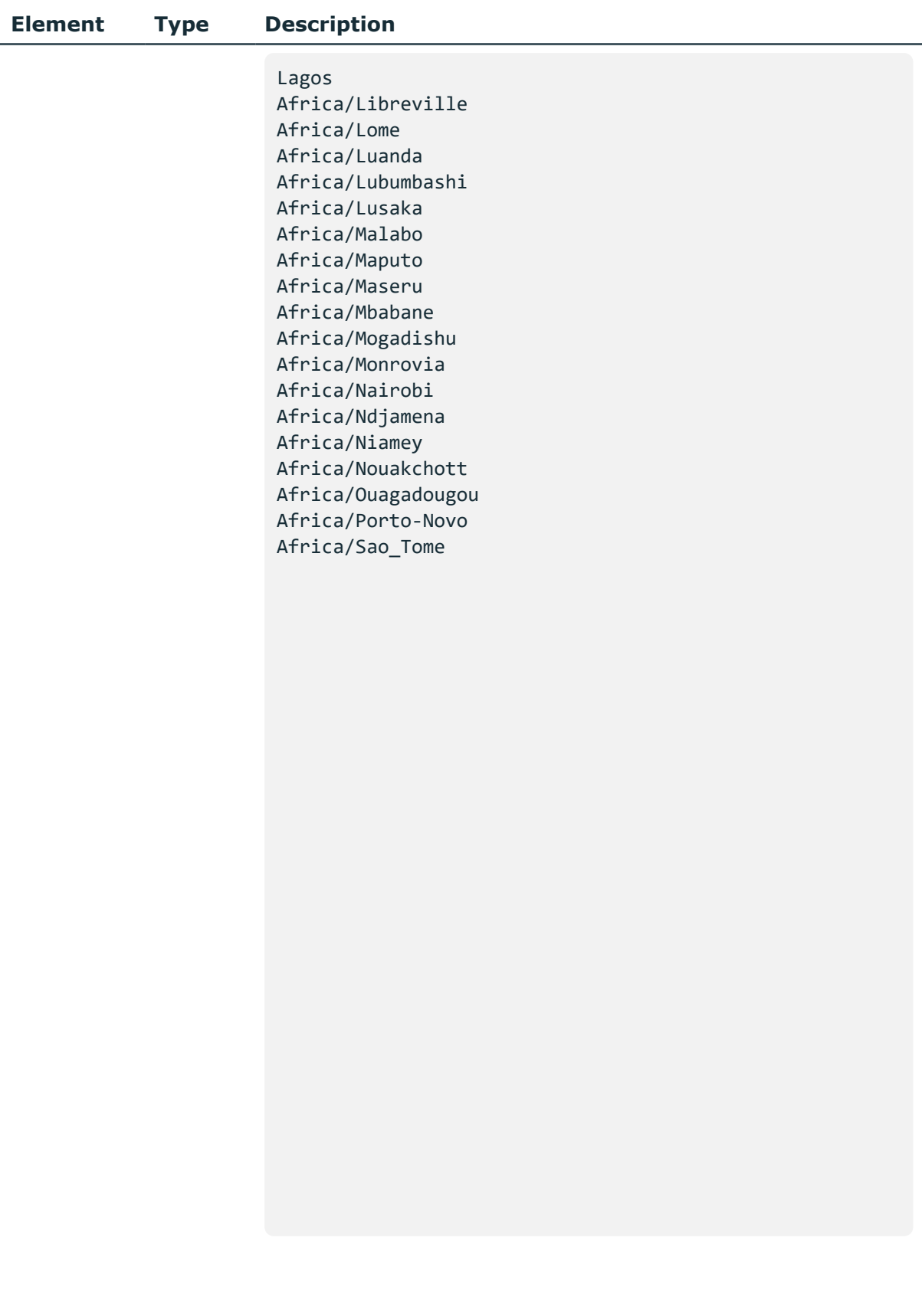

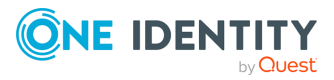

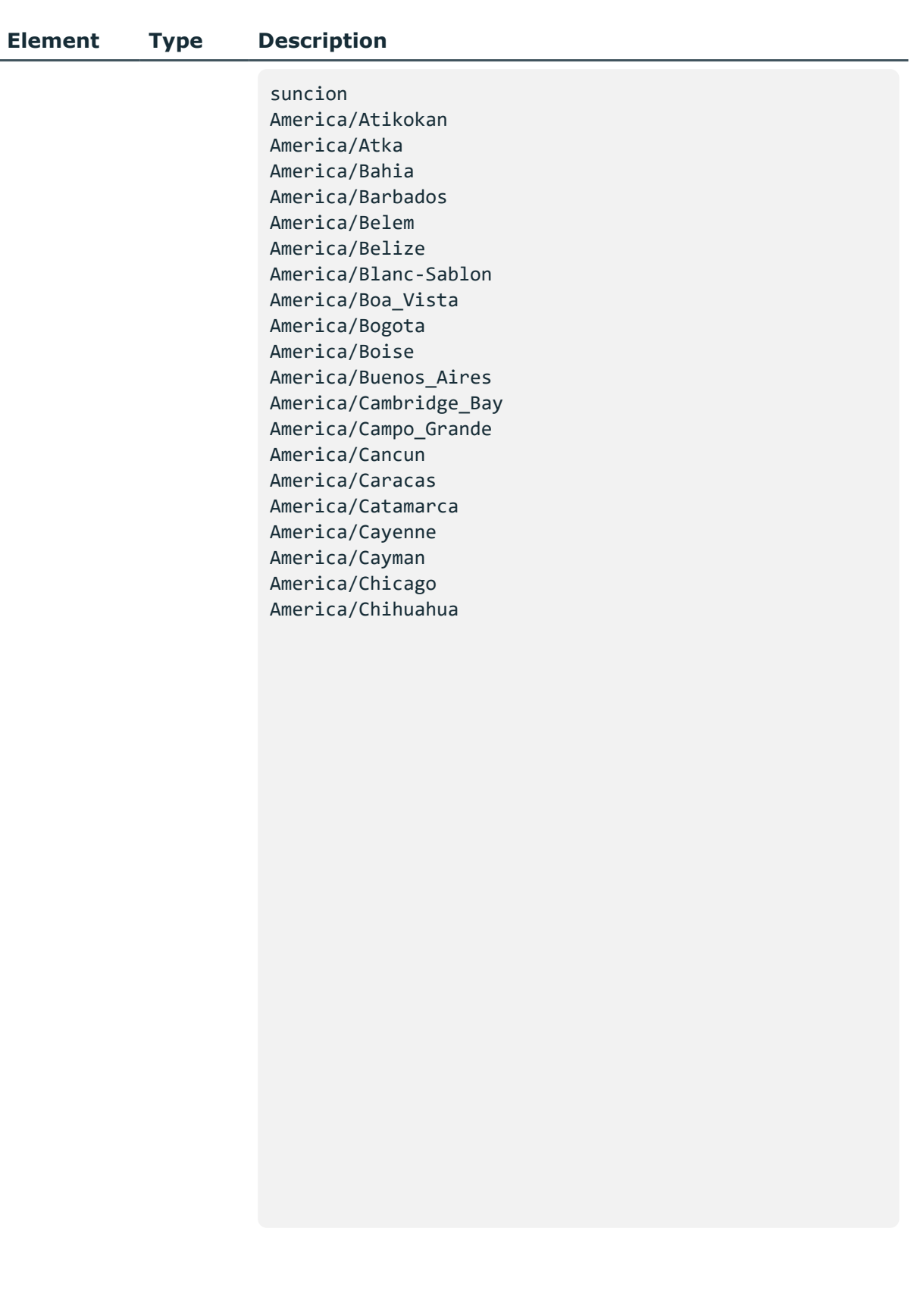

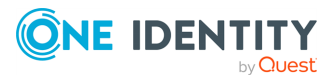

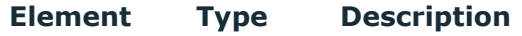

au

America/New\_York America/Nipigon America/Nome America/Noronha America/North\_Dakota/Center America/North\_Dakota/New\_Salem America/Panama America/Pangnirtung America/Paramaribo America/Phoenix America/Port-au-Prince America/Port\_of\_Spain America/Porto\_Acre America/Porto\_Velho America/Puerto\_Rico America/Rainy\_River America/Rankin\_Inlet America/Recife America/Regina America/Resolute America/Rio\_Branco America/Rosario America/Santiago America/Santo\_Domingo America/Sao\_Paulo America/Scoresbysund

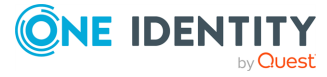
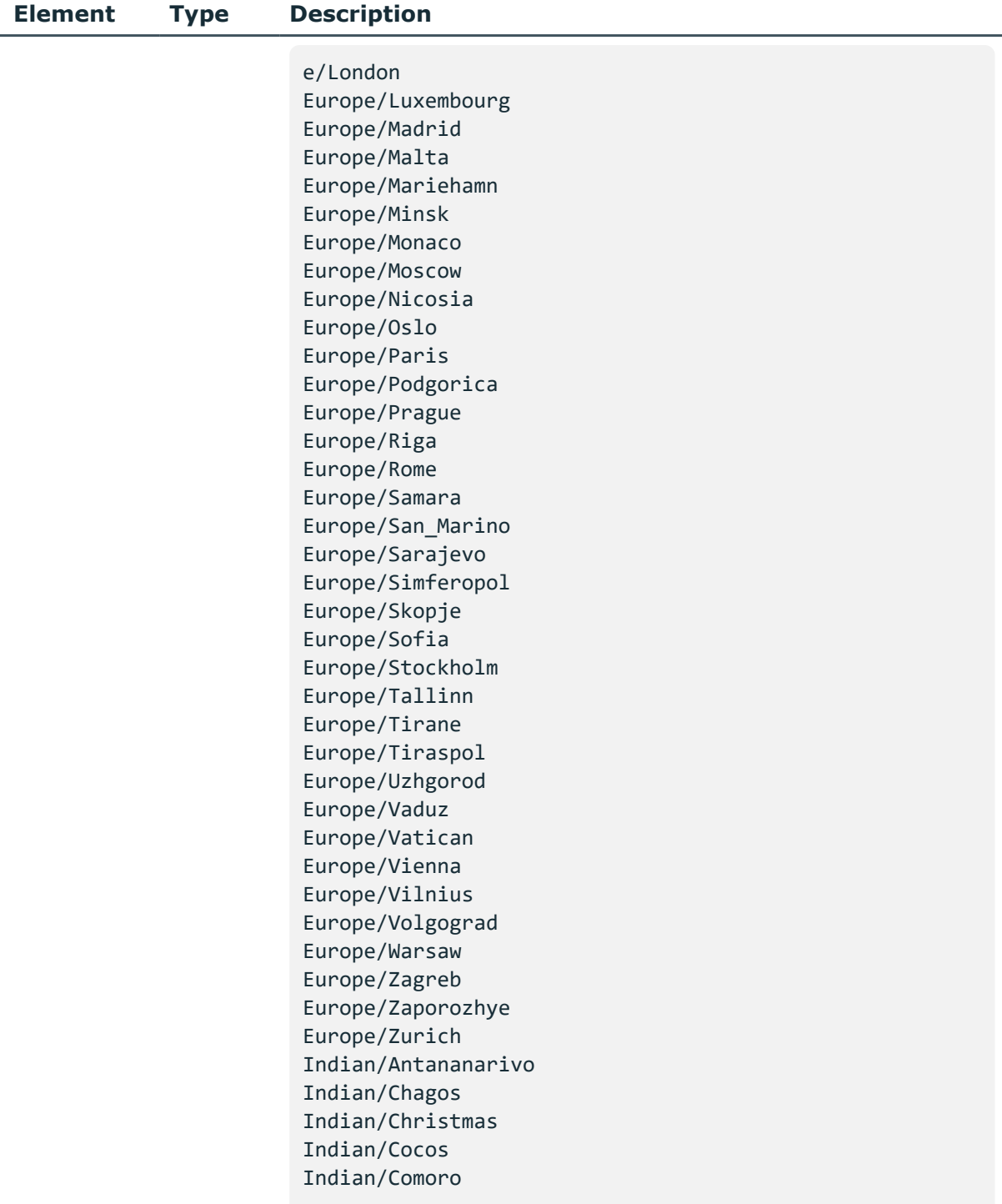

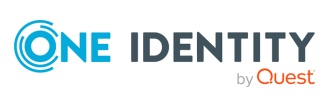

l,

#### **Modify the time zone**

To modify time zone, you have to:

#### 1. **Open a transaction**

For more information, see Open a [transaction](#page-31-0) on page 32.

#### 2. **Modify the JSON object of the body element.**

PUT the modified JSON object to the https://<IP-address-of-SPS>/api/configuration/datetime/timezone endpoint. You can find a detailed description of the available time zone values listed in  [Element](#page-139-0) .

#### 3. **Commit your changes**

For more information, see Commit a [transaction](#page-34-0) on page 35.

#### **Status and error codes**

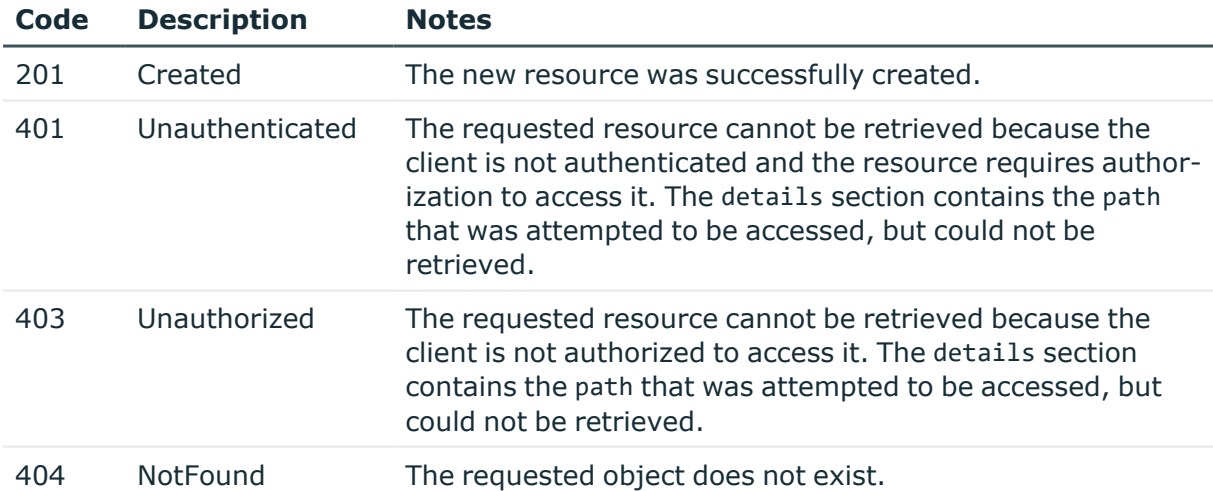

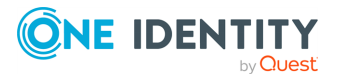

# **Logs, monitoring and alerts**

## **Management options**

Contains the configuration endpoints for managing SPS.

## **URL**

GET https://<IP-address-of-SPS>/api/configuration/management

## **Cookies**

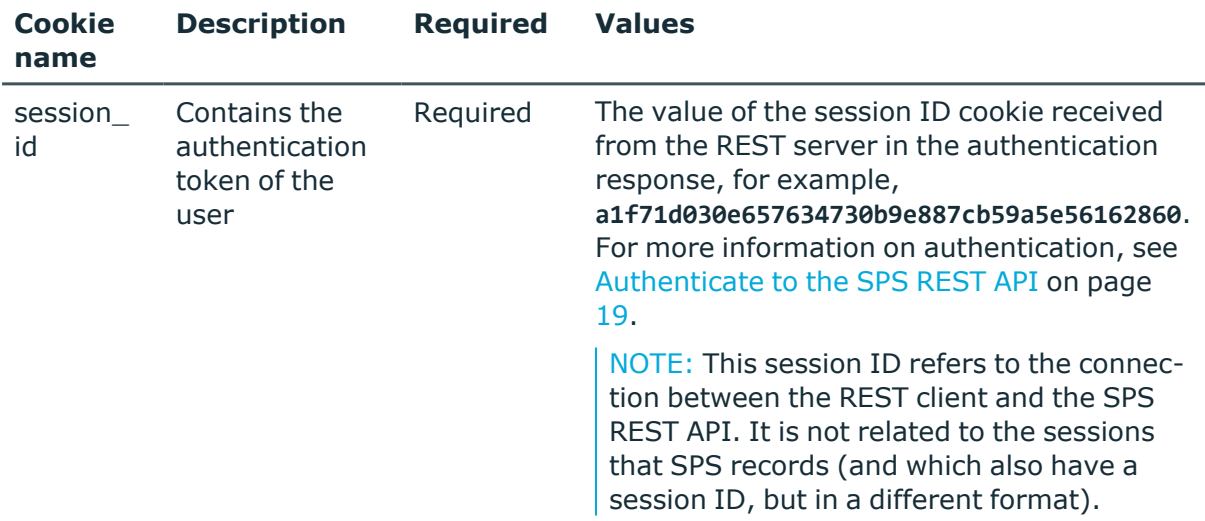

## **Sample request**

The following command lists management configuration endpoints.

curl --cookie cookies https://<IP-address-of-SPS>/api/configuration/management

## **Response**

The following is a sample response received when listing management endpoints. For more information on the meta object, see [Message](#page-9-0) format on page 10.

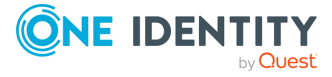

```
{
 "items": [
    {
      "key": "certificates",
      "meta": {
        "href": "/api/configuration/management/certificates"
      }
    },
    {
      "key": "disk_fillup_prevention",
      "meta": {
        "href": "/api/configuration/management/disk_fillup_prevention"
      }
    },
    {
      "key": "email",
      "meta": {
        "href": "/api/configuration/management/email"
      }
    },
    {
      "key": "exported_configuration_encryption",
      "meta": {
        "href": "/api/configuration/management/exported_configuration_
encryption"
      }
    },
    {
      "key": "health_monitoring",
      "meta": {
        "href": "/api/configuration/management/health_monitoring"
      }
    },
    {
      "key": "license",
      "meta": {
        "href": "/api/configuration/management/license"
      }
    },
    {
      "key": "root_password",
      "meta": {
        "href": "/api/configuration/management/root_password"
      }
    },
    {
      "key": "snmp",
      "meta": {
```
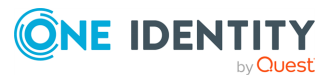

```
"href": "/api/configuration/management/snmp"
   }
  },
  {
   "key": "splunk_forwarder",
    "meta": {
      "href": "/api/configuration/management/splunk_forwarder"
   }
  },
  {
    "key": "support_info",
    "meta": {
      "href": "/api/configuration/management/support_info"
    }
  },
  {
    "key": "syslog",
    "meta": {
      "href": "/api/configuration/management/syslog"
    }
 },
  {
    "key": "system_backup",
    "meta": {
      "href": "/api/configuration/management/system_backup"
   }
  },
  {
    "key": "universal_siem_forwarder",
    "meta": {
      "href": "/api/configuration/management/universal_siem_forwarder"
    }
  },
  {
   "key": "web_gateway_authentication",
    "meta": {
      "href": /api/configuration/management/web_gateway_authentication"
   }
  }
],
"meta": {
 "first": "/api/configuration/aaa",
  "href": "/api/configuration/management",
  "last": "/api/configuration/x509",
  "next": "/api/configuration/network",
  "parent": "/api/configuration",
  "previous": "/api/configuration/local_services",
  "transaction": "/api/transaction"
```
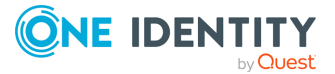

#### } }

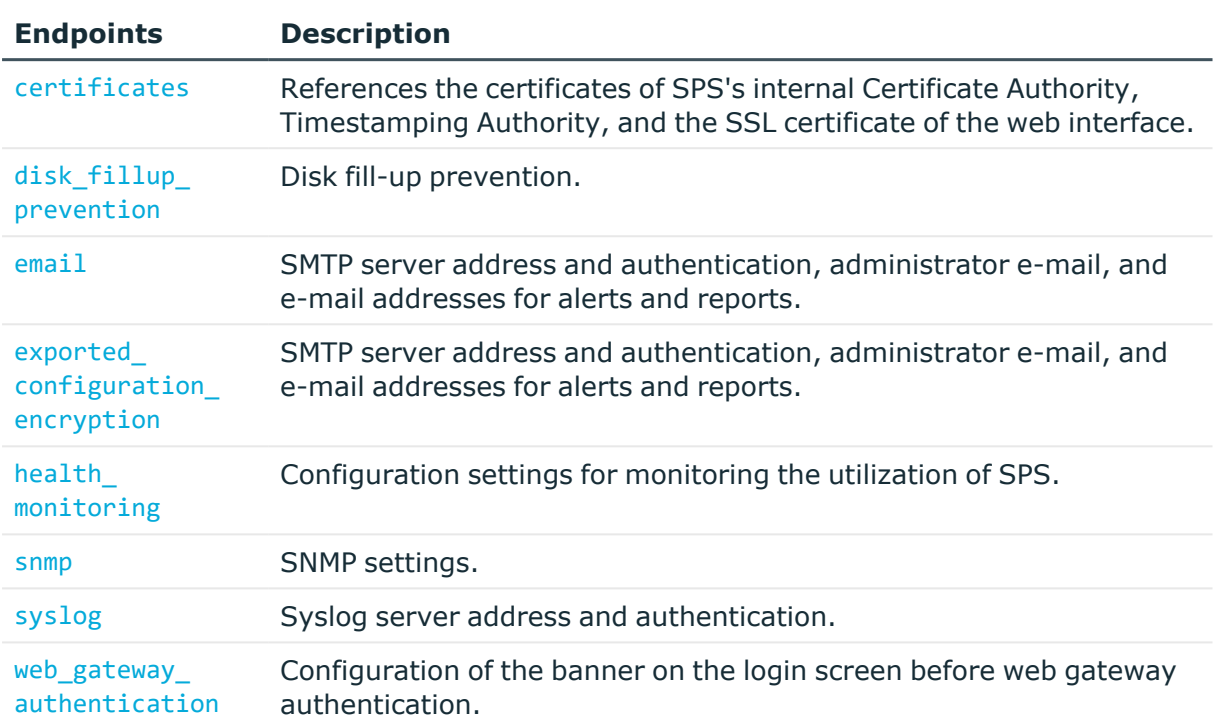

#### **Status and error codes**

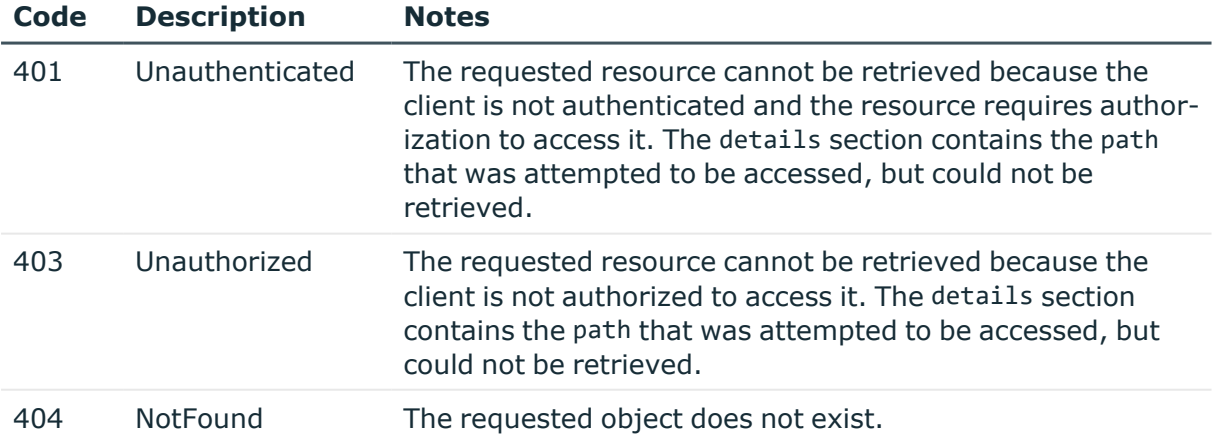

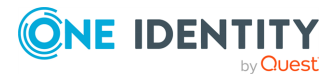

## **Web gateway authentication**

Use the /web\_gateway\_authentication endpoint to configure tha banner on the login screen before web gateway authentication in order to make users aware of being audited before logging in, or that they are accessing a government website, and so on.

## **URL**

PUT https://<IP-address-of-SPS>/api/configuration/management/web\_gateway\_ authentication

## **Cookies**

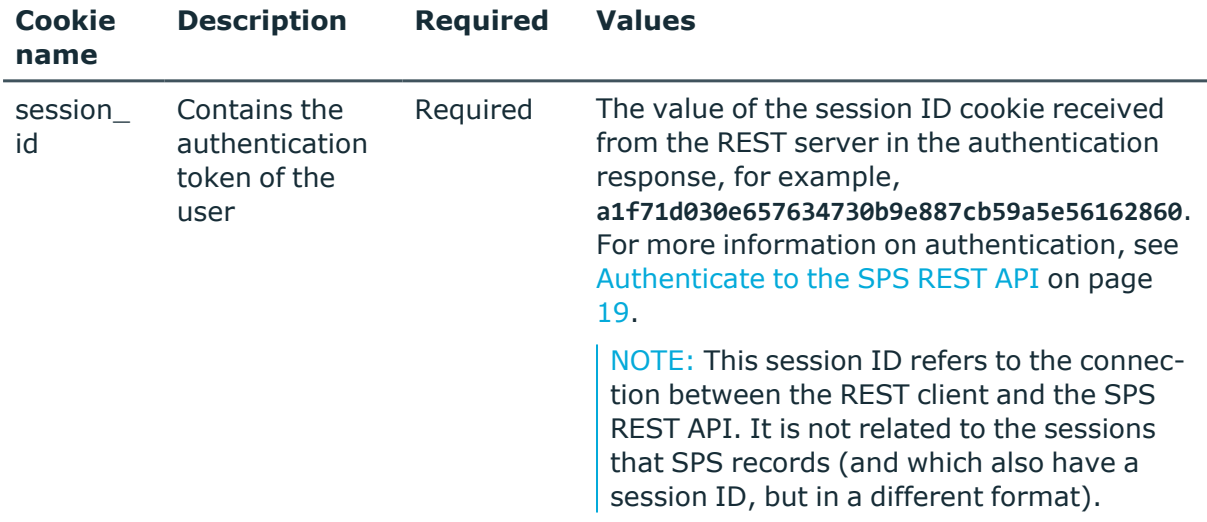

Operations with the /web\_gateway\_authentication endpoint include:

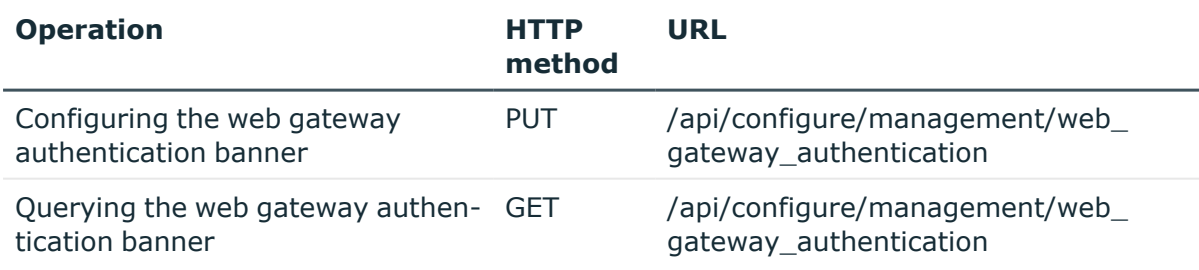

## **Sample request**

The following command configures the web gateway authentication banner.

```
curl --cookie cookies https://<IP-address-of-
SPS>/api/configuration/management/web_gateway_authentication
```
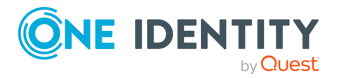

Basic settings

## **Response**

The following is a sample response when the configured web gateway authentication banner is queried.

For more information on the meta object, see [Message](#page-9-0) format on page 10.

```
{
         "key": "web_gateway_authentication",
         "body": {
            "auto_assign": false,
            "banner": {
               "enabled": true,
               "text": "Web gateway\nBANNER"
            }
         }
      }
```
Elements of the response message body include:

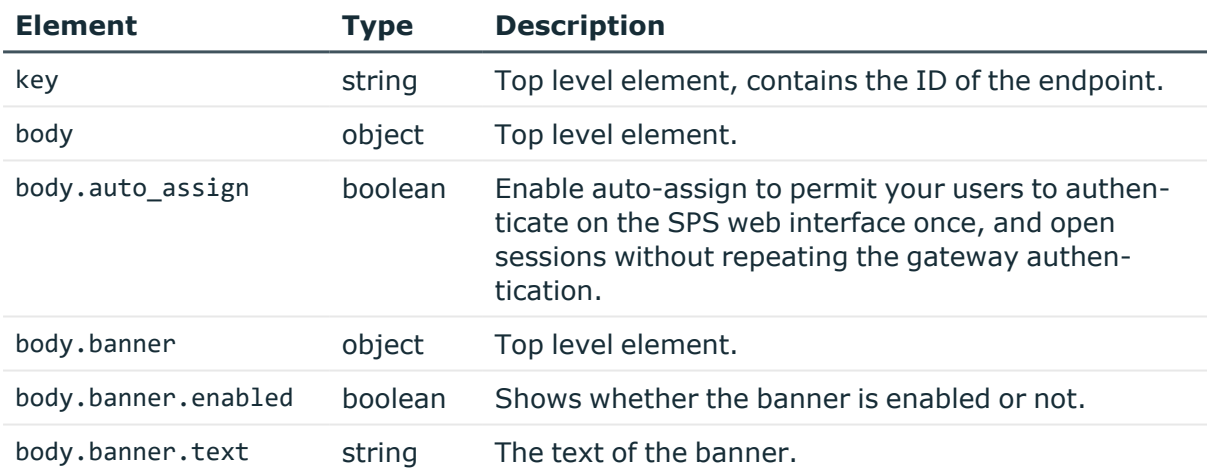

#### **Status and error codes**

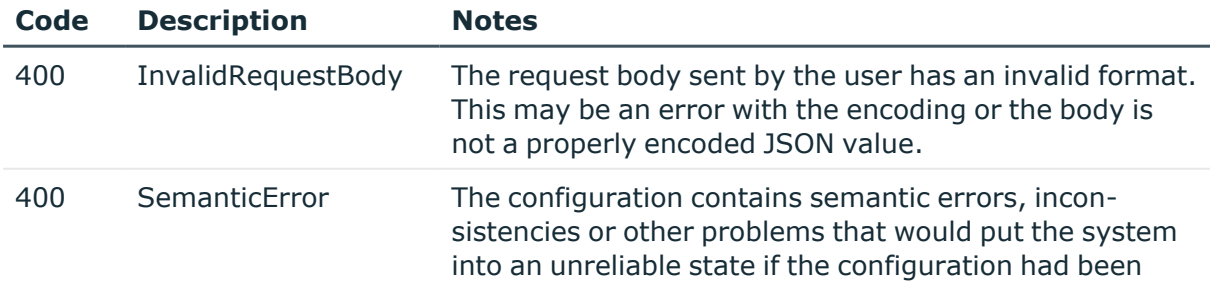

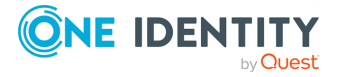

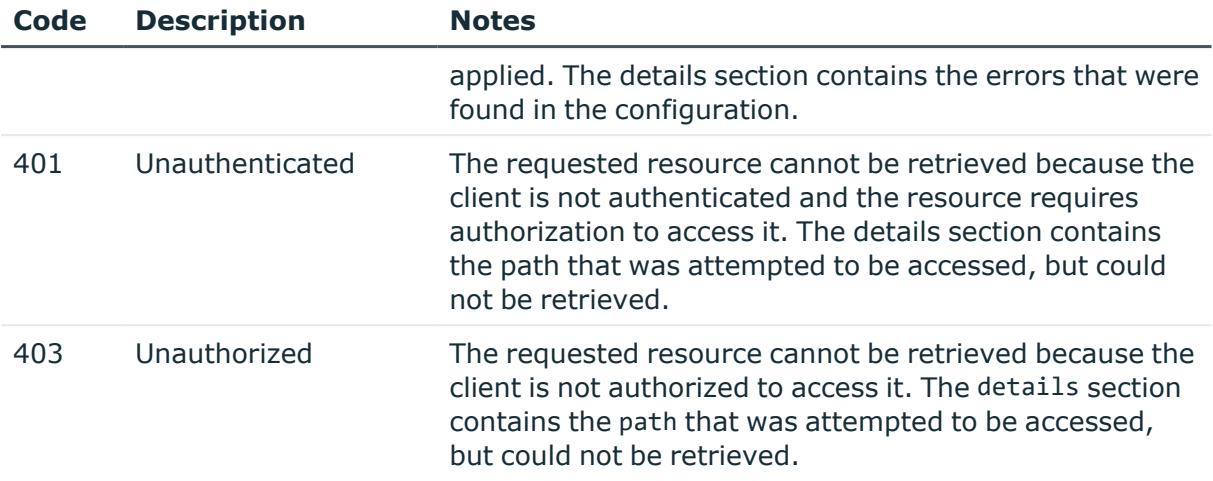

## **Syslog server settings**

SPS can send its system log messages to remote syslog servers, for example, syslog-ng Premium Edition, syslog-ng Store Box, Splunk, or HPE ArcSight Data Platform.

## **URL**

GET https://<IP-address-of-SPS>/api/configuration/management/syslog

## **Cookies**

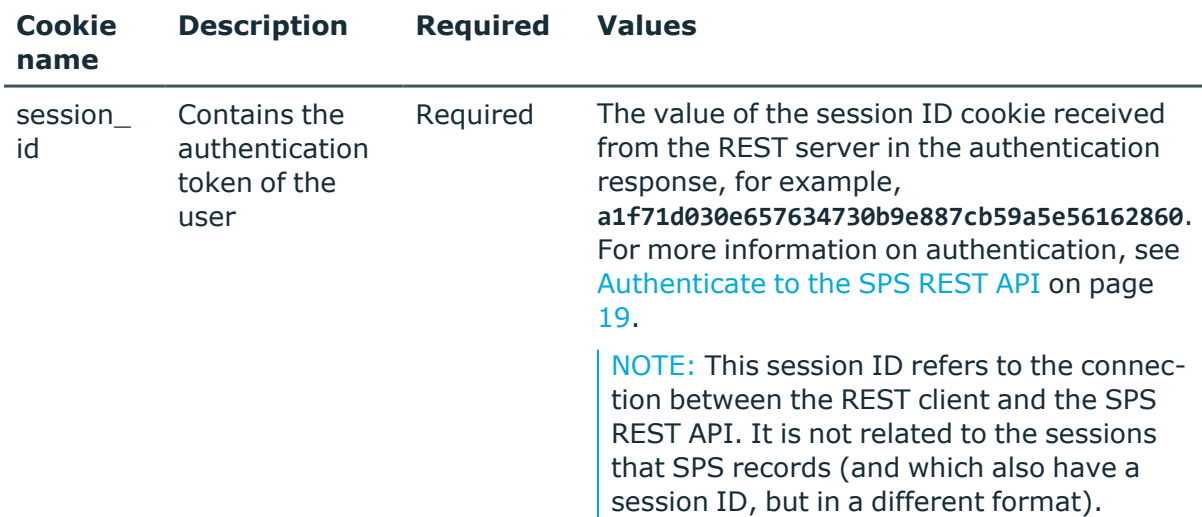

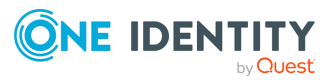

## **Sample request**

The following command lists the syslog server settings.

```
curl --cookie cookies https://<IP-address-of-
SPS>/api/configuration/management/syslog
```
#### **Response**

The following is a sample response received when listing syslog server settings.

For more information on the meta object, see [Message](#page-9-0) format on page 10.

```
{
 "body": {
    "certificates": {
      "ca": "<ca-cert>",
      "client": {
        "key": "191725ec-b71b-47ab-9e87-561a5d9e2bb7",
        "meta": {
          "href": "/api/configuration/x509/191725ec-b71b-47ab-9e87-561a5d9e2bb7"
        }
      }
    },
    "include_node_id": true,
    "receivers": [
      {
        "address": {
         "selection": "ip",
          "value": "10.20.30.40"
        },
        "port": 514,
        "protocol": {
          "ip_protocol": "tcp",
          "protocol_type": "legacy-bsd",
          "tls_enabled": false
        }
      }
    ],
    "server_key_check": "optional-trusted"
 },
  "key": "syslog",
  "meta": {
    "first": "/api/configuration/management/certificates",
    "href": "/api/configuration/management/syslog",
    "last": "/api/configuration/management/webinterface",
    "next": "/api/configuration/management/webinterface",
```
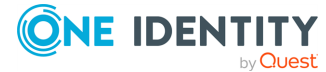

```
"parent": "/api/configuration/management",
    "previous": "/api/configuration/management/snmp",
    "transaction": "/api/transaction"
 }
}
```
<span id="page-154-0"></span>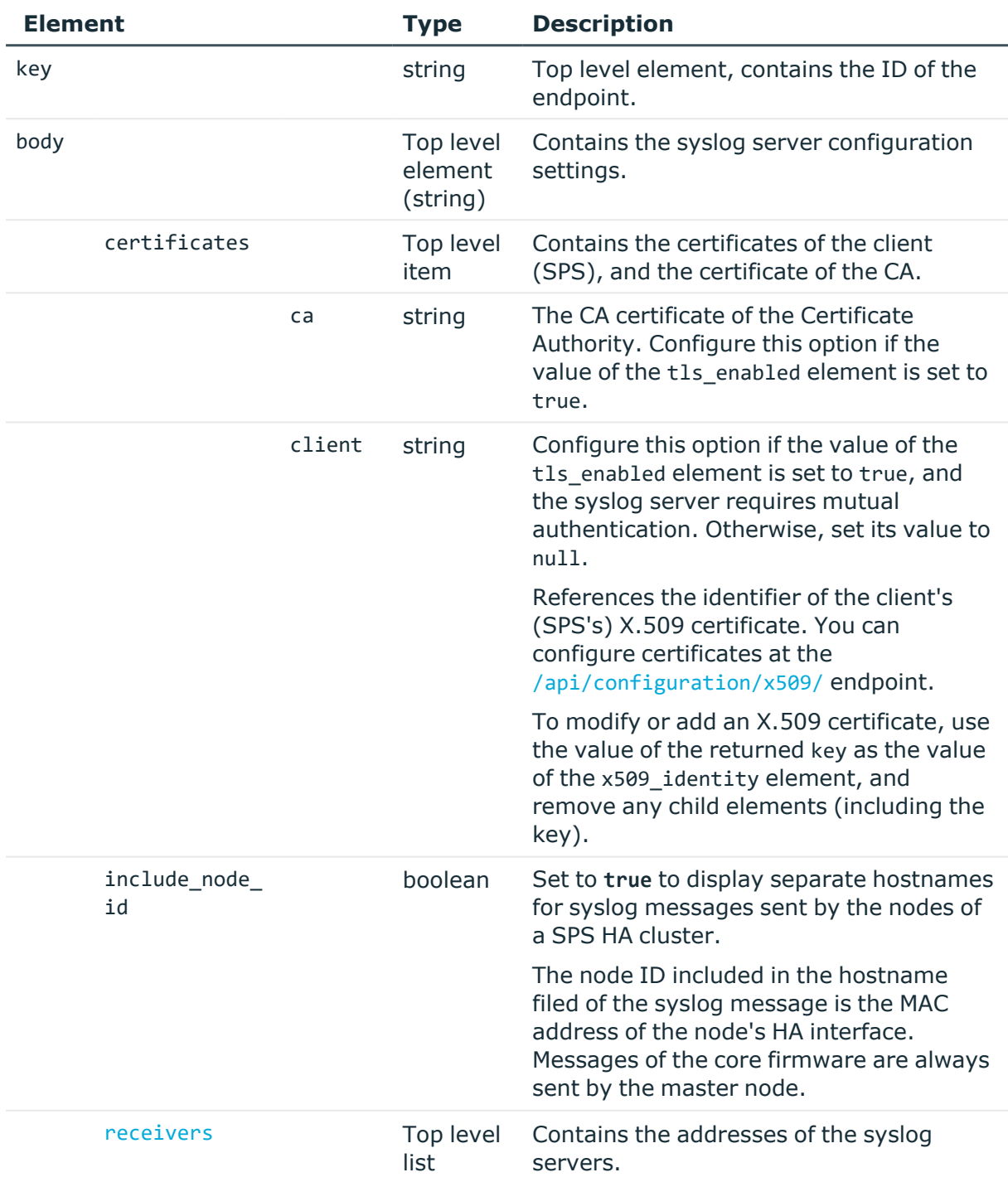

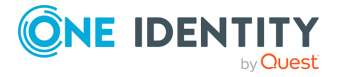

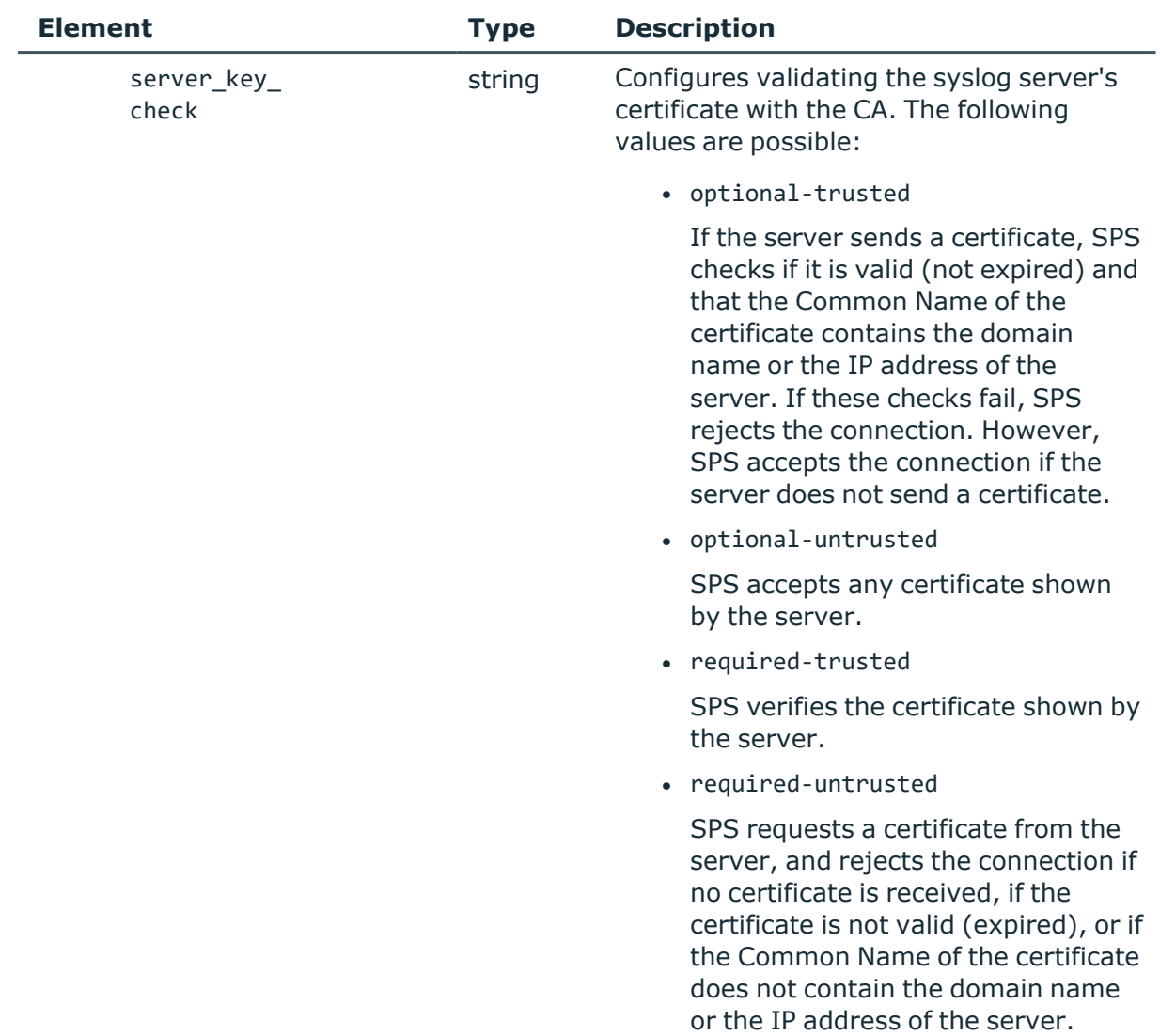

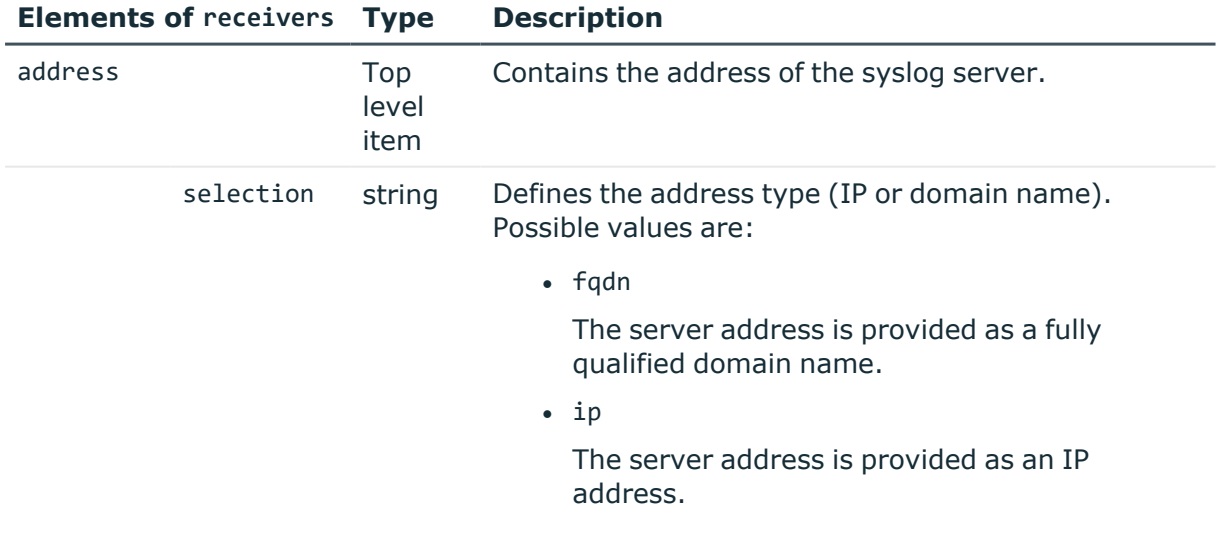

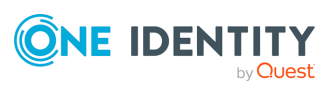

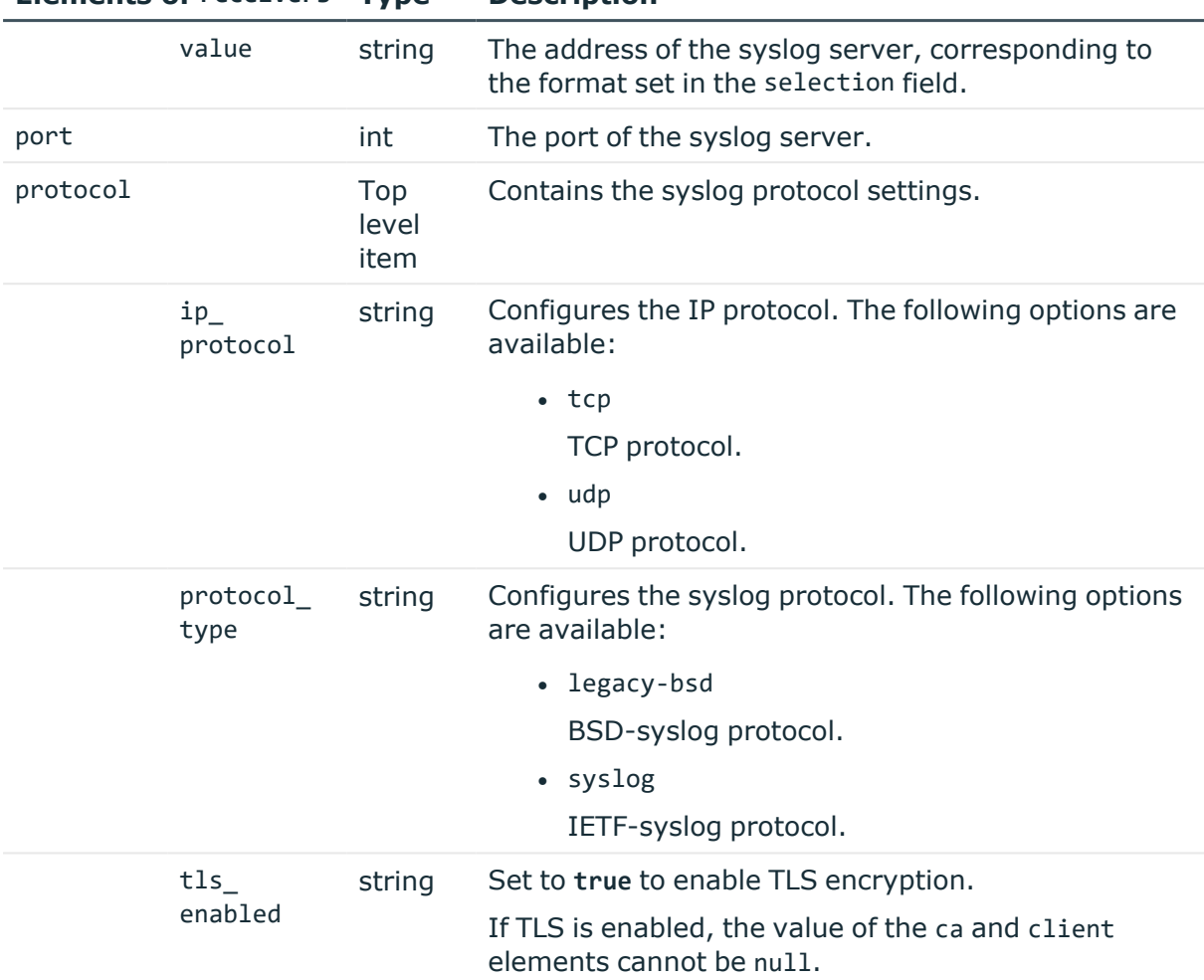

#### **Elements of receivers Type Description**

## **Examples:**

Default settings: no external syslog servers.

```
{
  "certificates": {
     "ca": null,
     "client": null
   },
   "include_node_id": true,
   "receivers": [],
   "server_key_check": "optional-untrusted"
}
```
## **Upload CA certificates**

SPS uses only the key part of the CA certificate.

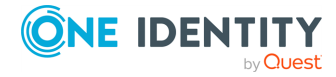

You can choose to upload a single certificate or a certificate chain.

To use a certificate with the SPS API, remove all data, and substitute line breaks with \n. The same is true for a certificate chain: copy individual certificates one after the other, and substitute line breaks with \n.

The following is an example certificate, as used on the SPS web interface:

#### -----BEGIN CERTIFICATE-----

```
MIIDnDCCAoQCCQDc536Ob5tPQTANBgkqhkiG9w0BAQUFADCBjzELMAkGA1UEBhMC
Q0ExEDAOBgNVBAgTB09udGFyaW8xEDAOBgNVBAcTB1Rvcm9udG8xEDAOBgNVBAoT
B0JhbGFiaXQxFjAUBgNVBAsTDURvY3VtZW50YXRpb24xEDAOBgNVBAMTB2JhbGFi
aXOxIDAeBgkghkiG9w0BCOEWEWNhdGFpbEBiYWxhYml0Lmh1MB4XDTE2MDOvMjE2
MDAyNloXDTE3MDQyMjE2MDAyNlowgY8xCzAJBgNVBAYTAkNBMRAwDgYDVQQIEwdP
bnRhcmlvMRAwDgYDVQQHEwdUb3JvbnRvMRAwDgYDVQQKEwdCYWxhYml0MRYwFAYD
VQQLEw1Eb2N1bWVudGF0aW9uMRAwDgYDVQQDEwdiYWxhYml0MSAwHgYJKoZIhvcN
AQkBFhFjYXRhaWxAYmFsYWJpdC5odTCCASIwDQYJKoZIhvcNAQEBBQADggEPADCC
AQoCggEBAOGa9I2jmVlVdVWEI/Wy7ahTeyaIjK52FQUXqxG8okOSD+nV74ZFUuiS
59X+2Ow1aDqVGrDMgPNhSVpYXUvDUAUOILJW4rAIoxDY6vDU9/4v9dDiQfEPlauw
0qNRjPS1MLzjSOQDSKqPkdivkS6HKZeX3+TFq3OxO+vIrF9zFfp9T+eDG2oSobPc
3mV2zkvtD61CXzbezAVdArDl6WnysRyzxyH8WEhFwZepWxFD9Y5N1dzKody7Hncs
X5kVIv0+Z6bBHfg/7wHWysJdwNuLr0ByTOvPM6WdA83k3Fy2gYNk7Rc0BbRFbQTX
hJVfUzSUWHVhFQtAb4diKU5voqepfNMCAwEAATANBgkqhkiG9w0BAQUFAAOCAQEA
R5DIwOHsEKoGkiI3cHC2VMnxP2rRhpTneh6El+DFnQPdjrXa+tnqV4TdnNaD+FvP
AB1kqbmC4hJAsjMLU2b1ne6m+SLmzhRuMxcA6x+fnYvcQT57IbRdq2E/4oJGeyuy
0jQE+nmoVD3lDytIOxCfQvZhl1tcbBE5hp5USme4PmNhY6QfUlgjsFjPfoVG7XDB
uNaUoWS6RvZPmL5IuvF9tqe96ES6DTjC8rBfQYvSoVNjjPnUMx0C8xstRSEG7oJc
N5+4ImYnFNxSG20hZpFy0OFDf2g7Fx+W50/NtXamUF1Sf8WlPZc03oVl1/Fzo7mt
qYyyD1ld89OUEYZ+aJQd/A==
-----END CERTIFICATE-----
```
The same certificate, as accepted by the SPS API:

"certificate": "-----BEGIN CERTIFICATE-----

\nMIIDnDCCAoQCCQDc536Ob5tPQTANBgkqhkiG9w0BAQUFADCBjzELMAkGA1UEBhMC\nQ0ExEDAOBgNV BAgTB09udGFyaW8xEDAOBgNVBAcTB1Rvcm9udG8xEDAOBgNVBAoT\nB0JhbGFiaXQxFjAUBgNVBAsTDU RvY3VtZW50YXRpb24xEDAOBgNVBAMTB2JhbGFi\naXQxIDAeBgkqhkiG9w0BCQEWEWNhdGFpbEBiYWxh Yml0Lmh1MB4XDTE2MDQyMjE2\nMDAyNloXDTE3MDQyMjE2MDAyNlowgY8xCzAJBgNVBAYTAkNBMRAwDg YDVQQIEwdP\nbnRhcmlvMRAwDgYDVQQHEwdUb3JvbnRvMRAwDgYDVQQKEwdCYWxhYml0MRYwFAYD\nVQ QLEw1Eb2N1bWVudGF0aW9uMRAwDgYDVQQDEwdiYWxhYml0MSAwHgYJKoZIhvcN\nAQkBFhFjYXRhaWxA YmFsYWJpdC5odTCCASIwDQYJKoZIhvcNAQEBBQADggEPADCC\nAQoCggEBAOGa9I2jmVlVdVWEI/Wy7a hTeyaIjK52FQUXqxG8okOSD+nV74ZFUuiS\n59X+2Ow1aDqVGrDMgPNhSVpYXUvDUAUOILJW4rAIoxDY 6vDU9/4v9dDiQfEPlauw\n0qNRjPS1MLzjSOQDSKqPkdivkS6HKZeX3+TFq3OxO+vIrF9zFfp9T+eDG2 oSobPc\n3mV2zkvtD61CXzbezAVdArDl6WnysRyzxyH8WEhFwZepWxFD9Y5N1dzKody7Hncs\nX5kVIv 0+Z6bBHfg/7wHWysJdwNuLr0ByTOvPM6WdA83k3Fy2gYNk7Rc0BbRFbQTX\nhJVfUzSUWHVhFQtAb4di KU5voqepfNMCAwEAATANBgkqhkiG9w0BAQUFAAOCAQEA\nR5DIwOHsEKoGkiI3cHC2VMnxP2rRhpTneh 6El+DFnQPdjrXa+tnqV4TdnNaD+FvP\nAB1kqbmC4hJAsjMLU2b1ne6m+SLmzhRuMxcA6x+fnYvcQT57

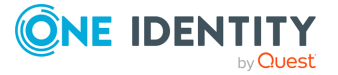

IbRdq2E/4oJGeyuy\n0jQE+nmoVD3lDytIOxCfQvZhl1tcbBE5hp5USme4PmNhY6QfUlgjsFjPfoVG7X DB\nuNaUoWS6RvZPmL5IuvF9tqe96ES6DTjC8rBfQYvSoVNjjPnUMx0C8xstRSEG7oJc\nN5+4ImYnFN xSG20hZpFy0OFDf2g7Fx+W50/NtXamUF1Sf8WlPZc03oVl1/Fzo7mt\nqYyyD1ld89OUEYZ+aJQd/A== \n-----END CERTIFICATE-----\n"

## **Modify syslog server settings**

To modify the syslog server settings, you have to:

#### 1. **Open a transaction**

For more information, see Open a [transaction](#page-31-0) on page 32.

#### 2. **Modify the JSON object of the endpoint.**

PUT the modified JSON object to the https://<IP-address-of-SPS>/api/configuration/management/syslog endpoint. You can find a detailed description of the available parameters listed in [Element.](#page-154-0)

#### 3. **Commit your changes**

For more information, see Commit a [transaction](#page-34-0) on page 35.

#### **Status and error codes**

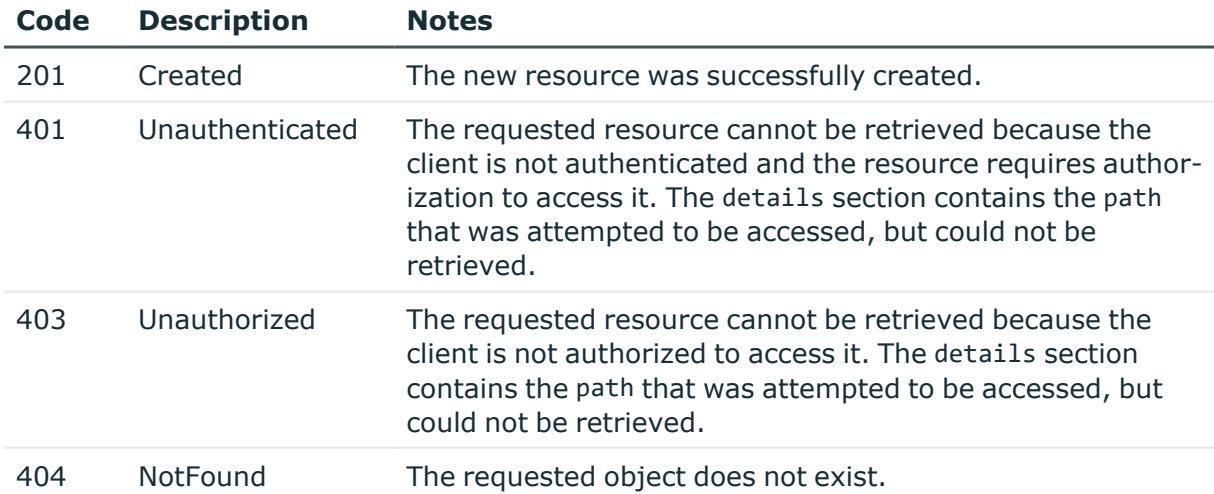

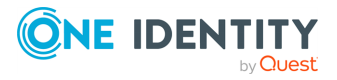

## **Disk fill-up prevention**

Contains the configuration options for preventing disk fill-up.

## **URL**

```
GET https://<IP-address-of-SPS>/api/configuration/management/disk fillup
prevention
```
## **Cookies**

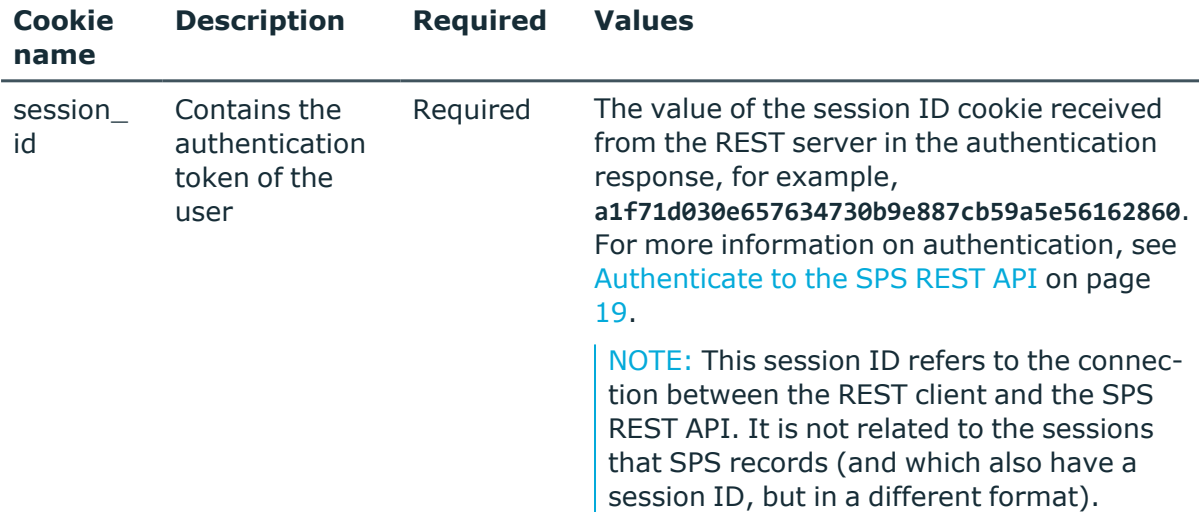

## **Sample request**

The following command lists disk fill-up prevention options.

```
curl --cookie cookies https://<IP-address-of-
SPS>/api/configuration/management/disk_fillup_prevention
```
## **Response**

The following is a sample response received when listing disk fill-up prevention settings. For more information on the meta object, see [Message](#page-9-0) format on page 10.

```
{
  "body": {
   "archiving_enabled": false,
    "enabled": true,
    "used_space_ratio_limit": 80
```
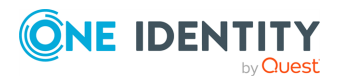

```
},
  "key": "disk_fillup_prevention",
  "meta": {
    "first": "/api/configuration/management/certificates",
    "href": "/api/configuration/management/disk_fillup_prevention",
    "last": "/api/configuration/management/webinterface",
    "next": "/api/configuration/management/email",
    "parent": "/api/configuration/management",
    "previous": "/api/configuration/management/certificates",
    "transaction": "/api/transaction"
 }
}
```
<span id="page-160-0"></span>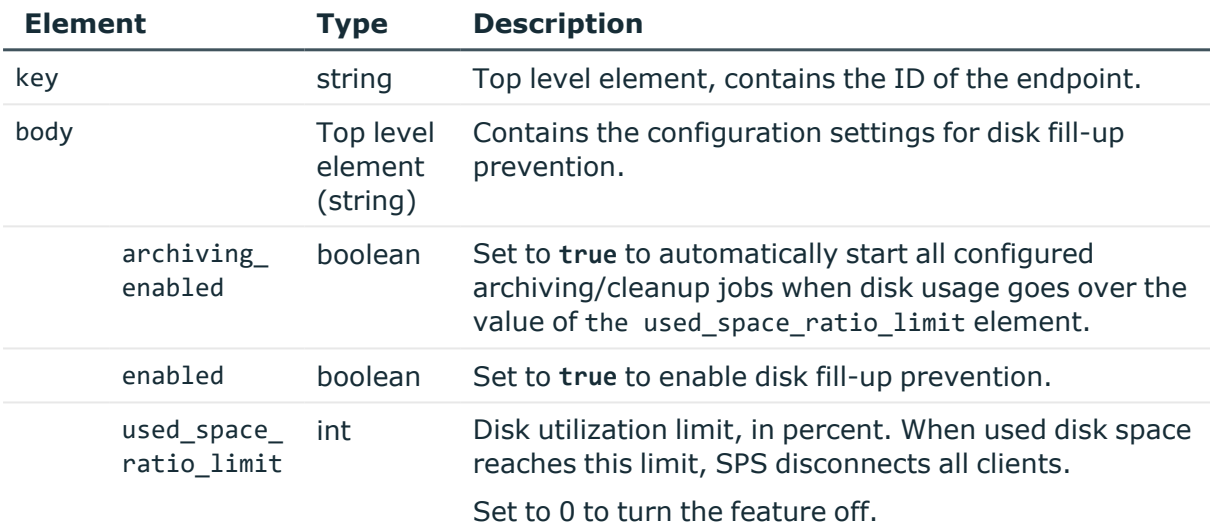

## **Modify disk fill-up prevention settings**

To modify the disk fill-up prevention settings, you have to:

#### 1. **Open a transaction**

For more information, see Open a [transaction](#page-31-0) on page 32.

## 2. **Modify the JSON object of the disk fill-up configuration endpoint.**

PUT the modified JSON object to the https://<IP-address-of-SPS>/api/configuration/management/disk\_fillup\_prevention endpoint. You can find a detailed description of the available parameters listed in Element.

#### 3. **Commit your changes**

For more information, see Commit a [transaction](#page-34-0) on page 35.

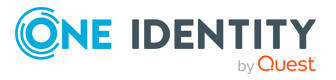

Basic settings

#### **Status and error codes**

The following table lists the typical status and error codes for this request. For a complete list of error codes, see [Application](#page-44-0) level error codes on page 45.

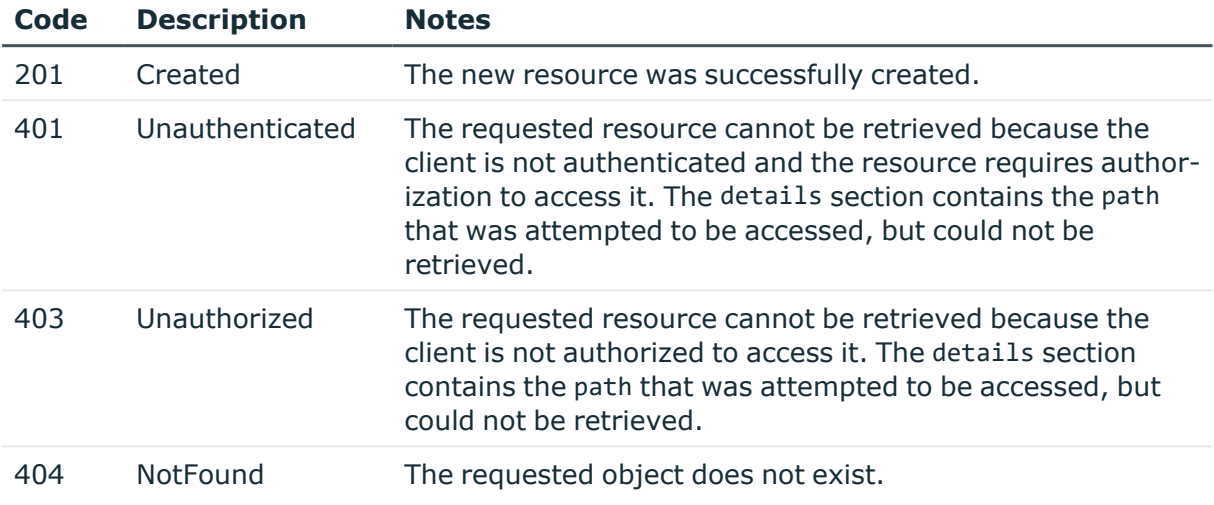

## **Mail settings**

Configuration settings for SMTP server address and authentication, administrator e-mail, and e-mail addresses for alerts and reports.

## **URL**

GET https://<IP-address-of-SPS>/api/configuration/management/email

## **Cookies**

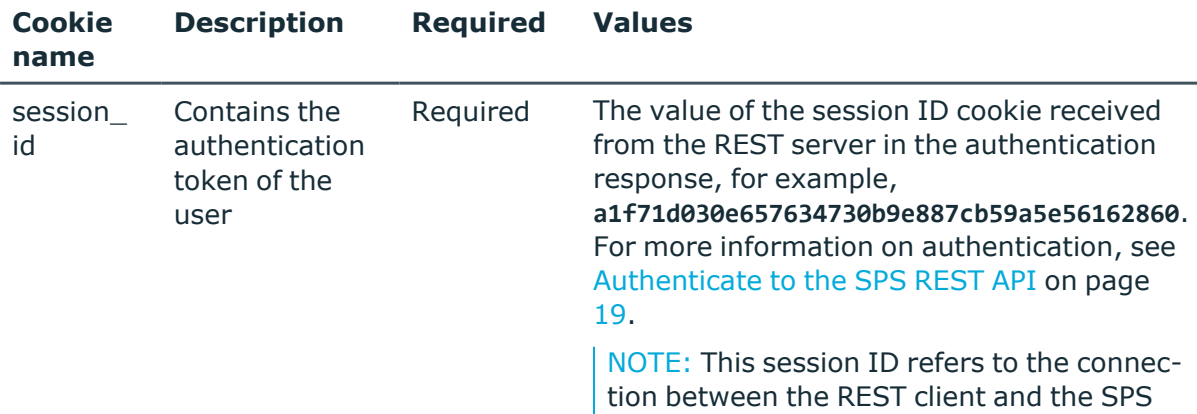

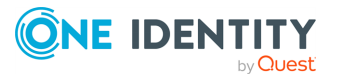

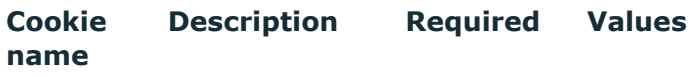

REST API. It is not related to the sessions that SPS records (and which also have a session ID, but in a different format).

#### **Sample request**

The following command lists mail settings:

Querying email [configuration](#page-933-0) request

For more information on the meta object, see [Message](#page-9-0) format on page 10.

#### **Response**

The following is a sample response received when listing mail settings:

#### <span id="page-162-0"></span>Querying email [configuration](#page-933-1) response

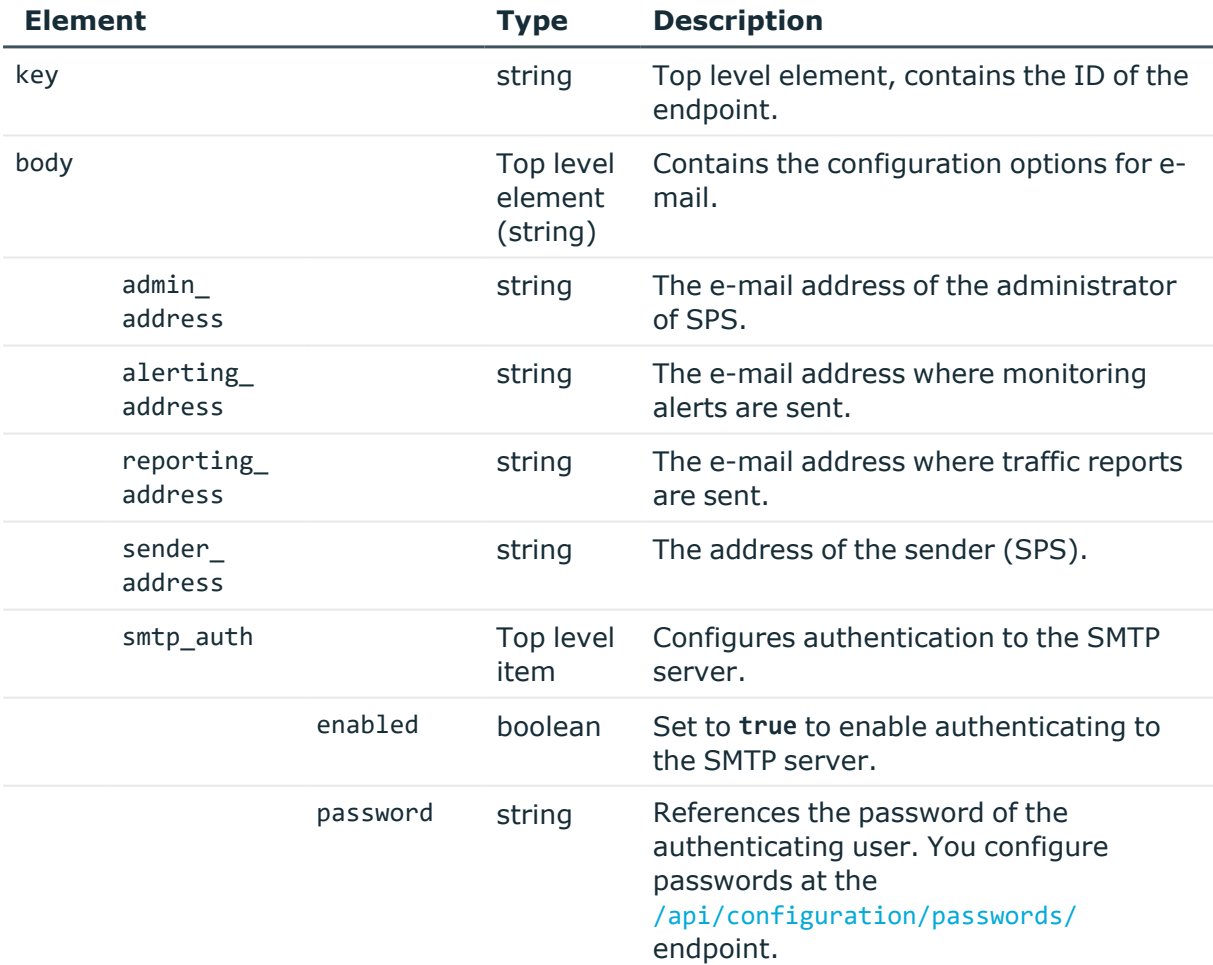

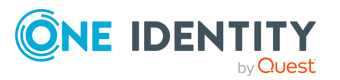

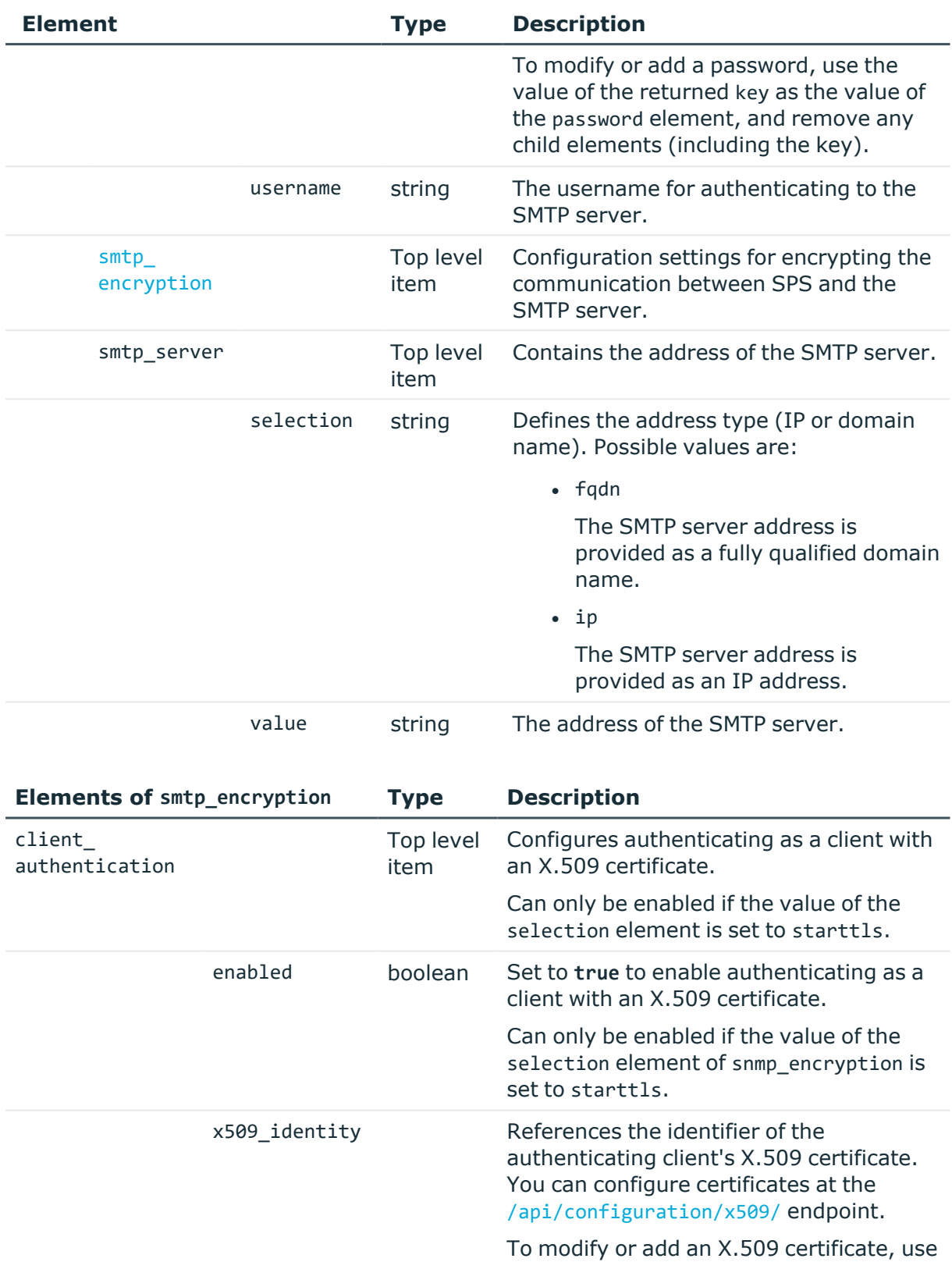

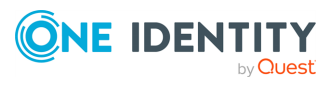

the value of the returned key as the value

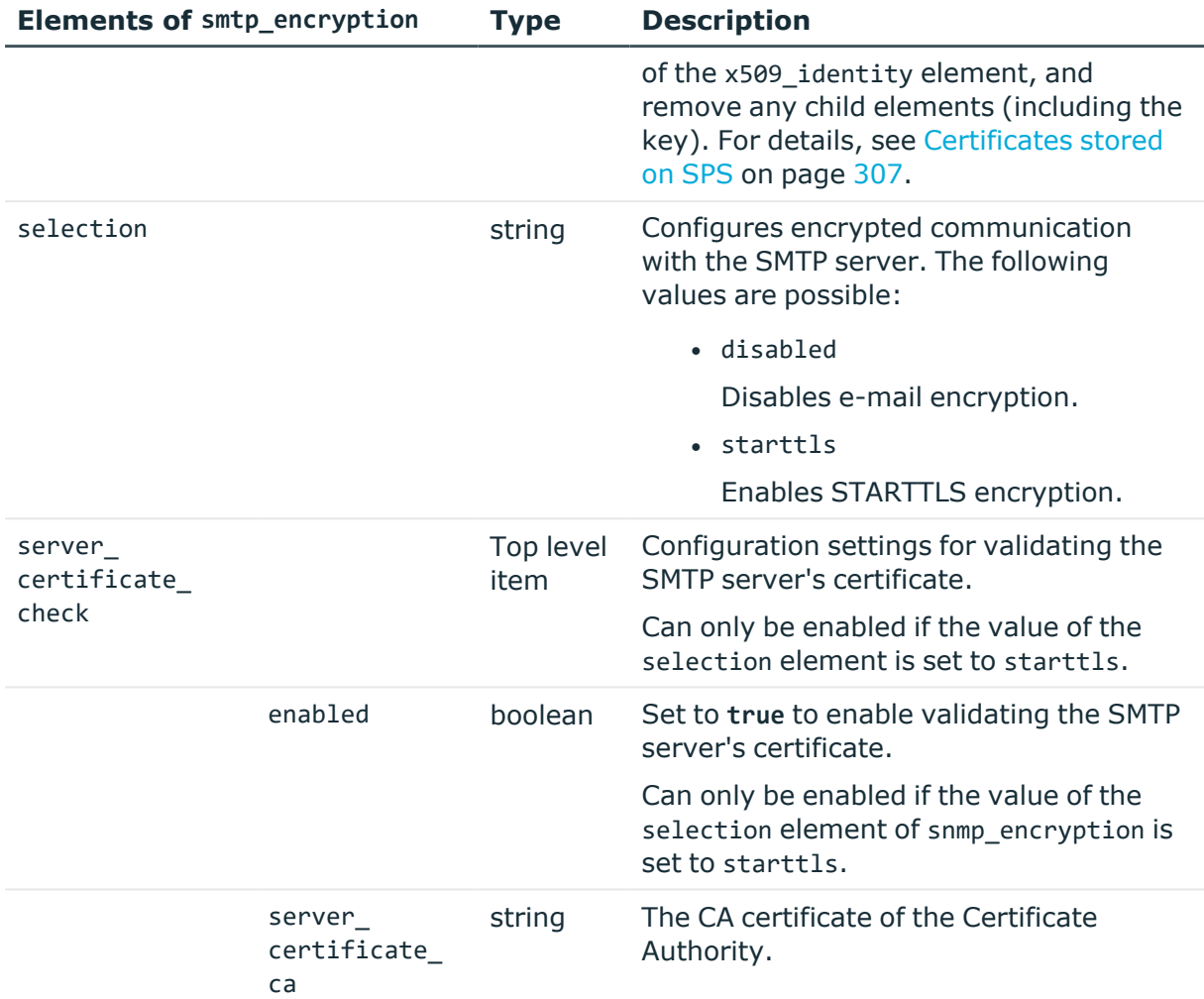

## **Examples:**

Enable authentication to the SMTP server:

Configure [authentication](#page-935-0) to the SMTP server request

Configure STARTTLS encryption without certificate checks:

Configure STARTTLS [encryption](#page-936-0) without certificate checks request

Configure STARTTLS encryption with server certificate check, and authenticate as client with an X.509 certificate:

Configure STARTTLS encryption with server certificate check, and [authenticate](#page-937-0) as client with an X.509 [certificate](#page-937-0) request

## **CA certificates**

CA certificates must not contain any metadata. SPS uses only the key part of the certificate.

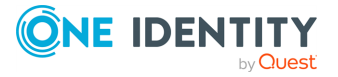

Basic settings

To use a certificate with the SPS API, remove all metadata, and substitute line breaks with \n.

The following is an example certificate, as used on the SPS web interface:

#### -----BEGIN CERTIFICATE-----

MIIDnDCCAoOCCODc536Ob5tPOTANBgkahkiG9w0BAOUFADCBjzELMAkGA1UEBhMC Q0ExEDAOBgNVBAgTB09udGFyaW8xEDAOBgNVBAcTB1Rvcm9udG8xEDAOBgNVBAoT B0JhbGFiaXQxFjAUBgNVBAsTDURvY3VtZW50YXRpb24xEDAOBgNVBAMTB2JhbGFi aXQxIDAeBgkqhkiG9w0BCQEWEWNhdGFpbEBiYWxhYml0Lmh1MB4XDTE2MDQyMjE2 MDAyNloXDTE3MDQyMjE2MDAyNlowgY8xCzAJBgNVBAYTAkNBMRAwDgYDVQQIEwdP bnRhcmlvMRAwDgYDVQQHEwdUb3JvbnRvMRAwDgYDVQQKEwdCYWxhYml0MRYwFAYD VQQLEw1Eb2N1bWVudGF0aW9uMRAwDgYDVQQDEwdiYWxhYml0MSAwHgYJKoZIhvcN AQkBFhFjYXRhaWxAYmFsYWJpdC5odTCCASIwDQYJKoZIhvcNAQEBBQADggEPADCC AQoCggEBAOGa9I2jmVlVdVWEI/Wy7ahTeyaIjK52FQUXqxG8okOSD+nV74ZFUuiS 59X+2Ow1aDqVGrDMgPNhSVpYXUvDUAUOILJW4rAIoxDY6vDU9/4v9dDiQfEPlauw 0qNRjPS1MLzjSOQDSKqPkdivkS6HKZeX3+TFq3OxO+vIrF9zFfp9T+eDG2oSobPc 3mV2zkvtD61CXzbezAVdArDl6WnysRyzxyH8WEhFwZepWxFD9Y5N1dzKody7Hncs X5kVIv0+Z6bBHfg/7wHWysJdwNuLr0ByTOvPM6WdA83k3Fy2gYNk7Rc0BbRFbQTX hJVfUzSUWHVhFQtAb4diKU5voqepfNMCAwEAATANBgkqhkiG9w0BAQUFAAOCAQEA R5DIwOHsEKoGkiI3cHC2VMnxP2rRhpTneh6El+DFnQPdjrXa+tnqV4TdnNaD+FvP AB1kqbmC4hJAsjMLU2b1ne6m+SLmzhRuMxcA6x+fnYvcQT57IbRdq2E/4oJGeyuy 0jQE+nmoVD3lDytIOxCfQvZhl1tcbBE5hp5USme4PmNhY6QfUlgjsFjPfoVG7XDB uNaUoWS6RvZPmL5IuvF9tqe96ES6DTjC8rBfQYvSoVNjjPnUMx0C8xstRSEG7oJc N5+4ImYnFNxSG20hZpFy0OFDf2g7Fx+W50/NtXamUF1Sf8WlPZc03oVl1/Fzo7mt qYyyD1ld89OUEYZ+aJQd/A== -----END CERTIFICATE-----

The same certificate, as accepted by the SPS API:

"certificate": "-----BEGIN CERTIFICATE-----

\nMIIDnDCCAoQCCQDc536Ob5tPQTANBgkqhkiG9w0BAQUFADCBjzELMAkGA1UEBhMC\nQ0ExEDAOBgNV BAgTB09udGFyaW8xEDAOBgNVBAcTB1Rvcm9udG8xEDAOBgNVBAoT\nB0JhbGFiaXQxFjAUBgNVBAsTDU RvY3VtZW50YXRpb24xEDAOBgNVBAMTB2JhbGFi\naXQxIDAeBgkqhkiG9w0BCQEWEWNhdGFpbEBiYWxh Yml0Lmh1MB4XDTE2MDQyMjE2\nMDAyNloXDTE3MDQyMjE2MDAyNlowgY8xCzAJBgNVBAYTAkNBMRAwDg YDVQQIEwdP\nbnRhcmlvMRAwDgYDVQQHEwdUb3JvbnRvMRAwDgYDVQQKEwdCYWxhYml0MRYwFAYD\nVQ QLEw1Eb2N1bWVudGF0aW9uMRAwDgYDVQQDEwdiYWxhYml0MSAwHgYJKoZIhvcN\nAQkBFhFjYXRhaWxA YmFsYWJpdC5odTCCASIwDQYJKoZIhvcNAQEBBQADggEPADCC\nAQoCggEBAOGa9I2jmVlVdVWEI/Wy7a hTeyaIjK52FQUXqxG8okOSD+nV74ZFUuiS\n59X+2Ow1aDqVGrDMgPNhSVpYXUvDUAUOILJW4rAIoxDY 6vDU9/4v9dDiQfEPlauw\n0qNRjPS1MLzjSOQDSKqPkdivkS6HKZeX3+TFq3OxO+vIrF9zFfp9T+eDG2 oSobPc\n3mV2zkvtD61CXzbezAVdArDl6WnysRyzxyH8WEhFwZepWxFD9Y5N1dzKody7Hncs\nX5kVIv 0+Z6bBHfg/7wHWysJdwNuLr0ByTOvPM6WdA83k3Fy2gYNk7Rc0BbRFbQTX\nhJVfUzSUWHVhFQtAb4di KU5voqepfNMCAwEAATANBgkqhkiG9w0BAQUFAAOCAQEA\nR5DIwOHsEKoGkiI3cHC2VMnxP2rRhpTneh 6El+DFnQPdjrXa+tnqV4TdnNaD+FvP\nAB1kqbmC4hJAsjMLU2b1ne6m+SLmzhRuMxcA6x+fnYvcQT57 IbRdq2E/4oJGeyuy\n0jQE+nmoVD3lDytIOxCfQvZhl1tcbBE5hp5USme4PmNhY6QfUlgjsFjPfoVG7X DB\nuNaUoWS6RvZPmL5IuvF9tqe96ES6DTjC8rBfQYvSoVNjjPnUMx0C8xstRSEG7oJc\nN5+4ImYnFN xSG20hZpFy0OFDf2g7Fx+W50/NtXamUF1Sf8WlPZc03oVl1/Fzo7mt\nqYyyD1ld89OUEYZ+aJQd/A== \n-----END CERTIFICATE-----\n"

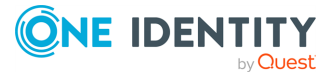

## **Modify mail settings**

To modify mail settings, you have to:

#### 1. **Open a transaction**

For more information, see Open a [transaction](#page-31-0) on page 32.

#### 2. **Modify the JSON object of the endpoint.**

PUT the modified JSON object to the https://<IP-address-of-SPS>/api/configuration/management/email endpoint. You can find a detailed description of the available parameters listed in  [Element](#page-162-0) .

#### 3. **Commit your changes**

For more information, see Commit a [transaction](#page-34-0) on page 35.

#### **Status and error codes**

The following table lists the typical status and error codes for this request. For a complete list of error codes, see [Application](#page-44-0) level error codes on page 45.

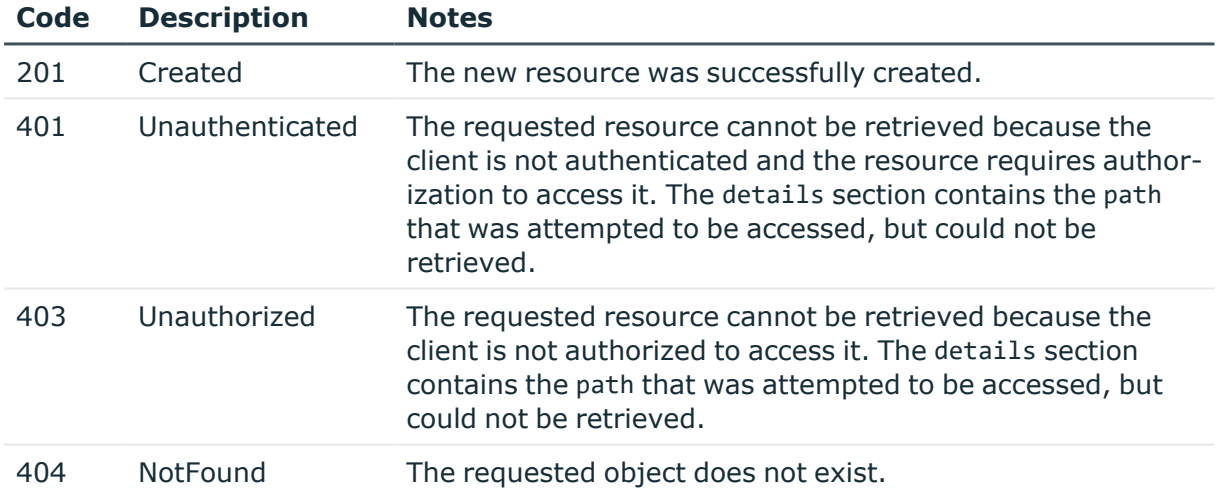

## **Health monitoring**

Configuration settings for monitoring the utilization of SPS.

#### **URL**

GET https://<IP-address-of-SPS>/api/configuration/management/health\_monitoring

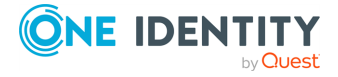

## **Cookies**

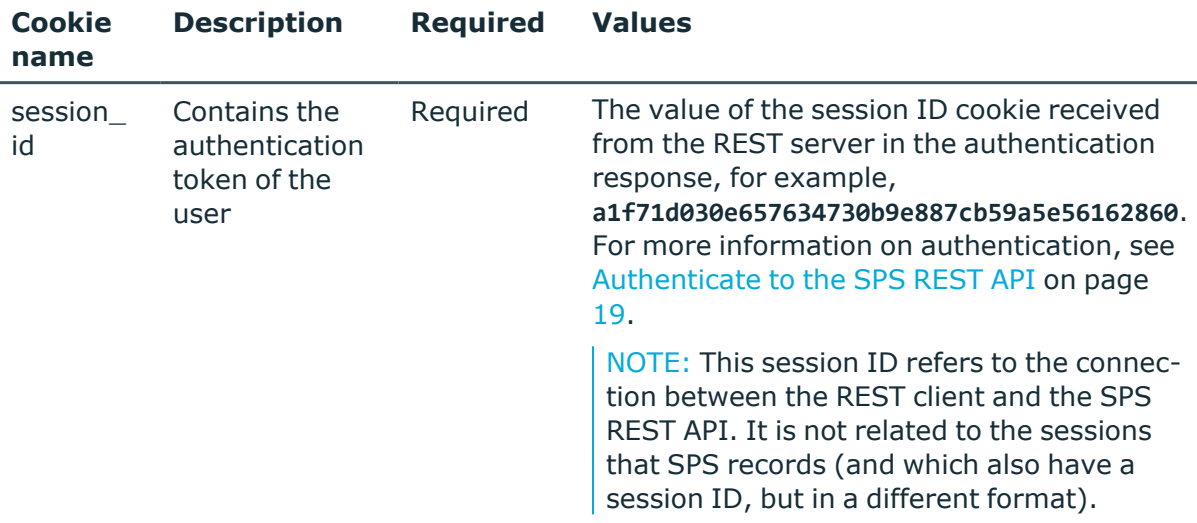

## **Sample request**

The following command lists health monitoring settings.

```
curl --cookie cookies https://<IP-address-of-
SPS>/api/configuration/management/health_monitoring
```
## **Response**

The following is a sample response received when listing health monitoring settings.

For more information on the meta object, see [Message](#page-9-0) format on page 10.

```
{
 "body": {
    "maximum_disk_utilization_ratio": 80,
    "maximum_load1": null,
    "maximum_load15": null,
    "maximum_load5": null,
    "maximum swap utilization ratio": 70
 },
 "key": "health monitoring",
 "meta": {
   "first": "/api/configuration/management/certificates",
   "href": "/api/configuration/management/health_monitoring",
    "last": "/api/configuration/management/webinterface",
    "next": "/api/configuration/management/snmp",
```
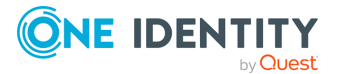

```
"parent": "/api/configuration/management",
    "previous": "/api/configuration/management/email",
    "transaction": "/api/transaction"
 }
}
```
<span id="page-168-0"></span>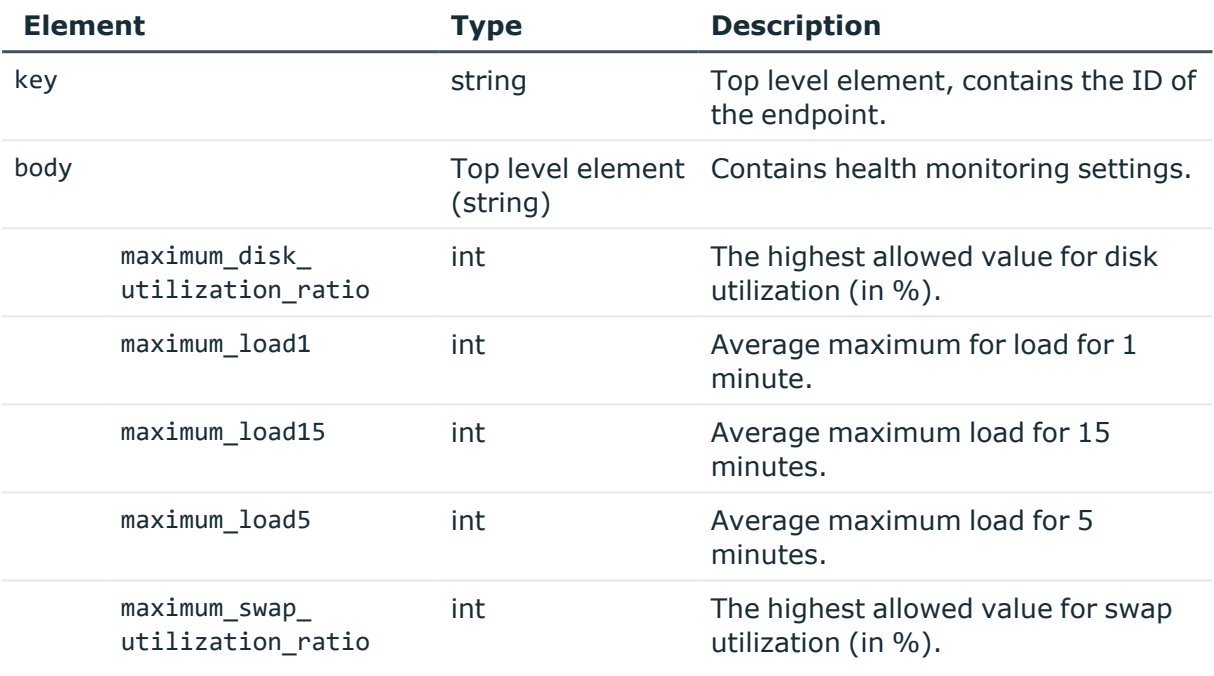

## **Modify health monitoring settings**

To modify health monitoring settings, you have to:

#### 1. **Open a transaction**

For more information, see Open a [transaction](#page-31-0) on page 32.

#### 2. **Modify the JSON object of the endpoint.**

PUT the modified JSON object to the https://<IP-address-of-SPS>/api/configuration/management/health\_monitoring endpoint.You can find a detailed description of the available parameters listed in Element.

#### 3. **Commit your changes**

For more information, see Commit a [transaction](#page-34-0) on page 35.

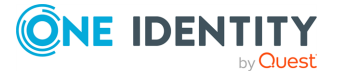

#### **Status and error codes**

The following table lists the typical status and error codes for this request. For a complete list of error codes, see [Application](#page-44-0) level error codes on page 45.

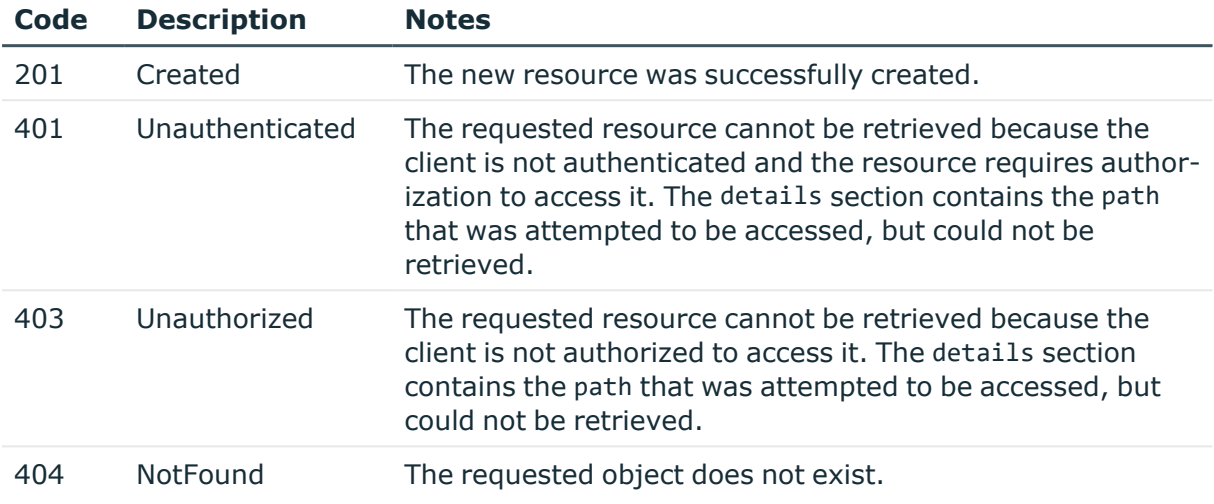

## **SNMP settings**

Contains the configuration endpoints for SNMP settings.

#### **URL**

GET https://<IP-address-of-SPS>/api/configuration/management/snmp

## **Cookies**

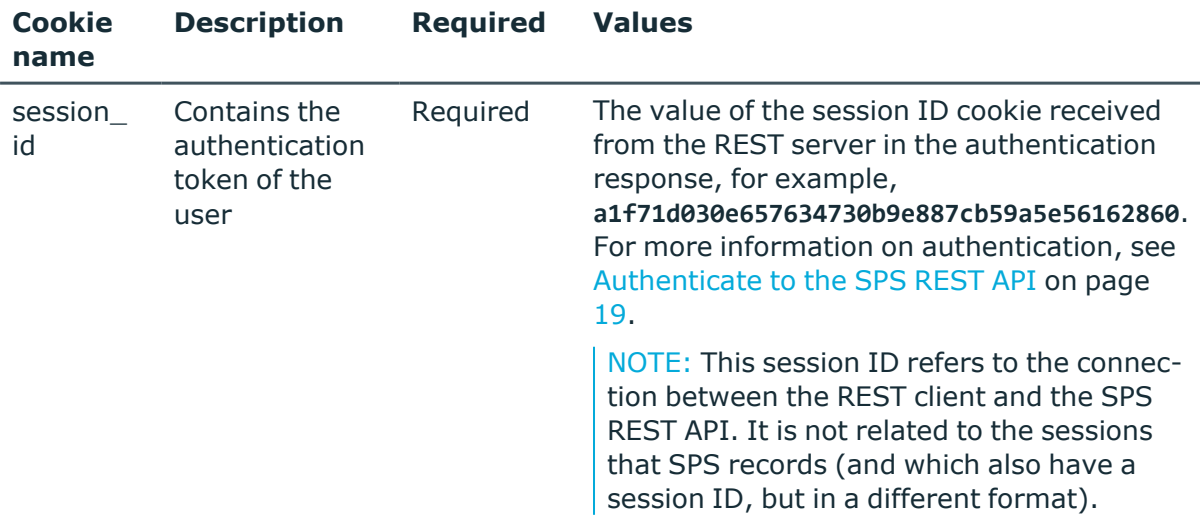

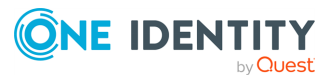

## **Sample request**

The following command lists the endpoints for SNMP configuration settings.

```
curl --cookie cookies https://<IP-address-of-
SPS>/api/configuration/management/snmp
```
#### **Response**

The following is a sample response received when listing SNMP configuration endpoints.

For more information on the meta object, see [Message](#page-9-0) format on page 10.

```
{
   "items": [
      {
          "key": "trap",
          "meta": {
             "href": "/api/configuration/management/snmp/trap"
          }
      }
   ],
   "meta": {
      "first": "/api/configuration/management/certificates",
       "href": "/api/configuration/management/snmp",
       "last": "/api/configuration/management/webinterface",
      "next": "/api/configuration/management/splunk_forwarder",
       "parent": "/api/configuration/management",
       "previous": "/api/configuration/management/health_monitoring",
      "transaction": "/api/transaction"
   }
}
```
## **Element Description**  [trap](../../../../../Content/Guides/scb-rest-api-guide/rest-api-management-snmp-trap.htm) Configuration settings for SNMP traps.

#### **Status and error codes**

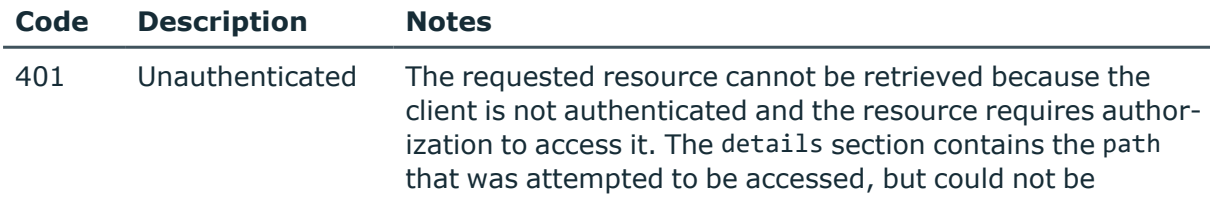

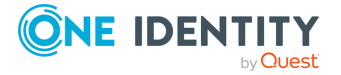

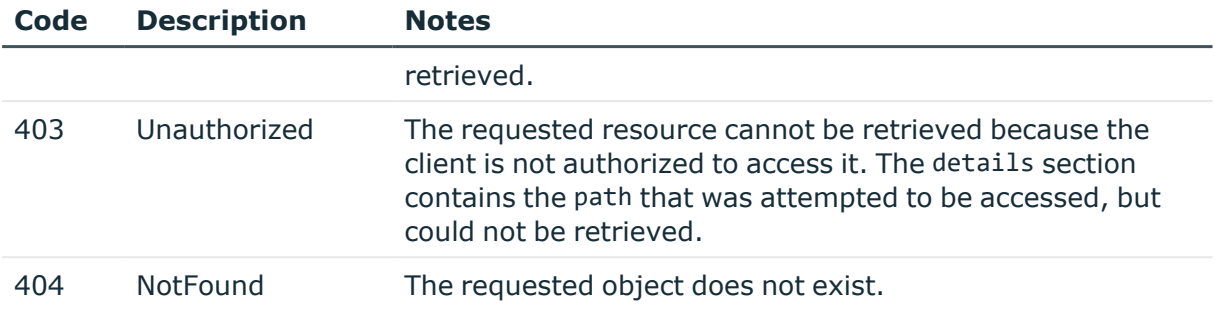

## **SNMP traps**

Configuration settings for the address and protocol of the SNMP server.

## **URL**

GET https://<IP-address-of-SPS>/api/configuration/management/snmp/trap

## **Cookies**

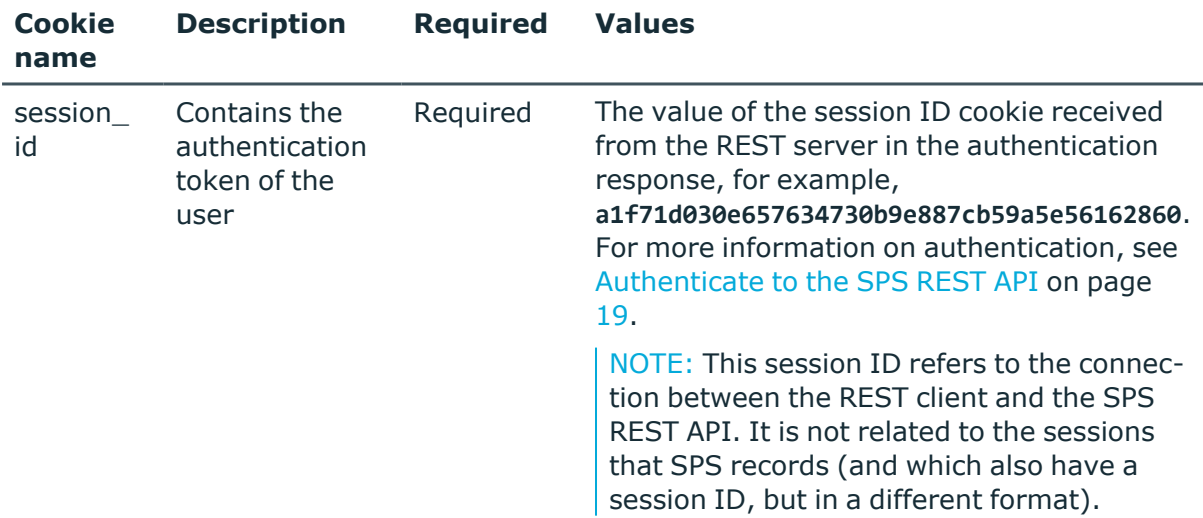

#### **Sample request**

The following command lists the configuration of the SNMP server.

```
curl --cookie cookies https://<IP-address-of-
SPS>/api/configuration/management/snmp/trap
```
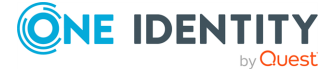

## **Response**

The following is a sample response received when listing the address and protocol settings of the SNMP server.

For more information on the meta object, see [Message](#page-9-0) format on page 10.

```
{
   "body": {
      "enabled": true,
      "version": {
         "selection": "2c",
         "value": {
            "community": "public",
             "server": {
                "selection": "ip",
                "value": "10.20.30.40"
            }
         }
      }
   },
   "key": "trap",
   "meta": {
      "first": "/api/configuration/management/snmp/trap",
      "href": "/api/configuration/management/snmp/trap",
      "last": "/api/configuration/management/snmp/trap",
      "next": null,
      "parent": "/api/configuration/management/snmp",
      "previous": null,
      "transaction": "/api/transaction"
   }
}
```
<span id="page-172-0"></span>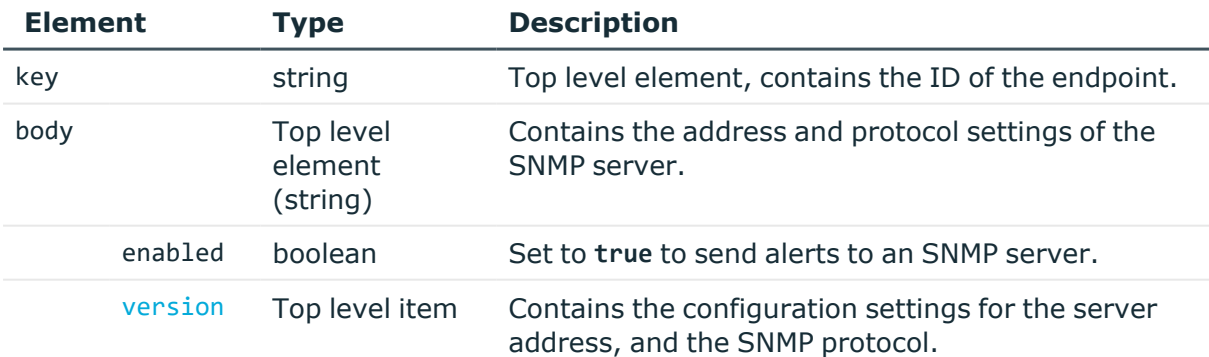

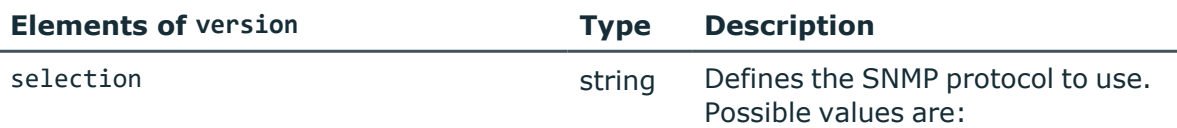

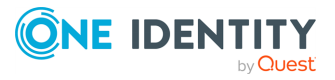

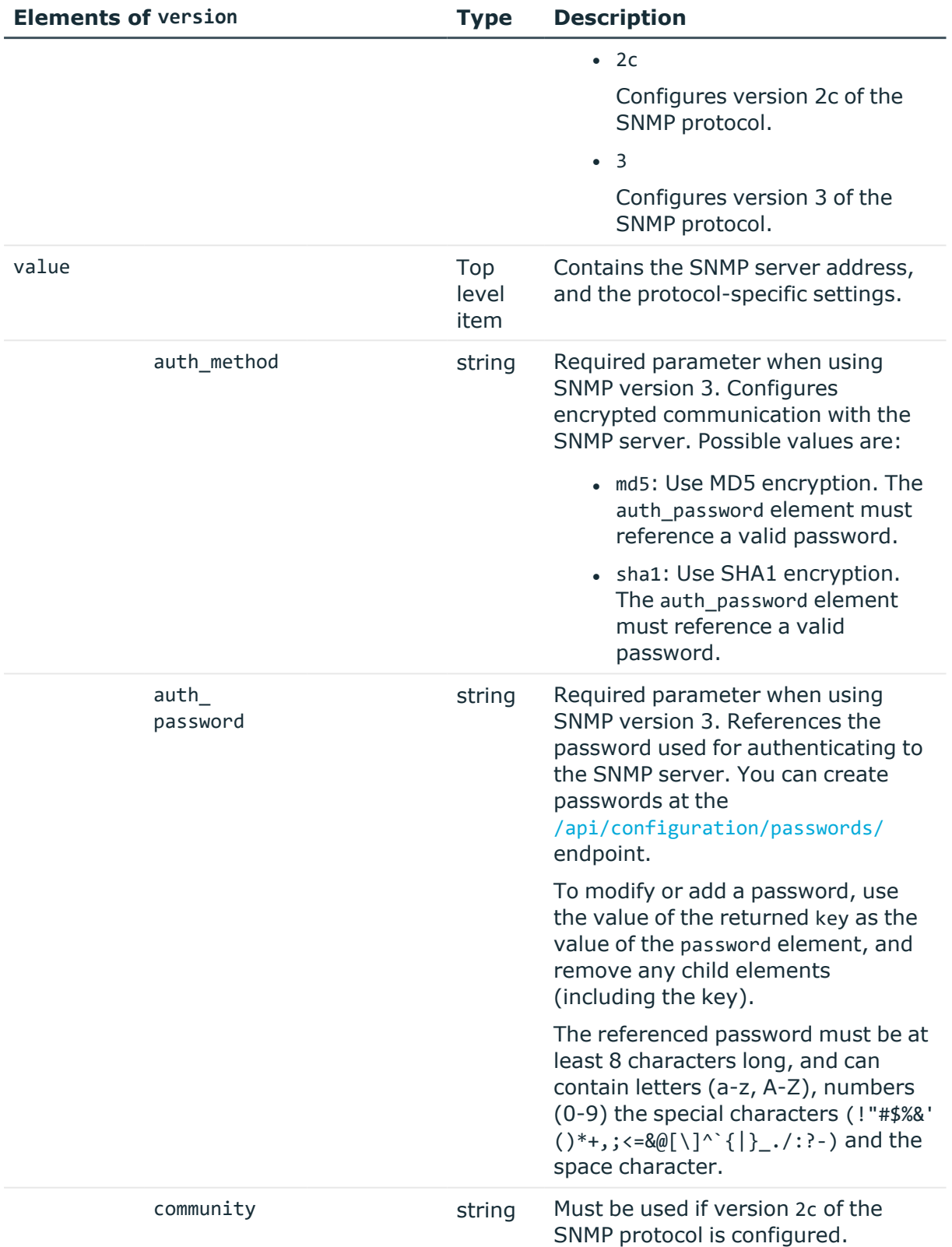

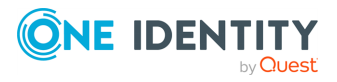

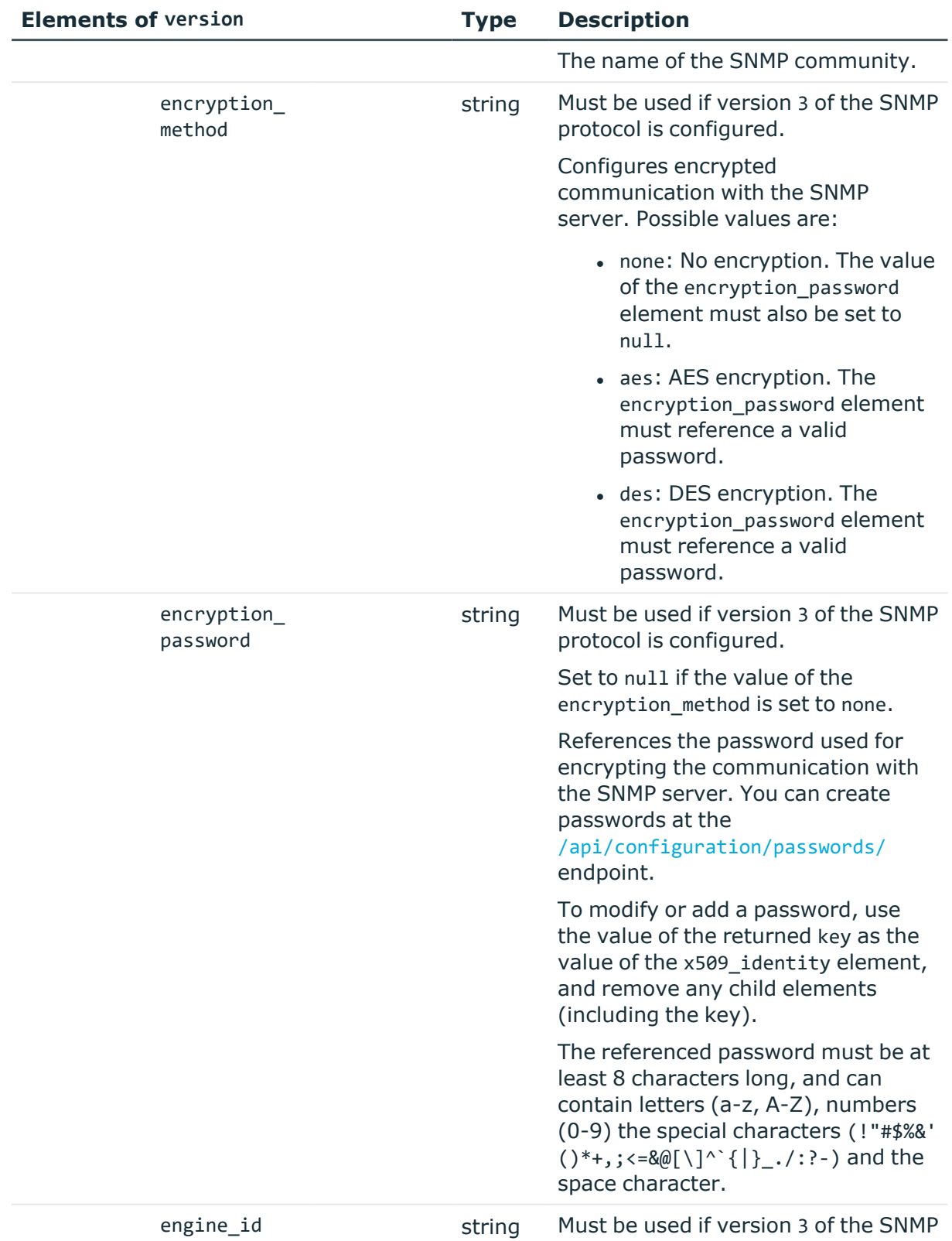

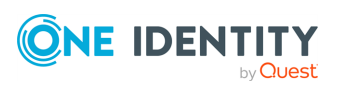

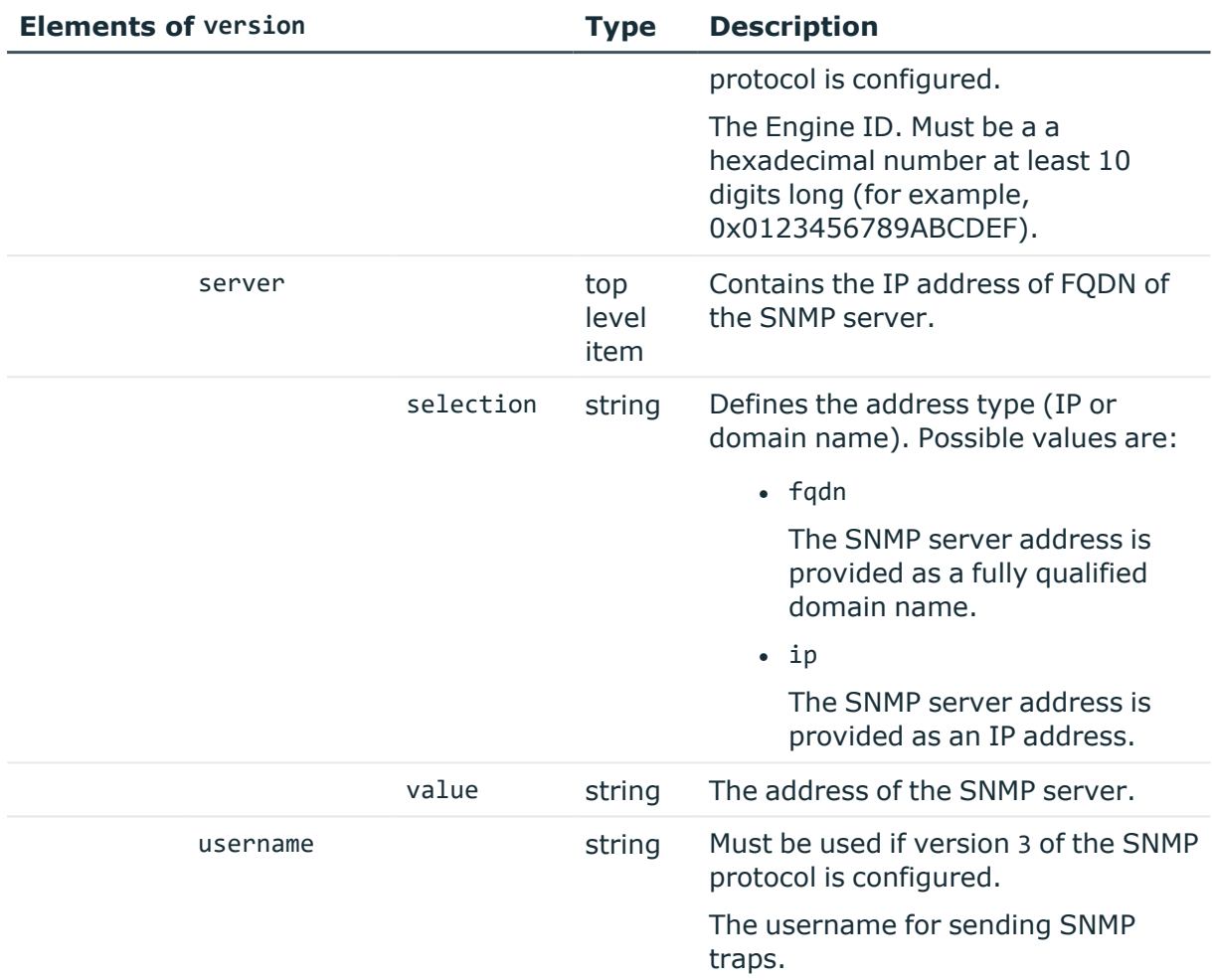

## **Examples:**

Configure a server with the SNMP v2c protcol.

```
{
   "enabled": true,
   "version": {
      "selection": "2c",
      "value": {
         "community": "public",
         "server": {
            "selection": "ip",
            "value": "<server-ip>"
         }
     }
   }
}
```
Configure a server with the SNMP v3 protocol, and MD5 authentication.

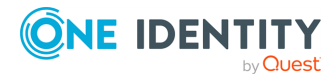

```
{
   "enabled": true,
   "version": {
      "selection": "3",
      "value": {
          "auth_method": "md5",
          "auth password": {
             "key": "d21f3675-8dff-43c5-a982-17839390a6b3",
             "meta": {
                "href": "/api/configuration/passwords/d21f3675-8dff-43c5-a982-
17839390a6b3"
            }
         },
          "encryption_method": "none",
          "encryption_password": null,
          "engine_id": "<0x0123456789ABCDEF>",
         "server": {
            "selection": "ip",
            "value": "<server-ip>"
          },
          "username": "<username>"
      }
   }
}
```
Configure a server with the SNMP v3 protocol, SHA1 authentication, and AES-encrypted communication.

```
{
  "enabled": true,
  "version": {
    "selection": "3",
    "value": {
      "auth_method": "sha",
      "auth_password": {
        "key": "0f5f646d-d6e7-4a4a-bc66-ead670faff3f",
        "meta": {
         "href": "/api/configuration/passwords/0f5f646d-d6e7-4a4a-bc66-
ead670faff3f"
       }
      },
      "encryption_method": "aes",
      "encryption_password": {
        "key": "6237d67a-b6b4-49e0-b0f6-6d68d0f08cc3",
        "meta": {
          "href": "/api/configuration/passwords/6237d67a-b6b4-49e0-b0f6-
6d68d0f08cc3"
        }
      },
```
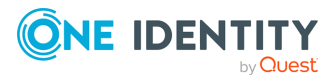

```
"engine_id": "<0x0123456789ABCDEF>",
      "server": {
        "selection": "ip",
        "value": "<server-ip>"
      },
      "username": "<username>"
    }
 }
}
```
## **Modify SNMP trap settings**

To modify the address and protocol settings for the SNMP server, you have to:

#### 1. **Open a transaction**

For more information, see Open a [transaction](#page-31-0) on page 32.

#### 2. **Modify the JSON object of the SNMP trap endpoint.**

PUT the modified JSON object to the https://<IP-address-of-SPS>/api/configuration/management/snmp/trap endpoint. You can find a detailed description of the available parameters listed in  [Element](#page-172-0) .

#### 3. **Commit your changes**

For more information, see Commit a [transaction](#page-34-0) on page 35.

#### **Status and error codes**

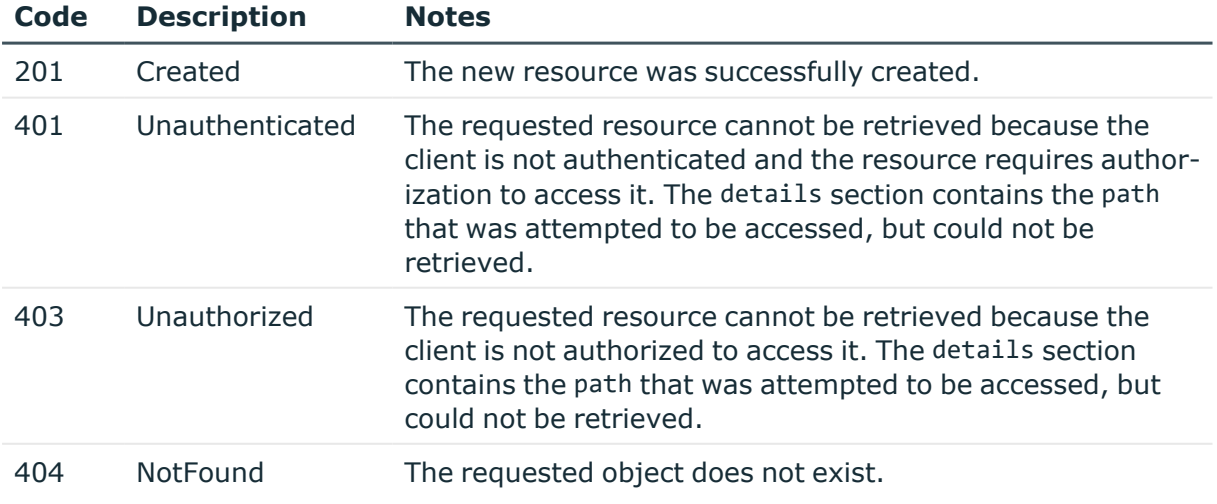

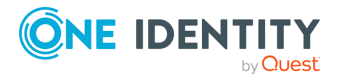

## **Local services: access for SNMP agents**

External SNMP agents can query the basic status information of SPS. On this endpoint you can configure on which interfaces can the users access SPS, and optionally restrict the access to these interfaces, and configure authentication and encryption settings.

#### **URL**

GET https://<IP-address-of-SPS>/api/configuration/local\_services/snmp\_agent

#### **Cookies**

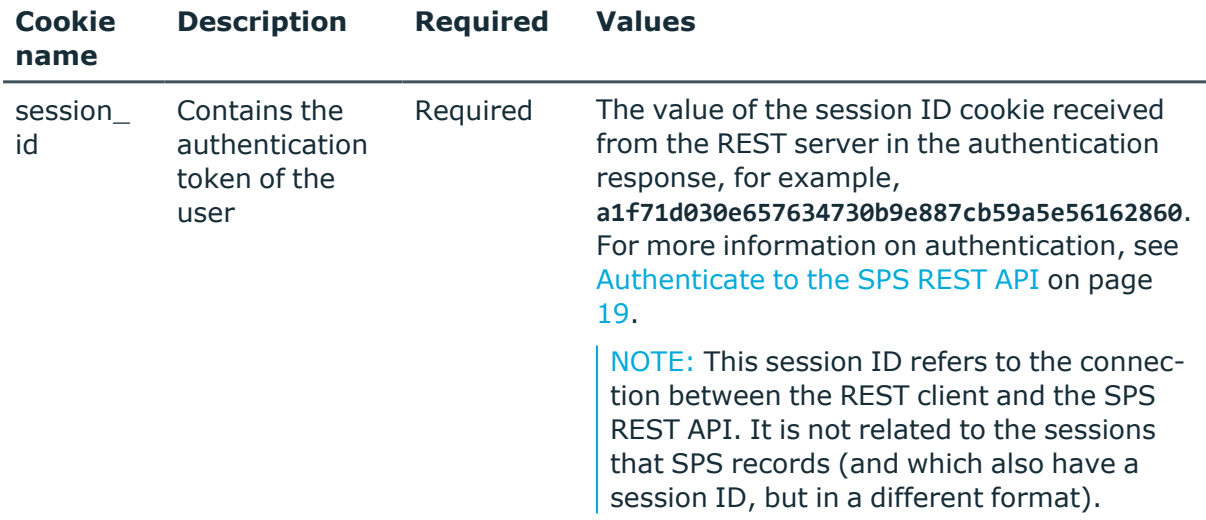

#### **Sample request**

The following command lists the configuration options.

```
curl --cookie cookies https://<IP-address-of-SPS>/api/configuration/local_
services/snmp_agent
```
#### **Response**

The following is a sample response received when listing the configuration options.

For more information on the meta object, see [Message](#page-9-0) format on page 10.

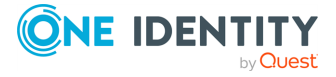

```
{
   "body": {
        "access_restriction": {
            "enabled": false
        },
        "enabled": true,
        "listen": [
            {
                "address": {
                    "key":
"nic1.interfaces.ff7574025754b3df1647001.addresses.1",
                    "meta": {
                        "href":
"/api/configuration/network/nics/nic1#interfaces/ff7574025754b3df1647001/address
es/1"
                    }
                },
                "port": 161
            }
        ],
        "system_contact": "mycontact",
        "system_description": "mydescription",
        "system_location": "mylocation",
        "version_2c": {
            "community": "mycommunity",
            "enabled": true
        },
        "version_3": {
            "enabled": true,
            "users": [
                {
                    "auth_method": "sha",
                    "auth_password": {
                        "key": "5476940c-ba38-4002-96d4-cb09d6921c68",
                        "meta": {
                             "href": "/api/configuration/passwords/5476940c-ba38-
4002-96d4-cb09d6921c68"
                        }
                    },
                    "encryption_method": "aes",
                    "encryption_password": {
                        "key": "99782a91-63de-4a5c-82ff-b82273894dc7",
                        "meta": {
                             "href": "/api/configuration/passwords/99782a91-63de-
4a5c-82ff-b82273894dc7"
                        }
                    },
                    "username": "myusername"
```
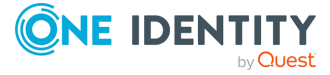
```
}
            ]
        }
    },
    "key": "snmp_agent",
    "meta": {
        "first": "/api/configuration/local_services/admin_web",
        "href": "/api/configuration/local_services/snmp_agent",
        "last": "/api/configuration/local_services/user_web",
        "next": "/api/configuration/local_services/ssh",
        "parent": "/api/configuration/local_services",
        "previous": "/api/configuration/local_services/postgresql",
        "transaction": "/api/transaction"
    }
}
```
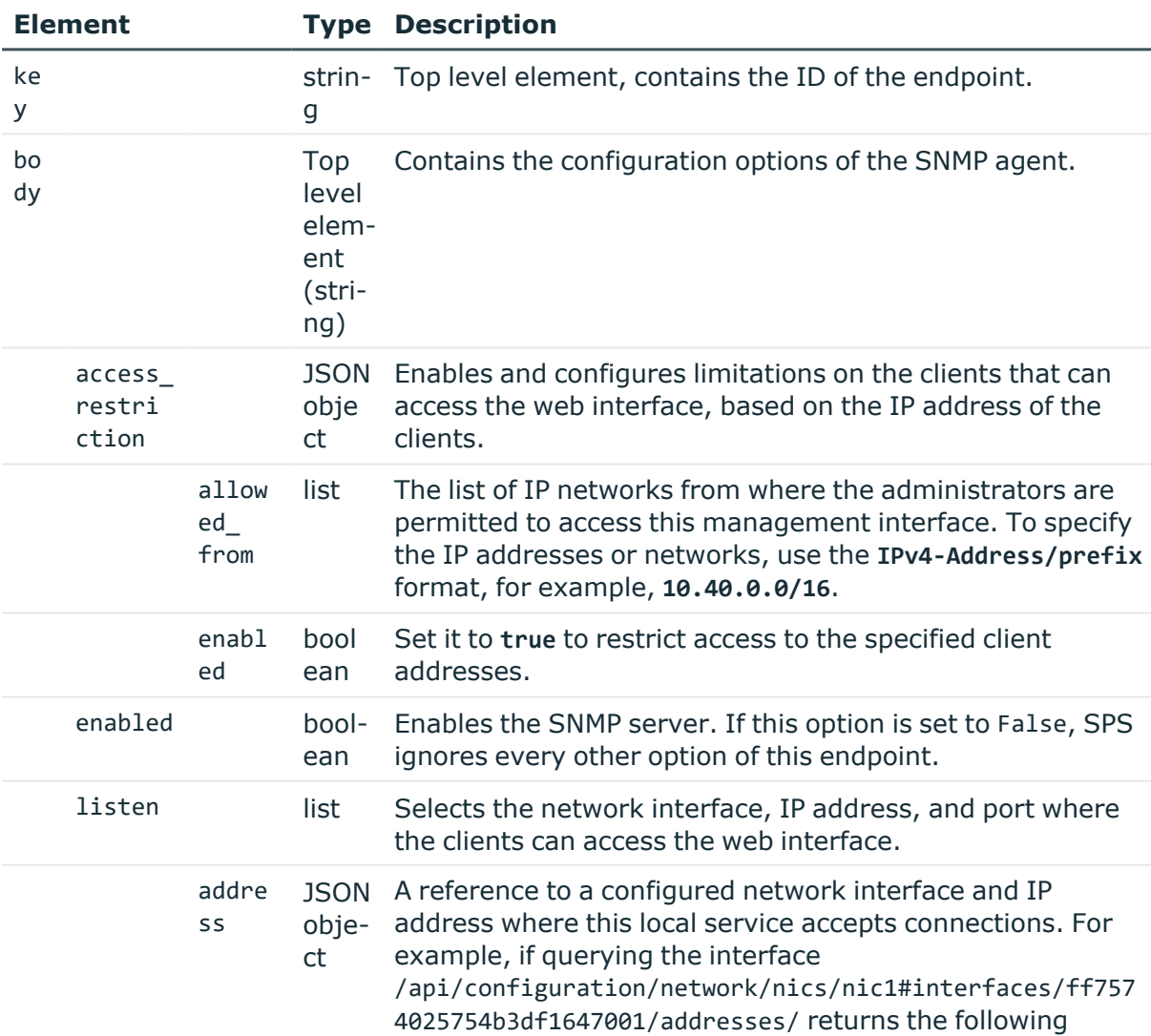

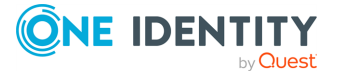

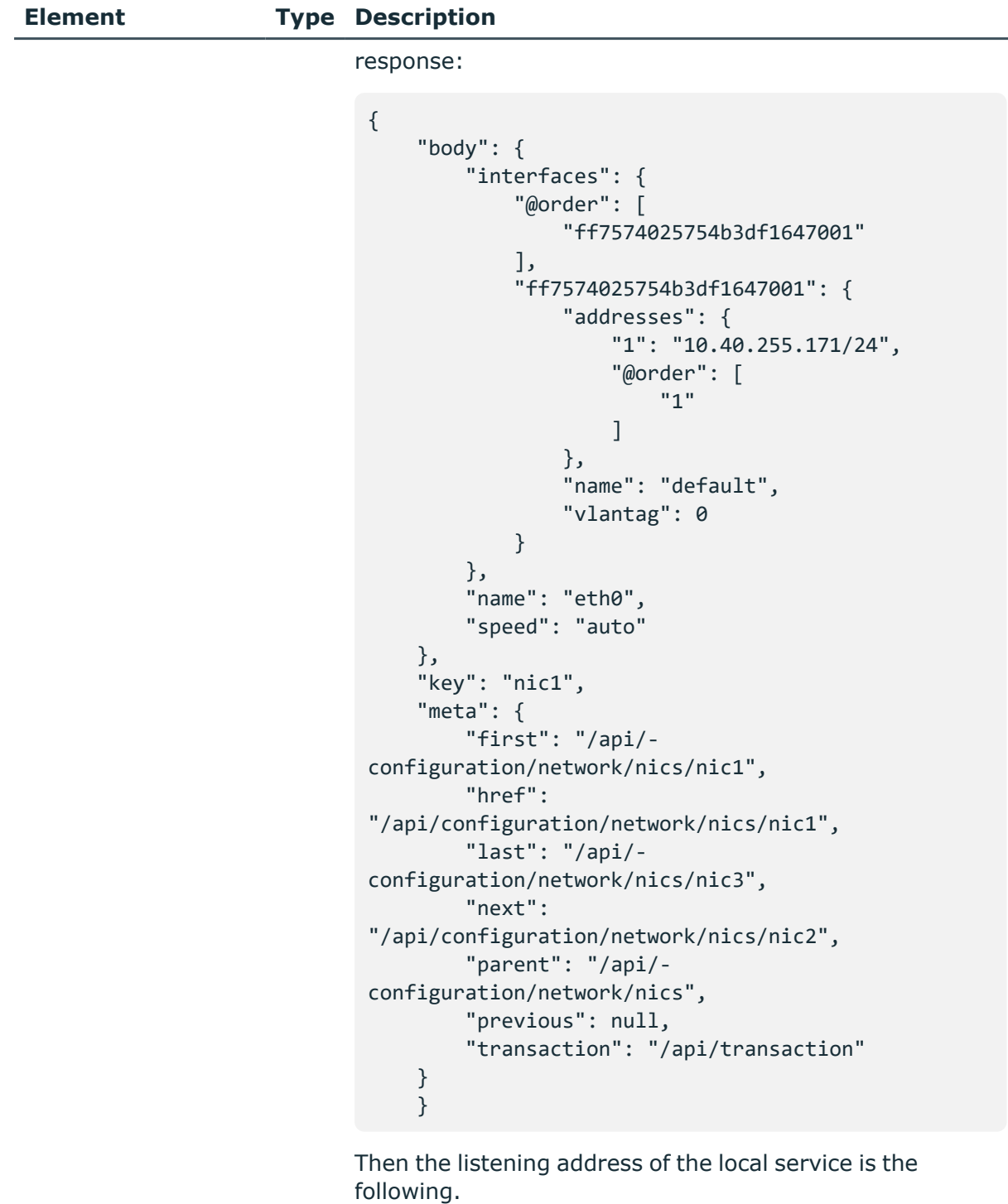

nic1.interfaces.ff7574025754b3df1647001.addresses.1

This is the format you have to use when configuring the

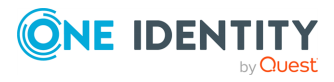

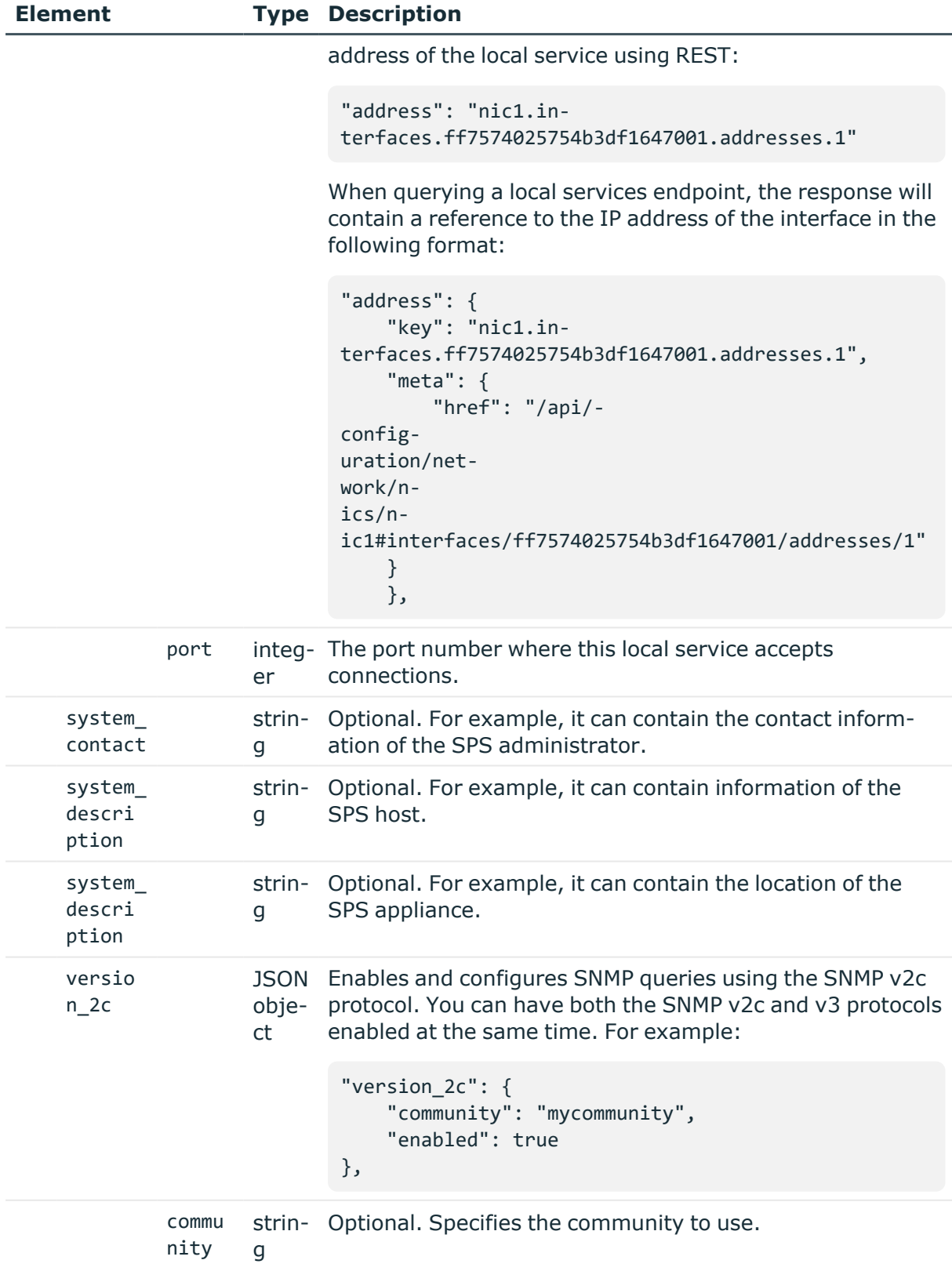

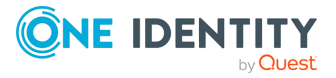

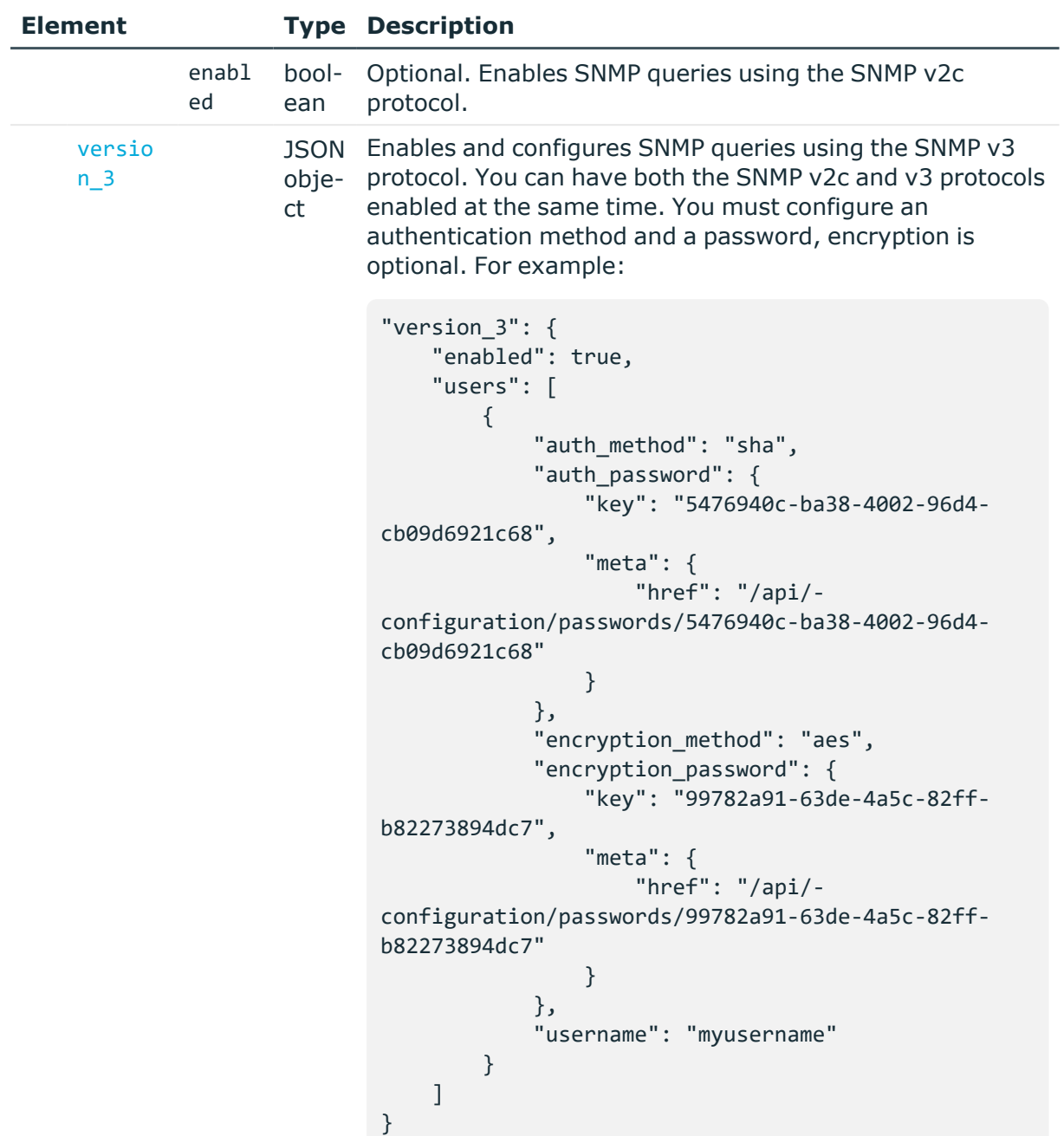

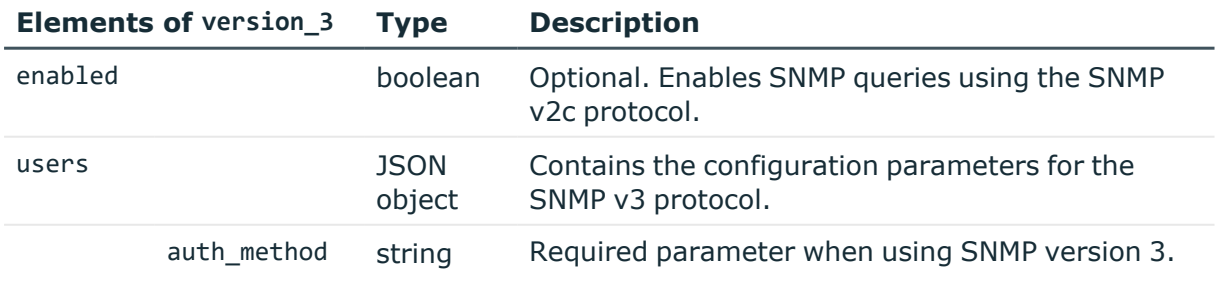

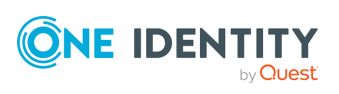

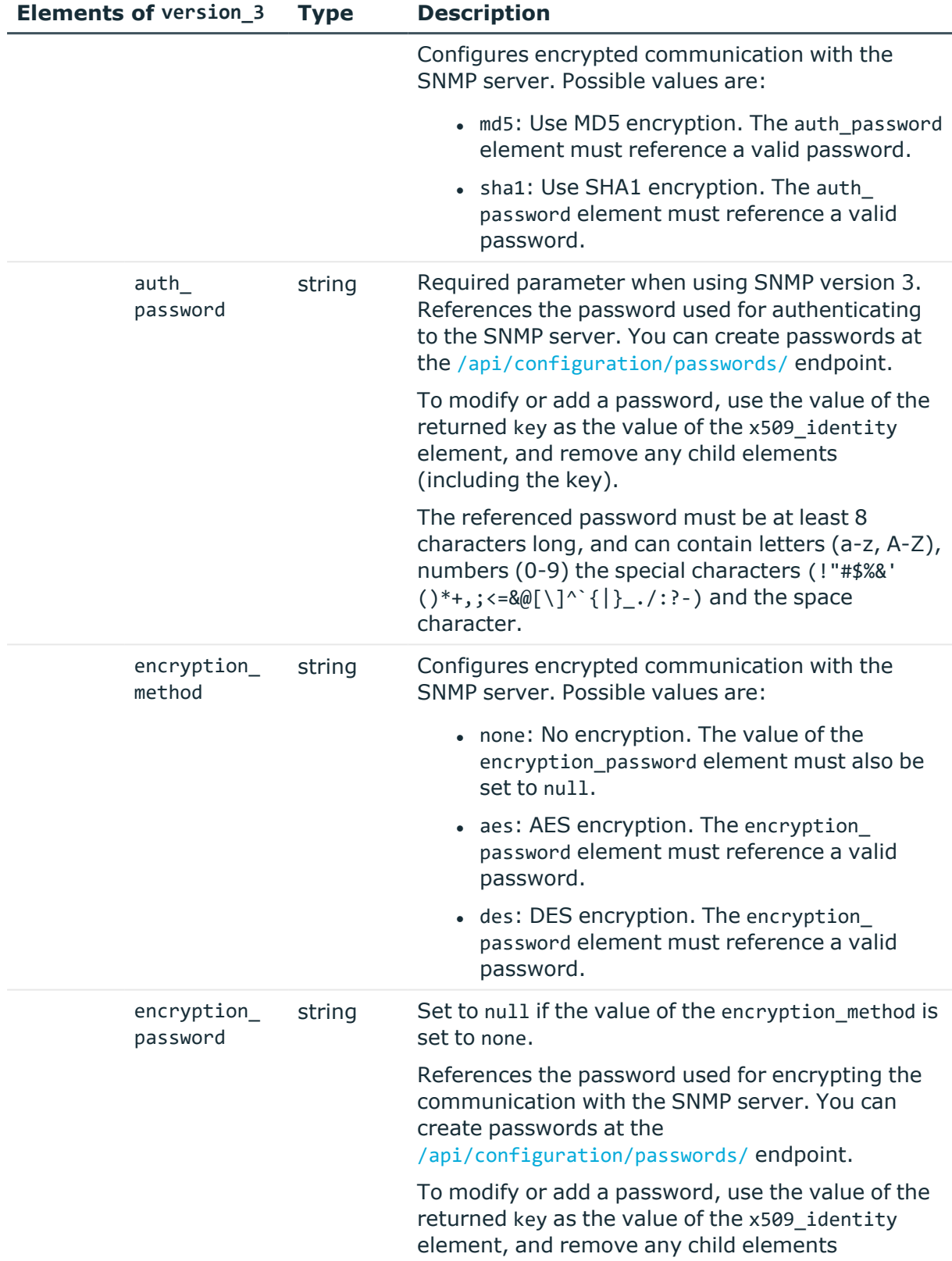

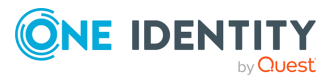

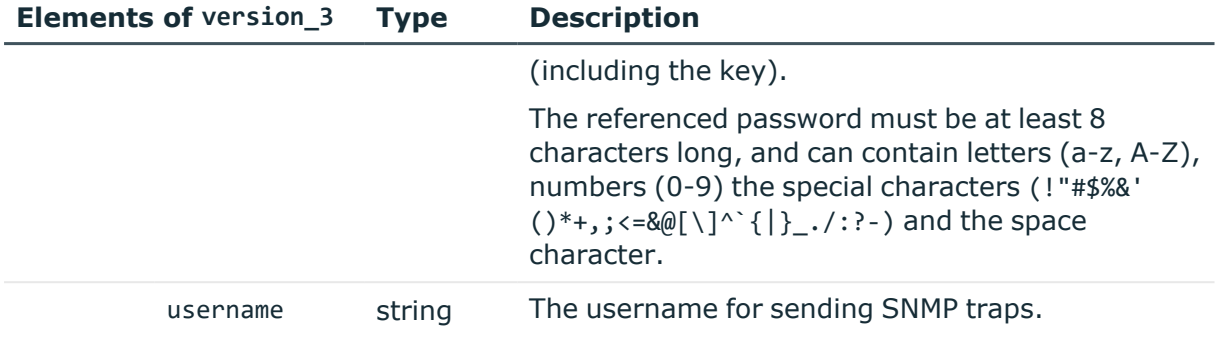

#### **Status and error codes**

The following table lists the typical status and error codes for this request. For a complete list of error codes, see [Application](#page-44-0) level error codes on page 45.

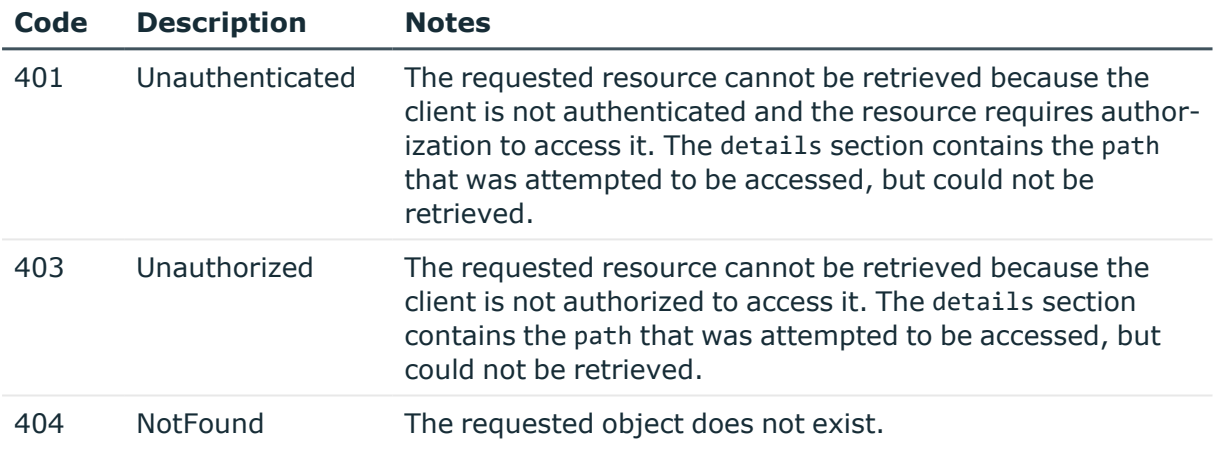

# **Alerting**

Contains the endpoints for configuring alerting on SPS.

#### **URL**

GET https://<IP-address-of-SPS>/api/configuration/alerting

#### **Cookies**

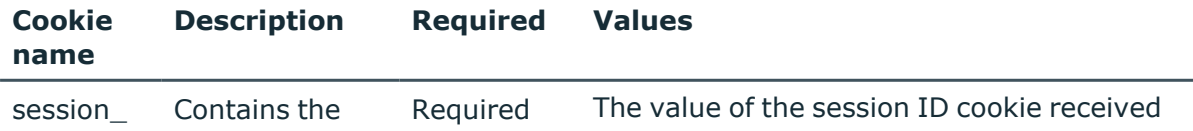

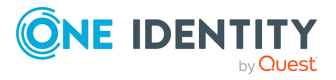

Basic settings

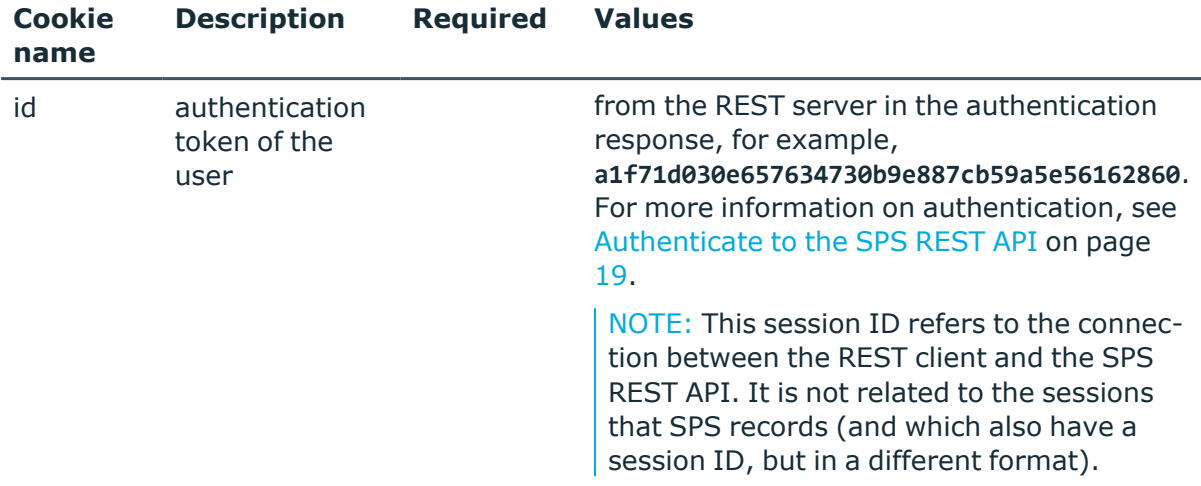

#### **Sample request**

The following command lists alerting configuration endpoints.

```
curl --cookie cookies https://<IP-address-of-SPS>/api/configuration/alerting
```
#### **Response**

The following is a sample response received when listing alerting configuration endpoints. For more information on the meta object, see [Message](#page-9-0) format on page 10.

```
{
  "items": [
    {
      "key": "system_alerts",
      "meta": {
        "href": "/api/configuration/alerting/system_alerts"
      }
    },
    {
      "key": "traffic_alerts",
      "meta": {
        "href": "/api/configuration/alerting/traffic_alerts"
      }
    }
 ],
  "meta": {
    "first": "/api/configuration/aaa",
    "href": "/api/configuration/alerting",
    "last": "/api/configuration/x509",
    "next": "/api/configuration/datetime",
```
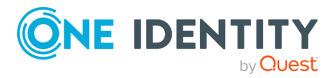

```
"parent": "/api/configuration",
    "previous": "/api/configuration/aaa",
    "transaction": "/api/transaction"
 }
}
```
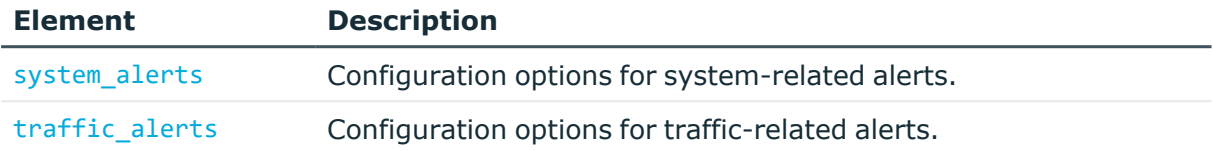

#### **Status and error codes**

The following table lists the typical status and error codes for this request. For a complete list of error codes, see [Application](#page-44-0) level error codes on page 45.

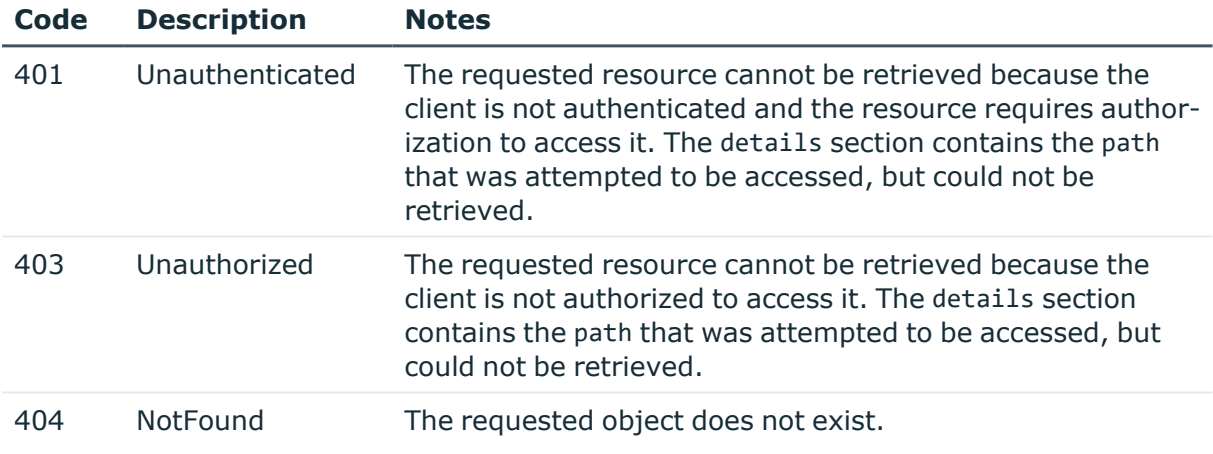

### **System alerts**

Configuration options for sending system-related alerts.

E-mail alerts, when enabled, are sent to the e-mail address configured in the alerting\_ address element of the /api/configuration/management/email endoint.

SNMP alerts, when enabled, are sent to the SNMP server configured at the /api/configuration/management/snmp/trap endpoint.

#### **URL**

GET https://<IP-address-of-SPS>/api/configuration/alerting/system\_alerts

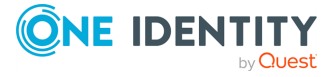

Basic settings

#### **Cookies**

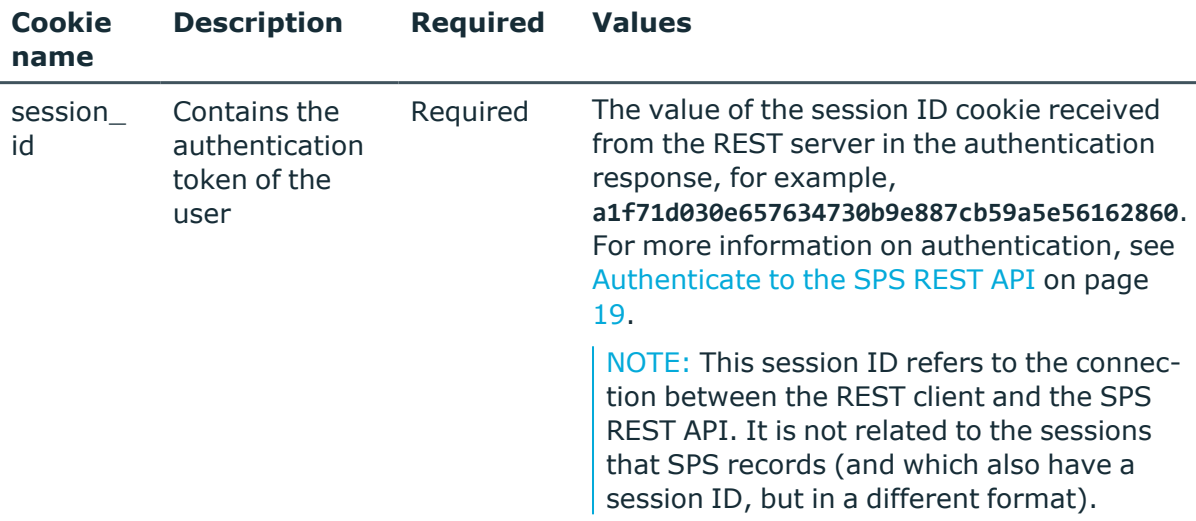

#### **Sample request**

The following command lists configuration options for system-related alerts.

```
curl --cookie cookies https://<IP-address-of-
SPS>/api/configuration/alerting/system_alerts
```
#### **Response**

The following is a sample response received when listing configuration options for systemrelated alerts.

For more information on the meta object, see [Message](#page-9-0) format on page 10.

```
{
  "body": {
    "xcbAlert": {
      "email": false,
      "snmp": false
    },
    "xcbArchiveFailed": {
      "email": false,
      "snmp": false
    },
    "xcbBackupFailed": {
      "email": false,
      "snmp": false
    },
    "xcbBruteForceAttempt": {
      "email": false,
```
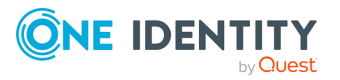

```
"snmp": false
},
"xcbConfigChange": {
 "email": false,
  "snmp": false
},
"xcbDBError": {
 "email": false,
 "snmp": false
},
"xcbDiskFull": {
 "email": false,
  "snmp": false
},
"xcbError": {
 "email": false,
 "snmp": false
},
"xcbFirmwareTainted": {
 "email": false,
  "snmp": false
},
"xcbHWError": {
  "email": false,
  "snmp": false
},
"xcbHaNodeChanged": {
  "email": false,
  "snmp": false
},
"xcbLicenseAlmostExpired": {
 "email": false,
 "snmp": false
},
"xcbLimitReached": {
 "email": false,
 "snmp": false
},
"xcbLoadAvgHigh": {
  "email": false,
 "snmp": false
},
"xcbLogin": {
  "email": false,
 "snmp": false
},
"xcbLoginFailure": {
  "email": false,
```
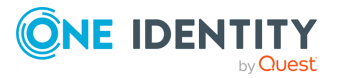

```
"snmp": false
    },
    "xcbLogout": {
      "email": false,
      "snmp": false
    },
    "xcbRaidStatus": {
      "email": false,
      "snmp": false
    },
    "xcbSwapFull": {
      "email": false,
      "snmp": false
    },
    "xcbTimeSyncLost": {
      "email": false,
      "snmp": false
    },
    "xcbTimestampError": {
      "email": false,
      "snmp": false
    }
 },
  "key": "system_alerts",
  "meta": {
    "first": "/api/configuration/alerting/system_alerts",
    "href": "/api/configuration/alerting/system_alerts",
    "last": "/api/configuration/alerting/traffic_alerts",
    "next": "/api/configuration/alerting/traffic_alerts",
    "parent": "/api/configuration/alerting",
    "previous": null,
    "transaction": "/api/transaction"
 }
}
```
<span id="page-190-0"></span>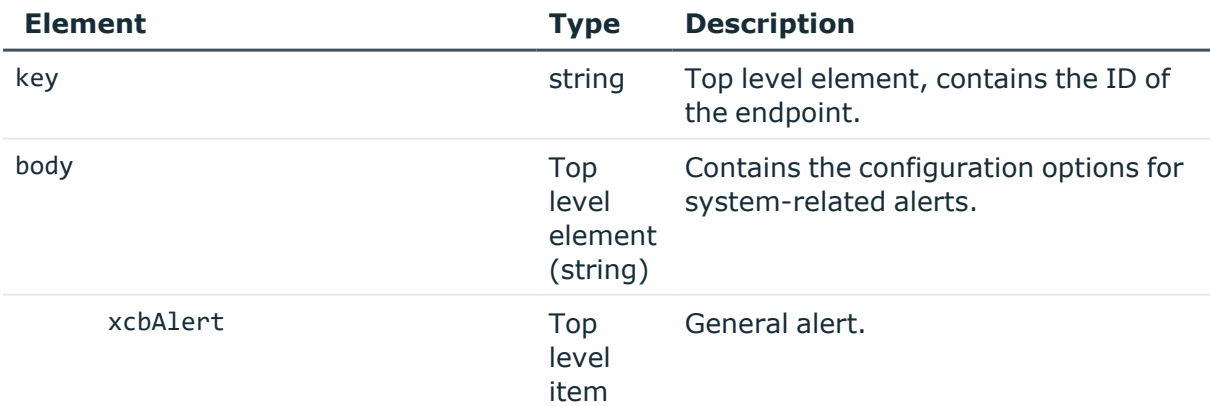

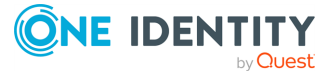

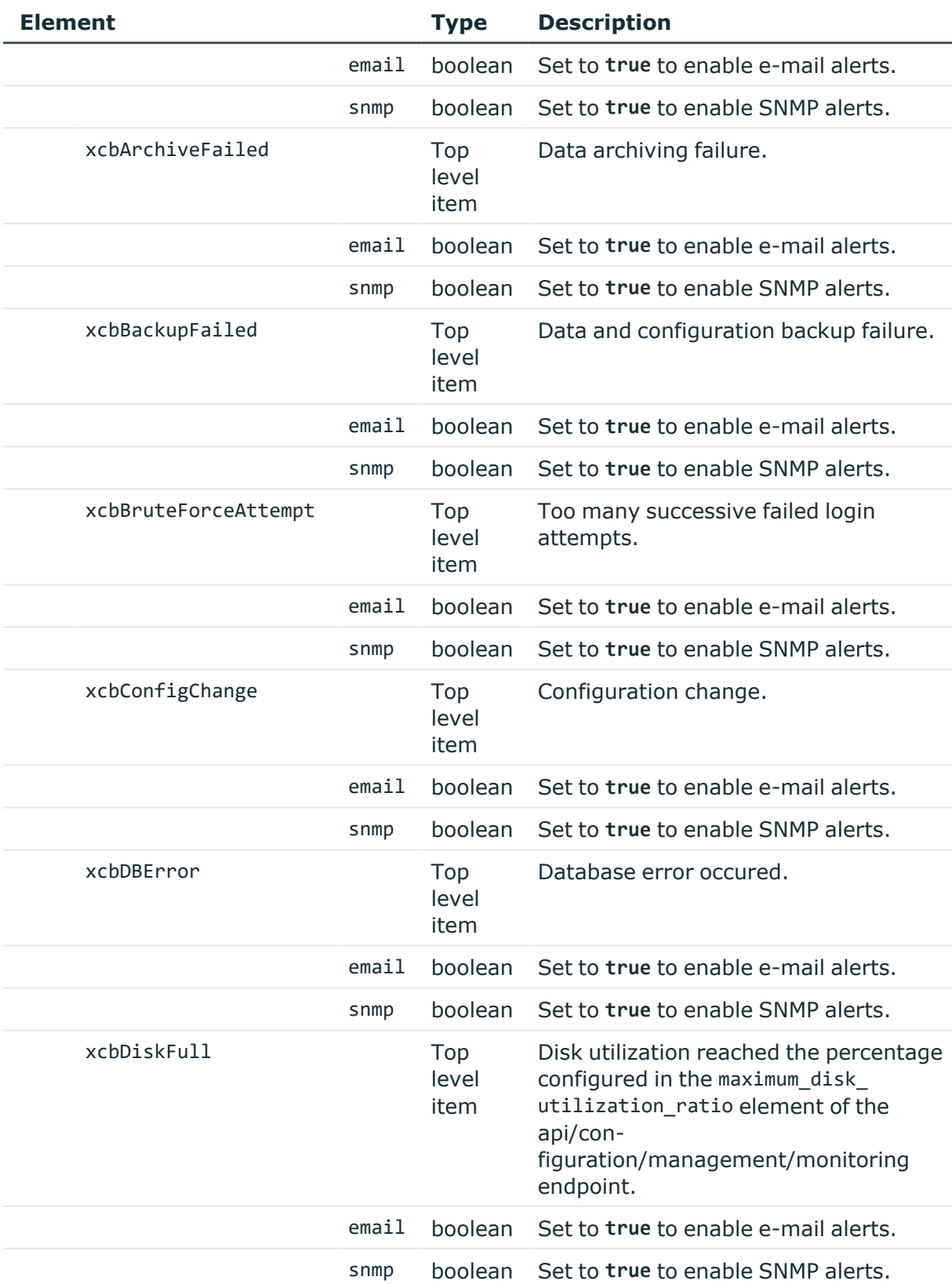

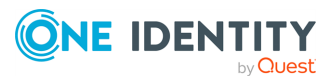

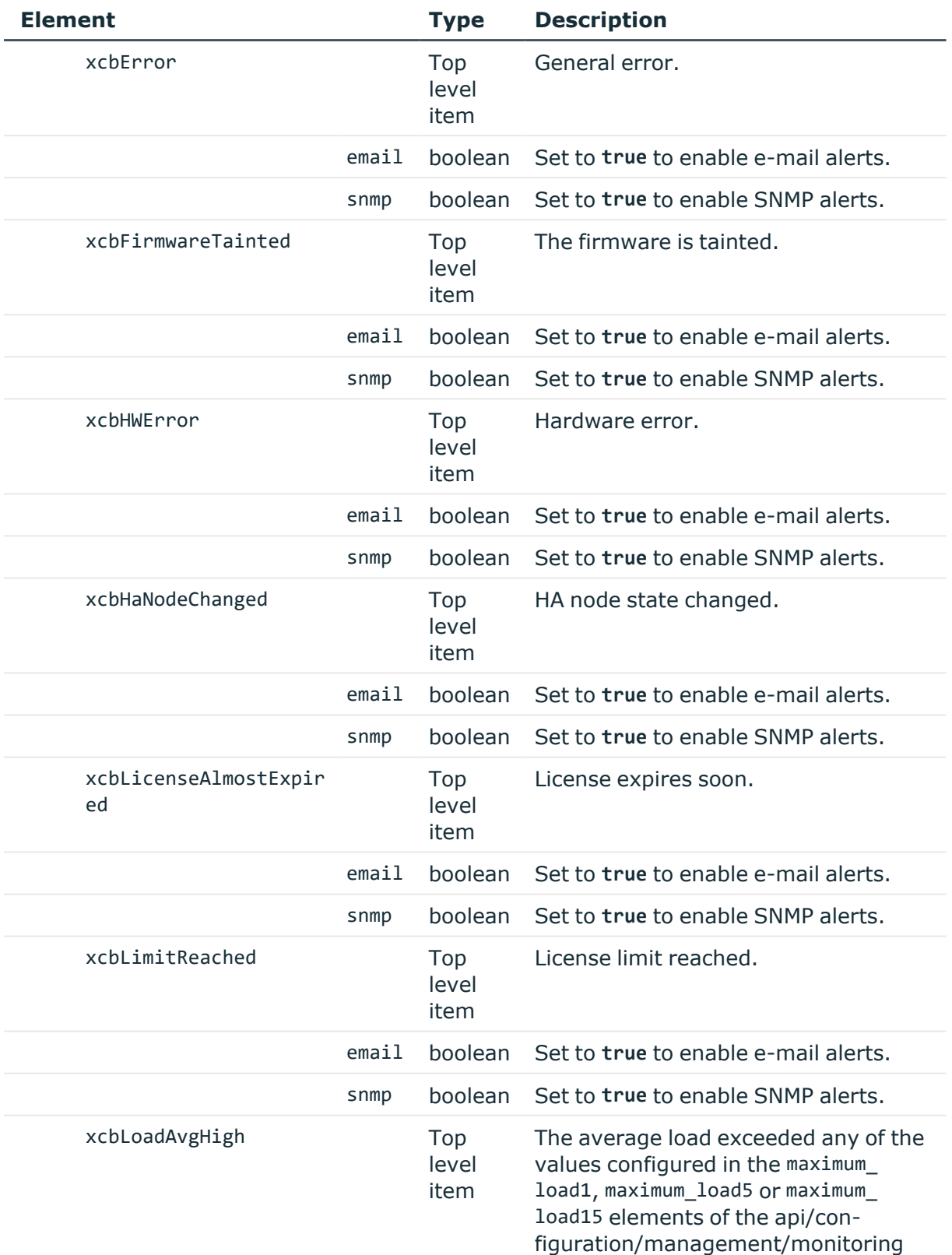

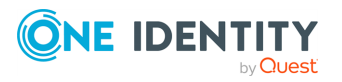

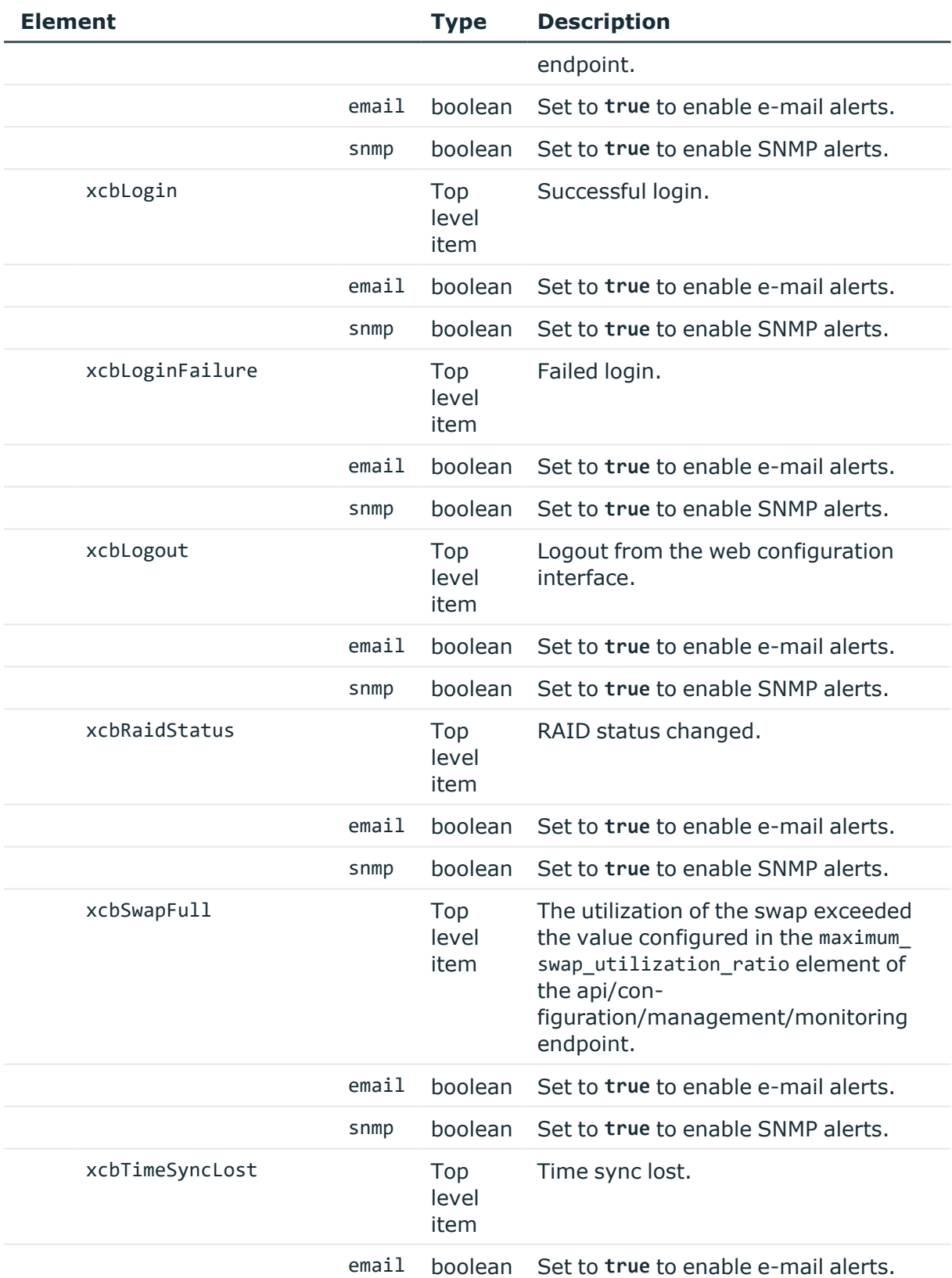

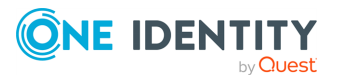

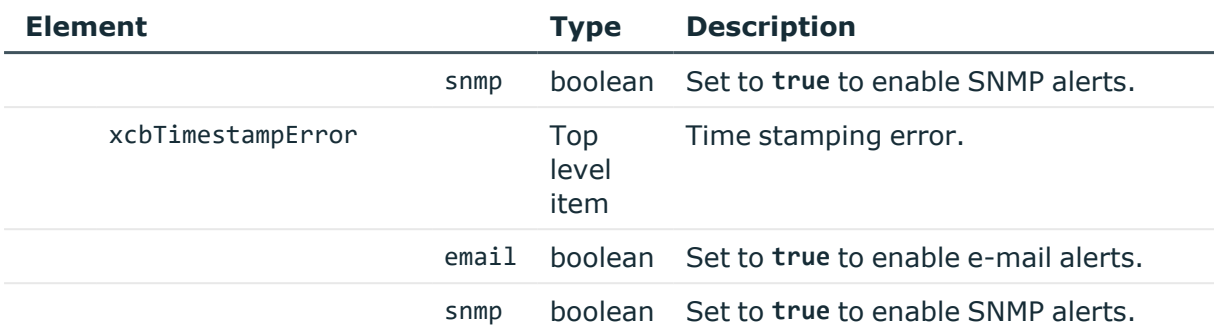

#### **Modify a system-related alert**

To enable or disable an alert, you have to:

#### 1. **Open a transaction**

For more information, see Open a [transaction](#page-31-0) on page 32.

#### 2. **Modify the JSON object of the endpoint.**

PUT the modified JSON object to the https://<IP-address-of-SPS>/api/configuration/alerting/system\_alerts endpoint. You can find a detailed description of the available parameters listed in  [Element](#page-190-0) .

#### 3. **Commit your changes**

For more information, see Commit a [transaction](#page-34-0) on page 35.

#### **Status and error codes**

The following table lists the typical status and error codes for this request. For a complete list of error codes, see [Application](#page-44-0) level error codes on page 45.

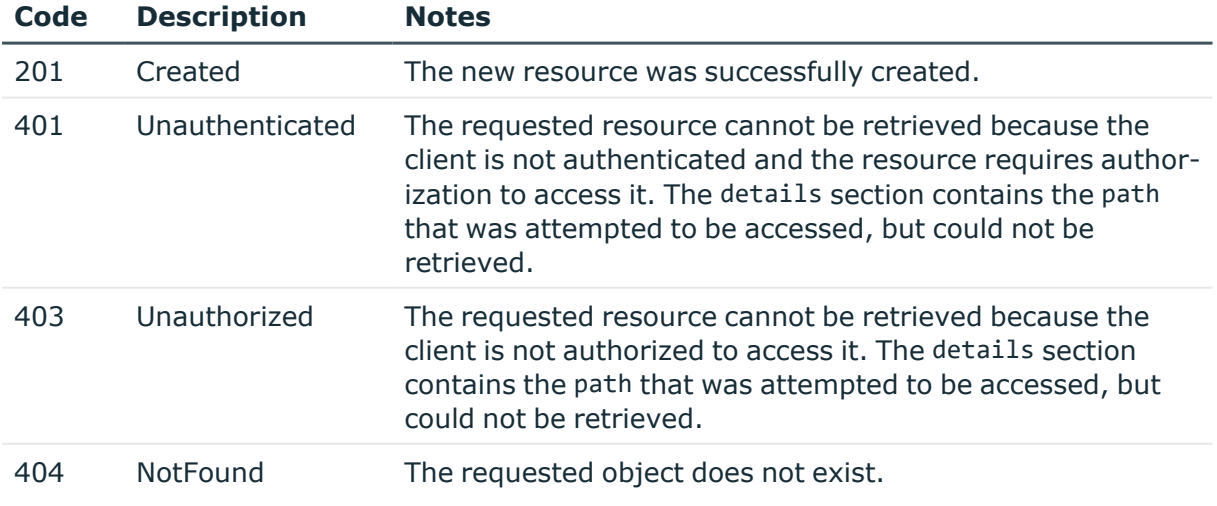

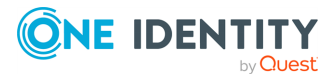

# **Traffic alerts**

Configuration options for sending traffic-related alerts.

E-mail alerts, when enabled, are sent to the e-mail address configured in the alerting\_ address element of the /api/configuration/management/email endoint.

SNMP alerts, when enabled, are sent to the SNMP server configured at the /api/configuration/management/snmp/trap endpoint.

#### **URL**

GET https://<IP-address-of-SPS>/api/configuration/alerting/traffic\_alerts

#### **Cookies**

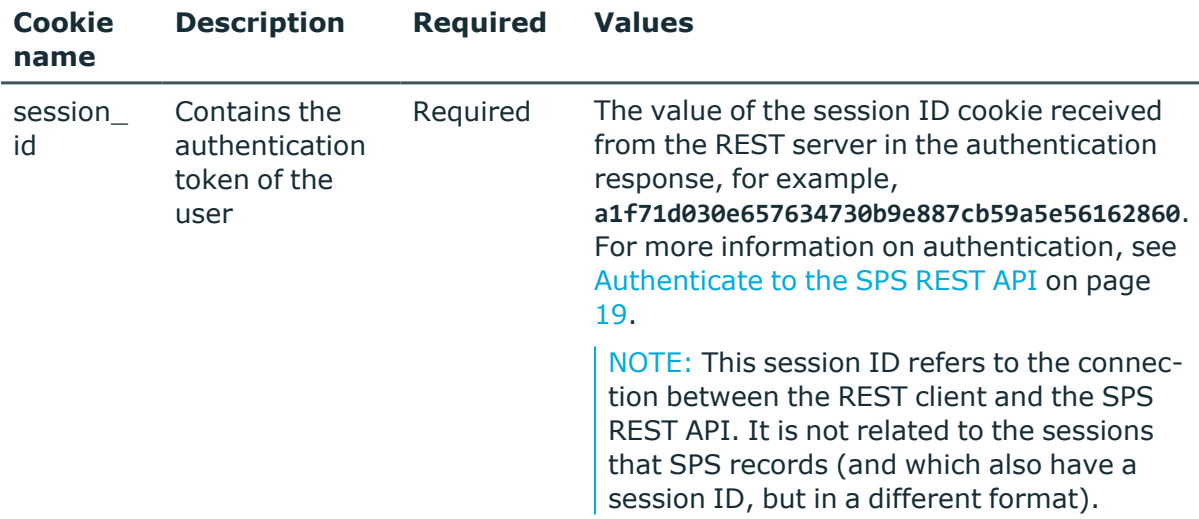

#### **Sample request**

The following command lists the configuration options for traffic-related alerts..

```
curl --cookie cookies https://<IP-address-of-
SPS>/api/configuration/alerting/traffic_alerts
```
#### **Response**

The following is a sample response received when listing the configuration options for traffic-related alerts.

For more information on the meta object, see [Message](#page-9-0) format on page 10.

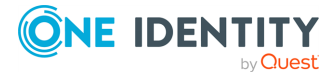

Basic settings

```
{
 "body": {
    "scbAuthFailure": {
      "email": false,
      "snmp": false
    },
    "scbAuthSuccess": {
      "email": false,
      "snmp": false
    },
    "scbChannelDenied": {
      "email": false,
      "snmp": false
    },
    "scbConnectionDenied": {
      "email": false,
      "snmp": false
    },
    "scbConnectionFailed": {
      "email": false,
      "snmp": false
    },
    "scbConnectionTimedout": {
      "email": false,
      "snmp": false
    },
    "scbCredStoreClosed": {
      "email": false,
      "snmp": false
    },
    "scbCredStoreDecryptError": {
      "email": false,
      "snmp": false
    },
    "scbCredStoreUnlockFailure": {
      "email": false,
      "snmp": false
    },
    "scbGWAuthFailure": {
      "email": false,
      "snmp": false
    },
    "scbGWAuthSuccess": {
      "email": false,
      "snmp": false
    },
    "scbProtocolViolation": {
      "email": false,
```
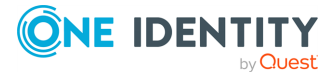

```
"snmp": false
    },
    "scbRealTimeAlert": {
      "email": false,
      "snmp": false
    },
    "scbSshHostKeyLearned": {
      "email": false,
      "snmp": false
    },
    "scbSshHostKeyMismatch": {
      "email": false,
      "snmp": false
    },
    "scbUserMappingFailure": {
      "email": false,
      "snmp": false
   }
 },
  "key": "traffic_alerts",
  "meta": {
    "first": "/api/configuration/alerting/system_alerts",
    "href": "/api/configuration/alerting/traffic_alerts",
    "last": "/api/configuration/alerting/traffic_alerts",
    "next": null,
    "parent": "/api/configuration/alerting",
    "previous": "/api/configuration/alerting/system_alerts",
    "transaction": "/api/transaction"
 }
}
```
<span id="page-197-0"></span>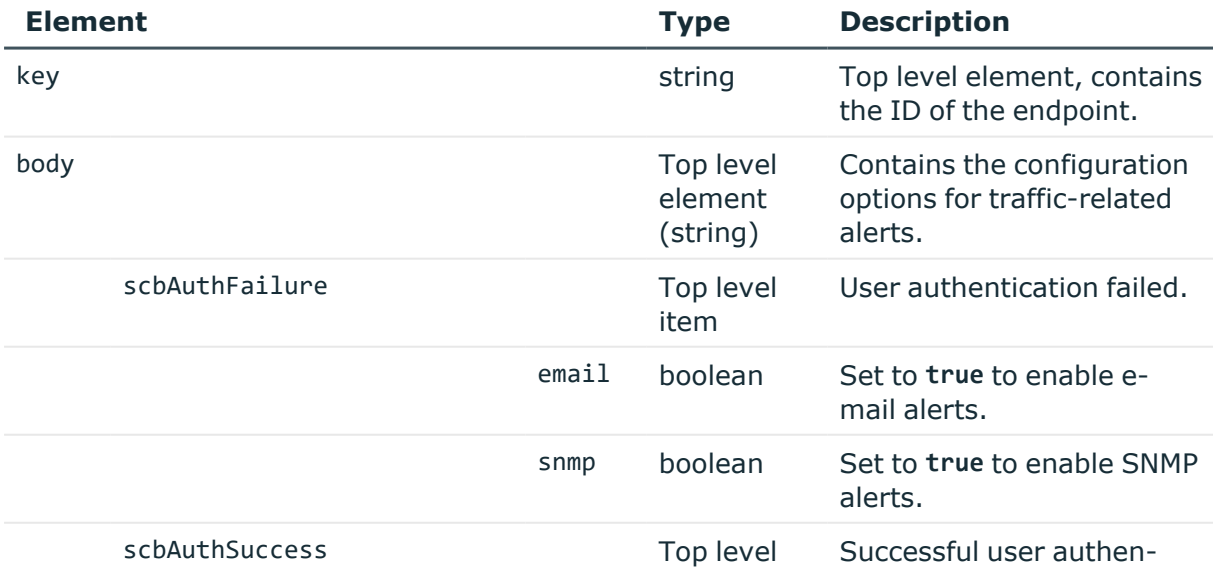

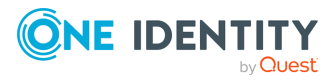

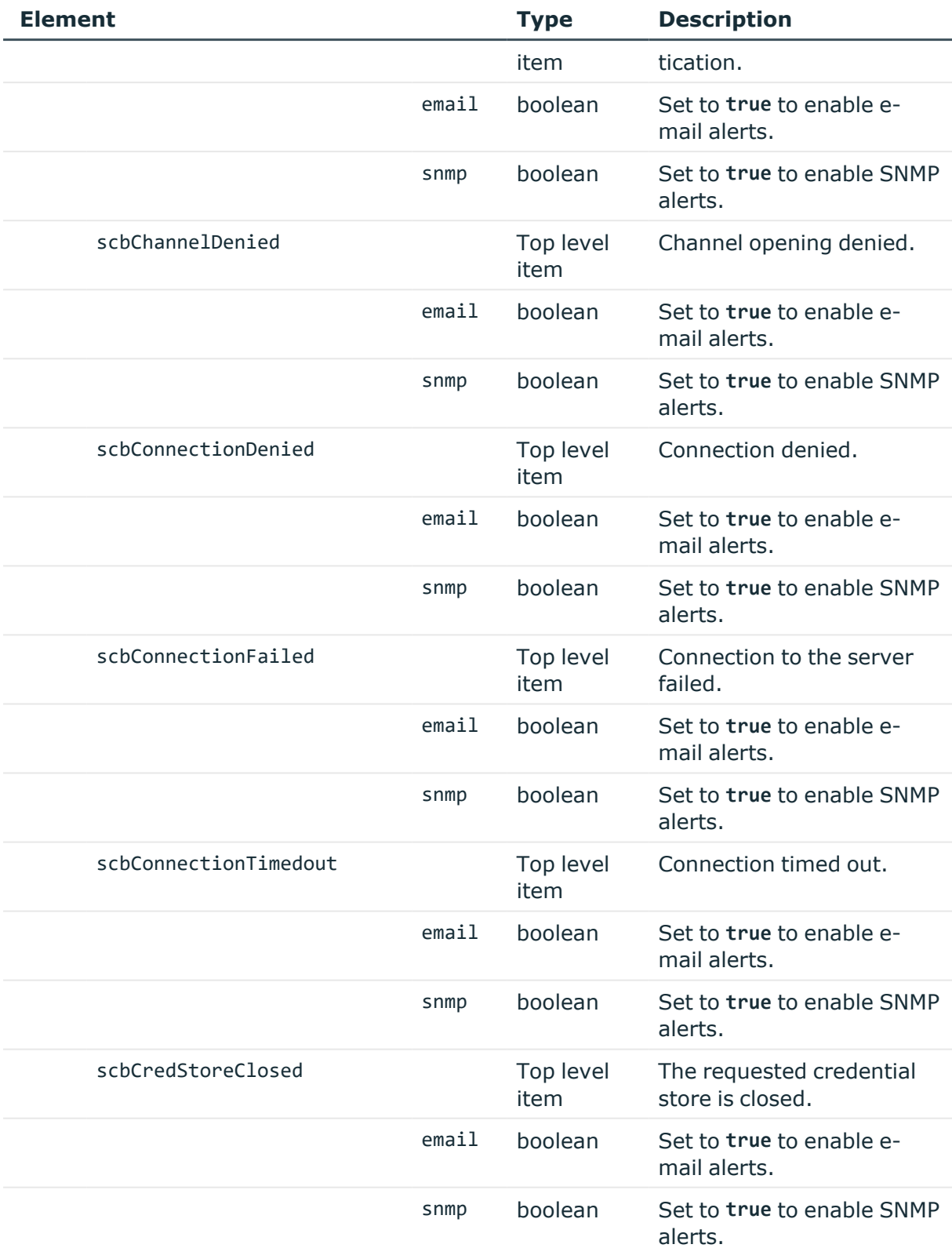

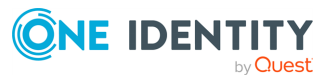

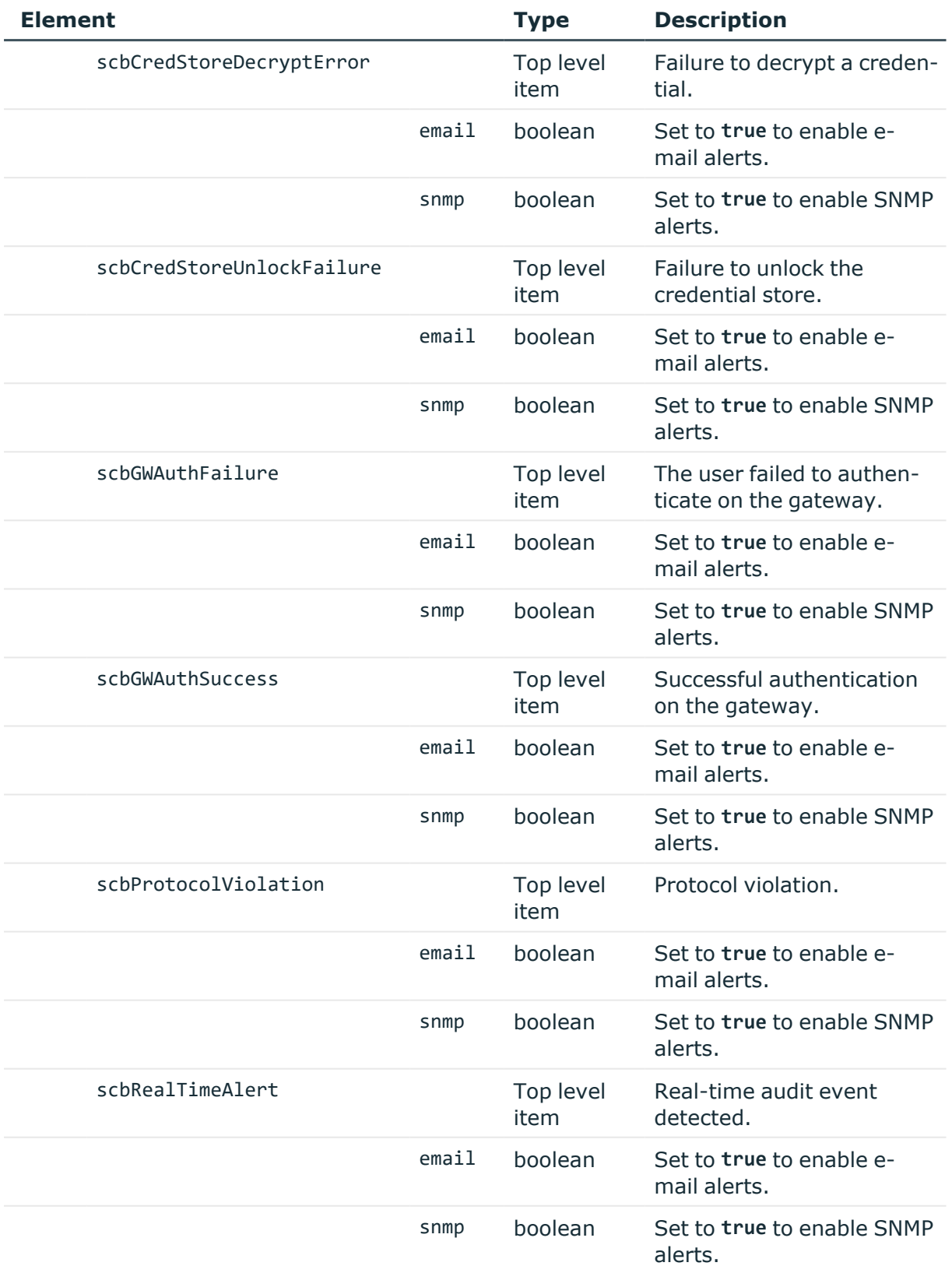

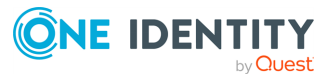

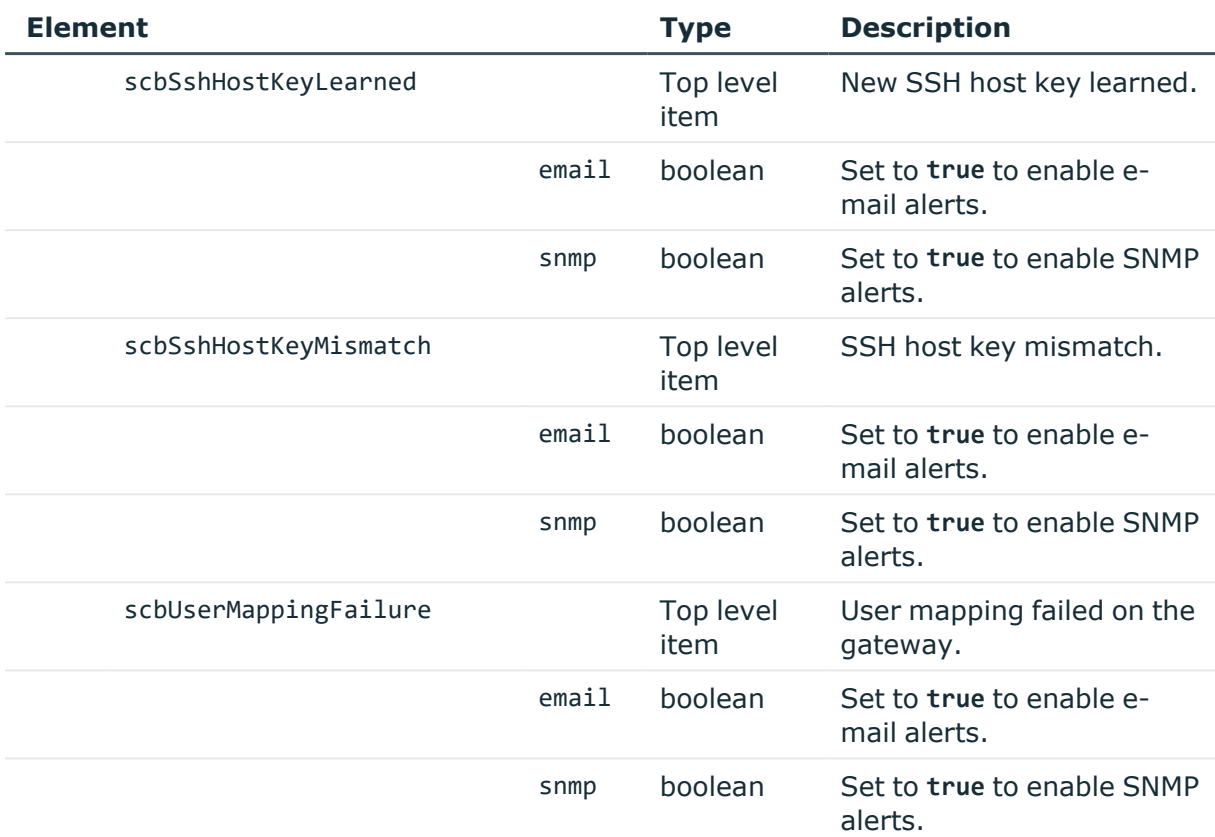

#### **Modify a traffic-related alert**

To enable or disable an alert, you have to:

#### 1. **Open a transaction**

For more information, see Open a [transaction](#page-31-0) on page 32.

#### 2. **Modify the JSON object of the endpoint.**

PUT the modified JSON object to the https://<IP-address-of-SPS>/api/configuration/alerting/traffic\_alerts endpoint. You can find a detailed description of the available parameters listed in Element.

#### 3. **Commit your changes**

For more information, see Commit a [transaction](#page-34-0) on page 35.

#### **Status and error codes**

The following table lists the typical status and error codes for this request. For a complete list of error codes, see [Application](#page-44-0) level error codes on page 45.

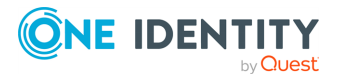

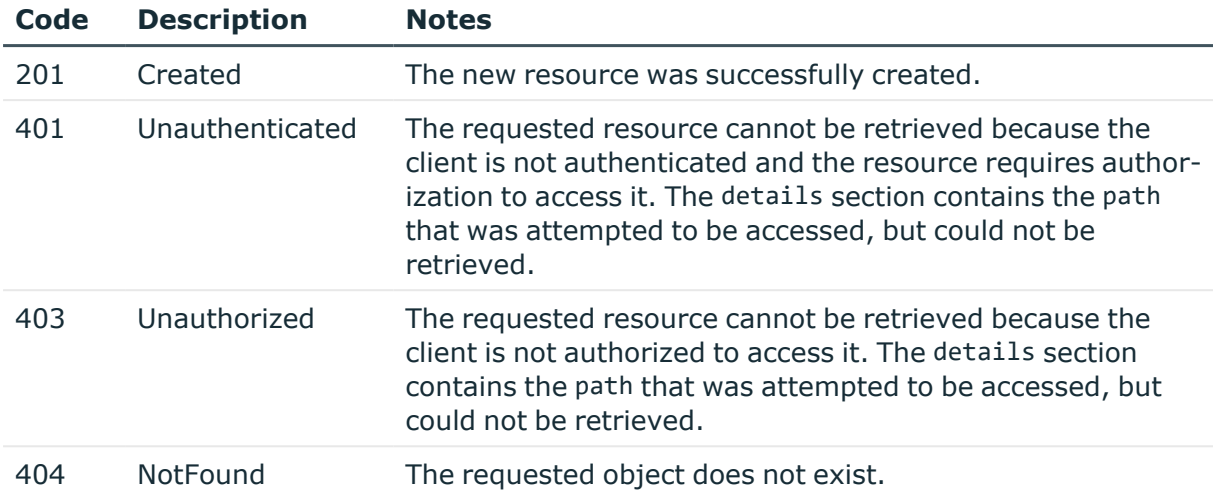

# **Trust stores**

Trust stores serve as local certificate storages where users can store the certificate chains of trusted Certificate Authorities (CAs). These certificates are then used to ensure secure communication between external parties and the SPS.

There are two types of trust stores: built-in and custom.

The built-in trust store has well known root CAs (such as Google, Microsoft, Verisign, etc.), and it is not modifiable.

Before establishing secure communication (TLS), SPS verifies the certificate of the other party using the assigned trust store. Only certificates signed by any of the CAs in the trust store are accepted.

NOTE: CRL URLs must be listed explicitly in the appropriate field, as those CRL URLs that are embedded in the extensions of the certificates, will be ignored.

#### **URL**

GET https://<IP-address-of-SPS>/api/configuration/trust\_stores

#### **Cookies**

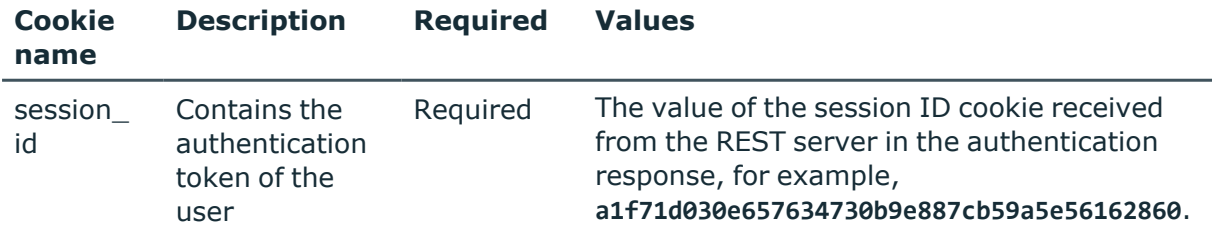

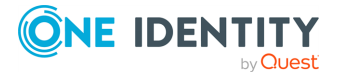

**202**

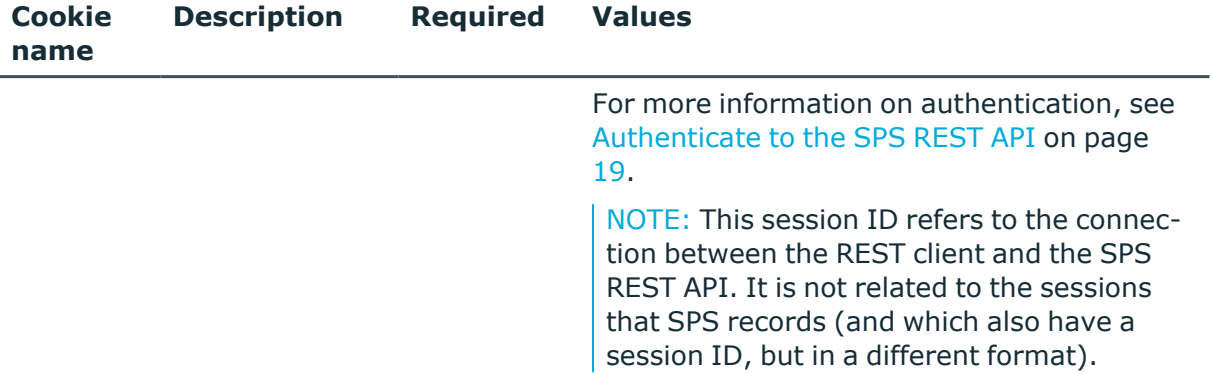

Operations with the trust\_stores endpoint include:

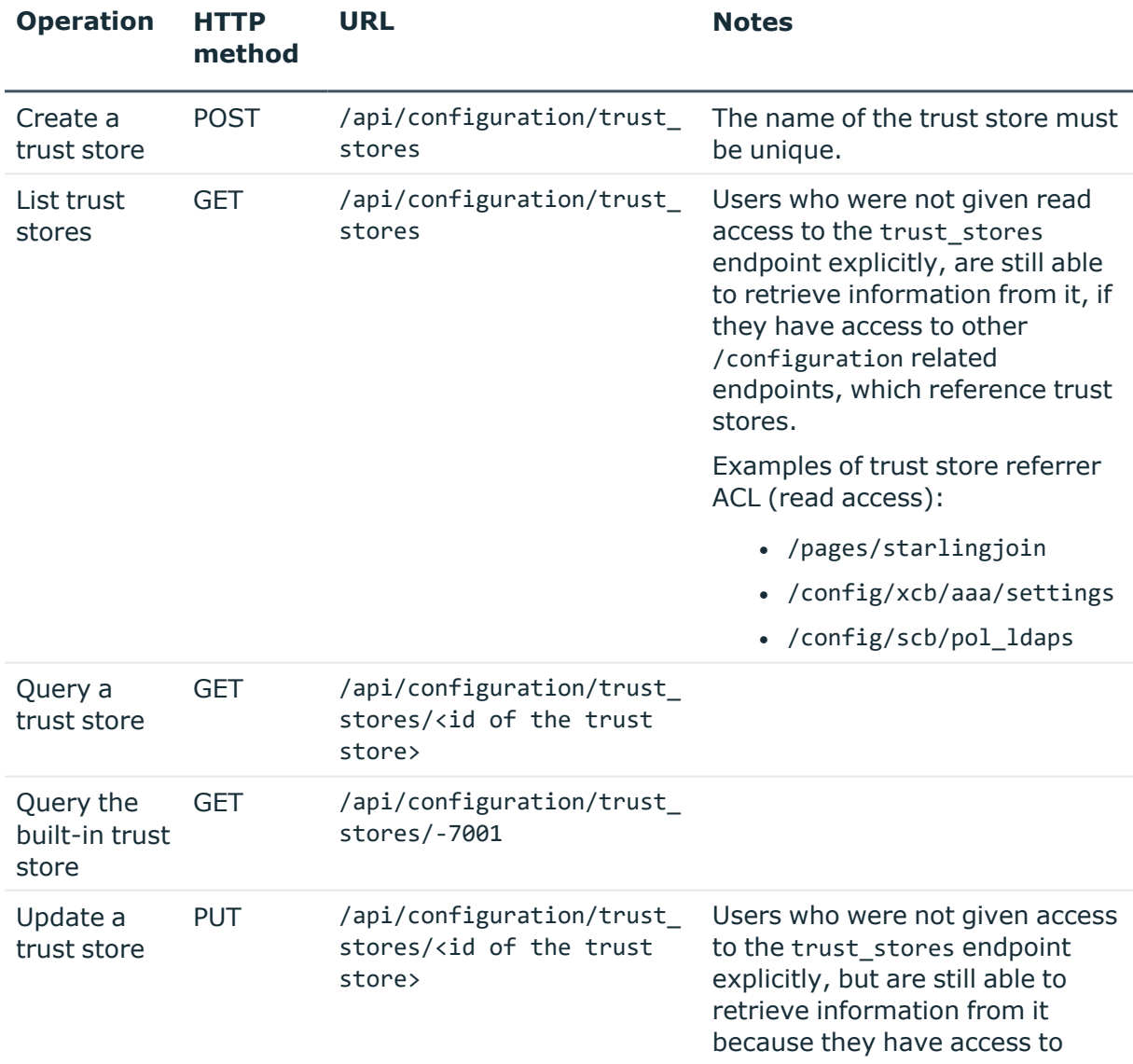

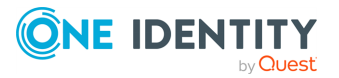

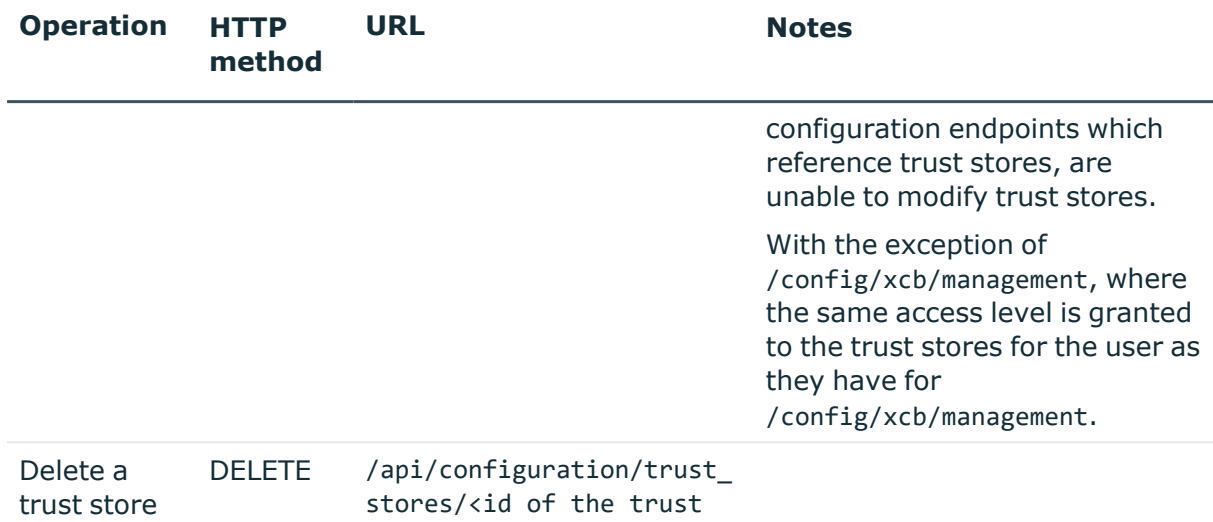

#### **Sample request**

The following command lists the available trust stores:

store>

[Querying](#page-944-0) trust stores request

#### **Response**

The following is a sample response received when listing trust stores:

Querying trust stores [response](#page-945-0) 

For more information on the meta object, see [Message](#page-9-0) format on page 10.

Elements of the response message body include:

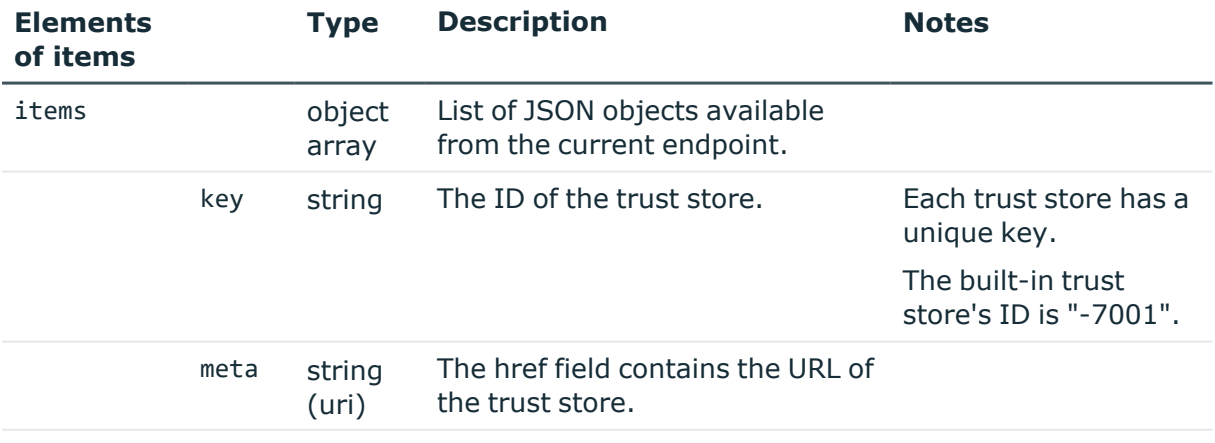

[body](#page-204-0)

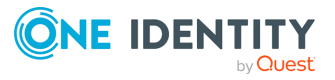

<span id="page-204-0"></span>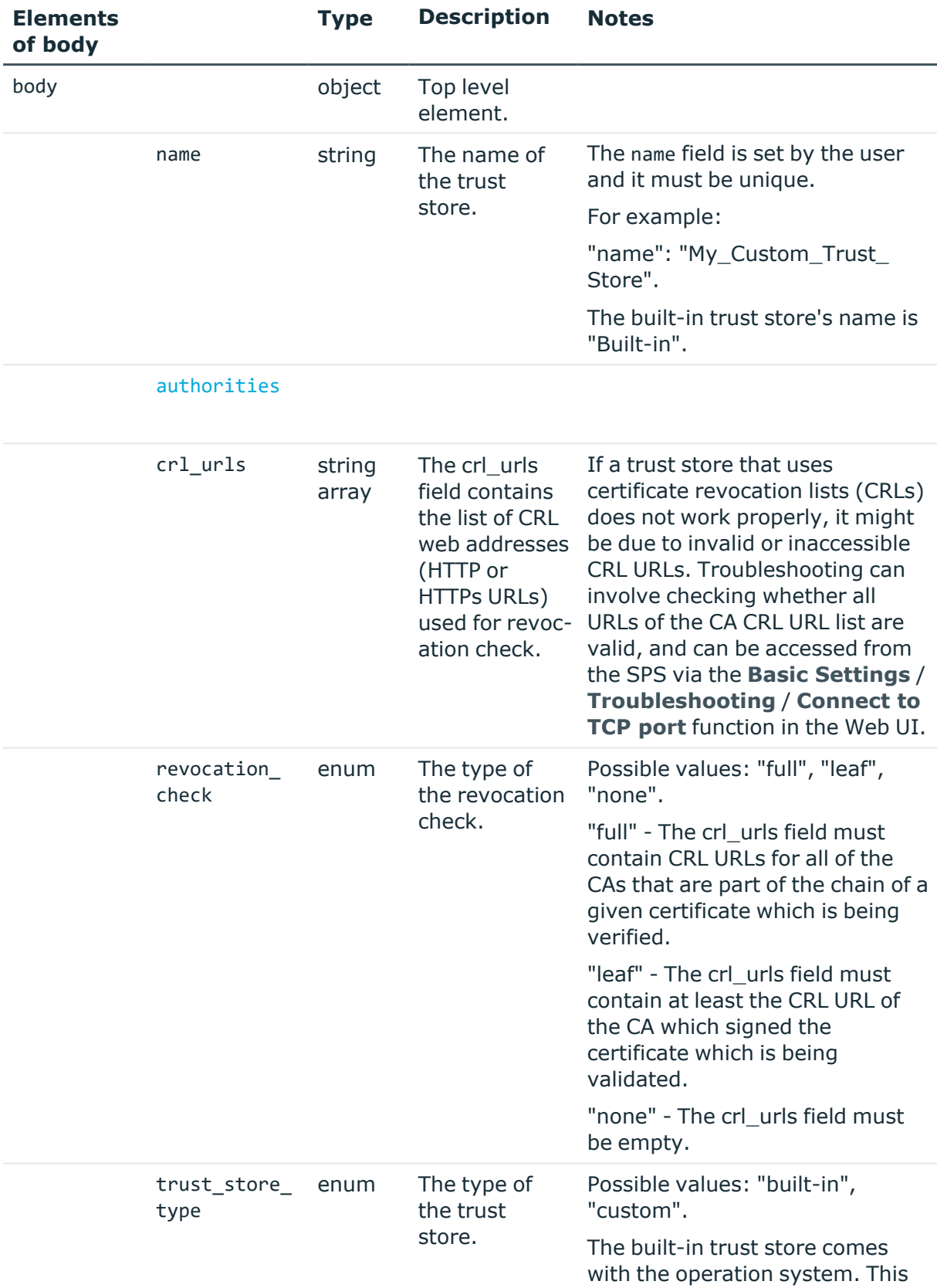

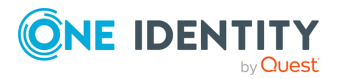

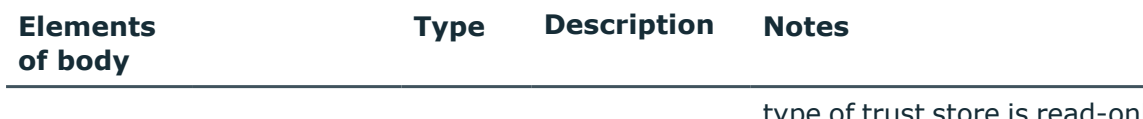

type of trust store is read-only. There is no CRL check involved, and it cannot be removed.

<span id="page-205-0"></span>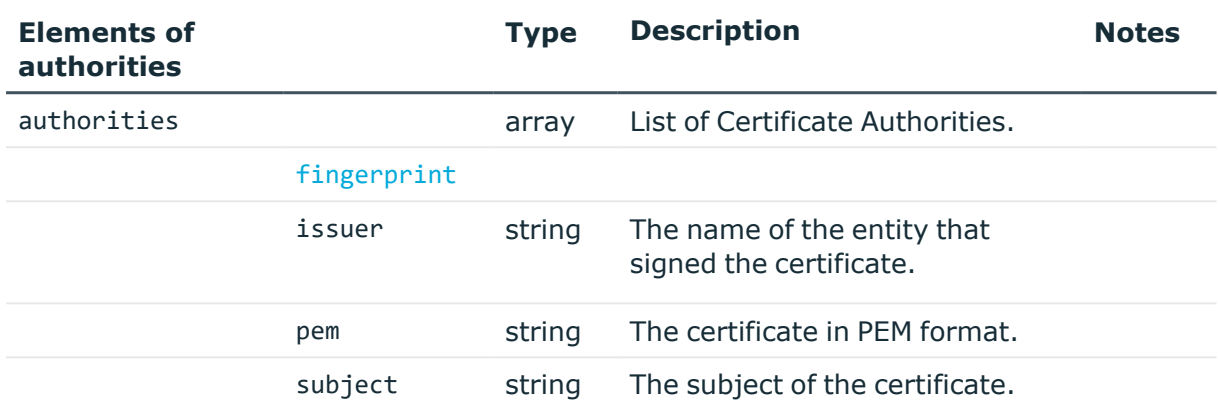

<span id="page-205-1"></span>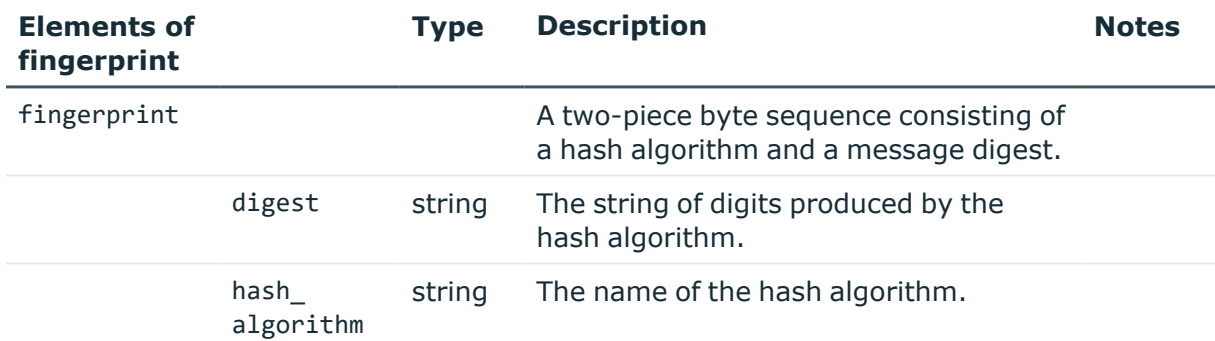

#### **Status and error codes**

The following table lists the typical status and error codes for this request. For a complete list of error codes, see [Application](#page-44-0) level error codes on page 45.

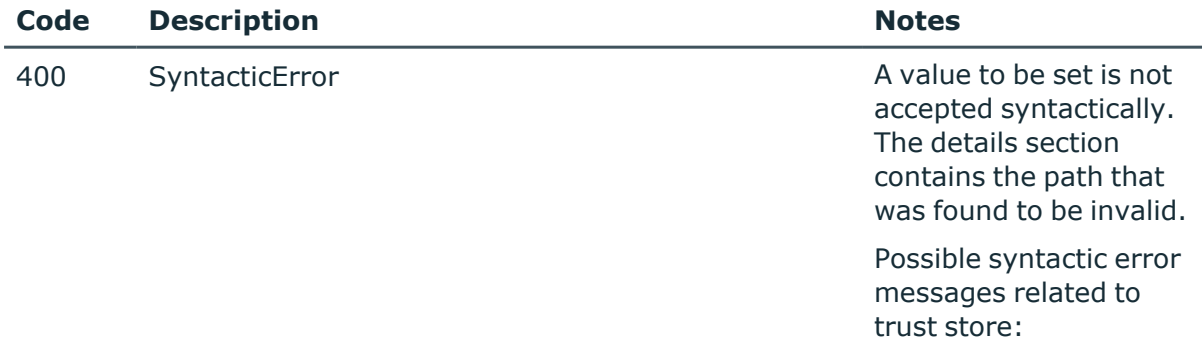

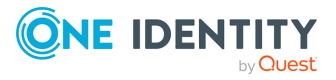

- The user is not allowed to create a built-in trust store or edit or delete the existing one.
- When revocation check is set to "none", the crl\_ urls field must be empty. The user cannot add any element to crl\_ urls.
- When revocation check is set to "full" or "leaf", the crl\_urls cannot be empty.

400 SemanticError The configuration contains semantic errors, inconsistencies or other problems that would put the system into an unreliable state if the configuration had been applied. The details section contains the errors that were found in the configuration.

> Possible semantic error messages related to trust store:

- The name of the trust stores must be unique.
- The authorities of a trust store must be unique.
- The CRL URLs of a trust store must

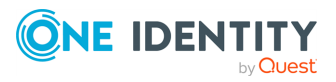

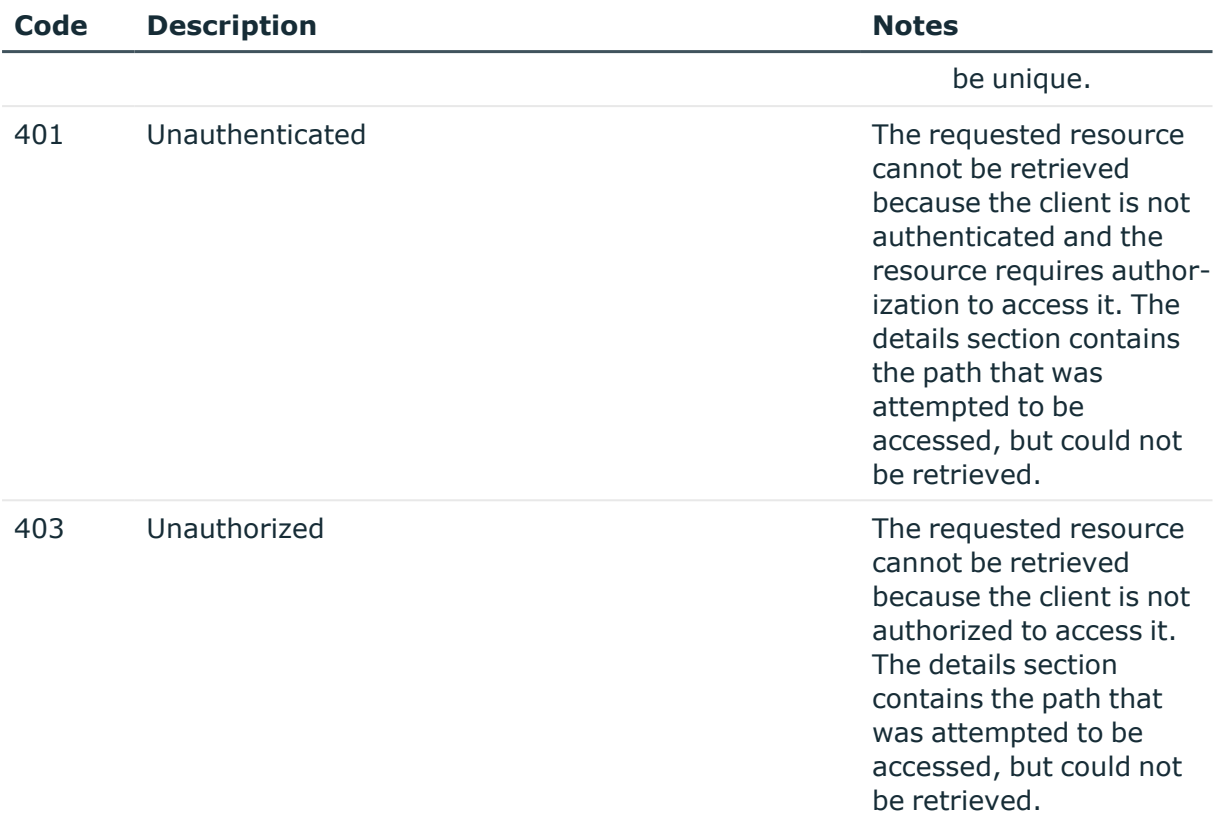

# **Enabling One Identity Safeguard Remote Access without Starling Join**

Enable the One Identity Safeguard Remote Access (SRA) feature of One Identity Starling without **Starling Join** information.

NOTE: You cannot configure Starling Join through the resource configuration endpoint (/api/configuration/starling), only through the dedicated /starling/join endpoint.

#### **URL**

GET https://<IP-address-of-SPS>/api/configuration/starling

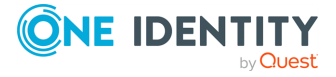

#### **Cookies**

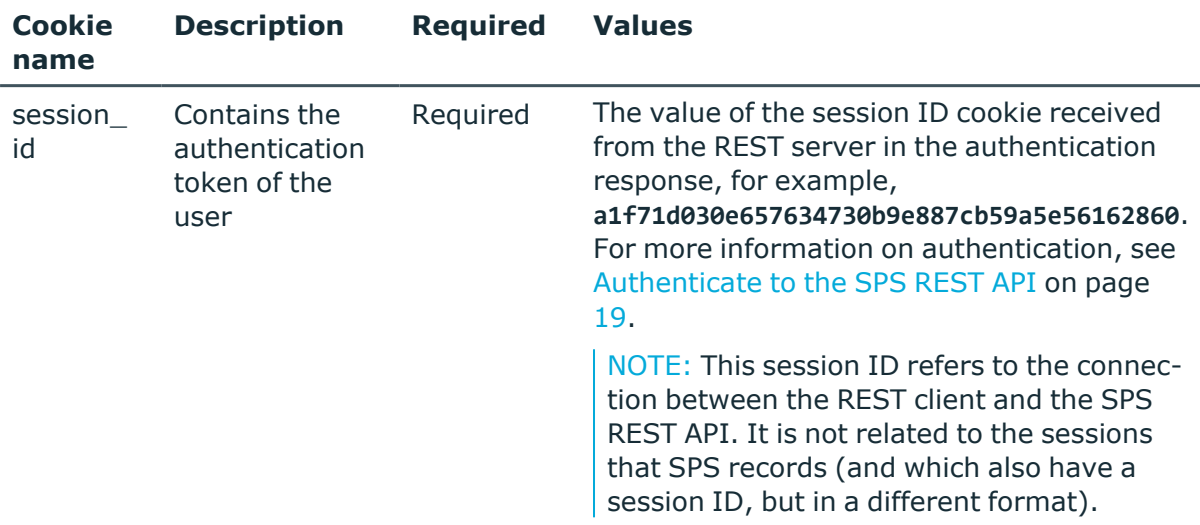

### **Operations**

Operations with the /starling endpoint include:

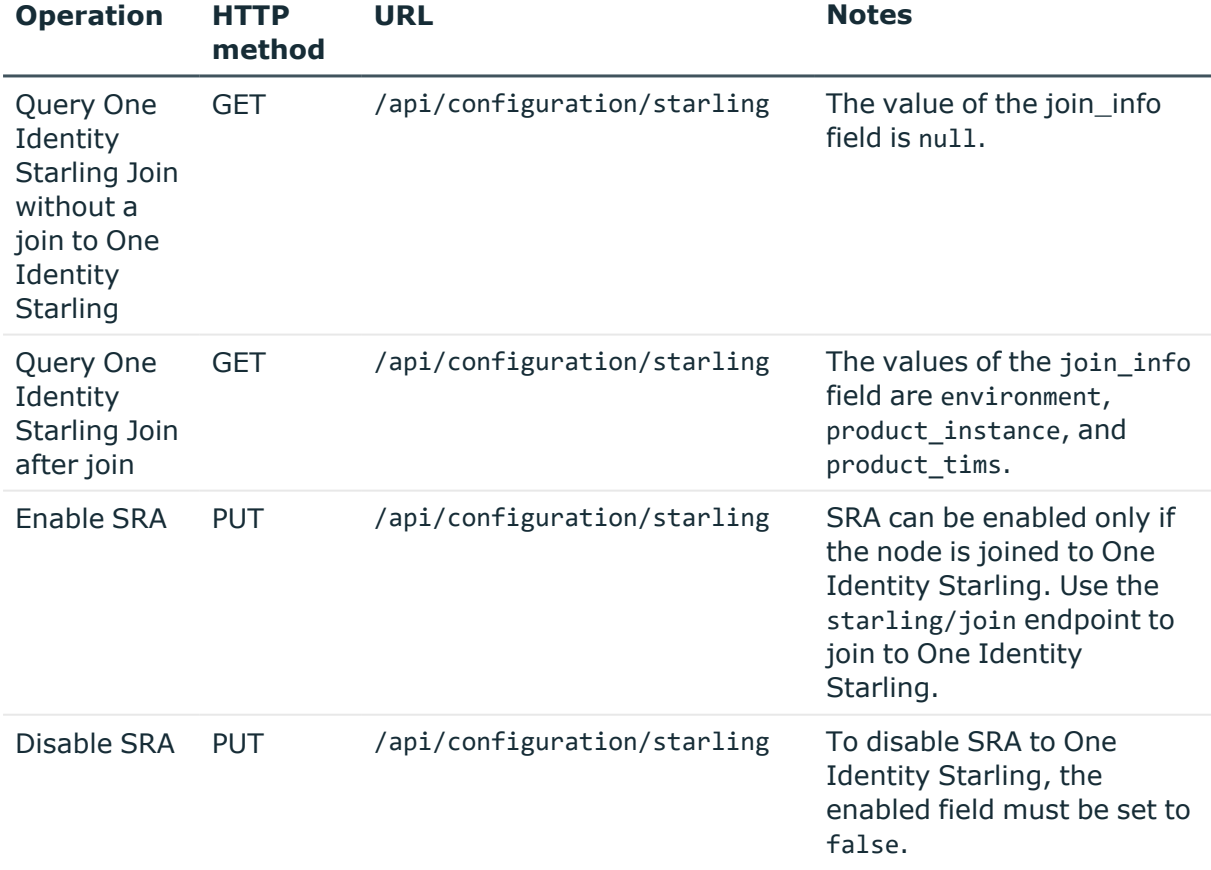

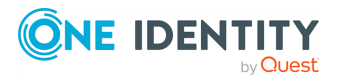

#### **Enable SRA**

To enable SRA with the use of the /starling endpoint, you have to:

#### 1. **Open a transaction**

For more information, see Open a [transaction](#page-31-0) on page 32.

2. Set the **enabled** parameter of **remote\_access** to true.

#### **Sample request**

The following command enables SRA to join to One Identity Starling.

```
curl --cookie cookies https://<IP-address-of-
SPS>/api/configuration/starling
```

```
{
     "join_info": {
        "environment": "prod",
        "product_instance": "starling-joiner-11111111-1111-1111-1111-
111111111111",
        "product_tims": "123-456-789"
     },
     "remote_access":
     {
        "enabled": true
     }
}
```
Elements of the request message body include:

| <b>Elements</b>                      | <b>Type</b> | <b>Description</b>                  | <b>Notes</b>                   |
|--------------------------------------|-------------|-------------------------------------|--------------------------------|
| join_info                            | object      |                                     |                                |
| join_info.en-<br>vironment           | string      | The environment<br>of the product.  | Possible values: prod.         |
| $join_$<br>info.product_<br>instance | string      | The instance of<br>the product.     |                                |
| $join_$<br>info.product_tims         | string      | The TIMS license<br>of the product. |                                |
| remote access                        |             |                                     | To disable SRA to One Identity |

Starling, the **enabled** field

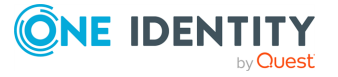

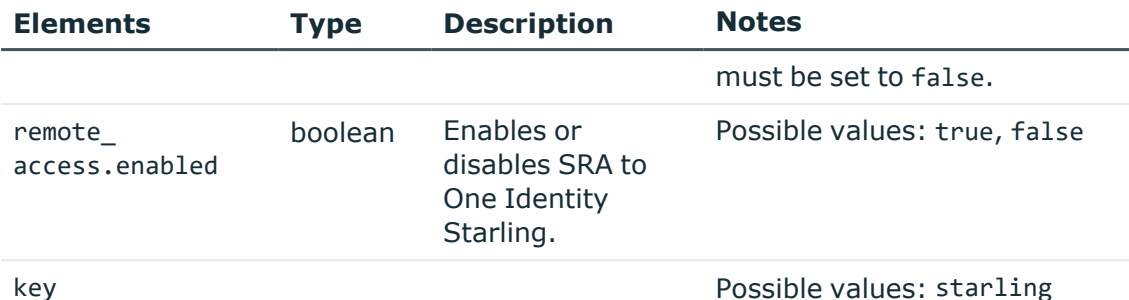

#### 3. 1 **Commit your changes**

For more information, see Commit a [transaction](#page-34-0) on page 35.

#### **Response**

The response is a regular meta object.

For more information on the meta object, see [Message](#page-9-0) format on page 10.

#### **Status and error codes**

The following table lists the typical status and error codes for this request. For a complete list of error codes, see [Application](#page-44-0) level error codes on page 45.

Endpoint-specific HTTP response codes for this request:

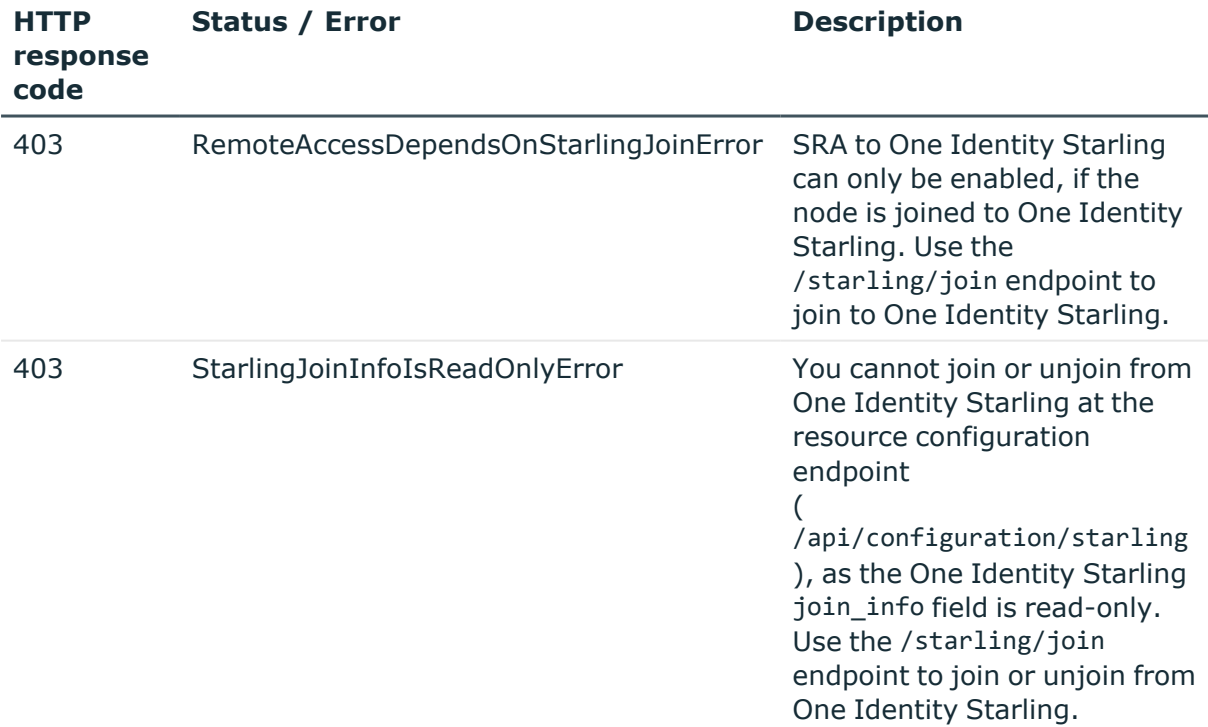

Standard HTTP response codes for this request:

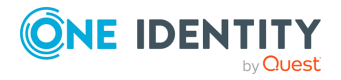

- 400 [SyntacticError](../../../../../Content/Guides/scb-rest-api-guide/rest-api-error-codes.htm)
- 400 [SemanticError](../../../../../Content/Guides/scb-rest-api-guide/rest-api-error-codes.htm)
- 401 [Unauthenticated](../../../../../Content/Guides/scb-rest-api-guide/rest-api-error-codes.htm)

# **Managing Starling Join**

NOTE: You cannot manage Starling Join through the resource configuration endpoint  $\int$  (/api/configuration/starling), only through the dedicated /starling/join endpoint.

#### **Retrieving One Identity Starling Join information**

Check whether your SPS appliance is joined to the One Identity Starling platform.

If you are interested which One Identity Starling services are available to you, you can list them at the Retrieving the status of services related to Starling [Join/Unjoin](#page-215-0) on page [216](#page-215-0) endpoint.

#### **URL**

GET https://<IP-address-of-SPS>/api/starling/join

#### **Cookies**

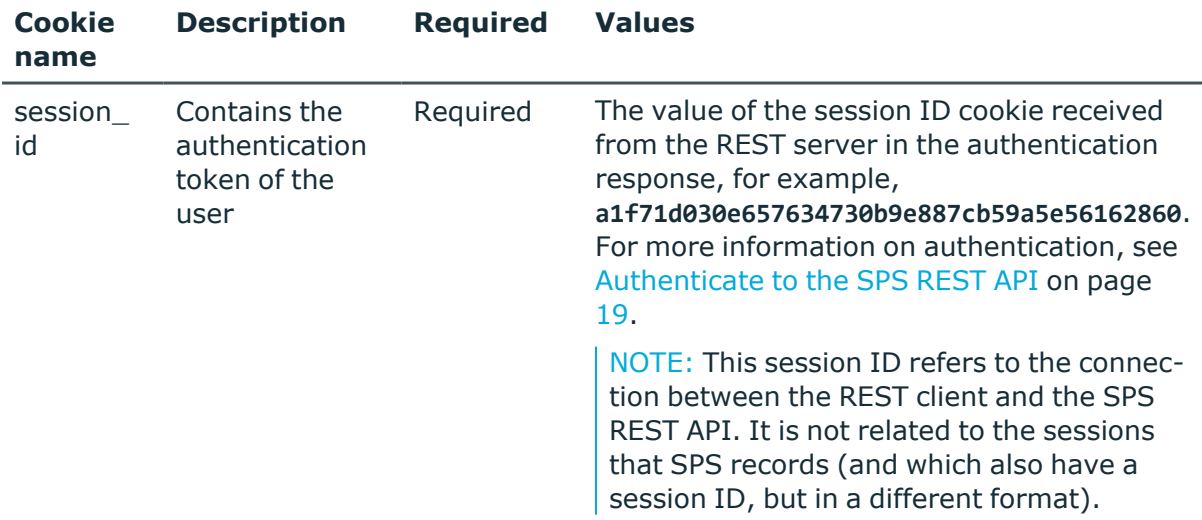

#### **Operations**

HTTP GET operations with the /starling/join endpoint include:

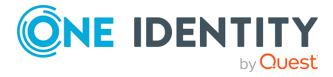

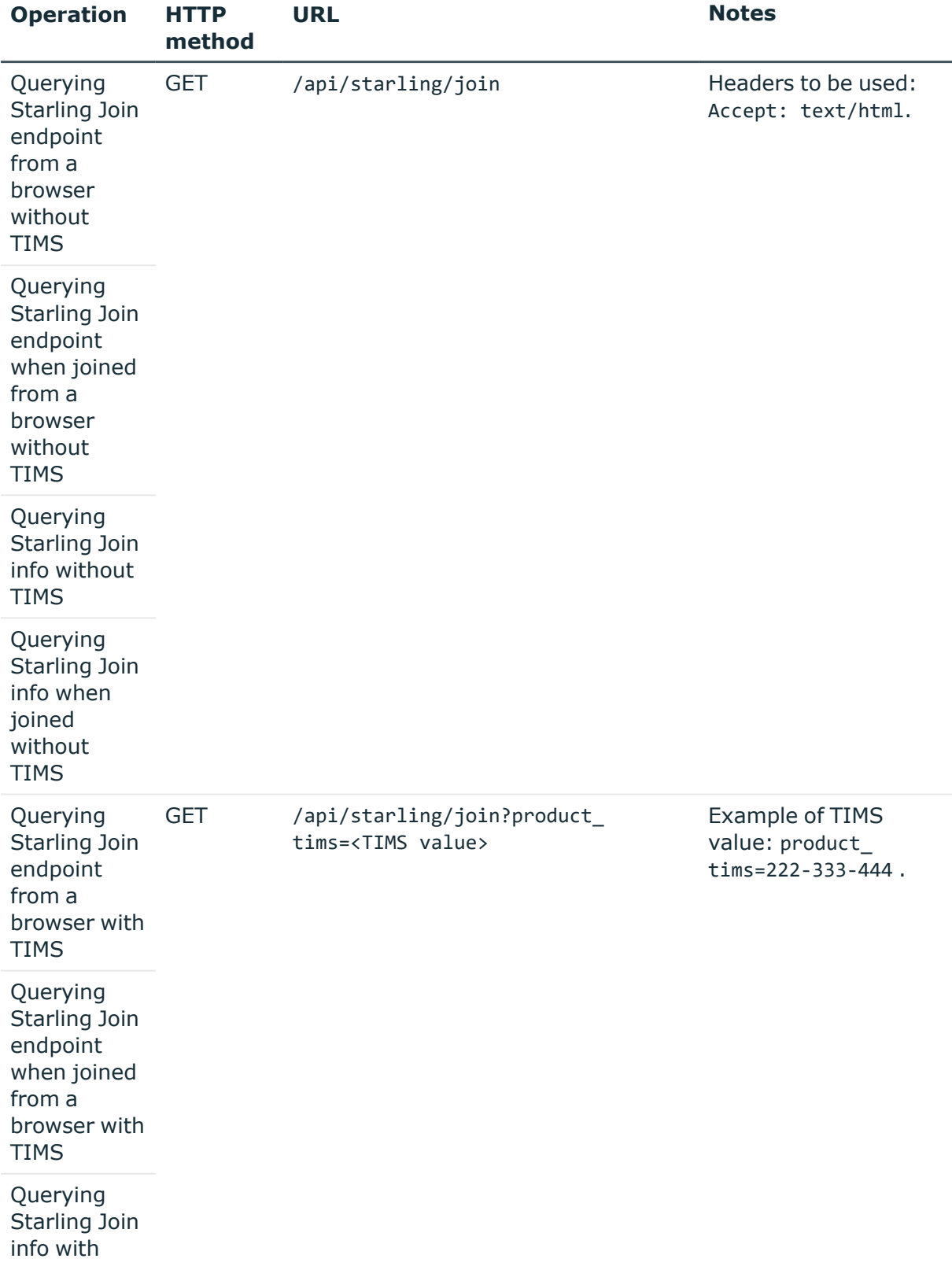

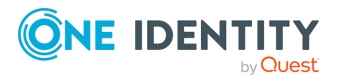

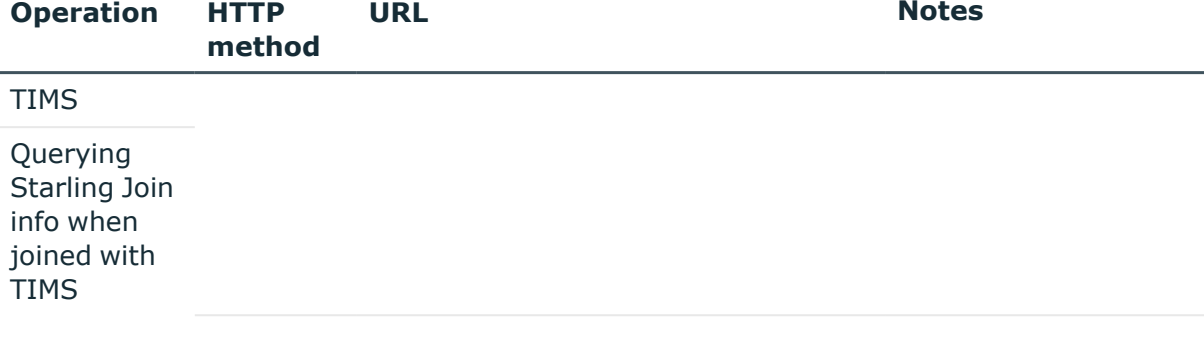

#### **Sample request**

The following command queries the /starling/join endpoint when joined from a browser without TIMS.

curl --cookie cookies https://<IP-address-of-SPS>/api/starling/join

#### **Response**

The following is a sample response.

For more information on the meta object, see [Message](#page-9-0) format on page 10.

```
{
     "body":
     {
        "joined": true,
        "product_instance": "starling-joiner-11111111-1111-1111-1111-
111111111111",
        "product_name": "Safeguard",
        "product_tims": "123-456-789"
     }
}
```
Elements of the response message body include:

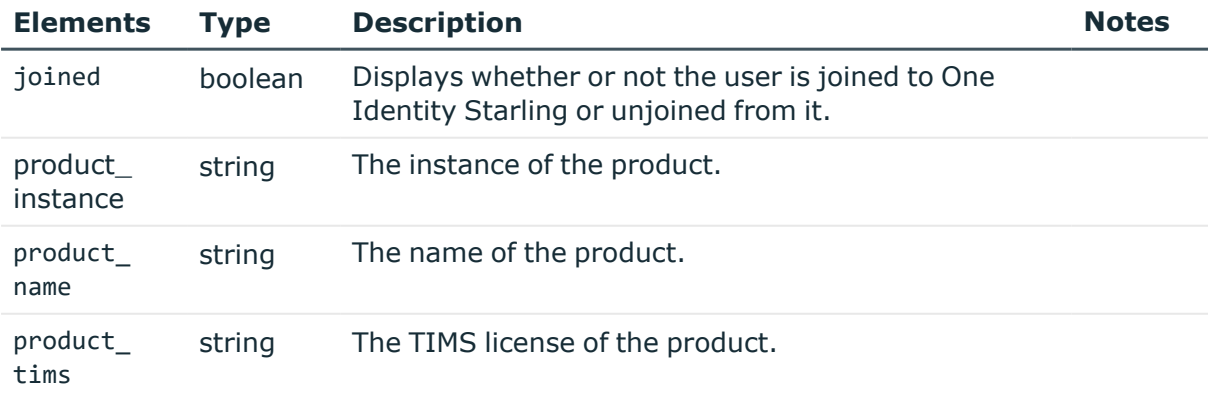

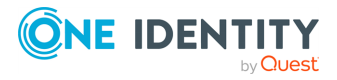

NOTE: While it is possible to send a POST HTTP request to the /starling/join endpoint, if you want to join your SPS appliance to One Identity Starling, visit the SPS web interface and initiate the join process under **Basic Settings** > **Starling Integration** > **Start join**.

#### **Unjoining SPS from One Identity Starling**

Use the /starling/join endpoint to unjoin your SPS appliance from One Identity Starling.

#### **URL**

DELETE https://<IP-address-of-SPS>/api/starling/join

#### **Operations**

HTTP DELETE operations with the /starling/join endpoint include:

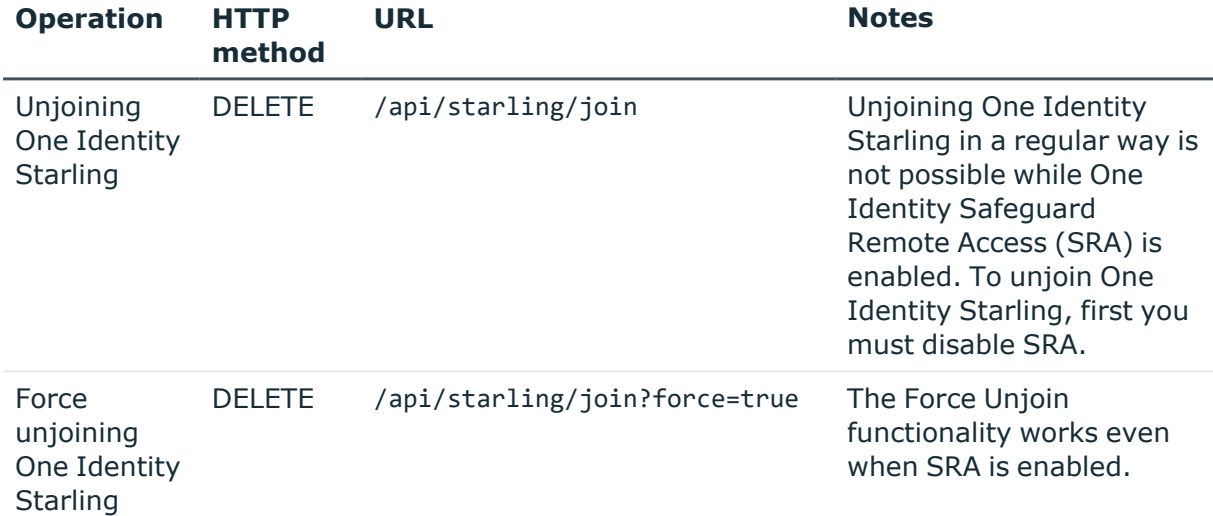

#### **HTTP response codes**

HTTP response codes comprise of standard or endpoint-specific HTTP status and error codes. The following table lists the endpoint-specific HTTP response codes for this request.

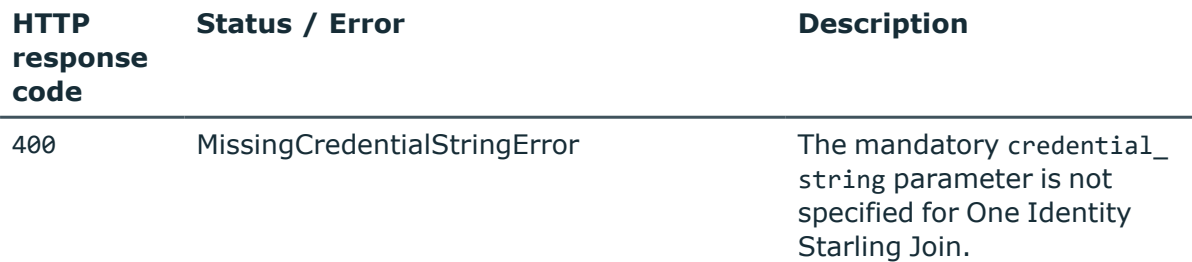

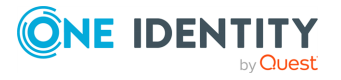

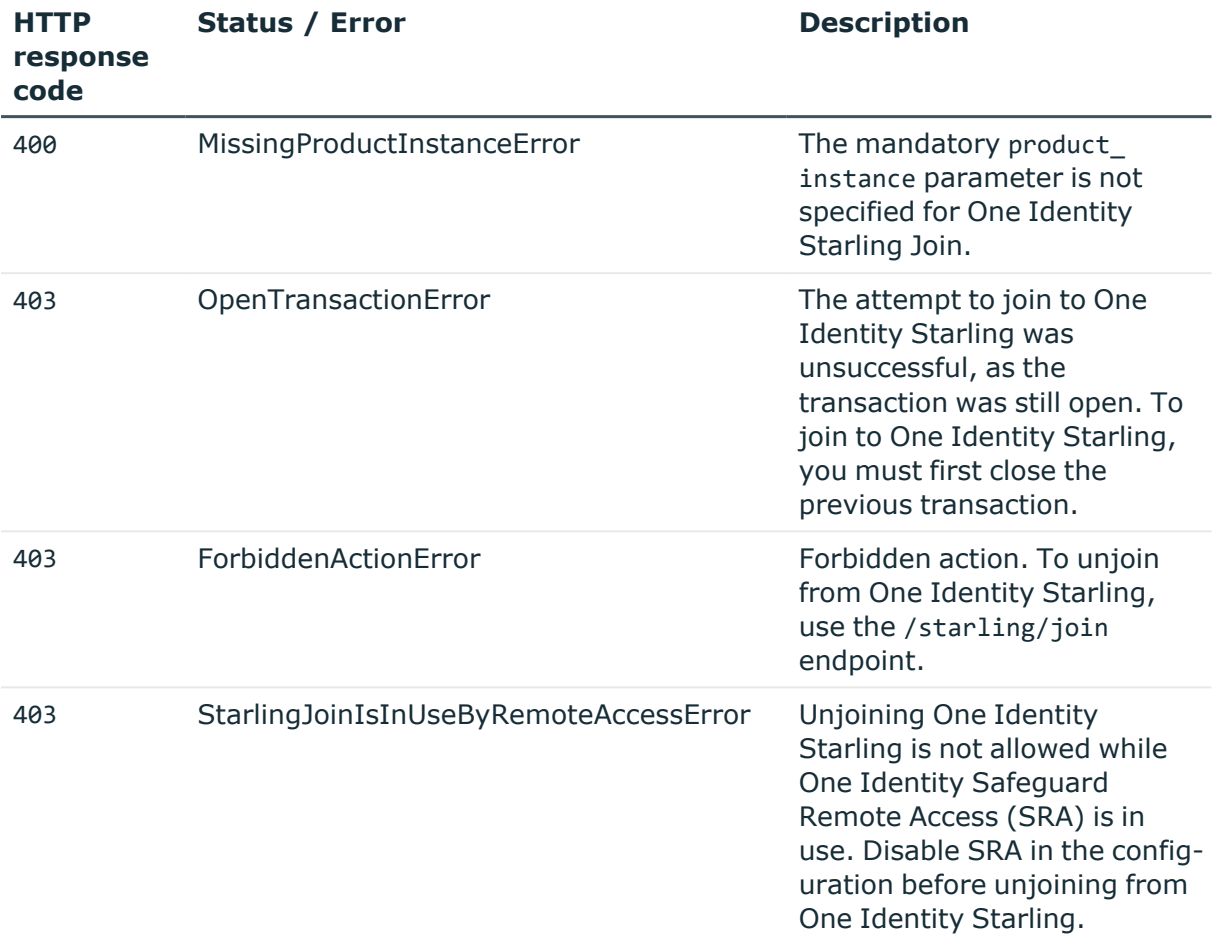

For more information and a list of standard HTTP response codes, see [Application](#page-44-0) level error [codes](#page-44-0) on page 45.

# <span id="page-215-0"></span>**Retrieving the status of services related to Starling Join/Unjoin**

Use the /status endpoint to retrieve information about the availability of the services needed for Starling Join, or Starling Unjoin.

#### **URL**

GET https://<IP-address-of-SPS>/api/starling/join/status

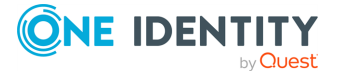
## **Cookies**

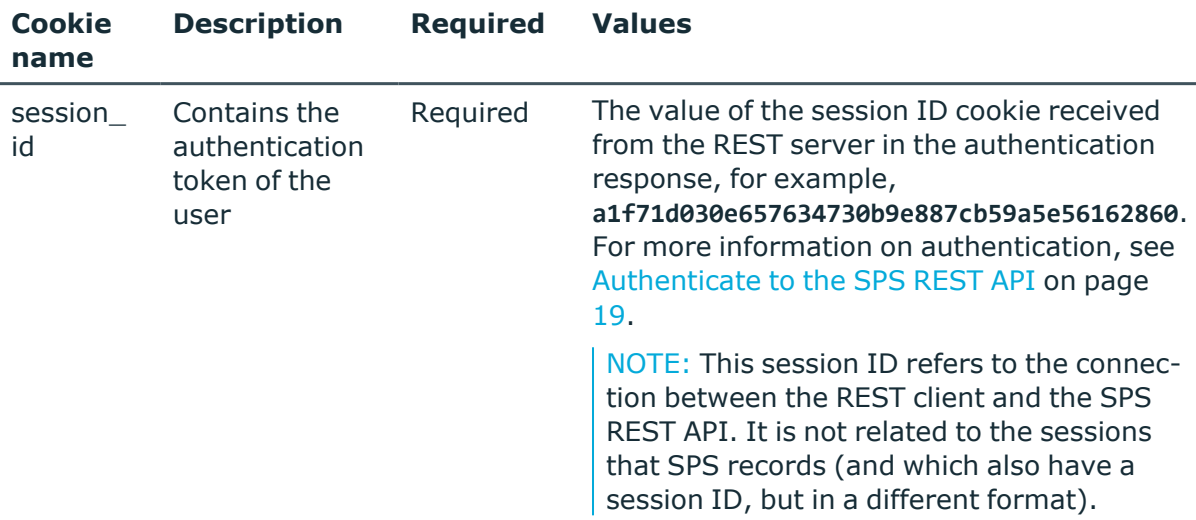

### **Sample request**

The following command returns information about the availability of the services needed for Starling Join, or Starling Unjoin .

curl --cookie cookies https://<IP-address-of-SPS>/api/starling/join/status

#### **Response**

The following is a sample response.

For more information on the meta object, see [Message](#page-9-0) format on page 10.

```
{
   "internet_connection": {
     "error": "N/A",
     "status": true
   },
   "meta": {
     "href": "/api/starling/status",
     "parent": "/api/starling",
     "remaining_seconds": 593
   },
   "proxy": true,
   "starling_status": {
     "Account Email Notifications": "operational",
     "Account Services Portal": "operational",
     "Active Roles On Demand": "operational",
     "CertAccess": "operational",
     "Connect": "operational",
```
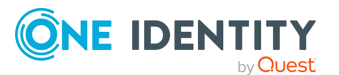

```
"Database Service": "operational",
     "Hybrid Subscription": "operational",
     "Identity Manager On Demand": "operational",
     "Job Service": "operational",
     "One Identity Starling": "operational",
     "Password Manager On Demand": "operational",
     "Safeguard On Demand": "operational",
     "Safeguard Remote Access": "operational",
     "Safeguard for Privileged Passwords On Demand": "operational",
     "Safeguard for Privileged Sessions On Demand": "operational",
     "Subscription and Billing": "operational",
     "Two-Factor Authentication": "operational",
     "Web UI": "operational"
   },
   "verdict": true
}
```
Elements of the response message body include:

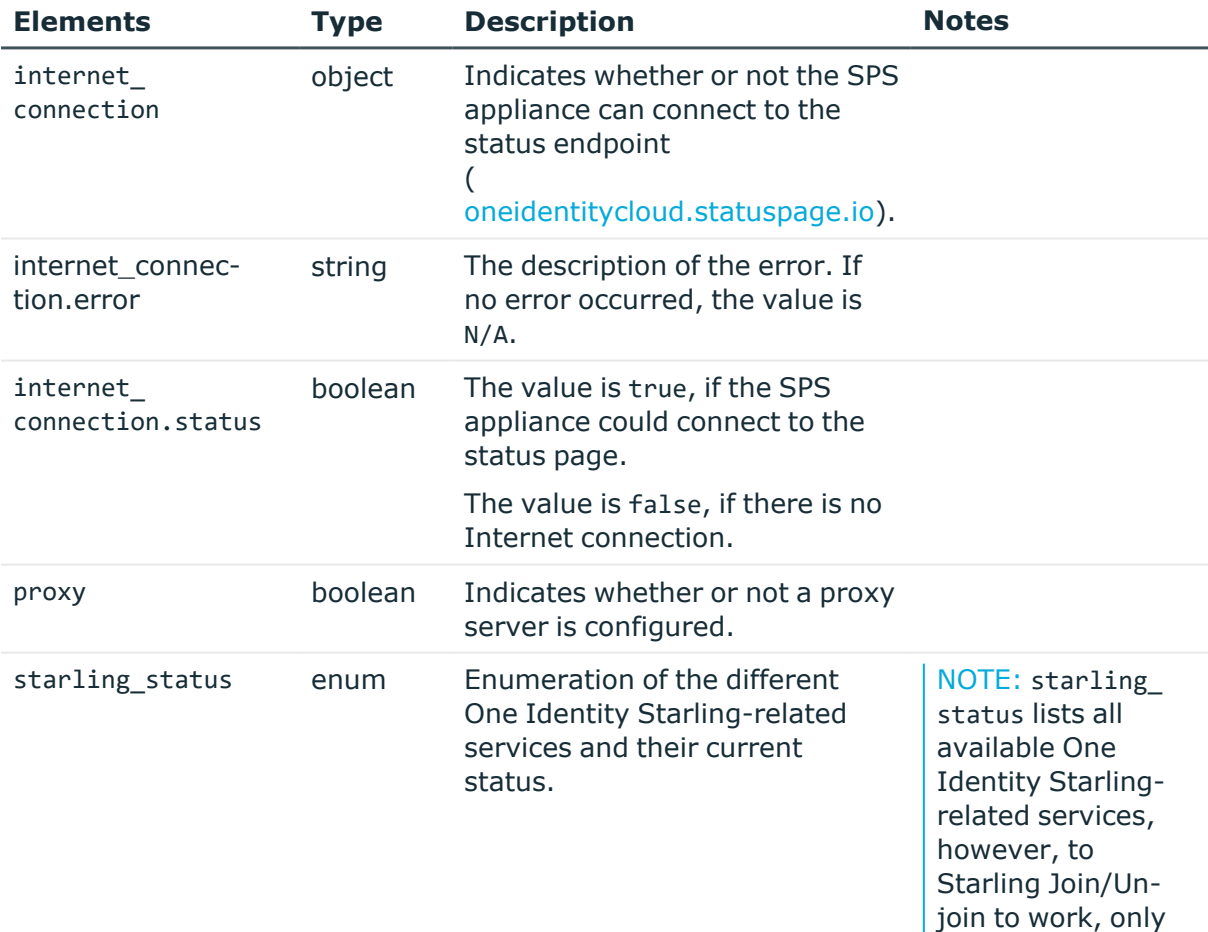

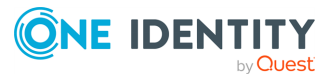

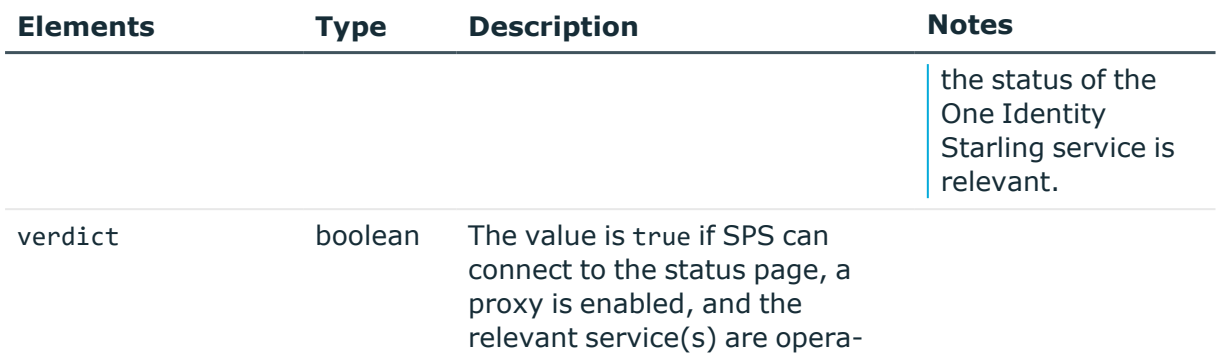

tional.

# **HTTP response codes**

Standard HTTP response codes for this request:

- 400 [InvalidRequestBody](../../../../../Content/Guides/scb-rest-api-guide/rest-api-error-codes.htm)
- 400 [SyntacticError](../../../../../Content/Guides/scb-rest-api-guide/rest-api-error-codes.htm)
- 400 [SemanticError](../../../../../Content/Guides/scb-rest-api-guide/rest-api-error-codes.htm)
- 401 [Unauthenticated](../../../../../Content/Guides/scb-rest-api-guide/rest-api-error-codes.htm)
- 403 [Unauthorized](../../../../../Content/Guides/scb-rest-api-guide/rest-api-error-codes.htm)

For more information and a list of standard HTTP response codes, see [Application](#page-44-0) level error [codes](#page-44-0) on page 45.

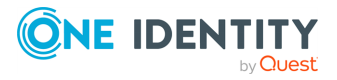

# **4**

# **User management and access control**

# **User management and access control**

The AAA endpoint contains the configuration endpoints for the authentication, authorization, and account (AAA) settings of the users who access SPS.

## **URL**

GET https://<IP-address-of-SPS>/api/configuration/aaa/

## **Cookies**

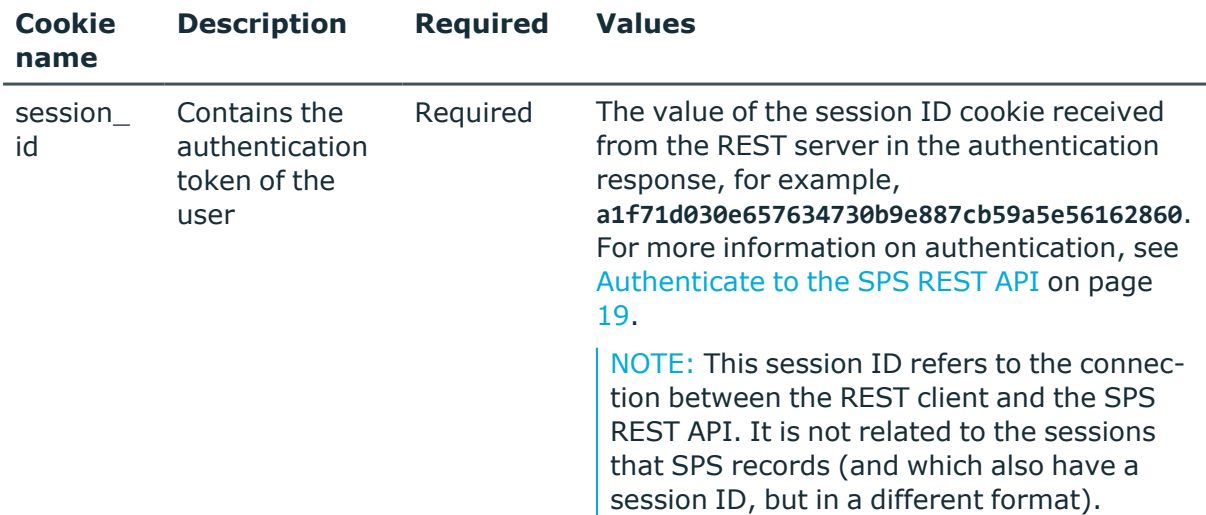

#### **Sample request**

The following command lists the AAA configuration endpoints.

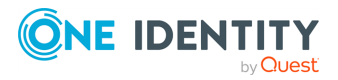

curl --cookie cookies https://<IP-address-of-SPS>/api/configuration/aaa/

#### **Response**

The following is a sample response received when listing AAA configuration endpoints. For more information on the meta object, see [Message](#page-9-0) format on page 10.

```
{
   "items": [
     {
       "key": "acls",
       "meta": {
         "href": "/api/configuration/aaa/acls"
       }
     },
     {
       "key": "ldap_servers",
       "meta": {
         "href": "/api/configuration/aaa/ldap_servers"
       }
     },
     {
       "key": "local_database",
       "meta": {
         "href": "/api/configuration/aaa/local_database"
       }
     },
     {
       "key": "login_methods",
       "meta": {
         "href": "/api/configuration/aaa/login_methods"
       }
     },
     {
       "key": "saml2",
       "meta": {
         "href": "/api/configuration/aaa/saml2"
       }
    },
     {
       "key": "settings",
       "meta": {
         "href": "/api/configuration/aaa/settings"
       }
     }
   ],
   "meta": {
     "first": "/api/configuration/aaa",
     "href": "/api/configuration/aaa",
 "last": "/api/configuration/x509",
 "next": "/api/configuration/alerting",
 "parent": "/api/configuration",
     "previous": null,
     "transaction": "/api/transaction"
  }
}
```
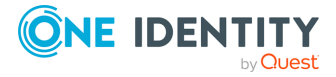

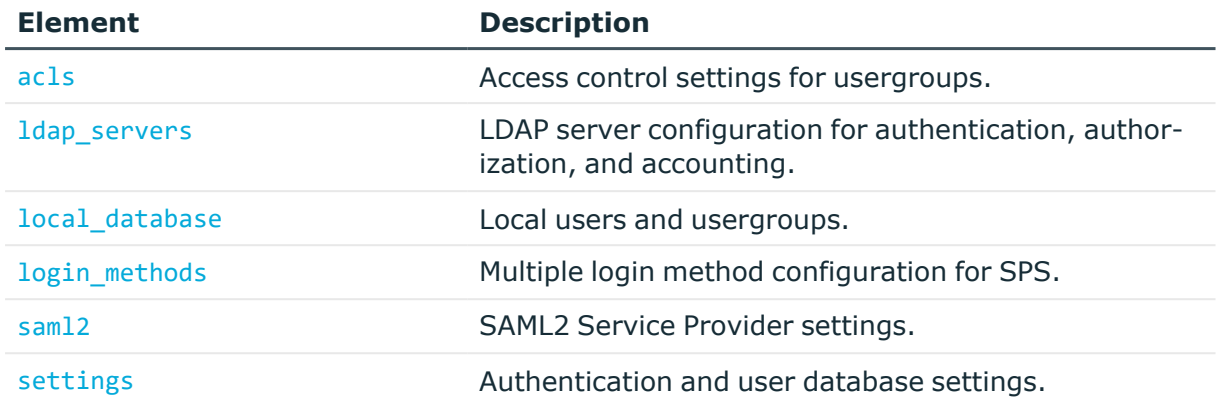

### **Status and error codes**

The following table lists the typical status and error codes for this request. For a complete list of error codes, see [Application](#page-44-0) level error codes on page 45.

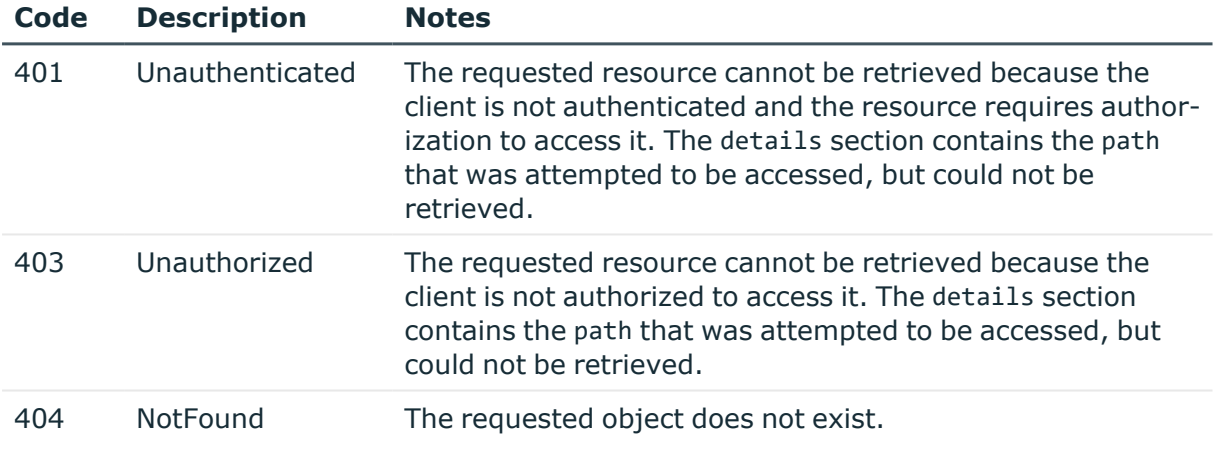

# <span id="page-221-0"></span>**Login settings**

Use login settings to control the web login access of administrators and users to SPS. With the /aaa/settings endpoint you can configure the following three security enhancing measures:

- Protecting against brute-force attacks
- Authentication banner
- Web interface timeout

For more information, see the corresponding sections in One Identity [Safeguard](https://support.oneidentity.com/technical-documents/one-identity-safeguard-for-privileged-sessions/administration-guide) for Privileged Sessions [Administration](https://support.oneidentity.com/technical-documents/one-identity-safeguard-for-privileged-sessions/administration-guide) Guide.

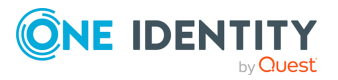

#### **URL**

POST https://<IP-address-of-SPS>/api/configuration/aaa/settings

#### **Cookies**

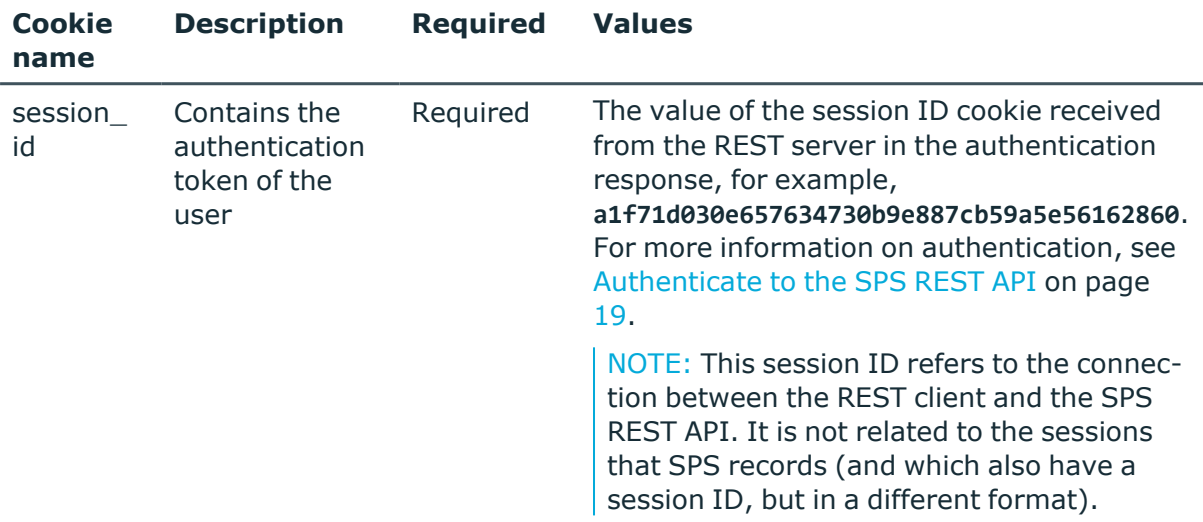

### **Operations**

Operations with the /aaa/settings endpoint include:

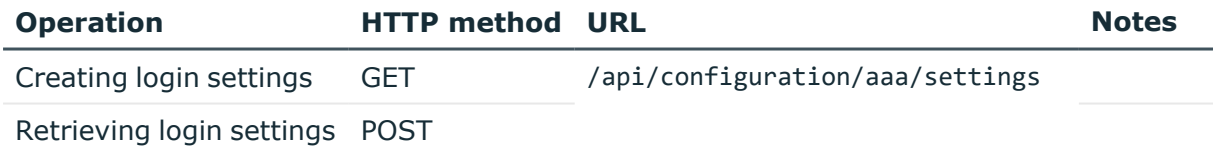

#### **Sample request**

The following command lists the login settings.

```
curl -X GET -b "${COOKIE_PATH}" https://<IP-address-of-
SPS>/api/configuration/aaa/settings
```
#### **Response**

The following is a sample response received when listing login settings.

For more information on the meta object, see [Message](#page-9-0) format on page 10.

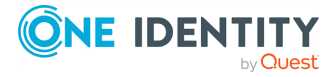

```
{
        "key": "settings",
        "body": {
           "authentication_banner": "",
           "bruteforce_protection": {
              "attempt_limit": 20,
              "lockout_minutes": 10
           },
           "webinterface_timeout": 10
       }
     }
```
Elements of the request message body include:

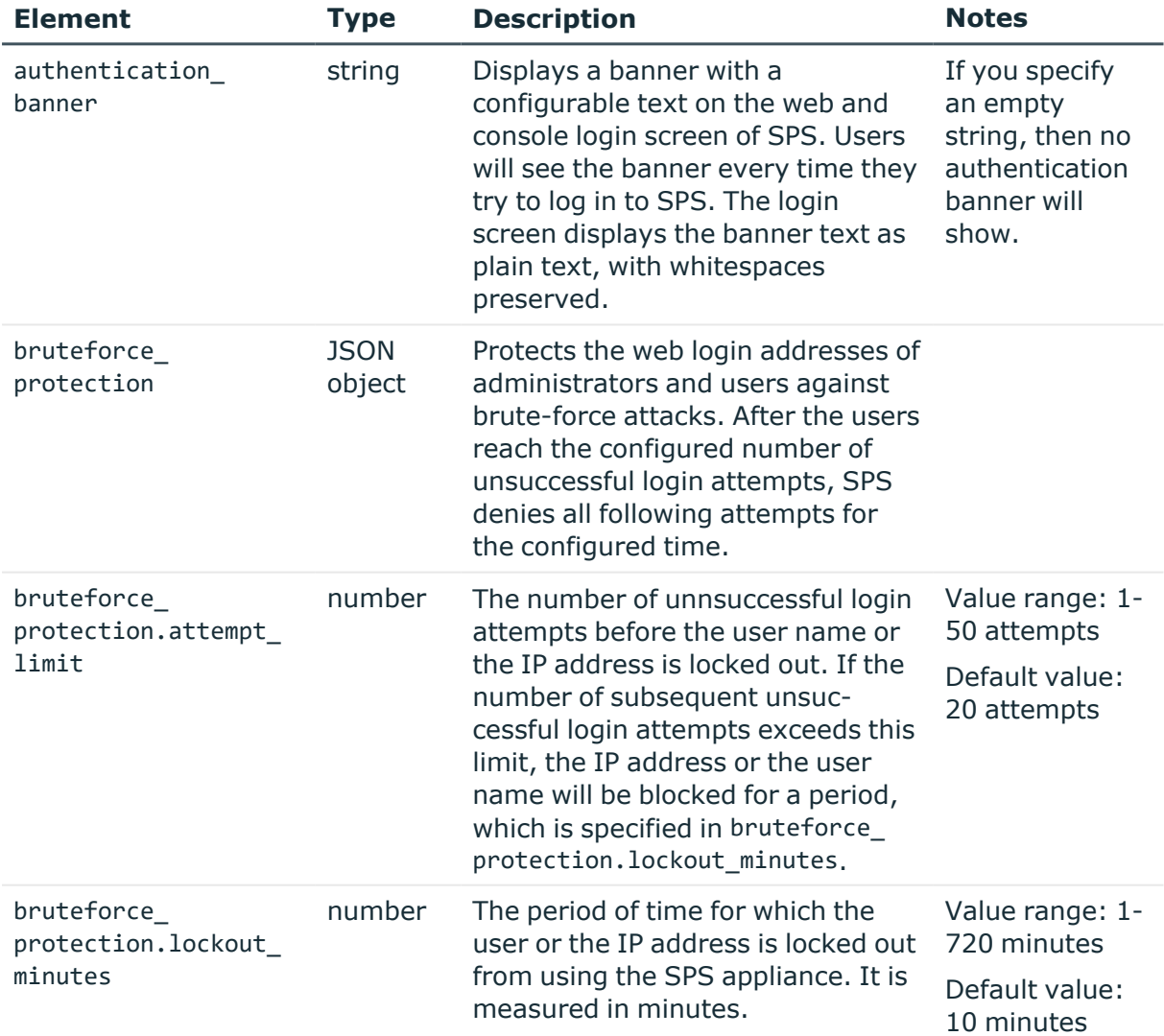

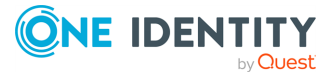

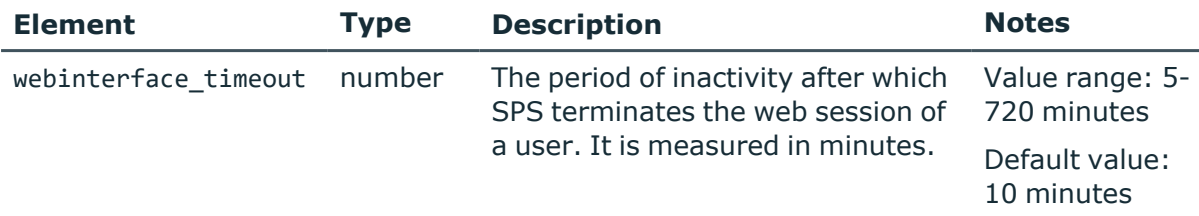

#### **HTTP response codes**

For more information and a complete list of standard HTTP response codes, see [Application](#page-44-0) level error [codes](#page-44-0) on page 45.

# **Privileges of usergroups**

This endpoint lists the usergroups configured on SPS, and the privileges (ACLs) of each group.

Note that currently you cannot edit the privileges (ACLs) of the groups using the REST API. If you change the privileges of a usergroup on the SPS web interface, the changes will apply to the users when they authenticate again on SPS, the privileges of active sessions are not affected.

### **URL**

GET https://<IP-address-of-SPS>/api/configuration/aaa/acls

#### **Cookies**

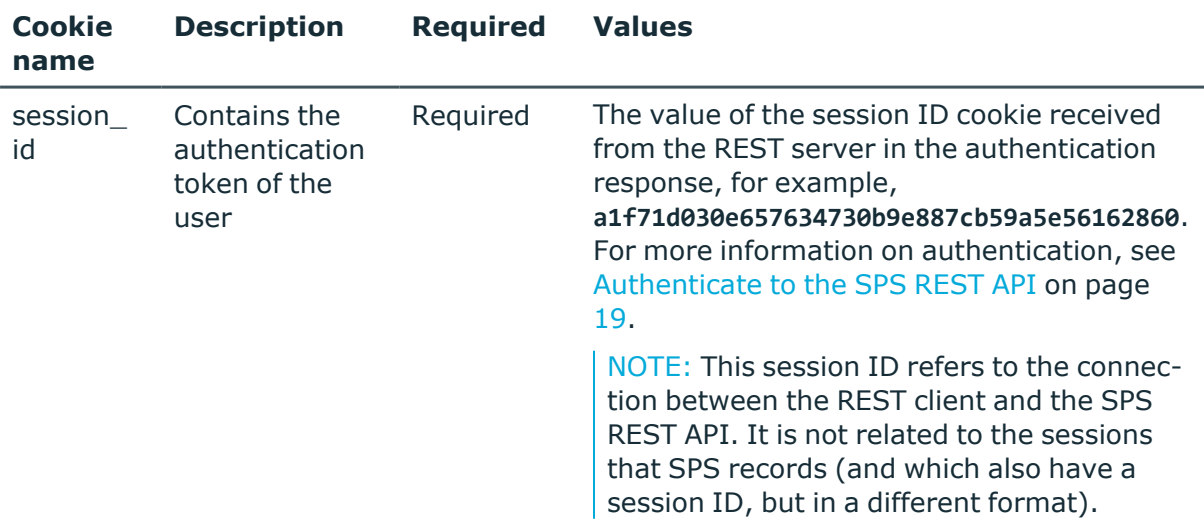

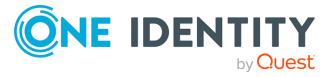

# **Sample request**

The following command lists the local users.

curl --cookie cookies https://<IP-address-of-SPS>/api/configuration/aaa/acls

# **Response**

The following is a sample response received when querying the endpoint. For more information on the meta object, see [Message](#page-9-0) format on page 10.

```
{
    "body": [
        {
            "group": "basic-view",
            "objects": [
                "/special/basic"
            ],
            "permission": "read"
        },
        {
            "group": "basic-write",
            "objects": [
                "/special/basic"
            ],
            "permission": "write"
        },
        {
            "group": "auth-view",
            "objects": [
                "/special/auth"
            ],
            "permission": "read"
        },
        {
            "group": "auth-write",
            "objects": [
                "/special/auth"
            ],
            "permission": "write"
        },
        {
            "group": "search",
            "objects": [
                "/special/searchmenu"
            ],
            "permission": "read"
        },
```
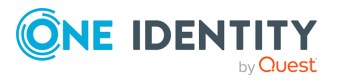

```
{
    "group": "changelog",
    "objects": [
       "/special/changelog"
    ],
    "permission": "read"
},
{
    "group": "policies-view",
    "objects": [
       "/special/pol"
    ],
    "permission": "read"
},
{
    "group": "policies-write",
    "objects": [
       "/special/pol"
    ],
    "permission": "write"
},
{
    "group": "ssh-view",
    "objects": [
       "/special/ssh"
    ],
    "permission": "read"
},
{
    "group": "ssh-write",
    "objects": [
       "/special/ssh"
    ],
    "permission": "write"
},
{
    "group": "rdp-view",
    "objects": [
       "/special/rdp"
    ],
    "permission": "read"
},
{
    "group": "rdp-write",
    "objects": [
       "/special/rdp"
    ],
    "permission": "write"
```
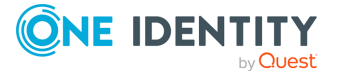

```
},
{
    "group": "telnet-view",
    "objects": [
        "/special/telnet"
    ],
    "permission": "read"
},
{
    "group": "telnet-write",
    "objects": [
        "/special/telnet"
    ],
    "permission": "write"
},
{
    "group": "vnc-view",
    "objects": [
        "/special/vnc"
    ],
    "permission": "read"
},
{
    "group": "vnc-write",
    "objects": [
        "/special/vnc"
    ],
    "permission": "write"
},
{
    "group": "indexing",
    "objects": [
        "/special/search/search",
        "/special/bap"
    ],
    "permission": "write"
},
{
    "group": "ica-view",
    "objects": [
        "/special/ica"
    ],
    "permission": "read"
},
{
    "group": "ica-write",
    "objects": [
        "/special/ica"
```
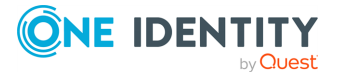

```
],
            "permission": "write"
        },
        {
            "group": "http-view",
            "objects": [
                "/special/http"
            ],
            "permission": "read"
        },
        {
            "group": "http-write",
            "objects": [
                "/special/http"
            ],
            "permission": "write"
        },
        {
            "group": "indexer-view",
            "objects": [
                "/special/indexer"
            ],
            "permission": "read"
        },
        {
            "group": "indexer-write",
            "objects": [
                "/special/indexer"
            ],
            "permission": "write"
        },
    ],
    "key": "acls",
    "meta": {
        "first": "/api/configuration/aaa/acls",
        "href": "/api/configuration/aaa/acls",
        "last": "/api/configuration/aaa/settings",
        "next": "/api/configuration/aaa/local_database",
        "parent": "/api/configuration/aaa",
        "previous": null,
        "transaction": "/api/transaction"
    }
}
```
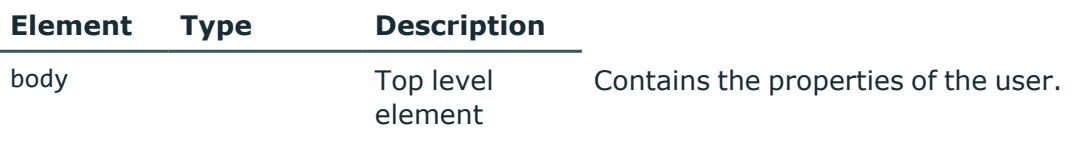

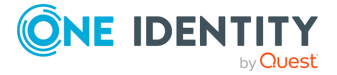

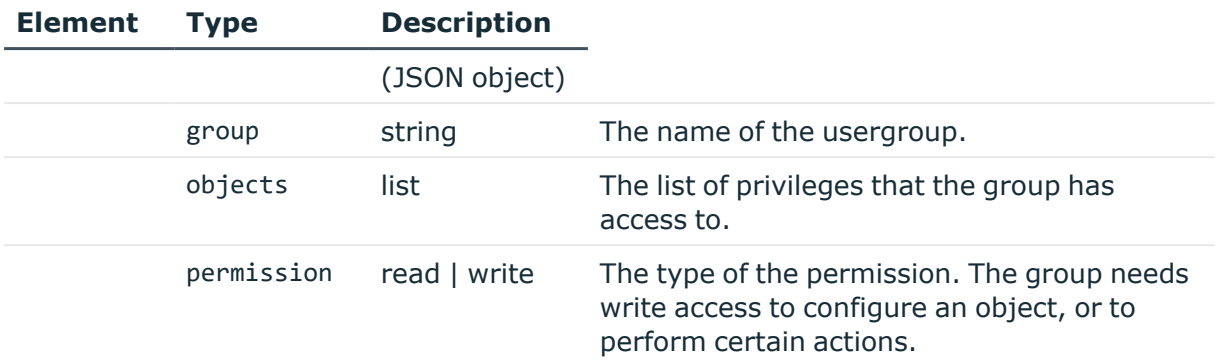

# **Status and error codes**

The following table lists the typical status and error codes for this request. For a complete list of error codes, see [Application](#page-44-0) level error codes on page 45.

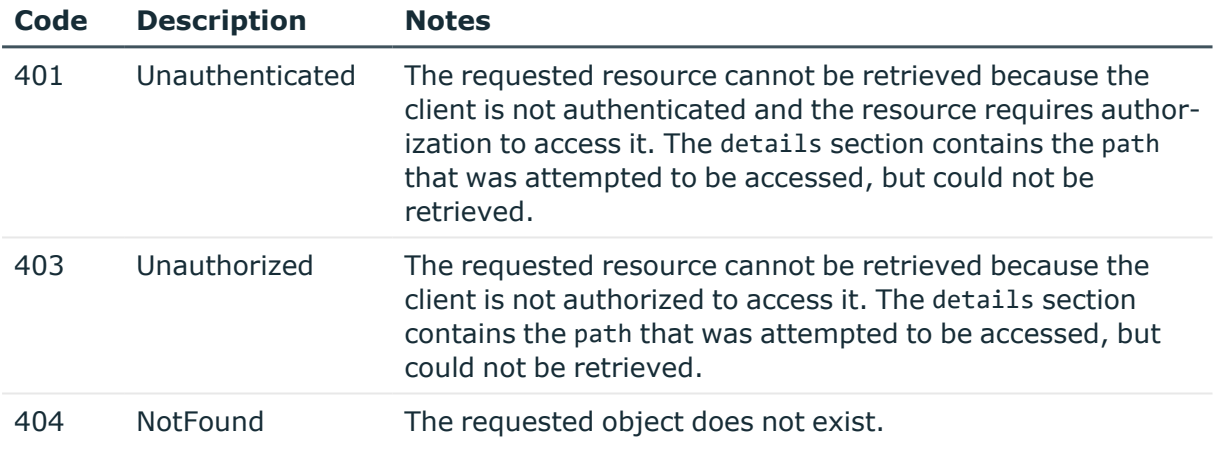

# **Audit data access rules**

This endpoint enables you to restrict the search and access privileges of usergroups to audit data.

# **URL**

GET https://<IP-address-of-SPS>/api/acl/audit\_data

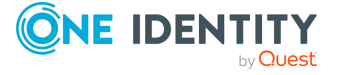

SPS 7.4 REST API Reference Guide User management and access control

# **Cookies**

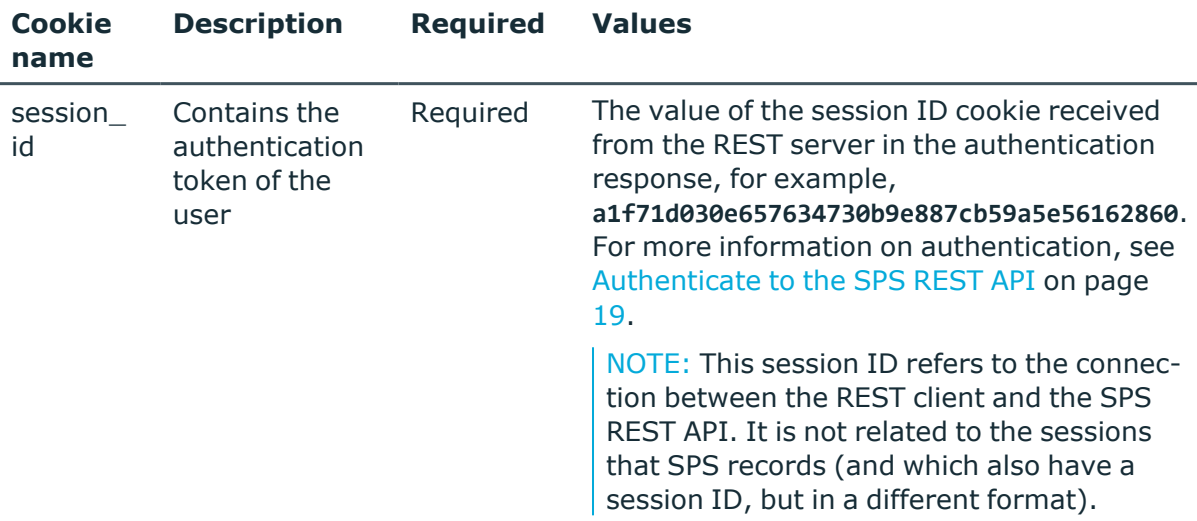

### **Sample request**

The following command lists the available audit data access rules.

curl --cookie cookies https://<IP-address-of-SPS>/api/acl/audit\_data

# **Response**

The following is a sample response received when querying the endpoint.

For more information on the meta object, see [Message](#page-9-0) format on page 10.

```
{
       "items": [
             {
                   "key": "autogenerated-10211162955b9621d4eb244",
                   "meta": {
                         "href": "/api/acl/audit_data/autogenerated-
10211162955b9621d4eb244"
                   }
             }
      ],
       "meta": {
             "href": "/api/acl/audit_data",
             "parent": "/api/acl",
             "remaining_seconds": 600,
             "transaction": "/api/transaction"
      }
}
```
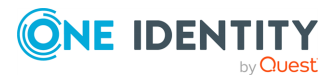

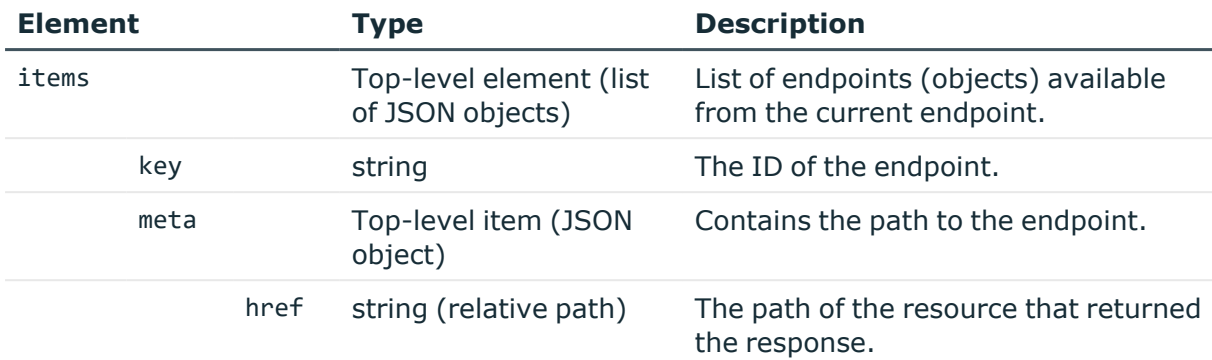

# **Query a specific audit data access rule**

To find out the contents of a particular audit data access rule, complete the following steps:

NOTE: If you have an SPS user who has **Search > Search in all connections** privileges in **Users & Access Control > Appliance Access**, the autogenerated-all-data-accessid rule is automatically generated. Therefore, you can almost always query this audit data access rule.

1. **Query the https://<IP-address-of-SPS>/api/acl/audit\_data/<keyof-rule-to-be-queried> endpoint.**

```
curl --cookie cookies https://<IP-address-of-SPS>/api/acl/audit_data/<key-
of-rule-to-be-queried>
```
The following is a sample response received.

For more information on the meta object, see [Message](#page-9-0) format on page 10.

```
{
    "body": {
       "name": "my_ssh_rule",
       "query": "psm.connection_policy:my_ssh_connection_policy",
       "groups": [
           "ssh-view",
           "ssh-write"
       ]
    },
    "key": "autogenerated-10211162955b9621d4eb244",
    "meta": {
        "href": "/api/acl/audit_data/autogenerated-
10211162955b9621d4eb244",
```
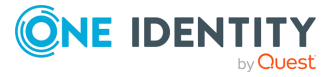

```
"parent": "/api/acl/audit_data",
        "remaining_seconds": 600,
       "transaction": "/api/transaction"
   }
}
```
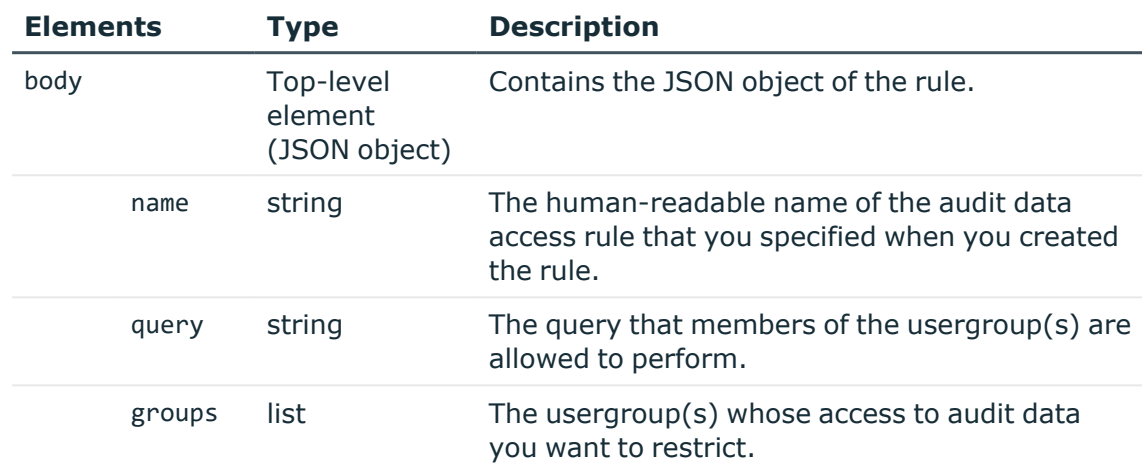

# **Status and error codes**

The following table lists the typical status and error codes for this request. For a complete list of error codes, see [Application](#page-44-0) level error codes on page 45.

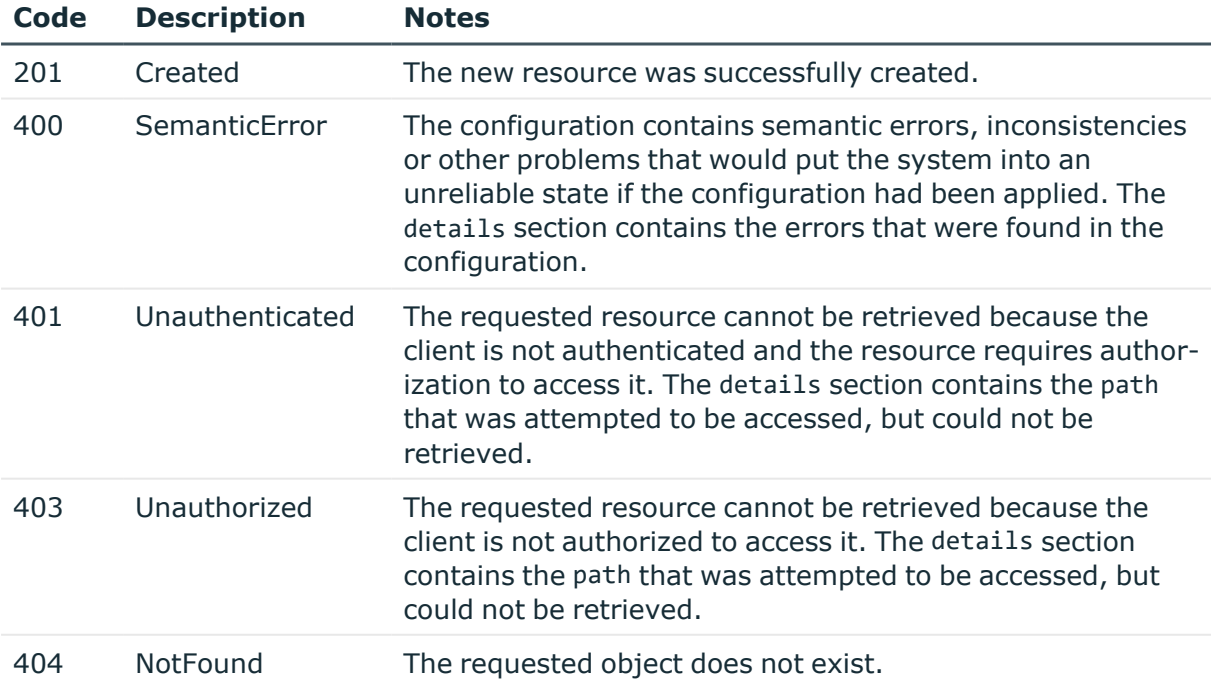

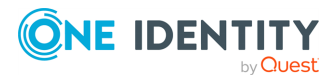

# **Active sessions**

The api/active-sessions endpoint has only one parameter and it only serves the DELETE request that closes the specified session.

### **URL**

DELETE https://<IP-address-of-SPS>/api/active-sessions?id=<session\_id>

#### **Cookies**

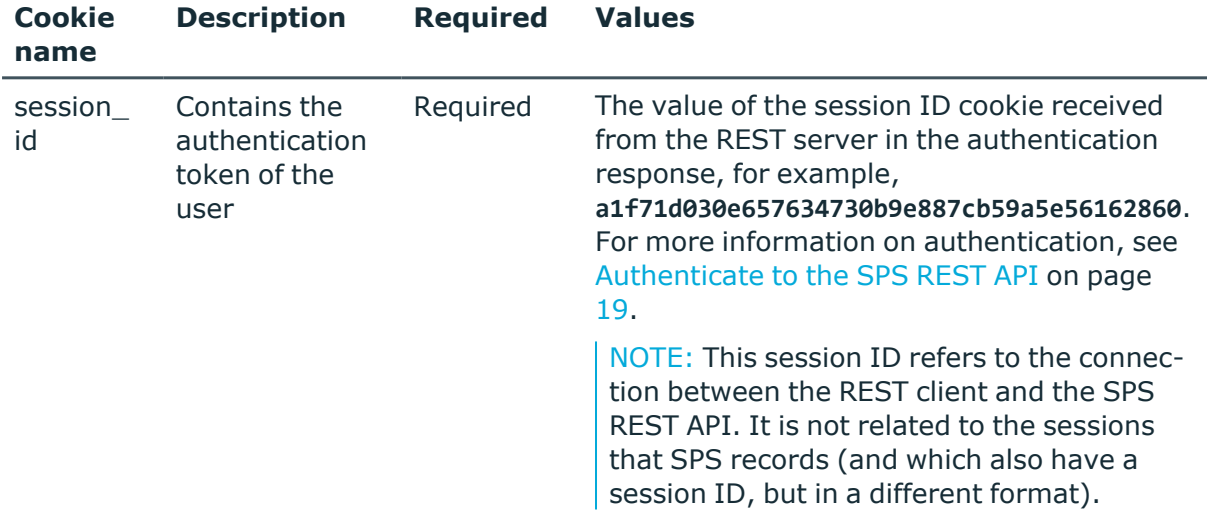

#### **Sample request**

The following command lists the Access Control Lists (ACLs):

```
curl --cookie cookies https://<IP-address-of-SPS>/api/configuration/aaa/acls
```
The user (in this example, user1) has to be a member of a group that has read and write/perform privileges for Active Sessions (/special/active sessions). After authentication, user1 can close the active session determined by the session ID.

```
curl -k --user user1 --cookie-jar /tmp/cookie
https://192.168.122.194/api/authentication
```

```
curl -k --cookie /tmp/cookie https://192.168.122.194/api/active-
sessions?id=svc/rpokH8fD9kx6CaxNLznKx2/test:12 -X DELETE
```
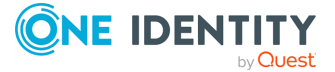

# **Closing active sessions in a cluster environment**

In a cluster environment, after authentication, user1 can close active sessions recorded on Search Minion nodes through the Search Master node's IP address.

```
curl -k --cookie /tmp/cookie https://<IP-address-of-Search-Master-
SPS>/api/active-sessions?id=<session_id> -X DELETE
```
Active sessions recorded on the Search Local node can be closed only from the node itself.

```
curl -k --cookie /tmp/cookie https://<IP-address-of-Search-Local-
SPS>/api/active-sessions?id=<session_id> -X DELETE
```
Active sessions recorded on the Search Minion node can be closed from the node itself, as well.

```
curl -k --cookie /tmp/cookie https://<IP-address-of-Search-Minion-
SPS>/api/active-sessions?id=<session_id> -X DELETE
```
NOTE: The following scenarios are not supported:

• Closing an active session recorded on Search Local node from the Search Master node.

#### **Status and error codes**

The following table lists the typical status and error codes for this request. For a complete list of error codes, see [Application](#page-44-0) level error codes on page 45.

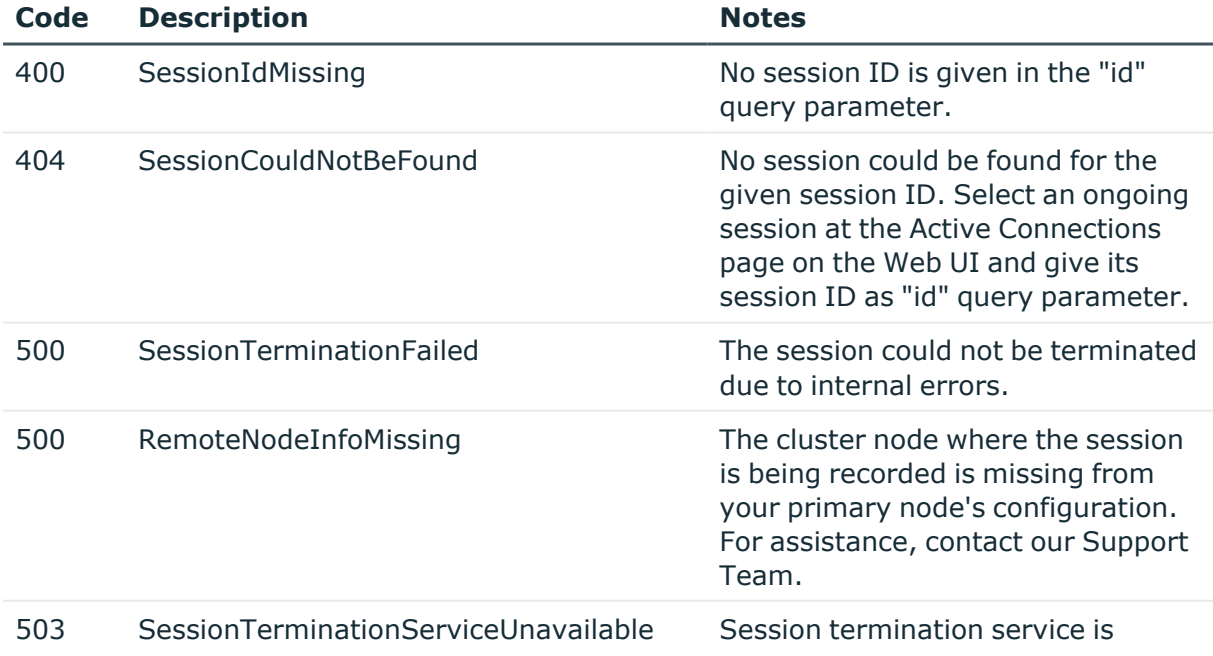

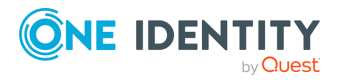

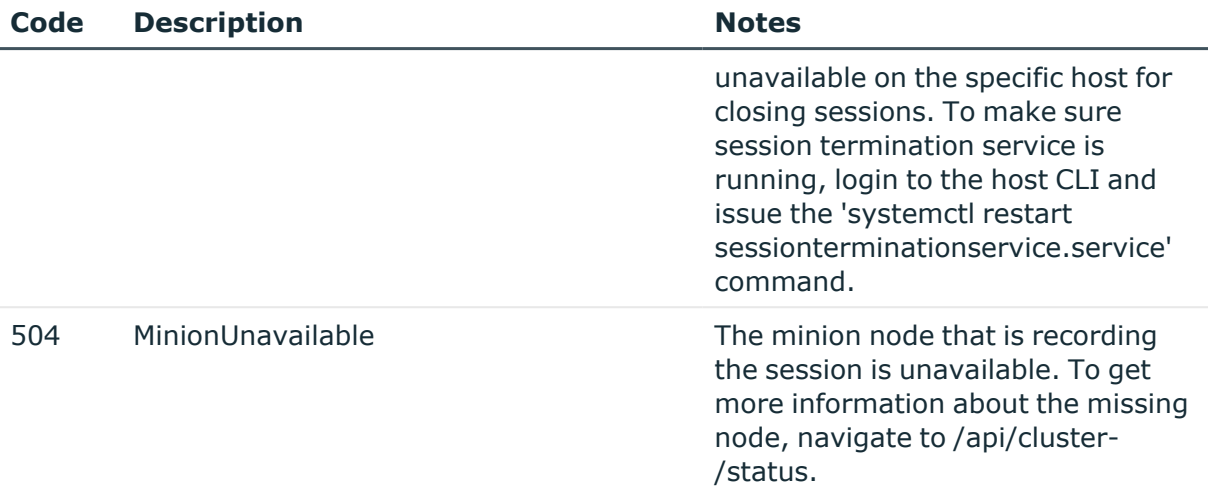

# **Manage users and usergroups locally on SPS**

Contains the endpoints for managing users and usergroups locally on SPS.

#### **URL**

GET https://<IP-address-of-SPS>/api/configuration/aaa/local\_database

### **Cookies**

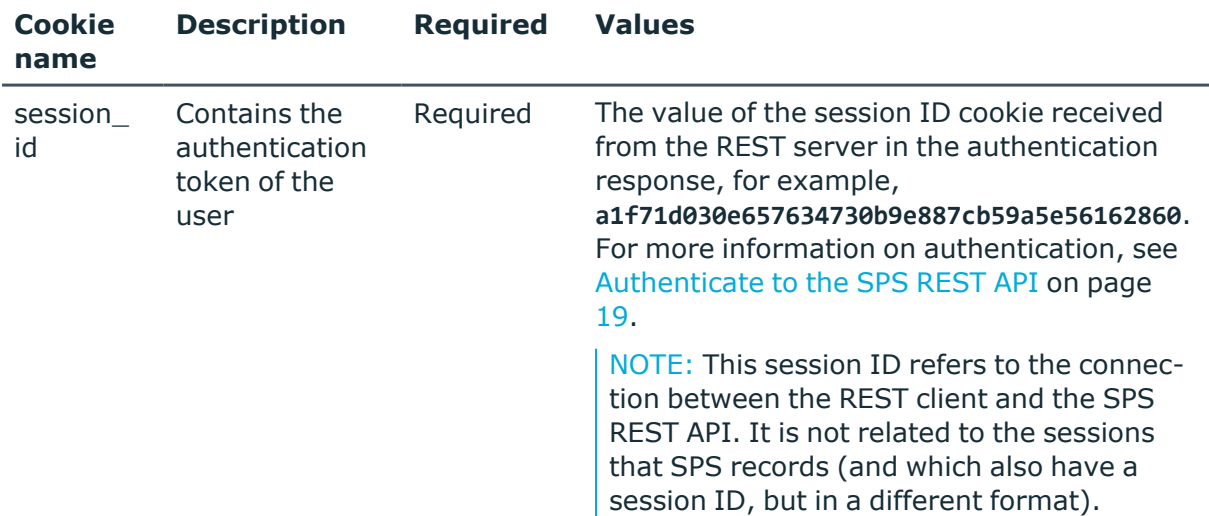

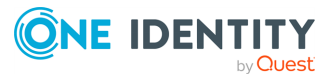

# **Sample request**

The following command lists the endpoints of the local database.

```
curl --cookie cookies https://<IP-address-of-SPS>/api/configuration/aaa/local_
database
```
# **Response**

The following is a sample response received when listing the endpoint.

For more information on the meta object, see [Message](#page-9-0) format on page 10.

```
{
       "items": [
             {
                   "key": "groups",
                   "meta": {
                         "href": "/api/configuration/aaa/local_database/groups"
                   }
             },
             {
                   "key": "users",
                   "meta": {
                         "href": "/api/configuration/aaa/local_database/users"
                   }
             }
       ],
       "meta": {
             "first": "/api/configuration/aaa/acls",
             "href": "/api/configuration/aaa/local_database",
             "last": "/api/configuration/aaa/settings",
             "next": "/api/configuration/aaa/settings",
             "parent": "/api/configuration/aaa",
             "previous": "/api/configuration/aaa/acls",
             "transaction": "/api/transaction"
      }
}
```
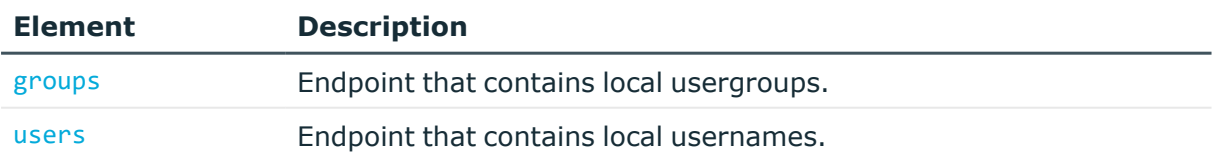

# **Status and error codes**

The following table lists the typical status and error codes for this request. For a complete list of error codes, see [Application](#page-44-0) level error codes on page 45.

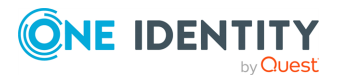

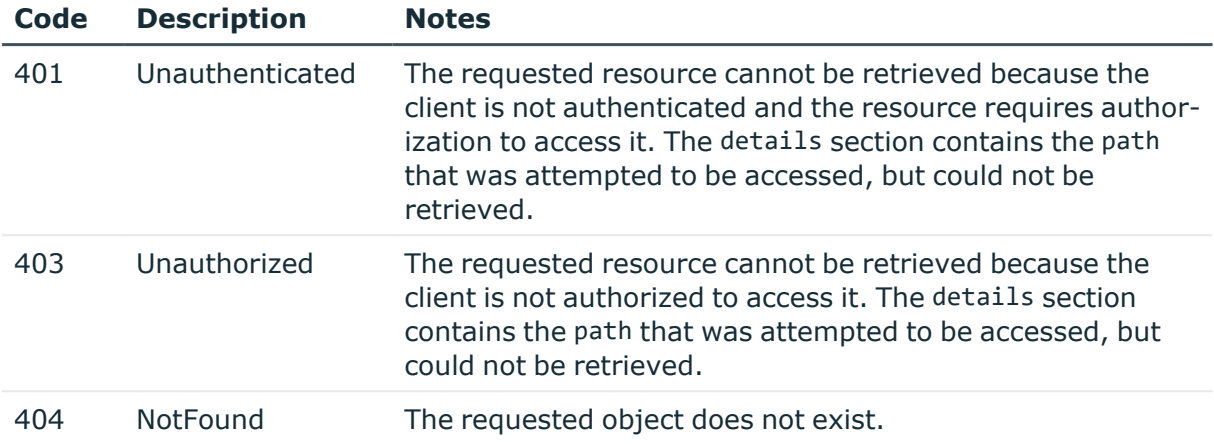

# **Manage usergroups locally on SPS**

Contains the local usergroups of SPS. You can use local groups to control the privileges of SPS local and LDAP users — who can view and configure what. You can edit the group memberships here as well.

Note that currently you cannot edit the privileges (ACLs) of the groups using the REST API. If you change the privileges of a usergroup on the SPS web interface, the changes will apply to the users when they authenticate again on SPS, the privileges of active sessions are not affected.

#### **URL**

GET https://<IP-address-of-SPS>/api/configuration/aaa/local\_database/groups

#### **Cookies**

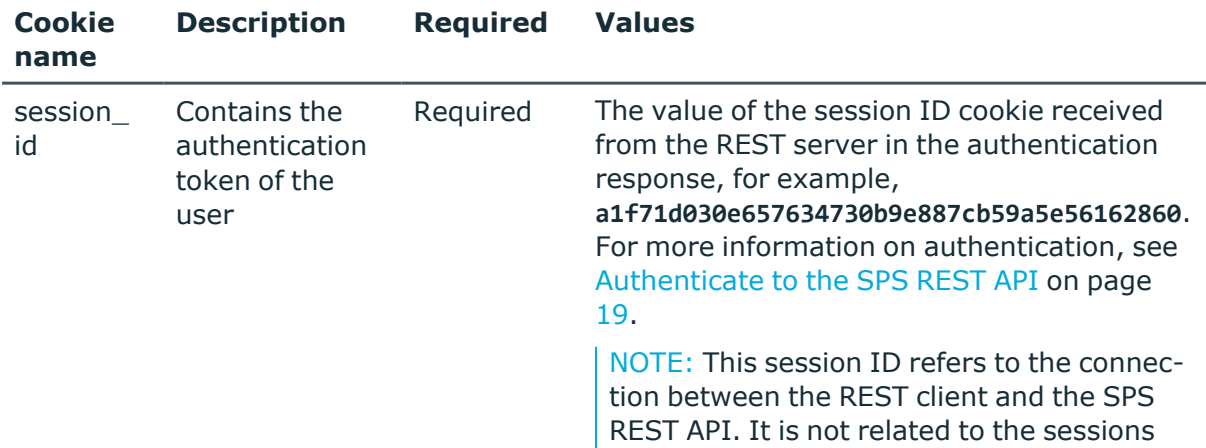

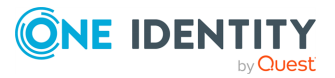

that SPS records (and which also have a session ID, but in a different format).

# **Sample request**

The following command lists the local usergroups.

```
curl --cookie cookies https://<IP-address-of-SPS>/api/configuration/aaa/local_
database/groups
```
# **Response**

The following is a sample response received when querying a particular usergroup endpoint.

For more information on the meta object, see [Message](#page-9-0) format on page 10.

```
{
       "body": {
             "members": [],
             "name": "http-write"
      },
       "key": "ca2dc85730ca082ee6b5c8",
       "meta": {
             "first": "/api/configuration/aaa/local_
database/groups/224696054489c27f6c5710",
             "href": "/api/configuration/aaa/local_
database/groups/ca2dc85730ca082ee6b5c8",
             "last": "/api/configuration/aaa/local_
database/groups/ca2dc85730ca082ee6b5f8",
             "next": "/api/configuration/aaa/local_
database/groups/b080b1ba546232548bb1f9",
             "parent": "/api/configuration/aaa/local_database/groups",
             "previous": "/api/configuration/aaa/local_
database/groups/b080b1ba546232548bb1a9",
             "transaction": "/api/transaction"
      }
}
```
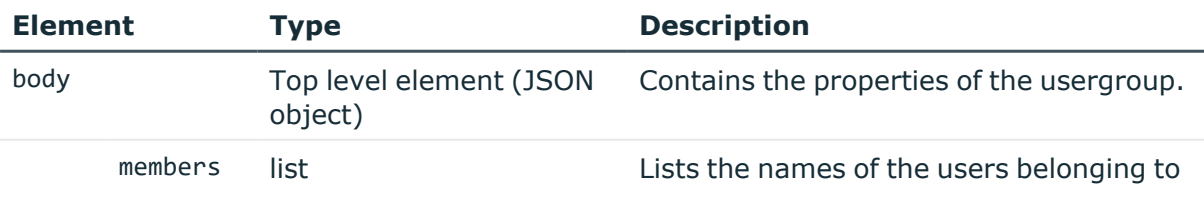

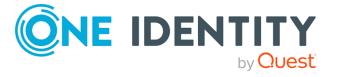

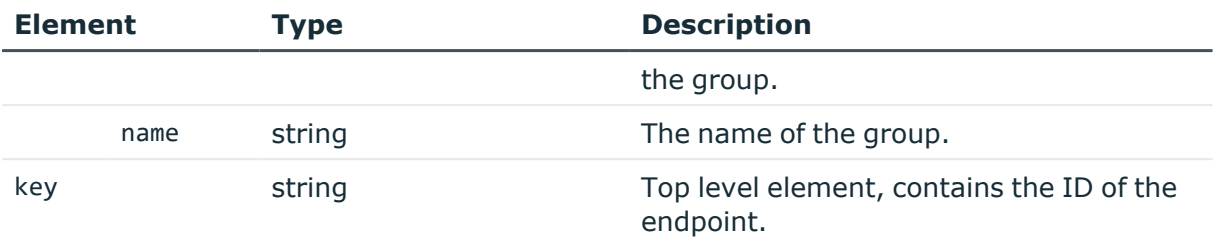

#### **Status and error codes**

The following table lists the typical status and error codes for this request. For a complete list of error codes, see [Application](#page-44-0) level error codes on page 45.

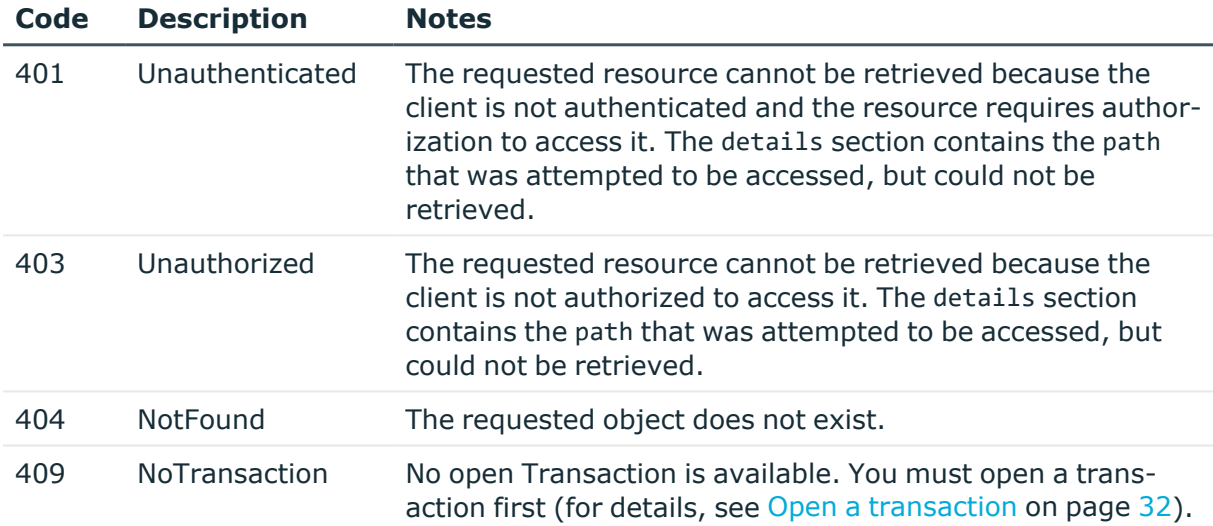

# **Add new local usergroup**

To create a new local usergroup, you have to POST the name and members of the group as a JSON object to the https://<IP-address-of-SPS>/api/configuration/aaa/local\_ database/groups endpoint. For details, see [Create](#page-52-0) a new object on page 53.

#### 1. **Open a transaction.**

For details, see Open a [transaction](#page-31-0) on page 32.

#### 2. **Create a new usergroup.**

POST the name of the group and the list of member accounts as a JSON object to the https://<IP-address-of-SPS>/api/configuration/aaa/local\_database/groups endpoint. The body of the POST request should be the following. Note that you must refer to existing user accounts, and use their reference IDs, not their usernames.

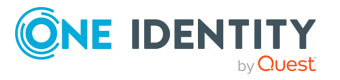

```
{
       "name": "new-userggroup",
       "members": ["46785097158061f46c63d0", "1362061674580df4e00620d"]
}
```
For example:

```
curl -X POST -H "Content-Type: application/json" --cookie cookies
https://<IP-address-of-SPS>/api/configuration/aaa/local database/groups --
data '{"name": "new-usergroup", "members": ["46785097158061f46c63d0",
"1362061674580df4e00620d"]}'
```
If the POST request is successful, the response includes a reference ID for the usergroup object.

### 3. **Commit your changes.**

For details, see Commit a [transaction](#page-34-0) on page 35.

### **Delete usergroup**

To delete a usergroup, you have to:

- 1. Open a transaction (for details, see Open a [transaction](#page-31-0) on page 32).
- 2. DELETE the https://<IP-address-of-SPS>/api/configuration/aaa/local\_ database/groups/<ID-of-the-group> endpoint. For details, see [Delete](#page-50-0) an object on [page](#page-50-0) 51. If the DELETE request is successful, the response includes only the meta object, for example:

```
{
       "meta": {
             "href": "/api/configuration/aaa/local_
database/groups/b080b1ba546232548bb1a9",
             "parent": "/api/configuration/aaa/local_database/groups"
      }
}
```
3. Commit your changes to actually delete the object from SPS (for details, see [Commit](#page-34-0) a [transaction](#page-34-0) on page 35).

#### **Delete user from usergroup**

To delete a user from a usergroup, you have to:

- 1. Open a transaction (for details, see Open a [transaction](#page-31-0) on page 32).
- 2. Create an updated version of the usergroup object that does not include the user you want to delete.

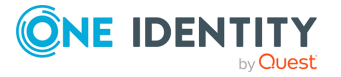

- 3. PUT the updated usergroup object to the https://<IP-address-of-SPS>/api/configuration/aaa/local\_database/groups/<ID-of-the-group> endpoint. For details, see [Delete](#page-50-0) an object on page 51.
- 4. Commit your changes to actually delete the object from SPS (for details, see [Commit](#page-34-0) a [transaction](#page-34-0) on page 35).

# **Manage users locally on SPS**

Contains the local users of SPS. You can use local users and groups to control the privileges of SPS local and LDAP users — who can view and configure what.

NOTE: The admin user is available by default and has all possible privileges. It is not possible to delete this user.

Local users cannot be managed when LDAP authentication is used. When LDAP authentication is enabled, the accounts of local users is disabled, but they are not deleted,

When using RADIUS authentication together with local users, the users are authenticated to the RADIUS server, only their group memberships must be managed locally on SPS.

For details, see Login [settings](#page-221-0) on page 222.

#### **URL**

GET https://<IP-address-of-SPS>/api/configuration/aaa/local\_database/users

# **Cookies**

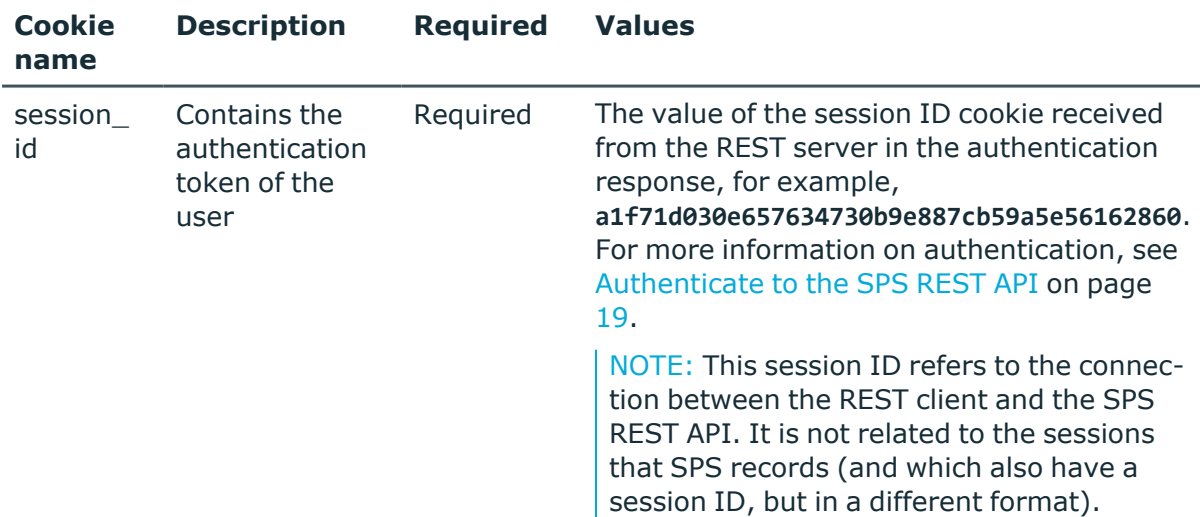

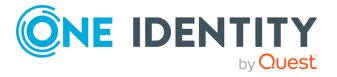

# **Sample request**

The following command lists the local users.

```
curl --cookie cookies https://<IP-address-of-SPS>/api/configuration/aaa/local_
database/users
```
The following command displays the parameters of a specific user.

```
curl --cookie cookies https://<IP-address-of-SPS>/api/configuration/aaa/local_
database/users/<ID-of-the-user>
```
# **Response**

The following is a sample response received when querying the list of users. For more information on the meta object, see [Message](#page-9-0) format on page 10.

```
{
       "items": [
             {
                   "key": "103640099357f3b14f0529a",
                   "meta": {
                         "href": "/api/configuration/aaa/local_
database/users/103640099357f3b14f0529a"
                   }
             },
             {
                   "key": "46785097158061f46c63d0",
                   "meta": {
                         "href": "/api/configuration/aaa/local_
database/users/46785097158061f46c63d0"
                   }
             }
       ],
       "meta": {
             "first": "/api/configuration/aaa/local_database/groups",
             "href": "/api/configuration/aaa/local_database/users",
             "last": "/api/configuration/aaa/local_database/users",
             "next": null,
             "parent": "/api/configuration/aaa/local_database",
             "previous": "/api/configuration/aaa/local_database/groups",
             "transaction": "/api/transaction"
      }
}
```
The following is a sample response received when querying a specific user.

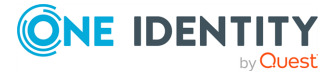

```
{
      "body": {
             "name": "testuser",
             "password": {
                   "key": "8f84d7d1-9de1-429a-a7a7-c33a61cc7419",
                   "meta": {
                         "href": "/api/configuration/passwords/8f84d7d1-9de1-
429a-a7a7-c33a61cc7419"
                   }
            },
             "password_created": 1476796261
      },
      "key": "46785097158061f46c63d0",
       "meta": {
             "first": "/api/configuration/aaa/local_
database/users/103640099357f3b14f0529a",
             "href": "/api/configuration/aaa/local_
database/users/46785097158061f46c63d0",
            "last": "/api/configuration/aaa/local_
database/users/46785097158061f46c63d0",
             "next": null,
             "parent": "/api/configuration/aaa/local_database/users",
             "previous": "/api/configuration/aaa/local_
database/users/103640099357f3b14f0529a",
            "transaction": "/api/transaction"
      }
```
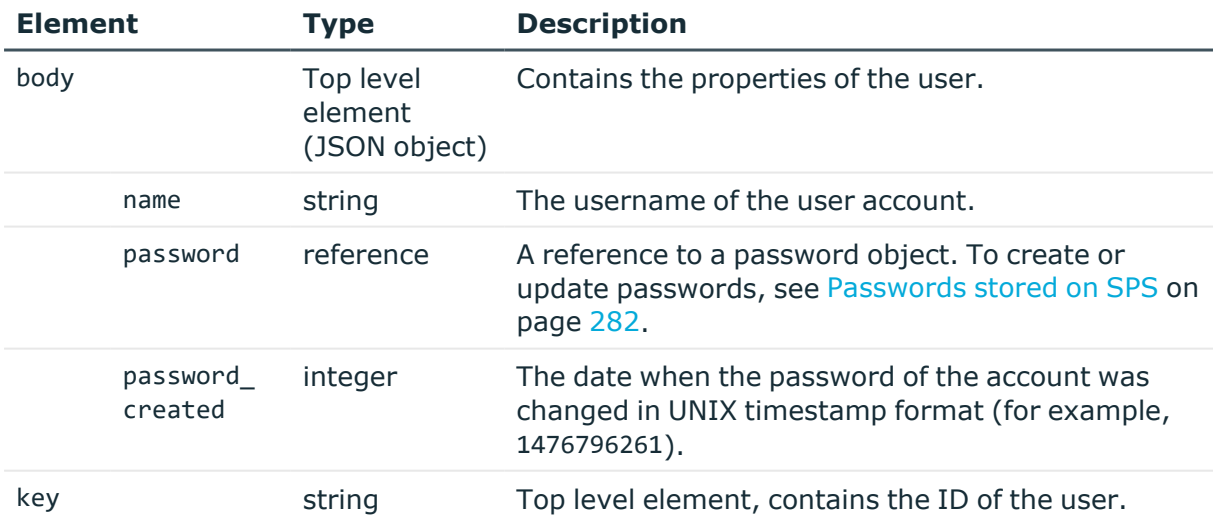

#### **Status and error codes**

The following table lists the typical status and error codes for this request. For a complete list of error codes, see [Application](#page-44-0) level error codes on page 45.

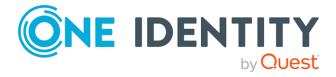

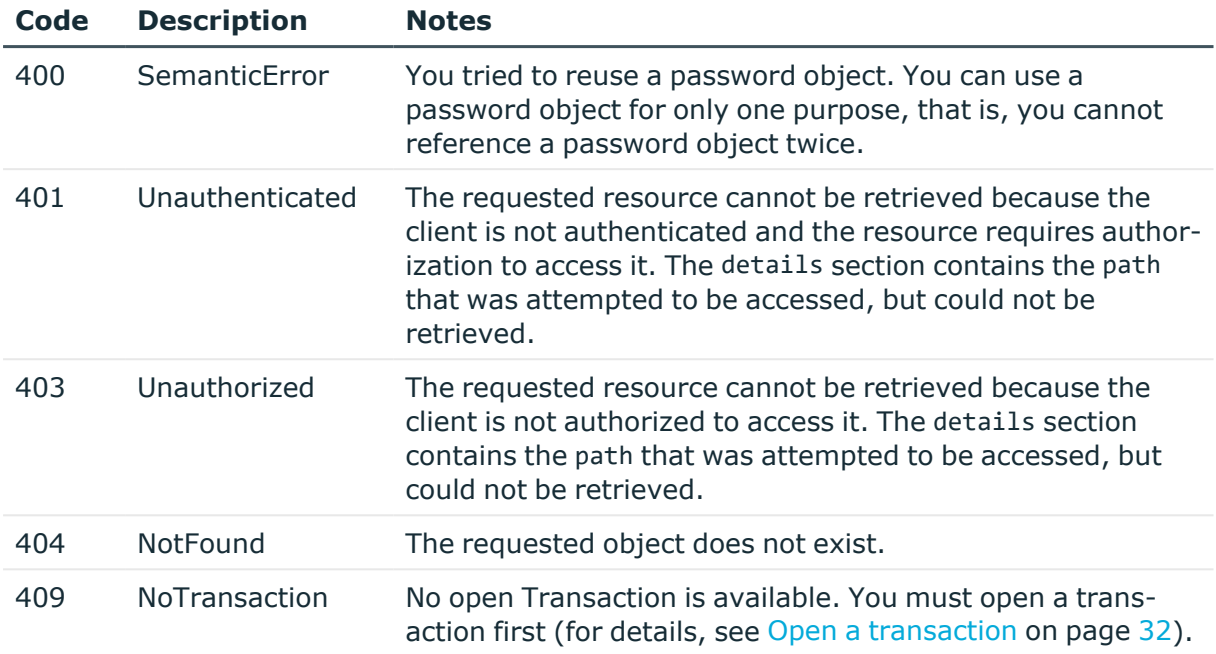

# **Configuring LDAP servers**

Configure LDAP AD and LDAP POSIX servers for authentication, authorization, and accounting (AAA).

# **URL**

POST https://<IP-address-of-SPS>/api/configuration/aaa/ldap\_servers

# **Cookies**

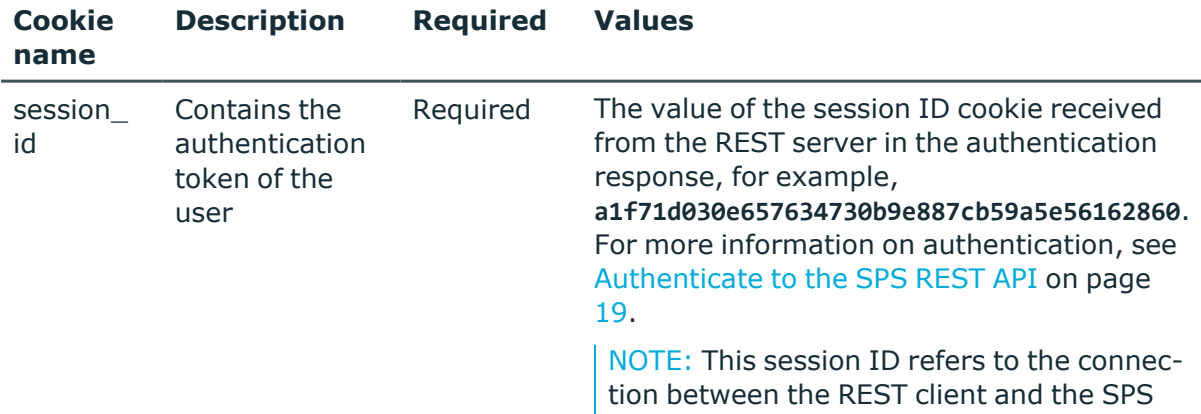

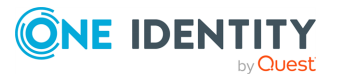

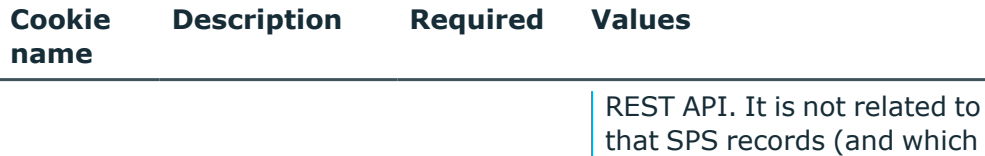

the sessions also have a session ID, but in a different format).

## **Operations**

Operations with the /aaa/ldap\_servers endpoint include:

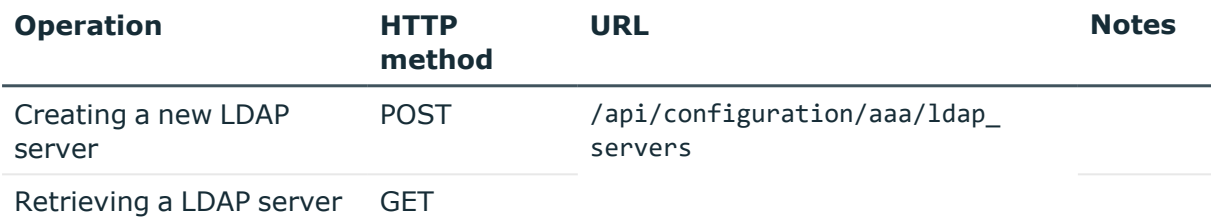

### **Sample request**

The following command creates a new LDAP server.

```
curl --cookie cookies https://<IP-address-of-SPS>/api/configuration/aaa/ldap_
servers
```
The following is a sample request.

```
{
     "name": "ldap-server-name",
     "schema": {
       "selection": "posix",
       "username_attribute": "uid",
       "membership_check": {
         "enabled": true,
         "member_uid_attribute": "memberUid"
       },
       "memberof_check": {
         "enabled": true,
         "memberof_user_attribute": "memberOf",
         "memberof_group_objectclass": "groupOfNames"
       },
       "user_dn_in_groups": [
         {
           "object_class": "groupOfNames",
           "attribute": "member"
         },
         {
           "object_class": "groupOfUniqueNames",
```
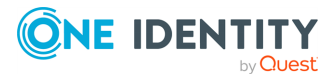

```
"attribute": "uniqueMember"
      }
    ]
  },
  "servers": [
    {
      "host": {
        "selection": "ip",
        "value": "10.110.0.1"
      },
      "port": 389
   }
  ],
  "user_base_dn": "ou=People,dc=example",
  "group_base_dn": "ou=Groups,dc=example",
  "bind_dn": null,
  "bind_password": null,
  "encryption": {
    "selection": "disabled"
 }
}
```
# **Response**

The following is a sample response received when you retrieve LDAP server information. For more information on the meta object, see [Message](#page-9-0) format on page 10.

```
{
     "items": [
       {
         "body": {
           "bind_dn": null,
           "bind_password": null,
           "encryption": {
             "selection": "disabled"
           },
           "group_base_dn": "ou=Groups,dc=example",
           "name": "ldap-server-name",
           "schema": {
             "memberof_check": {
               "enabled": true,
               "memberof_group_objectclass": "groupOfNames",
               "memberof_user_attribute": "memberOf"
             },
             "membership_check": {
               "enabled": true,
               "member_uid_attribute": "memberUid"
             },
```
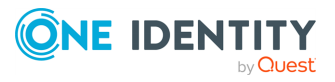

```
"selection": "posix",
             "user_dn_in_groups": [
               {
                 "attribute": "member",
                 "object_class": "groupOfNames"
               },
               {
                 "attribute": "uniqueMember",
                 "object_class": "groupOfUniqueNames"
               }
             ],
             "username_attribute": "uid"
           },
           "servers": [
             {
               "host": {
                 "selection": "ip",
                "value": "10.110.0.1"
               },
               "port": 389
             }
           ],
           "user base dn": "ou=People,dc=example"
         },
         "key": "XXXXXXXX-XXXX-XXXX-XXXX-XXXXXXXXXXXX",
         "meta": {
          "href": "/api/configuration/aaa/ldap_servers/XXXXXXXX-XXXX-XXXX-XXXX-
XXXXXXXXXXXX"
         }
       }
    ]
   }
```
Elements of the response message body include:

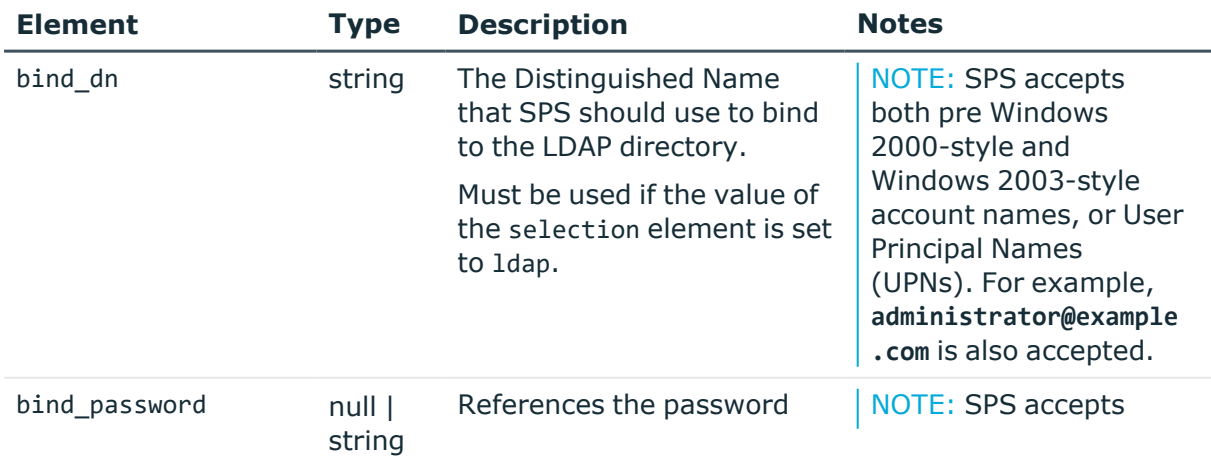

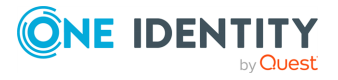

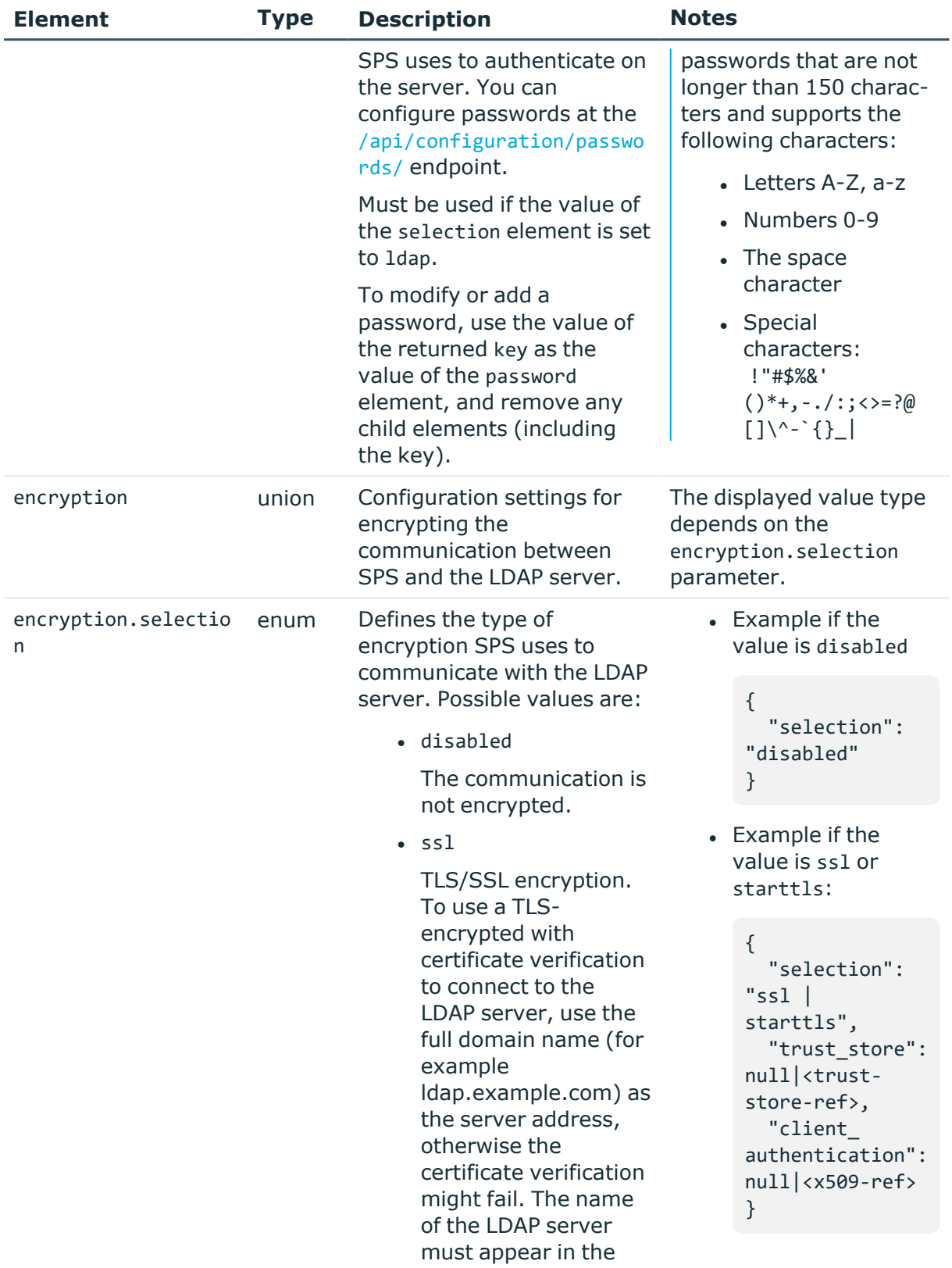

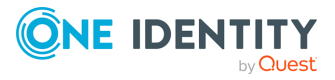

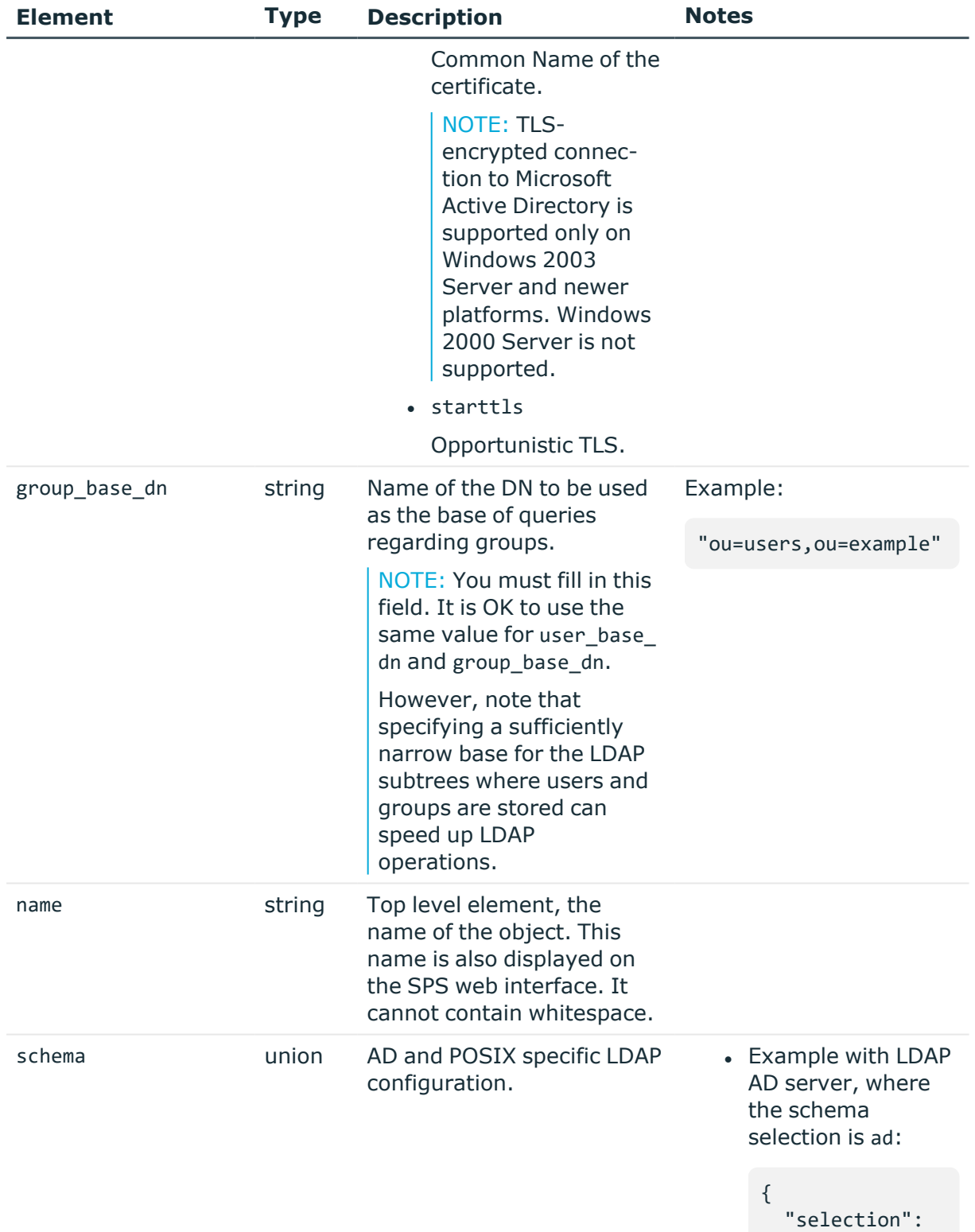

"ad",

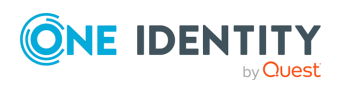

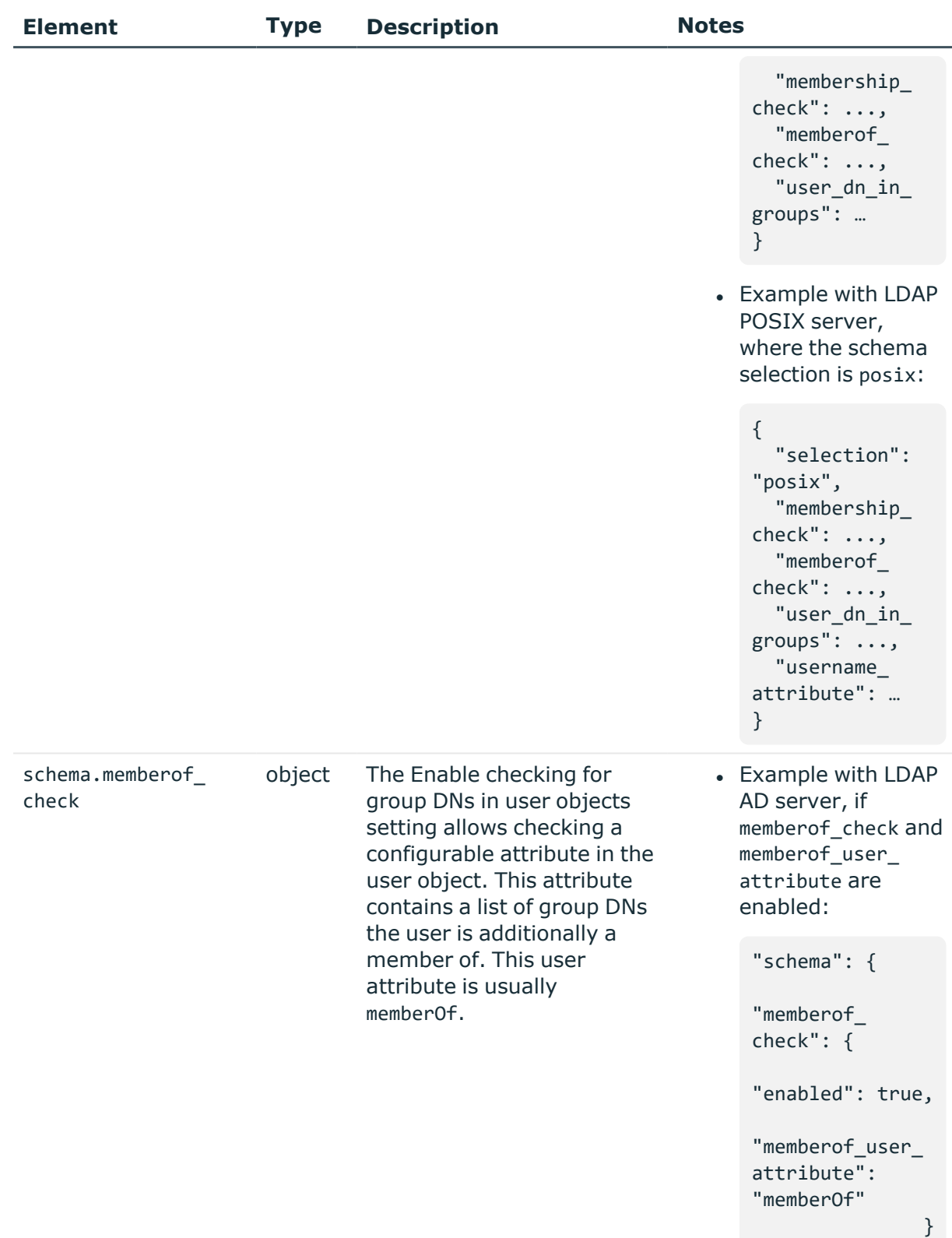

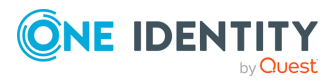

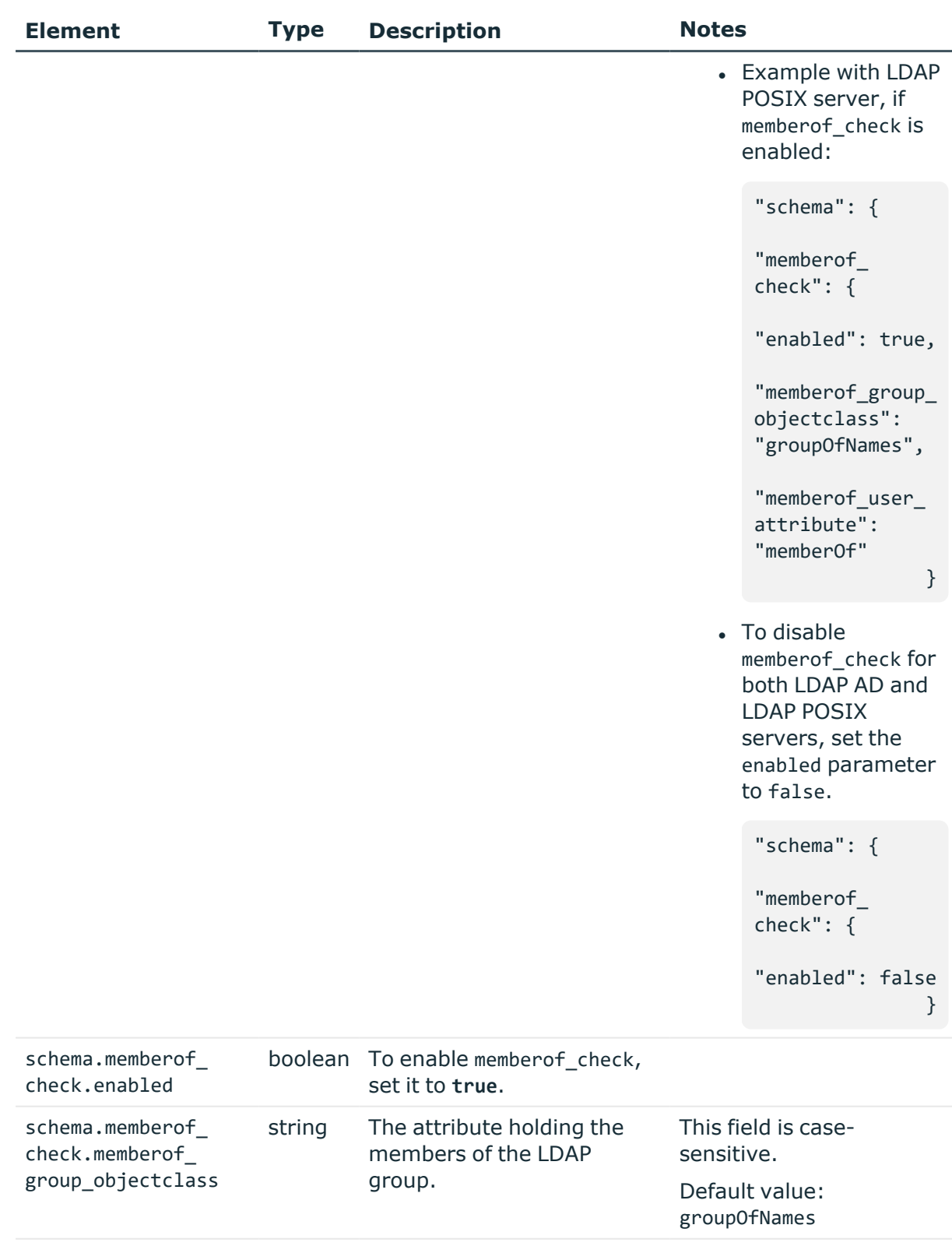

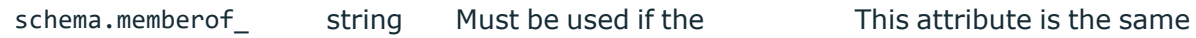

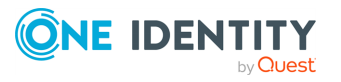
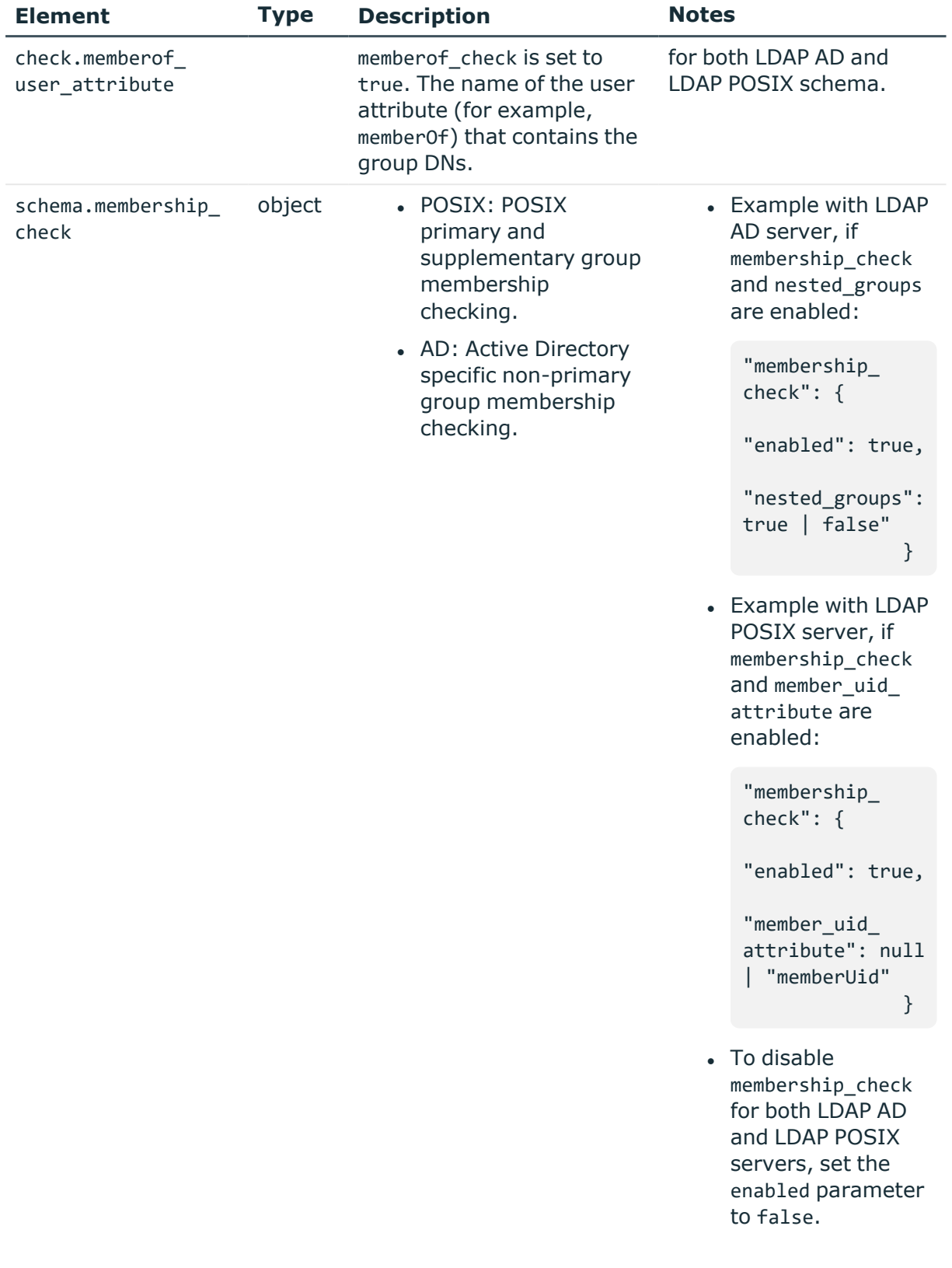

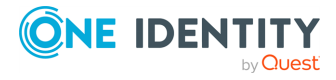

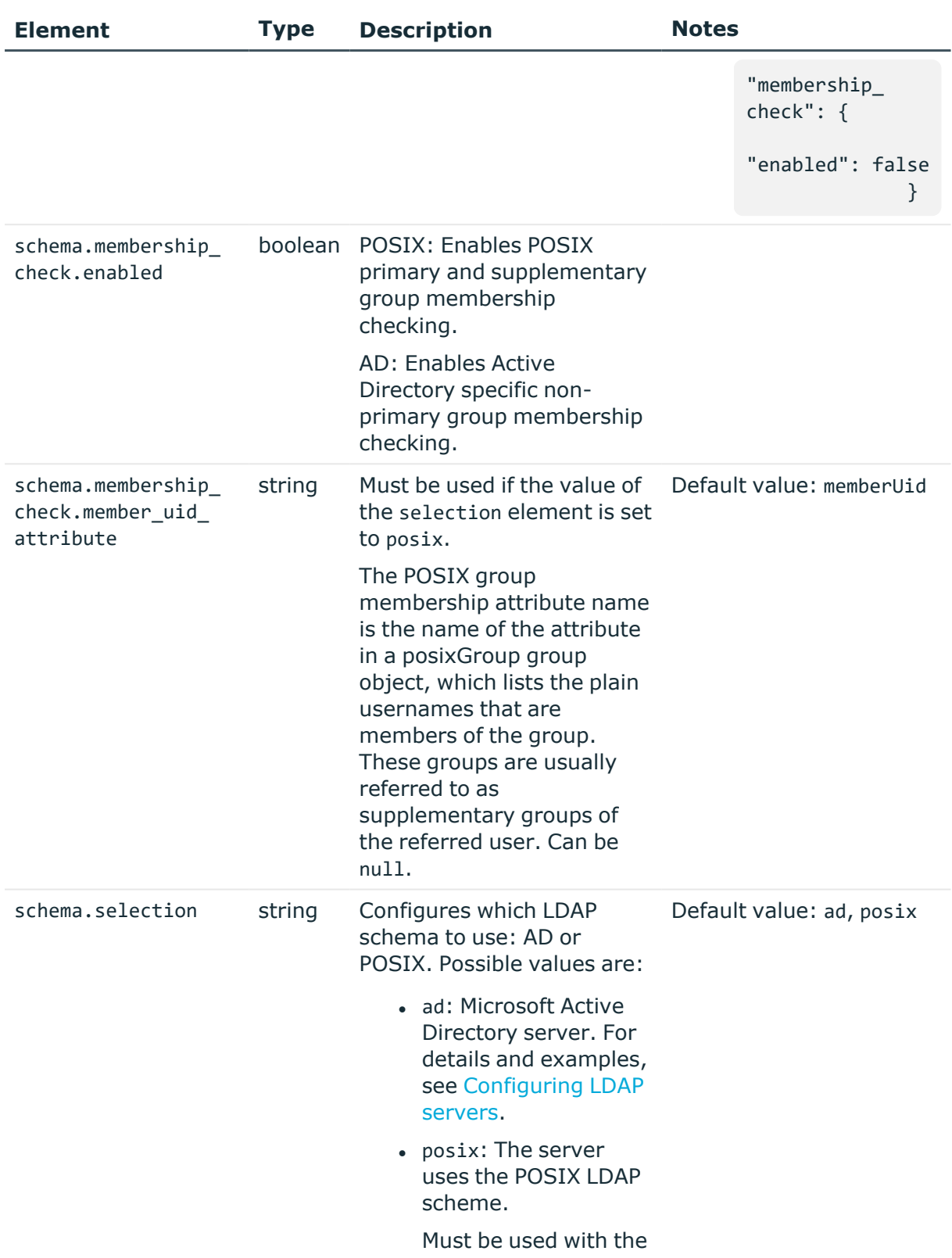

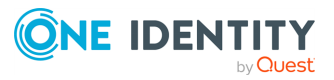

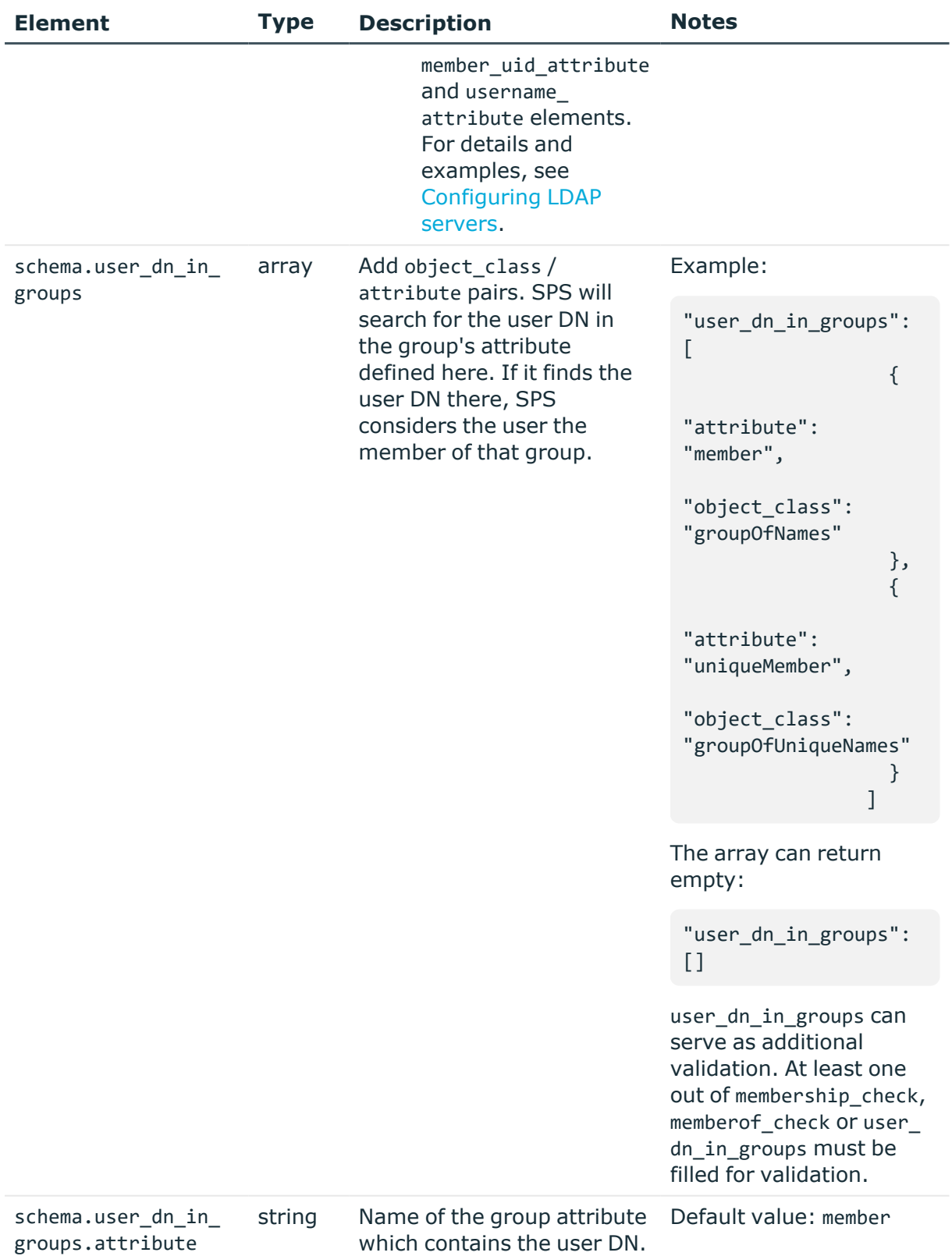

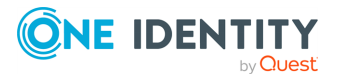

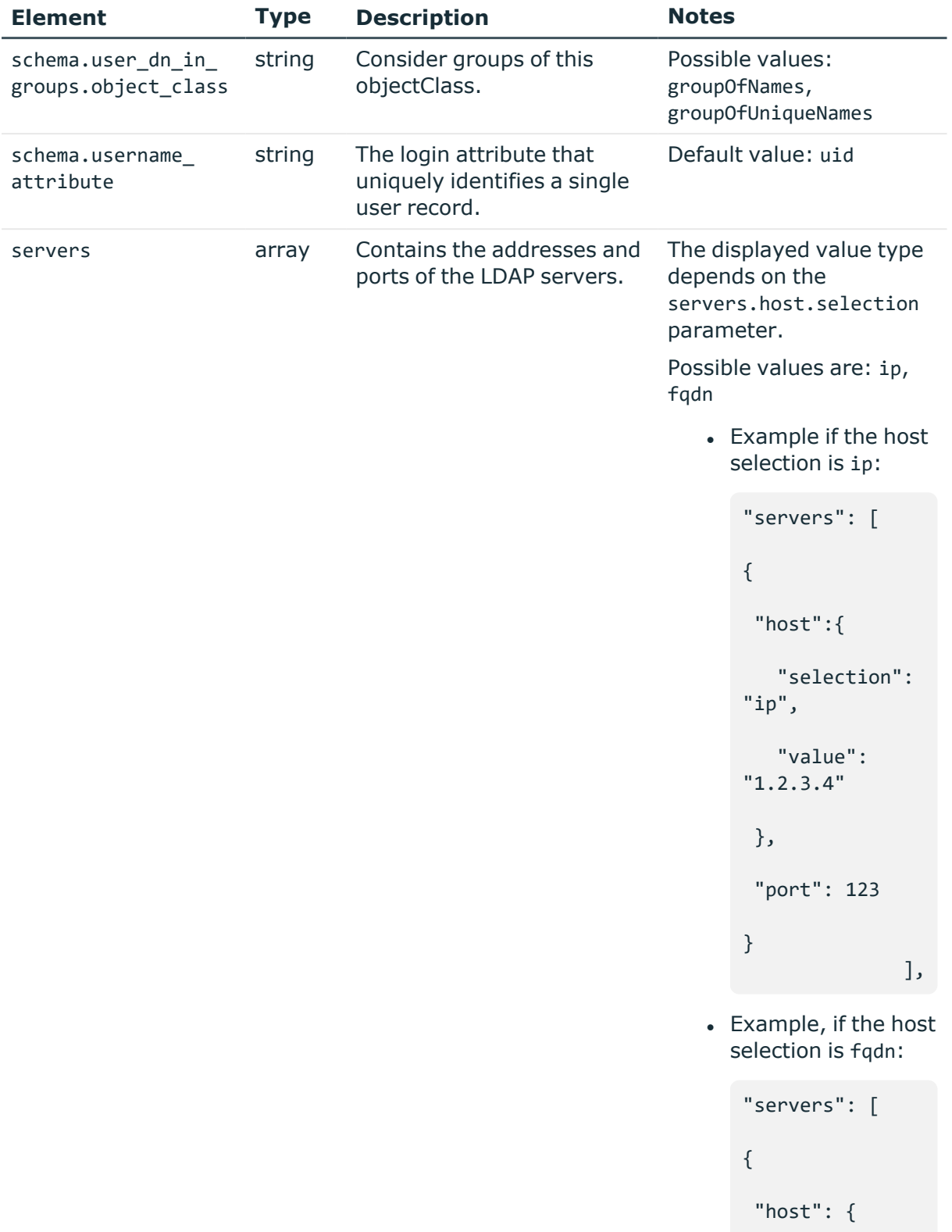

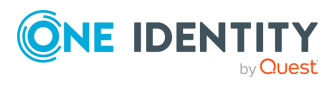

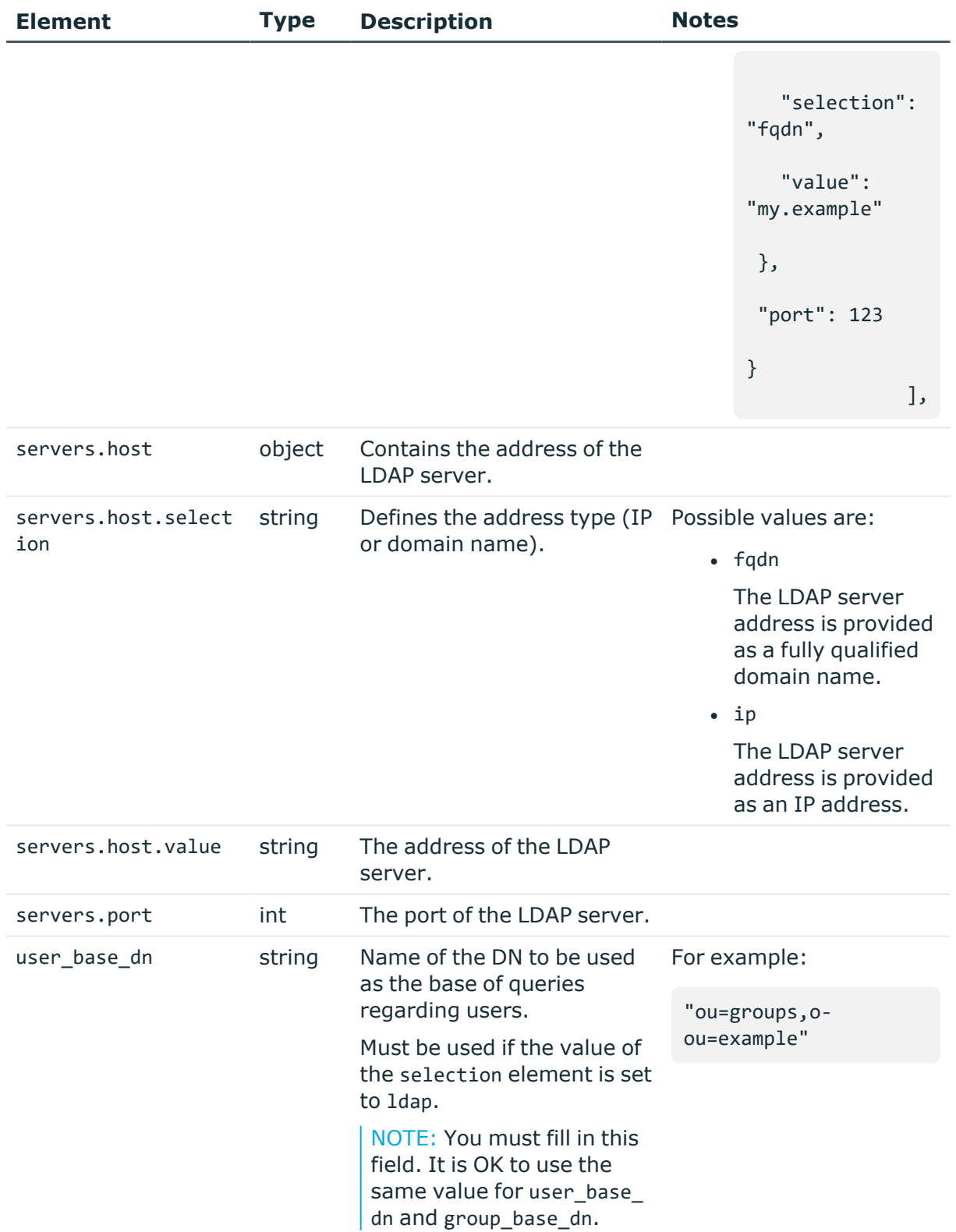

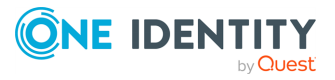

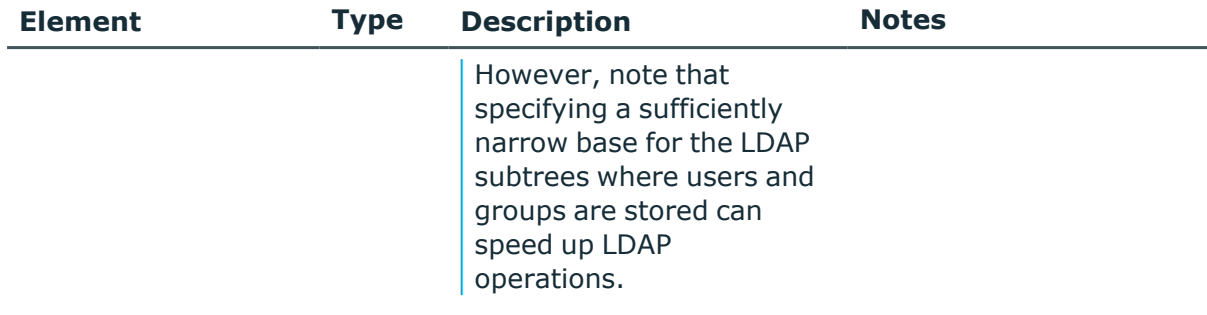

#### **Configure LDAP servers**

To configure an LDAP server, you have to:

1. Open a transaction.

For more information, see Open a [transaction](#page-31-0) on page 32.

2. Create the JSON object for the new LDAP server configuration.

POST the JSON object to the https://<IP-address-of-SPS>/api/configuration/aaa/ldap\_servers endpoint. You can find a detailed description of the available parameters listed in [Element .](#page-247-0)

3. Commit your changes.

For more information, see Commit a [transaction](#page-34-0) on page 35.

# **HTTP response codes**

For more information and a complete list of standard HTTP response codes, see [Application](#page-44-0) level error [codes](#page-44-0) on page 45.

# **Configuring SPS login methods**

Use the /aaa/login\_methods endpoint to configure multiple login methods for SPS. Possible login methods are the following:

- Local login
- LDAP login (AD or POSIX)
- $\cdot$  X.509 login
- RADIUS login
- SAML2 login (Security Assertion Markup Language 2.0)

#### **URL**

https://<IP-address-of-SPS>/api/configuration/aaa/login\_methods

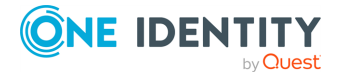

SPS 7.4 REST API Reference Guide

# **Cookies**

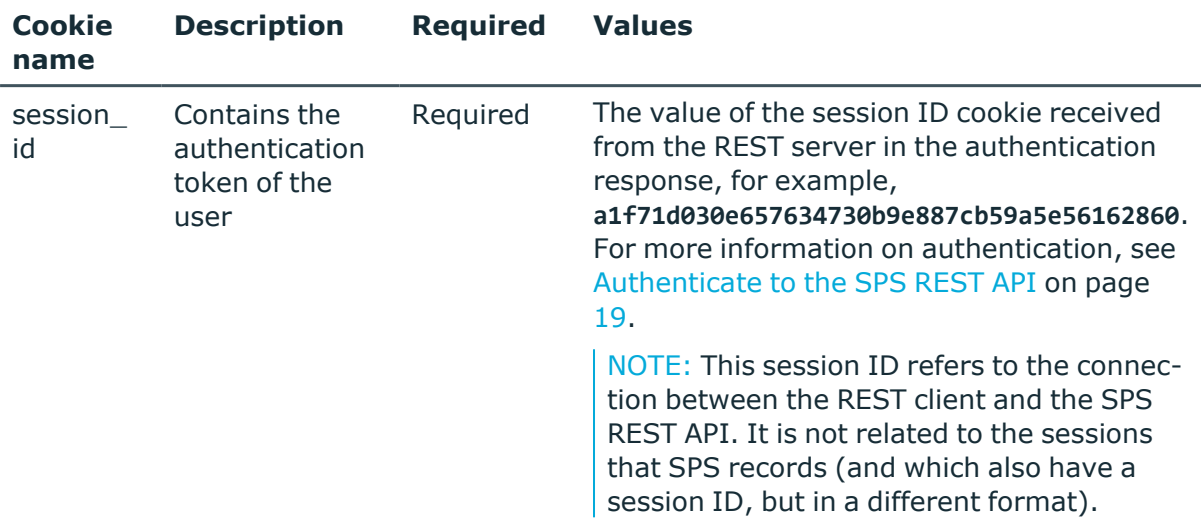

# **HTTP operations**

HTTP operations with the /aaa/login\_methods endpoint include:

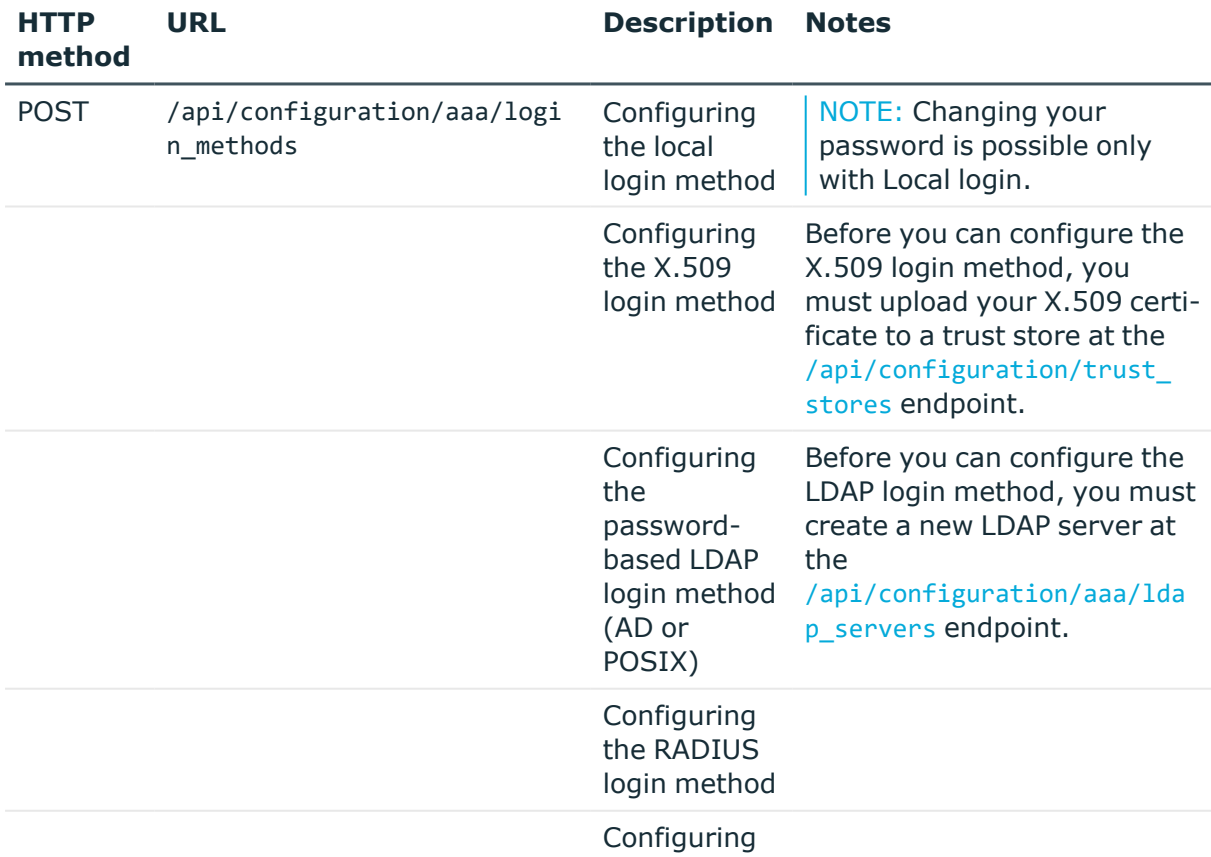

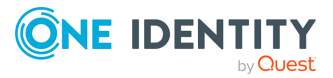

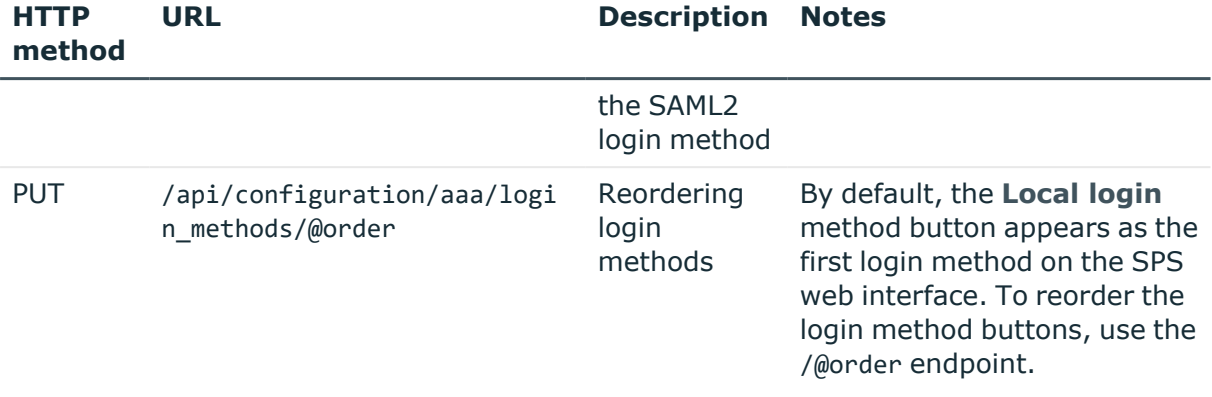

#### **Sample request**

The following command creates a new login method.

```
curl --cookie cookies https://<IP-address-of-SPS>/api/configuration/aaa/login_methods
```
The following parameters are applicable to all login methods - **Local**, **LDAP**, **X509**, and **RADIUS**.

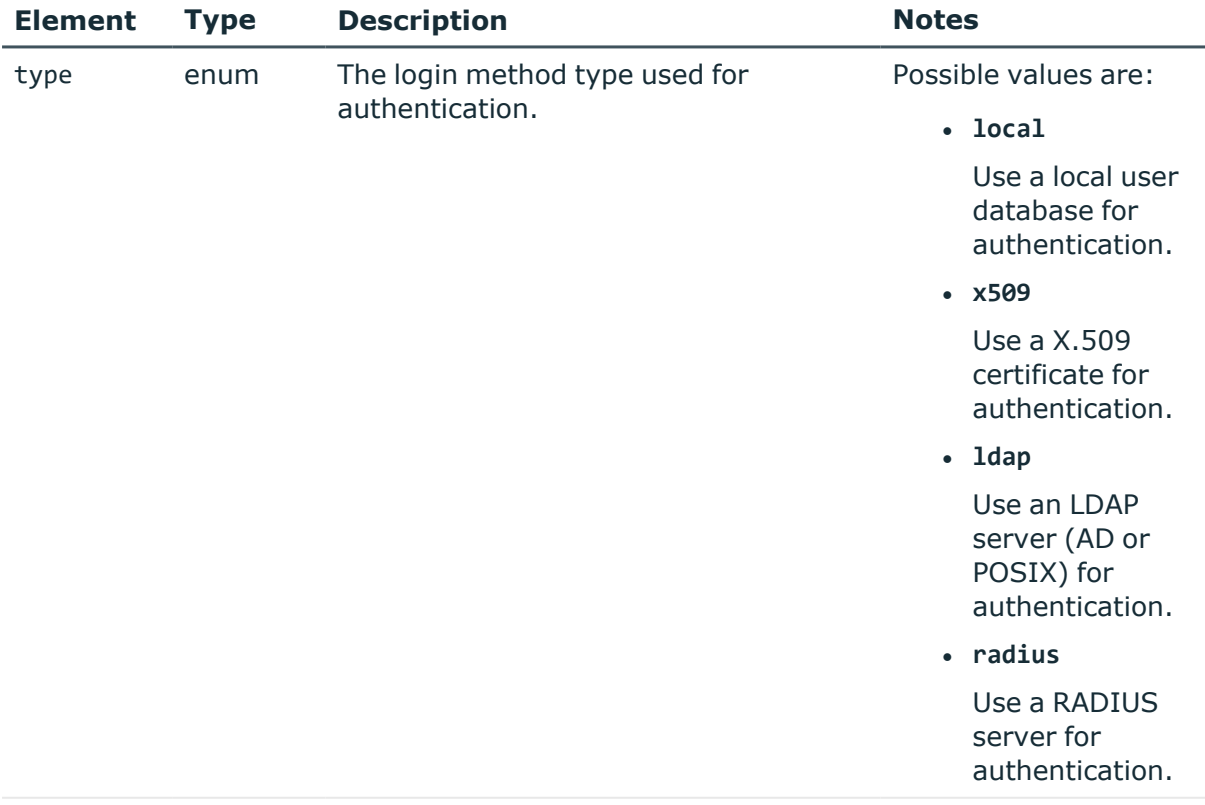

name string A unique identifier of the login method.

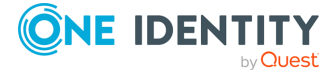

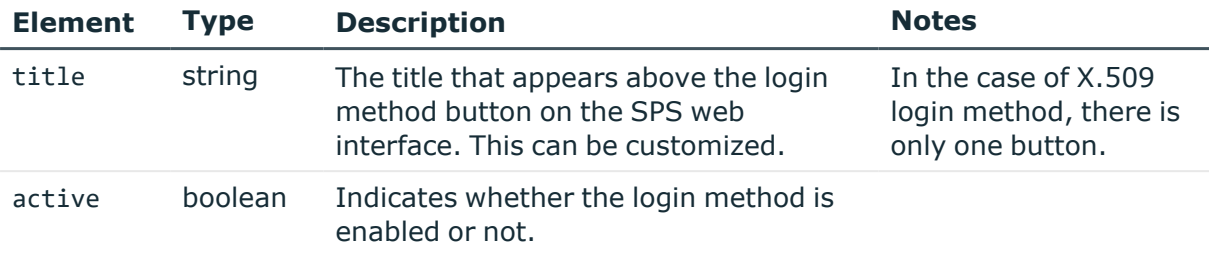

# **Example: Sample request for configuring Local login**

```
 "type": "local",
 "name": "inactive-local",
 "title": "Local login",
 "active": false,
     "cracklib_enabled": true,
     "expiration_days": 30,
     "remember_previous_passwords": 10,
     "minimum_password_strength": "good",
     "minimum_password_length": 1
   }
```
{

Elements of the request message body include:

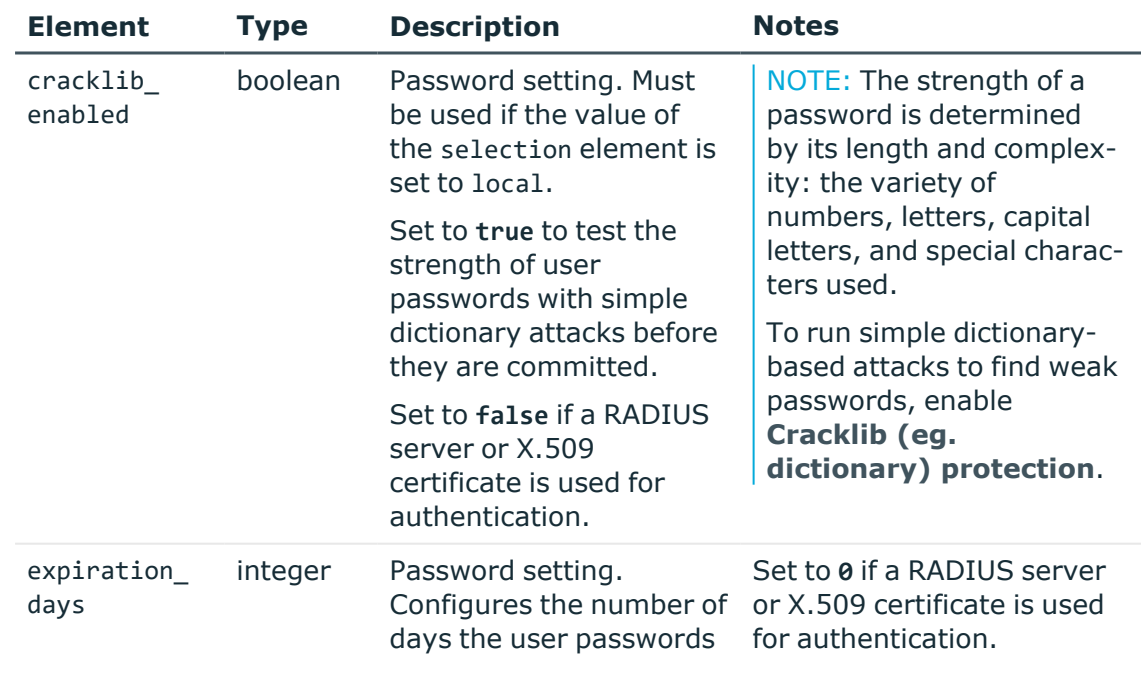

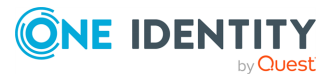

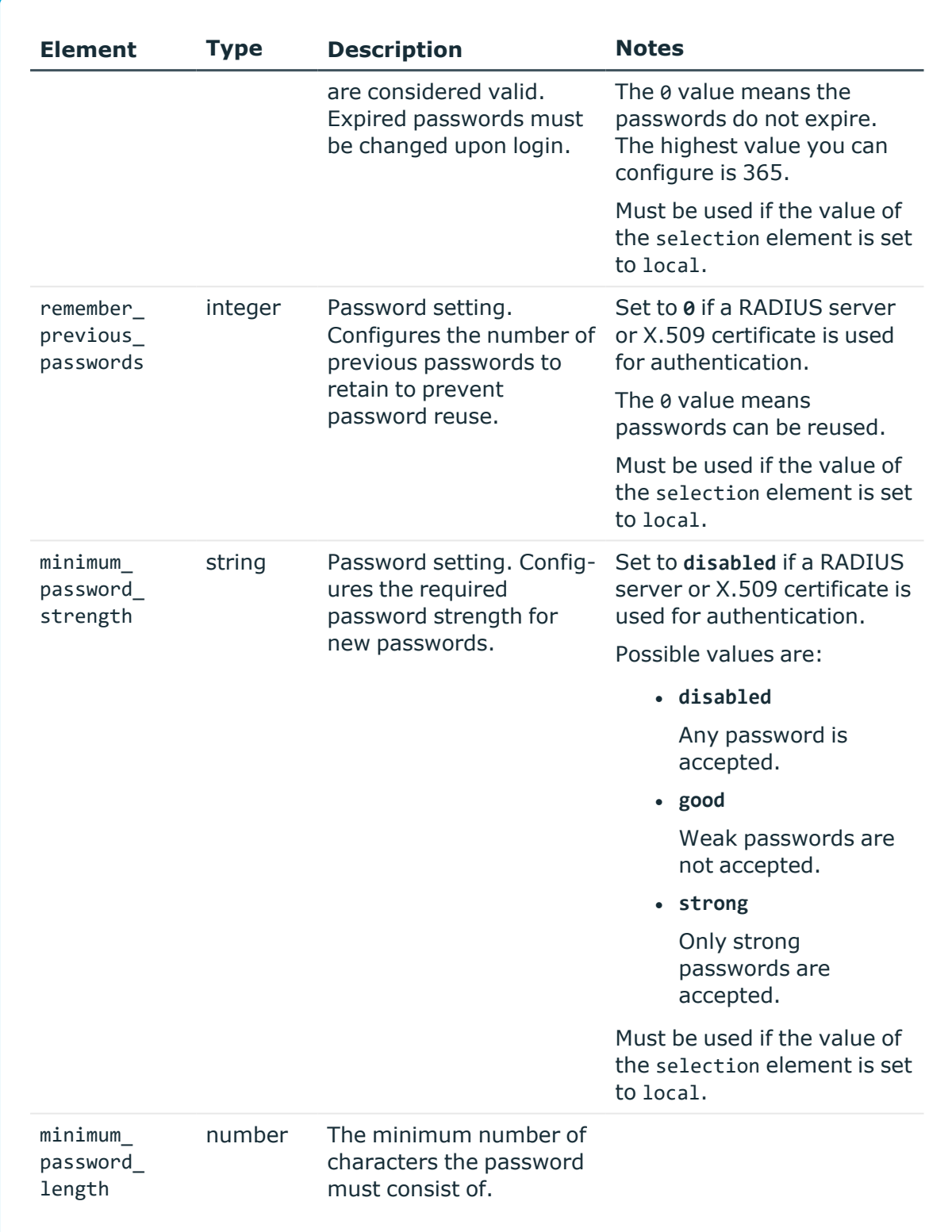

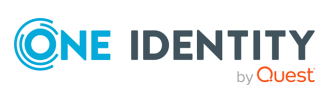

# **Example: Sample request for configuring LDAP login**

```
 "type": "ldap",
 "name": "ldap",
     "title": "LDAP login",
     "active": true,
     "ldap_server": "5ed1b422-395a-4d5e-abf0-b43cd6c752f8"
   }
```
Elements of the request message body include:

{

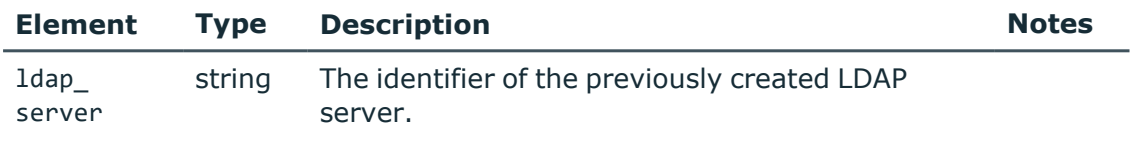

#### **Example: Sample request for configuring X509 login**

```
{
 "type": "x509",
 "name": "x509",
 "title": "X509 login",
 "active": true,
 "trust_store": "5ed1b422-395a-4d5e-abf0-b43cd6c752f8",
     "username_attribute": "commonName",
 "groups": {
 "type": "local"
     }
   }
```
Elements of the request message body include:

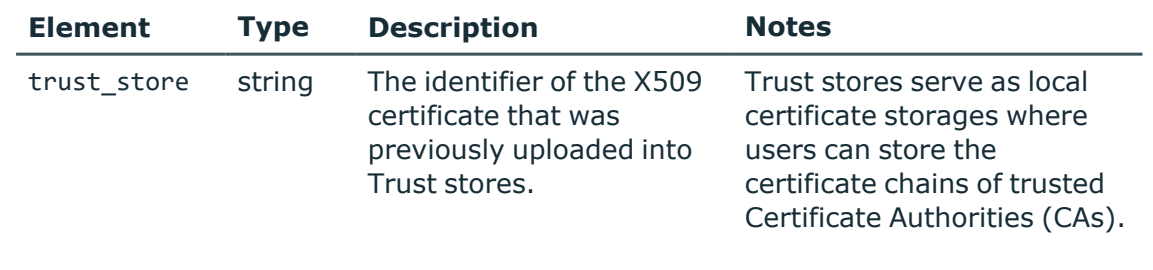

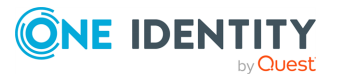

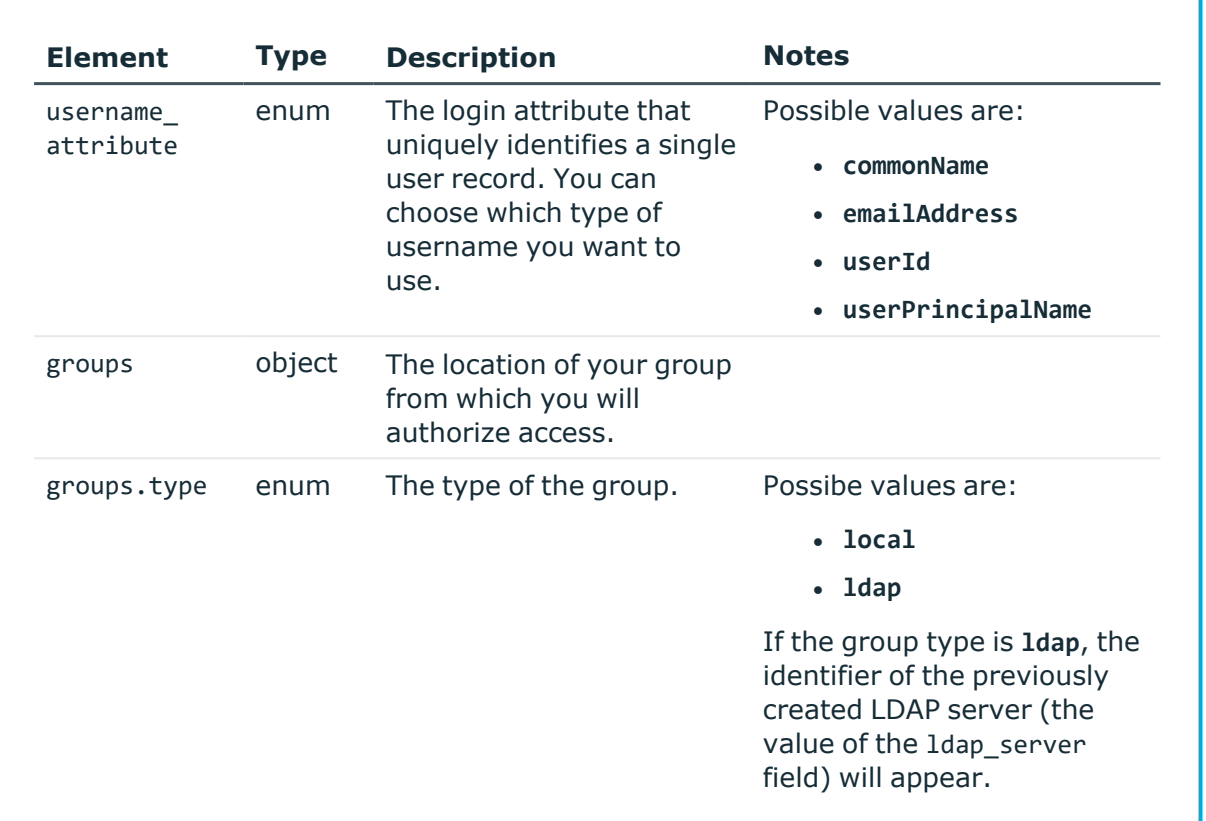

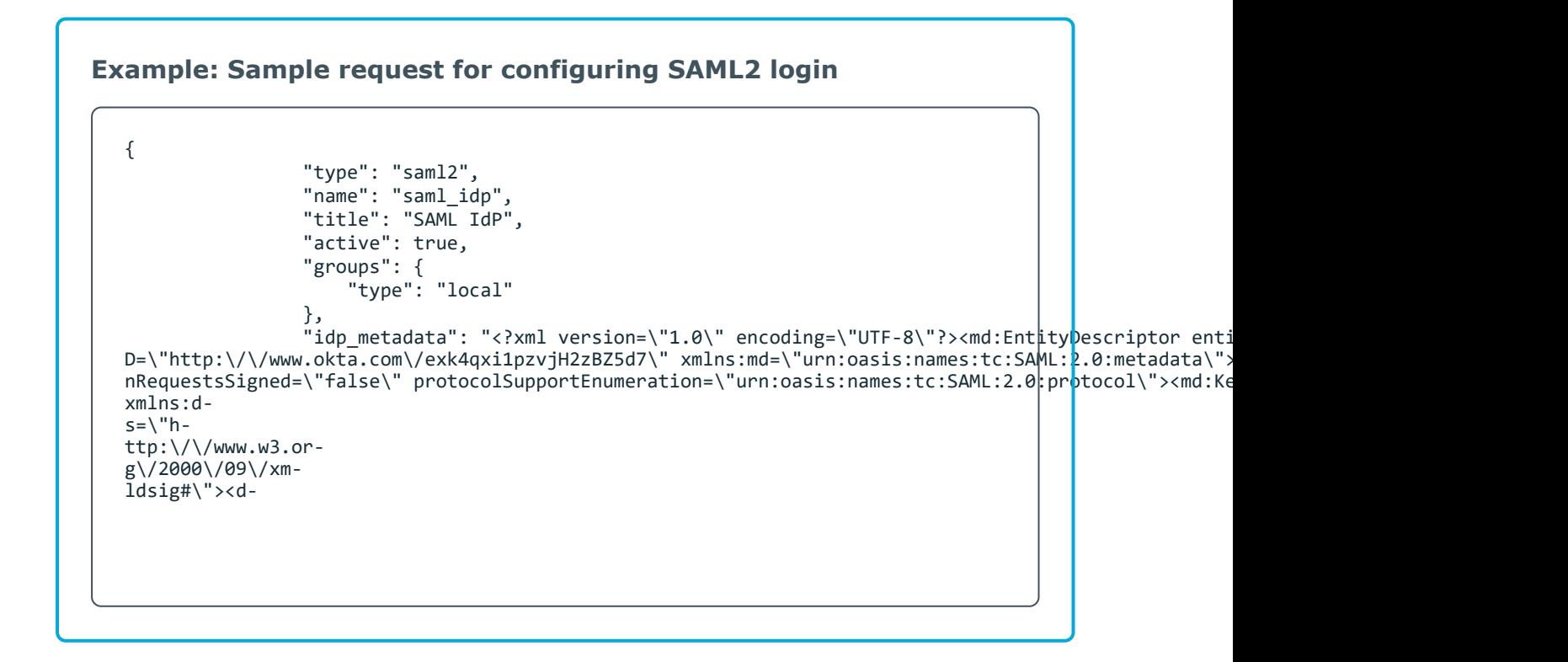

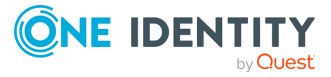

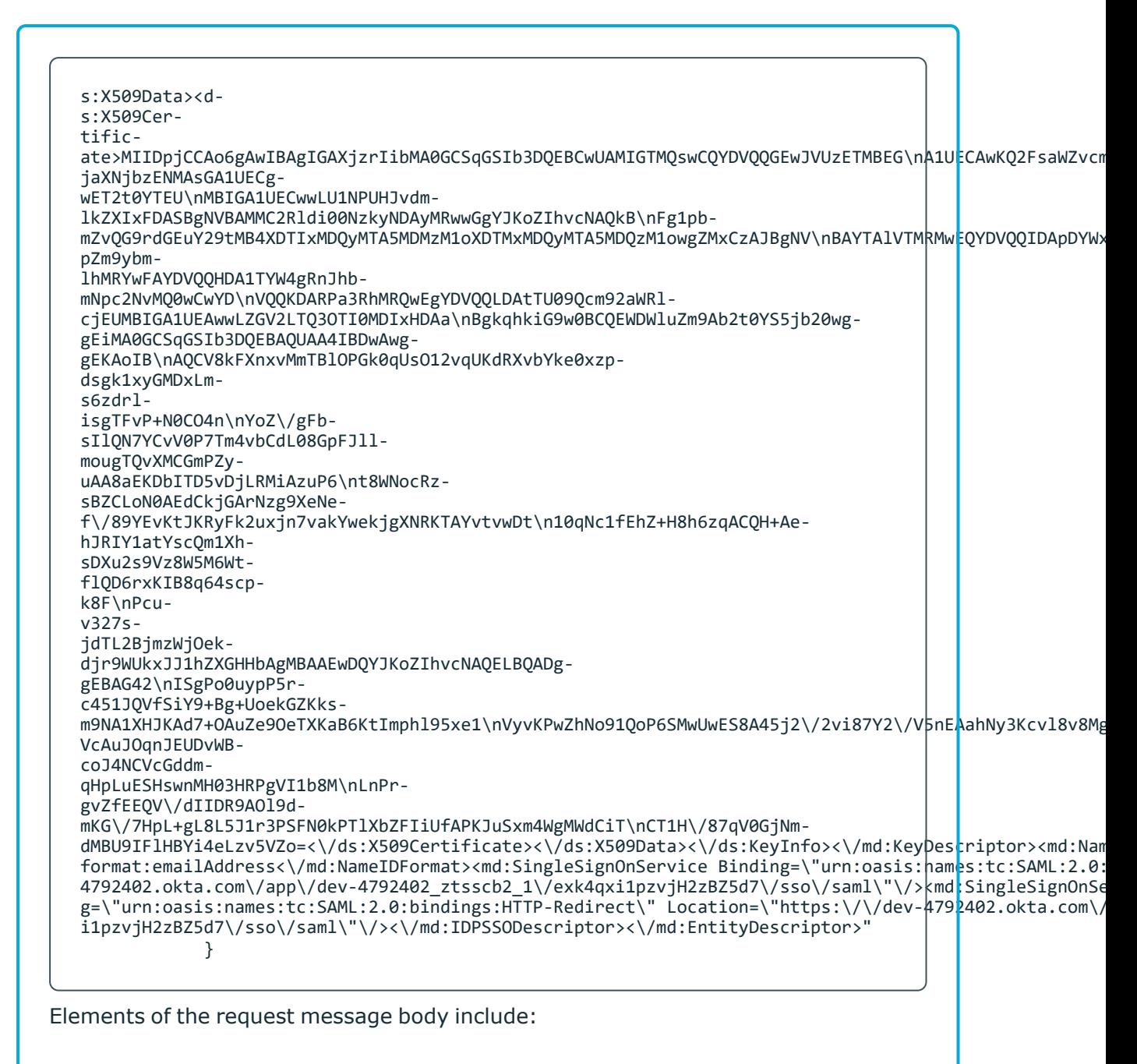

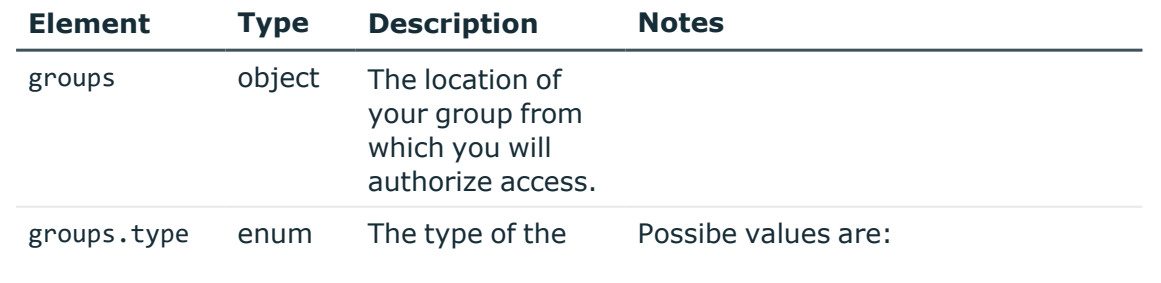

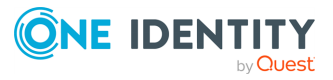

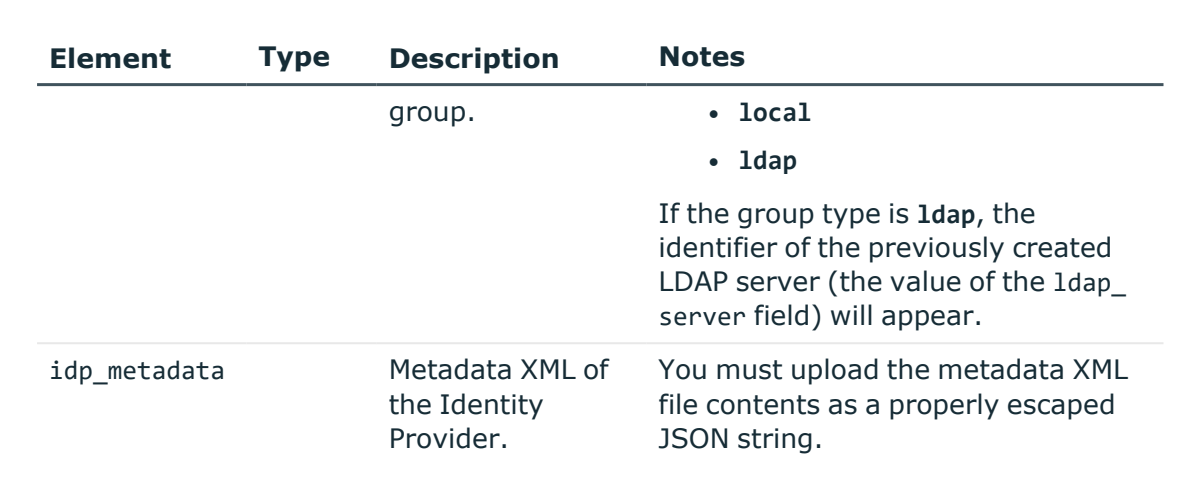

```
Example: Configuring X.509 login with LDAP groups
To configure an X.509 login with LDAP groups
  1. Open a transaction
     For more information, see Open a transaction on page 32.
  2. Create a new LDAP server at the /api/configuration/aaa/ldap servers
     endpoint.
      {
           "name": "ldap_server",
           "schema": {
               "selection": "posix",
               "username_attribute": "uid",
               "membership_check": {
                   "enabled": true,
                   "member_uid_attribute": "memberUid"
               },
               "memberof_check": {
                   "enabled": true,
                   "memberof_user_attribute": "memberOf",
                   "memberof_group_objectclass": "groupOfNames"
               },
               "user_dn_in_groups": [
                   {
                       "object_class": "groupOfNames",
                       "attribute": "member"
```
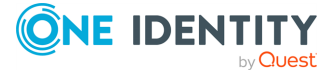

```
},
                 {
                     "object_class": "groupOfUniqueNames",
                     "attribute": "uniqueMember"
                 }
             ]
         },
         "servers": [
             {
                 "host": {
                     "selection": "ip",
                     "value": "1.2.3.4"
                 },
                 "port": 389
             }
         ],
         "user base dn": "ou=People,dc=example",
         "group_base_dn": "ou=Groups,dc=example",
         "bind_dn": null,
         "bind_password": null,
         "encryption": {
             "selection": "disabled"
         }
    }
3. Upload a X509 certificate at the /api/configuration/trust_stores endpoint.
    {
         "name": "X509_Trust_Store",
         "authorities": [
             "-----BEGIN CERTIFICATE-----
    \nMIIDZzCCAk+gAwIBAgIUMlI5+EgTDAh2zqRDGYrzFRyozI8wDQYJKoZIhvcNAQEL\nB
    QAwQzELMAkGA1UEBhMCSFUxETAPBgNVBAgMCEJ1ZGFwZXN0MSEwHwYDVQQKDBhJ\nbnRl
    cm5ldCBXaWRnaXRzIFB0eSBMdGQwHhcNMTQwODEyMTIzNjQ4WhcNMzQwNjE4\nMTIzNjQ
    4WjBDMQswCQYDVQQGEwJIVTERMA8GA1UECAwIQnVkYXBlc3QxITAfBgNV\nBAoMGEludG
    VybmV0IFdpZGdpdHMgUHR5IEx0ZDCCASIwDQYJKoZIhvcNAQEBBQAD\nggEPADCCAQoCg
    gEBALffJBDD6A/ZGBTgFbyLXHulU+hGnMW3DoPo2q4HY1/FfbkS\nrzmK+Fiz+3EwJCWi
    +EwK9mqve/nh6YRRw/VaAVQ7CkA7f7to+I7gP647Bq1wk0lh\nBVEJNlN0jfYYSumGxzP
    otw/fon1MkXuMbLc0Pr/vFX3NQC7/STAV5dZFcdboXDA7\nZZ3rzBIr93ThObsGj01MRO
    6wrS3rfE7Px9D7C2u9YSkP3OQ1Sfm/jqyLNaT6xt4i\nhrLnfYEc8mClnrlvILi+q/D6m
    IUSjb4IGvergAyl4jgPjO02UcvBzOIA9tDlBJBi\nQxZx+T620ubmEwOl9Q0G8RAWKz7s
    zrBcXEjXhYUCAwEAAaNTMFEwHQYDVR0OBBYE\nFCDfEeq5Hsm8jMrG110iNpt5cikTMB8
    GA1UdIwQYMBaAFCDfEeq5Hsm8jMrG110i\nNpt5cikTMA8GA1UdEwEB/wQFMAMBAf8wDQ
    YJKoZIhvcNAQELBQADggEBAK3iizM4\nCx69YD+4CWOUswULrCJA38C+nDYONLbNkact8
```
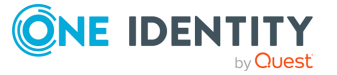

```
JKXqCn/MaZTII+dZoV9RjjX4AzA\nPTQkZT+RoVeCZyt+qWHMdjq6koabXwQmXNozUtax
EZTrnoUDEWtNIbjV/gNtRcSG\nsU7i9L2YnwDzTw0cR/pu1Hykq8fwqNqjQGYnmXtJspM
kKAtVe1CrtnPLiC6JBr0g\n5GZF58sHx5+gO0RkqdzJgRAGnImdfAahqfHmKRFmxoxWLy
ylRyqDgQ+KqcaDvZI+\ni36M+NQHVrDX4jo4CFoXhFlSOepvtDOpmzoWhugwDNMPuU1IE
Y7//CJBXQnjp+uf\nLO6PsNmMKDGi9Dk=\n-----END CERTIFICATE-----\n"
     ],
     "crl_urls": [
         "http://crl.it/sec"
     ],
     "revocation_check": "full"
}
```
4. Create a new LDAP login method at the /api/configuration/aaa/login\_ methods endpoint.

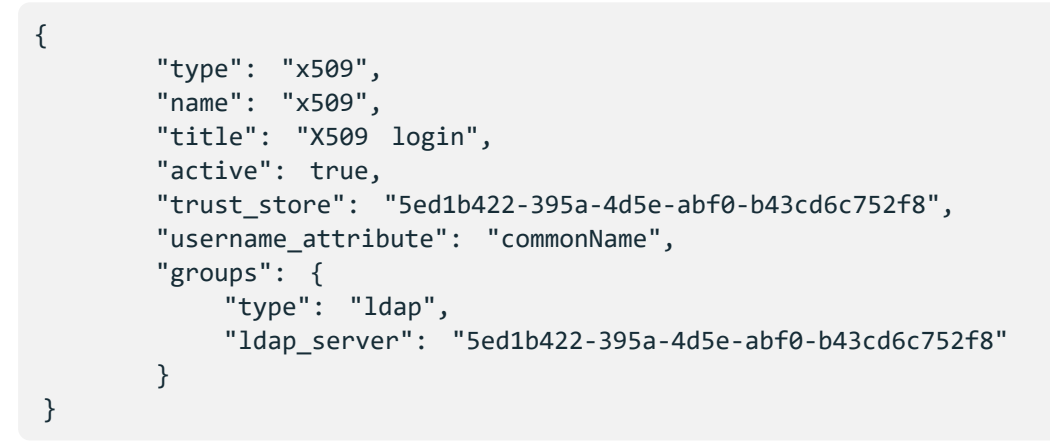

#### 5. 1 **Commit your changes**

For more information, see Commit a [transaction](#page-34-0) on page 35.

**Example: Configuring RADIUS login with local groups**

#### *To configure a RADIUS login with local groups*

#### 1. **Open a transaction**

For more information, see Open a [transaction](#page-31-0) on page 32.

2. Create a new secret for your RADIUS server at the [/api/configuration/passwords/](../../../../../Content/Guides/scb-rest-api-guide/rest-api-passwords.htm) endpoint. For example, **any.secret**.

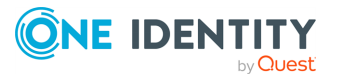

3. Create a new RADIUS login method at the /api/configuration/aaa/login\_ methods endpoint.

```
{
        "type": "radius",
        "name": "radius",
        "title": "Radius login",
        "active": true,
        "servers": [
              {
                 "address": {
                    "selection": "ip",
                    "value": "4.5.6.7"
                 },
                 "port": 1812,
                 "shared secret": "<'key' from the response of
the penultimate creation>"
              },
              {
                 "address": {
                    "selection": "fqdn",
                    "value": "radius.example"
                 },
                 "port": 18120,
                 "shared_secret": "<'key' from the response of
the last creation>"
              }
        ],
        "authentication_protocol": "pap",
        "groups": {
              "type": "local"
        }
}
```
# **4. Commit your changes**

For more information, see Commit a [transaction](#page-34-0) on page 35.

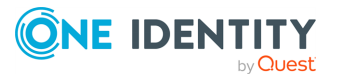

# **Example: Configuring RADIUS login with LDAP groups (AD or POSIX)**

#### *To configure a RADIUS login with LDAP groups*

#### 1. **Open a transaction**

For more information, see Open a [transaction](#page-31-0) on page 32.

- 2. Create a new LDAP server at the [/api/configuration/aaa/ldap\\_servers](../../../../../Content/Guides/scb-rest-api-guide/rest-api-aaa-ldap-servers.htm) endpoint.
- 3. Create a new secret for your RADIUS server at the [/api/configuration/passwords/](../../../../../Content/Guides/scb-rest-api-guide/rest-api-passwords.htm) endpoint. For example, **any.secret**.
- 4. Create a new LDAP server login method at the /api/configuration/aaa/login\_ methods endpoint.

```
{
        "type": "radius",
        "name": "radius",
        "title": "Radius login",
        "active": true,
        "servers": [
              {
                     "address": {
                        "selection": "fqdn",
                       "value": "radius.balabit"
                    },
                    "port": 18120,
                    "shared_secret": "<'key' from the response of
the last creation>"
              }
        ],
        "authentication_protocol": "pap",
        "groups": {
              "type": "ldap",
              "ldap_server": "<'key' from the response of the
penultimate creation>"
        }
}
```
# 5. 1 **Commit your changes**

For more information, see Commit a [transaction](#page-34-0) on page 35.

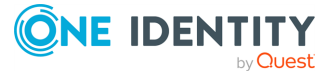

# **Example: Configuring SAML2 login**

#### *To configure a SAML2 login*

#### 1. **Open a transaction**

For more information, see Open a [transaction](#page-31-0) on page 32.

- 2. Download the metadata XML of your Identity Provider.
- 3. Create a new SAML2 login method at the /api/configuration/aaa/login\_ methods endpoint.

#### **4. Commit your changes**

For more information, see Commit a [transaction](#page-34-0) on page 35.

#### **Response**

For more information on the meta object, see [Message](#page-9-0) format on page 10.

#### **HTTP response codes**

For more information and a complete list of standard HTTP response codes, see [Application](#page-44-0) level error [codes](#page-44-0) on page 45.

# **Configuring the SAML2 Service Provider settings**

Configure the Security Assertion Markup Language 2.0 (SAML2) Service Provider settings to control federated user access to SPS.

#### **URL**

https://<IP-address-of-SPS>/api/configuration/aaa/saml2

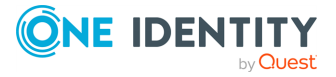

# **Cookies**

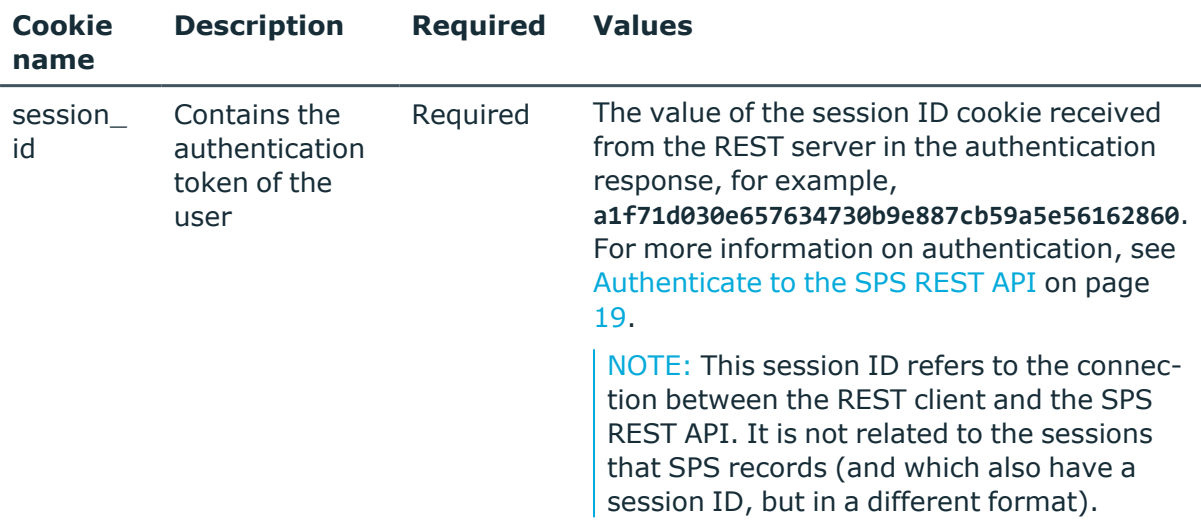

# **HTTP operations**

HTTP operations with the /aaa/saml2 endpoint include:

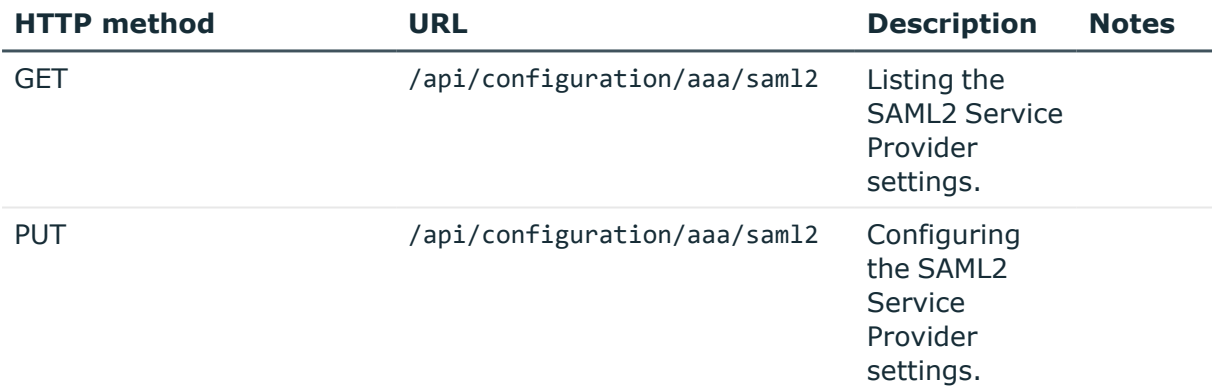

# **Sample request**

Listing the SAML2 Service Provider settings.

curl -X GET -b "\${COOKIE\_PATH}" https://<IP-address-of-SPS>/api/configuration/aaa/saml2

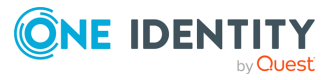

# **Sample response**

The following is a sample response received if the request was successful.

```
{
              "key": "saml2",
              "body": {
                  "acs_addresses": [
                     "hostname",
                     "hostname.example.com",
                     "192.168.1.101"
 ],
 "entity_id": "https://host-
name.example.com/sts/saml2/170953689162bf25866552c",
                  "x509_identity": {
                     "key": "XXXXXXXX-XXXX-XXXX-XXXX-XXXXXXXXXXXX",
                     "meta": {
                         "href": "/api/configuration/x509/XXXXXXXX-XXXX-XXXX-
XXXX-XXXXXXXXXXXX"
 }
 }
              }
           }
```
Elements of the response message body include:

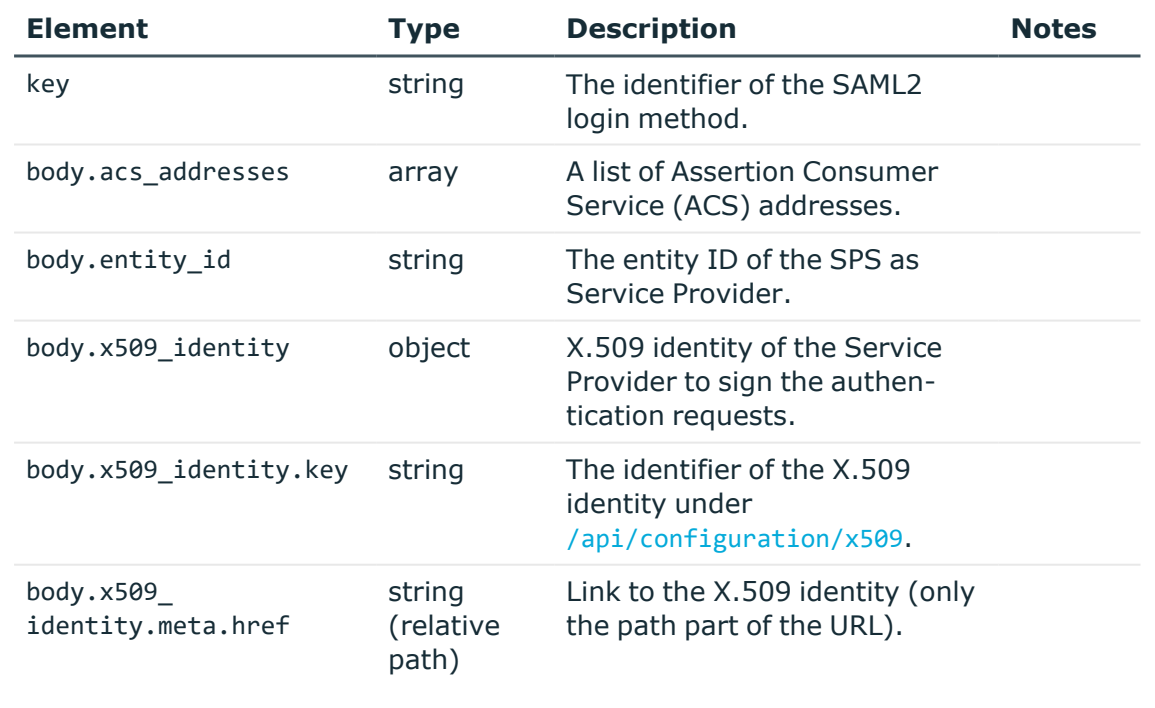

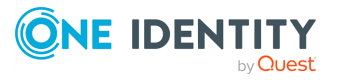

For more information on the meta object, see [Message](#page-9-0) format on page 10.

#### **Sample request**

Configuring the SAML2 Service Provider settings.

```
curl -X PUT -b "${COOKIE_PATH}" https://<IP-address-of-SPS>/ap-
i/configuration/aaa/saml2
```
#### *To configure the SAML2 Service Provider settings*

1. Download the **SP metadata XML** from /sts/saml2/sp-metadata.xml. This XML file contains the SP's entity ID. You are not required to authenticate to download this XML file.

#### 2. 1 **Open a transaction**

For more information, see Open a [transaction](#page-31-0) on page 32.

3. Create a X.509 identity at the [/api/configuration/x509](../../../../../Content/Guides/scb-rest-api-guide/rest-api-x509.htm) endpoint.

```
{
                "certificate": <-----BEGIN CERTIFICATE-----\n...\n-----END
CERTIFICATE----->,
 "private_key": <-----BEGIN RSA PRIVATE KEY-----\n...\n----
-END RSA PRIVATE KEY----->,
              "issuer chain": []
            }
```
4. Return to the /api/configuration/aaa/saml2 endpoint and add the newly created X.509 identity to the SAML2 entity ID and the listed ACS addresses to complete the configuration.

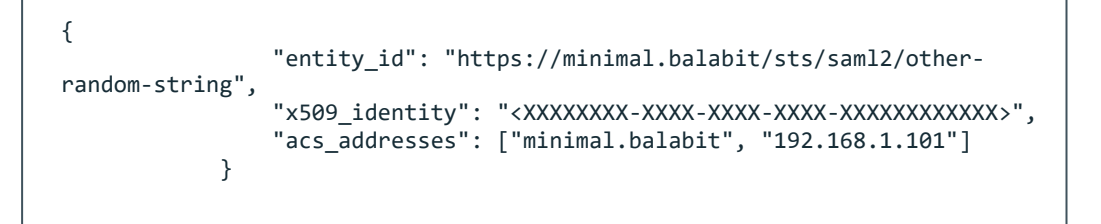

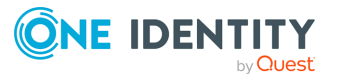

# 5. 1 **Commit your changes**

For more information, see Commit a [transaction](#page-34-0) on page 35.

#### **HTTP response codes**

For more information and a complete list of standard HTTP response codes, see [Application](#page-44-0) level error [codes](#page-44-0) on page 45.

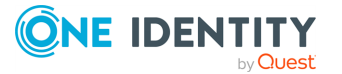

# **Managing SPS**

# **Troubleshooting options**

Configures debug logging and the retention time of core dump files.

- Debug logging increases the log level of the non-network-related events, adding the commands executed by the SPS web interface to the log.
- SPS automatically generates core dump files if an important software component of the system crashes. These core dump files can be of great help to the One Identity Support Team to identify problems. To download the generated core dump files, navigate to **Basic Settings > Troubleshooting > Core files** on the web interface of SPS.

#### **URL**

GET https://<IP-address-of-SPS>/api/configuration/troubleshooting

# **Cookies**

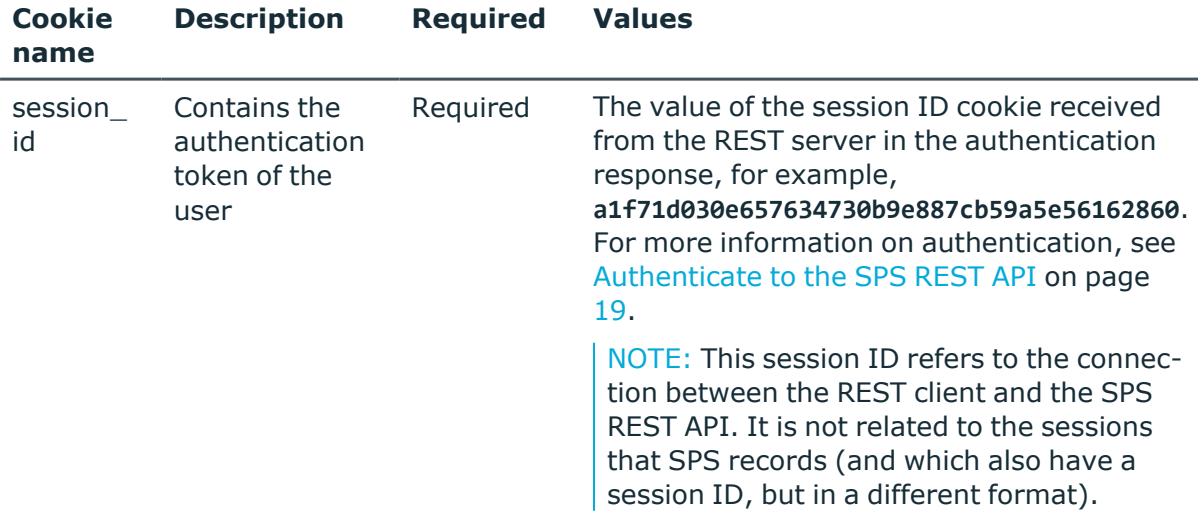

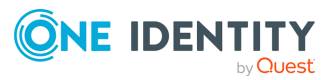

**276**

# **Sample request**

The following command queries the troubleshooting settings.

```
curl --cookie cookies https://<IP-address-of-
SPS>/api/configuration/troubleshooting
```
### **Response**

The following is a sample response received.

For more information on the meta object, see [Message](#page-9-0) format on page 10.

```
{
   "body": {
      "core files": {
         "retention_days": 14
      },
      "debug_logging": {
         "enabled": true
      }
   },
   "key": "troubleshooting",
   "meta": {
      "first": "/api/configuration/aaa",
      "href": "/api/configuration/troubleshooting",
      "last": "/api/configuration/x509",
      "next": "/api/configuration/vnc",
      "parent": "/api/configuration",
      "previous": "/api/configuration/telnet",
      "transaction": "/api/transaction"
   }
}
```
<span id="page-276-0"></span>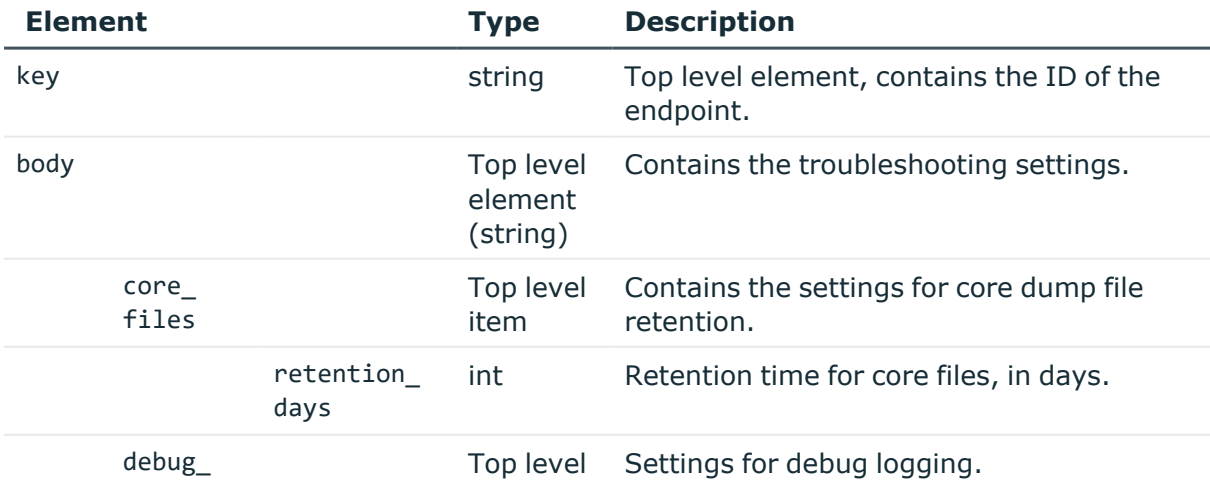

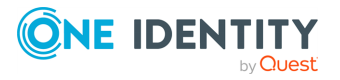

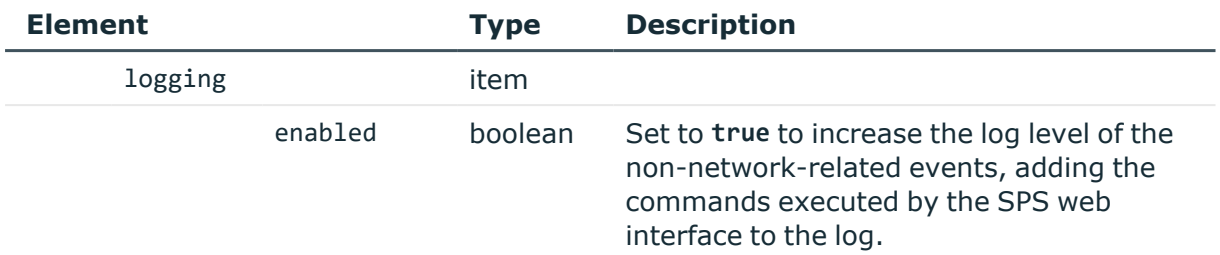

### **Modify troubleshooting settings**

To modify troubleshooting settings, you have to:

#### 1. **Open a transaction**

For more information, see Open a [transaction](#page-31-0) on page 32.

# 2. **Modify the JSON object of the troubleshooting options.**

PUT the modified JSON object to the https://<IP-address-of-SPS>/api/configuration/troubleshooting endpoint. You can find a detailed description of the available parameters listed in Element.

# 3. **Commit your changes**

For more information, see Commit a [transaction](#page-34-0) on page 35.

#### **Status and error codes**

The following table lists the typical status and error codes for this request. For a complete list of error codes, see [Application](#page-44-0) level error codes on page 45.

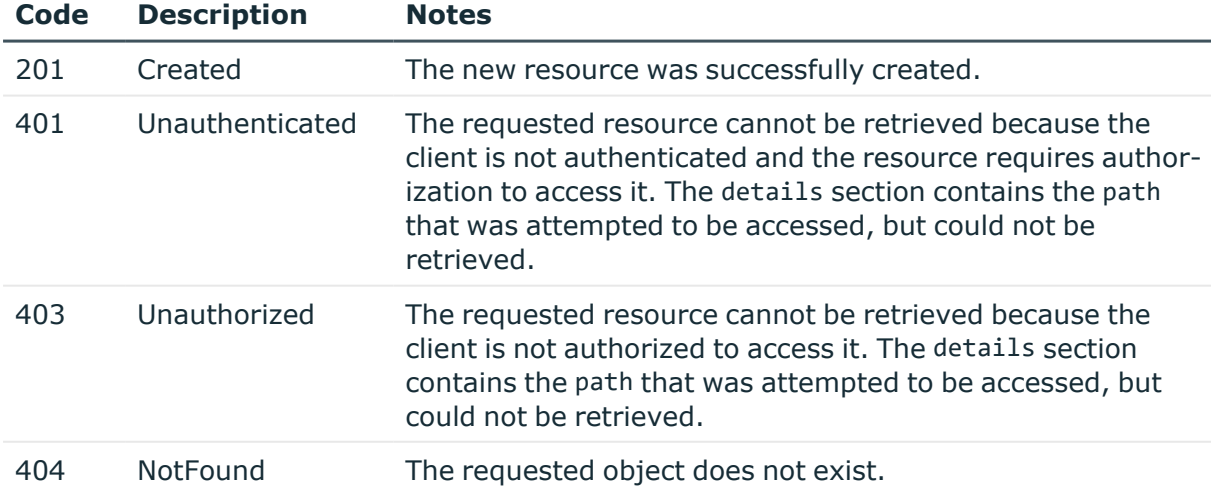

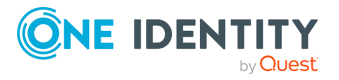

# **Internal certificates**

This endpoint references the certificates of SPS's internal Certificate Authority, Timestamping Authority, and the SSL certificate of the web and REST interface.

# **URL**

GET https://<IP-address-of-SPS>/api/configuration/management/certificates

#### **Cookies**

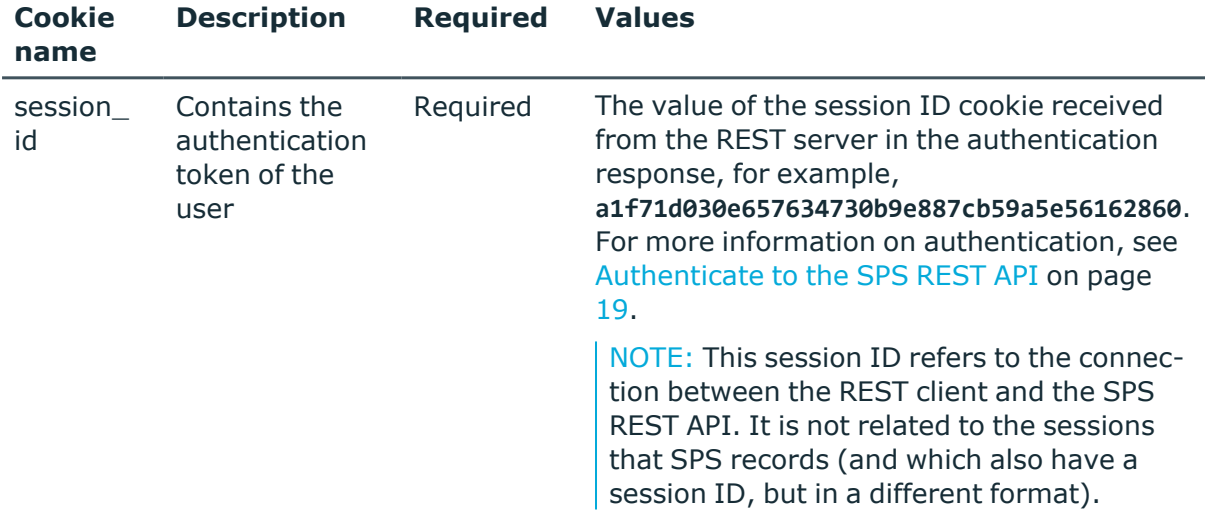

#### **Sample request**

The following command lists the internal certificates of SPS.

```
curl --cookie cookies https://<IP-address-of-
SPS>/api/configuration/management/certificates
```
#### **Response**

The following is a sample response received when listing the internal certificates of SPS. For more information on the meta object, see [Message](#page-9-0) format on page 10.

```
{
 "body": {
    "ca": {
     "selection": "identity",
      "x509_identity": {
```
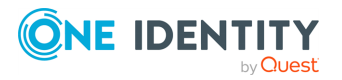

```
"key": "fbd684e1-e1ac-4f34-ad25-86c560c51e24",
        "meta": {
          "href": "/api/configuration/x509/fbd684e1-e1ac-4f34-ad25-86c560c51e24"
       }
     }
    },
    "server": {
     "key": "fd1c73e8-bcb8-4d13-991f-722f492dc074",
      "meta": {
        "href": "/api/configuration/x509/fd1c73e8-bcb8-4d13-991f-722f492dc074"
     }
   },
    "tsa": {
      "key": "20e72ede-78ef-460a-b843-68a35d994142",
      "meta": {
       "href": "/api/configuration/x509/20e72ede-78ef-460a-b843-68a35d994142"
     }
    }
 },
  "key": "certificates",
  "meta": {
    "first": "/api/configuration/management/certificates",
    "href": "/api/configuration/management/certificates",
    "last": "/api/configuration/management/webinterface",
    "next": "/api/configuration/management/disk_fillup_prevention",
    "parent": "/api/configuration/management",
    "previous": null,
    "transaction": "/api/transaction"
 }
}
```
<span id="page-279-0"></span>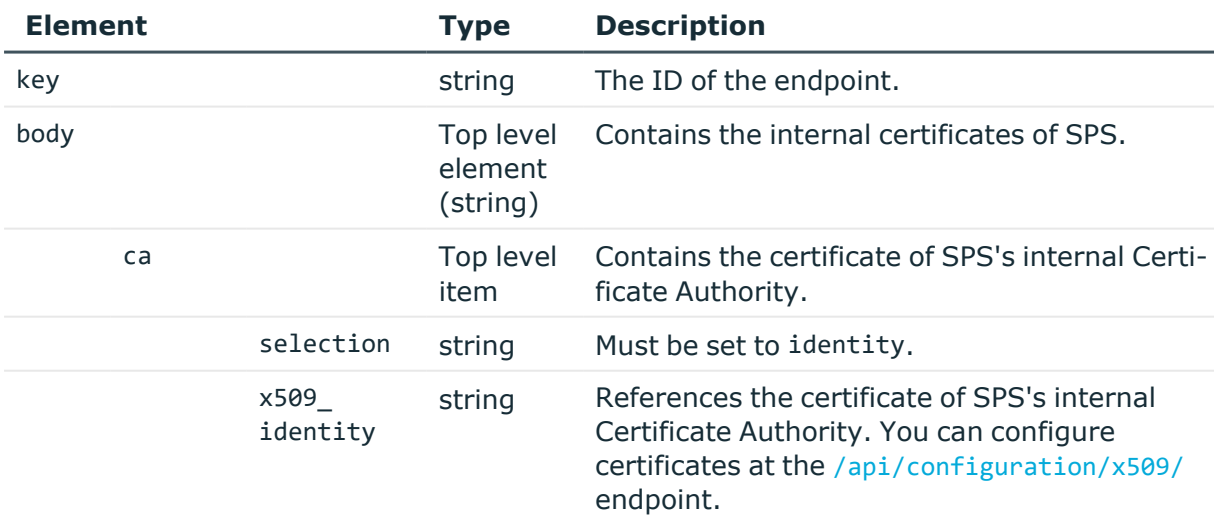

To modify or add an X.509 certificate, use the

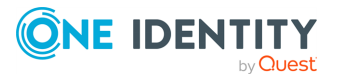

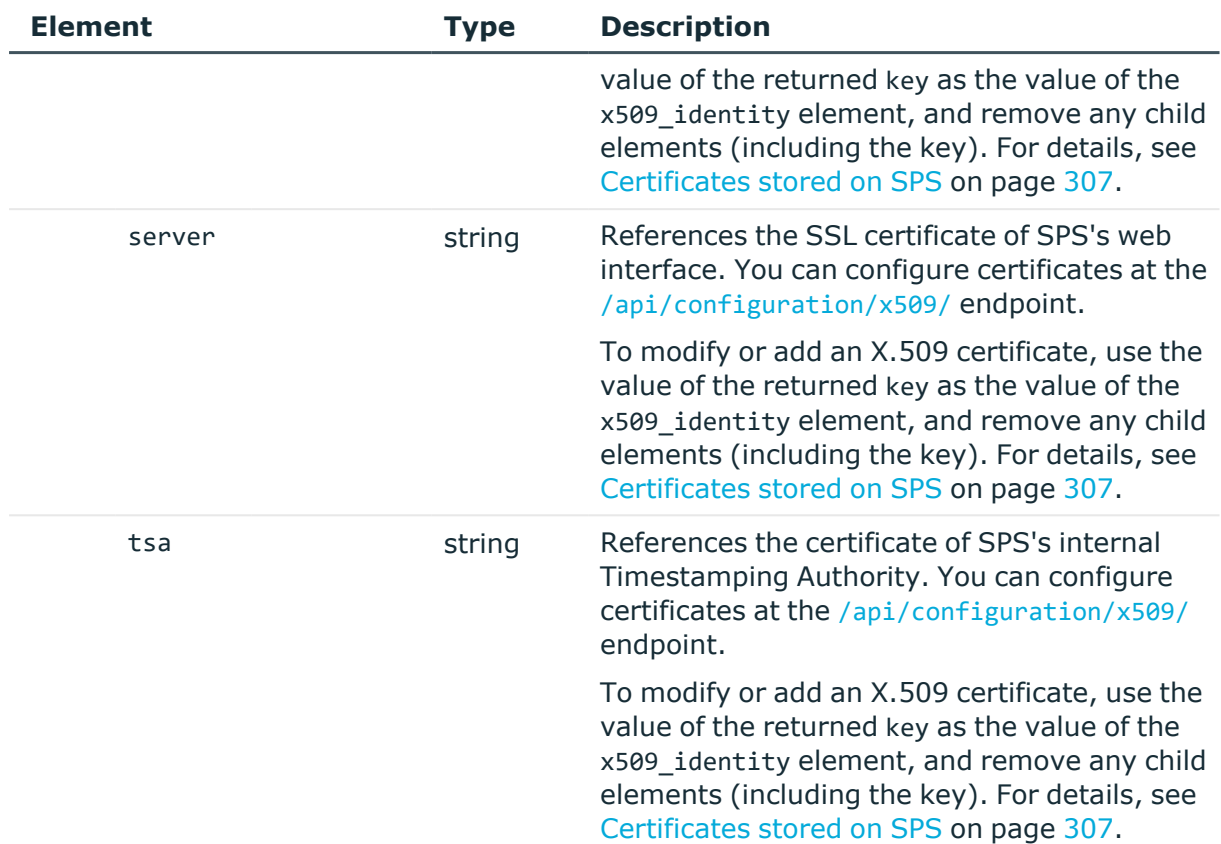

# **Modify a certificate**

To modify a certificate, you have to:

# 1. **Open a transaction**

For more information, see Open a [transaction](#page-31-0) on page 32.

# 2. **Create a CA**

Have the value of the key element of a valid X.509 CA certificate stored on SPS.

# 3. **Modify the JSON object of the endpoint.**

Use the X.509 certificate's key as the value of the ca element. You can find a detailed description of the available parameters listed in  [Element](#page-279-0) . PUT the modified JSON object to the https://<IP-address-of-SPS>/api/configuration/management/certificates endpoint.

# 4. **Commit your changes**

For more information, see Commit a [transaction](#page-34-0) on page 35.

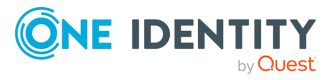

Managing SPS

### **Status and error codes**

The following table lists the typical status and error codes for this request. For a complete list of error codes, see [Application](#page-44-0) level error codes on page 45.

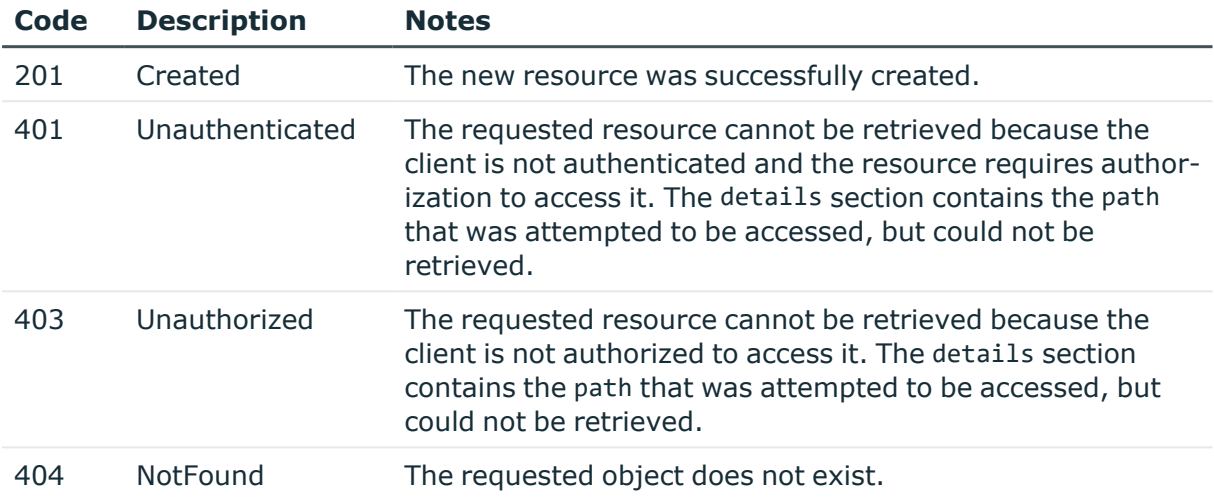

# **Passwords stored on SPS**

To create a new password, POST a JSON object containing the password or the hash of the password to the https://<IP-address-of-SPS>/api/configuration/passwords endpoint.

For details, see [Create](#page-52-0) a new object on page 53.

The body of the POST request must contain a JSON object with the parameters listed in Password [parameters](#page-283-0). The response to a successful POST message is a JSON object that includes the reference ID of the created password in its key attribute. You can reference this ID in other parts of the configuration, for example, to set the password of a user account.

NOTE: You can use a password object once, that is, you cannot reference a password object twice.

#### **URL**

POST https://<IP-address-of-SPS>/api/configuration/passwords

• Note that the GET method is not permitted on this endpoint, you cannot list the existing passwords. However, if you know the reference ID of a password, you can display its properties:

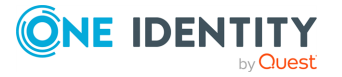

GET https://<IP-address-of-SPS>/api/configuration/passwords/<reference-IDof-the-password;>

• You cannot directly delete or modify a password, the DELETE and PUT methods are not permitted on password objects. To update a password, create a new one, then update the object that uses the old password to reference the new password.

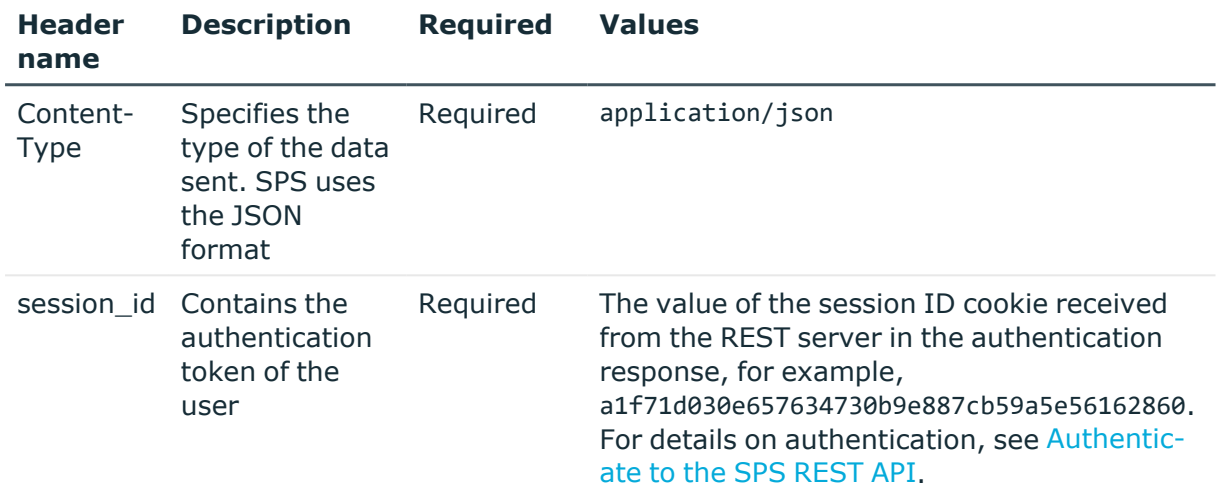

#### **Table 3: Headers**

#### **Sample request**

The following command creates a new password object.

```
curl -X POST -H "Content-Type: application/json" --cookie cookies https://<IP-
address-of-SPS>/api/configuration/passwords --data '{"plain": "newpassword"}'
```
If you do not want to include the plaintext password in the request, include the salted password hash:

```
curl -X POST -H "Content-Type: application/json" --cookie cookies https://<IP-
address-of-SPS>/api/configuration/passwords --data '{"hash":
"$6$rounds=5000$If20/EFyQ4dW3dg/$xrECLfXgZlC2Xr1s257E2aZen42fM7R.sOGG9pkPy1x5ORT
x6j03oPWexVlB3f5wnaZOQCBF.NjlDgyg2WEe./"}'
```
For more information on the hash format, see [CRYPT\(5\).](https://manpages.debian.org/unstable/libcrypt-dev/crypt.5.en.html)

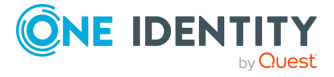

#### <span id="page-283-0"></span>**Table 4: Password parameters**

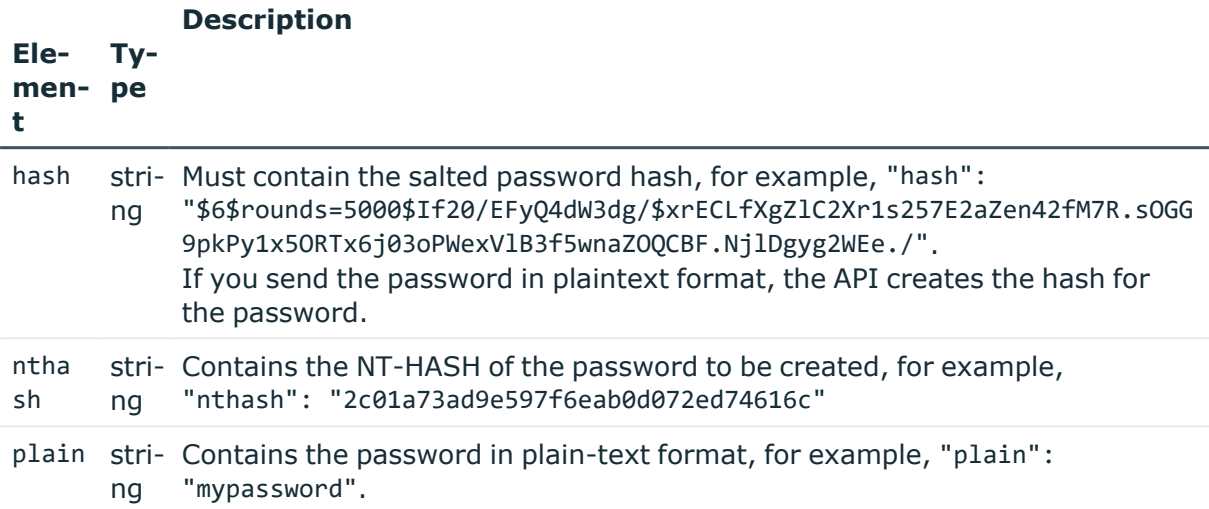

When selecting the format of your password, the request must contain one of the following password format types:

- Plaintext
- $Hash$
- $\cdot$  Nthash
- Hash and nthash

#### **Response**

The response to a successful POST message is a JSON object that includes the reference ID of the created password in its key attribute.

For more information on the meta object, see Message format on page 10.

```
{
       "key": "faa96916-c85e-46ff-8697-f4cc5e596e7f",
       "meta": {
             "href": "/api/configuration/passwords/faa96916-c85e-46ff-8697-
f4cc5e596e7f",
             "parent": "/api/configuration/passwords",
             "transaction": "/api/transaction"
      }
}
```
#### **Status and error codes**

The following table lists the typical status and error codes for this request. For a complete list of error codes, see [Application](#page-44-0) level error codes on page 45.

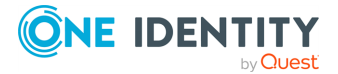

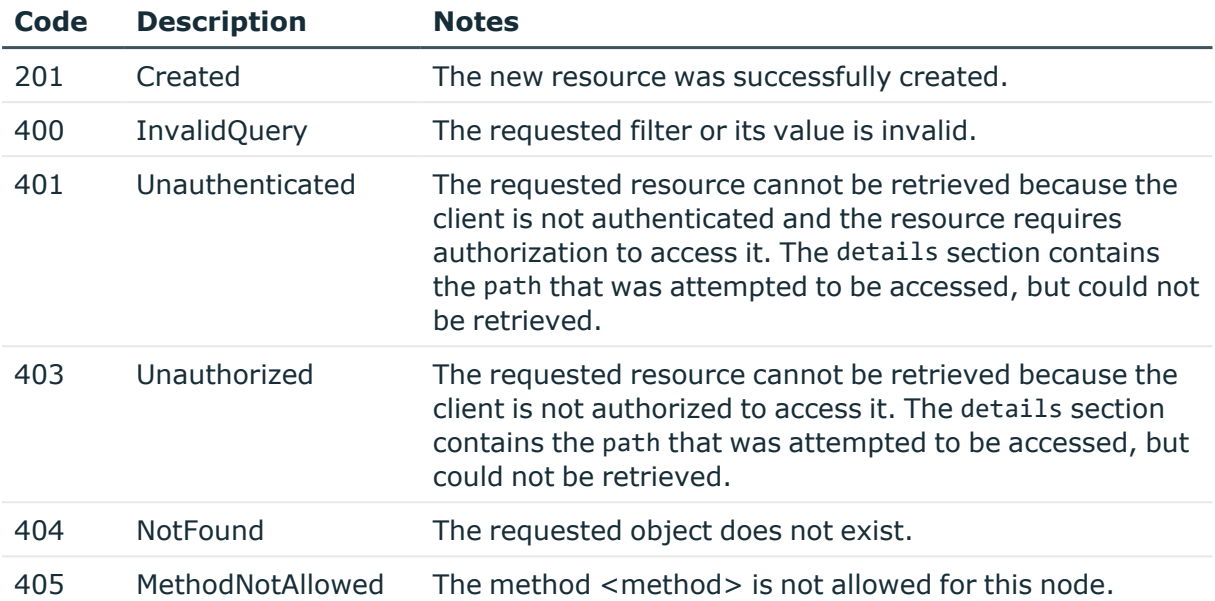

#### **Modify or delete password**

You cannot directly delete or modify a password, the DELETE and PUT methods are not permitted on password objects. To update a password, create a new one, then update the object that uses the old password to reference the new password. After you commit the transaction, SPS will automatically delete the old password. For details, see [Change](#page-284-0) the admin [password](#page-284-0).

#### <span id="page-284-0"></span>**Change the admin password**

To change the password of the admin user, complete the following steps.

#### 1. **Open a transaction**

For more information, see Open a [transaction](#page-31-0) on page 32.

#### 2. **Create a new password object**

POST a JSON object containing the password or the hash of the password to the https://<IP-address-of-SPS>/api/configuration/passwords endpoint. For details, see Password [parameters.](#page-283-0) For example:

curl -X POST -H "Content-Type: application/json" --cookie cookies https://<IP-address-of-SPS>/api/configuration/passwords --data '{"plain": "mypassword"}'

If the operation is successful, the response includes a reference key to the new password object.

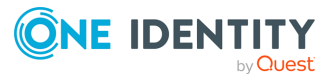

### 3. **Reference the key of the password in the user configuration.**

Modify the JSON object of the user to reference the key of the new password object, and PUT the modified JSON object to the https://<IP-address-of-SPS>/api/configuration/aaa/local\_database/users/<key-of-the-user> endpoint. For example:

```
curl -X PUT -H "Content-Type: application/json" --cookie cookies
https://<IP-address-of-SPS>/api/configuration/aaa/local_
database/users/14322374245a7de542bbb04 --data '{"name": "admin",
"password": "<key-of-the-new-password>"}'
```
#### 4. **Commit your changes**

For more information, see Commit a [transaction](#page-34-0) on page 35.

#### **Change the root password**

To change the password of the root user, complete the following steps.

#### 1. **Open a transaction**

For more information, see Open a [transaction](#page-31-0) on page 32.

#### 2. **Create a new password object**

POST a JSON object containing the password or the hash of the password to the https://<IP-address-of-SPS>/api/configuration/passwords endpoint. For details, see Password [parameters.](#page-283-0) For example:

curl -X POST -H "Content-Type: application/json" --cookie cookies https://<IP-address-of-SPS>/api/configuration/passwords --data '{"plain": "mypassword"}'

If the operation is successful, the response includes a reference key to the new password object.

# 3. **Configure SPS to use this password for the root user configuration.**

PUT the reference key of the new password object to the https://<IP-address-of-SPS>/api/configuration/management/root\_password endpoint. For example:

```
curl -X PUT -H "Content-Type: application/json" --cookie cookies
https://<IP-address-of-SPS>/api/configuration/management/root_password --
data '"<key-of-the-new-password>"'
```
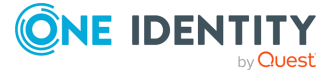

Note that you must PUT the reference key as a JSON string, enclosed in double-quotes.

4. Alternatively, instead of performing the previous two steps, you can replace an existing password in a single step:

PUT the following JSON object to the https://<IP-address-of-SPS>/api/configuration/management/root\_password endpoint:

```
{
       "plain": "new_password"
}
```
#### 5. **Commit your changes**

For more information, see Commit a [transaction](#page-34-0) on page 35.

#### **Change the user password**

After logging in, you can change your password by completing the following steps.

#### 1. **Open a transaction**

For more information, see Open a [transaction](#page-31-0) on page 32.

#### 2. **Select either of the following options:**

• Create a new password object and after that change the password of the user.

To create a new password object:

To create a new password, POST a JSON object containing the password or the hash of the password to the https://<IP-address-of-SPS>/api/configuration/passwords endpoint.

For example:

```
curl -X POST -H "Content-Type: application/json" --cookie cookies
https://<IP-address-of-SPS>/api/configuration/passwords --data '
{"plain": "mypassword"}'
```
If the operation is successful, the response includes a reference key to the new password object.

To change the password of the user:

PUT a JSON object that includes the current password in plain text and the key of the new password object to the https://<IP-address-of-SPS>/api/user/password endpoint. For example:

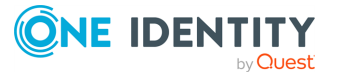

```
curl -X PUT -H "Content-Type: application/json" --cookie cookies
https://<IP-address-of-SPS>/api/user/password --data '{"current_
password_in_plaintext": "<old-password>", "new_password_reference":
"<key-of-the-new-password>"}'
```
• Replace an existing password in a single step.

PUT the following JSON object to the https://<IP-address-of-SPS>/api/configuration/management/root\_password endpoint:

```
{
"current_password_in_plaintext": "<current_password_in_plaintext>",
                                                                 "new_
password_reference": {
"plain": "newpassword"
                                                                 }
                                                }
```
#### 3. **Commit your changes**

For more information, see Commit a [transaction](#page-34-0) on page 35.

# **Private keys stored on SPS**

To create a new private key, you have to POST the private key as a JSON object to the https://<IP-address-of-SPS>/api/private\_keys endpoint. For details, see [Create](#page-52-0) a new [object](#page-52-0) on page 53. The body of the POST request must contain a JSON object with the parameters listed in  [Element](#page-288-0) . The response to a successful POST message is a JSON object that includes the reference ID of the created private key in its key attribute. You can reference this ID in other parts of the configuration. Note that you can use a private-key object for only one purpose, that is, you cannot reference one object twice.

#### **URL**

```
POST https://<IP-address-of-SPS>/api/configuration/private_keys
```
• Note that the GET method is not permitted on this endpoint, you cannot list the existing private keys. However, if you know the reference ID of a private key, you can display its properties:

```
GET https://<IP-address-of-SPS>/api/configuration/private_keys/<reference-
ID-of-the-private-key;>
```
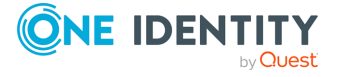
• You cannot directly delete or modify a private key, the DELETE and PUT methods are not permitted on private key objects. To update a private key, create a new one, then update the object that uses the old private key to reference the new private key.

#### **Table 5: Headers**

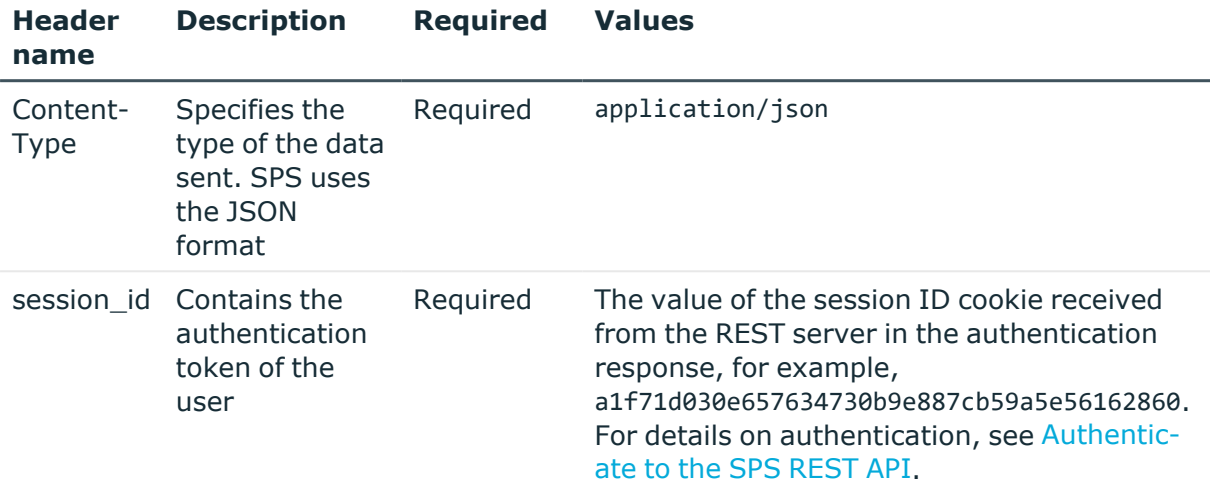

### **Sample request**

The following command creates a new private key object. Note the following requirements:

- The key must be in PKCS-1 or PKCS-8 PEM format.
- Encrypted private keys are not supported.
- The body of the POST message must be the private key as a single line, enclosed in double-quotes.
- <sup>l</sup> Replace line-breaks in the PEM file with **\n**

```
curl -X POST -H "Content-Type: application/json" --cookie cookies https://<IP-
address-of-SPS>/api/configuration/private_keys --data "-----BEGIN RSA PRIVATE
KEY-----
\nMIIEpAIBAAKCAQEAu3QMMhqeg9ZMLNfdvQoNN1deVRE2SR0VKY+ALnzPZF4fUoJy\n.....\nI2Sch
Dibk/Xj/ZvuEQ23LvzayWOVVuVHtH3JZX3SU4Sa0vpaeC+3oddVTwQOWRq0\n .........
Qbn5W3xKz4vXDDQHEbEsvDQ9A7+uCEuHpO4s33IK9KEa0Zdp745AU0DSGXN4HFzc\n-----END RSA
PRIVATE KEY-----\n"
```
Querying a specific key returns the following information about the key:

```
curl --cookie cookies https://<IP-address-of-SPS>/api/configuration/private_
keys/<reference-ID-of-the-private-key;>
```
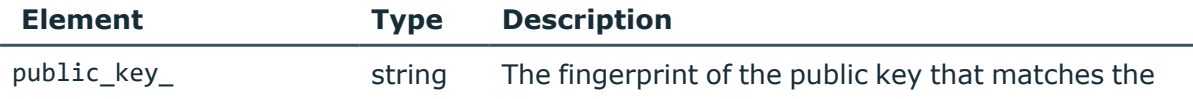

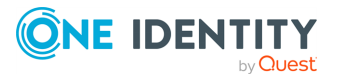

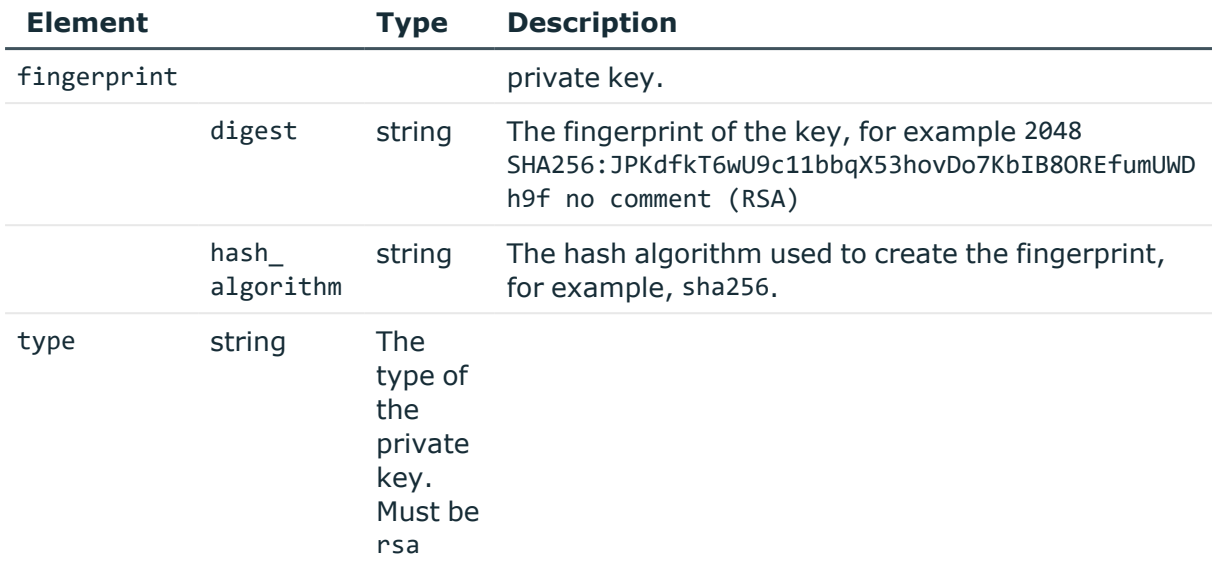

# **Response**

The response to a successful POST message is a JSON object that includes the reference ID of the created public key in its key attribute.

For more information on the meta object, see [Message](#page-9-0) format on page 10.

```
{
       "key": "faa96916-c85e-46ff-8697-f4cc5e596e7f",
       "meta": {
             "href": "/api/configuration/private_keys/faa96916-c85e-46ff-8697-
f4cc5e596e7f",
             "parent": "/api/configuration/private_keys",
             "transaction": "/api/transaction"
      }
}
```
The response to querying a specific key is a JSON object that includes the parameters of the key, see the examples:

- [Querying](#page-939-0) a private key request
- Querying a private key response

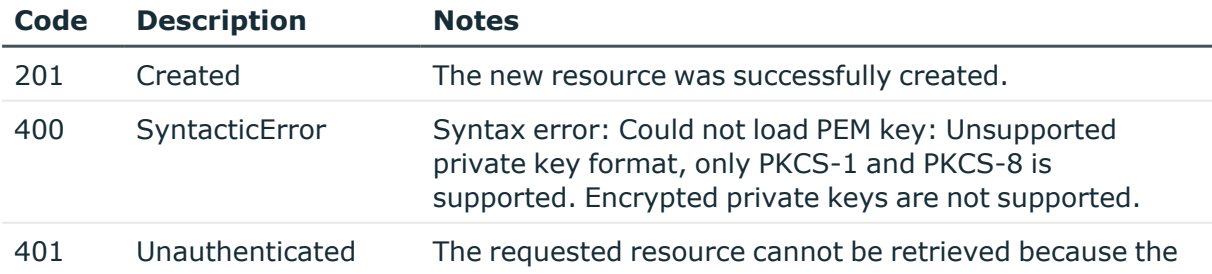

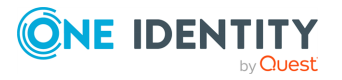

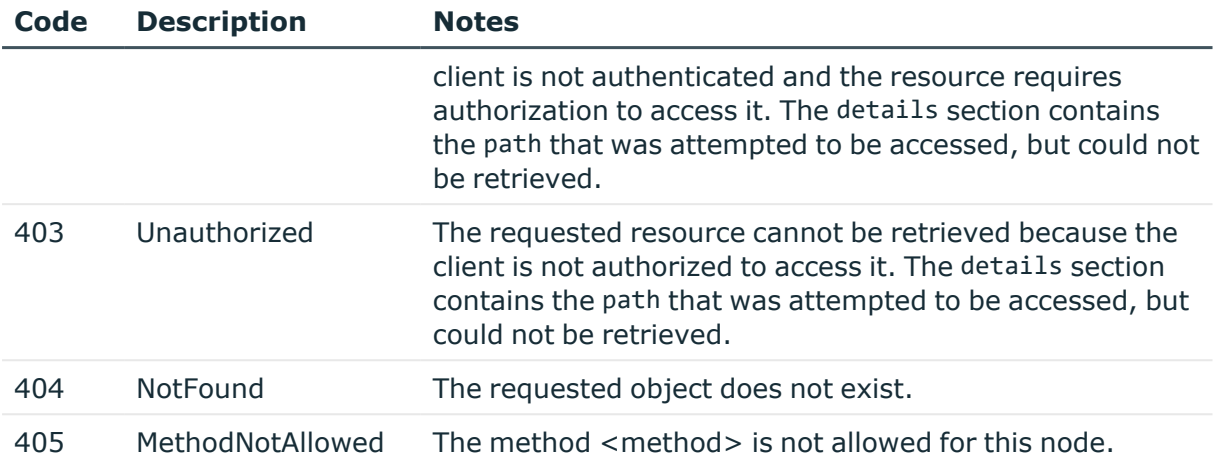

# **Modify or delete private key**

You cannot directly delete or modify a private key, the DELETE and PUT methods are not permitted on private key objects. To update a private key, create a new one, then update the object that uses the old private key to reference the new private key. After you commit the transaction, SPS will automatically delete the old private key.

# **Private keys generated on SPS**

In some security contexts it might be a requirement to generate private keys on the appliance so that you can avoid any kind of eavesdropping during the transfer of the unencrypted key. Safeguard for Privileged Sessions supports generating Elliptic Curve (secp256r1) private keys on its REST API. You must use the REST API to use the generated key in the configuration. SPS supports the on-box generated private keys to be used for the following purposes:

- for the web server, timestamping authority or CA (/api/configuration/management/certificates, see Internal [certificates](#page-278-0) on page [279](#page-278-0))
- SMTP client authentication (/api/configuration/management/email, see Mail [settings](#page-161-0) on [page](#page-161-0) 162)
- [Syslog](#page-152-0) client authentication (/api/configuration/management/syslog, see Syslog server [settings](#page-152-0) on page 153)
- LDAP client authentication (for policies: /api/configuration/policies/ldap\_servers, see LDAP [servers](#page-410-0) on page 411, and for authentication: /api/configuration/aaa/ldap\_servers, see [Configuring](#page-244-0) LDAP servers on page 245)

Overview of the steps required to use on-box generated private keys in the configuration:

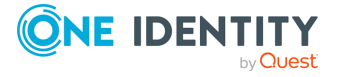

- 1. Generate a private key and a certificate signing request (CSR).
- 2. Obtain the CSR and send it to a certificate authority (CA). The required steps for performing the validation are mandated by the CA.
- 3. Once the CA signs the certificate, upload it to SPS.
- 4. Change the relevant REST configuration element to refer to the freshly generated 'X.509 identifier' (which is a reference to a private key and the associated certificate chain).
- 5. (Optional): You might want to delete the private key if you want to prevent the key to be used for a different purpose on the SPS.

NOTE: In this case, whenever the certificate expires, you must generate a fresh private key and CSR.

**Perequisites**: A certificate authority must be configured in Trust [stores](#page-201-0) on page 202.

#### **URL**

https://<IP-address-of-SPS>/api/pki/certificate

#### **Table 6: Headers**

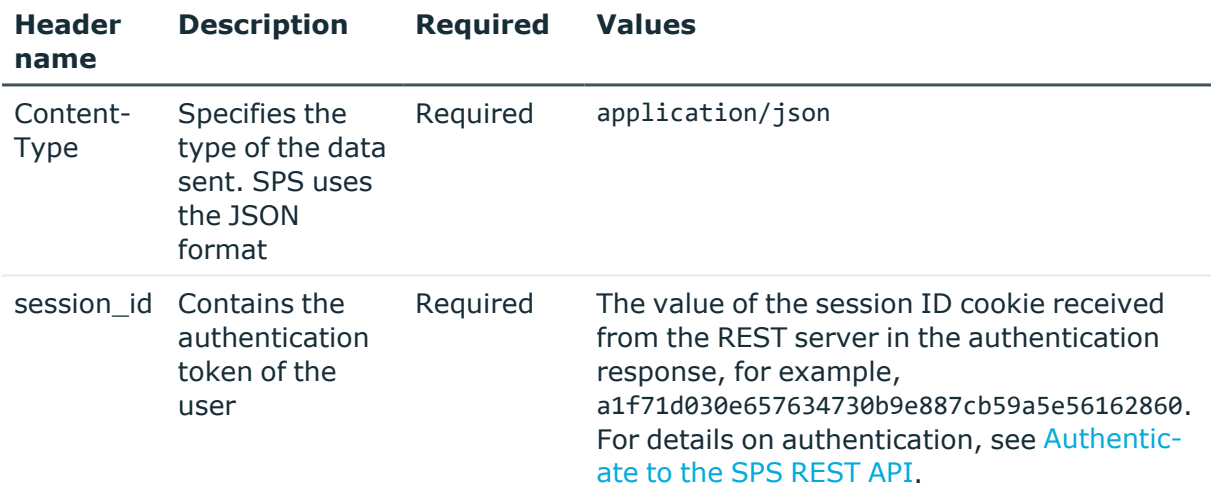

#### **Operations**

Operations with the /api/pki/certificate endpoint include:

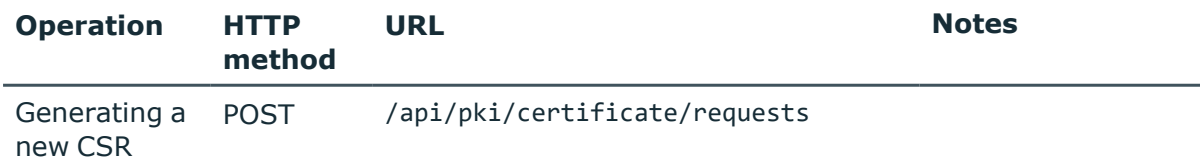

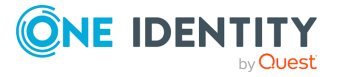

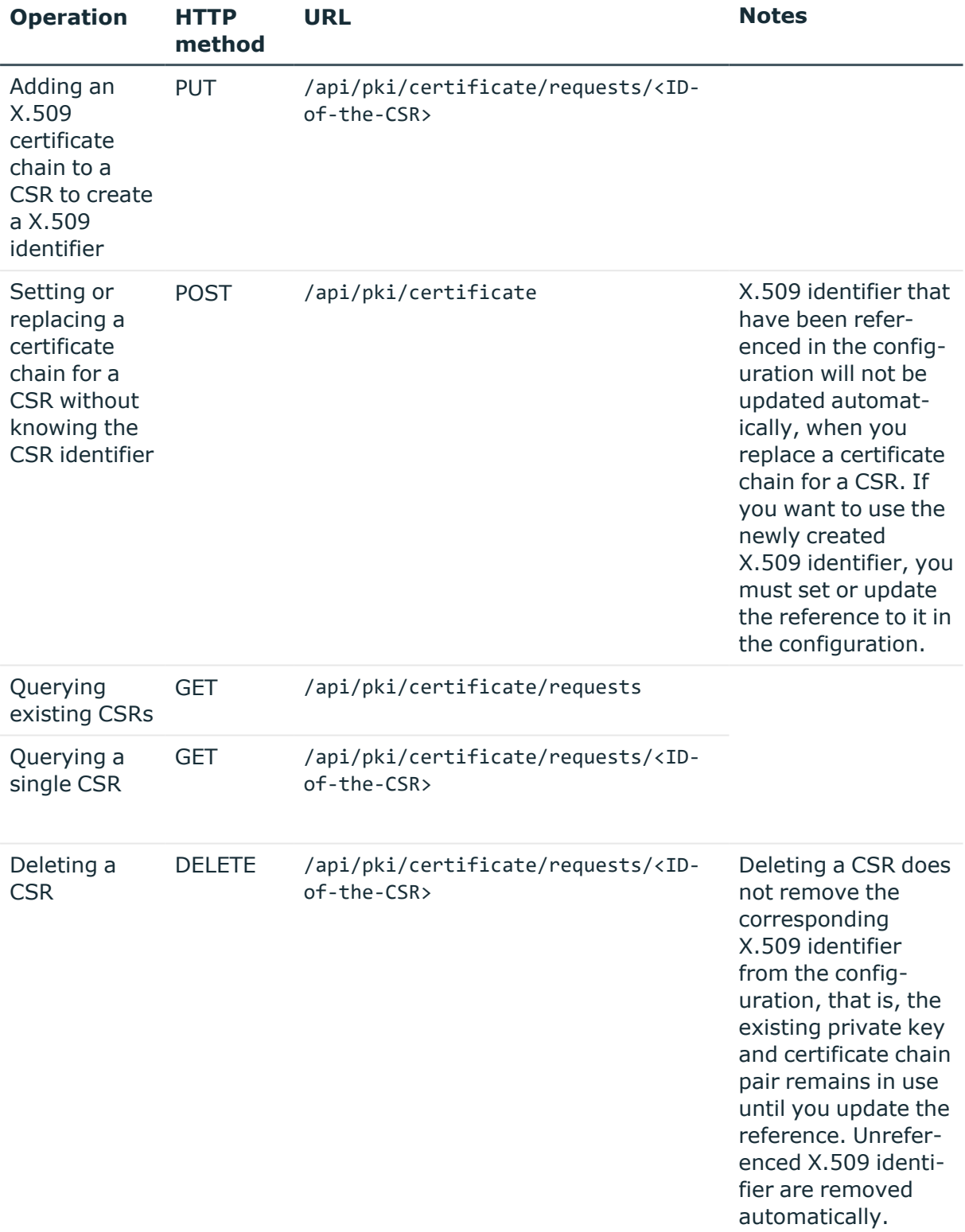

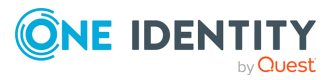

# **Example: Generating a new CSR**

The following command creates a new CSR.

```
curl --cookie cookies https://<IP-address-of-
SPS>/api/pki/certificate/requests
{
        "subject": [
           {"name": "countryName", "value": "US"},
           {"name": "stateOrProvinceName", "value": "CA"},
           {"name": "streetAddress", "value": "Example Street"},
           {"name": "organizationName", "value": "Example
Organization"},
          {"name": "commonName", "value": "first.example.com"},
          {"name": "emailAddress", "value": "info@example.com"}
        ],
        "extensions": [
          {"name": "basicConstraints", "value": "CA:FALSE", "critical":
true},
           {"name": "keyUsage", "value":
"digitalSignature,keyAgreement", "critical": true},
           {"name": "extendedKeyUsage", "value": "clientAuth",
"critical": false},
           {"name": "subjectAltName", "value":
"IP:123.123.123.123,DNS:example2.organization.com", "critical": false}
       ]
     }
```
Elements of the request message body include:

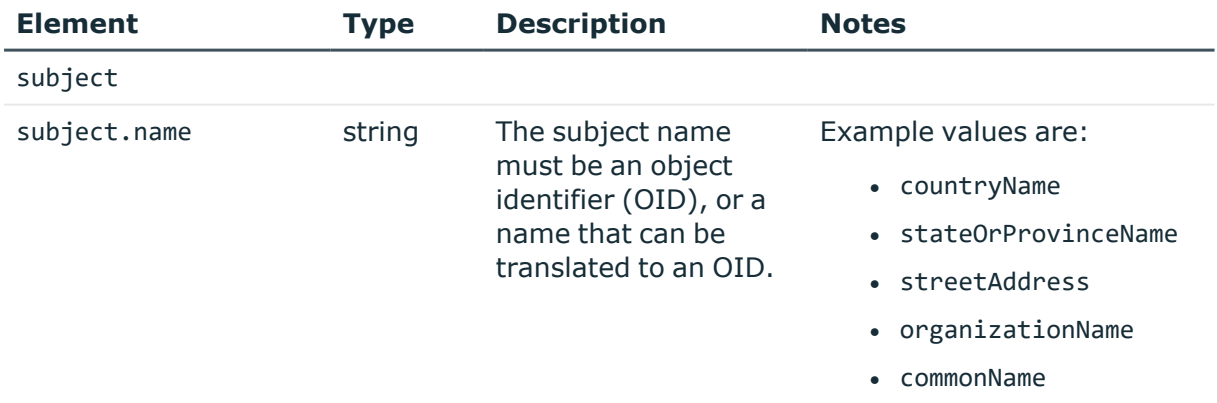

• emailAddress

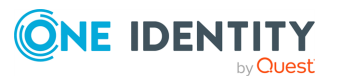

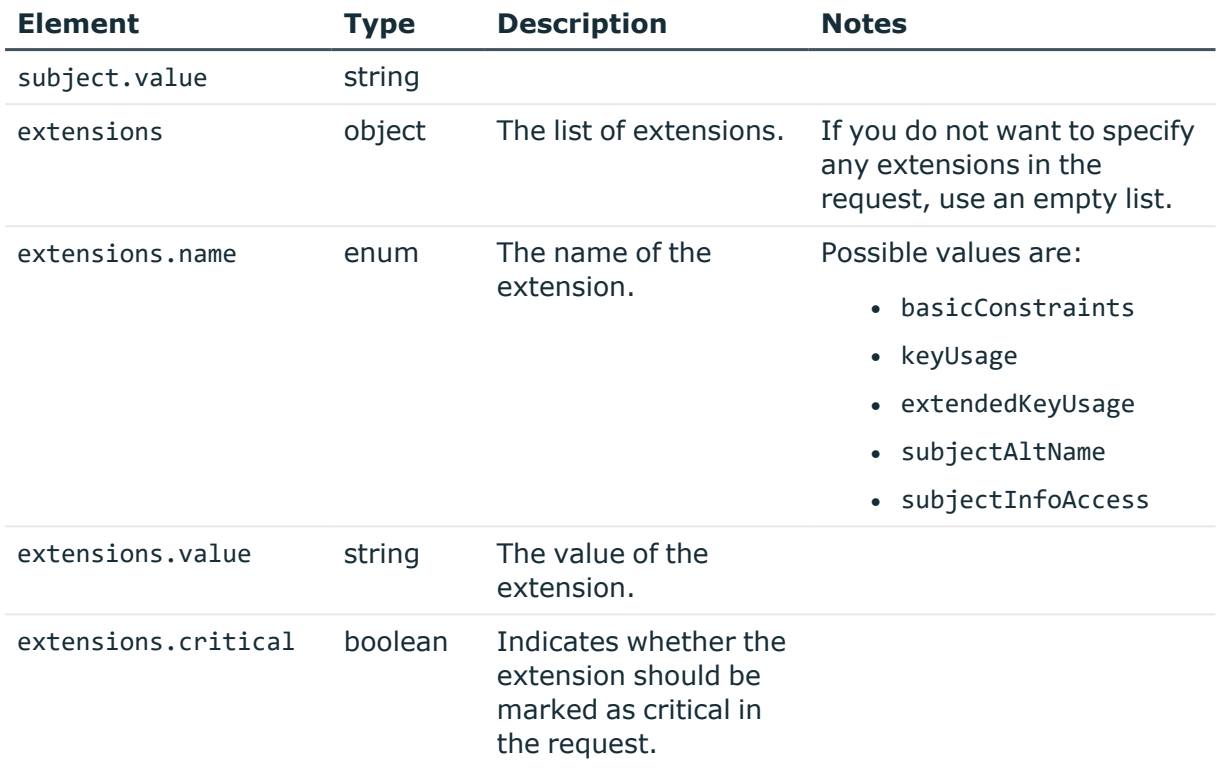

# **Response**

The following is a sample response received when a new CSR is created.

For more information on the meta object, see [Message](#page-9-0) format on page 10.

```
{
        "key": "XXXXXXXX-XXXX-XXXX-XXXX-XXXXXXXXXXXX",
        "meta": {
           "href": "/api/pki/certificate/requests/XXXXXXXX-XXXX-XXXX-XXXX-
xxxxxxxxxxx",
           "parent": "/api/pki/certificate/requests"
        }
     }
```
# **Setting or updating a certificate chain for a CSR**

There are two ways to set or update a certificate chain for a CSR:

- **.** Use a PUT request, if you know the CSR identifier.
- Use a **POST request**, if you do not know the CSR identifier. In this case the REST API automatically selects the CSR based on the information in the first certificate in the chain.

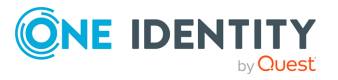

# **Example with PUT request: Replacing a web server certificate**

#### *To replace a web server certificate, you have to*

- 1. Generate a new CSR. You can find a detailed description of the available parameters listed in the request message body table of **Example: Generating a new CSR**. The result will be the identifier of the new CSR.
- 2. Send a GET request to the https://<IP-address-of-SPS>/api/pki/certificate/requests/<ID-of-the-CSR> endpoint. Obtain the PEM value of the CSR.
- 3. Send the CSR to the trusted certificate authority (CA).

The CA validates your request for using the stored certificate. If the validation is successful, it will respond with a signed X.509 certificate chain. The first element of this certificate chain must be the certificate to be used by SPS. The chain might contain CA certificates in the hierarchy.

### **4. Open a transaction**

For more information, see Open a [transaction](#page-31-0) on page 32.

- 5. Send a PUT request to the https://<IP-address-of-SPS>/api/pki/certificate/requests/<ID-of-the-CSR> endpoint. The request must include:
	- $\cdot$  the X.509 certificate chain
	- If the identifier of the trust store that is used to validate the certificate chain, or null, if you want to disable validation

```
{
     "certificate_chain": "-----BEGIN CERTIFICATE-----
\nMIID+zCCAeOgAwIBAgIBTDANBgkqhkiG9w0BAQsFADAXMRUwEwYDVQQDDAxFe
GFt\ncGxlIENBIDIwHhcNMjAwODMxMTIyMDU2WhcNMzAxMDE4MTIyMDU2WjCBsj
ELMAkG\nA1UEBhMCVVMxCzAJBgNVBAgMAkNBMRcwFQYDVQQHDA5FeGFtcGxlIEN
pdHkgMjEf\nMB0GA1UECgwWRXhhbXBsZSBPcmdhbml6YXRpb24gMjEVMBMGA1UE
CwwMRXhhbXBs\nZSBVbml0MRowGAYDVQQDDBF0aGlyZC5leGFtcGxlLmNvbTEOM
AwGA1UEEQwFMTIz\nNDUxGTAXBgNVBAkMEEV4YW1wbGUgU3RyZWV0IDIwWTATBg
cqhkjOPQIBBggqhkjO\nPQMBBwNCAASYBjc7KadwuOFlI4YAPxtBUxc1fUj9DIg
uud5Bl+06jTdPnTqVo00w\n23LO0ILzuJ+JXMc8gvv+BtRhzrNM1IYao4GAMH4w
CQYDVR0TBAIwADALBgNVHQ8E\nBAMCA4gwEwYDVR0lBAwwCgYIKwYBBQUHAwIwE
QYJYIZIAYb4QgEBBAQDAgeAMB0G\nA1UdDgQWBBSt0NXz4/3yMPCmfoz8hurej0
mByzAdBgNVHREEFjAUghJmb3VydGgu\nZXhhbXBsZS5jb20wDQYJKoZIhvcNAQE
LBQADggIBAIHEw56a3Wmhyx9qOlVEDYsz\nQYYfmyxapPBxSrBCfhPq7hDSyUf5
ZizeQ14C48zgd0pWEjONI3jyJp0pQzu++Qsy\nFyErYqhXsbGObhBTyAjGfvPiB
```
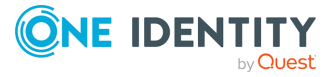

```
uNjIbrfzMAdavYUv4dtFCi49gByjHshJbGYDqPP\nbR1Zzky8/B20IvarmlEigp
8bnJXWqk0juQOQ6lM06bjycrFRXyNo3EdF8JS4TGy4\n/H9ZCPKvQXB5fGVjGyx
tfbr3Hij3/B/Lv0mrKb/qCxEvl8ACtrT1lVRDAbgVIzn4\nYMporoTJhqkU7Oau
Bqu9eDDHUzc1VfXMUSV3UD+IuCEpoB1f7a1YRp/kSLp+XpO+\nZn+9SA4IFI7cb
PWDM45po51GkmpCG9xQhjq7UKnvCj4fov34fp/GWjPrqZZ5TykQ\npYNJfUd/dn
8N4zNM/lkw2HLbg2bgO6ARaTl0s9kR0gv3RKFrNZb9nXYvkedNeXFA\n4siyfG9
kNF9CoSYZB1pz5aZNBZn9re5+PKoIiccBUKS209jD6ZJZTfu3oq3FibaU\nYVJK
ZraUajXFEDr0qS5/XtJUMcmQCXITLlpsOdnyGhN23I7w/vImqN06cTeoKFli\nY
t+zCq8nNfcJp6n3YsfUT1ZRW2ros+8ARY0Wzdd8SCv0sx9xu+CFotWR4aOqCd93
\nnoq6yMj8UwretI+1kHim\n-----END CERTIFICATE-----\n-----BEGIN
CERTIFICATE-----
\nMIIFOzCCAyOgAwIBAgIBAjANBgkqhkiG9w0BAQ0FADAXMRUwEwYDVQQDDAxFe
GFt\ncGxlIENBIDIwHhcNMjAwNzEzMTczMTE4WhcNMzAwNzExMTczMTE4WjAXMR
UwEwYD\nVQQDDAxFeGFtcGxlIENBIDIwggIiMA0GCSqGSIb3DQEBAQUAA4ICDwA
wggIKAoIC\nAQCaQ937PQAp9CcNXk5b6VhqIBXRax1TYcwGR2elf0SRY2KP41mS
0jYoZbbJRcJ+\nwPtFKO2AD4RNU0OnSkfTX8aEANbZTBWdMQy9Nod+lOrHtmOoS
We4dbkDLYZPD0qn\n8VYMrr/aHwImli7MHsITNzdioVZ7p3andLWrEh8a04yDAq
kdQwi9M8X6GPzBmLKk\nVtYR/wMaZg9W24eT9mMN06sCFxtUeIT2v+jrCSV7FLW
AgEFJhoyZpT2uigbFhnIp\nB3gnJfUv6MRh6BSeLNF8SOGbqoyJFYFtWlKv/HL9
rGtCOjfdxX8K3zhmNKpMOAjw\njg2XUiVWxySZ1OTPi8Fu7KKj8g47hiGkERWHp
BmswjAq+fBoaircIHmqqUEHPLaD\ny6IIPuCDljAvtC/M6TlAMX7aGOG0R49LEO
0UtVvWJyHAkLSntACx7sVLXXWJr0ku\nrrVdm4UUx5aLLbS+s0Xum5sNKZLqBYu
5B2KPxBfhqxKGL0AJoIHAM5cgG7LPTrdX\nRDin0/82RErqvGK+DrhgLP+/kTK/
UvWIm8SGN5HfP4Cod/di/11GBjhMYBcHePW7\nCbGHap4m4vNHSGoPYdKbD/daL
Me1pjTx+lw1HfVIXSysWkC7PTG+LZNn1zLzjs2J\nVE0OcG+gjDouddb43j/T4j
1pw5R24iaQ+oq9gpj0MY5qewIDAQABo4GRMIGOMAwG\nA1UdEwQFMAMBAf8wCwY
DVR0PBAQDAgEGMBEGCWCGSAGG+EIBAQQEAwIBBjAdBgNV\nHQ4EFgQUs5wDSfrQ
a+fJkM6Ek07dbkG3l30wPwYDVR0jBDgwNoAUs5wDSfrQa+fJ\nkM6Ek07dbkG3l
32hG6QZMBcxFTATBgNVBAMMDEV4YW1wbGUgQ0EgMoIBAjANBgkq\nhkiG9w0BAQ
0FAAOCAgEAkf2J2M4eHDnRTGQsZTcs91SdV/2fH0W+NLTRdGO9V0NL\nKMRXrlJ
8Gy3A/4U/Hx5Lo4dQQckePTdXzFQARX5m/7VIf2+YlUDlNre/fMt5aeWG\n67vl
UnUYLqgHqV2G5QmqZ26DUwcMTXK3oy8rqel1xtQAk1Cpfdvfi7gn2cEFRD7U\ne
xg3AemJMBV26spcGnaf/smfcHeVWo9lwqzyWzwvGYTEeb1MajCgINnh39DZBHlO
\nPE77yRyuANtDzWMo0ZNnlU+FpHTexhooQnYRKtEagHDTTF2ZuSkcJnczlTFAP
4cM\ntvEro4ePMdxLuMf4lVrBt+OudsVnoij+U9OHJst7Czk5MXyZzGHgkmXOg+
JUW49D\nOfjDq0HiW64QeWYu+lsEFS+2sHES82R/JBmXWbqHy68JhDUubzAi7nR
XEHkKP9N3\nXF6jD3Fyn47kN4uYeHas9eCvMFmxfv6TGzCPgfS9PH0ZaZLM/Cp6
u914DhyvFV9n\nuazsa9pkwlQftE8L1Xo/hGmKBdLGJDRDQo1r4eYYZlzS94tj5
p0thztTmUWZFOl2\ndOTyux8EvhpsefDYwtlJ1wxqvFdDm5WGCxeZd6YAsV/Kuk
VQLakX1LS/i7FEFsuL\nZ89WjWdHC2A3liKOa/y0/vy9gOY7GScvRnyUSthQ2Y0
DYO89KDzY6Q6ILbpsVr8=\n-----END CERTIFICATE-----",
     "trust_store": "2222"
  }
```
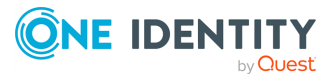

Elements of the request message body include:

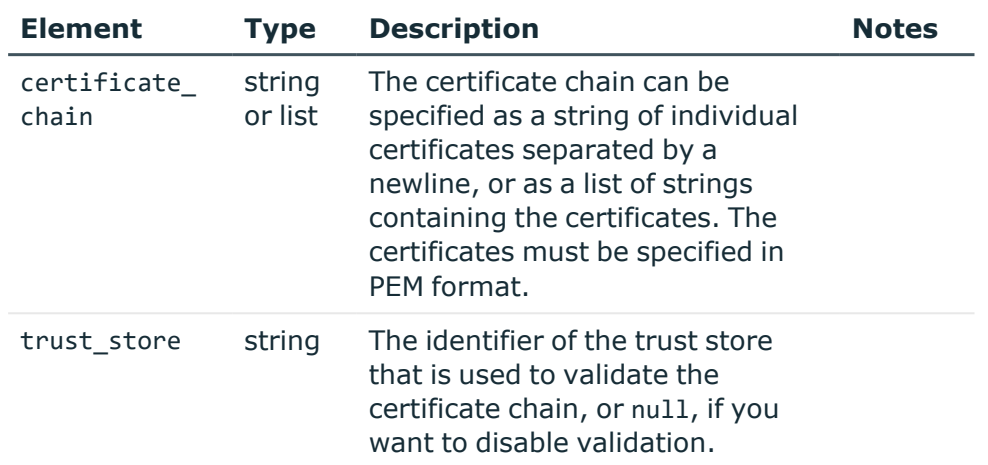

The result will be the X.509 identifier referring to the private key  $+$ certificate chain pair.

NOTE: The X.509 identifier can only be used in REST configuration.

6. Use the X.509 identifier to replace your web server certificate. For more information, see Internal [certificates](#page-278-0) on page 279.

# 7. 1 **Commit your changes**

For more information, see Commit a [transaction](#page-34-0) on page 35.

#### **Example with POST request: Replacing a web server certificate**

*To replace a web server certificate without knowing the CSR identifier, you have to*

- 1. Generate a new CSR. You can find a detailed description of the available parameters listed in the request message body table of Example: Generating a new CSR. The result will be the identifier of the new CSR.
- 2. Send a GET request to the https://<IP-address-of-SPS>/api/pki/certificate/requests/<ID-of-the-CSR> endpoint. Obtain the PEM value of the CSR.
- 3. Send the CSR to the trusted certificate authority (CA).

The CA validates your request for using the stored certificate. If the validation is successful, it will respond with a signed X.509 certificate chain. The first

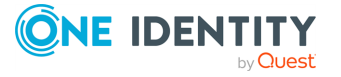

element of this certificate chain must be the certificate to be used by SPS. The chain might contain CA certificates in the hierarchy.

#### **4. Open a transaction**

For more information, see Open a [transaction](#page-31-0) on page 32.

- 5. Send a POST request to the https://<IP-address-of-SPS>/api/pki/certificate endpoint. The request must include:
	- $\cdot$  the X.509 certificate chain
	- the identifier of the trust store that is used to validate the certificate chain, or null, if you want to disable validation

{ "certificate\_chain": "-----BEGIN CERTIFICATE----- \nMIID+zCCAeOgAwIBAgIBTDANBgkqhkiG9w0BAQsFADAXMRUwEwYDVQQDDAxFe GFt\ncGxlIENBIDIwHhcNMjAwODMxMTIyMDU2WhcNMzAxMDE4MTIyMDU2WjCBsj ELMAkG\nA1UEBhMCVVMxCzAJBgNVBAgMAkNBMRcwFQYDVQQHDA5FeGFtcGxlIEN pdHkgMjEf\nMB0GA1UECgwWRXhhbXBsZSBPcmdhbml6YXRpb24gMjEVMBMGA1UE CwwMRXhhbXBs\nZSBVbml0MRowGAYDVQQDDBF0aGlyZC5leGFtcGxlLmNvbTEOM AwGA1UEEQwFMTIz\nNDUxGTAXBgNVBAkMEEV4YW1wbGUgU3RyZWV0IDIwWTATBg cqhkjOPQIBBggqhkjO\nPQMBBwNCAASYBjc7KadwuOFlI4YAPxtBUxc1fUj9DIg uud5Bl+06jTdPnTqVo00w\n23LO0ILzuJ+JXMc8gvv+BtRhzrNM1IYao4GAMH4w CQYDVR0TBAIwADALBgNVHQ8E\nBAMCA4gwEwYDVR0lBAwwCgYIKwYBBQUHAwIwE QYJYIZIAYb4QgEBBAQDAgeAMB0G\nA1UdDgQWBBSt0NXz4/3yMPCmfoz8hurej0 mByzAdBgNVHREEFjAUghJmb3VydGgu\nZXhhbXBsZS5jb20wDQYJKoZIhvcNAQE LBQADggIBAIHEw56a3Wmhyx9qOlVEDYsz\nQYYfmyxapPBxSrBCfhPq7hDSyUf5 ZizeQ14C48zgd0pWEjONI3jyJp0pQzu++Qsy\nFyErYqhXsbGObhBTyAjGfvPiB uNjIbrfzMAdavYUv4dtFCi49gByjHshJbGYDqPP\nbR1Zzky8/B20IvarmlEigp 8bnJXWqk0juQOQ6lM06bjycrFRXyNo3EdF8JS4TGy4\n/H9ZCPKvQXB5fGVjGyx tfbr3Hij3/B/Lv0mrKb/qCxEvl8ACtrT1lVRDAbgVIzn4\nYMporoTJhqkU7Oau Bqu9eDDHUzc1VfXMUSV3UD+IuCEpoB1f7a1YRp/kSLp+XpO+\nZn+9SA4IFI7cb PWDM45po51GkmpCG9xQhjq7UKnvCj4fov34fp/GWjPrqZZ5TykQ\npYNJfUd/dn 8N4zNM/lkw2HLbg2bgO6ARaTl0s9kR0gv3RKFrNZb9nXYvkedNeXFA\n4siyfG9 kNF9CoSYZB1pz5aZNBZn9re5+PKoIiccBUKS209jD6ZJZTfu3oq3FibaU\nYVJK ZraUajXFEDr0qS5/XtJUMcmQCXITLlpsOdnyGhN23I7w/vImqN06cTeoKFli\nY t+zCq8nNfcJp6n3YsfUT1ZRW2ros+8ARY0Wzdd8SCv0sx9xu+CFotWR4aOqCd93 \nnoq6yMj8UwretI+1kHim\n-----END CERTIFICATE-----\n-----BEGIN CERTIFICATE----- \nMIIFOzCCAyOgAwIBAgIBAjANBgkqhkiG9w0BAQ0FADAXMRUwEwYDVQQDDAxFe

GFt\ncGxlIENBIDIwHhcNMjAwNzEzMTczMTE4WhcNMzAwNzExMTczMTE4WjAXMR UwEwYD\nVQQDDAxFeGFtcGxlIENBIDIwggIiMA0GCSqGSIb3DQEBAQUAA4ICDwA wggIKAoIC\nAQCaQ937PQAp9CcNXk5b6VhqIBXRax1TYcwGR2elf0SRY2KP41mS 0jYoZbbJRcJ+\nwPtFKO2AD4RNU0OnSkfTX8aEANbZTBWdMQy9Nod+lOrHtmOoS

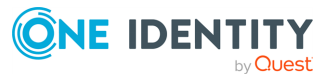

```
We4dbkDLYZPD0qn\n8VYMrr/aHwImli7MHsITNzdioVZ7p3andLWrEh8a04yDAq
kdQwi9M8X6GPzBmLKk\nVtYR/wMaZg9W24eT9mMN06sCFxtUeIT2v+jrCSV7FLW
AgEFJhoyZpT2uigbFhnIp\nB3gnJfUv6MRh6BSeLNF8SOGbqoyJFYFtWlKv/HL9
rGtCOjfdxX8K3zhmNKpMOAjw\njg2XUiVWxySZ1OTPi8Fu7KKj8g47hiGkERWHp
BmswjAq+fBoaircIHmqqUEHPLaD\ny6IIPuCDljAvtC/M6TlAMX7aGOG0R49LEO
0UtVvWJyHAkLSntACx7sVLXXWJr0ku\nrrVdm4UUx5aLLbS+s0Xum5sNKZLqBYu
5B2KPxBfhqxKGL0AJoIHAM5cgG7LPTrdX\nRDin0/82RErqvGK+DrhgLP+/kTK/
UvWIm8SGN5HfP4Cod/di/11GBjhMYBcHePW7\nCbGHap4m4vNHSGoPYdKbD/daL
Me1pjTx+lw1HfVIXSysWkC7PTG+LZNn1zLzjs2J\nVE0OcG+gjDouddb43j/T4j
1pw5R24iaQ+oq9gpj0MY5qewIDAQABo4GRMIGOMAwG\nA1UdEwQFMAMBAf8wCwY
DVR0PBAQDAgEGMBEGCWCGSAGG+EIBAQQEAwIBBjAdBgNV\nHQ4EFgQUs5wDSfrQ
a+fJkM6Ek07dbkG3l30wPwYDVR0jBDgwNoAUs5wDSfrQa+fJ\nkM6Ek07dbkG3l
32hG6QZMBcxFTATBgNVBAMMDEV4YW1wbGUgQ0EgMoIBAjANBgkq\nhkiG9w0BAQ
0FAAOCAgEAkf2J2M4eHDnRTGQsZTcs91SdV/2fH0W+NLTRdGO9V0NL\nKMRXrlJ
8Gy3A/4U/Hx5Lo4dQQckePTdXzFQARX5m/7VIf2+YlUDlNre/fMt5aeWG\n67vl
UnUYLqgHqV2G5QmqZ26DUwcMTXK3oy8rqel1xtQAk1Cpfdvfi7gn2cEFRD7U\ne
xg3AemJMBV26spcGnaf/smfcHeVWo9lwqzyWzwvGYTEeb1MajCgINnh39DZBHlO
\nPE77yRyuANtDzWMo0ZNnlU+FpHTexhooQnYRKtEagHDTTF2ZuSkcJnczlTFAP
4cM\ntvEro4ePMdxLuMf4lVrBt+OudsVnoij+U9OHJst7Czk5MXyZzGHgkmXOg+
JUW49D\nOfjDq0HiW64QeWYu+lsEFS+2sHES82R/JBmXWbqHy68JhDUubzAi7nR
XEHkKP9N3\nXF6jD3Fyn47kN4uYeHas9eCvMFmxfv6TGzCPgfS9PH0ZaZLM/Cp6
u914DhyvFV9n\nuazsa9pkwlOftE8L1Xo/hGmKBdLGJDRDOo1r4eYYZ1zS94ti5
p0thztTmUWZFOl2\ndOTyux8EvhpsefDYwtlJ1wxqvFdDm5WGCxeZd6YAsV/Kuk
VQLakX1LS/i7FEFsuL\nZ89WjWdHC2A3liKOa/y0/vy9gOY7GScvRnyUSthQ2Y0
DYO89KDzY6Q6ILbpsVr8=\n-----END CERTIFICATE-----",
     "trust_store": "2222"
  }
```
Elements of the request message body include:

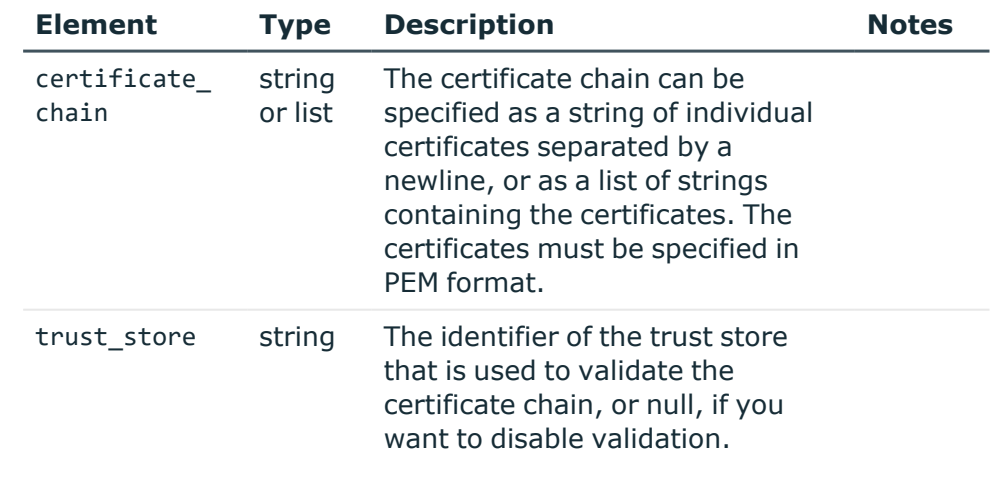

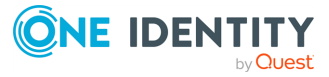

The result will be the X.509 identifier referring to the private key  $+$ certificate chain pair.

NOTE: The X.509 identifier can only be used in REST configuration.

6. Use the X.509 identifier to replace your web server certificate. For more information, see Internal [certificates](#page-278-0) on page 279.

# 7. 1 **Commit your changes**

For more information, see Commit a [transaction](#page-34-0) on page 35.

# **Example: Querying existing CSRs**

The following is a sample response received when existing CSRs are queried.

For more information on the meta object, see [Message](#page-9-0) format on page 10.

```
{
     "meta": {
       "href": "/api/pki/certificate/requests",
       "parent": "/api/pki/certificate"
     },
     "items": [
       {
         "meta": {"href": "/api/pki/certificate/requests/XXXXXXXX-XXXX-
XXXX-XXXX-XXXXXXXXXXXX"},
         "key": "XXXXXXXX-XXXX-XXXX-XXXX-XXXXXXXXXXXX",
         "body": {
           "certificate_chain": null,
           "fingerprint": {
             "digest":
"eb:46:b6:bf:dc:4e:c6:cb:81:9b:ee:fd:a1:8d:7d:72:86:3d:48:87:ba:94:e0:0c:7
9:8e:73:77:fd:5b:97:3b",
             "hash_algorithm": "sha256"
           },
           "subject": [
             {"name": "countryName", "value": "US"},
             {"name": "stateOrProvinceName", "value": "CA"},
             {"name": "streetAddress", "value": "Example Street"},
             {"name": "organizationName", "value": "Example
Organization"},
             {"name": "commonName", "value": "first.example.com"},
             {"name": "emailAddress", "value": "info@example.com"}
```
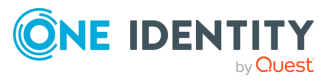

```
],
           "extensions": [
             {"name": "basicConstraints", "value": "CA:FALSE", "critical":
true},
             {"name": "keyUsage", "value":
"digitalSignature,keyAgreement", "critical": true},
             {"name": "extendedKeyUsage", "value":
"clientAuth","critical": false},
             {"name": "subjectAltName", "value":
"IP:123.123.123.123,DNS:second.example.com", "critical": false}
           ],
           "pem": "-----BEGIN CERTIFICATE REQUEST-----
\nMIICPzCCAeQCAQAwgegxCzAJBgNVBAYTAlVTMQ4wDAYDVQQRDAUxMjM0NTELMAkG\nA1UECA
wCQ0ExFTATBgNVBAcMDEV4YW1wbGUgQ210eTEXMBUGA1UECQwORXhhbXBs\nZSBTdHJ1ZXQxHT
AbBgNVBAoMFEV4YW1wbGUgT3JnYW5pemF0aW9uMRcwFQYDVQQL\nDA5FeGFtcGxlIFVuaXQgMT
EXMBUGA1UECwwORXhhbXBsZSBVbml0IDIxGjAYBgNV\nBAMMEWZpcnN0LmV4YW1wbGUuY29tMR
8wHQYJKoZIhvcNAQkBFhBpbmZvQGV4YW1w\nbGUuY29tMFkwEwYHKoZIzj0CAQYIKoZIzj0DAQ
cDQgAEC/MAO3IIhG6zInpQxOJ9\nfFnOQlW11IoeMXHfhrhRC9OI9W77MjxRNX7gXS1WVcEQPx
gXtE9sHdc6Z8jgupIi\ncKCBmDCBlQYJKoZIhvcNAQkOMYGHMIGEMAkGA1UdEwQCMAAwCwYDVR
0PBAQDAgOI\nMBMGA1UdJQQMMAoGCCsGAQUFBwMCMBEGCWCGSAGG+EIBAQQEAwIGQDAdBgNVHQ
4E\nFgQUDr0ZP/F5s++a46mW+yIgs1CNWwYwIwYDVR0RBBwwGocEe3t7e4ISc2Vjb25k\nLmV4
YW1wbGUuY29tMAoGCCqGSM49BAMEA0kAMEYCIQCrRLitgHeDJ34VSksqwbZy\nUA0Klz6l2Ezr
RHGR0UOPbAIhAKA7u8xplNauUutkQPd4KHT5eyBMs0GUYJm1gr3r\ntZFr\n-----END
CERTIFICATE REQUEST-----\n",
           "public_key": "-----BEGIN PUBLIC KEY-----
\nMFkwEwYHKoZIzj0CAQYIKoZIzj0DAQcDQgAEC/MAO3IIhG6zInpQxOJ9fFnOQlW1\n1IoeMX
HfhrhRC9OI9W77MjxRNX7gXS1WVcEQPxgXtE9sHdc6Z8jgupIicA==\n-----END PUBLIC
KEY-----\n"
           }
        },
         {
           "meta": {"href": "/api/pki/certificate/requests/XXXXXXXX-XXXX-
XXXX-XXXX-XXXXXXXXXXXY"},
           "key": "XXXXXXXX-XXXX-XXXX-XXXX-XXXXXXXXXXXY",
           "body": {
             "certificate_chain": [
"-----BEGIN CERTIFICATE-----
\nMIID+zCCAeOgAwIBAgIBSzANBgkqhkiG9w0BAQsFADAXMRUwEwYDVQQDDAxFeGFt\ncGxlIE
NBIDIwHhcNMjAwNzE0MTUxMzAwWhcNMzAwODMxMTUxMzAwWjCBsjELMAkG\nA1UEBhMCVVMxCz
AJBgNVBAgMAkNBMRcwFQYDVQQHDA5FeGFtcGxlIENpdHkgMjEf\nMB0GA1UECgwWRXhhbXBsZS
BPcmdhbml6YXRpb24gMjEVMBMGA1UECwwMRXhhbXBs\nZSBVbml0MRowGAYDVQQDDBF0aGlyZC
5leGFtcGxlLmNvbTEOMAwGA1UEEQwFMTIz\nNDUxGTAXBgNVBAkMEEV4YW1wbGUgU3RyZWV0ID
IwWTATBgcqhkjOPQIBBggqhkjO\nPQMBBwNCAASYBjc7KadwuOFlI4YAPxtBUxc1fUj9DIguud
5Bl+06jTdPnTqVo00w\n23LO0ILzuJ+JXMc8gvv+BtRhzrNM1IYao4GAMH4wCQYDVR0TBAIwAD
```
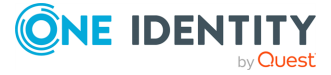

ALBgNVHQ8E\nBAMCA4gwEwYDVR0lBAwwCgYIKwYBBQUHAwIwEQYJYIZIAYb4QgEBBAQDAgeAMB 0G\nA1UdDgQWBBSt0NXz4/3yMPCmfoz8hurej0mByzAdBgNVHREEFjAUghJmb3VydGgu\nZXhh bXBsZS5jb20wDQYJKoZIhvcNAQELBQADggIBAIvZuARB37ZLux/aCaRDwqOW\nW/+TctyeLRku g31BGH75cLdEwO63VT4xmB9cbd1fipNl4KwBxUQePBin59f4y3C5\nL6PveBi1xzMl9RtTY3k0 lcjPH3qF7uZusmLi4WnpoVT3cTVxKZb1LgSJnwbfjY0x\nO7w8NcBNNuixgYXnbN74nfof2uC1 mh0c7vcVhWxPcH3KQdXfcOMhyaKGB2s5U+K1\ncWqVLTKhdEuSUi2ZrW5jXIAZdj53C1sVRnsD kZ5lKwrPsrxPeCH7T4PG9f67cv3U\nqbuIiu6lMGK4tN8dEvbAgMOEhx8dWqynW4zj0bSFJMSd shlS/oqMXpkph2/vQGeE\nDBmcZqaH4B6zuOj3cWC6IKfyQbxt+70kEG1YywwvtXs2vEZLKtQr qaChusLaROx4\naE3cVeOa2sWNNjKTE9twyMobPUdvCQU59sAV9W0kEMYxa9sJdEsI+/+LowRk E3sD\nQ1B5PE++mJYmPkBcNH2Mv9sutYMQy1/8ukNm+BTw+xpIDdZ86fuqEU7Rq3687A5Y\nZK R5Rvn0kDEg9sydeN3FGvIAKssx9DXHJK7VXqZEIb/Xf4xekh37MgGyw94uPI08\nJnmaoo0My0 Izk2L3rmJP0MYoeoWT1KY7KMgNeaS3peWwkXa9FrHUNlKh07vM9v0S\nHH7vuBXml+G2Ujd+aV Fg\n-----END CERTIFICATE-----\n",

#### -----BEGIN CERTIFICATE-----

\nMIIFOzCCAyOgAwIBAgIBAjANBgkqhkiG9w0BAQ0FADAXMRUwEwYDVQQDDAxFeGFt\ncGxlIE NBIDIwHhcNMjAwNzEzMTczMTE4WhcNMzAwNzExMTczMTE4WjAXMRUwEwYD\nVQQDDAxFeGFtcG xlIENBIDIwggIiMA0GCSqGSIb3DQEBAQUAA4ICDwAwggIKAoIC\nAQCaQ937PQAp9CcNXk5b6V hqIBXRax1TYcwGR2elf0SRY2KP41mS0jYoZbbJRcJ+\nwPtFKO2AD4RNU0OnSkfTX8aEANbZTB WdMQy9Nod+lOrHtmOoSWe4dbkDLYZPD0qn\n8VYMrr/aHwImli7MHsITNzdioVZ7p3andLWrEh 8a04yDAqkdQwi9M8X6GPzBmLKk\nVtYR/wMaZg9W24eT9mMN06sCFxtUeIT2v+jrCSV7FLWAgE FJhoyZpT2uigbFhnIp\nB3gnJfUv6MRh6BSeLNF8SOGbqoyJFYFtWlKv/HL9rGtCOjfdxX8K3z hmNKpMOAjw\njg2XUiVWxySZ1OTPi8Fu7KKj8g47hiGkERWHpBmswjAq+fBoaircIHmqqUEHPL aD\ny6IIPuCDljAvtC/M6TlAMX7aGOG0R49LEO0UtVvWJyHAkLSntACx7sVLXXWJr0ku\nrrVd m4UUx5aLLbS+s0Xum5sNKZLqBYu5B2KPxBfhqxKGL0AJoIHAM5cgG7LPTrdX\nRDin0/82RErq vGK+DrhgLP+/kTK/UvWIm8SGN5HfP4Cod/di/11GBjhMYBcHePW7\nCbGHap4m4vNHSGoPYdKb D/daLMe1pjTx+lw1HfVIXSysWkC7PTG+LZNn1zLzjs2J\nVE0OcG+gjDouddb43j/T4j1pw5R2 4iaQ+oq9gpj0MY5qewIDAQABo4GRMIGOMAwG\nA1UdEwQFMAMBAf8wCwYDVR0PBAQDAgEGMBEG CWCGSAGG+EIBAQQEAwIBBjAdBgNV\nHQ4EFgQUs5wDSfrQa+fJkM6Ek07dbkG3l30wPwYDVR0j BDgwNoAUs5wDSfrQa+fJ\nkM6Ek07dbkG3l32hG6QZMBcxFTATBgNVBAMMDEV4YW1wbGUgQ0Eg MoIBAjANBgkq\nhkiG9w0BAQ0FAAOCAgEAkf2J2M4eHDnRTGQsZTcs91SdV/2fH0W+NLTRdGO9 V0NL\nKMRXrlJ8Gy3A/4U/Hx5Lo4dQQckePTdXzFQARX5m/7VIf2+YlUDlNre/fMt5aeWG\n67 vlUnUYLqgHqV2G5QmqZ26DUwcMTXK3oy8rqel1xtQAk1Cpfdvfi7gn2cEFRD7U\nexg3AemJMB V26spcGnaf/smfcHeVWo9lwqzyWzwvGYTEeb1MajCgINnh39DZBHlO\nPE77yRyuANtDzWMo0Z NnlU+FpHTexhooQnYRKtEagHDTTF2ZuSkcJnczlTFAP4cM\ntvEro4ePMdxLuMf4lVrBt+Ouds Vnoij+U9OHJst7Czk5MXyZzGHgkmXOg+JUW49D\nOfjDq0HiW64QeWYu+lsEFS+2sHES82R/JB mXWbqHy68JhDUubzAi7nRXEHkKP9N3\nXF6jD3Fyn47kN4uYeHas9eCvMFmxfv6TGzCPgfS9PH 0ZaZLM/Cp6u9l4DhyvFV9n\nuazsa9pkwlQftE8L1Xo/hGmKBdLGJDRDQo1r4eYYZlzS94tj5p 0thztTmUWZFOl2\ndOTyux8EvhpsefDYwtlJ1wxqvFdDm5WGCxeZd6YAsV/KukVQLakX1LS/i7 FEFsuL\nZ89WjWdHC2A3liKOa/y0/vy9gOY7GScvRnyUSthQ2Y0DYO89KDzY6Q6ILbpsVr8=\ n-----END CERTIFICATE-----\n" ],

> "fingerprint": { "digest":

"a3:34:5a:77:3d:14:da:a6:d7:de:7a:43:4d:e3:2c:36:35:53:74:5c:61:cf:c1:39:b b:75:50:40:29:30:dc:2e",

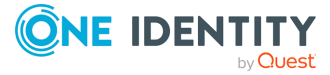

```
"hash_algorithm": "sha256"
             },
             "subject": [
               {"name": "countryName", "value": "US"},
               {"name": "stateOrProvinceName", "value": "CA"},
               {"name": "streetAddress", "value": "Example Street 2"},
               {"name": "organizationName", "value": "Example Organization
2"},
               {"name": "commonName", "value": "third.example.com"},
               {"name": "emailAddress", "value": "info2@example.com"}
             ],
             "extensions": [
               {"name": "basicConstraints", "value": "CA:FALSE",
"critical": true},
               {"name": "keyUsage", "value":
"digitalSignature,keyAgreement", "critical": true},
               {"name": "extendedKeyUsage", "value": "clientAuth",
"critical": false},
               {"name": "subjectAltName", "value":
"DNS:fourth.example.com", "critical": false}
             ],
             "pem": "-----BEGIN CERTIFICATE REQUEST-----
\nMIICIzCCAckCAQAwgdQxCzAJBgNVBAYTAlVTMQ4wDAYDVQQRDAUxMjM0NTELMAkG\nA1UECA
wCQ0ExFzAVBgNVBAcMDkV4YW1wbGUgQ2l0eSAyMRkwFwYDVQQJDBBFeGFt\ncGxlIFN0cmVldC
AyMR8wHQYDVQQKDBZFeGFtcGxlIE9yZ2FuaXphdGlvbiAyMRUw\nEwYDVQQLDAxFeGFtcGxlIF
VuaXQxGjAYBgNVBAMMEXRoaXJkLmV4YW1wbGUuY29t\nMSAwHgYJKoZIhvcNAQkBFhFpbmZvMk
BleGFtcGxlLmNvbTBZMBMGByqGSM49AgEG\nCCqGSM49AwEHA0IABJgGNzspp3C44WUjhgA/G0
FTFzV9SP0MiC653kGX7TqNN0+d\nOpWjTTDbcs7QgvO4n4lcxzyC+/4G1GHOs0zUhhqggZEwgY
4GCSqGSIb3DQEJDjGB\ngDB+MAkGA1UdEwQCMAAwCwYDVR0PBAQDAgOIMBMGA1UdJQQMMAoGCC
sGAQUFBwMC\nMBEGCWCGSAGG+EIBAQQEAwIHgDAdBgNVHQ4EFgQUrdDV8+P98jDwpn6M/Ibq3o
9J\ngcswHQYDVR0RBBYwFIISZm91cnRoLmV4YW1wbGUuY29tMAoGCCqGSM49BAMEA0gA\nMEUC
IQDn5/JLVu3TGZqBXodETmj6ndamg9wFi7bxow4krngQtQIgTaDXwBvl0L36\ncHEQP5At2ss8
kKB4QIxEFeesGgMkwx8=\n-----END CERTIFICATE REQUEST-----\n",
                               "public_key": "-----BEGIN PUBLIC KEY-----
\nMFkwEwYHKoZIzj0CAQYIKoZIzj0DAQcDQgAEmAY3OymncLjhZSOGAD8bQVMXNX1I\n/QyILr
neQZftOo03T506laNNMNtyztCC87ifiVzHPIL7/gbUYc6zTNSGGg==\n-----END PUBLIC
KEY-----\n"
            }
           }
         ]
       }
```
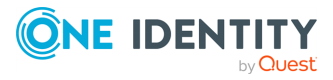

# **Example: Querying a single CSR**

The following is a sample response received when a single CSR is queried. For more information on the meta object, see [Message](#page-9-0) format on page 10.

```
{
     "meta": {
       "href": "/api/pki/certificate/requests/XXXXXXXX-XXXX-XXXX-XXXX-
xxxxxxxxxxx",
       "parent": "/api/pki/certificate/requests"
     },
     "key": "XXXXXXXX-XXXX-XXXX-XXXX-XXXXXXXXXXXX",
     "body": {
       "certificate_chain": null,
       "fingerprint": {
         "digest":
"eb:46:b6:bf:dc:4e:c6:cb:81:9b:ee:fd:a1:8d:7d:72:86:3d:48:87:ba:94:e0:0c:7
9:8e:73:77:fd:5b:97:3b",
         "hash_algorithm": "sha256"
},
       "subject": [
         {"name": "countryName", "value": "US"},
         {"name": "stateOrProvinceName", "value": "CA"},
         {"name": "streetAddress", "value": "Example Street"},
         {"name": "organizationName", "value": "Example Organization"},
         {"name": "commonName", "value": "first.example.com"},
         {"name": "emailAddress", "value": "info@example.com"}
       ],
       "extensions": [
         {"name": "basicConstraints", "value": "CA:FALSE", "critical":
true},
         {"name": "keyUsage", "value": "digitalSignature,keyAgreement",
"critical": true},
         {"name": "extendedKeyUsage", "value": "clientAuth", "critical":
false},
         {"name": "subjectAltName", "value":
"IP:123.123.123.123,DNS:second.example.com", "critical": false}
       ],
       "pem": "-----BEGIN CERTIFICATE REQUEST-----
\nMIICPzCCAeQCAQAwgegxCzAJBgNVBAYTAlVTMQ4wDAYDVQQRDAUxMjM0NTELMAkG\nA1UECA
wCQ0ExFTATBgNVBAcMDEV4YW1wbGUgQ2l0eTEXMBUGA1UECQwORXhhbXBs\nZSBTdHJlZXQxHT
AbBgNVBAoMFEV4YW1wbGUgT3JnYW5pemF0aW9uMRcwFQYDVQQL\nDA5FeGFtcGxlIFVuaXQgMT
EXMBUGA1UECwwORXhhbXBsZSBVbml0IDIxGjAYBgNV\nBAMMEWZpcnN0LmV4YW1wbGUuY29tMR
8wHQYJKoZIhvcNAQkBFhBpbmZvQGV4YW1w\nbGUuY29tMFkwEwYHKoZIzj0CAQYIKoZIzj0DAQ
```
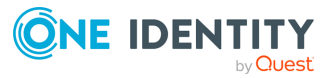

cDQgAEC/MAO3IIhG6zInpQxOJ9\nfFnOQlW11IoeMXHfhrhRC9OI9W77MjxRNX7gXS1WVcEQPx gXtE9sHdc6Z8jgupIi\ncKCBmDCBlQYJKoZIhvcNAQkOMYGHMIGEMAkGA1UdEwQCMAAwCwYDVR 0PBAQDAgOI\nMBMGA1UdJQQMMAoGCCsGAQUFBwMCMBEGCWCGSAGG+EIBAQQEAwIGQDAdBgNVHQ 4E\nFgQUDr0ZP/F5s++a46mW+yIgs1CNWwYwIwYDVR0RBBwwGocEe3t7e4ISc2Vjb25k\nLmV4 YW1wbGUuY29tMAoGCCqGSM49BAMEA0kAMEYCIQCrRLitgHeDJ34VSksqwbZy\nUA0Klz6l2Ezr RHGR0UOPbAIhAKA7u8xplNauUutkQPd4KHT5eyBMs0GUYJm1gr3r\ntZFr\n-----END CERTIFICATE REQUEST-----\n", "public\_key": "-----BEGIN PUBLIC KEY----- \nMFkwEwYHKoZIzj0CAQYIKoZIzj0DAQcDQgAEC/MA03IIhG6zInpQx0J9fFn0QlW1\n1IoeMX HfhrhRC9OI9W77MjxRNX7gXS1WVcEQPxgXtE9sHdc6Z8jgupIicA==\n-----END PUBLIC KEY-----\n" } }

Elements of the response message body include:

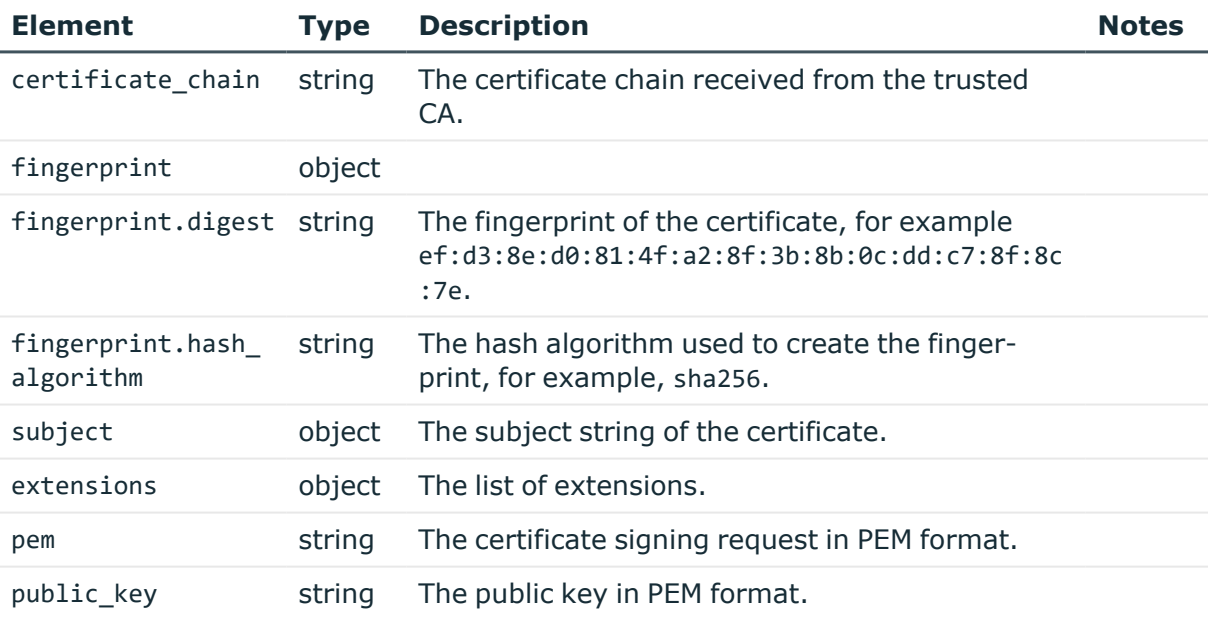

#### **Example: Deleting a CSR**

The following is a sample response received when a CSR is deleted.

For more information on the meta object, see [Message](#page-9-0) format on page 10.

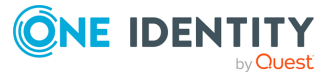

```
{
        "meta": {
           "href": "/api/pki/certificate/requests",
           "parent": "/api/pki/certificate"
        },
        "items": []
     }
```
# **HTTP response codes**

HTTP response codes comprise of standard or endpoint-specific HTTP status and error codes. The following table lists the endpoint-specific HTTP response codes for this request.

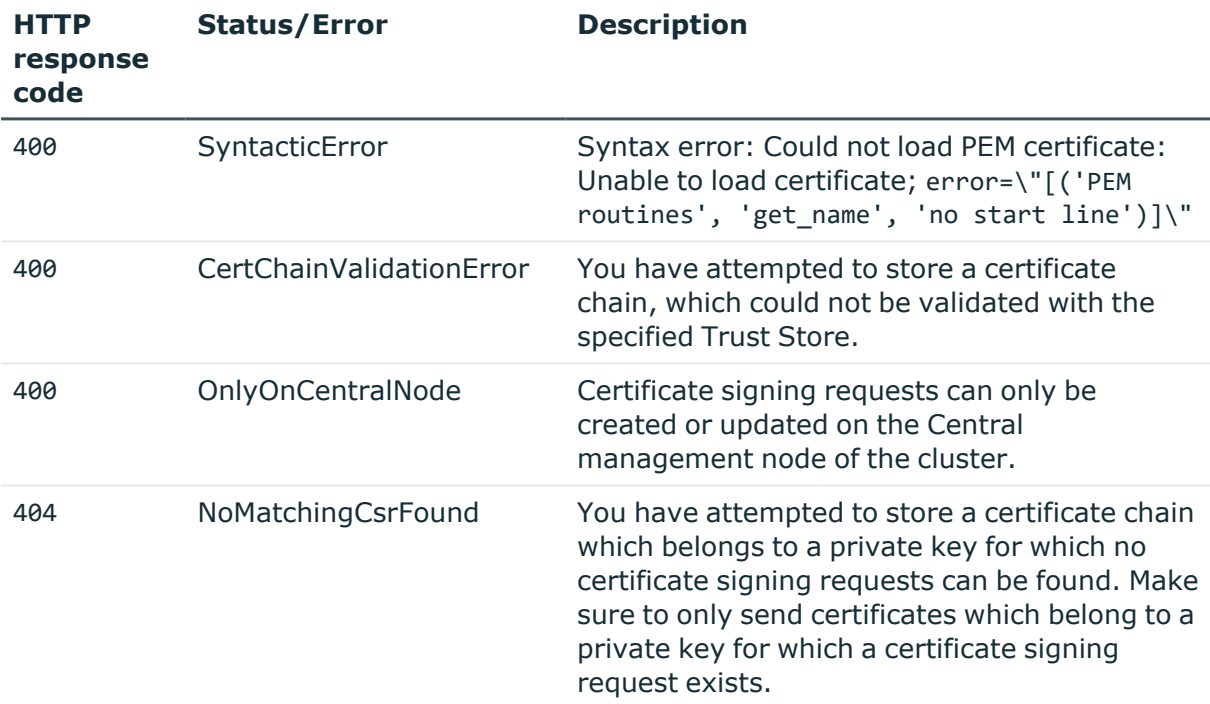

For more information and a complete list of standard HTTP response codes, see [Application](#page-44-0) level error [codes](#page-44-0) on page 45.

# **Certificates stored on SPS**

To create a new certificate, you have to POST the certificate and its private key as a JSON object to the https://<IP-address-of-SPS>/api/x509 endpoint. For details, see [Create](#page-52-0) a

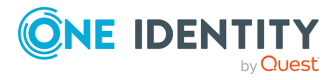

new [object](#page-52-0) on page 53. The body of the POST request must contain a JSON object with the parameters listed in Element. The response to a successful POST message is a JSON object that includes the reference ID of the created certificate in its key attribute. You can reference this ID in other parts of the configuration. Note that you can use a certificate object for only one purpose, that is, you cannot reference one object twice.

# **URL**

POST https://<IP-address-of-SPS>/api/configuration/x509

• Note that the GET method is not permitted on this endpoint, you cannot list the existing certificates. However, if you know the reference ID of a certificate, you can display its properties:

```
GET https://<IP-address-of-SPS>/api/configuration/x509/<reference-ID-of-
the-private-key;>
```
• You cannot directly delete or modify a certificate, the DELETE and PUT methods are not permitted on certificate objects. To update a certificate, create a new one, then update the object that uses the old certificate to reference the new certificate.

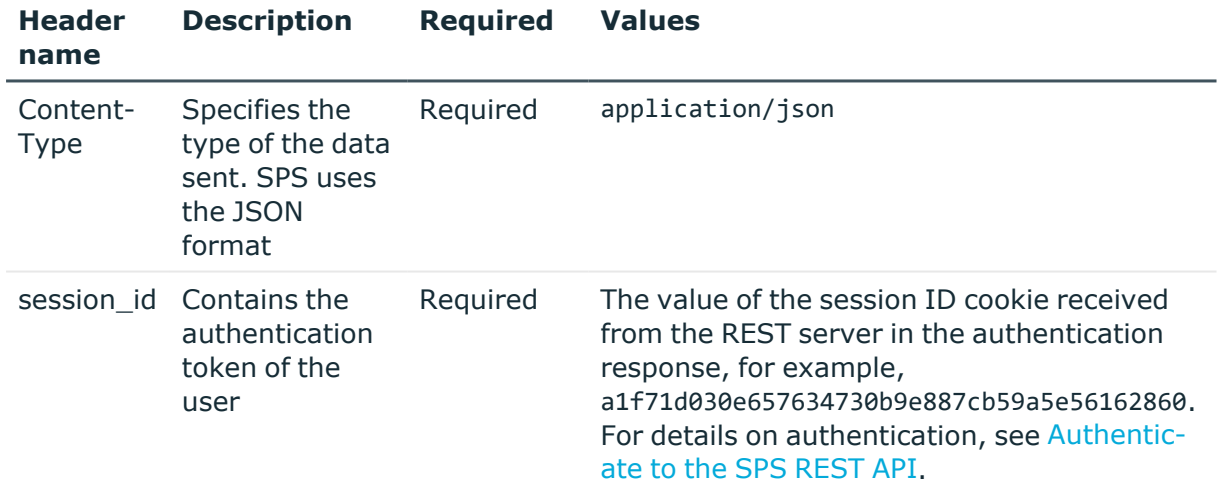

#### **Table 7: Headers**

#### **Sample request**

The following command creates a new certificate object:

[Creating](#page-957-0) an X.509 identity request

Note the following requirements:

- The key must be in PKCS-1 PEM format.
- You need the certificate and the private key as well.
- Encrypted private keys are not supported.

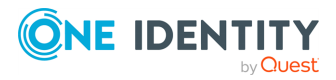

- The attributes of the POST message that contain the certificate and the private key must be a single line, enclosed in double-quotes.
- <sup>l</sup> Replace line-breaks in the PEM certificate with **\n**
- <span id="page-308-0"></span>• The certificate and the certificate chain must be valid, SPS will reject invalid certificates and invalid certificate chains.

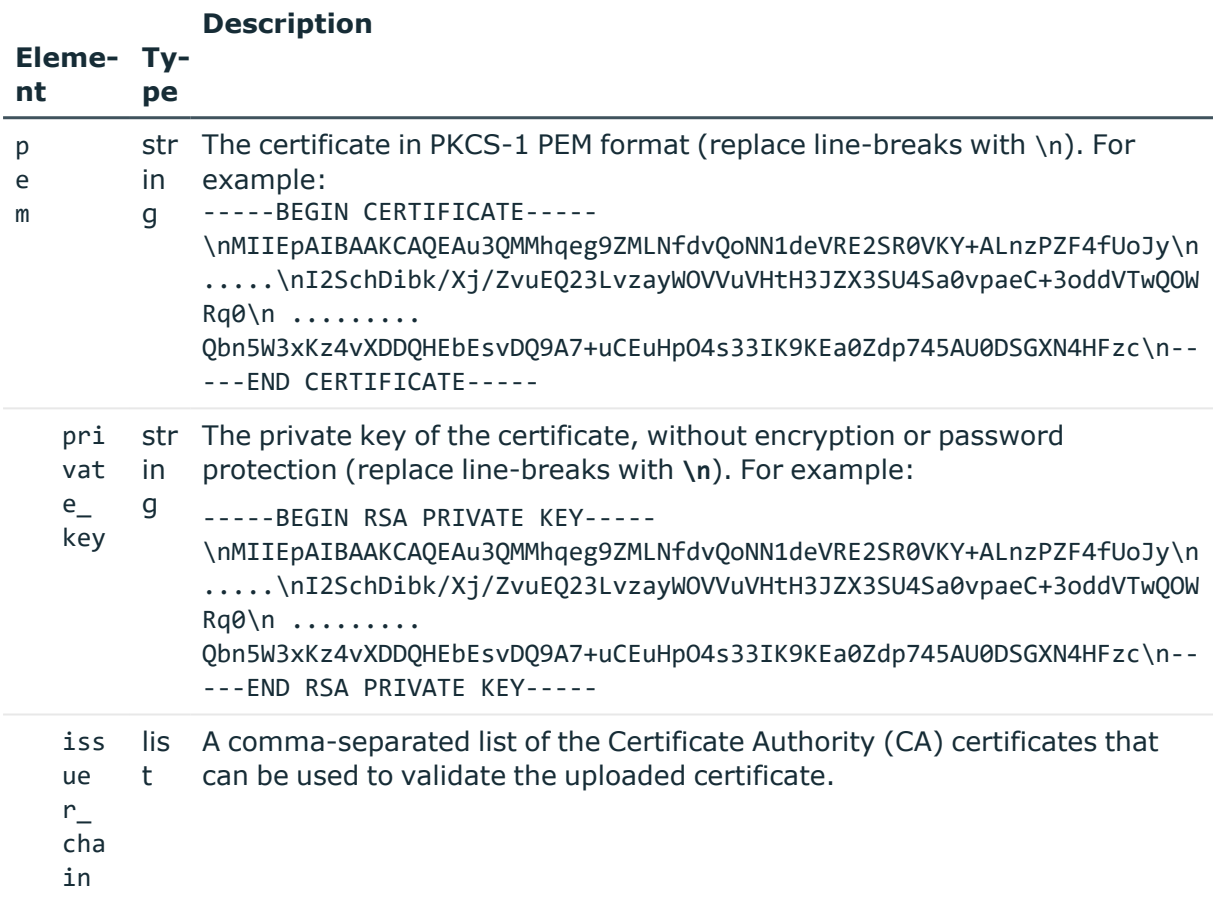

Querying a specific key returns the following information about the key: [Querying](#page-955-0) an X.509 identity request

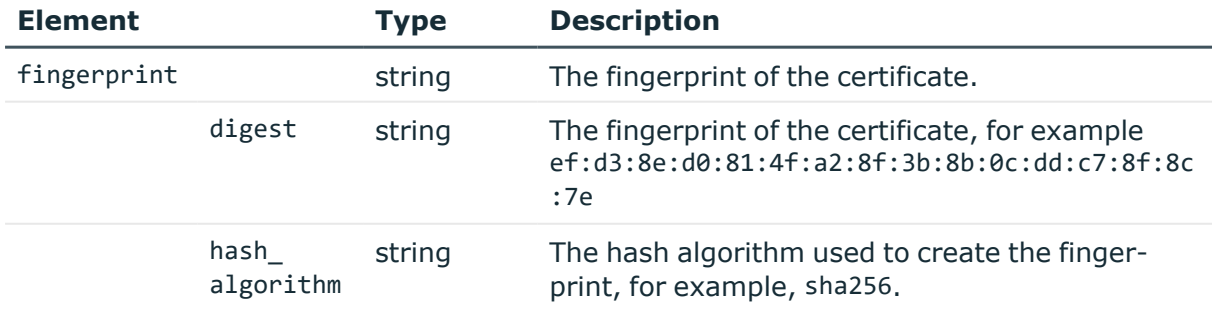

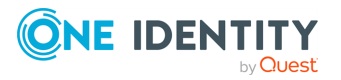

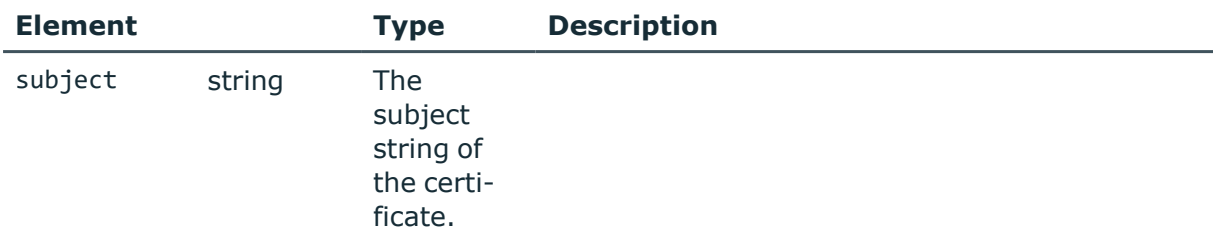

#### **Response**

The response to a successful POST message is a JSON object that includes the reference ID of the created certificate in its key attribute.

The response to querying a specific certificate is a JSON object that includes the parameters of the certificate, for example:

Querying an X.509 identity [response](#page-956-0) 

#### **Status and error codes**

The following table lists the typical status and error codes for this request. For a complete list of error codes, see [Application](#page-44-0) level error codes on page 45.

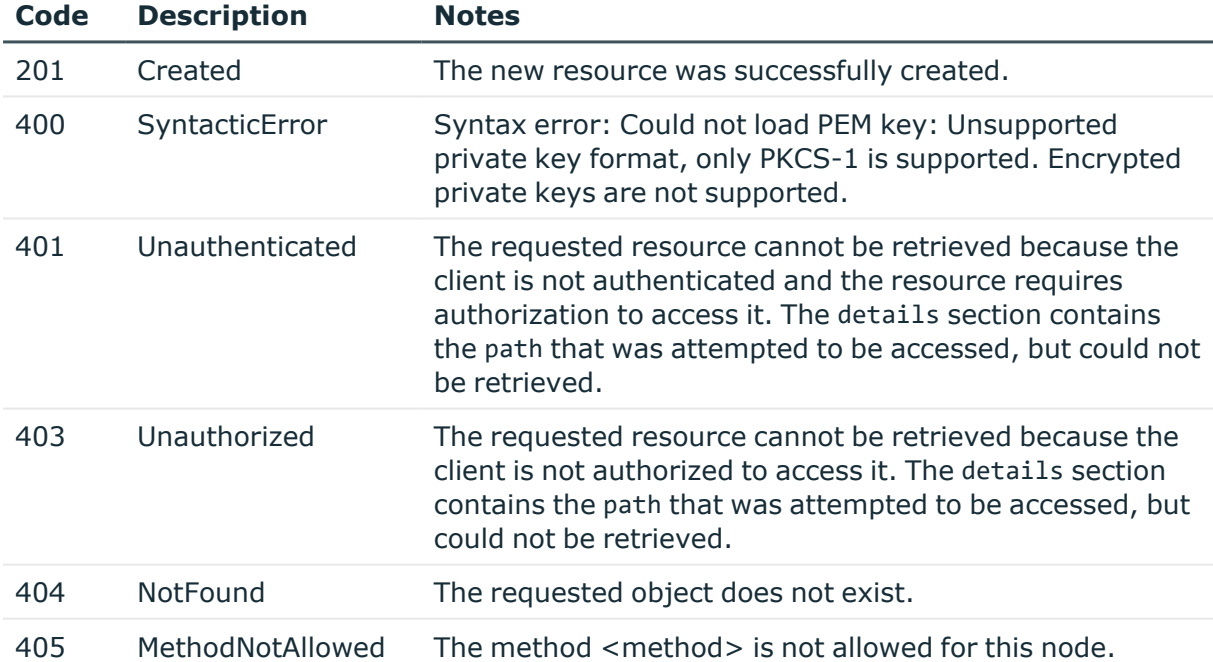

#### **Modify or delete certificate**

You cannot directly delete or modify a certificate, the DELETE and PUT methods are not permitted on certificate objects. To update a certificate, create a new one, then update the object that uses the old certificate to reference the new certificate. After you commit the transaction, SPS will automatically delete the old certificate.

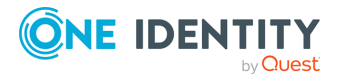

# **Local services: enabling SSH access to the SPS host**

Exclusively for troubleshooting purposes, you can access the SPS host using SSH. Completing the Welcome Wizard automatically disables SSH access to SPS. Re-enabling it allows you to connect remotely to the SPS host and login using the root user. The password of the root user is the one you provided in the Welcome Wizard.

# **A** CAUTION:

**Accessing the One Identity Safeguard for Privileged Sessions (SPS) host directly using SSH is not recommended or supported, except for troubleshooting purposes. In such case, the One Identity Support Team will give you exact instructions on what to do to solve the problem.**

**For security reasons, disable SSH access to SPS when it is not needed. For details, see "Enabling SSH access to the One Identity [Safeguard](https://support.oneidentity.com/technical-documents/safeguard-for-privileged-sessions/7.4/administration-guide/managing-one-identity-safeguard-for-privileged-sessions-sps/accessing-the-one-identity-safeguard-for-privileged-sessions-sps-console/enabling-ssh-access-to-the-one-identity-safeguard-for-privileged-sessions-sps-host/) for Privileged Sessions (SPS) host" in the [Administration](https://support.oneidentity.com/technical-documents/safeguard-for-privileged-sessions/7.4/administration-guide/managing-one-identity-safeguard-for-privileged-sessions-sps/accessing-the-one-identity-safeguard-for-privileged-sessions-sps-console/enabling-ssh-access-to-the-one-identity-safeguard-for-privileged-sessions-sps-host/) Guide.**

The following encryption algorithms are configured on the local SSH service of SPS:

- Key exchange (KEX) algorithms:

diffie-hellman-group-exchange-sha256

• Ciphers:

aes256-ctr,aes128-ctr

• Message authentication codes:

hmac-sha2-512,hmac-sha2-256

# **URL**

GET https://<IP-address-of-SPS>/api/configuration/local\_services/ssh

# **Cookies**

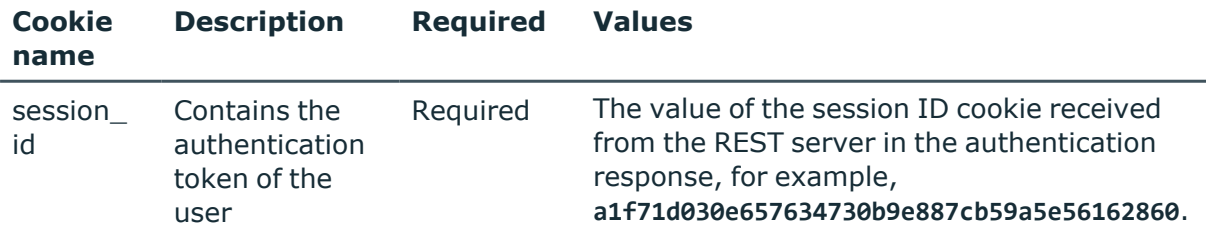

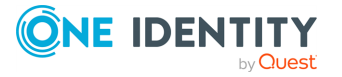

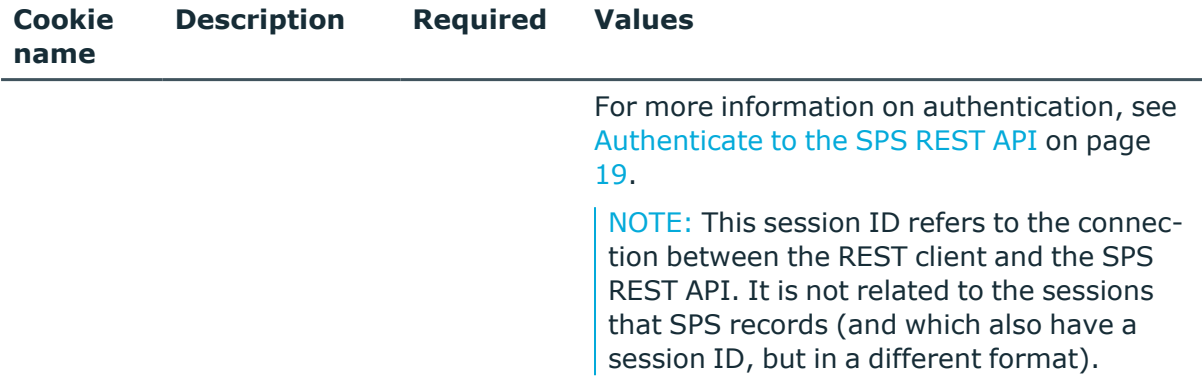

#### **Sample request**

The following command lists the configuration options.

```
curl --cookie cookies https://<IP-address-of-SPS>/api/configuration/local_
services/ssh
```
### **Response**

The following is a sample response received when listing the configuration options.

For more information on the meta object, see [Message](#page-9-0) format on page 10.

```
{
    "body": {
        "access_restriction": {
            "allowed_from": [
                "10.40.0.48/24"
            ],
            "enabled": true
        },
        "allow password auth": true,
        "bruteforce_protection": true,
        "enabled": true,
        "listen": [
            {
                "address": {
                    "key":
"nic1.interfaces.ff7574025754b3df1647001.addresses.1",
                    "meta": {
                        "href":
"/api/configuration/network/nics/nic1#interfaces/ff7574025754b3df1647001/address
es/1"
                    }
                },
                "port": 23
```
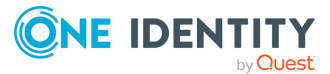

```
}
],
"public_keys": [
    {
        "comment": "key-comment anothercomment",
        "selection": "rsa",
        "value":
```
"AAAAB3NzaC1yc2EAAAADAQABAAABAQDTnisLCjZ3vONMXqFBIdvpZ0BY73+GdHpgoaL8YsydxJBsYg9 dYTDzVVtYFVvdCVzBdcwCjyOuPwtZoYU3pLEFQ7OVoDUDPmVnl6idS/6tB2m89I5zdc02xUeCWTBpTGo OhNtc+YDmxPGZ1FQIpXCw0MT91jviWm3JydDd5YKINwvdTh8zsRT/702ZD9uZslwkQA/b2B9/hidCAkQ kvs5H1B3o4laTd0JE9k90N+qbaQjVvoInr+jdXaWvrScwFVxZhb7Q1LvUL6oxW889bOWFMSa+/mnENar w6rpwfk9Ayi5uQQ2imY/tSnfgbS2RvIa1sKwUsJasDqN2lo/DuhON"

```
}
    ]
},
"key": "ssh",
"meta": {
    "first": "/api/configuration/local_services/admin_web",
    "href": "/api/configuration/local_services/ssh",
    "last": "/api/configuration/local_services/user_web",
    "next": "/api/configuration/local_services/user_web",
    "parent": "/api/configuration/local_services",
    "previous": "/api/configuration/local_services/snmp_agent",
    "transaction": "/api/transaction"
}
```
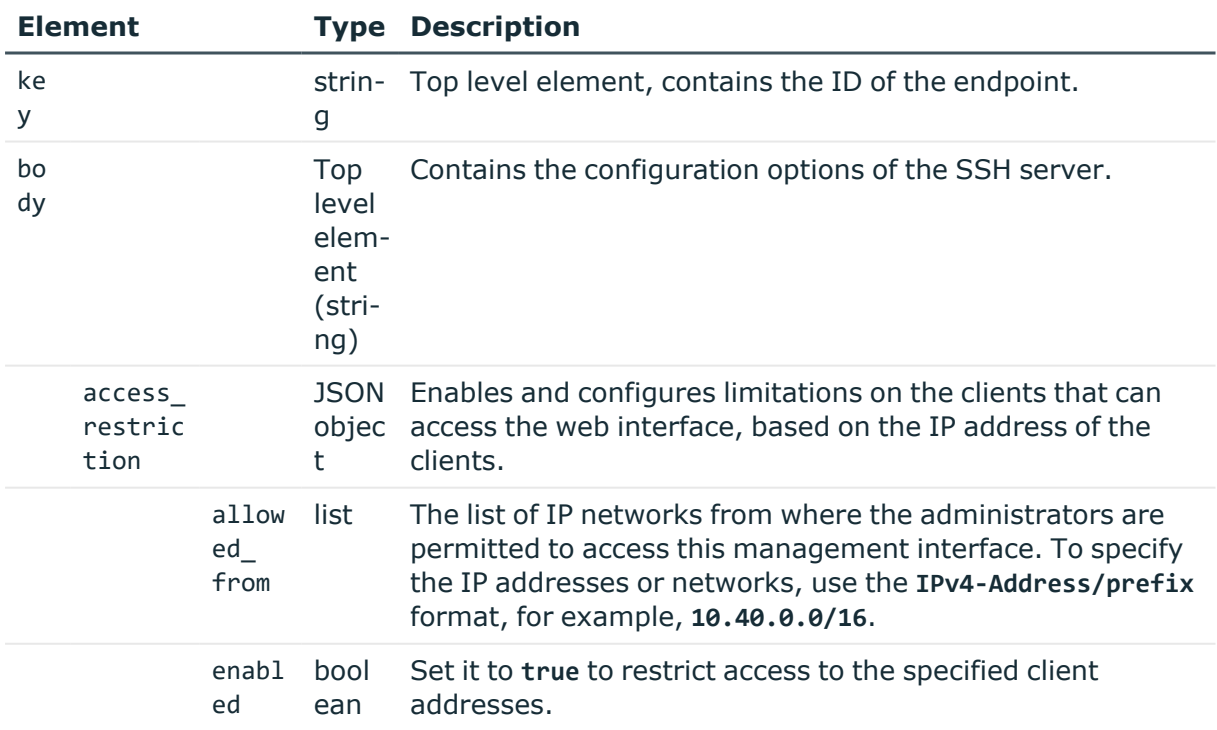

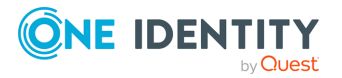

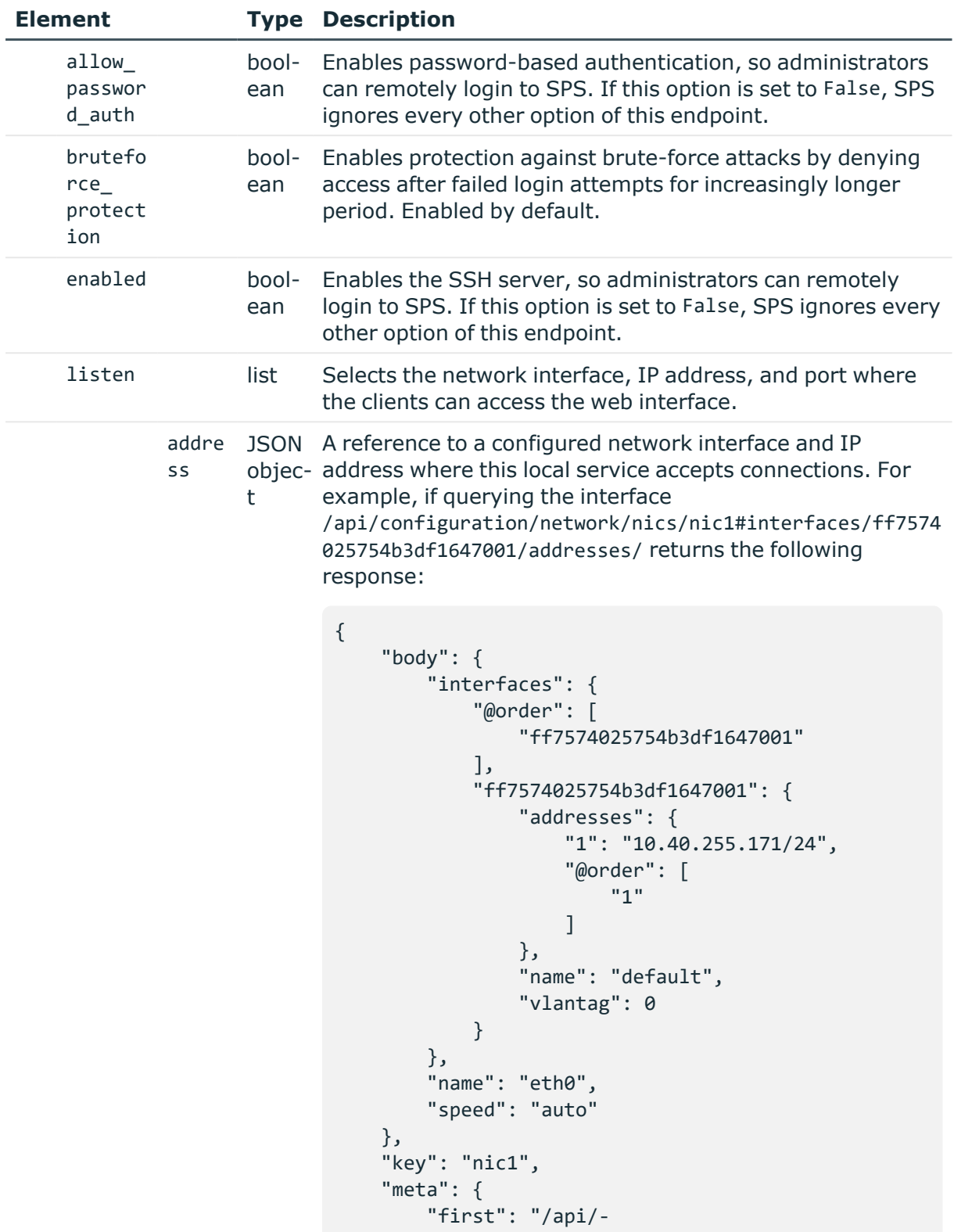

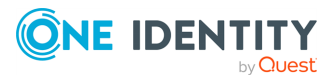

#### **Element Type Description**

```
configuration/network/nics/nic1",
        "href": "/api/-
configuration/network/nics/nic1",
        "last":
"/api/configuration/network/nics/nic3",
        "next": "/api/-
configuration/network/nics/nic2",
        "parent":
"/api/configuration/network/nics",
        "previous": null,
        "transaction": "/api/transaction"
   }
   }
```
Then the listening address of the local service is the following.

```
nic1.interfaces.ff7574025754b3df1647001.addresses.1
```
This is the format you have to use when configuring the address of the local service using REST:

```
"address": "nic1.in-
terfaces.ff7574025754b3df1647001.addresses.1"
```
When querving a local services endpoint, the response will contain a reference to the IP address of the interface in the following format:

```
"address": {
    "key": "nic1.in-
terfaces.ff7574025754b3df1647001.addresses.1",
    "meta": {
        "href": "/api/-
config-
uration/net-
work/n-
ics/n-
ic1#interfaces/ff7574025754b3df1647001/addresses/1"
    }
    },
```
#### port integ-The port number where this local service accepts er connections.

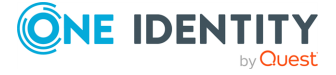

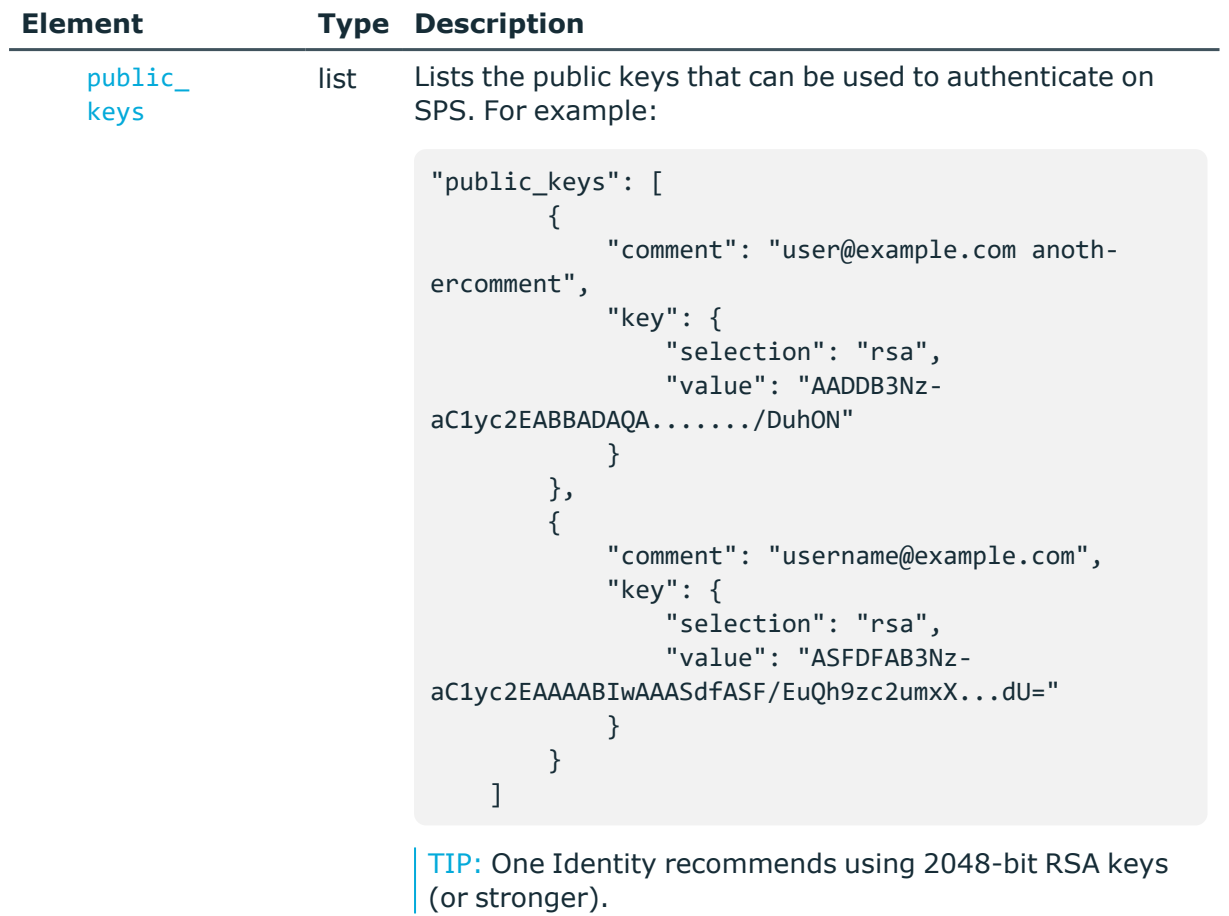

<span id="page-315-0"></span>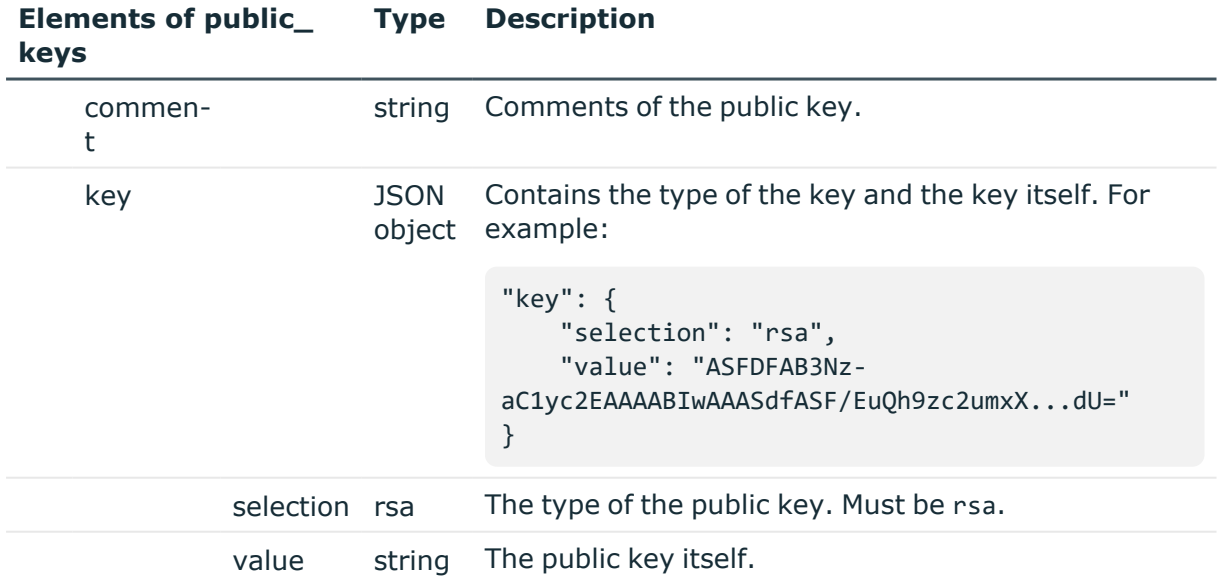

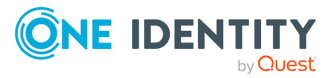

### **Status and error codes**

The following table lists the typical status and error codes for this request. For a complete list of error codes, see [Application](#page-44-0) level error codes on page 45.

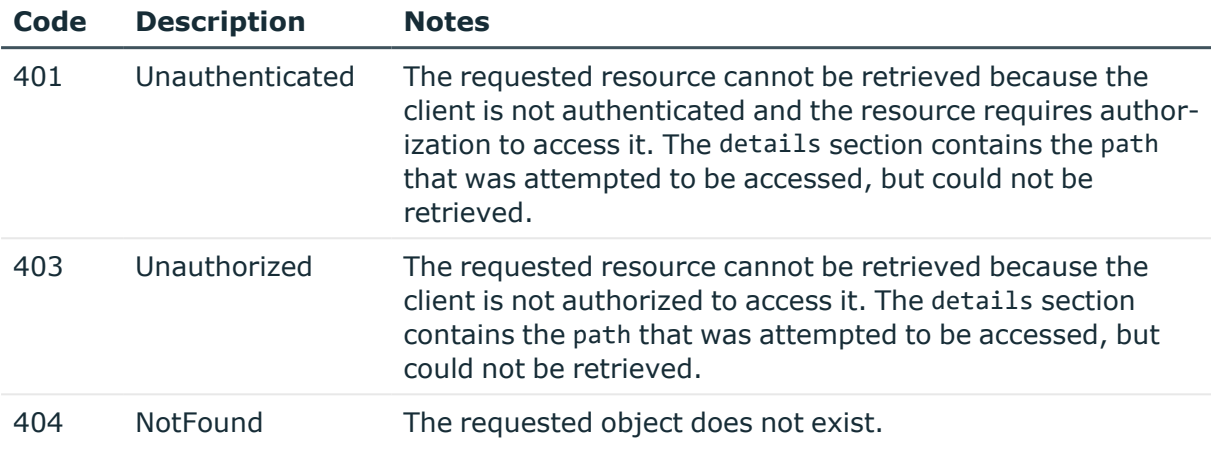

# **Manage the SPS license**

You can display information about the currently used SPS license from the https://<IPaddress-of-SPS>/api/configuration/management/license endpoint.

#### **URL**

GET https://<IP-address-of-SPS>/api/configuration/management/license

# **Cookies**

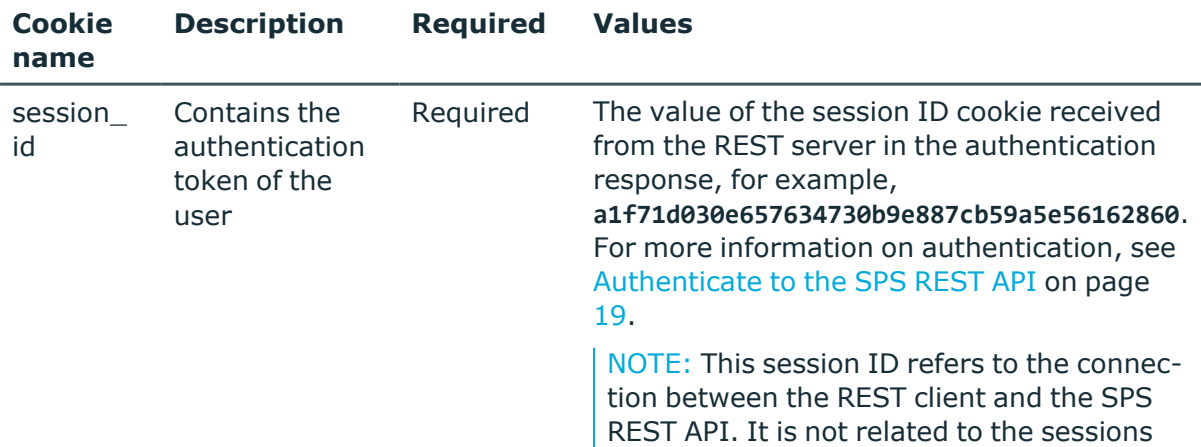

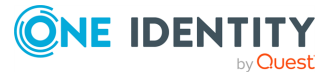

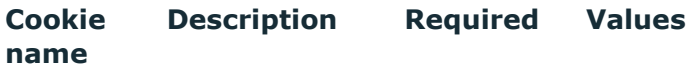

that SPS records (and which also have a session ID, but in a different format).

### **Sample request**

The following command lists the configuration options.

```
curl --cookie cookies -H "Content-Type: application/json"
https://10.30.255.28/api/configuration/management/license
```
#### **Response**

The following is a sample response received.

For details of the meta object, see [Message](#page-9-0) format on page 10.

```
{
       "body": {
             "product": "Safeguard for Privileged Sessions",
             "product_version": "7",
             "serial": "123-456-789"
             "license_type": "term",
             "valid_not_after": "2022-12-14",
             "enterprise": true
             "limit_type": "session",
             "licensed_options": {
                "basic proxies": 0,
                "sudo_iolog": 0,
                "analytics": true,
             }
      },
       "key": "license",
       "meta": {
             "first": "/api/configuration/management/certificates",
             "href": "/api/configuration/management/license",
             "last": "/api/configuration/management/webinterface",
             "next": "/api/configuration/management/root_password",
             "parent": "/api/configuration/management",
             "previous": "/api/configuration/management/health_monitoring",
             "remaining_seconds": 600,
             "transaction": "/api/transaction",
             "upload": "/api/upload/license"
      }
}
```
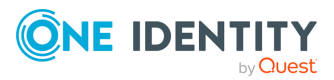

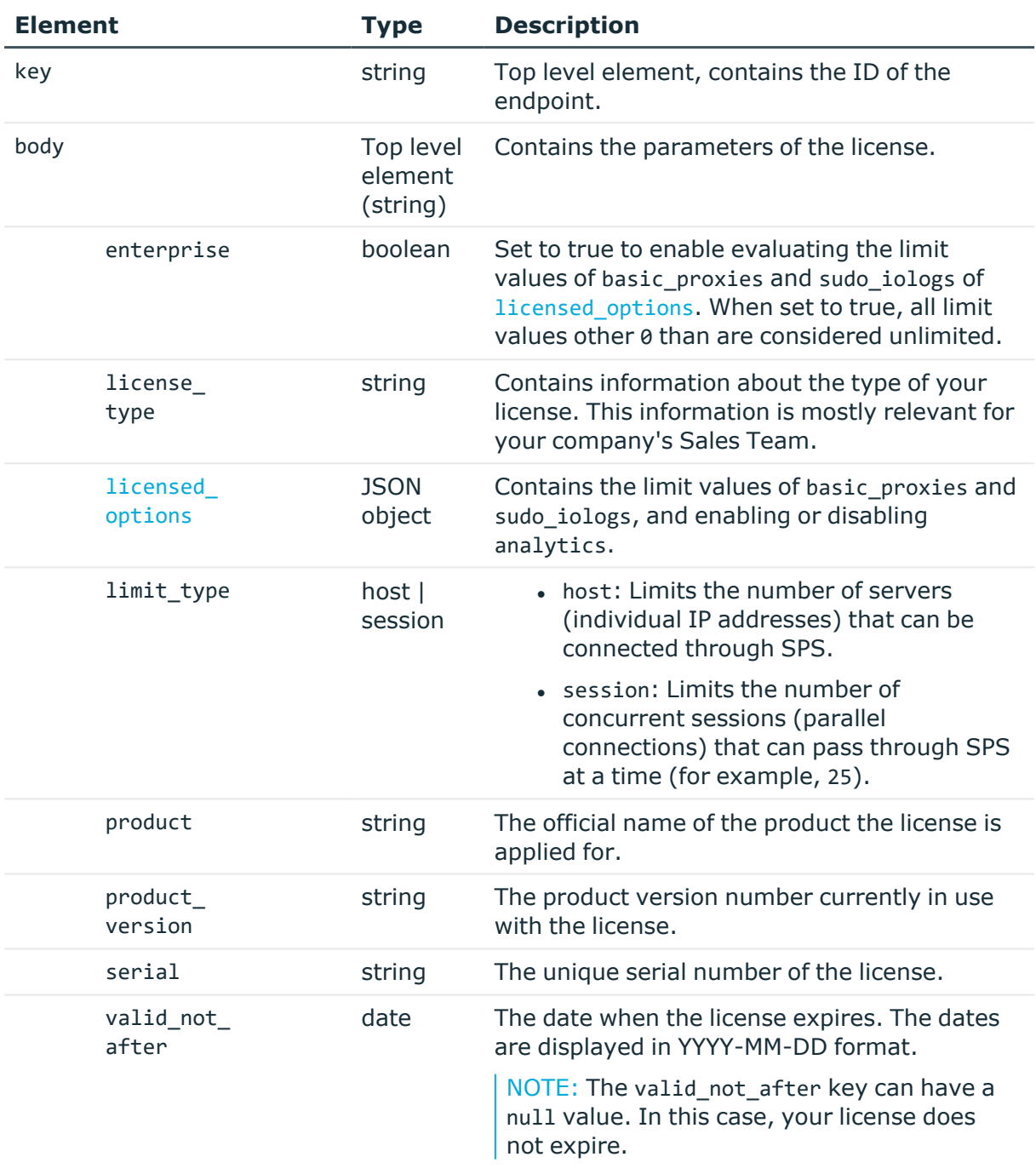

<span id="page-318-0"></span>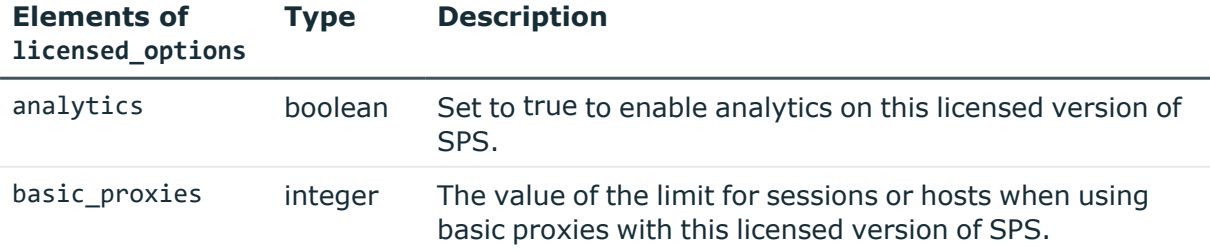

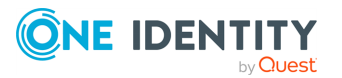

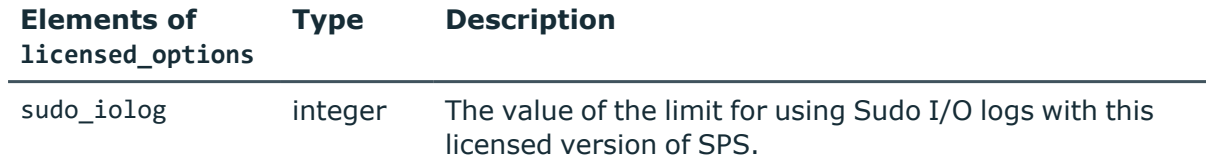

#### **Status and error codes**

The following table lists the typical status and error codes for this request. For a complete list of error codes, see [Application](#page-44-0) level error codes on page 45.

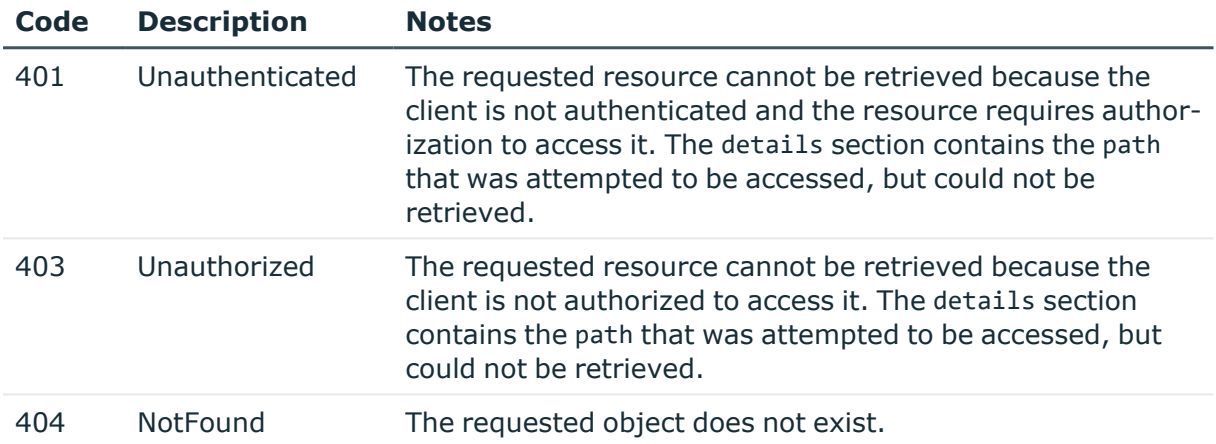

#### **Upload a new license**

To upload a new license file, complete the following steps.

1. Download your license file from [support](https://support.oneidentity.com/en-US/Login) portal.

#### 2. **Open a transaction.**

For more information, see Open a [transaction](#page-31-0) on page 32.

#### 3. **Upload the license file.**

Upload the file to the https://<IP-address-of-SPS>/api/upload/license endpoint. For example:

curl --cookie cookies -F 'data=@/path/license.div' https://<IP-address-of-SPS>/api/upload/license

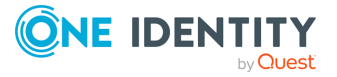

### 4. **Commit your uploaded license file.**

Commit your uploaded license file to the https://<IP-address-of-SPS>/api/upload/license endpoint. For example:

curl --cookie cookies https://<IP-address-of-SPS>/api/transaction - request PUT --data '{"message": "your commit message"}'

#### 5. **Commit your changes.**

For more information, see Commit a [transaction](#page-34-0) on page 35.

# **Change contact information**

The **About** page on the SPS web interface and the /api/info endpoint contains various contact information. You can change this to a custom email address or URL.

#### **URL**

GET https://<IP-address-of-SPS>/api/configuration/management/support\_info

# **Cookies**

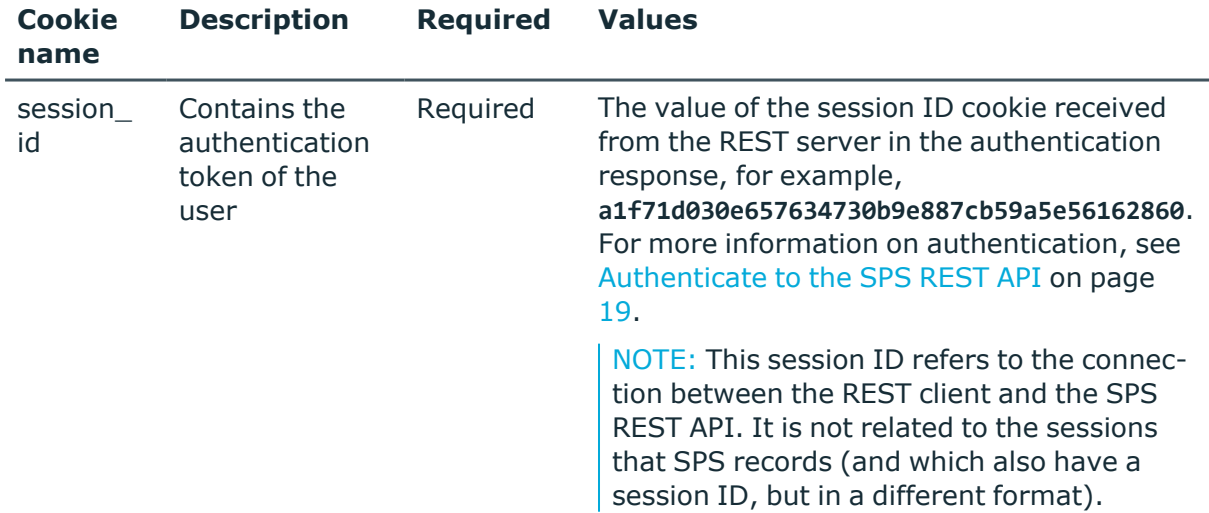

#### **Sample request**

The following command lists the contact information.

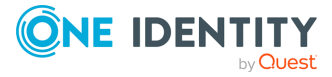

```
curl --cookie cookies https://<IP-address-of-
SPS>/api/configuration/management/support_info
```
# **Response**

The following is a sample response received when querying the endpoint. For more information on the meta object, see [Message](#page-9-0) format on page 10.

```
{
       "body": {
            "uri": null
       },
       "key": "support info",
       "meta": {
             "first": "/api/configuration/management/certificates",
             "href": "/api/configuration/management/support_info",
            "last": "/api/configuration/management/webinterface",
             "next": "/api/configuration/management/syslog",
             "parent": "/api/configuration/management",
             "previous": "/api/configuration/management/splunk_forwarder",
             "remaining_seconds": 600,
             "transaction": "/api/transaction"
      }
```
# **Change the support link**

To change the support link, complete the following steps.

#### 1. **Open a transaction**

For more information, see Open a [transaction](#page-31-0) on page 32.

# 2. **PUT a JSON object containing the new support link.**

PUT a JSON object containing the new support link to the https://<IP-address-of-SPS>/api/configuration/management/support\_info endpoint. For example:

curl -X PUT -d '{"uri": { "selection": "mailto", "value": "mailto:support@example.com" } }' -H "Content-Type: application/json" - cookie cookies "https://<IP-address-of-SPS>/api/configuration/management/support\_info"

To use an HTTP or HTTPS link as contact info, use the following JSON object:

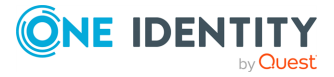

```
{
   "uri": {
      "selection": "url",
       "value": "http://example.com"
     }
}
```
To use a email address as contact info, use the following JSON object:

```
{
   "uri": {
       "selection": "mailto",
       "value": "mailto:support@example.com"
     }
}
```
# 3. **Commit your changes**

For more information, see Commit a [transaction](#page-34-0) on page 35.

# **Splunk integration**

SPS can forward session data to Splunk near real-time. Using the One Identity Safeguard for Privileged Sessions App for Splunk you can integrate this data with your other sources, and access all your data related to privileged user activities from a single interface. To configure SPS to forward session data to Splunk, complete the following steps.

# **Prerequisites and restrictions:**

- SPS version 5 F5 or later
- Splunk version 6.5 or later
- SPS does not send historical data to Splunk, only data from the sessions started after you complete this procedure.

#### **URL**

GET https://<IP-address-of-SPS>/api/configuration/management/splunk\_forwarder

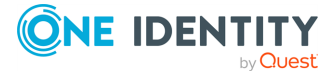

# **Cookies**

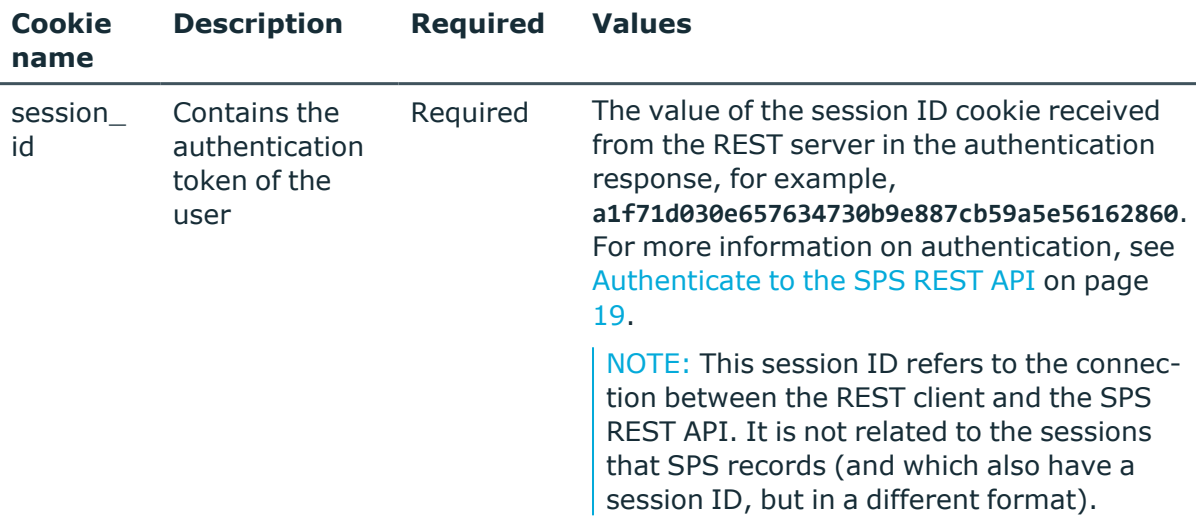

# **Sample request**

The following command lists the endpoints for SNMP configuration settings.

```
curl --cookie cookies https://<IP-address-of-
SPS>/api/configuration/management/splunk_forwarder
```
# **Response**

The following is a sample response received when querying the endpoint.

For more information on the meta object, see [Message](#page-9-0) format on page 10.

```
{
"body": {
      "enabled": true,
      "flush interval": 600,
      "host":
            { "selection": "fqdn", "value": "splunk.example.com" },
      "pam_address":
           { "selection": "fqdn", "value": "scb.example.com" },
      "port": 8088,
      "ssl":
           { "selection": "insecure" },
      "token": "2134356431"
      }
}
```
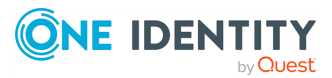
<span id="page-324-0"></span>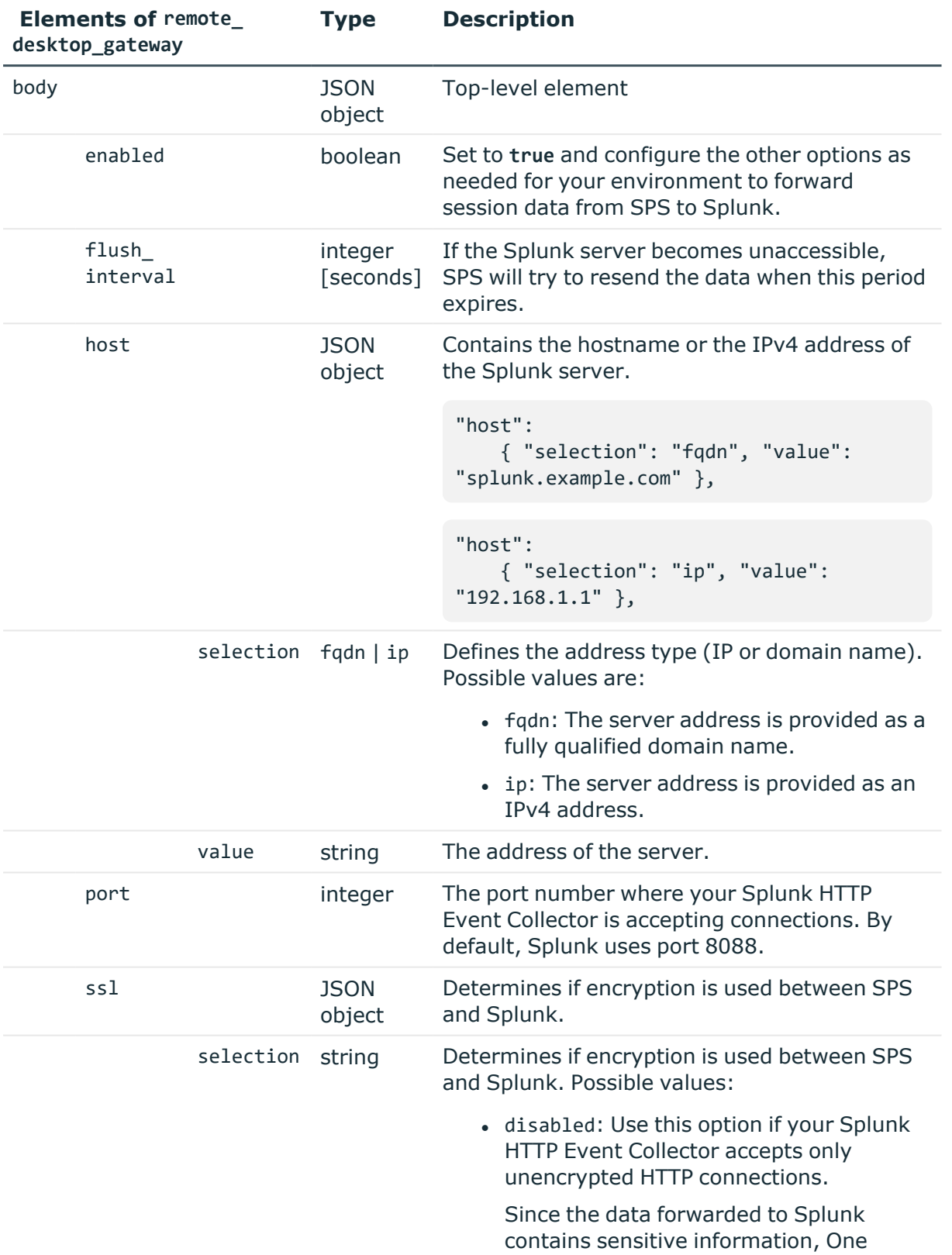

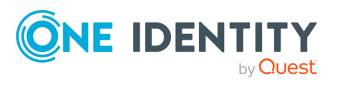

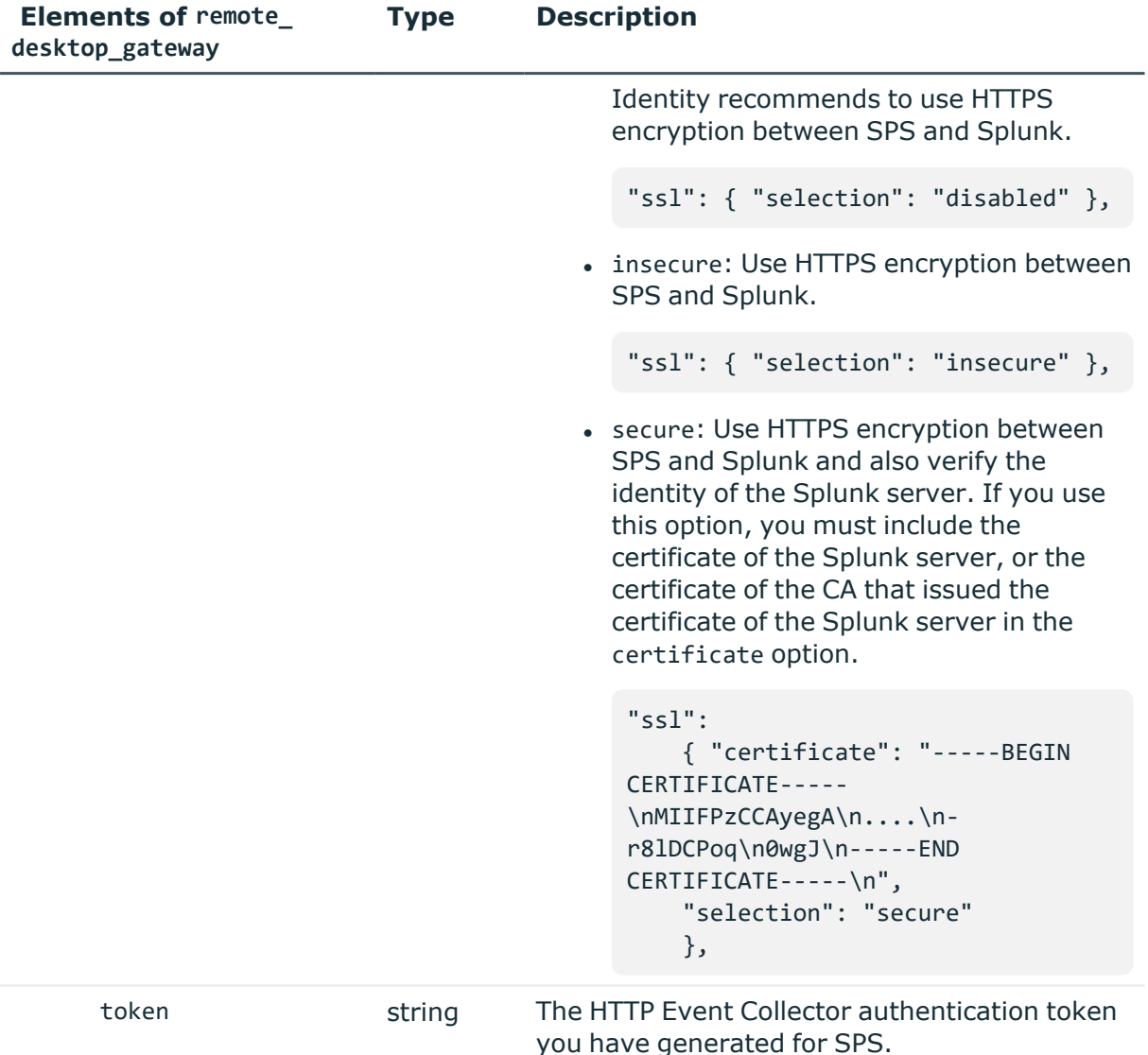

## **Configure Splunk forwarder**

1. Install the One Identity Safeguard for Privileged Sessions App for Splunk to your Splunk installation. This will automatically enable and configure the HTTP Event Collector (HEC) in your Splunk installation, and create an HTTP Event Collector authentication token ("HEC token") that SPS will use.

To help identify the source of the received data, the following settings are configured automatically in the One Identity Safeguard for Privileged Sessions App for Splunk:

- **. index**: The One Identity Safeguard for Privileged Sessions App for Splunk creates the index automatically, with the name balabit events.
- **. sourcetype**: The source type of the events the SPS fowards is balabit: event.

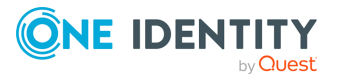

2. On your Splunk interface, navigate to **Settings > Data inputs > HTTP Event Collector**. Copy the **Token Value** from the Balabit\_HEC field. This is the HTTP Event Collector authentication token and you will need it when configuring SPS.

## 3. **Create the JSON object that configures SPS to forward session data to Splunk.**

POST the JSON object to the https://<IP-address-of-SPS>/api/configuration/management/splunk\_forwarder endpoint. You can find a detailed description of the available parameters listed in  [Elements](#page-324-0) of remote\_ [desktop\\_gateway](#page-324-0). For example,

```
{
       "enabled": true,
       "flush interval": 600,
       "host":
            { "selection": "fqdn", "value": "splunk.example.com" },
       "pam_address":
           { "selection": "fqdn", "value": "psm.example.com" },
       "port": 8088,
       "ssl":
            { "selection": "insecure" },
       "token": "2134356431"
}
```
### 4. **Commit your changes**

For more information, see Commit a [transaction](#page-34-0) on page 35.

- 5. Splunk will display the data received from SPS as it was received from the host set in the pam\_address field. By default, this is the hostname and domain name of the SPS appliance as set on the /api/configuration/network/naming endpoint. Adjust this field as needed for your environment.
- 6. Start a session that SPS will audit to test your configuration, and verify that the data of the session appears in Splunk.

# <span id="page-326-0"></span>**Splunk integration**

The universal SIEM forwarder can automatically send data about the audited sessions to Splunk, ArcSight, or other third-party systems. The messages are standard syslog messages in RFC3164 format (also called legacy-syslog or BSD-syslog format). The body of the syslog message (the MESSAGE part) can be formatted as JavaScript Object Notation (JSON), Common Event Format (CEF), or JSON-CIM format. For information about the details of the messages that the universal SIEM forwarder sends to the external SIEM network elements, see "Message format forwarded to SIEMs" in the [Administration](https://support.oneidentity.com/technical-documents/safeguard-for-privileged-sessions/7.4/administration-guide/basic-settings/forwarding-data-to-third-party-systems/using-the-universal-siem-forwarder/message-format-forwarded-to-siems/) Guide.

One of the main advantages of the universal SIEM forwarder is that it has a lower impact on network and performance.

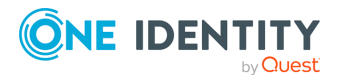

Each message contains the minimal information relevant to the event. Use the built-in correlation feature of the SIEM to combine events by session ID and view all information in one place.

## **Prerequisites and restrictions**

- SPS version 5 F9 or later
- Splunk version 6.5 or later
- The CEF format is supported on all currently supported versions of ArcSight ESM, IBM QRadar and Microsoft Azure Sentinel.
- SPS does not send historical data, only data from the sessions started after you complete this procedure.

#### **URL**

GET https://<IP-address-of-SPS>/api/configuration/management/universal\_siem\_ forwarder

## **Cookies**

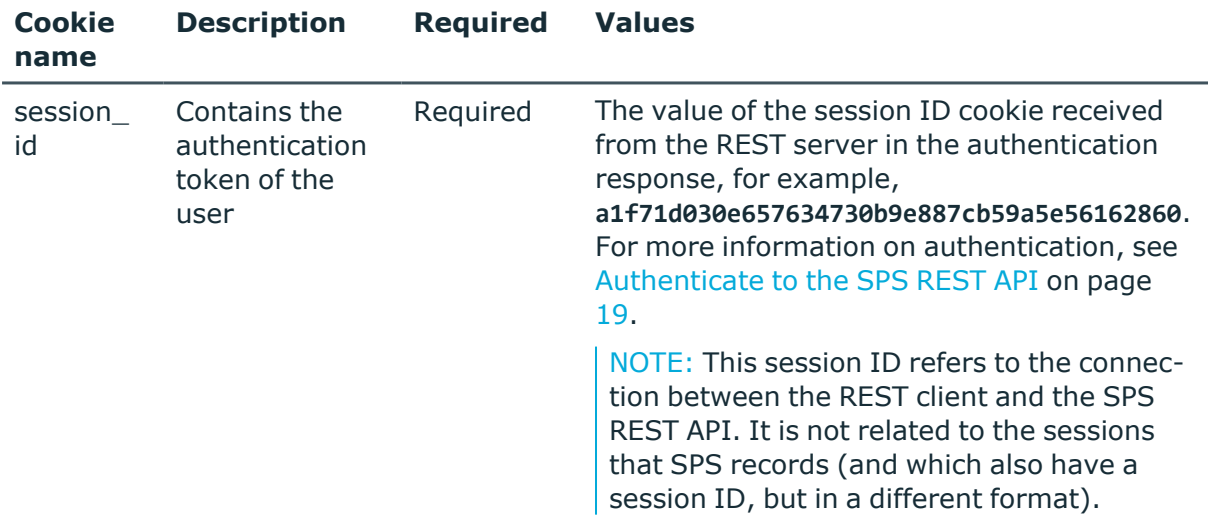

## **Sample request**

The following command lists the endpoints for SNMP configuration settings.

curl --cookie cookies https://<IP-address-of-SPS>/api/configuration/management/universal\_siem\_forwarder

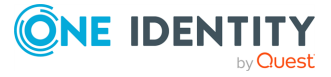

## **Response**

The following is a sample response received when querying the endpoint. For more information on the meta object, see [Message](#page-9-0) format on page 10.

```
{
      "body": {
            "enabled": true,
            "prefix": "myprefix",
            "targets": [
                  {
                         "format": "json_cim",
                         "name": "siem_target",
                         "protocol": {
                               "selection": "syslog",
                               "value": {
                                     "address": {
                                           "selection": "ip",
                                           "value": "192.168.1.1"
                                     },
                                     "port": 5555,
                                     "tls": {
                                           "selection": "disabled"
                                     }
                              }
                        }
                 }
            ]
        }
```
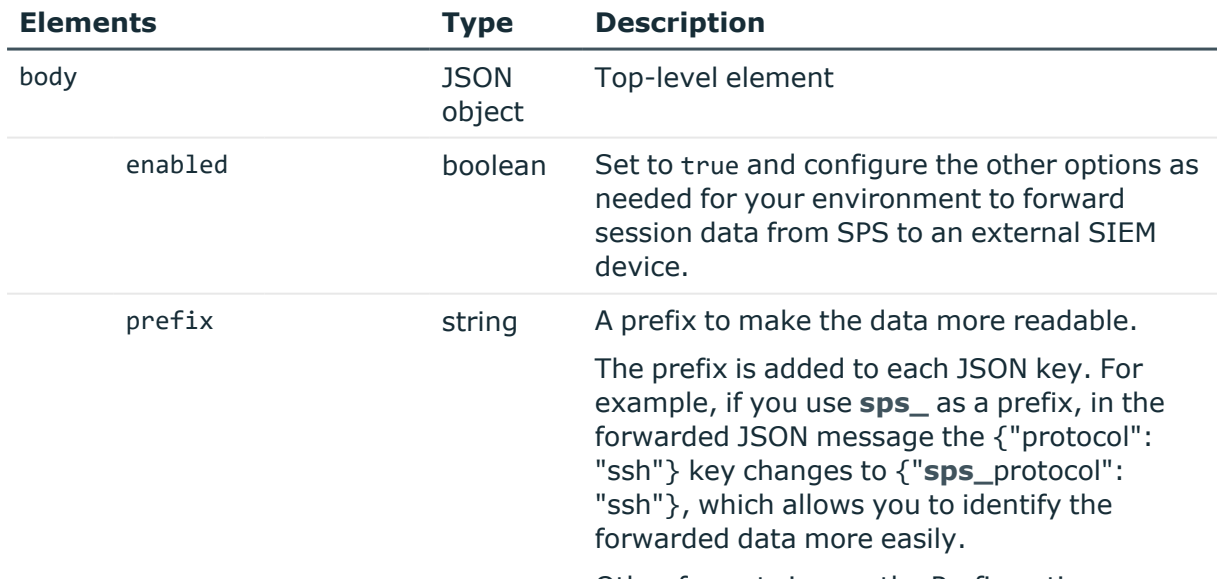

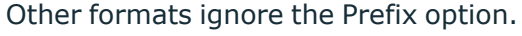

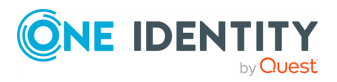

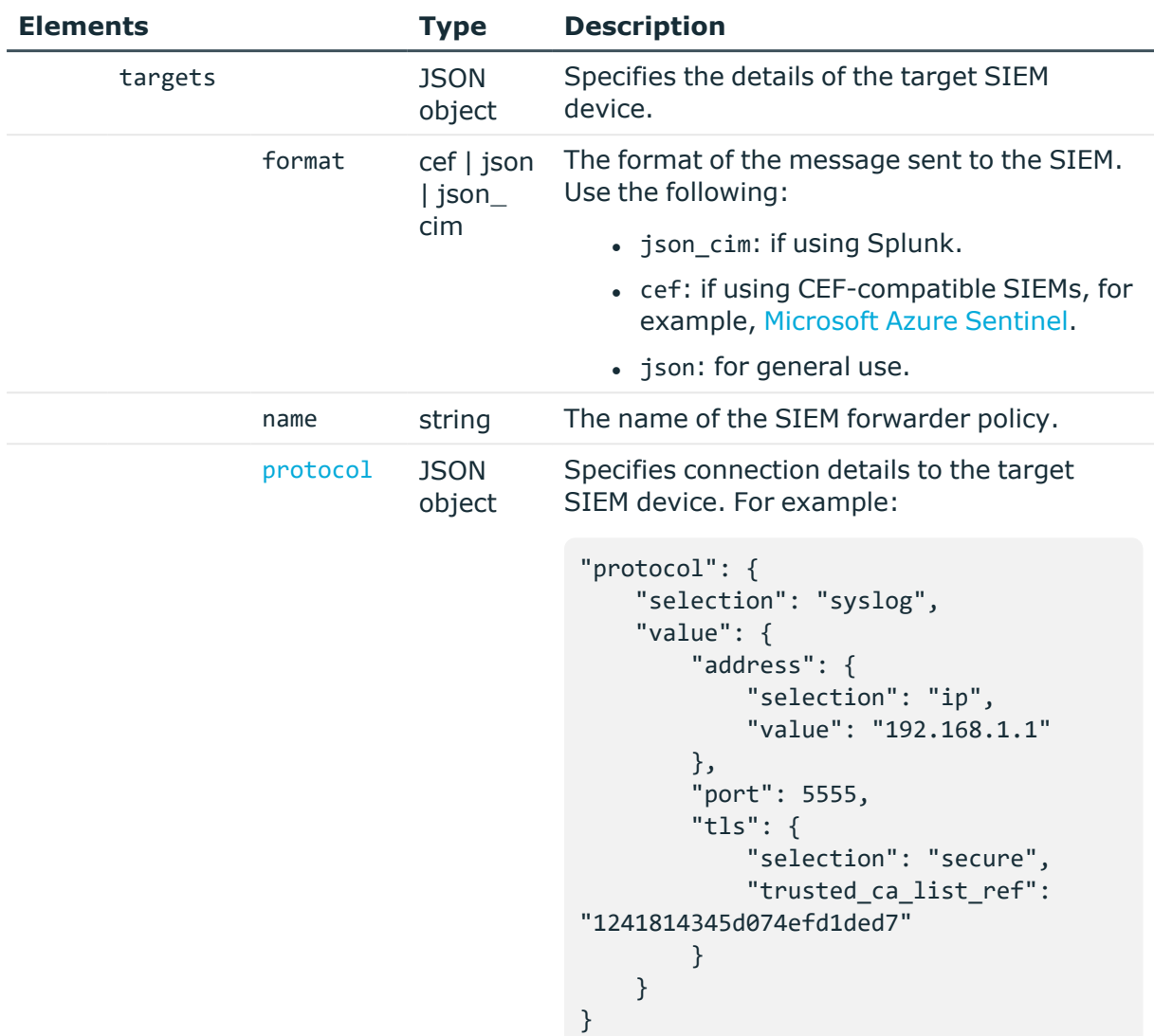

<span id="page-329-0"></span>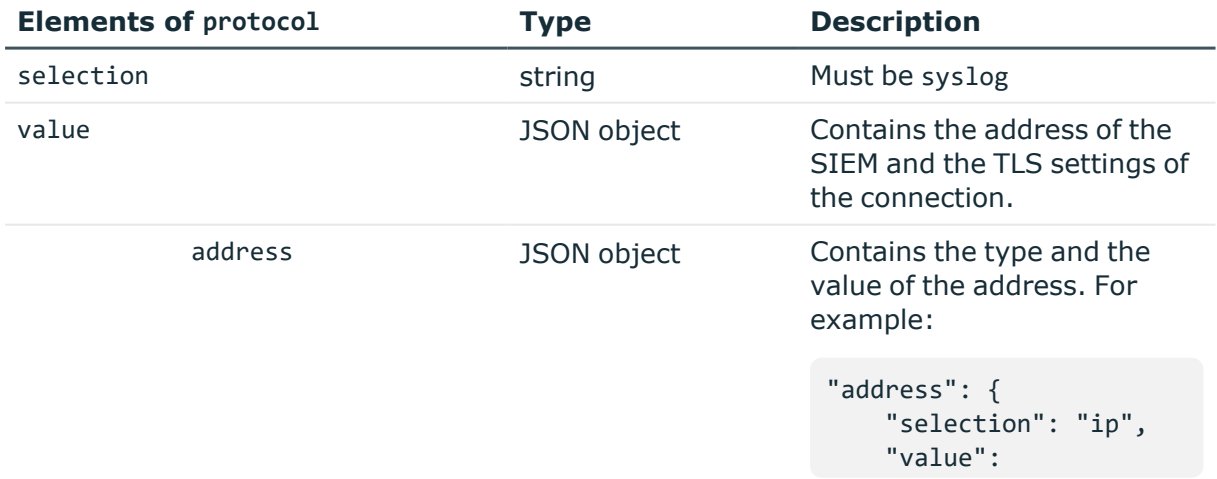

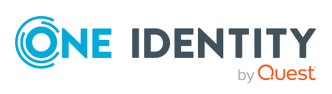

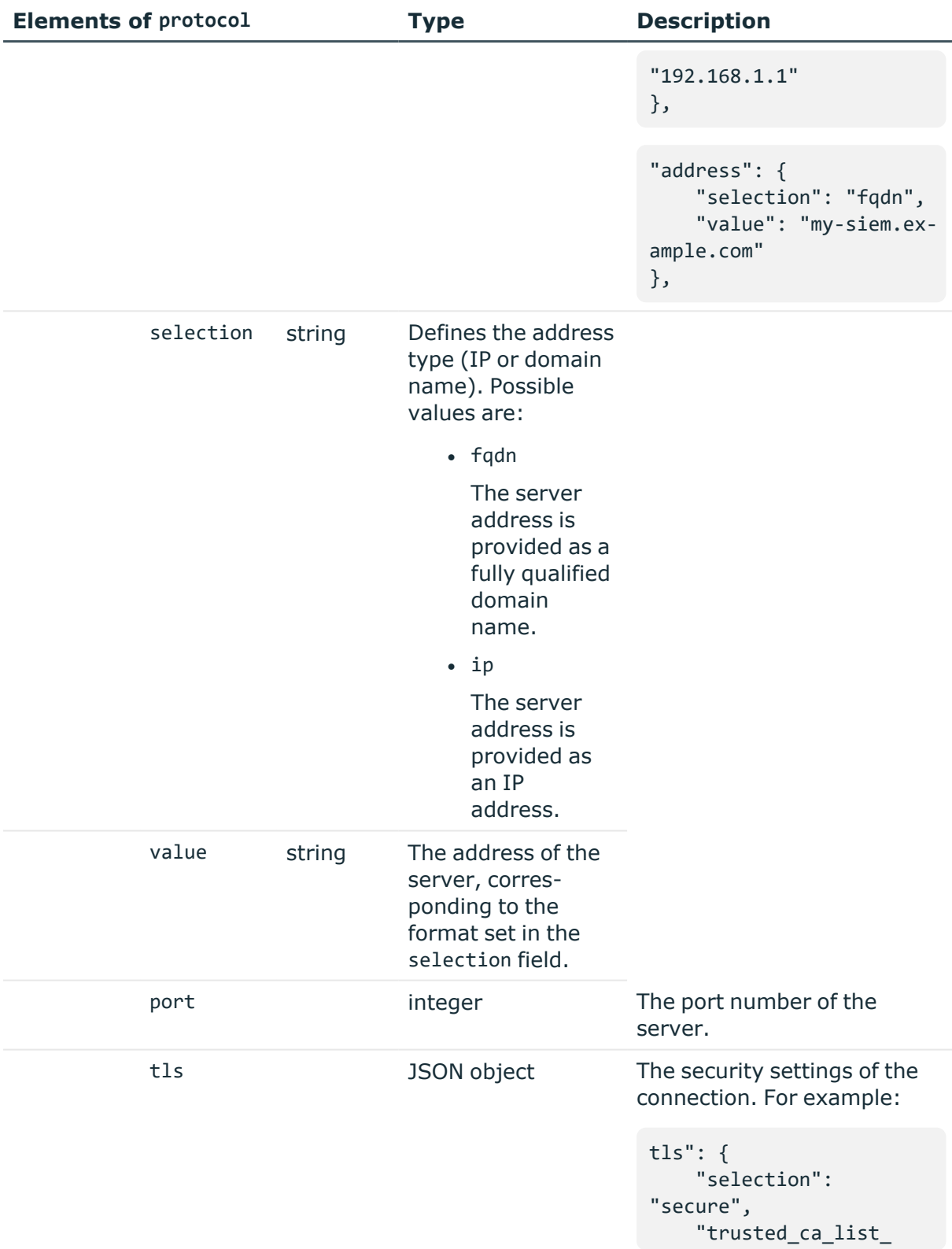

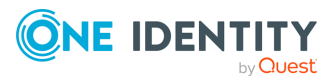

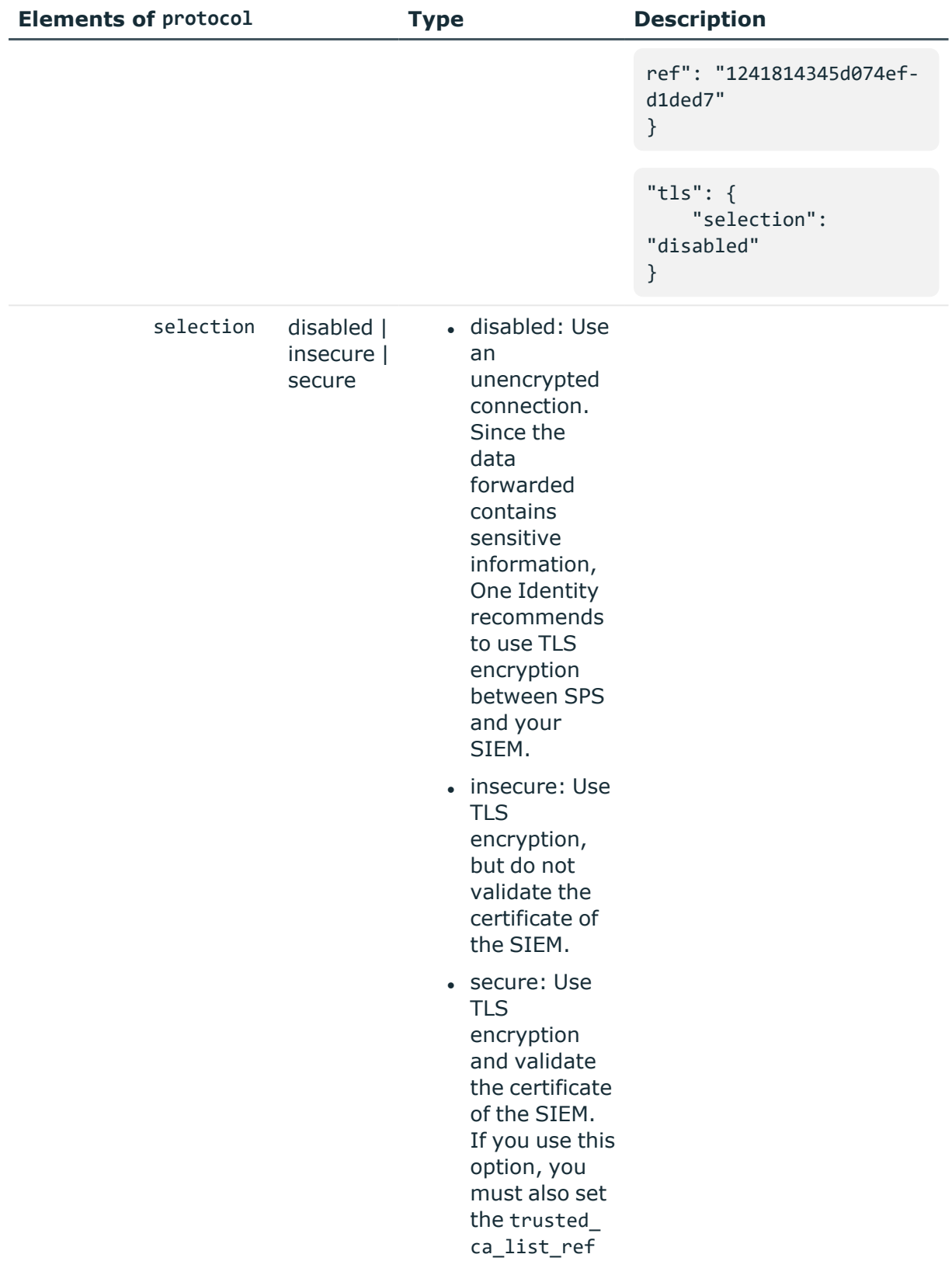

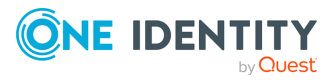

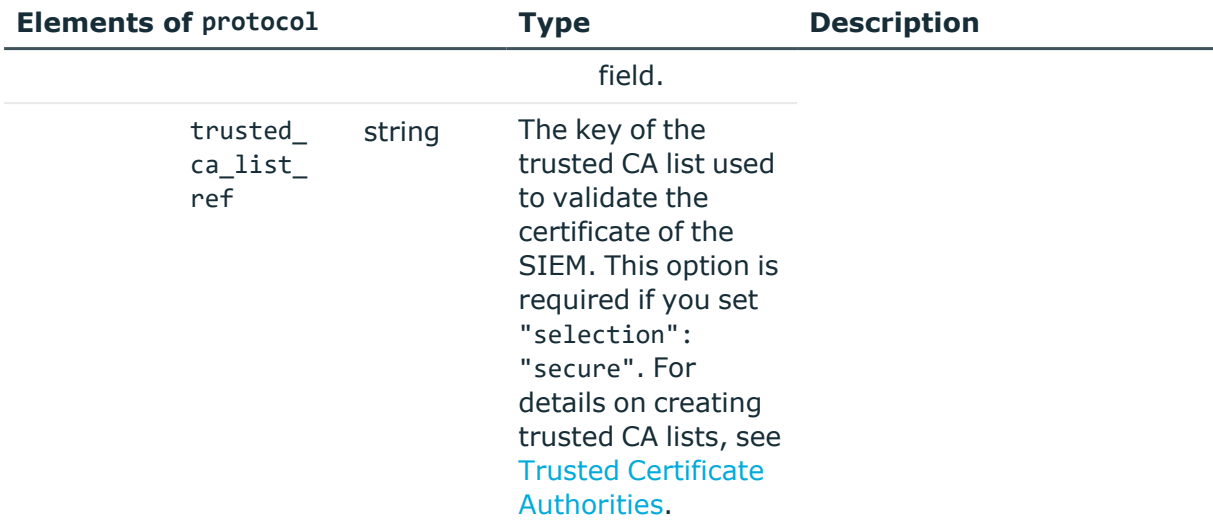

## **Configure universal SIEM forwarder**

#### 1. **Open a transaction**

For more information, see Open a [transaction](#page-31-0) on page 32.

2. If you want to send the messages in an encrypted connection to the SIEM and also validate the certificate of the SIEM, upload the certificate of the CA that signed the certificate of the SIEM to a trusted CA list. For details on creating trusted CA lists, see Trusted Certificate [Authorities](#page-430-0).

## 3. **Create the JSON object that configures SPS to forward session data to your SIEM.**

POST the JSON object to the https://<IP-address-of-

SPS>/api/configuration/management/universal\_siem\_forwarder endpoint. You can find a detailed description of the available parameters listed in Splunk [integration.](#page-326-0) For example,

```
{
    "enabled": true,
    "prefix": "myprefix",
    "targets": [
        {
            "format": "json_cim",
            "name": "siem_target",
            "protocol": {
                "selection": "syslog",
                 "value": {
                     "address": {
```
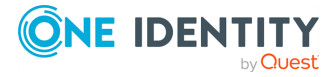

```
"selection": "ip",
                        "value": "192.168.1.1"
                    },
                    "port": 5555,
                    "tls": {
                        "selection": "disabled"
                    }
               }
           }
       }
   ]
}
```
#### 4. **Commit your changes**

For more information, see Commit a [transaction](#page-34-0) on page 35.

# **Manage SPS clusters**

When you have a set of two or more One Identity Safeguard for Privileged Sessions (SPS) instances in your deployment, you can join them into a cluster. This has several advantages. You can:

- Manage the nodes from one central location.
- Monitor their status and update their configuration centrally.
- Search all session data recorded by all nodes in the cluster on a single node.
- Scale the performance of the cluster by adding new nodes and joining them to the cluster easily.
- Extend auditing to other networks by adding new nodes to the cluster and joining them to the cluster.

This is achieved by assigning roles to the individual nodes in your cluster: you can set one of your SPS nodes to be the Central management node and the rest of the nodes are managed from this central node.

NOTE: All nodes in a cluster must run the same version of SPS.

NOTE: To configure the /api/cluster/ endpoint, your usergroup must have "read and write/perform" privileges assigned to the Basic Settings > Cluster management object. You can configure this on the **Users & Access Control > Appliance Access** page of SPS's web interface.

For details, see "Managing user rights and usergroups" in the [Administration](https://support.oneidentity.com/technical-documents/safeguard-for-privileged-sessions/7.4/administration-guide/user-management-and-access-control/managing-user-rights-and-usergroups/) Guide.

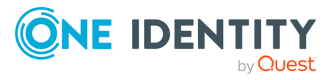

#### **URL**

GET https://<IP-address-of-any-node-in-cluster>/api/cluster

#### **Cookies**

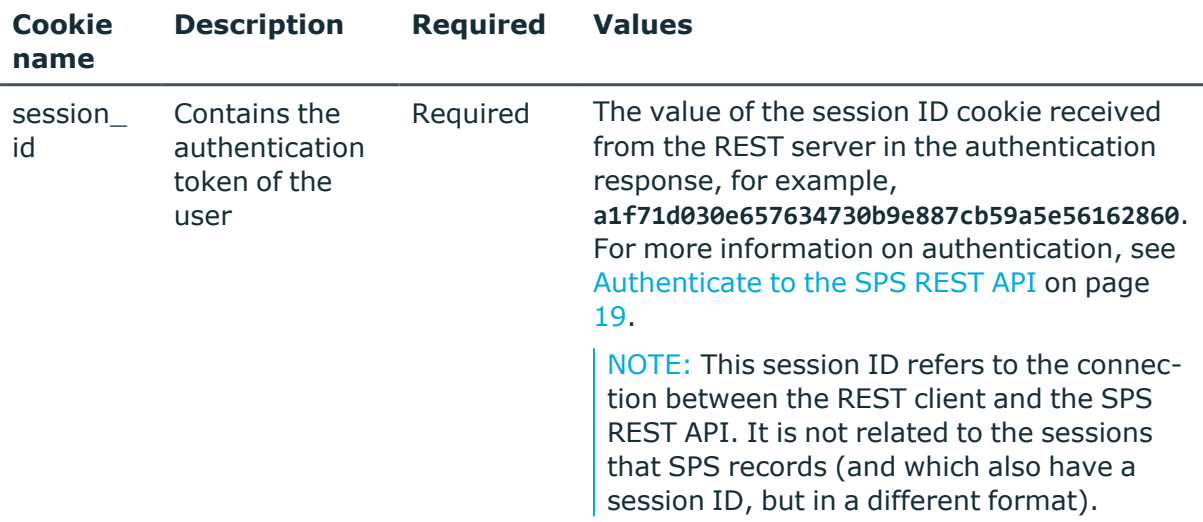

#### **Sample request**

The following command lists the endpoints available under the cluster endpoint.

```
curl --cookie cookies https://<IP-address-of-any-node-in-cluster>/api/cluster
```
#### **Response**

The following is a sample response received.

```
{
    "items": [
        {
            "key": "configuration_sync",
            "meta": {
                "href": "/api/cluster/configuration_sync"
            }
        },
        {
            "key": "join_request",
            "meta": {
                "href": "/api/cluster/join_request"
            }
```
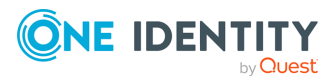

```
},
        {
            "key": "nodes",
            "meta": {
                "href": "/api/cluster/nodes"
            }
        },
        {
            "key": "promote",
            "meta": {
                "href": "/api/cluster/promote"
            }
        },
        {
            "key": "status",
            "meta": {
                "href": "/api/cluster/status"
            }
        }
    ],
    "meta": {
        "href": "/api/cluster",
        "join_request": "/api/cluster/join_request",
        "nodes": "/api/cluster/nodes",
        "parent": "/api",
        "promote": "/api/cluster/promote",
        "status": "/api/cluster/status",
        "configuration_sync": "/api/cluster/configuration_sync"
   }
}
```
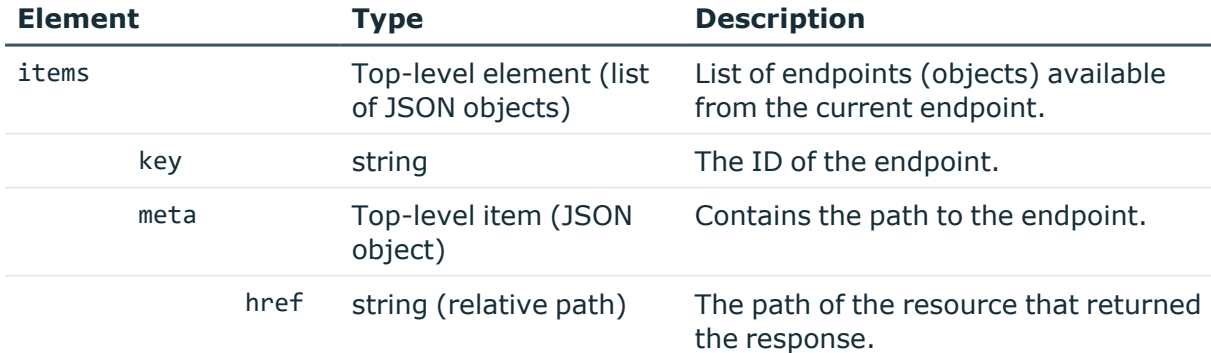

## **Status and error codes**

The following table lists the typical status and error codes for this request. For a complete list of error codes, see [Application](#page-44-0) level error codes on page 45.

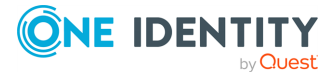

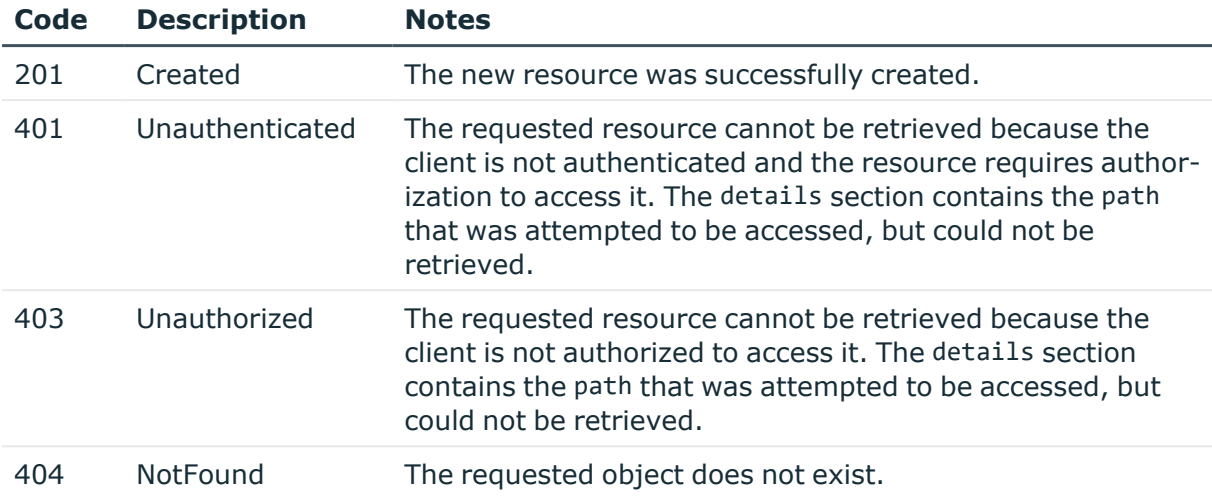

## **Promote a SPS node to be the Central Management node in a new cluster**

You can build a cluster by promoting a SPS node to the role of the Central Management node, and then join other nodes to your cluster.

To promote a node to be the Central Management node, complete the following steps:

#### 1. **Open a transaction**

For more information, see Open a [transaction](#page-31-0) on page 32.

#### 2. **Create the Central Management node.**

POST an empty request to the https://<IP-address-of-node-to-become-Central-Management-node>/api/cluster/promote endpoint.

The following is a sample response received.

```
{
    "body": {
        "address": "<IP-address-of-Central-Management-node>",
        "roles": [
            "central-management"
        ]
    },
    "meta": {
```
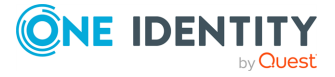

```
"href": "/api/cluster/nodes/b35c54da-b556-4f91-ade5-d26283d68277",
        "parent": "/api/cluster/nodes",
        "remaining_seconds": 28800
   }
}
```
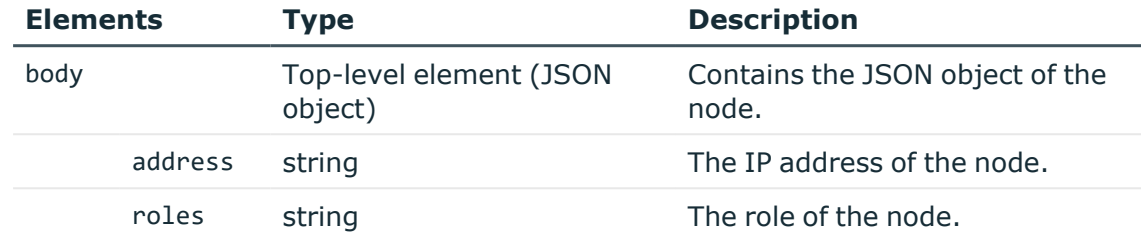

## 3. **Commit your changes**

For more information, see Commit a [transaction](#page-34-0) on page 35.

## **Join node(s) to the cluster**

Once you have a Central Management SPS node in place, then you can join other nodes to your cluster.

To join nodes to your cluster, complete the following steps for each node that you want to join to the cluster:

#### 1. **Open a transaction**

For more information, see Open a [transaction](#page-31-0) on page 32.

#### 2. **Create a join request.**

POST the IP address of the Central Management node as a JSON object to the https://<IP-address-of-node-to-join-to-cluster>/api/cluster/join\_request endpoint. The body of the POST request should be the following:

```
{
       "central_management_address": "<IP-address-of-Central-Management-
node>"
}
```
For example:

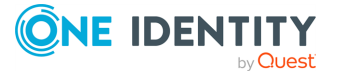

```
curl -X POST -H "Content-Type: application/json" --cookie cookies
https://<IP-address-of-node-to-join-to-cluster>/api/cluster/join_request -
-data '{"central_management_address": "<IP-address-of-Central-Management-
node>"}'
```
The following is a sample response received.

For more information on the meta object, see [Message](#page-9-0) format on page 10.

By default, no role is assigned to a non-management node, that is why the "roles" array is empty.

```
{
       "body": {
             "address": "<IP-address-of-node-joined-to-cluster>",
             "node_id": "46f97a58-4028-467d-9a22-9cfe78ae3e1c",
             "psk":
"Ler7HZDFmZCxnLLgHNRfZYfORhlZS99l9vEVr5UKtJEb1d4WeaHcBmQJLs4VDWIn",
             "roles": []
      },
       "meta": {
             "href": "/api/cluster/join_request",
             "parent": "/api/cluster",
             "remaining_seconds": 600
      }
}
```
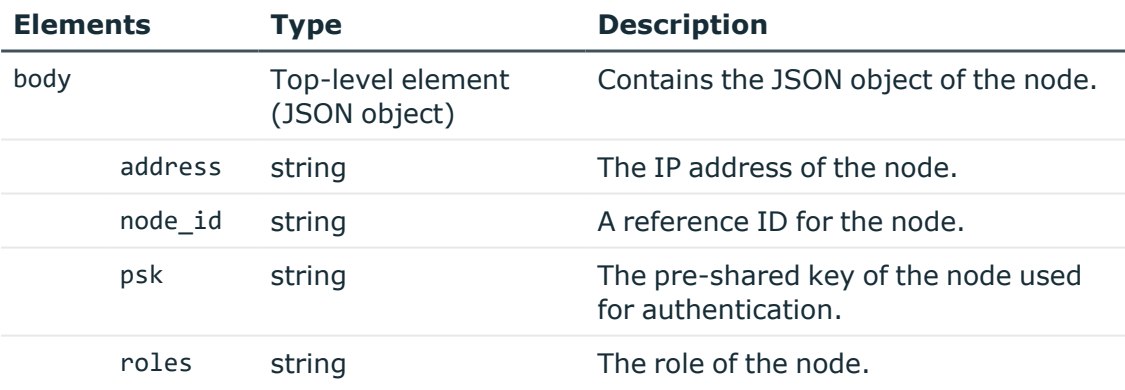

## 3. **Join the node to the cluster.**

POST the "body" object of the response to the https://<IP-address-of-Central-Management-node>/api/cluster/nodes endpoint as a JSON object. The body of the POST request should be the following:

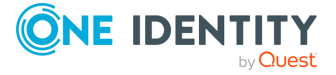

```
{
       "address": "<IP-address-of-node-joined-to-cluster>",
      "node_id": "46f97a58-4028-467d-9a22-9cfe78ae3e1c",
      "psk":
"Ler7HZDFmZCxnLLgHNRfZYfORhlZS99l9vEVr5UKtJEb1d4WeaHcBmQJLs4VDWIn",
      "roles": []
},
```
For example:

```
POST -H "Content-Type: application/json" --cookie cookies https://<IP-
address-of-Central-Management-node>/api/cluster/nodes --data '{"address":
"<IP-address-of-node-joined-to-cluster>", "node_id": "46f97a58-4028-467d-
9a22-9cfe78ae3e1c", "psk":
"Ler7HZDFmZCxnLLgHNRfZYfORhlZS99l9vEVr5UKtJEb1d4WeaHcBmQJLs4VDWIn","role
s": []}'
```
If the POST request is successful, the response includes:

```
{
       "body": {
             "address": "<IP-address-of-node-joined-to-cluster>",
             "roles": []
       },
       "key": "46f97a58-4028-467d-9a22-9cfe78ae3e1c",
       "meta": {
             "href": "/api/cluster/nodes/46f97a58-4028-467d-9a22-
9cfe78ae3e1c",
             "parent": "/api/cluster/nodes",
             "remaining_seconds": 28800
      }
}
```
4. **Commit your changes on both the Central Management node and the node you joined to the cluster.**

For details, see Commit a [transaction](#page-34-0) on page 35.

# **Query join status**

To find out whether a node has been joined to a cluster, complete the following steps.

1. Query the /api/cluster/join\_request endpoint on the node whose join status you want to figure out.

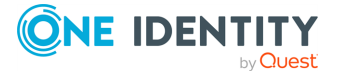

```
curl GET --cookie cookies https://<IP-address-of-node-to-be-
queried>/api/cluster/join_request
```
#### The following is a sample response received.

For more information on the meta object, see [Message](#page-9-0) format on page 10.

```
"details": {
             "central_management_address": "<IP-address-of-Central-
Management-node>"
      },
      "meta": {
             "href": "/api/cluster/join_request",
             "parent": "/api/cluster",
             "remaining_seconds": 600
      },
       "status": "in cluster"
}
```
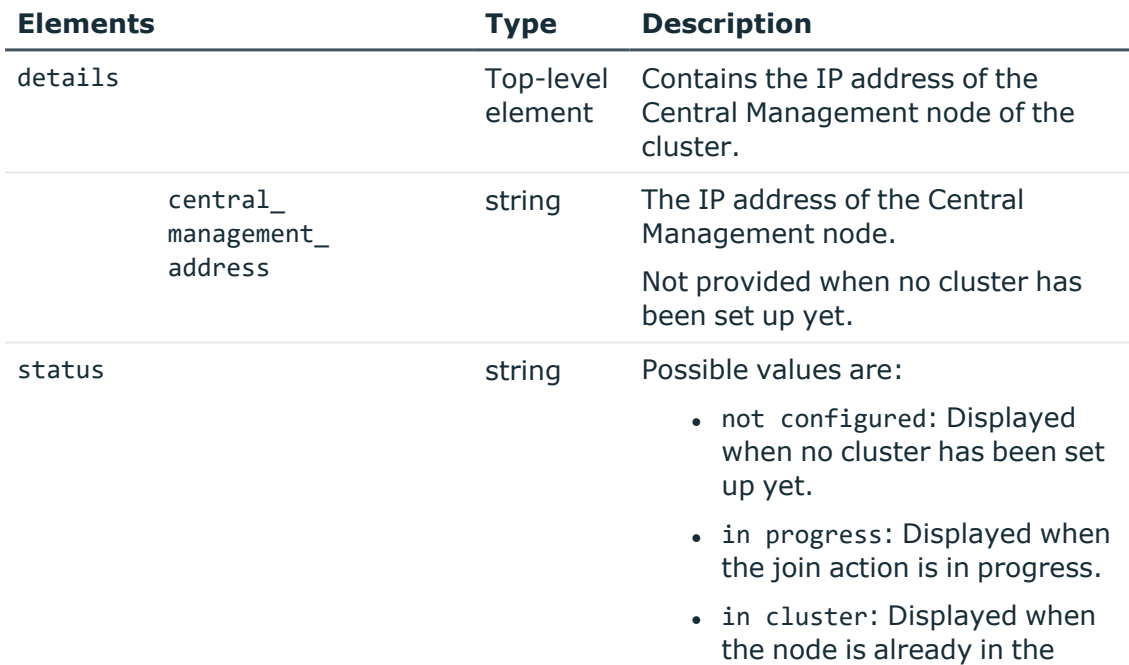

## **Assign a role to a node**

By default, nodes do not have any roles assigned to them. The only exception is the Central management node, which you specifically promoted to fulfill that role. To assign a role to a node in the cluster, complete the following steps.

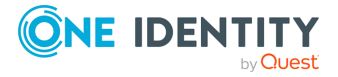

cluster.

### 1. **Open a transaction**

For more information, see Open a [transaction](#page-31-0) on page 32.

#### 2. **Update the JSON object of the node.**

PUT the role you want to assign to the node and the node's IP address as a JSON object to the https://<IP-address-of-Central-Managementnode>/api/cluster/nodes/<node-id-of-node-to-be-updated> endpoint.

You can assign the following roles to a node:

NOTE: The central-management role can only be assigned using the /api/cluster/promote endpoint.

NOTE: Ensure that each node has a search role and only one search role.

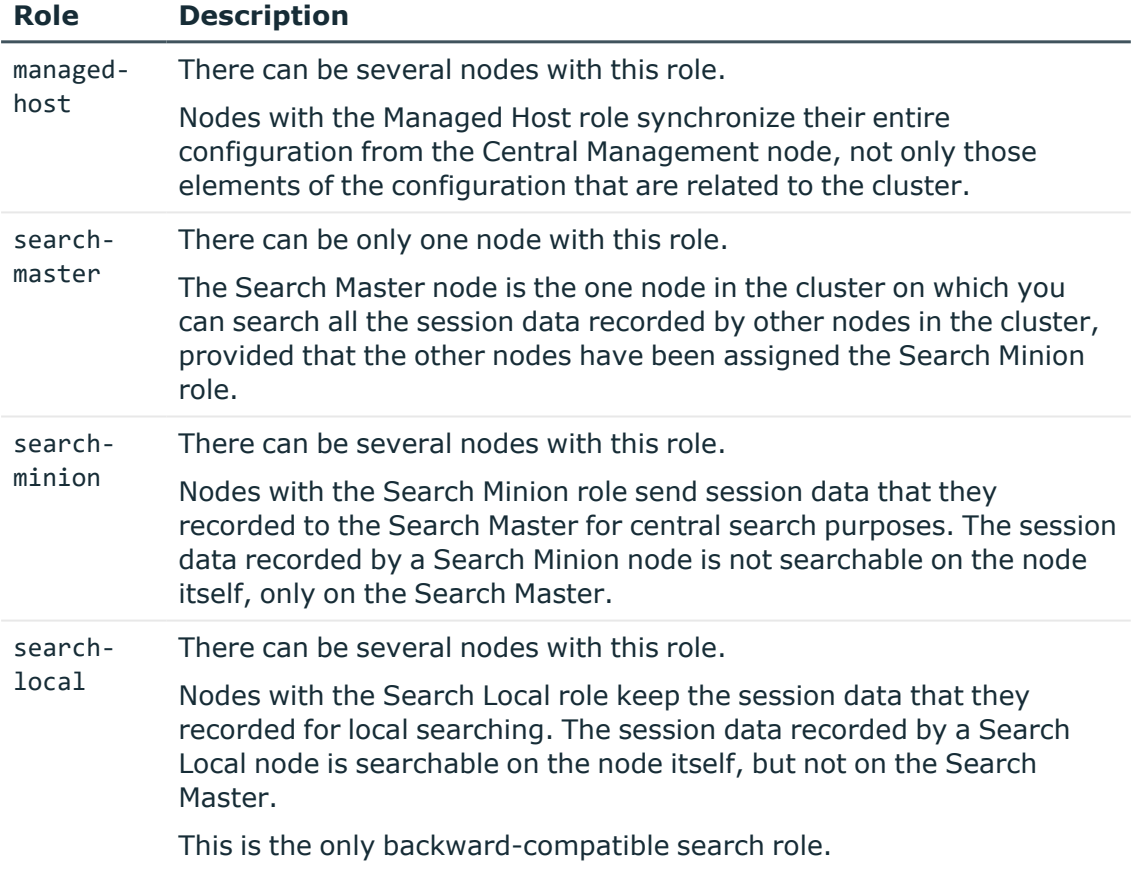

For further details on roles, see "Cluster roles" in the [Administration](https://support.oneidentity.com/technical-documents/safeguard-for-privileged-sessions/7.4/administration-guide/managing-one-identity-safeguard-for-privileged-sessions-sps/managing-one-identity-safeguard-for-privileged-sessions-sps-clusters/cluster-roles/) Guide. The body of the PUT request should be the following:

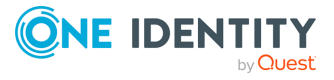

```
{
       "roles": ["<role-to-assign>"],
       "address": "<IP-address-of-node-to-be-updated>"
}
```
For example:

```
curl -H "Content-Type: application/json" --cookie cookies -X PUT
https://<IP-address-of-Central-Management-
node>/api/cluster/nodes/46f97a58-4028-467d-9a22-9cfe78ae3e1c --data '
{"roles": ["managed-host"], "address": "<IP-address-of-node-to-be-
updated>"}'
```
## 3. **Commit your changes**

For more information, see Commit a [transaction](#page-34-0) on page 35.

## **Query nodes**

To list the nodes available in a cluster, complete the following steps.

1. **Query the /api/cluster/nodes endpoint on the Central Management node.**

```
curl --cookie cookies https://<IP-address-of-Central-Management-
node>/api/cluster/nodes
```
The following is a sample response received.

```
{
    "items": [
        {
            "key": "46f97a58-4028-467d-9a22-9cfe78ae3e1c",
            "meta": {
                "href": "/api/cluster/nodes/46f97a58-4028-467d-9a22-
9cfe78ae3e1c",
                "status": "/api/cluster/status/46f97a58-4028-467d-9a22-
9cfe78ae3e1c"
            }
        },
        {
            "key": "b35c54da-b556-4f91-ade5-d26283d68277",
            "meta": {
                "href": "/api/cluster/nodes/b35c54da-b556-4f91-ade5-
```
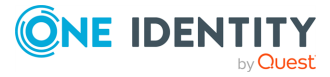

```
d26283d68277",
                "status": "/api/cluster/status/b35c54da-b556-4f91-ade5-
d26283d68277"
           }
        }
    ],
    "meta": {
        "href": "/api/cluster/nodes",
        "parent": "/api/cluster",
        "remaining_seconds": 28800,
        "self": "/api/cluster/nodes/b35c54da-b556-4f91-ade5-d26283d68277",
        "status": "/api/cluster/status"
    }
}
```
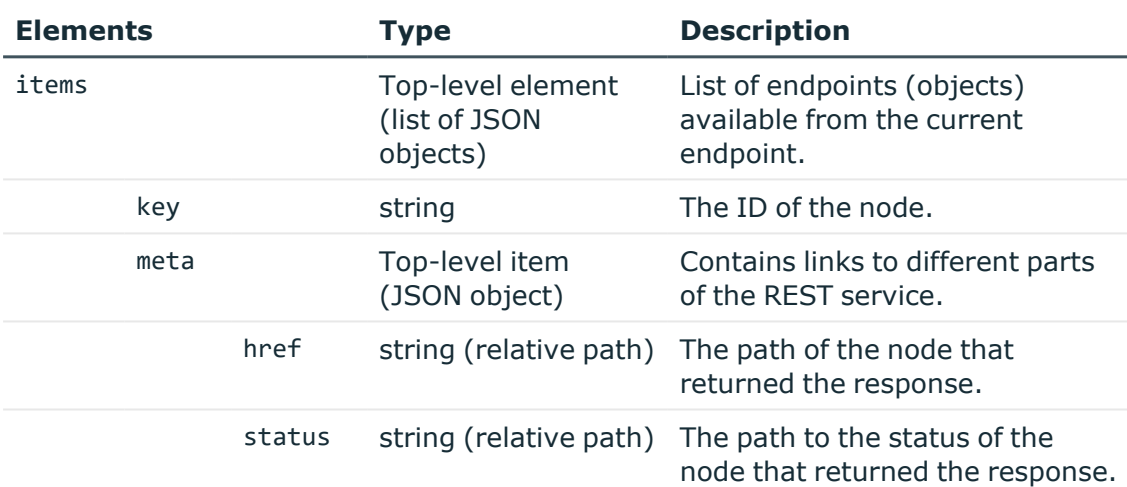

## **Query one particular node**

To query one particular node, complete the following steps.

## 1. **Query the /api/cluster/nodes/<node-id-of-node-to-be-queried> endpoint on the node that you want to query.**

curl --cookie cookies https://<IP-address-of-node-to-bequeried>/api/cluster/nodes/<node-id-of-node-to-be-queried>

The following is a sample response received.

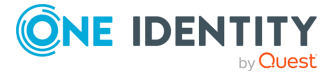

```
{
      "body": {
             "address": "<IP-address-of-node-to-be-queried>",
             "roles": [
                   "central-management"
             ]
      },
       "key": "b35c54da-b556-4f91-ade5-d26283d68277",
       "meta": {
             "href": "/api/cluster/nodes/b35c54da-b556-4f91-ade5-
d26283d68277",
             "parent": "/api/cluster/nodes",
             "remaining_seconds": 28800,
             "status": "/api/cluster/status/b35c54da-b556-4f91-ade5-
d26283d68277"
      }
}
```
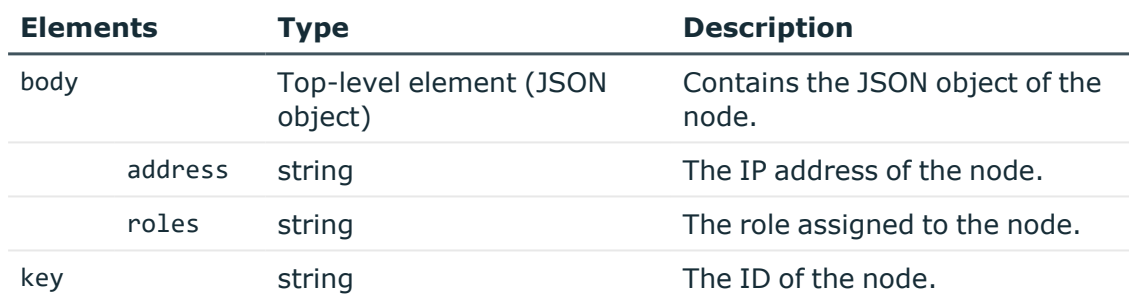

## **Query the status of all nodes in the cluster**

To query the status of all nodes in your cluster, complete the following steps.

1. **Query the /api/cluster/status endpoint on the Central Management node.**

curl --cookie cookies https://<IP-address-of-Central-Managementnode>/api/cluster/status

The following is a sample response received.

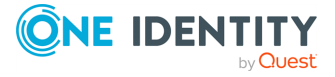

```
{
  "items": [
    {
      "key": "b35c54da-b556-4f91-ade5-d26283d68277",
      "fqdn": "sps.example.com",
      "health_status": null,
      "sync_status": "n/a",
      "meta": {
        "configuration": "/api/cluster/nodes/b35c54da-b556-4f91-ade5-
d26283d68277",
        "href": "/api/cluster/status/b35c54da-b556-4f91-ade5-d26283d68277"
      }
    },
    {
      "key": "46f97a58-4028-467d-9a22-9cfe78ae3e1c",
      "last_seen": "2018-02-08T10:00:30Z",
      "fqdn": "managed-host.cluster",
      "health_status": {
        "memory": 62.5,
        "disk": 1.9,
        "swap": \theta,
        "load1": 0.53,
        "load5": 0.68,
        "load15": 0.37,
        "sessions": {
          "ssh": 3,
          "rdp": 4
        },
        "total_sessions": 7
      },
      "sync_status": "pending",
      "configuration_sync": {
        "issues": {
          "warnings": [
           {
              "message": "Connection 'simple_ssh_connection' and local
service 'SSH' conflict on 10.30.42.42:22",
              "paths": [
                 "/api/configuration/ssh/connections/12345",
                "/api/configuration/local_services/ssh"
              ]
            }
          ]
        }
      },
      "meta": {
        "configuration": "/api/cluster/nodes/46f97a58-4028-467d-9a22-
```
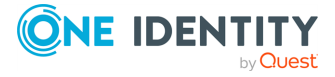

```
9cfe78ae3e1c",
       "href": "/api/cluster/status/46f97a58-4028-467d-9a22-9cfe78ae3e1c"
     }
   }
 ],
  "meta": {
    "href": "/api/cluster/status",
   "parent": "/api/cluster",
   "self": "/api/cluster/status/b35c54da-b556-4f91-ade5-d26283d68277"
 }
}
```
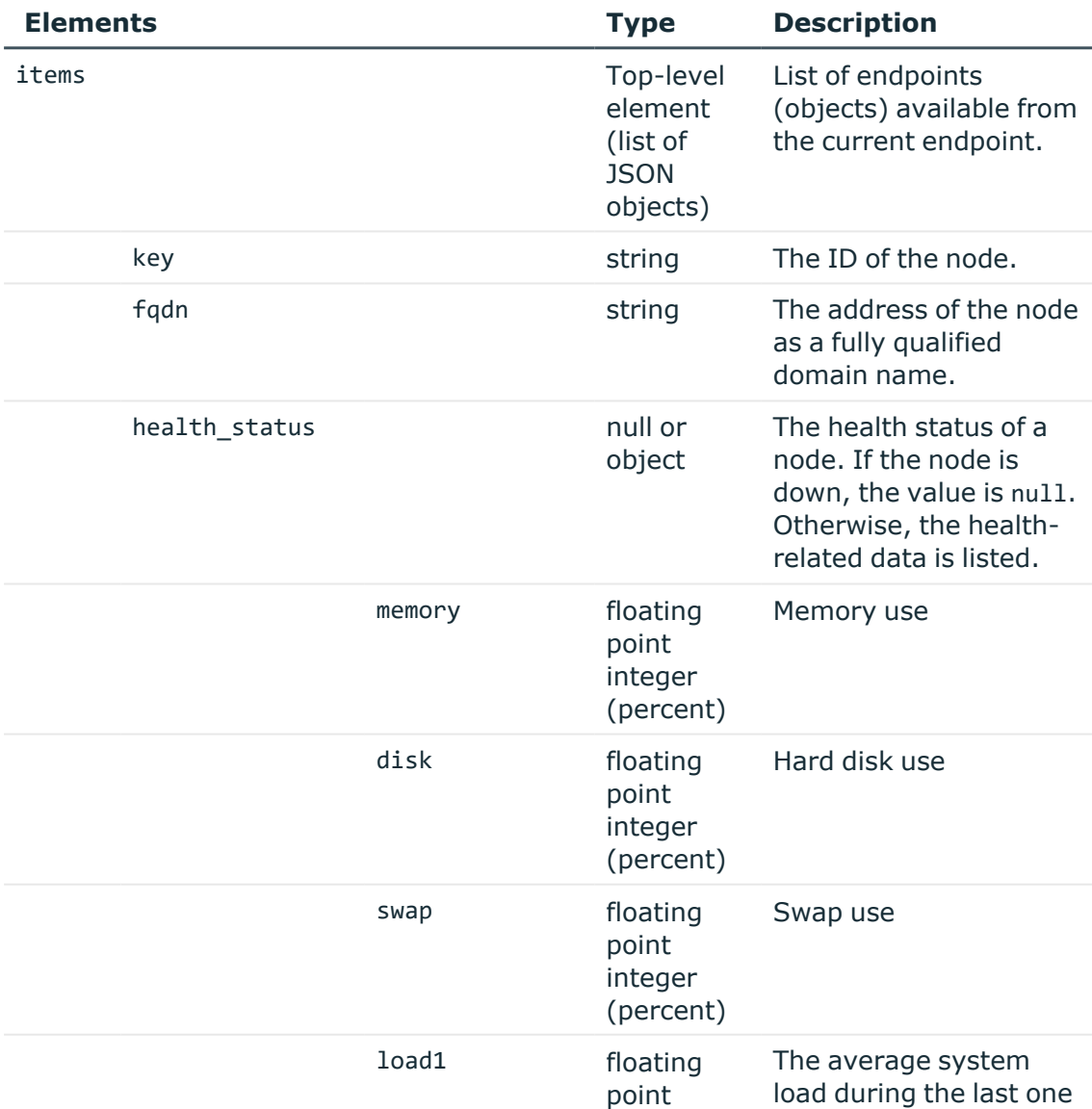

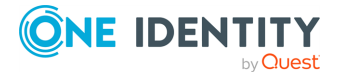

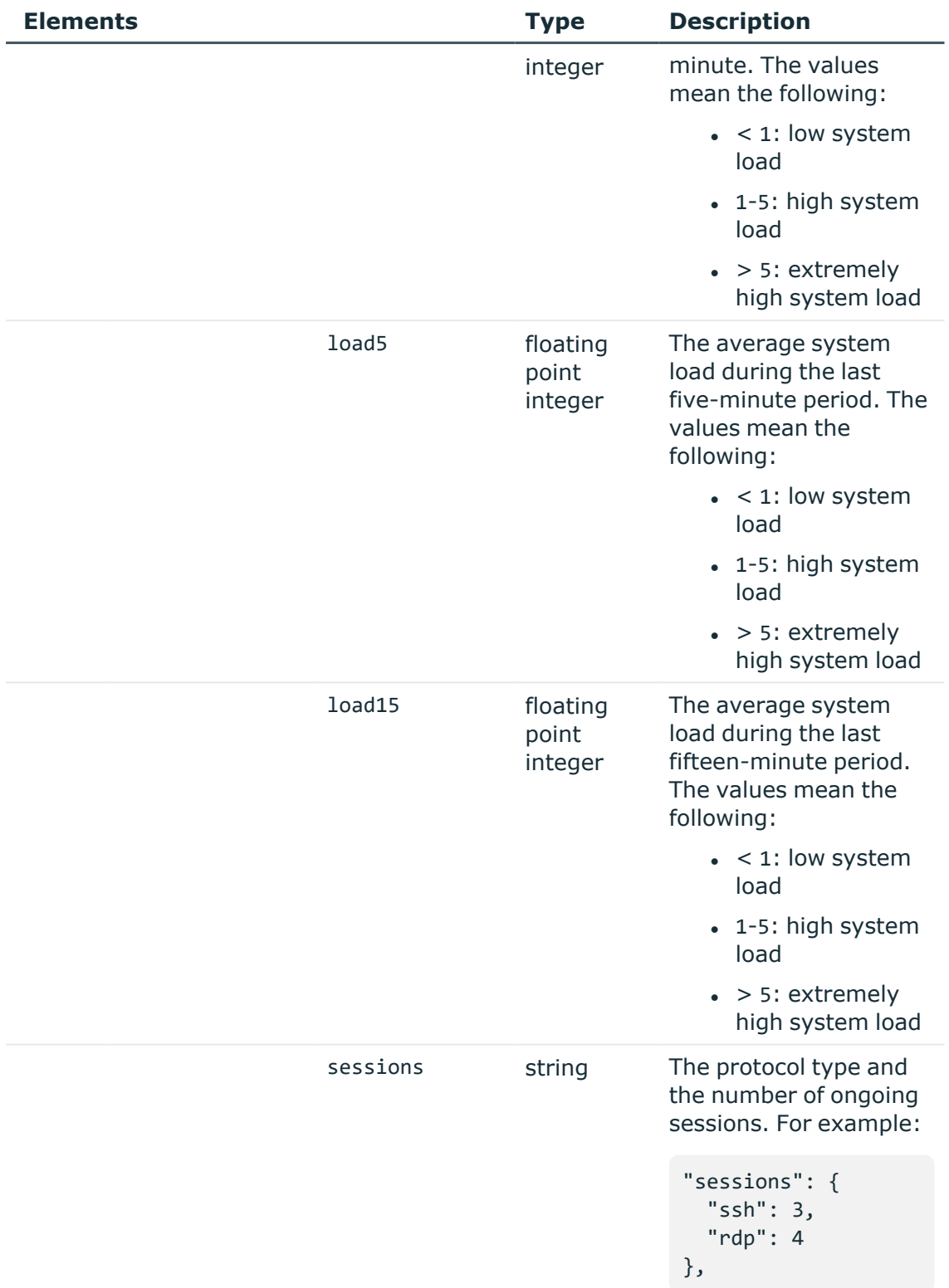

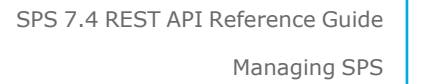

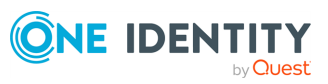

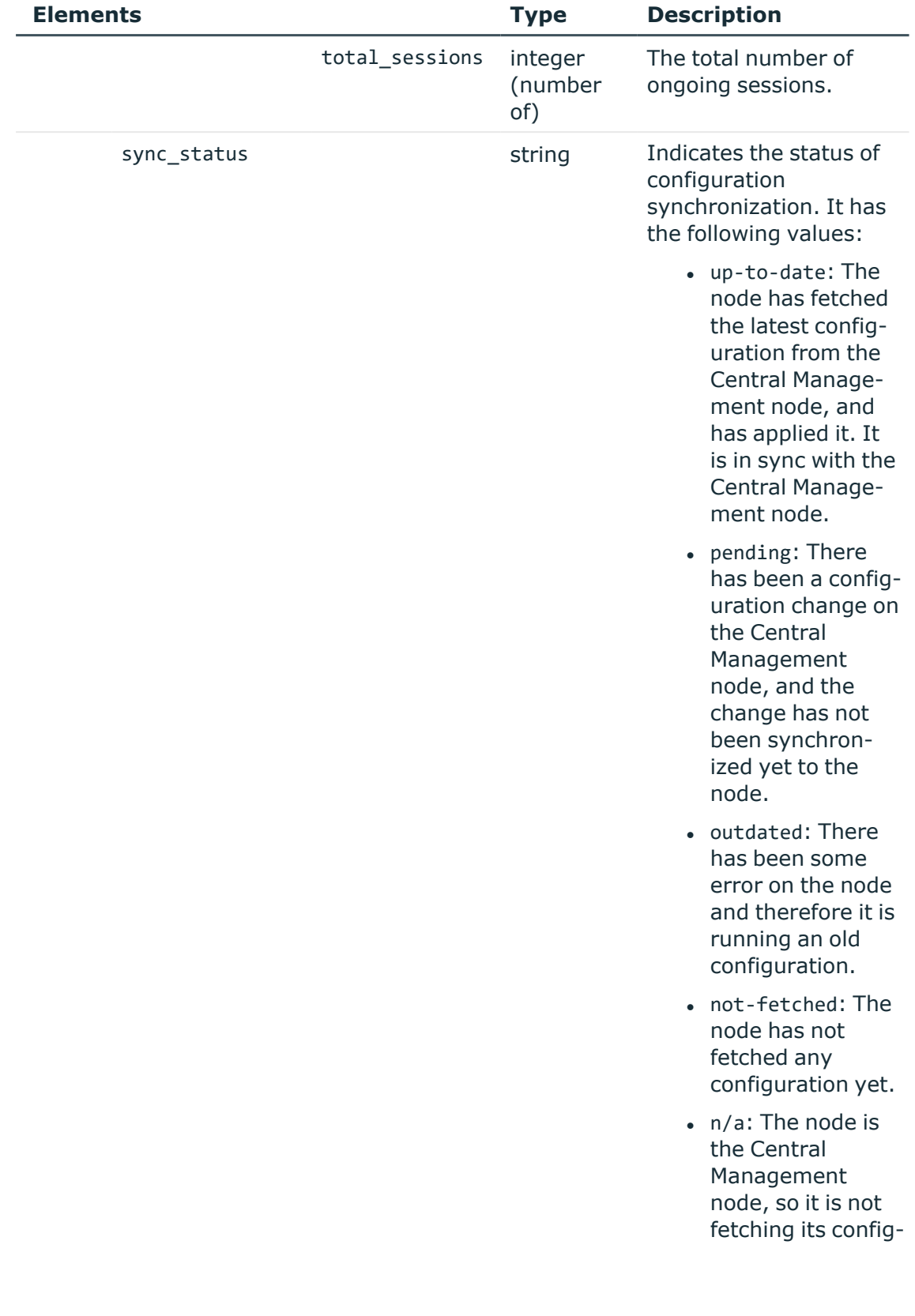

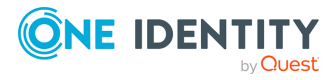

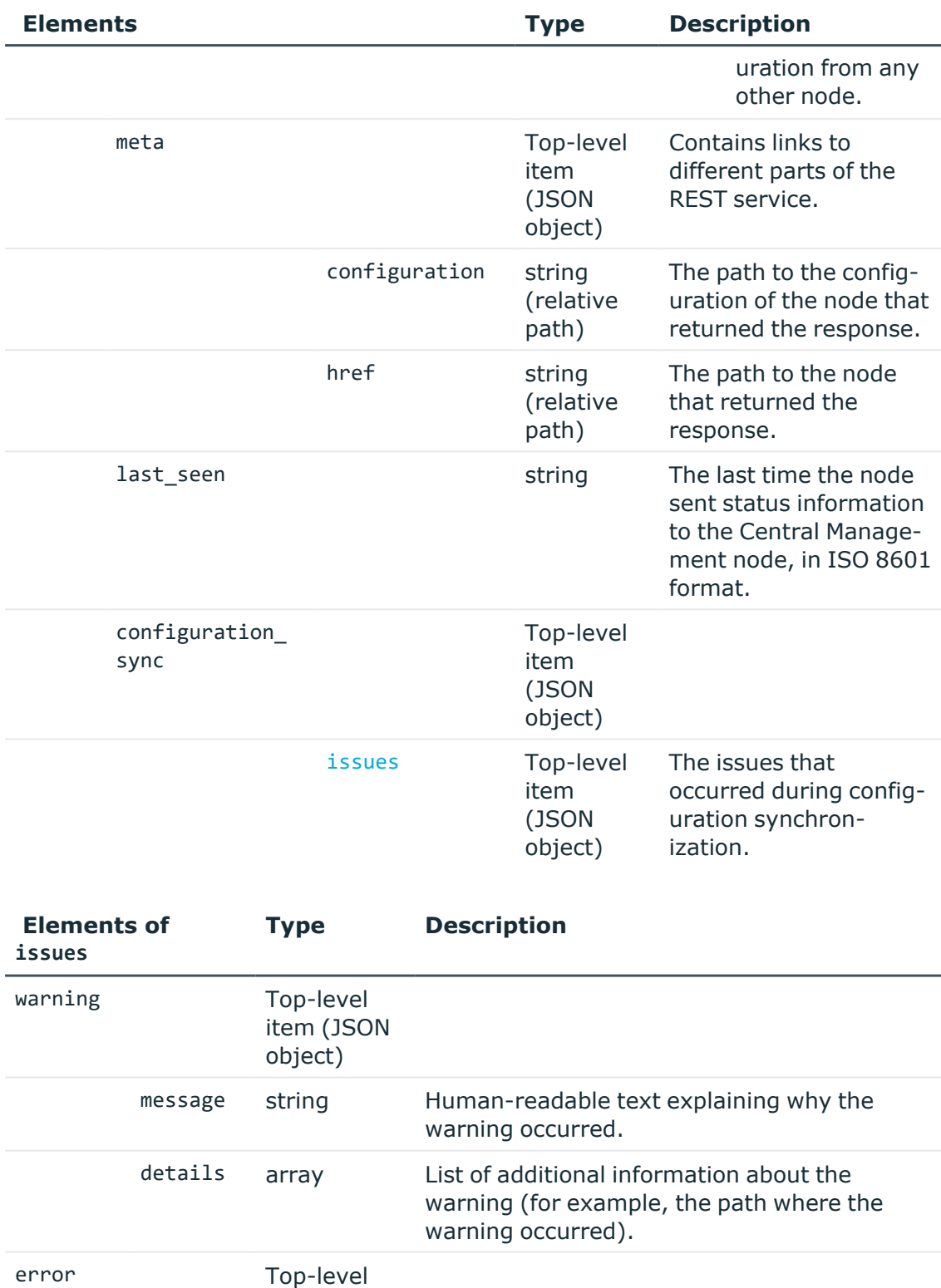

<span id="page-349-0"></span>item (JSON

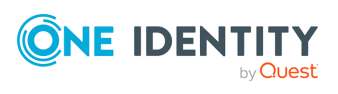

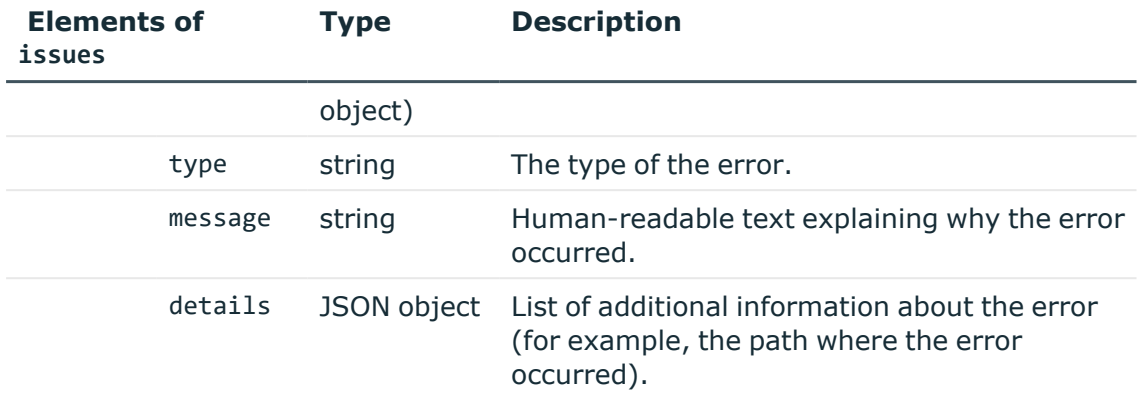

## **Query the status of one particular node**

To query the status of one particular node in your cluster, complete the following steps.

1. **Query the /api/cluster/status/<node-id-of-node-to-be-queried> endpoint on the Central Management node.**

```
curl --cookie cookies https://<IP-address-of-Central-Management-
node>/api/cluster/status/<node-id-of-node-to-be-queried>
```
The following is a sample response received.

For more information on the meta object, see [Message](#page-9-0) format on page 10.

For details of the other objects, see tables [Cluster](#page-351-0) status details and ["issues"](#page-354-0) object [details.](#page-354-0)

```
{
    "fqdn": "managed-host.cluster",
    "key": "46f97a58-4028-467d-9a22-9cfe78ae3e1c",
    "configuration_sync": {
        "issues": {}
    },
    "health_status": {
        "memory": 62.5,
        "disk": 1.9,
        "swap": \theta,
        "load1": 0.53,
        "load5": 0.68,
        "load15": 0.37,
        "sessions": {
            "ssh": 3,
            "rdp": 4
        },
```
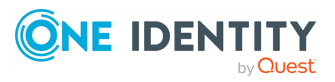

```
"total_sessions": 7
   },
   "sync_status": "up-to-date",
   "last_seen": "2018-02-08T10:00:00Z",
   "meta": {
       "configuration": "/api/cluster/nodes/46f97a58-4028-467d-9a22-
9cfe78ae3e1c",
       "href": "/api/cluster/status/46f97a58-4028-467d-9a22-9cfe78ae3e1c"
   }
}
```
<span id="page-351-0"></span>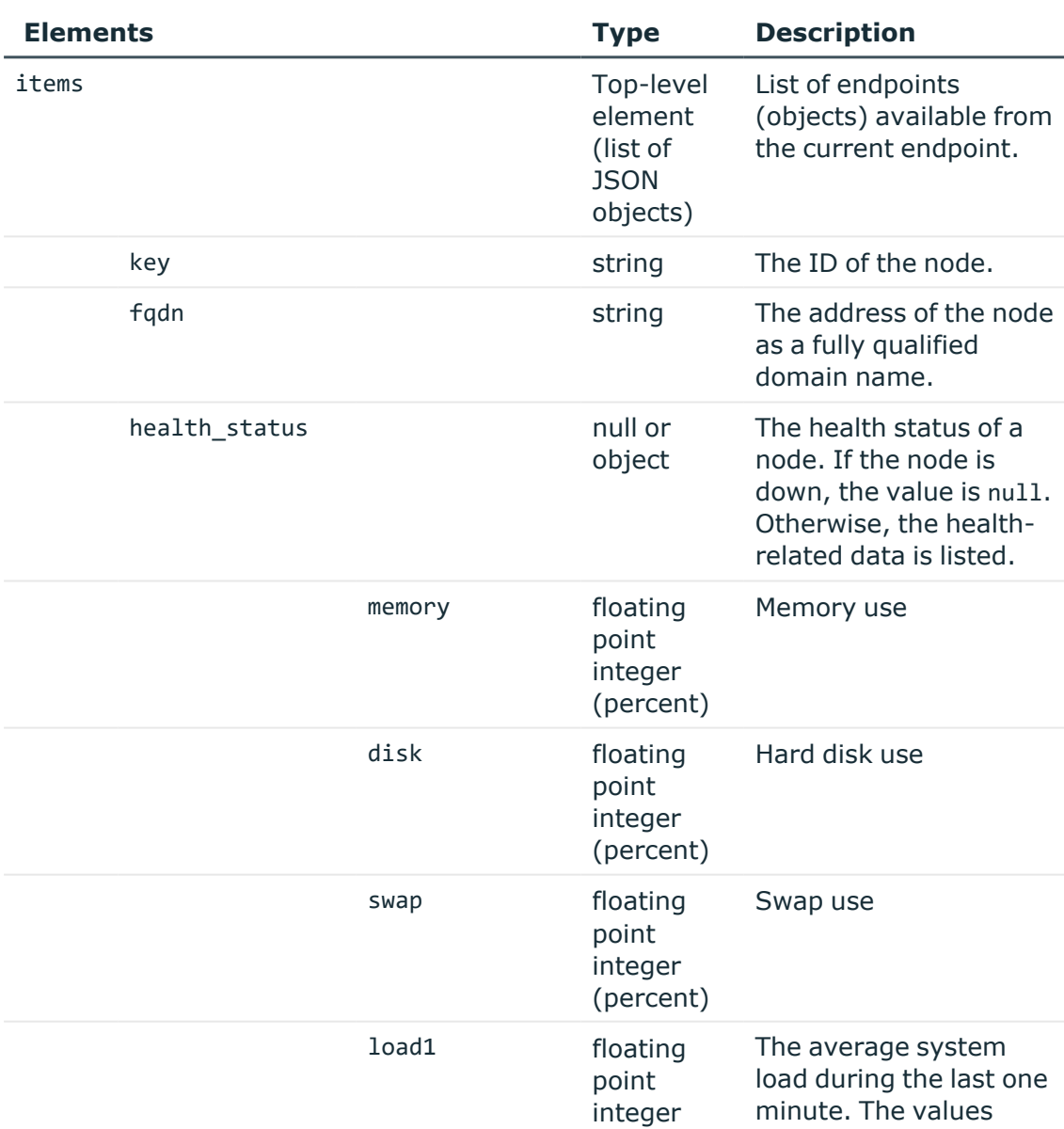

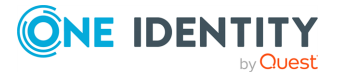

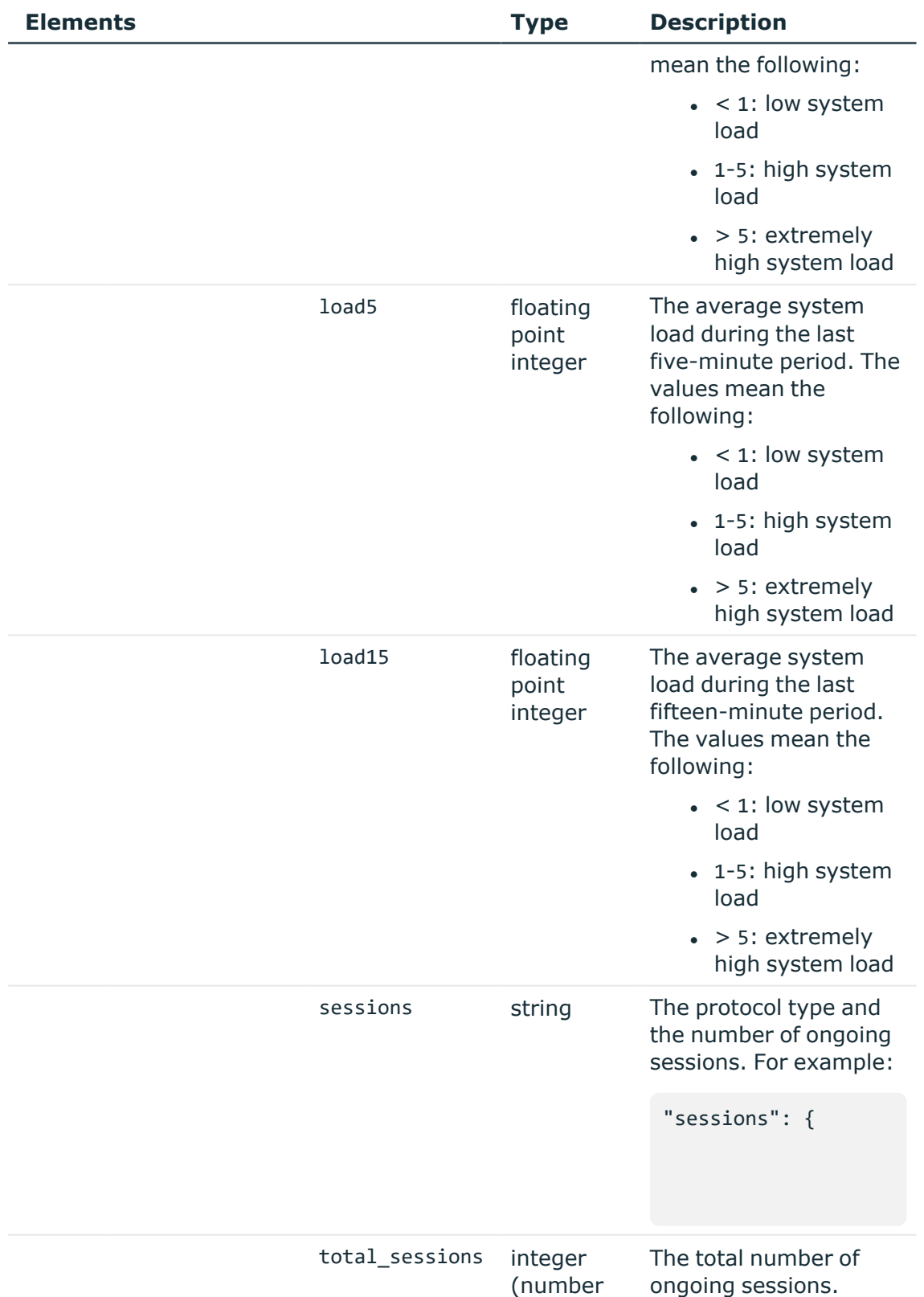

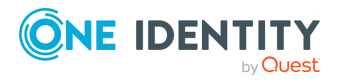

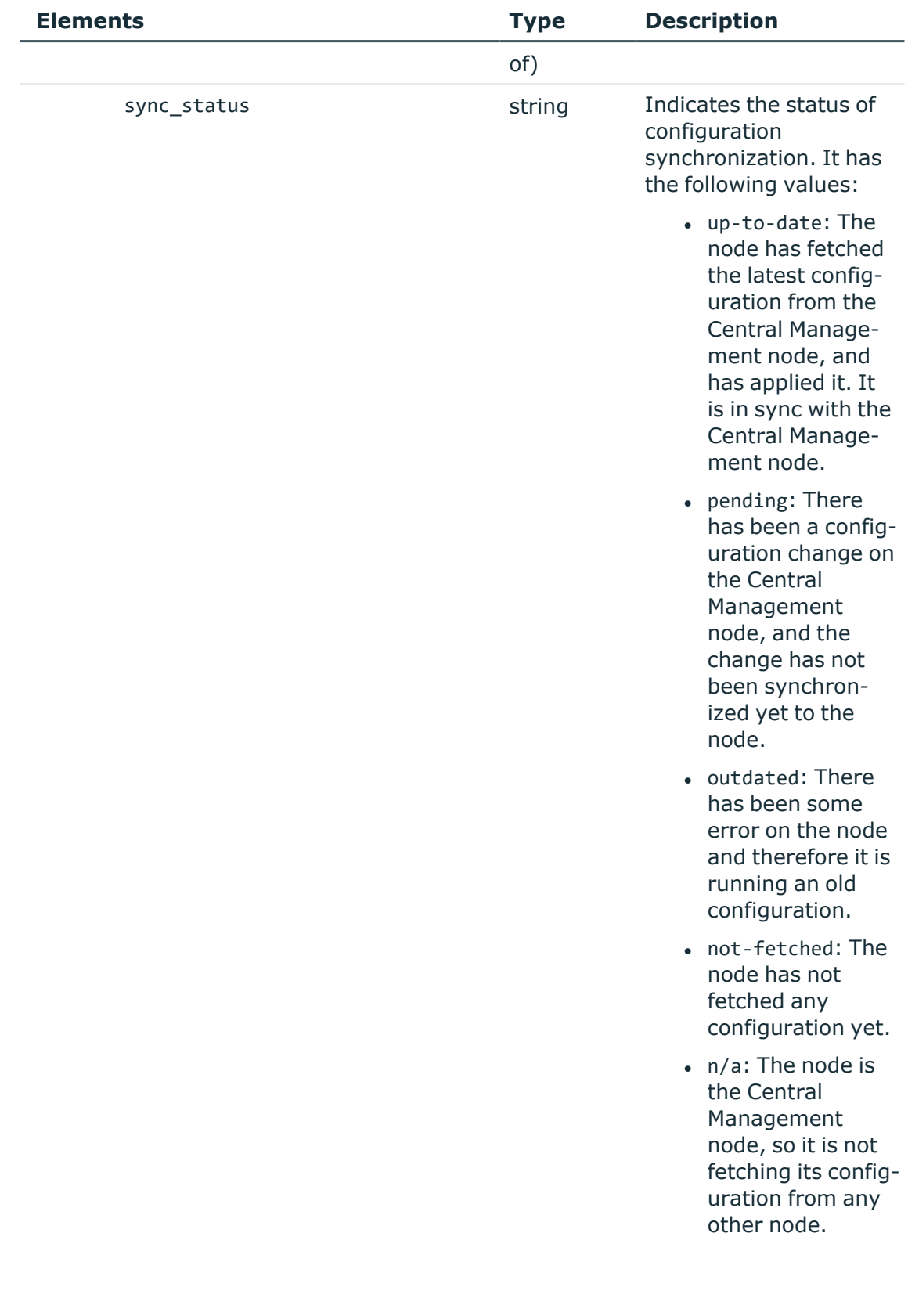

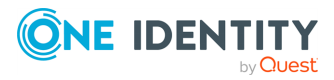

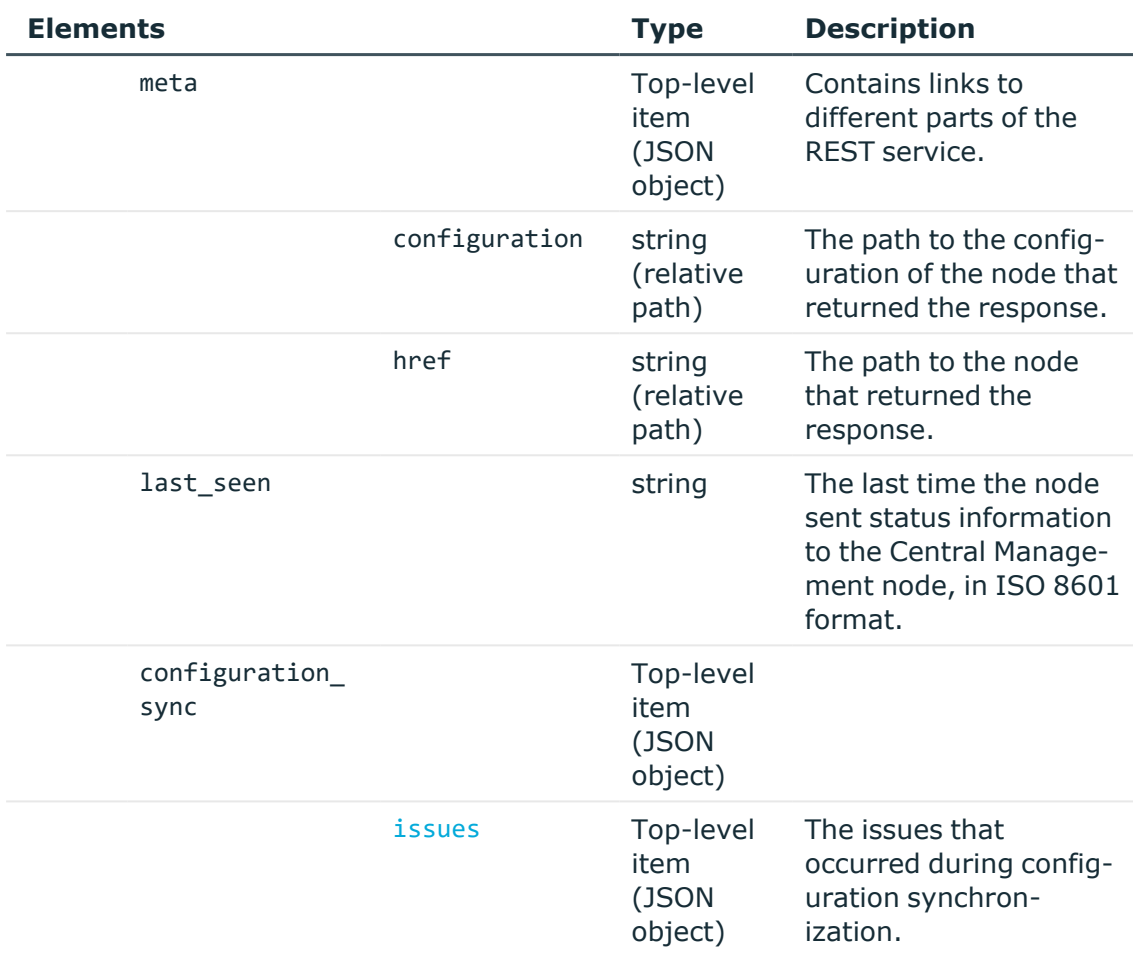

<span id="page-354-0"></span>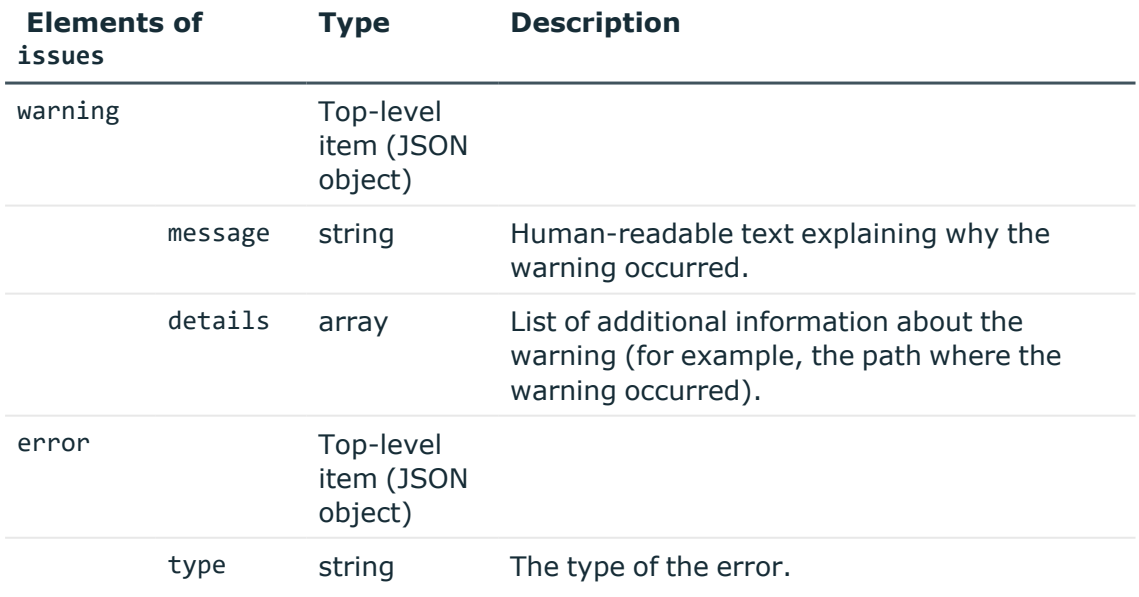

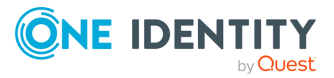

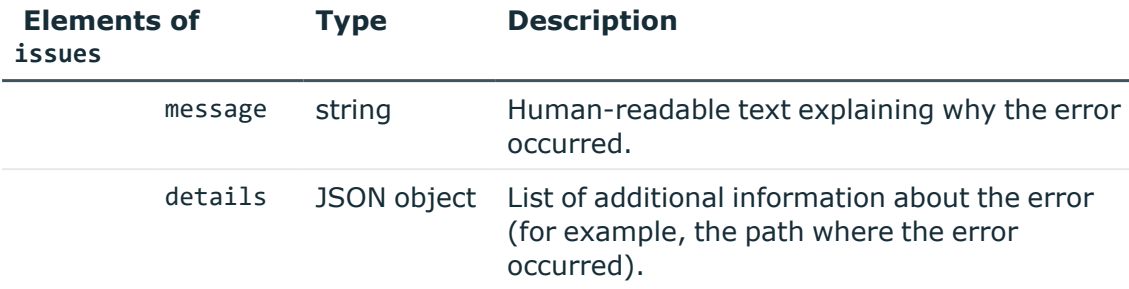

## **Upload and enable a configuration synchronization plugin**

Nodes fetch their configuration from the Central management node, and merge it into their own configuration. Depending on their role, nodes may merge the whole configuration into their own (Managed host nodes), or only the cluster-specific parts (nodes with no roles assigned). Whenever a configuration change is made on the Central management node and the change is committed, it is synchronized to all nodes in the cluster as soon as the nodes fetch the latest configuration from the Central management node.

When synchronizing the central configuration across nodes, you may want to:

- Keep certain parts in the configuration of individual nodes unchanged.
- <sup>l</sup> Customize certain parts of the central configuration to specific needs of individual nodes in the cluster (for example, your nodes may access external services through different network addresses).

You can achieve all of these by using a configuration synchronization plugin that contains transformations for the problematic parts. The plugin only runs on nodes that have the Managed host role.

Customizing certain parts or features of a node using a configuration synchronization plugin has the same limitations as configuring One Identity Safeguard for Privileged Sessions (SPS) through the REST API. In other words, whatever you can configure through the REST API, you can configure the exact same settings using the plugin. One notable difference between the REST API and the plugin is that using the REST API, you can only read certain types of data (such as keys and passwords), while using the configuration synchronization plugin, you can write these types of data as well.

Data structures in the plugin are represented as nested JSON objects. For object references, the plugin uses keys.

The plugin works with the following key parameters:

- local config: The current configuration of a Managed Host node (those parts that can be configured through the REST API).
- merged\_config: The configuration of the Central management node that is about to be synced to the Managed host node (those parts that can be configured through the

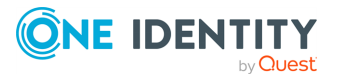

REST API), with settings related to networking, local services, and management whitelisted. These settings are never overwritten by configuration synchronization.

- node id: The unique ID of the Managed host node in the cluster (you can retrieve this identifier by querying the /api/cluster/nodes endpoint through the REST API).
- plugin config: The configuration of the plugin provided as free-form text. Specifying the configuration of the plugin is optional. It enables you to run configuration synchronization on each cluster with different parameters if you have multiple clusters.

## **Example: Customizing an IP address in a connection policy**

For example, an RDP connection policy on a Managed host node specifies the following client and target addresses:

```
$ curl ... https://<url-of-Central-Management-
node>/api/configuration/rdp/connections/<id-of-the-connection-policy>
```

```
{
       "body": {
              "network": {
                    "clients": [
                           "0.0.0.0/0"
                           ],
                    "ports": [
                           3389
                           ],
                  "targets": [
                         "10.30.255.28/24"
                         ]
             },
       },
       ...
}
```
In the following example, an RDP connection policy is configured with the following details on the Central management node:

```
$ curl ... https://<url-of-Managed-
Node>/api/configuration/rdp/connections/<id-of-the-connection-policy>
```

```
"body": {
    "network": {
        "clients": [
            "0.0.0.0/0"
```
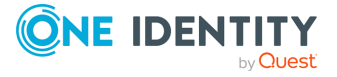

{

```
],
             "ports": [
                 3389
                 ],
            "targets": [
                "10.30.255.8/24"
                ]
        },
    },
    ...
}
```
To ensure that the details of the connection policy on the Managed host node are kept as-is after configuration synchronization, add the following lines to the plugin main.py file:

```
$ cat main.py
def merge(local_config: dict, merged_config: dict, node id: str, plugin
config: str, **kwargs):
    merged config['rdp']['connections'][<id-of-the-connection-policy>]
['network']['targets'][0] = "10.30.255.8/24"
    return merged_config
```
Due to possible new (as yet undefined) parameters, it is good practice to close the parameter list of the merge function with \*\*kwargs.

If you need assistance with writing customized transformations, contact our [Professional](https://support.oneidentity.com/professional-services-product-select) [Services](https://support.oneidentity.com/professional-services-product-select) Team, and a One Identity Service Delivery Engineer will help you.

NOTE: Configuration settings related to networking (/api/configuration/network), local services (/api/configuration/local services), and the management of SPS (/api/configuration/management) are not overwritten on the nodes by configuration synchronization even when not using a plugin.

To upload a configuration synchronization plugin to the Central Management node, complete the following steps.

#### 1. **Open a transaction**

For more information, see Open a [transaction](#page-31-0) on page 32.

## 2. **Upload the plugin file.**

POST the plugin as a zip file (application/zip) to the https://<IP-address-of-Central-Management-node>/api/upload/plugins endpoint, for example:

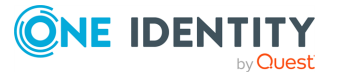

```
curl -X POST -H "Content-Type: application/zip" --cookie cookies
https://<IP-address-of-Central-Management-node>/api/upload/plugins --data-
binary @<path-to-plugin.zip>
```
The following is a sample response received.

```
{
       "body": {
             "api": "1.0",
             "default_configuration": "",
             "description": "Whitelist the list of paths when merging
the configuration",<br>"name":
                     "whitelist",
             "path": "/opt/scb/var/plugins/configuration_sync/whitelist",
             "scb_max_version": "",
             "scb_min_version": "",
             "version": "1.0"
       },
       "key": "794a5e17-b8be-4426-8596-0dfc129c06ef",
       "meta": {
             "href": "/api/configuration/plugins/configuration_
sync/794a5e17-b8be-4426-8596-0dfc129c06ef",
             "parent": "/api/configuration/plugins/configuration_sync",
             "remaining_seconds": 599
      }
}
```
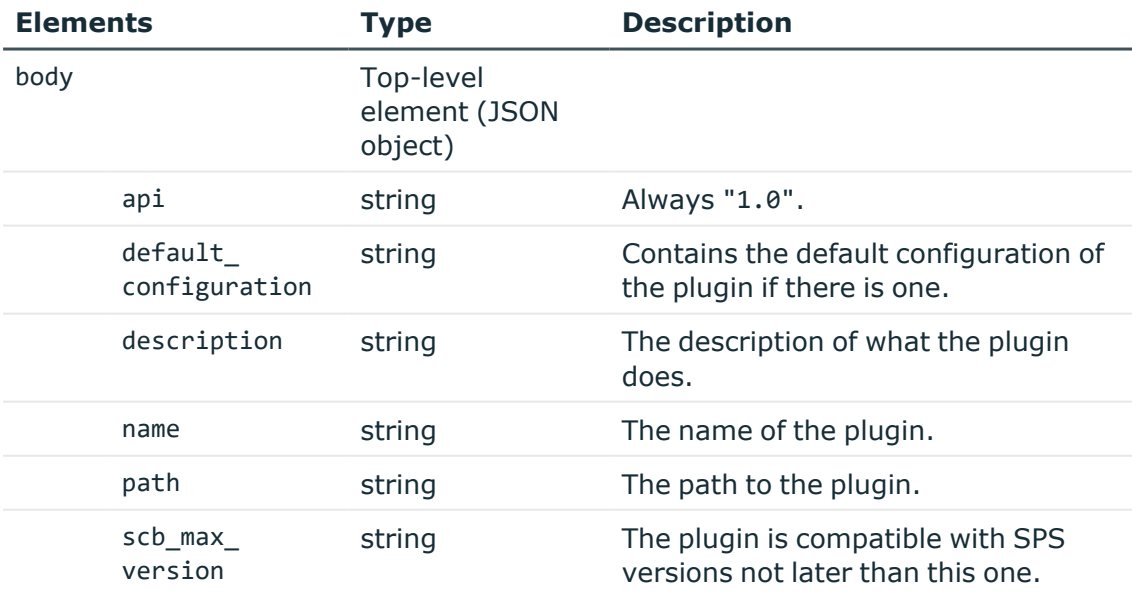

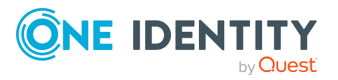

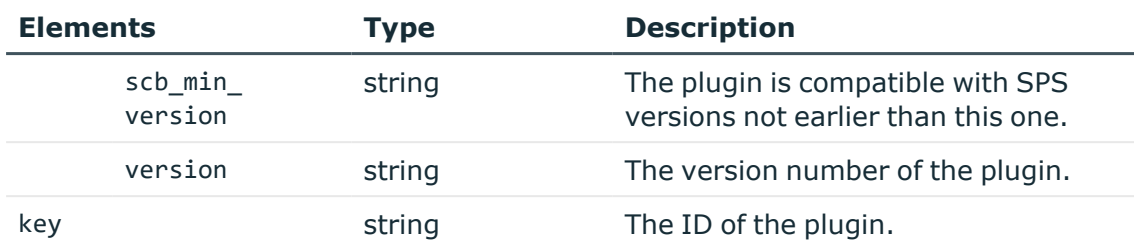

### 3. **To enable the plugin**

Replace /api/cluster/configuration\_sync\_plugin with:

```
{
       "enabled": true,
      "plugin": "<'key' from-response-of-last-creation>",
       "configuration": ""
}
```
For example:

```
curl -X POST -H "Content-Type: application/json" --cookie cookies
https://<IP-address-of-Central-Management-node>/api/cluster/configuration_
sync_plugin --data '{"enabled": true, "plugin": "794a5e17-b8be-4426-8596-
0dfc129c06ef", "configuration": ""}'
```
The following is a sample response received:

```
{
       "plugin": {
             "key": "794a5e17-b8be-4426-8596-0dfc129c06ef",
             "meta": {
                   "href": "/api/configuration/plugins/configuration_
sync/794a5e17-b8be-4426-8596-0dfc129c06ef"
             }
      }
}
```
#### 4. **Commit your changes**

For more information, see Commit a [transaction](#page-34-0) on page 35.

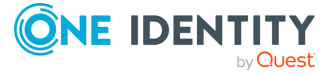
## **Disable a configuration synchronization plugin**

To disable a configuration synchronization plugin on the Central Management node, complete the following steps.

## 1. **Open a transaction**

For more information, see Open a [transaction](#page-31-0) on page 32.

2. **To disable the plugin, replace /api/cluster/configuration\_sync\_ plugin with:**

```
{
       "enabled": false
}
```
For example:

```
curl -X POST -H "Content-Type: application/json" --cookie cookies
https://<IP-address-of-Central-Management-node>/api/cluster/configuration_
sync_plugin --data '{"enabled": false}'
```
The following is a sample response received:

```
{
       "plugin": {
             "key": null,
             "meta": {}
       }
}
```
## 3. **Commit your changes**

For more information, see Commit a [transaction](#page-34-0) on page 35.

# **Configuration tools in SPS**

A list of tools that can help with the configuration of SPS.

## **URL**

```
GET https://<IP-address-of-SPS>/api/tools/
```
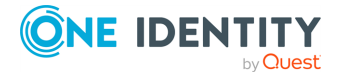

Managing SPS

## **Cookies**

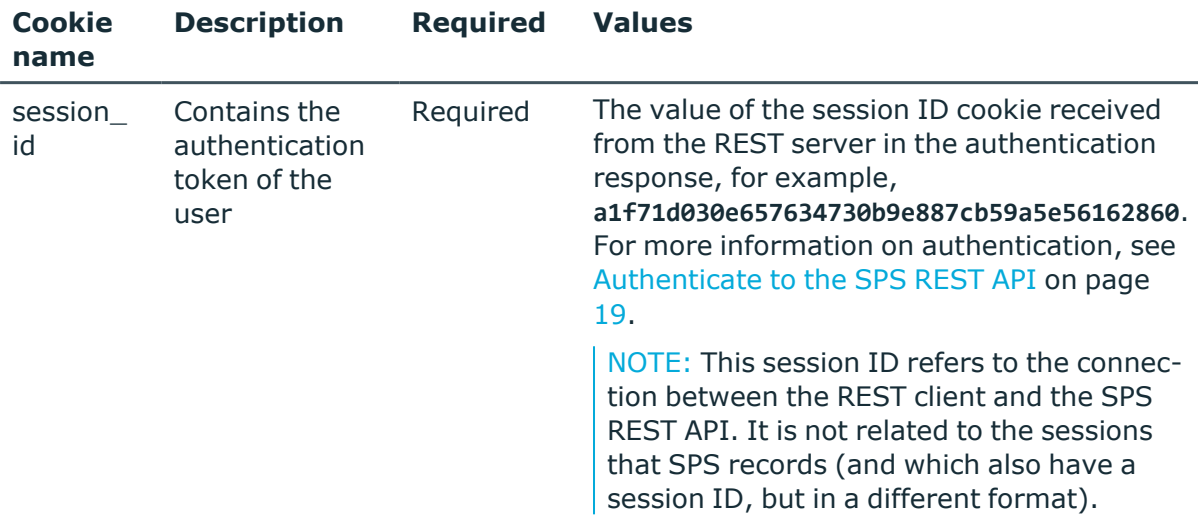

### **Sample request**

The following command lists available configuration tools in SPS.

curl -X GET -b "\${COOKIE\_PATH}" https://<IP-address-of-SPS>/api/tools/

### **Response**

The following is a sample response received when the available configuration tools are listed.

```
{
        "items": [
           {
              "key": "hosts-by-name",
              "meta": {
                 "href": "/api/tools/hosts-by-name"
              }
           },
           {
              "key": "ldaptest",
              "meta": {
                 "href": "/api/tools/ldaptest"
              }
           }
        ],
        }
```
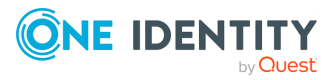

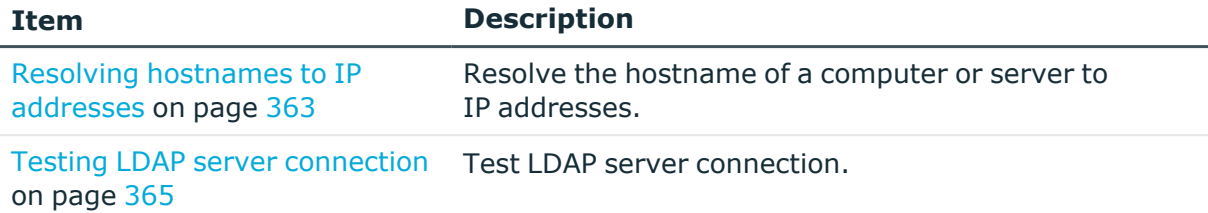

#### **HTTP response codes**

For more information and a list of standard HTTP response codes, see [Application](#page-44-0) level error [codes](#page-44-0) on page 45.

## <span id="page-362-0"></span>**Resolving hostnames to IP addresses**

SPS configuration requires you to set IP addresses as values. Resolve the hostname of a computer or server with the /hosts-by-name endpoint to receive the list of all related IP addresses that you can use for configuration.

NOTE: The protocol parameter can only take the following two values: TCP and UDP. Anything else will return an error message.

#### **URL**

POST https://<IP-address-of-SPS>/api/tools/hosts-by-name

#### **Cookies**

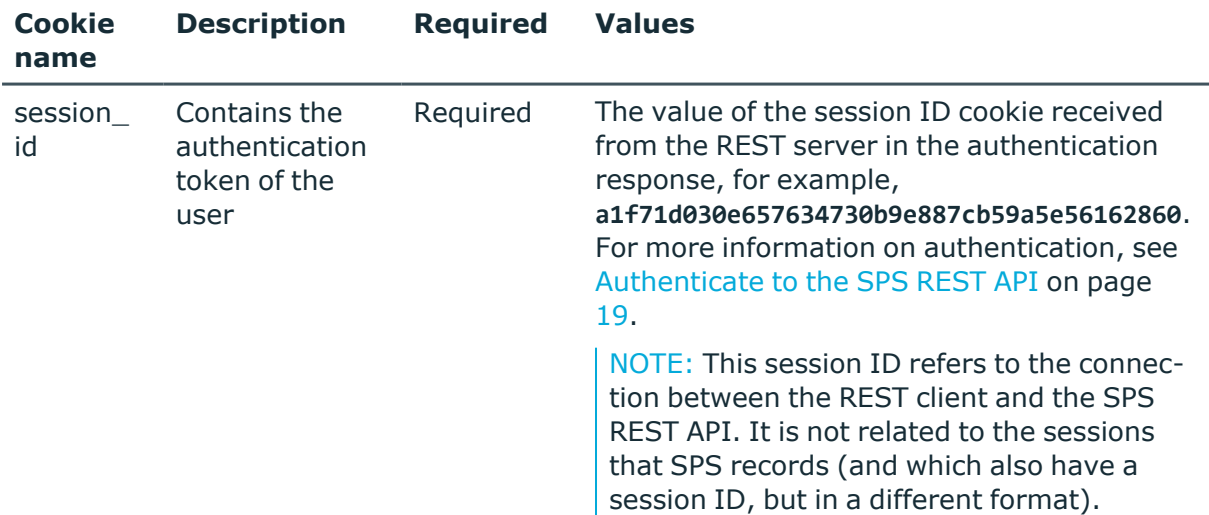

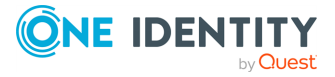

## **Sample request**

The following command resolves the hostname to IP addresses.

```
curl -X POST -b "${COOKIE PATH}" https://<IP-address-of-SPS>/api/tools/hosts-
by-name
```

```
{
        "hostname": "example.org",
        "protocol": "TCP"
      }
```
Elements of the request message body include:

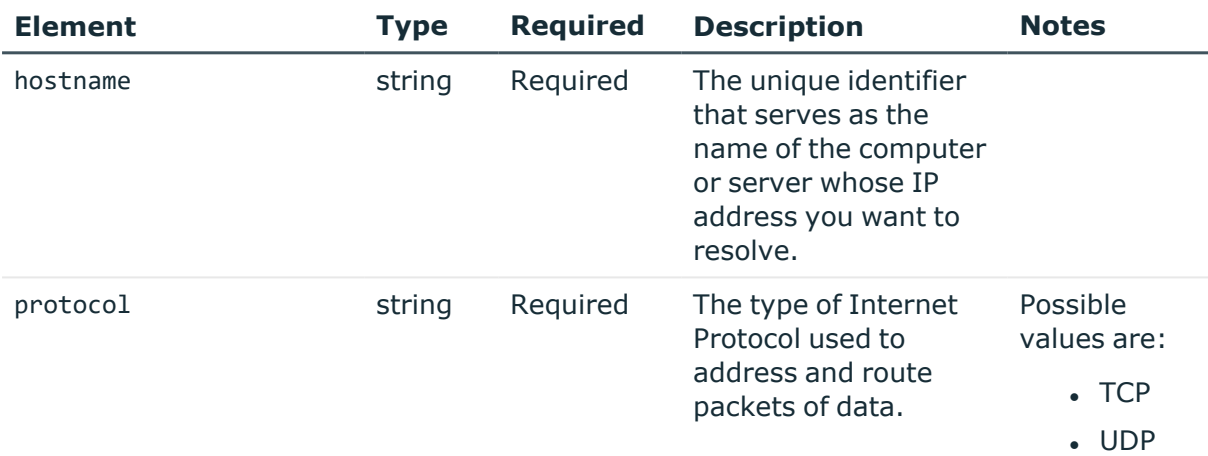

## **Response**

When resolving a hostname to IP addresses, the response is the following.

For more information on the meta object, see [Message](#page-9-0) format on page 10.

```
{
        "ipv4": [
           "93.184.216.34",
           "93.184.216.35"
        ],
        "ipv6": [
           "2606:2800:220:1:248:1893:25c8:1946",
           "2606:2800:220:1:248:1893:25c8:1947"
        ]
     }
```
Elements of the response message body include:

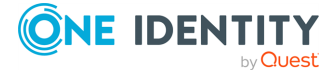

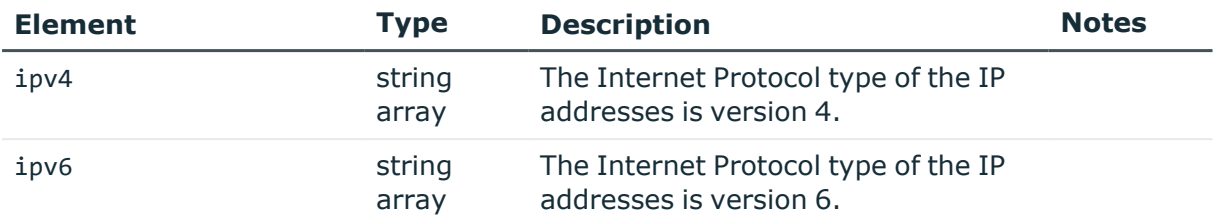

#### **HTTP response codes**

HTTP response codes comprise of standard or endpoint-specific HTTP status and error codes. The following table lists the endpoint-specific HTTP response codes for this request.

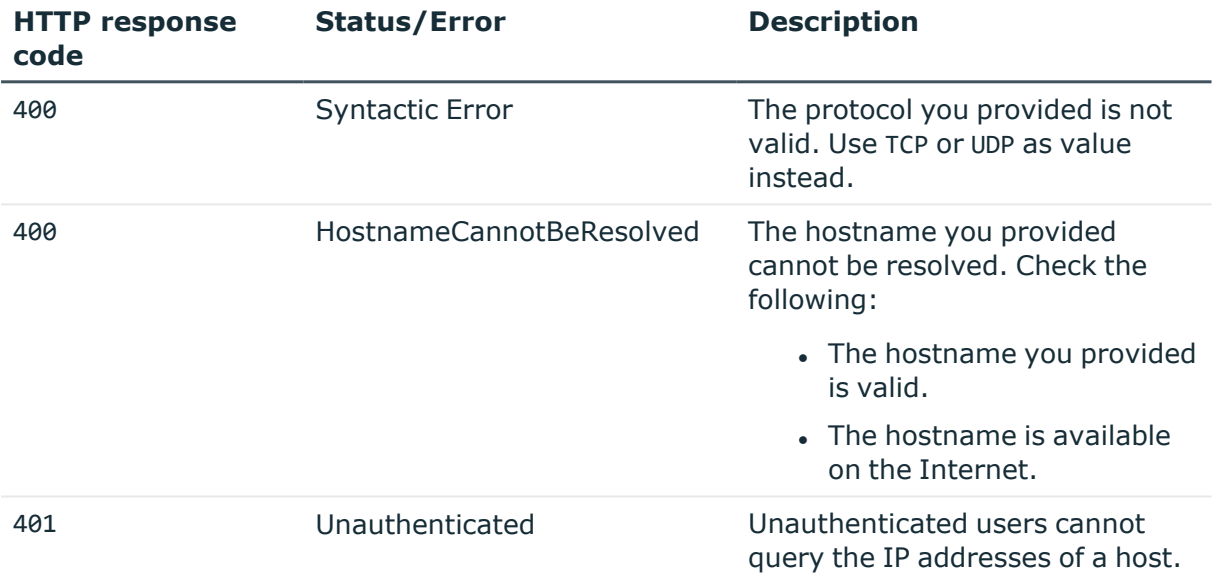

For more information and a list of standard HTTP response codes, see [Application](#page-44-0) level error [codes](#page-44-0) on page 45.

## <span id="page-364-0"></span>**Testing LDAP server connection**

Use the /ldaptest endpoint to test whether your LDAP server configuration was successful and the connection between the LDAP server and SPS can be established. You can identify connection issues based on the specific error messages received (for example, unsuccessful authorization due to incomplete credentials).

#### **URL**

GET https://<IP-address-of-SPS>/api/tools/ldaptest

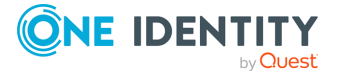

## **Cookies**

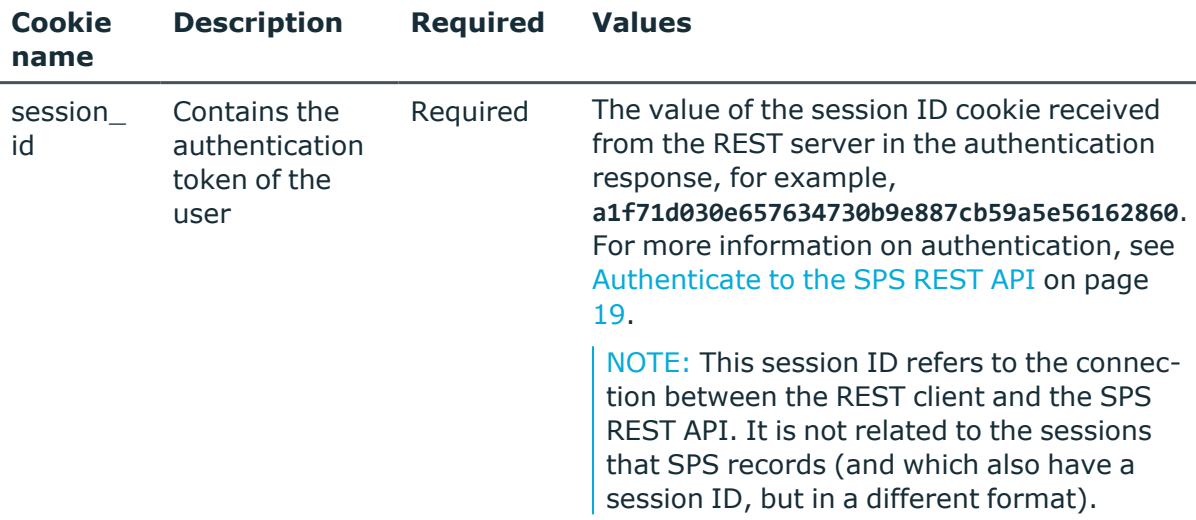

## **Sample request**

The following command lists endpoints for testing LDAP server availability.

```
curl -k -X GET -b "${COOKIE_PATH}" https://<IP-address-of-
SPS>/api/tools/ldaptest
```
## **Response**

The following is a sample response received when LDAP test endpoints are listed.

```
{
     "items": [
       {
         "key": "aaa",
         "meta": {
           "href": "/api/tools/ldaptest/aaa"
         }
       },
       {
         "key": "policies",
         "meta": {
           "href": "/api/tools/ldaptest/policies"
         }
       }
     ],
     "meta": {
       "aaa": "/api/tools/ldaptest/aaa",
```
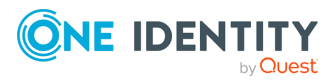

```
"href": "/api/tools/ldaptest",
    "parent": "/api/tools",
    "policies": "/api/tools/ldaptest/policies",
    "remaining_seconds": 600
 }
}
```
## **Operations**

Operations with the /ldaptest endpoint include:

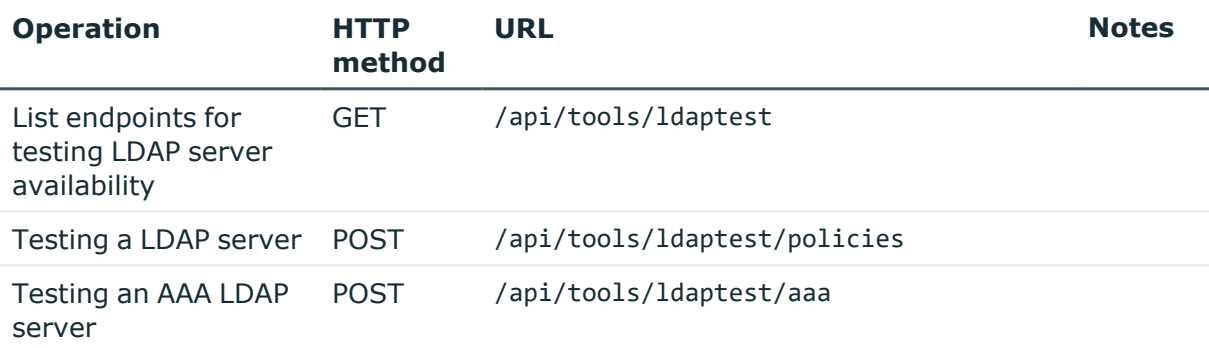

### **Example: Testing LDAP server connection**

#### *To test your connection to a LDAP server, you have to*

- 1. Authenticate to SPS. For more information, see [Authenticate](#page-18-0) to the SPS REST API on [page](#page-18-0) 19.
- 2. List the available LDAP servers that you have previously configured.

```
curl -k -X GET -b "${COOKIE PATH}" https://<IP-address-of-
SPS>/api/configuration/policies/ldap_servers
```
- 3. Select the key of the LDAP server that you want to test.
- 4. Use the key to test whether you can connect to the LDAP server.

```
curl -k -X POST -H "Content-Type: application/json" -b "${COOKIE_
PATH}" https://<IP-address-of-SPS>/api/tools/ldaptest/policies --data
'{"key": "200796612861e564724534a"}'
```
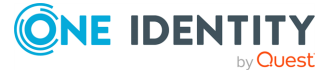

## **Response**

The following is a sample response received when you test your connection to a LDAP server.

For more information on the meta object, see [Message](#page-9-0) format on page 10.

```
{
        "meta": {
           "href": "/api/tools/ldaptest/policies",
           "ldap_server": "/api/configuration/policies/ldap_
servers/200796612861e564724534a",
           "parent": "/api/tools/ldaptest",
           "remaining_seconds": 600
        },
        "success": true
     }
```
### **Example: Testing AAA LDAP server connection**

#### *To test your connection to an AAA LDAP server, you have to*

- 1. Authenticate to SPS. For more information, see [Authenticate](#page-18-0) to the SPS REST API on [page](#page-18-0) 19.
- 2. List the available AAA LDAP servers that you have previously configured.

```
curl -k -X GET -b "${COOKIE_PATH}" https://<IP-address-of-
SPS>/api/configuration/aaa/ldap_servers
```
- 3. Select the key of the AAA LDAP server that you want to test.
- 4. Use the key to test whether you can connect to the AAA LDAP server.

```
curl -k -X POST -H "Content-Type: application/json" -b "${COOKIE_
PATH}" https://<IP-address-of-SPS>/api/tools/ldaptest/aaa --data '
{"key": "200796612861e564724534a"}'
```
#### **Response**

The following is a sample response received when you test your connection to an AAA LDAP server.

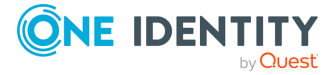

```
{
        "meta": {
           "href": "/api/tools/ldaptest/policies",
           "ldap_server": "/api/configuration/aaa/ldap_
servers/200796612861e564724534a",
           "parent": "/api/tools/ldaptest",
           "remaining_seconds": 600
       },
        "success": true
     }
```
Elements of the response message body include:

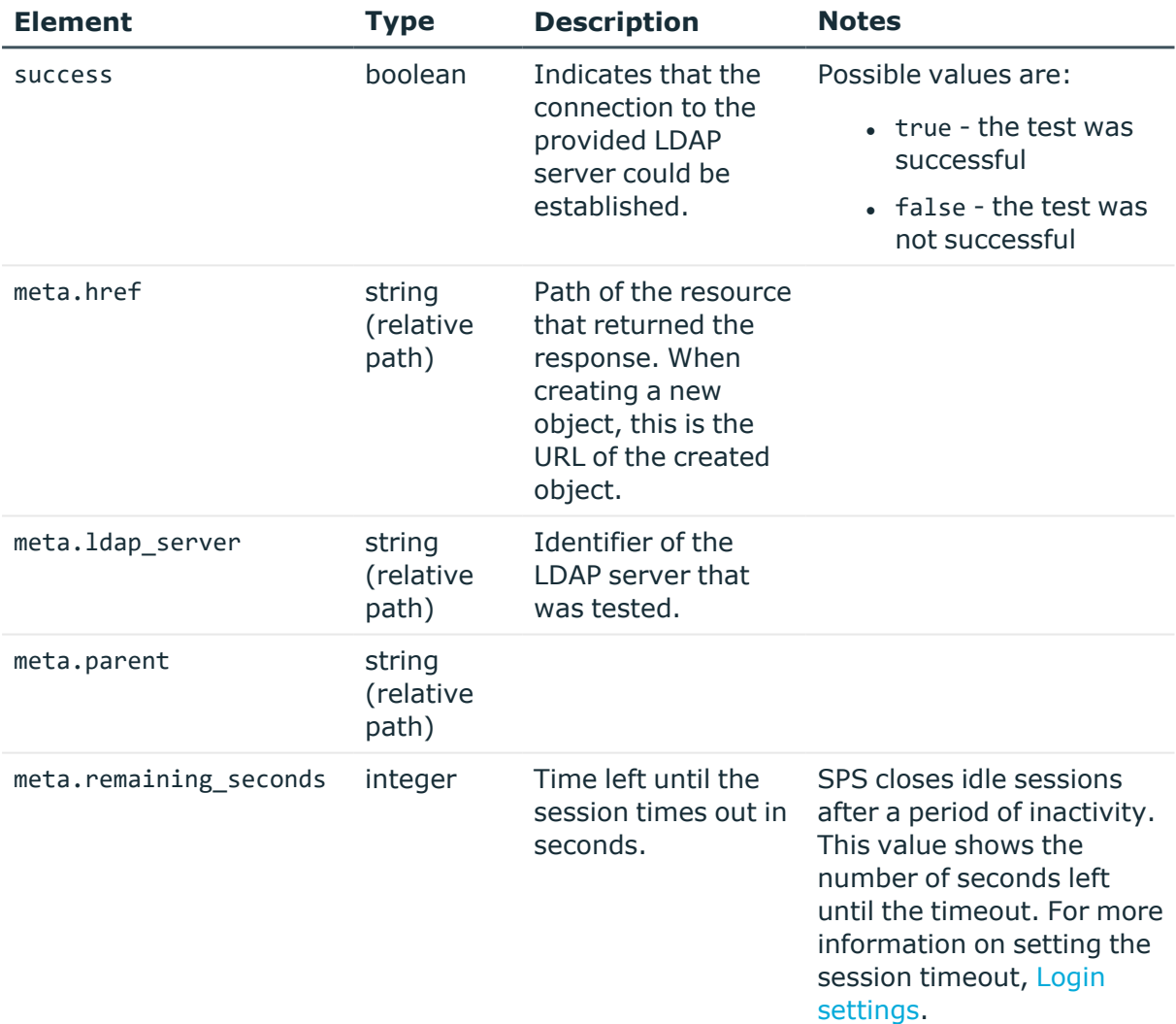

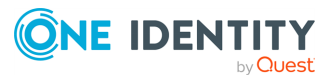

### **HTTP response codes**

HTTP response codes comprise of standard or endpoint-specific HTTP status and error codes. The following table lists the endpoint-specific HTTP response codes for this request.

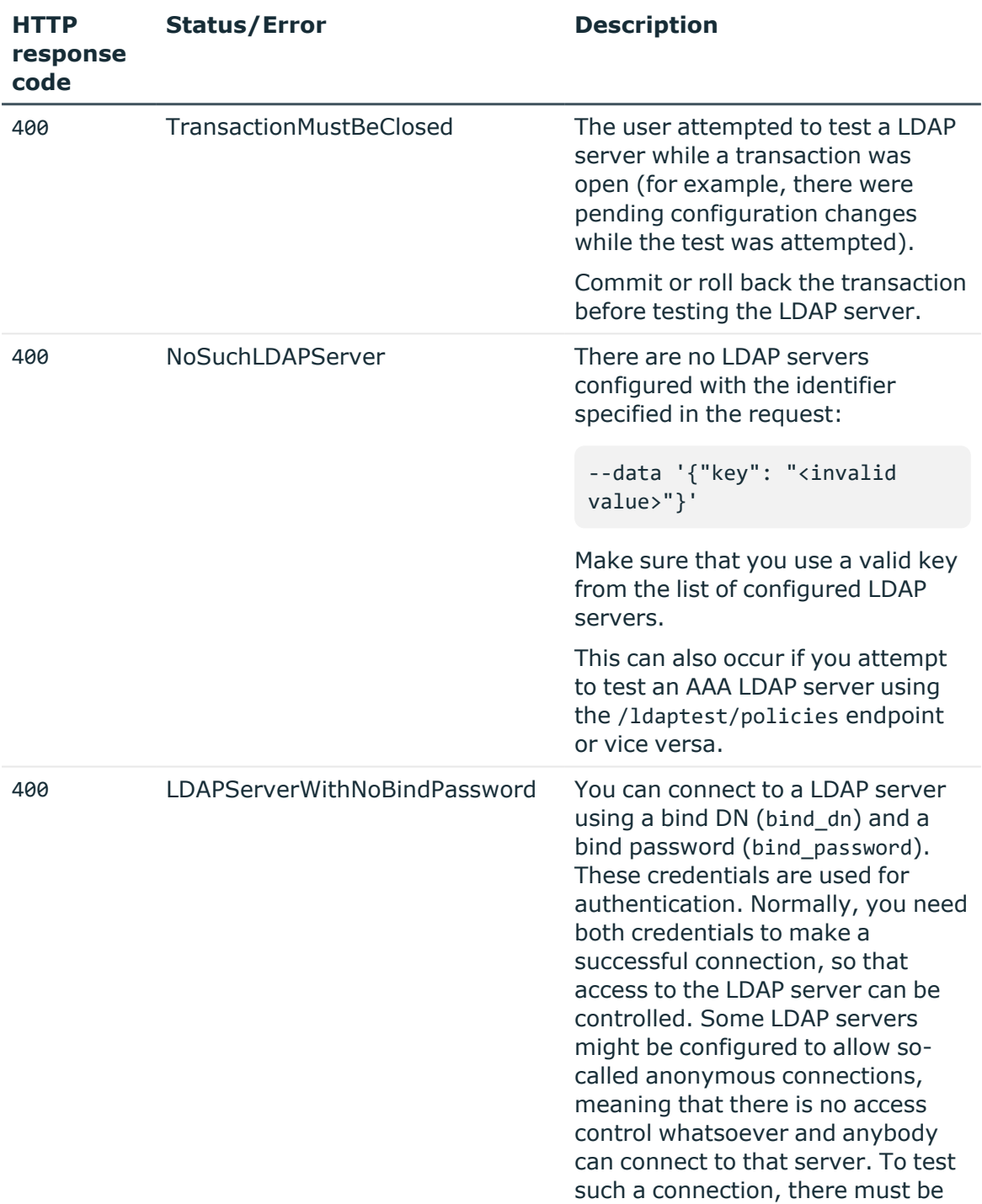

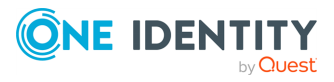

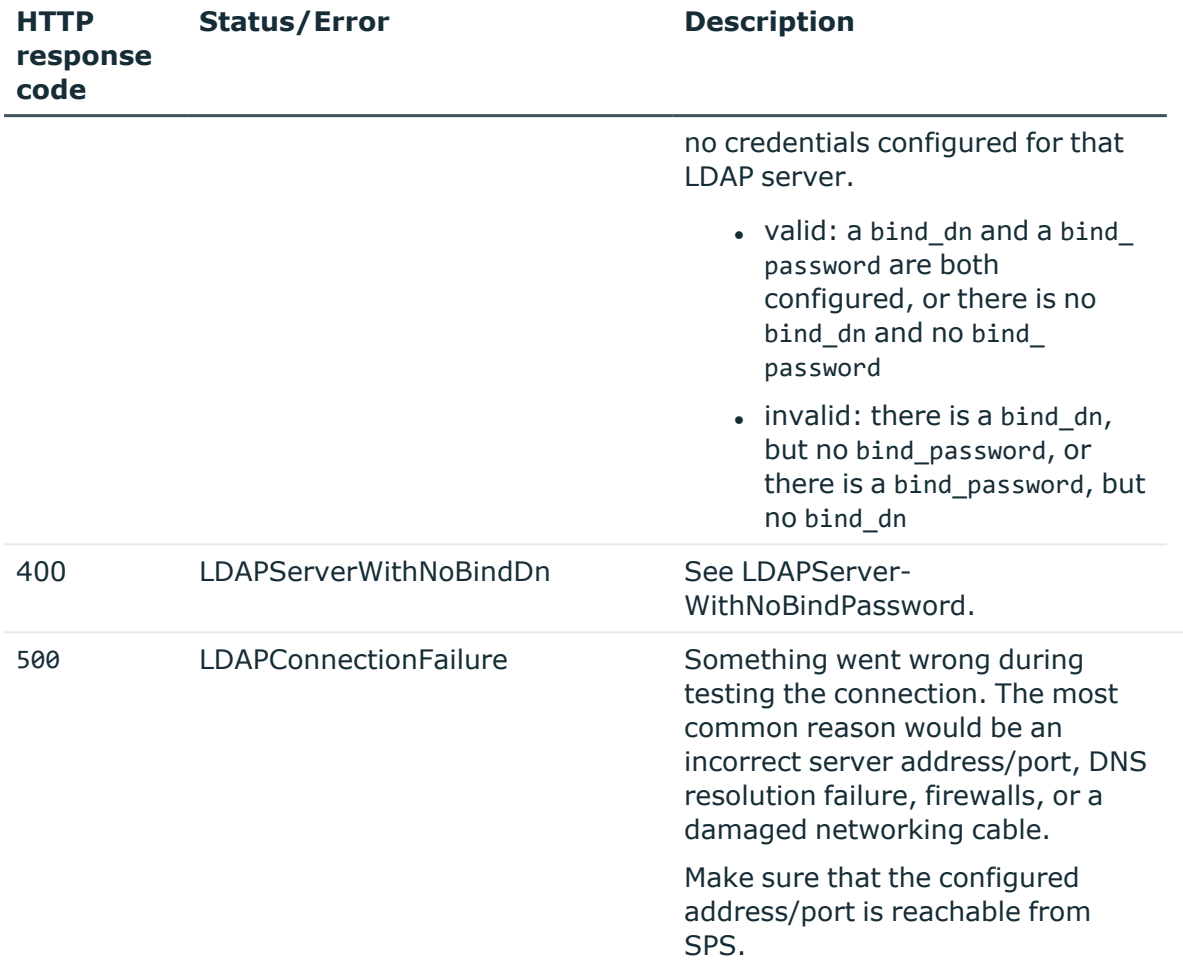

For more information and a list of standard HTTP response codes, see [Application](#page-44-0) level error [codes](#page-44-0) on page 45.

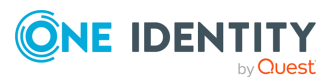

# **General connection settings**

# **Channel policy**

The channel policy lists the channels (for example, terminal session and SCP in SSH, Drawing, Clipboard in RDP) that can be used in a connection. The channel policy can further restrict access to each channel based on the IP address of the client or the server, a user list, user group, or a time policy. For example, all clients may access the servers defined in a connection via SSH terminal, but the channel policy may restrict SCP access only to a single client. The policies set in the channel policy are checked when the user attempts to open a particular channel type in the connection.

Channel policies are protocol specific. To list the available Channel policies for a protocol, use the following command.

```
curl --cookie cookies https://<IP-address-of-
SPS>/api/configuration/<http|ica|rdp|ssh|telnet|vnc>/channel_policies
```
The following sections detail the properties of Channel policy objects.

#### **URL**

```
GET https:<IP-address-of-
SPS>/api/configuration/<http|ica|rdp|ssh|telnet|vnc>/channel_policies/<object-
id>
```
## **Cookies**

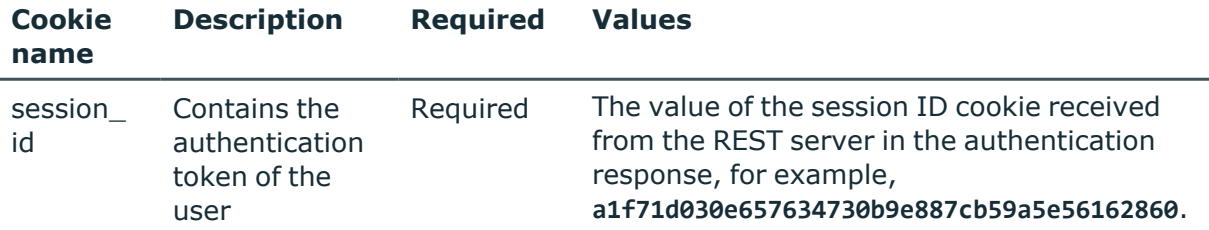

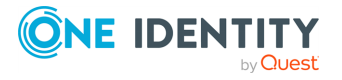

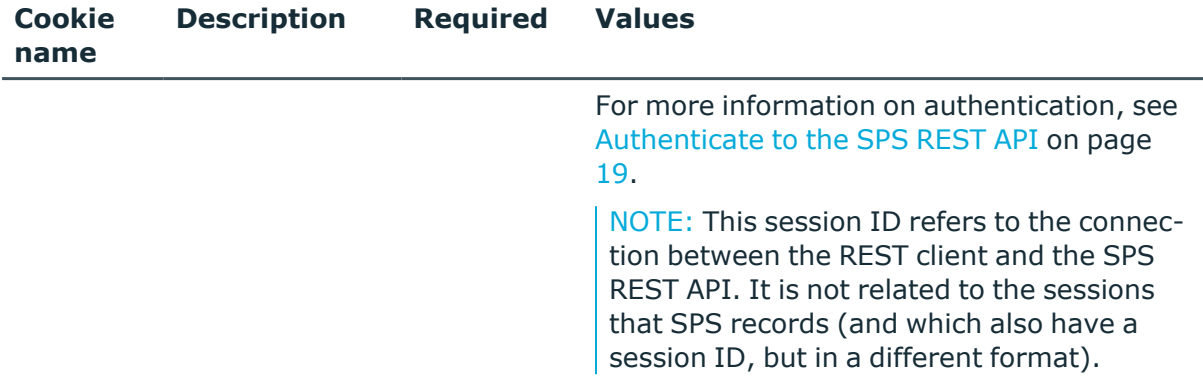

#### **Sample request**

The following command lists the properties of a specific RDP Channel policy object.

```
curl --cookie cookies -https:<IP-address-of-
SPS>/api/configuration/<rdp>/channel_policies/<object-id>
```
### **Response**

The following is a sample response received, showing the properties of Channel policy objects.

```
{
  "body": {
    "name": "terminal-only",
    "rules": [
      {
        "actions": {
          "audit": true,
          "content policy": null,
          "four_eyes": false,
          "ids": false
        },
        "allowed_for": {
          "clients": [],
          "gateway_groups": [],
          "remote_groups": [],
          "servers": [],
          "time_policy": {
            "key": "-100",
            "meta": {
              "href": "/api/configuration/policies/time_policies/-100"
            }
          }
```
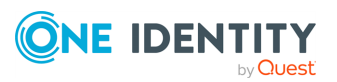

```
},
        "channel": "#drawing"
      },
      {
        "actions": {
          "audit": true,
          "four_eyes": false,
          "ids": false
        },
        "allowed_for": {
          "clients": [],
          "gateway_groups": [],
          "remote_groups": [],
          "servers": [],
          "time_policy": {
            "key": "-100",
            "meta": {
              "href": "/api/configuration/policies/time_policies/-100"
            }
          }
        },
        "channel": "cliprdr"
      }
   ]
 }
}
```
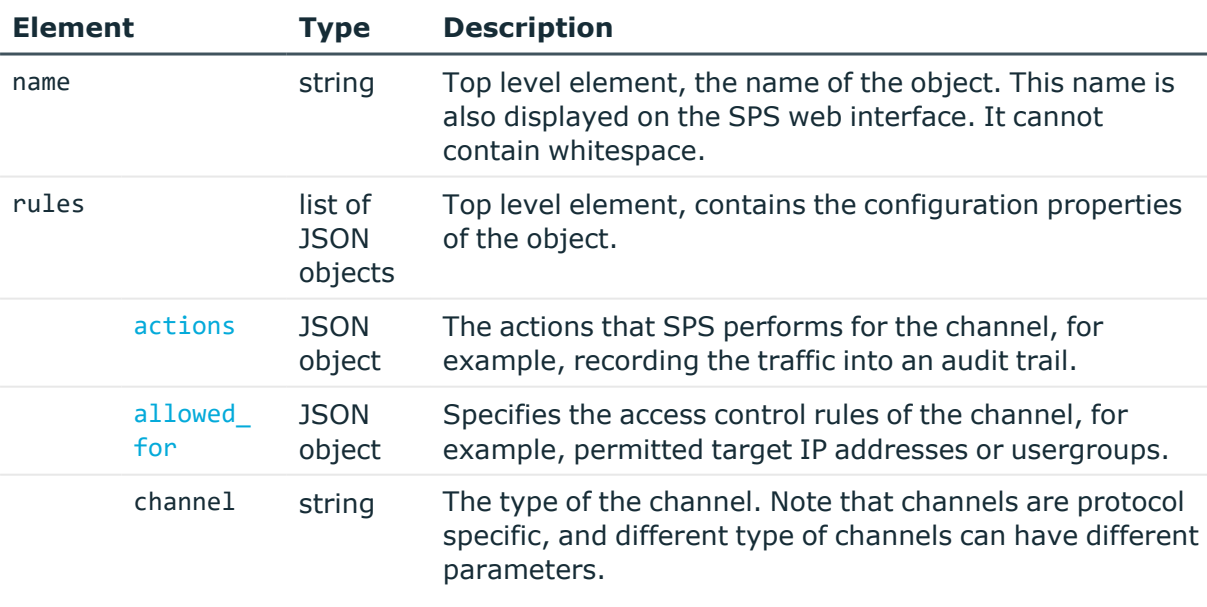

• For details on [HTTP](#page-468-0)-specific channels, see HTTP [channels](#page-468-0) on page 469.

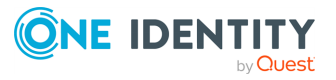

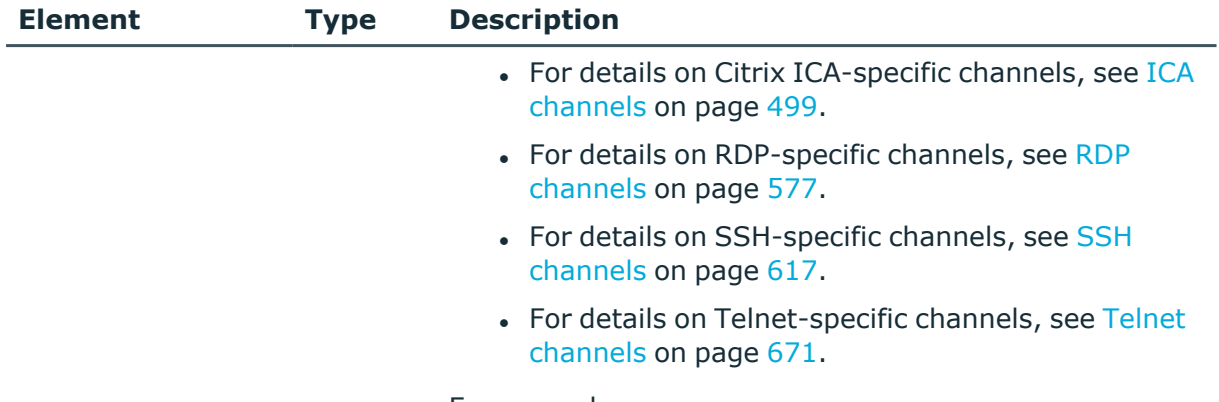

For example:

"channel": "#drawing",

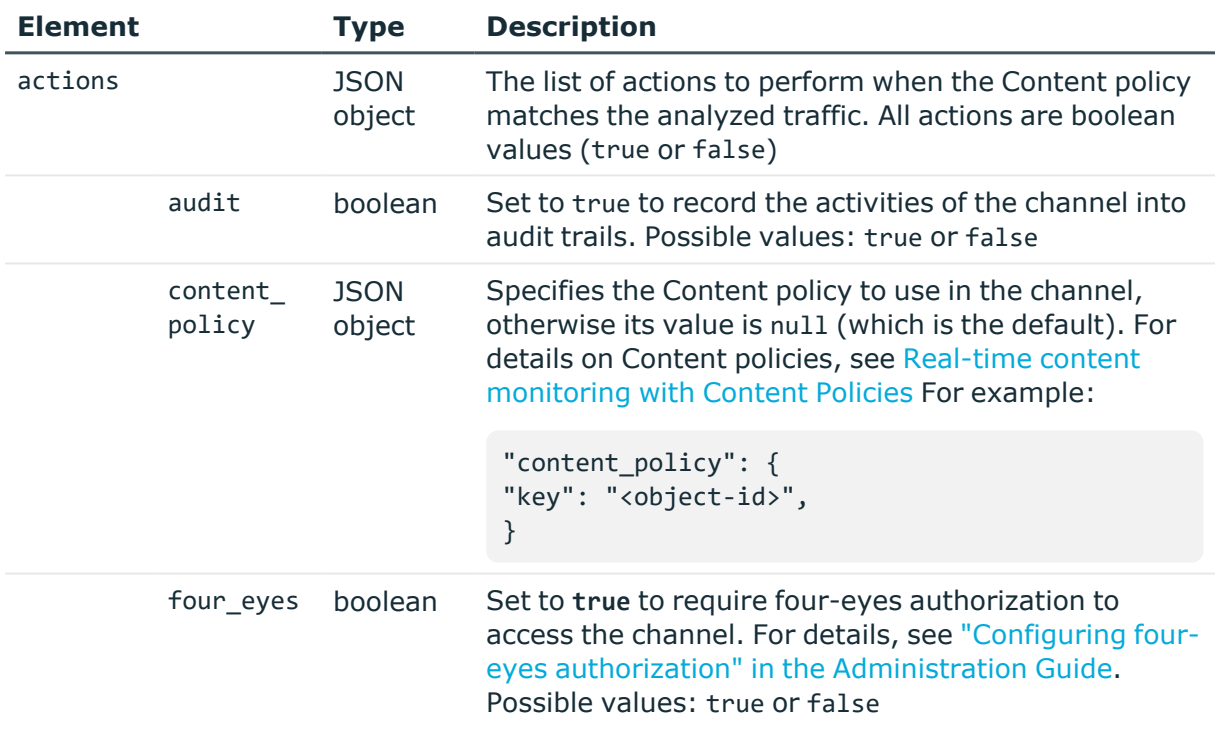

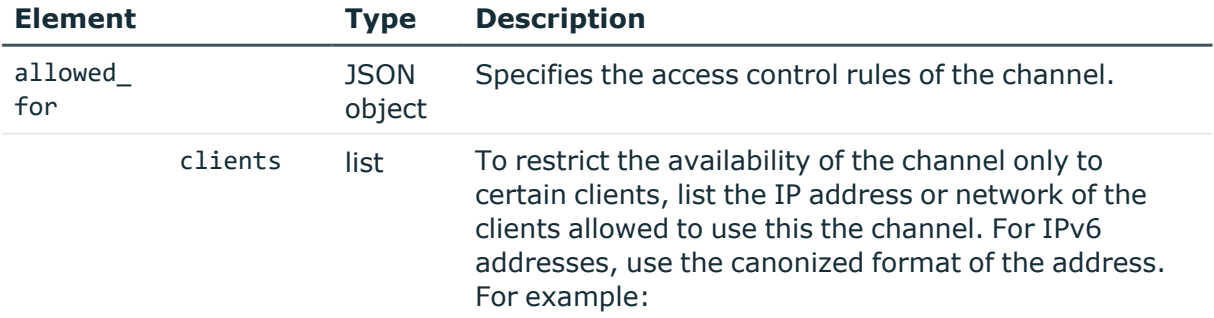

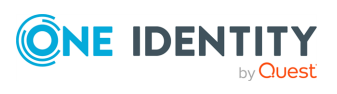

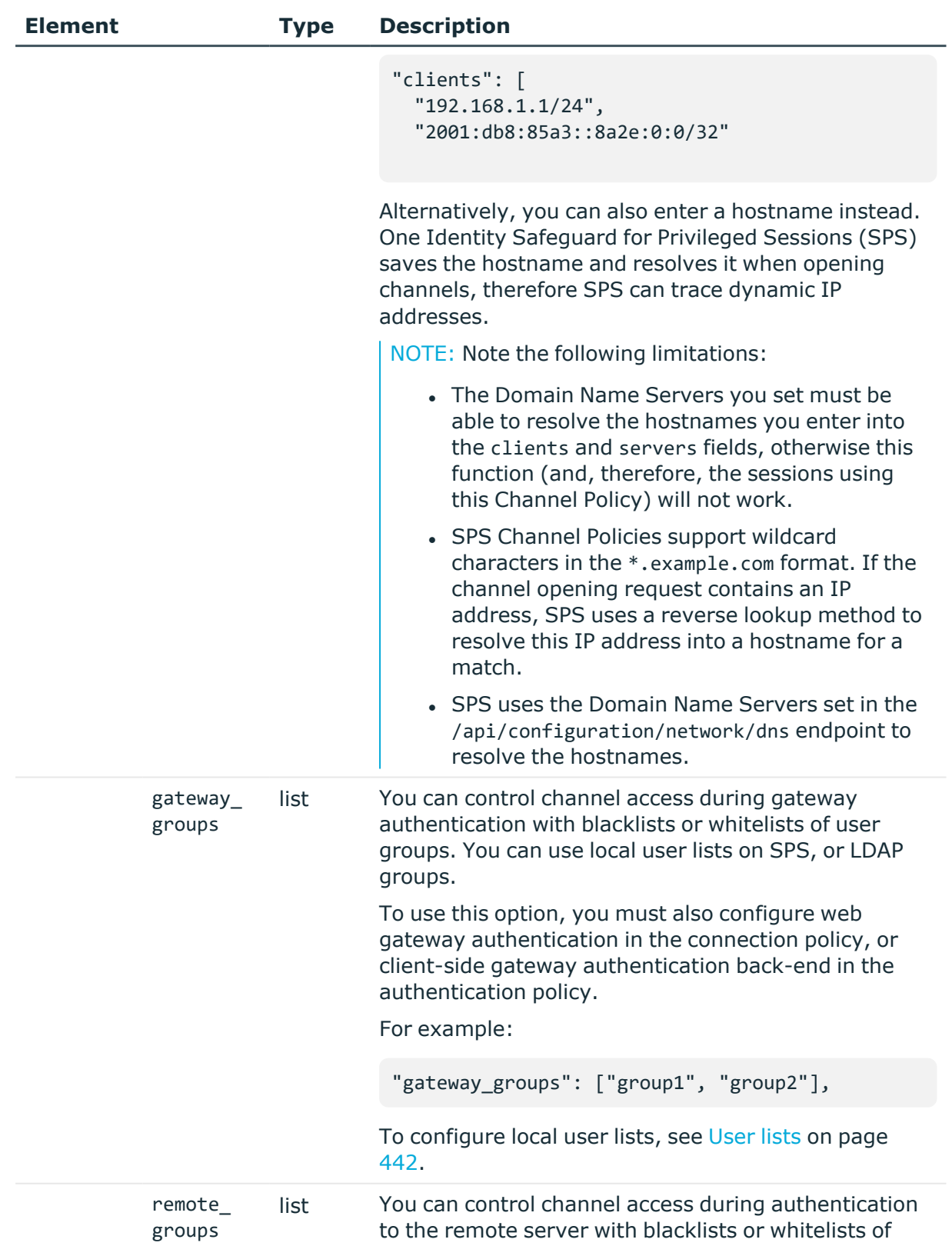

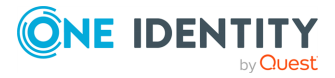

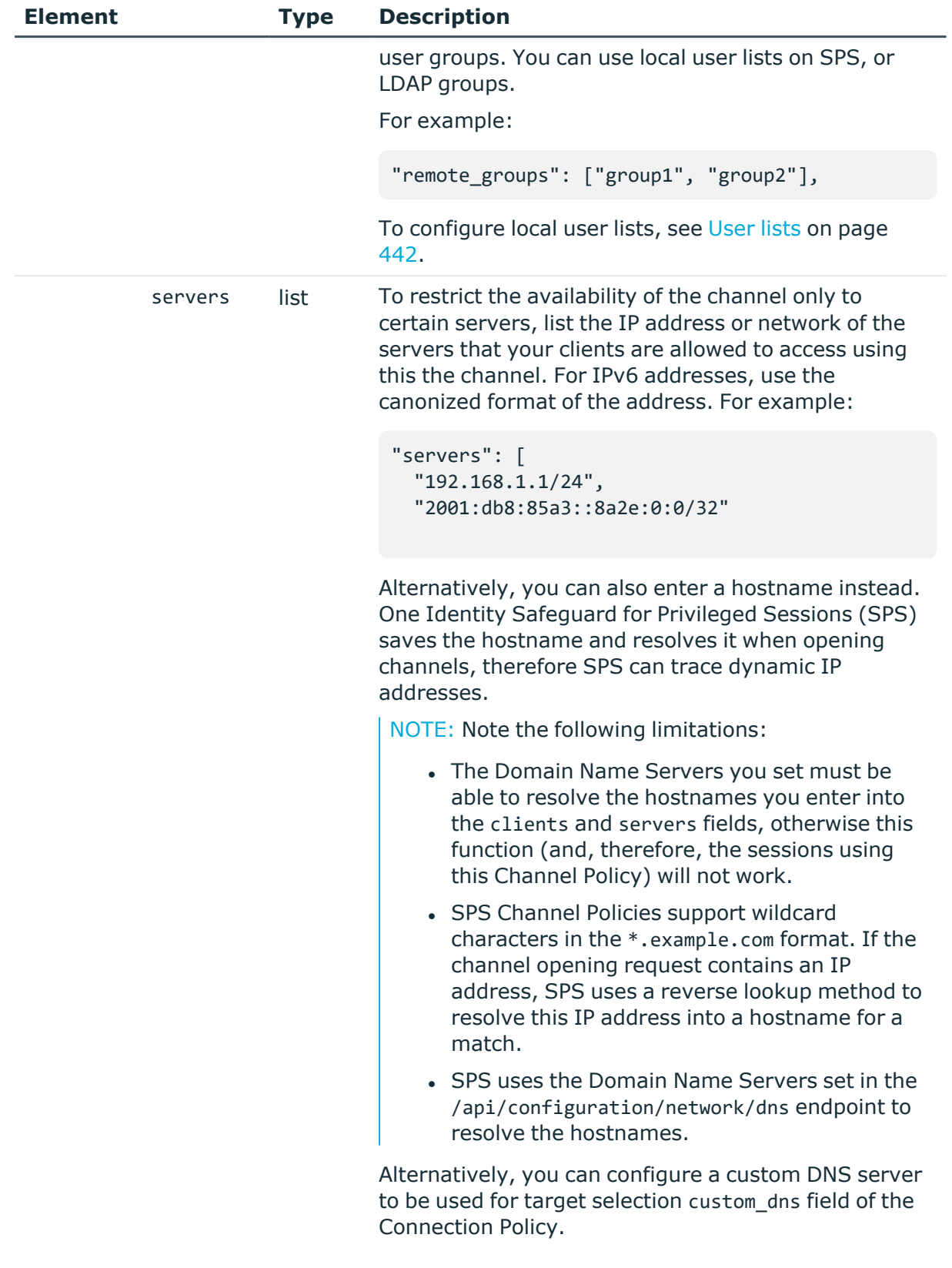

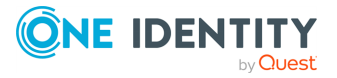

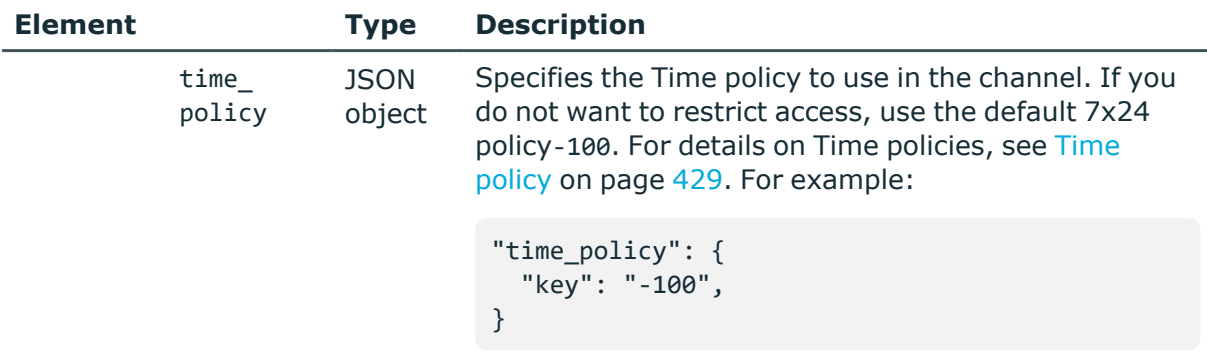

## **Policies**

List of endpoints for configuring policies and settings that can be referenced when configuring connections.

## **URL**

GET https://<IP-address-of-SPS>/api/configuration/policies

## **Cookies**

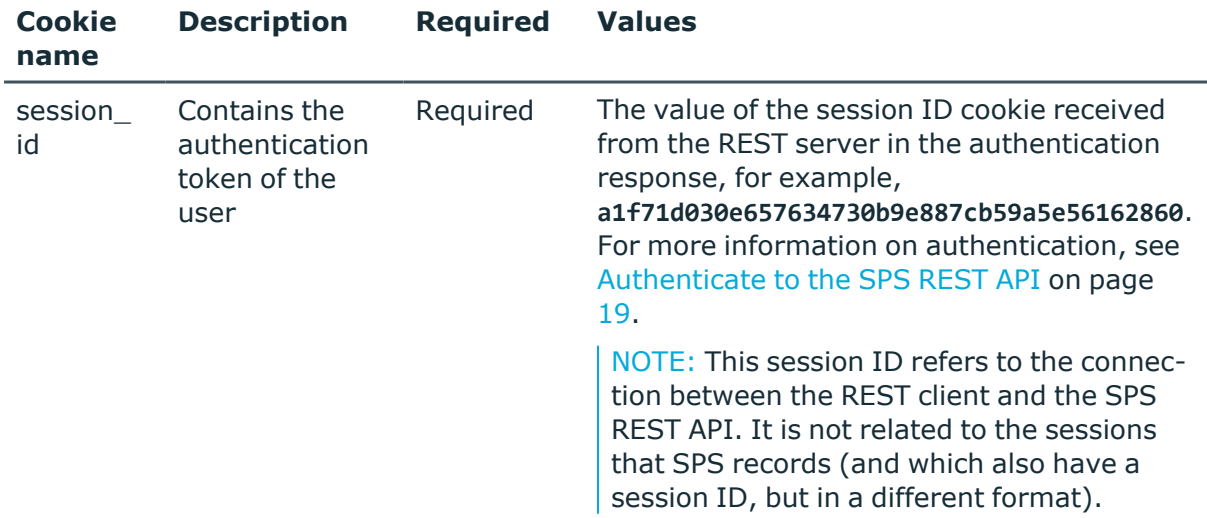

## **Sample request**

The following command lists the available endpoints.

curl --cookie cookies https://<IP-address-of-SPS>/api/configuration/policies

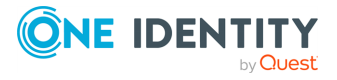

## **Response**

{

The following is a sample response received when listing the available configuration endpoints.

```
"items": [
  {
    "key": "aa_plugin_instances",
    "meta": {
     "href": "/api/configuration/policies/aa_plugin_instances"
   }
  },
  {
    "key": "analytics",
    "meta": {
      "href": "/api/configuration/policies/analytics"
   }
  },
  {
    "key": "archive_cleanup_policies",
    "meta": {
      "href": "/api/configuration/policies/archive_cleanup_policies"
   }
  },
  {
   "key": "audit_policies",
    "meta": {
      "href": "/api/configuration/policies/audit_policies"
   }
  },
  {
    "key": "backup_policies",
   "meta": {
      "href": "/api/configuration/policies/backup_policies"
    }
  },
  {
    "key": "content_policies",
    "meta": {
      "href": "/api/configuration/policies/content_policies"
    }
  },
  {
    "key": "credentialstores",
    "meta": {
      "href": "/api/configuration/policies/credentialstores"
    }
```
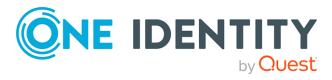

```
},
{
  "key": "indexing",
  "meta": {
    "href": "/api/configuration/policies/indexing"
  }
},
{
  "key": "ldap_servers",
  "meta": {
    "href": "/api/configuration/policies/ldap_servers"
  }
},
{
  "key": "signing_cas",
  "meta": {
    "href": "/api/configuration/policies/signing_cas"
  }
},
{
  "key": "time_policies",
  "meta": {
    "href": "/api/configuration/policies/time_policies"
  }
},
{
  "key": "trusted_ca_lists",
  "meta": {
    "href": "/api/configuration/policies/trusted_ca_lists"
  }
},
{
  "key": "user_databases",
  "meta": {
    "href": "/api/configuration/policies/user_databases"
  }
},
{
  "key": "userlists",
  "meta": {
    "href": "/api/configuration/policies/userlists"
  }
},
{
  "key": "usermapping_policies",
  "meta": {
    "href": "/api/configuration/policies/usermapping_policies"
  }
```
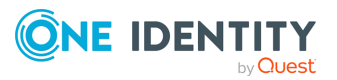

```
}
 ],
 "meta": {
   "first": "/api/configuration/aaa",
   "href": "/api/configuration/policies",
    "last": "/api/configuration/x509",
    "next": "/api/configuration/private_keys",
    "parent": "/api/configuration",
    "previous": "/api/configuration/plugins",
    "transaction": "/api/transaction"
 }
}
```
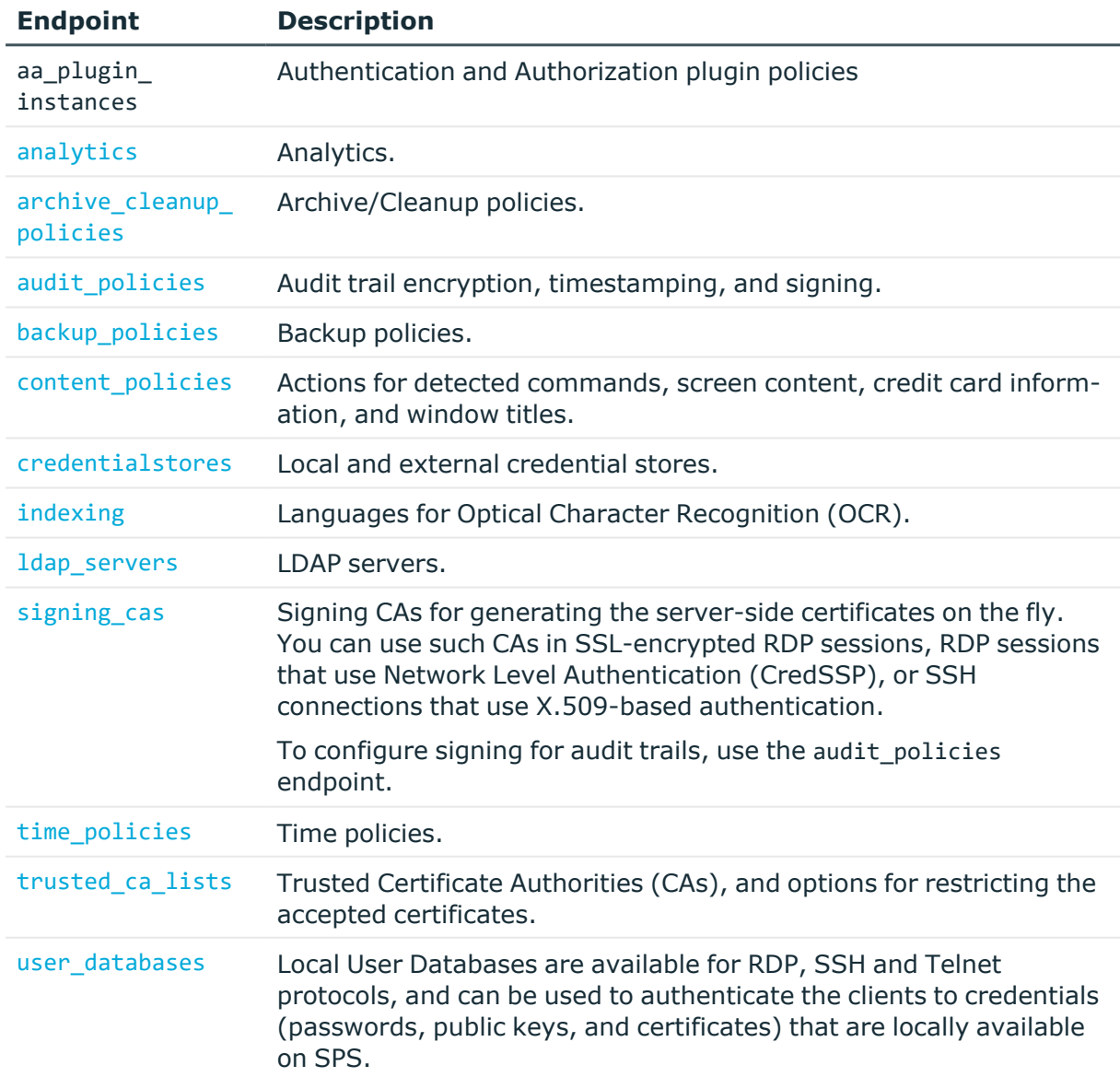

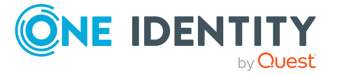

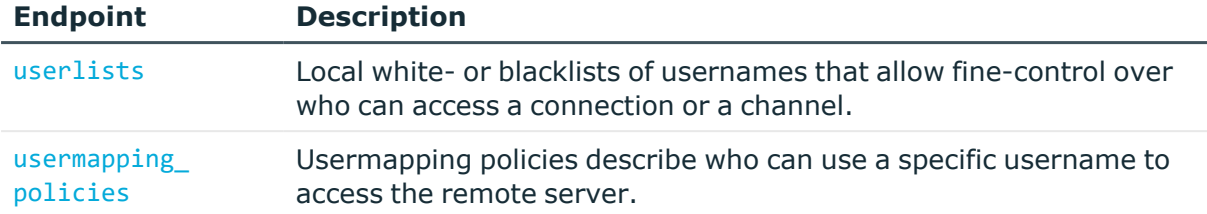

#### **Status and error codes**

The following table lists the typical status and error codes for this request. For a complete list of error codes, see [Application](#page-44-0) level error codes on page 45.

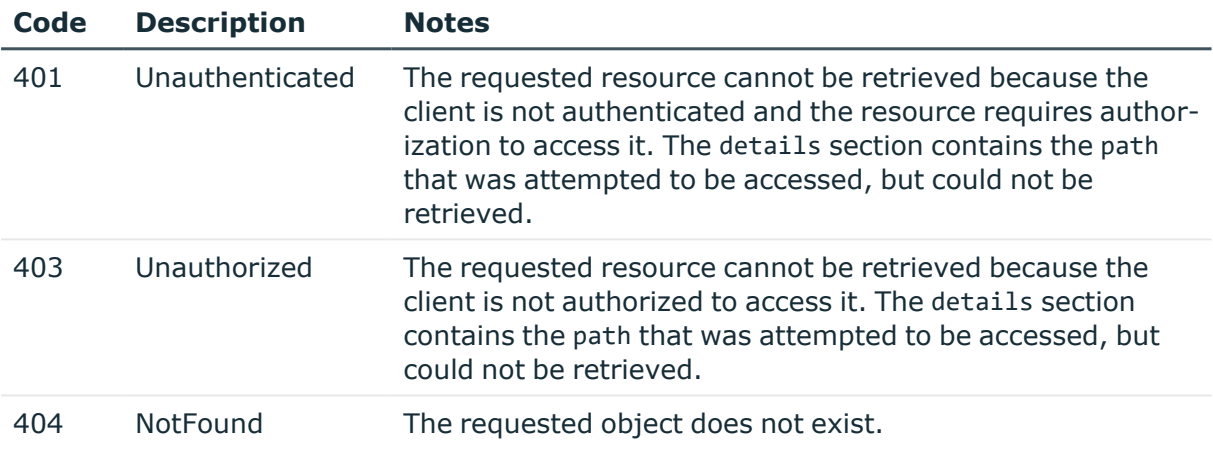

# **Archive/Cleanup policy**

Archiving transfers data from SPS to an external storage solution, cleanup removes (deletes) old files. Archived data can be accessed and searched, but cannot be restored (moved back) to the SPS appliance. Only those closed audit-trail files are archived where the retention time has already elapsed. To list the available Archive policies, use the following command.

```
curl --cookie cookies https://<IP-address-of-
SPS>/api/configuration/policies/archive_cleanup_policies/
```
The following sections detail the properties of Archive/Cleanup policy objects.

#### **URL**

```
GET https:<IP-address-of-SPS>/api/configuration/policies/archive_cleanup_
policies/<object-id>
```
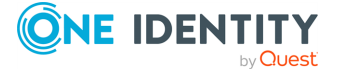

## **Cookies**

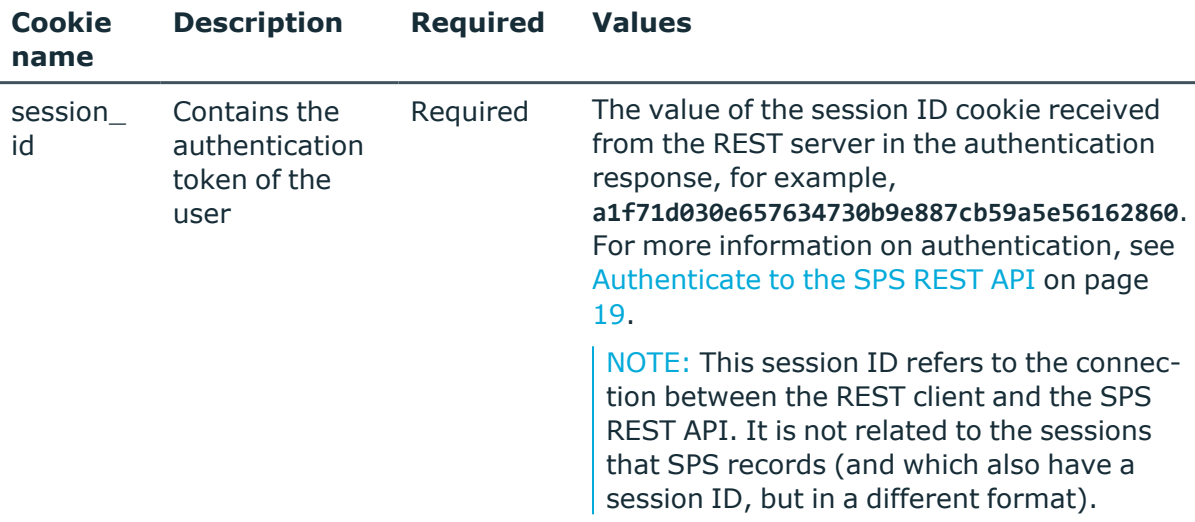

## **Sample request**

The following command lists the properties of a specific Archive/Cleanup policy object.

```
curl --cookie cookies -https:<IP-address-of-
SPS>/api/configuration/policies/archive_cleanu_policies/<object-id>
```
## **Response**

The following is a sample response received, showing the properties of Archive/Cleanup policy objects.

```
{
  "key": "99375192754364c2b1bd01",
  "body": {
    "name": "archive_all_with_filelist",
    "include_node_id_in_path": false,
    "notification_event": {
      "type": "all",
      "send_filelist": true,
     "file_count_limit": 123456
    },
    "target": {
      "type": "nfs",
      "server": {
        "selection": "ip",
        "value": "1.2.3.5"
      },
```
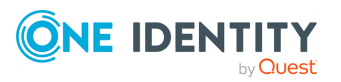

```
"path": "/data/backup"
   },
   "start_times": [
     "10:10"
   ],
   "template": "PROTOCOL/CONNECTION/ARCHIVEDATE/",
   "retention_days": 30
}
}
```
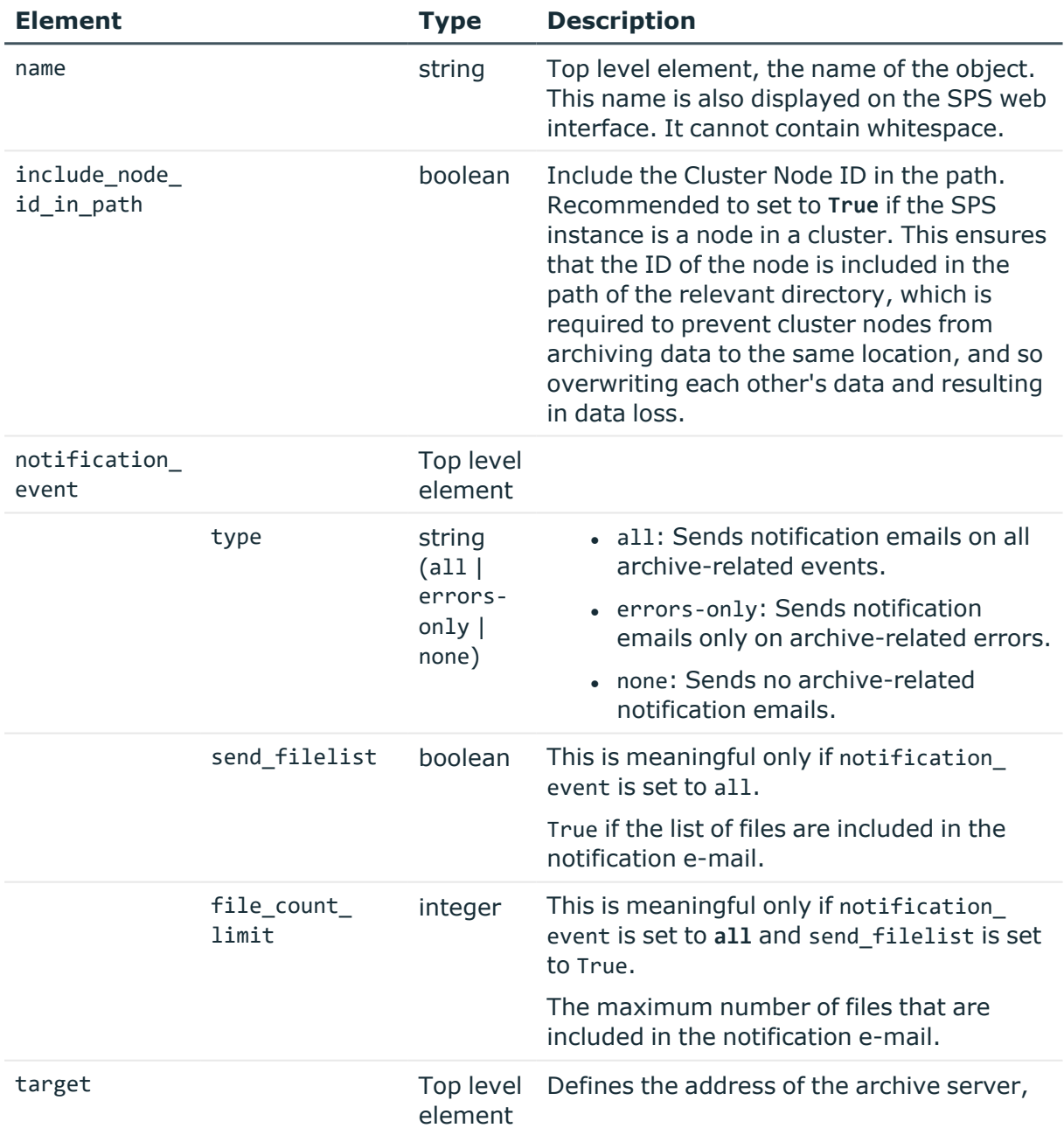

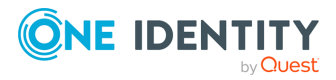

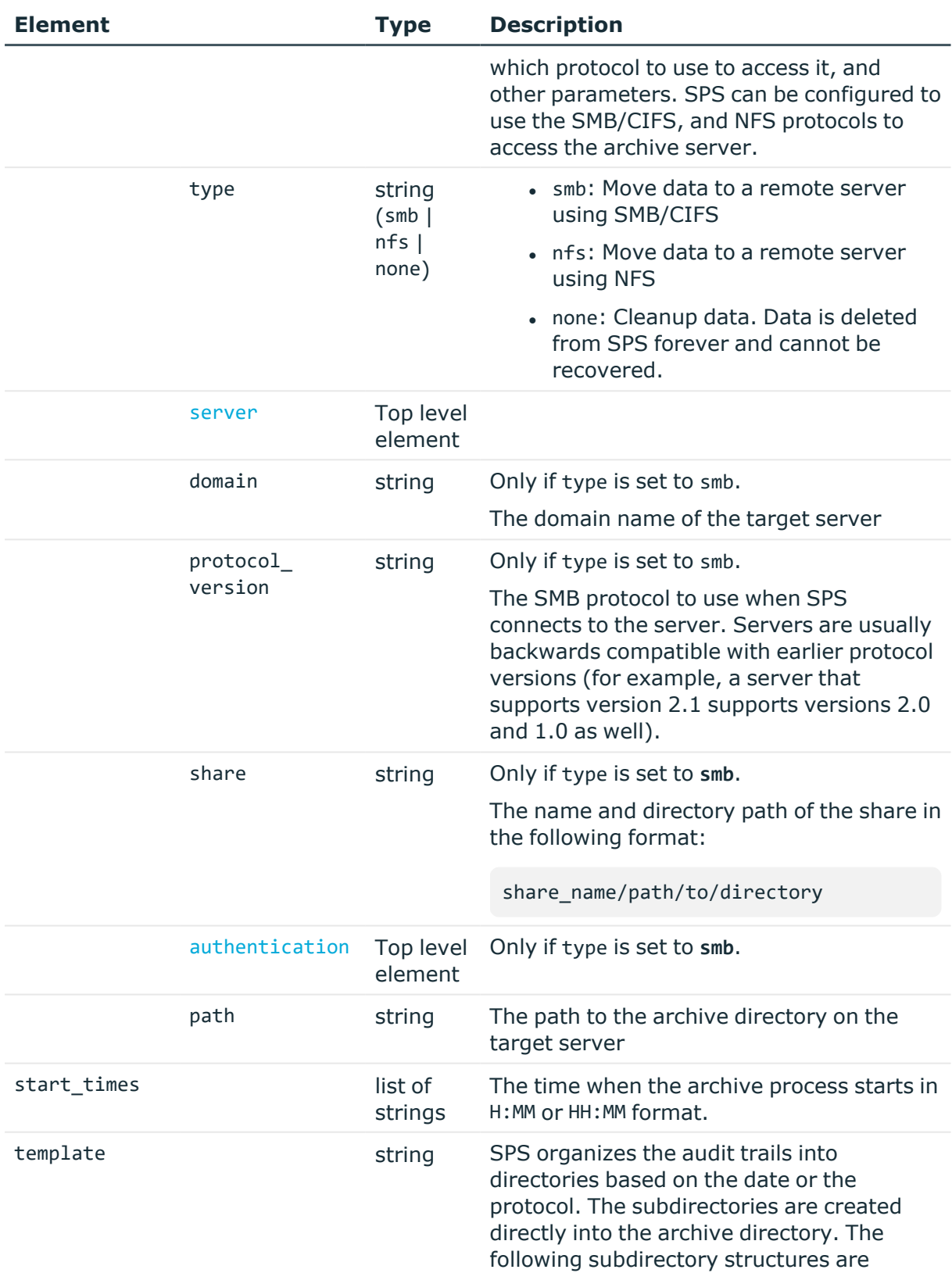

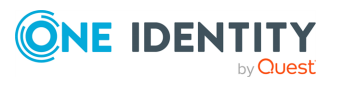

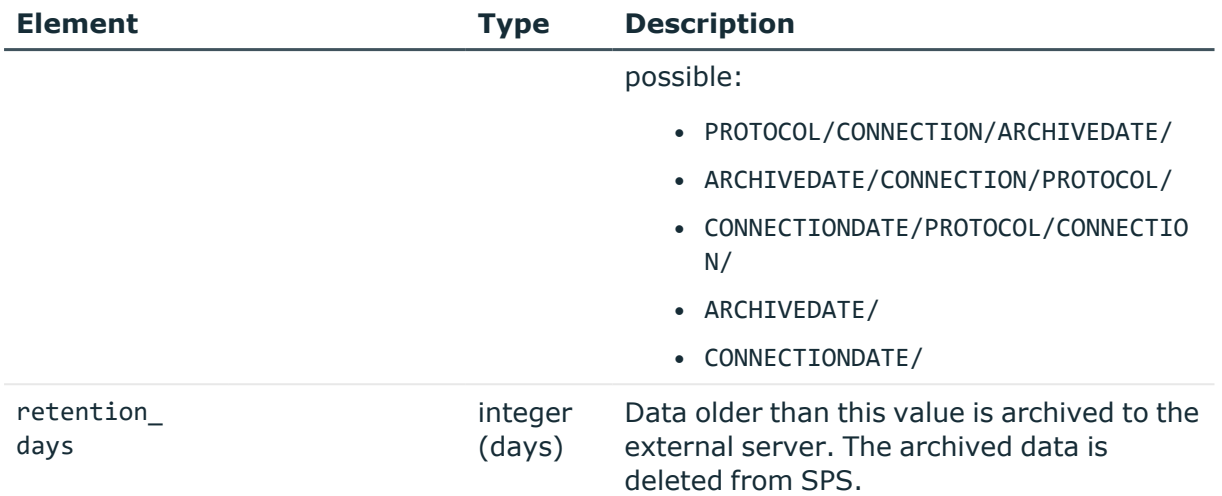

<span id="page-385-0"></span>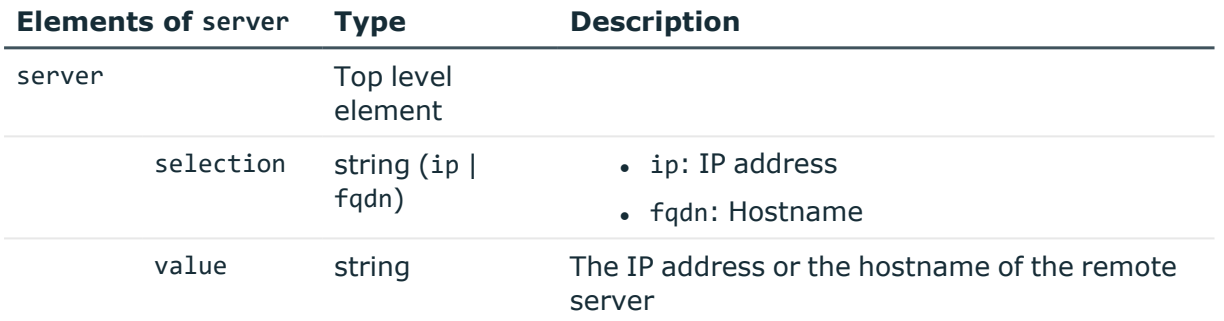

<span id="page-385-1"></span>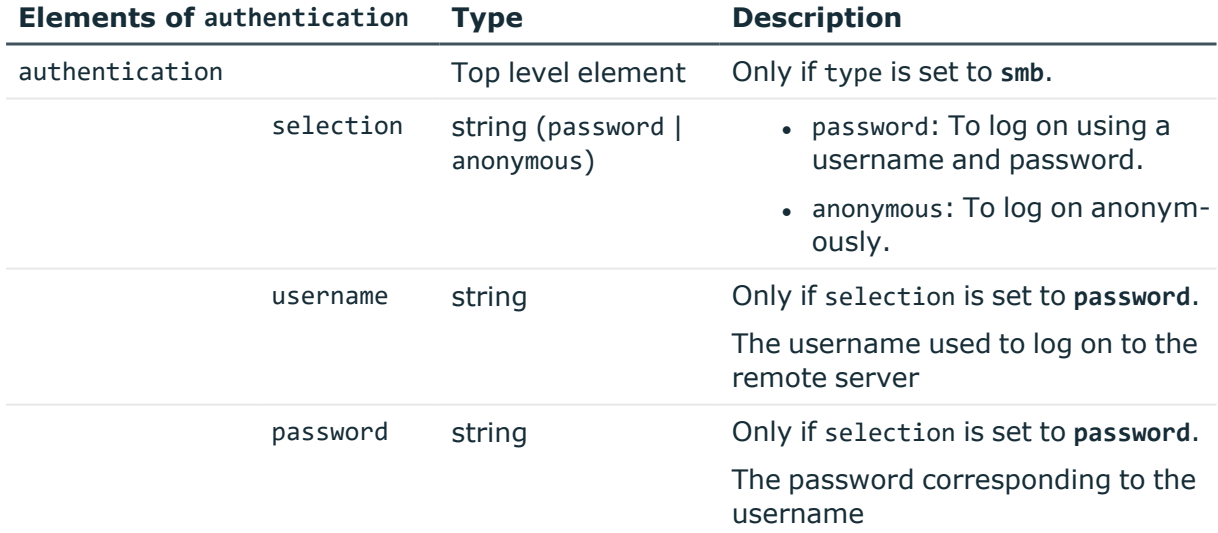

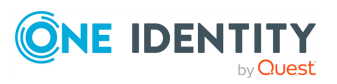

## **Running audit data cleanup policies immediately**

You can run all audit data cleanup policies immediately. This procedure deletes all data matching the queries and older than the retention period.

## **Prerequisites**

• You have configured audit data cleanup policies.

#### **URL**

POST https://<IP-address-of-SPS>/api/cleanup/cleanup\_now

## **Cookies**

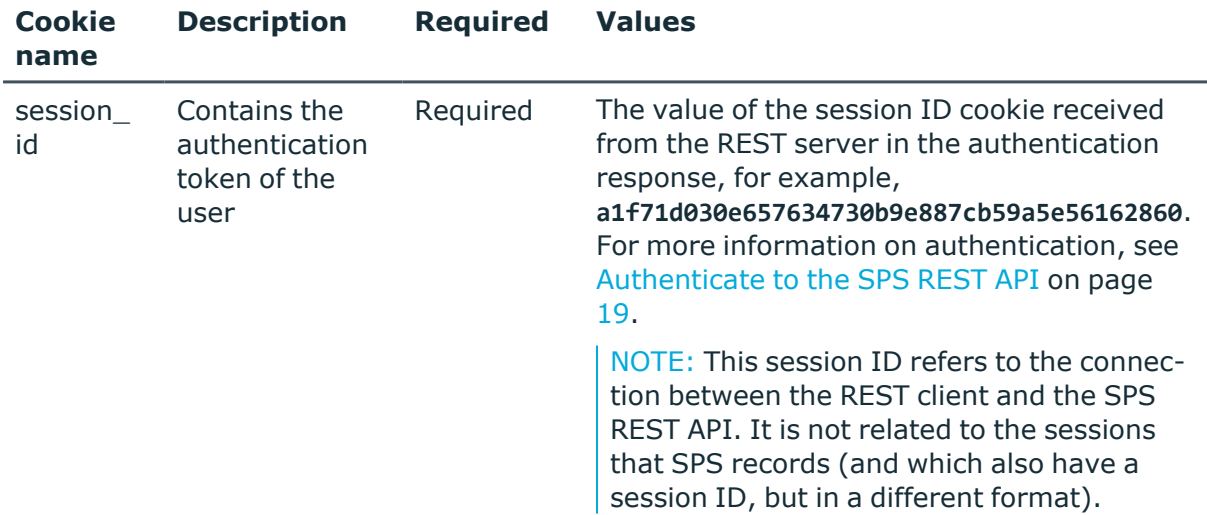

#### **Sample request**

The following command deletes all data matching the queries and older than the retention period.

```
curl -X POST http://<IP-address-of-SPS>/api/cleanup/cleanup_now
```
#### **Response**

The following is a sample response received after a successful cleanup.

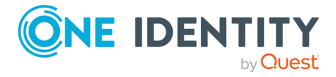

```
"{
     "meta": {
         "href": "/api/cleanup/cleanup_now",
          "parent": "/api/cleanup",
          "remaining_seconds": XXXX
     }
}"
```
## **Status and error codes**

The following table lists the typical status and error codes for this request. For a complete list of error codes, see [Application](#page-44-0) level error codes on page 45.

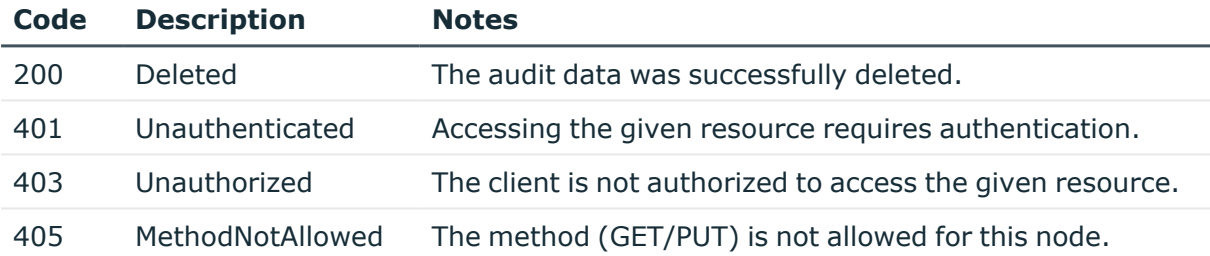

# <span id="page-387-0"></span>**Audit policies**

The list of audit policies. An audit policy contains settings for encrypting, timestamping, and signing audit trails. To enable auditing for a connection, select an audit policy when configuring connections, and enable auditing for the appropriate protocol channels in the connection's channel policy.

NOTE: The default audit policy is pre-selected when creating connection policies. Modify that audit policy with care.

## **URL**

GET https://<IP-address-of-SPS>/api/configuration/policies/audit\_policies

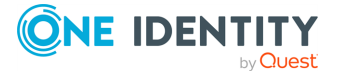

## **Cookies**

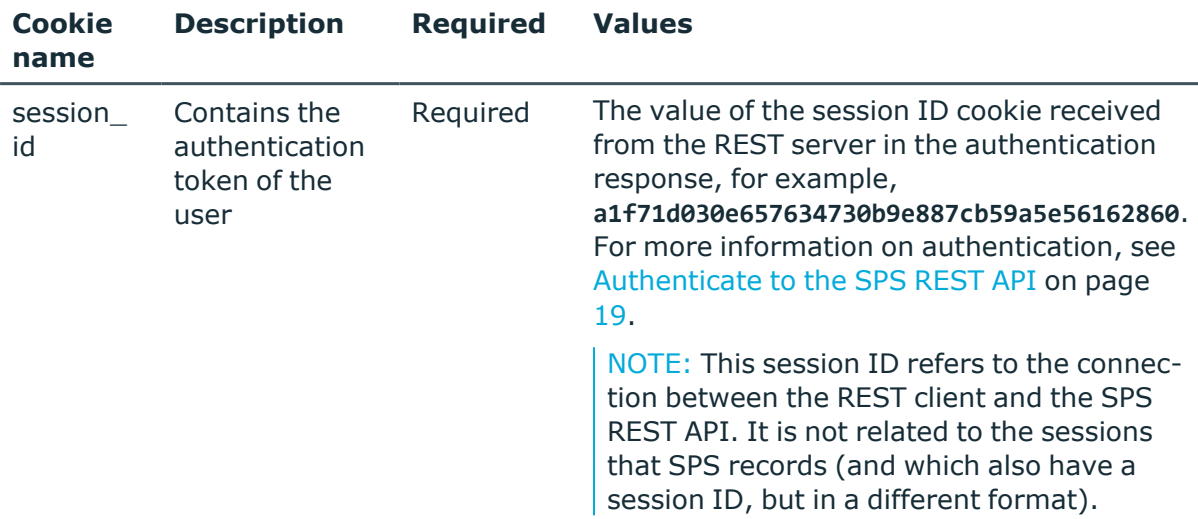

## **Sample request**

The following command lists the available audit policies:

[Querying](#page-914-0) audit policies request

The following command retrieves the properties of a specific policy:

[Querying](#page-915-0) the default audit policy request

#### **Response**

The following sample response is received when listing audit policies:

Querying audit policies [response](#page-914-1) 

For more information on the meta object, see [Message](#page-9-0) format on page 10.

When querying a default audit policy, the response is the following:

Querying the default audit policy [response](#page-915-1) 

When retrieving the endpoint of a specific audit policy, you will get a similar response: Querying a specific audit policy [response](#page-916-0) 

<span id="page-388-0"></span>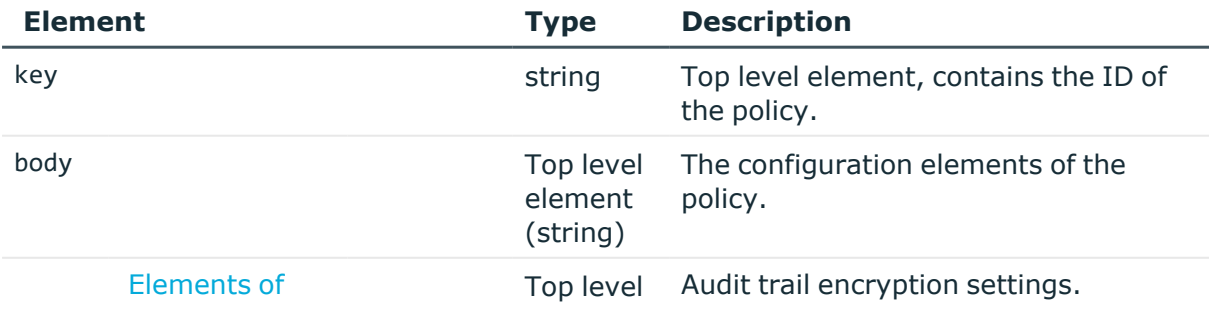

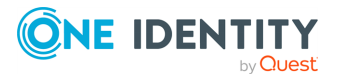

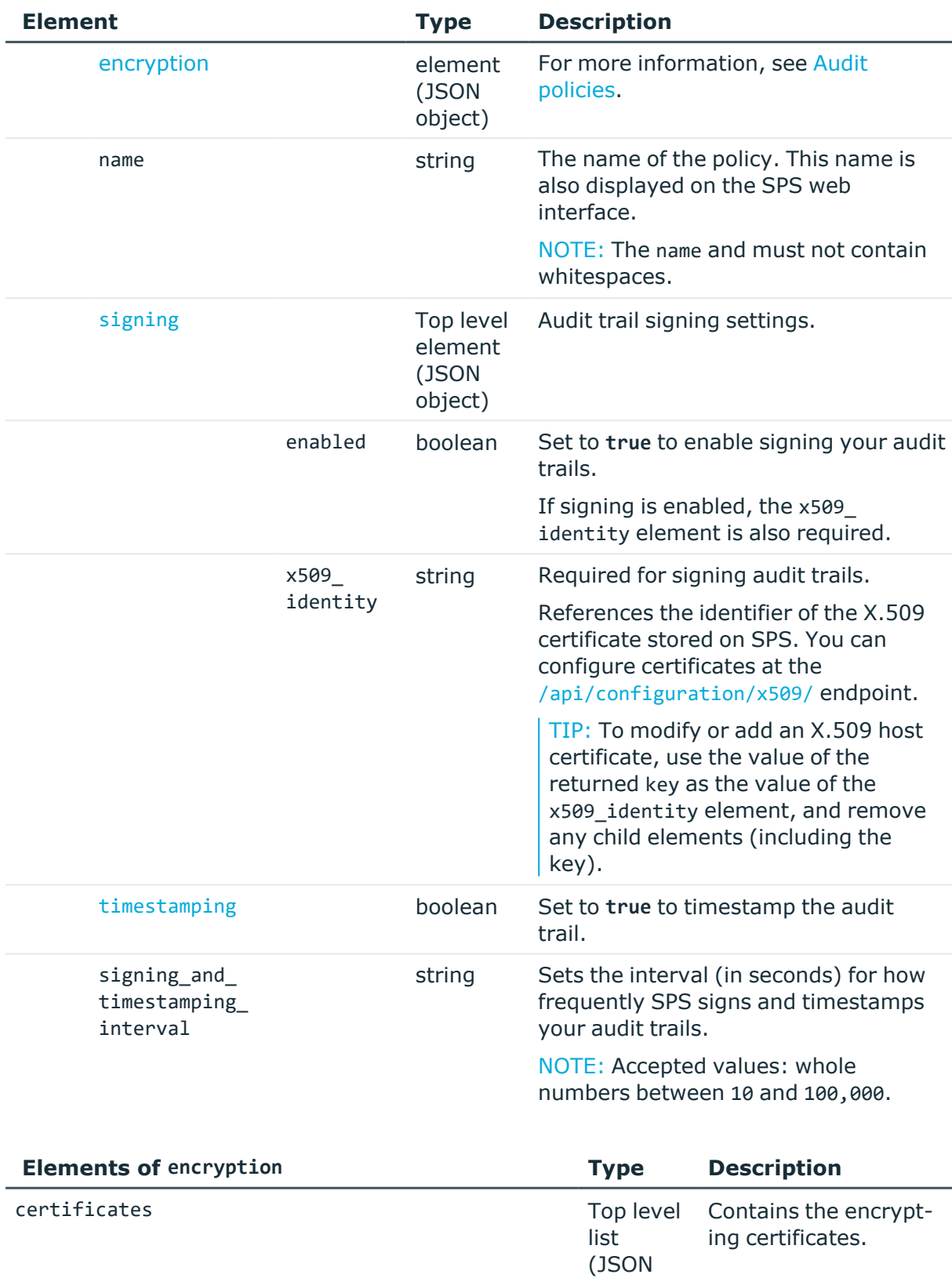

<span id="page-389-0"></span>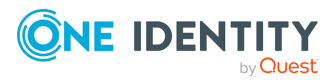

object)

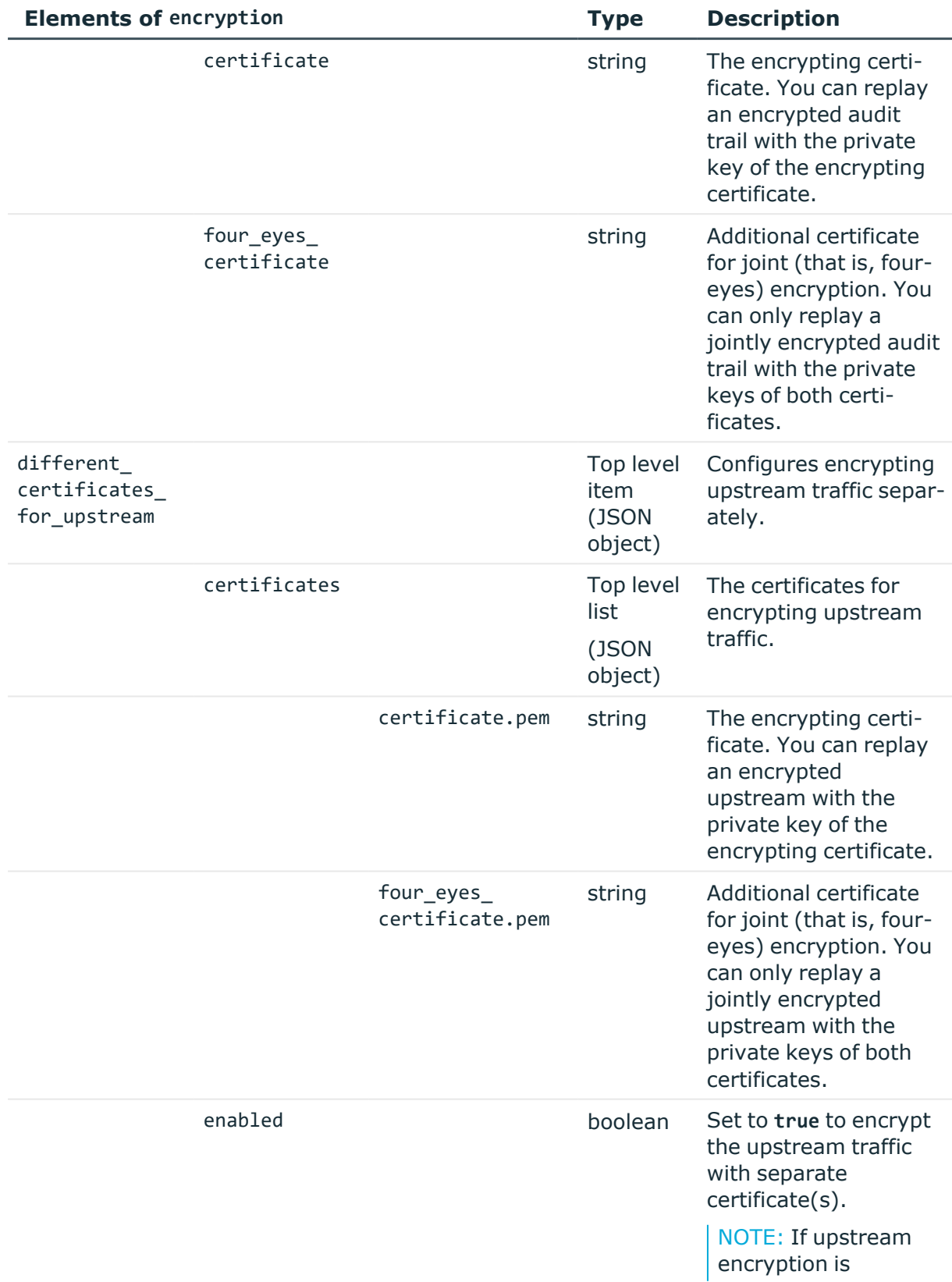

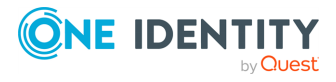

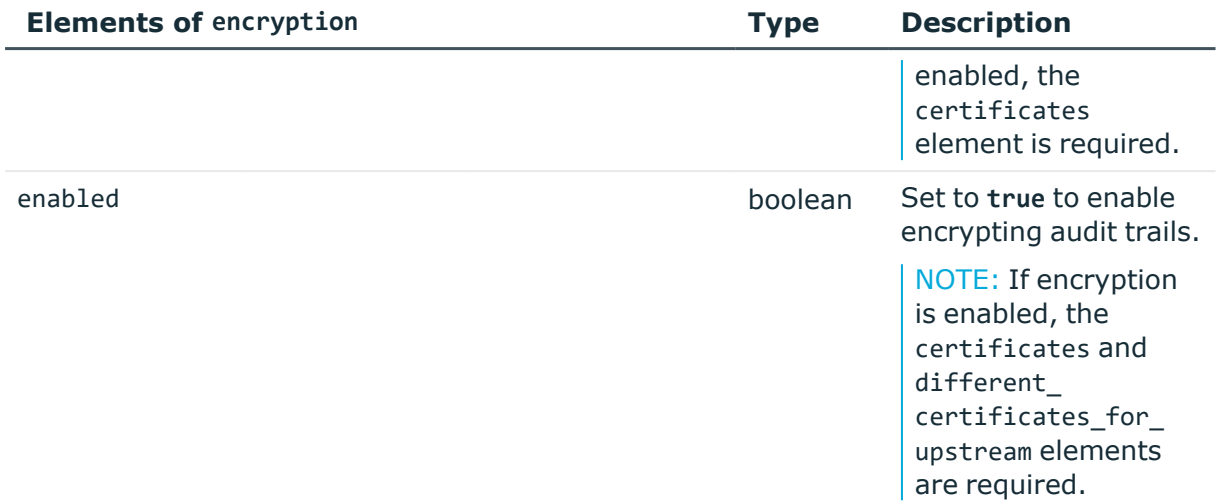

<span id="page-391-0"></span>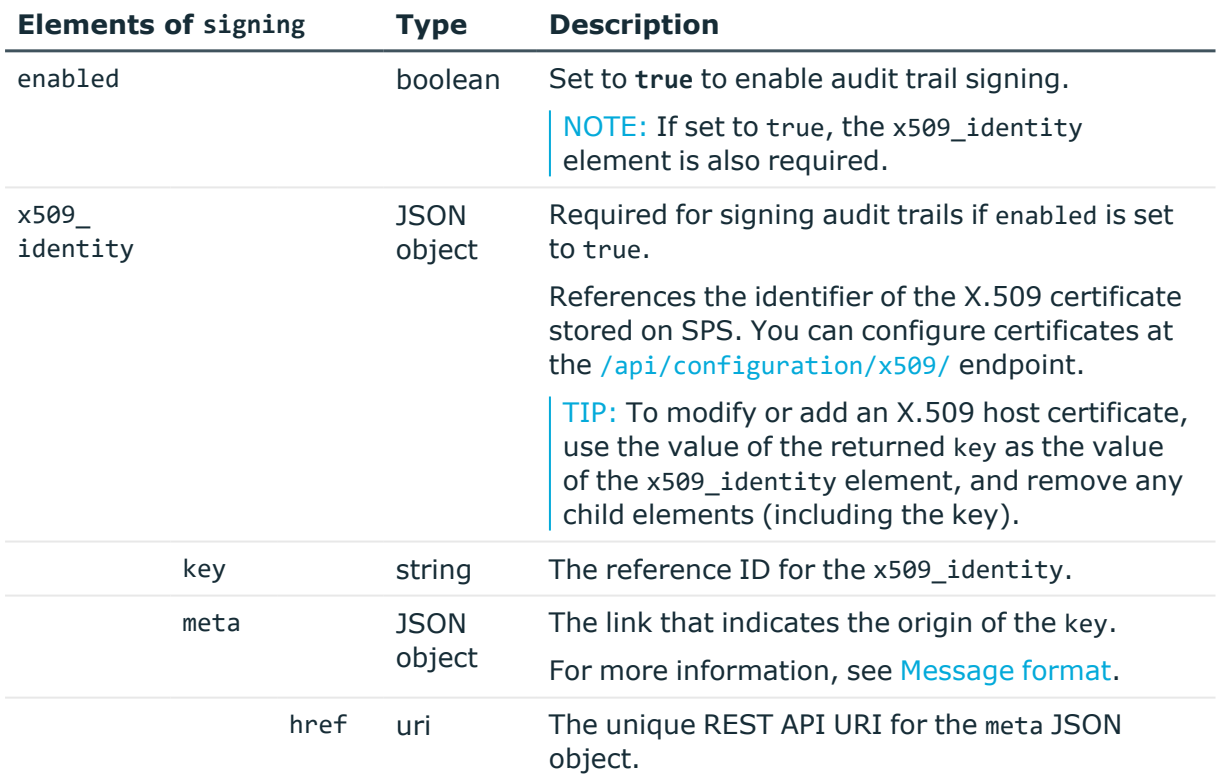

<span id="page-391-1"></span>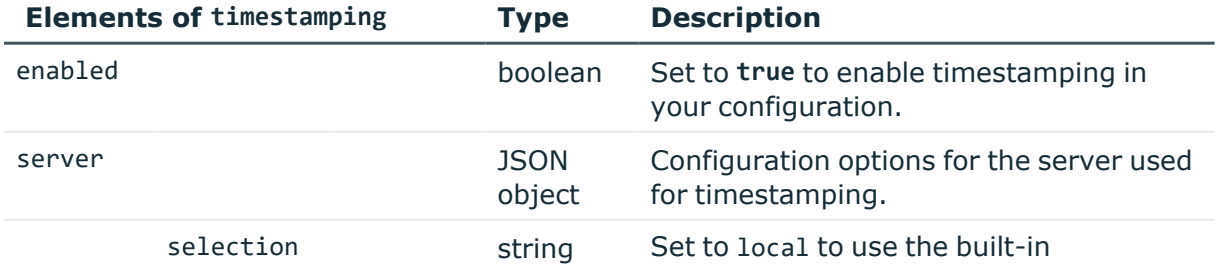

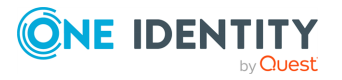

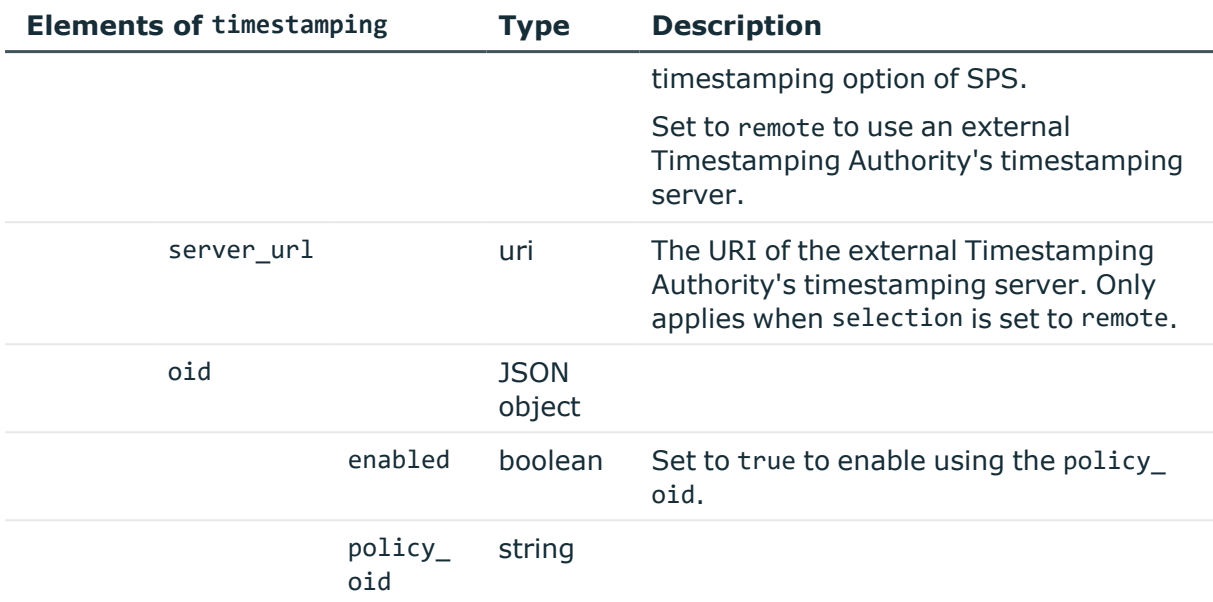

### **Encrypting certificates**

Encrypting certificates must not contain any metadata. SPS uses only the key part of the certificate, no other data (expiry, etc.) are relevant for encryption.

To use a certificate with the SPS API, remove all metadata, and substitute line breaks with \n.

The following is an example certificate, as used on the SPS web interface:

#### -----BEGIN CERTIFICATE-----

MIIDnDCCAoQCCQDc536Ob5tPQTANBgkqhkiG9w0BAQUFADCBjzELMAkGA1UEBhMC Q0ExEDAOBgNVBAgTB09udGFyaW8xEDAOBgNVBAcTB1Rvcm9udG8xEDAOBgNVBAoT B0JhbGFiaXQxFjAUBgNVBAsTDURvY3VtZW50YXRpb24xEDAOBgNVBAMTB2JhbGFi aXQxIDAeBgkqhkiG9w0BCQEWEWNhdGFpbEBiYWxhYml0Lmh1MB4XDTE2MDQyMjE2 MDAyNloXDTE3MDQyMjE2MDAyNlowgY8xCzAJBgNVBAYTAkNBMRAwDgYDVQQIEwdP bnRhcmlvMRAwDgYDVQQHEwdUb3JvbnRvMRAwDgYDVQQKEwdCYWxhYml0MRYwFAYD VQQLEw1Eb2N1bWVudGF0aW9uMRAwDgYDVQQDEwdiYWxhYml0MSAwHgYJKoZIhvcN AQkBFhFjYXRhaWxAYmFsYWJpdC5odTCCASIwDQYJKoZIhvcNAQEBBQADggEPADCC AQoCggEBAOGa9I2jmVlVdVWEI/Wy7ahTeyaIjK52FQUXqxG8okOSD+nV74ZFUuiS 59X+2Ow1aDqVGrDMgPNhSVpYXUvDUAUOILJW4rAIoxDY6vDU9/4v9dDiQfEPlauw 0qNRjPS1MLzjSOQDSKqPkdivkS6HKZeX3+TFq3OxO+vIrF9zFfp9T+eDG2oSobPc 3mV2zkvtD61CXzbezAVdArDl6WnysRyzxyH8WEhFwZepWxFD9Y5N1dzKody7Hncs X5kVIv0+Z6bBHfg/7wHWysJdwNuLr0ByTOvPM6WdA83k3Fy2gYNk7Rc0BbRFbQTX hJVfUzSUWHVhFQtAb4diKU5voqepfNMCAwEAATANBgkqhkiG9w0BAQUFAAOCAQEA R5DIwOHsEKoGkiI3cHC2VMnxP2rRhpTneh6El+DFnQPdjrXa+tnqV4TdnNaD+FvP AB1kqbmC4hJAsjMLU2b1ne6m+SLmzhRuMxcA6x+fnYvcQT57IbRdq2E/4oJGeyuy

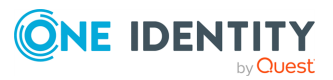

0jQE+nmoVD3lDytIOxCfQvZhl1tcbBE5hp5USme4PmNhY6QfUlgjsFjPfoVG7XDB uNaUoWS6RvZPmL5IuvF9tqe96ES6DTjC8rBfQYvSoVNjjPnUMx0C8xstRSEG7oJc N5+4ImYnFNxSG20hZpFy0OFDf2g7Fx+W50/NtXamUF1Sf8WlPZc03oVl1/Fzo7mt qYyyD1ld89OUEYZ+aJQd/A== -----END CERTIFICATE-----

The same certificate, as accepted by the SPS API:

"certificate": "-----BEGIN CERTIFICATE-----

\nMIIDnDCCAoQCCQDc536Ob5tPQTANBgkqhkiG9w0BAQUFADCBjzELMAkGA1UEBhMC\nQ0ExEDAOBgNV BAgTB09udGFyaW8xEDAOBgNVBAcTB1Rvcm9udG8xEDAOBgNVBAoT\nB0JhbGFiaXQxFjAUBgNVBAsTDU RvY3VtZW50YXRpb24xEDAOBgNVBAMTB2JhbGFi\naXQxIDAeBgkqhkiG9w0BCQEWEWNhdGFpbEBiYWxh Yml0Lmh1MB4XDTE2MDQyMjE2\nMDAyNloXDTE3MDQyMjE2MDAyNlowgY8xCzAJBgNVBAYTAkNBMRAwDg YDVQQIEwdP\nbnRhcmlvMRAwDgYDVQQHEwdUb3JvbnRvMRAwDgYDVQQKEwdCYWxhYml0MRYwFAYD\nVQ QLEw1Eb2N1bWVudGF0aW9uMRAwDgYDVQQDEwdiYWxhYml0MSAwHgYJKoZIhvcN\nAQkBFhFjYXRhaWxA YmFsYWJpdC5odTCCASIwDQYJKoZIhvcNAQEBBQADggEPADCC\nAQoCggEBAOGa9I2jmVlVdVWEI/Wy7a hTeyaIjK52FQUXqxG8okOSD+nV74ZFUuiS\n59X+2Ow1aDqVGrDMgPNhSVpYXUvDUAUOILJW4rAIoxDY 6vDU9/4v9dDiQfEPlauw\n0qNRjPS1MLzjSOQDSKqPkdivkS6HKZeX3+TFq3OxO+vIrF9zFfp9T+eDG2 oSobPc\n3mV2zkvtD61CXzbezAVdArDl6WnysRyzxyH8WEhFwZepWxFD9Y5N1dzKody7Hncs\nX5kVIv 0+Z6bBHfg/7wHWysJdwNuLr0ByTOvPM6WdA83k3Fy2gYNk7Rc0BbRFbQTX\nhJVfUzSUWHVhFQtAb4di KU5voqepfNMCAwEAATANBgkqhkiG9w0BAQUFAAOCAQEA\nR5DIwOHsEKoGkiI3cHC2VMnxP2rRhpTneh 6El+DFnQPdjrXa+tnqV4TdnNaD+FvP\nAB1kqbmC4hJAsjMLU2b1ne6m+SLmzhRuMxcA6x+fnYvcQT57 IbRdq2E/4oJGeyuy\n0jQE+nmoVD3lDytIOxCfQvZhl1tcbBE5hp5USme4PmNhY6QfUlgjsFjPfoVG7X DB\nuNaUoWS6RvZPmL5IuvF9tqe96ES6DTjC8rBfQYvSoVNjjPnUMx0C8xstRSEG7oJc\nN5+4ImYnFN xSG20hZpFy0OFDf2g7Fx+W50/NtXamUF1Sf8WlPZc03oVl1/Fzo7mt\nqYyyD1ld89OUEYZ+aJQd/A== \n-----END CERTIFICATE-----\n"

#### **Example**

Encrypting upstream traffic only (with a single certificate): Configure only upstream [encription](#page-917-0) request

## **Signing**

You can enable signing by any of the following methods, combined with [Timestamping](#page-393-0) if needed.

#### **Examples**

• Enable signing, no traffic encryption:

Configure signing without traffic [encryption](#page-918-0) request

• Enable signing, and encrypt traffic with a single certificate (no separate upstream encryption):

Configure signing, and traffic [encryption](#page-919-0) with a single certificate request

## <span id="page-393-0"></span>**Timestamping**

You can configure timestamping by using the following methods:

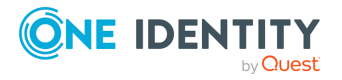

- [Timestamping](#page-394-0) disabled:
- Local [timestamping:](#page-394-1)
- External [timestamping:](#page-394-2)

#### **Examples**

- <span id="page-394-0"></span>• Timestamping disabled: Configure without [timestamping](#page-920-0) request
- <span id="page-394-1"></span>• Local timestamping: Configure local [timestamping](#page-920-1) request
- <span id="page-394-2"></span>• External timestamping: Configure external [timestamping](#page-921-0) request

## **Adding an audit policy**

## *To add an audit policy*

### 1. **Open a transaction**

For more information, see Open a [transaction](#page-31-0) on page 32.

## 2. **Create the JSON object for the new audit policy.**

POST the JSON object to the https://<IP-address-of-SPS>/api/configuration/policies/audit\_policies endpoint. You can find a detailed description of the available parameters listed in Element.

If the POST request is successful, the response includes the key of the new audit policy. For example:

```
{
   "key": "1e089e2a-76b4-4079-94e3-c83ebc74dc2e",
   "meta": {
      "href": "/api/configuration/policies/audit_policies/1e089e2a-76b4-
4079-94e3-c83ebc74dc2e",
      "parent": "/api/configuration/policies/audit_policies",
       "transaction": "/api/transaction"
   }
}
```
## 3. **Commit your changes**

For more information, see Commit a [transaction](#page-34-0) on page 35.

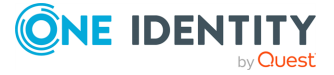

## **Modifying an audit policy**

#### *To modify an audit policy, you have to:*

#### 1. **Open a transaction**

For more information, see Open a [transaction](#page-31-0) on page 32.

#### 2. **Modify the JSON object of the audit policy.**

PUT the modified JSON object to the https://<IP-address-of-SPS>/api/configuration/policies/audit\_policies/<policy-key> endpoint. You can find a detailed description of the available parameters listed in **Element**.

#### 3. **Commit your changes**

For more information, see Commit a [transaction](#page-34-0) on page 35.

#### **Status and error codes**

The following table lists the typical status and error codes for this request. For a complete list of error codes, see [Application](#page-44-0) level error codes on page 45.

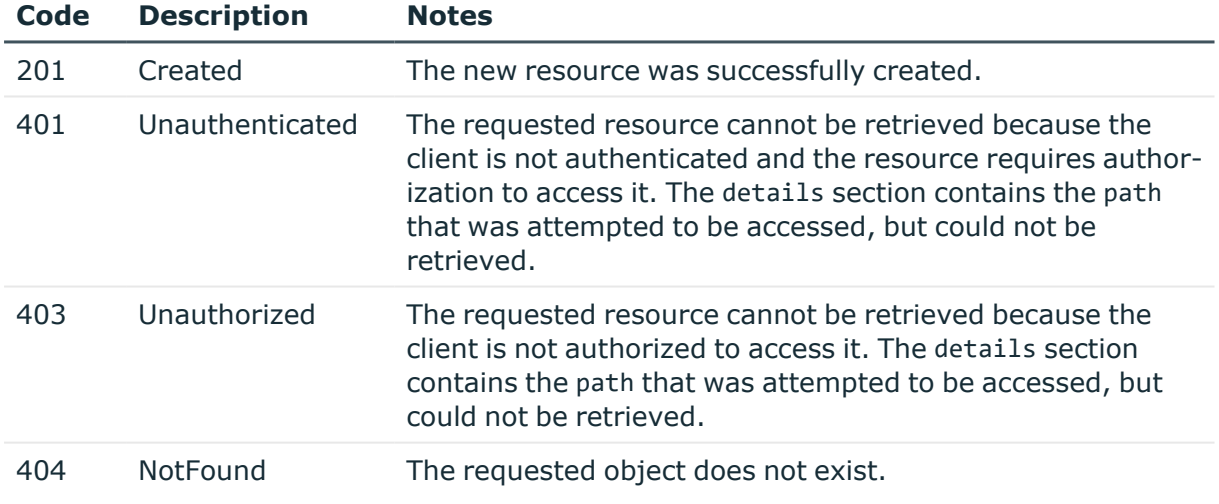

# **Backup policy**

Backup policies define the address of the backup server, which protocol to use to access it, and other parameters. To list the available Backup policies, use the following command.

```
curl --cookie cookies https://<IP-address-of-
SPS>/api/configuration/policies/backup_policies/
```
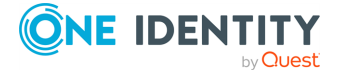
The following sections detail the properties of Backup policy objects.

#### **URL**

```
GET https:<IP-address-of-SPS>/api/configuration/policies/backup_
policies/<object-id>
```
#### **Cookies**

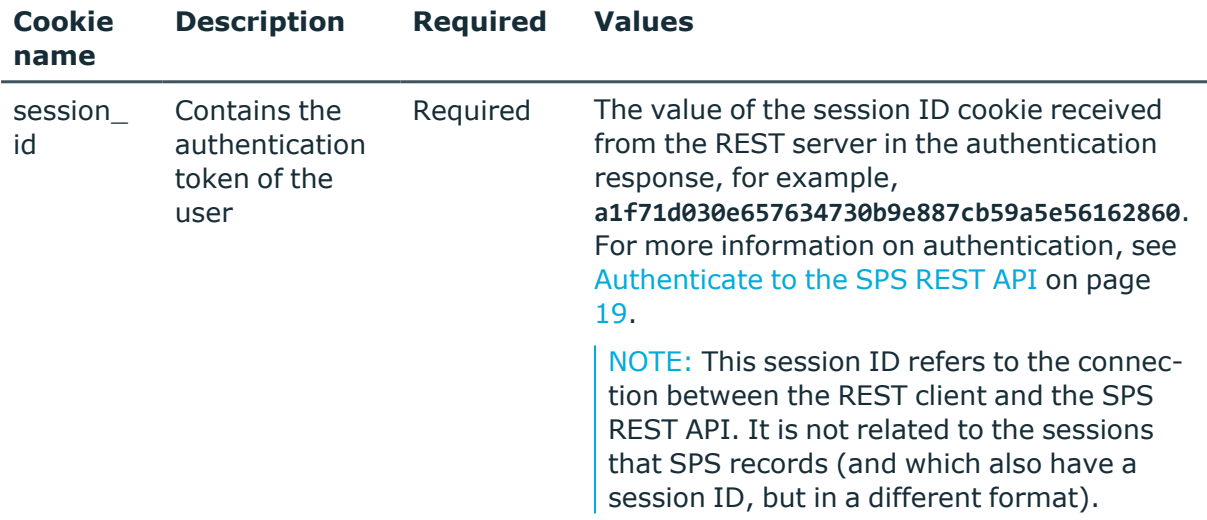

## **Sample request**

The following command lists the properties of a specific Backup policy object.

```
curl --cookie cookies -https:<IP-address-of-
SPS>/api/configuration/policies/backup_policies<object-id>
```
#### **Response**

The following is a sample response received, showing the properties of Backup policy objects.

```
{
 "key": "99275192754364c2b1bd01",
 "body": {
    "name": "backup_all_with_filelist",
    "include_node_id_in_path": false,
    "notification_event": {
     "type": "all",
      "send_filelist": true,
```
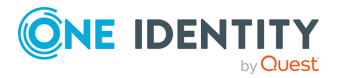

```
"file_count_limit": 123456
   },
   "target": {
     "type": "nfs",
     "server": {
       "selection": "ip",
       "value": "1.2.3.5"
     },
     "path": "/data/backup"
   },
    "start_times": [
     "10:10"
   ]
 }
}
```
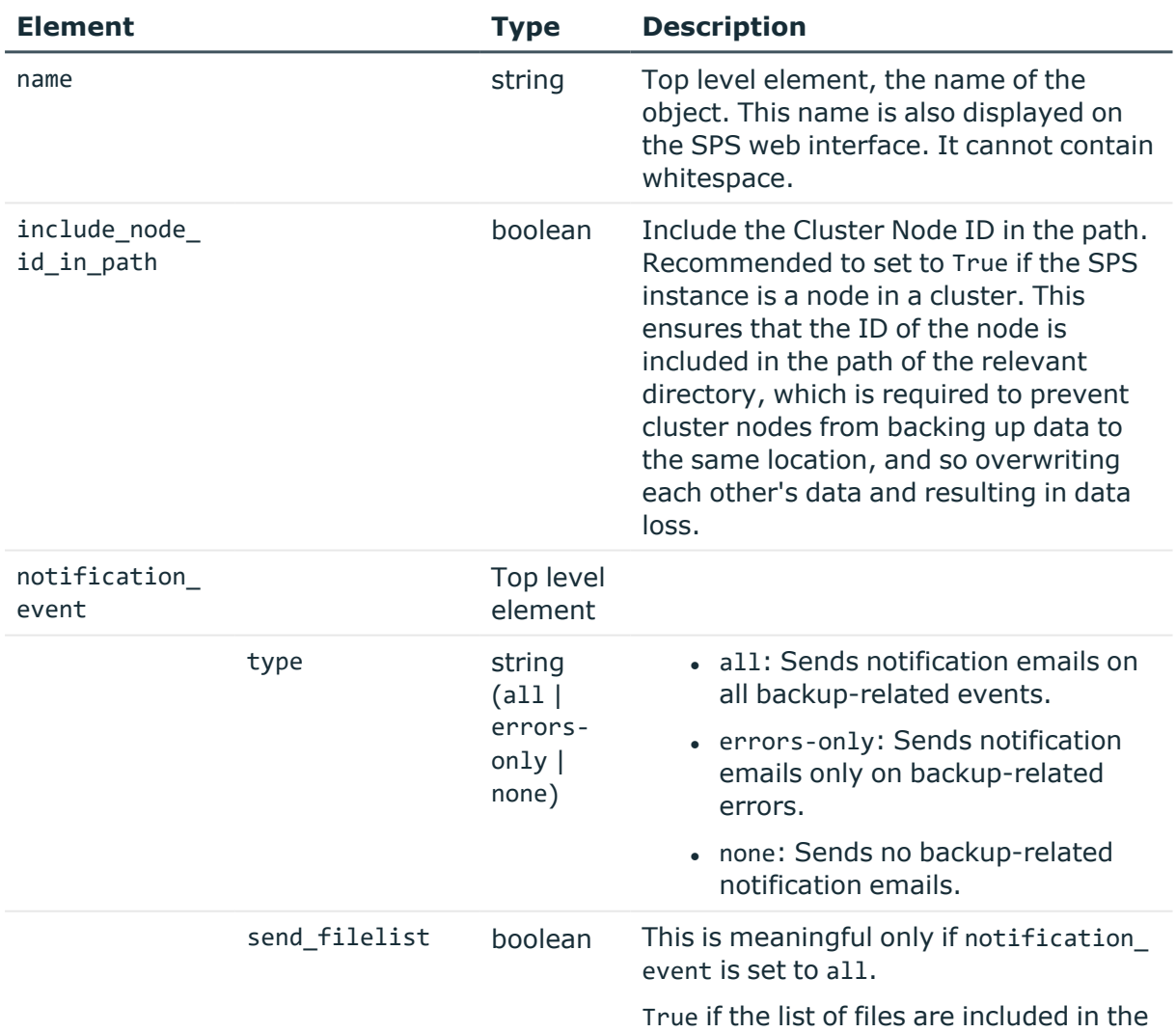

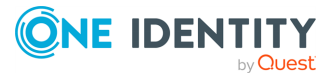

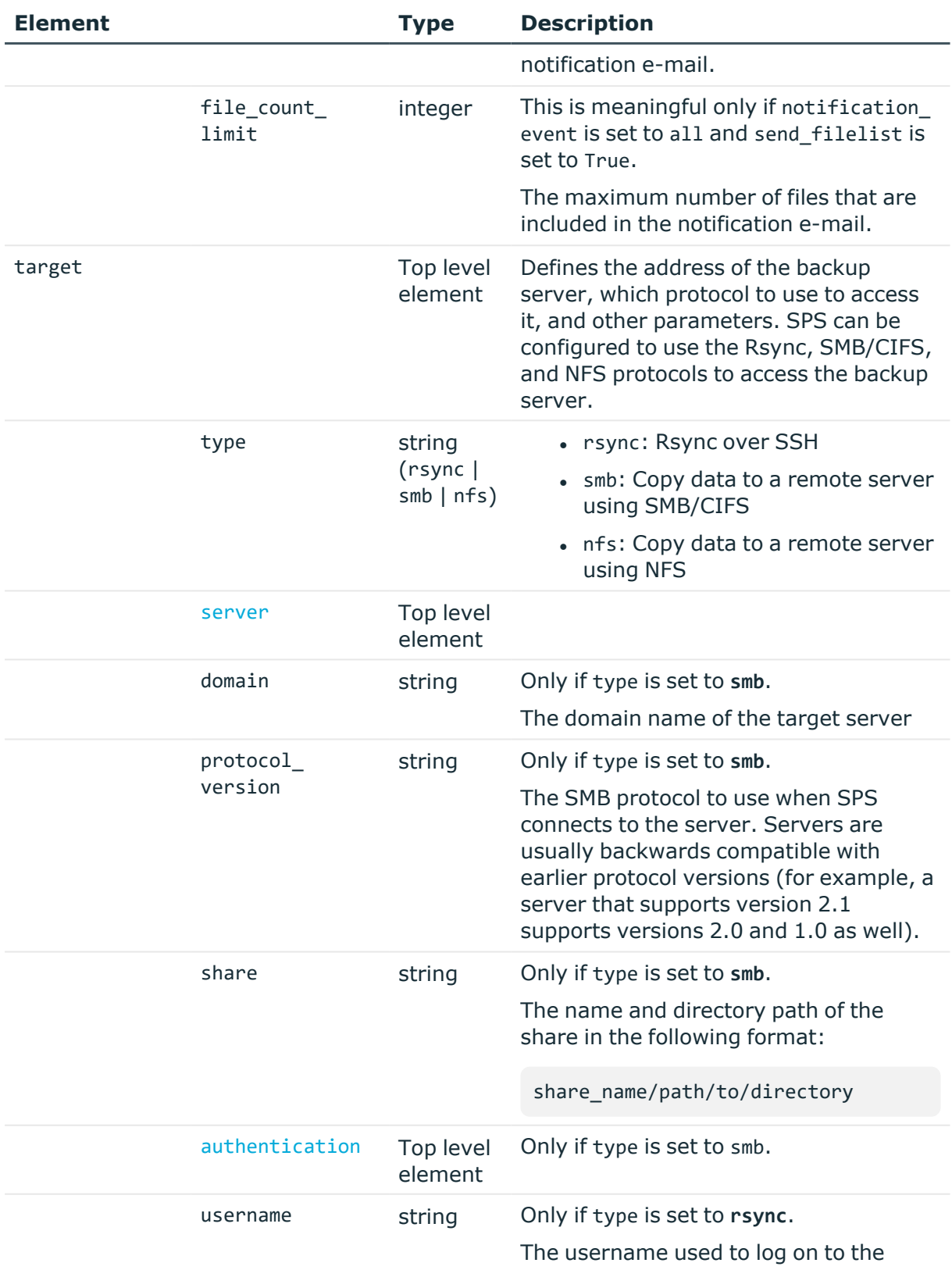

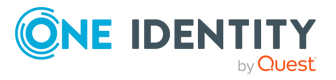

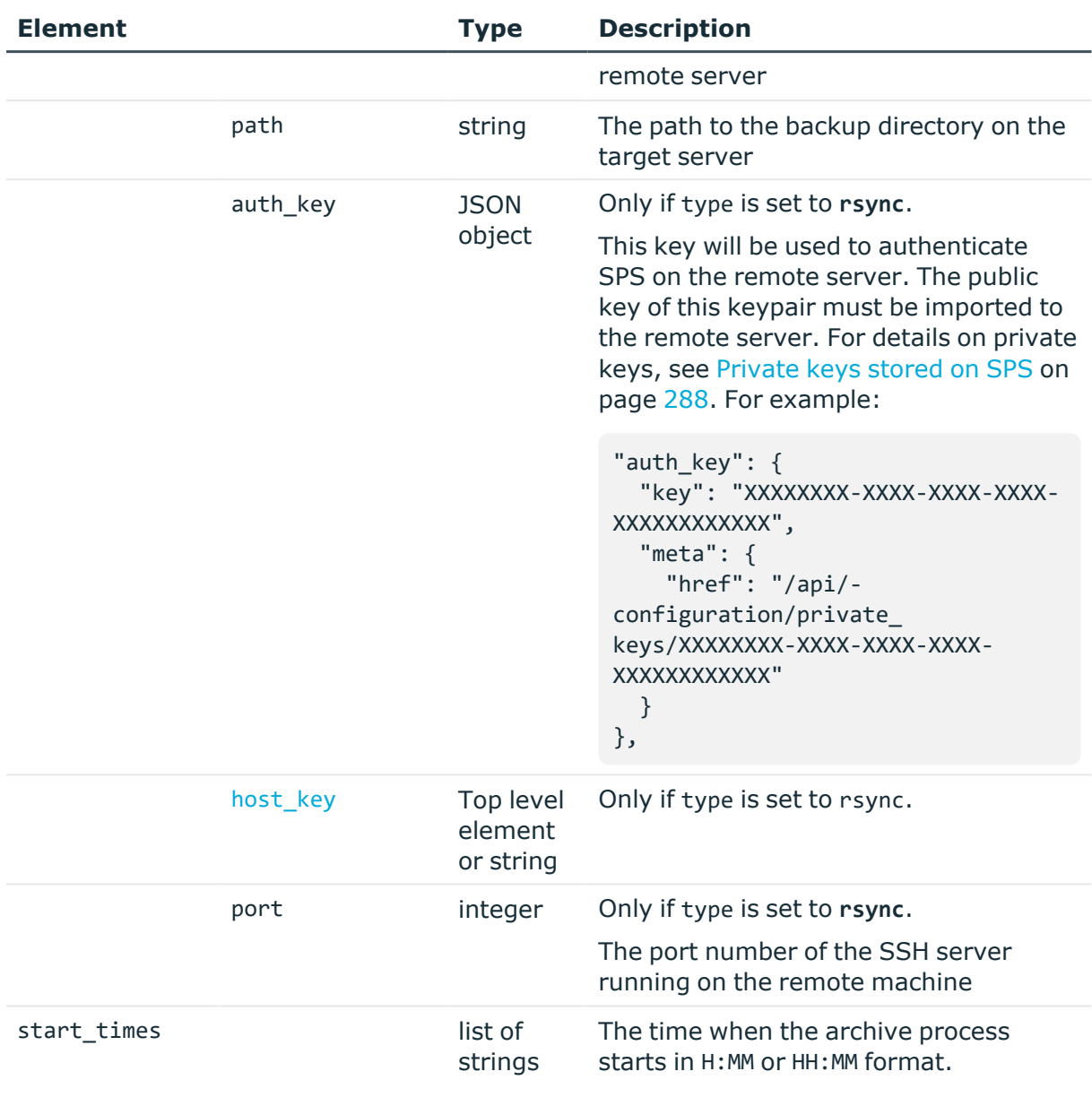

<span id="page-399-0"></span>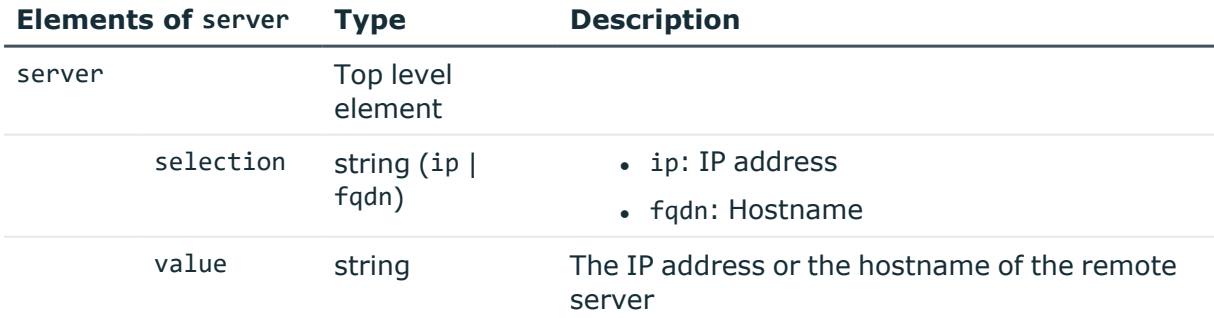

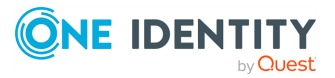

<span id="page-400-1"></span><span id="page-400-0"></span>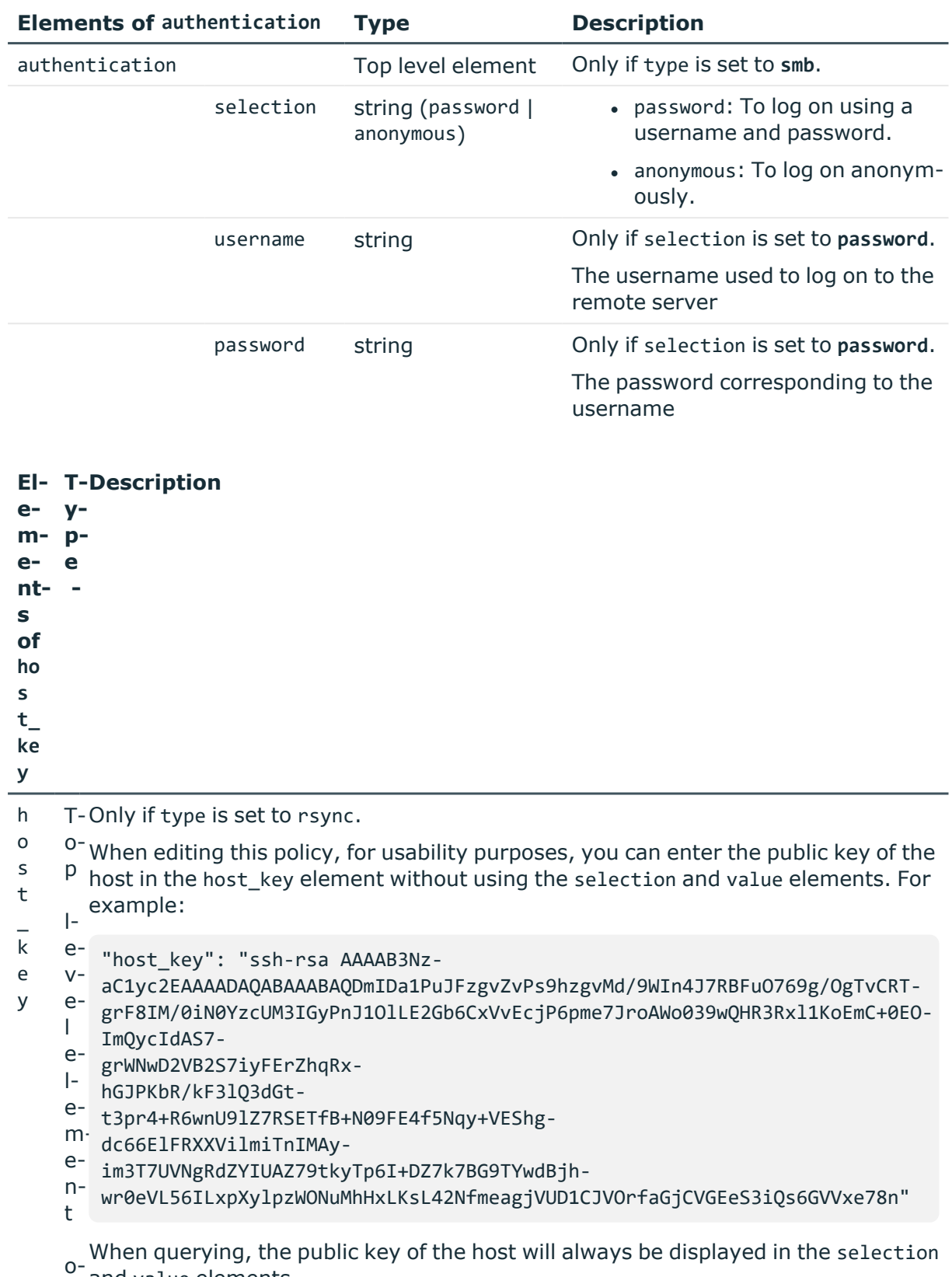

and value elements.

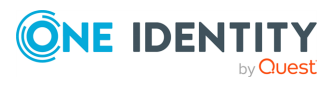

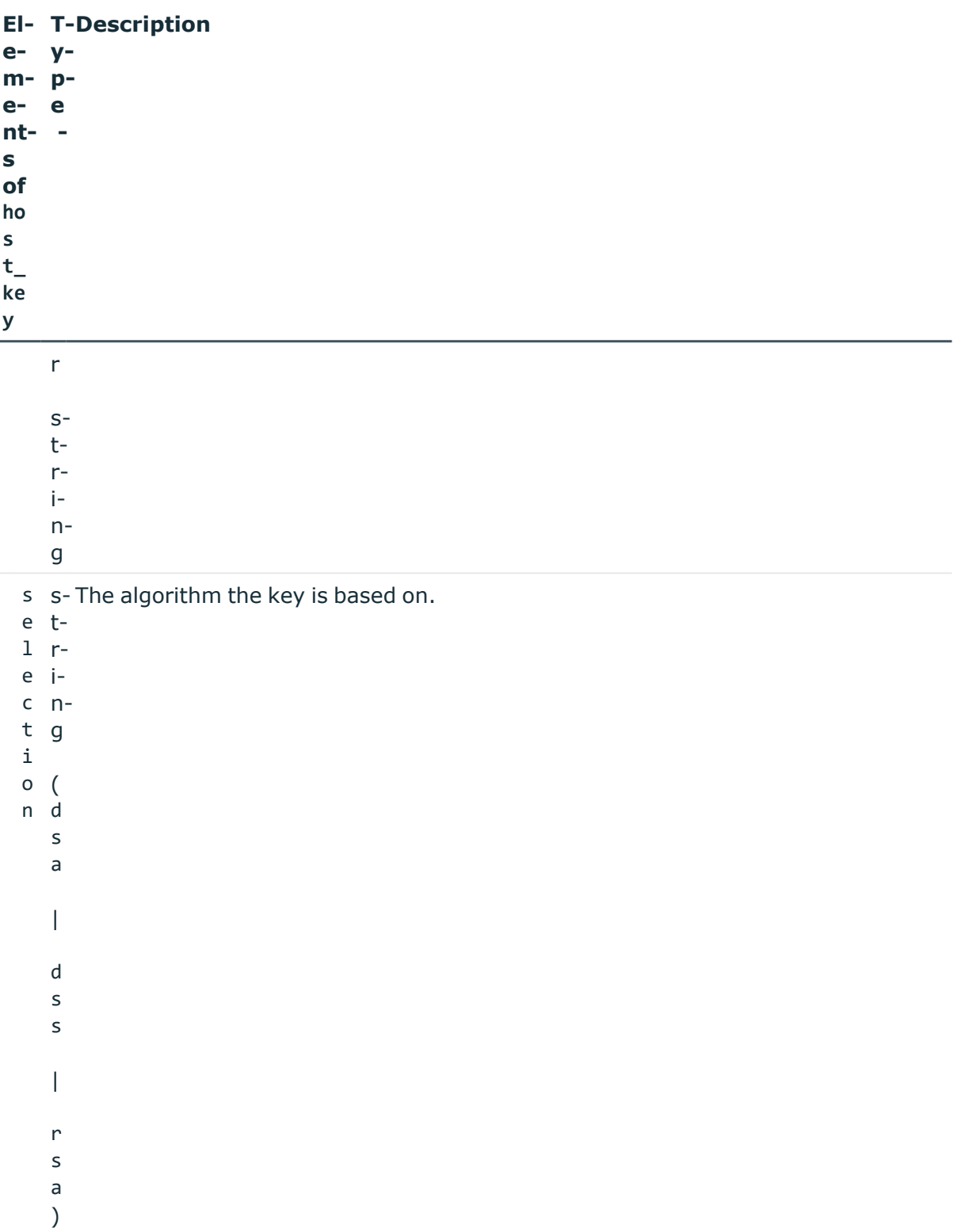

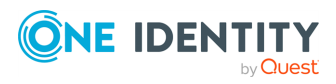

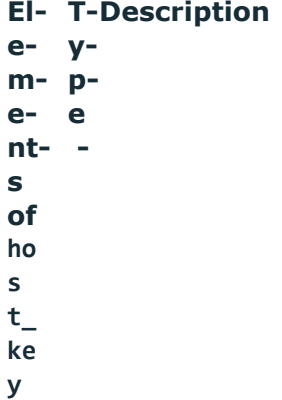

v s-The public key of the host.

a t-

l r-

u i-

e n-

g

## **Example: querying an Rsync backup policy**

When the query is the following:

```
curl --cookie cookies "https://<IP-address-of-
SPS>/api/configuration/policies/backup_policies/99275192754364c2b1bd04"
```
The response is the following:

```
{
 "key": "99275192754364c2b1bd04",
 "body": {
    "name": "backup_rsync",
    "include_node_id_in_path": true,
    "notification_event": {
     "type": "none",
     "send_filelist": true,
     "file_count_limit": 10240
    },
    "target": {
     "type": "rsync",
      "server": {
       "selection": "ip",
        "value": "192.168.122.1"
```
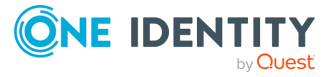

```
},
      "username": "user1",
      "path": "/data/backup",
      "auth key": {
        "key": "XXXXXXXX-XXXX-XXXX-XXXX-XXXXXXXXXXXX",
        "meta": {
          "href": "/api/configuration/private_keys/XXXXXXXX-XXXX-XXXX-
XXXX-XXXXXXXXXXXX"
       }
      },
      "host key": {
        "selection": "rsa",
        "value":
"AAAAB3NzaC1yc2EAAAADAQABAAAAYQCsU80IBrJbOlqCi03qZK+FtgS783VKE1TVZBtDQlsXJ
9FXu6KNBvqvSAjcXiWY+izqn+P14UVRY1vOdz7WwLIWOUoTKHfPMqv3bdjwM4Bhd26POWSFyDf
46yx1YzvMwgc="
      },
      "port": 1122
    },
    "start times": [
      "8:00"
    ]
 }
}
```
## **Real-time content monitoring with Content Policies**

You can monitor the traffic of certain connections in real time, and execute various actions if a certain pattern (for example, a particular command or text) appears in the command line or on the screen, or if a window with a particular title appears in a graphical protocol. Since content-monitoring is performed real-time, One Identity Safeguard for Privileged Sessions (SPS) can prevent harmful commands from being executed on your servers. SPS can also detect numbers that might be credit card numbers. The patterns to find can be defined as regular expressions. In case of ICA, RDP, and VNC connections, SPS can detect window title content.

The following actions can be performed:

- Log the event in the system logs.
- Immediately terminate the connection.
- Send an e-mail or SNMP alerts about the event.
- Store the event in the connection database of SPS.

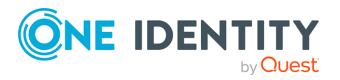

SPS currently supports content monitoring in SSH session-shell connections, Telnet connections, RDP and Citrix ICA Drawing channels, and in VNC connections.

NOTE: Command, credit card and window detection algorithms use heuristics. In certain (rare) situations, they might not match the configured content. In such cases, [contact](https://support.oneidentity.com/one-identity-safeguard-for-privileged-sessions) our [Support](https://support.oneidentity.com/one-identity-safeguard-for-privileged-sessions) Team to help analyze the problem.

Real-time content monitoring in graphical protocols is not supported for Arabic and CJK languages.

To list the available Content policies, use the following command.

```
curl --cookie cookies https://<IP-address-of-
SPS>/api/configuration/policies/content_policies
```
The following sections detail the properties of Content policy objects.

#### **URL**

```
GET https:<IP-address-of-SPS>/api/configuration/policies/content_
policies/<object-id>
```
#### **Cookies**

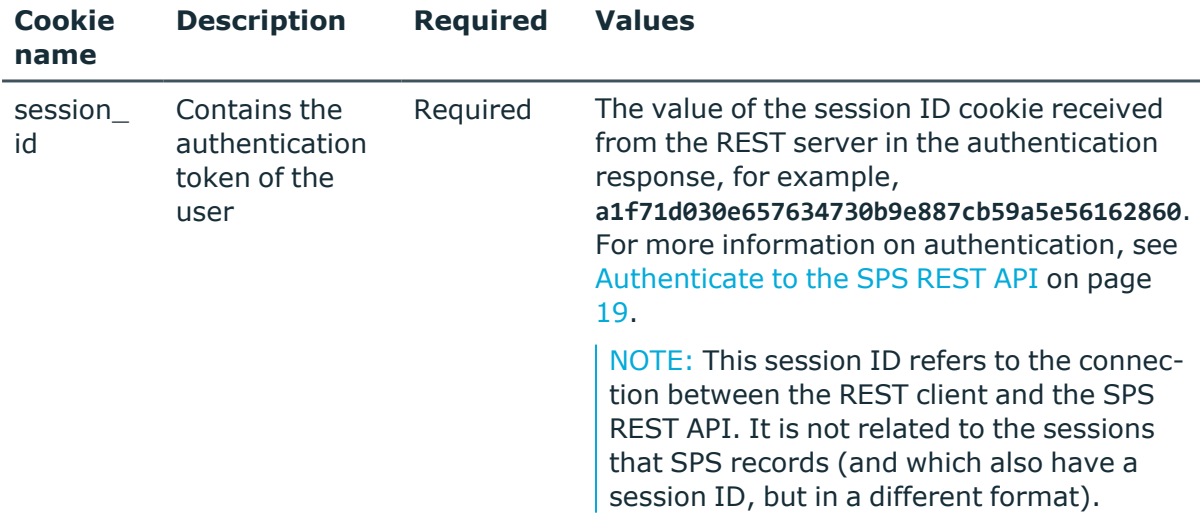

#### **Sample request**

The following command lists the properties of a specific Content policy object.

```
curl --cookie cookies -https:<IP-address-of-
SPS>/api/configuration/policies/content_policies/<object-id>
```
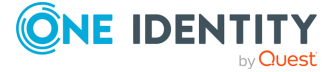

## **Response**

The following is a sample response received, showing the properties of Content policy objects.

```
{
   "body": {
      "name": "example-content-policy-window-title",
      "rules": [
         {
             "actions": {
               "log": true,
                "notify": true,
               "store in_connection_database": true,
               "terminate": false
            },
             "event": {
               "ignore": [],
               "match": [
                  "mmc.exe"
               ],
                "selection": "window_title"
            },
             "gateway_groups": [],
             "remote_groups": []
         }
     ]
   }
}
```
<span id="page-405-0"></span>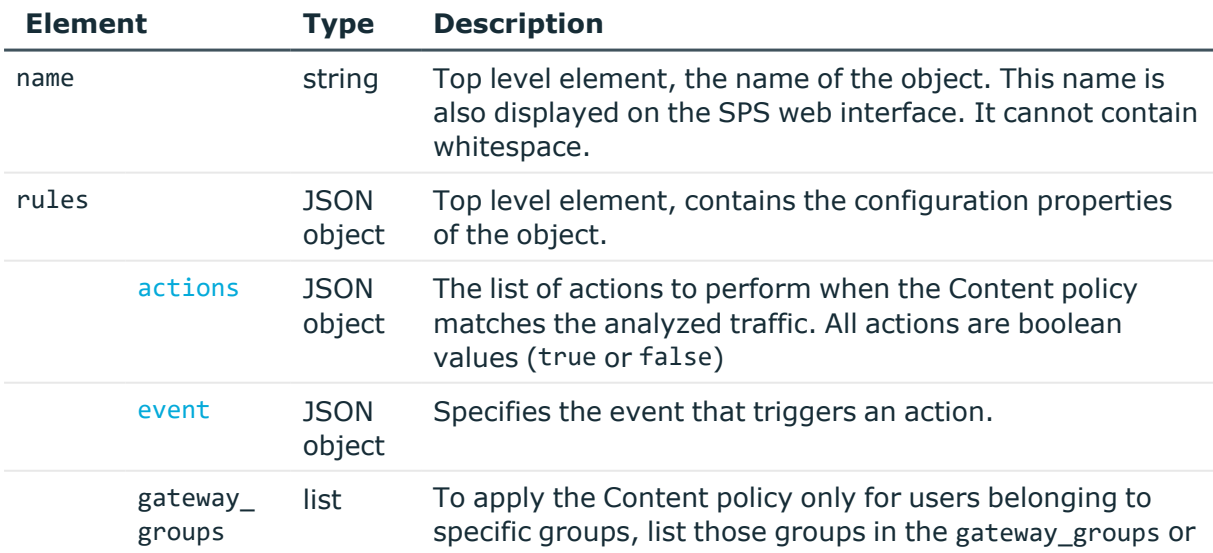

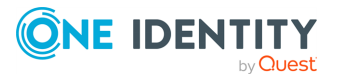

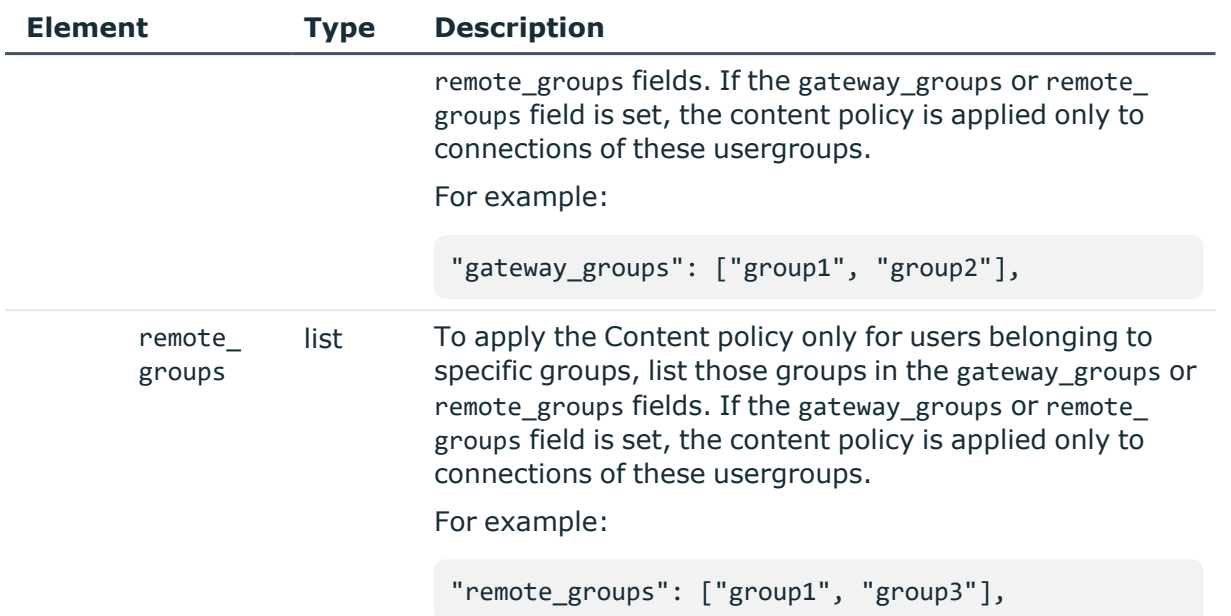

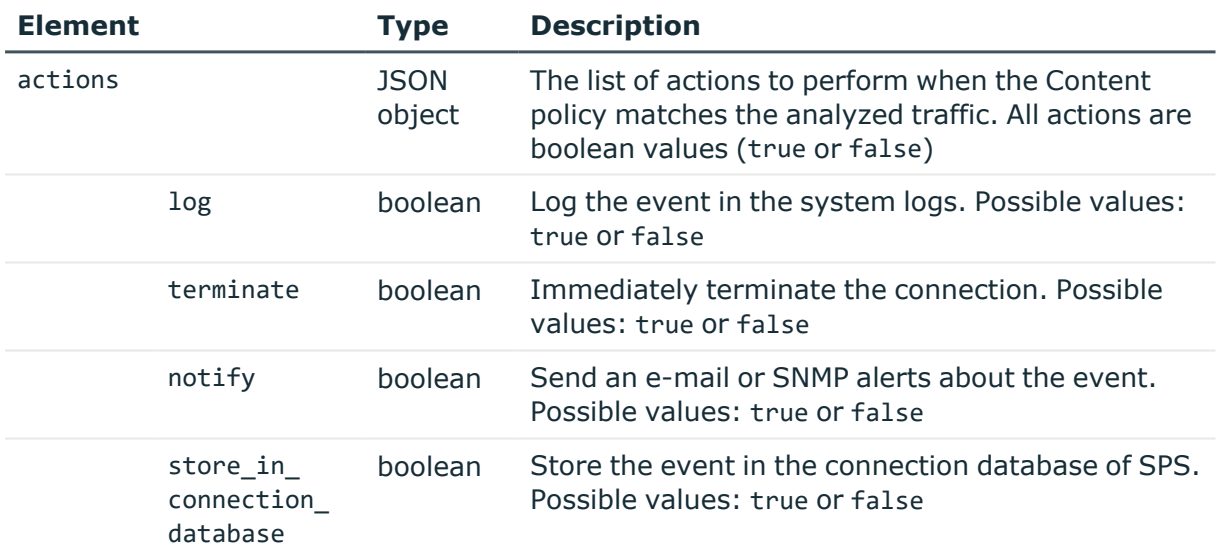

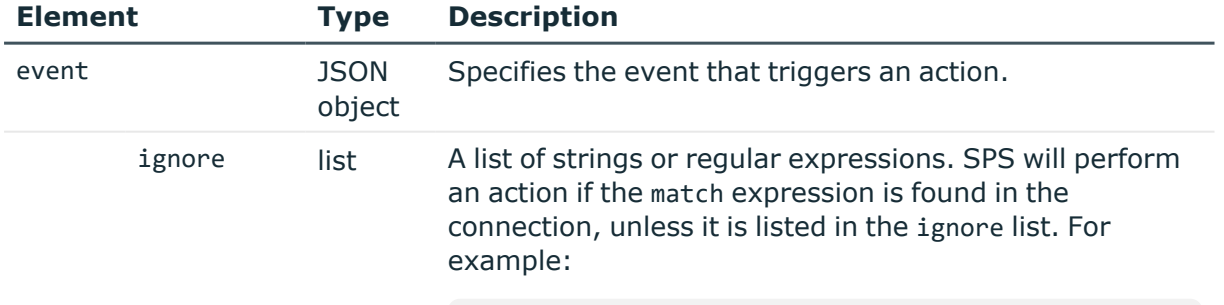

"ignore": [

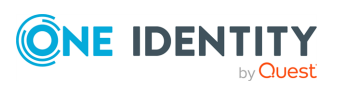

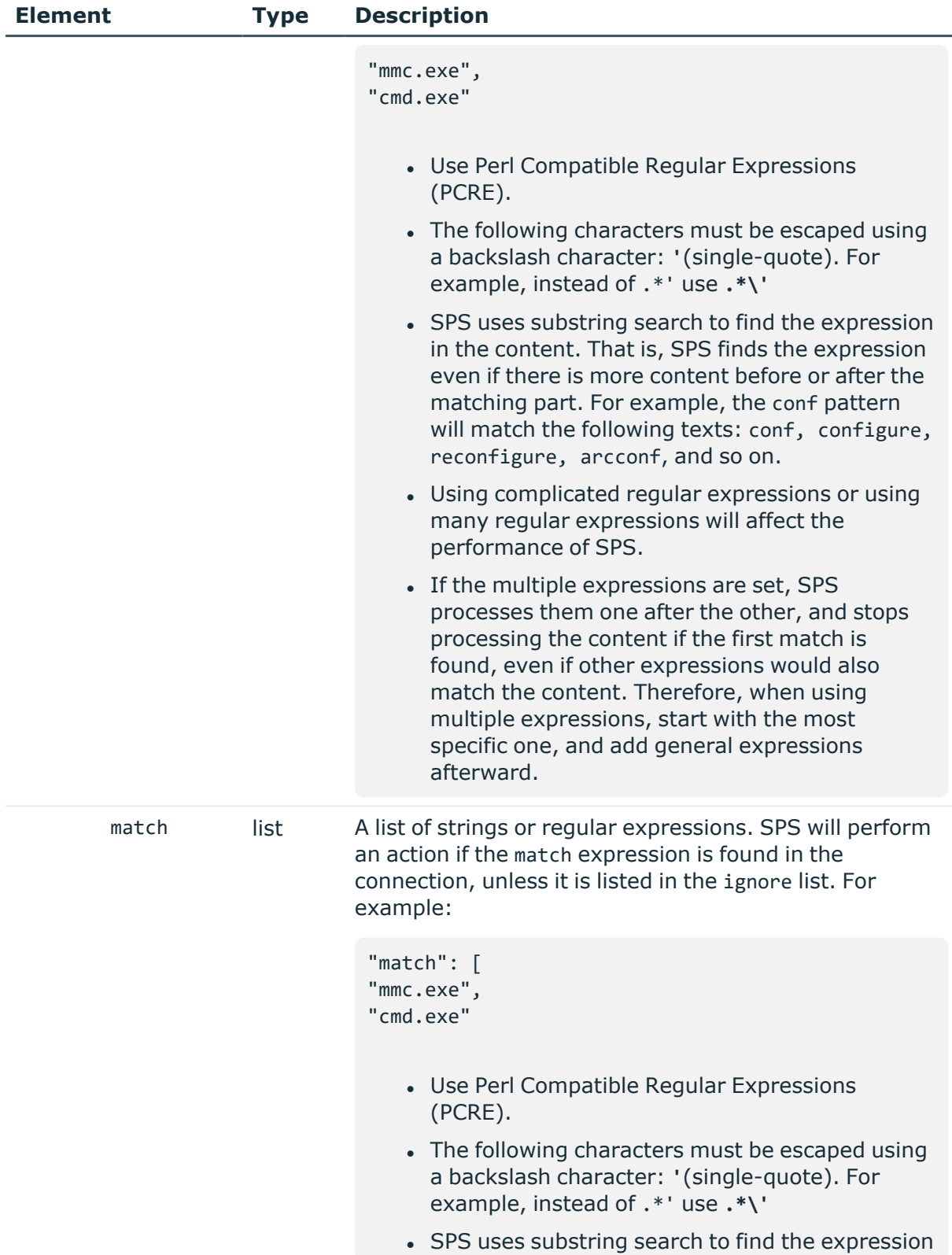

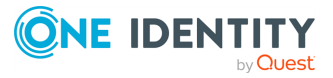

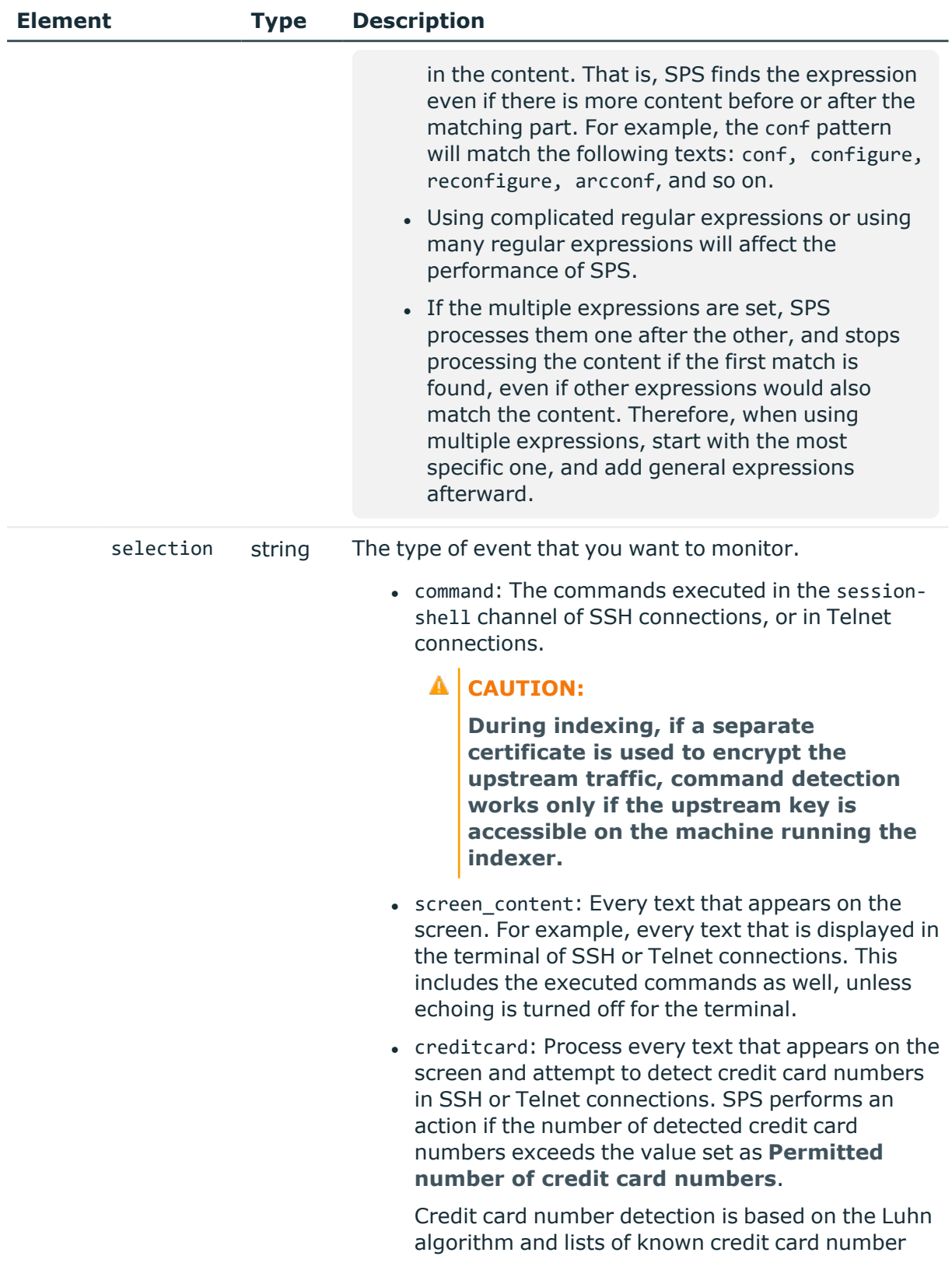

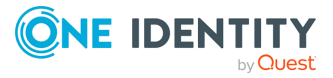

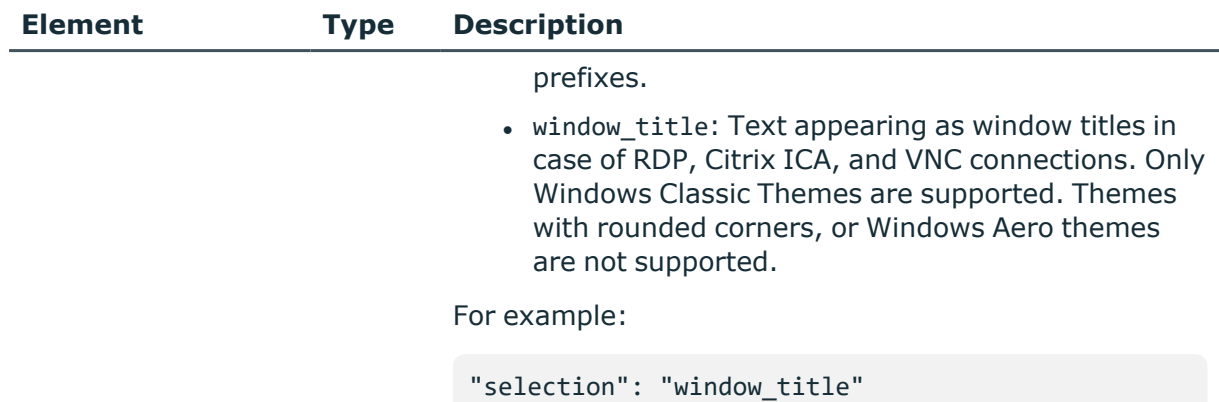

## **Add a content policy**

To add a content policy, you have to:

## 1. **Open a transaction**

For more information, see Open a [transaction](#page-31-0) on page 32.

## 2. **Create the JSON object for the new content policy.**

POST the JSON object to the https://<IP-address-of-SPS>/api/configuration/policies/content\_policies endpoint. You can find a detailed description of the available parameters listed in  [Element](#page-405-0)  .

If the POST request is successful, the response includes the key of the new policy. For example:

```
{
   "key": "1e089e2a-76b4-4079-94e3-c83ebc74dc2e",
   "meta": {
      "href": "/api/configuration/policies/content_policies/1e089e2a-
76b4-4079-94e3-c83ebc74dc2e",
      "parent": "/api/configuration/policies/content_policies",
      "transaction": "/api/transaction"
   }
}
```
## 3. **Commit your changes**

For more information, see Commit a [transaction](#page-34-0) on page 35.

## **Modify a content policy**

To modify a content policy, you have to:

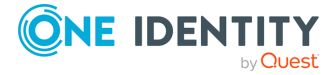

#### 1. **Open a transaction**

For more information, see Open a [transaction](#page-31-0) on page 32.

#### 2. **Modify the JSON object of the content policy.**

PUT the modified JSON object to the https://<IP-address-of-SPS>/api/configuration/policies/content\_policies/<policy-key> endpoint. You can find a detailed description of the available parameters listed in  [Element .](#page-405-0)

#### 3. **Commit your changes**

For more information, see Commit a [transaction](#page-34-0) on page 35.

#### **Status and error codes**

The following table lists the typical status and error codes for this request. For a complete list of error codes, see [Application](#page-44-0) level error codes on page 45.

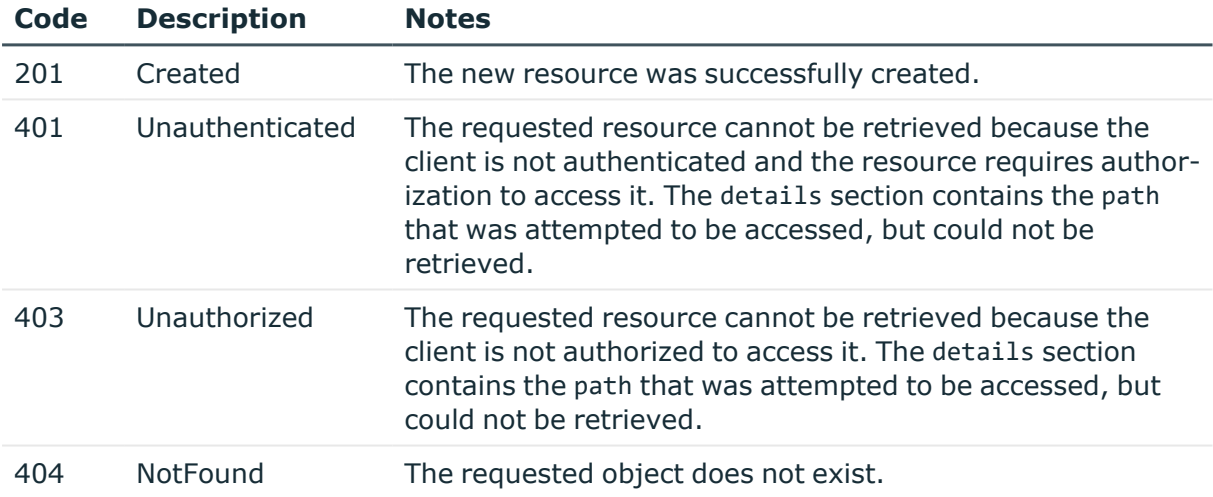

## <span id="page-410-0"></span>**LDAP servers**

SPS can authenticate the users of the controlled SSH or RDP connections to LDAP databases.

#### **URL**

GET https://<IP-address-of-SPS>/api/configuration/policies/ldap\_servers

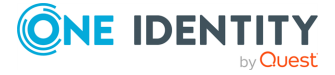

## **Cookies**

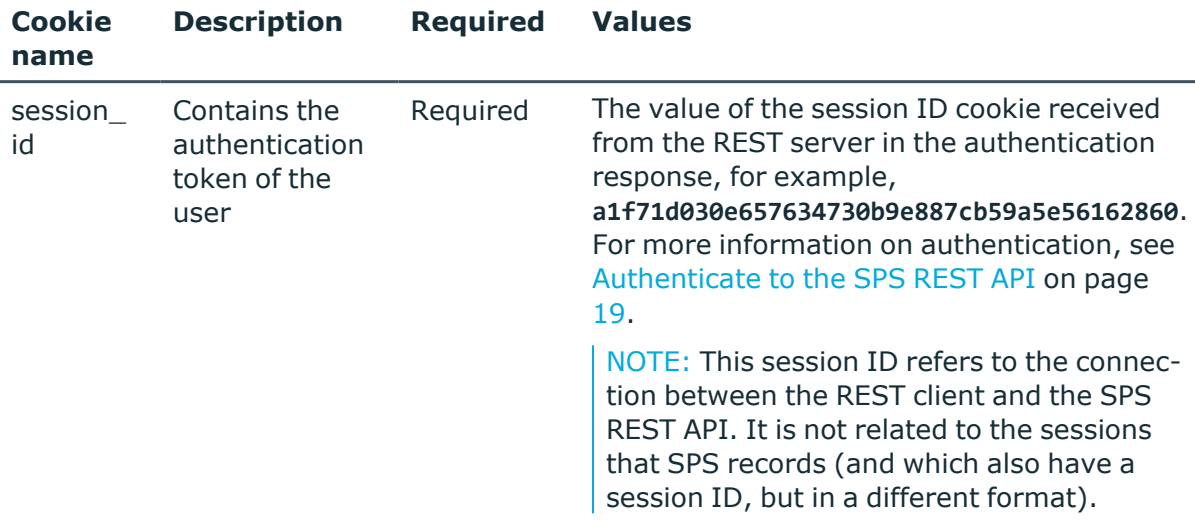

## **Sample request**

The following command lists the available LDAP server configurations.

```
curl --cookie cookies https://<IP-address-of-
SPS>/api/configuration/policies/ldap_servers
```
The following command retrieves the properties of a specific LDAP server.

```
curl --cookie cookies https://<IP-address-of-
SPS>/api/configuration/policies/ldap_servers/<object-id>
```
## **Response**

The following is a sample response received when listing LDAP servers.

```
{
  "items": [
    {
      "key": "3548834825727acc530407",
      "meta": {
       "href": "/api/configuration/policies/ldap_
servers/3548834825727acc530407"
      }
    }
  ],
  "meta": {
```
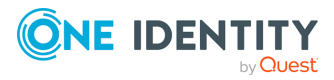

```
"first": "/api/configuration/policies/audit_policies",
    "href": "/api/configuration/policies/ldap_servers",
    "last": "/api/configuration/policies/usermapping_policies",
    "next": "/api/configuration/policies/signing_cas",
    "parent": "/api/configuration/policies",
    "previous": "/api/configuration/policies/indexing",
    "transaction": "/api/transaction"
 }
}
```
When retrieving the endpoint of a specific LDAP server, the response is the following.

```
{
    "key": "posix-simple",
    "body": {
        "name": "posix-simple",
        "schema": {
            "selection": "posix",
            "membership_check": {
                enabled": true,
                "member_uid_attribute": "memberUid"
            },
            "memberof_check": {
                "enabled": true,
                "memberof_user_attribute": "memberOf",
                "memberof_group_objectclass": "groupOfNames"
            },
            "username_attribute": "uid",
            "user dn in groups": []
        },
        "servers": [
            {
                "host": {
                    "selection" : "ip",
                    "value": "10.110.0.1"
                },
                "port": 389
            }
        ],
        "user_base_dn": "ou=People,dc=example,dc=com",
        "group_base_dn": "ou=Groups,dc=example,dc=com",
        "bind_dn": null,
        "bind_password": null,
        "memberof_attribute": null,
        "encryption": {
            "selection": "disabled"
```
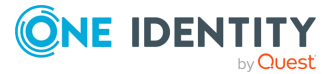

```
},
    "publickey_attribute": "sshPublicKey",
    "generated_publickey_attribute": null
}
```
<span id="page-413-0"></span>}

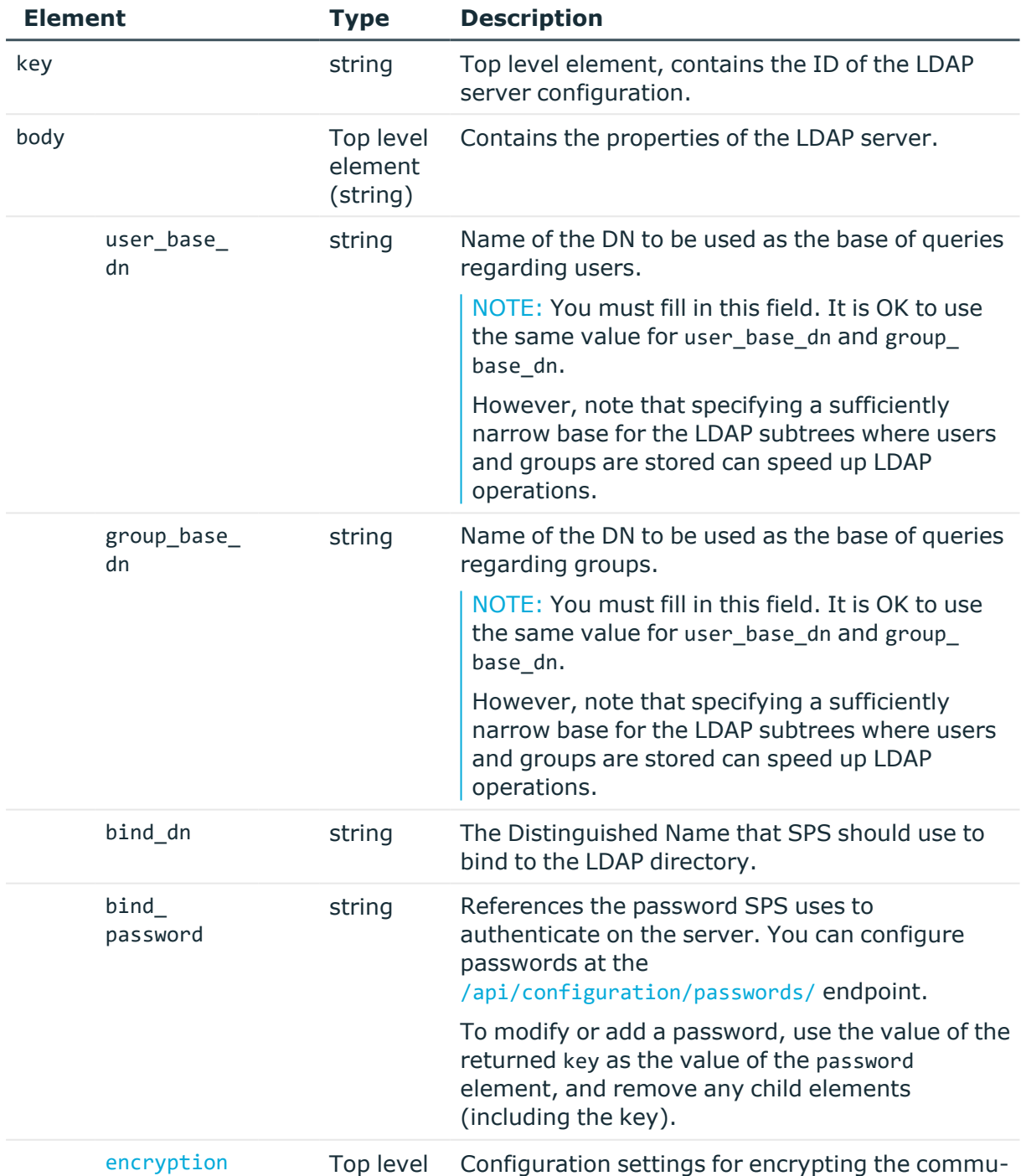

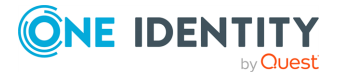

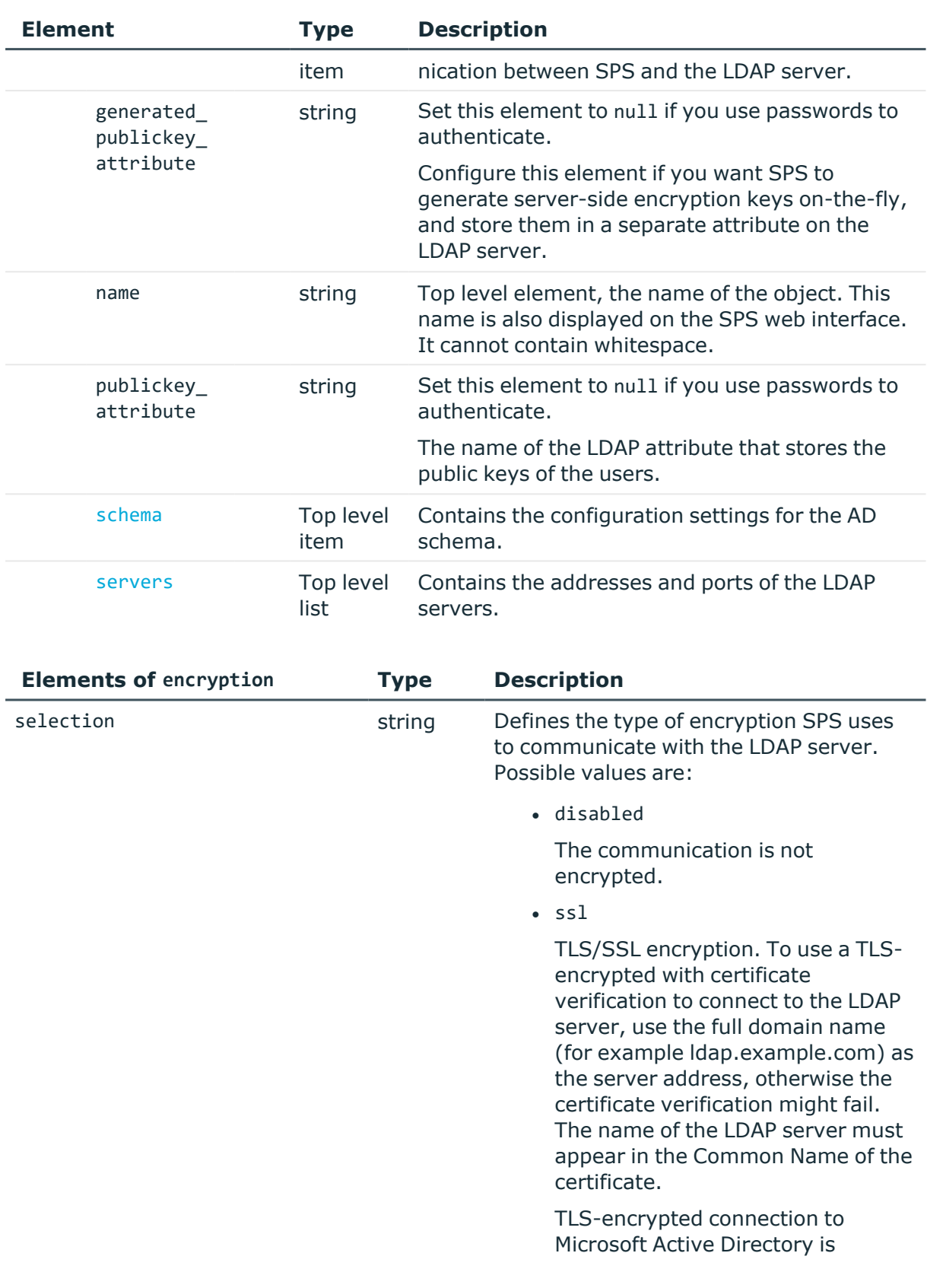

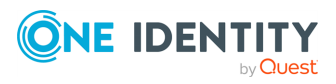

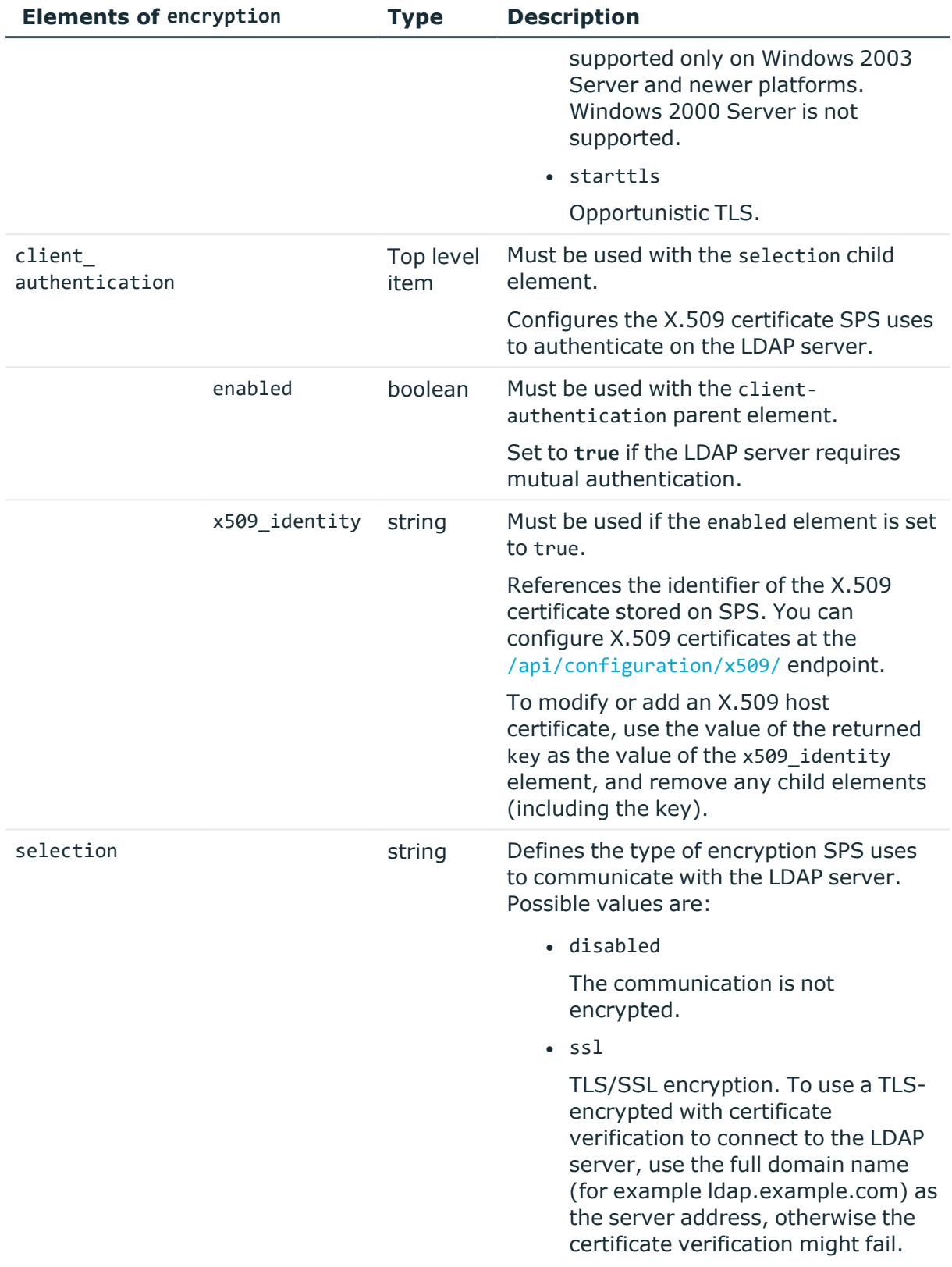

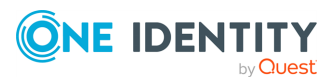

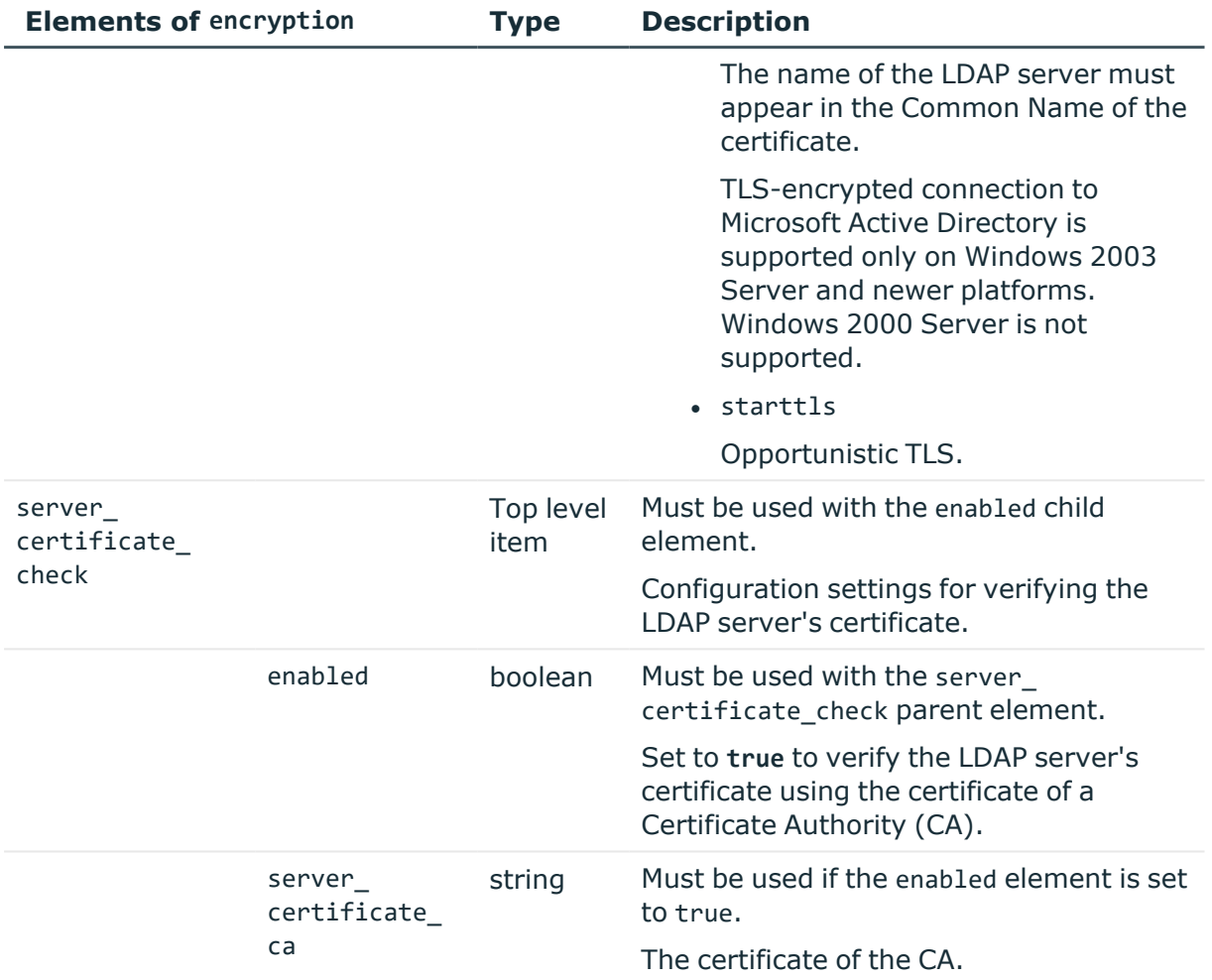

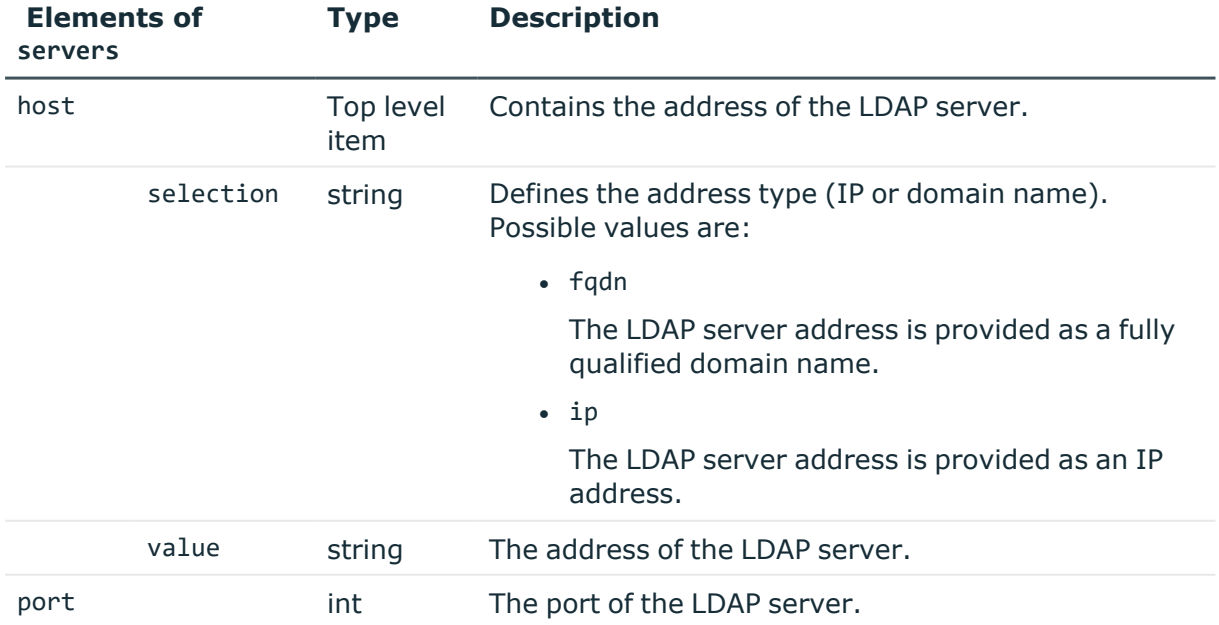

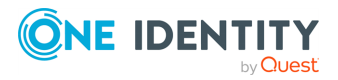

<span id="page-417-0"></span>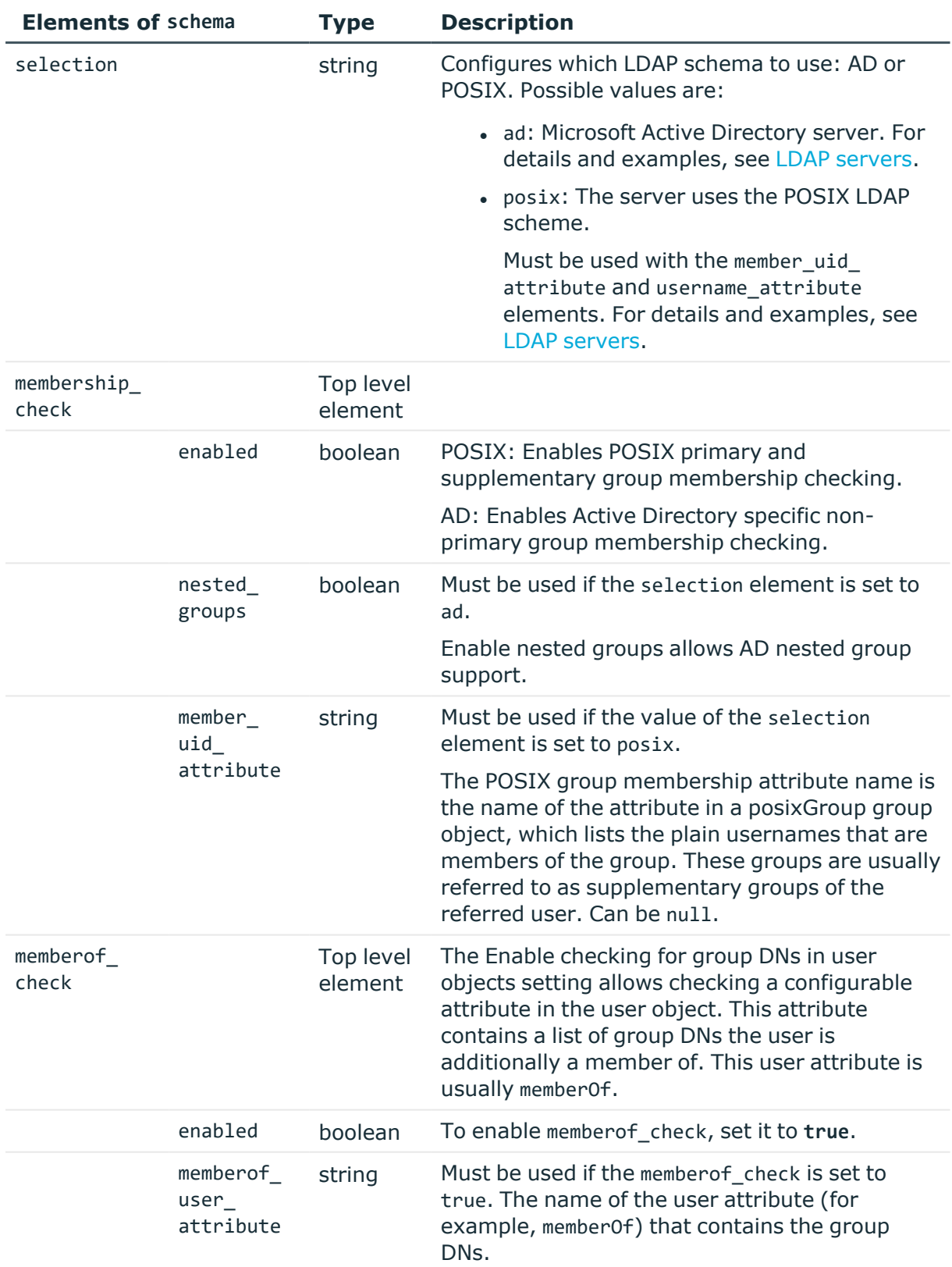

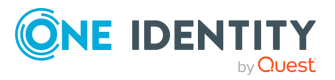

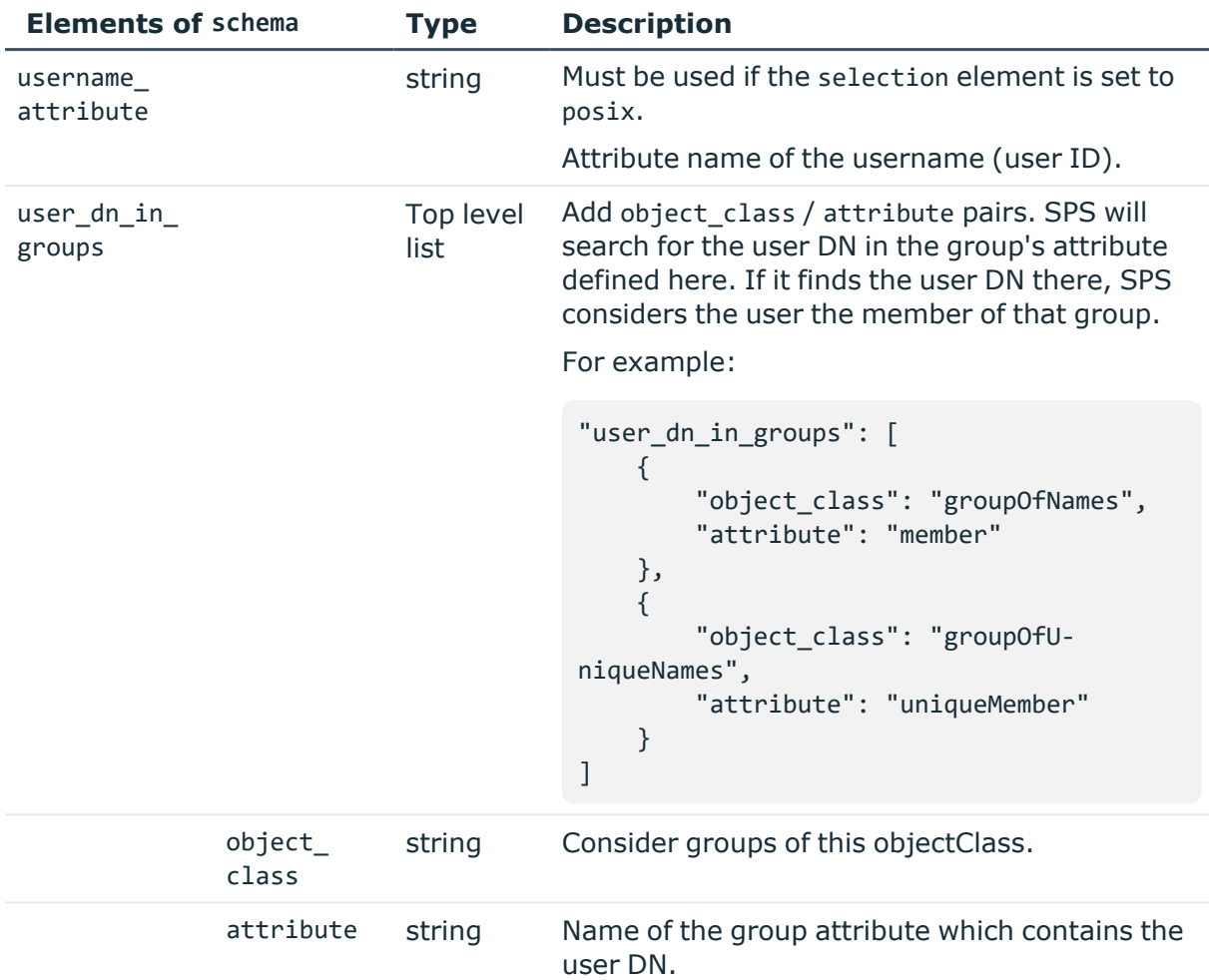

## **Example: Configure a POSIX server without communication encryption**

```
{
 "name": "<name-of-ldap-policy>",
 "schema": {
   "selection": "posix",
    "username_attribute": "<uid>",
    "membership_check": {
     "enabled": true,
     "member_uid_attribute": "<memberUid>"
    },
    "memberof_check": {
     "enabled": true,
```
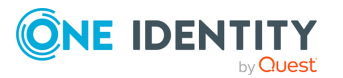

```
"memberof_user_attribute": "<memberOf>",
      "memberof_group_objectclass": "<groupOfNames>"
    },
    "user_dn_in_groups": [
      {
        "object_class": "<groupOfNames>",
        "attribute": "<member>"
      },
      {
        "object_class": "<groupOfUniqueNames>",
        "attribute": "<uniqueMember>"
      }
    ]
 },
  "servers": [
   {
     "host": {
        "selection": "fqdn",
        "value": "<server-name>"
     },
      "port": <server-port>
   }
 ],
 "user_base_dn": "<basedn>",
  "group_base_dn": "<basedn>",
 "bind_dn": "<binddn>",
 "bind_password": "<bind-password>",
  "encryption": {
    "client_authentication": {
      "enabled": false
   },
    "selection": "ssl",
    "server_certificate_check": {
      "enabled": false
   }
 },
  "publickey_attribute": "<sshPublicKey>",
 "generated_publickey_attribute": null
}
```
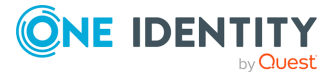

## **Example: Configure a Microsoft Active Directory server with mutual authentication, and the verification of the server's X.509 certificate**

```
{
 "name": "<name-of-ldap-policy>",
 "schema": {
   "selection": "ad",
    "membership_check": {
     "enabled": true,
      "nested_groups": false
    },
    "memberof_check": {
      "enabled": true,
      "memberof_user_attribute": "<memberOf>"
    },
    "user dn in groups": [
      {
        "object_class": "<groupOfNames>",
        "attribute": "<member>"
      },
      {
        "object_class": "<groupOfUniqueNames>",
        "attribute": "<uniqueMember>"
      }
    ]
 },
  "servers": [
   {
     "host": {
        "selection": "ip",
        "value": "<server-ip>"
     },
      "port": <server-port>
    }
 ],
 "user_base_dn": "<basedn>",
 "group_base_dn": "<basedn>",
 "bind_dn": "<binddn>",
 "bind_password": "<key-of-password>",
  "encryption": {
    "client_authentication": {
      "enabled": true,
      "x509_identity": "<key-of-cert>"
    },
    "selection": "starttls",
```
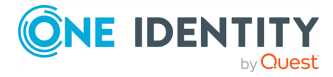

```
"server_certificate_check": {
      "enabled": true,
      "server_certificate_ca": "<ca-cert>"
    }
 },
  "publickey_attribute": "<sshPublicKey>",
  "generated_publickey_attribute": null
}
```
## **CA certificates**

CA certificates must not contain any metadata. SPS uses only the key part of the certificate.

To use a certificate with the SPS API, remove all metadata, and substitute line breaks with \n.

The following is an example certificate, as used on the SPS web interface:

#### -----BEGIN CERTIFICATE-----

```
MIIDnDCCAoQCCQDc536Ob5tPQTANBgkqhkiG9w0BAQUFADCBjzELMAkGA1UEBhMC
Q0ExEDAOBgNVBAgTB09udGFyaW8xEDAOBgNVBAcTB1Rvcm9udG8xEDAOBgNVBAoT
B0JhbGFiaXQxFjAUBgNVBAsTDURvY3VtZW50YXRpb24xEDAOBgNVBAMTB2JhbGFi
aXQxIDAeBgkqhkiG9w0BCQEWEWNhdGFpbEBiYWxhYml0Lmh1MB4XDTE2MDQyMjE2
MDAyNloXDTE3MDQyMjE2MDAyNlowgY8xCzAJBgNVBAYTAkNBMRAwDgYDVQQIEwdP
bnRhcmlvMRAwDgYDVQQHEwdUb3JvbnRvMRAwDgYDVQQKEwdCYWxhYml0MRYwFAYD
VQQLEw1Eb2N1bWVudGF0aW9uMRAwDgYDVQQDEwdiYWxhYml0MSAwHgYJKoZIhvcN
AQkBFhFjYXRhaWxAYmFsYWJpdC5odTCCASIwDQYJKoZIhvcNAQEBBQADggEPADCC
AQoCggEBAOGa9I2jmVlVdVWEI/Wy7ahTeyaIjK52FQUXqxG8okOSD+nV74ZFUuiS
59X+2Ow1aDqVGrDMgPNhSVpYXUvDUAUOILJW4rAIoxDY6vDU9/4v9dDiQfEPlauw
0qNRjPS1MLzjSOQDSKqPkdivkS6HKZeX3+TFq3OxO+vIrF9zFfp9T+eDG2oSobPc
3mV2zkvtD61CXzbezAVdArDl6WnysRyzxyH8WEhFwZepWxFD9Y5N1dzKody7Hncs
X5kVIv0+Z6bBHfg/7wHWysJdwNuLr0ByTOvPM6WdA83k3Fy2gYNk7Rc0BbRFbQTX
hJVfUzSUWHVhFQtAb4diKU5voqepfNMCAwEAATANBgkqhkiG9w0BAQUFAAOCAQEA
R5DIwOHsEKoGkiI3cHC2VMnxP2rRhpTneh6El+DFnQPdjrXa+tnqV4TdnNaD+FvP
AB1kqbmC4hJAsjMLU2b1ne6m+SLmzhRuMxcA6x+fnYvcQT57IbRdq2E/4oJGeyuy
0jQE+nmoVD3lDytIOxCfQvZhl1tcbBE5hp5USme4PmNhY6QfUlgjsFjPfoVG7XDB
uNaUoWS6RvZPmL5IuvF9tqe96ES6DTjC8rBfQYvSoVNjjPnUMx0C8xstRSEG7oJc
N5+4ImYnFNxSG20hZpFy0OFDf2g7Fx+W50/NtXamUF1Sf8WlPZc03oVl1/Fzo7mt
qYyyD1ld89OUEYZ+aJQd/A==
-----END CERTIFICATE-----
```
The same certificate, as accepted by the SPS API:

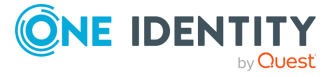

"certificate": "-----BEGIN CERTIFICATE-----

\nMIIDnDCCAoQCCQDc536Ob5tPQTANBgkqhkiG9w0BAQUFADCBjzELMAkGA1UEBhMC\nQ0ExEDAOBgNV BAgTB09udGFyaW8xEDAOBgNVBAcTB1Rvcm9udG8xEDAOBgNVBAoT\nB0JhbGFiaXQxFjAUBgNVBAsTDU RvY3VtZW50YXRpb24xEDAOBgNVBAMTB2JhbGFi\naXQxIDAeBgkqhkiG9w0BCQEWEWNhdGFpbEBiYWxh Yml0Lmh1MB4XDTE2MDQyMjE2\nMDAyNloXDTE3MDQyMjE2MDAyNlowgY8xCzAJBgNVBAYTAkNBMRAwDg YDV00IEwdP\nbnRhcmlvMRAwDgYDVQQHEwdUb3JvbnRvMRAwDgYDVQQKEwdCYWxhYml0MRYwFAYD\nVQ QLEw1Eb2N1bWVudGF0aW9uMRAwDgYDVQQDEwdiYWxhYml0MSAwHgYJKoZIhvcN\nAQkBFhFjYXRhaWxA YmFsYWJpdC5odTCCASIwDQYJKoZIhvcNAQEBBQADggEPADCC\nAQoCggEBAOGa9I2jmVlVdVWEI/Wy7a hTeyaIjK52FQUXqxG8okOSD+nV74ZFUuiS\n59X+2Ow1aDqVGrDMgPNhSVpYXUvDUAUOILJW4rAIoxDY 6vDU9/4v9dDiQfEPlauw\n0qNRjPS1MLzjSOQDSKqPkdivkS6HKZeX3+TFq3OxO+vIrF9zFfp9T+eDG2 oSobPc\n3mV2zkvtD61CXzbezAVdArDl6WnysRyzxyH8WEhFwZepWxFD9Y5N1dzKody7Hncs\nX5kVIv 0+Z6bBHfg/7wHWysJdwNuLr0ByTOvPM6WdA83k3Fy2gYNk7Rc0BbRFbQTX\nhJVfUzSUWHVhFQtAb4di KU5voqepfNMCAwEAATANBgkqhkiG9w0BAQUFAAOCAQEA\nR5DIwOHsEKoGkiI3cHC2VMnxP2rRhpTneh 6El+DFnQPdjrXa+tnqV4TdnNaD+FvP\nAB1kqbmC4hJAsjMLU2b1ne6m+SLmzhRuMxcA6x+fnYvcQT57 IbRdq2E/4oJGeyuy\n0jQE+nmoVD3lDytIOxCfQvZhl1tcbBE5hp5USme4PmNhY6QfUlgjsFjPfoVG7X DB\nuNaUoWS6RvZPmL5IuvF9tqe96ES6DTjC8rBfQYvSoVNjjPnUMx0C8xstRSEG7oJc\nN5+4ImYnFN xSG20hZpFy0OFDf2g7Fx+W50/NtXamUF1Sf8WlPZc03oVl1/Fzo7mt\nqYyyD1ld89OUEYZ+aJQd/A== \n-----END CERTIFICATE-----\n"

## **Add an LDAP server**

To add an LDAP server, you have to:

## 1. **Open a transaction**

For more information, see Open a [transaction](#page-31-0) on page 32.

## 2. **Create the JSON object for the new LDAP server.**

POST the JSON object to the https://<IP-address-of-SPS>/api/configuration/policies/ldap\_servers endpoint. You can find a detailed description of the available parameters listed in  [Element](#page-413-0) .

If the POST request is successful, the response includes the key of the new LDAP server. For example:

```
{
   "key": "f9f9783c-1e28-4ce8-a650-fc4c7311ac52",
   "meta": {
      "href": "/api/configuration/policies/ldap_servers/f9f9783c-1e28-
4ce8-a650-fc4c7311ac52",
      "parent": "/api/configuration/policies/ldap_servers",
      "transaction": "/api/transaction"
   }
}
```
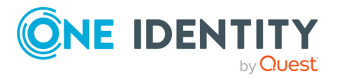

#### 3. **Commit your changes**

For more information, see Commit a [transaction](#page-34-0) on page 35.

#### **Modify an LDAP server**

To modify the configuration of an LDAP server, you have to:

#### 1. **Open a transaction**

For more information, see Open a [transaction](#page-31-0) on page 32.

#### 2. **Modify the JSON object of the LDAP server.**

PUT the modified JSON object to the https://<IP-address-of-SPS>/api/configuration/policies/ldap\_servers/<key-of-the-object> endpoint. You can find a detailed description of the available parameters listed in  [Element](#page-413-0) .

#### 3. **Commit your changes**

For more information, see Commit a [transaction](#page-34-0) on page 35.

#### **Status and error codes**

The following table lists the typical status and error codes for this request. For a complete list of error codes, see [Application](#page-44-0) level error codes on page 45.

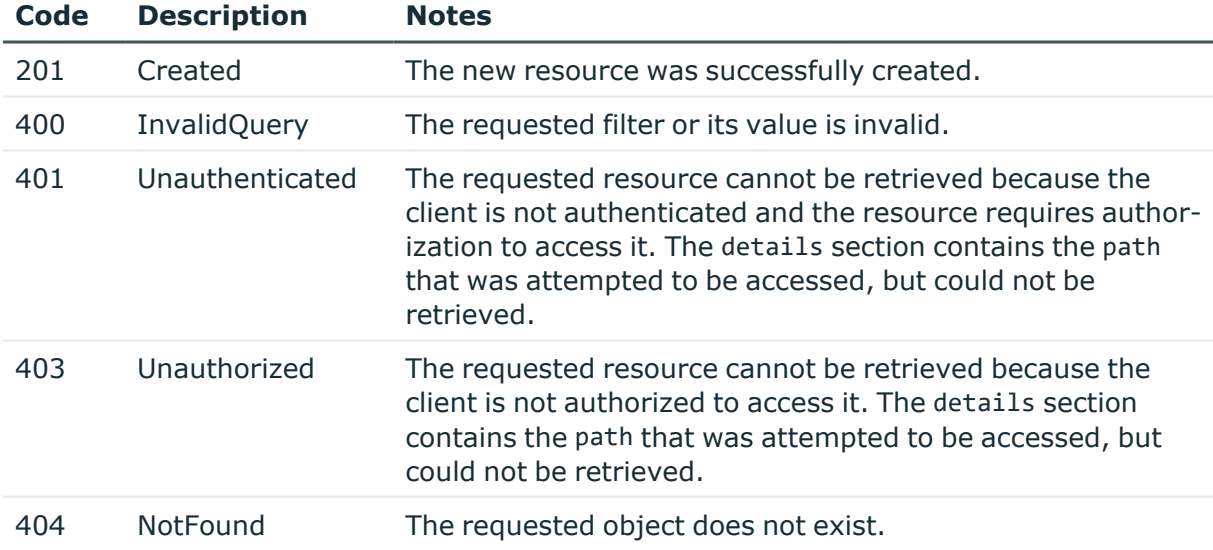

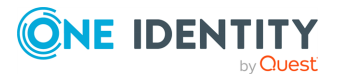

# **Signing CA policies**

SPS can generate the server-side certificates on the fly. This technique is used for example in SSL-encrypted RDP sessions, RDP sessions that use Network Level Authentication (CredSSP), or SSH connections that use X.509-based authentication.

#### **URL**

GET https://<IP-address-of-SPS>/api/configuration/policies/signing\_cas

#### **Cookies**

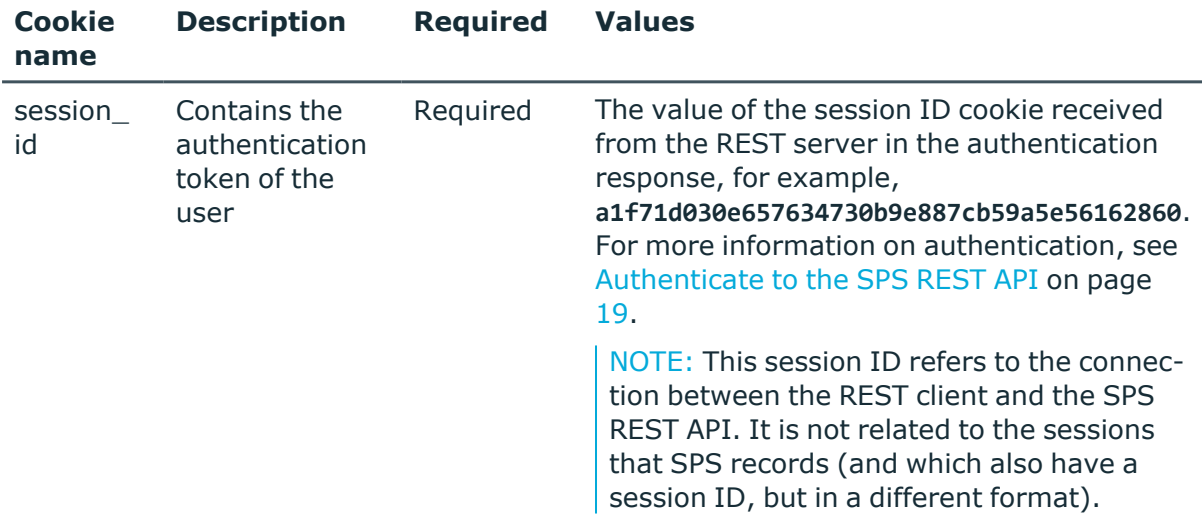

#### **Sample request**

The following command lists the configured signing Certificate Authorities (CAs).

```
curl --cookie cookies https://<IP-address-of-
SPS>/api/configuration/policies/signing_cas
```
The following command retrieves the properties of a specific policy.

```
curl --cookie cookies https://<IP-address-of-
SPS>/api/configuration/policies/signing_cas/<object-id>
```
#### **Response**

The following is a sample response received when listing signing CAs.

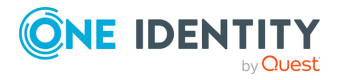

```
{
   "items": [
      {
          "key": "991699365727ac4eb4606",
          "meta": {
            "href": "/api/configuration/policies/signing_
cas/991699365727ac4eb4606"
         }
      }
   ],
   "meta": {
      "first": "/api/configuration/policies/audit_policies",
      "href": "/api/configuration/policies/signing_cas",
       "last": "/api/configuration/policies/usermapping_policies",
      "next": "/api/configuration/policies/ticketing_policies",
      "parent": "/api/configuration/policies",
       "previous": "/api/configuration/policies/ldap_servers",
       "transaction": "/api/transaction"
   }
}
```
When retrieving the endpoint of a specific signing CA, the response is the following.

```
{
   "body": {
      "ca": {
          "key": "55b2419c-f94f-4836-9c0b-bc3796b6f556",
          "meta": {
            "href": "/api/configuration/x509/55b2419c-f94f-4836-9c0b-
bc3796b6f556"
         }
      },
      "name": "API_CA"
   },
   "key": "991699365727ac4eb4606",
   "meta": {
      "first": "/api/configuration/policies/signing_cas/991699365727ac4eb4606",
      "href": "/api/configuration/policies/signing_cas/991699365727ac4eb4606",
       "last": "/api/configuration/policies/signing_cas/991699365727ac4eb4606",
      "next": null,
       "parent": "/api/configuration/policies/signing_cas",
       "previous": null,
      "transaction": "/api/transaction"
   }
}
```
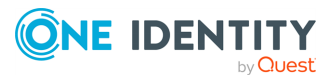

<span id="page-426-0"></span>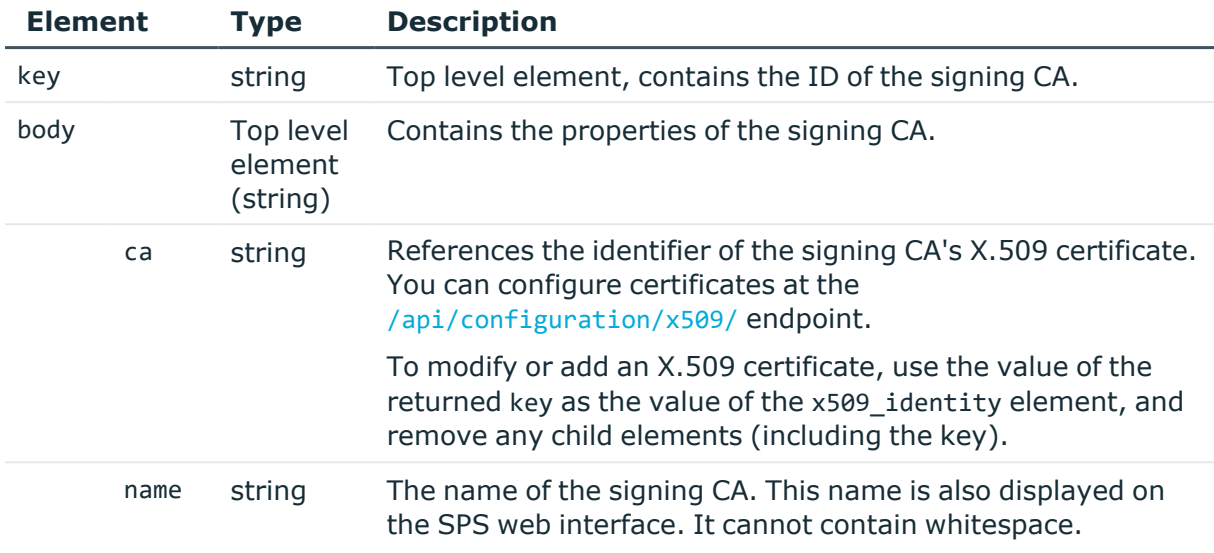

## **Add a signing CA**

To add a signing CA, you have to:

#### 1. **Open a transaction**

For more information, see Open a [transaction](#page-31-0) on page 32.

## 2. **Create a signing CA**

Have the value of the key element of a valid X.509 CA certificate stored on SPS.

## 3. **Create the JSON object for the new signing CA.**

Use the X.509 certificate's key as the value of the ca element for the signing CA. You can find a detailed description of the available parameters listed in  [Element](#page-426-0) .

POST the JSON object to the https://<IP-address-of-SPS>/api/configuration/policies/signing\_cas endpoint. If the POST request is successful, the response includes the key of the new signing CA. For example:

```
{
   "key": "325768b5-5b85-467d-8e30-e2b57d0869c8",
   "meta": {
      "href": "/api/configuration/policies/signing_cas/325768b5-5b85-
467d-8e30-e2b57d0869c8",
      "parent": "/api/configuration/policies/signing_cas",
       "transaction": "/api/transaction"
   }
}
```
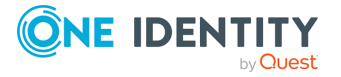

#### 4. **Commit your changes**

For more information, see Commit a [transaction](#page-34-0) on page 35.

## **Modify a signing CA**

To modify a signing CA, you have to:

#### 1. **Open a transaction**

For more information, see Open a [transaction](#page-31-0) on page 32.

#### 2. **Modify the JSON object of the signing CA.**

Use the X.509 certificate's key as the value of the ca element for the signing CA. You can find a detailed description of the available parameters listed in  [Element](#page-426-0) .

PUT the modified JSON object to the https://<IP-address-of-SPS>/api/configuration/policies/signing\_cas/<key-of-the-object> endpoint.

#### 3. **Commit your changes**

For more information, see Commit a [transaction](#page-34-0) on page 35.

#### **Status and error codes**

The following table lists the typical status and error codes for this request. For a complete list of error codes, see [Application](#page-44-0) level error codes on page 45.

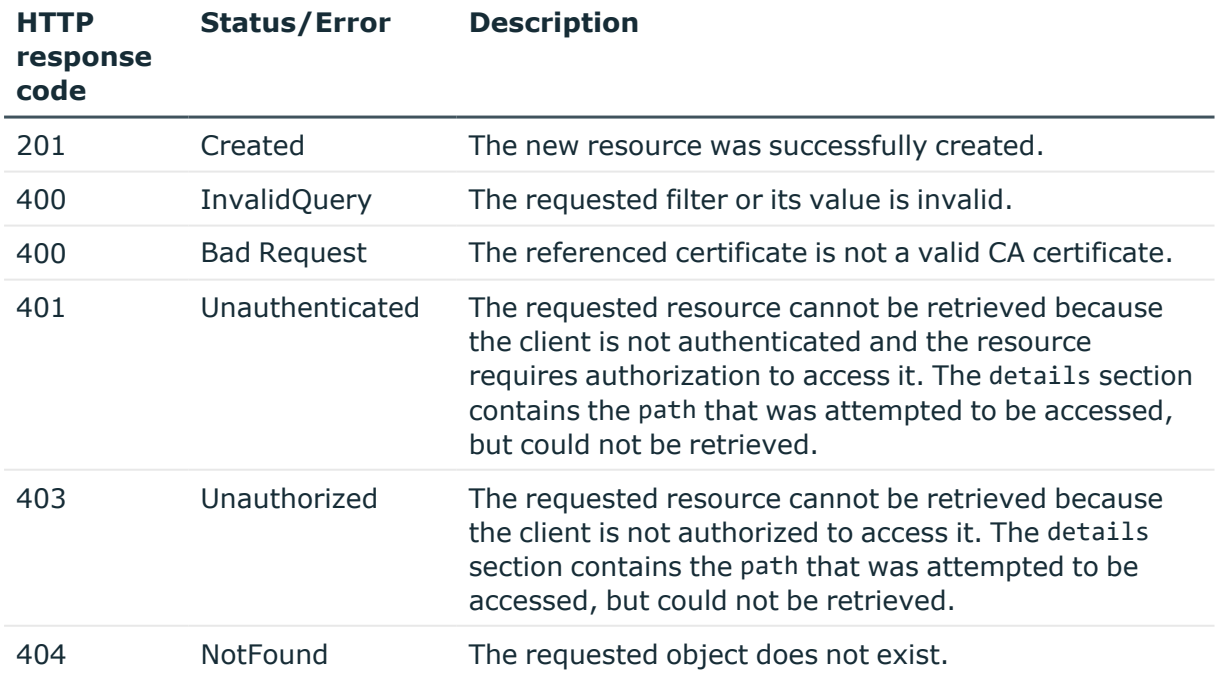

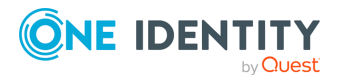

# **Time policy**

The time policy determines the timeframe when the users are permitted to access a particular channel. To list the available Time policies, use the following command.

```
curl --cookie cookies https://<IP-address-of-
SPS>/api/configuration/policies/time_policies
```
The following sections detail the properties of Time policy objects.

#### **URL**

```
GET https:<IP-address-of-SPS>/api/configuration/policies/time_policies/<object-
id>
```
## **Cookies**

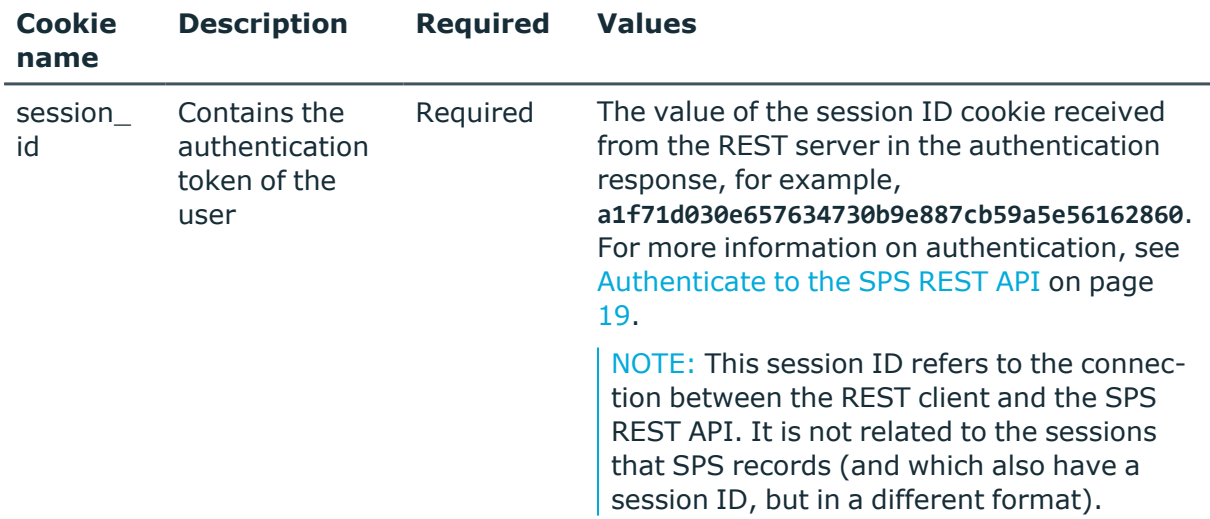

#### **Sample request**

The following command lists the properties of a specific Time policy object.

```
curl --cookie cookies -https:<IP-address-of-
SPS>/api/configuration/policies/time_policies/<object-id>
```
#### **Response**

The following is a sample response received, showing the properties of Content policy objects.

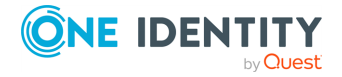

```
{
    "body":
{
       "Fri":
[
          [
             "0:00",
            "23:59"
          ]
       ],
       "Mon":
[
           \Gamma"0:00",
              "23:59"
          ]
       ],
       "Sat":
[
           \Gamma"0:00",
            "23:59"
          \mathbf{1}],
       "Sun":
[
         \Gamma"0:00",
             "23:59"
          ]
       ],
       "Thu":
[
           \Gamma"0:00",
              "23:59"
         \Box],
       "Tue":
[
         \lceil"0:00",
              "23:59"
          ]
       ],
       "Wed":
[
         \lceil"0:00",
            "23:59"
          ]
       ],
       "name": "7x24"
}
```
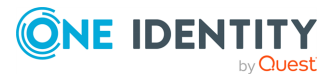

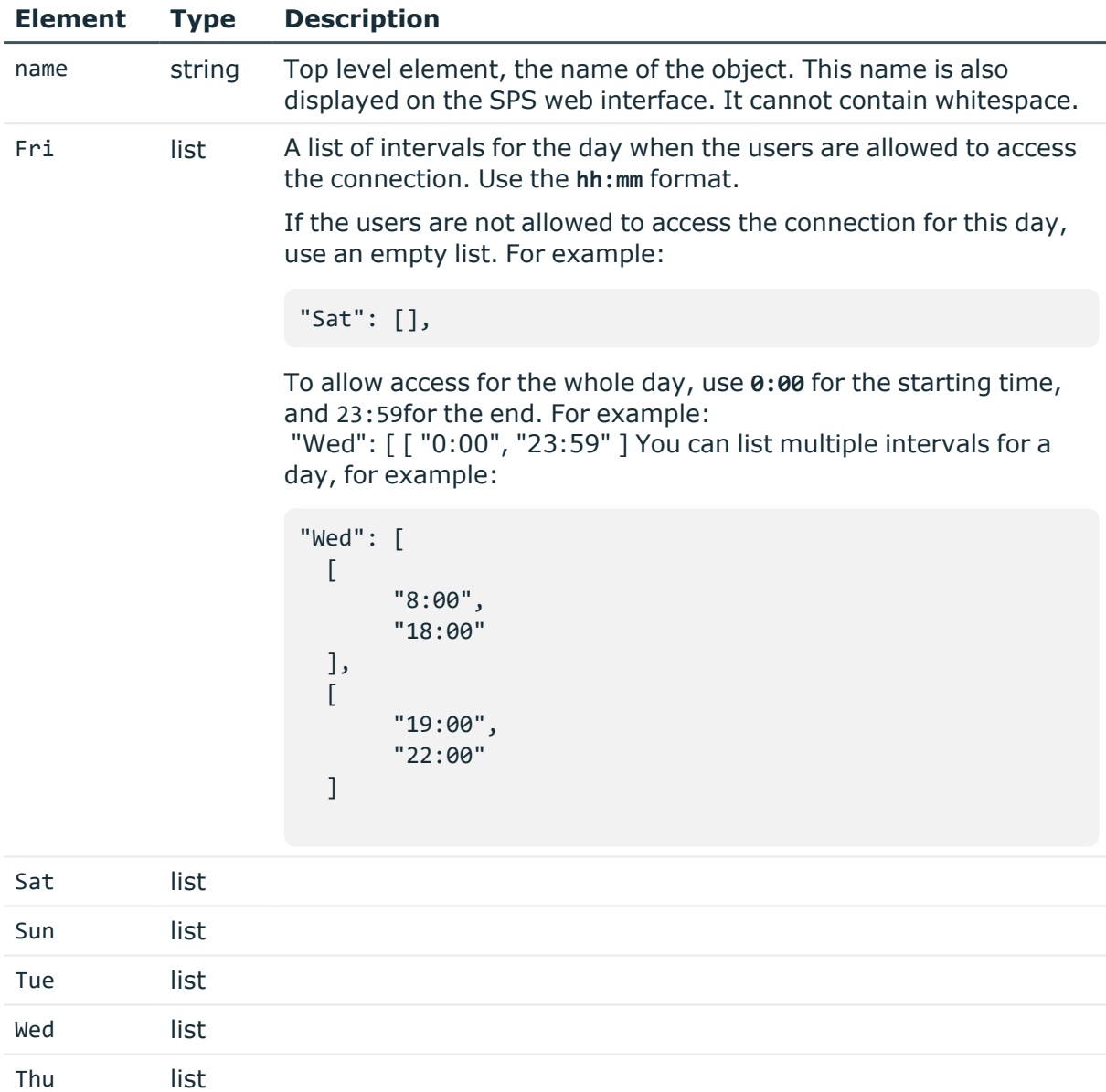

## **Trusted Certificate Authorities**

SPS can check the validity of certificates using the certificates and certificate-revocation lists of trusted certificate authorities (CAs) that issued the certificates.

## **URL**

GET https://<IP-address-of-SPS>/api/configuration/policies/trusted\_ca\_lists

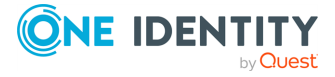

## **Cookies**

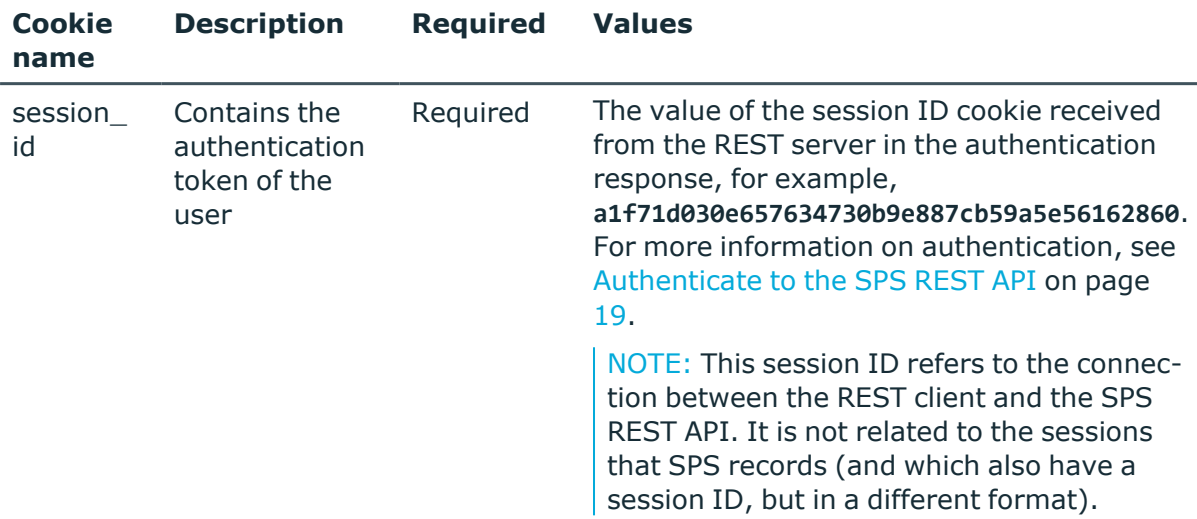

## **Sample request**

The following command lists the trusted CAs:

[Querying](#page-946-0) trusted CA lists request

The following command retrieves the properties of a specific CA:

[Querying](#page-951-0) a trusted CA list request

For more information on the meta object, see [Message](#page-9-0) format on page 10.

#### **Response**

The following is a sample response received when listing trusted CAs:

Querying trusted CA lists [response](#page-946-1) 

When retrieving the endpoint of a specific CA, the response is the following: Querying a trusted CA list [response](#page-951-1) 

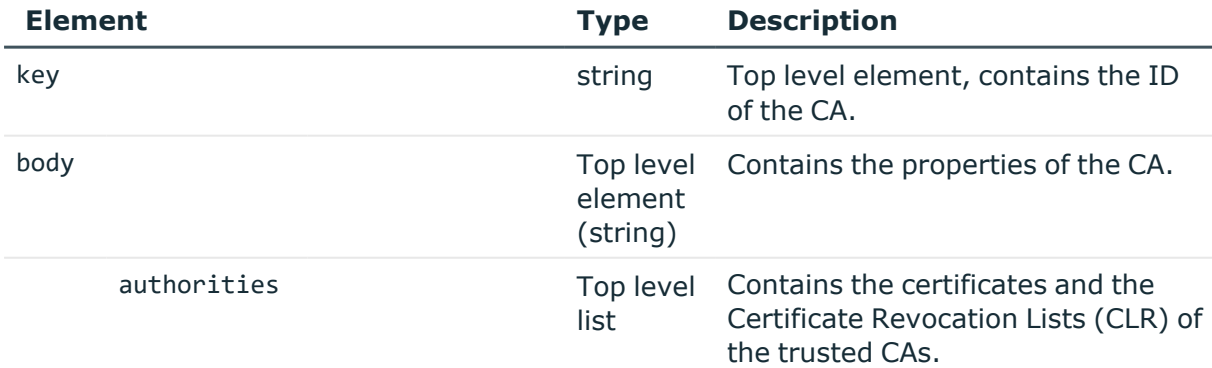

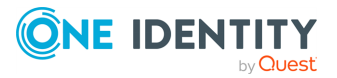
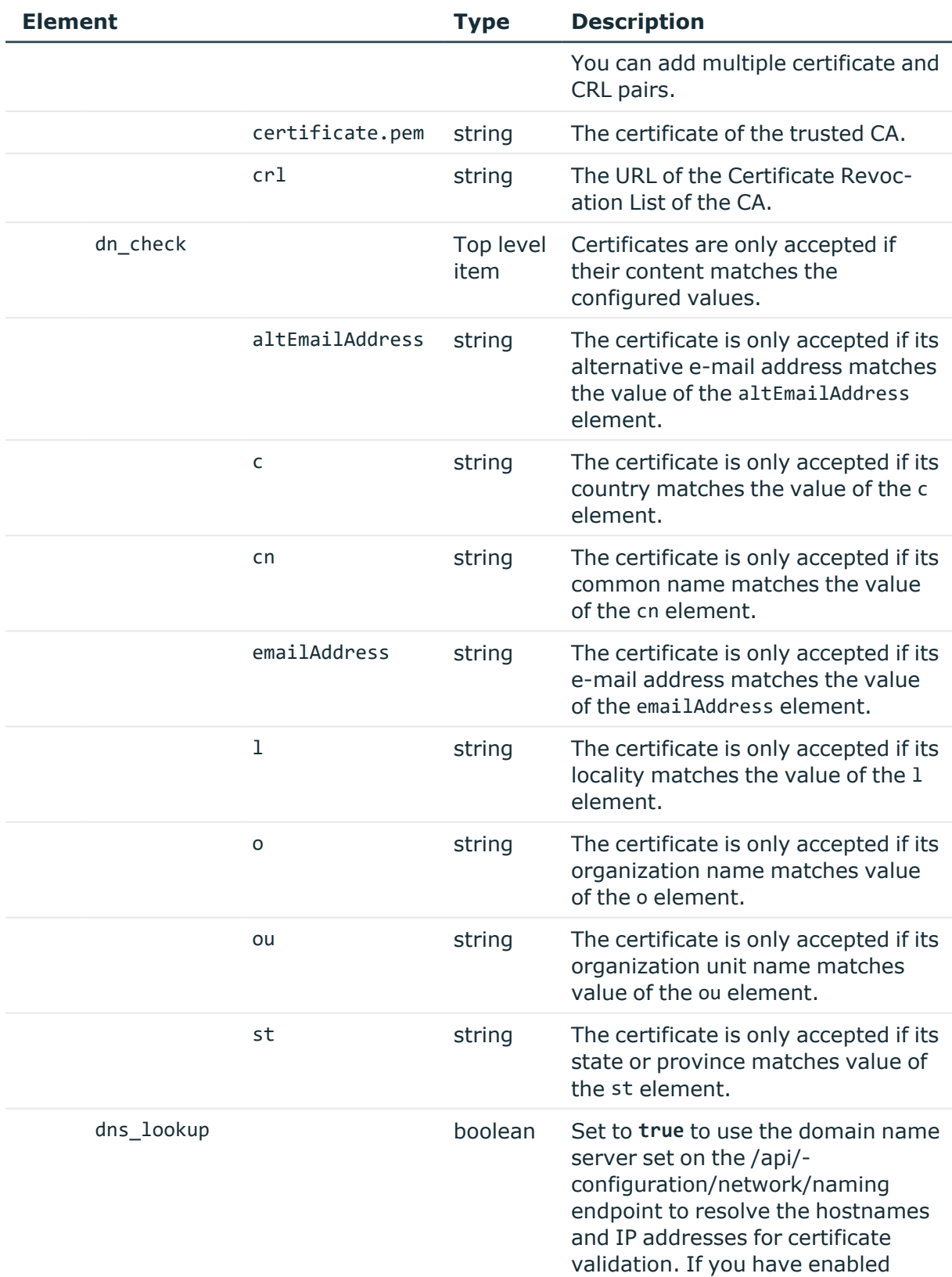

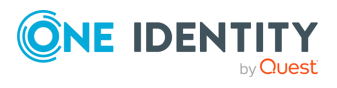

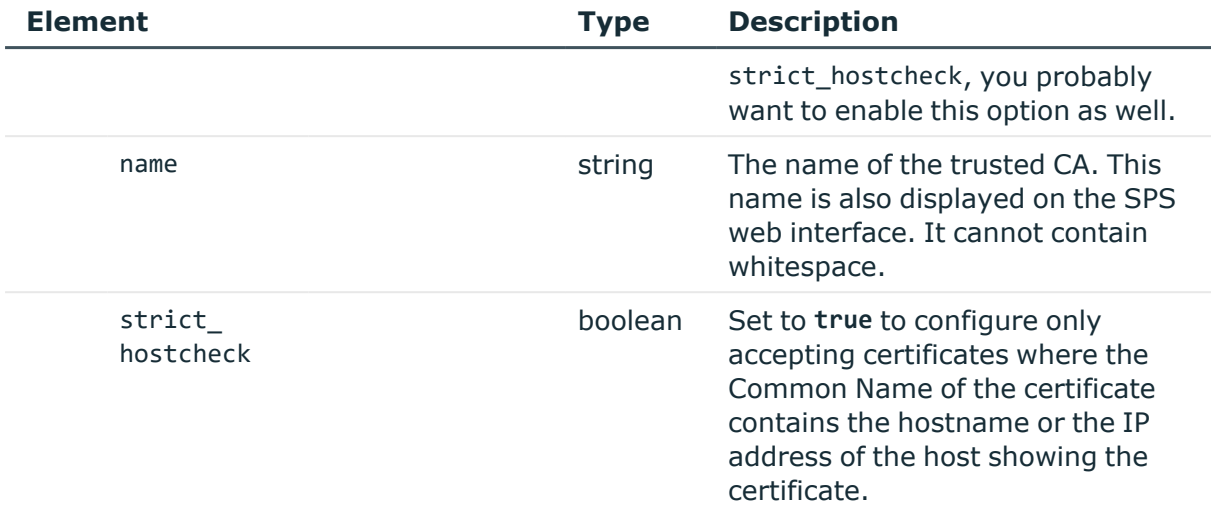

## **Uploading CA certificates**

SPS uses only the key part of the CA certificate.

To use a certificate with the SPS API, remove all data, and substitute line breaks with \n.

The following is an example certificate, as used on the SPS web interface:

#### -----BEGIN CERTIFICATE-----

```
MIIDnDCCAoQCCQDc536Ob5tPQTANBgkqhkiG9w0BAQUFADCBjzELMAkGA1UEBhMC
Q0ExEDAOBgNVBAgTB09udGFyaW8xEDAOBgNVBAcTB1Rvcm9udG8xEDAOBgNVBAoT
B0JhbGFiaXQxFjAUBgNVBAsTDURvY3VtZW50YXRpb24xEDAOBgNVBAMTB2JhbGFi
aXQxIDAeBgkqhkiG9w0BCQEWEWNhdGFpbEBiYWxhYml0Lmh1MB4XDTE2MDQyMjE2
MDAyNloXDTE3MDQyMjE2MDAyNlowgY8xCzAJBgNVBAYTAkNBMRAwDgYDVQQIEwdP
bnRhcmlvMRAwDgYDVQQHEwdUb3JvbnRvMRAwDgYDVQQKEwdCYWxhYml0MRYwFAYD
VQQLEw1Eb2N1bWVudGF0aW9uMRAwDgYDVQQDEwdiYWxhYml0MSAwHgYJKoZIhvcN
AQkBFhFjYXRhaWxAYmFsYWJpdC5odTCCASIwDQYJKoZIhvcNAQEBBQADggEPADCC
AQoCggEBAOGa9I2jmVlVdVWEI/Wy7ahTeyaIjK52FQUXqxG8okOSD+nV74ZFUuiS
59X+2Ow1aDqVGrDMgPNhSVpYXUvDUAUOILJW4rAIoxDY6vDU9/4v9dDiQfEPlauw
0qNRjPS1MLzjSOQDSKqPkdivkS6HKZeX3+TFq3OxO+vIrF9zFfp9T+eDG2oSobPc
3mV2zkvtD61CXzbezAVdArDl6WnysRyzxyH8WEhFwZepWxFD9Y5N1dzKody7Hncs
X5kVIv0+Z6bBHfg/7wHWysJdwNuLr0ByTOvPM6WdA83k3Fy2gYNk7Rc0BbRFbQTX
hJVfUzSUWHVhFQtAb4diKU5voqepfNMCAwEAATANBgkqhkiG9w0BAQUFAAOCAQEA
R5DIwOHsEKoGkiI3cHC2VMnxP2rRhpTneh6El+DFnQPdjrXa+tnqV4TdnNaD+FvP
AB1kqbmC4hJAsjMLU2b1ne6m+SLmzhRuMxcA6x+fnYvcQT57IbRdq2E/4oJGeyuy
0jQE+nmoVD3lDytIOxCfQvZhl1tcbBE5hp5USme4PmNhY6QfUlgjsFjPfoVG7XDB
uNaUoWS6RvZPmL5IuvF9tqe96ES6DTjC8rBfQYvSoVNjjPnUMx0C8xstRSEG7oJc
N5+4ImYnFNxSG20hZpFy0OFDf2g7Fx+W50/NtXamUF1Sf8WlPZc03oVl1/Fzo7mt
qYyyD1ld89OUEYZ+aJQd/A==
-----END CERTIFICATE-----
```
The same certificate, as accepted by the SPS API:

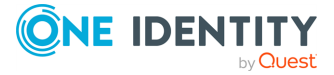

"certificate": "-----BEGIN CERTIFICATE-----

\nMIIDnDCCAoQCCQDc536Ob5tPQTANBgkqhkiG9w0BAQUFADCBjzELMAkGA1UEBhMC\nQ0ExEDAOBgNV BAgTB09udGFyaW8xEDAOBgNVBAcTB1Rvcm9udG8xEDAOBgNVBAoT\nB0JhbGFiaXQxFjAUBgNVBAsTDU RvY3VtZW50YXRpb24xEDAOBgNVBAMTB2JhbGFi\naXQxIDAeBgkqhkiG9w0BCQEWEWNhdGFpbEBiYWxh Yml0Lmh1MB4XDTE2MDQyMjE2\nMDAyNloXDTE3MDQyMjE2MDAyNlowgY8xCzAJBgNVBAYTAkNBMRAwDg YDV00IEwdP\nbnRhcmlvMRAwDgYDVQQHEwdUb3JvbnRvMRAwDgYDVQQKEwdCYWxhYml0MRYwFAYD\nVQ QLEw1Eb2N1bWVudGF0aW9uMRAwDgYDVQQDEwdiYWxhYml0MSAwHgYJKoZIhvcN\nAQkBFhFjYXRhaWxA YmFsYWJpdC5odTCCASIwDQYJKoZIhvcNAQEBBQADggEPADCC\nAQoCggEBAOGa9I2jmVlVdVWEI/Wy7a hTeyaIjK52FQUXqxG8okOSD+nV74ZFUuiS\n59X+2Ow1aDqVGrDMgPNhSVpYXUvDUAUOILJW4rAIoxDY 6vDU9/4v9dDiQfEPlauw\n0qNRjPS1MLzjSOQDSKqPkdivkS6HKZeX3+TFq3OxO+vIrF9zFfp9T+eDG2 oSobPc\n3mV2zkvtD61CXzbezAVdArDl6WnysRyzxyH8WEhFwZepWxFD9Y5N1dzKody7Hncs\nX5kVIv 0+Z6bBHfg/7wHWysJdwNuLr0ByTOvPM6WdA83k3Fy2gYNk7Rc0BbRFbQTX\nhJVfUzSUWHVhFQtAb4di KU5voqepfNMCAwEAATANBgkqhkiG9w0BAQUFAAOCAQEA\nR5DIwOHsEKoGkiI3cHC2VMnxP2rRhpTneh 6El+DFnQPdjrXa+tnqV4TdnNaD+FvP\nAB1kqbmC4hJAsjMLU2b1ne6m+SLmzhRuMxcA6x+fnYvcQT57 IbRdq2E/4oJGeyuy\n0jQE+nmoVD3lDytIOxCfQvZhl1tcbBE5hp5USme4PmNhY6QfUlgjsFjPfoVG7X DB\nuNaUoWS6RvZPmL5IuvF9tqe96ES6DTjC8rBfQYvSoVNjjPnUMx0C8xstRSEG7oJc\nN5+4ImYnFN xSG20hZpFy0OFDf2g7Fx+W50/NtXamUF1Sf8WlPZc03oVl1/Fzo7mt\nqYyyD1ld89OUEYZ+aJQd/A== \n-----END CERTIFICATE-----\n"

## **Add a trusted CA**

To add a trusted CA, you have to:

#### 1. **Open a transaction**

For more information, see Open a [transaction](#page-31-0) on page 32.

### 2. **Create the JSON object for the new trusted CA.**

POST the JSON object to the https://<IP-address-of-SPS>/api/configuration/policies/trusted\_ca\_lists endpoint. You can find a detailed description of the available parameters listed in  [Element](#page-431-0) .

If the POST request is successful, the response includes the key of the new trusted CA. For example:

```
{
   "key": "becc17b1-e876-4443-b22e-a3baf7825e55",
   "meta": {
      "href": "/api/configuration/policies/trusted_ca_lists/becc17b1-
e876-4443-b22e-a3baf7825e55",
      "parent": "/api/configuration/policies/trusted_ca_lists",
      "transaction": "/api/transaction"
   }
}
```
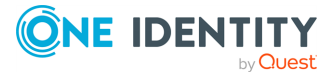

#### 3. **Commit your changes**

For more information, see Commit a [transaction](#page-34-0) on page 35.

#### **Modify a trusted CA**

To modify a trusted CA, you have to:

#### 1. **Open a transaction**

For more information, see Open a [transaction](#page-31-0) on page 32.

#### 2. **Modify the JSON object of the trusted CA.**

PUT the modified JSON object to the https://<IP-address-of-SPS>/api/configuration/policies/trusted\_ca\_lists/<key-of-the-object> endpoint. You can find a detailed description of the available parameters listed in Element.

#### 3. **Commit your changes**

For more information, see Commit a [transaction](#page-34-0) on page 35.

#### **Status and error codes**

The following table lists the typical status and error codes for this request. For a complete list of error codes, see [Application](#page-44-0) level error codes on page 45.

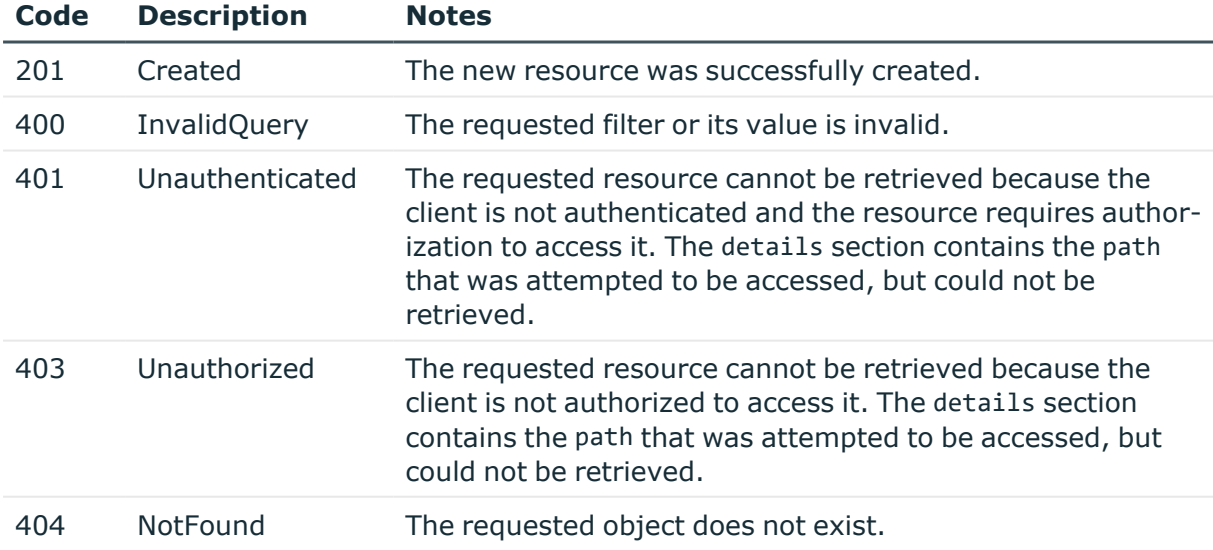

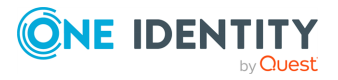

## **Local user databases**

Local User Databases are available for RDP, SSH and Telnet protocols, and can be used to authenticate the clients to credentials that are locally available on SPS. Such credentials include passwords and public keys. Local User Databases are most commonly used in inband gateway authentication scenarios.

## **URL**

GET https://<IP-address-of-SPS>/api/configuration/policies/user\_databases

## **Cookies**

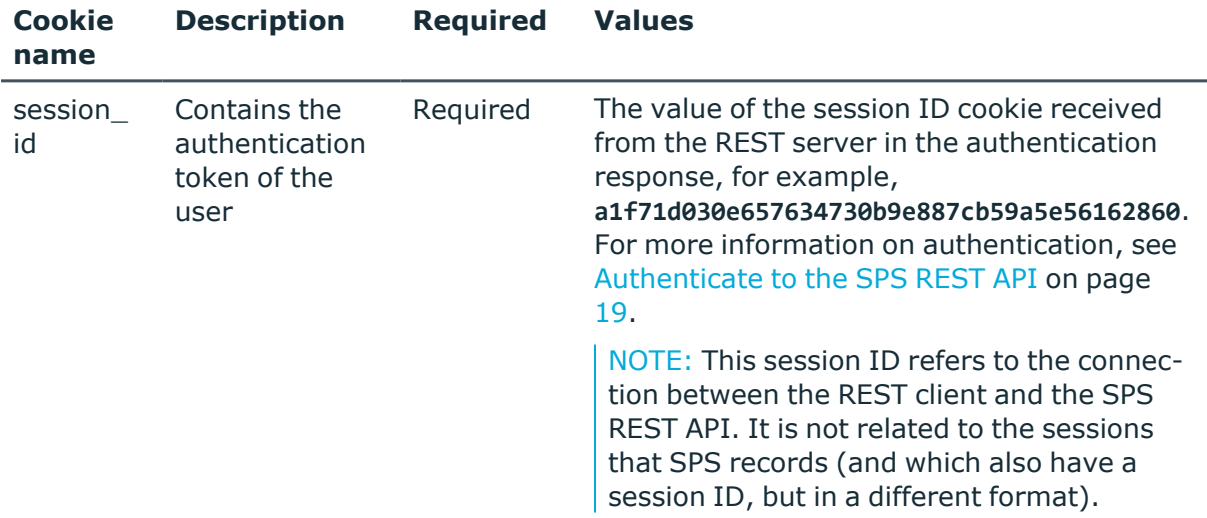

### **Sample request**

The following command lists local user databases.

```
curl --cookie cookies https://<IP-address-of-
SPS>/api/configuration/policies/user_databases
```
The following command retrieves the properties of a specific local user database.

```
curl --cookie cookies https://<IP-address-of-
SPS>/api/configuration/policies/user_databases/<object-id>
```
### **Response**

The following is a sample response received when listing local user databases.

For more information on the meta object, see [Message](#page-9-0) format on page 10.

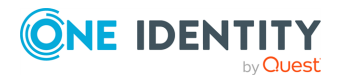

```
{
   "items": [
      {
          "key": "8235074425707e306abf39",
          "meta": {
            "href": "/api/configuration/policies/user_
databases/8235074425707e306abf39"
         }
      }
   ],
   "meta": {
      "first": "/api/configuration/policies/audit_policies",
      "href": "/api/configuration/policies/user_databases",
       "last": "/api/configuration/policies/usermapping_policies",
      "next": "/api/configuration/policies/userlists",
      "parent": "/api/configuration/policies",
       "previous": "/api/configuration/policies/trusted_ca_lists",
      "transaction": "/api/transaction"
   }
}
```
When retrieving the endpoint of a specific local user database, the response is the following.

```
{
  "body": {
    "name": "<name-of-the-user-database>",
    "users": [
      {
        "passwords": [
          {
            "key": "ad55822d-fa28-45aa-bca4-220074f770e1",
            "meta": {
              "href": "/api/configuration/passwords/ad55822d-fa28-45aa-bca4-
220074f770e1"
            }
          }
        ],
        "public_keys": [
          {
            "selection": "rsa",
            "value": "<public-key>"
          }
        ],
        "username": "<username>"
      }
    ]
  },
  "key": "8235074425707e306abf39",
```
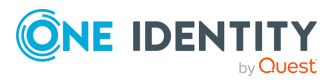

```
"meta": {
    "first": "/api/configuration/policies/user_
databases/8235074425707e306abf39",
    "href": "/api/configuration/policies/user_databases/8235074425707e306abf39",
    "last": "/api/configuration/policies/user_databases/8235074425707e306abf39",
    "next": null,
    "parent": "/api/configuration/policies/user_databases",
    "previous": null,
    "transaction": "/api/transaction"
 }
}
```
<span id="page-438-0"></span>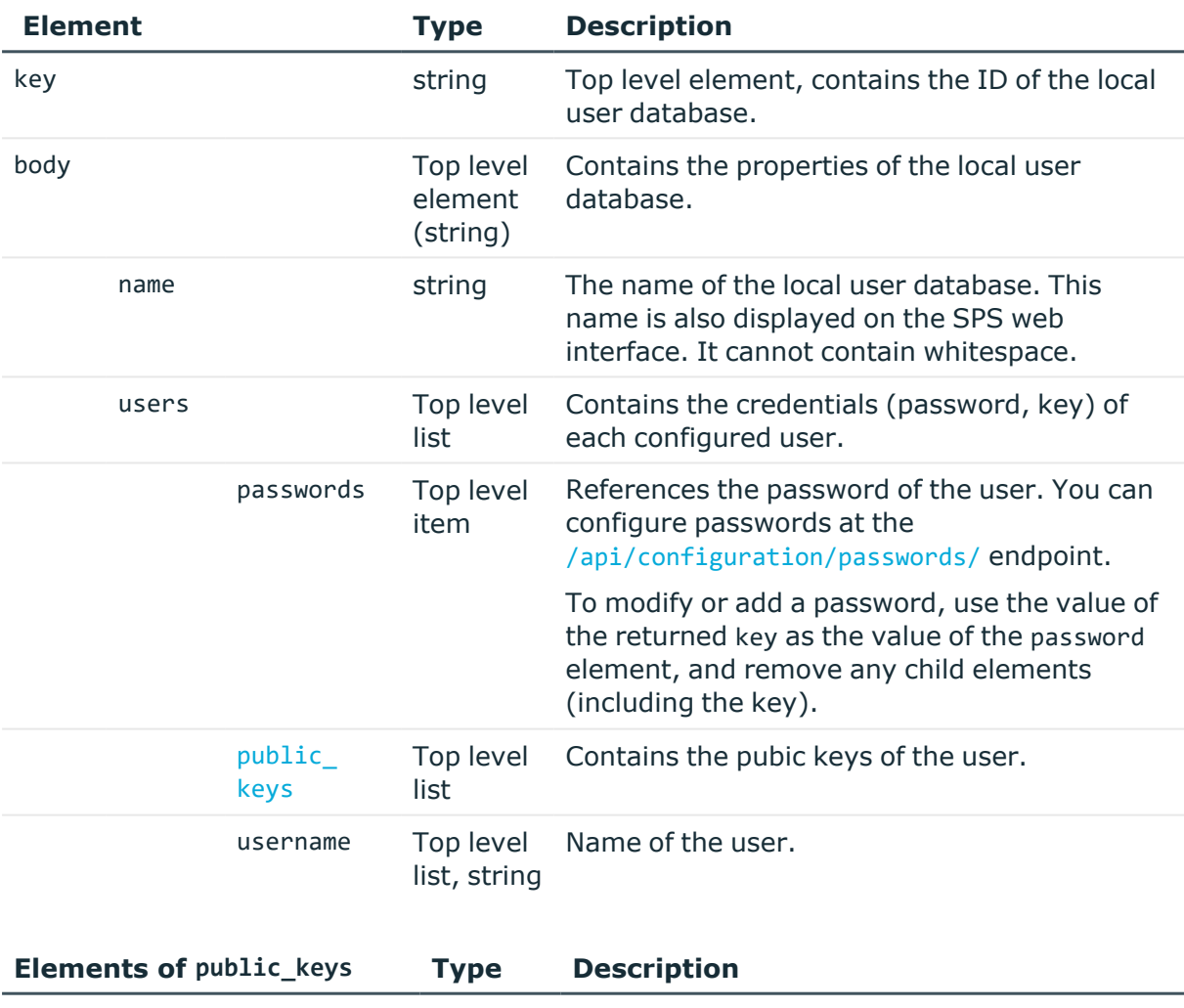

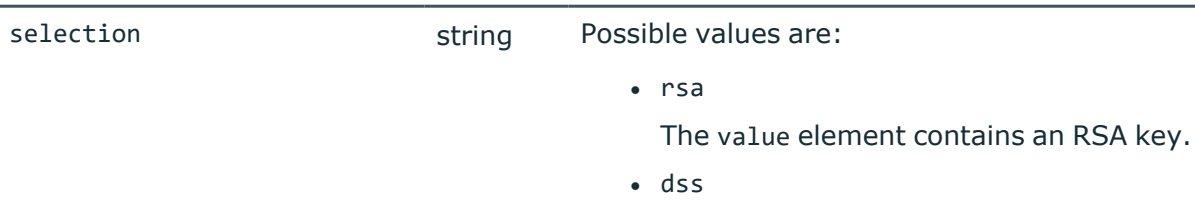

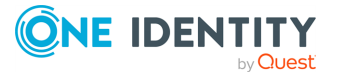

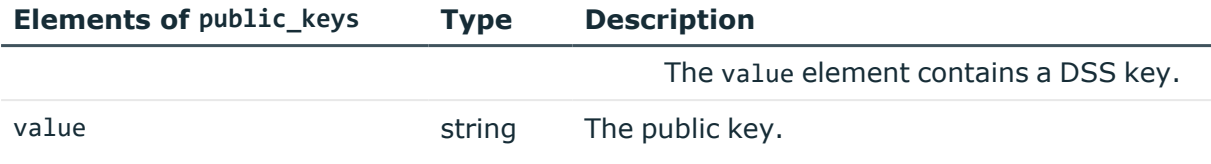

#### **Examples:**

Configure password authentication only for test\_user. (New passwords can only be provided using the web interface of SPS.)

```
{
   "name": "<name-of-the-user-database>",
   "users": [
      {
          "certificates": [],
          "passwords": [
             "ad55822d-fa28-45aa-bca4-220074f770e1"
          ],
          "public_keys": [],
          "username": "test_user"
      }
   ]
}
```
Configure two possible X.509 certificates for test\_user, and no other authentication options.

```
{
   "name": "<name-of-the-user-database>",
    "users": [
      {
          "certificates": [
             "<cert1>",
             "<cert2>"
          ],
          "passwords": [],
          "public_keys": [],
          "username": "test_user"
      }
   \mathbf{I}}
```
### **Add a local user database**

To add a local user database, you have to:

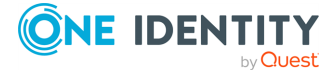

#### 1. **Open a transaction**

For more information, see Open a [transaction](#page-31-0) on page 32.

#### 2. **Create the JSON object for the new local user database.**

POST the JSON object to the https://<IP-address-of-SPS>/api/configuration/policies/user\_databases endpoint. You can find a detailed description of the available parameters listed in Element.

If the POST request is successful, the response includes the key of the new local user database. For example:

```
{
   "key": "c4e60325-971a-44bc-ac01-e353dc6320d6",
   "meta": {
       "href": "/api/configuration/policies/user_databases/c4e60325-971a-
44bc-ac01-e353dc6320d6",
       "parent": "/api/configuration/policies/user_databases",
       "transaction": "/api/transaction"
   }
}
```
#### 3. **Commit your changes**

For more information, see Commit a [transaction](#page-34-0) on page 35.

#### **Modify a local user database**

To modify a local usre database, you have to:

#### 1. **Open a transaction**

For more information, see Open a [transaction](#page-31-0) on page 32.

#### 2. **Modify the JSON object of the local user database.**

PUT the modified JSON object to the https://<IP-address-of-SPS>/api/configuration/policies/user\_databases/<key-of-the-object> endpoint. You can find a detailed description of the available parameters listed in Element.

#### 3. **Commit your changes**

For more information, see Commit a [transaction](#page-34-0) on page 35.

#### **Status and error codes**

The following table lists the typical status and error codes for this request. For a complete list of error codes, see [Application](#page-44-0) level error codes on page 45.

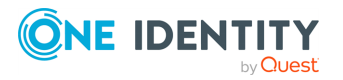

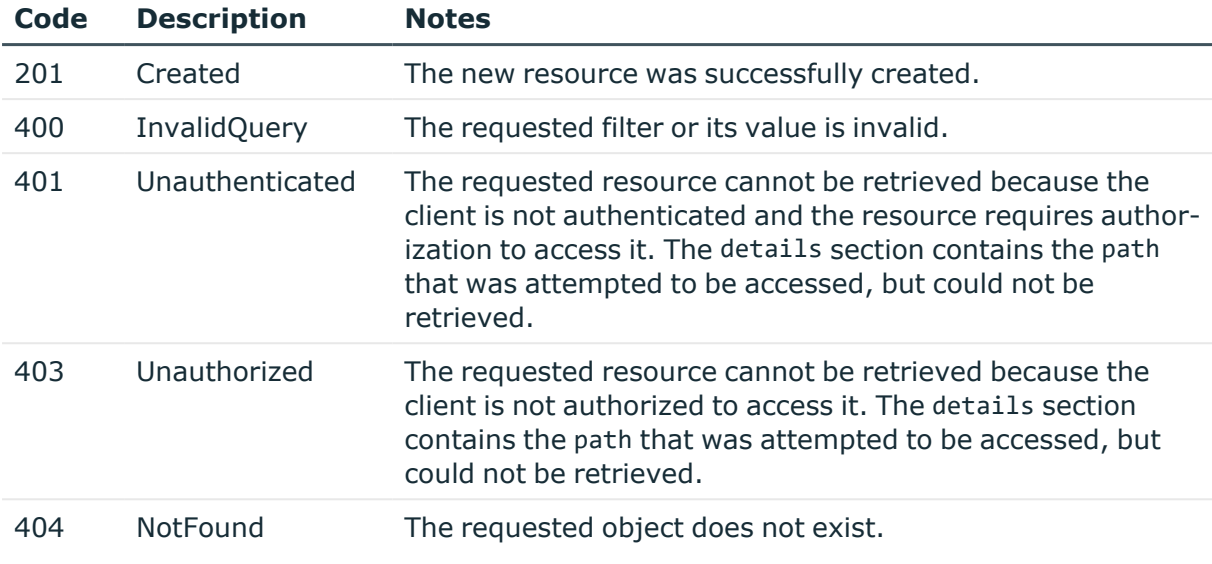

## **User lists**

User lists are local white- or blacklists of usernames that allow fine-control over who can access a connection or a channel.

NOTE: User lists on SPS cannot prevent a user from accessing the server from a local terminal.

You can use user lists when configuring gateway\_groups or remote\_groups in the allowed\_ for element of channel policies. For more information on configuring channel policies, see [Channel](#page-371-0) policy on page 372.

To use this option, you must also configure web gateway authentication in the connection policy, or client-side gateway authentication back-end in the authentication policy.

#### **URL**

GET https://<IP-address-of-SPS>/api/configuration/policies/userlists

## **Cookies**

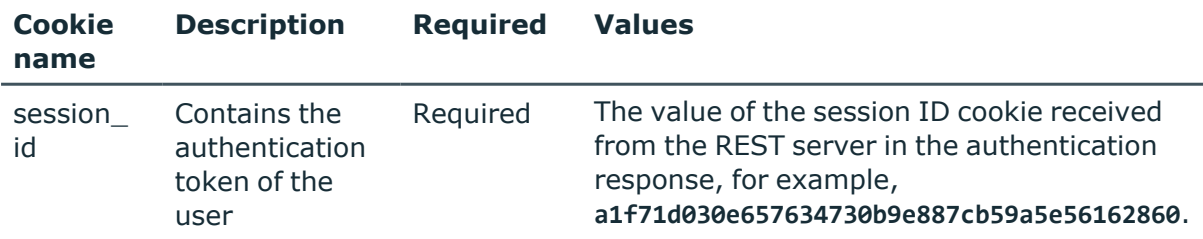

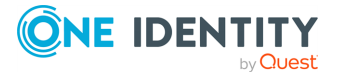

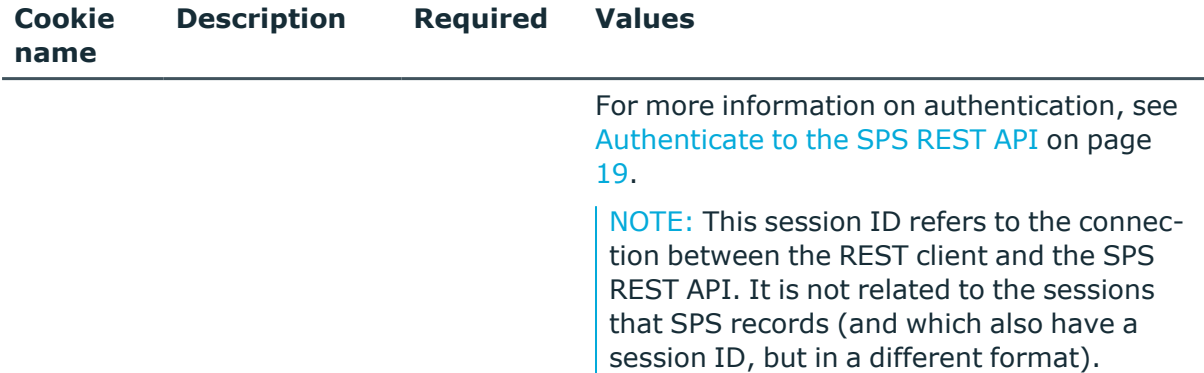

#### **Sample request**

The following command lists the user lists created on SPS.

```
curl --cookie cookies https://<IP-address-of-
SPS>/api/configuration/policies/userlists
```
The following command retrieves the properties of a specific list.

```
curl --cookie cookies https://<IP-address-of-
SPS>/api/configuration/policies/userlists/<key-id>
```
#### **Response**

The following is a sample response received when retrieveing the user lists.

For more information on the meta object, see [Message](#page-9-0) format on page 10.

The keys with negative ID values are the default user lists of SPS.

```
{
 "meta": {
   "first": "/api/configuration/policies/audit_policies",
    "href": "/api/configuration/policies/userlists",
    "last": "/api/configuration/policies/usermapping_policies",
    "next": "/api/configuration/policies/usermapping_policies",
    "parent": "/api/configuration/policies",
    "previous": "/api/configuration/policies/user_databases",
    "transaction": "/api/transaction"
  },
  "items": [
    {
      "key": "-1",
      "meta": {
        "href": "/api/configuration/policies/userlists/-1"
      }
    },
```
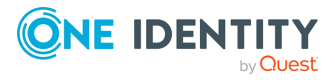

```
{
      "key": "-2",
      "meta": {
        "href": "/api/configuration/policies/userlists/-2"
      }
    },
    {
      "key": "-3",
      "meta": {
        "href": "/api/configuration/policies/userlists/-3"
      }
    },
    {
      "key": "-4",
      "meta": {
        "href": "/api/configuration/policies/userlists/-4"
      }
    },
    {
      "key": "20088200245706af301b1ba",
      "meta": {
        "href": "/api/configuration/policies/userlists/20088200245706af301b1ba"
      }
    }
 ]
}
```
When retrieving the endpoint of a specific user list, the response is the following.

```
{
  "body": {
        "allow": "no_user",
        "except": [
            "root"
        ],
        "name": "root_only"
    },
    "key": "-4",
    "meta": {
        "href": "/api/configuration/policies/userlists/-4"
    }
},
 "key": "-4",
  "meta": {
    "first": "/api/configuration/policies/userlists/-1",
    "href": "/api/configuration/policies/userlists/-4",
    "last": "/api/configuration/policies/userlists/20088200245706af301b1ba",
    "next": "/api/configuration/policies/userlists/20088200245706af301b1ba",
```
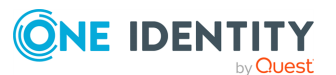

```
"parent": "/api/configuration/policies/userlists",
    "previous": "/api/configuration/policies/userlists/-3",
    "transaction": "/api/transaction"
 }
}
```
<span id="page-444-0"></span>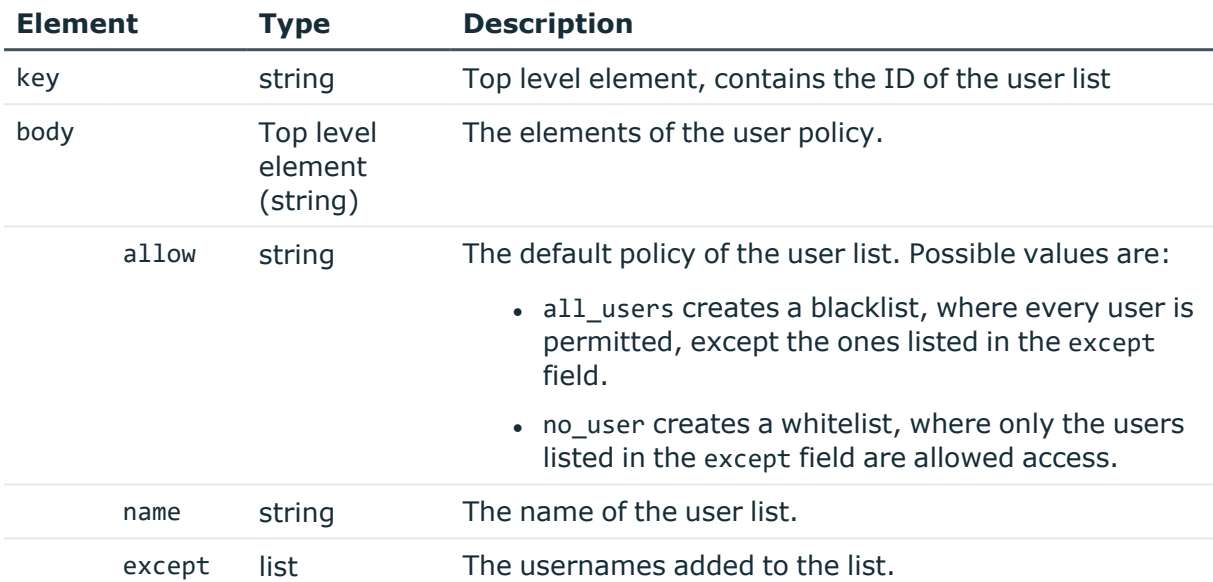

#### **Status and error codes**

The following table lists the typical status and error codes for this request. For a complete list of error codes, see [Application](#page-44-0) level error codes on page 45.

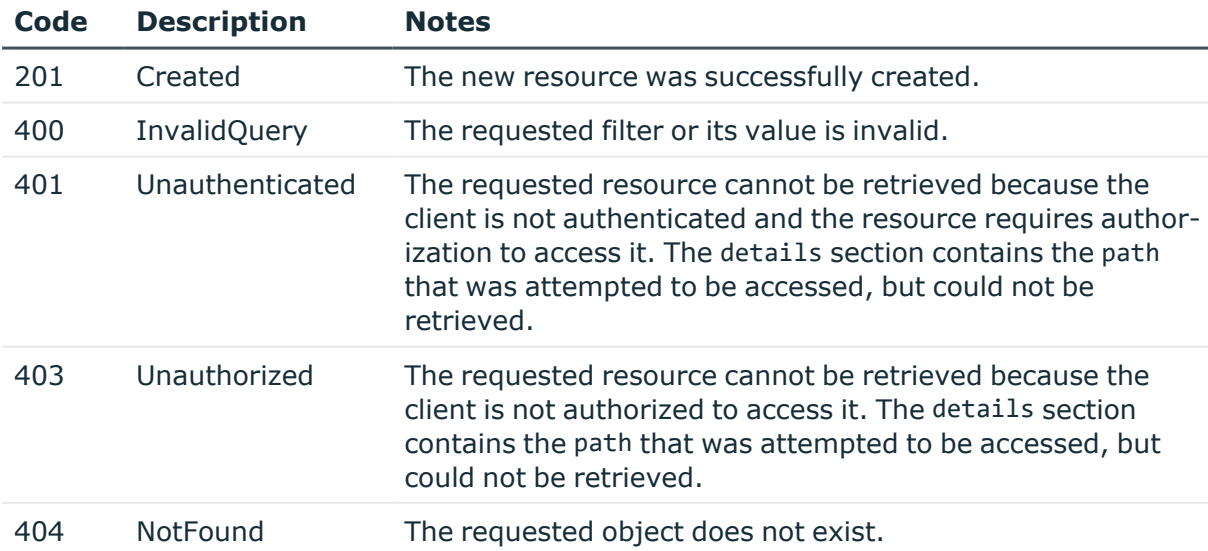

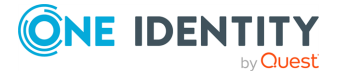

## **Examples**

The following defines a blacklist called no\_root that permits every username except root.

```
{
       "allow": "all_users",
       "except": [
             "root"
       ],
       "name": "no_root"
}
```
The following defines a whitelist called my\_list that permits only the permitted\_user1 and permitted user2 usernames.

```
{
       "allow": "no_user",
       "except": [
             "permitted_user1",
             "permitted_user2"
       ],
       "name": "no_root"
}
```
## **Add a user list**

To add a user list, you have to:

### 1. **Open a transaction**

For more information, see Open a [transaction](#page-31-0) on page 32.

### 2. **Create the JSON object for the new user list.**

POST the JSON object to the https://<IP-address-of-SPS>/api/configuration/policies/userlists endpoint. You can find a detailed description of the available parameters listed in [Element](#page-444-0) .

If the POST request is successful, the response includes the key of the new user list. For example:

```
{
 "key": "321314dc-eca0-4e97-b445-0612fedc0165",
  "meta": {
    "href": "/api/configuration/policies/userlists/321314dc-eca0-4e97-
```
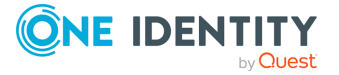

```
b445-0612fedc0165",
    "parent": "/api/configuration/policies/userlists",
    "transaction": "/api/transaction"
 }
}
```
### 3. **Commit your changes**

For more information, see Commit a [transaction](#page-34-0) on page 35.

## **Modify a user list**

To modify a user list, you have to:

### 1. **Open a transaction**

For more information, see Open a [transaction](#page-31-0) on page 32.

## 2. **Modify the JSON object of the user list.**

PUT the modified JSON object to the https://<IP-address-of-SPS>/api/configuration/policies/userlists/<key-of-the-object> endpoint. You can find a detailed description of the available parameters listed in [Element](#page-444-0) .

## 3. **Commit your changes**

For more information, see Commit a [transaction](#page-34-0) on page 35.

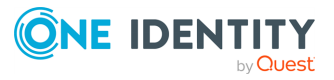

# **HTTP connections**

## **HTTP connections**

List of endpoints for configuring the policies, options and connection rules of HTTP connections.

#### **URL**

GET https://<IP-address-of-SPS>/api/configuration/http

### **Cookies**

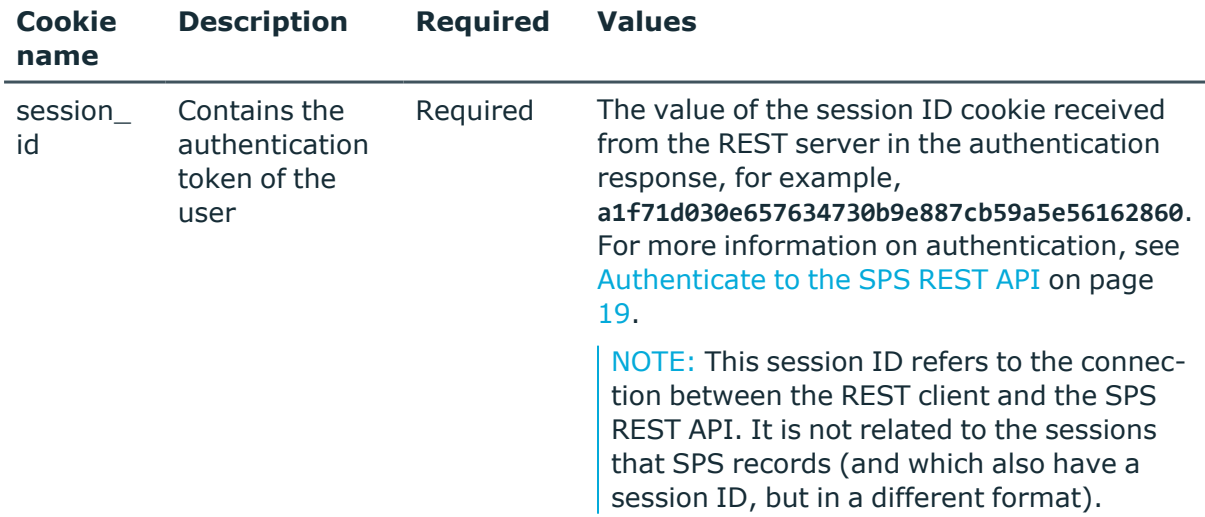

#### **Sample request**

The following command lists the available settings for configuring for HTTP connections.

curl --cookie cookies https://<IP-address-of-SPS>/api/configuration/http

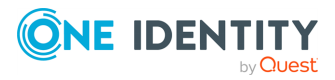

**448**

## **Response**

The following is a sample response received when listing the configuration settings. For more information on the meta object, see [Message](#page-9-0) format on page 10.

```
{
   "items": [
      {
             "key": "authentication policies",
             "meta": {
                   "href": "/api/configuration/http/authentication_policies"
             }
      },
      {
             "key": "channel policies",
             "meta": {
                   "href": "/api/configuration/http/channel_policies"
             }
      },
      {
             "key": "connections",
             "meta": {
                   "href": "/api/configuration/http/connections"
             }
      },
      {
             "key": "options",
             "meta": {
                   "href": "/api/configuration/http/options"
             }
      },
      {
             "key": "settings_policies",
             "meta": {
                   "href": "/api/configuration/http/settings_policies"
             }
      }
   ],
   "meta": {
      "first": "/api/configuration/aaa",
      "href": "/api/configuration/http",
      "last": "/api/configuration/x509",
       "next": "/api/configuration/ica",
       "parent": "/api/configuration",
      "previous": "/api/configuration/datetime",
      "transaction": "/api/transaction"
   }
}
```
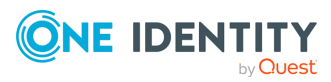

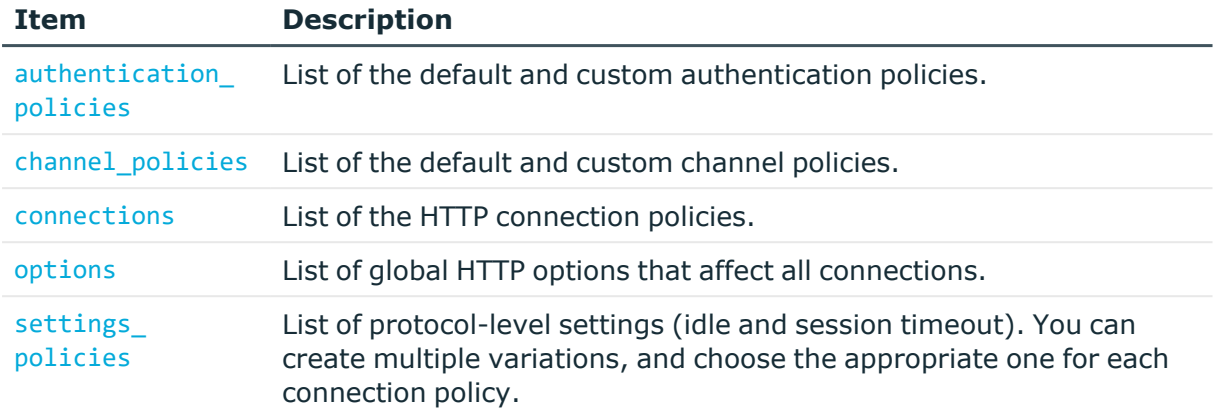

#### **Status and error codes**

The following table lists the typical status and error codes for this request. For a complete list of error codes, see [Application](#page-44-0) level error codes on page 45.

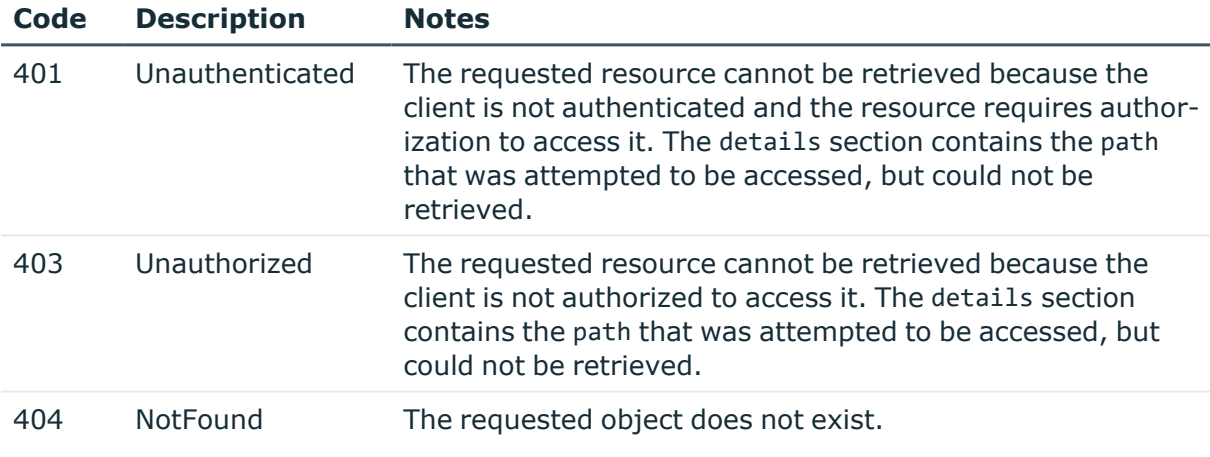

## **HTTP connection policies**

Connection policies determine if a server can be accessed from a particular client. Connection policies reference other resources (policies, usergroups, keys) that must be configured and available before creating a connection policy.

#### **URL**

GET https://<IP-address-of-SPS>/api/configuration/http/connections/

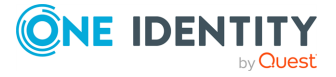

#### **Cookies**

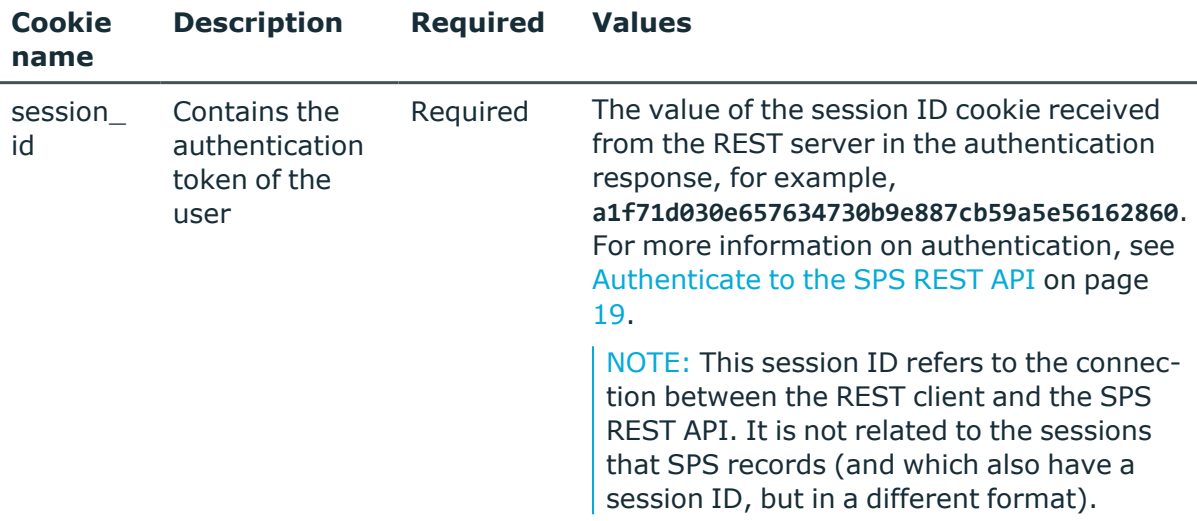

#### **Sample request**

The following command lists HTTP connection policies.

```
curl --cookie cookies https://<IP-address-of-
SPS>/api/configuration/http/connections/
```
The following command retrieves the properties of a specific policy.

```
curl --cookie cookies https://<IP-address-of-
SPS>/api/configuration/http/connections/<connection-key>
```
### **Response**

The following is a sample response received when querying an HTTP connection policy with proxy connection.

For more information on the meta object, see [Message](#page-9-0) format on page 10.

```
{
 "key": "http-connection-simple-proxy",
 "body":
  {
   "name": "http_proxy",
    "active": true,
    "network": {
     "clients": ["0.0.0.0/0"],
     "targets": ["0.0.0.0/0"],
      "ports": [3128]
    },
```
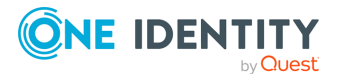

```
"server_address": {
  "selection": "inband",
  "dns_server": null,
  "dns_suffixes": [],
  "exception_domains": [],
  "domains": [
    {
      "domain": {
        "selection": "domain",
        "value": "*"
      },
      "port": 80
    }
  ]
},
"source_address": {
 "selection": "box_address"
},
"web_proxy": {
 "enabled": true,
  "transport_security": {
    "selection": "disabled"
 }
},
"transport_security": {
 "selection": "disabled"
},
"access_control": [],
"indexing": {
 "enabled": true,
  "policy": {
   "key": "-50000",
    "meta": { "href": "/api/configuration/policies/indexing/-50000" }
 },
 "priority": 3
},
"rate_limit": {
 "enabled": false
},
"log_audit_trail_downloads": true,
"channel_database_cleanup": {
 "enabled": false
},
"policies": {
  "channel_policy": {
    "key": "-304001002",
    "meta": { "href": "/api/configuration/http/channel_policies/-304001002"
```
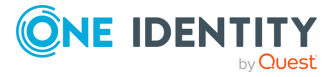

}

```
},
      "settings": {
       "key": "-3040010",
        "meta": { "href": "/api/configuration/http/settings_policies/-3040010" }
     },
     "audit_policy": {
        "key": "78101850949e47437dd91d",
        "meta": { "href": "/api/configuration/policies/audit_
policies/78101850949e47437dd91d" }
      },
      "ldap_server": null,
      "backup_policy": null,
      "authentication_policy": {
        "key": "-304002001",
        "meta": { "href": "/api/configuration/http/authentication_policies/-
304002001" }
      },
      "usermapping_policy": null,
      "archive cleanup policy": null,
      "analytics_policy": null
    }
 }
}
```
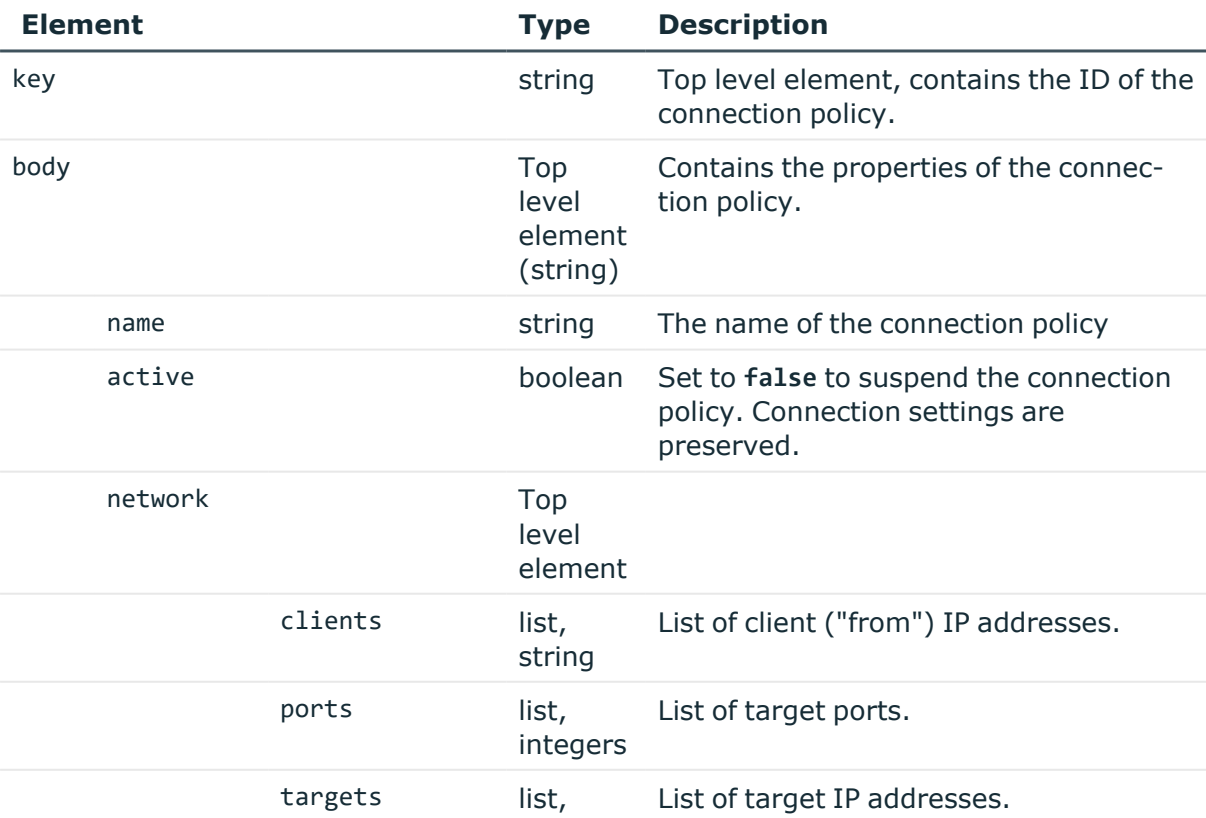

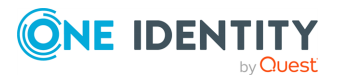

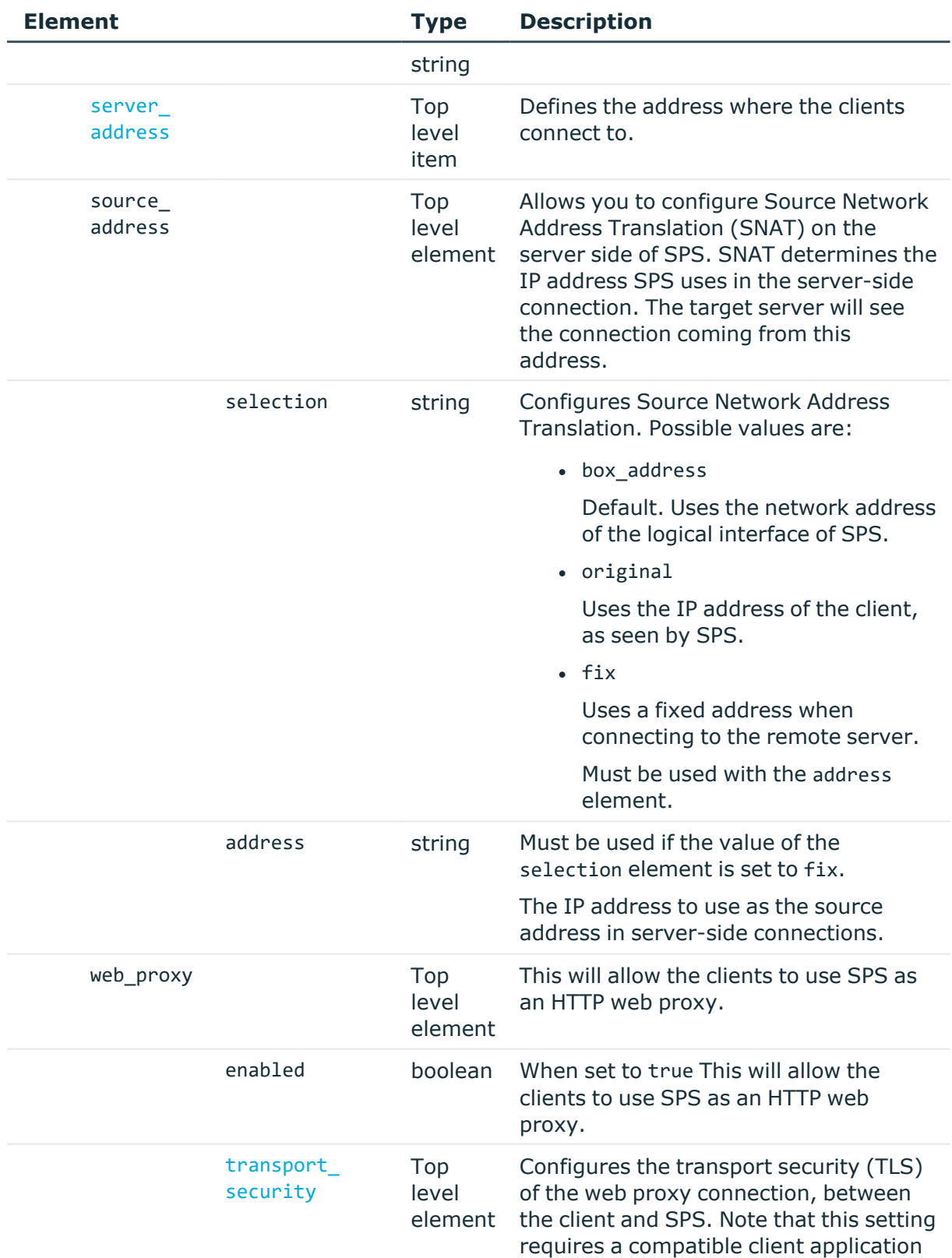

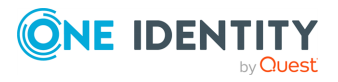

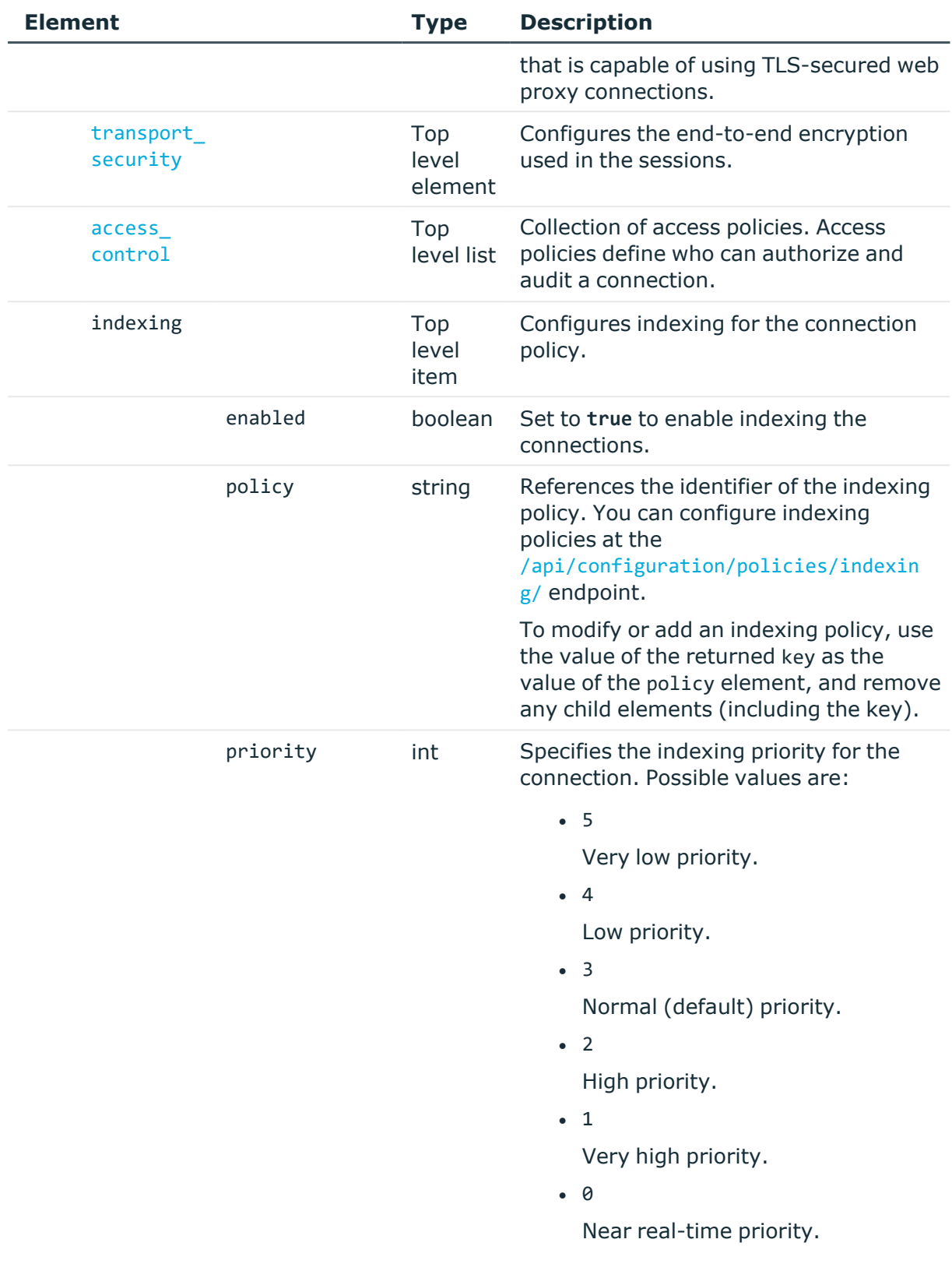

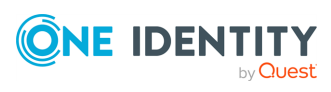

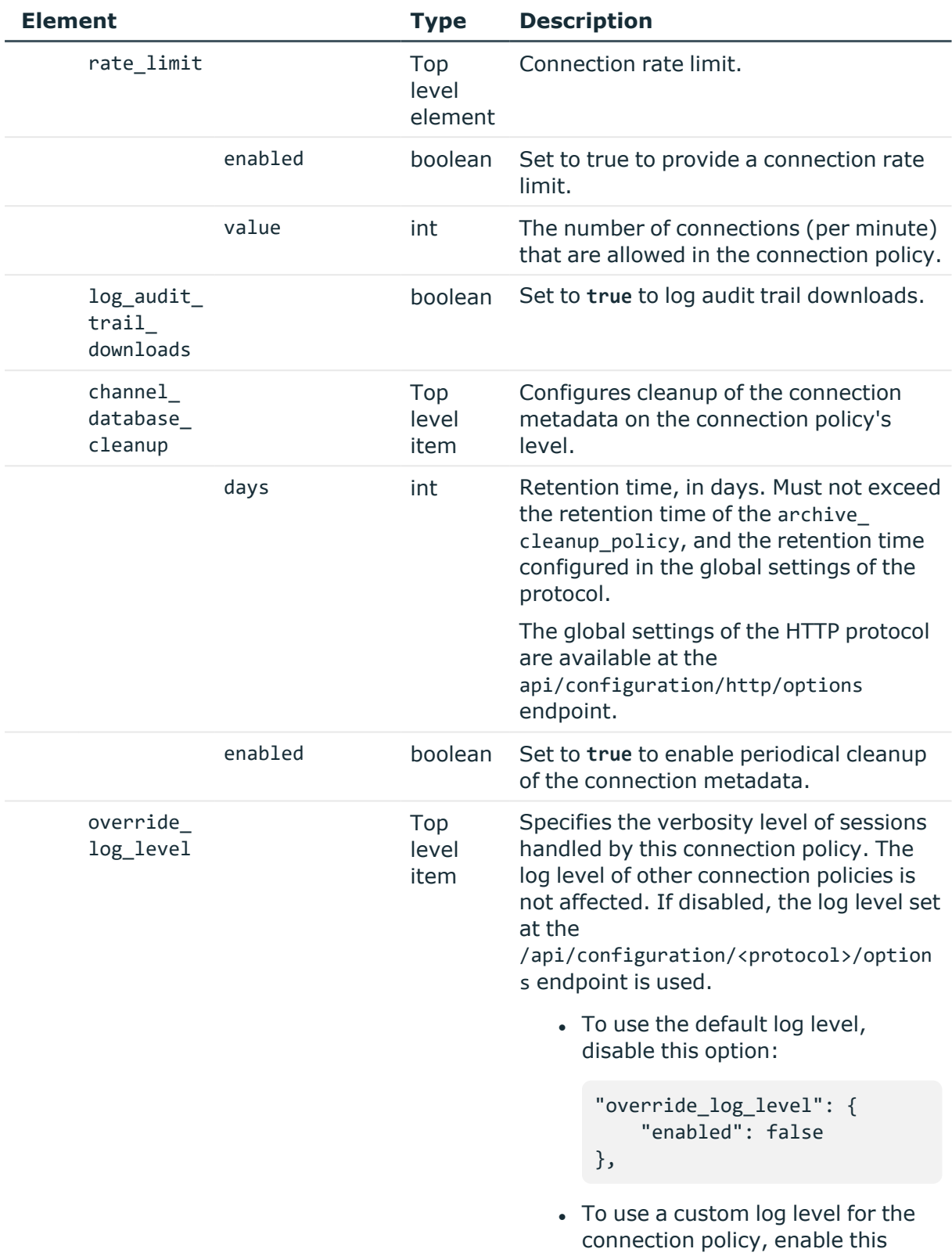

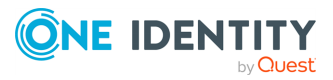

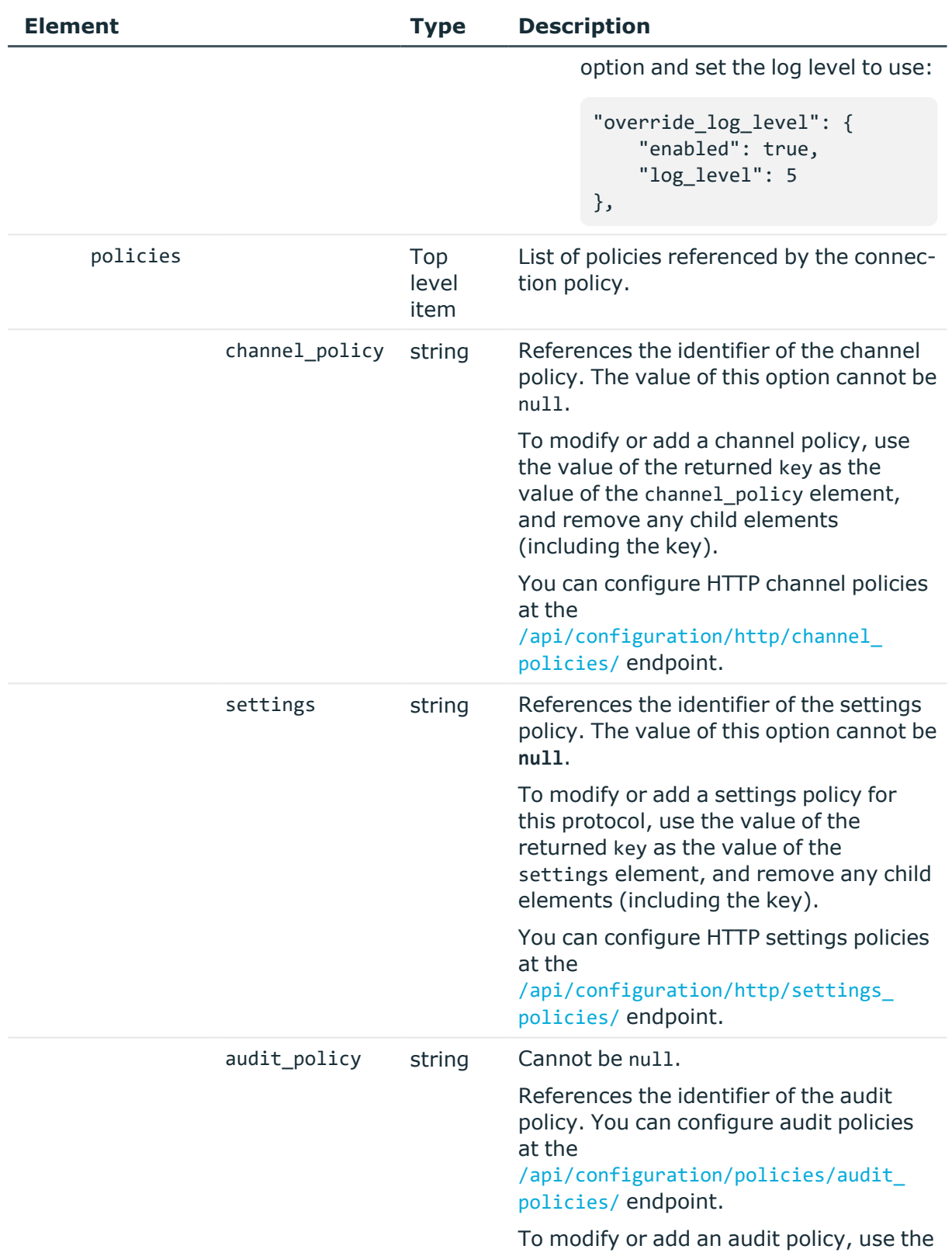

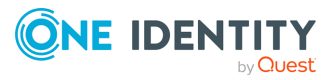

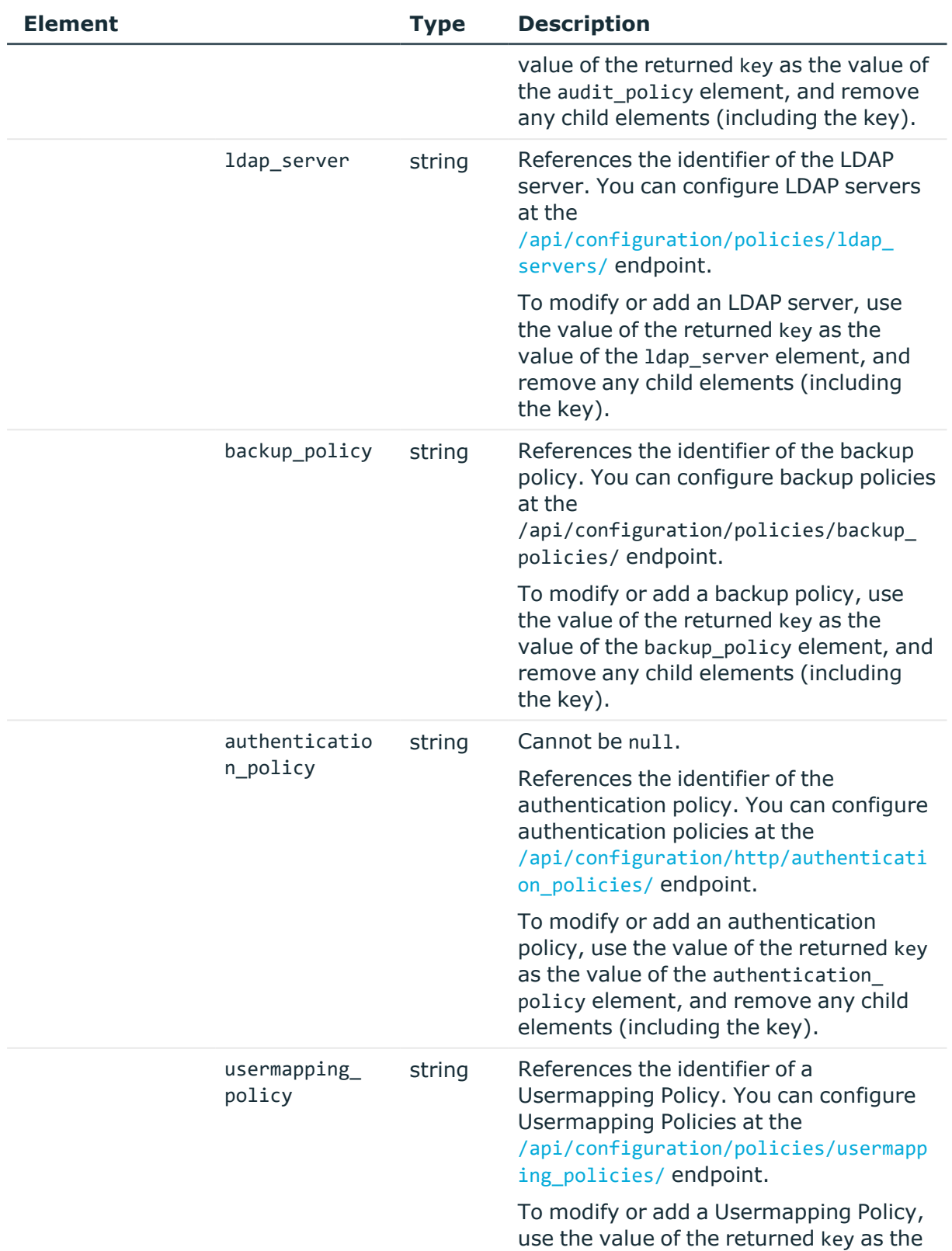

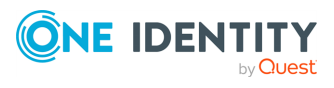

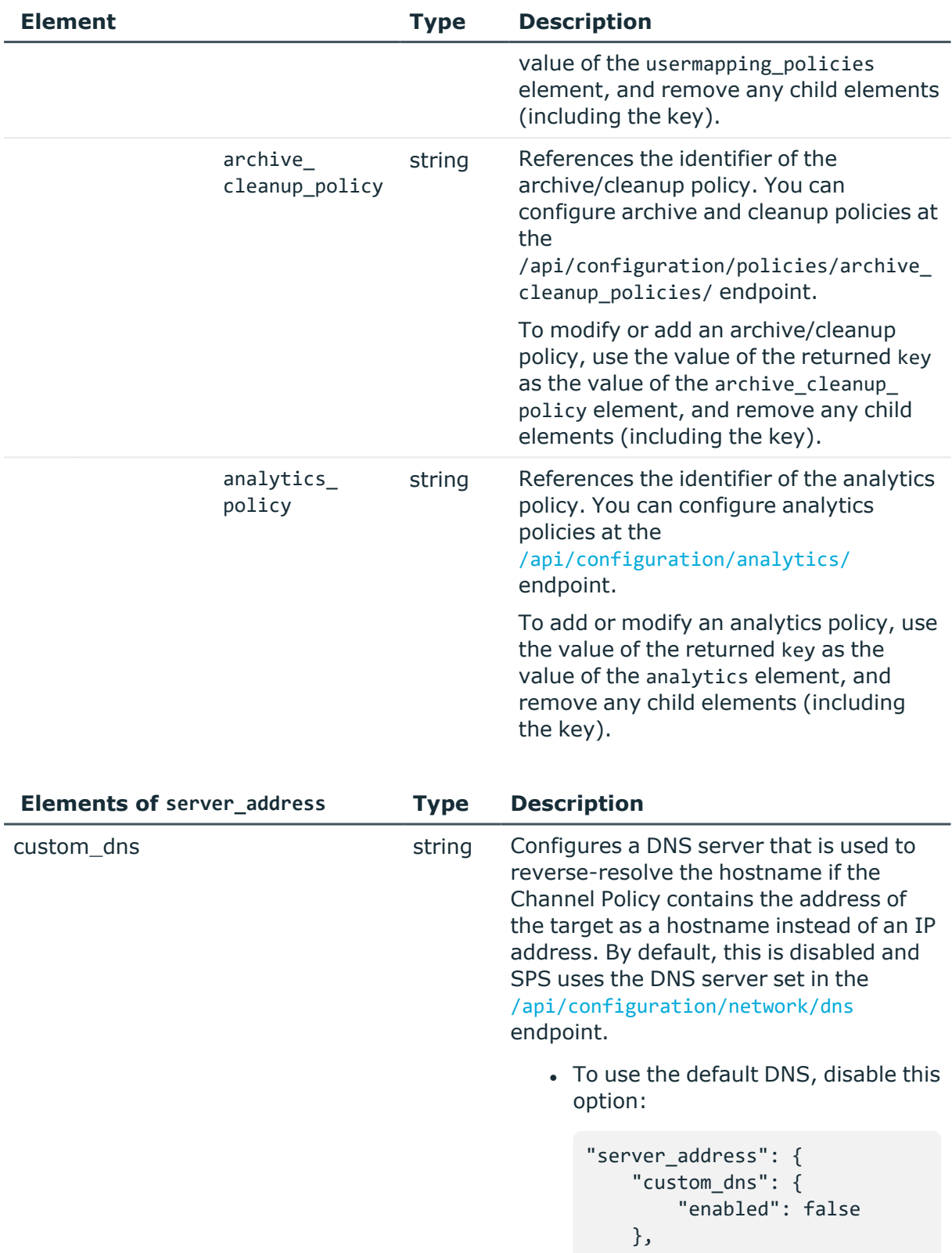

<span id="page-458-0"></span>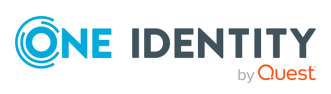

...

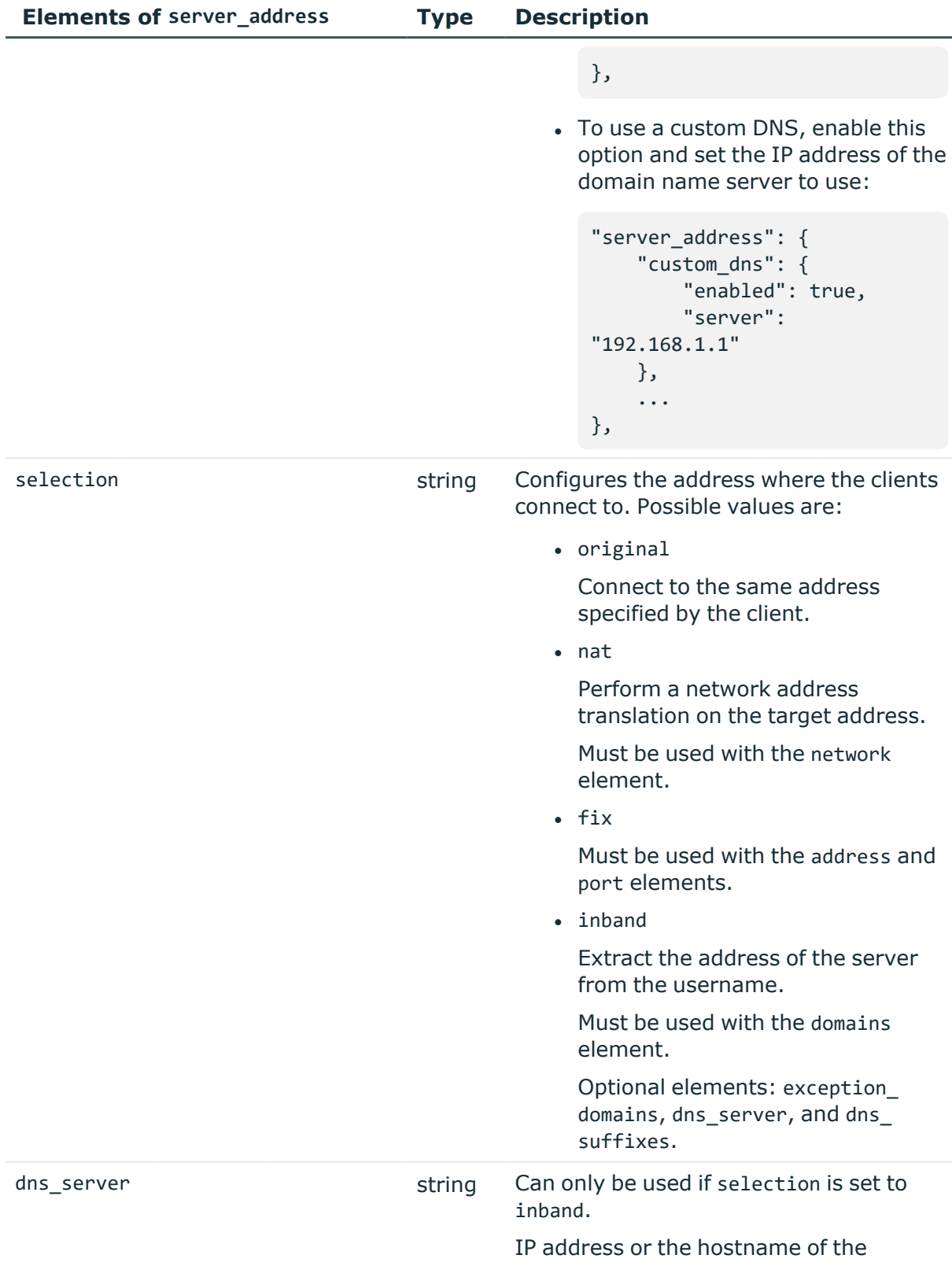

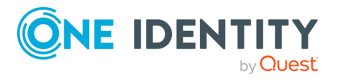

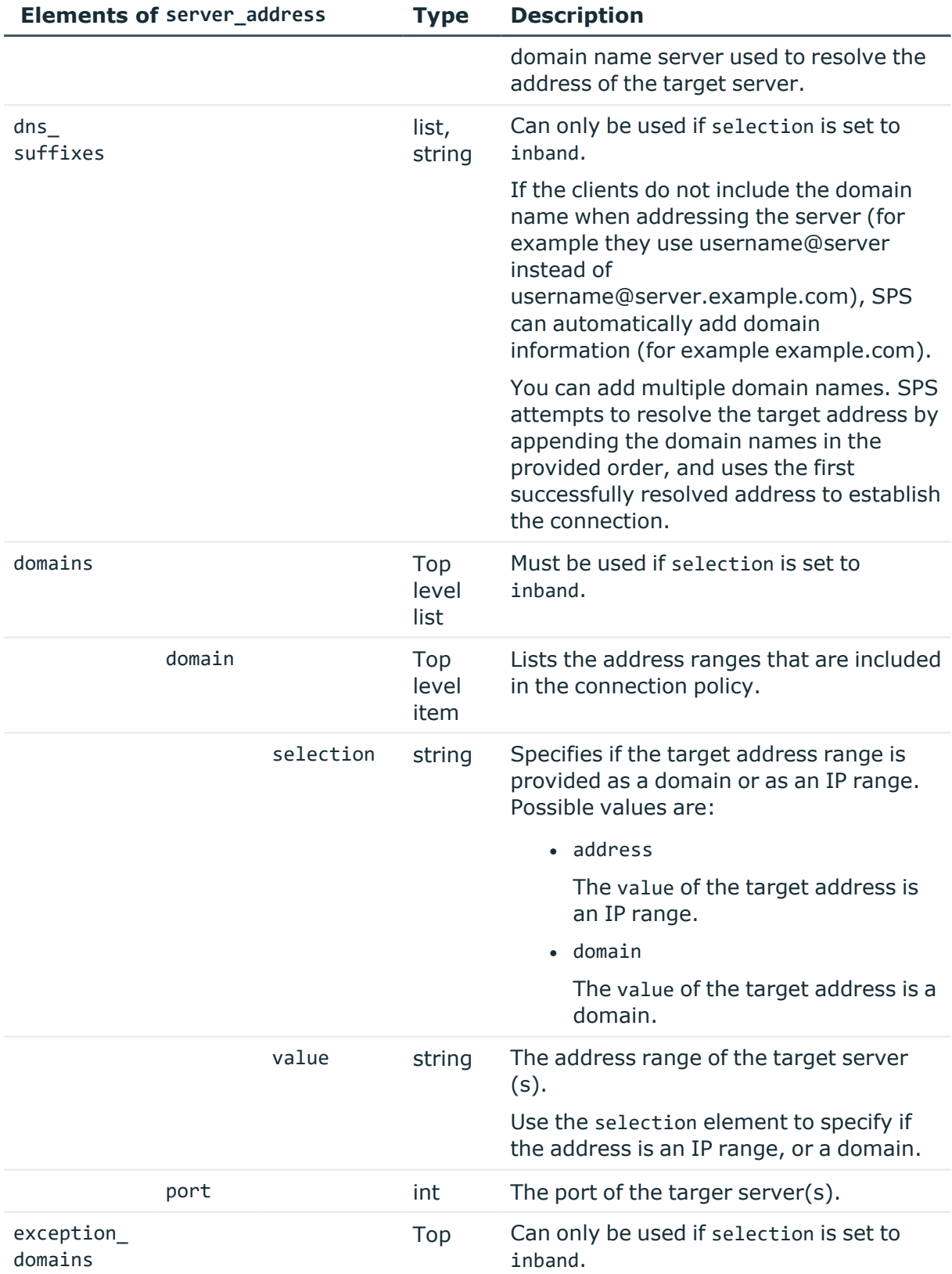

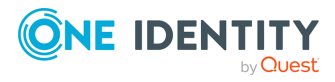

<span id="page-461-0"></span>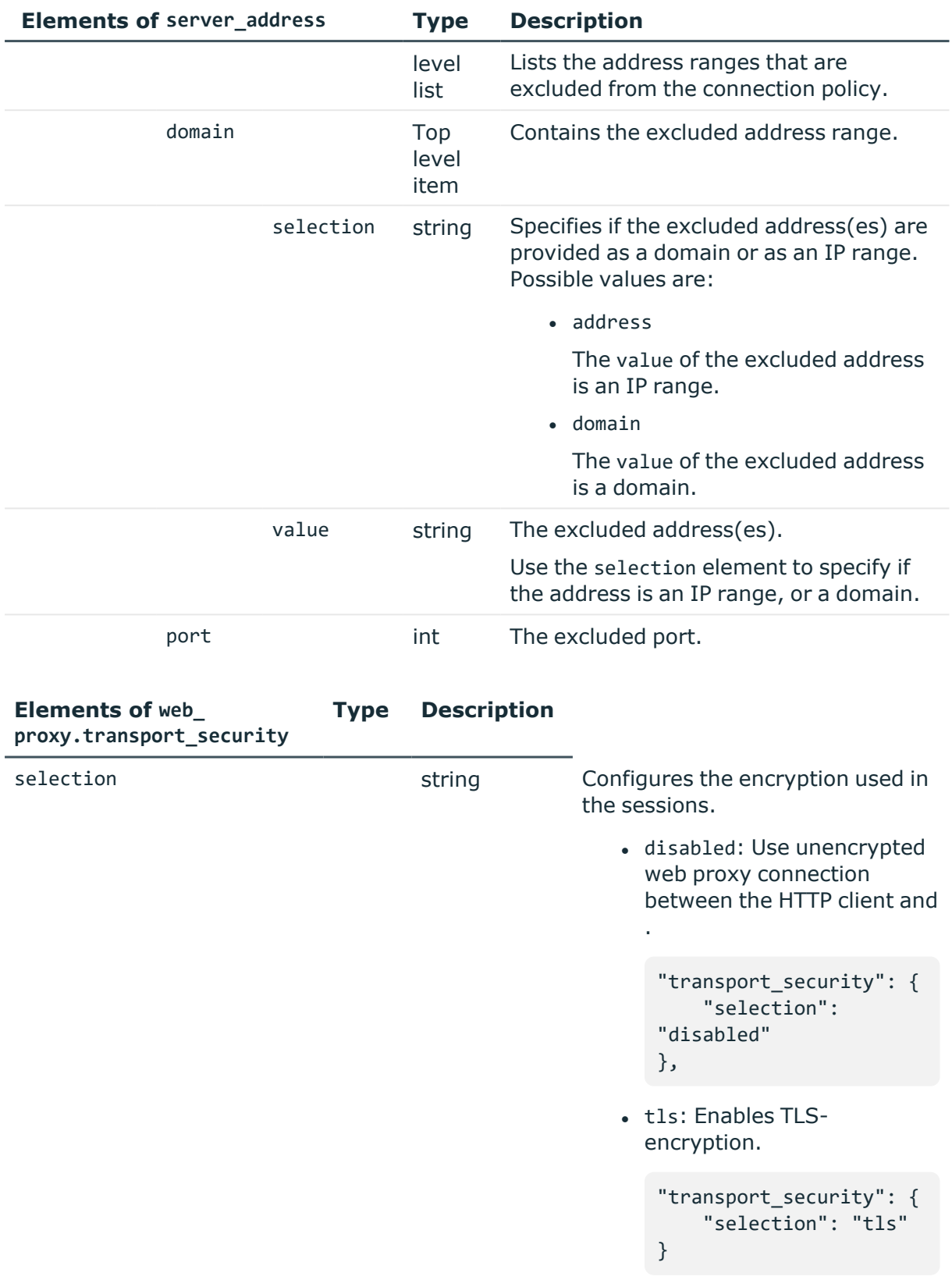

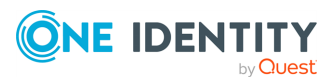

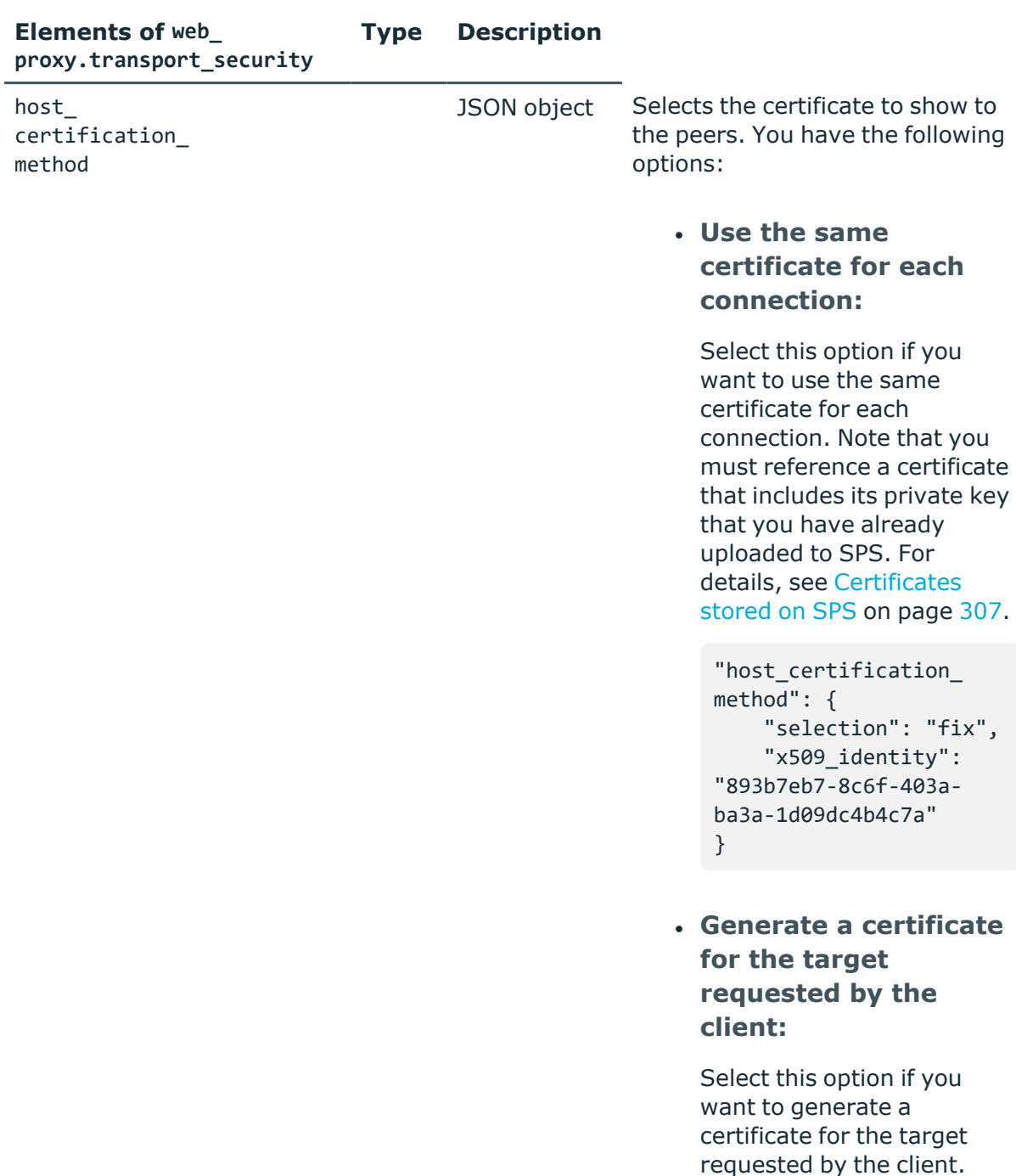

requested by the client. Note that you must reference a Signing CA that you have already configured on SPS. For details, see [Signing](#page-424-0) CA policies on page [425.](#page-424-0)

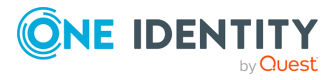

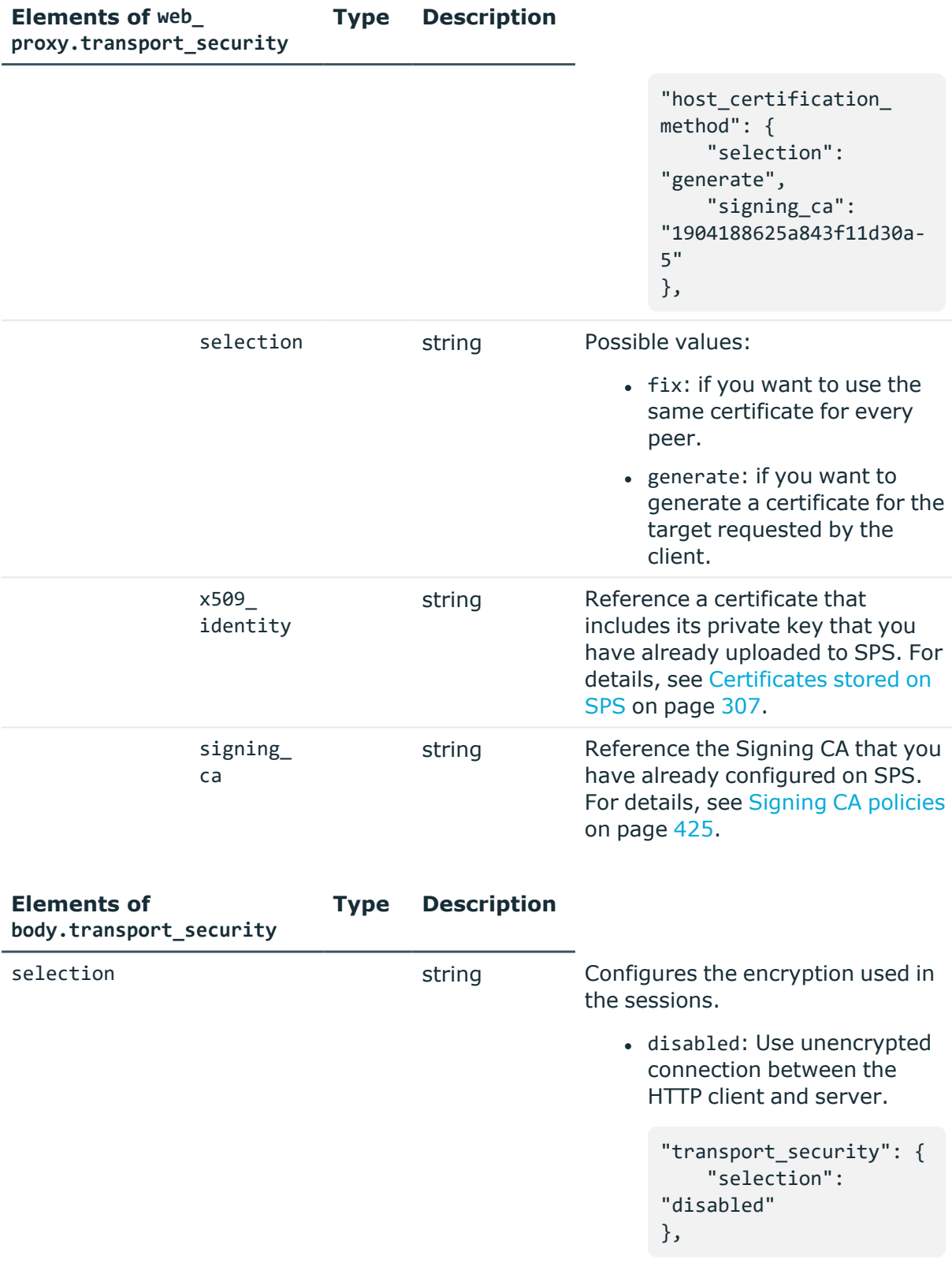

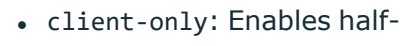

<span id="page-463-0"></span>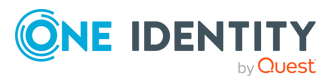

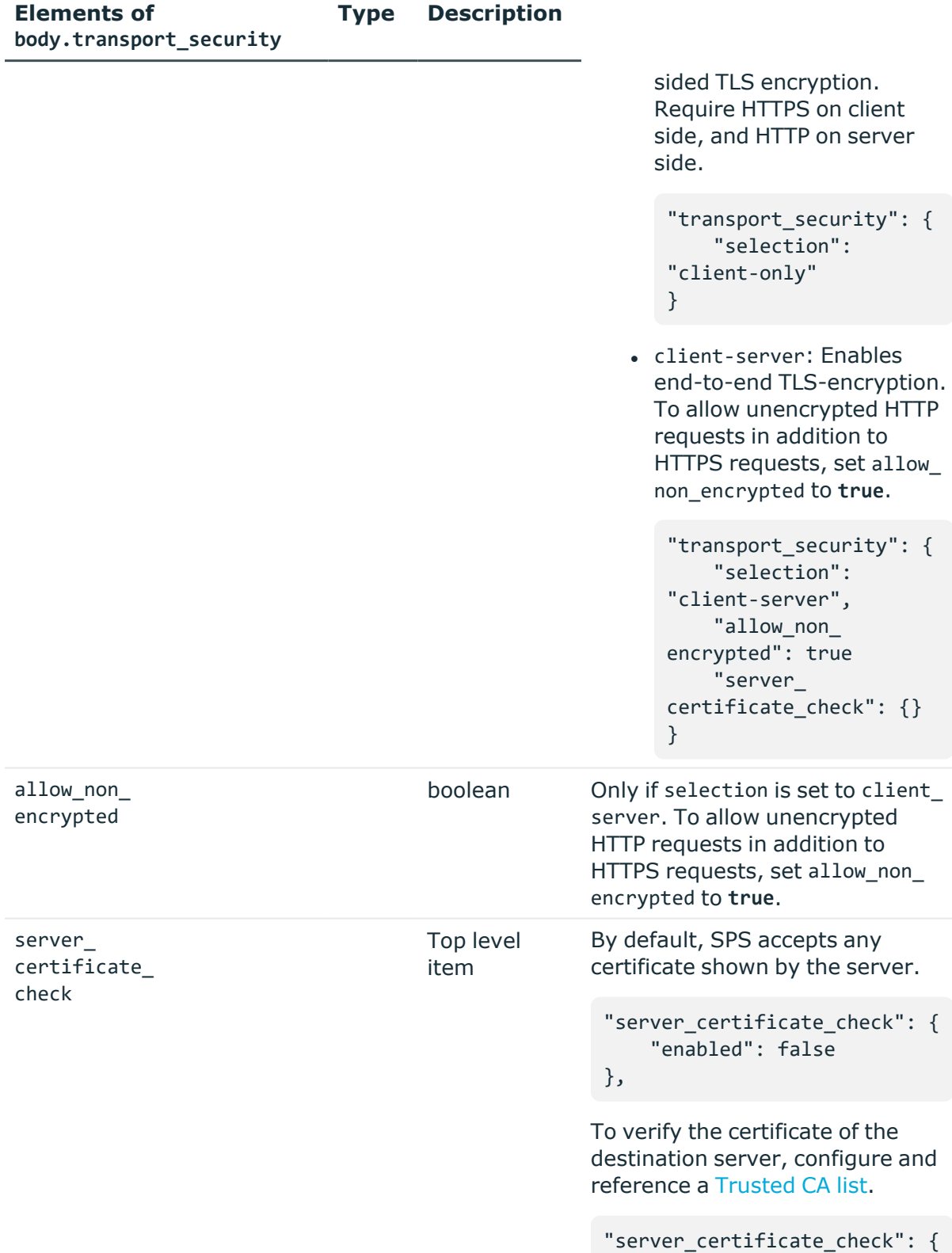

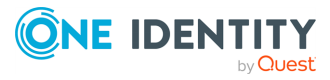

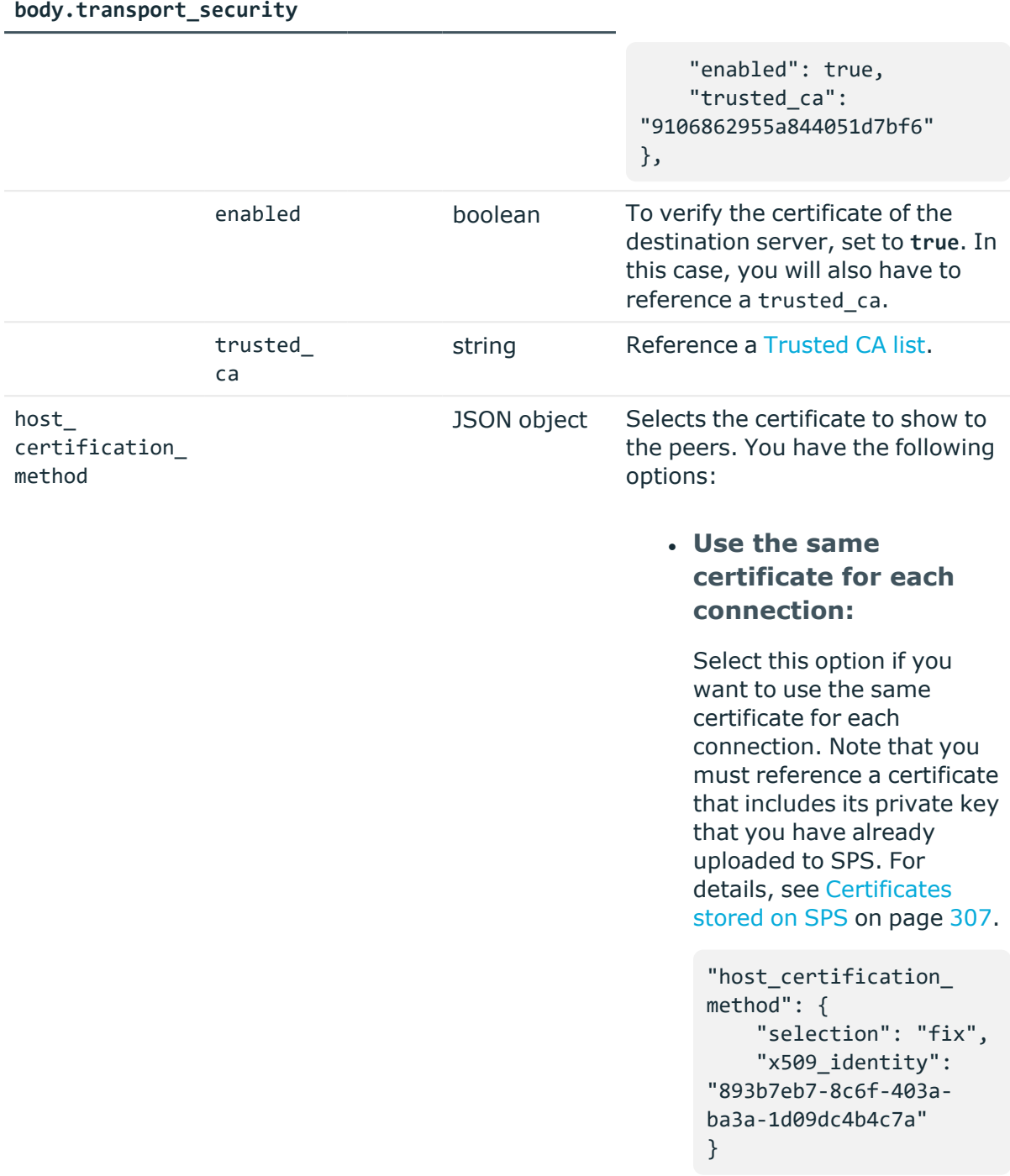

**Type Description** 

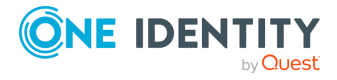

**Elements of**

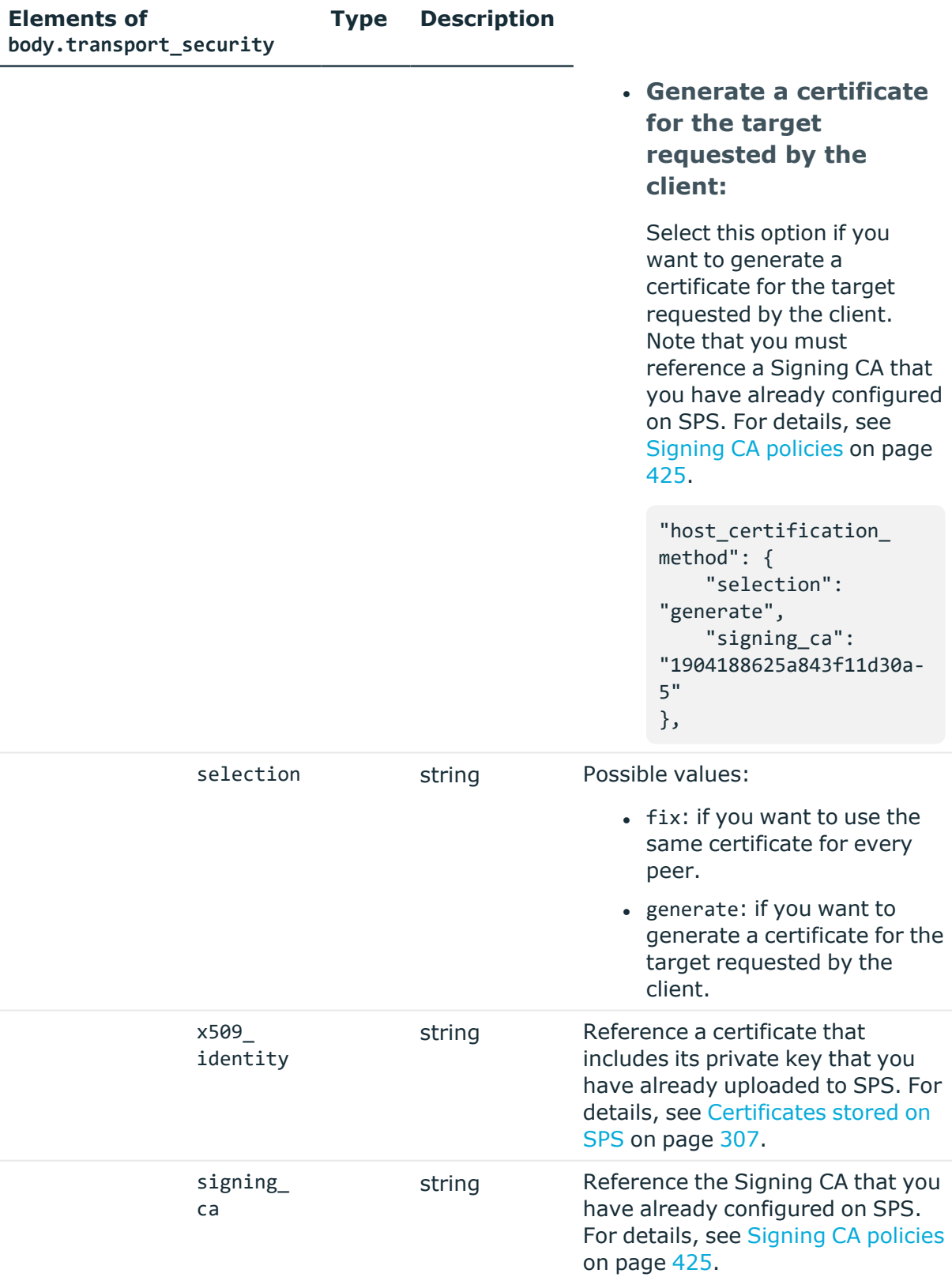

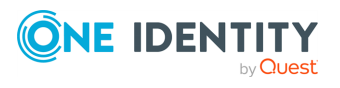

<span id="page-467-0"></span>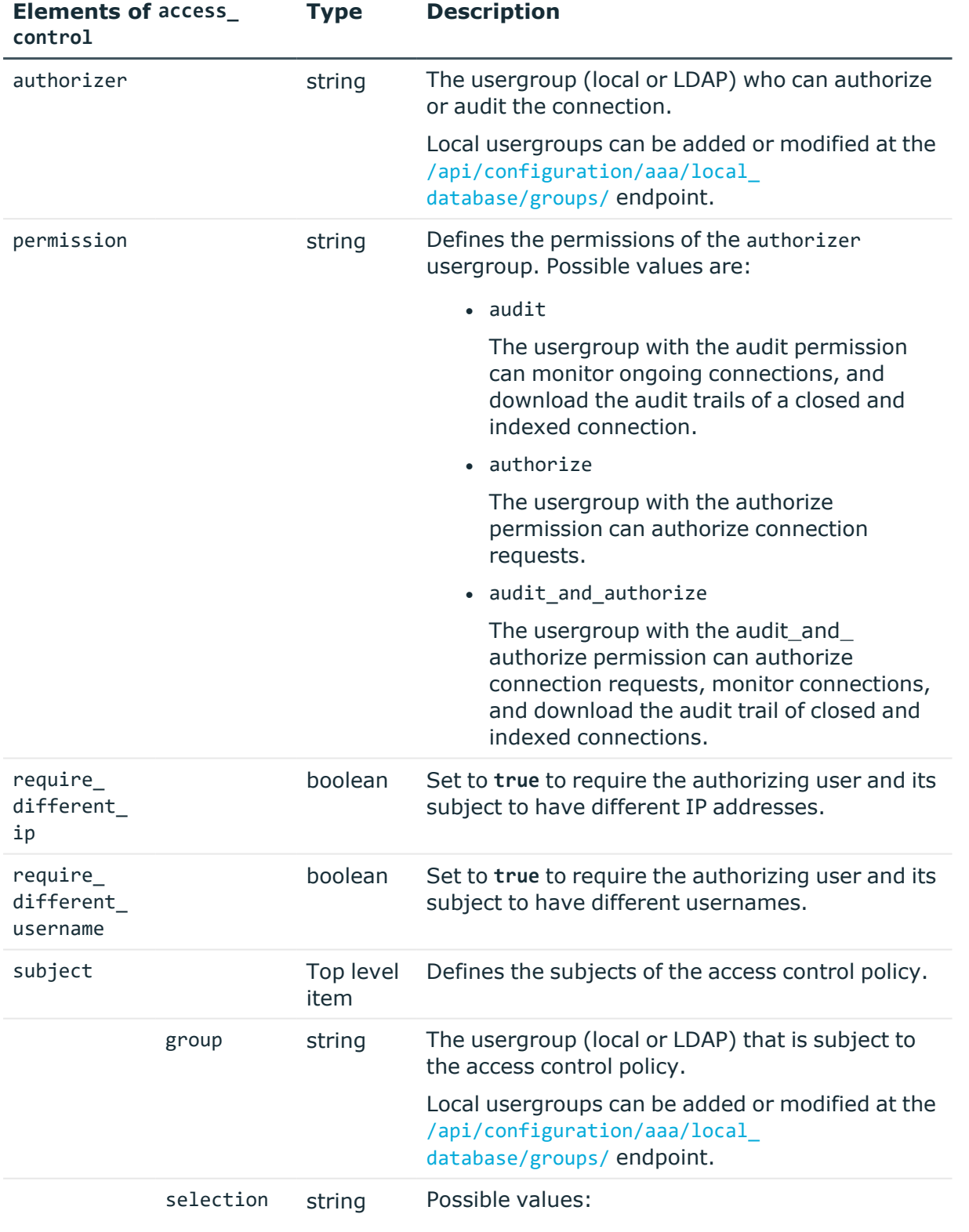

• everybody

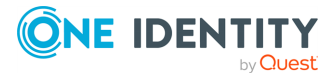
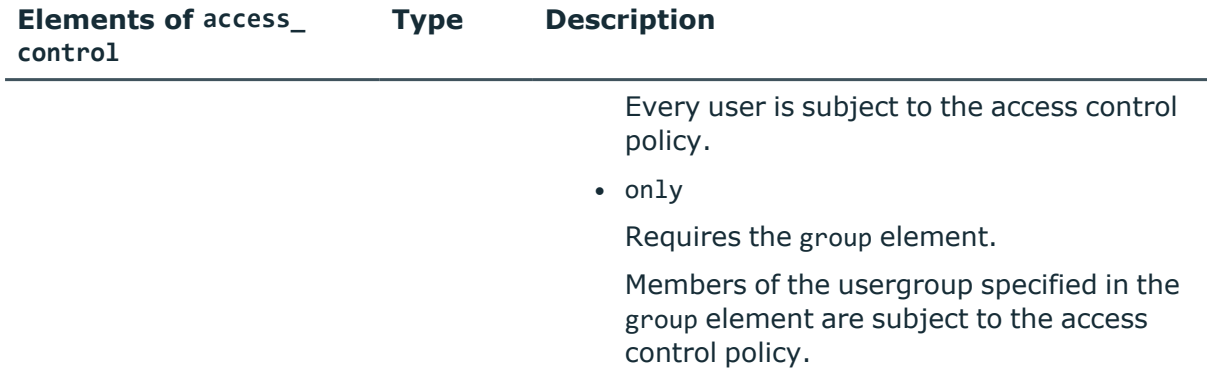

### **Status and error codes**

The following table lists the typical status and error codes for this request. For a complete list of error codes, see [Application](#page-44-0) level error codes on page 45.

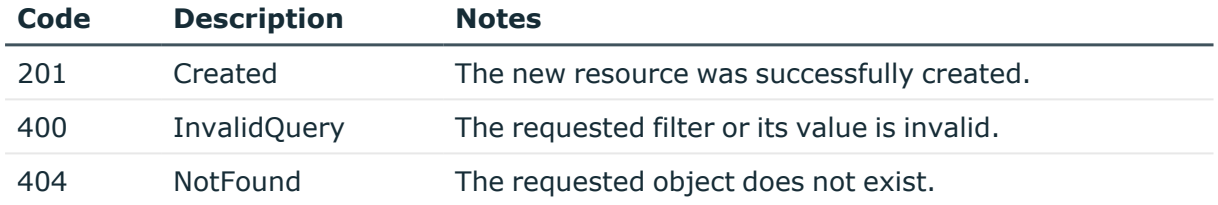

# **HTTP channels**

The available HTTP channel types and their functionalities are described below. For details on configuring channel policies, see [Channel](#page-371-0) policy.

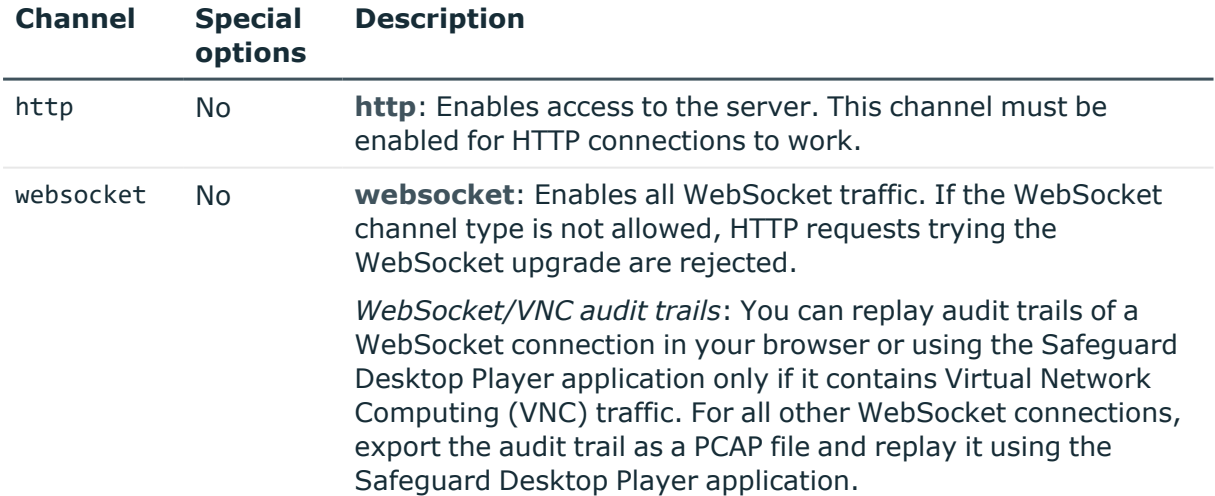

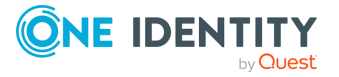

# **HTTP authentication policies**

Lists the configured authentication methods that can be used in a connection. Each connection policy uses an authentication policy to determine how the client can authenticate to SPS.

### **URL**

GET https://<IP-address-of-SPS>/api/configuration/http/authentication\_policies

## **Cookies**

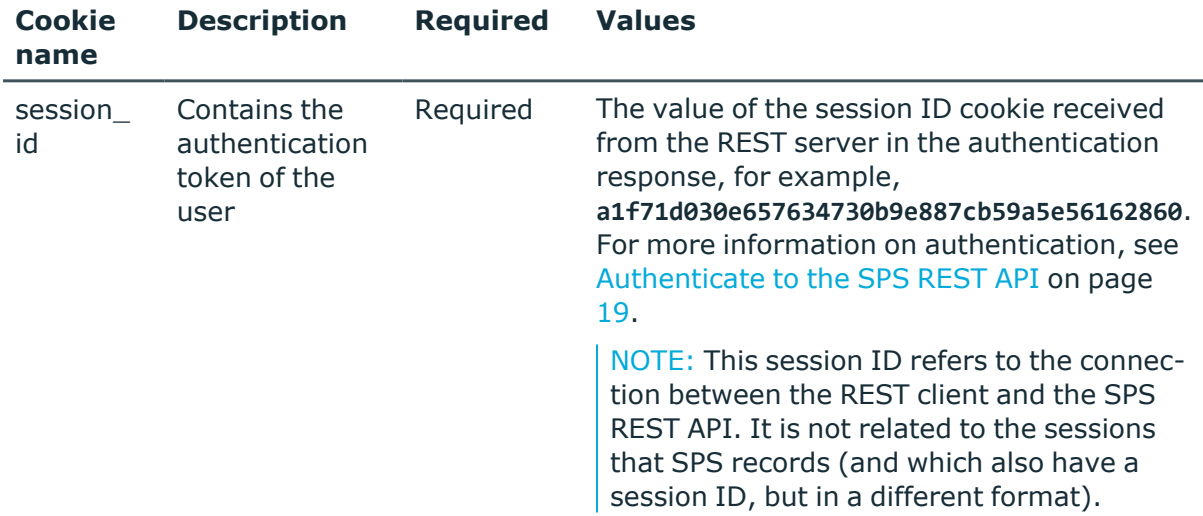

### **Sample request**

The following command lists HTTP authentication policies.

```
curl --cookie cookies https://<IP-address-of-
SPS>/api/configuration/http/authentication_policies
```
The following command retrieves the properties of a specific policy.

```
curl --cookie cookies https://<IP-address-of-
SPS>/api/configuration/http/authentication_policies<object-id>
```
### **Response**

The following is a sample response received when listing HTTP authentication policies.

For more information on the meta object, see [Message](#page-9-0) format on page 10.

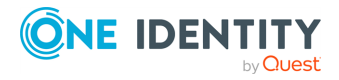

```
{
   "items": [
      {
          "key": "-200",
          "meta": {
             "href": "/api/configuration/telnet/authentication_policies/-200"
          }
      },
      {
         "key": "-304002001",
         "meta": { 
            "href": "/api/configuration/http/authentication_policies/-
304002001" }
         }
      }
   ],
   "meta": {
      "first": "/api/configuration/http/authentication_policies",
      "href": "/api/configuration/http/authentication_policies",
       "last": "/api/configuration/http/settings_policies",
       "next": "/api/configuration/http/channel_policies",
       "parent": "/api/configuration/http",
       "previous": null,
       "transaction": "/api/transaction"
   }
}
```
When retrieving the endpoint of a specific policy, the response is the following.

```
{
 "key": "http-auth-pol-4",
  "body": {
    "name": "http_radius",
    "gateway_authentication": {
      "selection": "radius",
      "servers": [
        {
          "address": {
            "selection": "ip",
            "value": "1.2.3.4"
          },
          "port": 1812,
          "shared_secret": {
            "key": "XXXXXXXX-XXXX-XXXX-XXXX-XXXXXXXXXXXX",
            "meta": { "href": "/api/configuration/passwords#XXXXXXXX-XXXX-XXXX-
XXXX-XXXXXXXXXXXXX" }
          }
        }
```
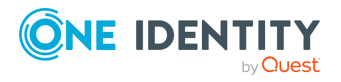

```
],
    "authentication_protocol": "pap",
    "timeout": 3600,
    "keepalive": true
  }
}
```
<span id="page-471-0"></span>}

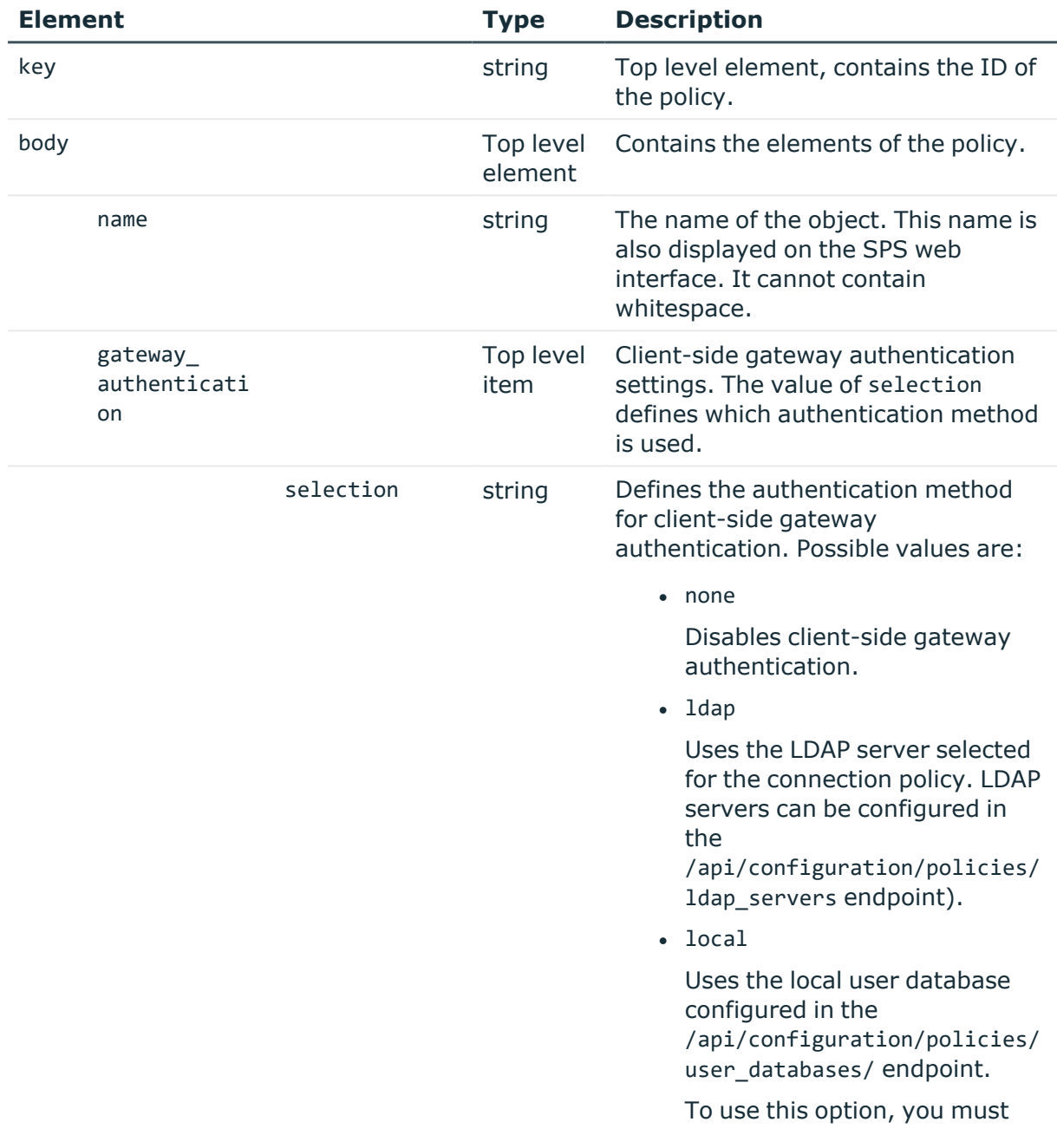

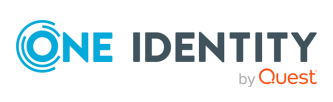

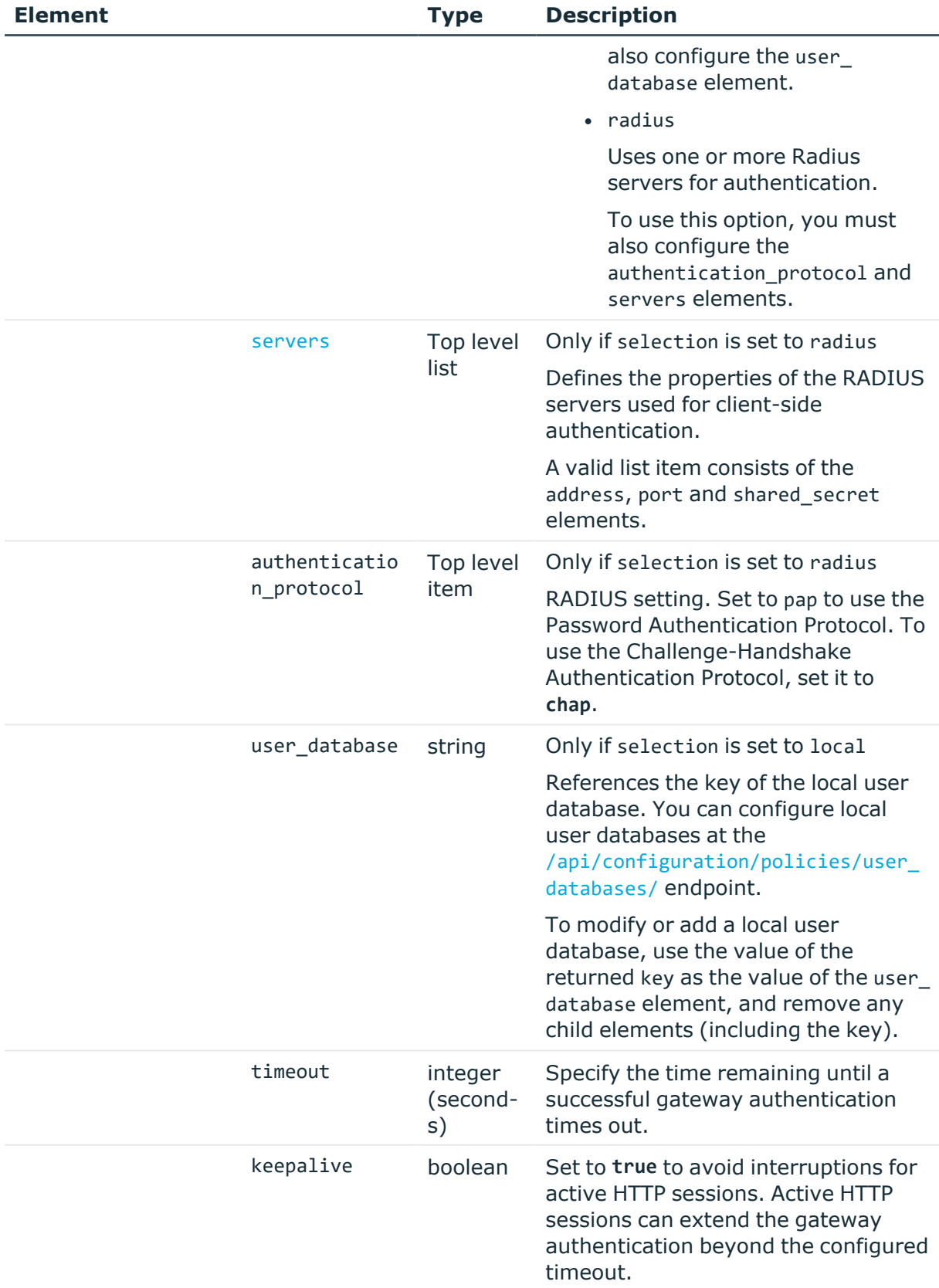

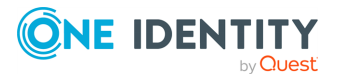

<span id="page-473-0"></span>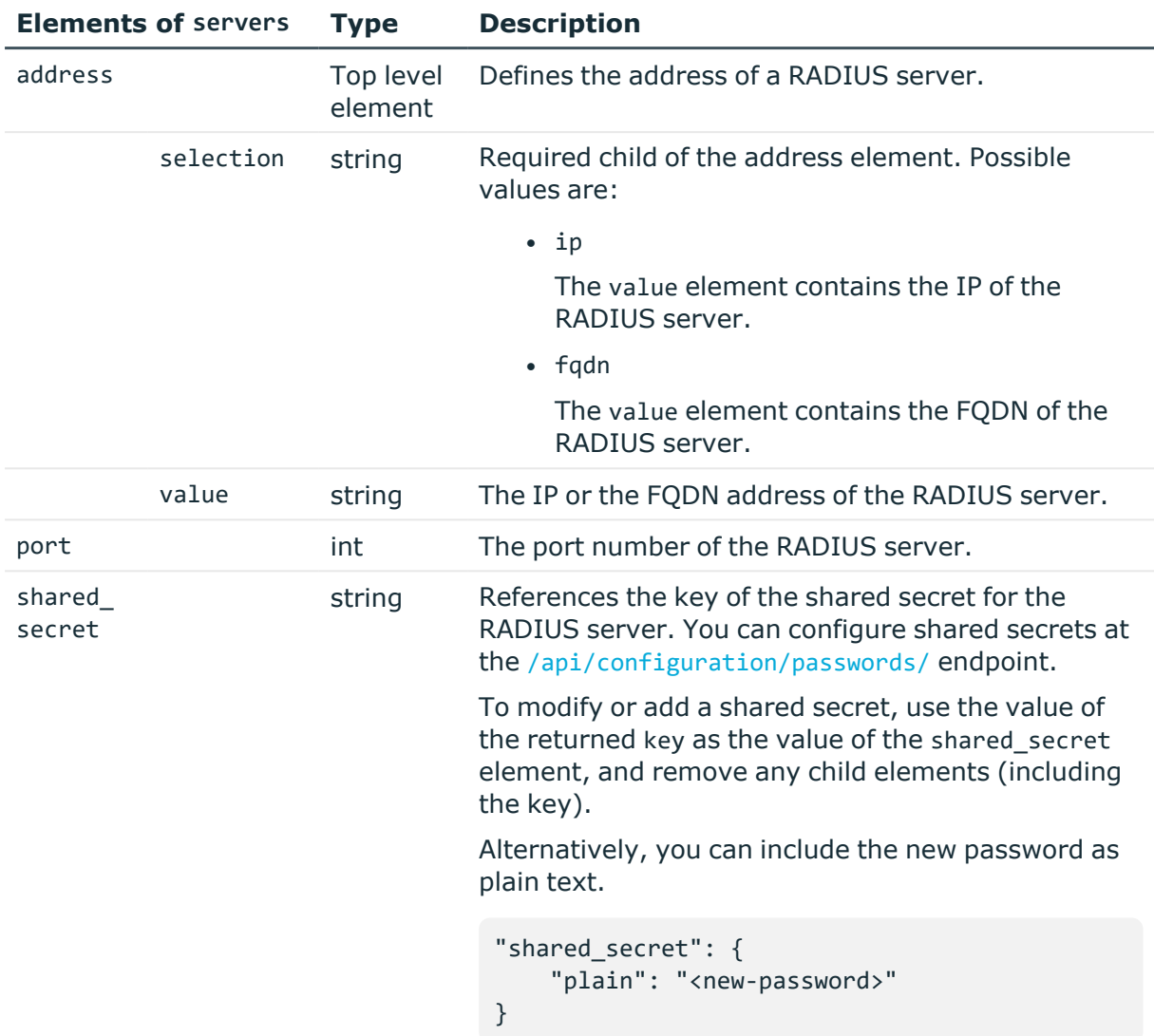

## **Examples:**

Querying base authentication policy without gateway authentication:

```
{
   "key": "-304002001",
   "body": {
      "name": "base",
      "gateway_authentication": {
         "selection": "none"
      }
   }
}
```
Querying authentication policy with LDAP backend:

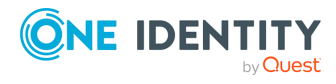

```
{
   "key": "http-auth-pol-2",
   "body": {
      "name": "http_ldap",
      "gateway_authentication": {
          "selection": "ldap",
          "timeout": 3600,
         "keepalive": true
      }
   }
}
```
Querying authentication policy with local backend:

```
{
   "key": "http-auth-pol-3",
   "body": {
      "name": "http_local",
      "gateway_authentication": {
         "selection": "local",
         "user_database": {
             "key": "local-user-database-1",
             "meta": { "href": "/api/configuration/policies/user_
databases/local-user-database-1" }
         },
         "timeout": 3600,
         "keepalive": true
      }
   }
}
```
Querying authentication policy with RADIUS backend:

```
{
 "key": "http-auth-pol-4",
 "body": {
   "name": "http_radius",
    "gateway_authentication": {
      "selection": "radius",
      "servers": [
        {
          "address": {
           "selection": "ip",
            "value": "1.2.3.4"
          },
          "port": 1812,
          "shared_secret": {
            "key": "XXXXXXXX-XXXX-XXXX-XXXX-XXXXXXXXXXXX",
            "meta": { "href": "/api/configuration/passwords#XXXXXXXX-XXXX-XXXX-
```
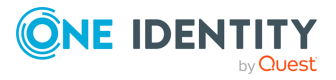

```
XXXX-XXXXXXXXXXXX<sup>"</sup> }
           }
         }
       ],
       "authentication_protocol": "pap",
       "timeout": 3600,
      "keepalive": true
    }
  }
}
```
## **Status and error codes**

The following table lists the typical status and error codes for this request. For a complete list of error codes, see [Application](#page-44-0) level error codes on page 45.

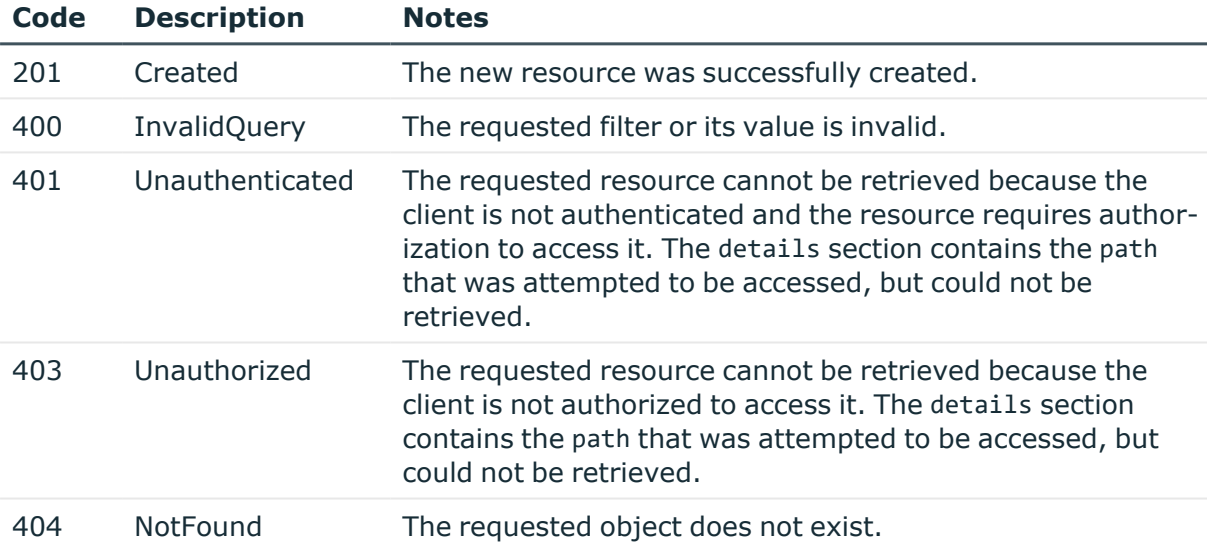

## **Add an HTTP authentication policy**

To add an HTTP authentication policy, you have to:

## 1. **Open a transaction**

For more information, see Open a [transaction](#page-31-0) on page 32.

## 2. **Create the JSON object for the new policy.**

POST the JSON object to the https://<IP-address-of-SPS>/api/configuration/http/authentication\_policies/ endpoint. You can find a detailed description of the available parameters listed in [Element.](#page-471-0)

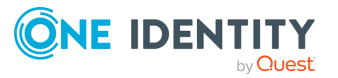

If the POST request is successful, the response includes the key of the new policy. For example:

```
{
   "key": "6f924f39-e4c9-4b0f-8018-8842e2115ebd",
   "meta": {
      "href": "/api/configuration/http/authentication_policies/6f924f39-
e4c9-4b0f-8018-8842e2115ebd",
      "parent": "/api/configuration/http/authentication_policies",
       "transaction": "/api/transaction"
   }
}
```
### 3. **Commit your changes**

For more information, see Commit a [transaction](#page-34-0) on page 35.

### **Modify an HTTP authentication policy**

To modify an HTTP authentication policy, you have to:

### 1. **Open a transaction**

For more information, see Open a [transaction](#page-31-0) on page 32.

### 2. **Modify the JSON object of the policy.**

PUT the modified JSON object to the https://<IP-address-of-SPS>/api/configuration/http/authentication\_policies/<key-of-the-object> endpoint. You can find a detailed description of the available parameters listed in [Element](#page-471-0).

### 3. **Commit your changes**

For more information, see Commit a [transaction](#page-34-0) on page 35.

# **Global HTTP options**

List of options that affect all HTTP connections.

### **URL**

GET https://<IP-address-of-SPS>/api/configuration/http/options

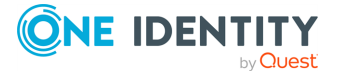

## **Cookies**

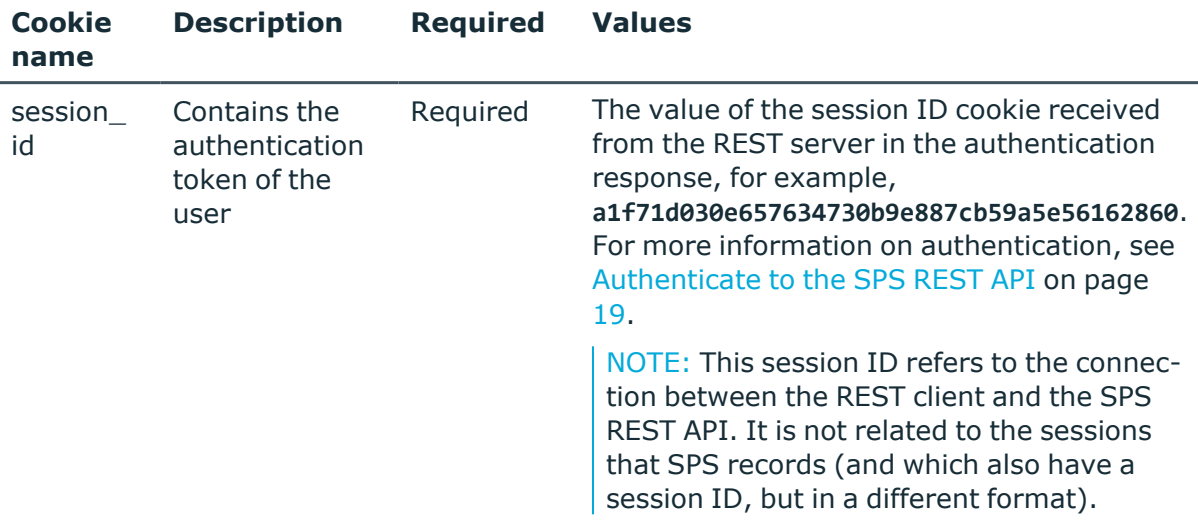

### **Sample request**

The following command lists global HTTP options.

curl --cookie cookies https://<IP-address-of-SPS>/api/configuration/http/options

### **Response**

The following is a sample response received when listing global HTTP options.

For more information on the meta object, see [Message](#page-9-0) format on page 10.

```
{
  "body": {
    "channel database cleanup": {
     "enabled": false
    },
    "service": {
      "enabled": false
    }
  }
  "key": "options",
  "meta": {
    "first": "/api/configuration/http/channel_policies",
    "href": "/api/configuration/http/options",
    "last": "/api/configuration/http/settings_policies",
    "next": "/api/configuration/http/settings_policies",
```
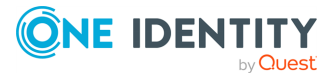

```
"parent": "/api/configuration/http",
    "previous": "/api/configuration/http/channel_policies",
   "transaction": "/api/transaction"
 }
}
```
<span id="page-478-2"></span>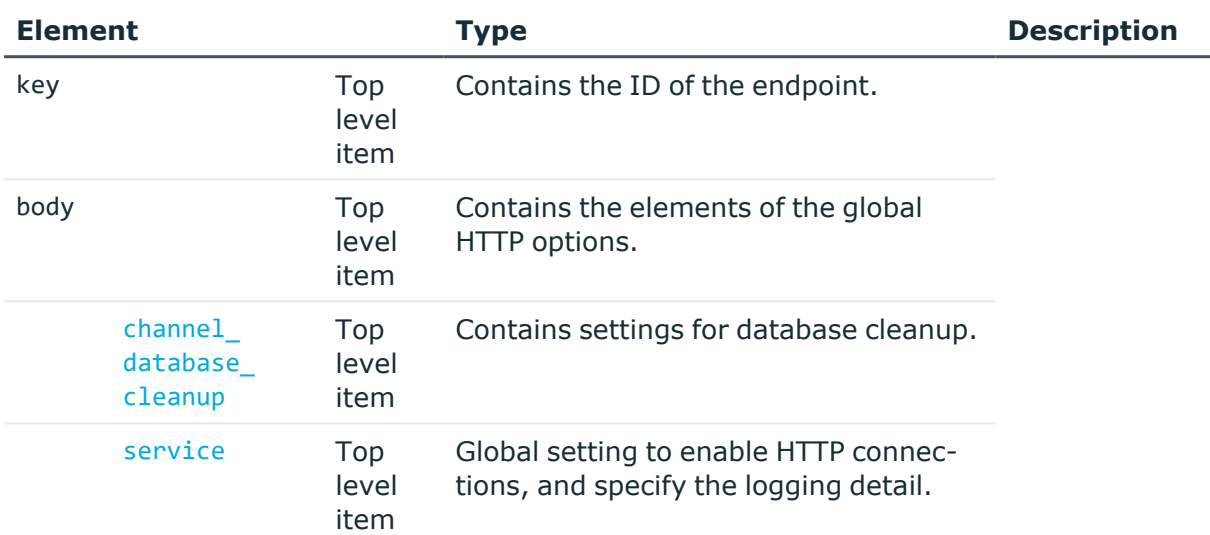

<span id="page-478-0"></span>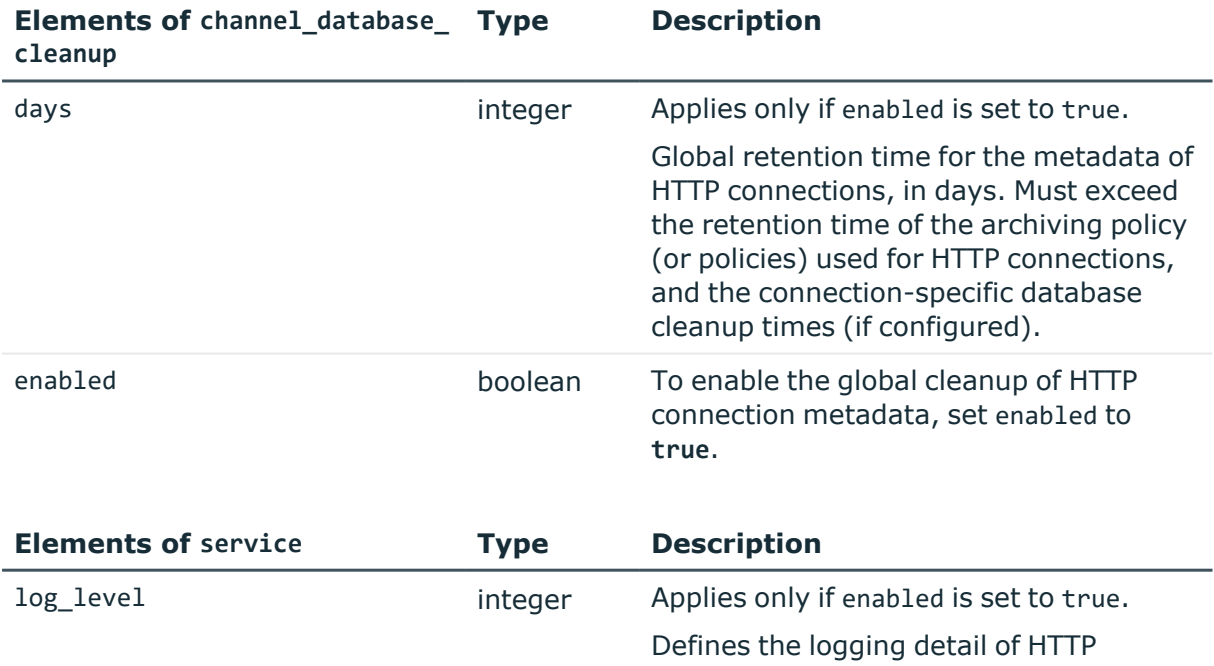

<span id="page-478-1"></span>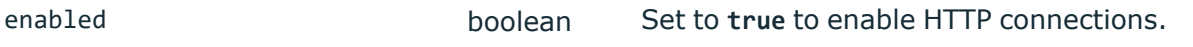

connections.

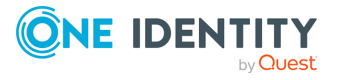

## **Examples**

Querying the full list of global HTTP options:

```
{
   "body": {
       "channel_database_cleanup": {
          "enabled": true,
         "days": 365
      },
       "service": {
          "enabled": true,
         "log_level": 4
         }
   }
   "key": "options",
   "meta": {
      "first": "/api/configuration/http/channel_policies",
       "href": "/api/configuration/http/options",
      "last": "/api/configuration/http/settings_policies",
       "next": "/api/configuration/http/settings_policies",
       "parent": "/api/configuration/http",
       "previous": "/api/configuration/http/channel_policies",
      "transaction": "/api/transaction"
   }
}
```
## **Modify global HTTP settings**

To modify global HTTP settings, you have to:

## 1. **Open a transaction**

For more information, see Open a [transaction](#page-31-0) on page 32.

## 2. **Modify the JSON object of the global HTTP settings endpoint.**

PUT the modified JSON object to the https://<IP-address-of-SPS>/api/configuration/http/options endpoint.

You can find a detailed description of the available parameters listed in [Element](#page-478-2).

For more information about the elements of the channel database cleanup item, see Elements of [channel\\_database\\_cleanup](#page-478-0).

For more information about the elements of the service item, see [Elements](#page-478-1) of [service](#page-478-1).

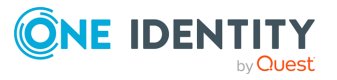

## 3. **Commit your changes**

For more information, see Commit a [transaction](#page-34-0) on page 35.

### **Status and error codes**

The following table lists the typical status and error codes for this request. For a complete list of error codes, see [Application](#page-44-0) level error codes on page 45.

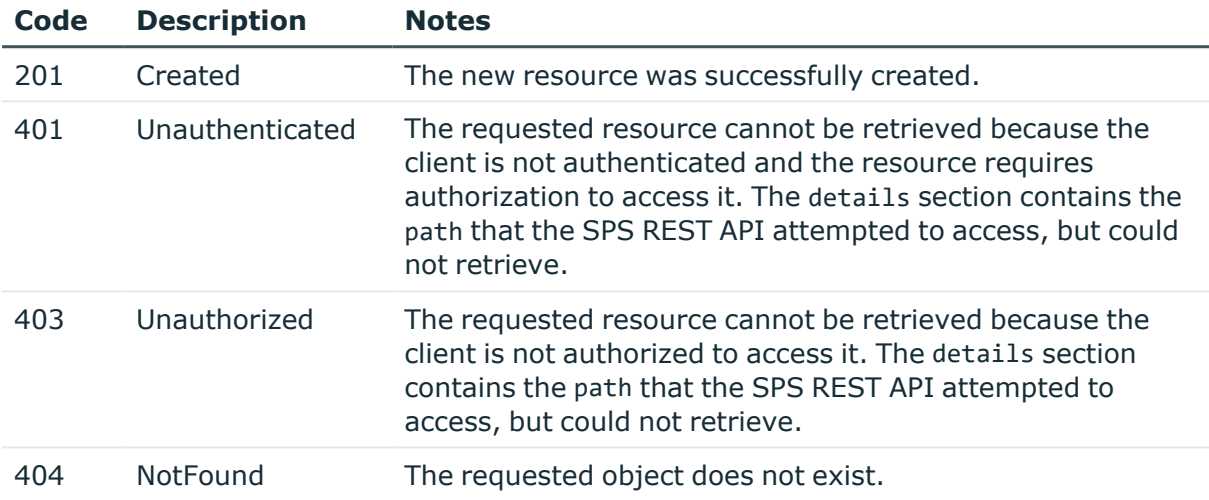

## **HTTP settings policies**

HTTP settings policies define protocol-level settings for idle and session timeout. You can create multiple policies, and choose the appropriate one for each HTTP connection.

### **URL**

GET https://<IP-address-of-SPS>/api/configuration/http/settings\_policies

## **Cookies**

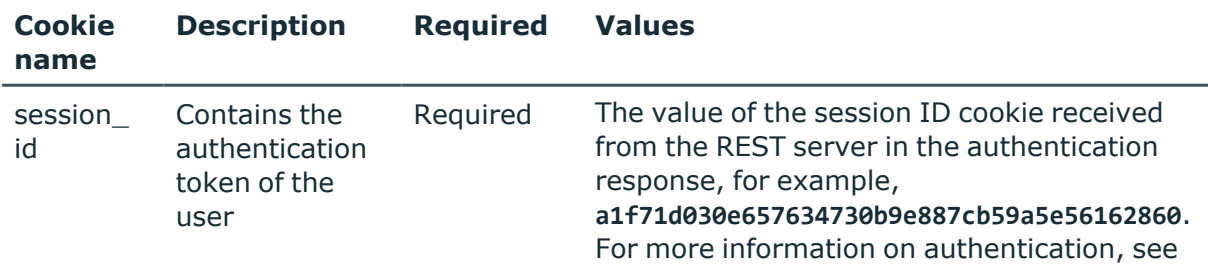

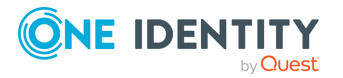

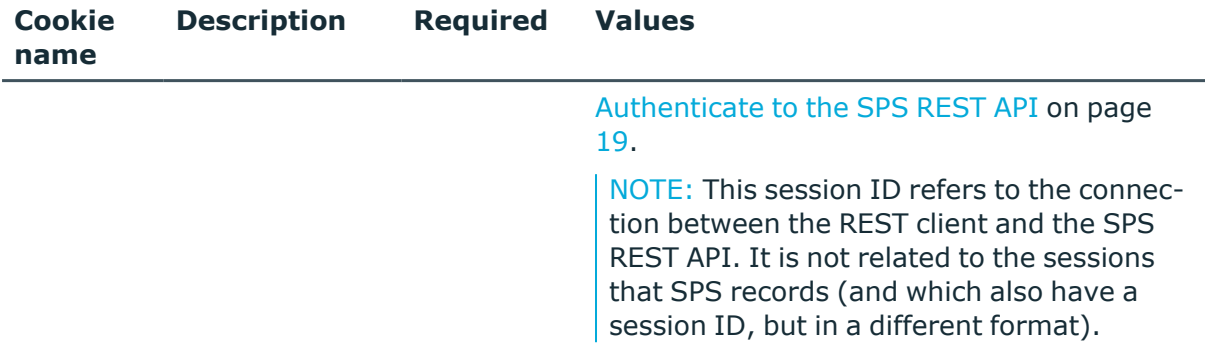

### **Sample request**

The following command lists HTTP settings policies.

```
curl --cookie cookies https://<IP-address-of-
SPS>/api/configuration/http/settings_policies
```
The following command retrieves the properties of a specific policy.

```
curl --cookie cookies https://<IP-address-of-
SPS>/api/configuration/http/settings_policies/<policy-id>
```
## **Response**

The following is a sample response received when listing HTTP settings policies. For more information on the meta object, see [Message](#page-9-0) format on page 10.

```
{
   "items": [
      {
          "key": "-3040010",
         "meta": {
            "href": "/api/configuration/http/settings_policies/-3040010"
         }
      }
   ],
   "meta": {
      "first": "/api/configuration/http/channel_policies",
      "href": "/api/configuration/http/settings_policies",
      "last": "/api/configuration/http/settings_policies",
       "next": null,
      "parent": "/api/configuration/http",
       "previous": "/api/configuration/http/options",
       "transaction": "/api/transaction"
   }
}
```
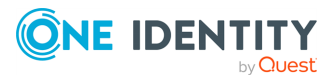

When retrieving the endpoint of a specific policy, the response is the following.

```
{
   "body": {
       "client_tls_security_settings": {
             "cipher_strength": {
                   "selection": "recommended"
             },
             "minimum_tls_version": "TLSv1_2"
      },
       "name": "default",
       "server tls security settings": {
             "cipher_strength": {
                   "selection": "recommended"
             },
             "minimum_tls_version": "TLSv1_2"
      },
       "session_timeout": 900,
      "timeout": 300
       "webapp session cookies": [
         "PHPSESSID",
         "JSESSIONID",
         "ASP.NET_SessionId"
      ]
   },
   "key": "-3040010",
   "meta": {
      "first": "/api/configuration/http/settings_policies/-3040010",
      "href": "/api/configuration/http/settings_policies/-3040010",
      "last": "/api/configuration/http/settings_policies/-3040010",
       "next": null,
       "parent": "/api/configuration/http/settings_policies",
      "previous": null,
      "transaction": "/api/transaction"
   }
}
```
When retrieving the default settings policy with a built-in HTTP proxy error template, the response is the following.

```
{
     "key": "-3040010",
     "body": {
       "name": "default",
       "timeout": 300,
       "session_timeout": 900,
       "webapp_session_cookies": [],
       "client_tls_security_settings": {
         "minimum_tls_version": "TLSv1_2",
```
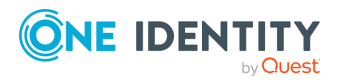

```
"cipher_strength": {
        "selection": "recommended"
      }
    },
    "server tls security settings": {
      "minimum_tls_version": "TLSv1_2",
      "cipher strength": {
        "selection": "recommended"
      }
    },
    "error_template": {
     "selection": "builtin"
    },
    "enable_disclaimer": false,
    "preconnect_channel_check": false
 }
}
```
When you create a new settings policy with a custom error template, the response is the following.

```
{
           "name": "custom http settings policy",
           "timeout": 400,
           "session timeout": 1000,
           "webapp_session_cookies": [
              "PHPSESSID",
              "JSESSIONID",
              "ASP.NET_SessionId"
           ],
           "client_tls_security_settings": {
              "minimum_tls_version": "TLSv1_2",
              "cipher_strength": {
                 "selection": "recommended"
              }
           },
           "server_tls_security_settings": {
              "minimum_tls_version": "TLSv1_2",
              "cipher_strength": {
                 "selection": "recommended"
              }
           },
           "error_template": {
              "selection": "custom",
              "reference": "123456789"
           }
        }
```
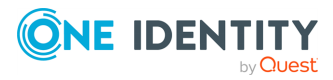

<span id="page-484-0"></span>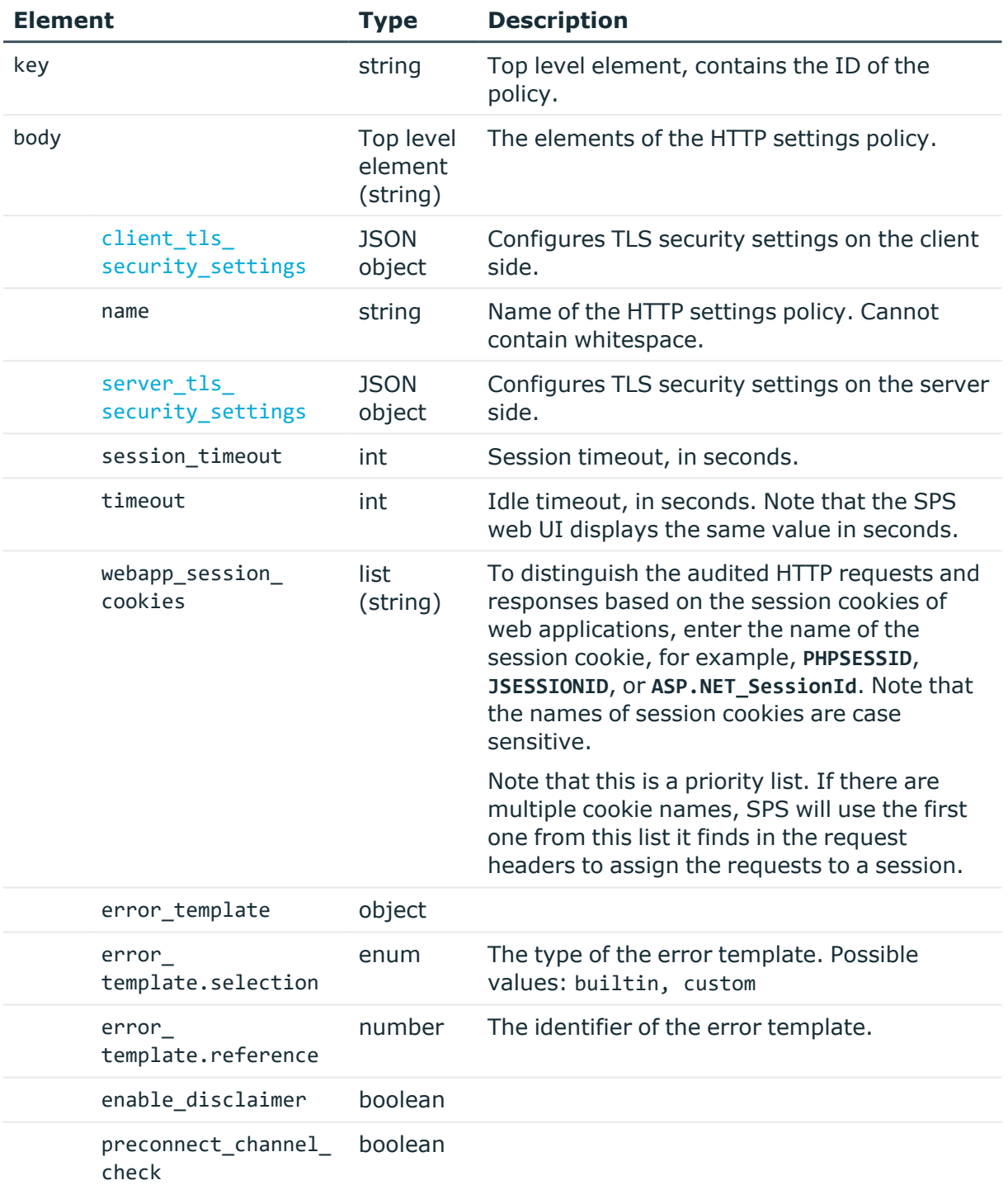

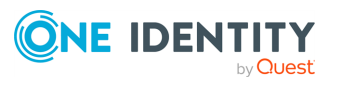

#### <span id="page-485-0"></span>**Elements of client\_ tls\_security\_settings and server\_tls\_ security\_settings Type Description**

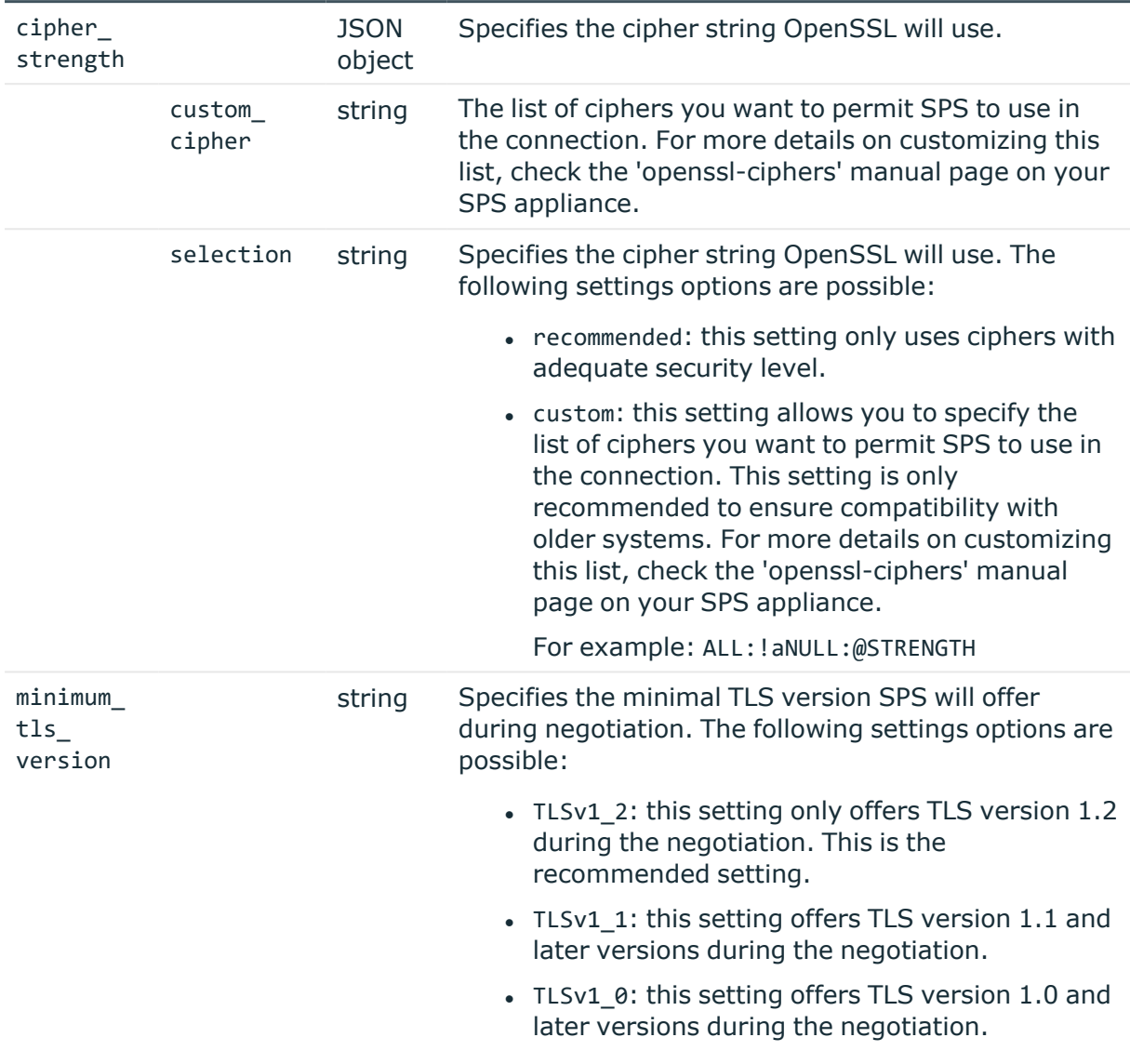

## **Add HTTP settings policies**

To add a settings policy, you have to:

## 1. **Open a transaction**

For more information, see Open a [transaction](#page-31-0) on page 32.

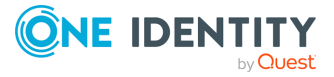

## 2. **Create the JSON object for the new policy.**

POST the JSON object to the https://<IP-address-of-SPS>/api/configuration/http/settings\_policies/ endpoint. You can find a detailed description of the available parameters listed in [Element](#page-484-0) .

If the POST request is successful, the response includes the key of the new policy. For example:

```
{
   "key": "3848c708-2e1d-4463-b232-0c8c5875ff55",
   "meta": {
      "href": "/api/configuration/http/settings_policies/3848c708-2e1d-
4463-b232-0c8c5875ff55",
       "parent": "/api/configuration/http/settings_policies",
       "transaction": "/api/transaction"
   }
}
```
### 3. **Commit your changes**

For more information, see Commit a [transaction](#page-34-0) on page 35.

### **Modify HTTP settings policies**

To modify a settings policy, you have to:

### 1. **Open a transaction**

For more information, see Open a [transaction](#page-31-0) on page 32.

### 2. **Modify the JSON object of the policy.**

PUT the modified JSON object to the https://<IP-address-of-SPS>/api/configuration/http/settings\_policies/<key-of-the-object> endpoint. You can find a detailed description of the available parameters listed in [Element](#page-484-0).

### 3. **Commit your changes**

For more information, see Commit a [transaction](#page-34-0) on page 35.

### **Status and error codes**

The following table lists the typical status and error codes for this request. For a complete list of error codes, see [Application](#page-44-0) level error codes on page 45.

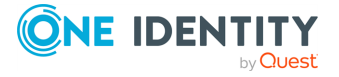

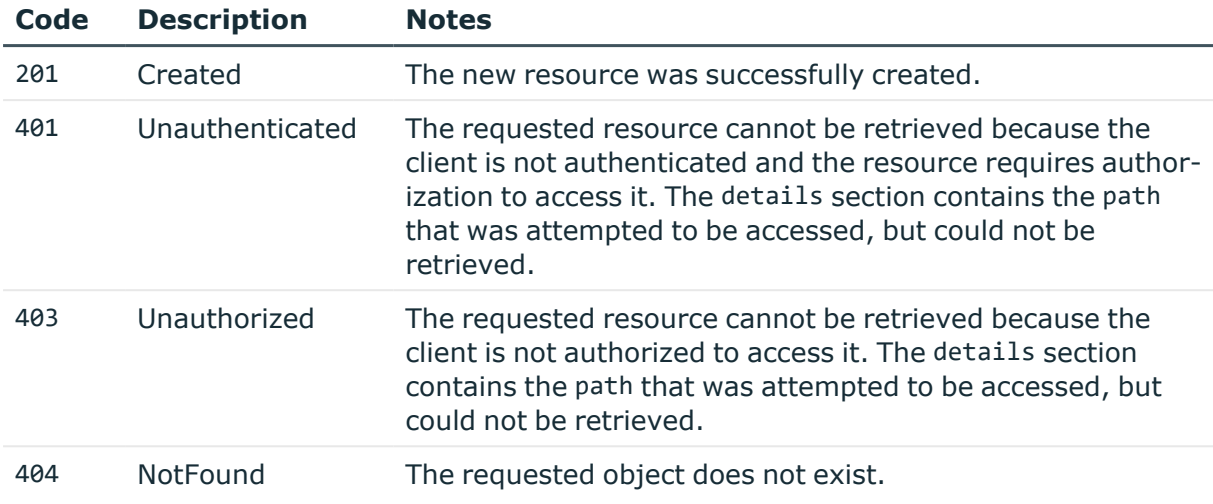

# **Creating custom HTTP error templates**

Configure HTTP error templates to create custom error pages when HTTP proxy errors occur.

## **URL**

GET https://<IP-address-of-SPS>/api/configuration/http/error\_templates

## **Cookies**

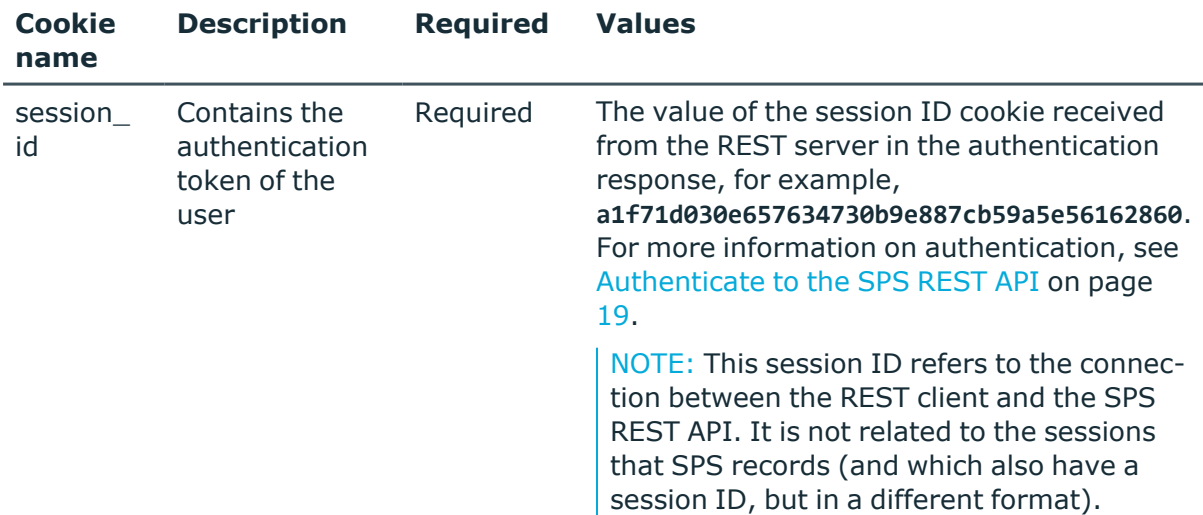

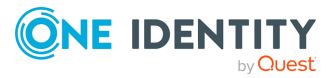

## **Operations**

Operations with the /http/error\_templates endpoint include:

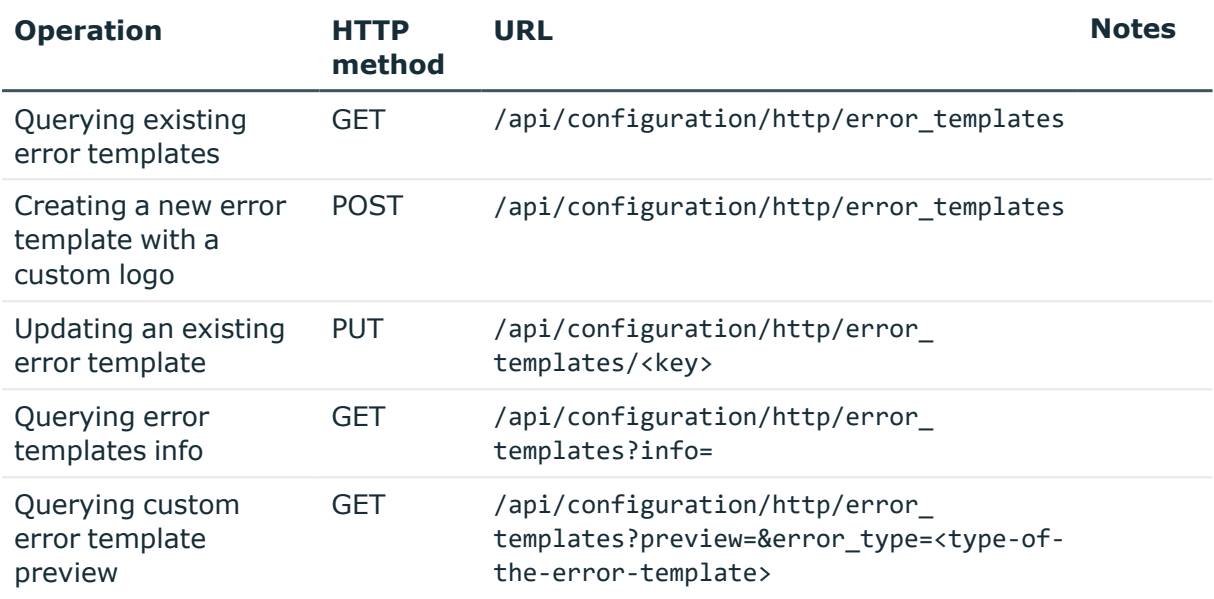

### **Sample request**

The following command lists the available HTTP proxy error templates.

```
curl --cookie cookies https://<IP-address-of-
SPS>/api/configuration/http/error_templates
```
### **Response**

The following is a sample response received when available HTTP proxy error templates are queried.

For more information on the meta object, see [Message](#page-9-0) format on page 10.

```
{
     "name": "Template with logo",
     "color": "#123456",
     "logo": "<'logo id' from the response of the first creation>",
     "brand_name": "Noname brand",
     "md_contents": {
       "auth": "Custom auth failed markdown content.",
       "badcontent": "Custom bad content error markdown content.",
       "clientsyntax": "Custom client syntax error markdown content.",
       "clienttimeout": "Custom client timeout error markdown content.",
       "connecterror": "Custom connection error markdown content.",
       "ftperror": "Custom FTP error markdown content.",
```
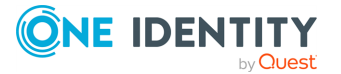

```
"internal": "Custom internal error markdown content.",
   "invalidurl": "Custom invalid URL markdown content.",
   "ioerror": "Custom I/O error markdown content.",
   "policysyntax": "Custom policy syntax error markdown content.",
   "policyviolation": "Custom policy violation error markdown content.",
   "redirect": "Custom redirect markdown content.",
   "serversyntax": "Custom server syntax error markdown content.",
   "servertimeout": "Custom server timeout error markdown content."
}
}
```
The following is a sample response received when HTTP proxy error template information is queried with /api/configuration/http/error\_templates?info=.

```
{
        "error_type_names": {
           "auth": "Authentication Failed",
           "badcontent": "Bad Content",
           "clientsyntax": "Client Syntax",
           "clienttimeout": "Client Timeout",
           "connecterror": "Connection Error",
           "ftperror": "FTP Error",
           "internal": "Internal Error",
           "invalidurl": "Invalid URL",
           "ioerror": "I/O Error",
           "policysyntax": "Policy Syntax",
           "policyviolation": "Policy Violation",
           "redirect": "Redirect",
           "serversyntax": "Server Syntax",
           "servertimeout": "Server Timeout"
       }
      }
```
Elements of the response message include:

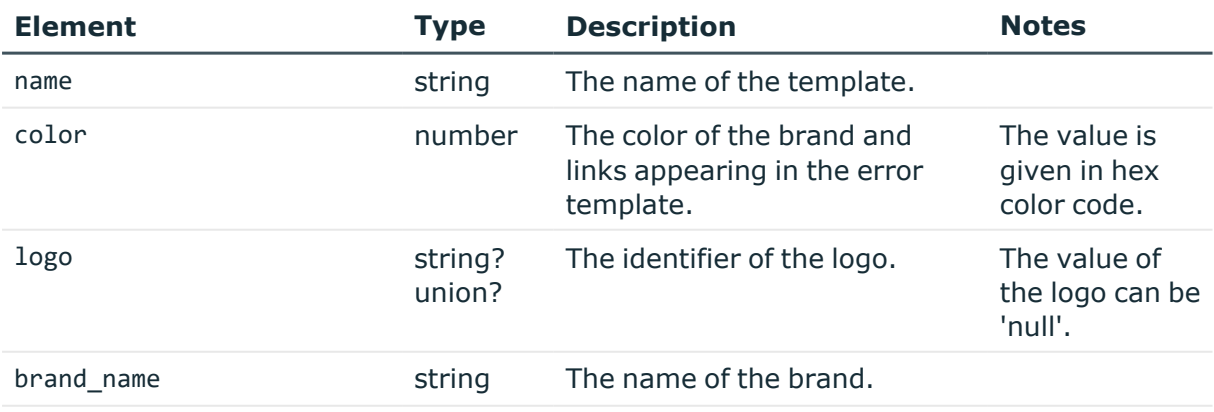

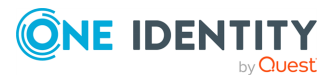

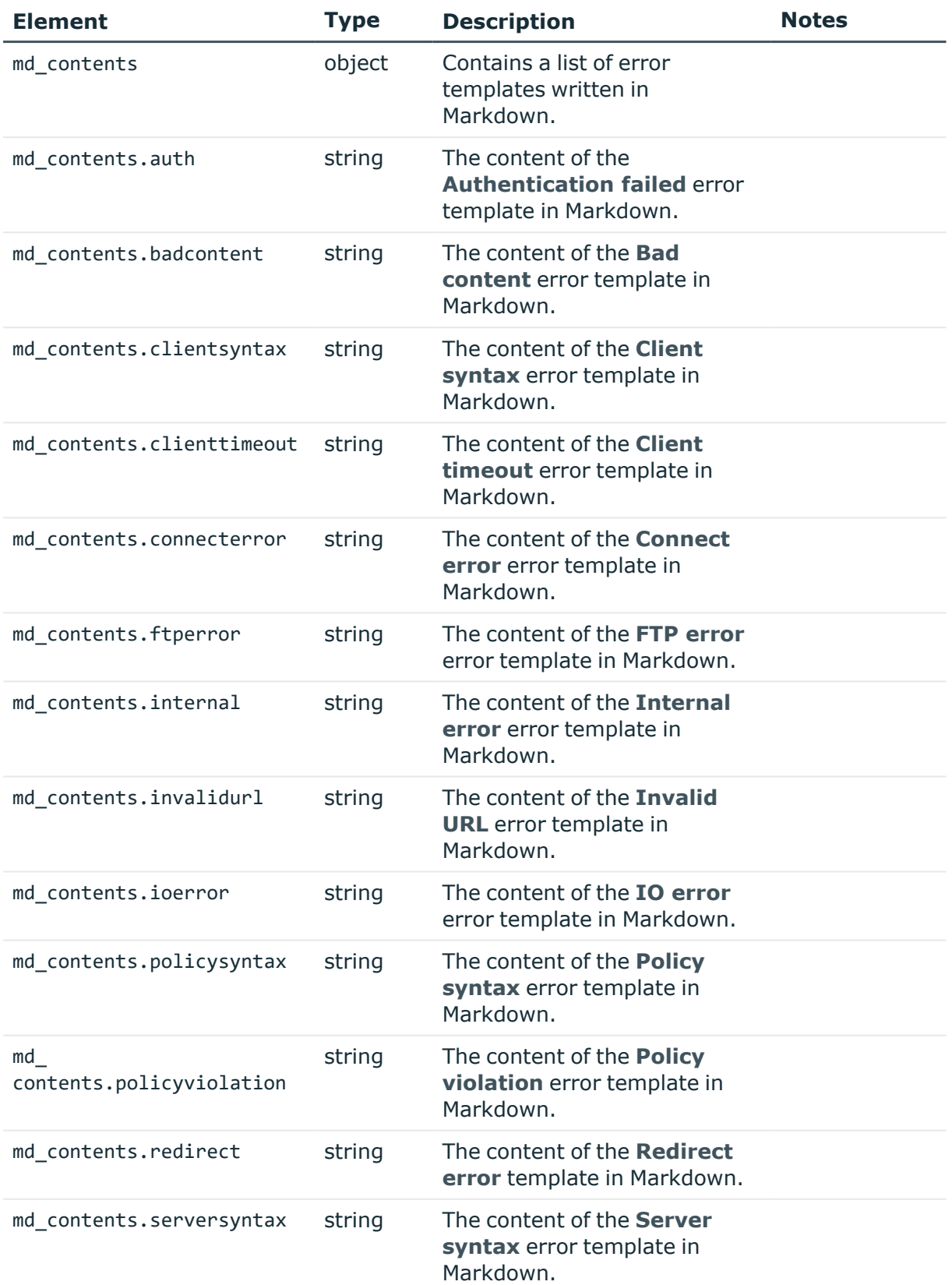

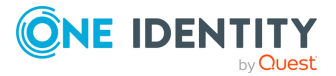

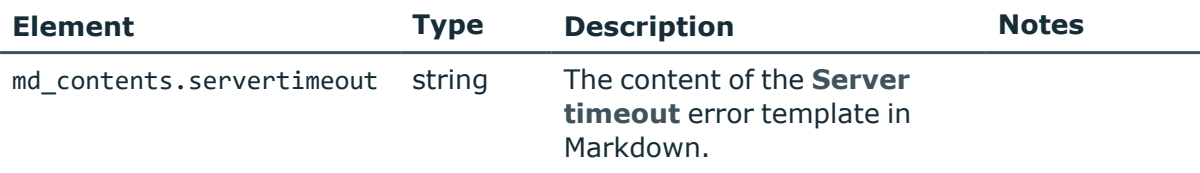

For details of the meta object, see [Message](#page-9-0) format.

### **HTTP response codes**

HTTP response codes comprise of standard or endpoint-specific HTTP status and error codes. The following table lists the endpoint-specific HTTP response codes for this request.

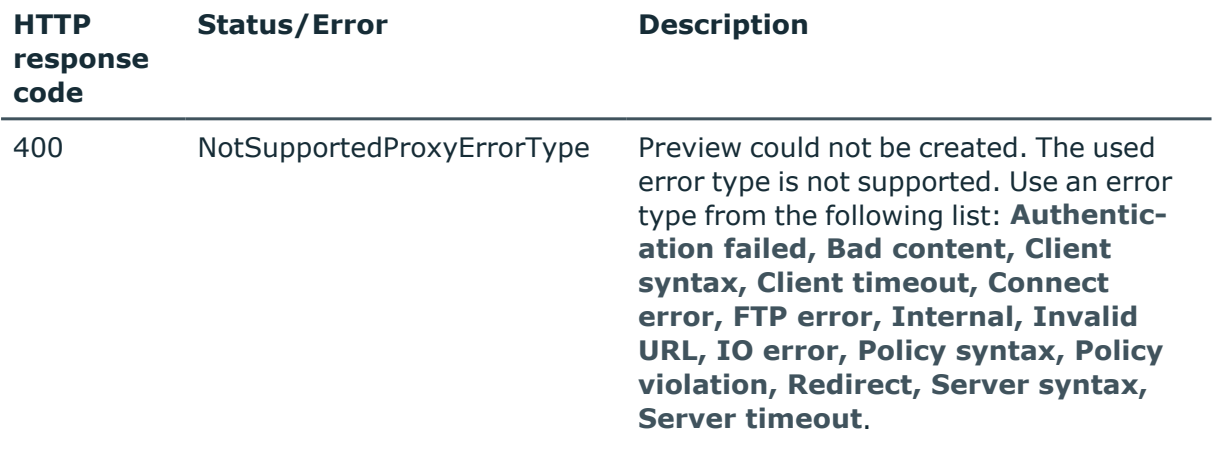

For more information and a complete list of standard HTTP response codes, see [Application](#page-44-0) level error [codes](#page-44-0) on page 45.

## **Uploading a custom logo to your custom HTTP proxy error pages**

Upload a custom logo to your custom HTTP proxy error pages. Supported formats: PNG, JPEG, GIF.

### **URL**

GET https://<IP-address-of-SPS>/api/configuration/http/proxy\_error\_logo

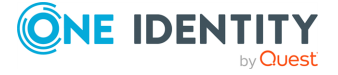

## **Cookies**

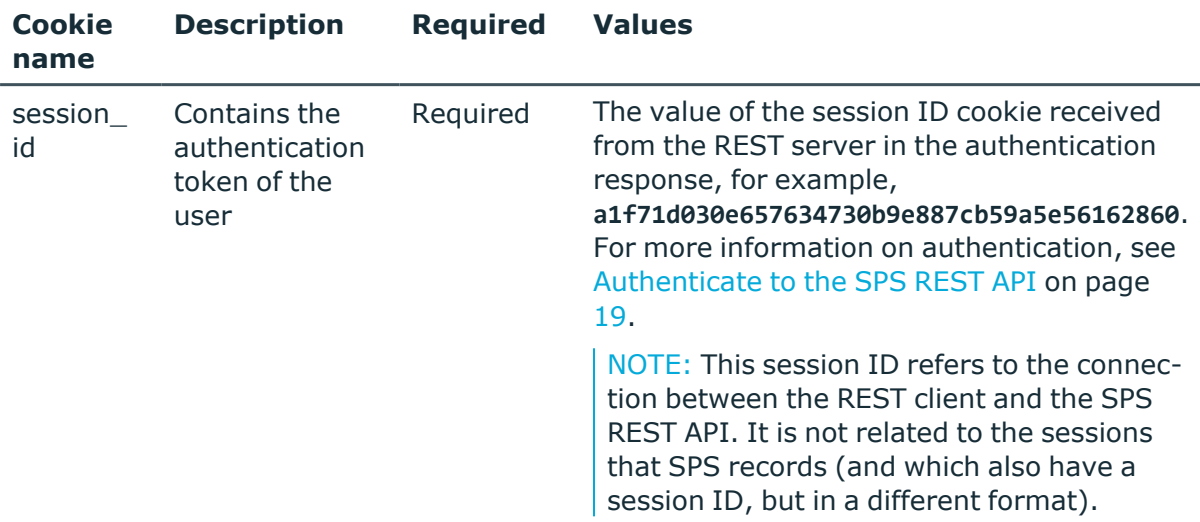

## **Operations**

Operations with the /http/proxy\_error\_logo endpoint include:

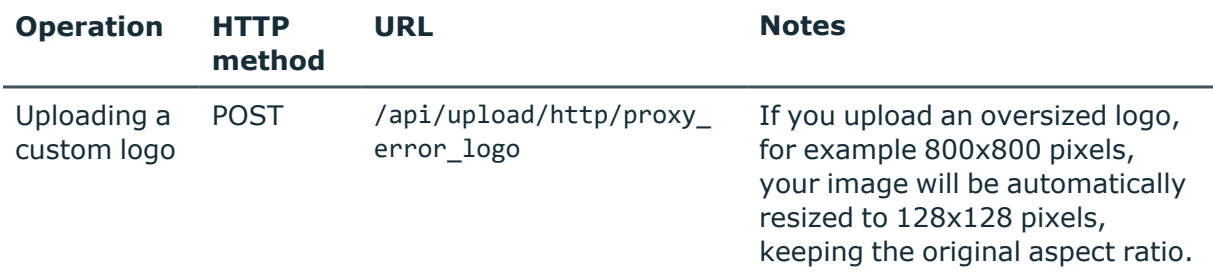

NOTE: GET / PUT / DELETE methods are not allowed on logo upload.

## **Sample request**

The following command uploads a custom logo.

curl --cookie cookies https://<IP-address-of-SPS>/api/configuration/http/proxy\_error\_logo

### **Response**

The following is a sample response received when the custom logo has been uploaded. The response of the creation without the unique ID is the following.

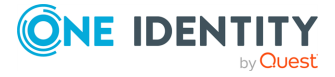

```
{
        "logo_id": "rest_XXXXXXXX",
        "meta": {
           "href": "/api/upload/http/proxy_error_logo",
           "parent": "/api/upload/http"
        }
     }
```
The response of the query without a unique logo ID is the following.

```
{
        "changes": [
         {
           "new_value": "rest_XXXXXXXX",
           "path": "/api/upload/http/proxy_error_logo",
           "type": "creation"
         }
        ],
        "meta": {
           "href": "/api/transaction/changes",
           "parent": "/api/transaction",
           "transaction": "/api/transaction"
        }
     }
```
For more information on the meta object, see [Message](#page-9-0) format on page 10.

Elements of the response message include:

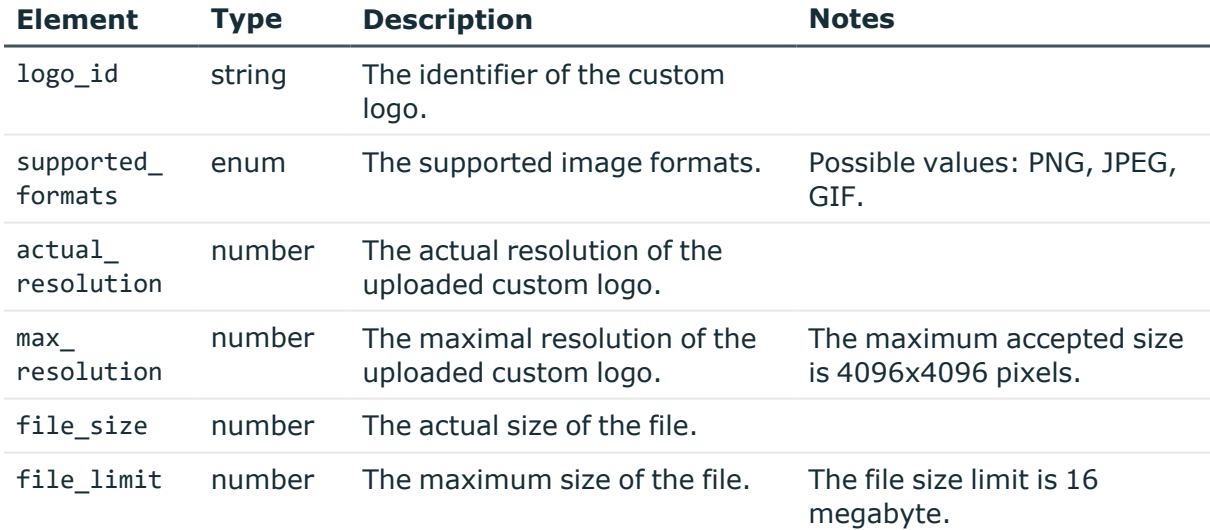

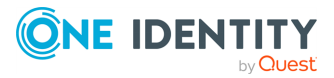

## **HTTP response codes**

HTTP response codes comprise of standard or endpoint-specific HTTP status and error codes. The following table lists the endpoint-specific HTTP response codes for this request.

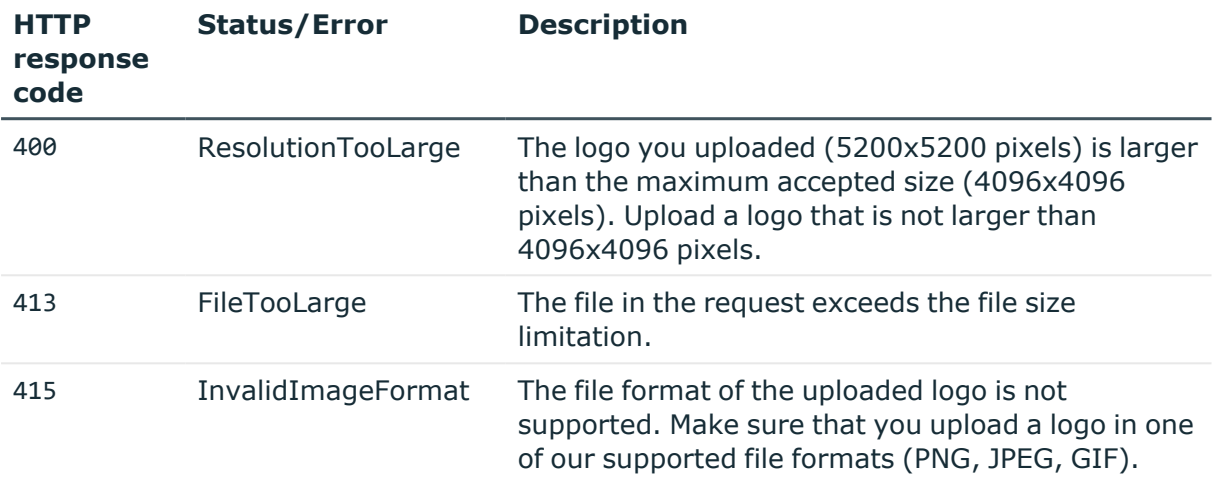

For more information and a complete list of standard HTTP response codes, see [Application](#page-44-0) level error [codes](#page-44-0) on page 45.

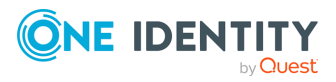

# **Citrix ICA connections**

# **ICA connections**

List of endpoints for configuring the policies, options and connection rules of ICA connections.

### **URL**

GET https://<IP-address-of-SPS>/api/configuration/ica

## **Cookies**

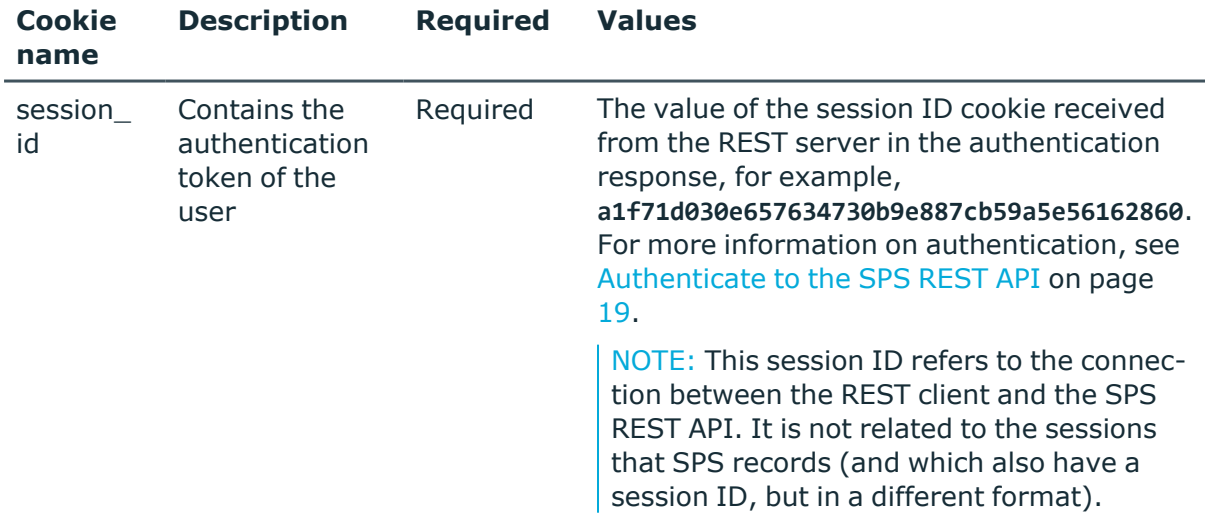

### **Sample request**

The following command lists the available settings for configuring for ICA connections.

curl --cookie cookies https://<IP-address-of-SPS>/api/configuration/ica

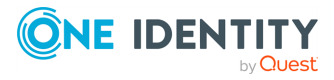

## **Response**

The following is a sample response received when listing the configuration settings. For more information on the meta object, see [Message](#page-9-0) format on page 10.

```
{
   "items": [
      {
          "key": "channel policies",
         "meta": {
             "href": "/api/configuration/ica/channel_policies"
         }
      },
     {
        "key": "connections",
        "meta": {
           "href": "/api/configuration/ica/connections"
        }
     },
      {
         "key": "options",
          "meta": {
             "href": "/api/configuration/ica/options"
         }
      },
      {
          "key": "settings_policies",
         "meta": {
             "href": "/api/configuration/ica/settings_policies"
         }
      }
   ],
   "meta": {
      "first": "/api/configuration/aaa",
      "href": "/api/configuration/ica",
       "last": "/api/configuration/x509",
       "next": "/api/configuration/local_services",
      "parent": "/api/configuration",
      "previous": "/api/configuration/http",
      "transaction": "/api/transaction"
   }
}
```
## **Item Description**

[channel\\_](../../../../../Content/Guides/scb-rest-api-guide/rest-api-channel-policy-ica.htm) [policies](../../../../../Content/Guides/scb-rest-api-guide/rest-api-channel-policy-ica.htm) List of the default and custom channel policies.

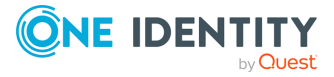

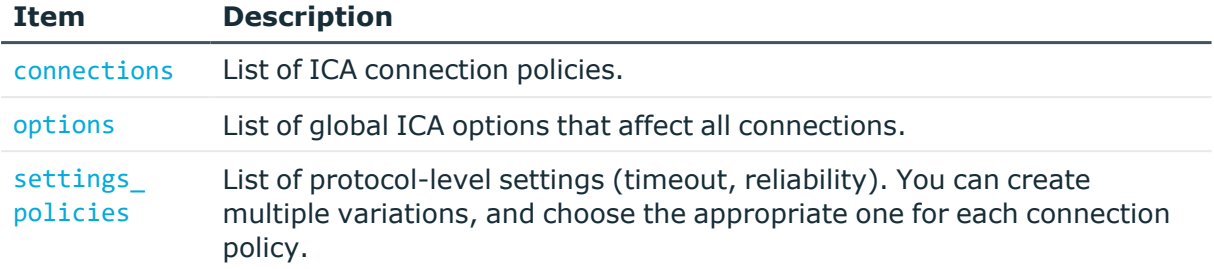

### **Status and error codes**

The following table lists the typical status and error codes for this request. For a complete list of error codes, see [Application](#page-44-0) level error codes on page 45.

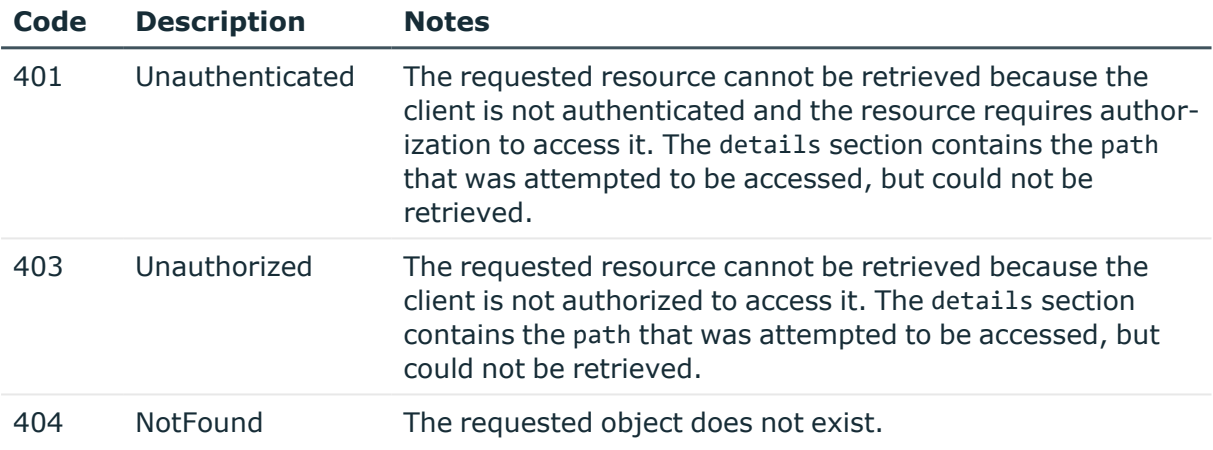

# **ICA connection policies**

Connection policies determine if a server can be accessed from a particular client. Connection policies reference other resources (policies, usergroups, keys) that must be configured and available before creating a connection policy.

### **A** CAUTION:

**The connection policies of this protocol are available in READ-ONLY mode on the REST API. Also, the returned data is incomplete, it does not include any protocol-specific settings, only the parameters that are common to every supported protocol.**

**To modify the connection policies of this protocol, you must use the SPS web interface.**

**Using the REST API, you can modify the connection policies of the RDP and SSH protocols.**

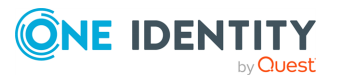

### **URL**

GET https://<IP-address-of-SPS>/api/configuration/ica/connections/

### **Cookies**

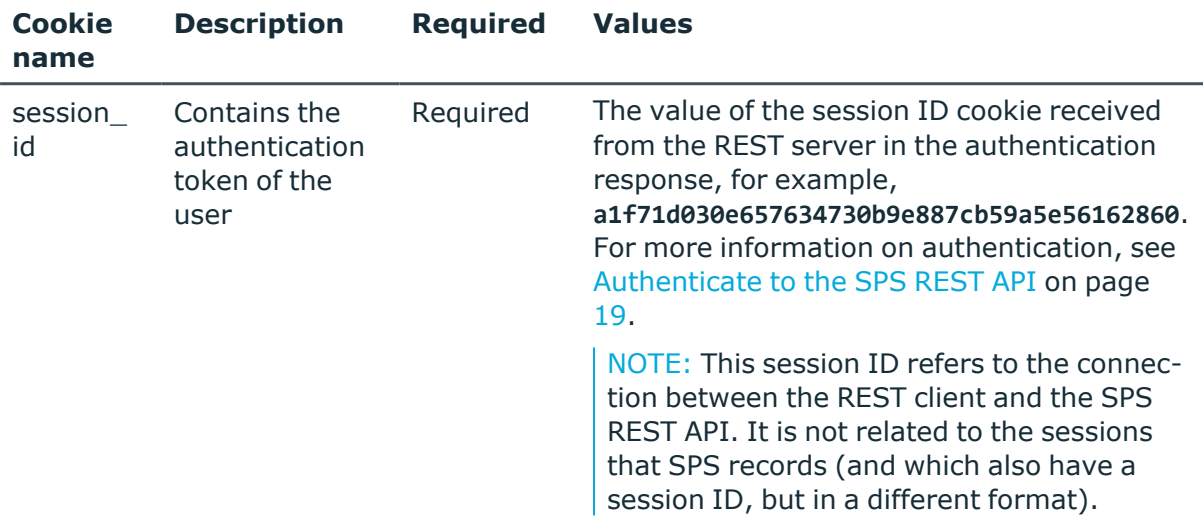

### **Sample request**

The following command lists ICA connection policies.

```
curl --cookie cookies https://<IP-address-of-
SPS>/api/configuration/ica/connections/
```
The following command retrieves the properties of a specific policy.

```
curl --cookie cookies https://<IP-address-of-
SPS>/api/configuration/ica/connections/<connection-key>
```
# **ICA channels**

The available ICA channel types and their functionalities are described below. For details on configuring channel policies, see [Channel](#page-371-0) policy.

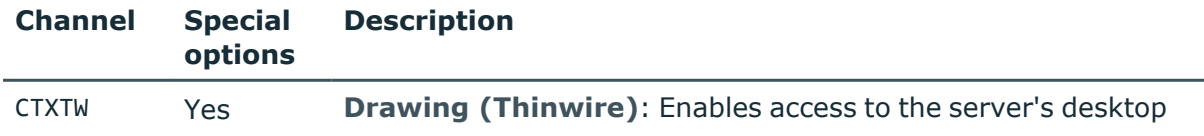

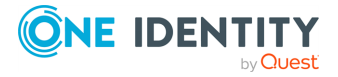

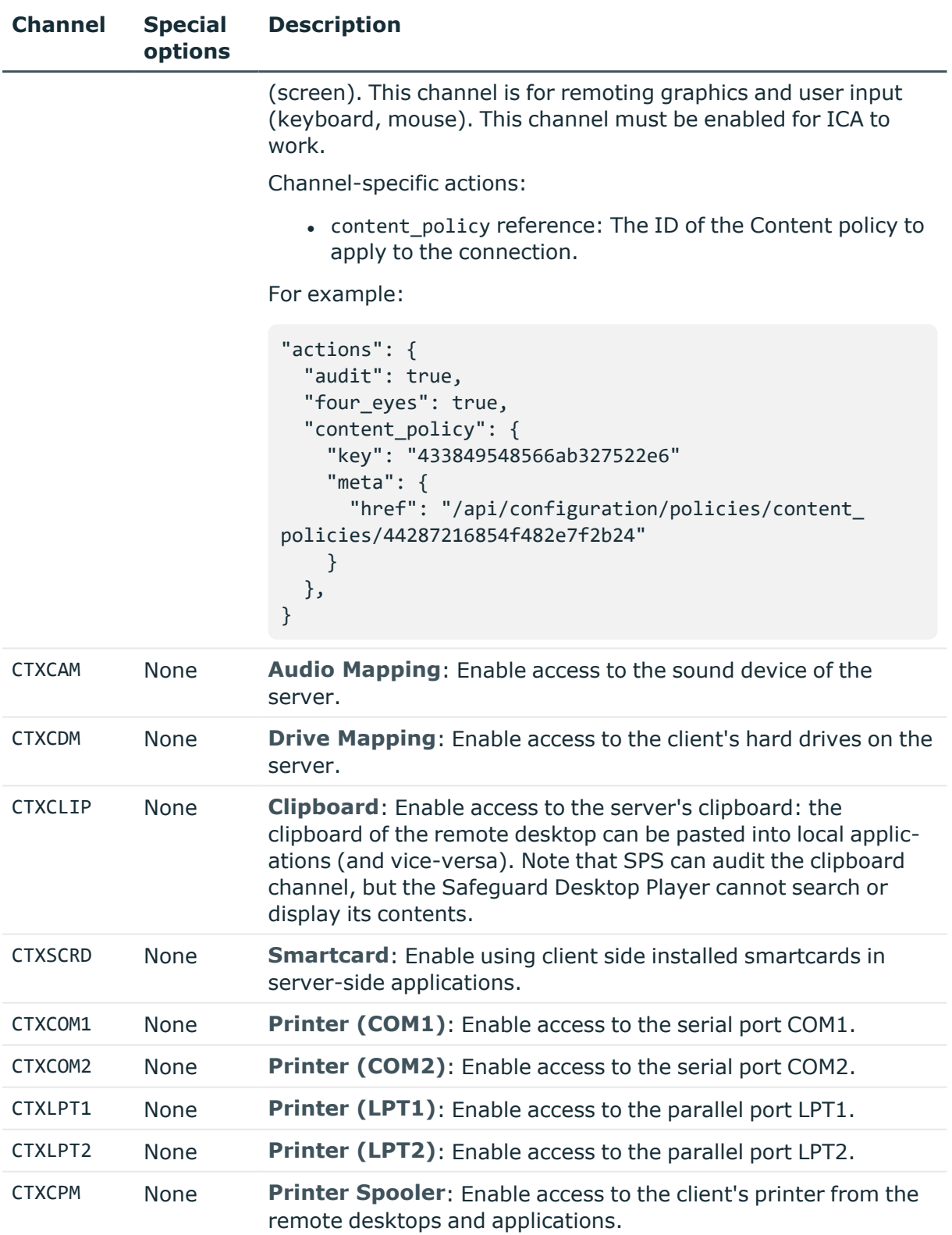

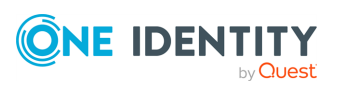

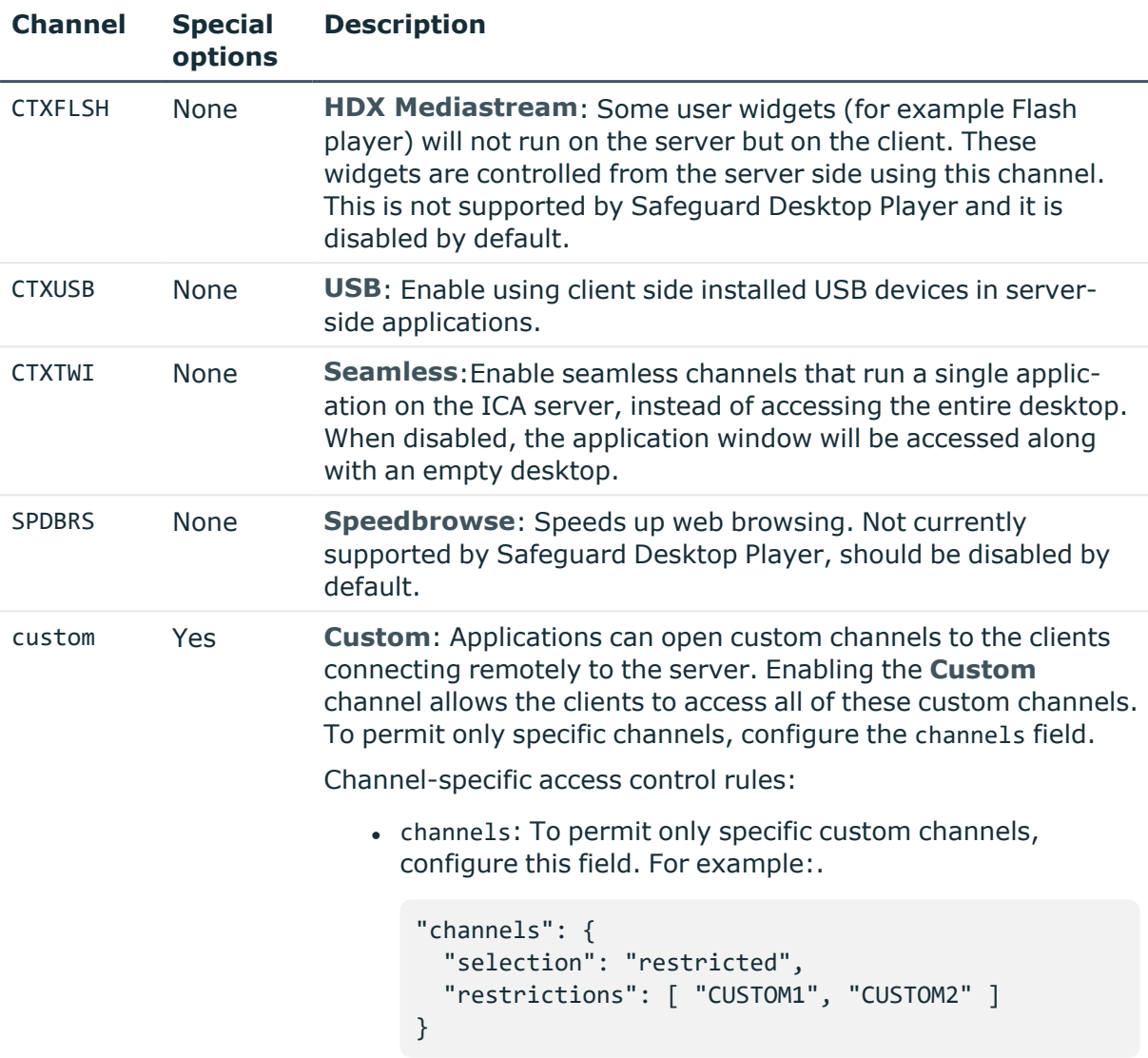

# **Global ICA options**

List of options that affect all ICA connections.

## **URL**

GET https://<IP-address-of-SPS>/api/configuration/ica/options

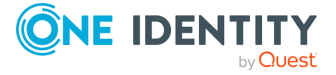

## **Cookies**

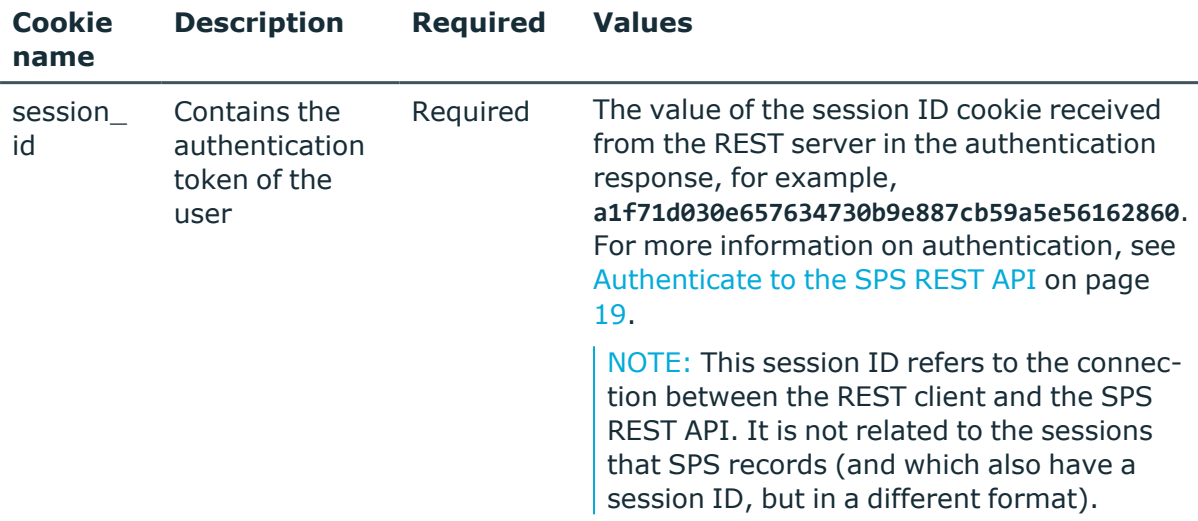

### **Sample request**

The following command lists global ICA options.

curl --cookie cookies https://<IP-address-of-SPS>/api/configuration/ica/options

### **Response**

The following is a sample response received when listing the list of default global ICA options.

For more information on the meta object, see [Message](#page-9-0) format on page 10.

```
{
 "body": {
      "channel_database_cleanup": {
        "enabled": false
      },
      "service": {
        "enabled": false
      }
    }
  }
  "key": "options",
  "meta": {
    "first": "/api/configuration/ica/channel_policies",
    "href": "/api/configuration/ica/options",
    "last": "/api/configuration/ica/settings_policies",
    "next": "/api/configuration/ica/settings_policies",
```
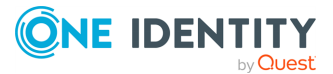

```
"parent": "/api/configuration/ica",
    "previous": "/api/configuration/ica/channel_policies",
    "transaction": "/api/transaction"
  }
}
```
<span id="page-502-2"></span>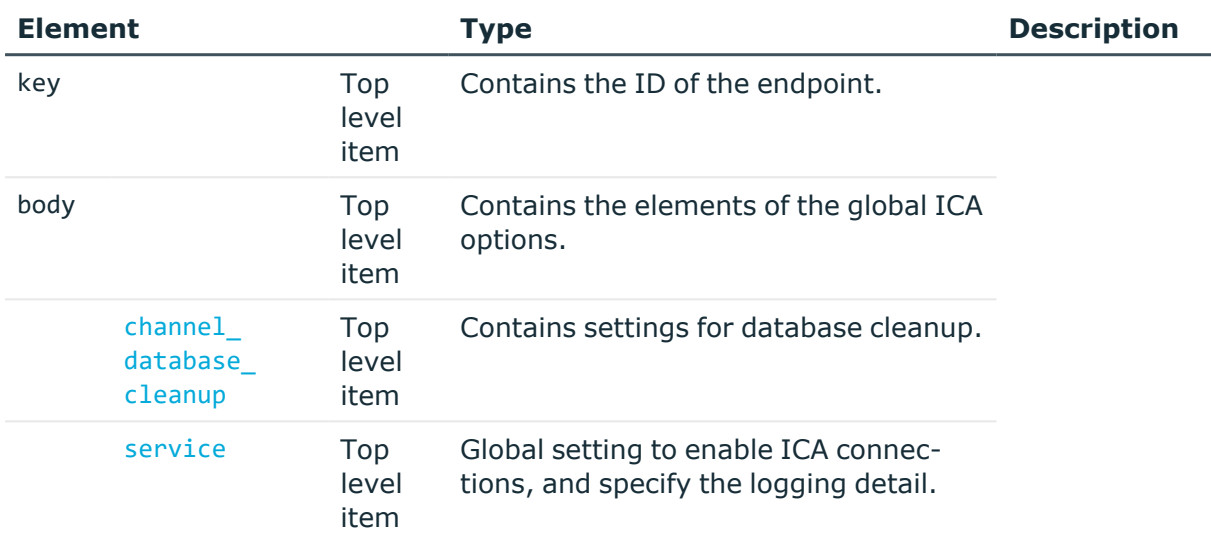

<span id="page-502-0"></span>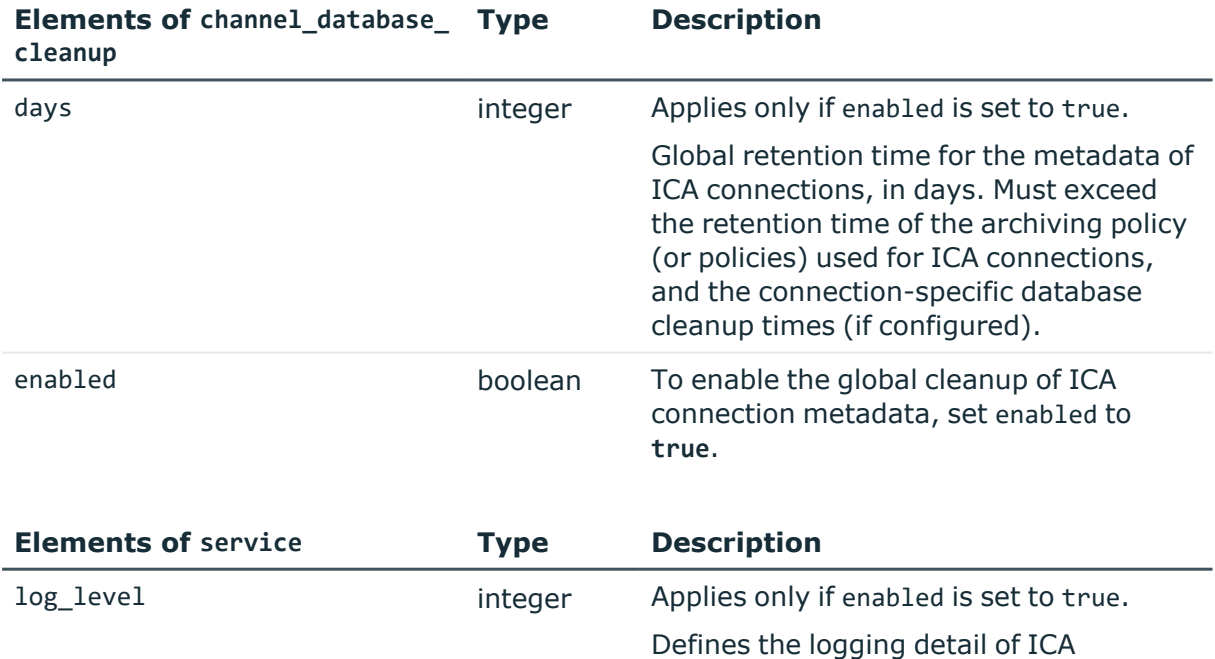

<span id="page-502-1"></span>enabled boolean To enable ICA connections, set to **true**.

connections.

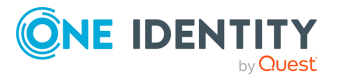

## **Examples**

Querying the full list of global ICA options:

```
{
   "body": {
       "channel_database_cleanup": {
         "enabled": true,
         "days": 365
        },
       "service": {
          "enabled": true,
         "log_level": 4
      }
   }
   "key": "options",
   "meta": {
      "first": "/api/configuration/ica/channel_policies",
       "href": "/api/configuration/ica/options",
      "last": "/api/configuration/ica/settings_policies",
       "next": "/api/configuration/ica/settings_policies",
       "parent": "/api/configuration/ica",
       "previous": "/api/configuration/ica/channel_policies",
      "transaction": "/api/transaction"
   }
}
```
## **Modify global ICA settings**

To modify global ICA settings, you have to:

## 1. **Open a transaction**

For more information, see Open a [transaction](#page-31-0) on page 32.

## 2. **Modify the JSON object of the global ICA settings endpoint.**

PUT the modified JSON object to the https://<IP-address-of-SPS>/api/configuration/ica/options endpoint.

You can find a detailed description of the available parameters listed in [Element](#page-502-2).

For more information about the elements of the channel database cleanup item, see Elements of [channel\\_database\\_cleanup](#page-502-0).

For more information about the elements of the service item, see [Elements](#page-502-1) of [service](#page-502-1).

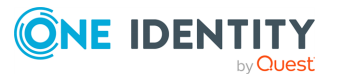
## 3. **Commit your changes**

For more information, see Commit a [transaction](#page-34-0) on page 35.

#### **Status and error codes**

The following table lists the typical status and error codes for this request. For a complete list of error codes, see [Application](#page-44-0) level error codes on page 45.

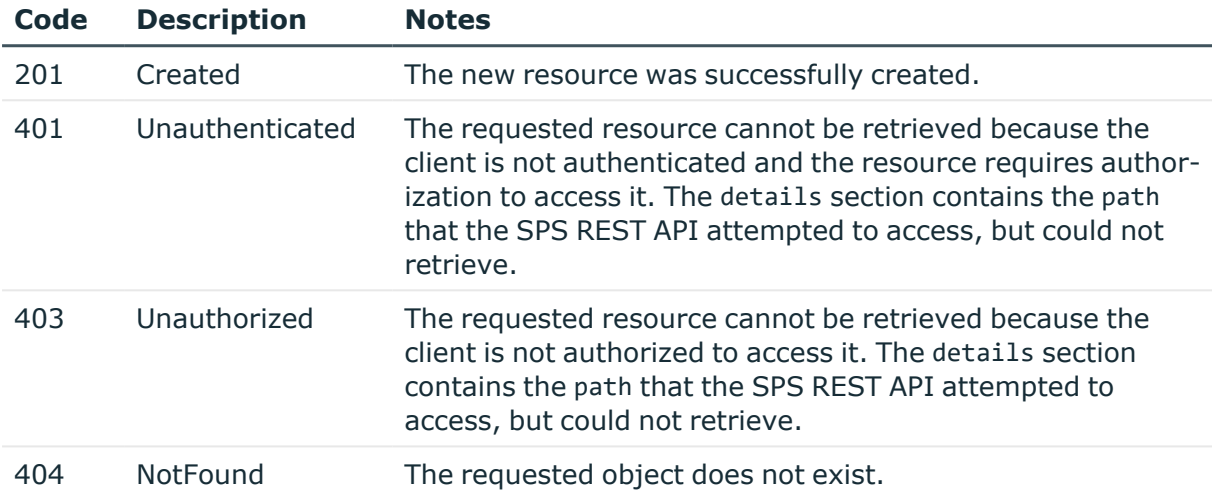

# **ICA settings policies**

ICA settings policies define protocol-level settings (timeout, reliability). You can create multiple policies, and choose the appropriate one for each ICA connection.

#### **URL**

GET https://<IP-address-of-SPS>/api/configuration/ica/settings\_policies

# **Cookies**

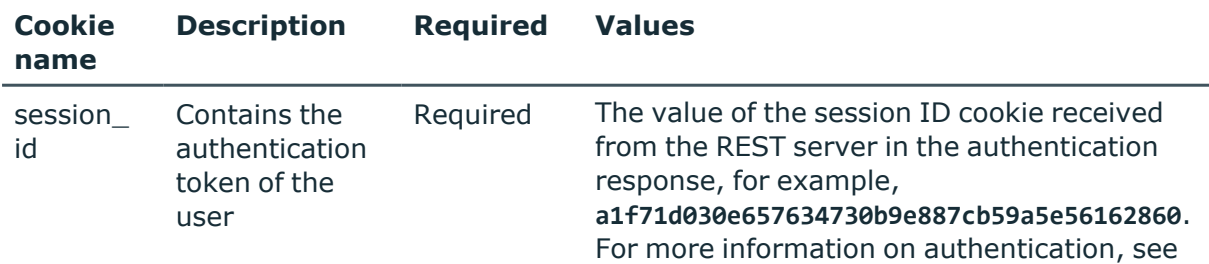

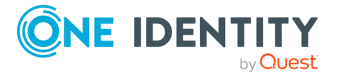

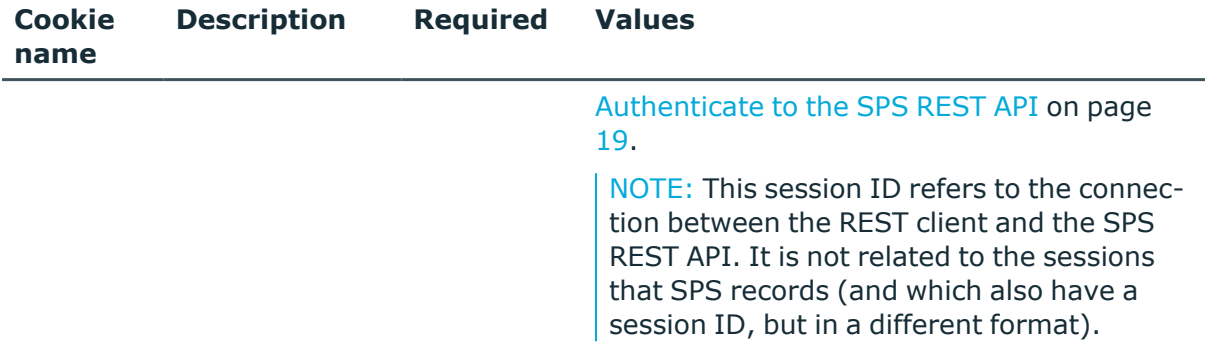

#### **Sample request**

The following command lists ICA settings policies.

```
curl --cookie cookies https://<IP-address-of-
SPS>/api/configuration/ica/settings_policies
```
The following command retrieves the properties of a specific policy.

```
curl --cookie cookies https://<IP-address-of-
SPS>/api/configuration/ica/settings_policies/<policy-id>
```
# **Response**

The following is a sample response received when listing ICA settings policies. For more information on the meta object, see [Message](#page-9-0) format on page 10.

```
{
   "items": [
      {
          "key": "-301101020",
         "meta": {
            "href": "/api/configuration/ica/settings_policies/-301101020"
         }
      }
   ],
   "meta": {
      "first": "/api/configuration/ica/channel_policies",
      "href": "/api/configuration/ica/settings_policies",
      "last": "/api/configuration/ica/settings_policies",
       "next": null,
      "parent": "/api/configuration/ica",
       "previous": "/api/configuration/ica/options",
       "transaction": "/api/transaction"
   }
}
```
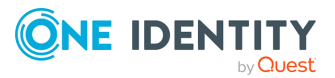

When retrieving the endpoint of a specific policy, the response is the following.

```
{
   "body": {
      "name": "default",
      "timeout": 600,
      "inactivity_timeout": {
         "enabled": true
         "value": 13000
      },
      "preconnect_channel_check": false,
      "reliability": {
         "reconnect_attempts": 30,
          "reconnect_sleep": 2,
         "reconnect_timeout": 600
      },
      "timeout": 600
   },
   "key": "-301101020",
   "meta": {
      "first": "/api/configuration/ica/settings_policies/-301101020",
      "href": "/api/configuration/ica/settings_policies/-301101020",
      "last": "/api/configuration/ica/settings_policies/-301101020",
      "next": null,
      "parent": "/api/configuration/ica/settings_policies",
      "previous": null,
      "transaction": "/api/transaction"
   }
}
```
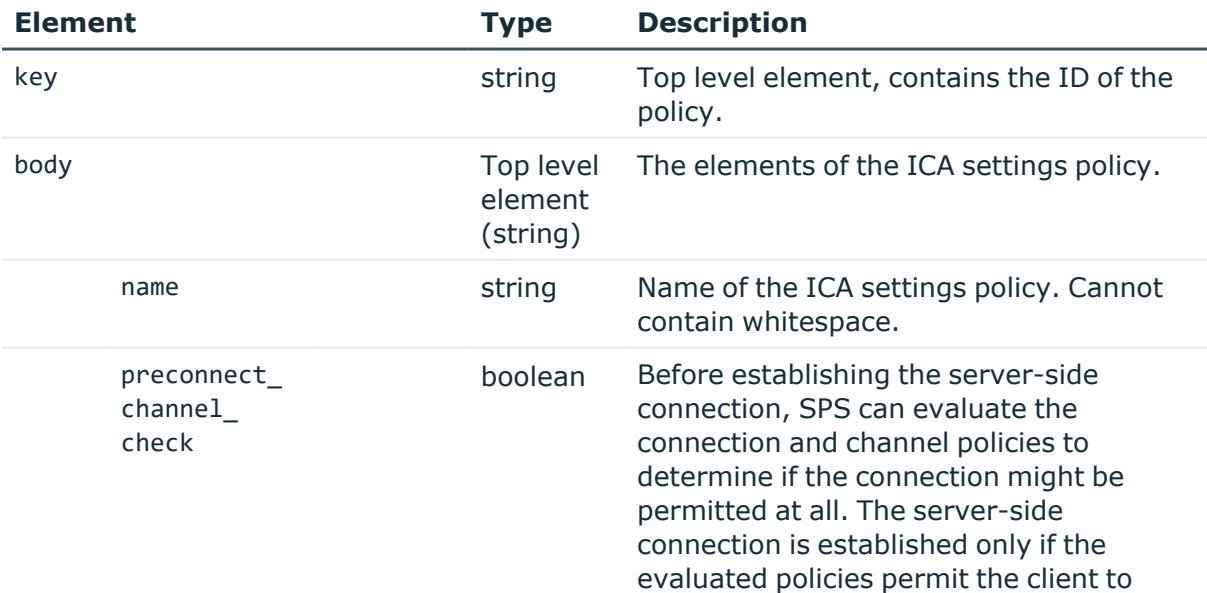

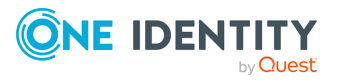

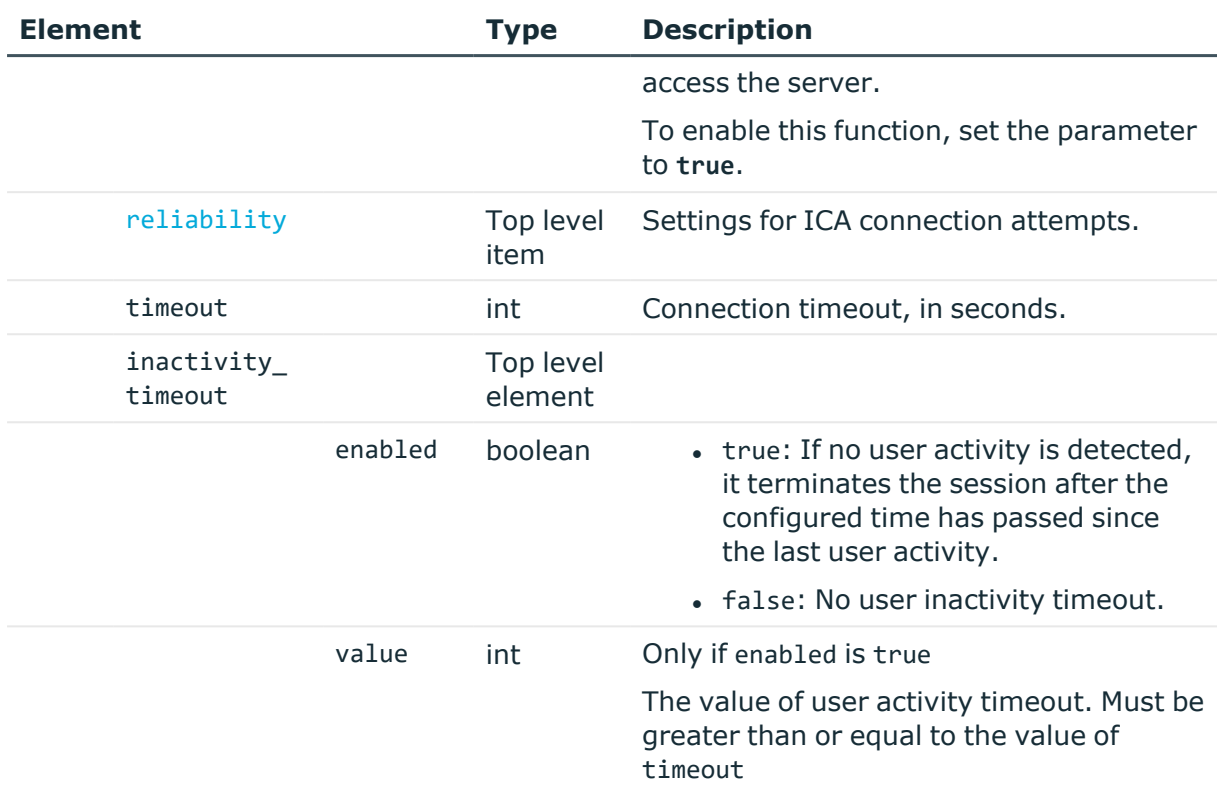

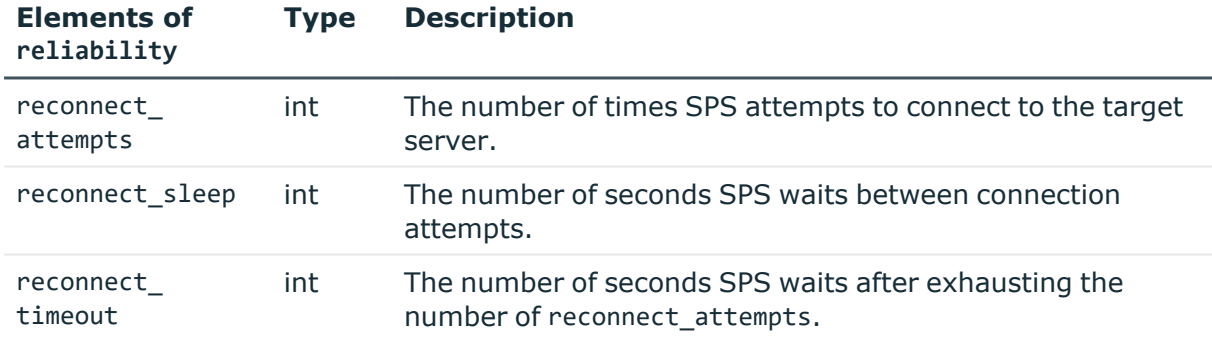

# **Add ICA settings policies**

To add a settings policy, you have to:

# 1. **Open a transaction**

For more information, see Open a [transaction](#page-31-0) on page 32.

# 2. **Create the JSON object for the new policy.**

POST the JSON object to the https://<IP-address-of-SPS>/api/configuration/ica/settings\_policies/ endpoint. You can find a detailed description of the available parameters listed in the [parameter](../../../../../Content/Guides/scb-rest-api-guide/rest-api-ica-table-1.htm) list table.

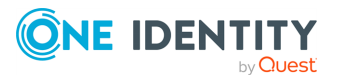

If the POST request is successful, the response includes the key of the new policy. For example:

```
{
   "key": "dcd58077-98b3-4c73-8f0b-b34147863028",
   "meta": {
      "href": "/api/configuration/ica/settings_policies/dcd58077-98b3-
4c73-8f0b-b34147863028",
       "parent": "/api/configuration/ica/settings_policies",
       "transaction": "/api/transaction"
   }
}
```
#### 3. **Commit your changes**

For more information, see Commit a [transaction](#page-34-0) on page 35.

#### **Modify ICA settings policies**

To modify a settings policy, you have to:

#### 1. **Open a transaction**

For more information, see Open a [transaction](#page-31-0) on page 32.

#### 2. **Modify the JSON object of the policy.**

PUT the modified JSON object to the https://<IP-address-of-SPS>/api/configuration/ica/settings\_policies/<key-of-the-object> endpoint. You can find a detailed description of [the](../../../../../Content/Guides/scb-rest-api-guide/rest-api-ica-table-1.htm) available parameters listed in the [parameter](../../../../../Content/Guides/scb-rest-api-guide/rest-api-ica-table-1.htm) list table.

#### 3. **Commit your changes**

For more information, see Commit a [transaction](#page-34-0) on page 35.

#### **Status and error codes**

The following table lists the typical status and error codes for this request. For a complete list of error codes, see [Application](#page-44-0) level error codes on page 45.

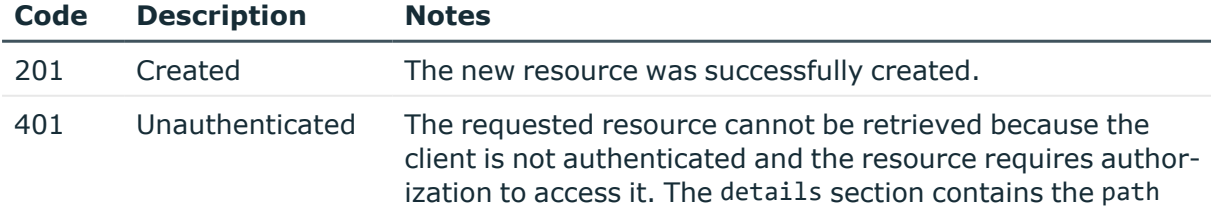

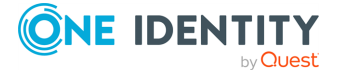

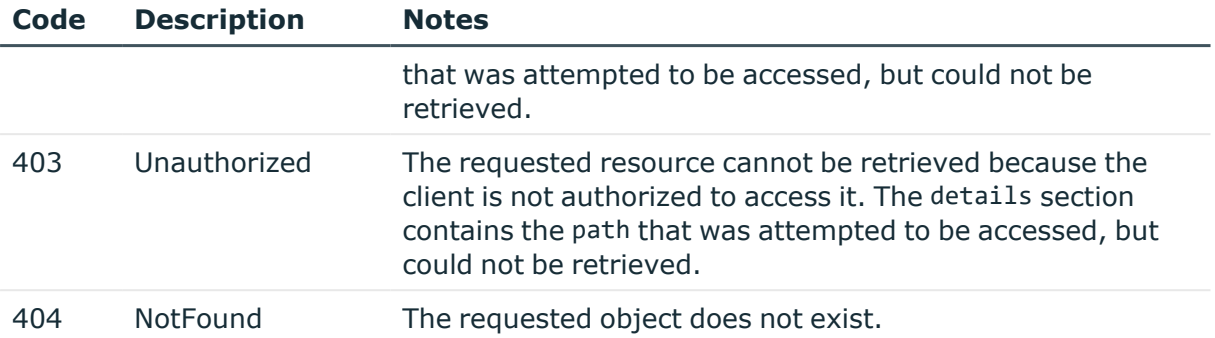

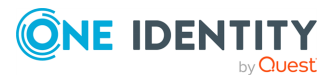

# **MSSQL connections**

**9**

# **Limitations in handling MSSQL connections**

The current version of One Identity Safeguard for Privileged Sessions (SPS) has the following limitations:

- TDS protocol version 7.3 or later is required.
- . Due to the TDS protocol version requirement, Microsoft® SQL Server® 2008, or later, is recommended.
- <sup>l</sup> The **Require Gateway Authentication on the SPS Web Interface** option in **MSSQL Control > Connections** does not work in case of MSSQL connections.
- MSSQL server with TCP dynamic port settings is not supported.

You must specify a static TCP port for every instance in the SQL Server Configuration Manager you want to audit. By doing so, you can configure the access to multiple MSSQL instances with multiple connection policies and specify the instances with inband or fixed targets and ports. You can also create and assign different Credential Store policies to check out SQL users' passwords of the instances.

In the MSSQL client program, always specify the address with the port number of the SPS connection policy you want to connect to.

# **MSSQL connections**

List of endpoints for configuring the policies, options and connection rules of MSSQL connections.

#### **URL**

GET https://<IP-address-of-SPS>/api/configuration/mssql

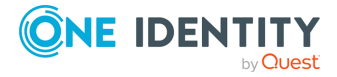

# **Cookies**

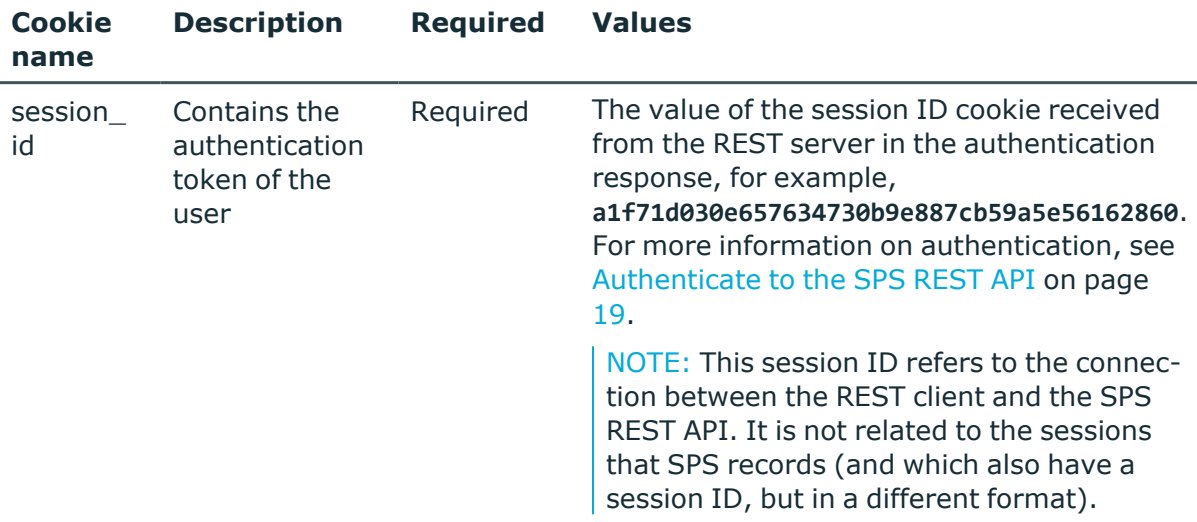

#### **Sample request**

The following command lists the available settings for configuring for MSSQL connections.

curl --cookie cookies https://<IP-address-of-SPS>/api/configuration/mssql

#### **Response**

The following is a sample response received when listing the configuration settings. For more information on the meta object, see [Message](#page-9-0) format on page 10.

```
{
  "items": [
   {
      "key": "authentication_policies",
      "meta": {
        "href": "/api/configuration/mssql/authentication_policies"
      }
    },
    {
      "key": "channel policies",
      "meta": {
        "href": "/api/configuration/mssql/channel_policies"
      }
    },
    {
      "key": "connections",
      "meta": {
```
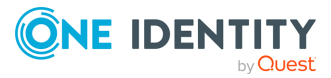

```
"href": "/api/configuration/mssql/connections"
      }
    },
    {
      "key": "options",
      "meta": {
        "href": "/api/configuration/mssql/options"
      }
    },
    {
      "key": "settings policies",
      "meta": {
       "href": "/api/configuration/mssql/settings_policies"
      }
    }
 ],
  "meta": {
    "first": "/api/configuration/aaa",
    "href": "/api/configuration/mssql",
    "last": "/api/configuration/x509",
    "next": "/api/configuration/network",
    "parent": "/api/configuration",
    "previous": "/api/configuration/management",
    "remaining_seconds": 600,
    "transaction": "/api/transaction"
 }
}
```
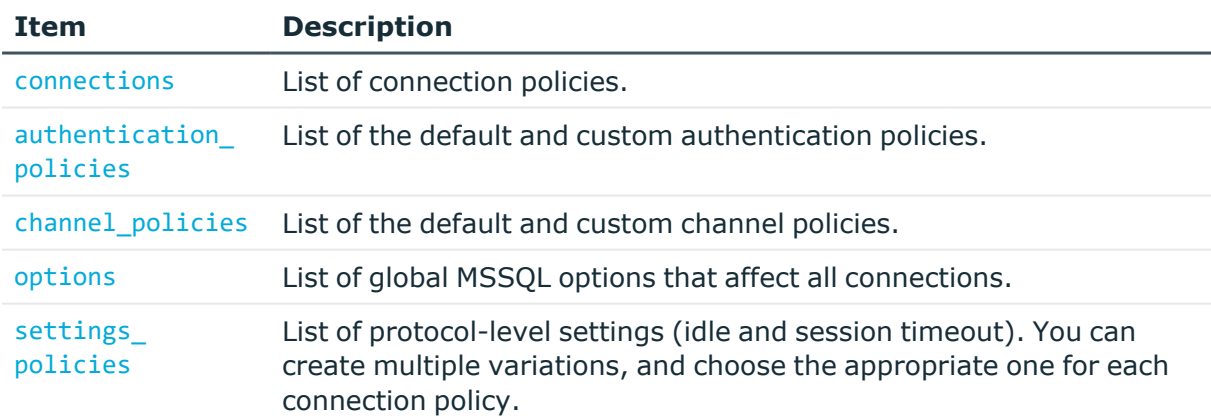

# **Status and error codes**

The following table lists the typical status and error codes for this request. For a complete list of error codes, see [Application](#page-44-0) level error codes on page 45.

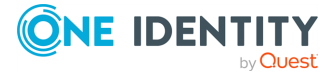

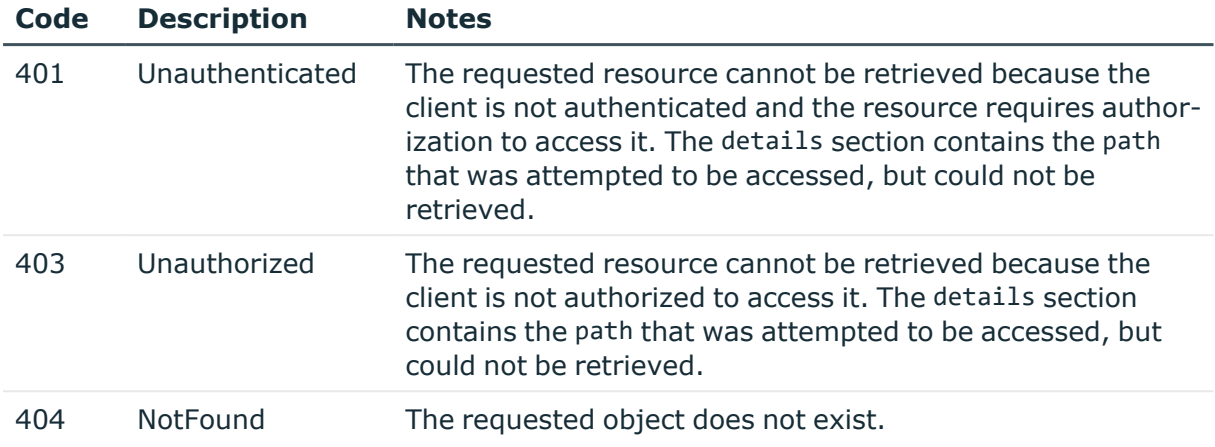

# **MSSQL connection policies**

Connection policies determine if a server can be accessed from a particular client. Connection policies reference other resources (policies, usergroups, keys) that must be configured and available before creating a connection policy.

#### **URL**

GET https://<IP-address-of-SPS>/api/configuration/mssql/connections/

## **Cookies**

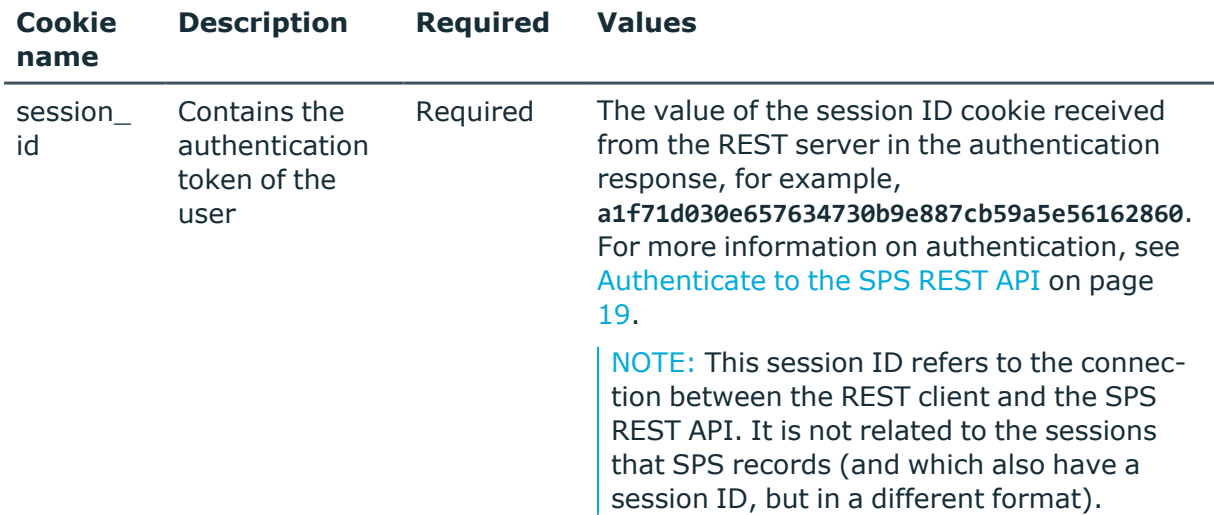

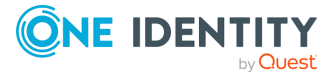

# **Sample request**

The following command lists MSSQL connection policies.

```
curl --cookie cookies https://<IP-address-of-
SPS>/api/configuration/mssql/connections/
```
The following command retrieves the properties of a specific policy.

```
curl --cookie cookies https://<IP-address-of-
SPS>/api/configuration/mssql/connections/<connection-key>
```
#### **Response**

The following is a sample response received when listing MSSQL connection policies.

For more information on the meta object, see [Message](#page-9-0) format on page 10.

```
{
   "items": [
      {
          "key": "19443158785dee0621437ad",
          "meta": {
             "href":
"/api/configuration/mssql/connections/19443158785dee0621437ad"
         }
      }
   ],
   "meta": {
      "first": "/api/configuration/mssql/channel_policies",
       "href": "/api/configuration/mssql/connections",
      "last": "/api/configuration/mssql/options",
      "next": "/api/configuration/mssql/options",
       "order": "/api/configuration/mssql/connections/@order",
       "parent": "/api/configuration/mssql",
       "previous": "/api/configuration/mssql/channel_policies",
      "remaining_seconds": 600,
       "transaction": "/api/transaction"
   }
}
```
When retrieving the endpoint of a specific MSSQL Connection Policy, the response is the following.

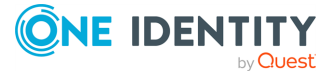

```
{
 "body": {
    "access_control": [],
    "active": true,
    "channel database cleanup": {
      "enabled": false
    },
    "indexing": {
      "enabled": true,
      "policy": {
        "key": "-50000",
        "meta": {
          "href": "/api/configuration/policies/indexing/-50000"
        }
      },
      "priority": 3
    },
    "log_audit_trail_downloads": true,
    "name": "demo_mssql",
    "network": {
      "clients": [
        "0.0.0.0/0"
      ],
      "ports": [
       1433
      ],
      "targets": [
        "192.168.1.1/24"
      ]
    },
    "override_log_level": {
      "enabled": false
    },
    "policies": {
      "aa_plugin": null,
      "analytics_policy": {
        "key": "20509709385cd578654cdab",
        "meta": {
          "href":
"/api/configuration/policies/analytics/20509709385cd578654cdab"
        }
      },
      "archive_cleanup_policy": null,
      "audit_policy": {
        "key": "78101850949e47437dd91d",
        "meta": {
          "href": "/api/configuration/policies/audit_
policies/78101850949e47437dd91d"
```
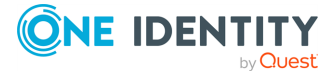

```
}
    },
    "authentication_policy": {
      "key": "-30700201",
      "meta": {
        "href": "/api/configuration/mssql/authentication_policies/-30700201"
      }
    },
    "backup_policy": null,
    "channel_policy": {
      "key": "-30700102",
      "meta": {
        "href": "/api/configuration/mssql/channel_policies/-30700102"
      }
    },
    "credential_store": null,
    "ldap_server": null,
    "settings": {
      "key": "-30700301",
      "meta": {
        "href": "/api/configuration/mssql/settings_policies/-30700301"
      }
    },
    "usermapping_policy": null
  },
  "rate_limit": {
    "enabled": false
  },
  "server_address": {
    "custom_dns": {
      "enabled": false
   },
    "selection": "original"
  },
  "source_address": {
    "selection": "box_address"
  },
  "transport_security": {
    "selection": "disabled"
  },
  "web_gateway_authentication": {
    "enabled": false
  }
},
"key": "19443158785dee0621437ad",
"meta": {
  "first": "/api/configuration/mssql/connections/19443158785dee0621437ad",
  "href": "/api/configuration/mssql/connections/19443158785dee0621437ad",
```
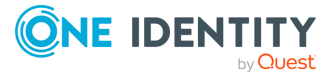

```
"last": "/api/configuration/mssql/connections/19443158785dee0621437ad",
    "next": null,
    "parent": "/api/configuration/mssql/connections",
    "previous": null,
    "remaining_seconds": 600,
    "transaction": "/api/transaction"
 }
}
```
<span id="page-517-0"></span>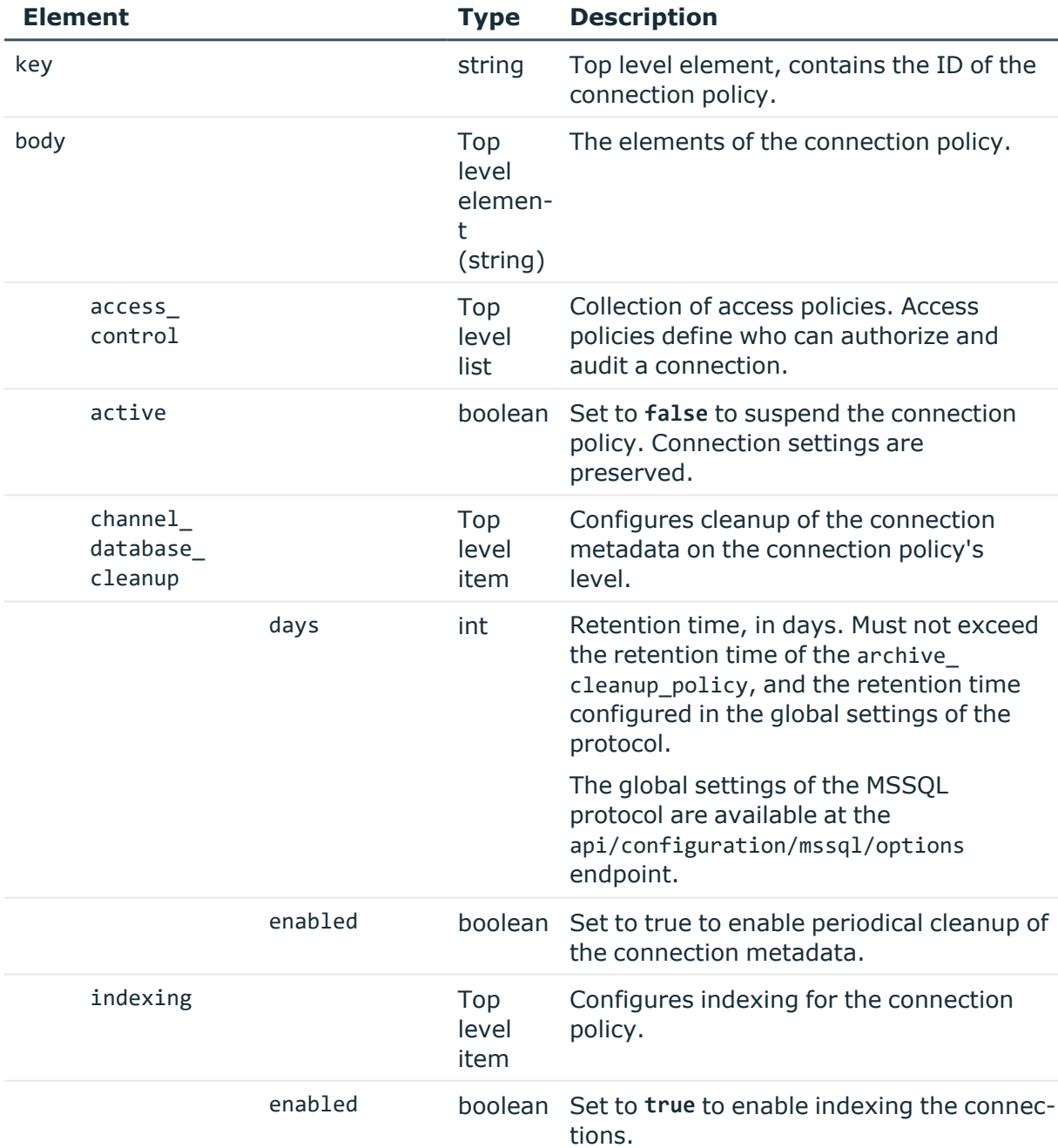

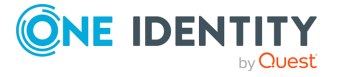

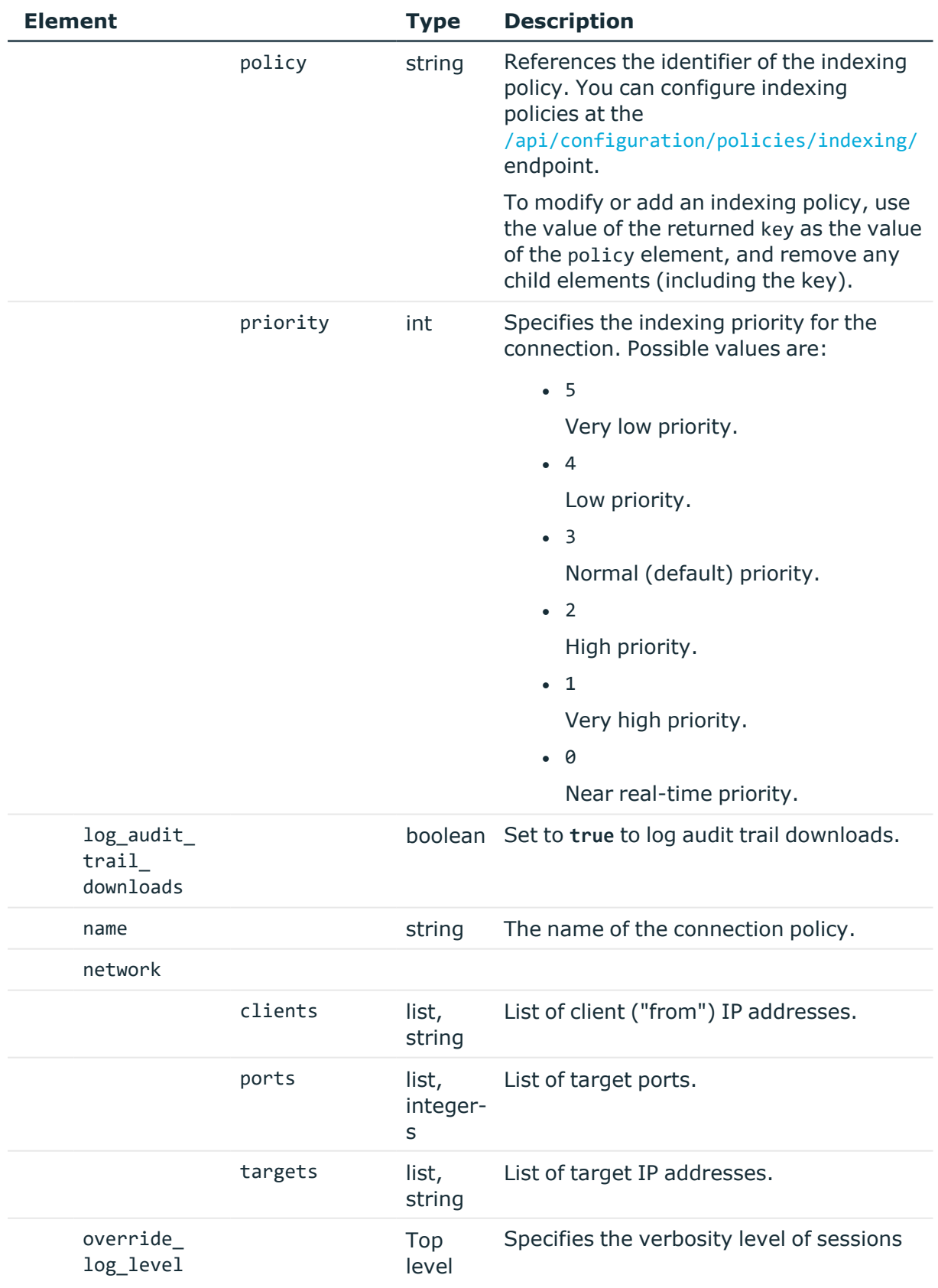

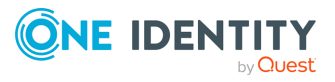

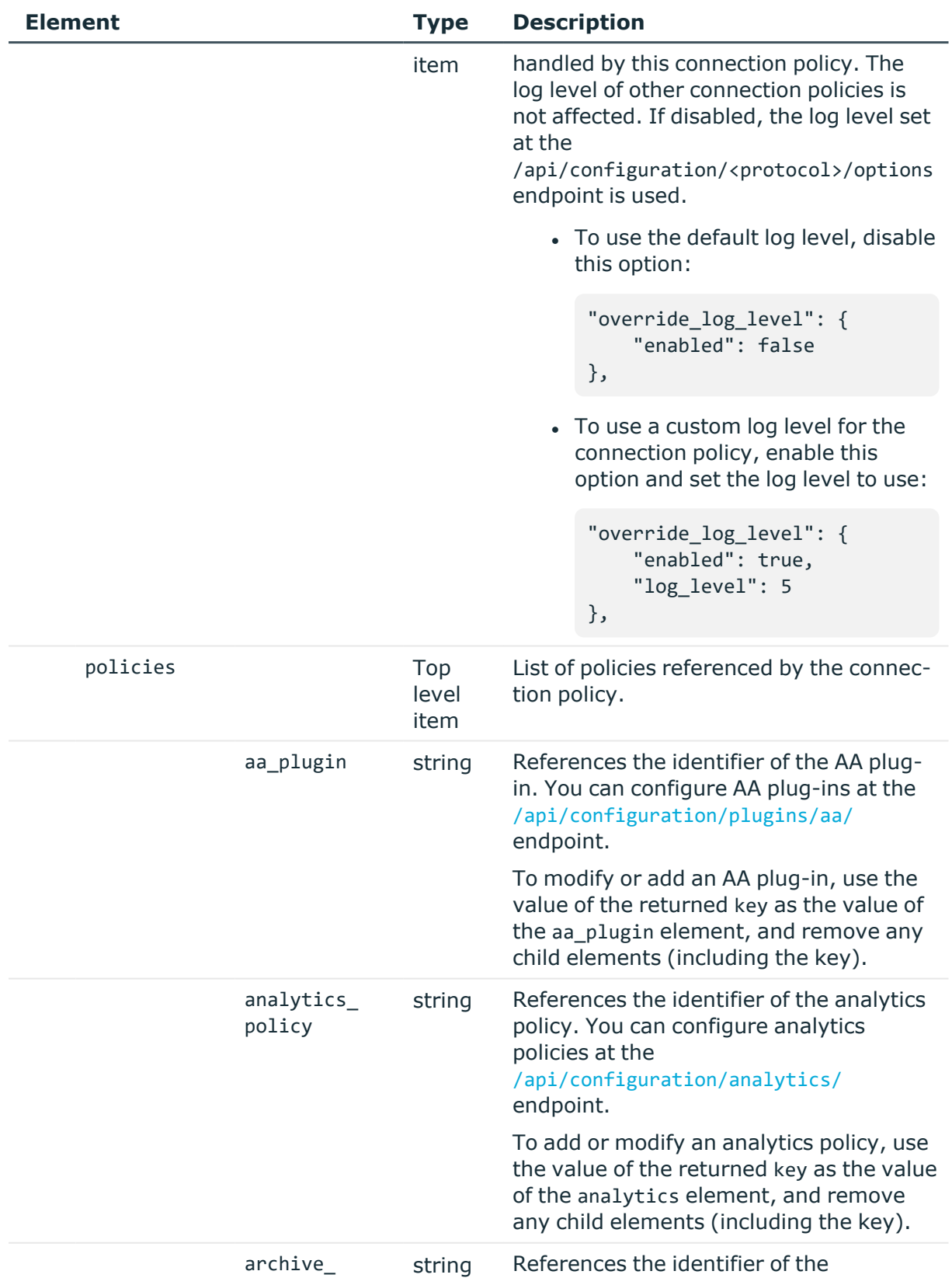

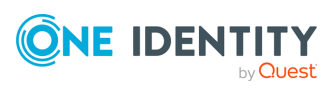

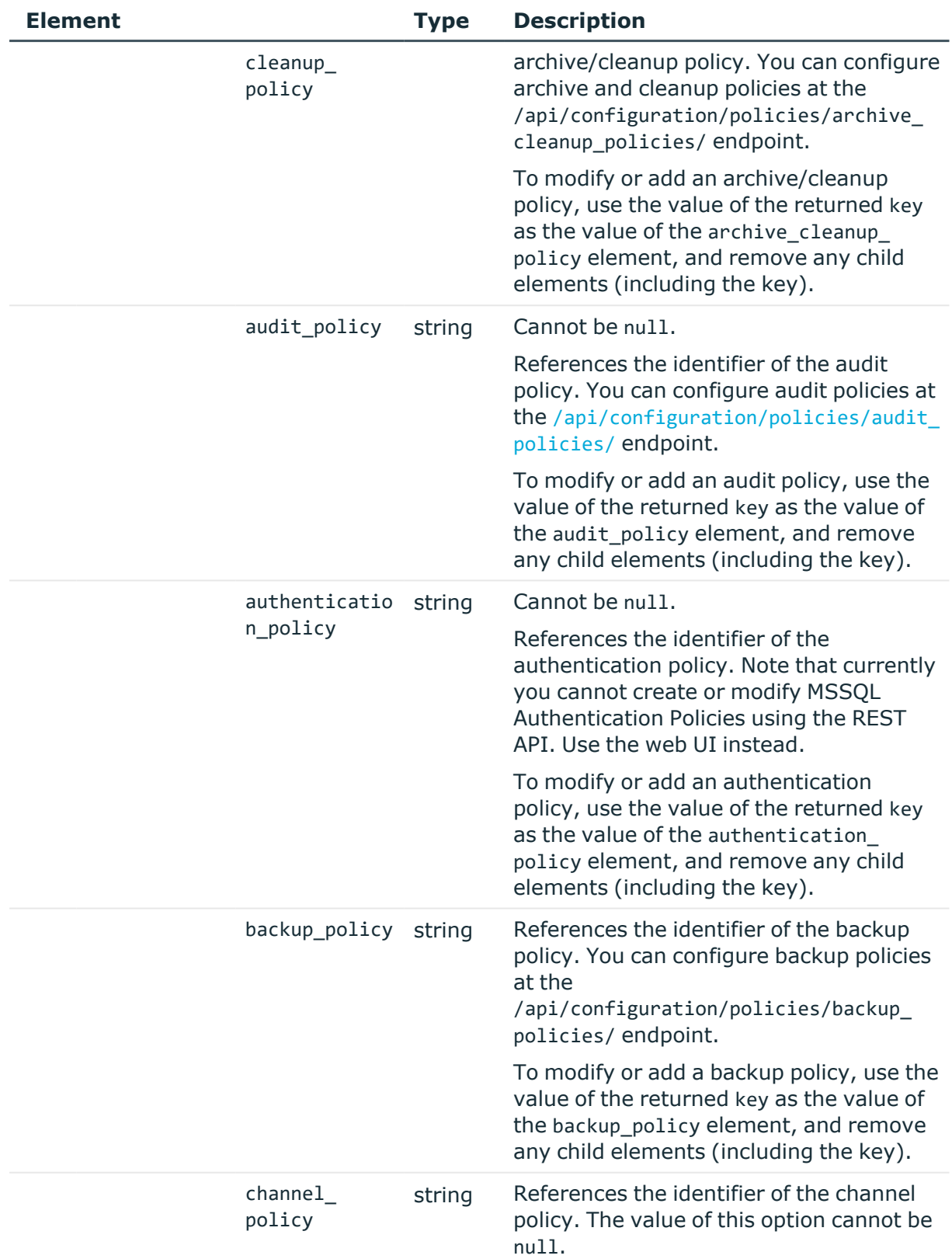

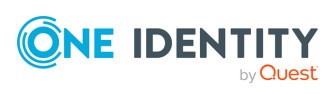

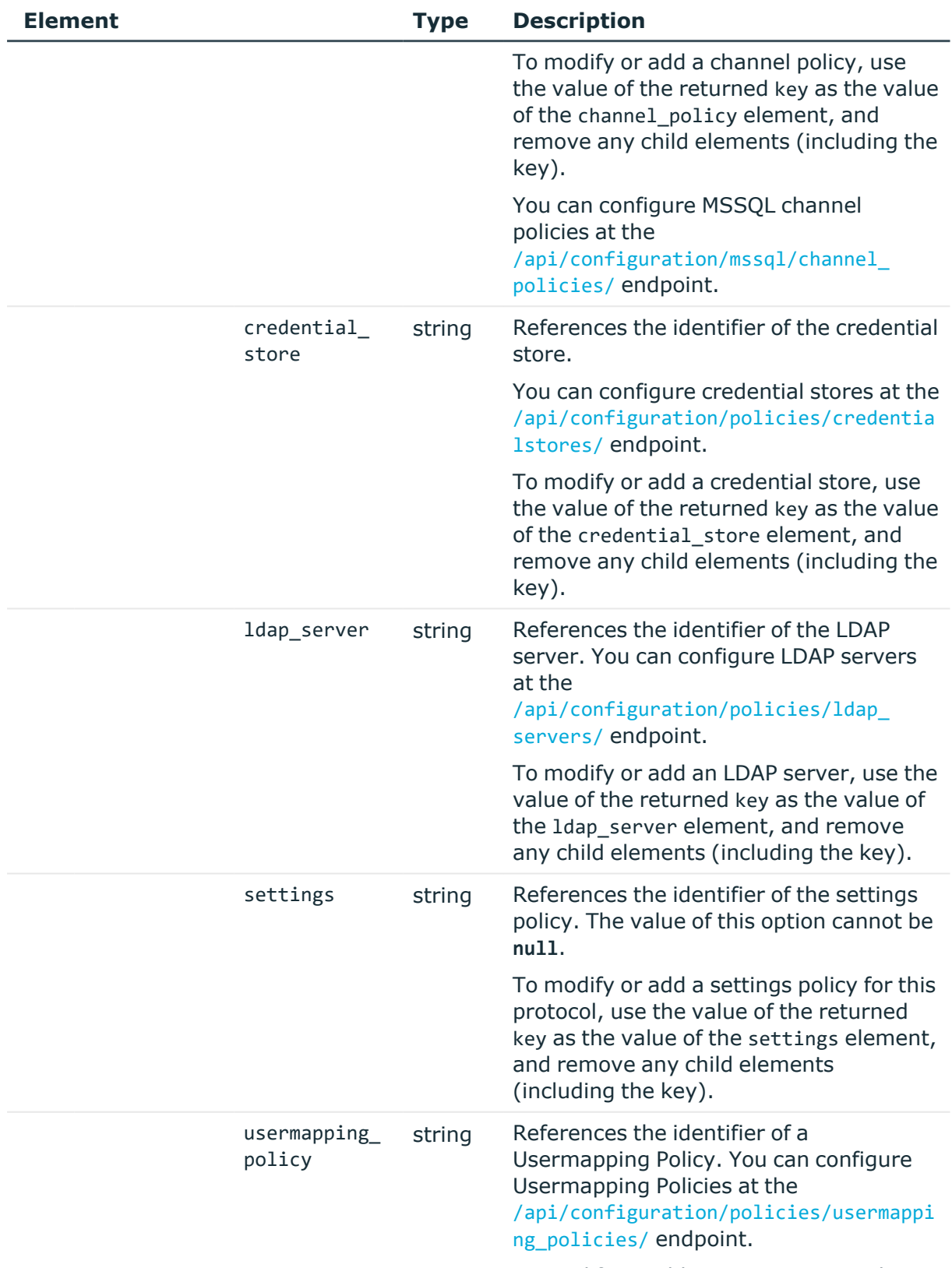

To modify or add a Usermapping Policy,

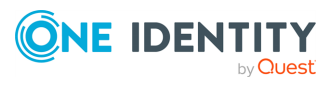

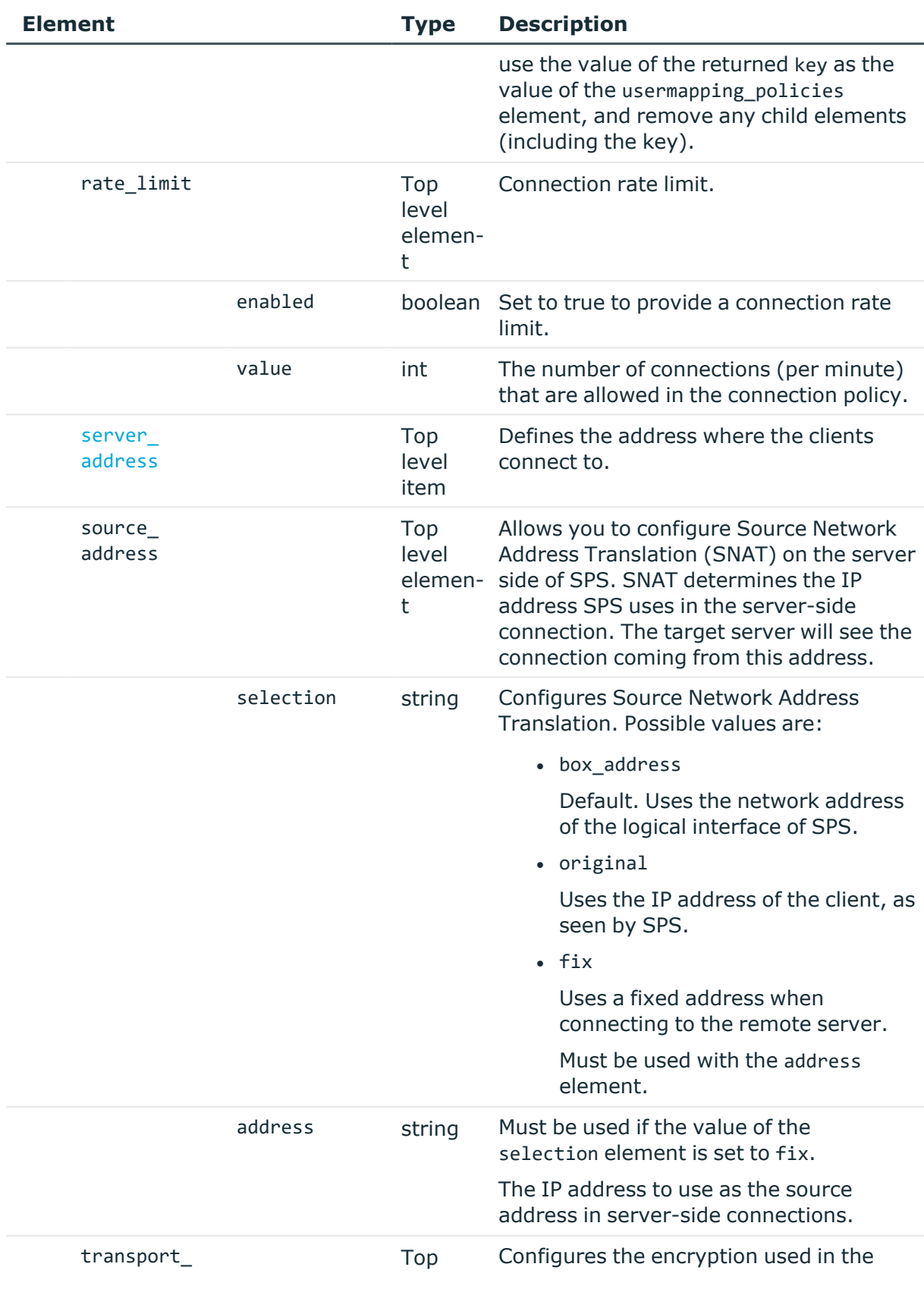

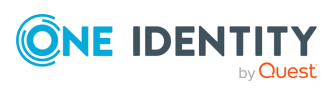

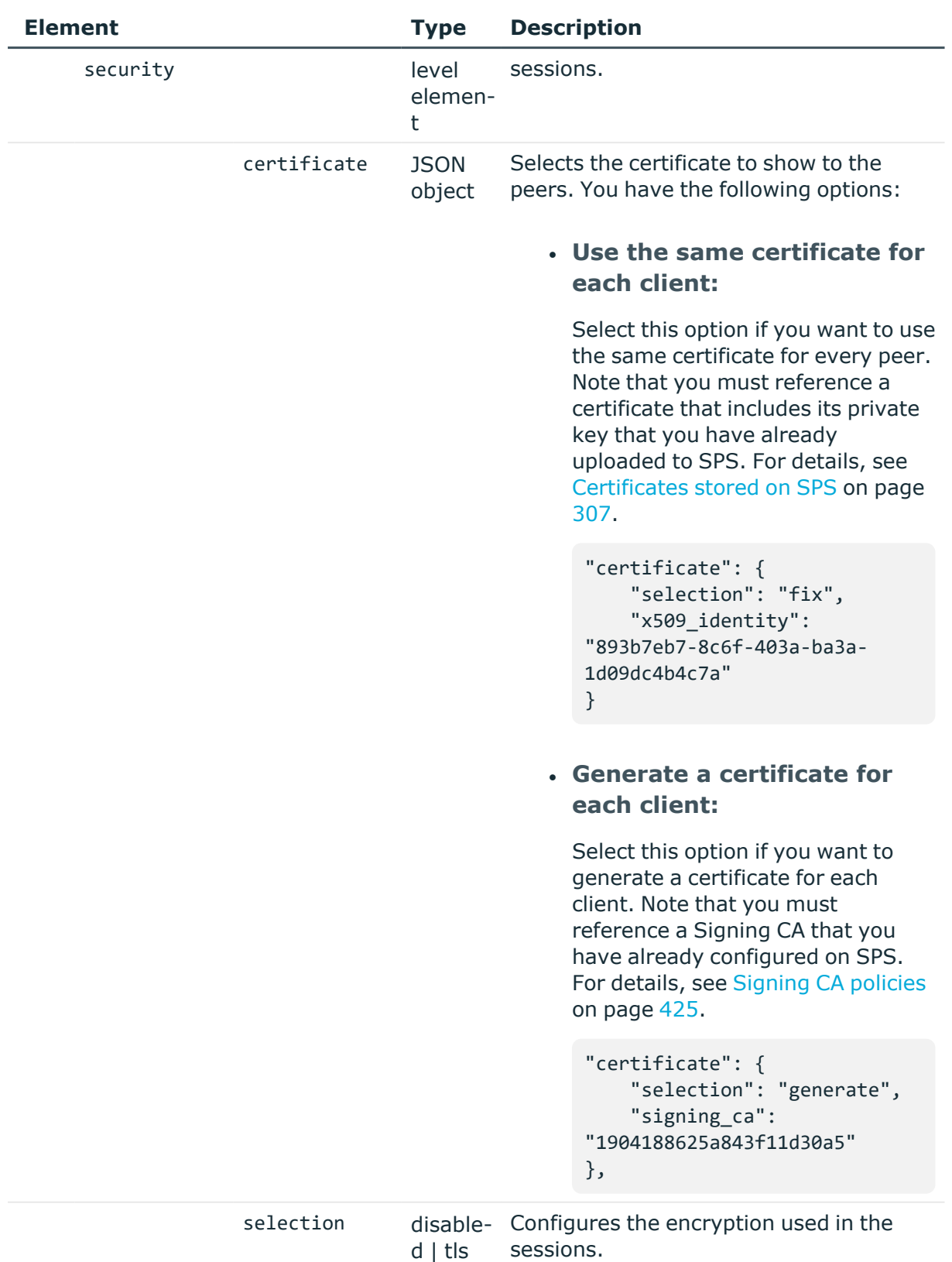

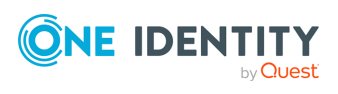

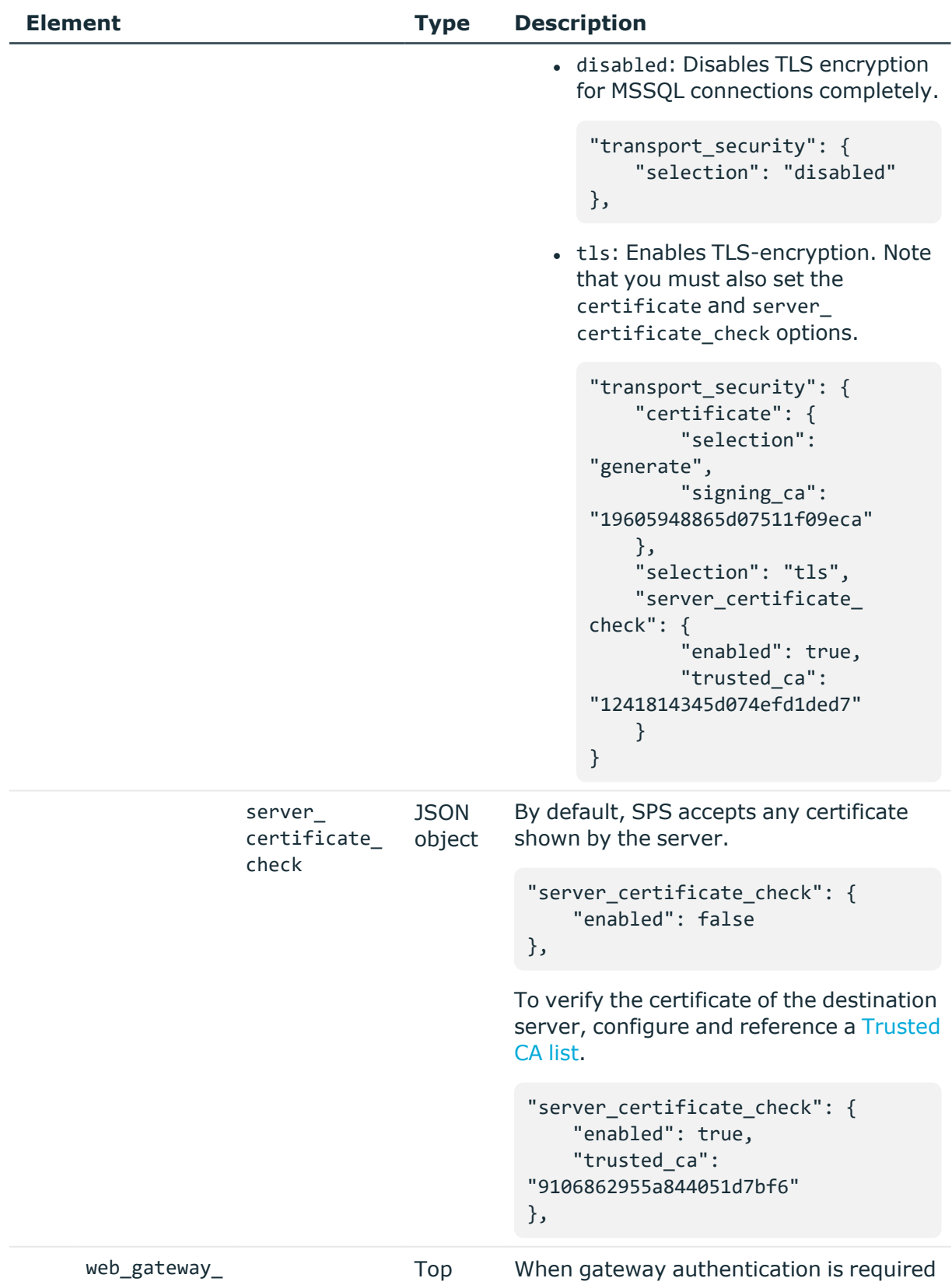

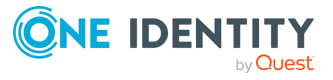

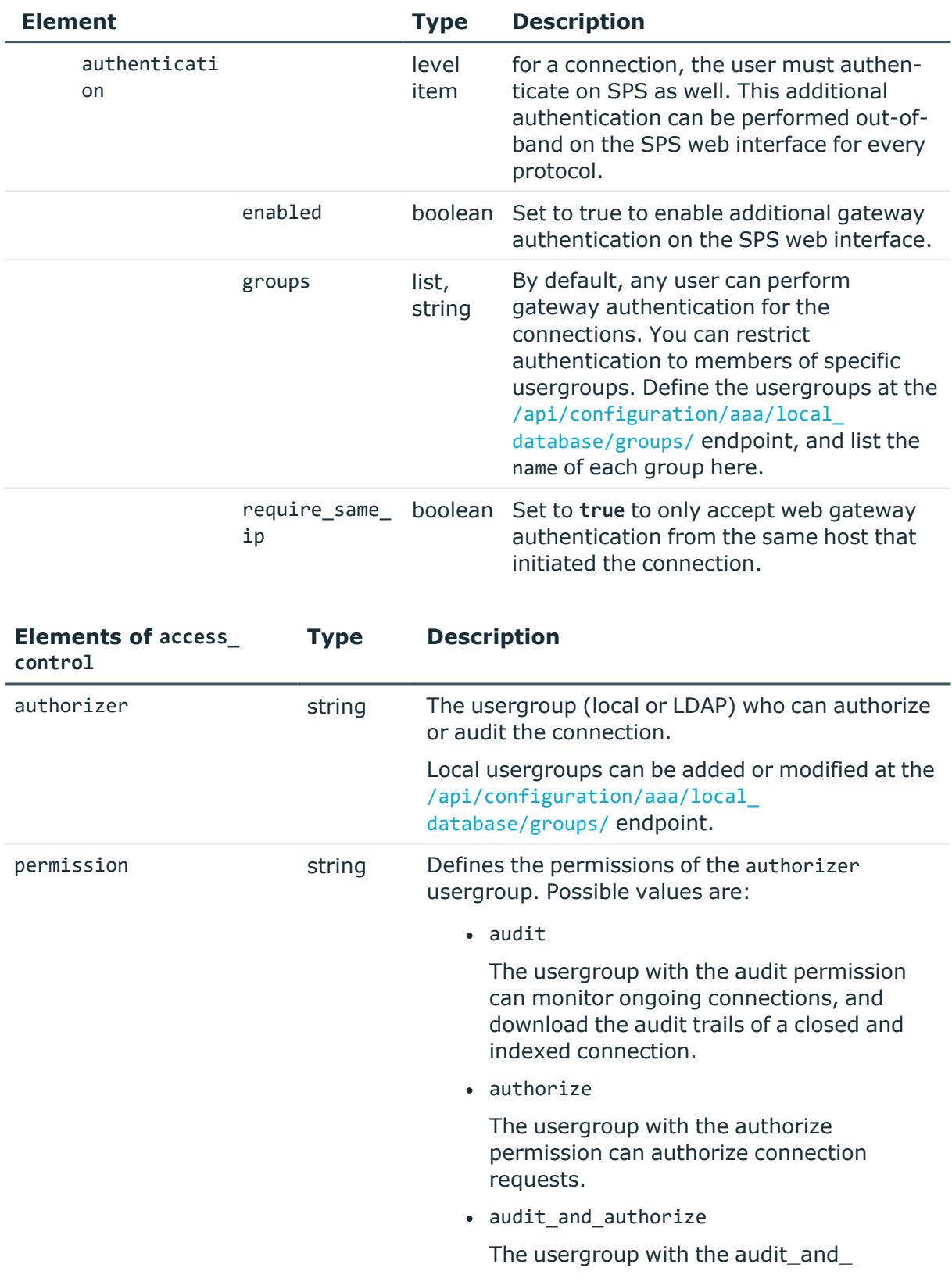

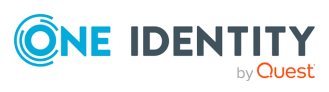

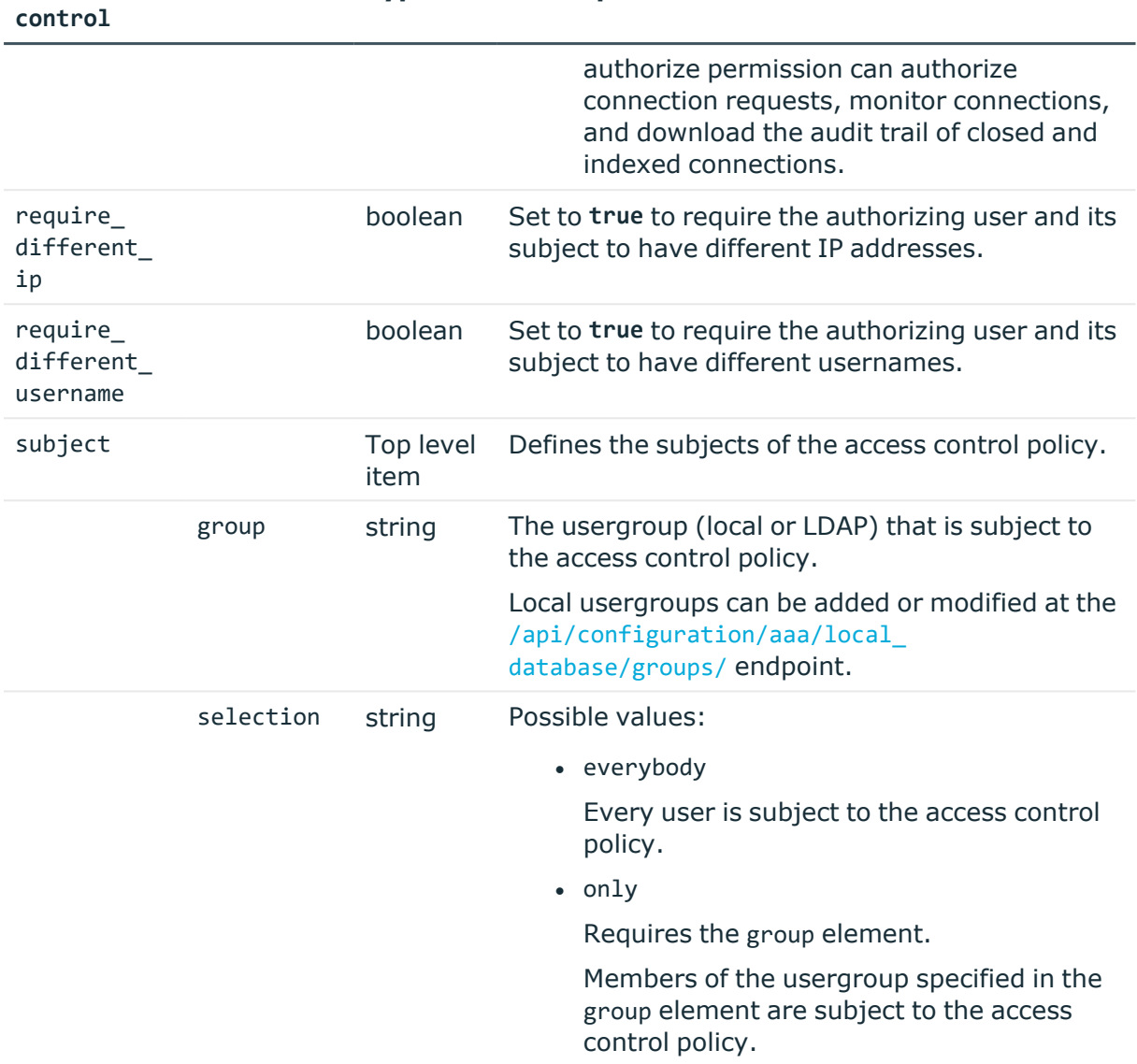

# **Elements of access\_ Type Description**

# <span id="page-526-0"></span>**Elements of server\_address**

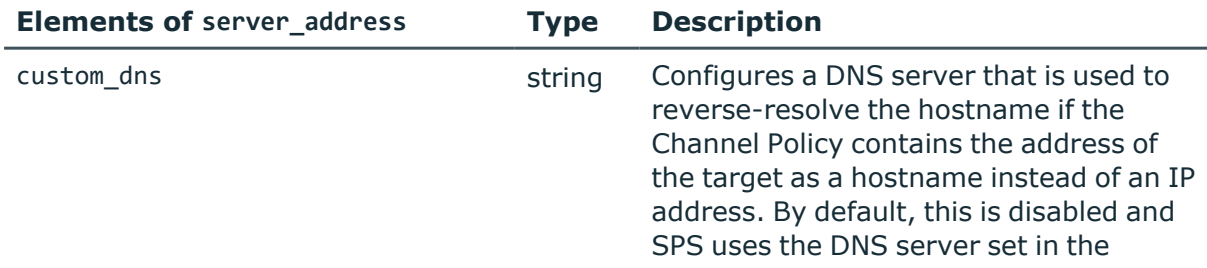

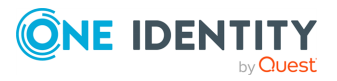

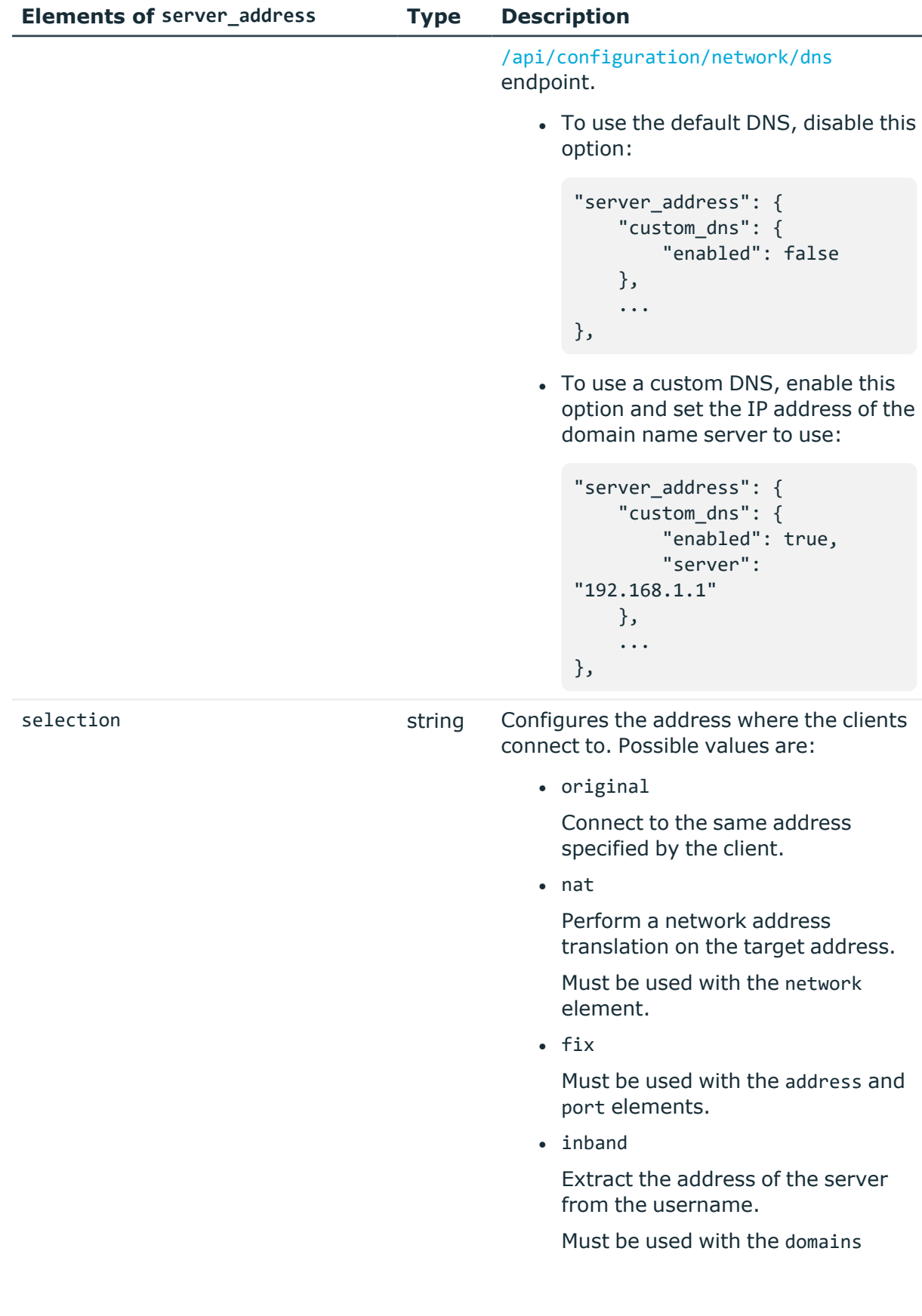

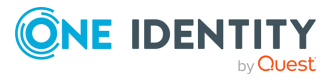

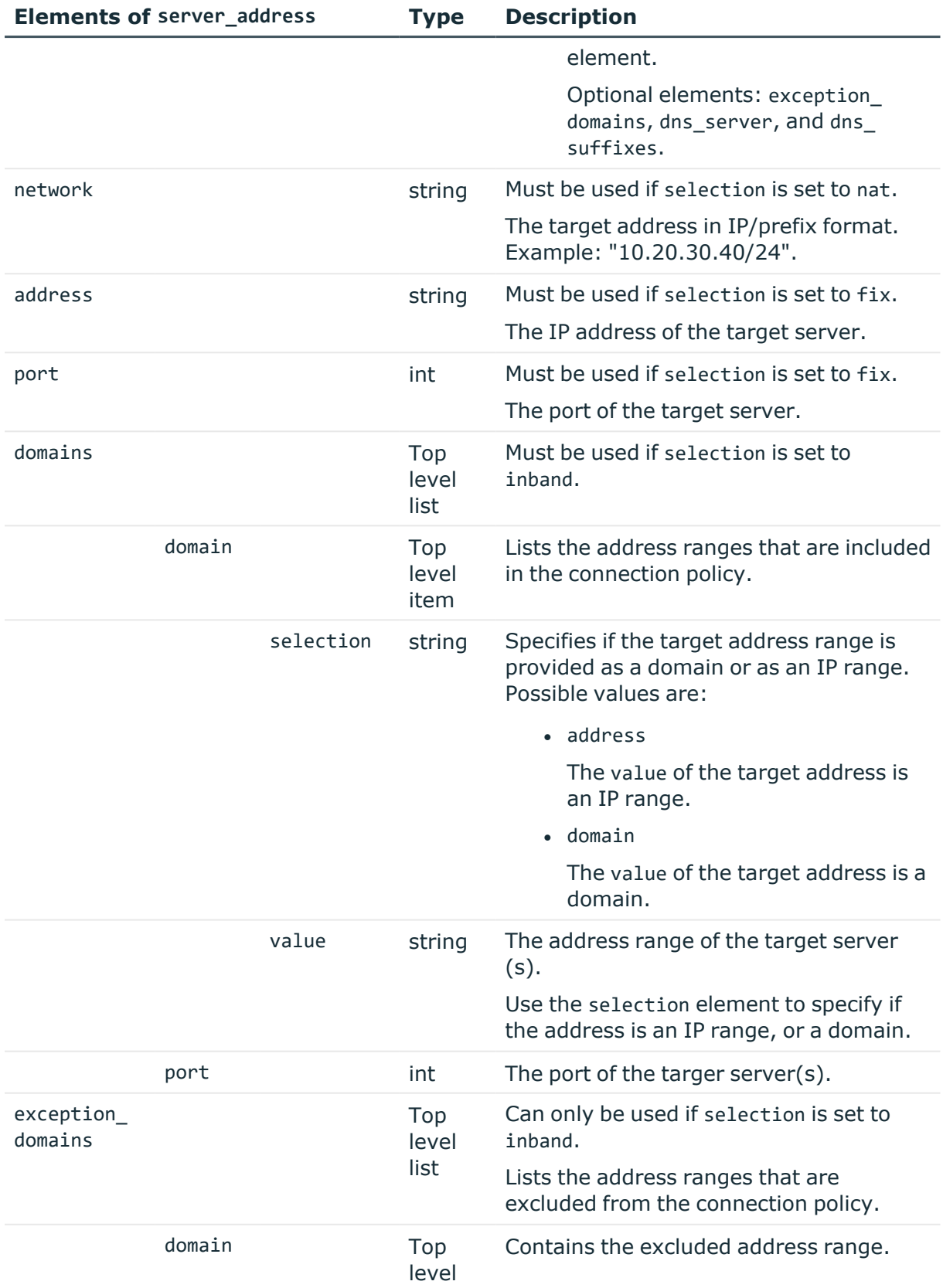

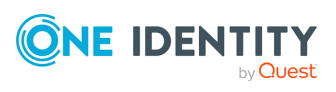

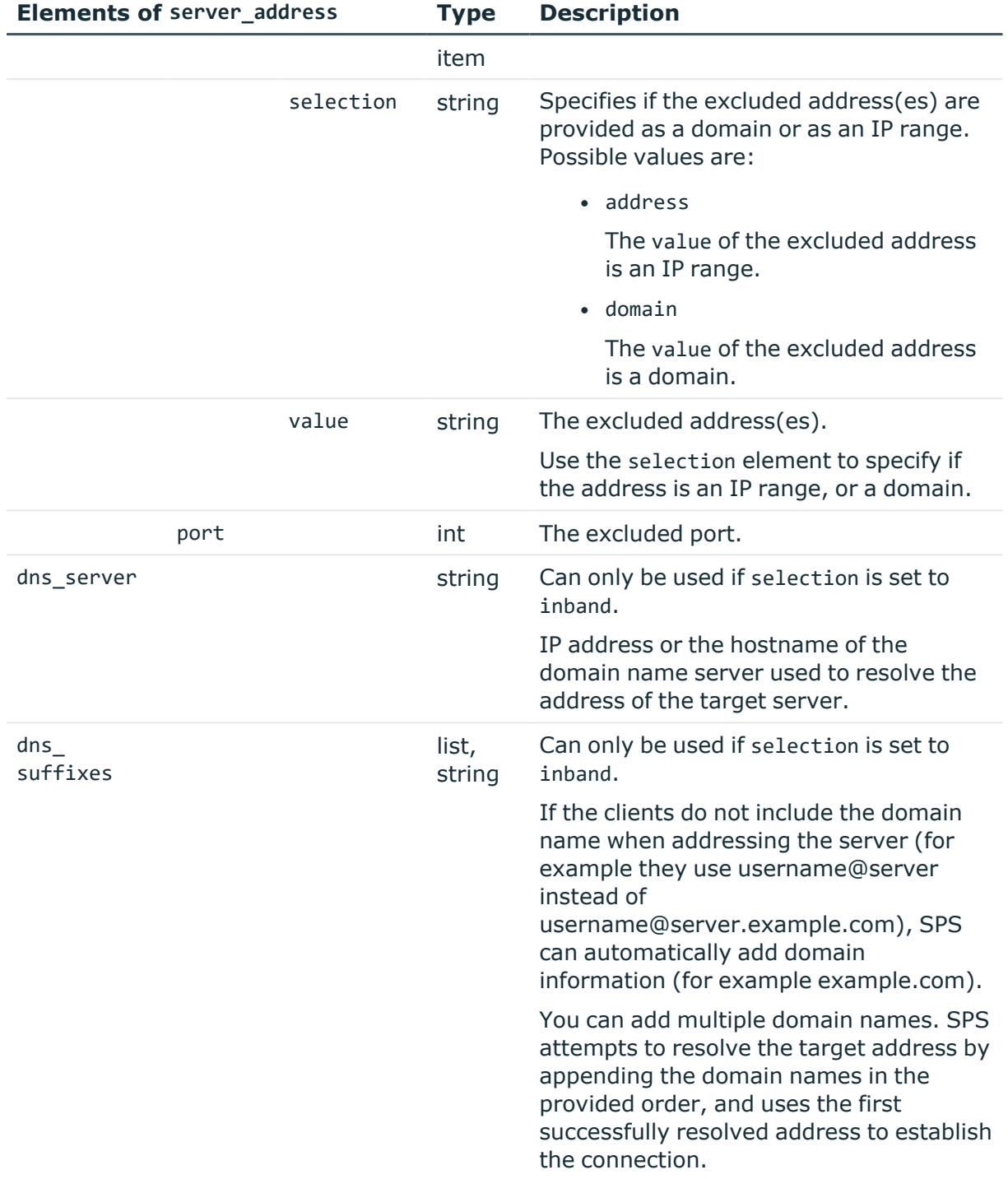

# **Status and error codes**

The following table lists the typical status and error codes for this request. For a complete list of error codes, see [Application](#page-44-0) level error codes on page 45.

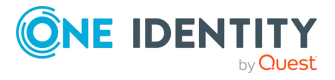

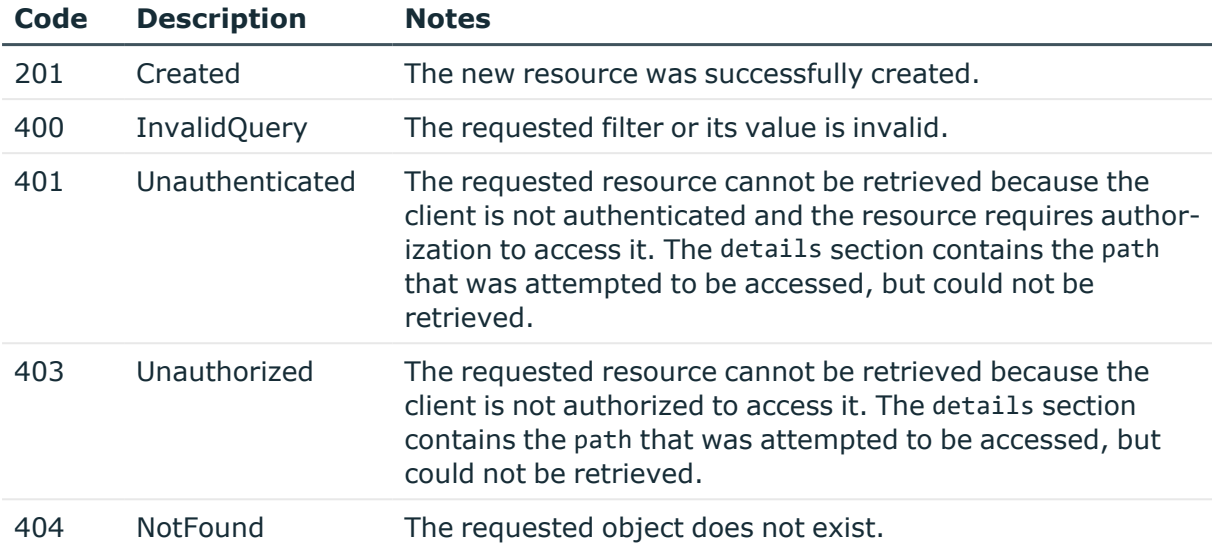

# **Add a MSSQL connection policy**

To add a MSSQL connection policy, you have to:

#### 1. **Open a transaction**

For more information, see Open a [transaction](#page-31-0) on page 32.

# 2. **Create the JSON object for the new MSSQL connection policy.**

POST the JSON object to the https://<IP-address-of-SPS>/api/configuration/mssql/connections/ endpoint. You can find a detailed description of the available parameters listed in [Element](#page-517-0) .

If the POST request is successful, the response includes the key of the new MSSQL connection policy. For example:

```
{
   "key": "a99be49b-b0a2-4cf9-b70d-fea1f9ea188f",
   "meta": {
       "href": "/api/configuration/mssql/connections/a99be49b-b0a2-4cf9-
b70d-fea1f9ea188f",
       "parent": "/api/configuration/mssql/connections",
       "transaction": "/api/transaction"
   }
}
```
# 3. **Commit your changes**

For more information, see Commit a [transaction](#page-34-0) on page 35.

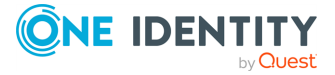

# **Modify a MSSQL connection policy**

To modify a MSSQL connection policy, you have to:

#### 1. **Open a transaction**

For more information, see Open a [transaction](#page-31-0) on page 32.

#### 2. **Modify the JSON object of the connection policy.**

PUT the modified JSON object to the https://<IP-address-of-SPS>/api/configuration/mssql/connections/<key-of-the-object> endpoint. You can find a detailed description of the available parameters listed in [Element](#page-517-0) .

# 3. **Commit your changes**

For more information, see Commit a [transaction](#page-34-0) on page 35.

# **MSSQL channels**

The available MSSQL channel types and their functionalities are described below. For details on configuring channel policies, see [Channel](#page-371-0) policy.

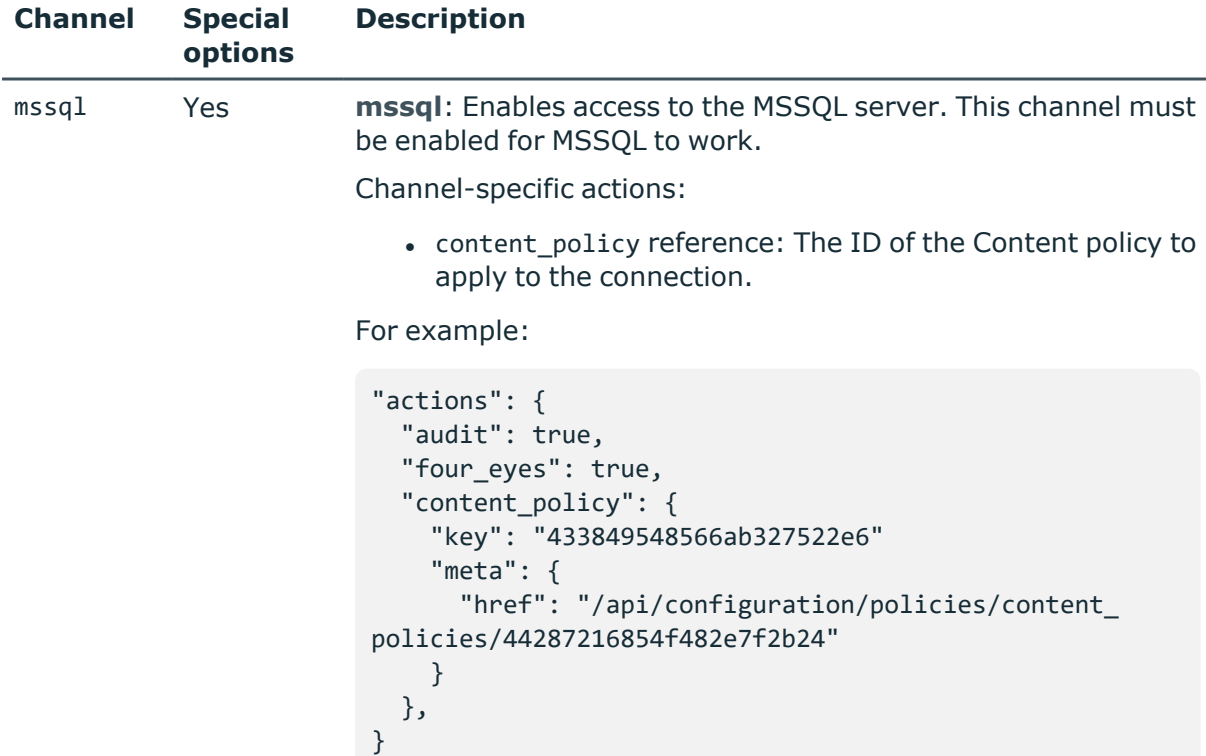

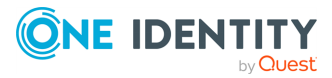

# <span id="page-532-0"></span>**MSSQL authentication policies**

Lists the configured authentication methods that can be used in a connection. Each connection policy uses an authentication policy to determine how the client can authenticate on the SPS gateway.

#### **URL**

GET https://<IP-address-of-SPS>/api/configuration/mssql/authentication\_policies

#### **Cookies**

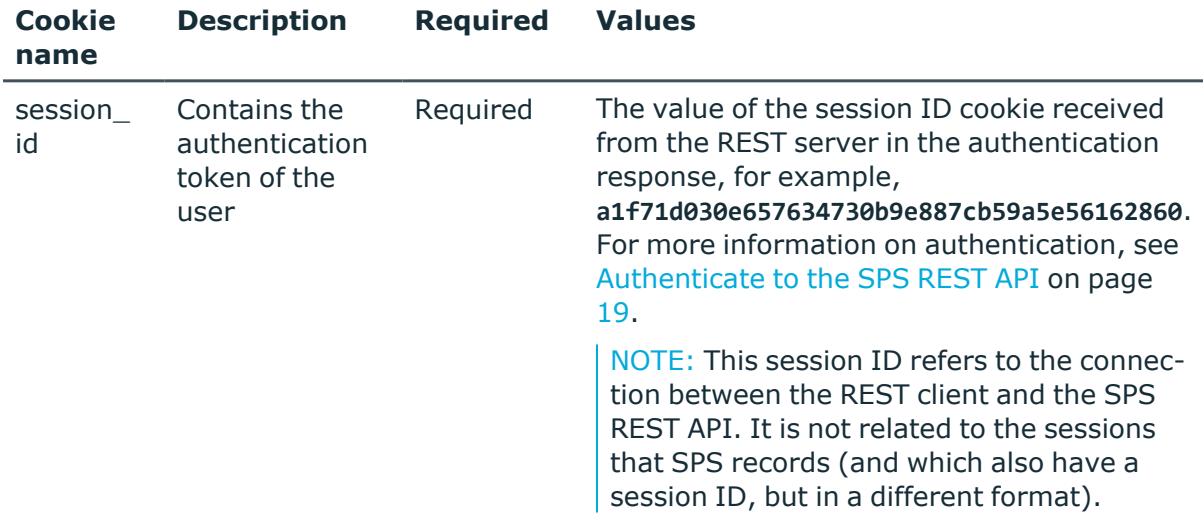

#### **Sample request**

The following command lists MSSQL authentication policies.

```
curl --cookie cookies https://<IP-address-of-
SPS>/api/configuration/mssql/authentication_policies
```
The following command retrieves the properties of a specific policy.

```
curl --cookie cookies https://<IP-address-of-
SPS>/api/configuration/mssql/authentication_policies<object-id>
```
#### **Response**

The following is a sample response received when listing MSSQL authentication policies.

For more information on the meta object, see [Message](#page-9-0) format on page 10.

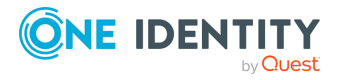

```
{
   "items": [
      {
          "key": "-200",
          "meta": {
             "href": "/api/configuration/mssql/authentication_policies/-200"
          }
      },
      {
          "key": "-304002001",
         "meta": { 
             "href": "/api/configuration/mssql/authentication_policies/-
304002001"
         }
      }
   ],
   "meta": {
      "first": "/api/configuration/mssql/authentication_policies",
      "href": "/api/configuration/mssql/authentication_policies",
      "last": "/api/configuration/mssql/settings_policies",
       "next": "/api/configuration/mssql/channel_policies",
       "parent": "/api/configuration/mssql",
      "previous": null,
      "transaction": "/api/transaction"
   }
}
```
When retrieving the endpoint of a specific policy, the response is the following.

```
{
   "body": {
      "backend": {
         "selection": "ldap"
      },
       "name": "mssql_auth_policy_with_ldap"
   }
}
```
<span id="page-533-0"></span>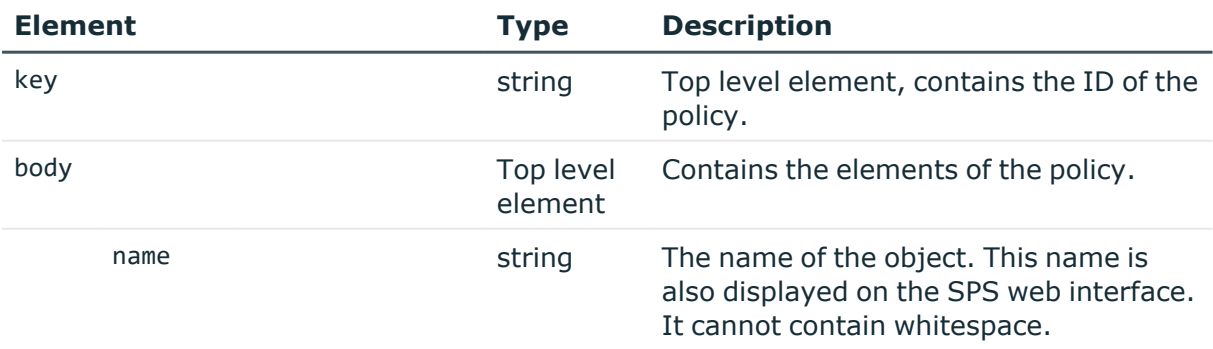

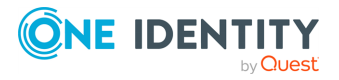

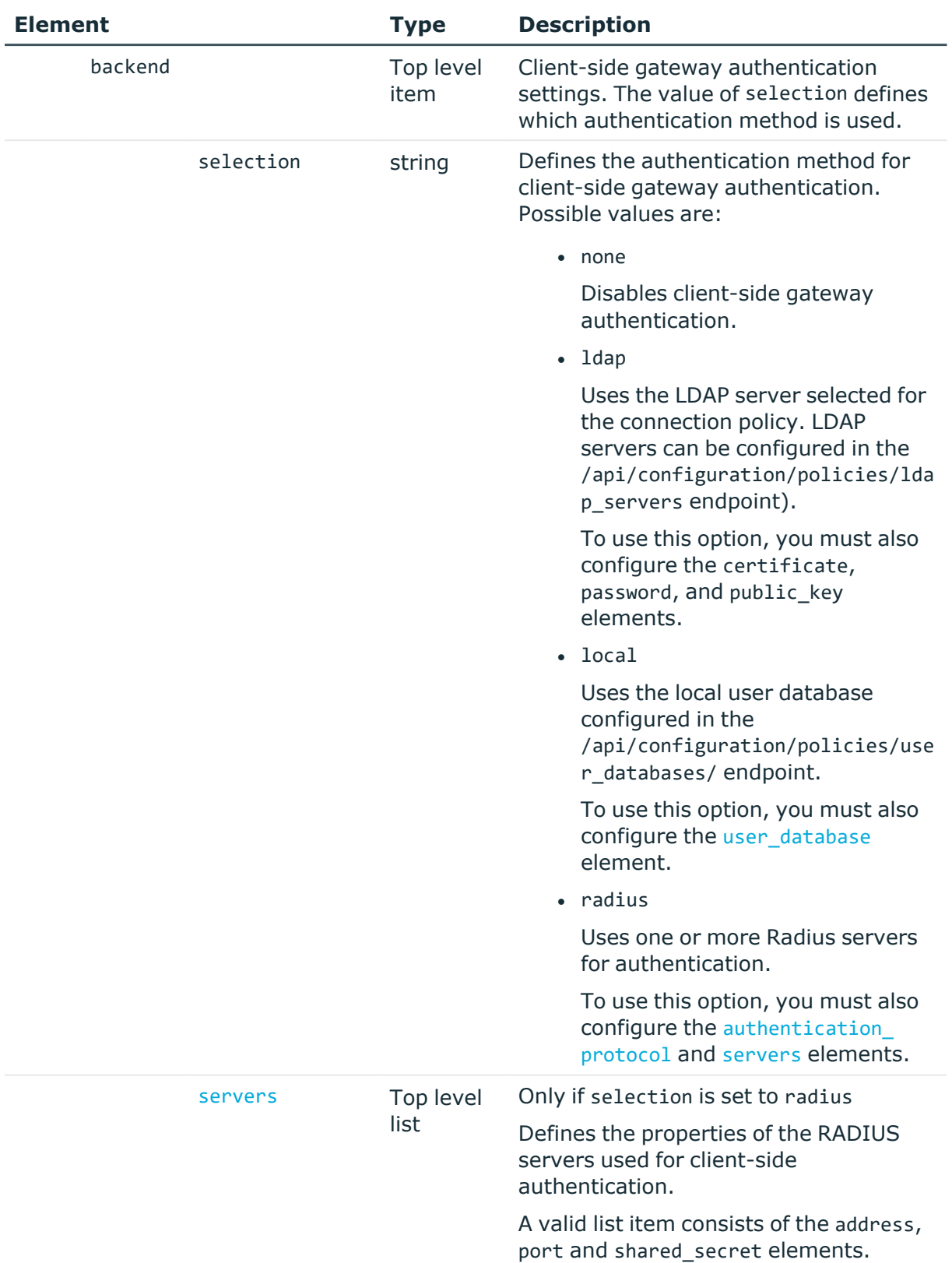

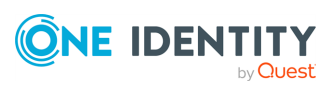

<span id="page-535-0"></span>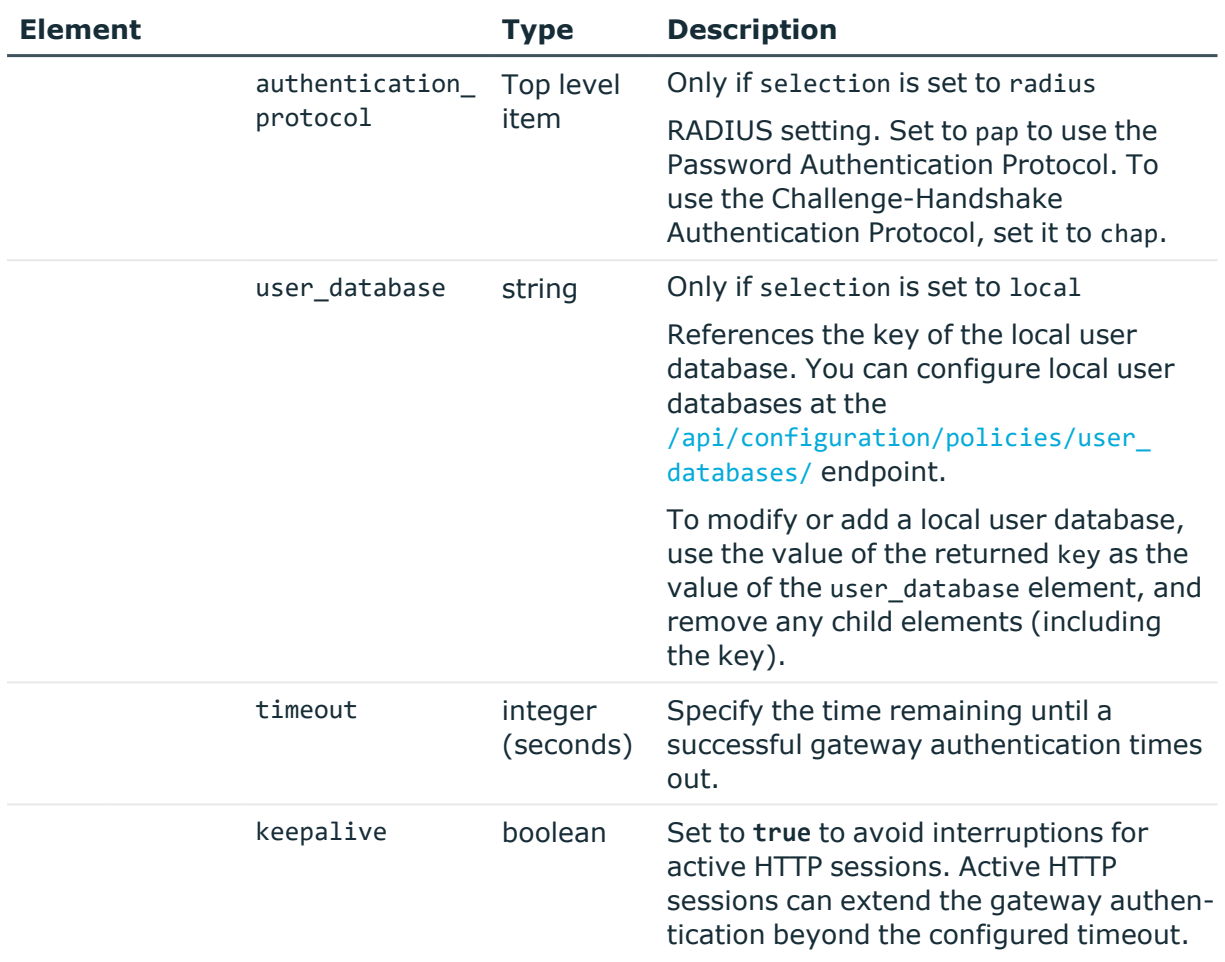

<span id="page-535-1"></span>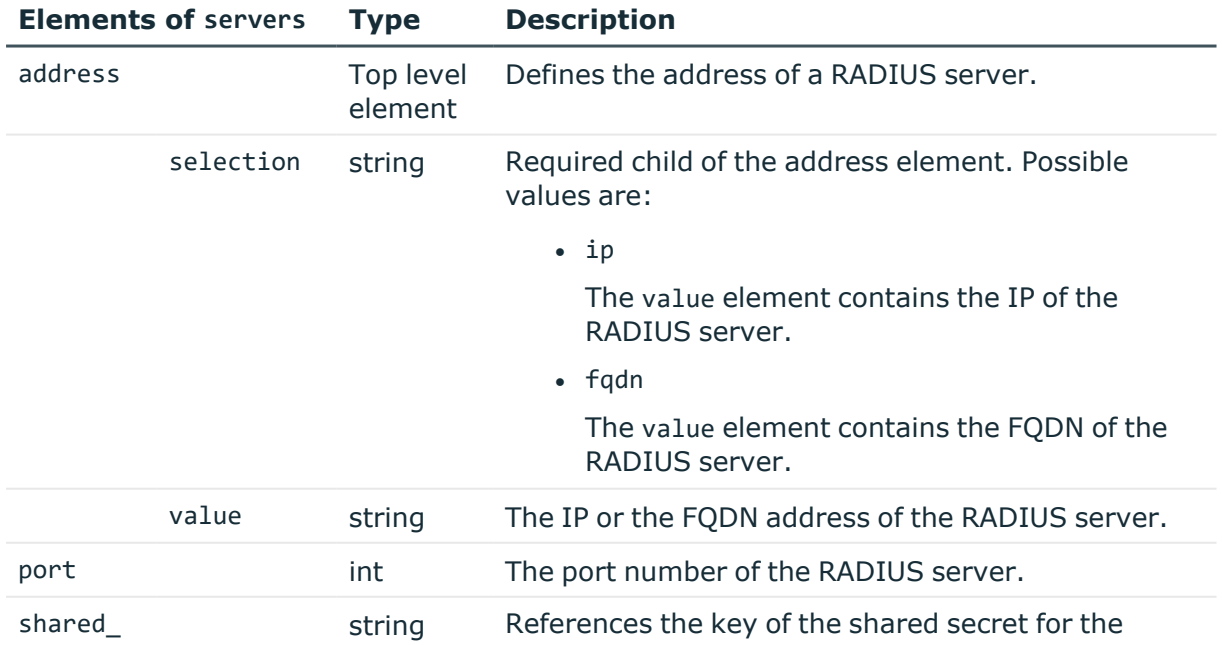

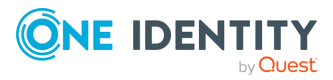

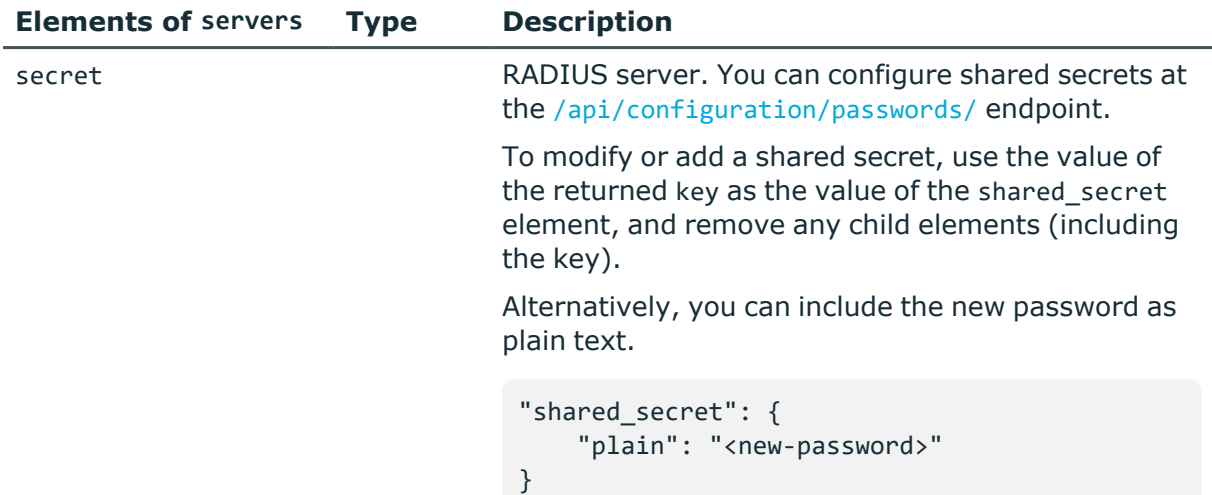

# **Examples:**

Querying base authentication policy without gateway authentication:

```
{
   "key": "-304002001",
   "body": {
      "name": "base",
      "backend": {
         "selection": "none"
      }
   }
}
```
Querying authentication policy with LDAP backend:

```
{
   "key": "mssql-auth-pol-2",
   "body": {
      "name": "mssql_ldap",
      "backend": {
         "selection": "ldap",
         "timeout": 3600,
         "keepalive": true
      }
   }
}
```
Querying authentication policy with local backend:

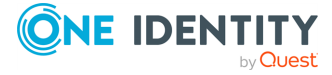

```
{
   "key": "mssql-auth-pol-3",
   "body": {
      "name": "mssql_local",
      "backend": {
         "selection": "local",
         "user database": {
            "key": "local-user-database-1",
            "meta": { "href": "/api/configuration/policies/user_
databases/local-user-database-1" }
         },
         "timeout": 3600,
         "keepalive": true
      }
   }
}
```
Querying authentication policy with RADIUS backend:

```
{
   "key": "mssql-auth-pol-4",
   "body": {
      "name": "mssql_radius",
      "backend": {
         "selection": "radius",
         "servers": [
            {
                "address": {
                  "selection": "ip",
                  "value": "1.2.3.4"
               },
                "port": 1812,
                "shared_secret": {
                   "key": "XXXXXXXX-XXXX-XXXX-XXXX-XXXXXXXXXXXX",
                   "meta": { "href": "/api/configuration/passwords#XXXXXXXX-
XXXX-XXXX-XXXX-XXXXXXXXXXXX" }
               }
            }
         ],
         "authentication_protocol": "pap",
         "timeout": 3600,
         "keepalive": true
      }
   }
}
```
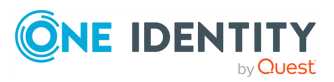

#### **Status and error codes**

The following table lists the typical status and error codes for this request. For a complete list of error codes, see [Application](#page-44-0) level error codes on page 45.

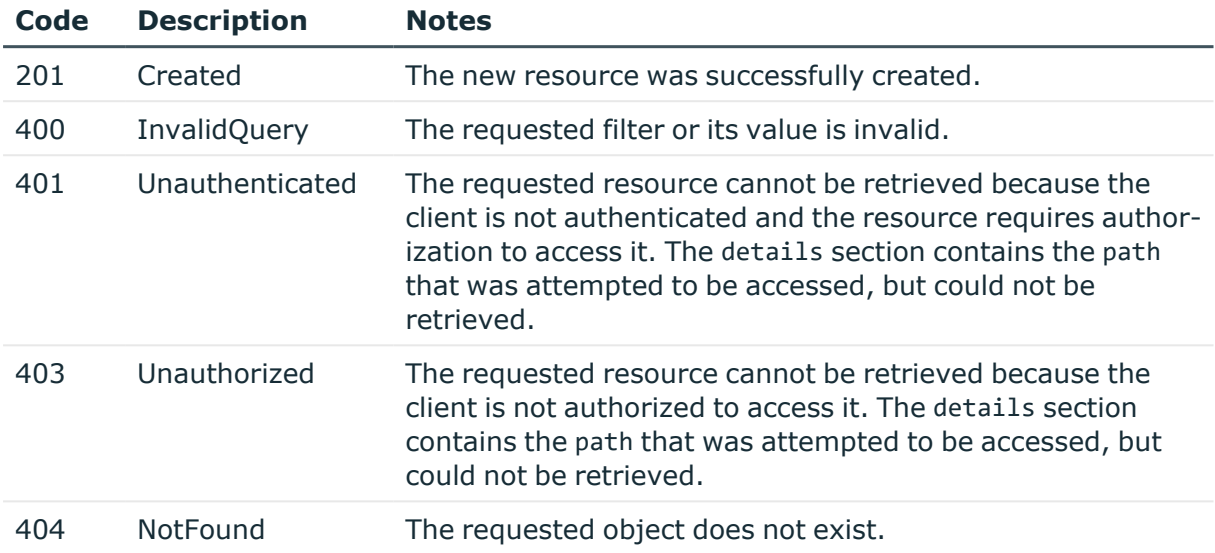

# **Add a MSSQL authentication policy**

To add a MSSQL authentication policy, you have to:

#### 1. **Open a transaction**

For more information, see Open a [transaction](#page-31-0) on page 32.

# 2. **Create the JSON object for the new policy.**

POST the JSON object to the https://<IP-address-of-SPS>/api/configuration/mssql/authentication\_policies/ endpoint. You can find a detailed description of the available parameters listed in [MSSQL](#page-532-0) [authentication](#page-532-0) policies.

If the POST request is successful, the response includes the key of the new policy. For example:

```
{
 "key": "6f924f39-e4c9-4b0f-8018-8842e2115ebd",
  "meta": {
    "href": "/api/configuration/mssql/authentication_policies/6f924f39-
```
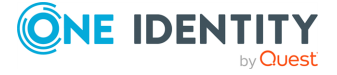

```
e4c9-4b0f-8018-8842e2115ebd",
    "parent": "/api/configuration/mssql/authentication_policies",
    "transaction": "/api/transaction"
 }
}
```
# 3. **Commit your changes**

For more information, see Commit a [transaction](#page-34-0) on page 35.

# **Modify a MSSQL authentication policy**

To modify a MSSQL authentication policy, you have to:

# 1. **Open a transaction**

For more information, see Open a [transaction](#page-31-0) on page 32.

# 2. **Modify the JSON object of the policy.**

PUT the modified JSON object to the https://<IP-address-of-SPS>/api/configuration/mssql/authentication\_policies/<key-of-the-object> endpoint. You can find a detailed description of the available parameters listed in MSSQL [authentication](#page-532-0) policies.

## 3. **Commit your changes**

For more information, see Commit a [transaction](#page-34-0) on page 35.

# **Global MSSQL options**

List of options that affect all MSSQL connections.

# **URL**

GET https://<IP-address-of-SPS>/api/configuration/mssql/options

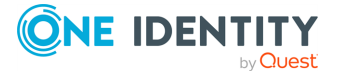
### **Cookies**

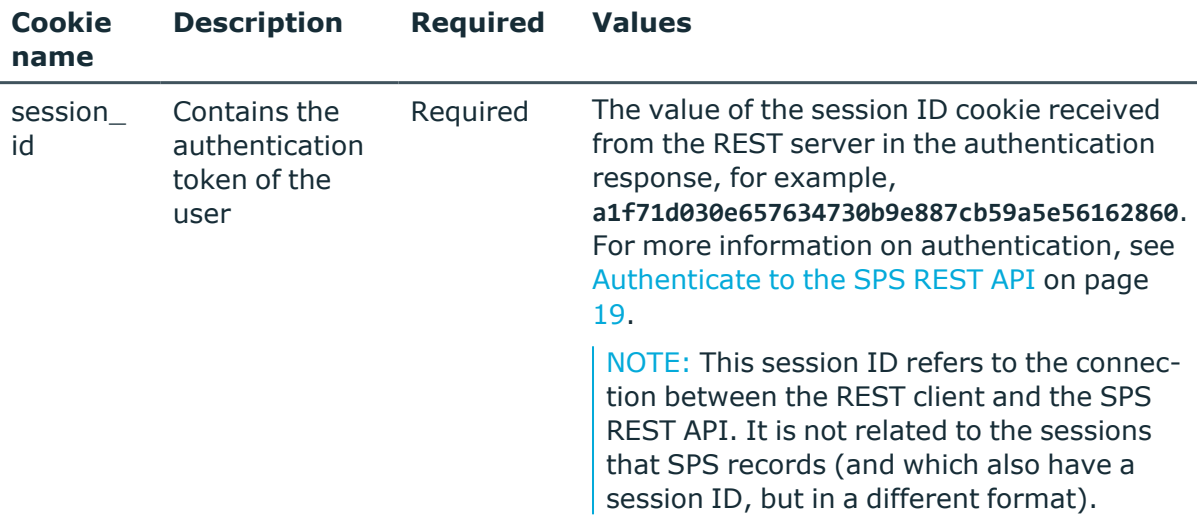

### **Sample request**

The following command lists global MSSQL options.

```
curl --cookie cookies https://<IP-address-of-
SPS>/api/configuration/mssql/options
```
## **Response**

The following is a sample response received when listing global MSSQL options.

For more information on the meta object, see [Message](#page-9-0) format on page 10.

```
{
 "body": {
    "channel_database_cleanup": {
     "enabled": false
   },
    "service": {
      "enabled": false
    }
 }
  "key": "options",
  "meta": {
   "first": "/api/configuration/mssql/channel_policies",
    "href": "/api/configuration/mssql/options",
    "last": "/api/configuration/mssql/options",
    "next": null,
```
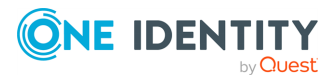

```
"parent": "/api/configuration/mssql",
    "previous": "/api/configuration/mssql/channel_policies",
   "transaction": "/api/transaction"
 }
}
```
<span id="page-541-2"></span>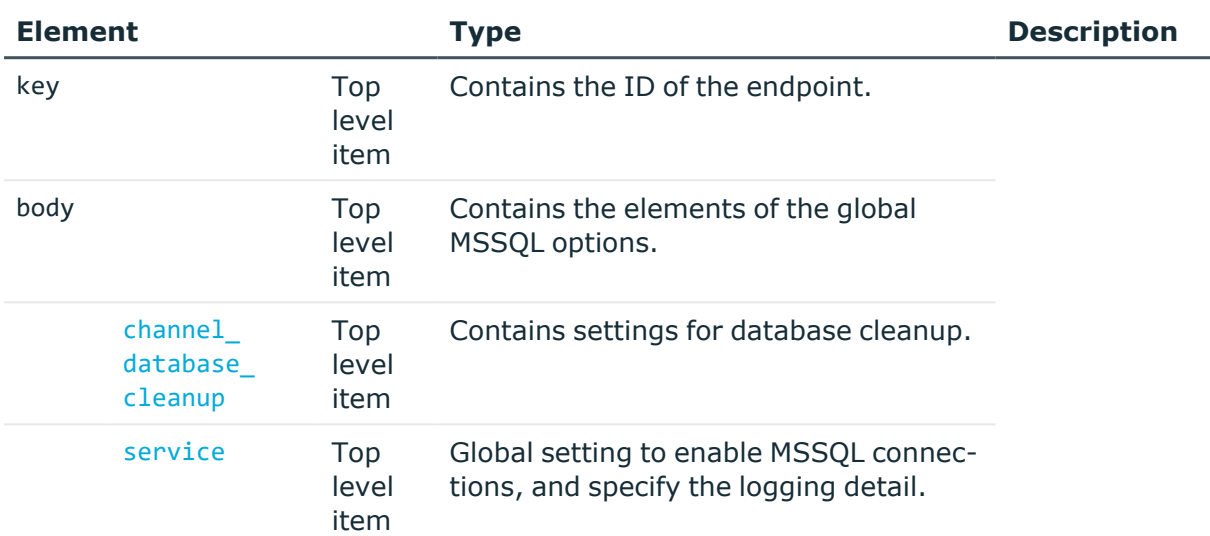

<span id="page-541-0"></span>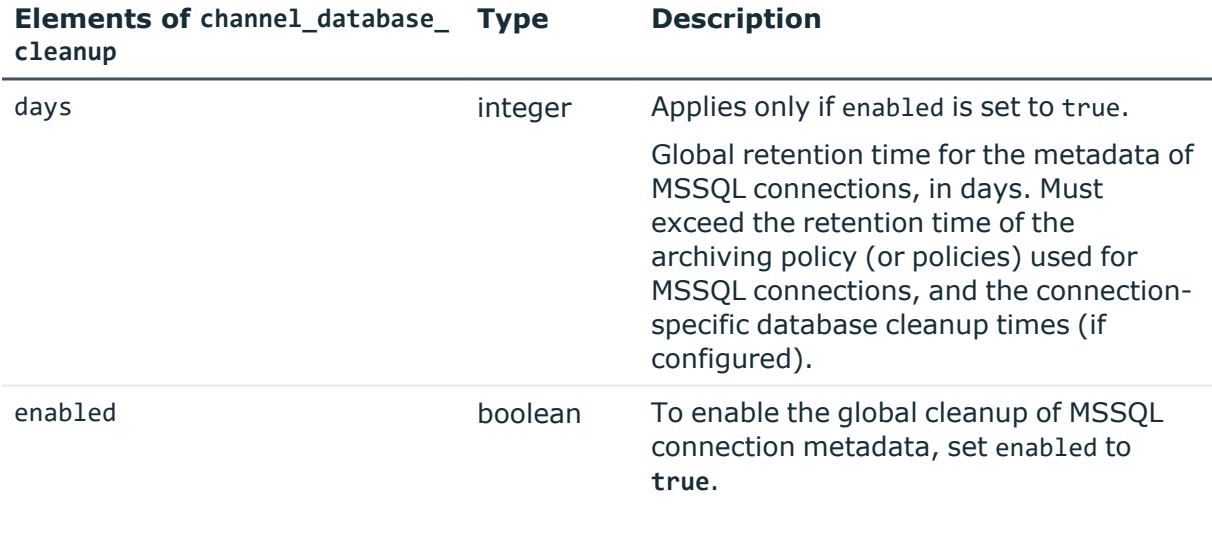

<span id="page-541-1"></span>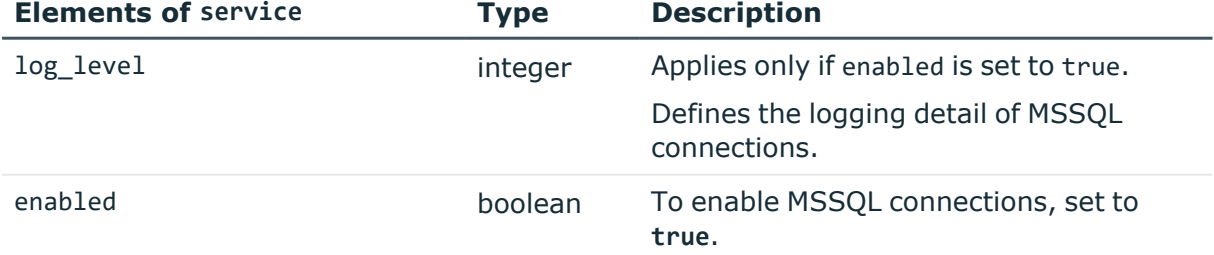

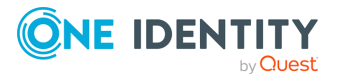

# **Examples**

Querying the full list of global MSSQL options:

```
{
   "body": {
       "channel_database_cleanup": {
          "enabled": true,
         "days": 365
      },
       "service": {
          "enabled": true,
         "log_level": 4
         }
   }
   "key": "options",
   "meta": {
      "first": "/api/configuration/mssql/channel_policies",
       "href": "/api/configuration/mssql/options",
      "last": "/api/configuration/mssql/options",
      "next": null,
       "parent": "/api/configuration/mssql",
       "previous": "/api/configuration/mssql/channel_policies",
      "transaction": "/api/transaction"
   }
}
```
## **Modify global MSSQL settings**

### *To modify global MSSQL settings,*

### 1. **Open a transaction**

For more information, see Open a [transaction](#page-31-0) on page 32.

### 2. **Modify the JSON object of the global MSSQL settings endpoint.**

PUT the modified JSON object to the https://<IP-address-of-SPS>/api/configuration/mssql/options endpoint.

You can find a detailed description of the available parameters listed in [Element](#page-541-2).

For more information about the elements of the channel database cleanup item, see Elements of [channel\\_database\\_cleanup](#page-541-0).

For more information about the elements of the service item, see [Elements](#page-541-1) of [service](#page-541-1).

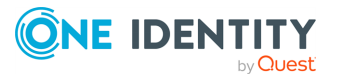

### 3. **Commit your changes**

For more information, see Commit a [transaction](#page-34-0) on page 35.

### **Status and error codes**

The following table lists the typical status and error codes for this request. For a complete list of error codes, see [Application](#page-44-0) level error codes on page 45.

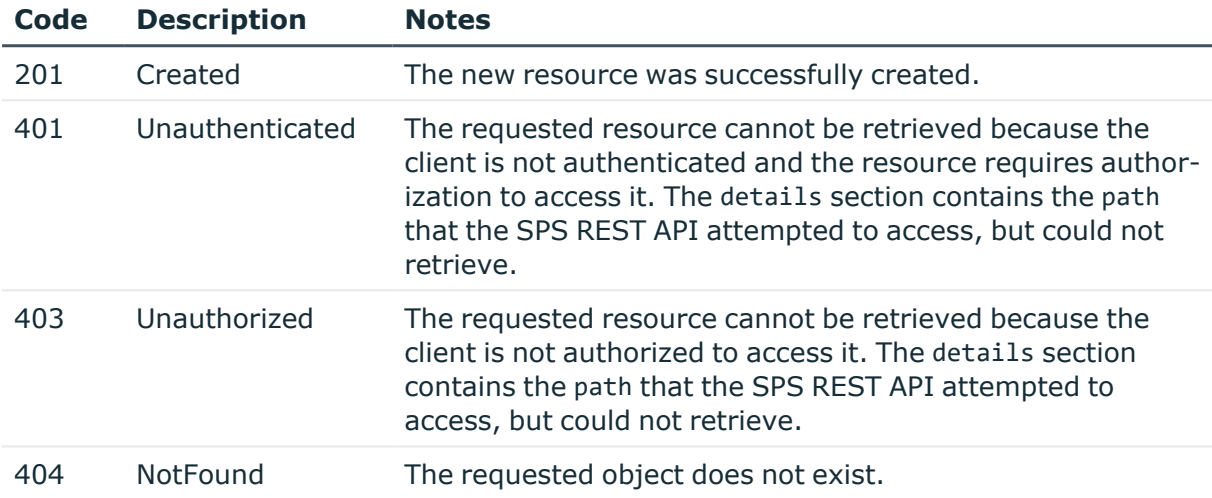

# **MSSQL settings policies**

MSSQL settings policies define protocol-level settings for idle and session timeout. You can create multiple policies, and choose the appropriate one for each MSSQL connection.

### **URL**

GET https://<IP-address-of-SPS>/api/configuration/mssql/settings\_policies

### **Cookies**

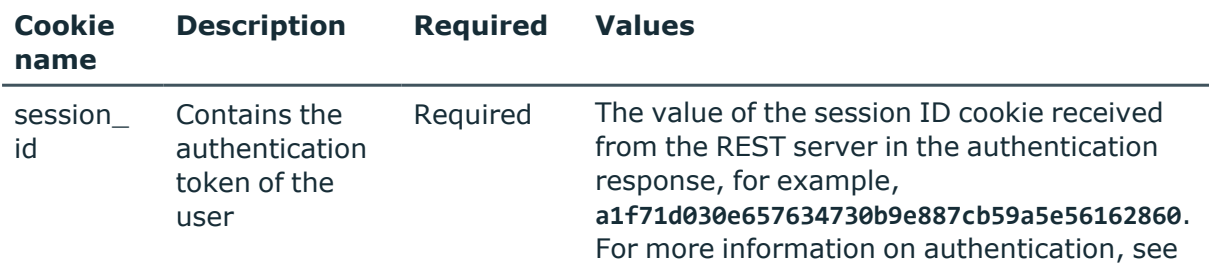

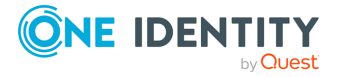

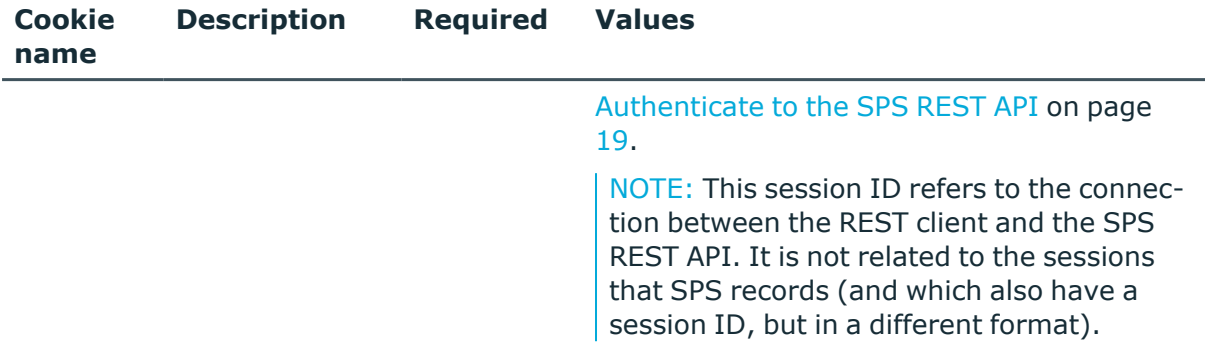

### **Sample request**

The following command lists MSSQL settings policies.

```
curl --cookie cookies https://<IP-address-of-
SPS>/api/configuration/mssql/settings_policies
```
The following command retrieves the properties of a specific policy.

```
curl --cookie cookies https://<IP-address-of-
SPS>/api/configuration/mssql/settings_policies/<policy-id>
```
### **Response**

The following is a sample response received when listing MSSQL settings policies. For more information on the meta object, see [Message](#page-9-0) format on page 10.

```
{
   "items": [
      {
          "key": "-3040010",
         "meta": {
            "href": "/api/configuration/mssql/settings_policies/-3040010"
         }
      }
   ],
   "meta": {
      "first": "/api/configuration/mssql/channel_policies",
      "href": "/api/configuration/mssql/settings_policies",
      "last": "/api/configuration/mssql/settings_policies",
       "next": null,
      "parent": "/api/configuration/mssql",
       "previous": "/api/configuration/mssql/options",
       "transaction": "/api/transaction"
   }
}
```
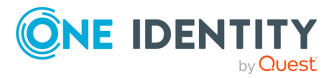

When retrieving the endpoint of a specific policy, the response is the following.

```
{
   "body": {
      "client_tls_security_settings": {
             "cipher_strength": {
                   "selection": "recommended"
             },
             "minimum_tls_version": "TLSv1_2"
      },
       "name": "default",
      "server_tls_security_settings": {
             "cipher_strength": {
                   "selection": "recommended"
             },
             "minimum_tls_version": "TLSv1_2"
      },
       "preconnect_channel_check": false,
      "session_timeout": 900,
      "timeout": 300
   },
   "key": "-3040010",
   "meta": {
      "first": "/api/configuration/mssql/settings_policies/-3040010",
       "href": "/api/configuration/mssql/settings_policies/-3040010",
      "last": "/api/configuration/mssql/settings_policies/-3040010",
      "next": null,
       "parent": "/api/configuration/mssql/settings_policies",
      "previous": null,
      "transaction": "/api/transaction"
   }
}
```
<span id="page-545-0"></span>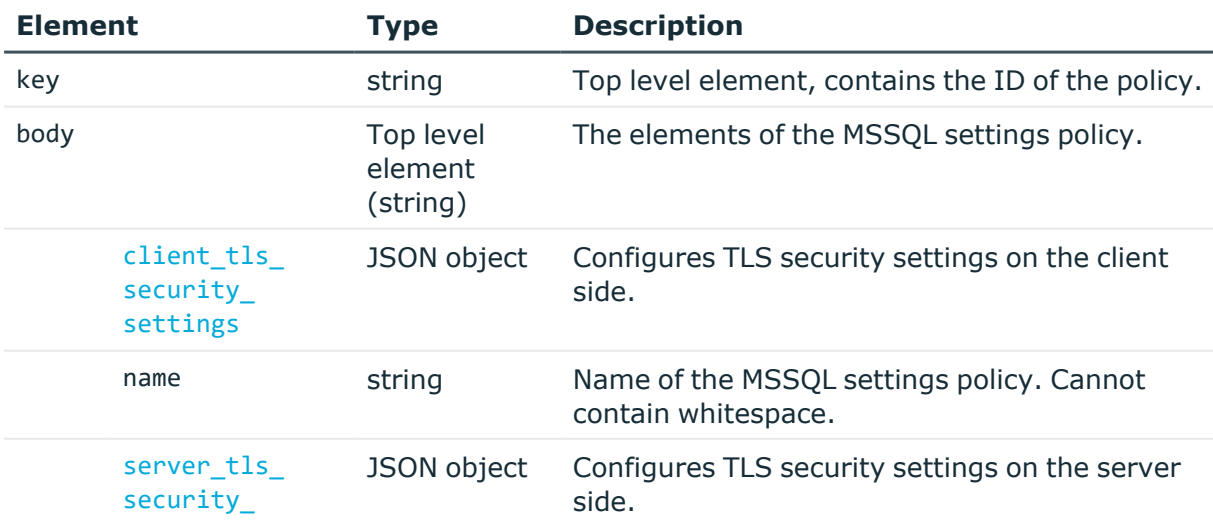

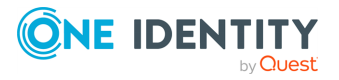

<span id="page-546-0"></span>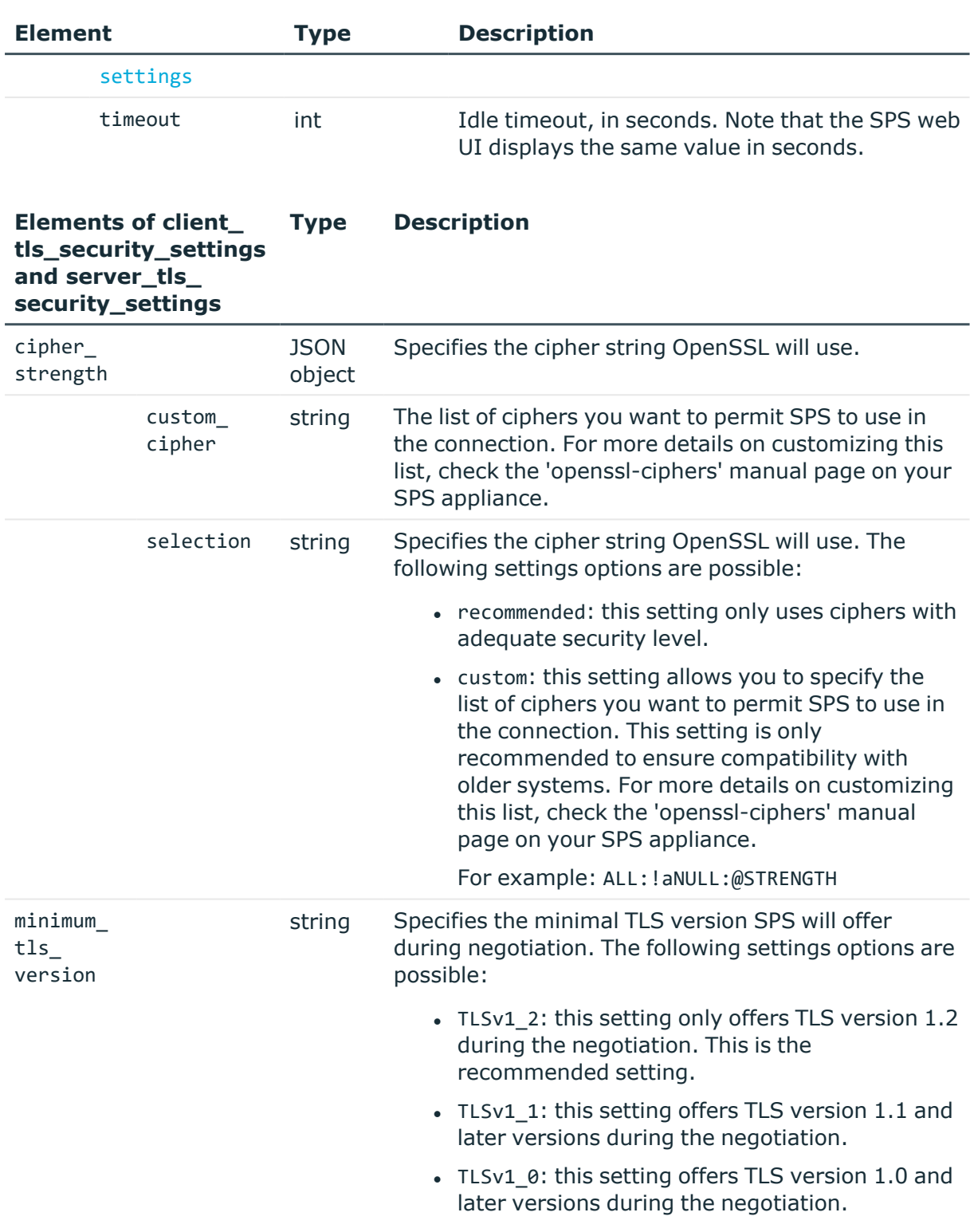

# **Add MSSQL settings policies**

To add a settings policy, you have to:

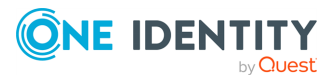

### 1. **Open a transaction**

For more information, see Open a [transaction](#page-31-0) on page 32.

### 2. **Create the JSON object for the new policy.**

POST the JSON object to the https://<IP-address-of-SPS>/api/configuration/mssql/settings\_policies/ endpoint. You can find a detailed description of the available parameters listed in [Element](#page-545-0) .

If the POST request is successful, the response includes the key of the new policy. For example:

```
{
   "key": "3848c708-2e1d-4463-b232-0c8c5875ff55",
   "meta": {
       "href": "/api/configuration/mssql/settings_policies/3848c708-2e1d-
4463-b232-0c8c5875ff55",
       "parent": "/api/configuration/mssql/settings_policies",
       "transaction": "/api/transaction"
   }
}
```
### 3. **Commit your changes**

For more information, see Commit a [transaction](#page-34-0) on page 35.

### **Modify MSSQL settings policies**

To modify a settings policy, you have to:

### 1. **Open a transaction**

For more information, see Open a [transaction](#page-31-0) on page 32.

### 2. **Modify the JSON object of the policy.**

PUT the modified JSON object to the https://<IP-address-of-SPS>/api/configuration/mssql/settings\_policies/<key-of-the-object> endpoint. You can find a detailed description of the available parameters listed in [Element](#page-545-0).

### 3. **Commit your changes**

For more information, see Commit a [transaction](#page-34-0) on page 35.

### **Status and error codes**

The following table lists the typical status and error codes for this request. For a complete list of error codes, see [Application](#page-44-0) level error codes on page 45.

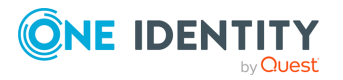

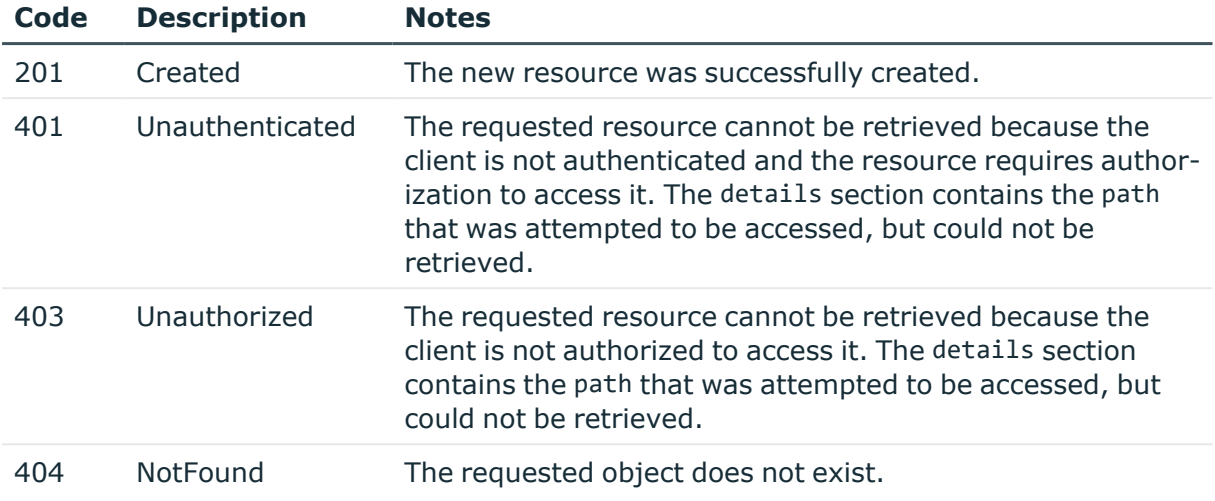

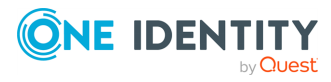

# **RDP connections**

# **RDP connections**

List of endpoints for configuring the policies, options and connection rules of RDP connections.

### **URL**

GET https://<IP-address-of-SPS>/api/configuration/rdp

### **Cookies**

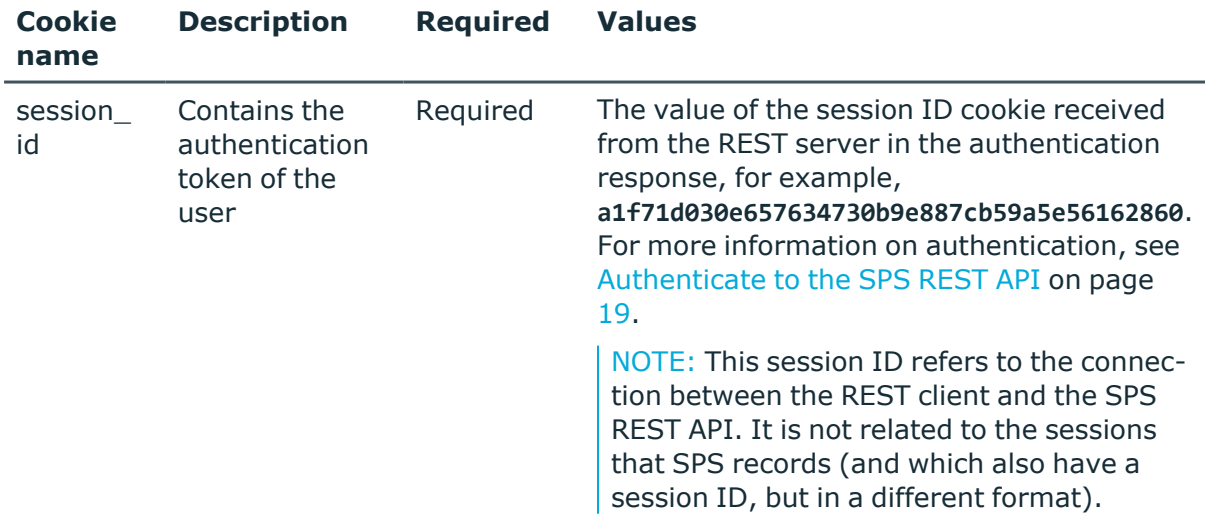

### **Sample request**

The following command lists the available settings for configuring for RDP connections.

curl --cookie cookies https://<IP-address-of-SPS>/api/configuration/rdp

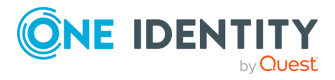

RDP connections

# **Response**

The following is a sample response received when listing the configuration settings. For more information on the meta object, see [Message](#page-9-0) format on page 10.

```
{
   "items": [
      {
          "key": "channel policies",
          "meta": {
             "href": "/api/configuration/rdp/channel_policies"
          }
      },
      {
          "key": "connections",
          "meta": {
             "href": "/api/configuration/rdp/connections"
          }
      },
      {
          "key": "domain membership",
          "meta": {
             "href": "/api/configuration/rdp/domain_membership"
          }
      },
      {
          "key": "options",
          "meta": {
             "href": "/api/configuration/rdp/options"
          }
      },
      {
          "key": "settings_policies",
          "meta": {
            "href": "/api/configuration/rdp/settings_policies"
          }
      }
   ],
   "meta": {
      "first": "/api/configuration/aaa",
      "href": "/api/configuration/rdp",
      "last": "/api/configuration/x509",
       "next": "/api/configuration/reporting",
       "parent": "/api/configuration",
      "previous": "/api/configuration/private_keys",
      "transaction": "/api/transaction"
   }
}
```
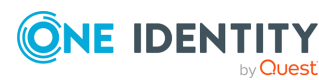

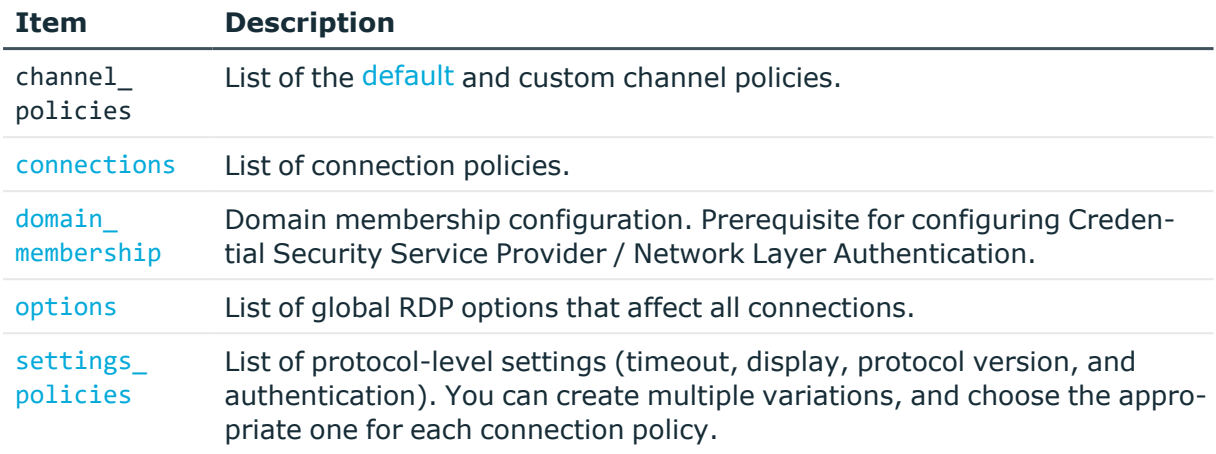

### **Status and error codes**

The following table lists the typical status and error codes for this request. For a complete list of error codes, see [Application](#page-44-0) level error codes on page 45.

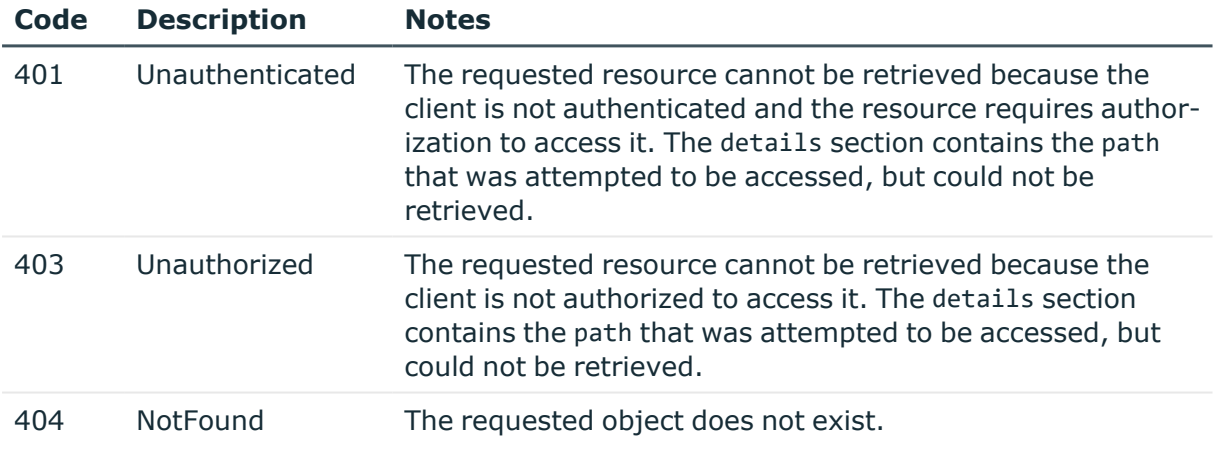

# **RDP connection policies**

Connection policies determine if a server can be accessed from a particular client. Connection policies reference other resources (policies, usergroups, keys) that must be configured and available before creating a connection policy.

### **URL**

GET https://<IP-address-of-SPS>/api/configuration/rdp/connections/

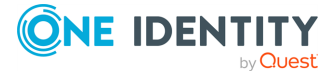

### **Cookies**

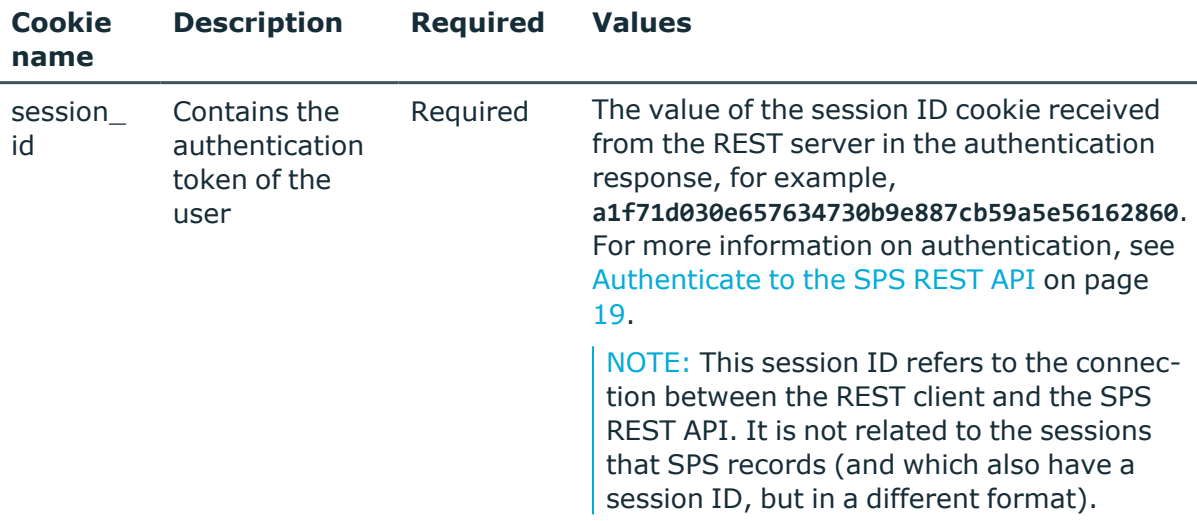

### **Sample request**

The following command lists RDP connection policies.

```
curl --cookie cookies https://<IP-address-of-
SPS>/api/configuration/rdp/connections/
```
The following command retrieves the properties of a specific policy.

```
curl --cookie cookies https://<IP-address-of-
SPS>/api/configuration/rdp/connections/<connection-key>
```
## **Response**

The following is a sample response received when listing RDP connection policies.

For more information on the meta object, see [Message](#page-9-0) format on page 10.

```
{
    "items": [
        {
            "key": "12932832285a830b4d2f5d7",
            "meta": {
                "href":
"/api/configuration/rdp/connections/12932832285a830b4d2f5d7"
            }
        }
    ],
    "meta": {
        "first": "/api/configuration/rdp/channel_policies",
```
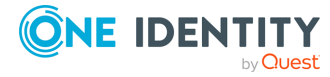

```
"href": "/api/configuration/rdp/connections",
        "last": "/api/configuration/rdp/settings_policies",
        "next": "/api/configuration/rdp/domain_membership",
        "parent": "/api/configuration/rdp",
        "previous": "/api/configuration/rdp/channel_policies",
        "remaining_seconds": 600,
        "transaction": "/api/transaction"
   }
}
```
When retrieving the endpoint of a specific RDP connection policy, the response is the following.

```
{
    "body": {
        "access_control": [
          {
            "authorizer": "reporting",
            "permission": "audit_and_authorize",
            "require_different_ip": true,
            "require_different_username": true,
            "subject": {
              "selection": "everybody"
            }
          }
        ],
        "active": true,
        "channel_database_cleanup": {
          "days": 550,
          "enabled": true
        },
        "indexing": {
            "enabled": true,
            "policy": {
                "key": "-50000",
                "meta": {
                    "href": "/api/configuration/policies/indexing/-50000"
                }
            },
            "priority": 3
        },
        "log_audit_trail_downloads": true,
        "name": "rdp_demo",
        "network": {
            "clients": [
                "0.0.0.0/0"
            ],
            "ports": [
                3389
```
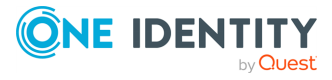

```
],
            "targets": [
                "10.30.255.28/24"
            ]
        },
        "policies": {
            "aa_plugin": null,
            "analytics policy": null,
            "archive_cleanup_policy": {
              "key": "1854671967571b9063c4c82",
              "meta": {
                "href": "/api/configuration/policies/archive_cleanup_
policies/1854671967571b9063c4c82"
              }
            },
            "audit_policy": {
                "key": "78101850949e47437dd91d",
                "meta": {
                    "href": "/api/configuration/policies/audit_
policies/78101850949e47437dd91d"
                }
            },
            "backup policy": {
                "key": "512524636571b903540804",
                "meta": {
                    "href": "/api/configuration/policies/backup_
policies/512524636571b903540804"
                }
            },
            "channel_policy": {
                "key": "-20200",
                "meta": {
                    "href": "/api/configuration/rdp/channel_policies/-20200"
                }
            },
            "credential_store": {
                "key": "505008562571b936560254",
                "meta": {
                  "href":
"/api/configuration/policies/credentialstores/505008562571b936560254"
                }
            },
            "ldap_server": {
                "key": "250588254571b931066482",
                "meta": {
                  "href": "/api/configuration/policies/ldap_
servers/250588254571b931066482"
                }
```
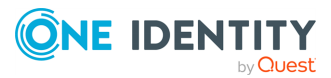

```
},
        "settings": {
            "key": "-301",
            "meta": {
                "href": "/api/configuration/rdp/settings_policies/-301"
            }
        },
        "usermapping_policy": null
    },
    "rate_limit": {
        "enabled": false
    },
    "remote_desktop_gateway": {
        "enabled": false
    },
    "server_address": {
        "address": "10.30.255.70",
        "port": 3389,
        "selection": "fix"
   },
    "source_address": {
        "selection": "box_address"
   },
    "transport_security": {
        "certificate": {
            "selection": "self_signed"
        },
        "server_certificate_check": {
           "enabled": false
        },
        "legacy_fallback": false,
        "selection": "tls"
    },
    "web_gateway_authentication": {
        "enabled": false
    }
},
"key": "12932832285a830b4d2f5d7",
"meta": {
    "first": "/api/configuration/rdp/connections/12932832285a830b4d2f5d7",
    "href": "/api/configuration/rdp/connections/12932832285a830b4d2f5d7",
    "last": "/api/configuration/rdp/connections/12932832285a830b4d2f5d7",
    "next": null,
    "parent": "/api/configuration/rdp/connections",
    "previous": null,
    "remaining_seconds": 600,
    "transaction": "/api/transaction"
}
```
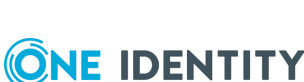

RDP connections

<span id="page-556-0"></span>}

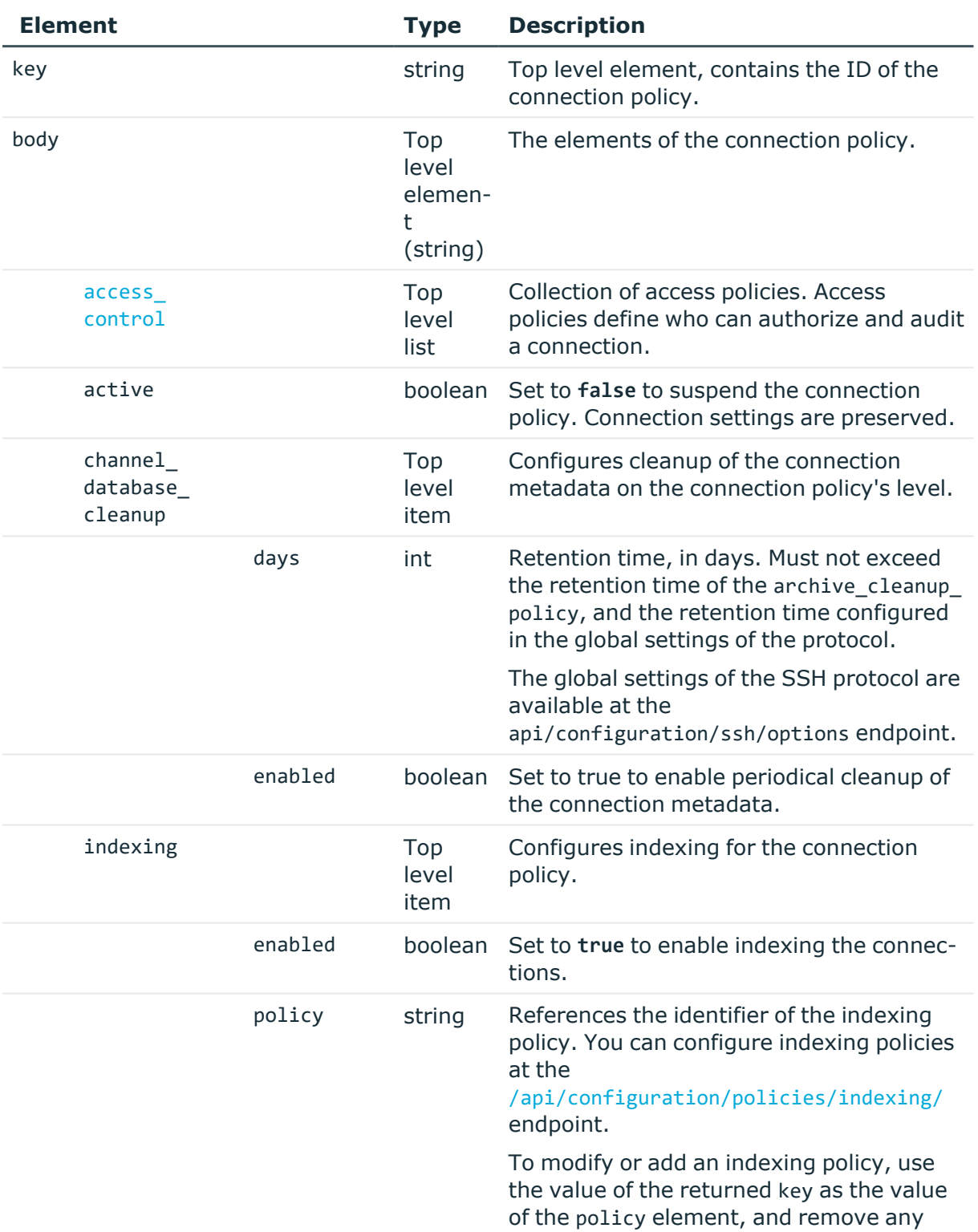

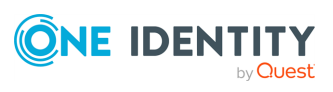

child elements (including the key).

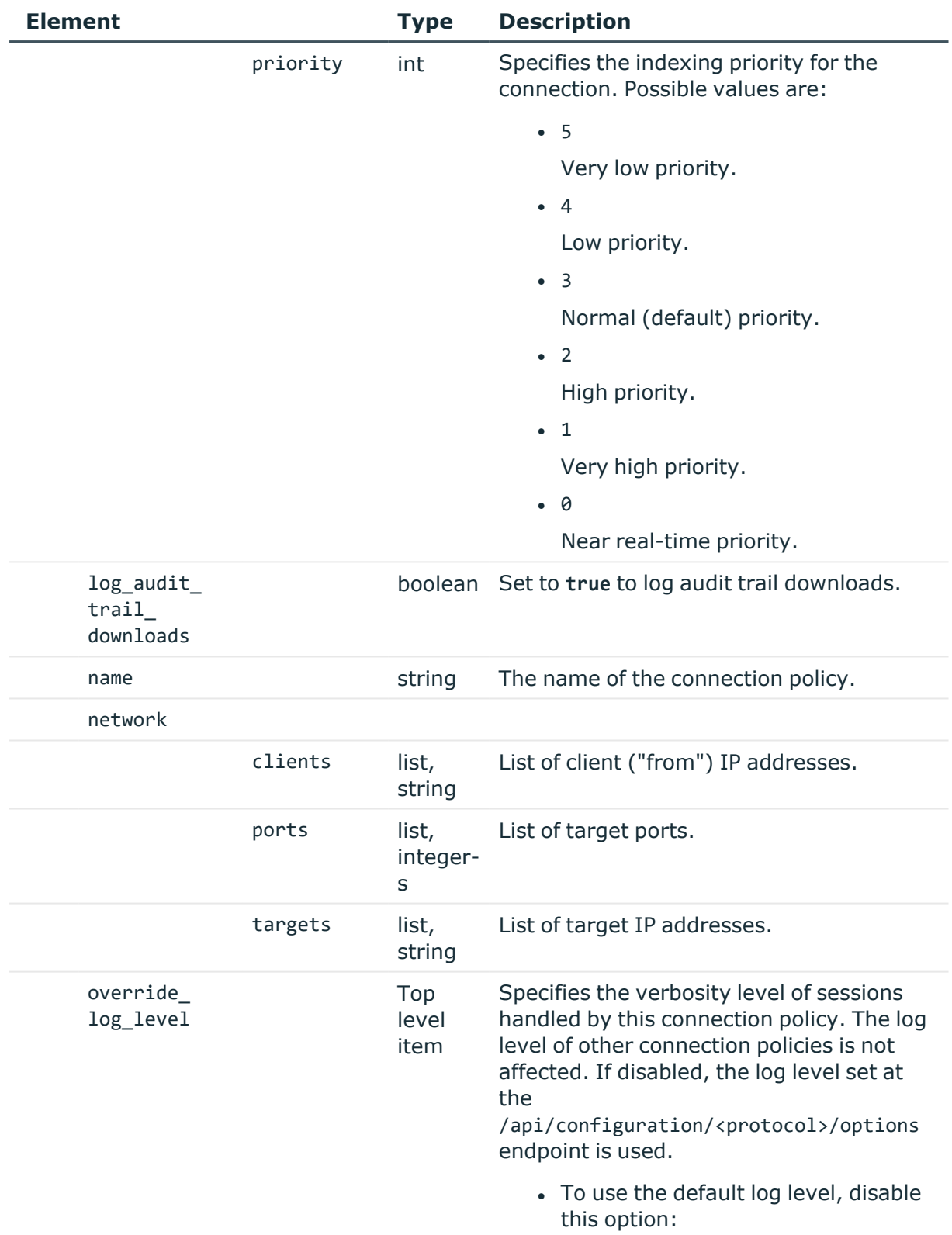

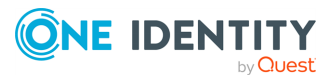

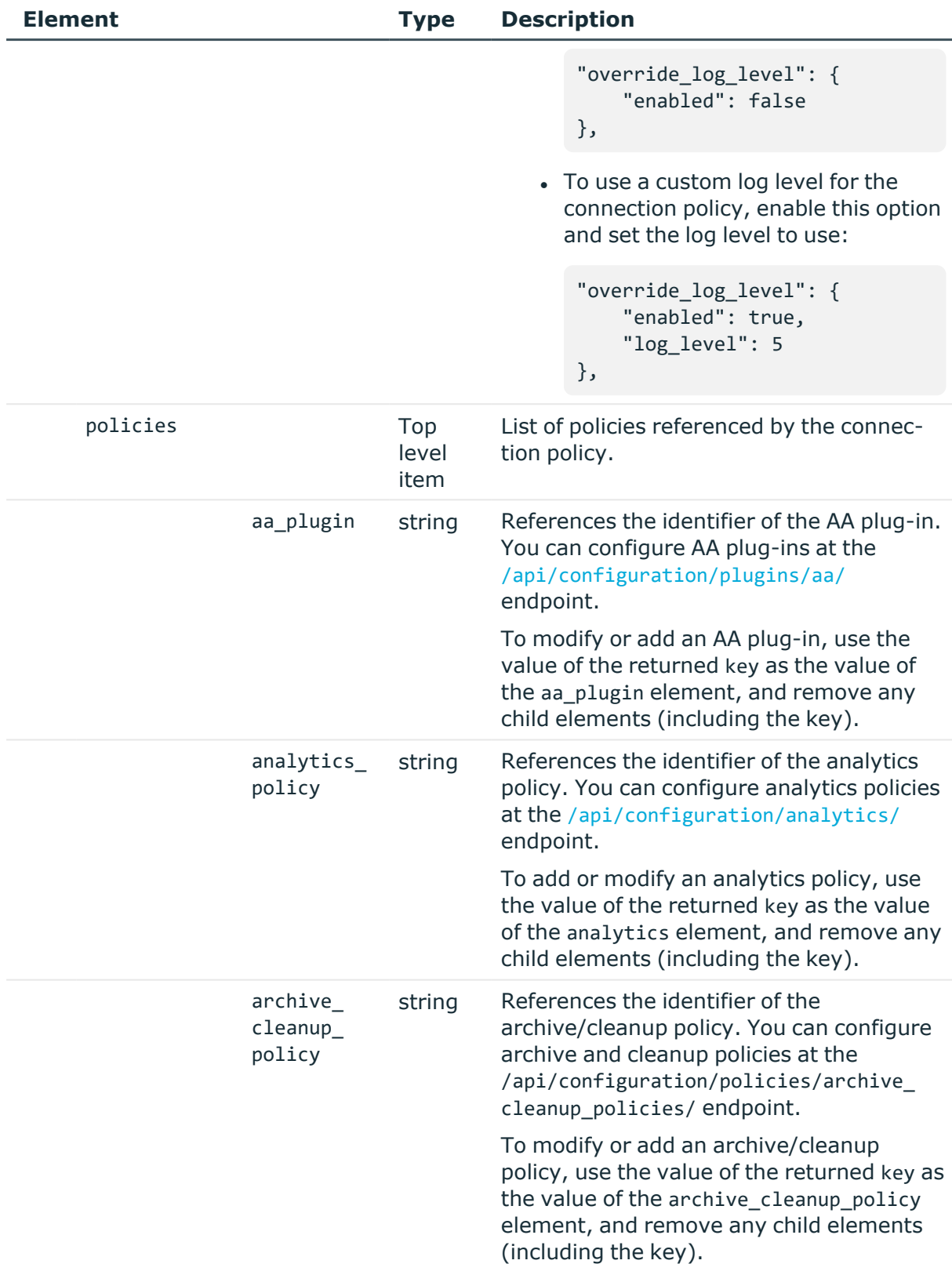

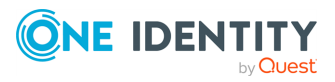

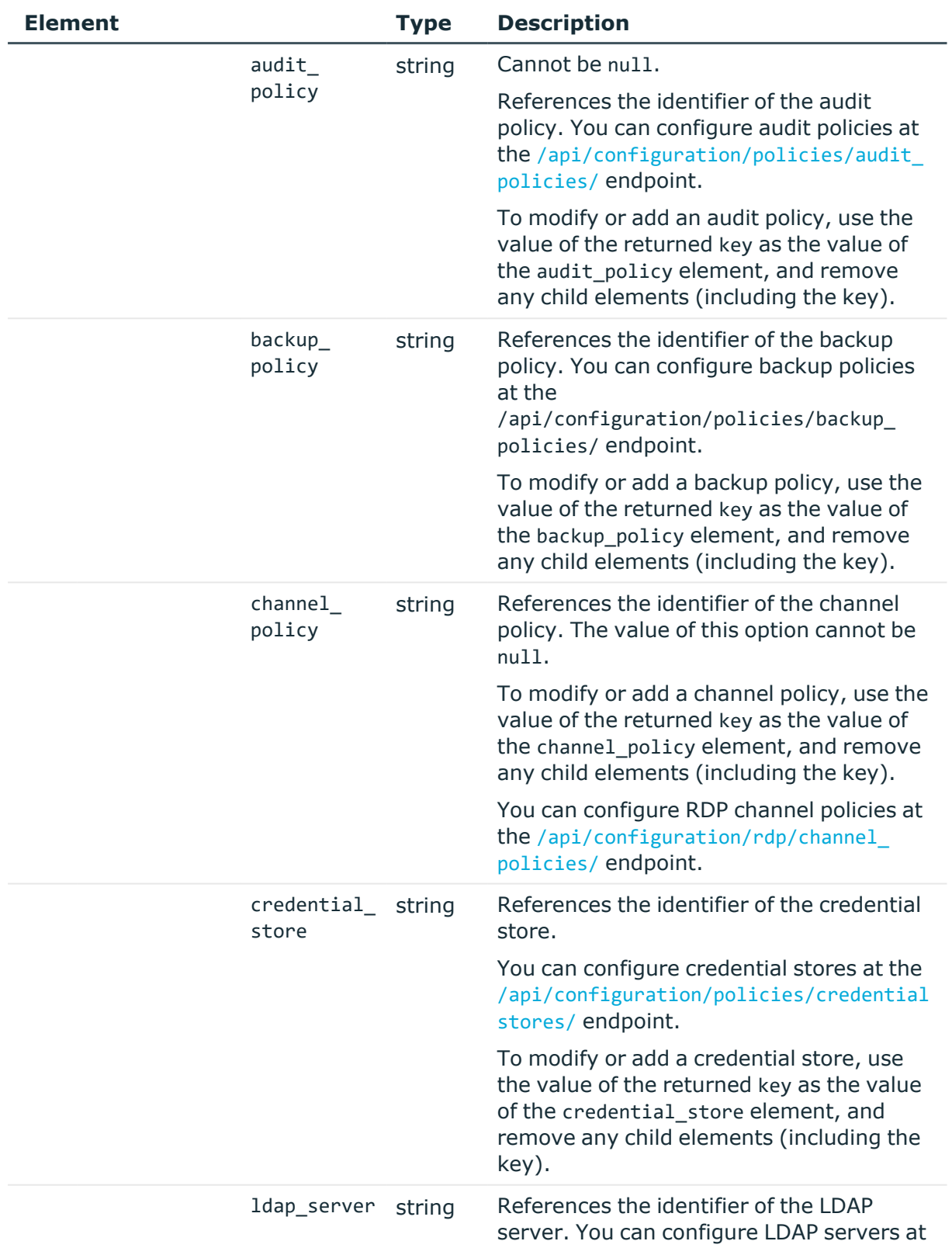

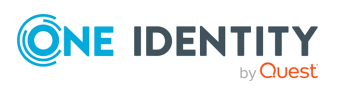

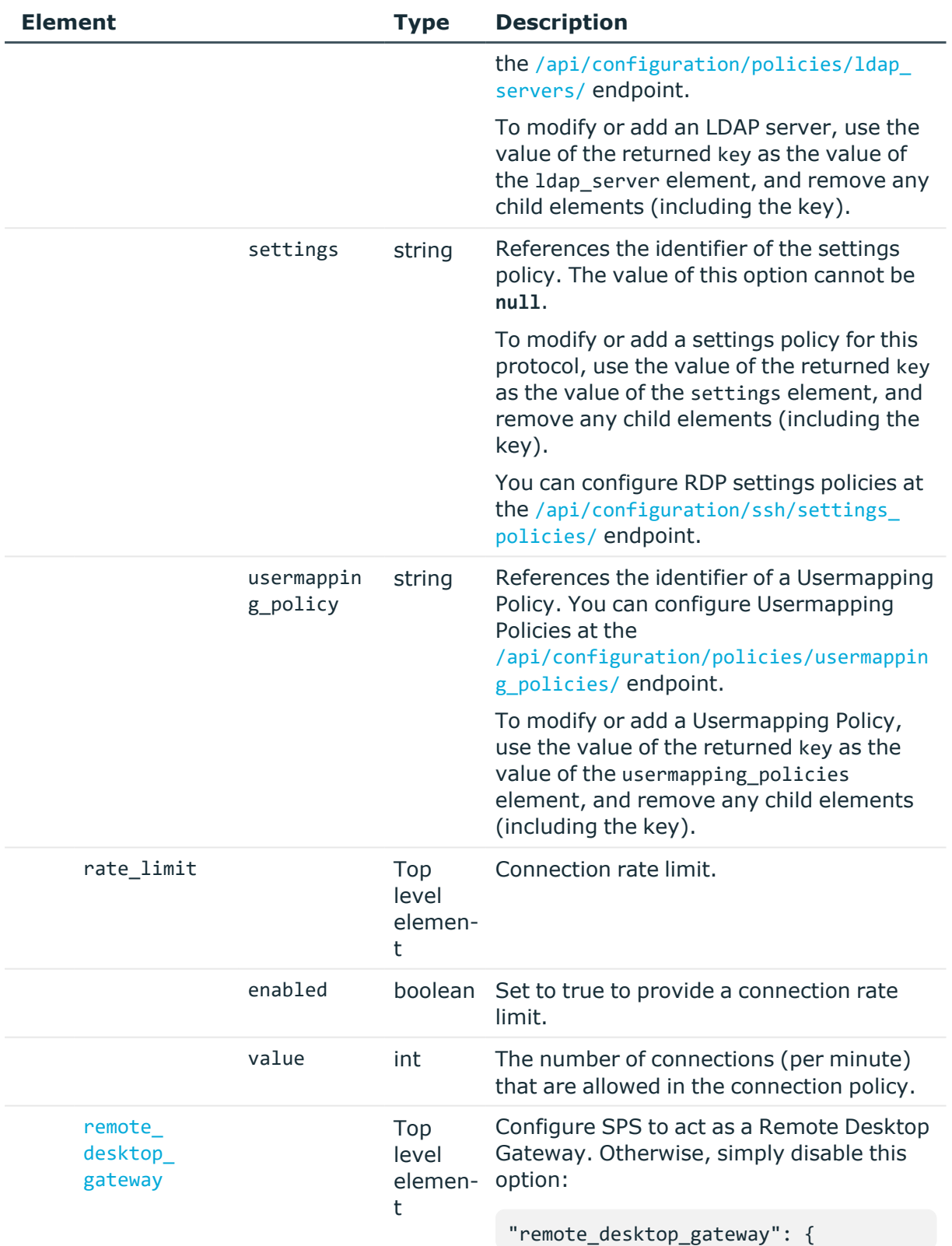

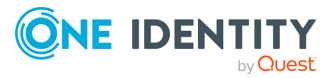

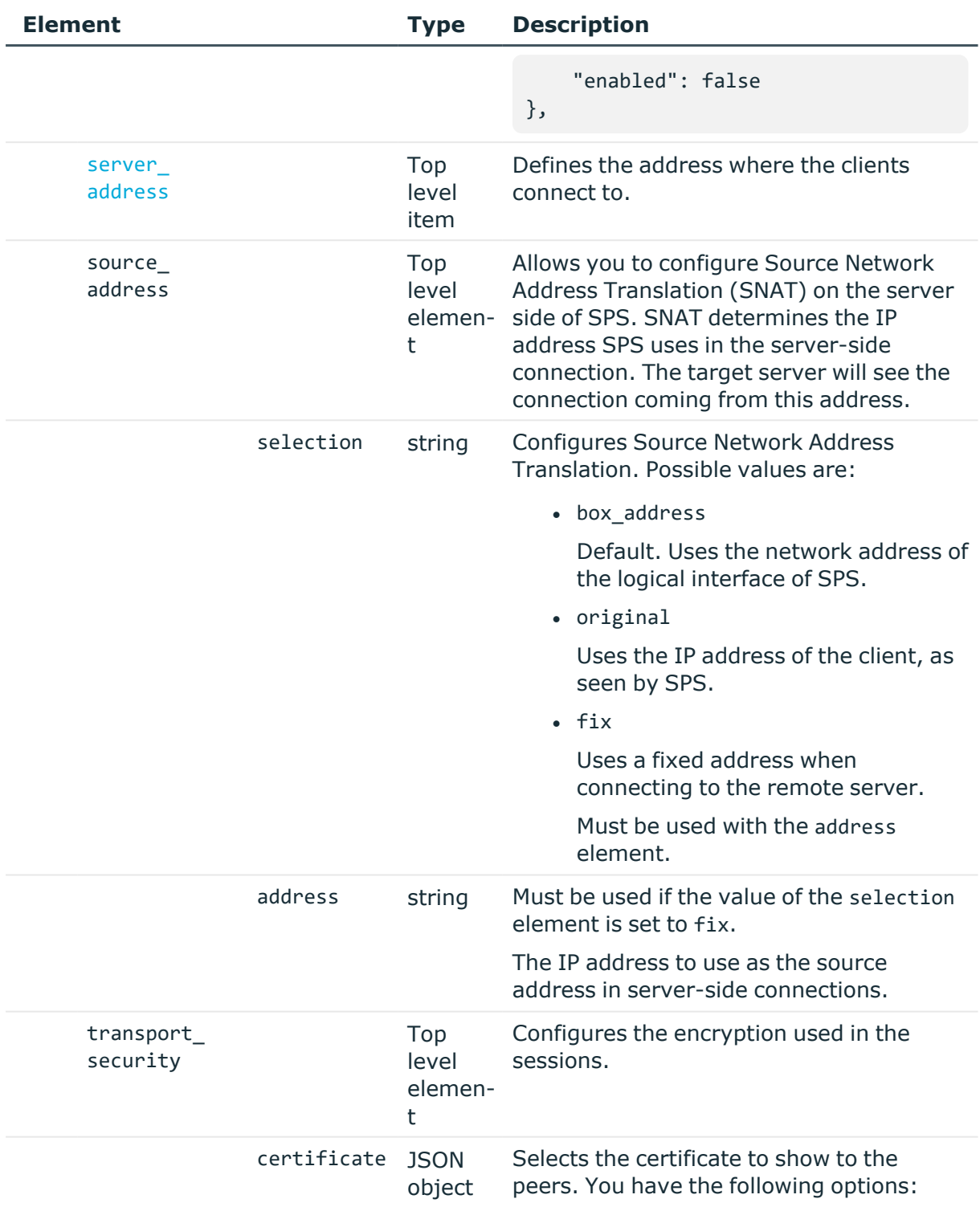

<sup>l</sup> **Use a self-signed certificate:**

Select this option if you want to enable TLS-encryption, but you do not have a certificate that is generated by an external CA, or a signing CA.

```
"certificate": {
        "selection": "self_
signed"
    }
```
### <sup>l</sup> **Use the same certificate for each client:**

Select this option if you want to use the same certificate for every peer. Note that you must reference a certificate that includes its private key that you have already uploaded to SPS. For details, see [Certificates](#page-306-0) [stored](#page-306-0) on SPS on page 307.

```
"certificate": {
    "selection": "fix",
    "x509_identity": "893b7eb7-
8c6f-403a-ba3a-1d09dc4b4c7a"
}
```
### <sup>l</sup> **Generate a certificate for each client:**

Select this option if you want to generate a certificate for each client. Note that you must reference a Signing CA that you have already configured on SPS. For details, see [Signing](#page-424-0) CA policies on page 425.

```
"certificate": {
    "selection": "generate",
    "signing_ca":
"1904188625a843f11d30a5"
},
```
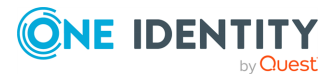

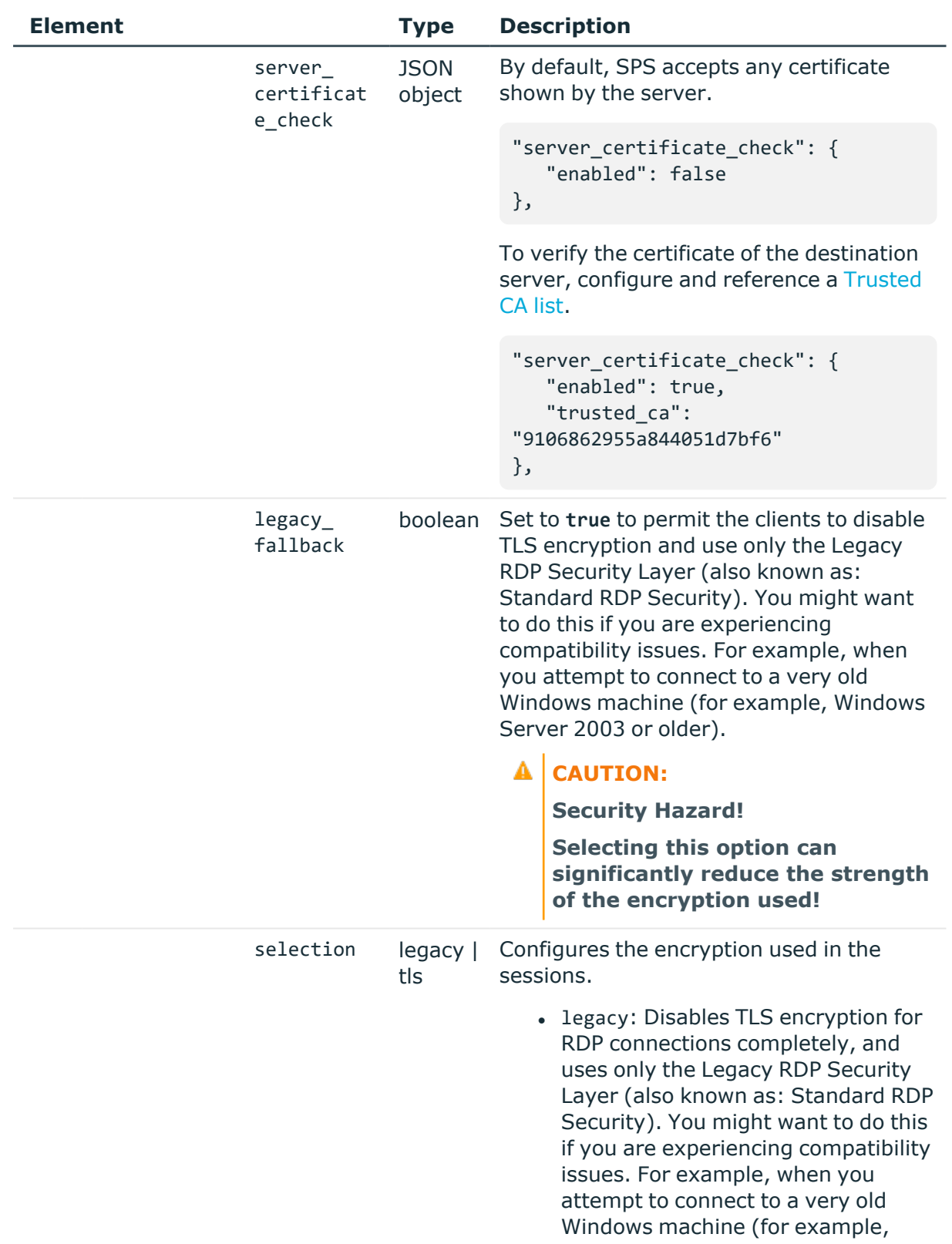

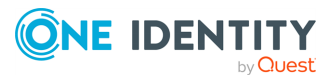

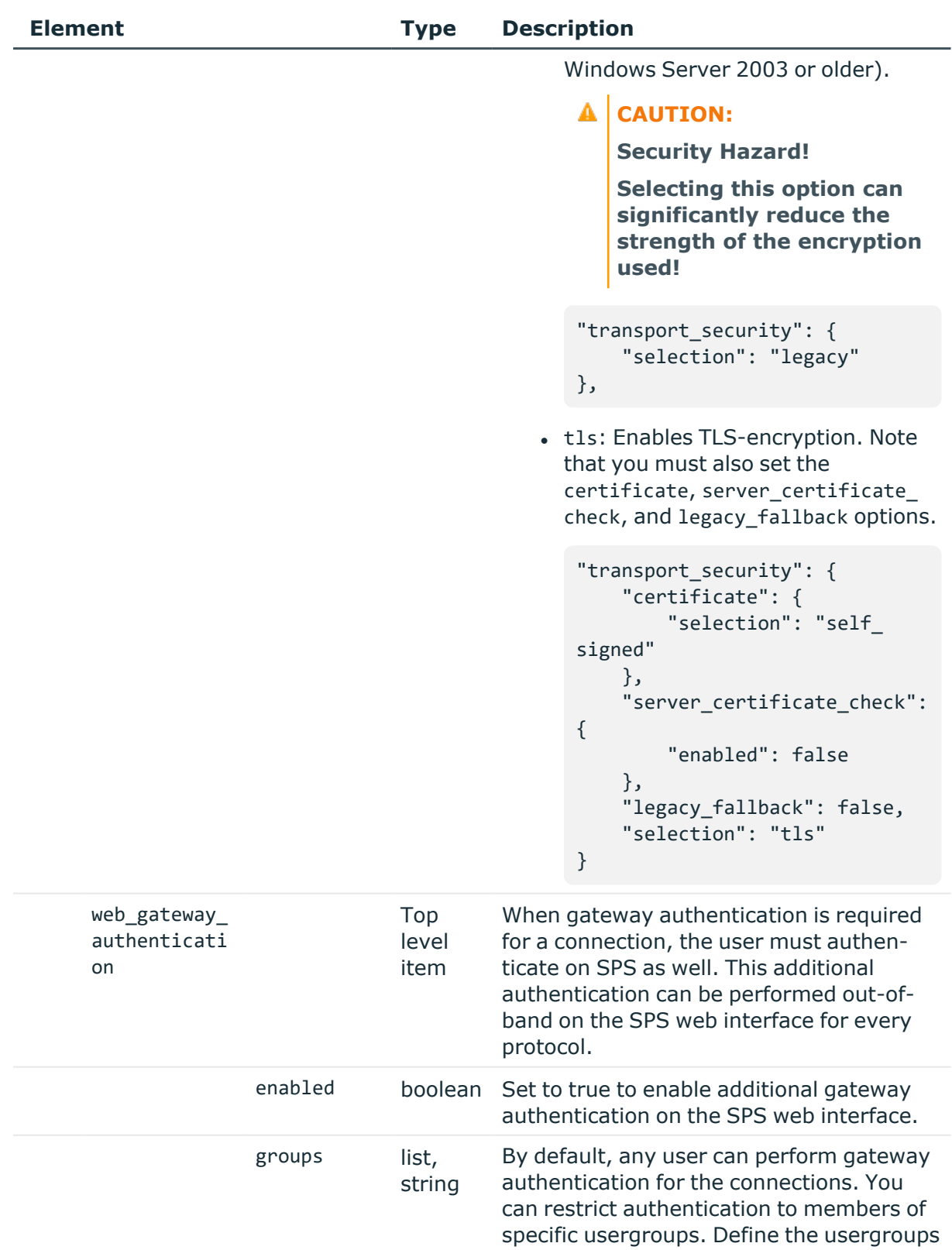

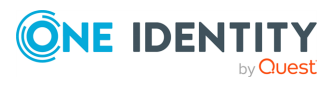

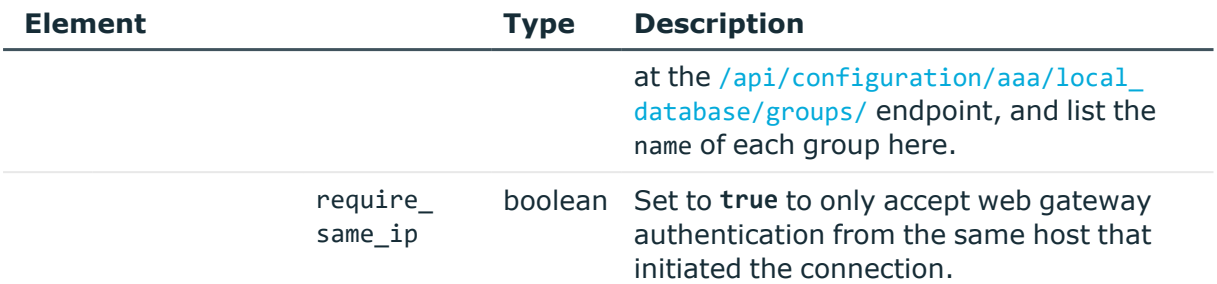

# <span id="page-565-0"></span>**Elements of access\_control**

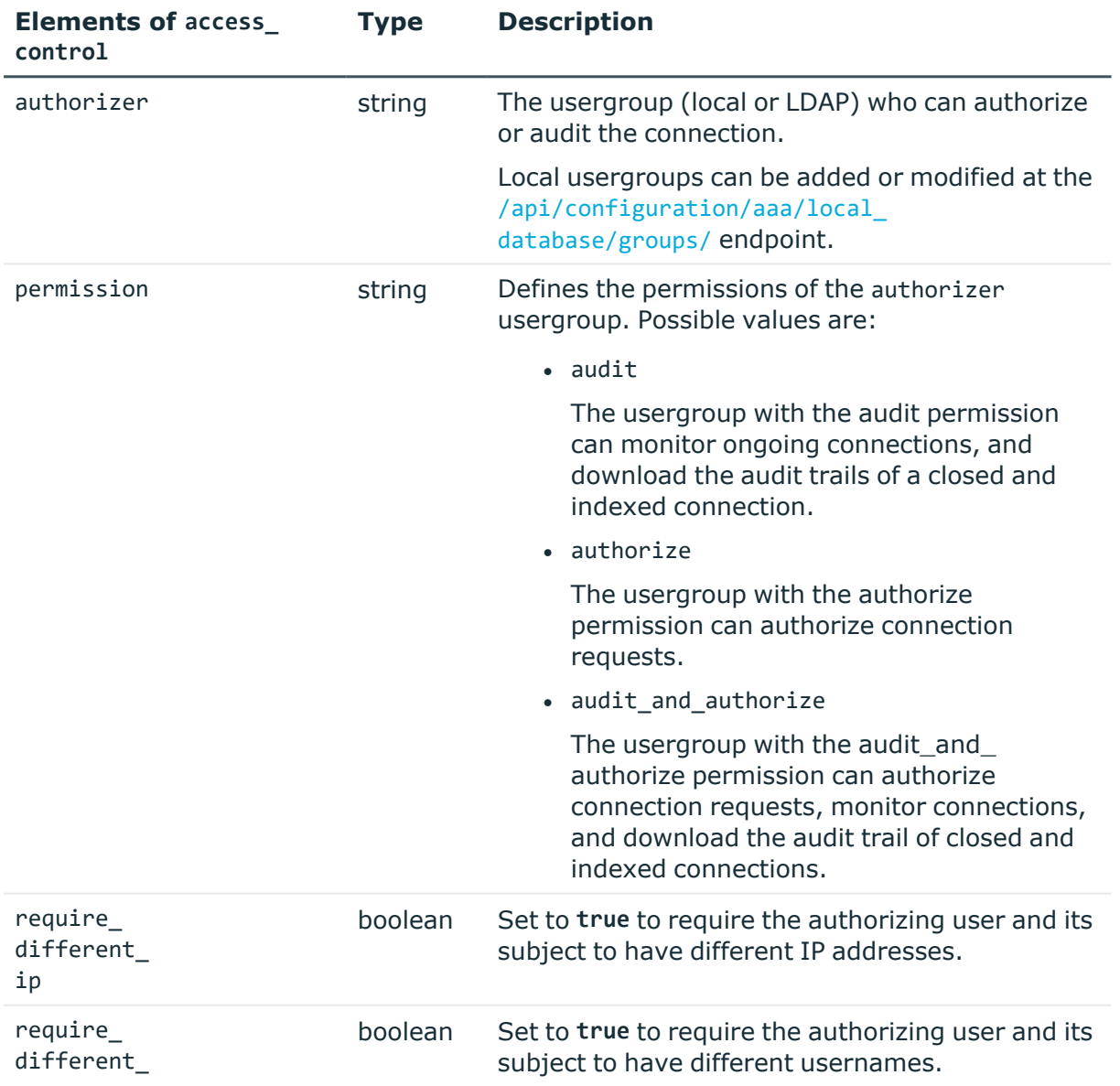

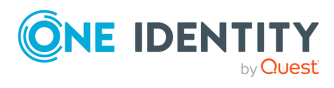

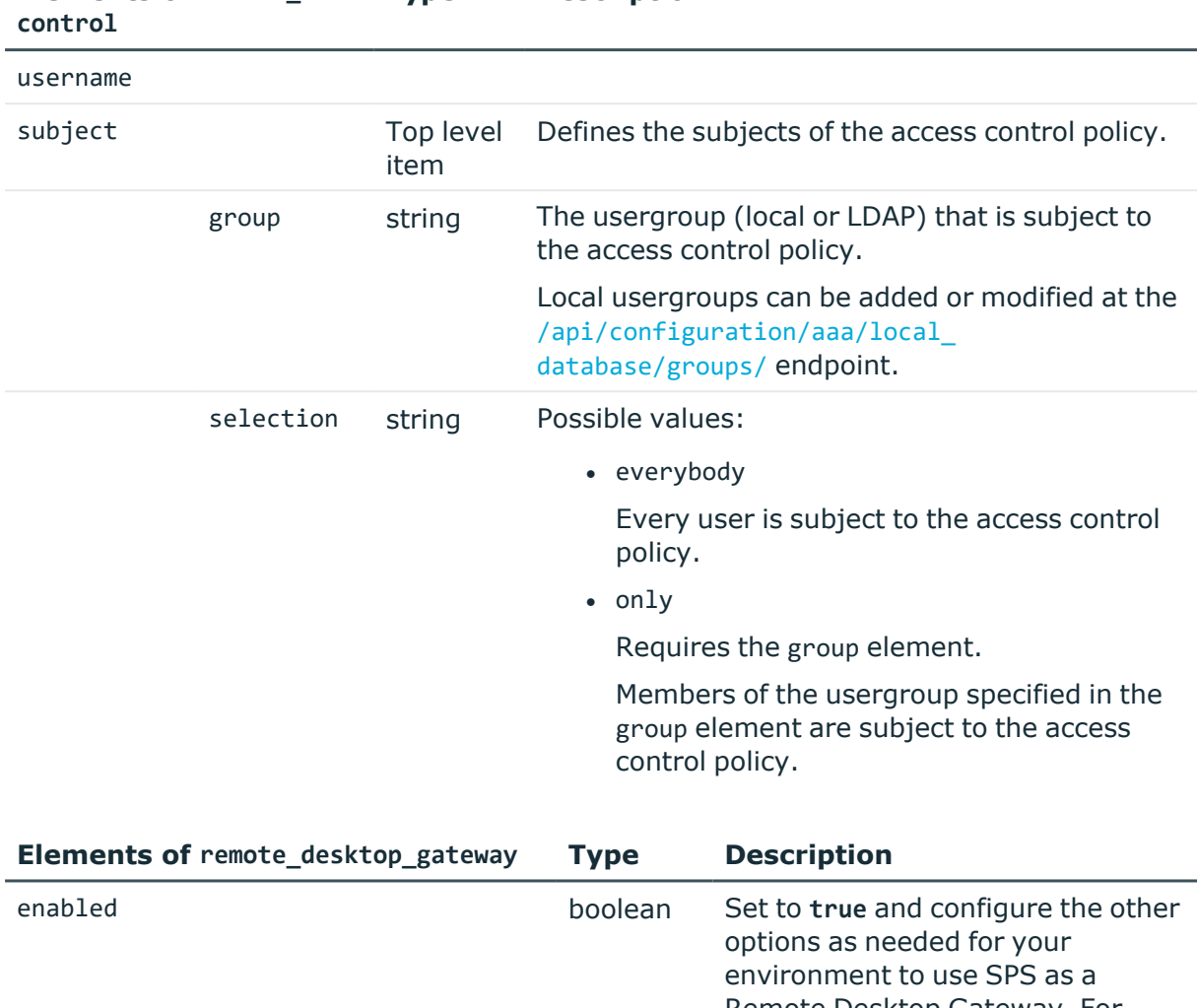

# **Elements of access\_ Type Description**

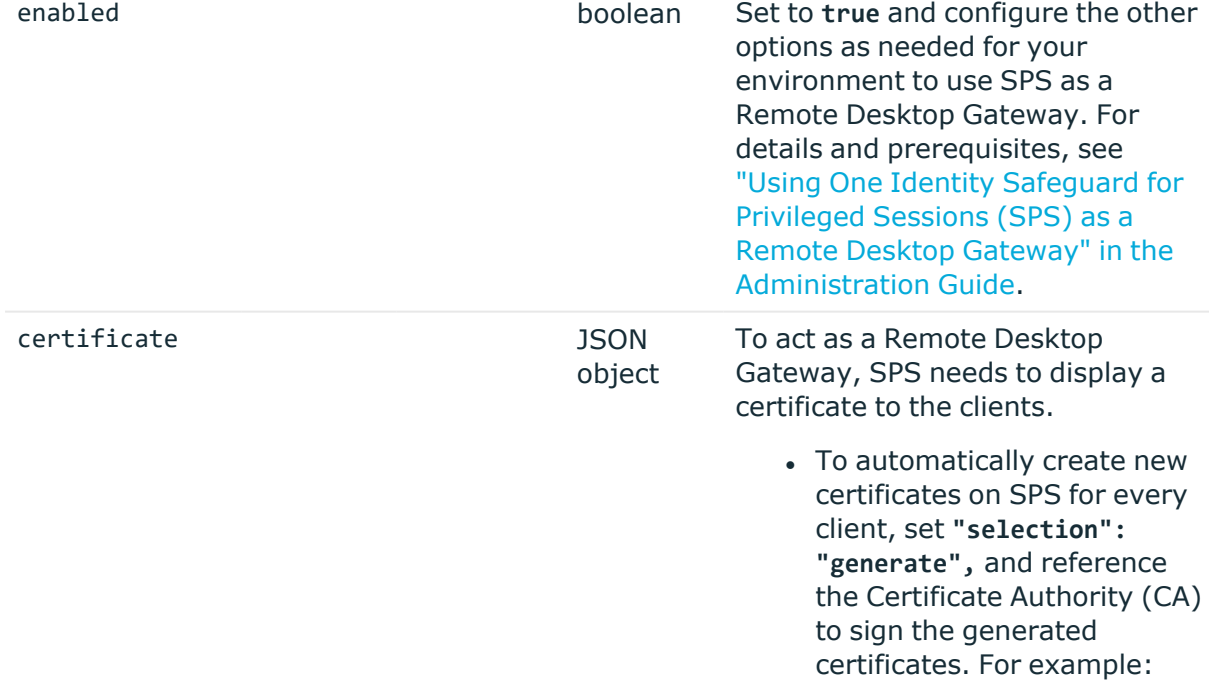

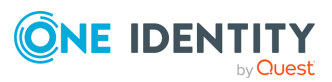

```
"certificate": {
                                              "selection":
                                          "generate",
                                              "value": {
                                                   "signing_ca":
                                          "53449998258a4ceba80fdc"
                                                   },
                                                   "common name":
                                          "examplecn"
                                              }
                                         For details on uploading
                                         certificates, see Certificates
                                         stored on SPS on page 307.
                                       • To always display the same
                                         certificate, set "selection":
                                         "fix", and reference an
                                         X.509 certificate and the
                                         matching private key. For
                                         example:
                                          "certificate": {
                                                   "selection":
                                          "fix",
                                                  "value":
                                          "1904188625a843f11d30a5"
                                              },
                                         For details on creating a
                                         signing CA, see Signing CA
                                         policies on page 425.
selection generate
                       | fix
                                   Determines if SPS displays the
                                   same certificate to every client
                                   (fix), or generates a separate
                                   certificate (generate) for every
                                   client.
```
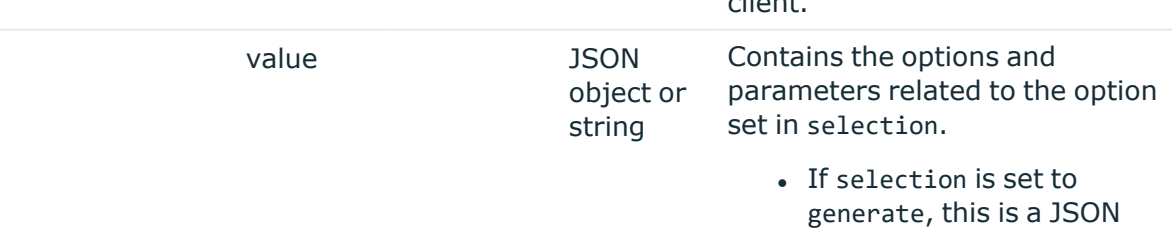

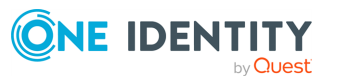

object.

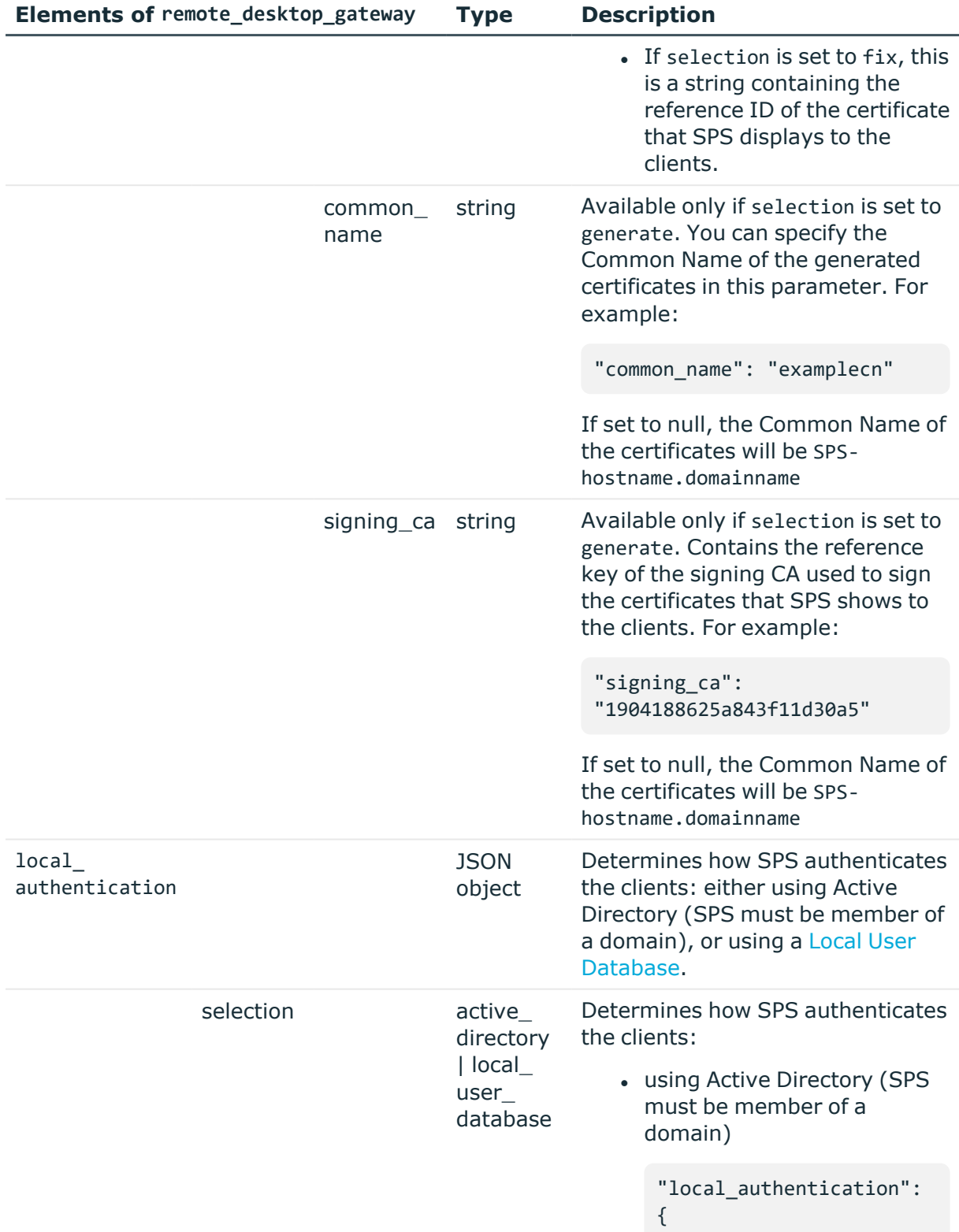

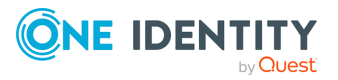

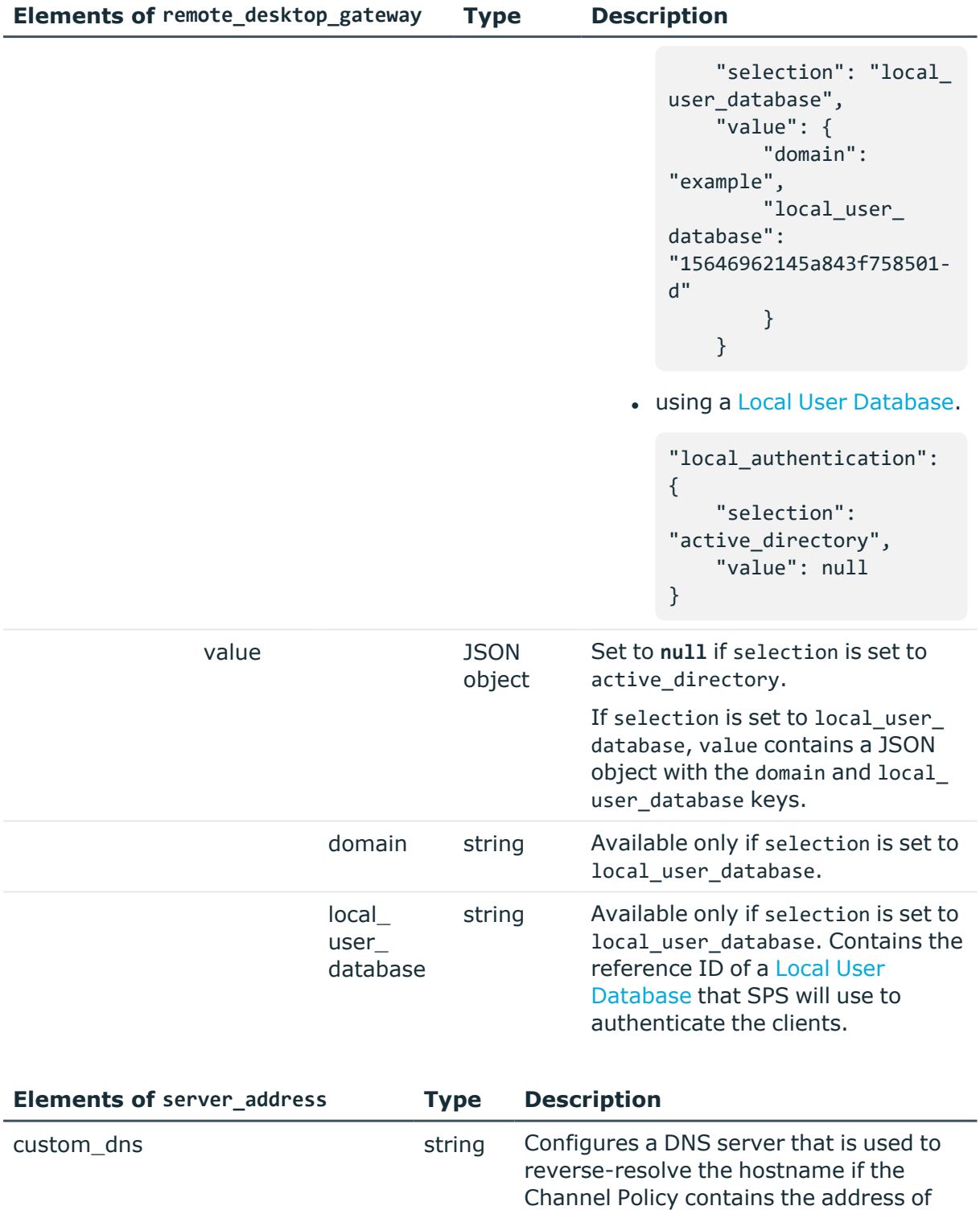

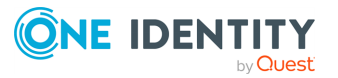

the target as a hostname instead of an IP address. By default, this is disabled and SPS uses the DNS server set in the [/api/configuration/network/dns](../../../../../Content/Guides/scb-rest-api-guide/rest-api-network-dns.htm)

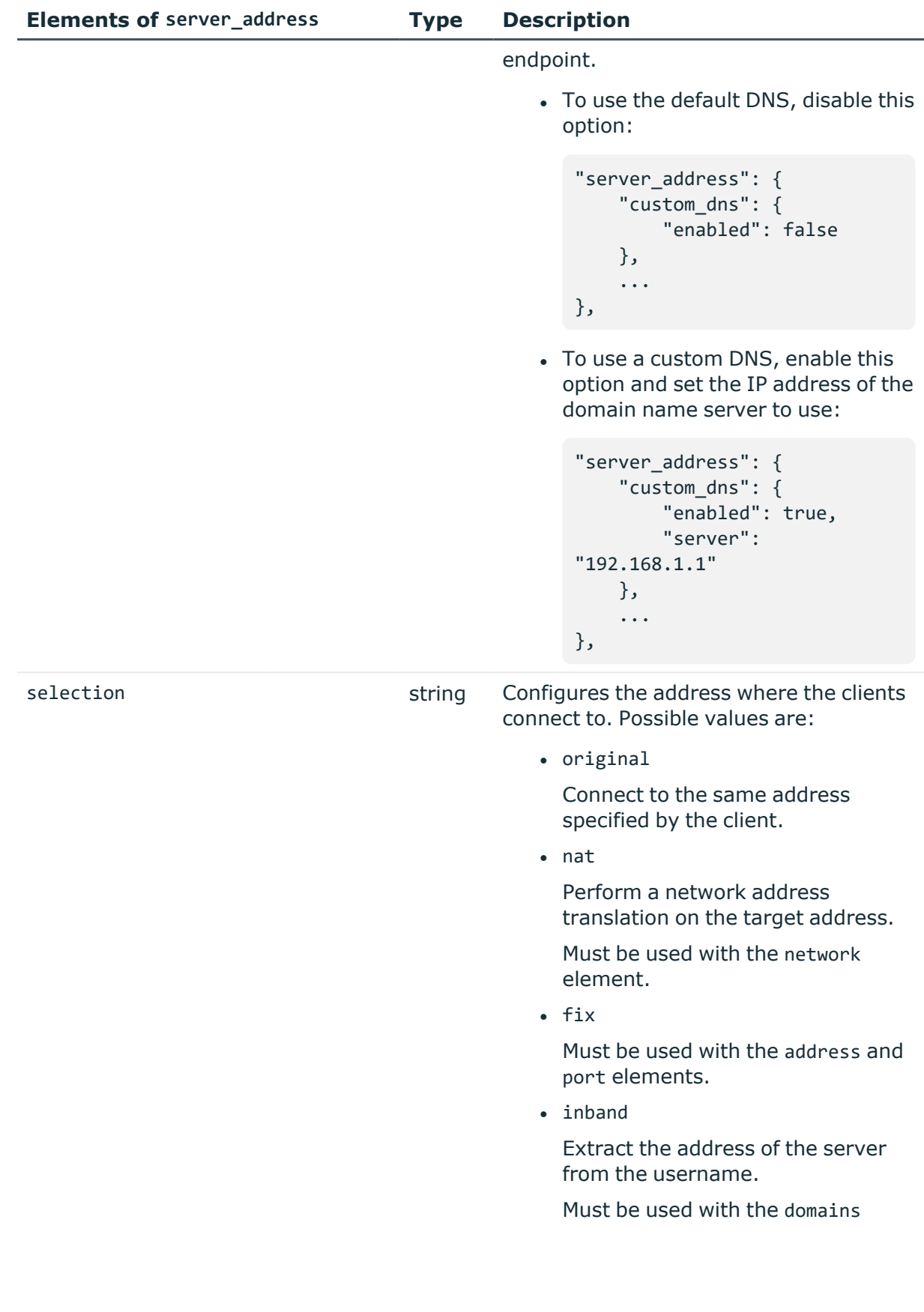

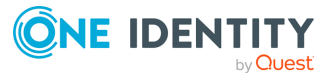

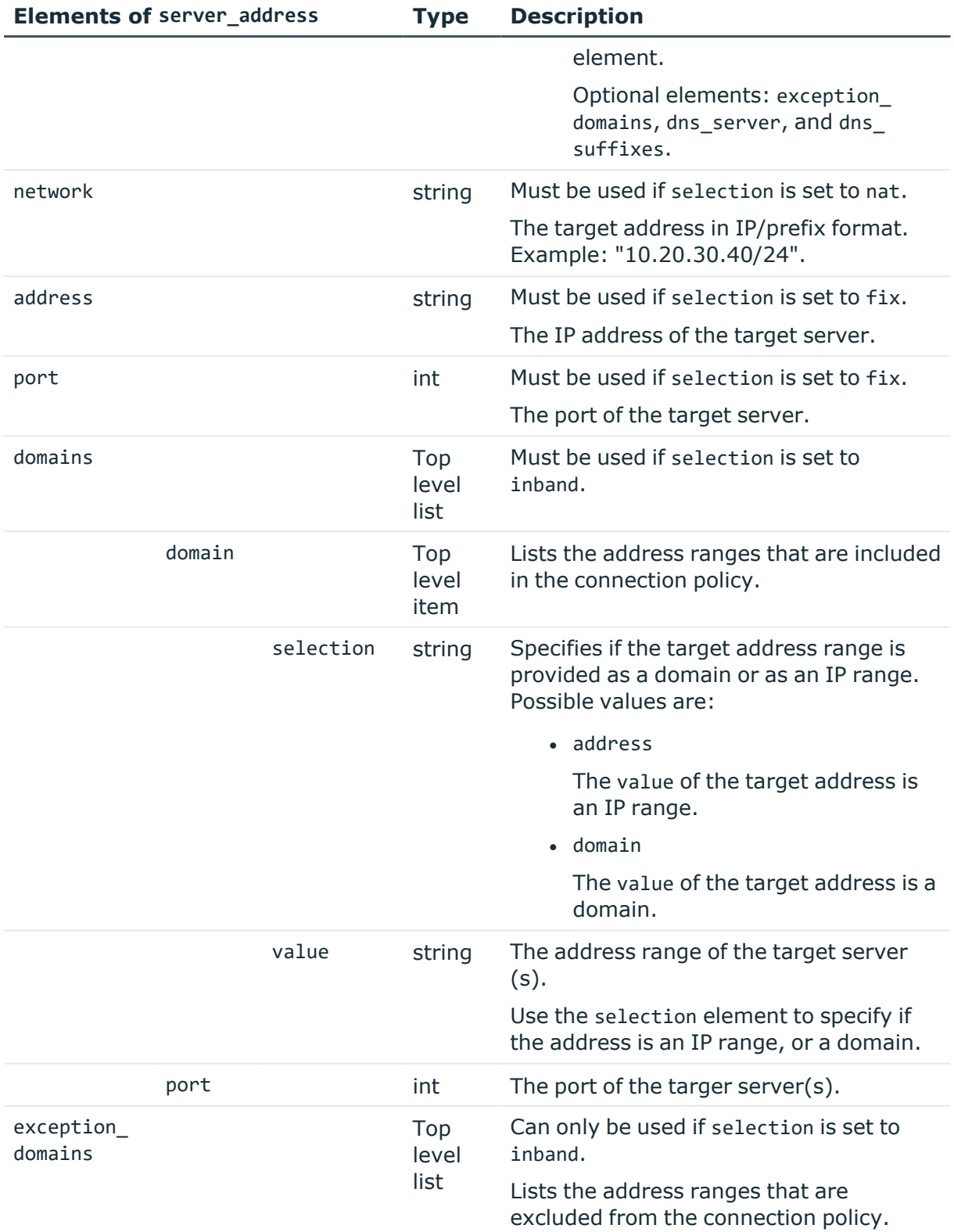

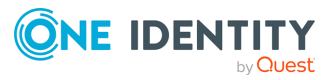

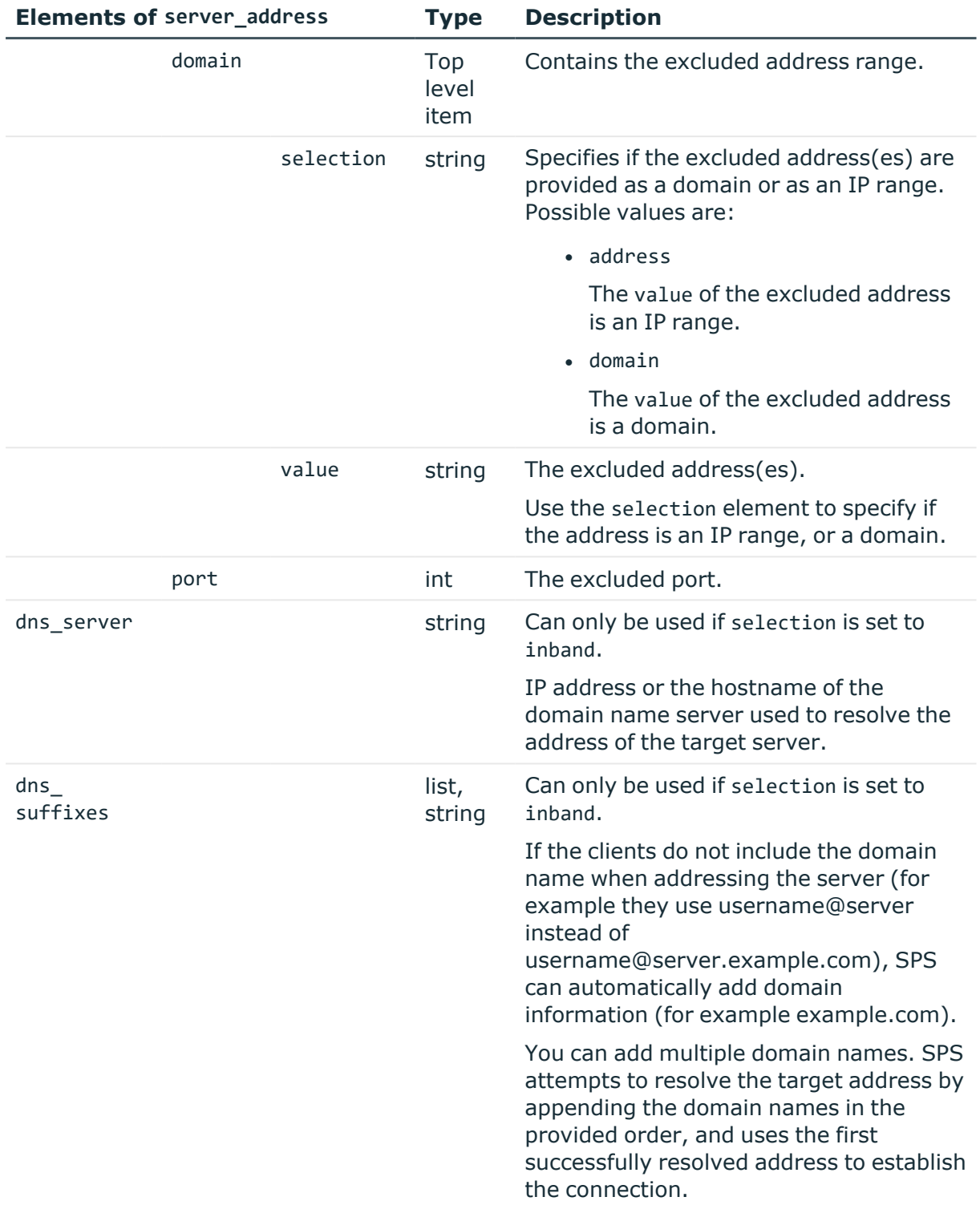

### **Examples**

For practical purposes, the following examples show only the relevant parts of a connection policy JSON object. To modify or add a connection policy, always submit the full JSON

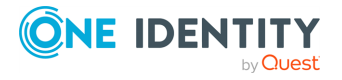

object.

Access control list: configuring the "security" usergroup to only audit connections made by the "root\_only" usergroup.

```
"access_control": [
         {
      "authorizer": "security",
      "permission": "audit",
      "require_different_ip": true,
      "require_different_username": true,
      "subject": {
         "group": "root_only",
         "selection": "only"
      }
   }
```
Access control list: configuring the "security" usergroup to only audit connections made by the "root\_only" usergroup.

```
"access_control": [
        {
      "authorizer": "security",
      "permission": "audit",
      "require_different_ip": true,
      "require_different_username": true,
      "subject": {
         "group": "root_only",
         "selection": "only"
      }
   }
```
Target server: use the address specified by the client.

```
"server_address": {
   "selection": "original"
}
```
Target server: use a fix address.

```
"server_address": {
   "address": "<fix-IP>",
   "port": 22,
   "selection": "fix"
}
```
Target server: configure inband destination selection, where the client can specify the target address in the username. The target can be either an IP range, or a domain.

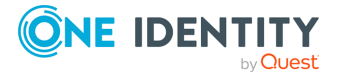

```
"server_address": {
   "dns_server": "<ip-of-dns-server>",
   "dns_suffixes": null,
   "domains": [
      {
         "domain": {
             "selection": "address",
            "value": "<IP-range>"
         },
         "port": 22
      },
      {
         "domain": {
            "selection": "domain",
            "value": "*.example"
         },
         "port": 22
      }
   ],
   "selection": "inband"
}
```
Source address: use the same fix IP when connecting to the remote server.

```
"source_address": {
   "address": "<ip-address>",
   "selection": "fix"
}
```
Web gateway authentication: require the admin usergroup to perform an additional gateway authentication on the SPS web interface. They must authenticate from the same host which initiated the connection.

```
"web_gateway_authentication": {
   "enabled": true,
   "groups": [
      "admin"
   ],
   "require_same_ip": true
}
```
Policies: configure only the required policies.

```
"policies": {
 "aa_plugin": null,
 "analytics_policy": null,
 "archive_cleanup_policy": null,
 "audit_policy": "<key-of-audit-policy>",
```
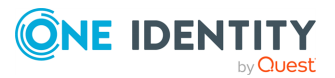

```
"backup_policy": null,
 "channel_policy": "<key-of-channel-policy>",
 "credential_store": null,
 "ldap_server": null,
 "settings": "<key-of-settings-policy>",
 "usermapping_policy": null
}
```
### **Status and error codes**

The following table lists the typical status and error codes for this request. For a complete list of error codes, see [Application](#page-44-0) level error codes on page 45.

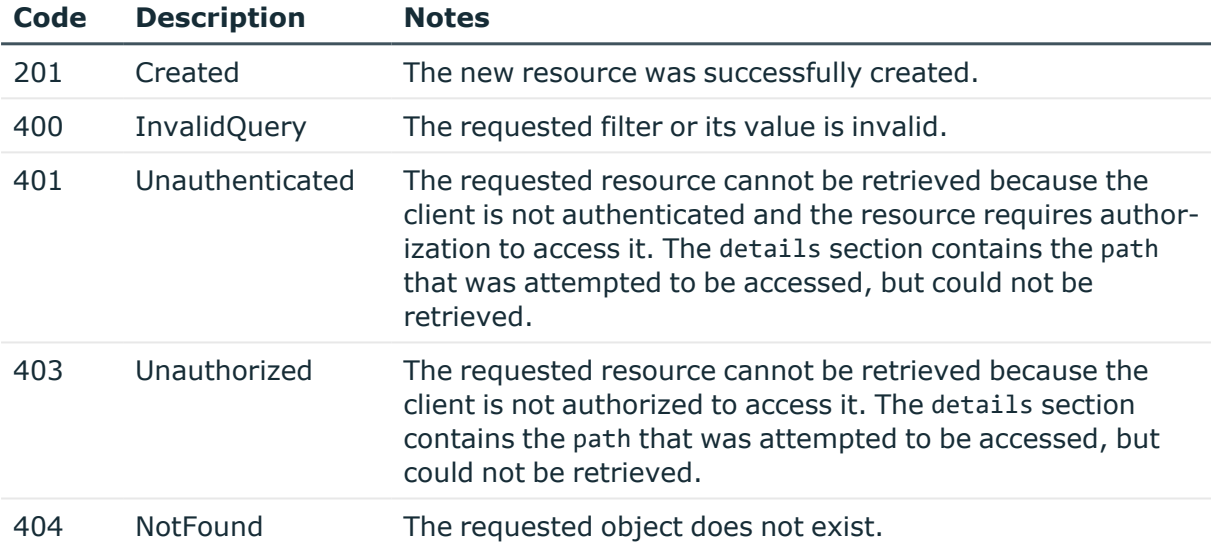

### **Add a connection policy**

To add an RDP connection policy, you have to:

### 1. **Open a transaction**

For more information, see Open a [transaction](#page-31-0) on page 32.

### 2. **Create the JSON object for the new RDP connection policy.**

POST the JSON object to the https://<IP-address-of-SPS>/api/configuration/rdp/connections/ endpoint. You can find a detailed description of the available parameters listed in  [Element](#page-556-0) .

If the POST request is successful, the response includes the key of the new connection policy. For example:

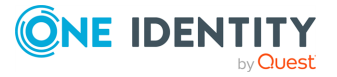
```
{
   "key": "a99be49b-b0a2-4cf9-b70d-fea1f9ea188f",
   "meta": {
      "href": "/api/configuration/rdp/connections/a99be49b-b0a2-4cf9-
b70d-fea1f9ea188f",
      "parent": "/api/configuration/rdp/connections",
       "transaction": "/api/transaction"
   }
}
```
## 3. **Commit your changes**

For more information, see Commit a [transaction](#page-34-0) on page 35.

#### **Modify an RDP connection policy**

To modify an RDP connection policy, you have to:

#### 1. **Open a transaction**

For more information, see Open a [transaction](#page-31-0) on page 32.

#### 2. **Modify the JSON object of the connection policy.**

PUT the modified JSON object to the https://<IP-address-of-SPS>/api/configuration/rdp/connections/<key-of-the-object> endpoint. You can find a detailed description of the available parameters listed in Element.

#### 3. **Commit your changes**

For more information, see Commit a [transaction](#page-34-0) on page 35.

## **RDP channels**

The available RDP channel types and their functionalities are described below. For details on configuring channel policies, see [Channel](#page-371-0) policy.

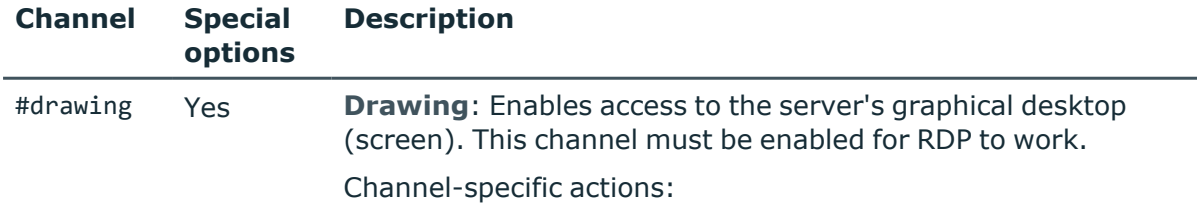

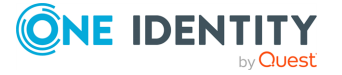

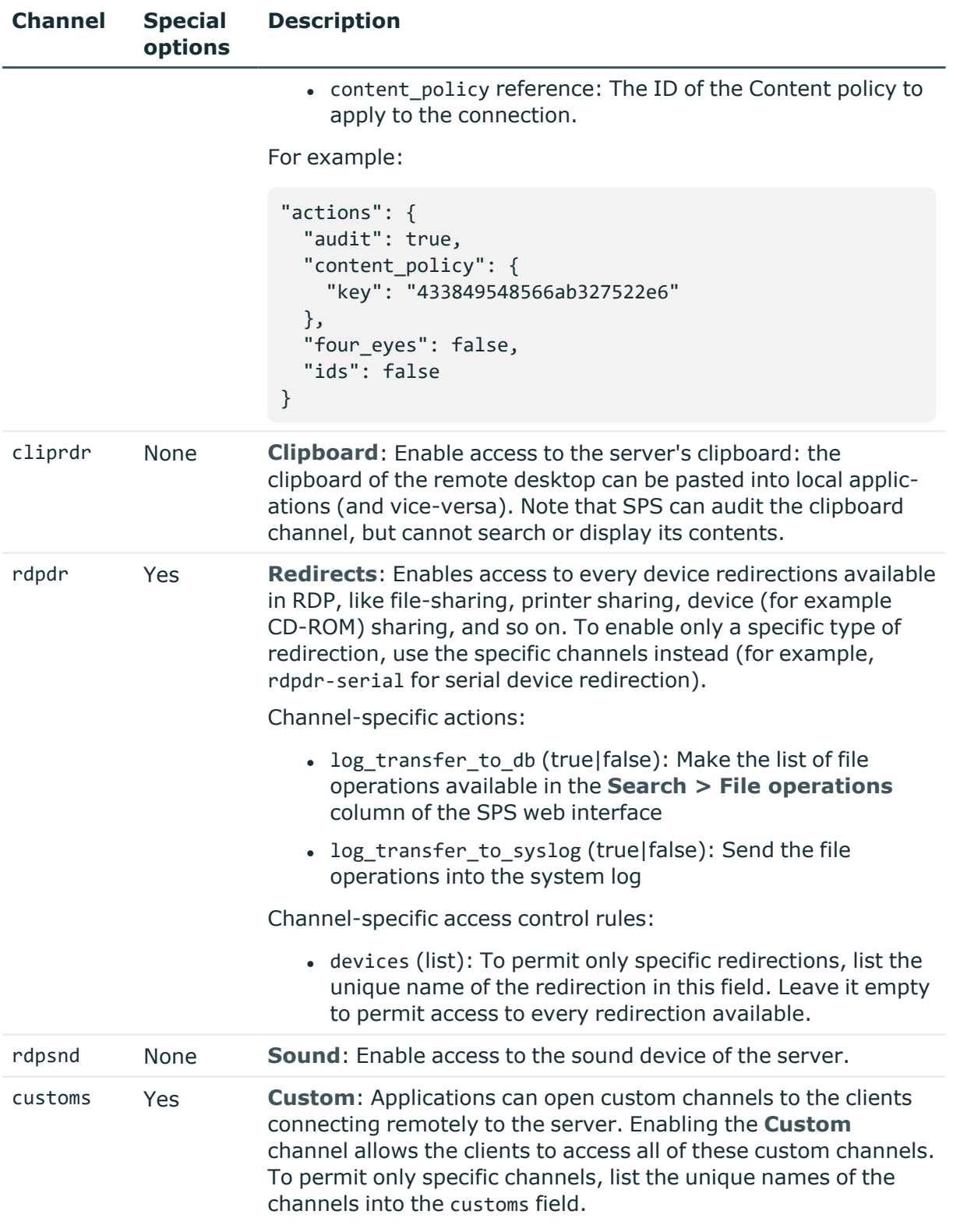

For example, to monitor RemoteApp connections, you need to

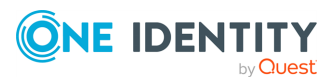

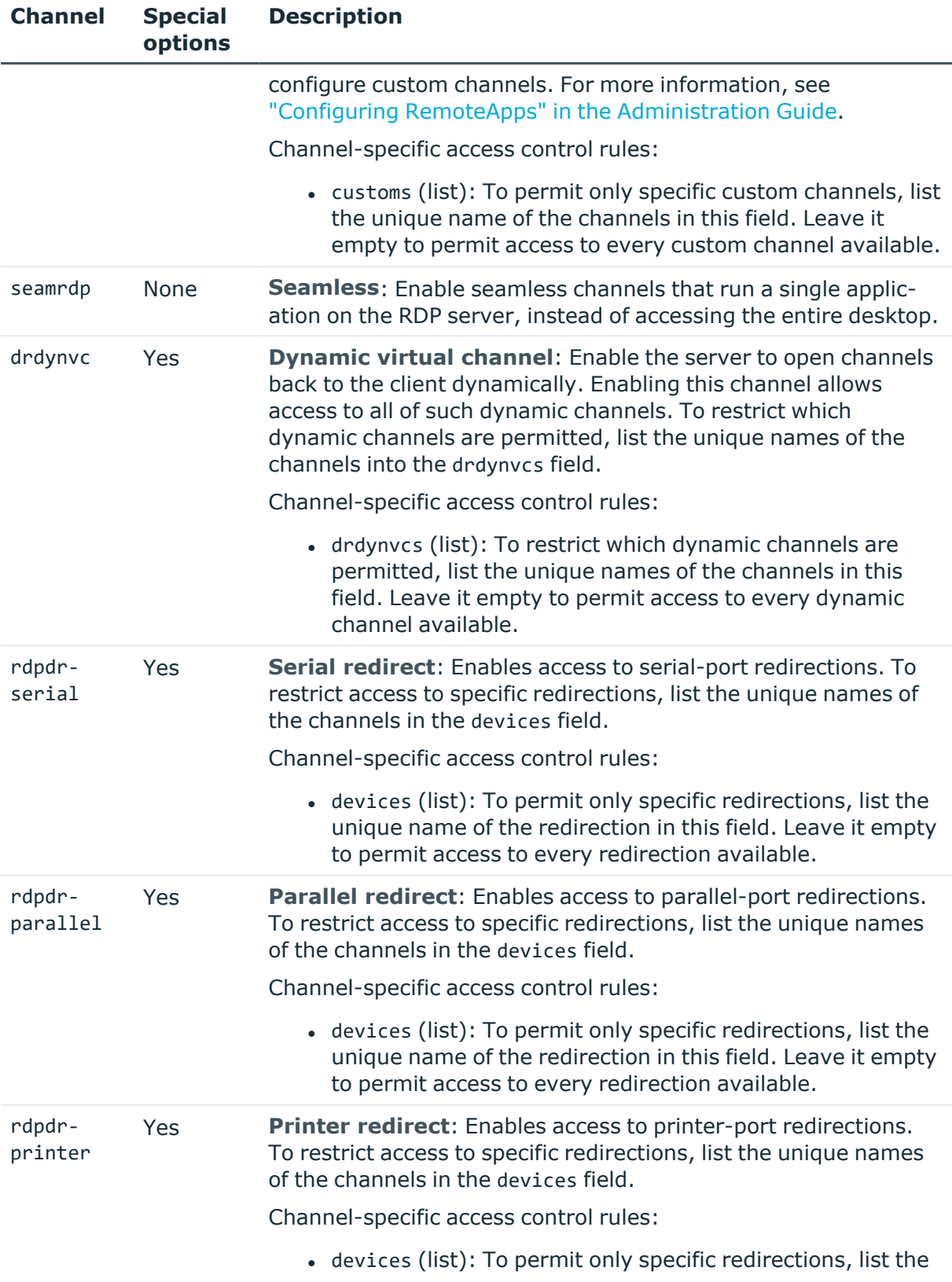

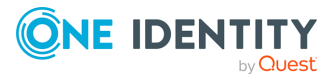

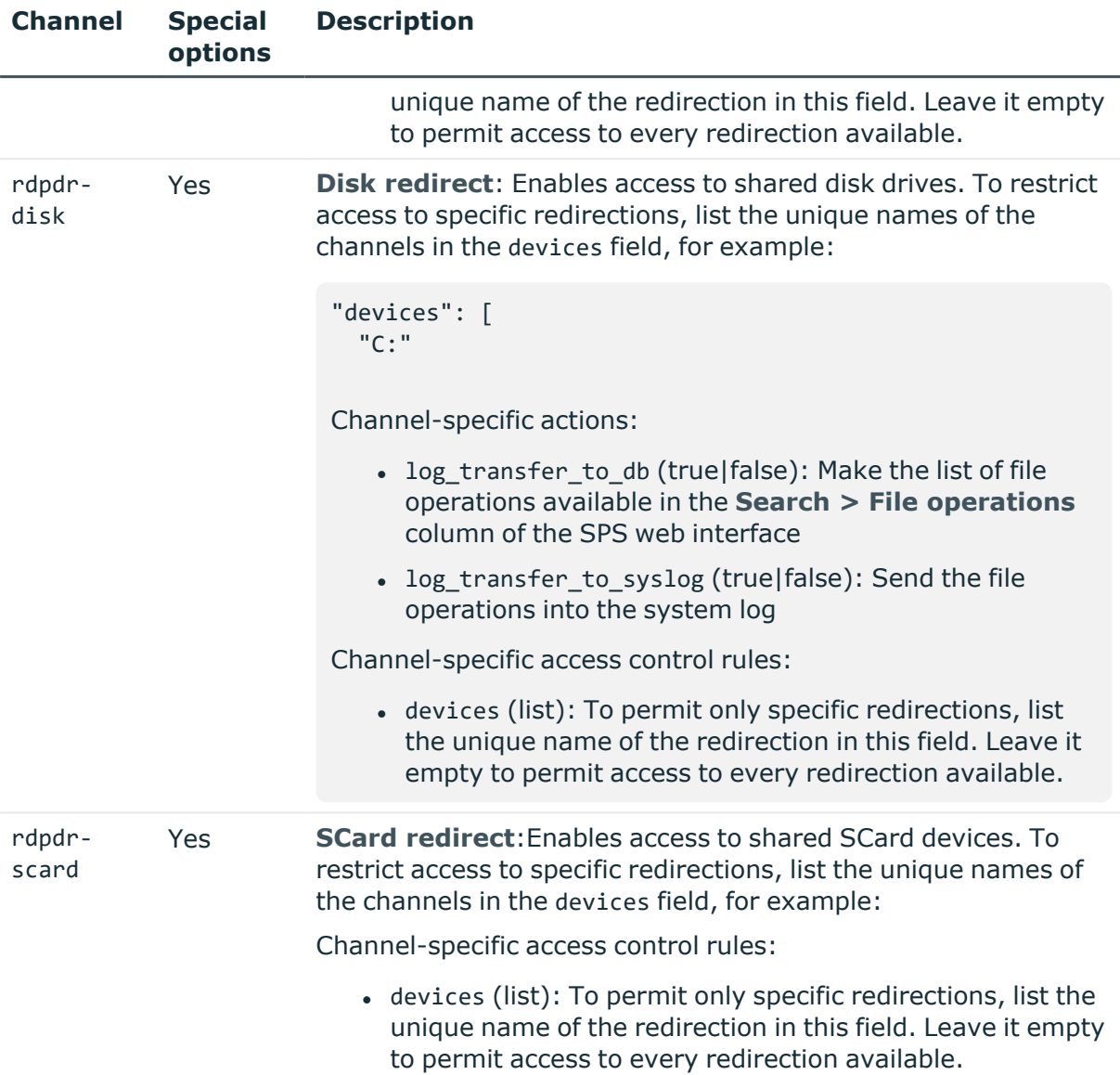

# **Configuring domain membership**

You can use Credential Security Service Provider (CredSSP, also called Network Level Authentication or NLA) when One Identity Safeguard for Privileged Sessions (SPS) is member of the domain.

## **Prerequisites**

• The target servers and SPS must be in the same domain, or you must establish trust between the domains that contain the target servers and SPS. For details on the type

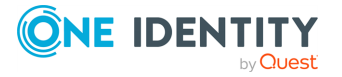

of trust required, see "Using One Identity [Safeguard](https://support.oneidentity.com/technical-documents/safeguard-for-privileged-sessions/7.4/administration-guide/rdp-specific-settings/network-level-authentication-nla-with-one-identity-safeguard-for-privileged-sessions-sps/using-one-identity-safeguard-for-privileged-sessions-sps-across-multiple-domains/) for Privileged Sessions (SPS) across multiple domains" in the [Administration](https://support.oneidentity.com/technical-documents/safeguard-for-privileged-sessions/7.4/administration-guide/rdp-specific-settings/network-level-authentication-nla-with-one-identity-safeguard-for-privileged-sessions-sps/using-one-identity-safeguard-for-privileged-sessions-sps-across-multiple-domains/) Guide.

The SPS configuration API allows you to view, disable, or modify the domain membership configuration. To join the configured domain, you have to use the web interface of SPS.

#### **URL**

GET https://<IP-address-of-SPS>/api/rdp/domain\_membership

#### **Cookies**

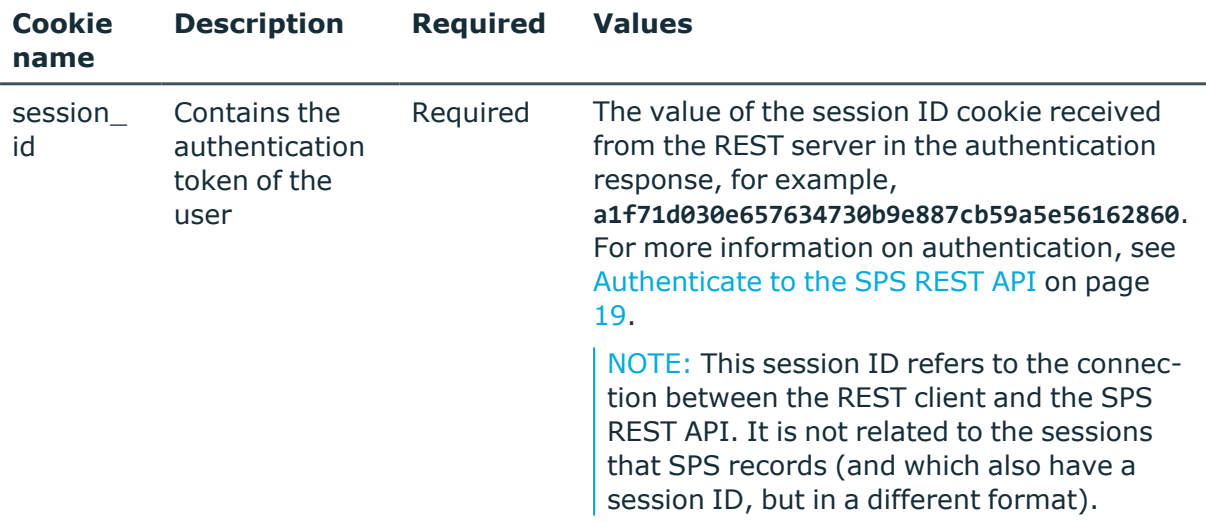

#### **Sample request**

The following command lists the configuration options for domain membership.

curl --cookie cookies https://<IP-address-of-SPS>/api/rdp/domain\_membership

#### **Response**

The following is a sample response received when querying the domain membership configuration.

For more information on the meta object, see [Message](#page-9-0) format on page 10.

```
{
 "body": {
    "domain": "testdomain",
    "enabled": true,
    "realm": "testdomain.api.test"
 },
```
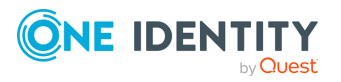

```
"key": "domain_membership",
  "meta": {
    "first": "/api/configuration/rdp/channel_policies",
    "href": "/api/configuration/rdp/domain_membership",
    "last": "/api/configuration/rdp/settings_policies",
    "next": "/api/configuration/rdp/options",
    "parent": "/api/configuration/rdp",
    "previous": "/api/configuration/rdp/channel_policies",
    "transaction": "/api/transaction"
 }
}
```
<span id="page-581-0"></span>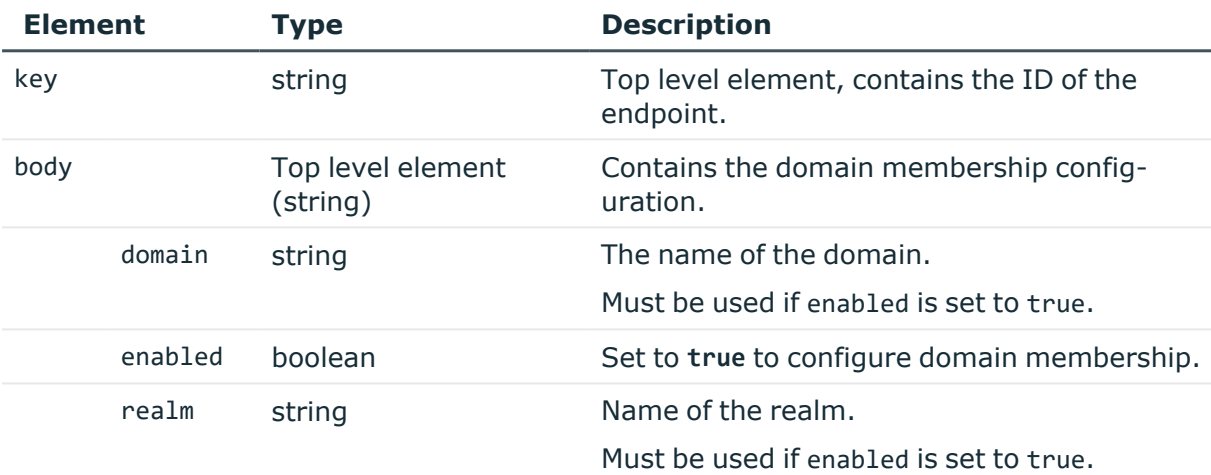

## **Examples:**

Configure domain membership for the "test" domain on the "config.api" realm:

```
{
   "domain": "test",
   "enabled": true,
   "realm": "test.config.api"
}
```
Disable domain membership.

```
{
   "enabled": false
}
```
## **Modify domain membership settings**

To modify domain membership settings, you have to:

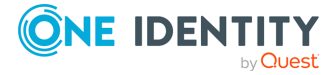

#### 1. **Open a transaction**

For more information, see Open a [transaction](#page-31-0) on page 32.

#### 2. **Modify the JSON object of the domain membership configuration.**

PUT the modified JSON object to the https://<IP-address-of-SPS>/api/rdp/domain\_ embership/ endpoint. You can find a detailed description of the available parameters listed in **Element**.

## 3. **Commit your changes**

For more information, see Commit a [transaction](#page-34-0) on page 35.

#### **Status and error codes**

The following table lists the typical status and error codes for this request. For a complete list of error codes, see [Application](#page-44-0) level error codes on page 45.

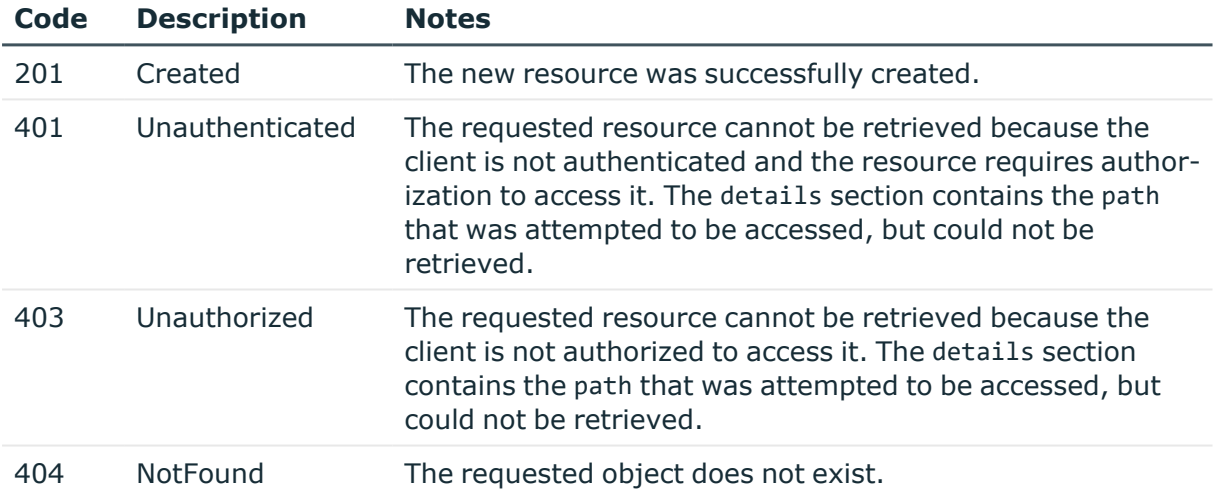

# **Global RDP options**

List of options that affect all RDP connections.

#### **URL**

GET https://<IP-address-of-SPS>/api/configuration/rdp/options

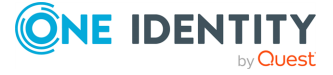

RDP connections

## **Cookies**

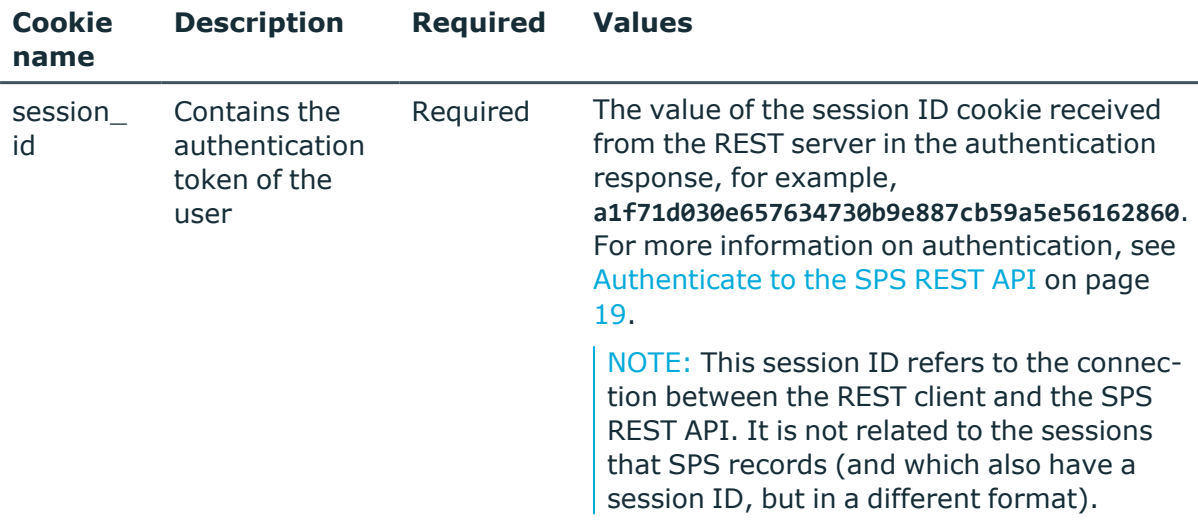

#### **Sample request**

The following command lists global RDP options.

curl --cookie cookies https://<IP-address-of-SPS>/api/configuration/rdp/options

#### **Response**

The following is a sample response received when listing global RDP options.

For more information on the meta object, see [Message](#page-9-0) format on page 10.

```
{
  "body": {
    "channel database cleanup": {
     "enabled": false
    },
    "service": {
      "enabled": false
    }
  }
  "key": "options",
  "meta": {
    "first": "/api/configuration/rdp/channel_policies",
    "href": "/api/configuration/rdp/options",
    "last": "/api/configuration/rdp/settings_policies",
    "next": "/api/configuration/rdp/settings_policies",
```
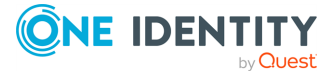

```
"parent": "/api/configuration/rdp",
   "previous": "/api/configuration/rdp/domain_membership",
   "transaction": "/api/transaction"
 }
}
```
<span id="page-584-2"></span>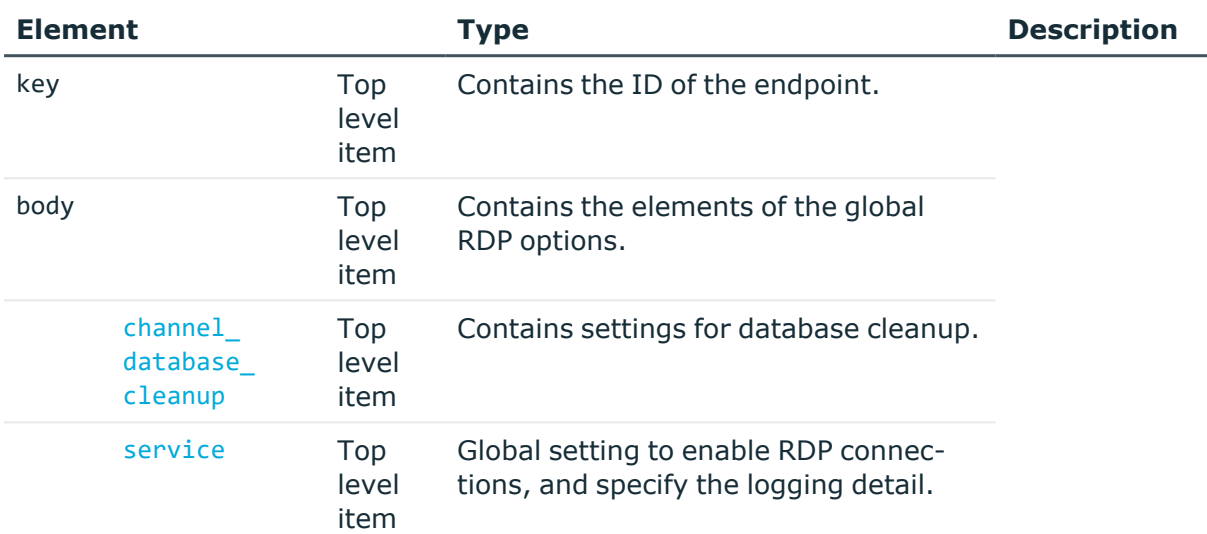

<span id="page-584-0"></span>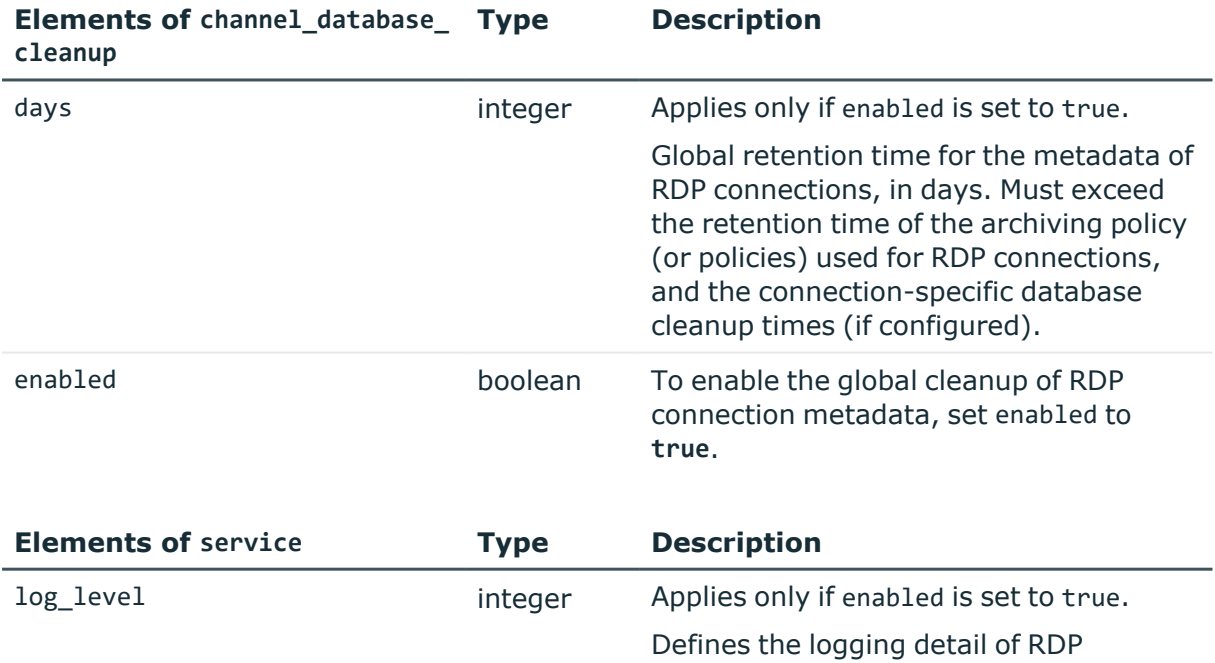

<span id="page-584-1"></span>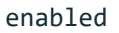

boolean To enable RDP connections, set to true.

connections.

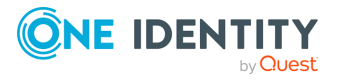

## **Examples**

Querying the full list of global RDP options:

```
{
   "body": {
       "channel_database_cleanup": {
          "enabled": true,
         "days": 365
      },
       "service": {
          "enabled": true,
         "log_level": 4
         }
   }
   "key": "options",
   "meta": {
      "first": "/api/configuration/rdp/channel_policies",
       "href": "/api/configuration/rdp/options",
      "last": "/api/configuration/rdp/settings_policies",
       "next": "/api/configuration/rdp/settings_policies",
       "parent": "/api/configuration/rdp",
       "previous": "/api/configuration/rdp/domain_membership",
      "transaction": "/api/transaction"
   }
}
```
## **Modify global RDP settings**

To modify global RDP settings, you have to:

#### 1. **Open a transaction**

For more information, see Open a [transaction](#page-31-0) on page 32.

## 2. **Modify the JSON object of the global RDP settings endpoint.**

PUT the modified JSON object to the https://<IP-address-of-SPS>/api/configuration/rdp/options endpoint.

You can find a detailed description of the available parameters listed in [Element](#page-584-2).

For more information about the elements of the channel database cleanup item, see Elements of [channel\\_database\\_cleanup](#page-584-0).

For more information about the elements of the service item, see [Elements](#page-584-1) of [service](#page-584-1).

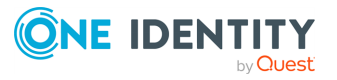

RDP connections

#### 3. **Commit your changes**

For more information, see Commit a [transaction](#page-34-0) on page 35.

#### **Status and error codes**

The following table lists the typical status and error codes for this request. For a complete list of error codes, see [Application](#page-44-0) level error codes on page 45.

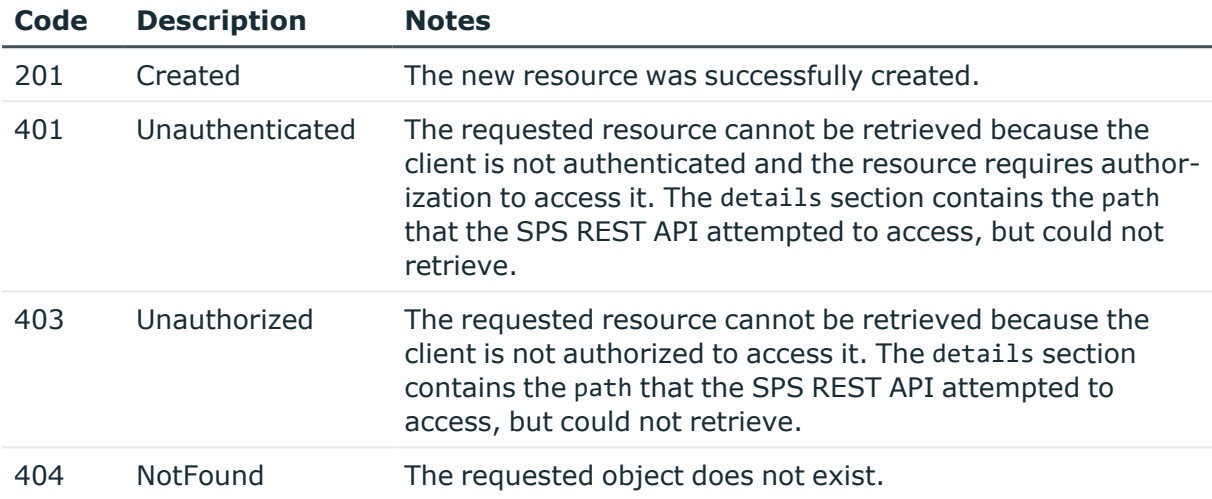

# **RDP settings policies**

RDP settings policies define protocol-level settings (timeout, display, protocol version, and authentication). You can create multiple policies, and choose the appropriate one for each RDP connection.

#### **URL**

GET https://<IP-address-of-SPS>/api/configuration/rdp/settings\_policies

#### **Cookies**

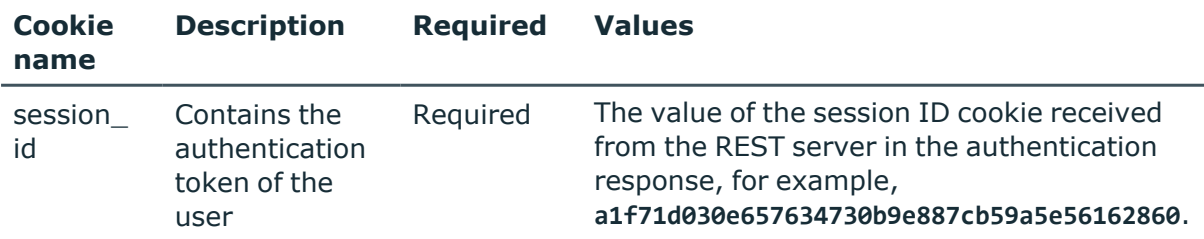

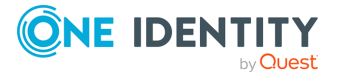

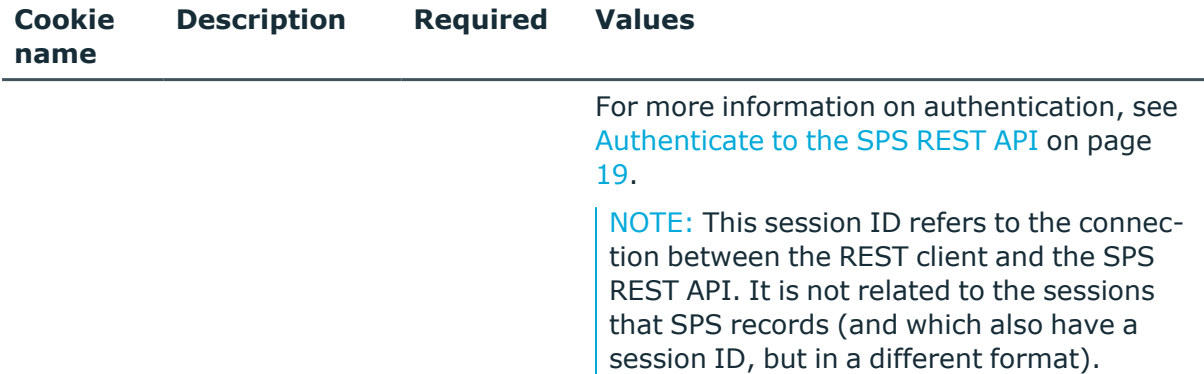

#### **Sample request**

The following command lists RDP settings policies.

```
curl --cookie cookies https://<IP-address-of-
SPS>/api/configuration/rdp/settings_policies
```
The following command retrieves the properties of a specific policy.

```
curl --cookie cookies https://<IP-address-of-
SPS>/api/configuration/rdp/settings_policies/<policy-id>
```
## **Response**

The following is a sample response received when listing RDP settings policies.

For more information on the meta object, see [Message](#page-9-0) format on page 10.

```
{
  "items": [
    {
      "key": "-301",
      "meta": {
        "href": "/api/configuration/rdp/settings_policies/-301"
      }
    },
    {
      "key": "-303",
      "meta": {
        "href": "/api/configuration/rdp/settings_policies/-303"
      }
    },
    {
      "key": "13298899495727c51f725cf",
      "meta": {
        "href": "/api/configuration/rdp/settings_
```
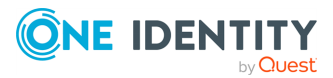

```
policies/13298899495727c51f725cf"
     }
   }
 ],
  "meta": {
    "first": "/api/configuration/rdp/channel_policies",
    "href": "/api/configuration/rdp/settings_policies",
    "last": "/api/configuration/rdp/settings_policies",
    "next": null,
    "parent": "/api/configuration/rdp",
    "previous": "/api/configuration/rdp/options",
    "transaction": "/api/transaction"
 }
}
```
When retrieving the endpoint of a specific policy, the response is the following.

```
{
  "body": {
    "autologon domain suffix": "-AUTO",
    "name": "API_test",
    "timeout": 600,
    "inactivity_timeout": {
      "enabled": true
      "value": 13000
    },
    "permit_unreliable_usernames": true,
    "preconnect_channel_check": true,
    "protocol_features": {
      "nla": {
        "enabled": true,
        "require_domain_membership": true
      },
      "server_screen": true
    },
    "screen": {
      "maximum_bpp": 32,
      "maximum_height": 2000,
      "maximum_width": 2000
    },
    "timeout": 600,
    "userauth_banner": "Click 'OK' to log in."
  },
  "key": "13298899495727c51f725cf",
  "meta": {
    "first": "/api/configuration/rdp/settings_policies/-301",
    "href": "/api/configuration/rdp/settings_policies/13298899495727c51f725cf",
    "last": "/api/configuration/rdp/settings_policies/13298899495727c51f725cf",
    "next": null,
```
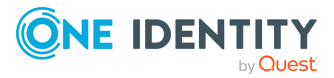

```
"parent": "/api/configuration/rdp/settings_policies",
    "previous": "/api/configuration/rdp/settings_policies/-303",
    "transaction": "/api/transaction"
  }
}
```
<span id="page-589-0"></span>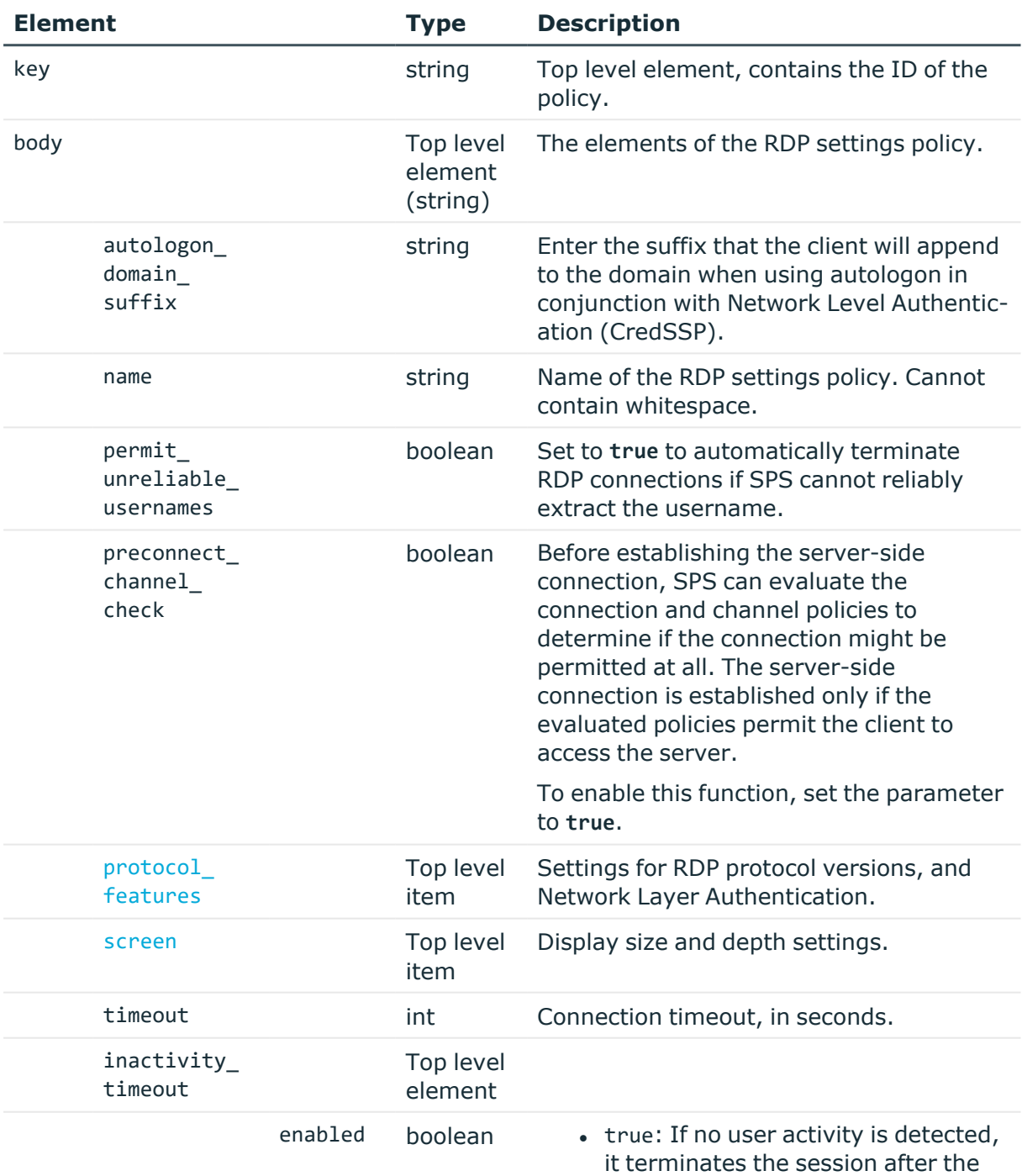

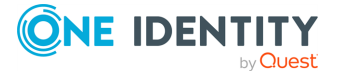

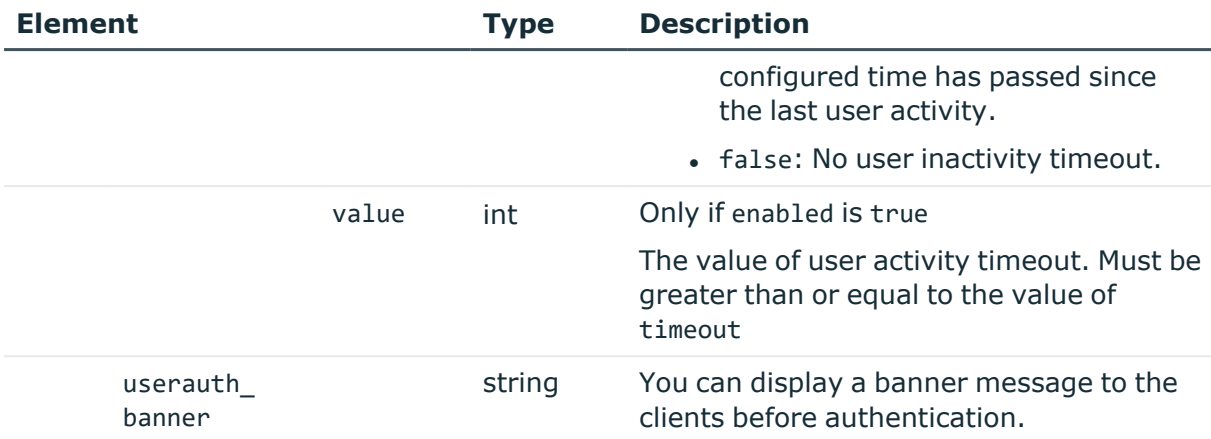

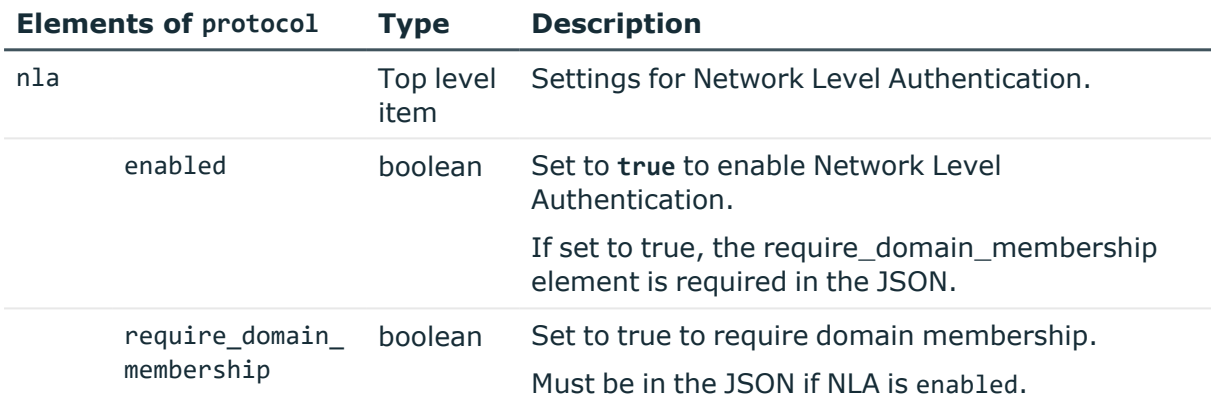

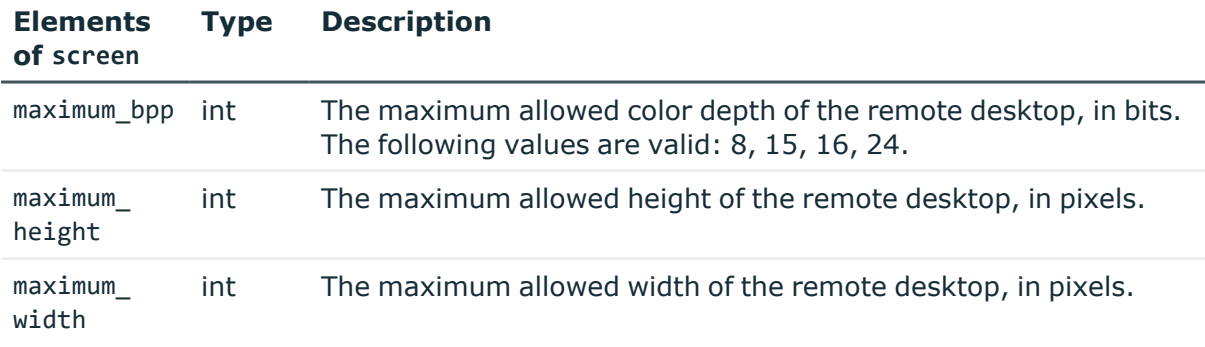

## **Examples:**

Turn off NLA.

{ "autologon\_domain\_suffix": "-AUTO", "name": "API\_test", "permit\_unreliable\_usernames": true, "preconnect\_channel\_check": true, "protocol\_features": {

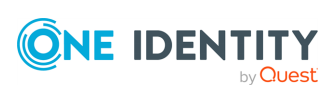

```
"nla": {
      "enabled": false
    },
    "server_screen": true
  },
  "screen": {
    "maximum_bpp": 24,
    "maximum height": 2000,
    "maximum_width": 2000
 },
  "timeout": 600
}
```
Configure NLA.

```
{
   "autologon_domain_suffix": "-AUTO",
   "name": "API test",
   "permit_unreliable_usernames": true,
   "preconnect_channel_check": true,
   "protocol_features": {
      "nla": {
         "enabled": true,
         "require_domain_membership": false
      },
      "server_screen": true
   },
   "screen": {
      "maximum_bpp": 24,
      "maximum_height": 2000,
      "maximum_width": 2000
   },
   "timeout": 600
  }
```
## **Add RDP settings policies**

To add a settings policy, you have to:

## 1. **Open a transaction**

For more information, see Open a [transaction](#page-31-0) on page 32.

## 2. **Create the JSON object for the new policy.**

POST the JSON object to the https://<IP-address-of-SPS>/api/configuration/rdp/settings\_policies/ endpoint. You can find a detailed

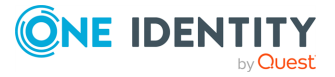

description of the available parameters listed in the table of RDP [settings](#page-589-0) policy [parameters.](#page-589-0)

If the POST request is successful, the response includes the key of the new policy. For example:

```
{
   "key": "9c3a0419-53e6-43a4-902c-2b3b0ce7a7a7",
   "meta": {
      "href": "/api/configuration/rdp/settings_policies/9c3a0419-53e6-
43a4-902c-2b3b0ce7a7a7",
      "parent": "/api/configuration/rdp/settings_policies",
      "transaction": "/api/transaction"
   }
}
```
#### 3. **Commit your changes**

For more information, see Commit a [transaction](#page-34-0) on page 35.

#### **Modify RDP settings policies**

To modify a settings policy, you have to:

#### 1. **Open a transaction**

For more information, see Open a [transaction](#page-31-0) on page 32.

## 2. **Modify the JSON object of the policy.**

PUT the modified JSON object to the https://<IP-address-of-SPS>/api/configuration/rdp/settings\_policies/<key-of-the-object> endpoint. You can find a detailed description of the available parameters listed in the [table](#page-589-0) of RDP settings policy [parameters.](#page-589-0)

#### 3. **Commit your changes**

For more information, see Commit a [transaction](#page-34-0) on page 35.

#### **Status and error codes**

The following table lists the typical status and error codes for this request. For a complete list of error codes, see [Application](#page-44-0) level error codes on page 45.

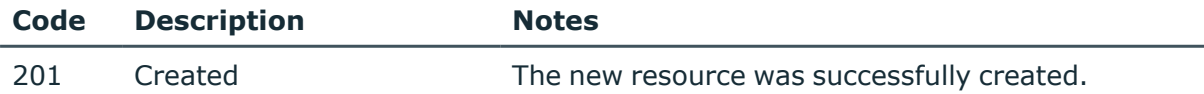

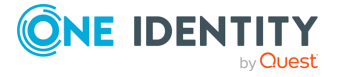

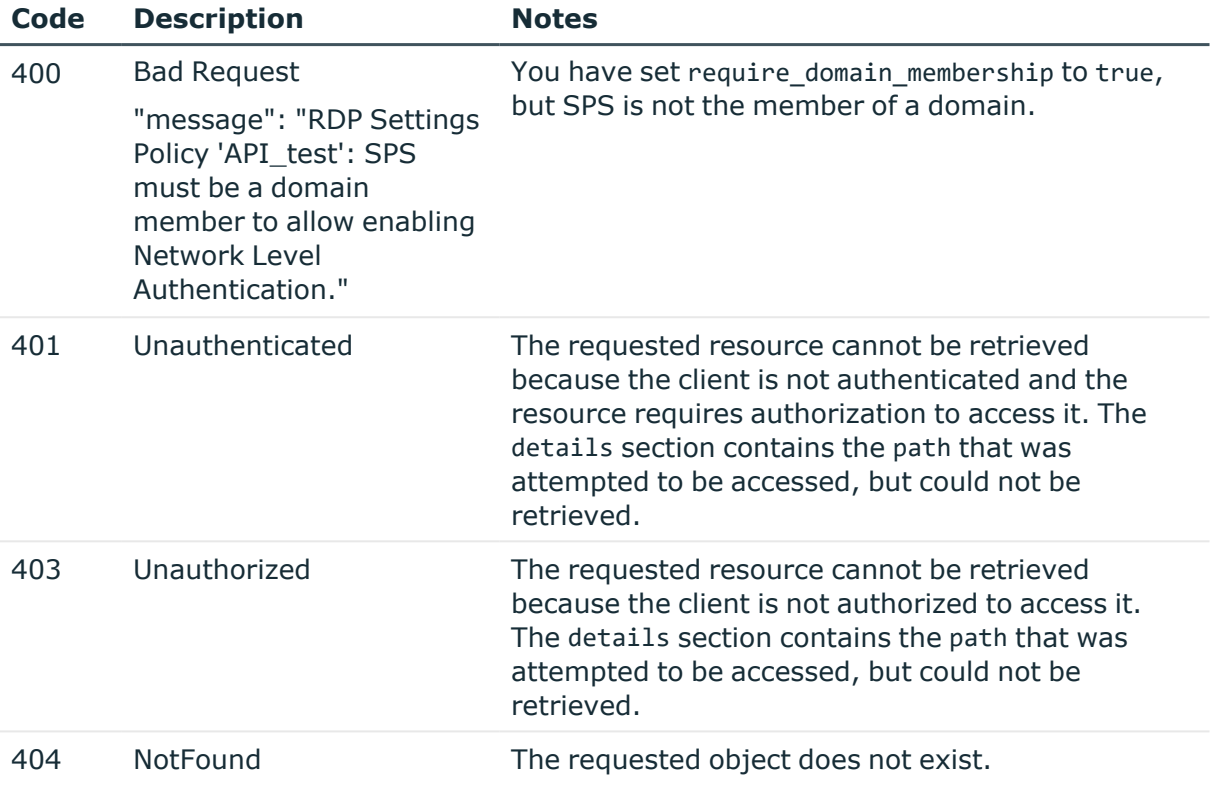

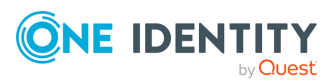

# **SSH connections**

# **SSH connections**

List of endpoints for configuring the policies, options and connection rules of SSH connections.

#### **URL**

GET https://<IP-address-of-SPS>/api/configuration/ssh

## **Cookies**

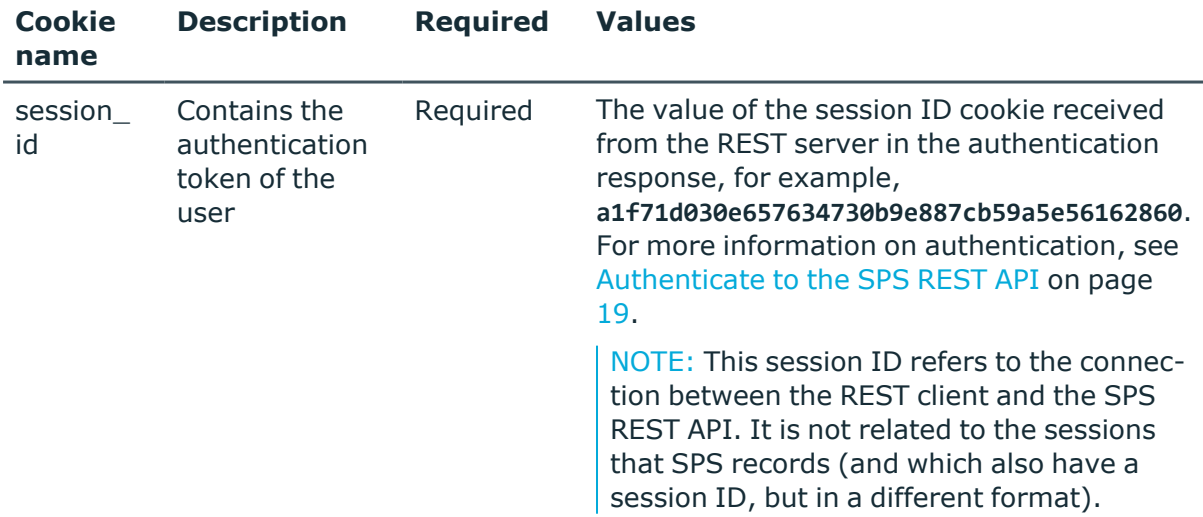

#### **Sample request**

The following command lists the available settings for configuring for SSH connections.

curl --cookie cookies https://<IP-address-of-SPS>/api/configuration/ssh

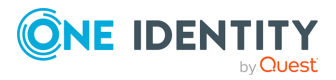

SSH connections

## **Response**

The following is a sample response received when listing the configuration settings. For more information on the meta object, see [Message](#page-9-0) format on page 10.

```
{
   "items": [
      {
          "key": "authentication policies",
          "meta": {
             "href": "/api/configuration/ssh/authentication_policies"
         }
      },
      {
         "key": "channel policies",
          "meta": {
             "href": "/api/configuration/ssh/channel_policies"
         }
      },
      {
         "key": "connections",
         "meta": {
             "href": "/api/configuration/ssh/connections"
         }
      },
      {
          "key": "options",
         "meta": {
             "href": "/api/configuration/ssh/options"
         }
      },
      {
         "key": "settings_policies",
          "meta": {
            "href": "/api/configuration/ssh/settings_policies"
         }
      }
   ],
   "meta": {
      "first": "/api/configuration/aaa",
      "href": "/api/configuration/ssh",
      "last": "/api/configuration/x509",
       "next": "/api/configuration/telnet",
       "parent": "/api/configuration",
      "previous": "/api/configuration/reporting",
      "transaction": "/api/transaction"
   }
}
```
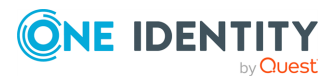

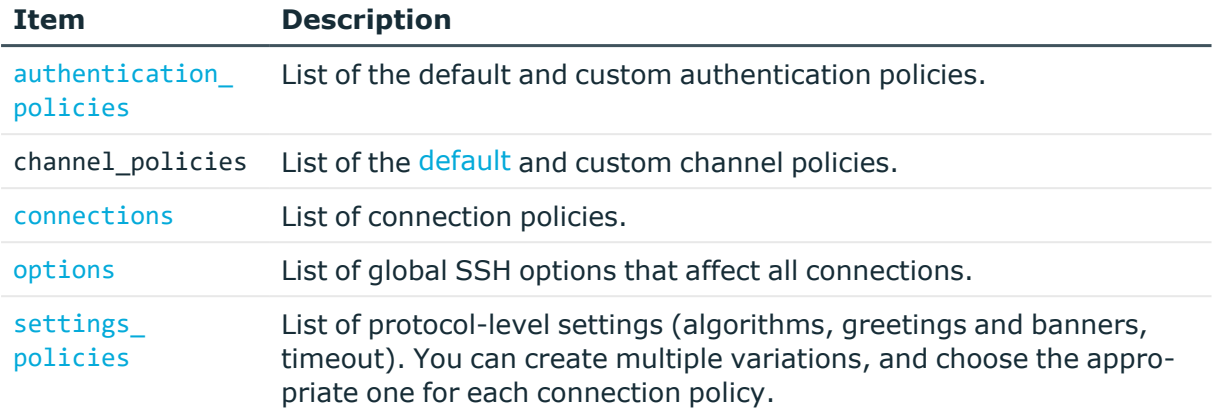

#### **Status and error codes**

The following table lists the typical status and error codes for this request. For a complete list of error codes, see [Application](#page-44-0) level error codes on page 45.

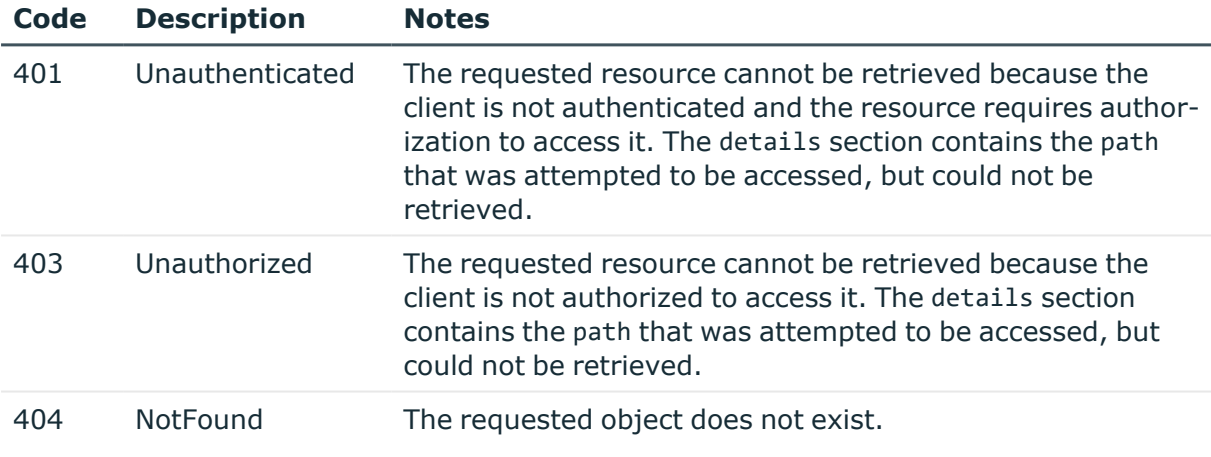

# **SSH connection policies**

Connection policies determine if a server can be accessed from a particular client. Connection policies reference other resources (policies, usergroups, keys) that must be configured and available before creating a connection policy.

#### **URL**

GET https://<IP-address-of-SPS>/api/configuration/ssh/connections/

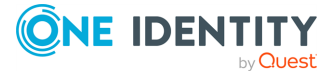

## **Cookies**

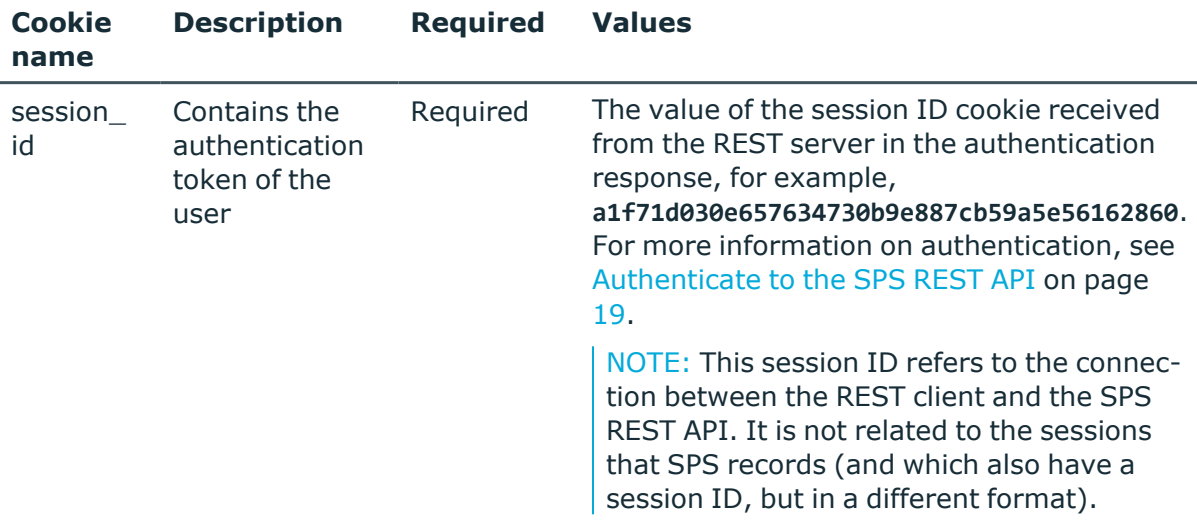

## **Sample request**

The following command lists SSH connection policies.

```
curl --cookie cookies https://<IP-address-of-
SPS>/api/configuration/ssh/connections/
```
The following command retrieves the properties of a specific policy.

```
curl --cookie cookies https://<IP-address-of-
SPS>/api/configuration/ssh/connections/<connection-key>
```
## **Response**

The following is a sample response received when listing SSH connection policies.

For more information on the meta object, see [Message](#page-9-0) format on page 10.

```
{
  "items": [
    \mathfrak{t} "key": "8348340645707e2575e3c6",
       "meta": {
         "href": "/api/configuration/ssh/connections/8348340645707e2575e3c6"
       }
    }
   ],
   "meta": {
     "first": "/api/configuration/ssh/authentication_policies",
     "href": "/api/configuration/ssh/connections",
     "last": "/api/configuration/ssh/settings_policies",
```
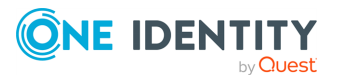

```
 "next": "/api/configuration/ssh/options",
     "parent": "/api/configuration/ssh",
     "previous": "/api/configuration/ssh/channel_policies",
     "remaining_seconds": 600,
     "transaction": "/api/transaction"
  }
}
```
When retrieving the endpoint of a specific SSH connection policy, the response is the following.

```
{
   "body": {
     "access_control": [
      {
         "authorizer": "reporting",
         "permission": "audit_and_authorize",
        "require\_different\_ip": true,
         "require_different_username": true,
         "subject": {
           "selection": "everybody"
        }
      }
 ],
 "active": true,
    "channel database cleanup": {
      "days": 550,
      "enabled": true
 },
 "client_side_hostkeys": [
\{ "key": "XXXXXXXX-XXXX-XXXX-XXXX-XXXXXXXXXXXX",
               "meta": {
                   "href": "/api/configuration/private_keys/XXXXXXXX-XXXX-XXXX-XXXX-
XXXXXXXXXXXX"
 }
          }
 ],
 "server_side_hostkey_settings": {
         "hostkey_check": "accept-first-time"
    },
     "indexing": {
       "enabled": true,
 "policy": {
 "key": "-50000",
         "meta": {
           "href": "/api/configuration/policies/indexing/-50000"
        }
      },
       "priority": 2
     },
    "log audit trail downloads": true,
     "name": "API_test_SSH",
     "network": {
       "clients": [
         "0.0.0.0/24"
```
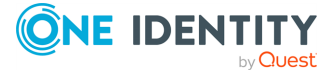

```
 ],
       "ports": [
         22
       ],
       "targets": [
         "192.168.56.102/24"
       ]
     },
     "policies": {
       "aa_plugin": null,
       "analytics_policy": null,
       "archive_cleanup_policy": {
         "key": "1854671967571b9063c4c82",
 "meta": {
 "href": "/api/configuration/policies/archive_cleanup_
policies/1854671967571b9063c4c82"
        }
       },
       "audit_policy": {
         "key": "78101850949e47437dd91d",
         "meta": {
          "href": "/api/configuration/policies/audit_policies/78101850949e47437dd91d"
         }
       },
      "authentication policy": {
         "key": "1895203635707e3340262f",
         "meta": {
          "href": "/api/configuration/ssh/authentication_
policies/1895203635707e3340262f"
        }
       },
       "backup_policy": {
         "key": "512524636571b903540804",
         "meta": {
           "href": "/api/configuration/policies/backup_policies/512524636571b903540804"
         }
       },
       "channel_policy": {
        "key": "-10000",
         "meta": {
           "href": "/api/configuration/ssh/channel_policies/-10000"
         }
       },
       'credential_store": {
         "key": "505008562571b936560254",
         "meta": {
           "href": "/api/configuration/policies/credentialstores/505008562571b936560254"
         }
       },
       "ldap_server": {
         "key": "250588254571b931066482",
         "meta": {
           "href": "/api/configuration/policies/ldap_servers/250588254571b931066482"
         }
       },
 "settings": {
 "key": "-300",
         "meta": {
```
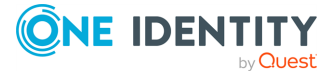

**600**

```
 "href": "/api/configuration/ssh/settings_policies/-300"
        }
      },
       "usermapping_policy": {
         "key": "9328731525704545f5e3de",
 "meta": {
 "href": "/api/configuration/policies/usermapping_
policies/9328731525704545f5e3de"
        }
       }
     },
     "rate_limit": {
       "enabled": true,
       "value": 200
     },
     "server_address": {
       "selection": "original"
     },
     "source_address": {
       "custom_dns": {
         "enabled": false
       },
       "selection": "box_address"
     },
     "web_gateway_authentication": {
       "enabled": true,
       "groups": [
         "reporting"
 ],
 "require_same_ip": true
    }
 },
 "key": "8348340645707e2575e3c6",
 "meta": {
     "first": "/api/configuration/ssh/connections/8348340645707e2575e3c6",
     "href": "/api/configuration/ssh/connections/8348340645707e2575e3c6",
     "last": "/api/configuration/ssh/connections/8348340645707e2575e3c6",
     "next": null,
     "parent": "/api/configuration/ssh/connections",
     "previous": null,
     "transaction": "/api/transaction"
   }
```
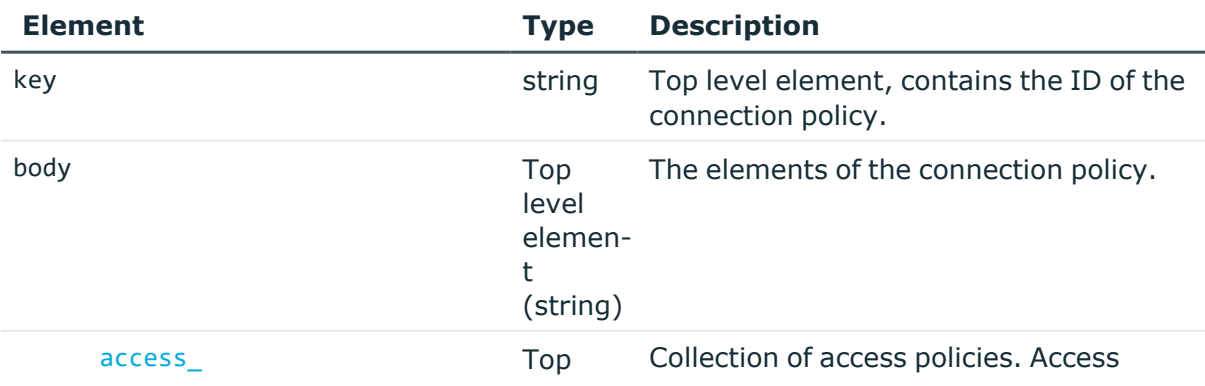

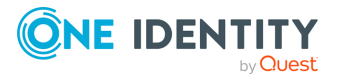

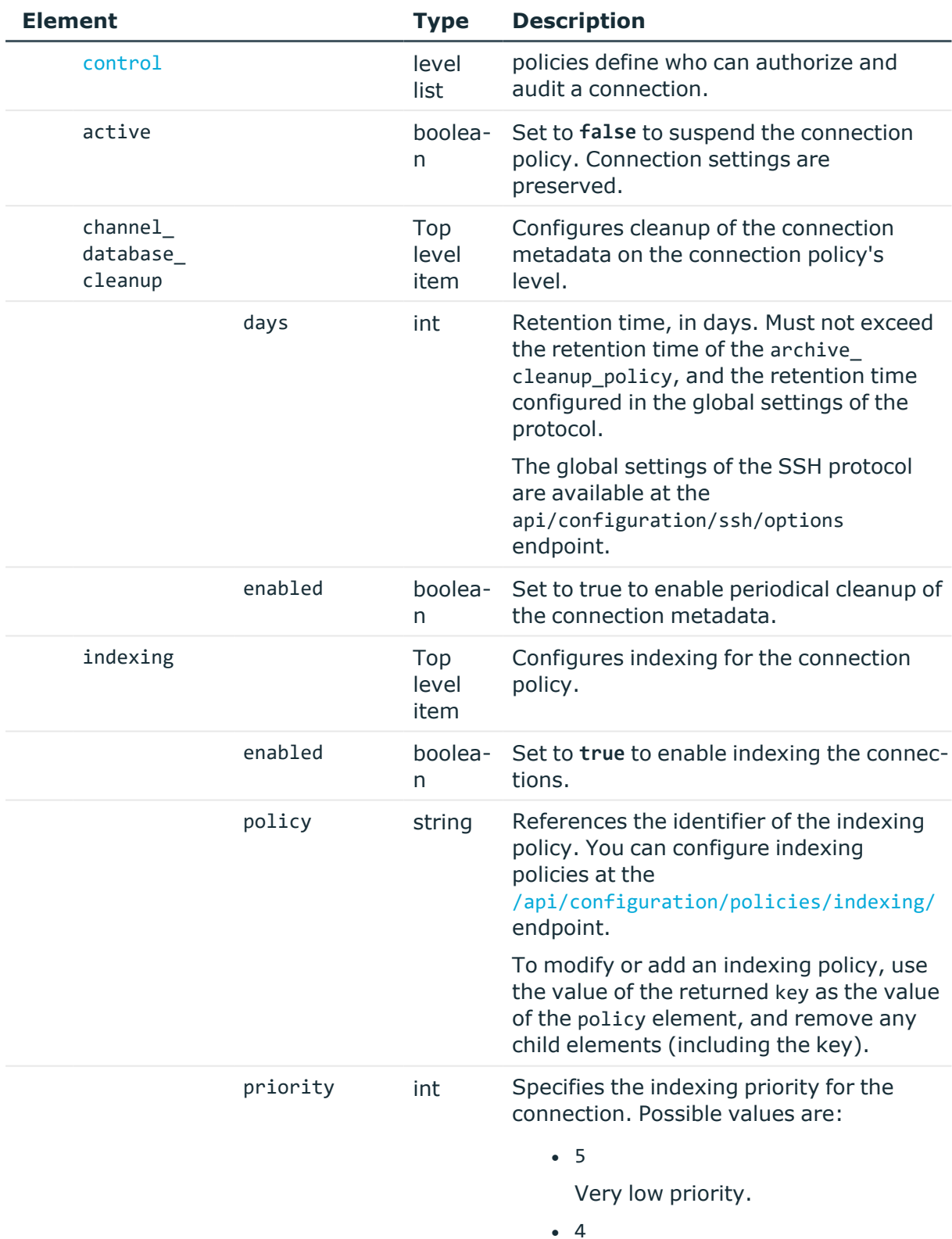

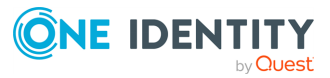

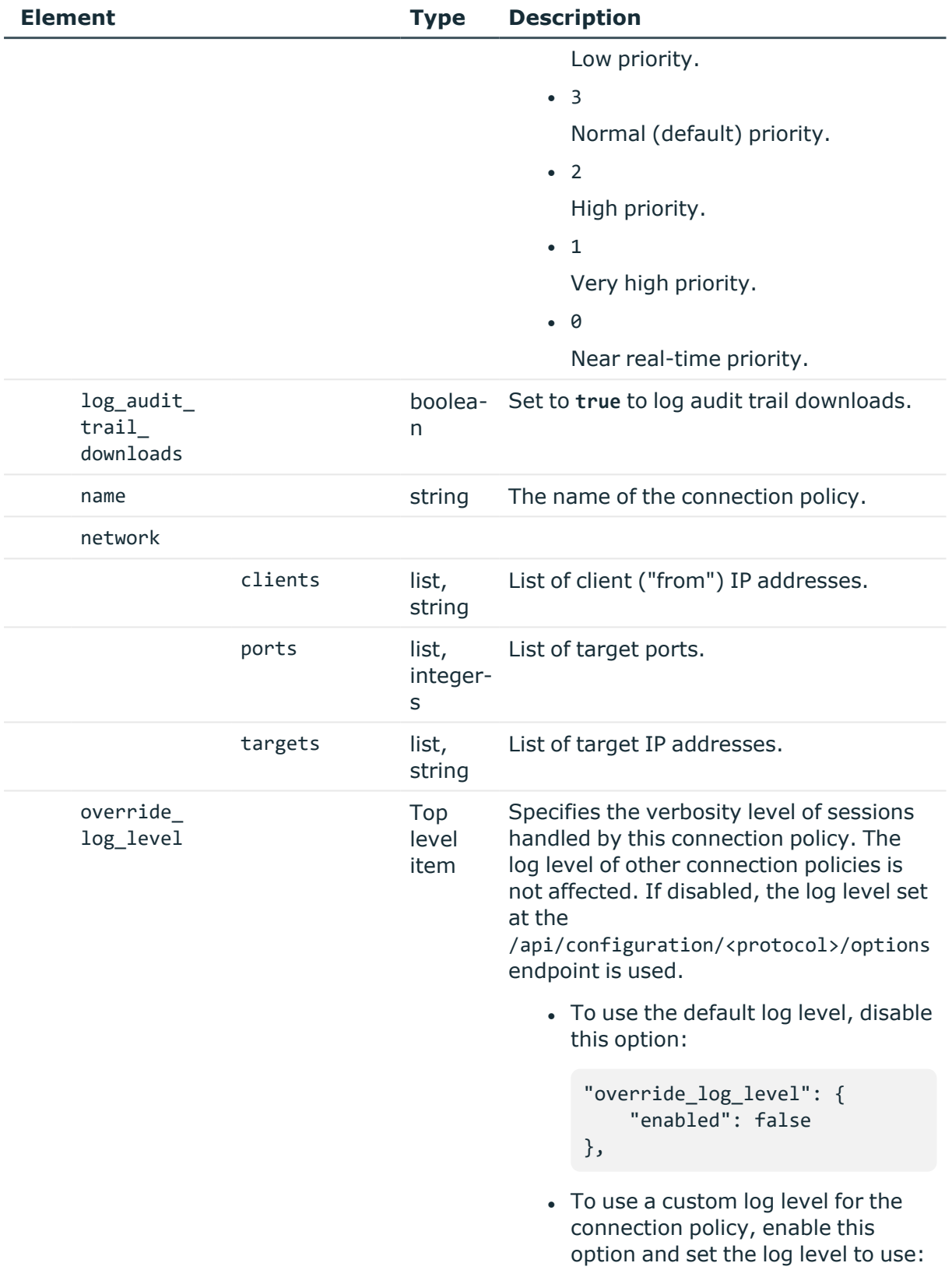

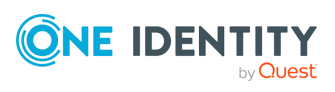

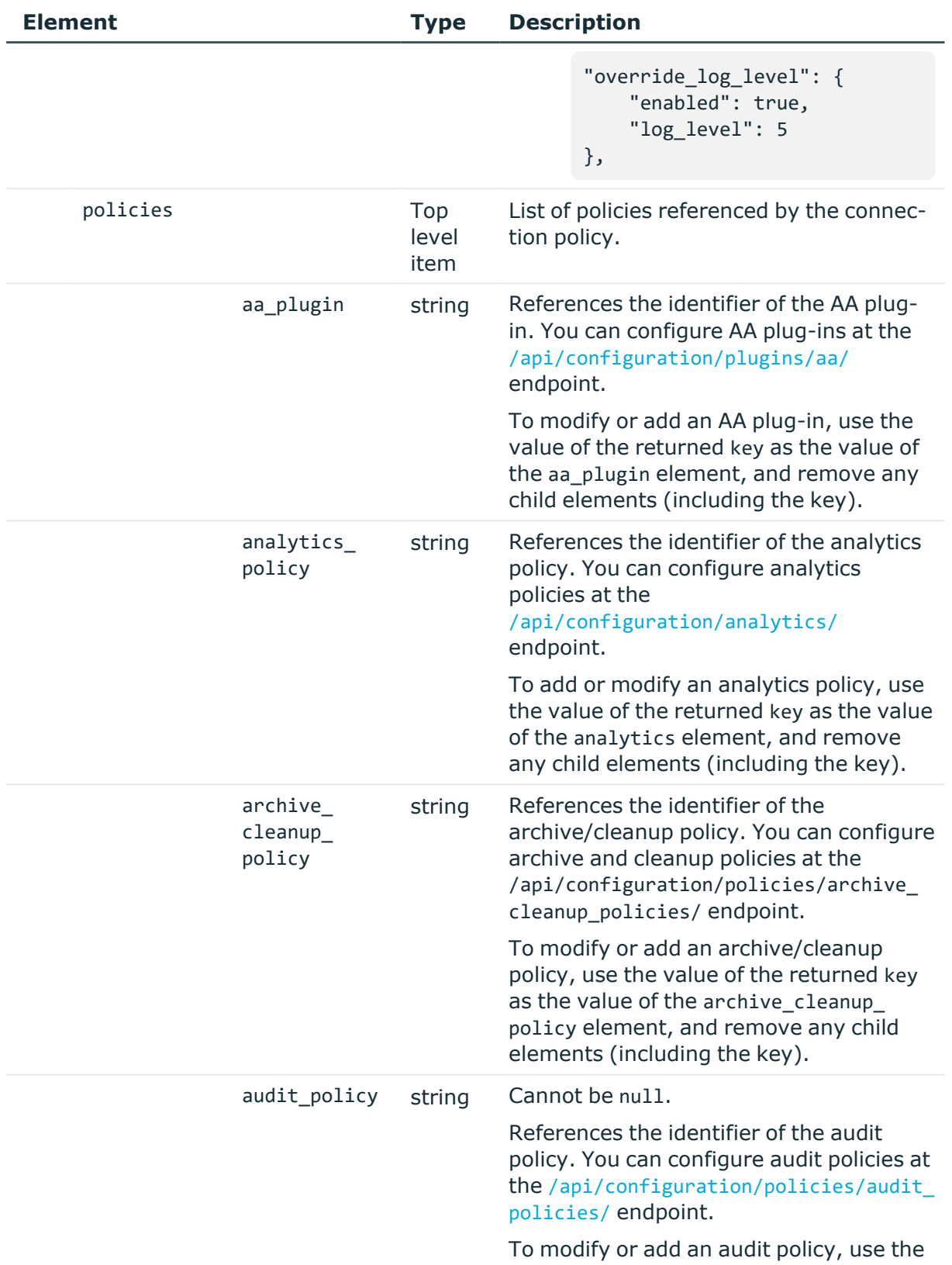

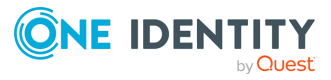

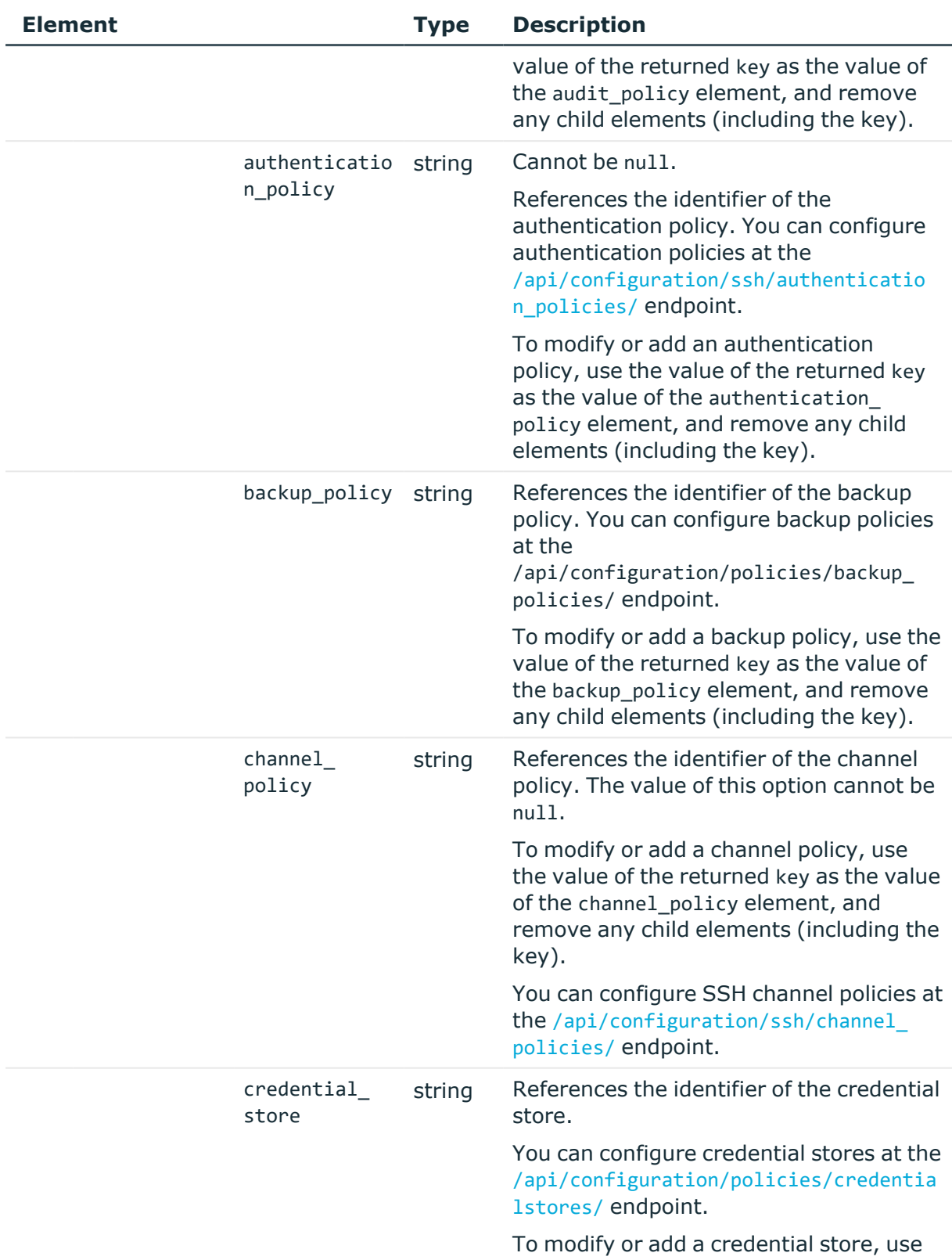

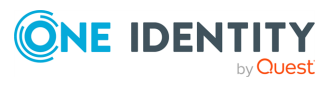

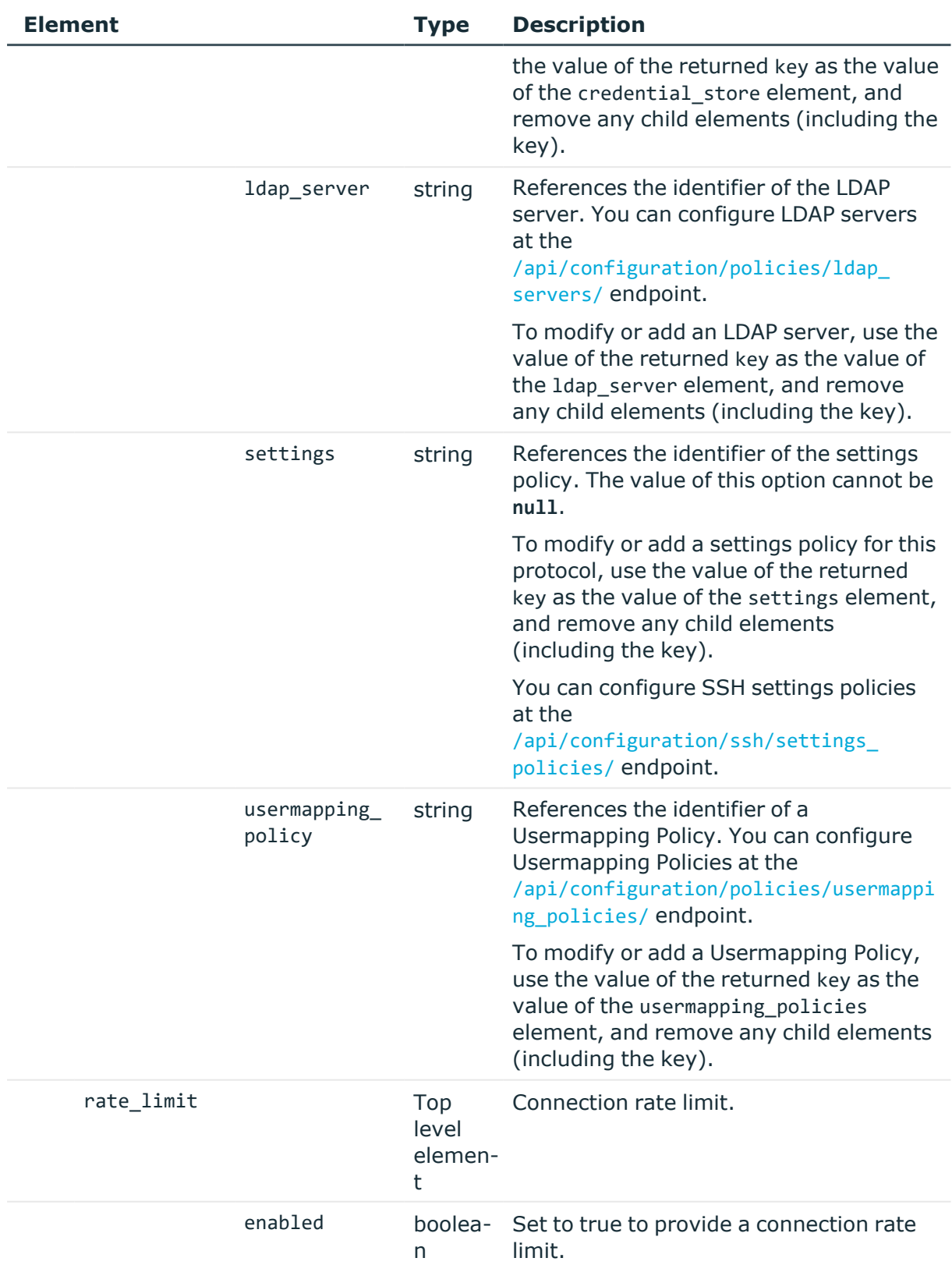

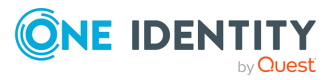

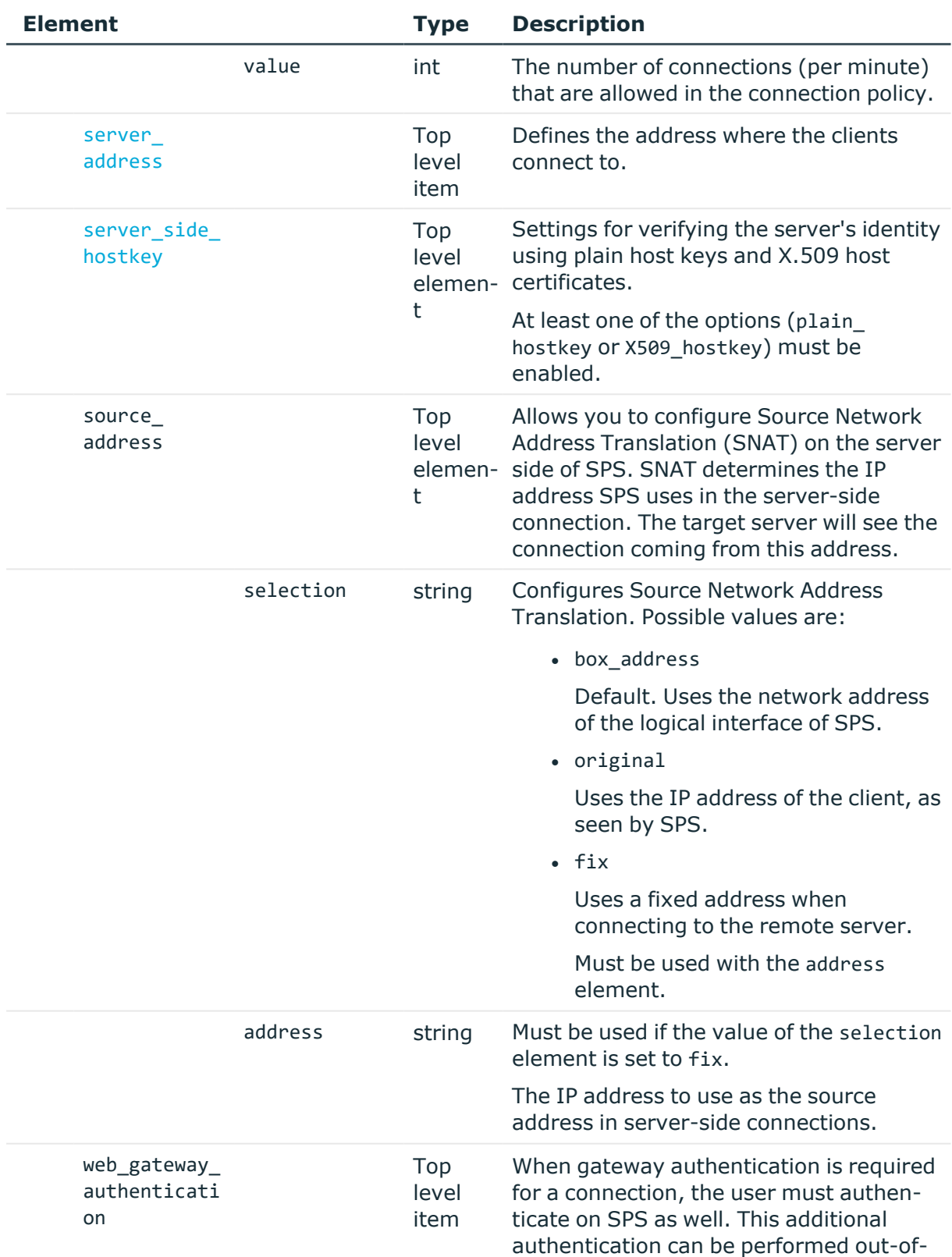

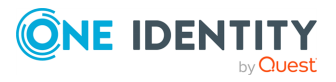

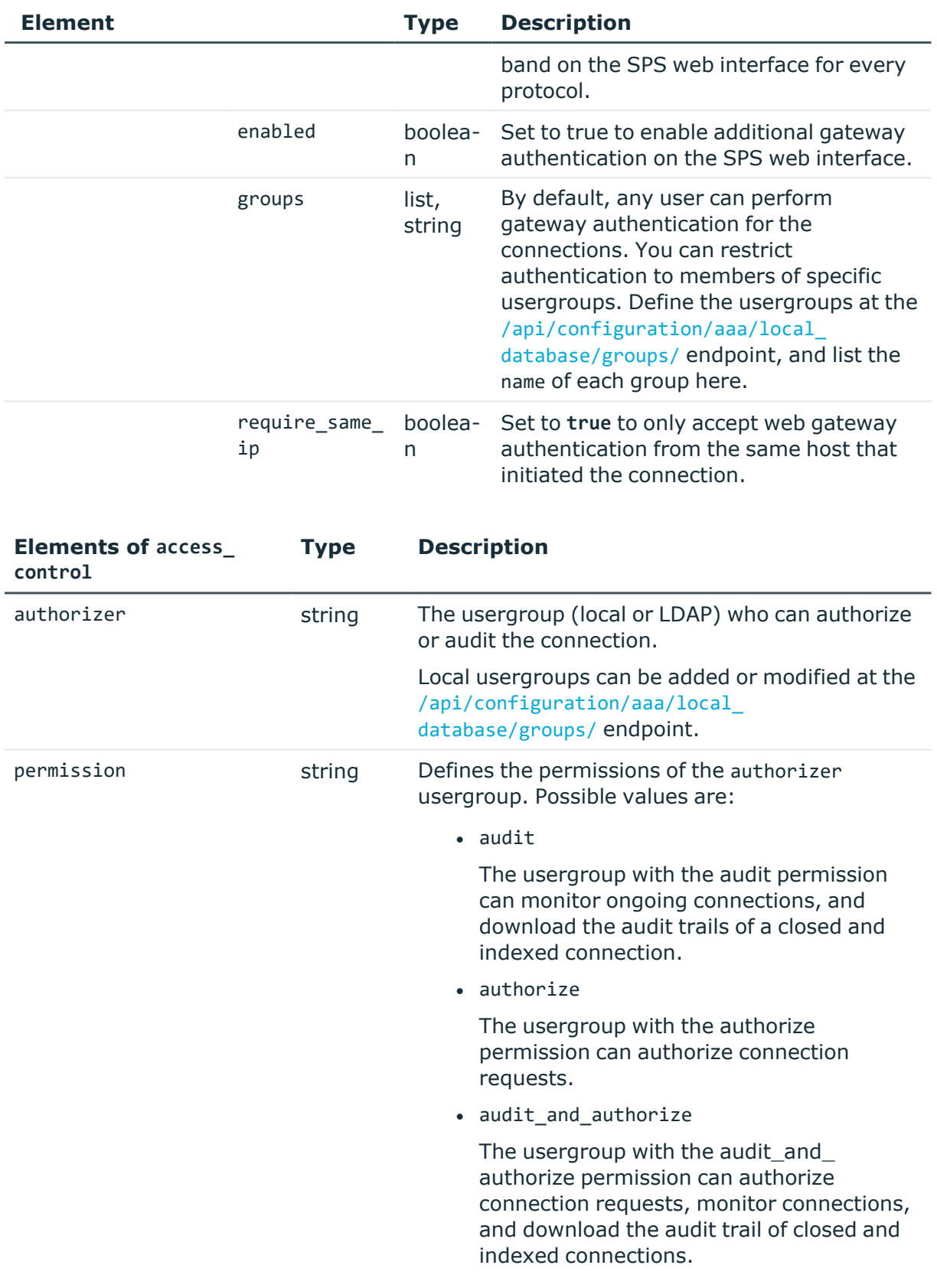

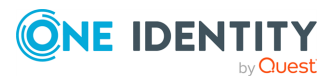

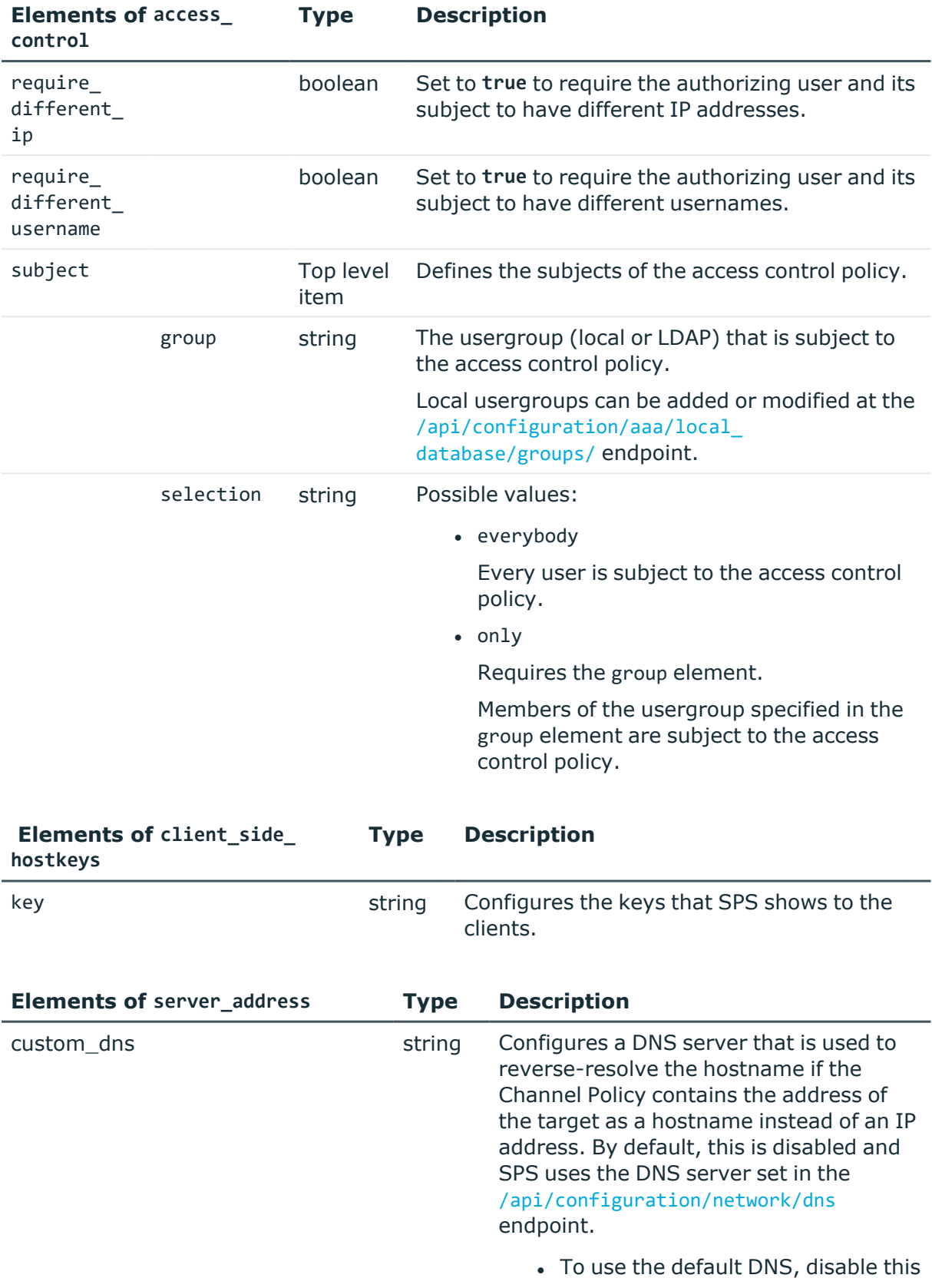

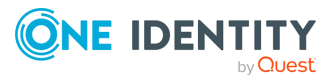

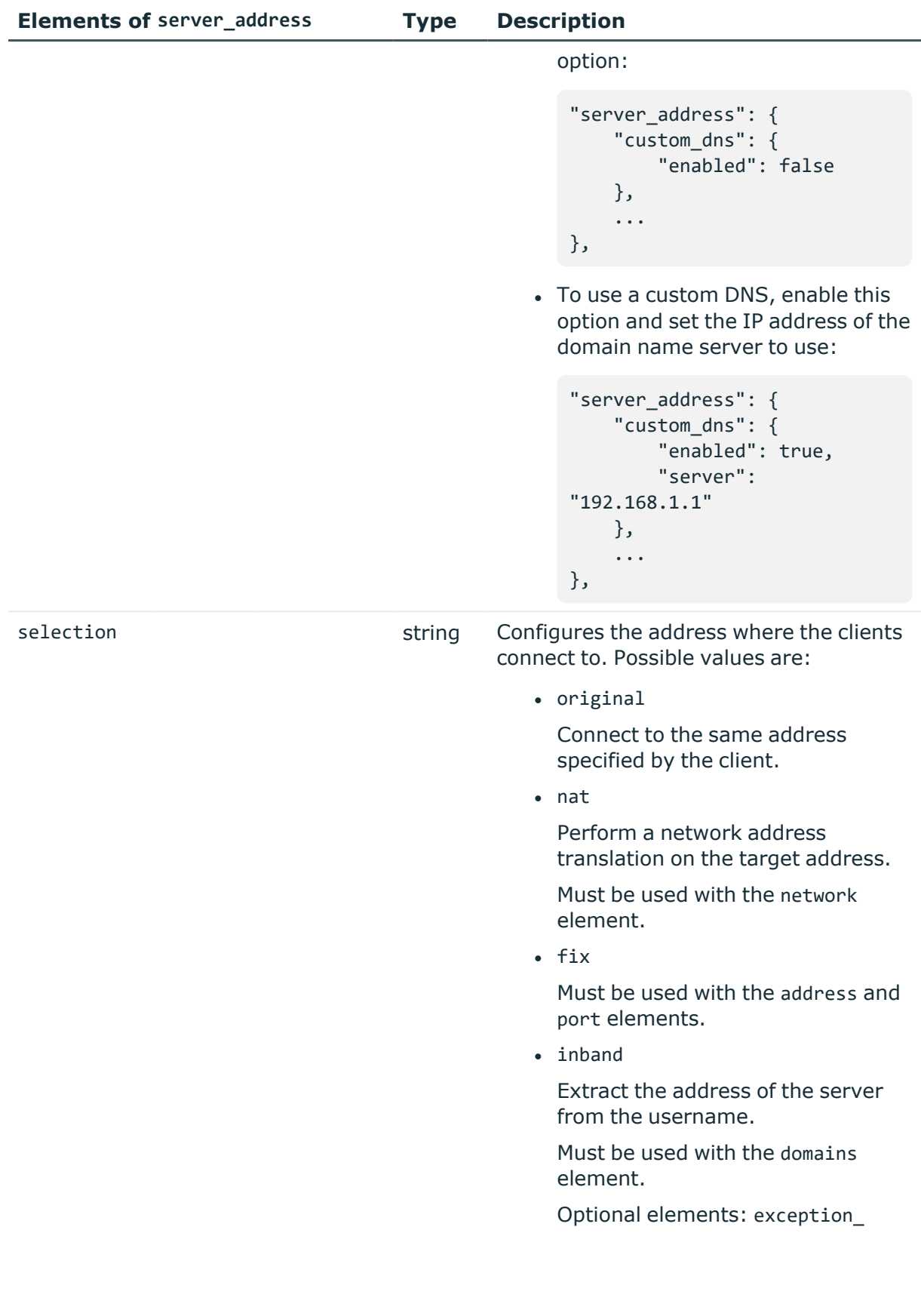

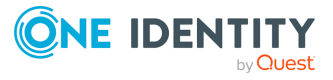

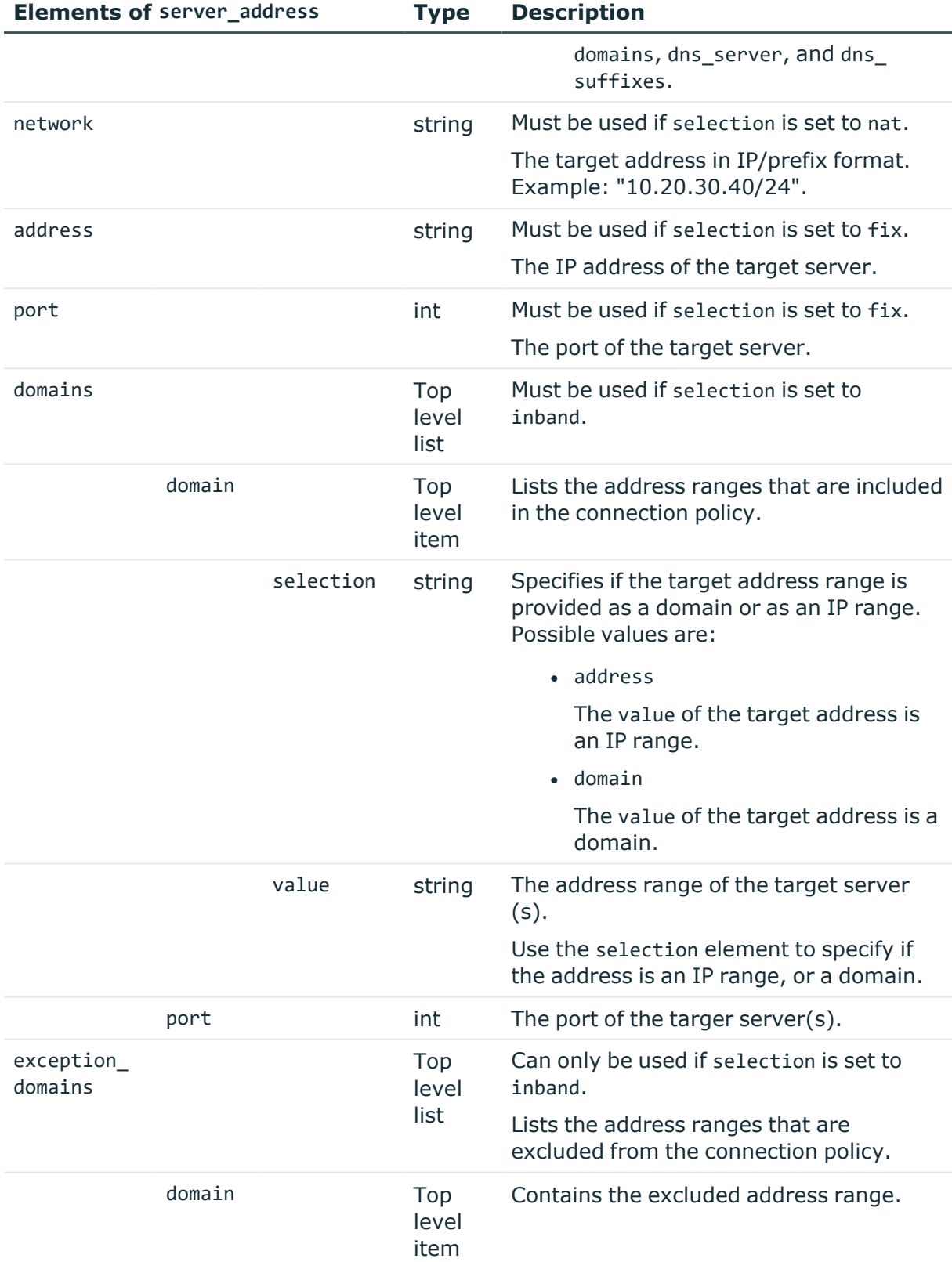

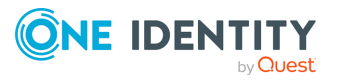

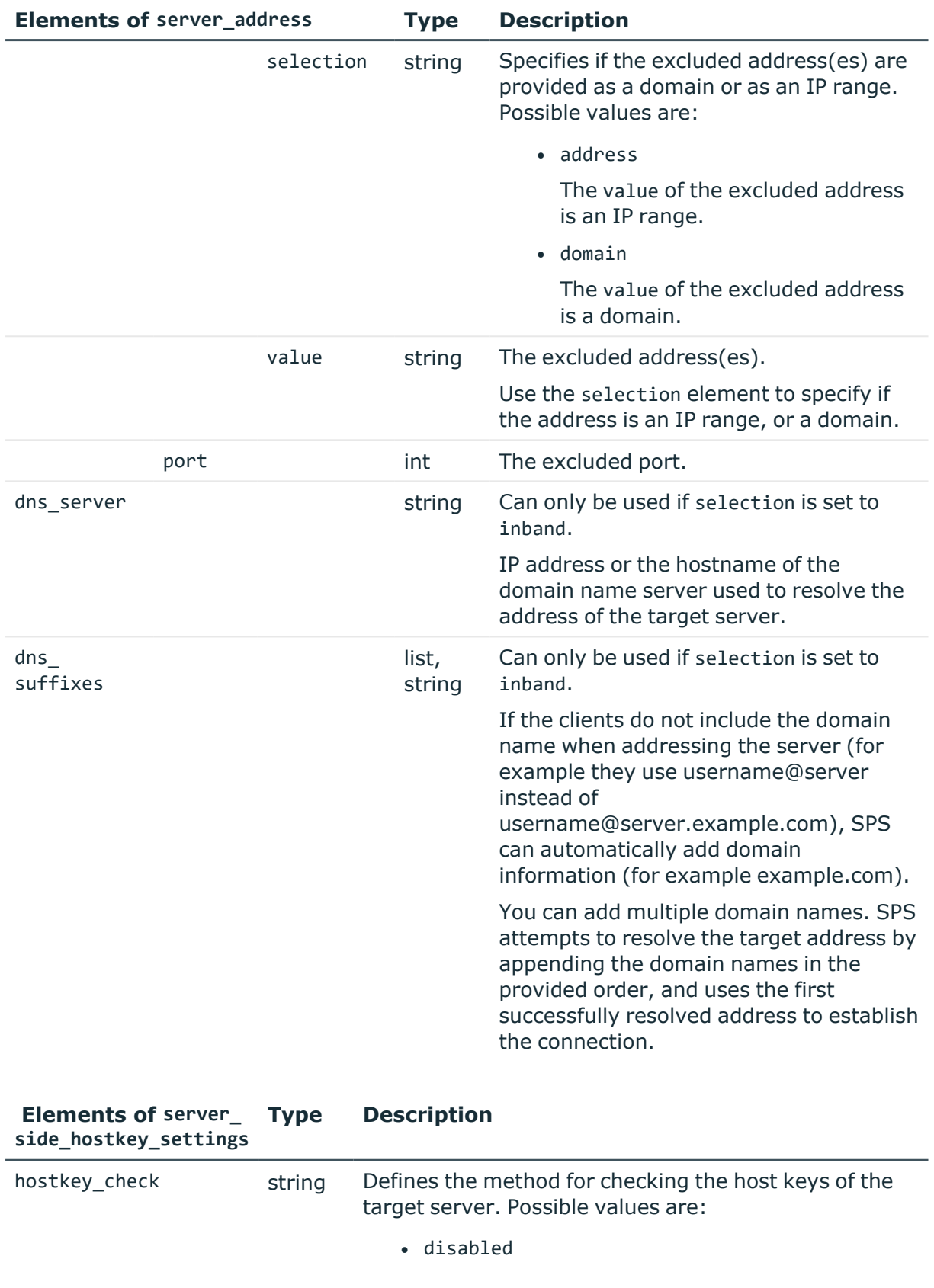

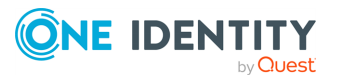
Disables host key verification.

• accept-first-time

Records the key shown for the first connection, and accepts only the same key for any subsequent connections.

• accept-known-keys

Only accepts host keys that are already stored on SPS.

You can manage host keys at the [/api/ssh-host](../../../../../Content/Guides/scb-rest-api-guide/rest-api-ssh-host-keys.htm)[keys](../../../../../Content/Guides/scb-rest-api-guide/rest-api-ssh-host-keys.htm) endpoint.

## **Examples**

For practical purposes, the following examples show only the relevant parts of a connection policy JSON object. To modify or add a connection policy, always submit the full JSON object.

Access control list: configuring the "security" usergroup to only audit connections made by the "root only" usergroup.

```
"access_control": [
         {
      "authorizer": "security",
      "permission": "audit",
      "require_different_ip": true,
      "require_different_username": true,
      "subject": {
         "group": "root only",
         "selection": "only"
      }
   }
```
Target server: use the address specified by the client.

```
"server_address": {
   "selection": "original"
}
```
Target server: use a fix address.

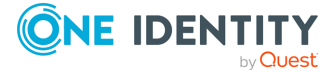

```
"server_address": {
   "address": "<fix-IP>",
   "port": 22,
   "selection": "fix"
}
```
Target server: configure inband destination selection, where the client can specify the target address in the username. The target can be either an IP range, or a domain.

```
"server_address": {
   "dns_server": "<ip-of-dns-server>",
   "dns suffixes": null,
   "domains": [
      {
         "domain": {
             "selection": "address",
            "value": "<IP-range>"
         },
         "port": 22
      },
      {
         "domain": {
            "selection": "domain",
            "value": "*.example"
         },
         "port": 22
      }
   ],
   "selection": "inband"
}
```
Source address: use the same fix IP when connecting to the remote server.

```
"source_address": {
   "address": "<ip-address>",
   "selection": "fix"
}
```
Web gateway authentication: require the admin usergroup to perform an additional gateway authentication on the SPS web interface. They must authenticate from the same host which initiated the connection.

```
"web_gateway_authentication": {
 "enabled": true,
```
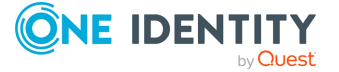

```
"groups": [
    "admin"
  ],
  "require_same_ip": true
}
```
Client-side hostkey: use plain host keys uploaded to SPS, and generate X.509 certificates for the connection.

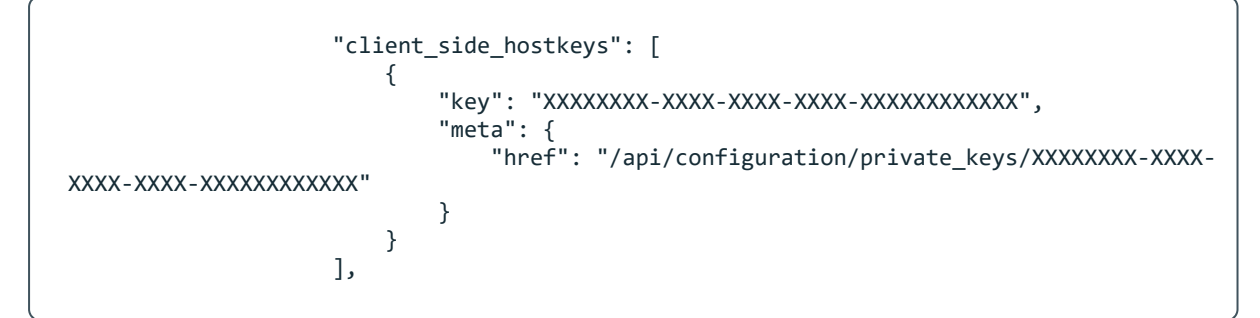

Policies: configure only the required policies.

```
"policies": {
   "aa_plugin": null,
   "analytics_policy": null,
 "archive_cleanup_policy": null,
 "audit_policy": "<key-of-audit-policy>",
   "authentication_policy": "<key-of-auth-policy>",
   "backup_policy": null,
   "channel_policy": "<key-of-channel-policy>",
   "credential_store": null,
   "ldap_server": null,
  "settings": "<key-of-settings-policy>",
  "usermapping_policy": null
}
```
Server-side hostkey: accept the host key or X.509 certificate presented at the first connection, and require the same host key or certificate for any subsequent connections.

```
"server_side_hostkey_settings": {
 "hostkey_check": "accept-first-time"
}
```
Server-side hostkey: only accept X.509 certificates that are verified by a trusted CA.

```
"server_side_hostkey_settings": {
     "hostkey_check": "accept-known-keys"
}
```
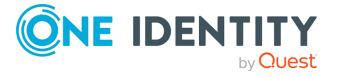

## **Status and error codes**

The following table lists the typical status and error codes for this request. For a complete list of error codes, see [Application](#page-44-0) level error codes on page 45.

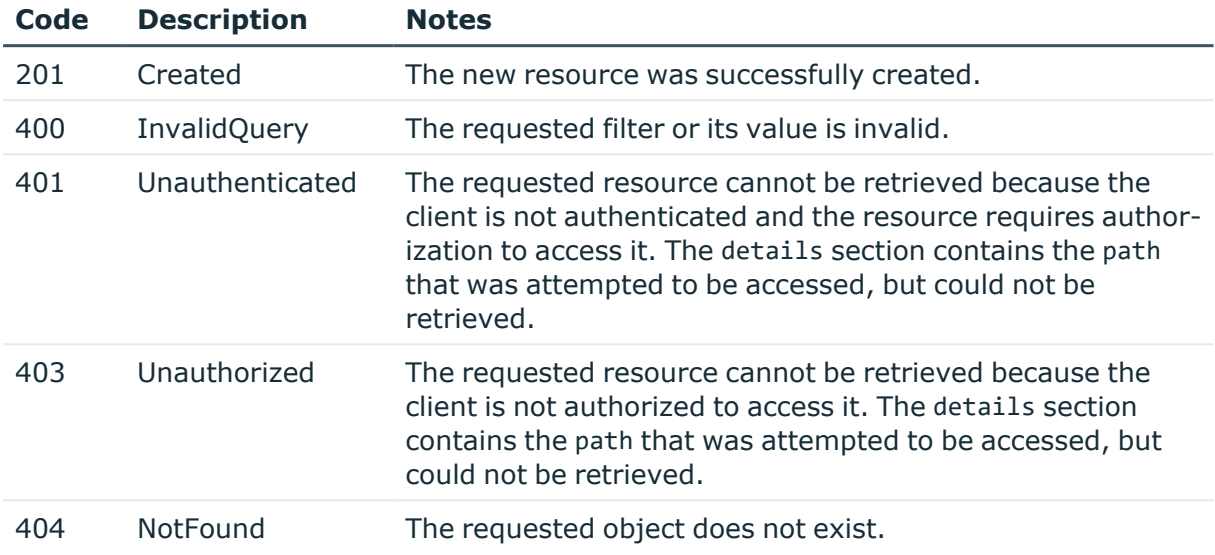

## **Add an SSH connection policy**

To add an SSH connection policy, you have to:

#### 1. **Open a transaction**

For more information, see Open a [transaction](#page-31-0) on page 32.

#### 2. **Create the JSON object for the new SSH connection policy.**

POST the JSON object to the https://<IP-address-of-SPS>/api/configuration/ssh/connections/ endpoint. You can find a detailed description of the available parameters listed in Element.

If the POST request is successful, the response includes the key of the new SSH connection policy. For example:

```
{
   "key": "a99be49b-b0a2-4cf9-b70d-fea1f9ea188f",
   "meta": {
       "href": "/api/configuration/ssh/connections/a99be49b-b0a2-4cf9-
b70d-fea1f9ea188f",
      "parent": "/api/configuration/ssh/connections",
       "transaction": "/api/transaction"
   }
}
```
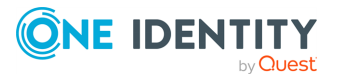

SSH connections

## 3. **Commit your changes**

For more information, see Commit a [transaction](#page-34-0) on page 35.

## **Modify an SSH connection policy**

To modify an SSH connection policy, you have to:

## 1. **Open a transaction**

For more information, see Open a [transaction](#page-31-0) on page 32.

## 2. **Modify the JSON object of the SSH connection policy.**

PUT the modified JSON object to the https://<IP-address-of-SPS>/api/configuration/ssh/connections/<key-of-the-object> endpoint. You can find a detailed description of the available parameters listed in Element.

## 3. **Commit your changes**

For more information, see Commit a [transaction](#page-34-0) on page 35.

}, {

## <span id="page-616-0"></span>**SSH channels**

The available SSH channel types and their functionalities are described below. For details on configuring channel policies, see [Channel](#page-371-0) policy.

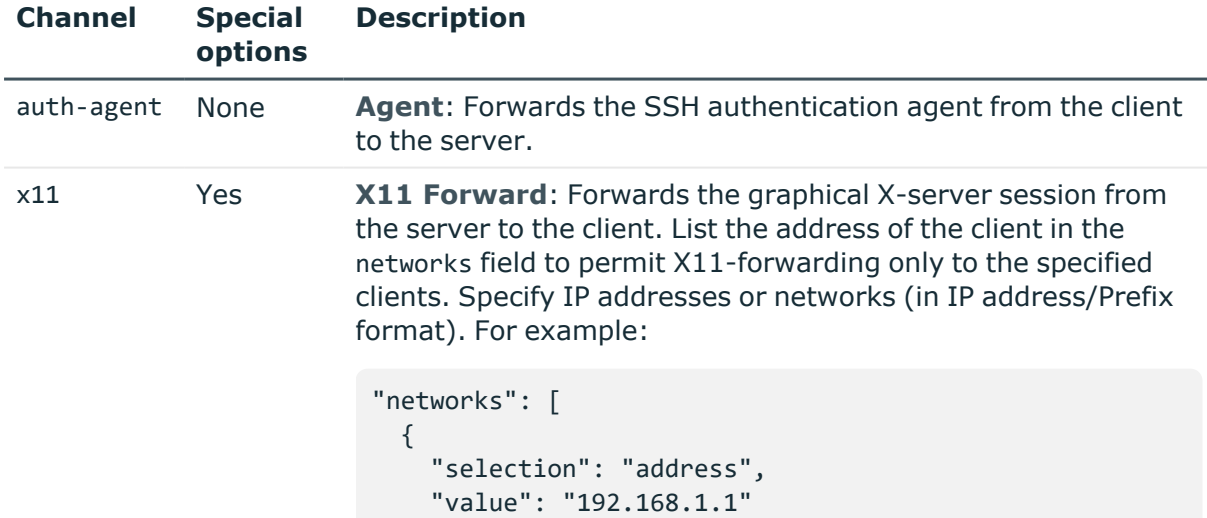

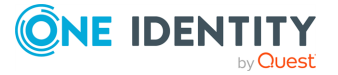

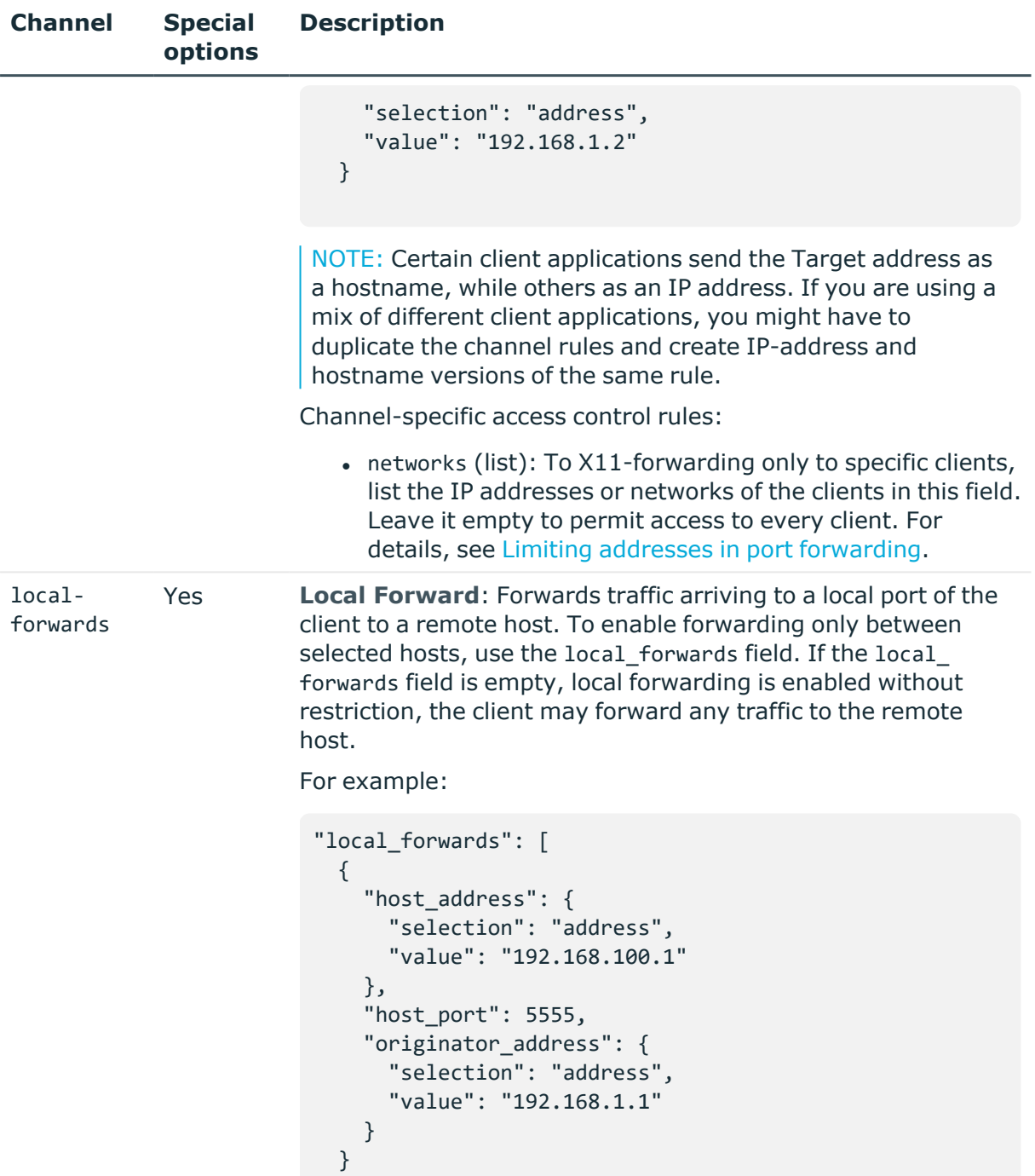

Channel-specific access control rules:

• local\_forwards (list): To permit local forwarding only to specific addresses, list the addresses in this field. Leave it empty to enable without restriction. In this case the client

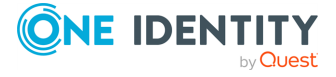

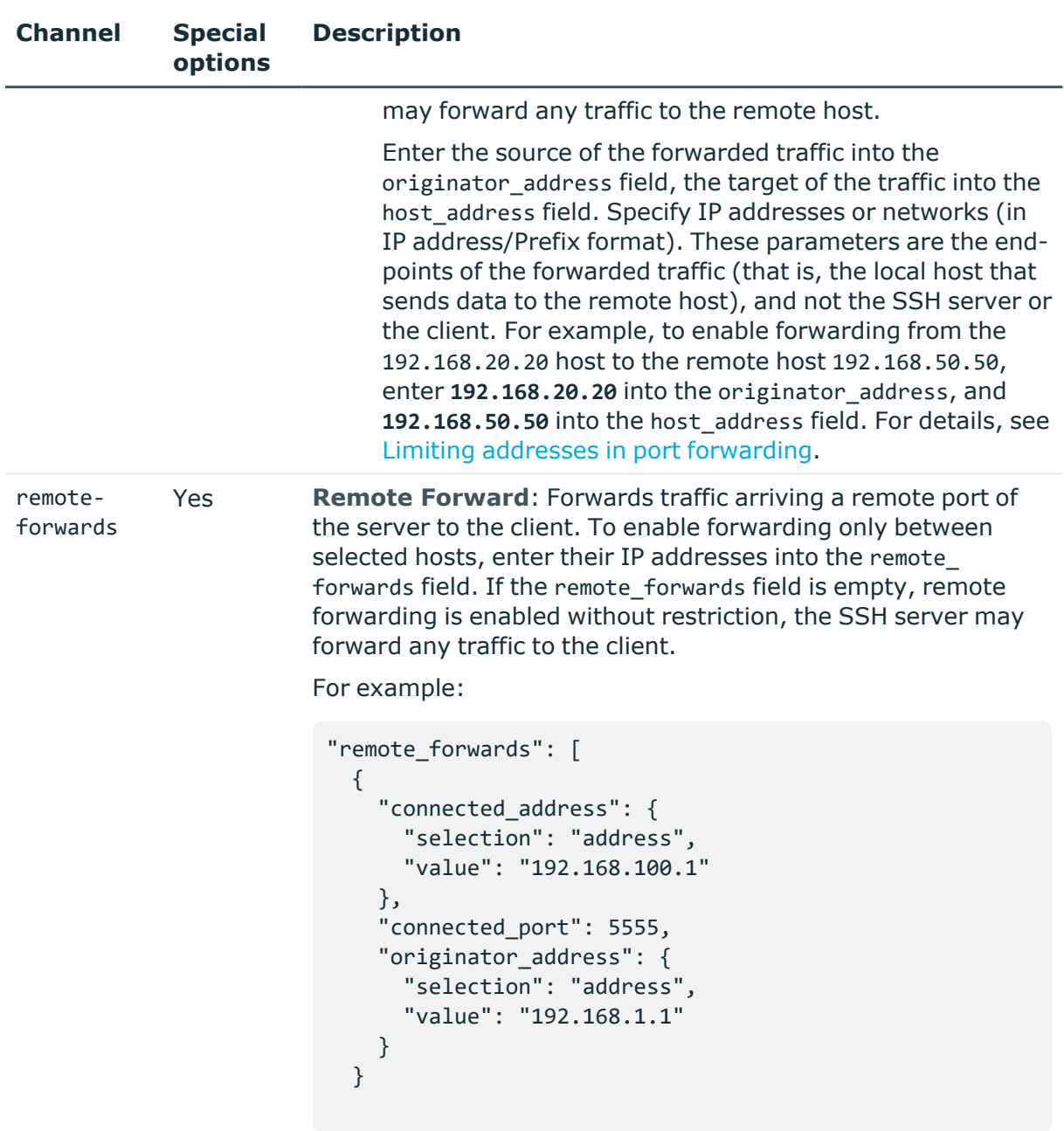

Channel-specific access control rules:

• remote\_forwards (list): To permit only specific forwardins, list the permitted addresses in this field. Leave it empty to permit forwarding without restrictions.

Enter the source of the forwarded traffic into the originator\_address, the target of the traffic into the connected\_address field. Specify IP addresses or networks (in IP address/Prefix format). These parameters

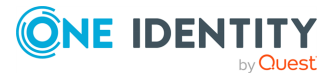

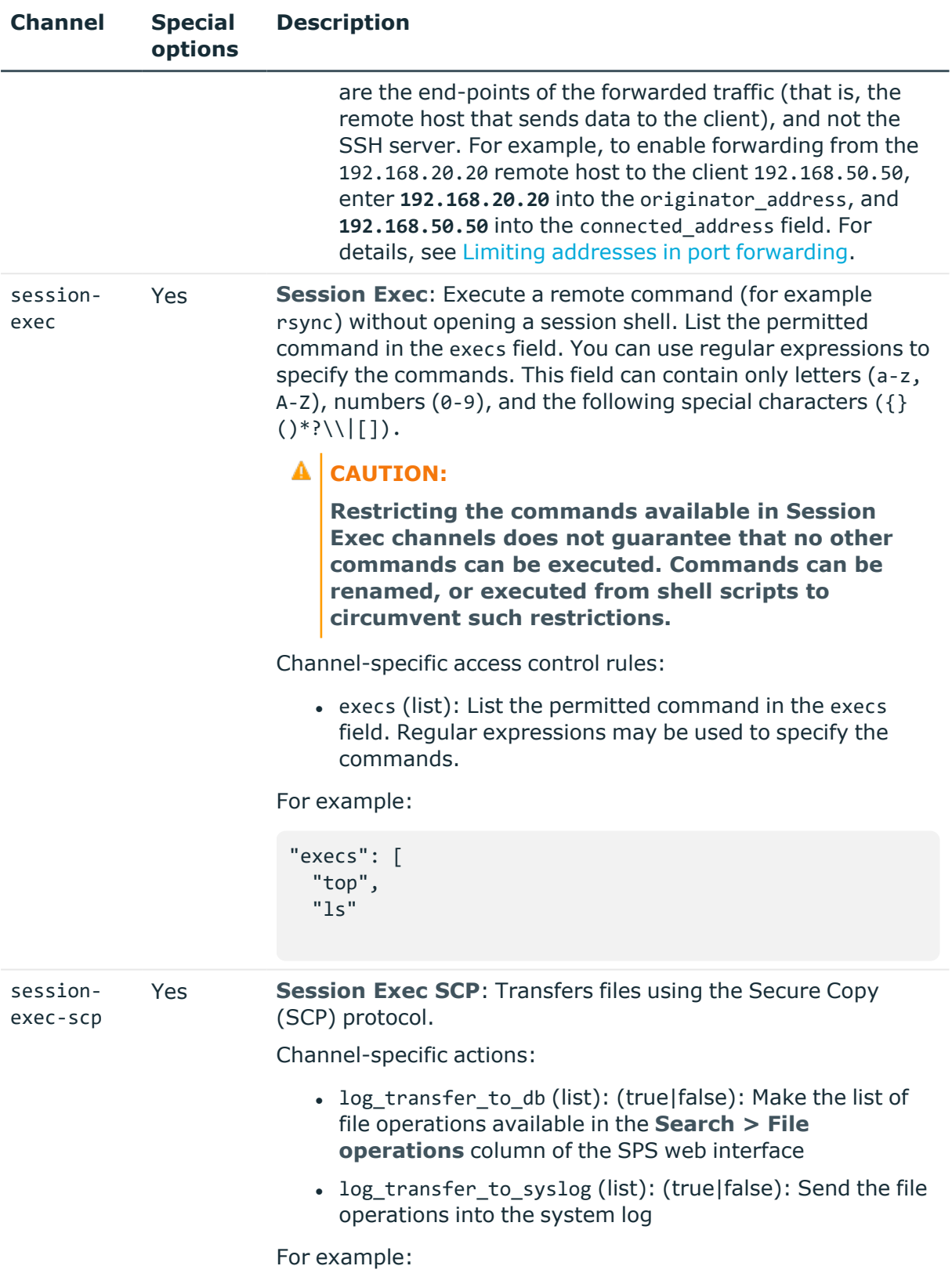

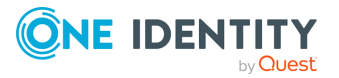

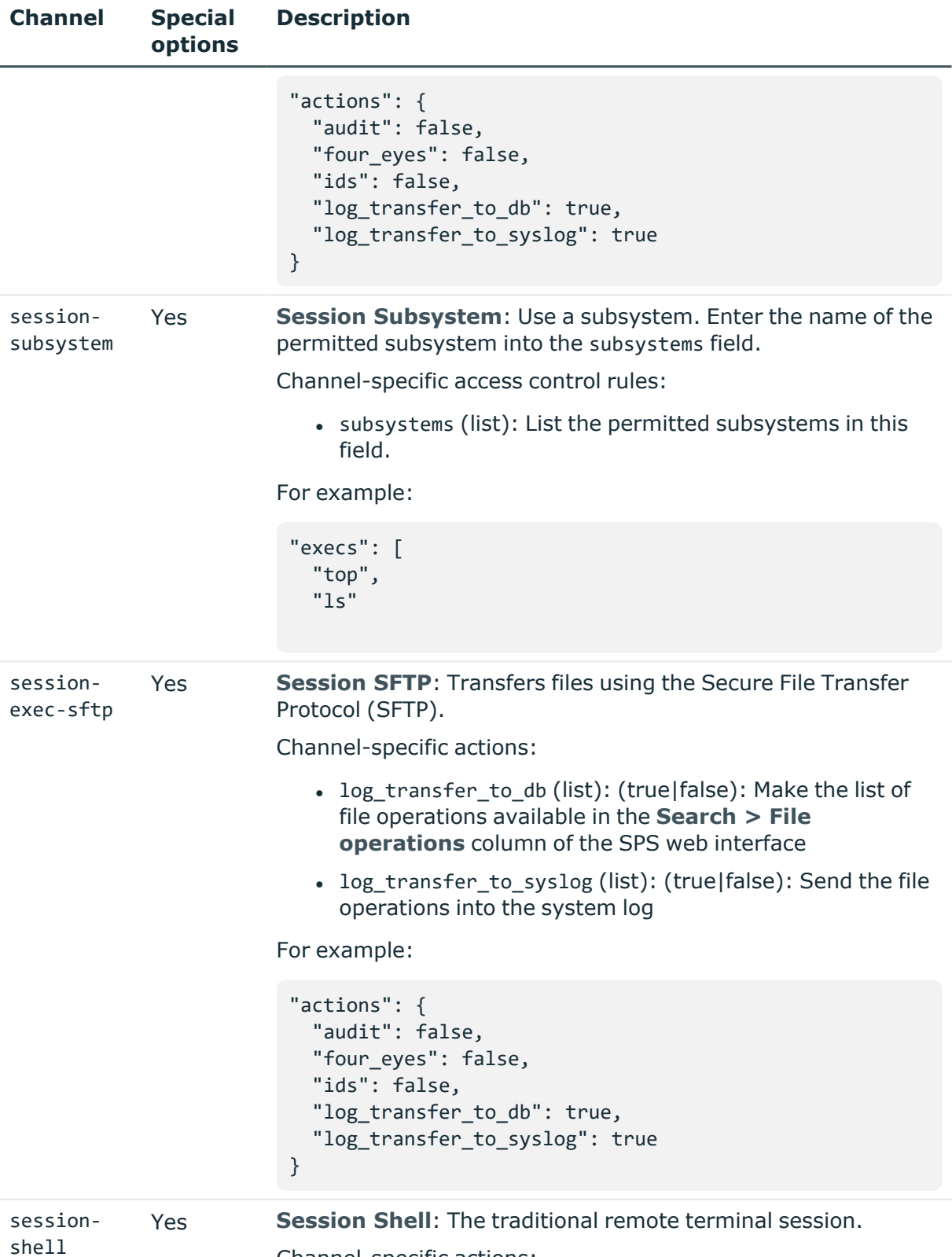

Channel-specific actions:

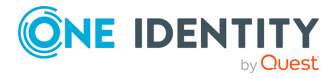

#### **Channel Special options Description**

• content policy reference: The ID of the Content policy to apply to the connection.

For example:

```
"actions": {
  "audit": true,
  "content policy": {
   "key": "433849548566ab327522e6"
  },
  "four_eyes": false,
  "ids": false
}
```
## <span id="page-621-0"></span>**Limiting addresses in port forwarding**

The connected address, host address, network, and originator address options that you can use in SSH channel policies that allow port-forwarding and X11 forwarding have the following parameters.

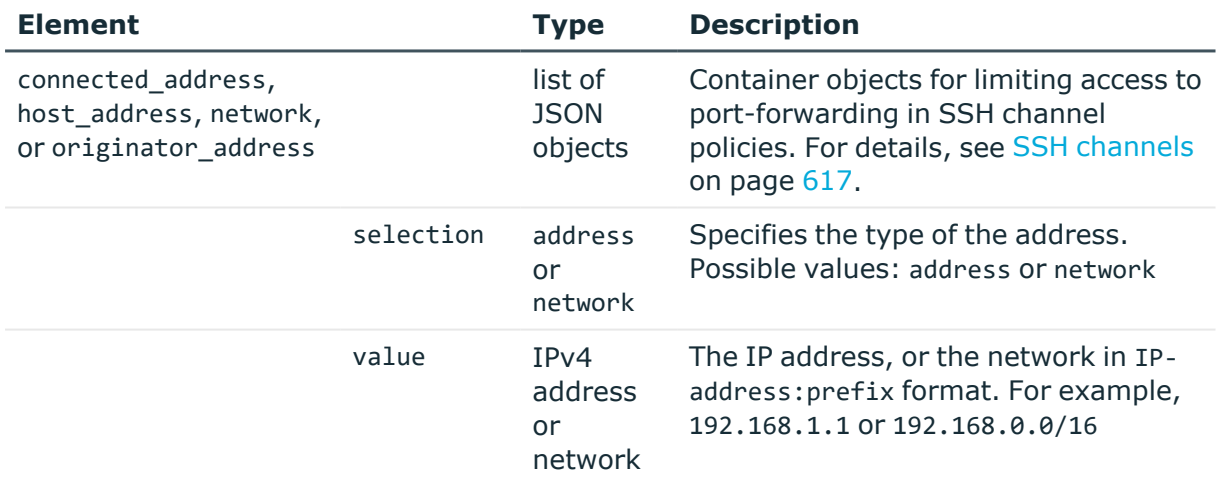

## **SSH authentication policies**

Lists the configured authentication methods that can be used in a connection. Each connection policy uses an authentication policy to determine how the client can authenticate to the target server. Separate authentication methods can be used on the client and the server-side of the connection.

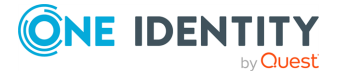

#### **URL**

GET https://<IP-address-of-SPS>/api/configuration/ssh/authentication\_policies

#### **Cookies**

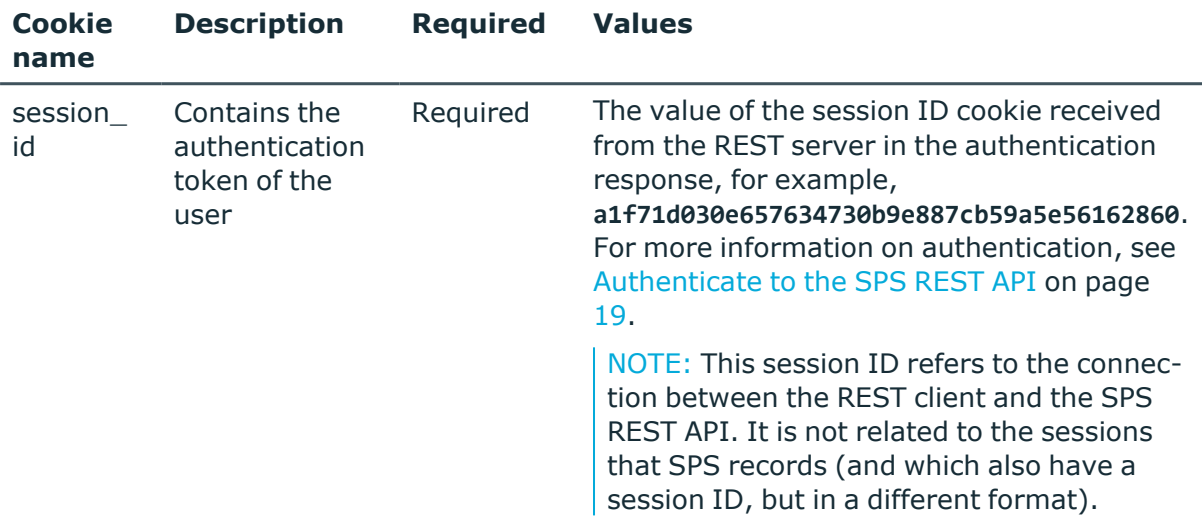

#### **Sample request**

The following command lists SSH authentication policies.

```
curl --cookie cookies https://<IP-address-of-
SPS>/api/configuration/ssh/authentication_policies
```
The following command retrieves the properties of a specific policy.

```
curl --cookie cookies https://<IP-address-of-
SPS>/api/configuration/ssh/authentication policies<object-id>
```
#### **Response**

The following is a sample response received when listing SSH authentication policies. For more information on the meta object, see [Message](#page-9-0) format on page 10.

```
{
  "items": [
    {
      "key": "-200",
      "meta": {
        "href": "/api/configuration/ssh/authentication_policies/-200"
```
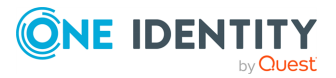

```
}
    },
    {
      "key": "1895203635707e3340262f",
      "meta": {
        "href": "/api/configuration/ssh/authentication_
policies/1895203635707e3340262f"
      }
    }
  ],
  "meta": {
    "first": "/api/configuration/ssh/authentication_policies",
    "href": "/api/configuration/ssh/authentication_policies",
    "last": "/api/configuration/ssh/settings_policies",
    "next": "/api/configuration/ssh/channel_policies",
    "parent": "/api/configuration/ssh",
    "previous": null,
    "transaction": "/api/transaction"
 }
}
```
When retrieving the endpoint of a specific policy, the response is the following.

```
{
  "body": {
    "backend": {
        "selection": "none"
    },
    "gateway_methods": {
        "kerberos": false,
        "password": false,
        "public_key": false
    },
    "relayed_methods": {
        "kerberos": false,
        "keyboard_interactive": true,
        "password": true,
        "public_key": {
            "selection": "agent"
        }
    }
  },
  "name": "base",
  "key": "-200",
  "meta": {
    "first": "/api/configuration/ssh/authentication_policies/-200",
    "href": "/api/configuration/ssh/authentication_policies/-200",
    "last": "/api/configuration/ssh/authentication_
```
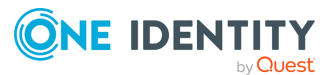

```
policies/1895203635707e3340262f",
   "next": "/api/configuration/ssh/authentication_
policies/1895203635707e3340262f",
   "parent": "/api/configuration/ssh/authentication_policies",
   "previous": null,
    "transaction": "/api/transaction"
 }
}
```
<span id="page-624-1"></span>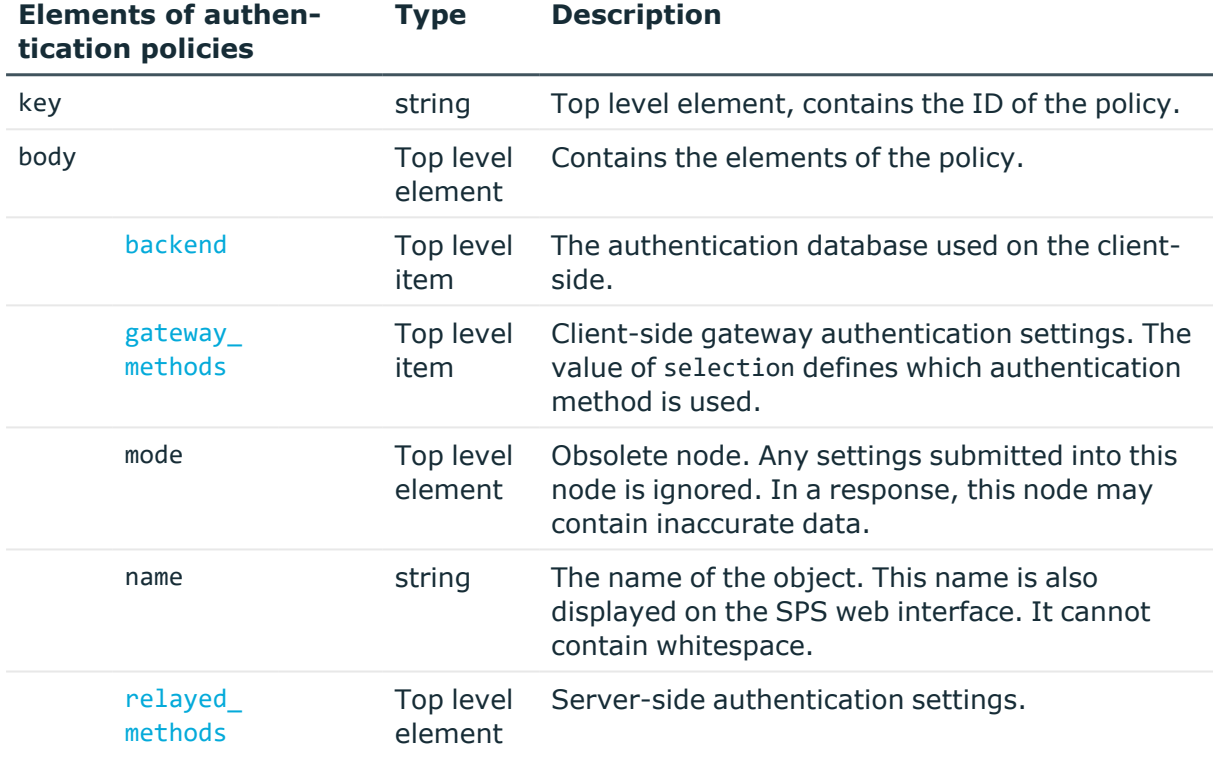

<span id="page-624-0"></span>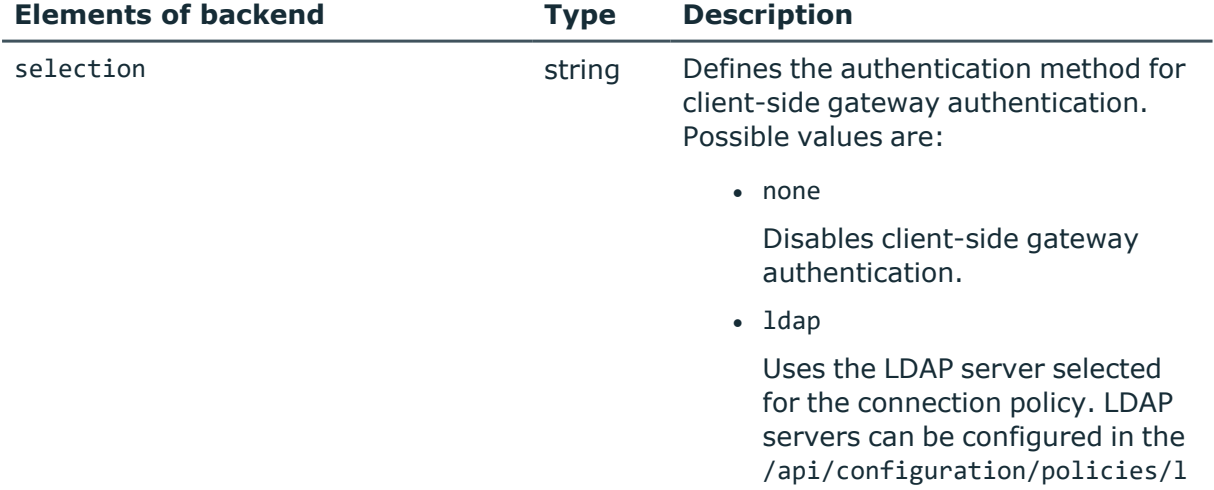

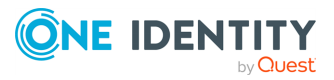

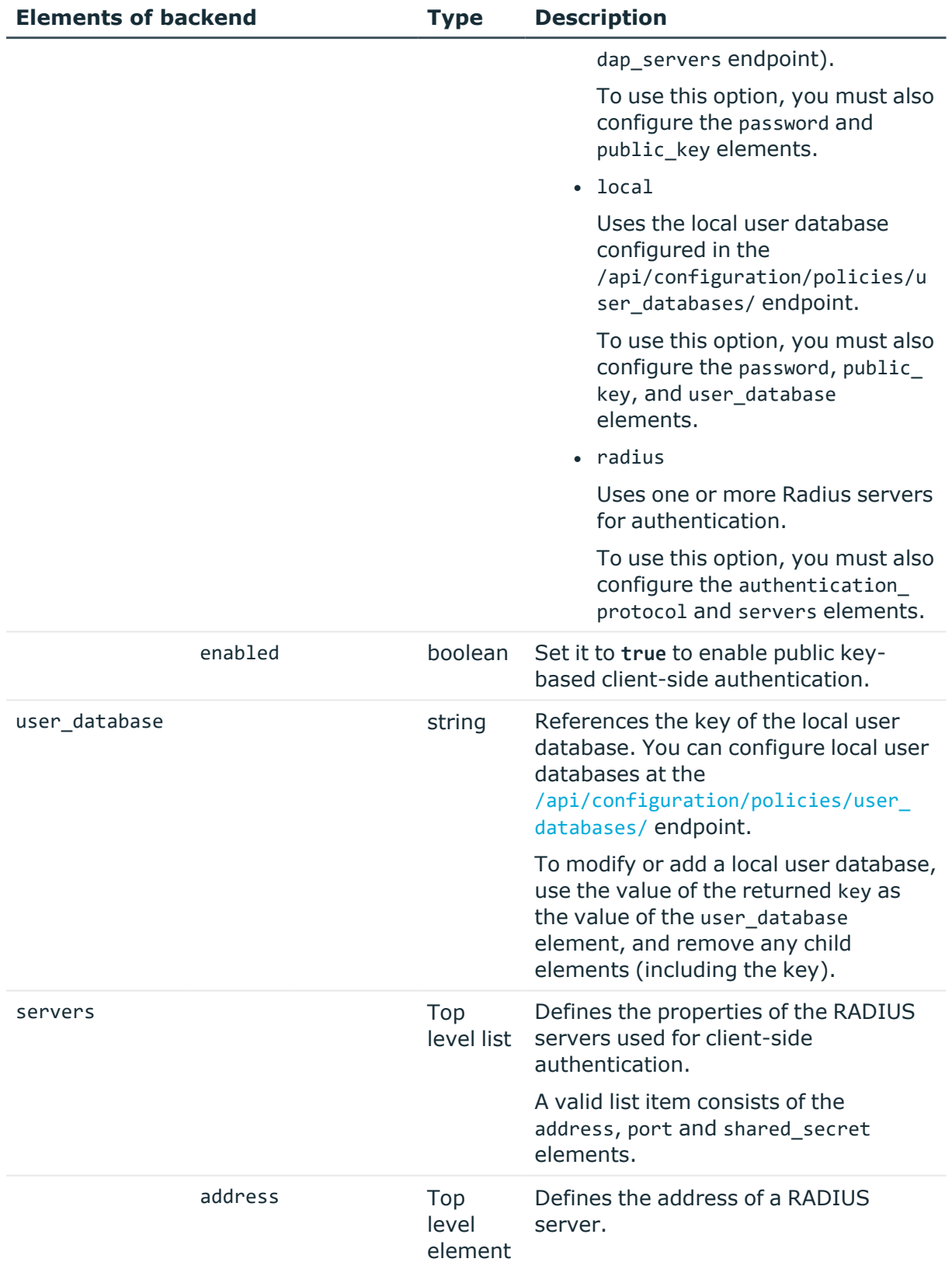

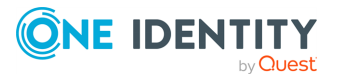

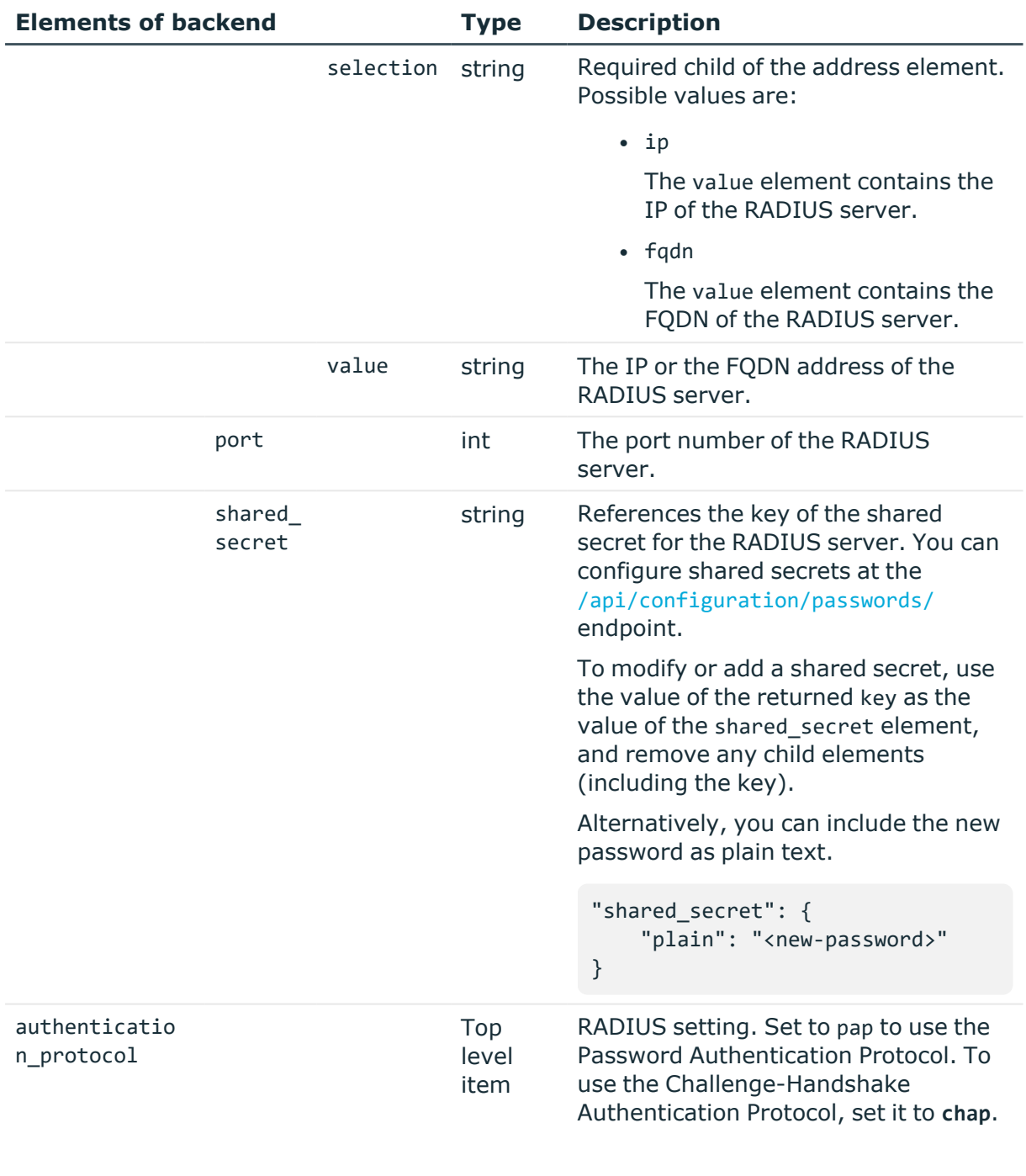

<span id="page-626-1"></span><span id="page-626-0"></span>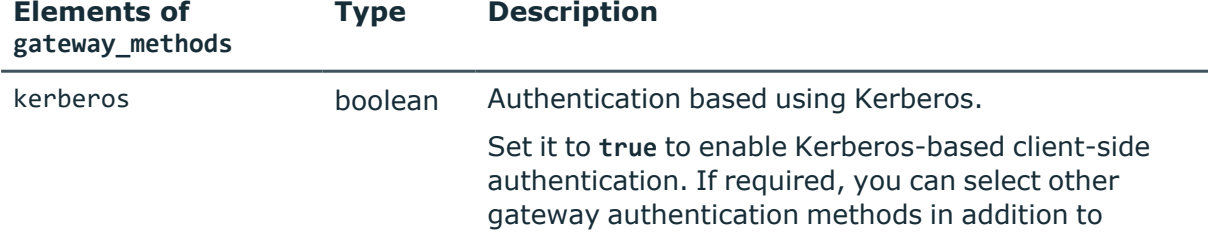

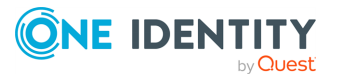

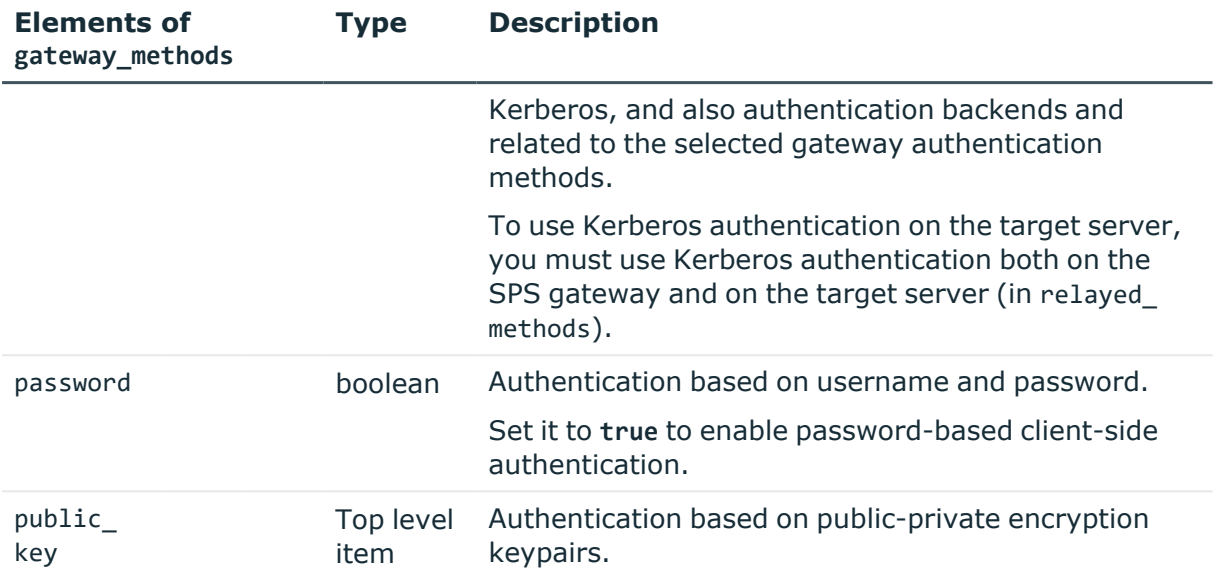

<span id="page-627-1"></span><span id="page-627-0"></span>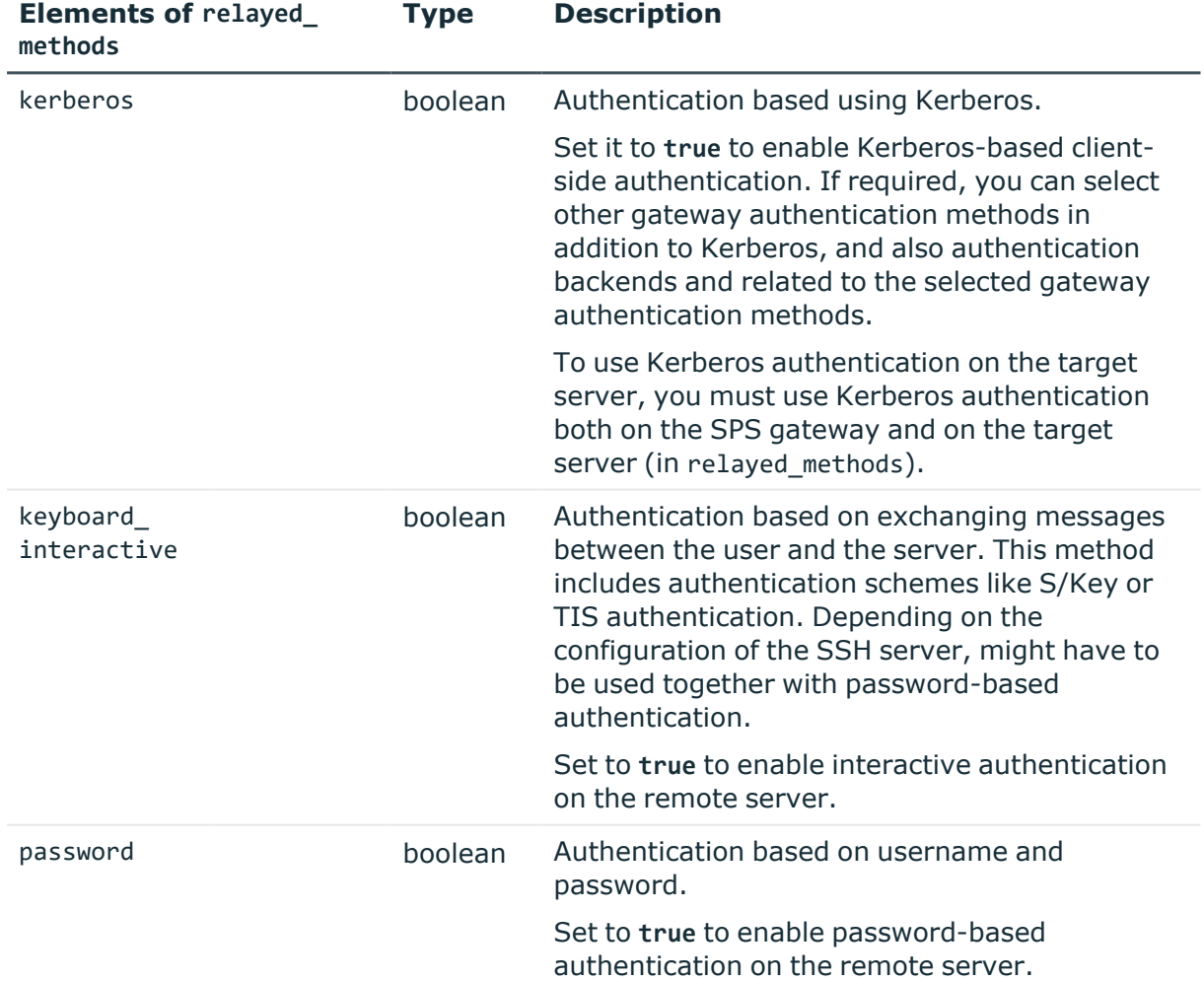

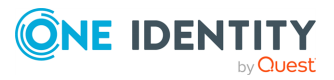

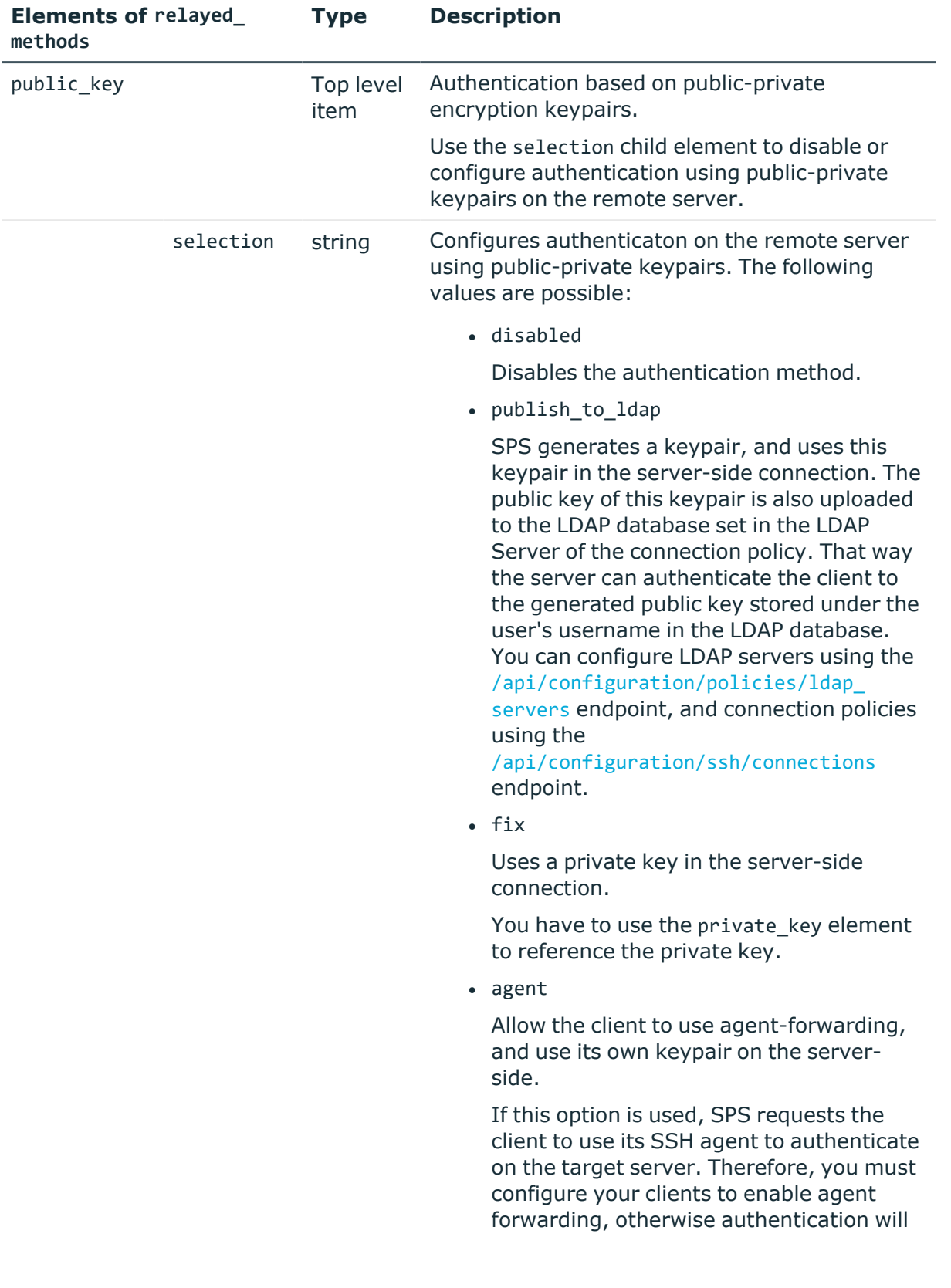

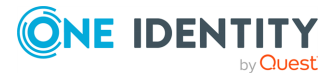

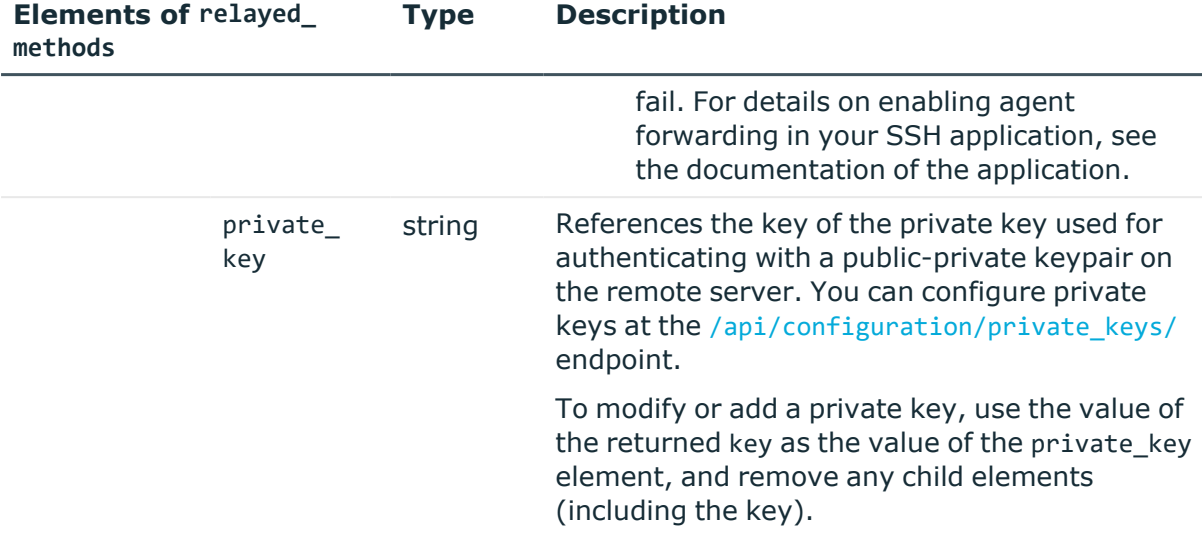

## **Examples:**

Password authentication against LDAP on the client side, and using a username and password on the remote server:

```
{
       "backend": {
             "selection": "ldap"
      },
       "gateway_methods": {
             "kerberos": false,
             "password": true,
             "public_key": false
      },
       "name": "password ldap",
       "relayed_methods": {
             "kerberos": false,
             "keyboard_interactive": false,
             "password": true,
             "public_key": {
                   "selection": "disabled"
             }
      }
}
```
Password authentication against a local user database on SPS, and using a username and password on the remote server. You can find the key of the local user database is available at the /api/configuration/policies/user\_databases/ endpoint.

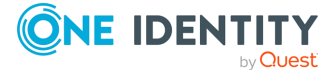

```
{
      "backend": {
             "selection": "local",
             "user_database": "<key-of-the-local-user-database>"
      },
       "gateway_methods": {
             "kerberos": false,
             "password": true,
             "public_key": true
       },
       "relayed_methods": {
             "kerberos": false,
             "keyboard interactive": false,
             "password": true,
             "public_key": {
                   "selection": "disabled"
             }
      },
       "name": "passwords",
}
```
Authenticating against an RADIUS server on the client side, and using a username and password on the remote server. You can configure the key of the shared secret at the [/api/configuration/passwords/](../../../../../Content/Guides/scb-rest-api-guide/rest-api-passwords.htm) endpoint. The IP of the RADIUS server is used.

```
{
    "backend": {
        "authentication_protocol": "pap",
        "selection": "radius",
        "servers": [
            {
                "address": {
                    "selection": "ip",
                    "value": "192.168.1.1"
                },
                "port": 1812,
                "shared_secret": <key-of-shared-secret>,
            }
        ]
    }
   "gateway_methods": {
        "kerberos": false,
        "password": true,
        "public_key": false
    },
    "relayed_methods": {
        "kerberos": false,
        "keyboard_interactive": true,
```
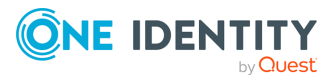

```
"password": true,
        "public_key": {
            "selection": "agent"
        }
    },
    "name": "RADIUS"
}
```
Using Kerberos authentication both on the client side and on the remote server.

```
{
       "backend": {
            "selection": "none"
      },
       "gateway_methods": {
             "kerberos": true,
             "password": false,
             "public_key": false
      },
      "name": "kerberos_only",
       "relayed_methods": {
             "kerberos": true,
             "keyboard_interactive": false,
             "password": true,
             "public_key": {
                   "selection": "disabled"
             }
      }
}
```
## **Status and error codes**

The following table lists the typical status and error codes for this request. For a complete list of error codes, see [Application](#page-44-0) level error codes on page 45.

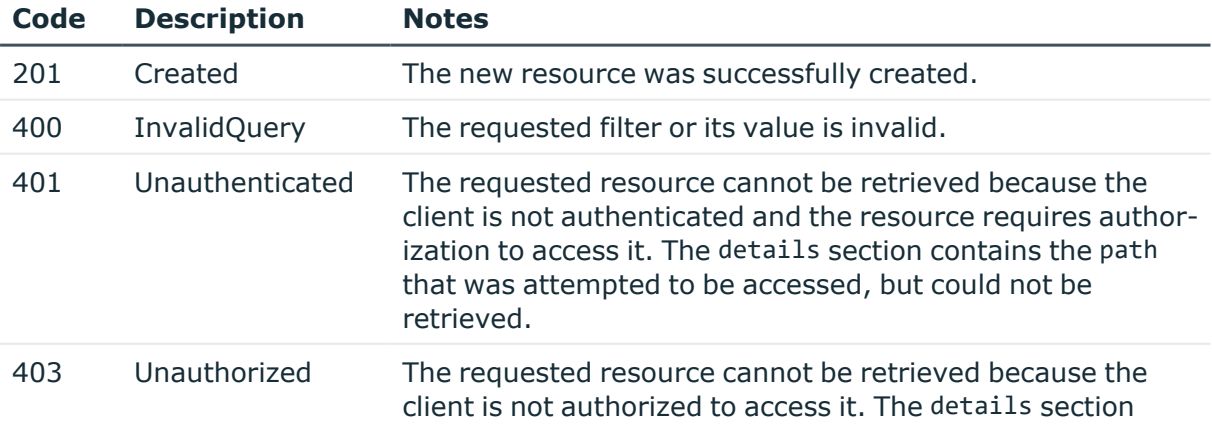

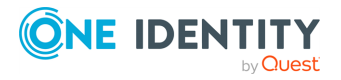

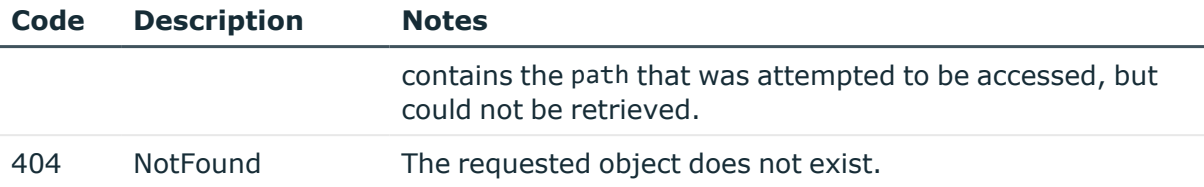

## **Add an SSH authentication policy**

To add an SSH authentication policy, you have to:

#### 1. **Open a transaction**

For more information, see Open a [transaction](#page-31-0) on page 32.

#### 2. **Create the JSON object for the new policy.**

POST the JSON object to the https://<IP-address-of-SPS>/api/configuration/ssh/authentication\_policies/ endpoint. You can find a detailed description of the available parameters listed in [Elements](#page-624-1) of [authentication](#page-624-1) policies . The elements of gateway methods are listed in [Elements](#page-626-1) of [gateway\\_methods](#page-626-1). The elements of relayed methods are listed in [Elements](#page-627-1) of [relayed\\_methods](#page-627-1).

If the POST request is successful, the response includes the key of the new policy. For example:

```
{
   "key": "6f924f39-e4c9-4b0f-8018-8842e2115ebd",
   "meta": {
       "href": "/api/configuration/ssh/authentication_policies/6f924f39-
e4c9-4b0f-8018-8842e2115ebd",
      "parent": "/api/configuration/ssh/authentication_policies",
       "transaction": "/api/transaction"
   }
}
```
#### 3. **Commit your changes**

For more information, see Commit a [transaction](#page-34-0) on page 35.

#### **Modify an SSH authentication policy**

To modify an SSH authentication policy, you have to:

#### 1. **Open a transaction**

For more information, see Open a [transaction](#page-31-0) on page 32.

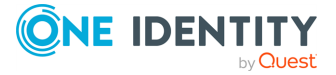

## 2. **Modify the JSON object of the policy.**

PUT the modified JSON object to the https://<IP-address-of-SPS>/api/configuration/ssh/authentication\_policies/<key-of-the-object> endpoint. You can find a detailed description of the available parameters listed in Elements of [authentication](#page-624-1) policies . The elements of gateway\_methods are listed in Elements of [gateway\\_methods.](#page-626-1) The elements of relayed\_methods are listed in Elements of [relayed\\_methods](#page-627-1).

## 3. **Commit your changes**

For more information, see Commit a [transaction](#page-34-0) on page 35.

## **Global SSH options**

List of options that affect all SSH connections.

## **URL**

GET https://<IP-address-of-SPS>/api/configuration/ssh/options

## **Cookies**

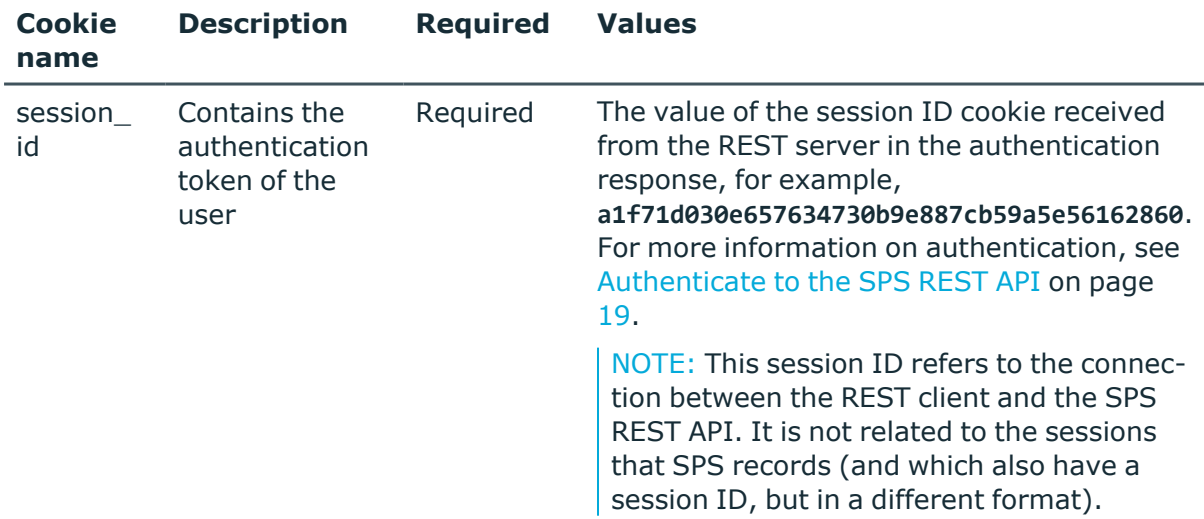

## **Sample request**

The following command lists global SSH options.

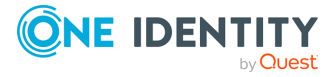

curl --cookie cookies https://<IP-address-of-SPS>/api/configuration/ssh/options

#### **Response**

The following is a sample response received when listing global SSH options. For more information on the meta object, see [Message](#page-9-0) format on page 10.

```
{
   "body": {
      "channel database cleanup": {
         "enabled": false
      },
      "service": {
         "enabled": false
      },
      "gssapi": {
         "enabled": false
      }
   }
   "key": "options",
   "meta": {
      "first": "/api/configuration/ssh/authentication_policies",
      "href": "/api/configuration/ssh/options",
      "last": "/api/configuration/ssh/settings_policies",
      "next": "/api/configuration/ssh/settings_policies",
      "parent": "/api/configuration/ssh",
      "previous": "/api/configuration/ssh/connections",
      "transaction": "/api/transaction"
   }
}
```
<span id="page-634-0"></span>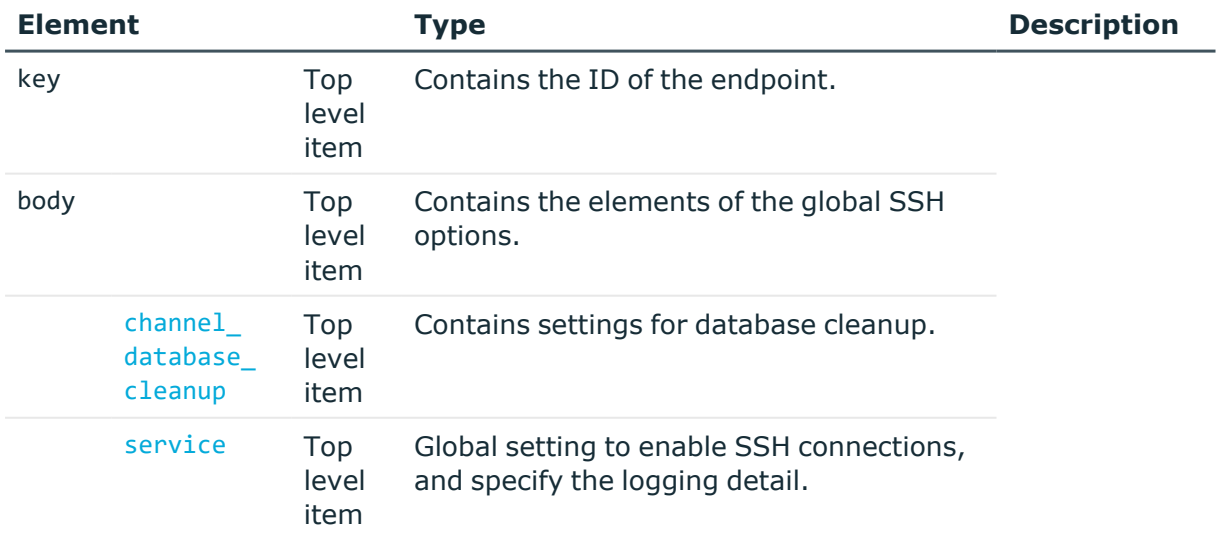

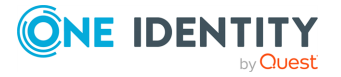

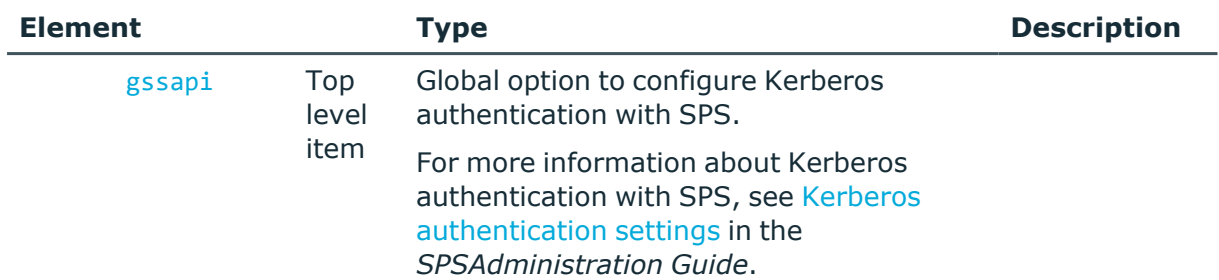

<span id="page-635-1"></span><span id="page-635-0"></span>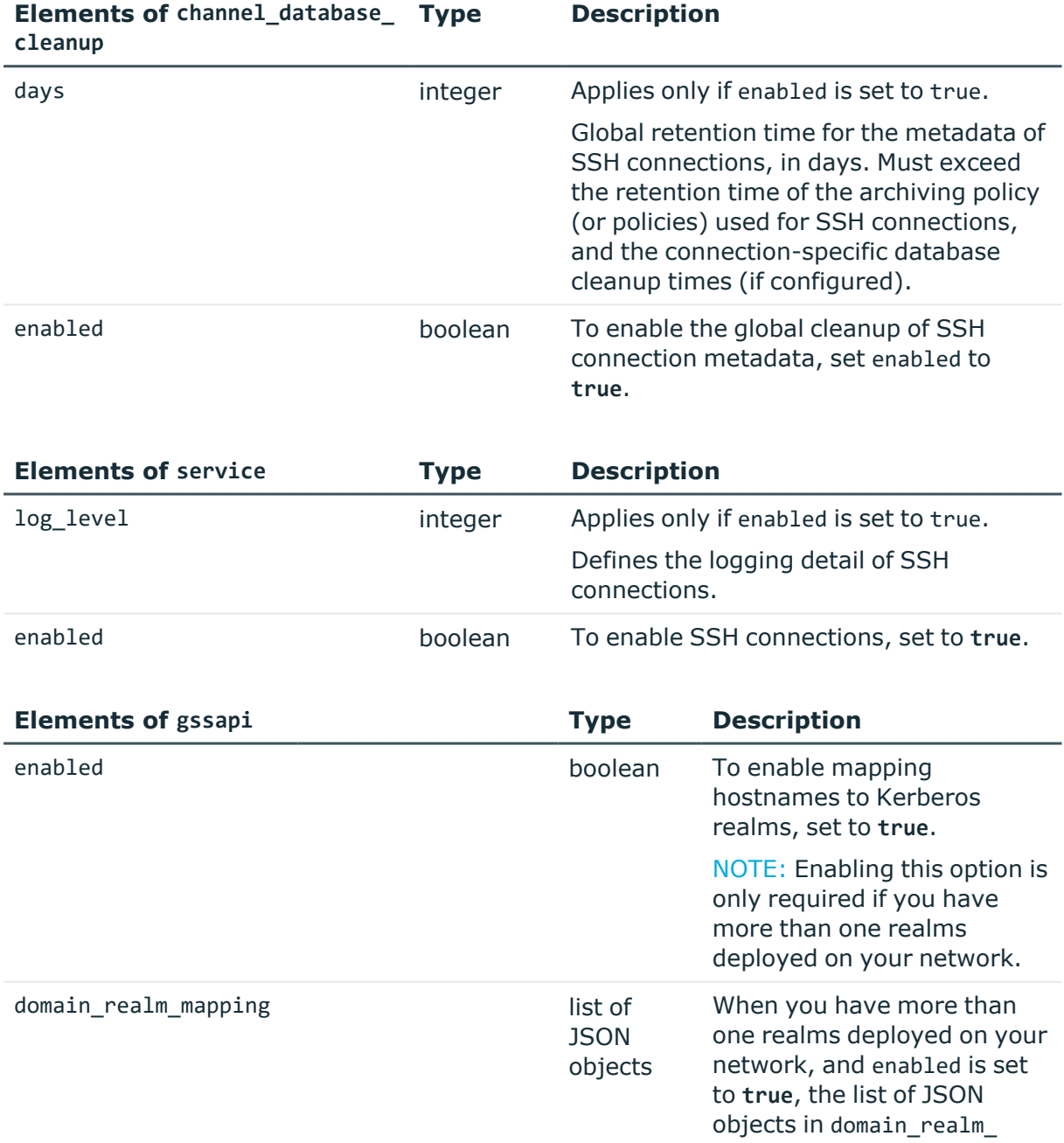

<span id="page-635-2"></span>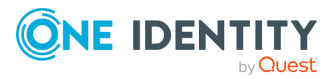

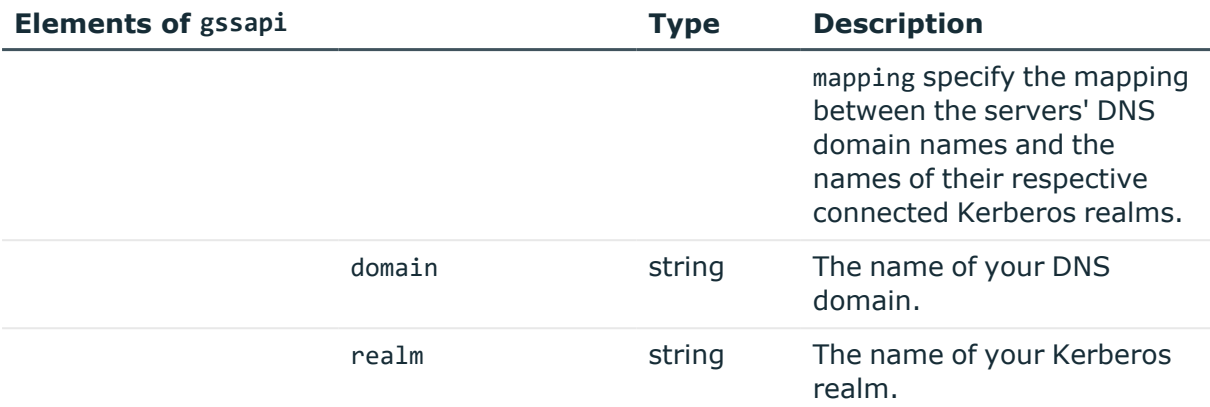

## **Examples**

Querying the full list of global SSH options:

```
{
 "body": {
    "channel_database_cleanup": {
      "enabled": true,
      "days": 365
    },
    "service": {
      "enabled": true,
      "log_level": 4
    },
    "gssapi": {
      "enabled": true,
      "domain_realm_mapping": [
        {
        "domain": "server.example.com",
        "realm": "SERVER.EXAMPLE.COM"
        },
        {
        "domain": ".example.com",
        "realm": "EXAMPLE.COM"
        }
      ]
    }
    "key": "options",
    "meta": {
      "first": "/api/configuration/ssh/authentication_policies",
      "href": "/api/configuration/ssh/options",
      "last": "/api/configuration/ssh/settings_policies",
      "next": "/api/configuration/ssh/settings_policies",
```
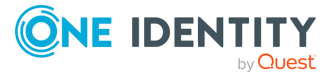

```
"parent": "/api/configuration/ssh",
      "previous": "/api/configuration/ssh/connections",
      "transaction": "/api/transaction"
    }
}
```
## **Status and error codes**

The following table lists the typical status and error codes for this request. For a complete list of error codes, see [Application](#page-44-0) level error codes on page 45.

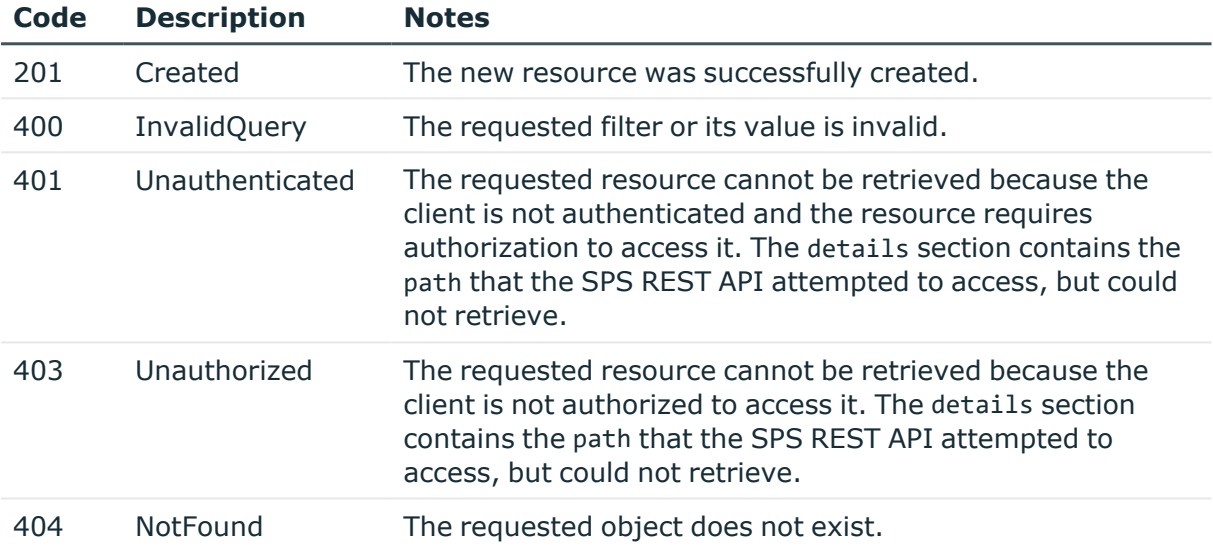

## **Modify global SSH settings**

To modify global SSH settings, you have to:

#### 1. **Open a transaction**

For more information, see Open a [transaction](#page-31-0) on page 32.

## 2. **Modify the JSON object of the global SSH settings endpoint.**

PUT the modified JSON object to the https://<IP-address-of-SPS>/api/configuration/ssh/options endpoint.

You can find a detailed description of the available parameters listed in [Element](#page-634-0).

For more information about the elements of the channel database cleanup item, see Elements of channel database cleanup.

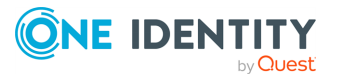

For more information about the elements of the service item, see [Elements](#page-635-1) of [service](#page-635-1).

For more information about the elements of the gssapi item, see [Elements](#page-635-2) of gssapi.

## 3. **Commit your changes**

For more information, see Commit a [transaction](#page-34-0) on page 35.

# **SSH settings policies**

SSH settings policies define protocol-level settings (algorithms, greetings and banners, timeout). You can create multiple policies, and choose the appropriate one for each SSH connection.

## **URL**

GET https://<IP-address-of-SPS>/api/configuration/ssh/settings\_policies

## **Cookies**

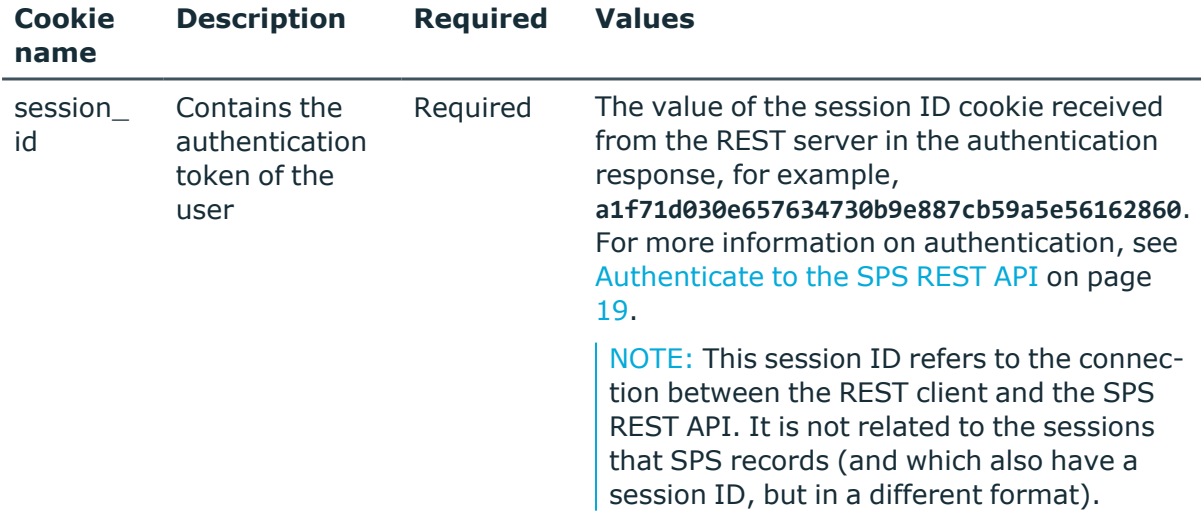

## **Examples**

For more information on the request and response examples, see SSH [Settings](#page-941-0) Policies For more information on the meta object, see [Message](#page-9-0) format on page 10.

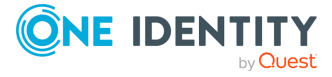

<span id="page-639-0"></span>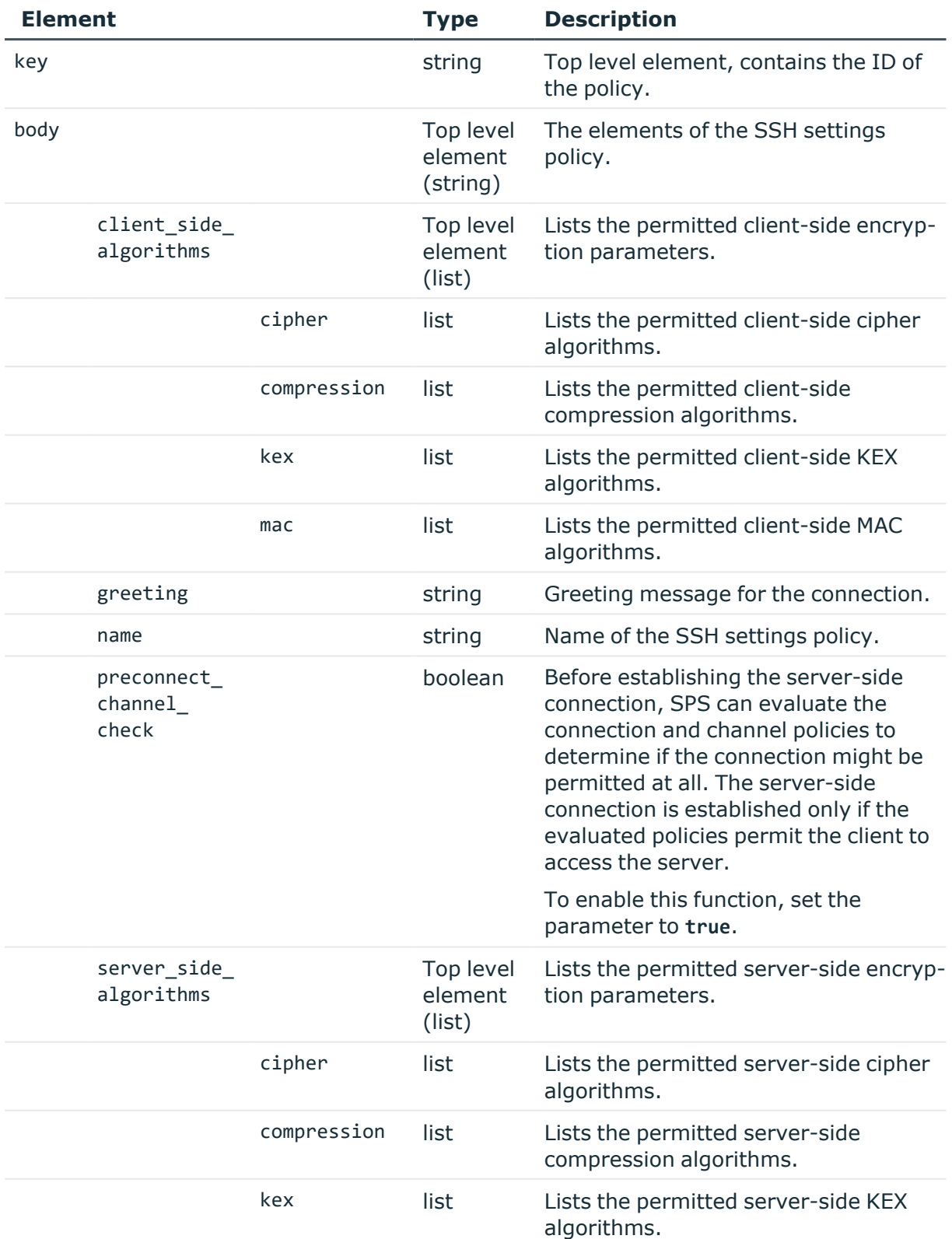

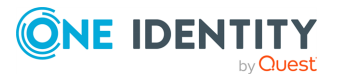

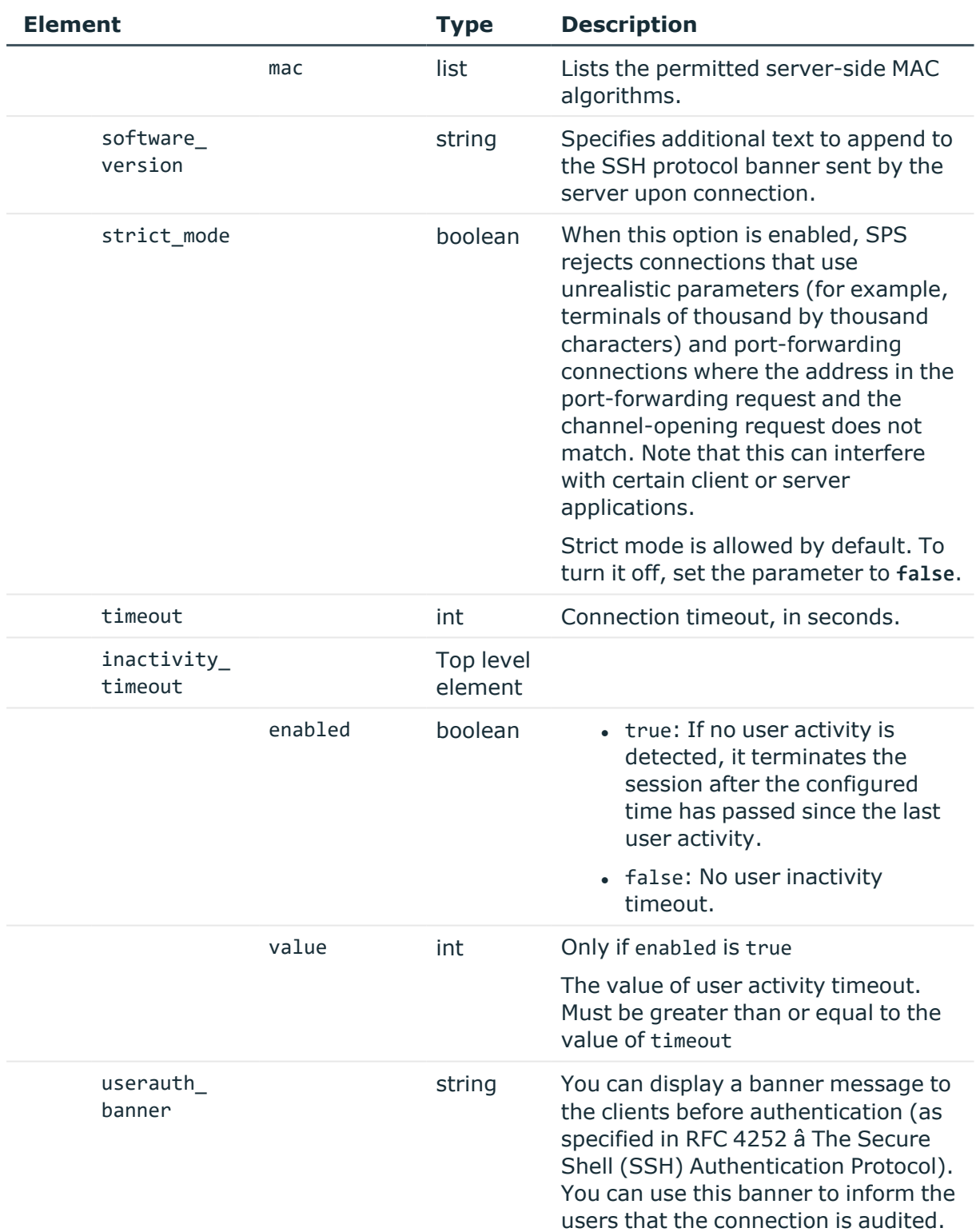

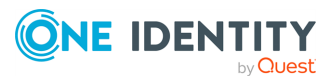

## **Status and error codes**

The following table lists the typical status and error codes for this request. For a complete list of error codes, see [Application](#page-44-0) level error codes on page 45.

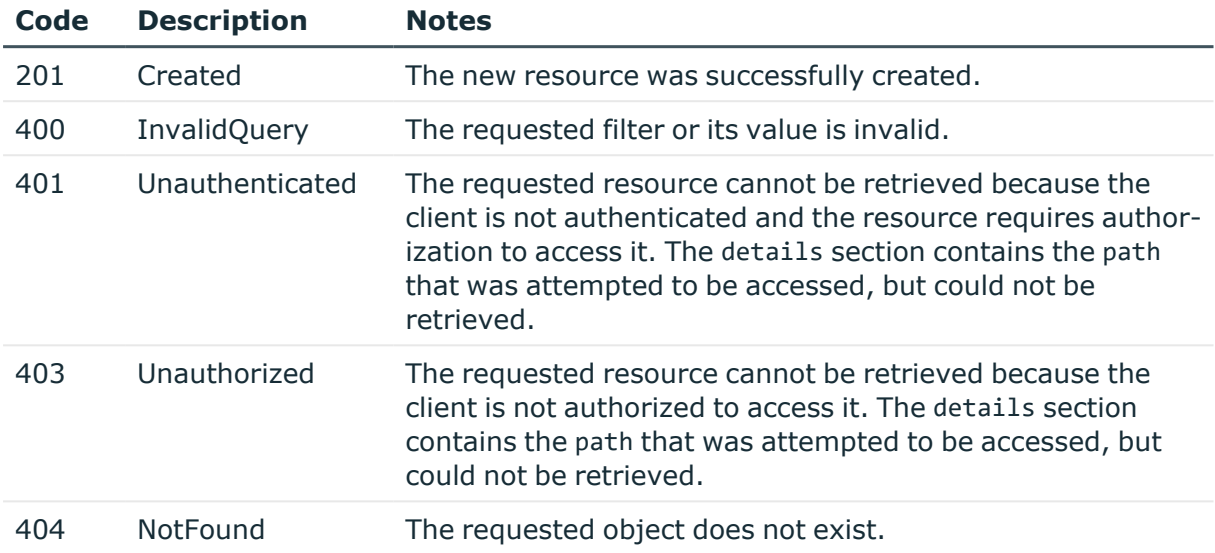

## **Add SSH settings policies**

To add a settings policy, you have to:

## 1. **Open a transaction**

For more information, see Open a [transaction](#page-31-0) on page 32.

## 2. **Create the JSON object for the new policy.**

POST the JSON object to the https://<IP-address-of-SPS>/api/configuration/ssh/settings\_policies/ endpoint. You can find a detailed description of the available parameters listed in Element.

If the POST request is successful, the response includes the key of the new policy. For example:

```
{
   "key": "59790911-415c-4ed3-a0d2-1164637472ca",
   "meta": {
      "href": "/api/configuration/ssh/settings_policies/59790911-415c-
4ed3-a0d2-1164637472ca",
      "parent": "/api/configuration/ssh/settings_policies",
      "transaction": "/api/transaction"
   }
}
```
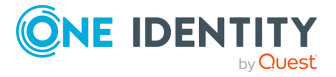

SSH connections

## 3. **Commit your changes**

For more information, see Commit a [transaction](#page-34-0) on page 35.

## **Modify SSH settings policies**

To modify a settings policy, you have to:

#### 1. **Open a transaction**

For more information, see Open a [transaction](#page-31-0) on page 32.

#### 2. **Modify the JSON object of the policy.**

PUT the modified JSON object to the https://<IP-address-of-SPS>/api/configuration/ssh/settings\_policies/<key-of-the-object> endpoint. You can find a detailed description of the available parameters listed in  [Element](#page-639-0) .

## 3. **Commit your changes**

For more information, see Commit a [transaction](#page-34-0) on page 35.

## **SSH host keys and certificates**

SPS stores the host keys and X.509 certificates of the trusted servers. When a client tries to connect to a server, SPS verifies the host key or the certificate of the server, and allows connections only to the servers that have their keys available on SPS (unless the SSH Connection Policy is configured differently).

## **URL**

GET https://<IP-address-of-SPS>/api/ssh-host-keys

## **Cookies**

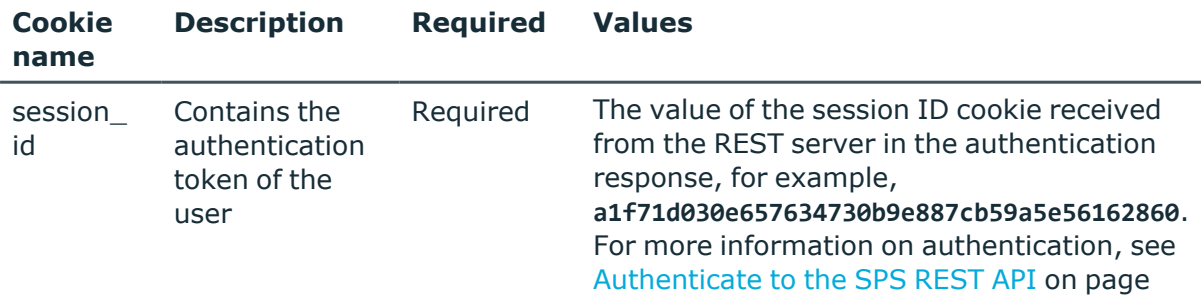

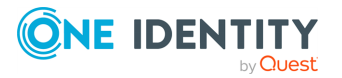

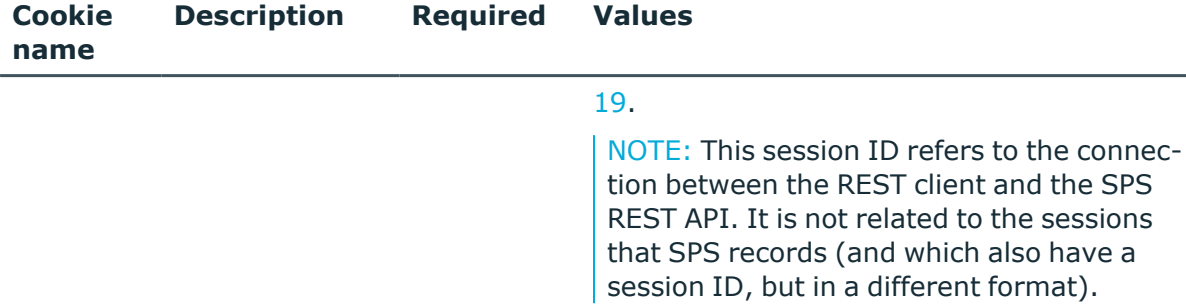

#### **Sample request**

The following command lists the SSH host keys and certificates of the servers that the users can connect to using SSH.

curl --cookie cookies https://<IP-address-of-SPS>/api/ssh-host-keys/

The following command retrieves the properties of a specific key.

curl --cookie cookies https://<IP-address-of-SPS>/api/ssh-host-keys/<object-id>

#### **Response**

The following is a sample response received when listing SSH host keys and certificates from the https:<IP-address-of-SPS>/api/ssh-host-keys/ endpoint.

For more information on the meta object, see [Message](#page-9-0) format on page 10.

The key of these objects is in the following format: <type-of-the-key>-<hostaddress>:<host-port>.

```
{
  "meta": {
    "href": "/api/ssh-host-keys",
    "parent": "/api"
  },
  "items": [
    {
      "key": "ssh-dss-10.110.0.1:22",
      "meta": {"href": "/api/ssh-host-keys/ssh-dss-10.110.0.1:22"}
    },
    {
      "key": "ssh-dss-10.110.0.2:2222",
      "meta": {"href": "/api/ssh-host-keys/ssh-dss-10.110.0.2:2222"}
    },
    {
      "key": "ssh-rsa-10.110.0.1:22",
      "meta": {"href": "/api/ssh-host-keys/ssh-rsa-10.110.0.1:22"}
    },
```
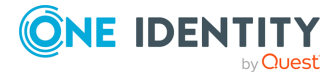

```
{
      "key": "x509v3-sign-rsa-d00::2222:dead:2222",
     "meta": {"href": "/api/ssh-host-keys/x509v3-sign-rsa-d00::2222:dead:2222"}
   }
 ]
}
```
When retrieving the endpoint of a specific host key, the response is the following.

```
{
   "key": "ssh-rsa-10.10.100.1:22",
   "meta": {
      "href": "/api/ssh-host-keys/ssh-rsa-10.10.100.1:22",
      "parent": "/api/ssh-host-keys"
   },
   "ssh-rsa-10.10.100.1:22": {
      "address": "10.10.100.1",
      "port": 22,
      "type": {
         "selection": "ssh-rsa",
          "value": "AAAAB3NzaC1yc2EAAAABIwAAAQEAxrtNxBZieXhBI2gJoAdsjKNq...=="
      }
   }
}
```
<span id="page-644-0"></span>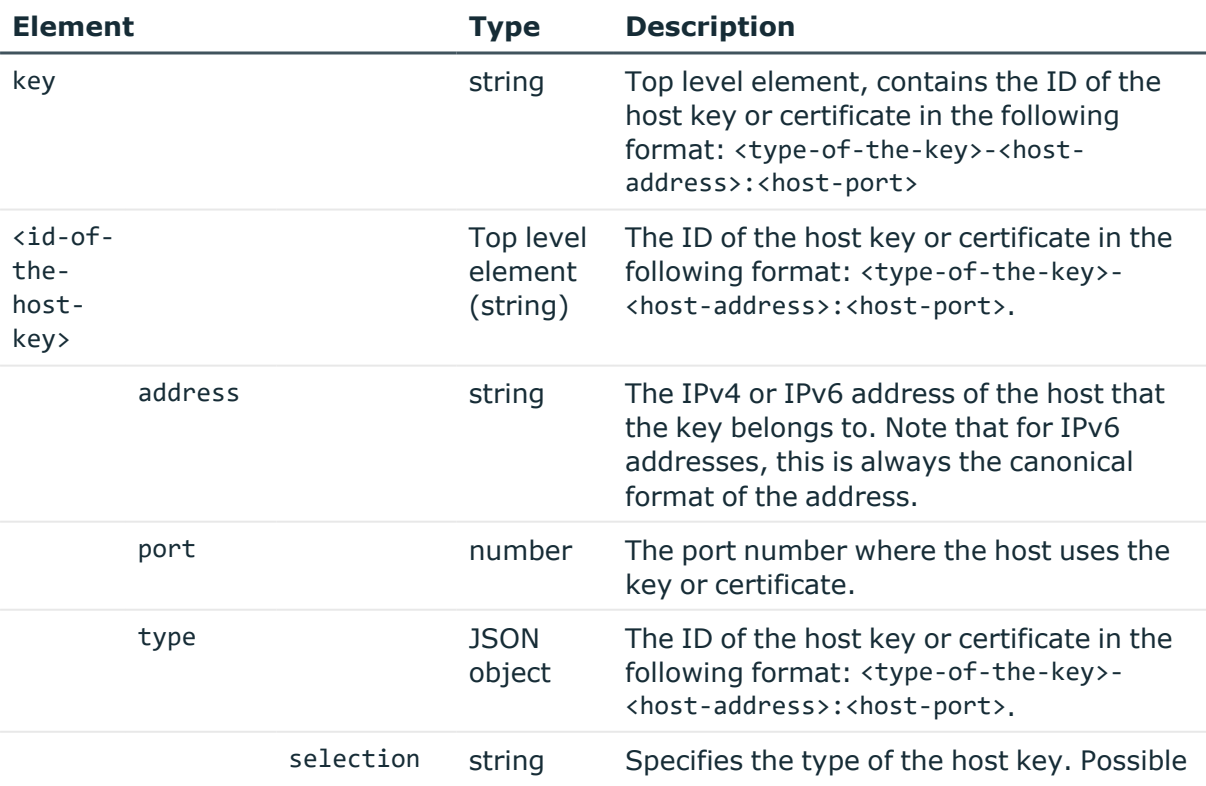

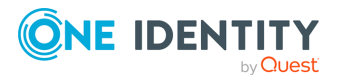

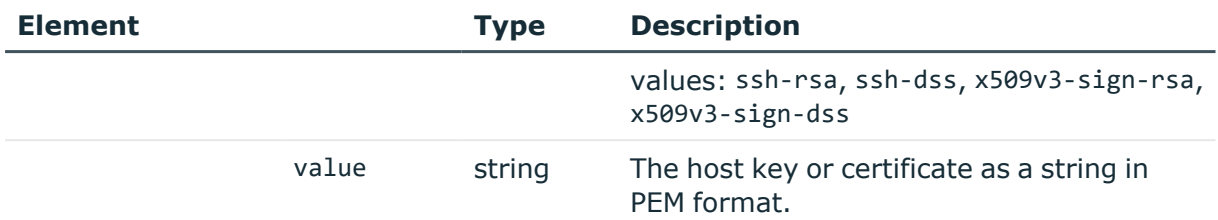

## **Status and error codes**

The following table lists the typical status and error codes for this request. For a complete list of error codes, see [Application](#page-44-0) level error codes on page 45.

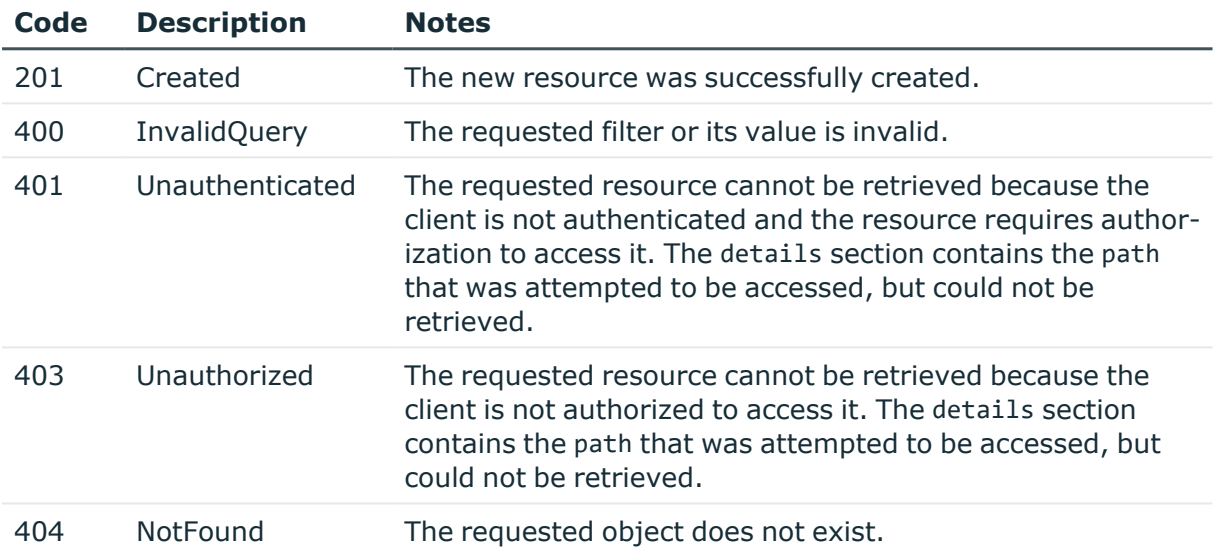

#### **Search and filter host keys**

To list only specific host keys, you can use the following filters.

• List every host key and certificate:

GET https://<IP-address-of-SPS>/api/ssh-host-keys

• List host keys of a specific type:

```
GET https://<IP-address-of-SPS>/api/ssh-host-keys?type=<type-to-list>
```
Possible values: ssh-rsa, ssh-dss, x509v3-sign-rsa, x509v3-sign-dss. For example:

GET https://<IP-address-of-SPS>/api/ssh-host-keys?type=ssh-rsa

• List host keys for a specific port number:

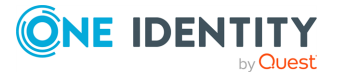

GET https://<IP-address-of-SPS>/api/ssh-host-keys?port=<port-number-tolist>

• List host keys for a specific host address (IPv4 or IPv6):

```
GET https://<IP-address-of-SPS>/api/ssh-host-keys?address=<host-address>
```
• For a complex filter, separate the parameters with an ampersand  $(8)$  character, for example:

```
GET https://<IP-address-of-SPS>/api/ssh-host-keys?port=<port-number-to-
list>&type=<type-to-list>
```
The response to such requests is a JSON object, where the items list includes the IDs of the selected host keys (or an empty list). For example, filtering for ssh-dss keys could return a similar list:

```
{
   "meta": {
      "href": "/api/ssh-host-keys",
       "parent": "/api"
   },
   "items": [
      {
          "key": "ssh-dss-10.110.0.1:22",
          "meta": {"href": "/api/ssh-host-keys/ssh-dss-10.110.0.1:22"}
      },
      {
          "key": "ssh-dss-10.110.0.2:2222",
          "meta": {"href": "/api/ssh-host-keys/ssh-dss-10.110.0.2:2222"}
      }
   ]
}
```
#### **Add new host key**

To upload a new host key or certificate, you have to POST the host key and other data as a JSON object to the https://<IP-address-of-SPS>/api/ssh-host-keys endpoint. For details, see [Create](#page-52-0) a new object on page 53. The body of the POST request must contain a JSON object with the parameters listed in [Element](#page-644-0) . If the POST request is successful, the response includes an ID for the host key in the following format: <type-of-the-key>-<hostaddress>:<host-port>. For example:

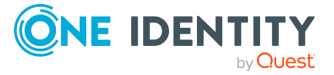

```
{
   "address": "10.110.0.1",
   "port": 22,
   "type": {
      "selection": "ssh-rsa",
       "value": "AAAAB3NzaC1yc2EAAAAD...zvMwgc=="
   }
}
```
Note that for IPv6 addresses, SPS will automatically convert the address to its canonical format.

## **Delete host key**

To delete a host key or certificate, you have to DELETE https://<IP-address-of-SPS>/api/ssh-host-keys/<ID-of-the-host-key> endpoint. For details, see [Delete](#page-50-0) an object on [page](#page-50-0) 51. If the DELETE request is successful, the response includes only the meta object, for example:

```
{
      "meta": {
             "href": "/api/ssh-host-keys/ssh-rsa-10.10.20.35:22",
             "parent": "/api/ssh-host-keys"
      }
}
```
You must commit your changes to actually delete the object from SPS.

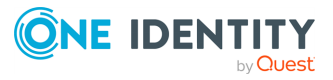
# **Telnet connections**

# **Telnet connections**

List of endpoints for configuring the policies, options and connection rules of Telnet connections.

## **URL**

GET https://<IP-address-of-SPS>/api/configuration/telnet

## **Cookies**

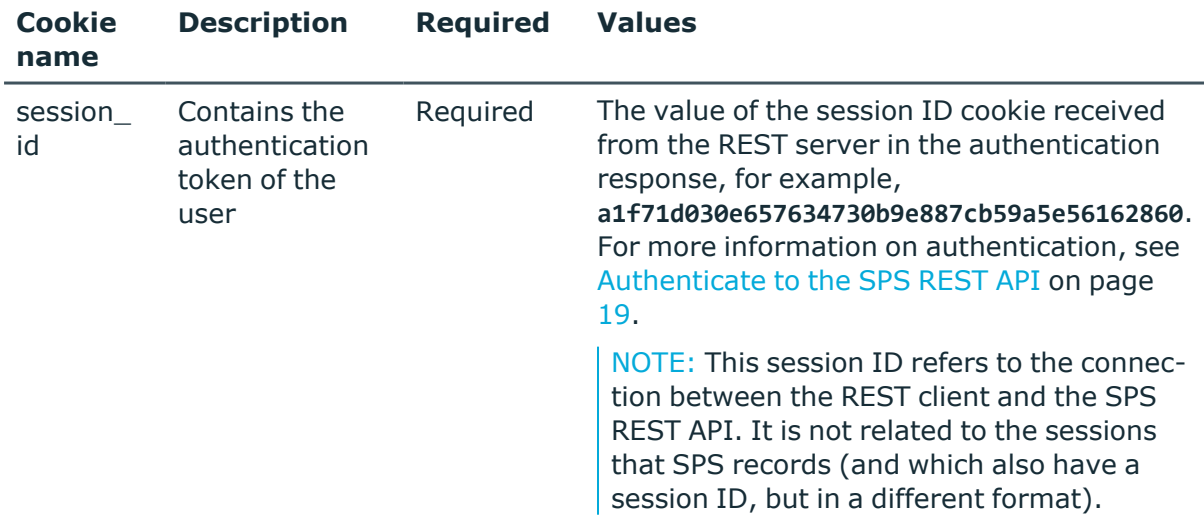

### **Sample request**

The following command lists the available settings for configuring for Telnet connections.

curl --cookie cookies https://<IP-address-of-SPS>/api/configuration/telnet

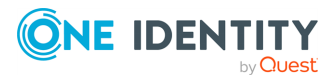

Telnet connections

# **Response**

The following is a sample response received when listing the configuration settings. For more information on the meta object, see [Message](#page-9-0) format on page 10.

```
{
       "items": [
            {
                   "key": "authentication policies",
                   "meta": { "href":
"/api/configuration/telnet/authentication_policies" }
            },
             {
                   "key": "channel policies",
                   "meta": { "href": "/api/configuration/telnet/channel_
policies" }
             },
             {
                   "key": "connections",
                   "meta": { "href": "/api/configuration/telnet/connections" }
             },
             {
                   "key": "options",
                   "meta": { "href": "/api/configuration/telnet/options" }
             },
             {
                   "key": "pattern_sets",
                   "meta": { "href": "/api/configuration/telnet/pattern_sets"
}
             }
      ],
       "meta": {
             "first": "/api/configuration/aaa",
             "href": "/api/configuration/telnet",
             "last": "/api/configuration/x509",
             "next": "/api/configuration/troubleshooting",
             "parent": "/api/configuration",
             "previous": "/api/configuration/ssh",
             "remaining_seconds": 600,
             "transaction": "/api/transaction"
      }
}
```
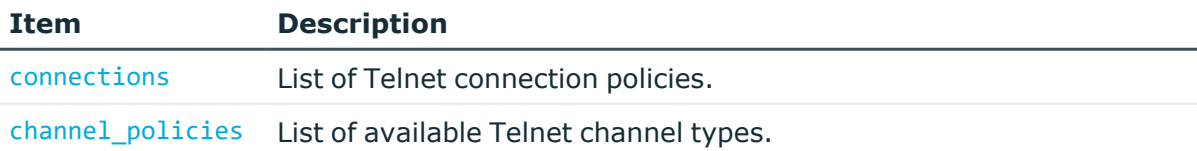

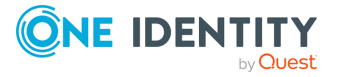

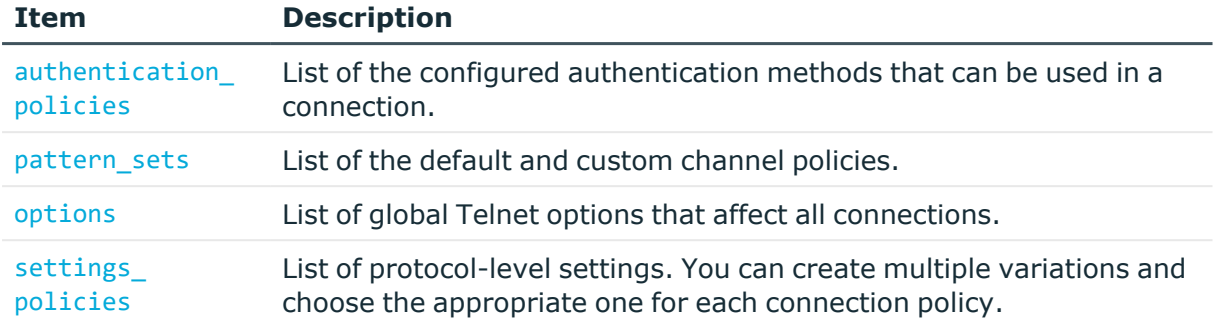

## **Status and error codes**

The following table lists the typical status and error codes for this request. For a complete list of error codes, see [Application](#page-44-0) level error codes on page 45.

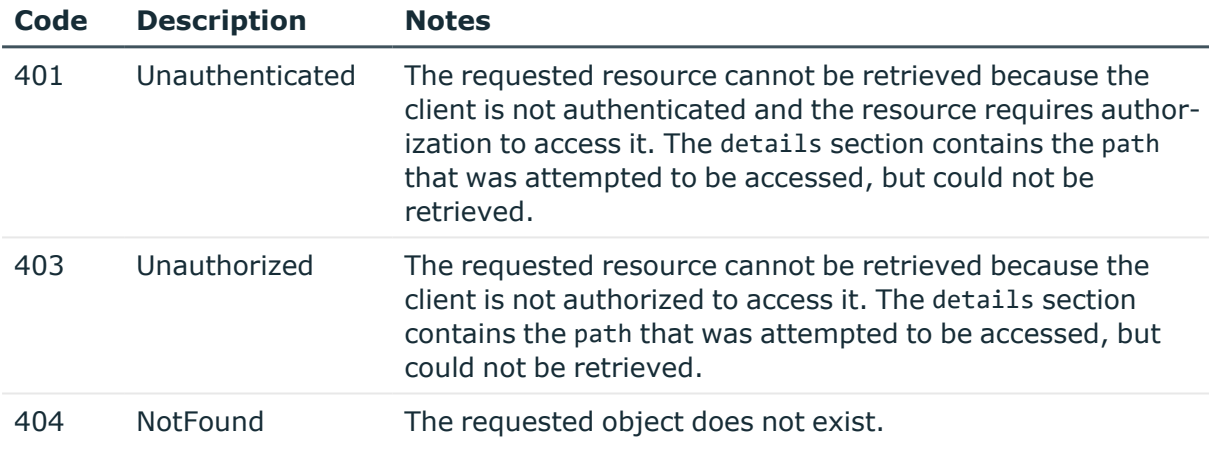

# **Telnet connection policies**

Connection policies determine if a server can be accessed from a particular client. Connection policies reference other resources (policies, usergroups, keys) that must be configured and available before creating a connection policy.

### **URL**

GET https://<IP-address-of-SPS>/api/configuration/telnet/connections/

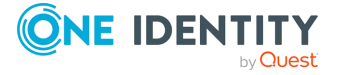

## **Cookies**

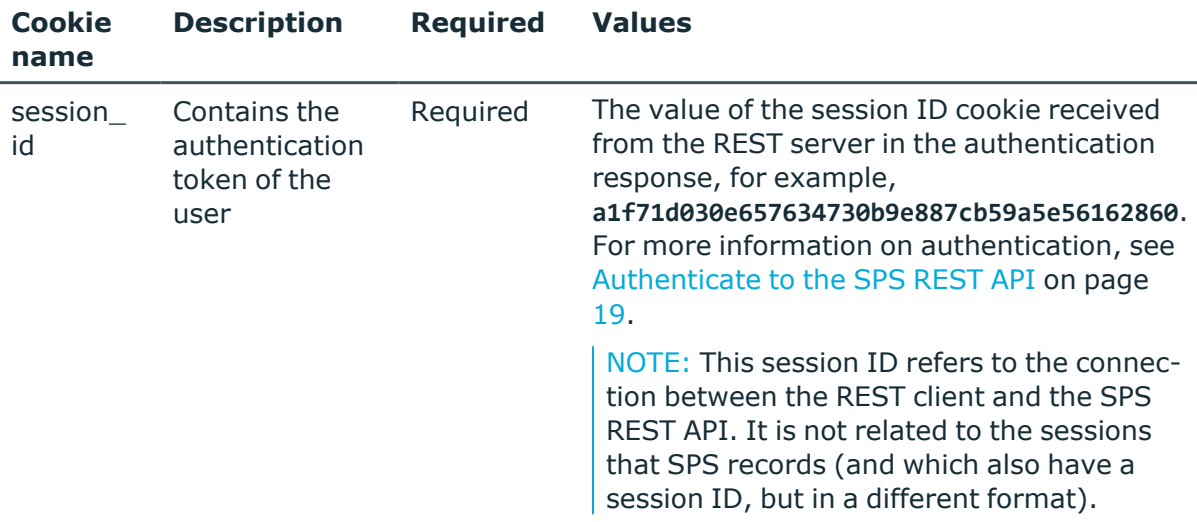

## **Sample request**

The following command lists Telnet connection policies.

```
curl --cookie cookies https://<IP-address-of-
SPS>/api/configuration/telnet/connections/
```
The following command retrieves the properties of a specific policy.

```
curl --cookie cookies https://<IP-address-of-
SPS>/api/configuration/telnet/connections/<connection-key>
```
# **Response**

The following is a sample response received when listing Telnet connection policies.

For more information on the meta object, see [Message](#page-9-0) format on page 10.

```
{
  "items": [
    {
      "key": "8348340645707e2575e3c6",
      "meta": {
       "href": "/api/configuration/telnet/connections/8348340645707e2575e3c6"
      }
    }
 ],
  "meta": {
    "first": "/api/configuration/telnet/channel_policies",
```
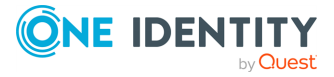

```
"href": "/api/configuration/telnet/connections",
    "last": "/api/configuration/telnet/options",
    "next": "/api/configuration/telnet/options",
    "order": "/api/configuration/telnet/connections/@order",
    "parent": "/api/configuration/telnet",
    "previous": "/api/configuration/telnet/channel_policies",
        "remaining_seconds": 600,
        "transaction": "/api/transaction"
 }
}
```
When retrieving the endpoint of a specific Telnet Connection Policy, the response is the following.

```
{
    "body": {
        "access_control": [],
        "active": true,
        "channel database cleanup": {
            "enabled": false
        },
        "client side transport security": {
            "selection": "disabled"
        },
        "indexing": {
            "enabled": true,
            "policy": {
                "key": "-50000",
                "meta": {
                    "href": "/api/configuration/policies/indexing/-50000"
                }
            },
            "priority": 3
        },
        "log_audit_trail_downloads": true,
        "name": "demo_telnet",
        "network": {
            "clients": [
                "0.0.0.0/0"
            ],
            "ports": [
                23
            ],
            "targets": [
                "10.30.255.0/24"
            ]
        },
        "override_log_level": {
```
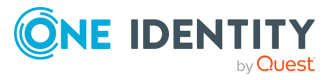

```
"enabled": true,
            "log_level": 3
        },
        "policies": {
            "aa_plugin": null,
            "analytics_policy": {
                "key": "20509709385cd578654cdab",
                "meta": {
                    "href":
"/api/configuration/policies/analytics/20509709385cd578654cdab"
                }
            },
            "archive cleanup policy": null,
            "audit_policy": {
                "key": "78101850949e47437dd91d",
                "meta": {
                    "href": "/api/configuration/policies/audit_
policies/78101850949e47437dd91d"
                }
            },
            "authentication_policy": {
                "key": "-400",
                "meta": {
                    "href": "/api/configuration/telnet#authentication_policies/-
400"
                }
            },
            "backup_policy": null,
            "channel_policy": {
                "key": "-30200",
                "meta": {
                    "href": "/api/configuration/telnet/channel_policies/-30200"
                }
            },
            "credential_store": null,
            "ldap_server": null,
            "settings": {
                "key": "-302",
                "meta": {
                    "href": "/api/configuration/telnet#settings_policies/-302"
                }
            },
            "usermapping_policy": null
        },
        "rate_limit": {
            "enabled": false
        },
        "server_address": {
```
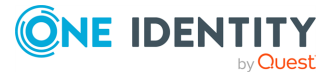

```
"custom dns": {
                "enabled": false
            },
            "selection": "original"
        },
        "server_side_transport_security": {
            "selection": "disabled"
        },
        "source_address": {
            "selection": "box_address"
        },
        "web_gateway_authentication": {
            "enabled": false
        }
    },
    "key": "18762920615d68fa3d858d0",
    "meta": {
        "first":
"/api/configuration/telnet/connections/18762920615d68fa3d858d0",
        "href": "/api/configuration/telnet/connections/18762920615d68fa3d858d0",
        "last": "/api/configuration/telnet/connections/18762920615d68fa3d858d0",
        "next": null,
        "parent": "/api/configuration/telnet/connections",
        "previous": null,
        "remaining_seconds": 600,
        "transaction": "/api/transaction"
   }
}
```
<span id="page-654-0"></span>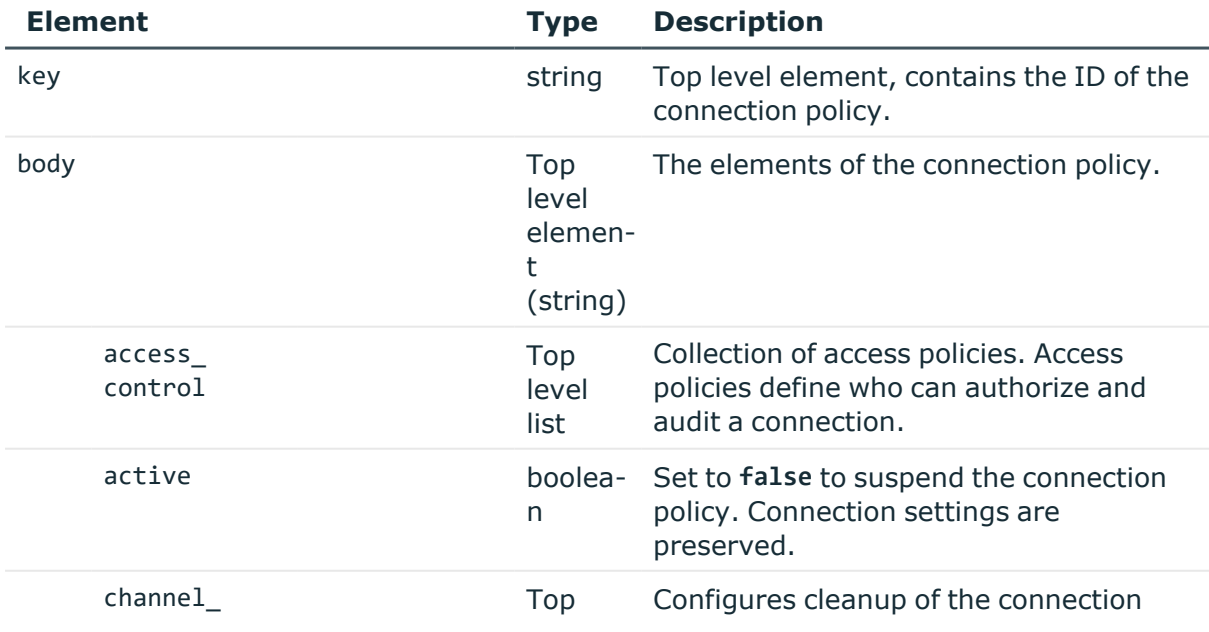

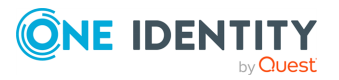

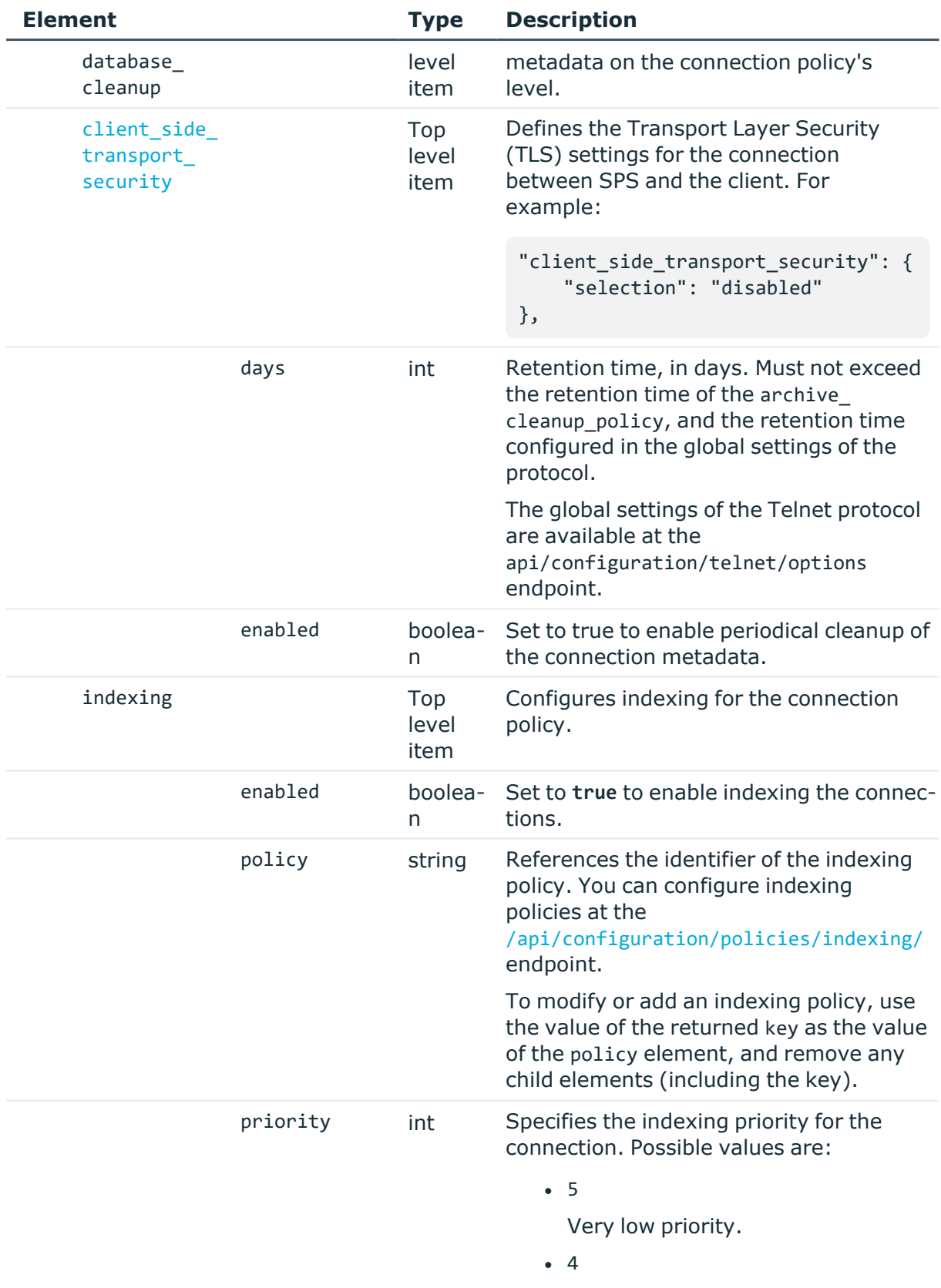

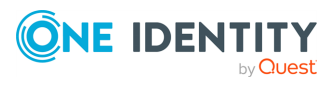

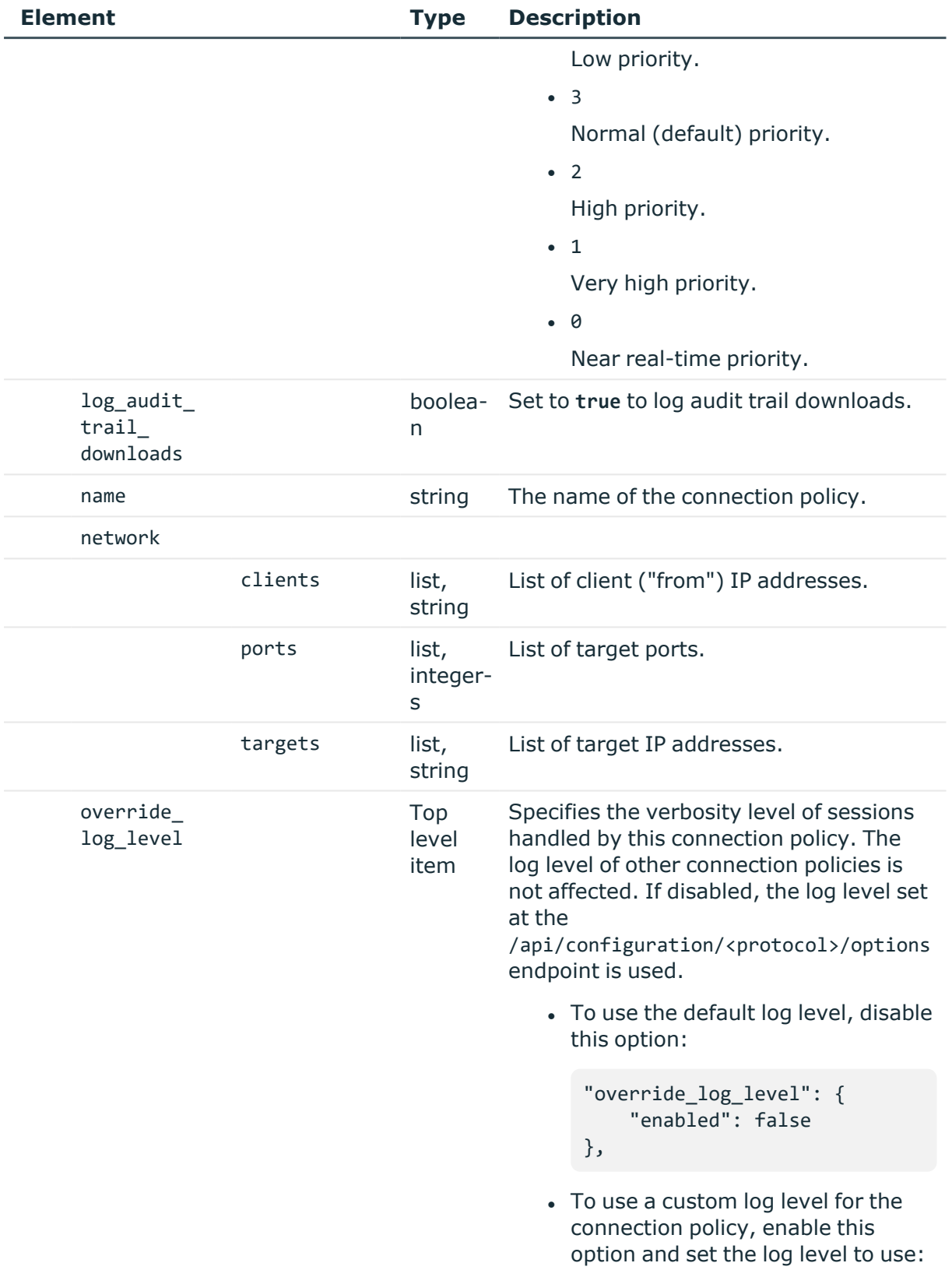

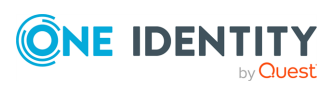

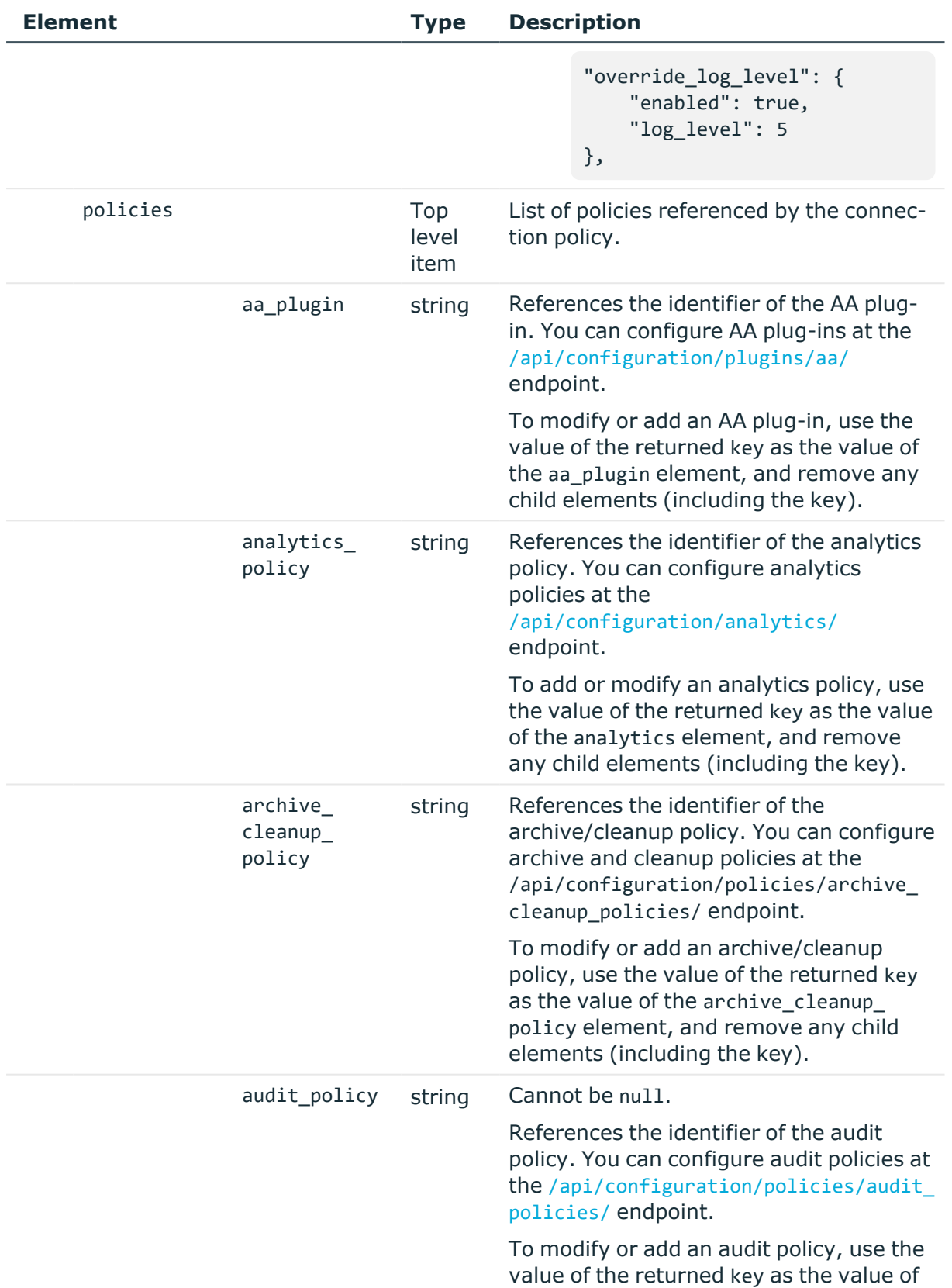

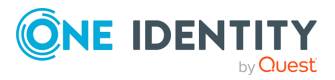

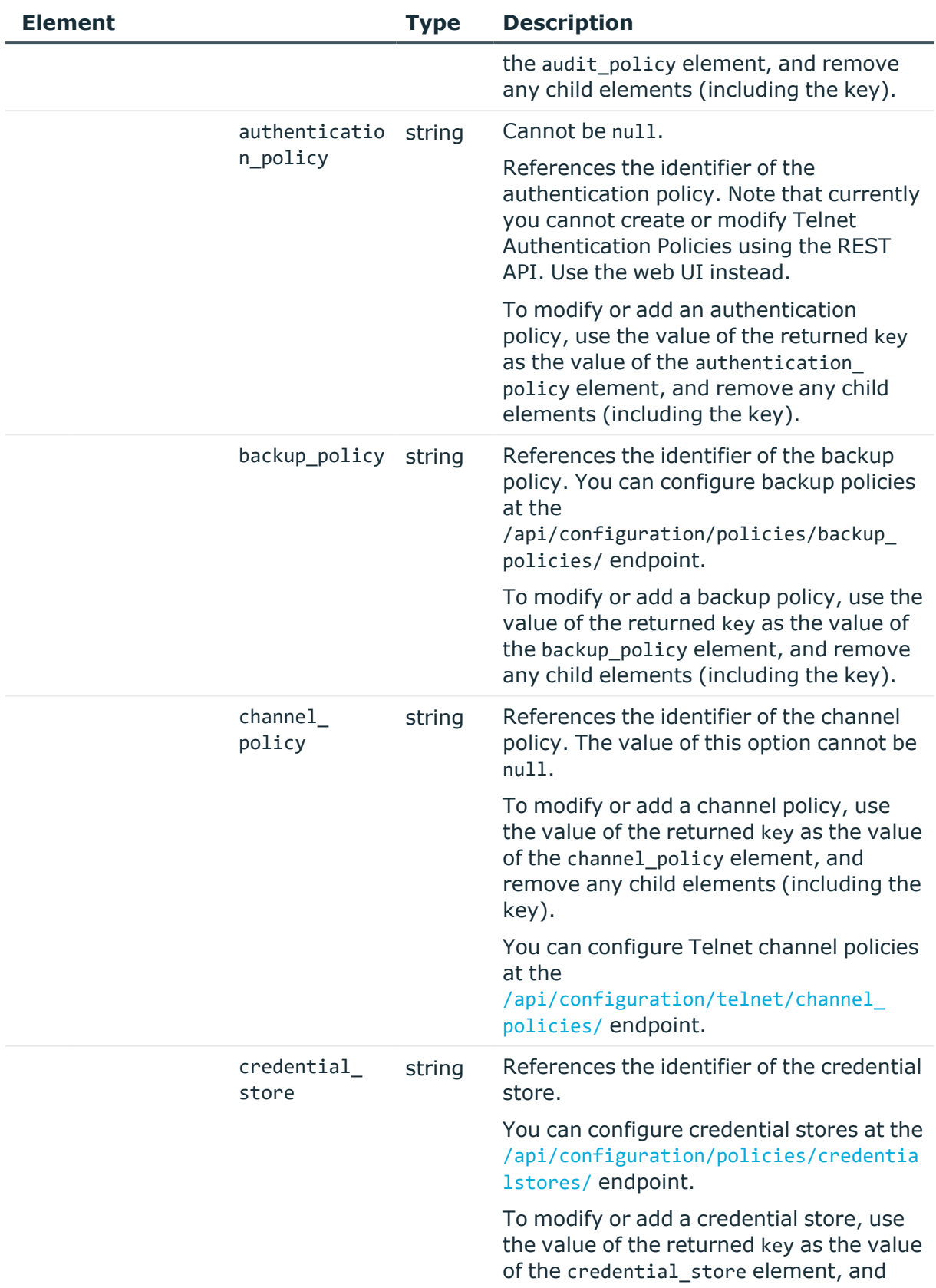

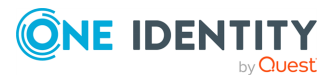

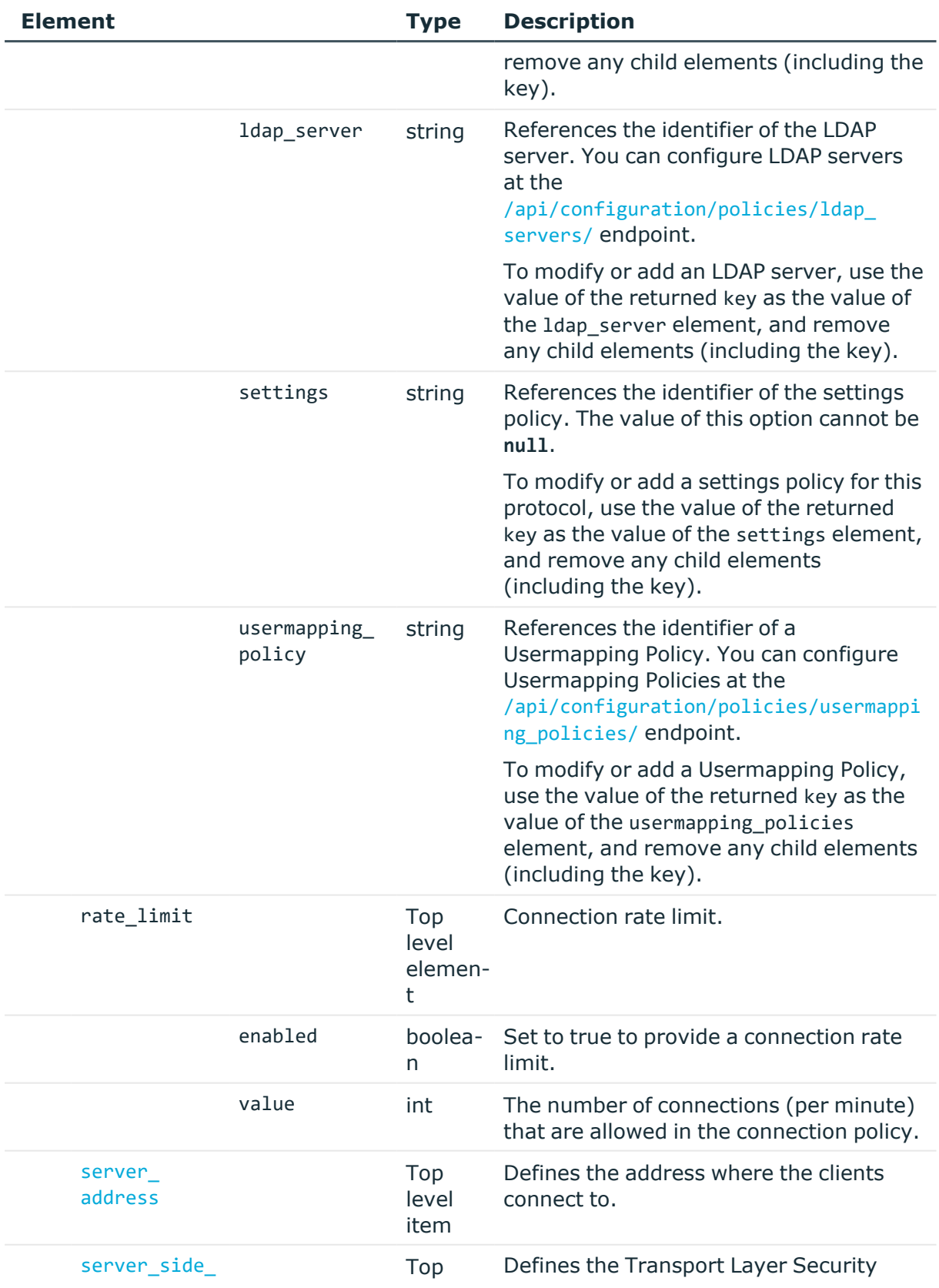

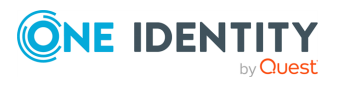

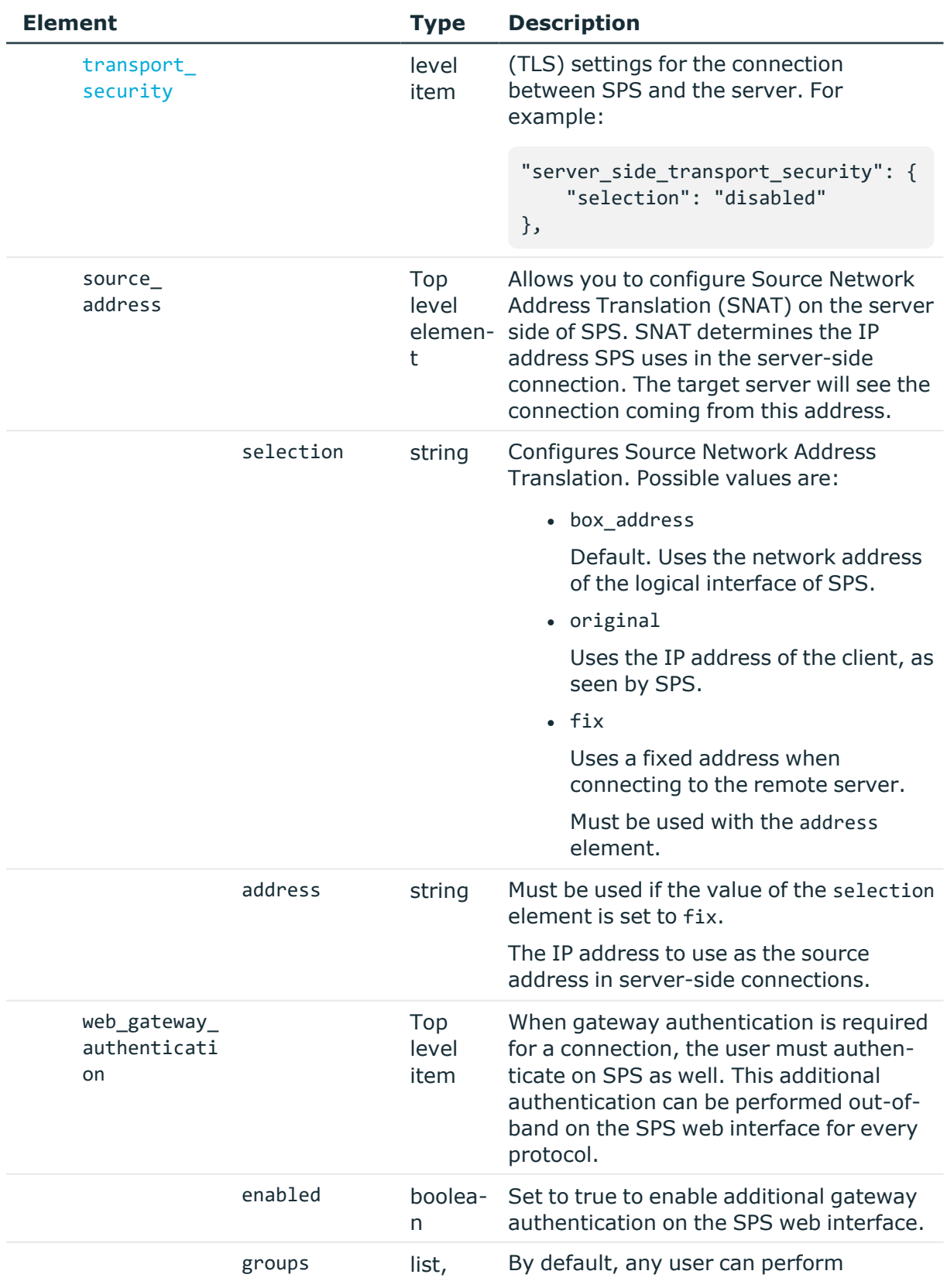

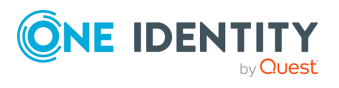

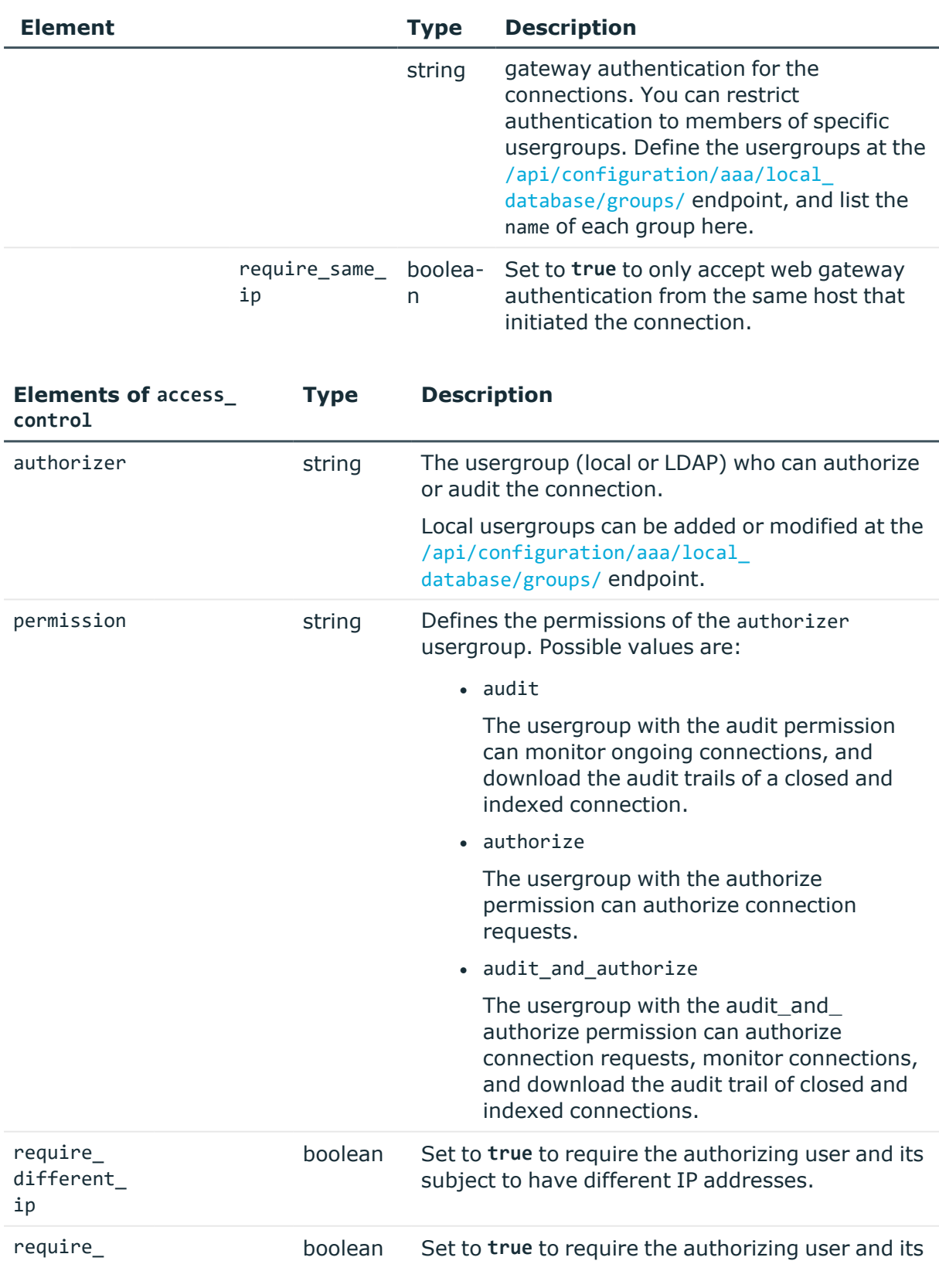

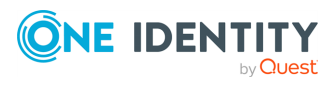

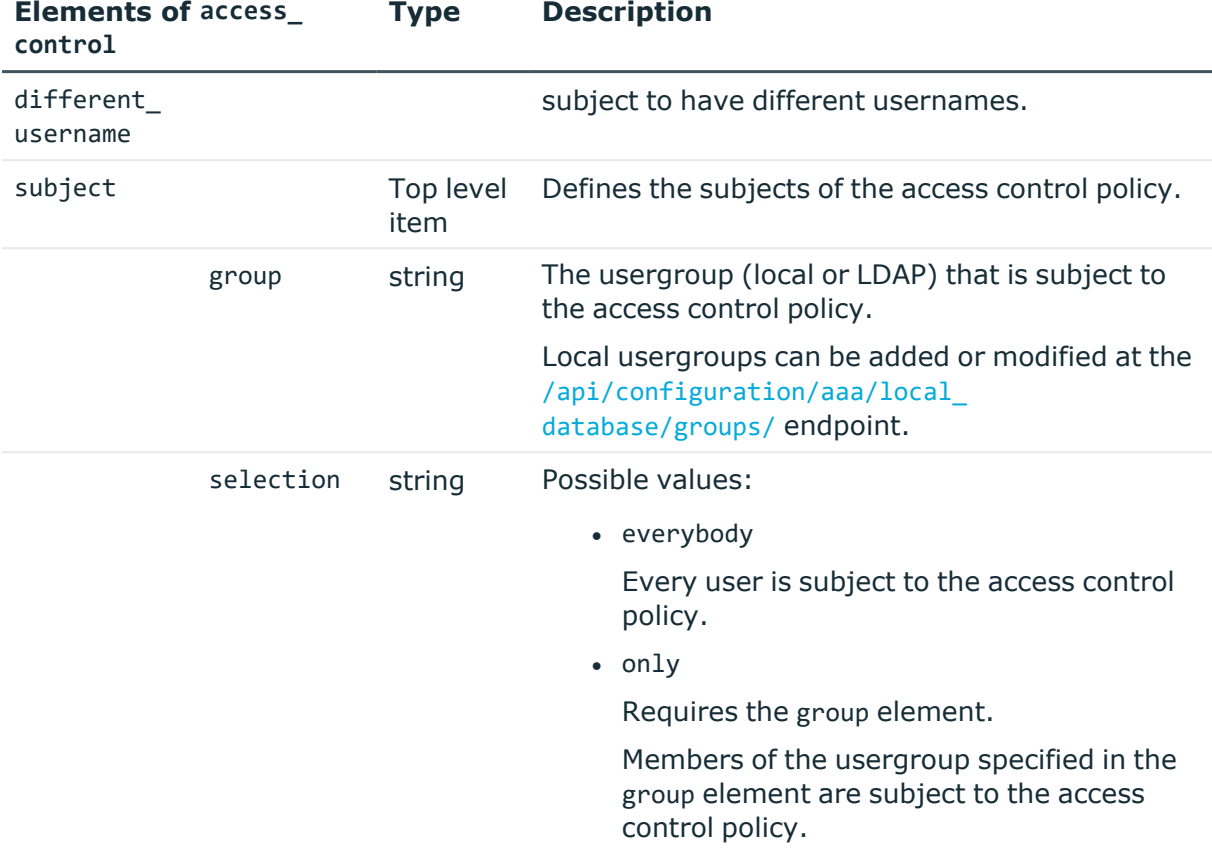

# <span id="page-662-0"></span>**Elements of client\_side\_transport\_security**

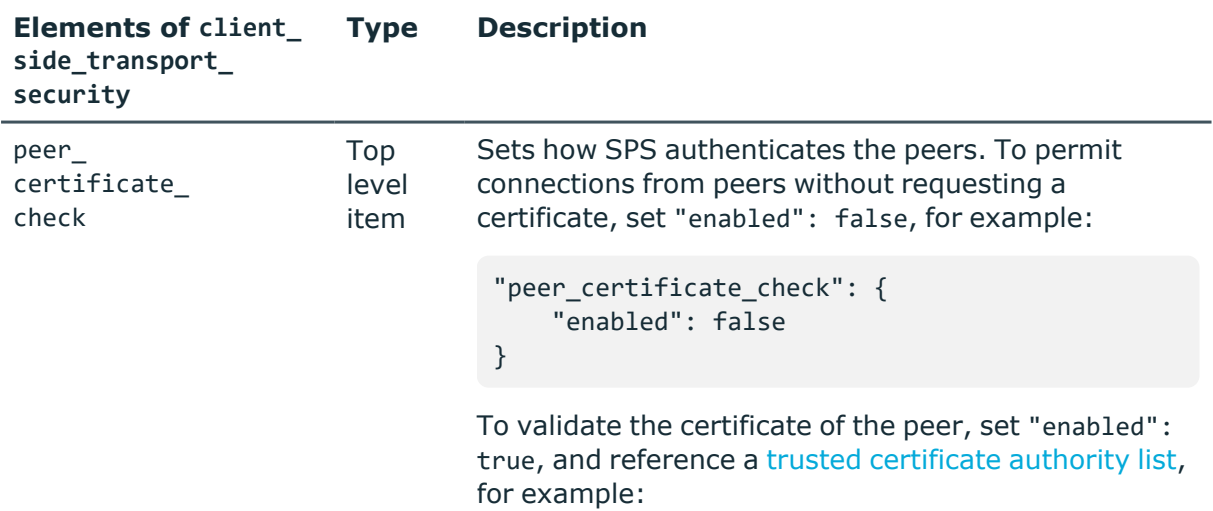

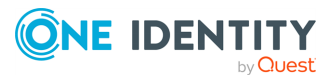

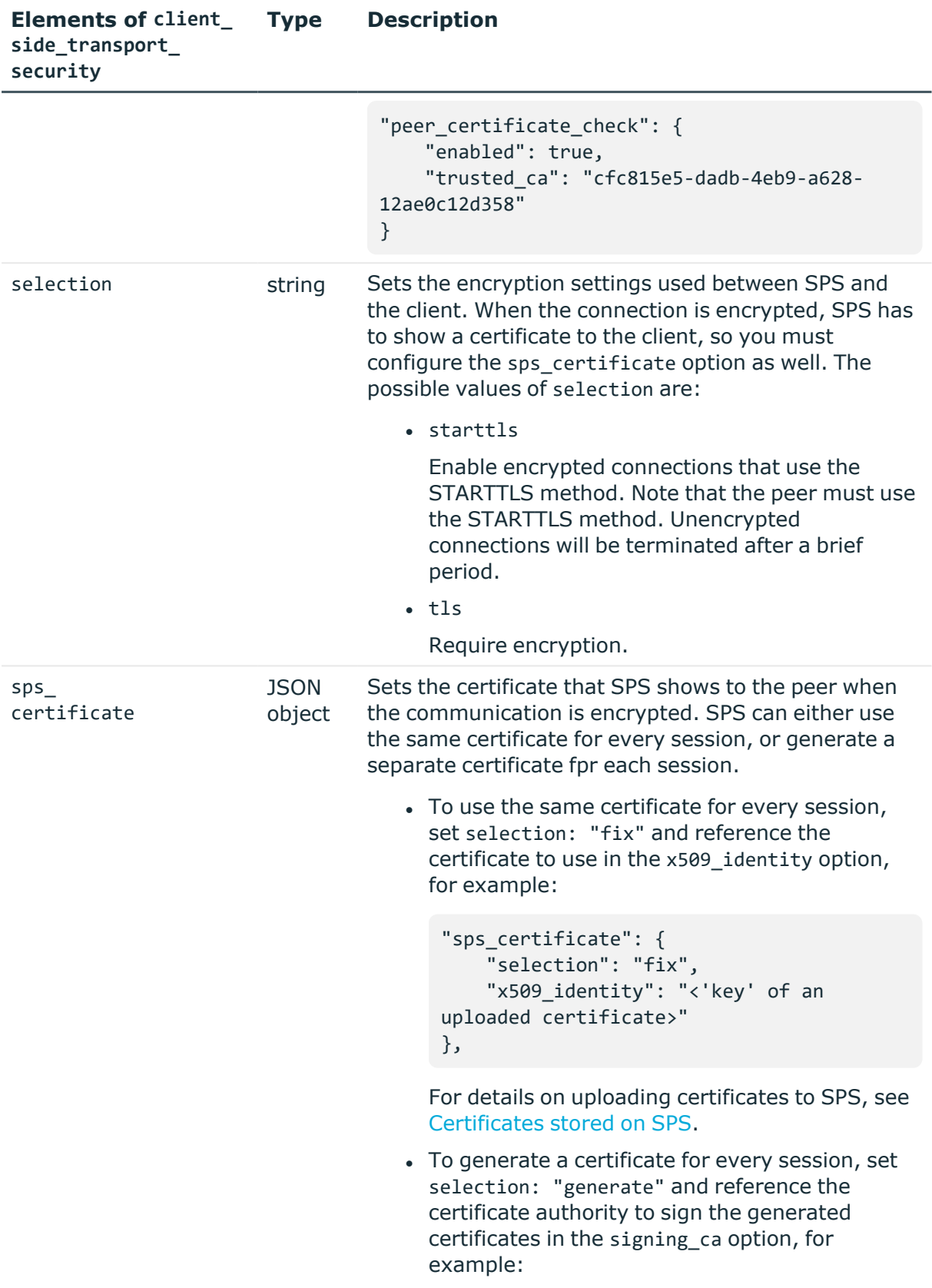

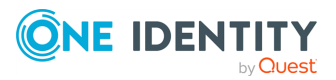

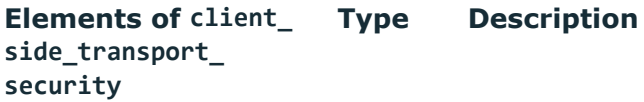

```
"sps_certificate": {
    "selection": "generate",
    "signing_ca": "2221b768-0722-4298-
9e16-ce67eb3723ad"
},
```
For details on using signing certificates, see [Signing](#page-424-0) CA policies.

# <span id="page-664-0"></span>**Elements of server\_address**

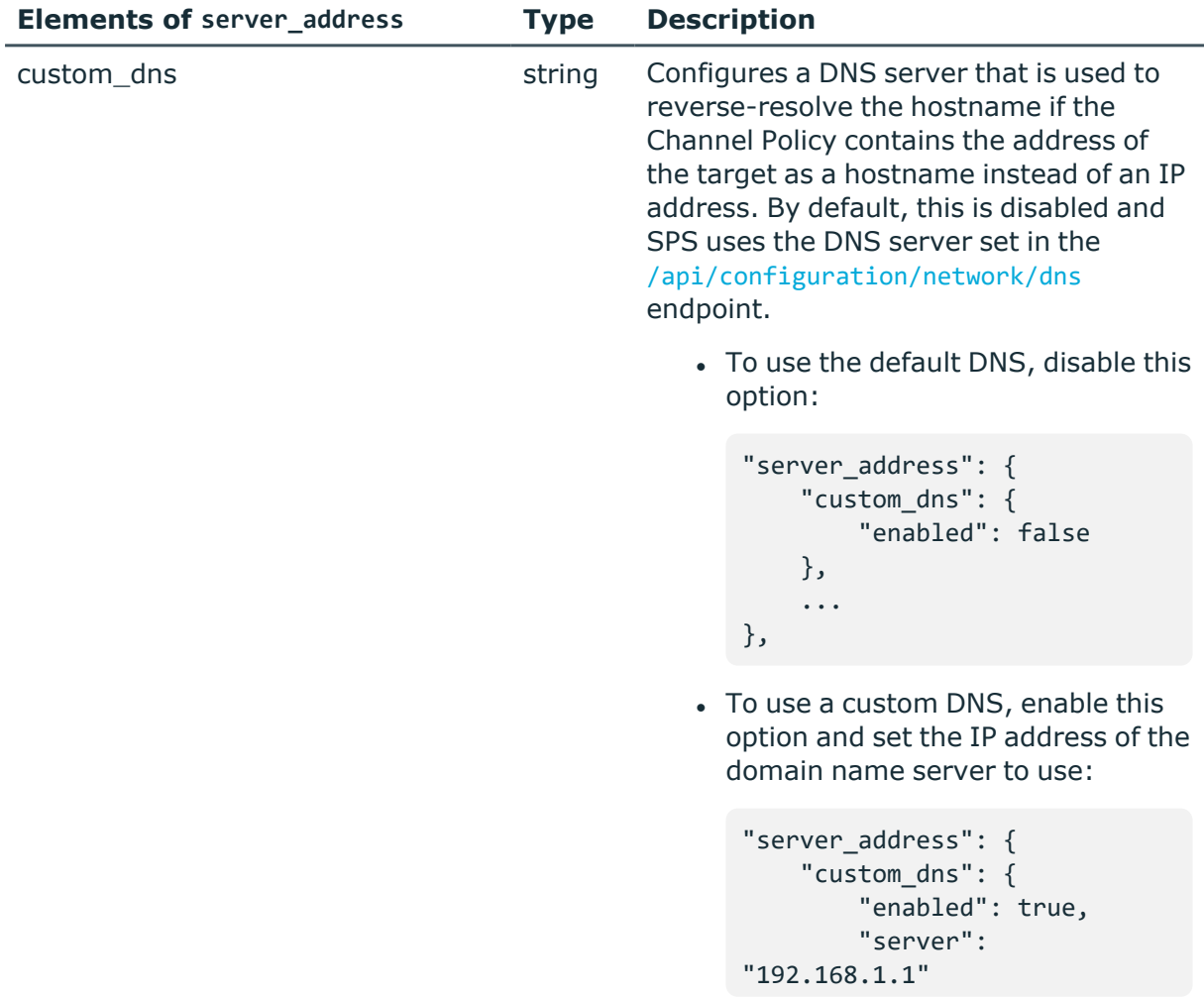

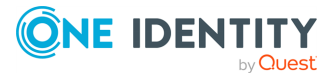

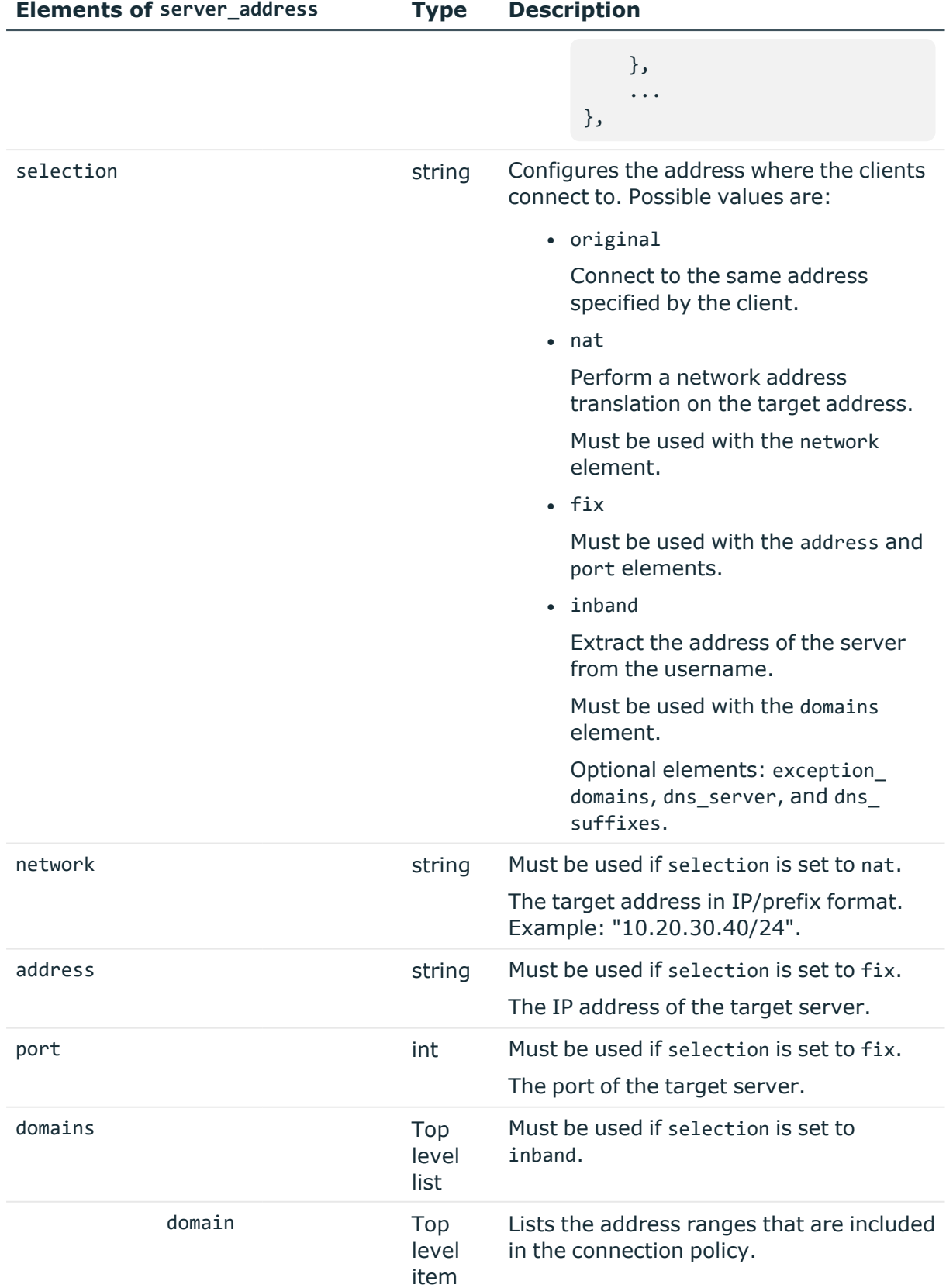

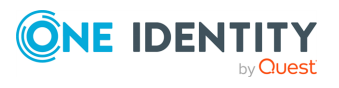

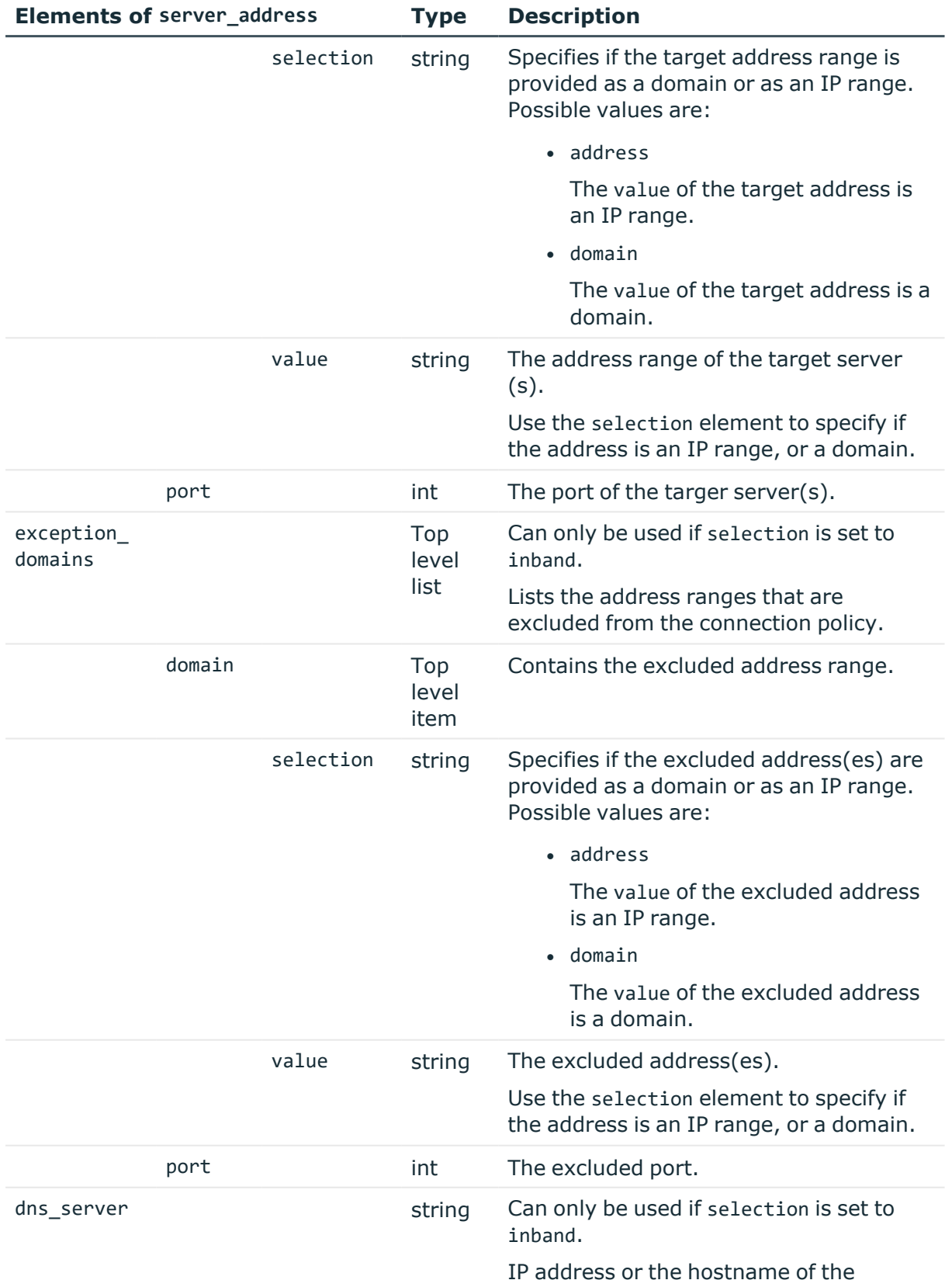

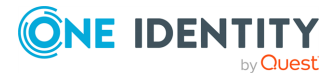

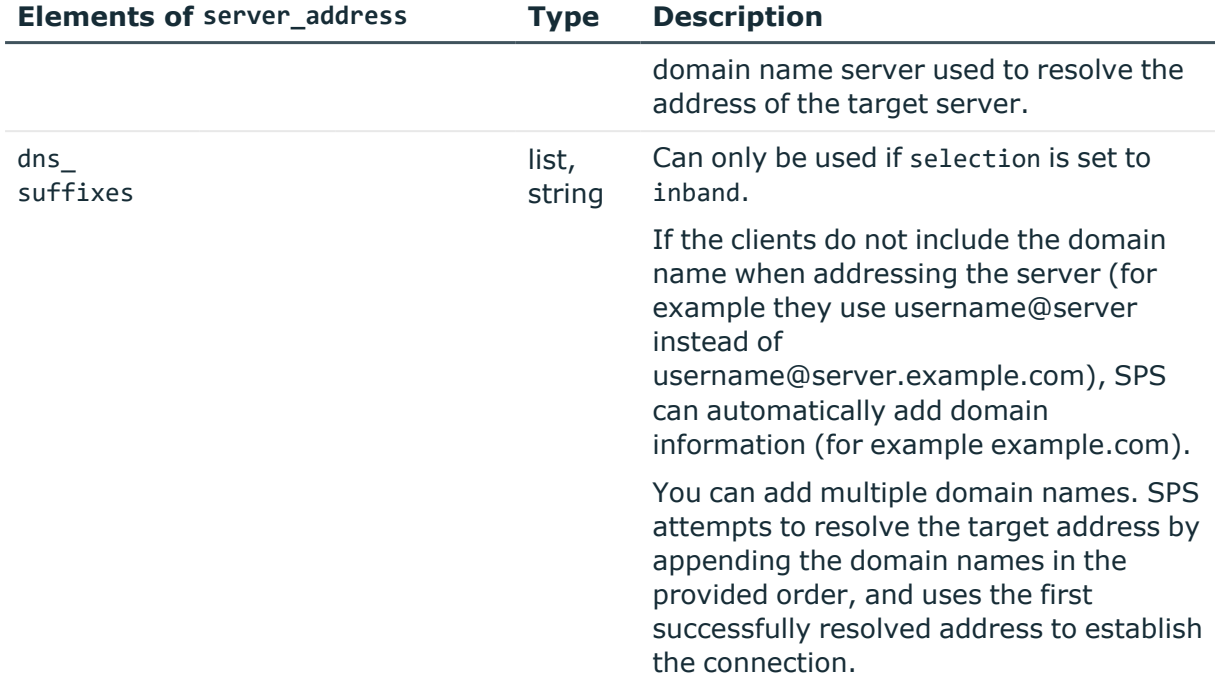

# <span id="page-667-0"></span>**Elements of server\_side\_transport\_security**

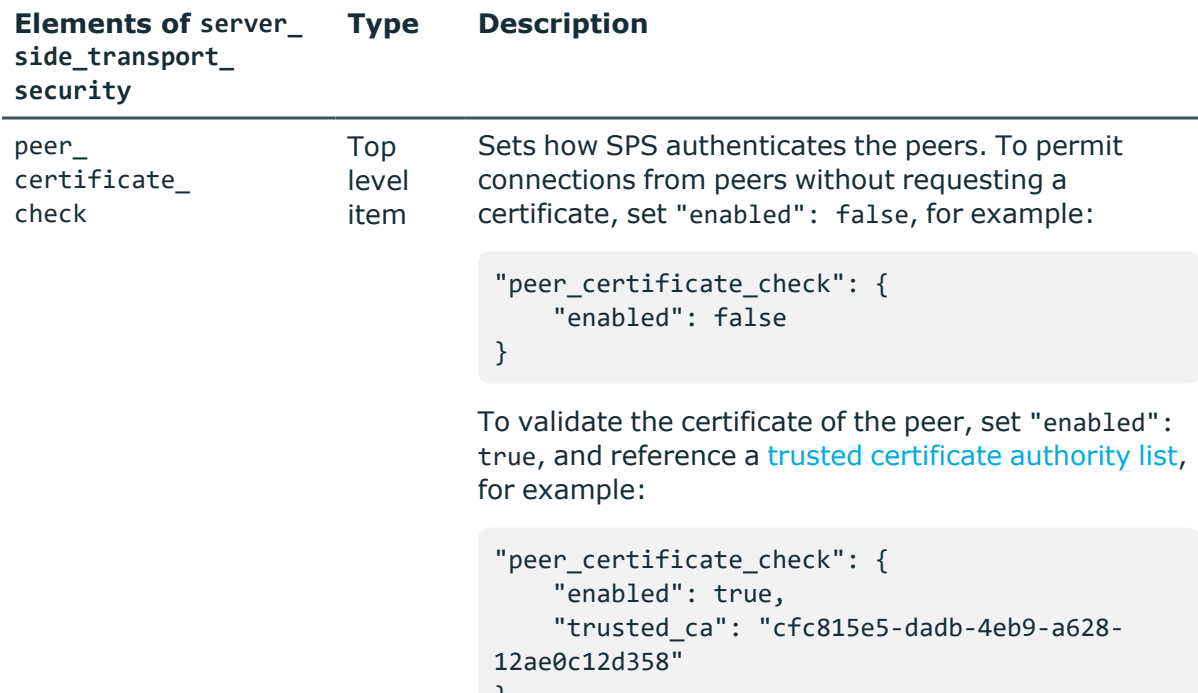

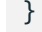

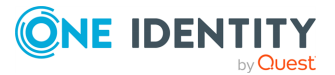

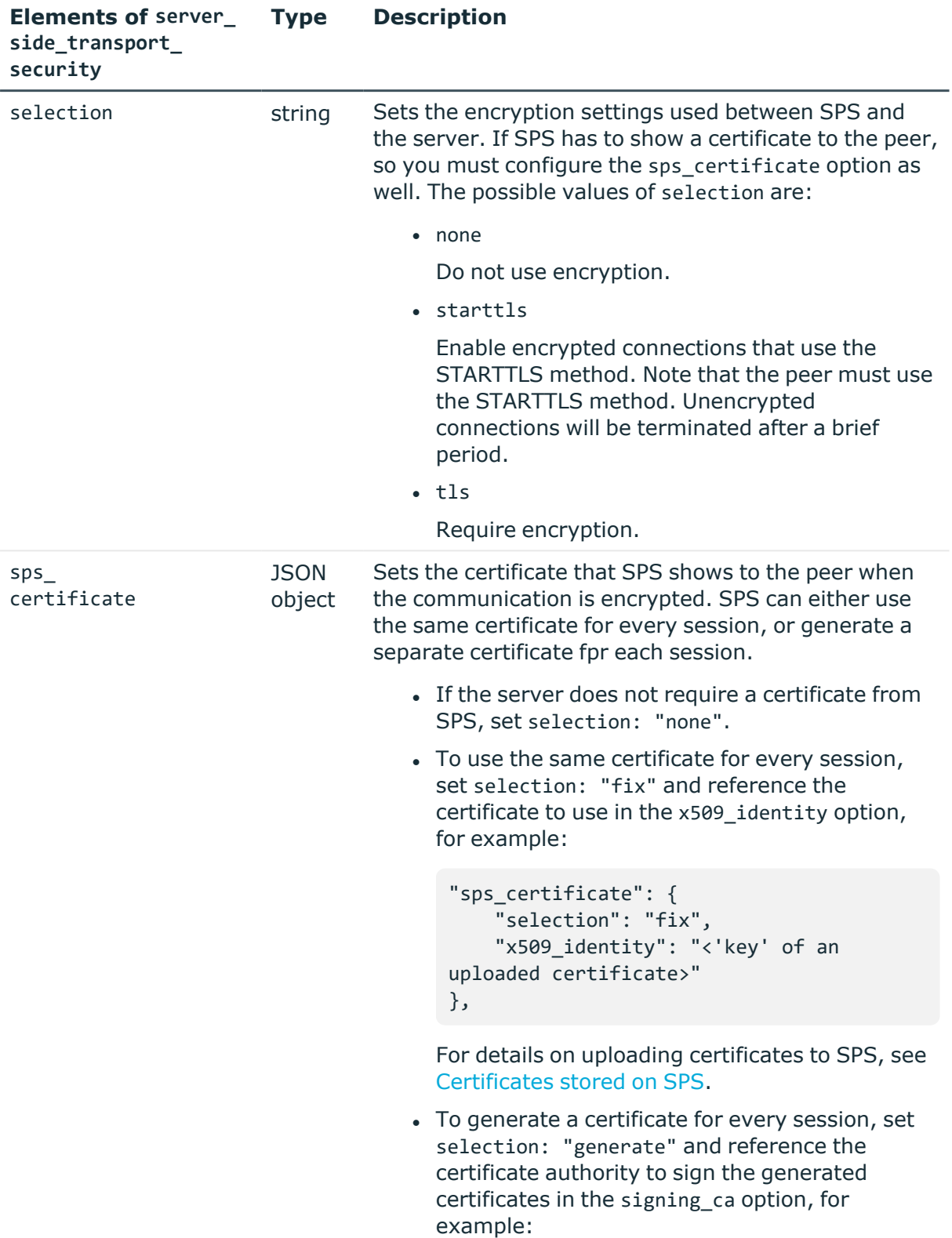

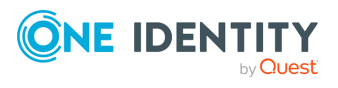

```
"sps_certificate": {
    "selection": "generate",
    "signing_ca": "2221b768-0722-4298-
9e16-ce67eb3723ad"
},
```
For details on using signing certificates, see [Signing](#page-424-0) CA policies.

## **Status and error codes**

The following table lists the typical status and error codes for this request. For a complete list of error codes, see [Application](#page-44-0) level error codes on page 45.

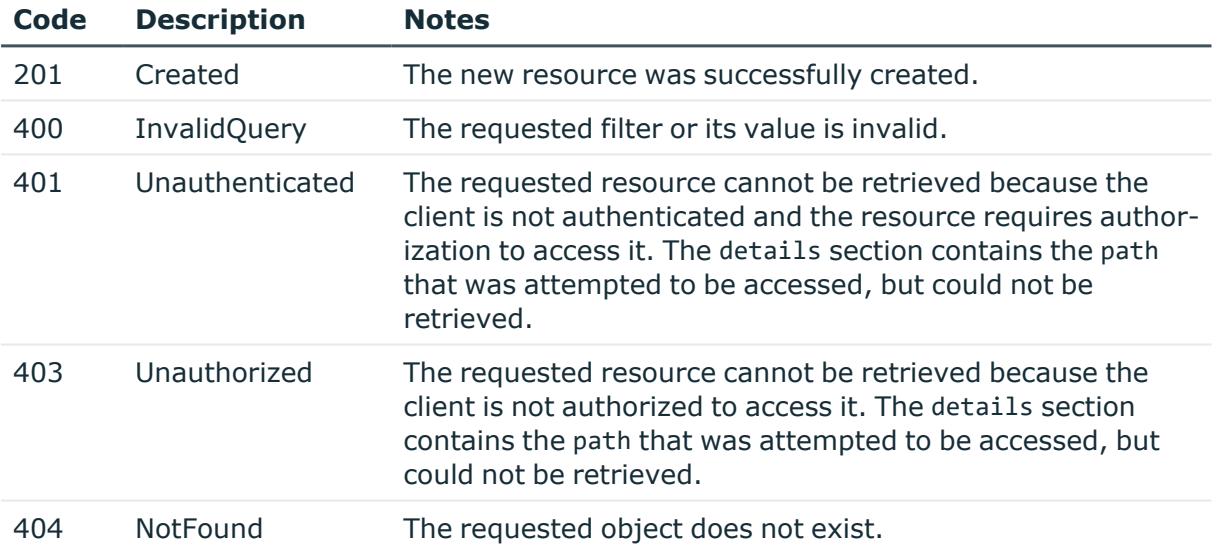

## **Add a Telnet connection policy**

To add a Telnet connection policy, you have to:

## 1. **Open a transaction**

For more information, see Open a [transaction](#page-31-0) on page 32.

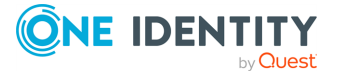

## 2. **Create the JSON object for the new Telnet connection policy.**

POST the JSON object to the https://<IP-address-of-SPS>/api/configuration/telnet/connections/ endpoint. You can find a detailed description of the available parameters listed in [Element](#page-654-0) .

If the POST request is successful, the response includes the key of the new Telnet connection policy. For example:

```
{
   "key": "a99be49b-b0a2-4cf9-b70d-fea1f9ea188f",
   "meta": {
      "href": "/api/configuration/telnet/connections/a99be49b-b0a2-4cf9-
b70d-fea1f9ea188f",
       "parent": "/api/configuration/telnet/connections",
       "transaction": "/api/transaction"
   }
}
```
### 3. **Commit your changes**

For more information, see Commit a [transaction](#page-34-0) on page 35.

#### **Modify a Telnet connection policy**

To modify a Telnet connection policy, you have to:

#### 1. **Open a transaction**

For more information, see Open a [transaction](#page-31-0) on page 32.

#### 2. **Modify the JSON object of the connection policy.**

PUT the modified JSON object to the https://<IP-address-of-SPS>/api/configuration/telnet/connections/<key-of-the-object> endpoint. You can find a detailed description of the available parameters listed in [Element](#page-654-0) .

#### 3. **Commit your changes**

For more information, see Commit a [transaction](#page-34-0) on page 35.

# **Telnet channels**

The available Telnet channel types and their functionalities are described below.

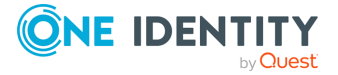

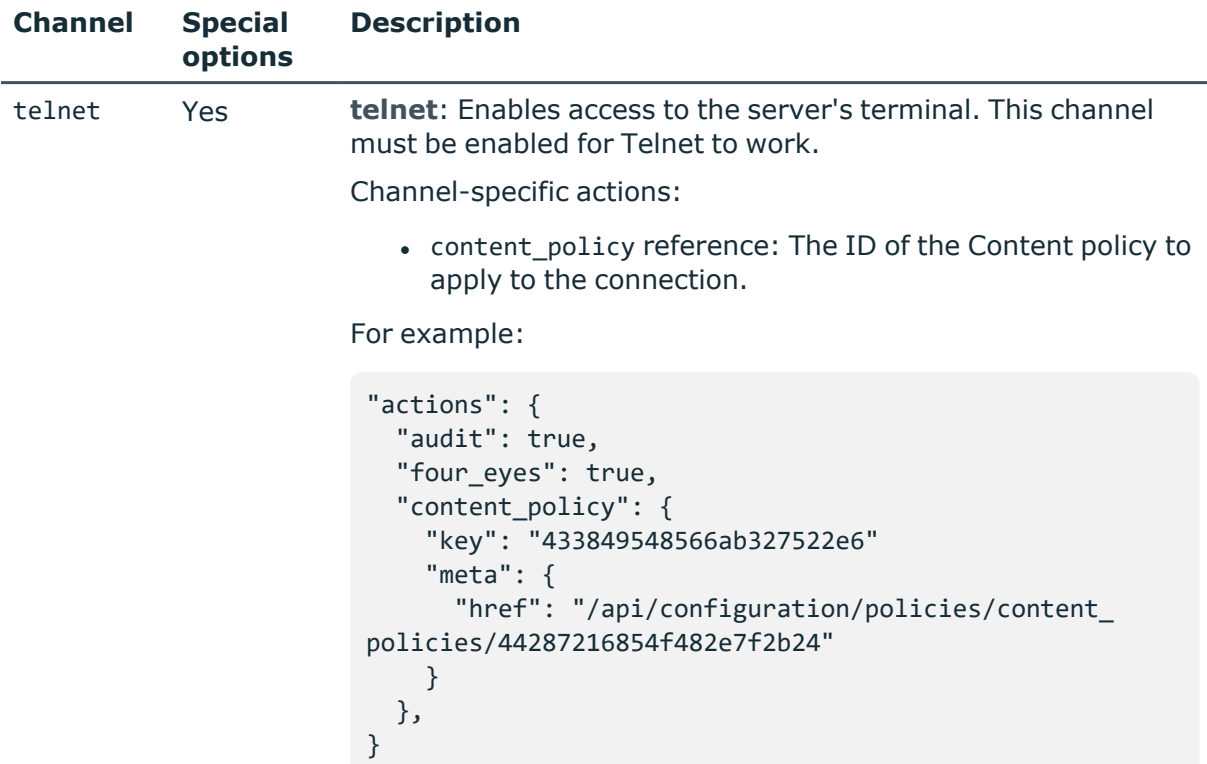

# <span id="page-671-0"></span>**Telnet authentication policies**

Lists the configured authentication methods that can be used in a connection. Each connection policy uses an authentication policy to determine how the client can authenticate on the SPS gateway.

## **URL**

```
GET https://<IP-address-of-SPS>/api/configuration/telnet/authentication_policies
```
# **Cookies**

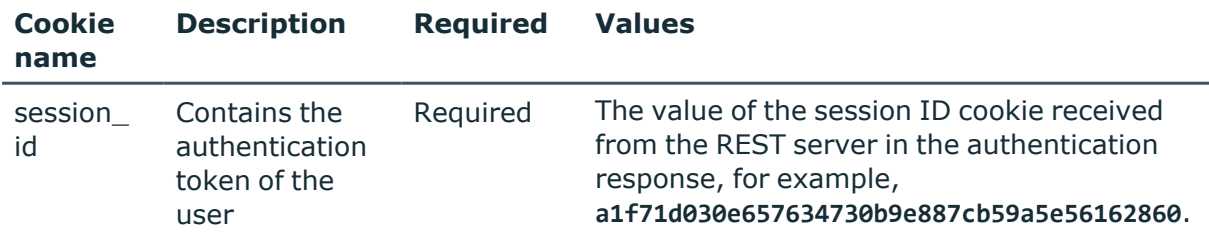

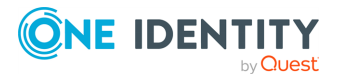

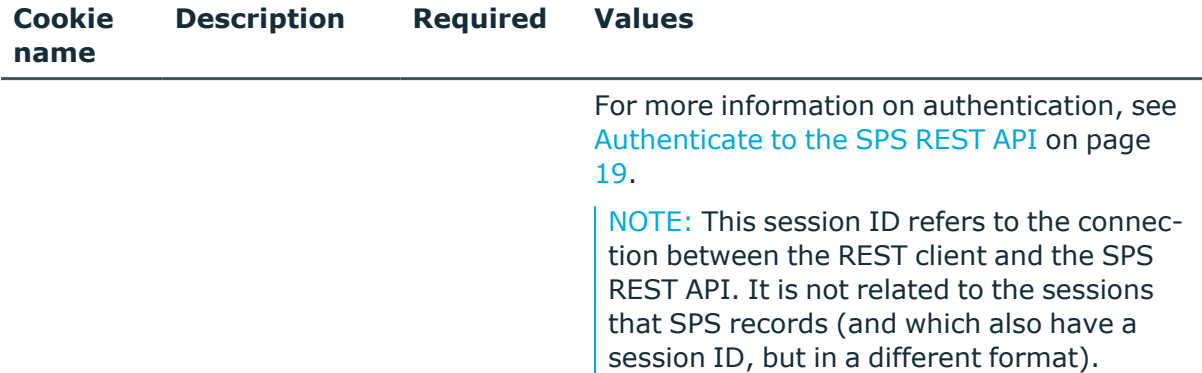

## **Sample request**

The following command lists Telnet authentication policies.

```
curl --cookie cookies https://<IP-address-of-
SPS>/api/configuration/telnet/authentication_policies
```
The following command retrieves the properties of a specific policy.

```
curl --cookie cookies https://<IP-address-of-
SPS>/api/configuration/telnet/authentication_policies<object-id>
```
## **Response**

The following is a sample response received when listing Telnet authentication policies. For more information on the meta object, see [Message](#page-9-0) format on page 10.

```
{
  "items": [
    {
      "key": "-200",
      "meta": {
       "href": "/api/configuration/telnet/authentication_policies/-200"
      }
    },
    {
      "key": "-304002001",
      "meta": { 
        "href": "/api/configuration/telnet/authentication_policies/-304002001" }
     }
    }
  ],
  "meta": {
    "first": "/api/configuration/telnet/authentication_policies",
```
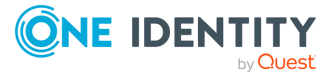

```
"href": "/api/configuration/telnet/authentication_policies",
    "last": "/api/configuration/telnet/settings_policies",
    "next": "/api/configuration/telnet/channel_policies",
    "parent": "/api/configuration/telnet",
    "previous": null,
    "transaction": "/api/transaction"
 }
}
```
When retrieving the endpoint of a specific policy, the response is the following.

```
{
    "body": {
        "active_pattern_sets": [],
        "backend": {
        "selection": "ldap"
        },
        "name": "telnet_auth_policy_with_ldap"
```
}

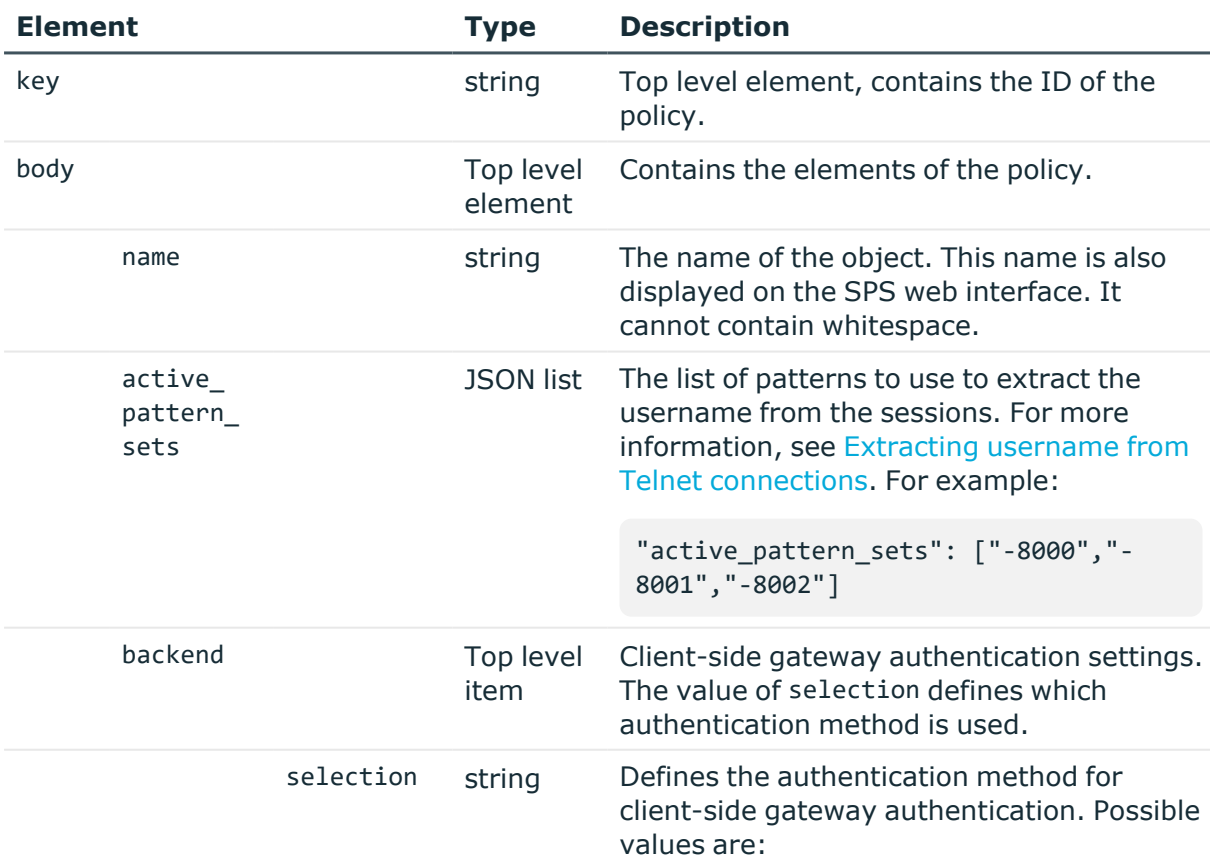

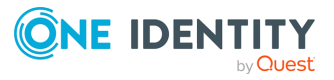

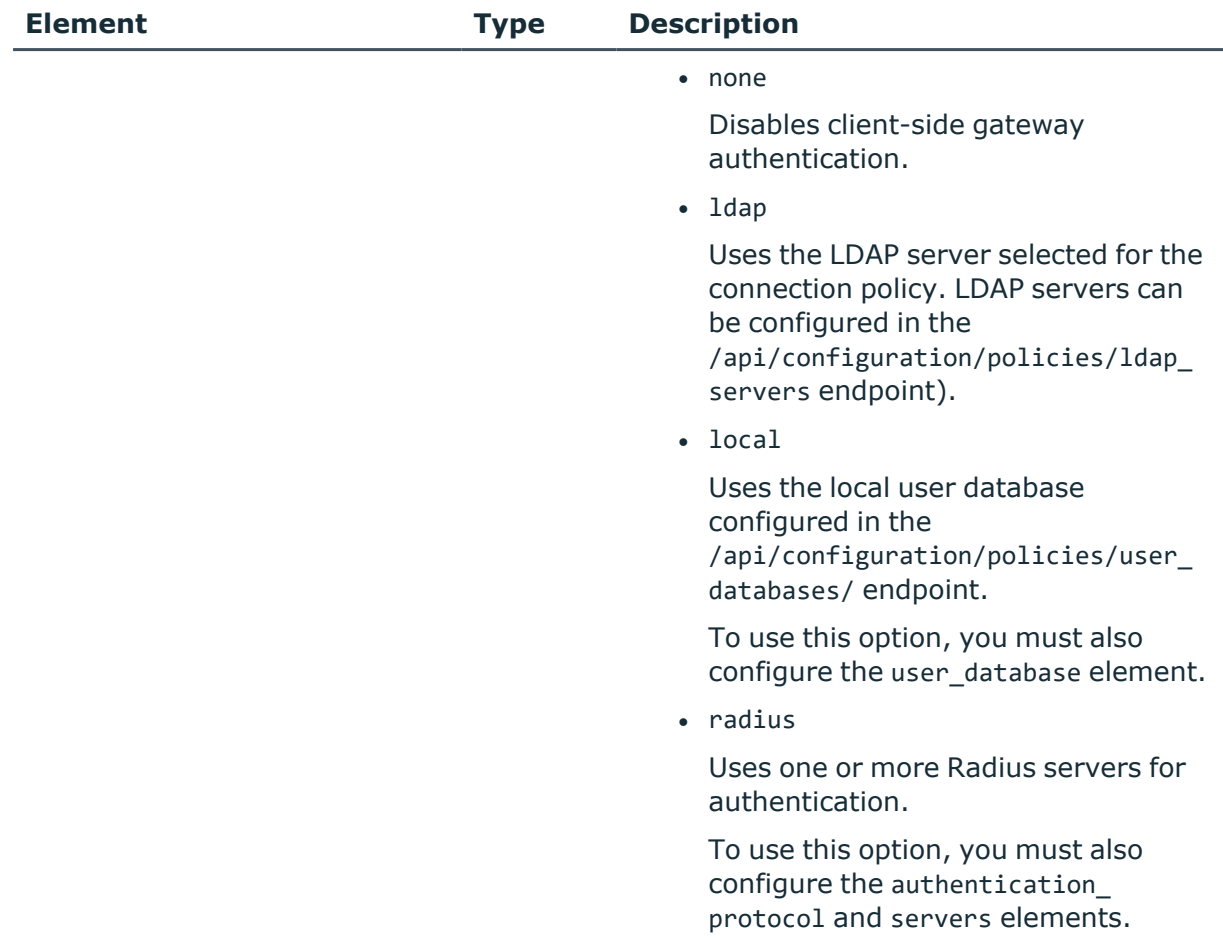

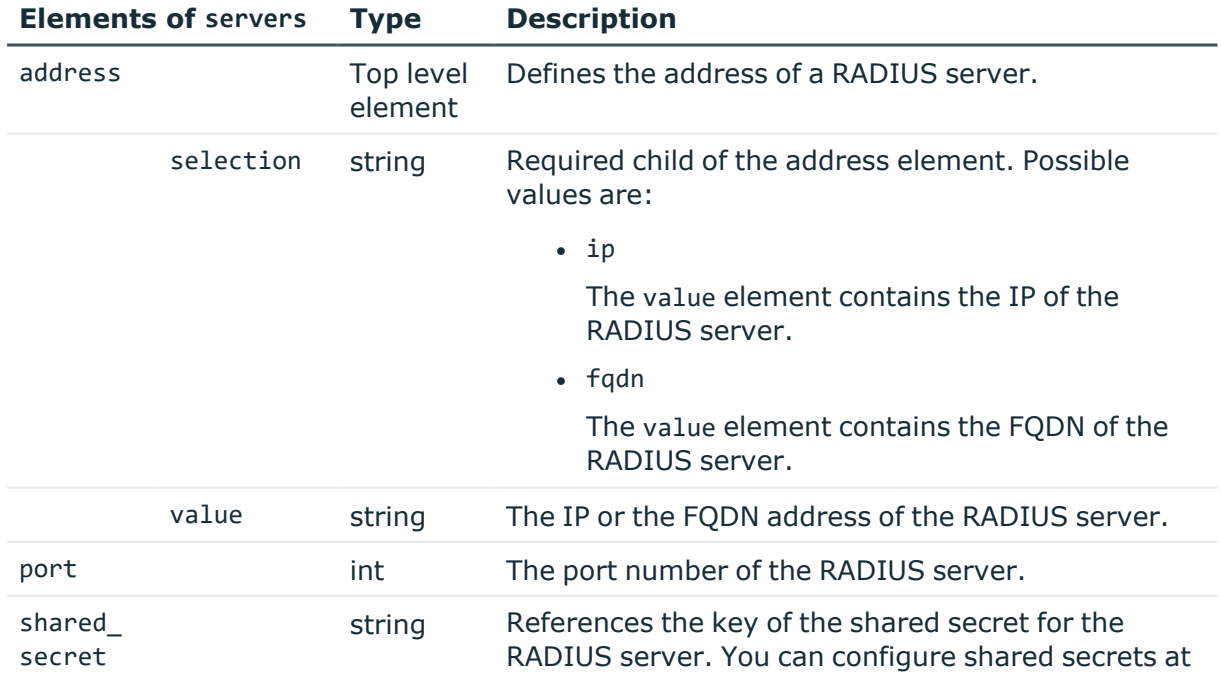

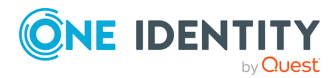

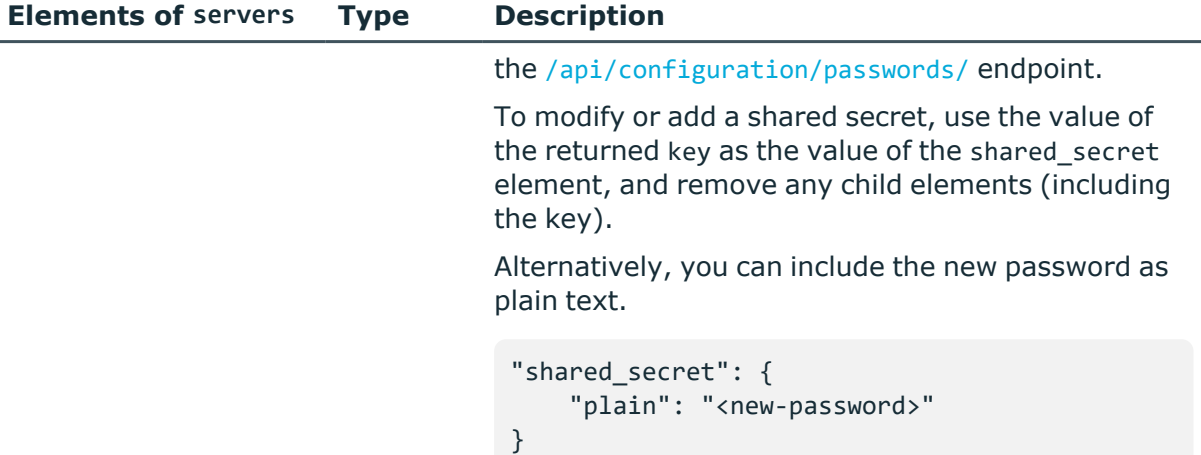

# **Examples:**

Querying base authentication policy without gateway authentication:

```
{
   "key": "-304002001",
   "body": {
      "name": "base",
      "backend": {
        "selection": "none"
      }
   }
}
```
Querying authentication policy with LDAP backend:

```
{
   "key": "telnet-auth-pol-2",
   "body": {
      "name": "telnet_ldap",
      "backend": {
         "selection": "ldap",
         "timeout": 3600,
         "keepalive": true
      }
   }
}
```
Querying authentication policy with local backend:

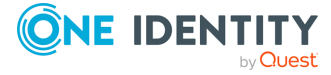

```
{
   "key": "telnet-auth-pol-3",
   "body": {
      "name": "telnet_local",
      "backend": {
         "selection": "local",
         "user database": {
            "key": "local-user-database-1",
            "meta": { "href": "/api/configuration/policies/user_
databases/local-user-database-1" }
         },
         "timeout": 3600,
         "keepalive": true
      }
   }
}
```
Querying authentication policy with RADIUS backend:

```
{
   "key": "telnet-auth-pol-4",
   "body": {
      "name": "telnet radius",
      "backend": {
         "selection": "radius",
         "servers": [
            {
                "address": {
                  "selection": "ip",
                  "value": "1.2.3.4"
               },
                "port": 1812,
                "shared_secret": {
                   "key": "XXXXXXXX-XXXX-XXXX-XXXX-XXXXXXXXXXXX",
                   "meta": { "href": "/api/configuration/passwords#XXXXXXXX-
XXXX-XXXX-XXXX-XXXXXXXXXXXX" }
               }
            }
         ],
         "authentication_protocol": "pap",
         "timeout": 3600,
         "keepalive": true
      }
   }
}
```
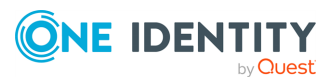

## **Status and error codes**

The following table lists the typical status and error codes for this request. For a complete list of error codes, see [Application](#page-44-0) level error codes on page 45.

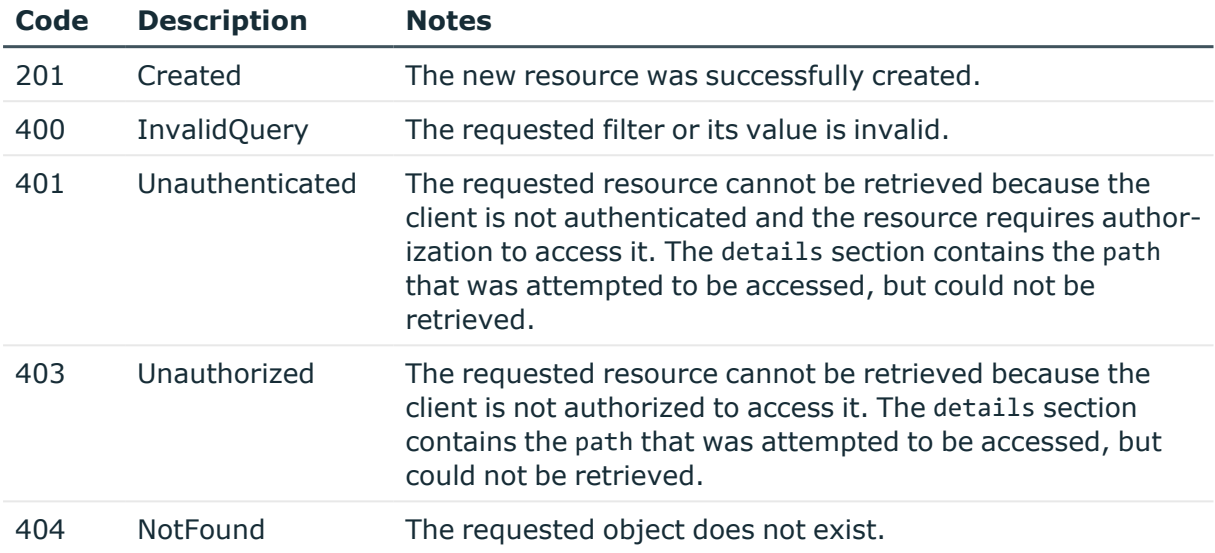

## **Add a Telnet authentication policy**

To add a Telnet authentication policy, you have to:

### 1. **Open a transaction**

For more information, see Open a [transaction](#page-31-0) on page 32.

## 2. **Create the JSON object for the new policy.**

POST the JSON object to the https://<IP-address-of-SPS>/api/configuration/telnet/authentication\_policies/ endpoint. You can find a detailed description of the available parameters listed in [Telnet](#page-671-0) [authentication](#page-671-0) policies.

If the POST request is successful, the response includes the key of the new policy. For example:

```
{
 "key": "6f924f39-e4c9-4b0f-8018-8842e2115ebd",
  "meta": {
    "href": "/api/configuration/telnet/authentication_policies/6f924f39-
```
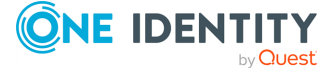

```
e4c9-4b0f-8018-8842e2115ebd",
    "parent": "/api/configuration/telnet/authentication_policies",
    "transaction": "/api/transaction"
 }
}
```
## 3. **Commit your changes**

For more information, see Commit a [transaction](#page-34-0) on page 35.

## **Modify a Telnet authentication policy**

To modify a Telnet authentication policy, you have to:

### 1. **Open a transaction**

For more information, see Open a [transaction](#page-31-0) on page 32.

## 2. **Modify the JSON object of the policy.**

PUT the modified JSON object to the https://<IP-address-of-SPS>/api/configuration/telnet/authentication\_policies/<key-of-the-object> endpoint. You can find a detailed description of the available parameters listed in Telnet [authentication](#page-671-0) policies.

### 3. **Commit your changes**

For more information, see Commit a [transaction](#page-34-0) on page 35.

# **Global Telnet options**

List of options that affect all Telnet connections.

### **URL**

GET https://<IP-address-of-SPS>/api/configuration/telnet/options

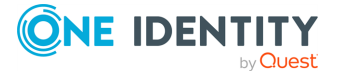

## **Cookies**

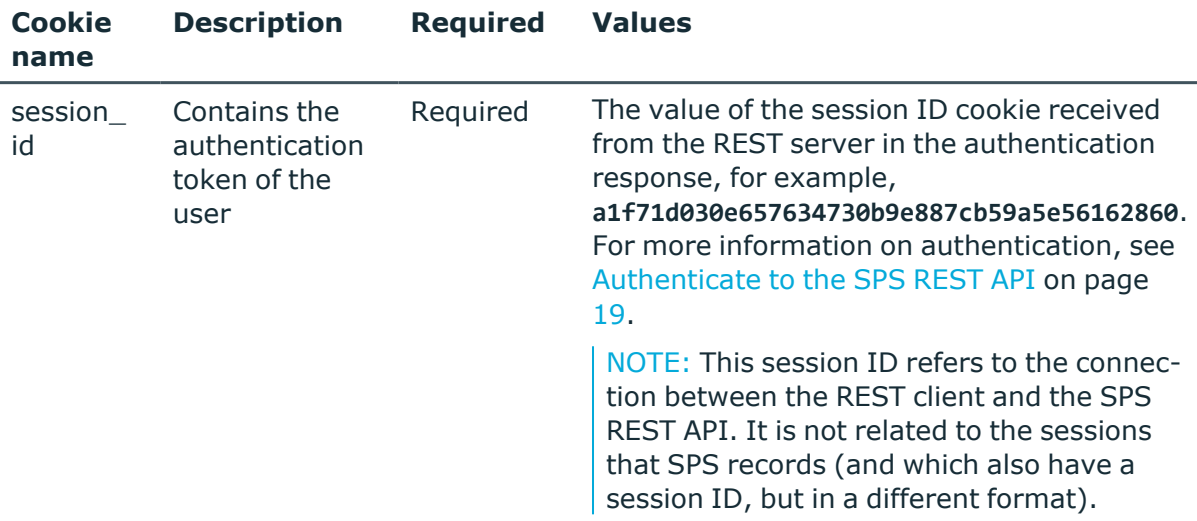

## **Sample request**

The following command lists global Telnet options.

```
curl --cookie cookies https://<IP-address-of-
SPS>/api/configuration/telnet/options
```
## **Response**

The following is a sample response received when listing the default global Telnet options.

For more information on the meta object, see [Message](#page-9-0) format on page 10.

```
{
 "body": {
      "channel_database_cleanup": {
        "enabled": false
      },
      "service": {
        "enabled": false
      }
   }
  }
  "key": "options",
  "meta": {
    "first": "/api/configuration/telnet/channel_policies",
    "href": "/api/configuration/telnet/options",
    "last": "/api/configuration/telnet/options",
    "next": null,
```
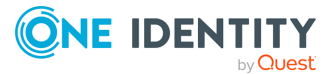

```
"parent": "/api/configuration/telnet",
    "previous": "/api/configuration/telnet/channel_policies",
    "transaction": "/api/transaction"
}
}
```
<span id="page-680-2"></span>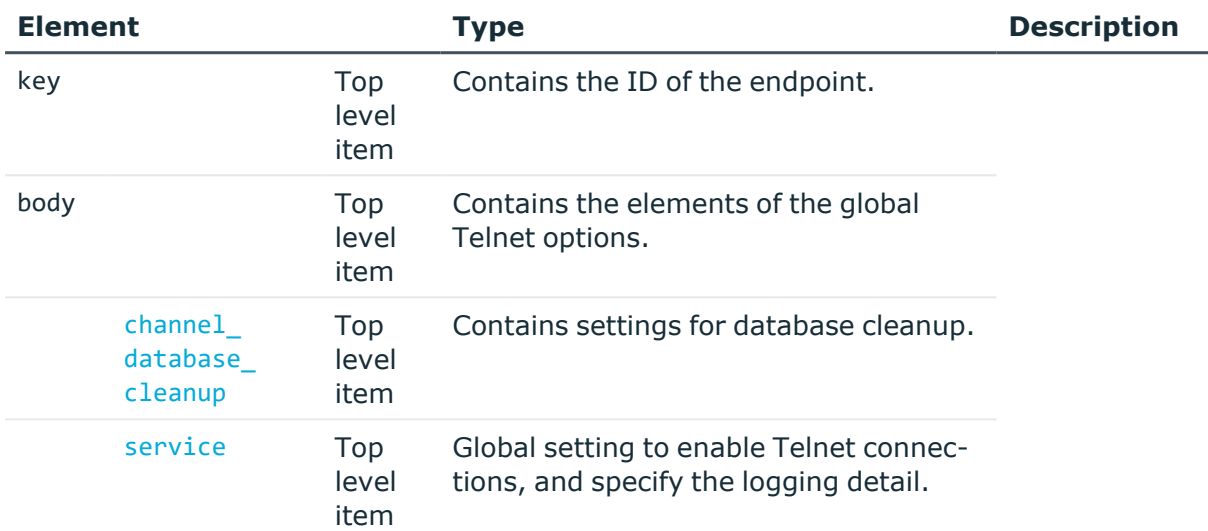

<span id="page-680-0"></span>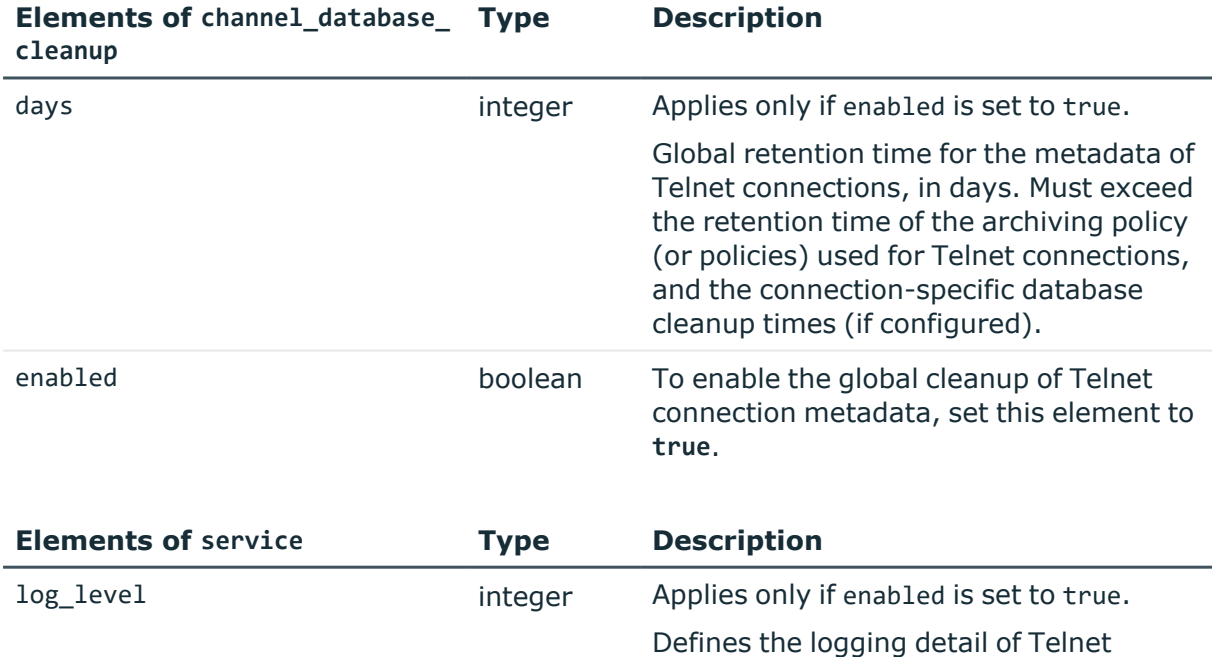

<span id="page-680-1"></span>enabled boolean Set to **true** to enable Telnet connections.

**ONE IDENTITY** 

by **Quest** 

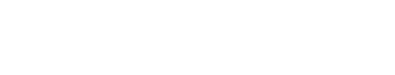

connections.

# **Examples**

Querying the full list of global Telnet options:

```
{
   "body": {
       "channel_database_cleanup": {
         "enabled": true,
         "days": 365
        },
       "service": {
          "enabled": true,
         "log_level": 4
      }
   }
   "key": "options",
   "meta": {
      "first": "/api/configuration/telnet/channel_policies",
       "href": "/api/configuration/telnet/options",
      "last": "/api/configuration/telnet/options",
       "next": null,
       "parent": "/api/configuration/telnet",
       "previous": "/api/configuration/telnet/channel_policies",
      "transaction": "/api/transaction"
   }
}
```
# **Modify global Telnet settings**

To modify global Telnet settings, you have to:

## 1. **Open a transaction**

For more information, see Open a [transaction](#page-31-0) on page 32.

## 2. **Modify the JSON object of the global Telnet settings endpoint.**

PUT the modified JSON object to the https://<IP-address-of-SPS>/api/configuration/telnet/options endpoint.

You can find a detailed description of the available parameters listed in [Element](#page-680-2).

For more information about the elements of the channel database cleanup item, see Elements of [channel\\_database\\_cleanup.](#page-680-0)

For more information about the elements of the service item, see [Elements](#page-680-1) of [service](#page-680-1).

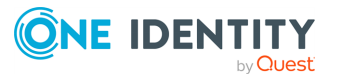

Telnet connections

## 3. **Commit your changes**

For more information, see Commit a [transaction](#page-34-0) on page 35.

### **Status and error codes**

The following table lists the typical status and error codes for this request. For a complete list of error codes, see [Application](#page-44-0) level error codes on page 45.

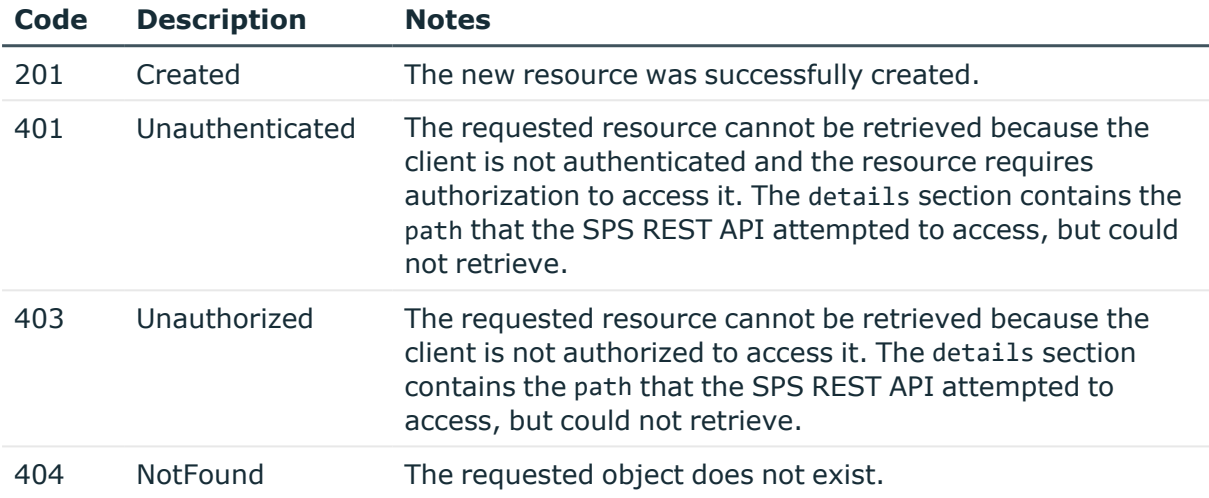

# **Telnet pattern sets**

List of Telnet pattern sets that help to extract the username from Telnet connections.

#### **URL**

GET https://<IP-address-of-SPS>/api/configuration/telnet/pattern\_sets

## **Cookies**

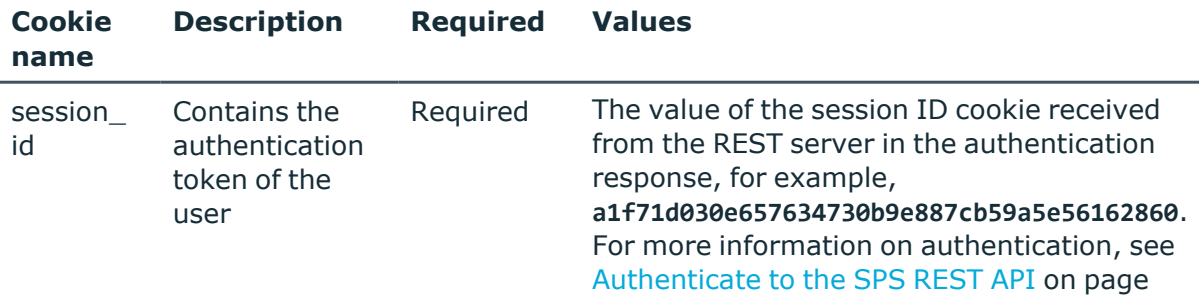

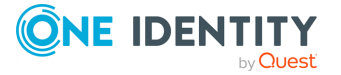

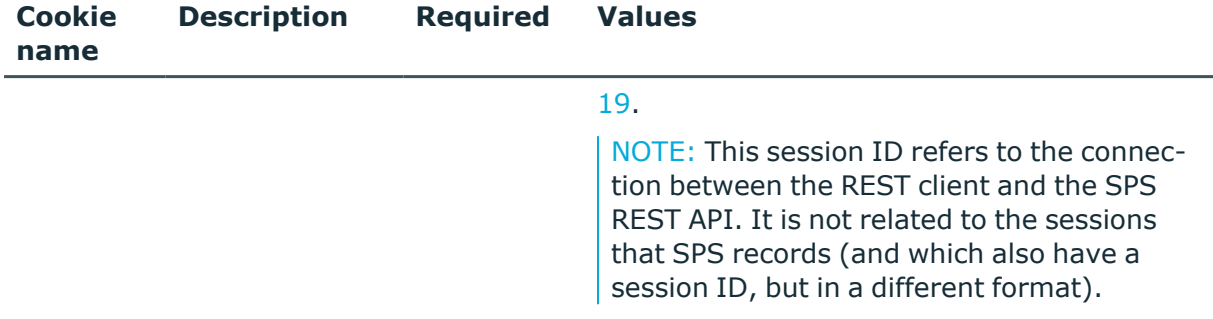

### **Sample request**

The following command lists the available Telnet pattern sets.

```
curl --cookie cookies https://<IP-address-of-
SPS>/api/configuration/telnet/pattern_sets
```
#### **Response**

The following is a sample response received when listing the available Telnet pattern sets. For more information on the meta object, see [Message](#page-9-0) format on page 10.

```
{
 "items": [
    {
      "body": { "name": "Cisco devices",
            "description: "Cisco devices that require authentication"
      },
      "key": "-8000",
      "meta": { "href": "/api/configuration/telnet/pattern sets/-8000" }
    },
    {
      "body": { "name": "Cisco devices without authentication",
            "description": "Cisco devices that do not require authentication"
      },
      "key": "-8001",
      "meta": { "href": "/api/configuration/telnet/pattern sets/-8001" }
    },
    {
      "body": { "name": "General Telnet",
            "description": "General Telnet servers (for example, Linux telnetd)"
      },
      "key": "-8002",
      "meta": { "href": "/api/configuration/telnet/pattern_sets/-8002" }
    }
  ],
  "meta": {
```
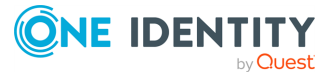
```
"first": "/api/configuration/telnet/authentication_policies",
    "href": "/api/configuration/telnet/pattern_sets",
    "last": "/api/configuration/telnet/pattern_sets",
    "next": null,
    "parent": "/api/configuration/telnet",
    "previous": "/api/configuration/telnet/options",
    "remaining_seconds": 600,
    "transaction": "/api/transaction"
 }
}
```
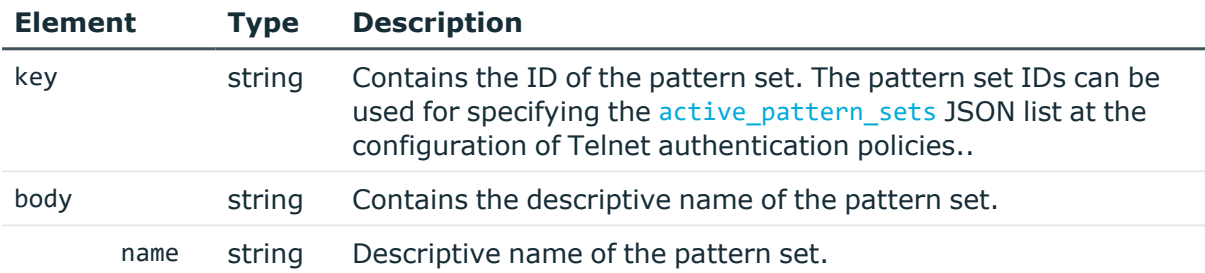

#### *To upload a telnet pattern set:*

1. Open a transaction.

For more information, see Open a [transaction.](../../../../../Content/Guides/scb-rest-api-guide/rest-api-open-transaction.htm)

2. Upload the telnet pattern set file.

```
POST the valid_pattern_set.tps file to the https://<IP-address-of-
SPS>/api/upload/pattern_set endpoint, for example:
```

```
curl -X POST --cookie cookies --insecure https://<IP-address-of-
SPS>/api/upload/pattern_set --data-binary @<path-to-pattern_set.tps>
```
The following is a sample response received:

For details of the **meta** object, see [Message](../../../../../Content/Guides/scb-rest-api-guide/rest-api-message-format.htm) format.

```
{
   "body": {
     "description": "Test Pattern Set description",
     "name": "Test Pattern Set"
   },
   "key": "XXXXXXXX-XXXX-XXXX-XXXX-XXXXXXXXXXXX",
   "meta": {
     "href": "/api/configuration/telnet/pattern_sets/XXXXXXXX-XXXX-XXXX-
```
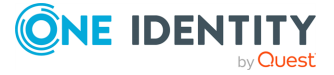

Telnet connections

```
XXXX-XXXXXXXXXXXX",
     "parent": "/api/configuration/telnet/pattern_sets"
  }
}
```
#### **Status and error codes**

The following table lists the typical status and error codes for this request. For a complete list of error codes, see [Application](#page-44-0) level error codes on page 45.

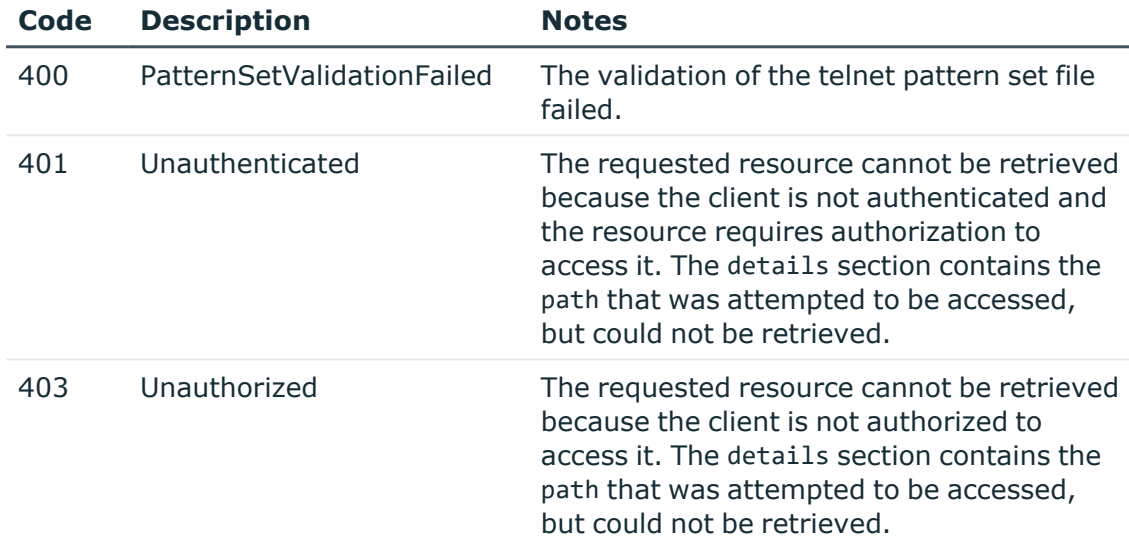

3. Commit your changes.

For more information, see Commit a [transaction.](../../../../../Content/Guides/scb-rest-api-guide/rest-api-commit-transaction.htm)

Note the following points:

- Built-in telnet pattern sets cannot be deleted. The ID of built-in pattern sets begins with "-".
- <sup>l</sup> Existing pattern sets cannot be re-loaded, only if you delete them beforehand.

# **Operations with the /pattern\_sets endpoint**

- /api/configuration/telnet/pattern\_sets: GET
- <sup>l</sup> /api/configuratation/telnet/pattern\_sets/<id>: GET, DELETE
- /api/upload/pattern\_set: POST

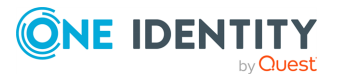

#### **Status and error codes**

The following table lists the typical status and error codes for this request. For a complete list of error codes, see [Application](#page-44-0) level error codes on page 45.

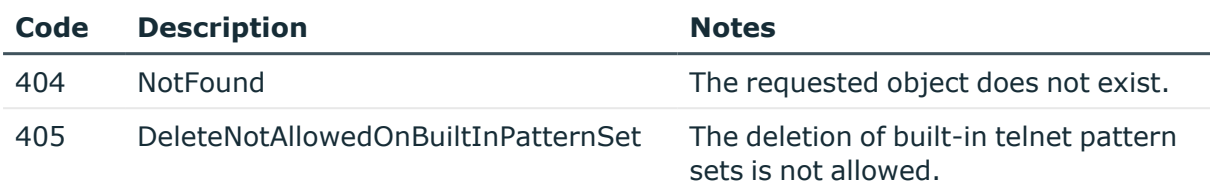

# **Telnet settings policies**

Telnet settings policies define protocol-level settings. You can create multiple policies and choose the appropriate one for each Telnet connection.

#### **URL**

GET https://<IP-address-of-SPS>/api/configuration/telnet/settings\_policies

#### **Cookies**

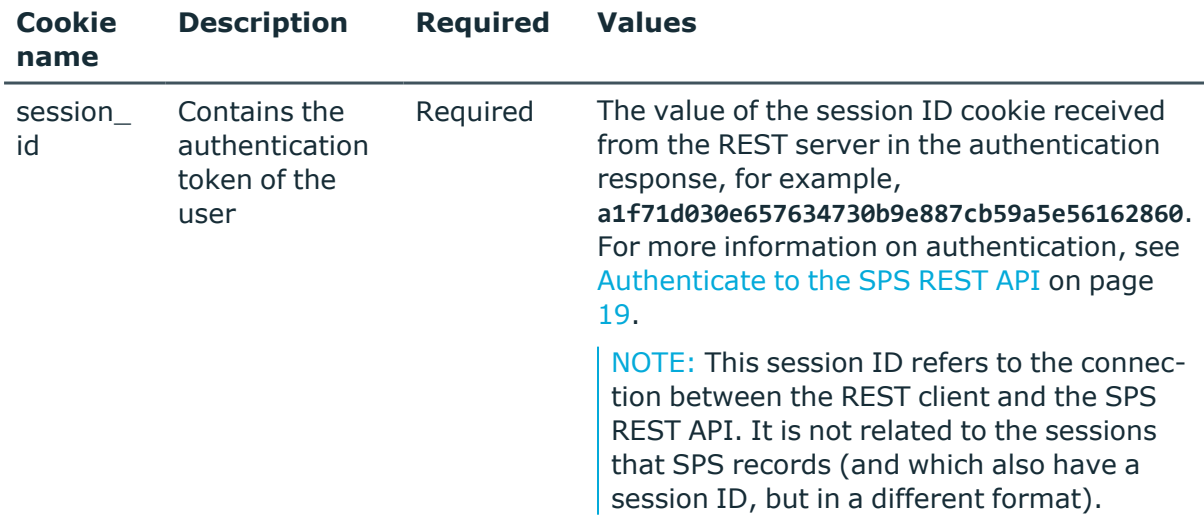

#### **Sample request**

The following command lists Telnet settings policies.

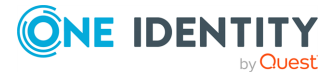

```
curl --cookie cookies https://<IP-address-of-
SPS>/api/configuration/telnet/settings_policies
```
The following command retrieves the properties of a specific policy.

```
curl --cookie cookies https://<IP-address-of-
SPS>/api/configuration/telnet/settings_policies/<policy-id>
```
#### **Response**

The following is a sample response received when listing Telnet settings policies.

For more information on the meta object, see [Message](#page-9-0) format on page 10.

```
{
     "items": [
         {
             "body": {
                 "banner": "",
                 "client_tls_security_settings": {
                    "cipher_strength": {
                         "selection": "recommended"
 },
                     "minimum_tls_version": "TLSv1_2"
                 },
                 "inactivity_timeout": {
                     "enabled": false
                 },
                 "name": "default",
                 "preconnect_channel_check": false,
                 "server_tls_security_settings": {
                     "cipher_strength": {
                         "selection": "recommended"
 },
                     "minimum_tls_version": "TLSv1_2"
                 },
                 "timeout": 600
             },
             "key": "-302",
             "meta": {
                 "href": "/api/configuration/telnet/settings_policies/-302"
 }
         }
     ],
     "meta": {
         "first": "/api/configuration/telnet/authentication_policies",
         "href": "/api/configuration/telnet/settings_policies",
         "last": "/api/configuration/telnet/settings_policies",
         "next": null,
         "parent": "/api/configuration/telnet",
         "previous": "/api/configuration/telnet/pattern_sets",
         "remaining_seconds": 600,
         "transaction": "/api/transaction"
    }
}
```
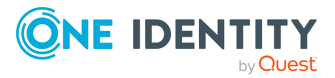

When retrieving the endpoint of a specific policy, the response is the following.

```
{
     "body": {
        "banner": "",
        "client_tls_security_settings": {
            "cipher_strength": {
                "selection": "recommended"
            },
            "minimum_tls_version": "TLSv1_2"
 },
 "inactivity_timeout": {
 "enabled": false
 },
 "name": "default",
        "preconnect_channel_check": false,
 "server_tls_security_settings": {
 "cipher_strength": {
                "selection": "recommended"
            },
            "minimum_tls_version": "TLSv1_2"
 },
 "timeout": 600
 },
 "key": "-302",
     "meta": {
        "first": "/api/configuration/telnet/settings_policies/-302",
        "href": "/api/configuration/telnet/settings_policies/-302",
        "last": "/api/configuration/telnet/settings_policies/-302",
        "next": null,
        "parent": "/api/configuration/telnet/settings_policies",
        "previous": null,
        "remaining_seconds": 600,
        "transaction": "/api/transaction"
    }
}
```
<span id="page-688-0"></span>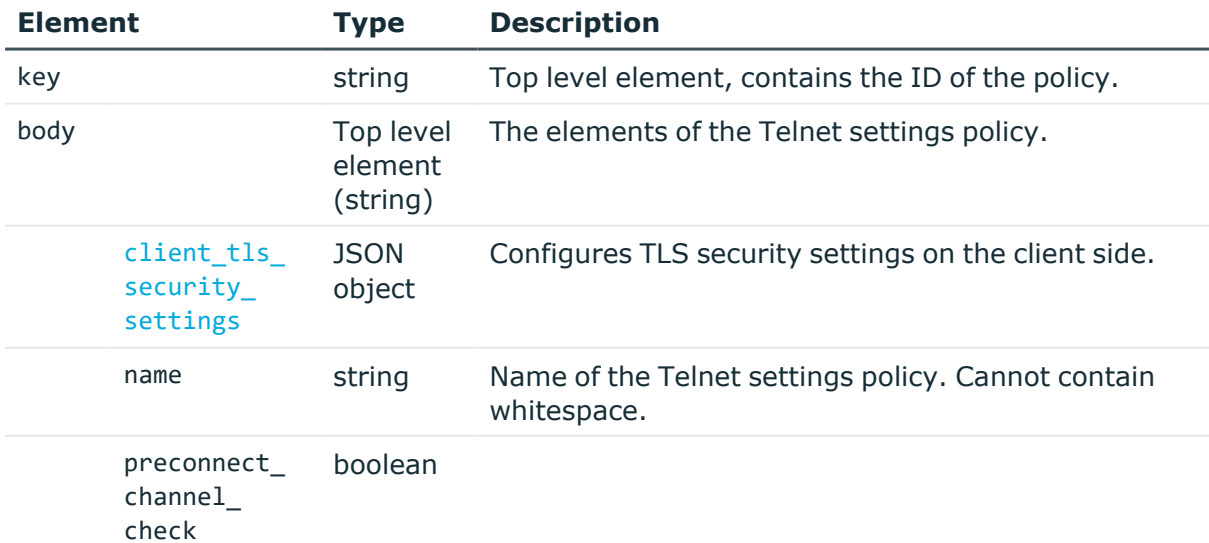

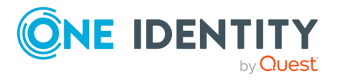

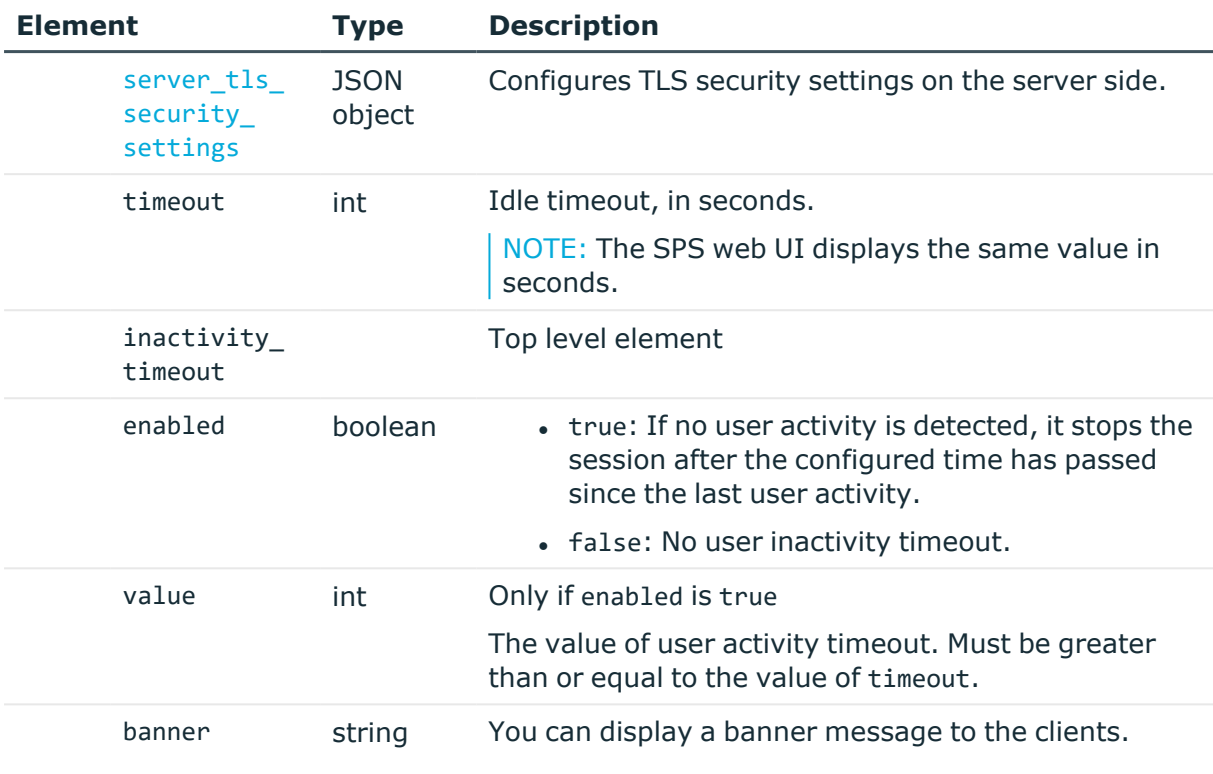

<span id="page-689-0"></span>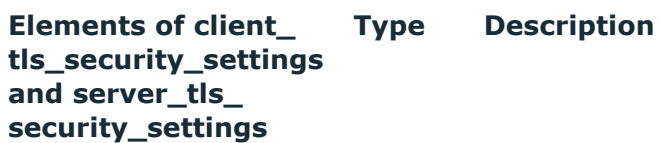

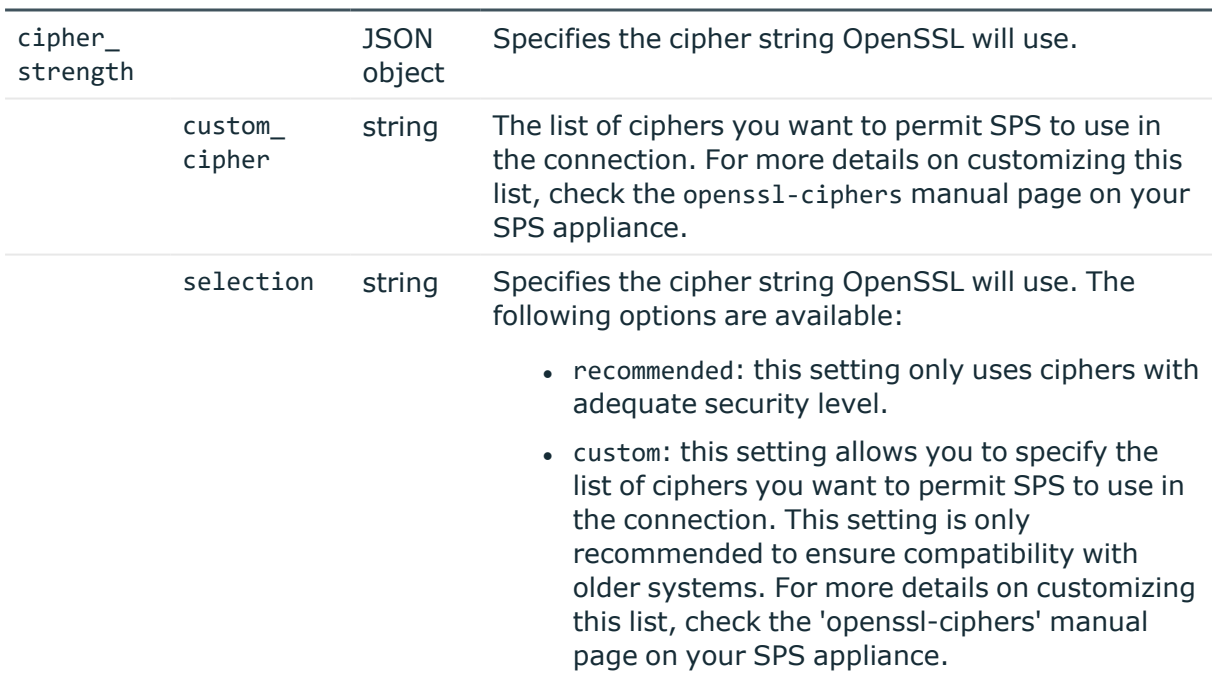

For example: ALL:!aNULL:@STRENGTH

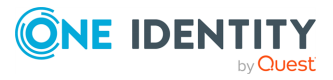

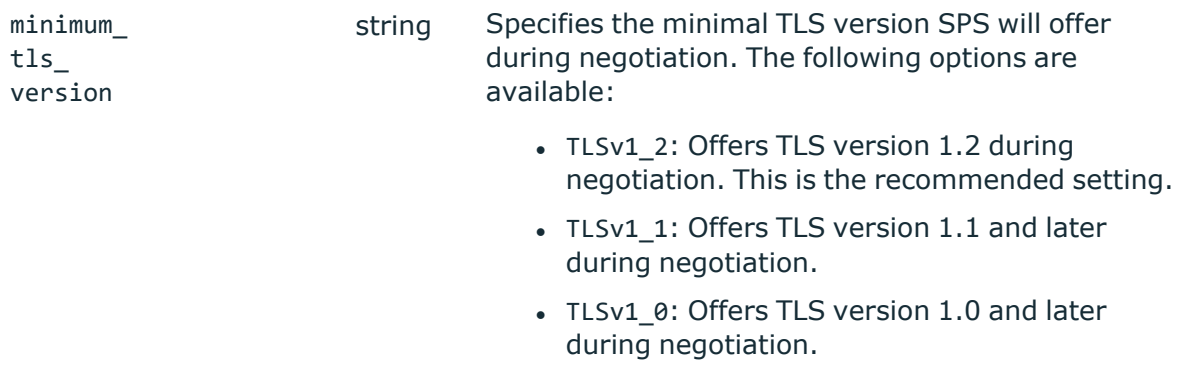

# **Add Telnet settings policies**

To add a settings policy, you must:

#### 1. **Open a transaction**

For more information, see Open a [transaction](#page-31-0) on page 32.

#### 2. **Create the JSON object for the new policy**

POST the JSON object to the https://<IP-address-of-SPS>/api/configuration/telnet/settings\_policies/ endpoint. You can find a detailed description of the available parameters listed in [Element.](#page-688-0)

If the POST request is successful, the response includes the key of the new policy. For example:

```
{
  "key": "3848c708-2e1d-4463-b232-0c8c5875ff55",
 "meta": {
 "href": "/api/configuration/telnet/settings_policies/3848c708-2e1d-4463-b232-
0c8c5875ff55",
 "parent": "/api/configuration/telnet/settings_policies",
    "transaction": "/api/transaction"
  }
}
```
# 3. **Commit your changes**

For more information, see Commit a [transaction](#page-34-0) on page 35.

#### **Modify Telnet settings policies**

To modify a settings policy, you must:

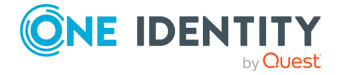

Telnet connections

#### 1. **Open a transaction**

For more information, see Open a [transaction](#page-31-0) on page 32.

#### 2. **Modify the JSON object of the policy**

PUT the modified JSON object to the https://<IP-address-of-SPS>/api/configuration/telnet/settings\_policies/<key-of-the-object> endpoint. You can find a detailed description of the available parameters listed in [Element](#page-688-0).

#### 3. **Commit your changes**

For more information, see Commit a [transaction](#page-34-0) on page 35.

#### **Status and error codes**

The following table lists the typical status and error codes for this request. For a complete list of error codes, see [Application](#page-44-0) level error codes on page 45.

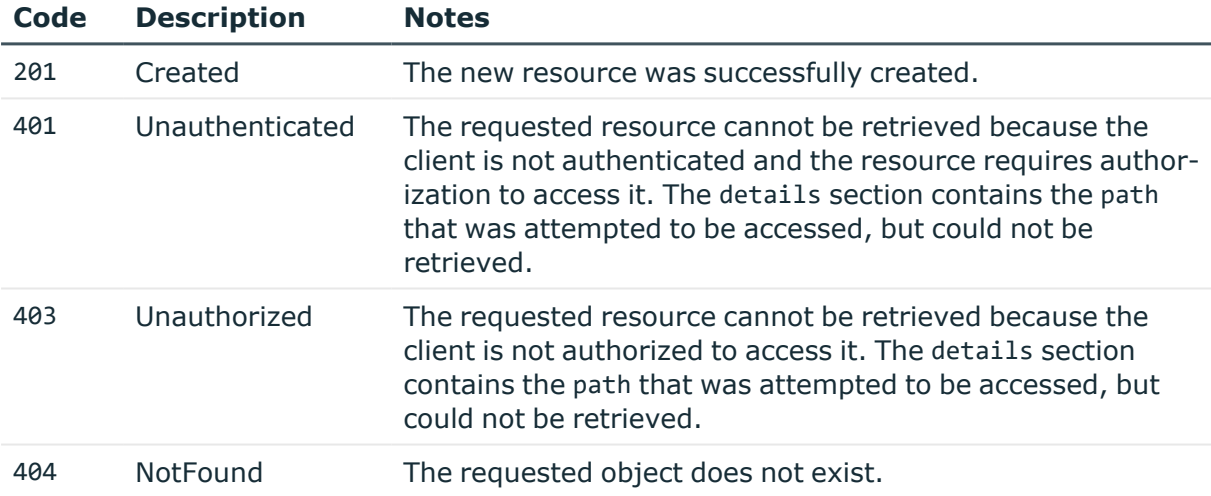

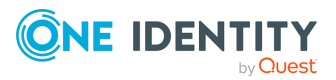

# **VNC connections**

# **VNC connections**

List of endpoints for configuring the policies, options and connection rules of VNC connections.

#### **URL**

GET https://<IP-address-of-SPS>/api/configuration/vnc

# **Cookies**

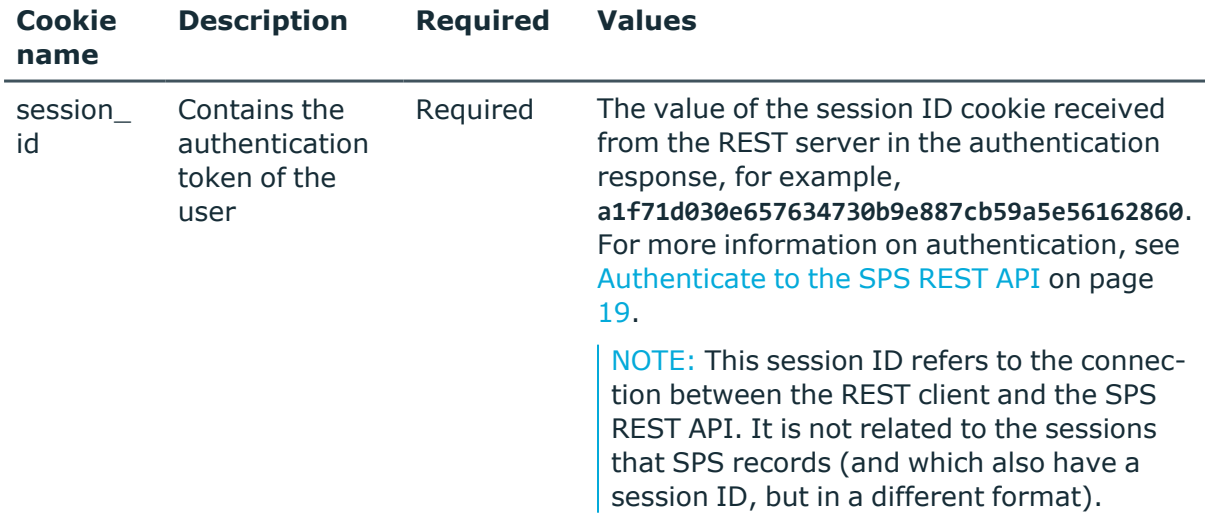

#### **Sample request**

The following command lists the available settings for configuring for VNC connections.

curl --cookie cookies https://<IP-address-of-SPS>/api/configuration/vnc

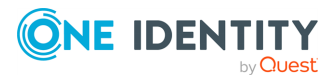

VNC connections

# **Response**

The following is a sample response received when listing the configuration settings. For more information on the meta object, see [Message](#page-9-0) format on page 10.

```
{
   "items": [
      {
          "key": "channel policies",
         "meta": {
             "href": "/api/configuration/vnc/channel_policies"
         }
      },
      {
         "key": "connections",
         "meta": {
             "href": "/api/configuration/vnc/connections"
         }
      },
      {
         "key": "options",
          "meta": {
             "href": "/api/configuration/vnc/options"
         }
      }
   ],
   "meta": {
      "first": "/api/configuration/aaa",
      "href": "/api/configuration/vnc",
      "last": "/api/configuration/x509",
      "next": "/api/configuration/x509",
       "parent": "/api/configuration",
       "previous": "/api/configuration/troubleshooting",
      "transaction": "/api/transaction"
   }
}
```
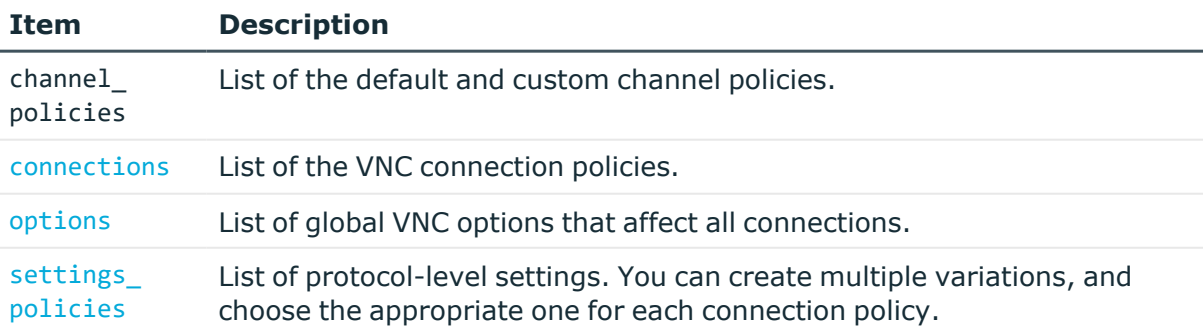

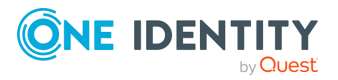

#### **Status and error codes**

The following table lists the typical status and error codes for this request. For a complete list of error codes, see [Application](#page-44-0) level error codes on page 45.

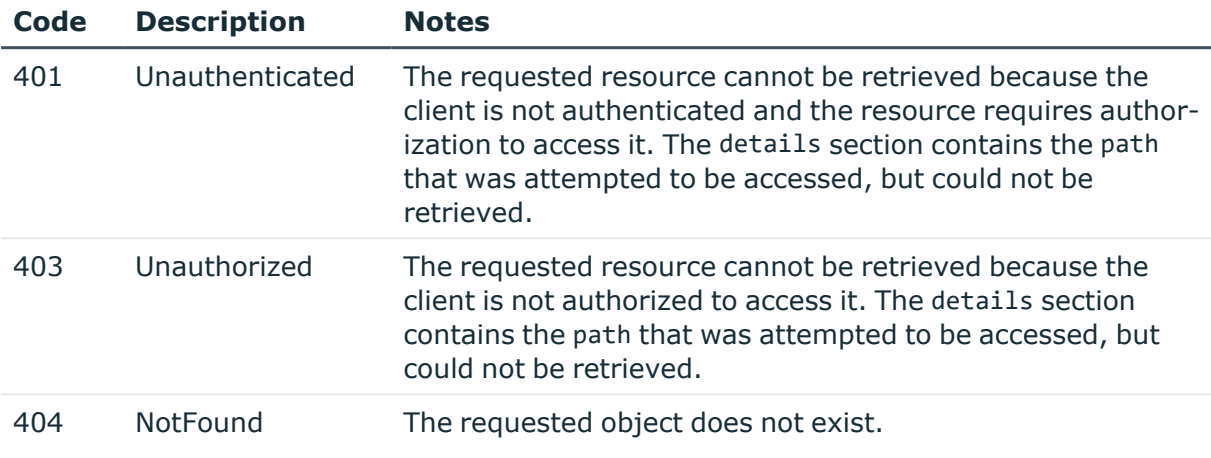

# **VNC connection policies**

Connection policies determine if a server can be accessed from a particular client. Connection policies reference other resources (policies, usergroups, keys) that must be configured and available before creating a connection policy.

# **URL**

GET https://<IP-address-of-SPS>/api/configuration/vnc/connections/

# **Cookies**

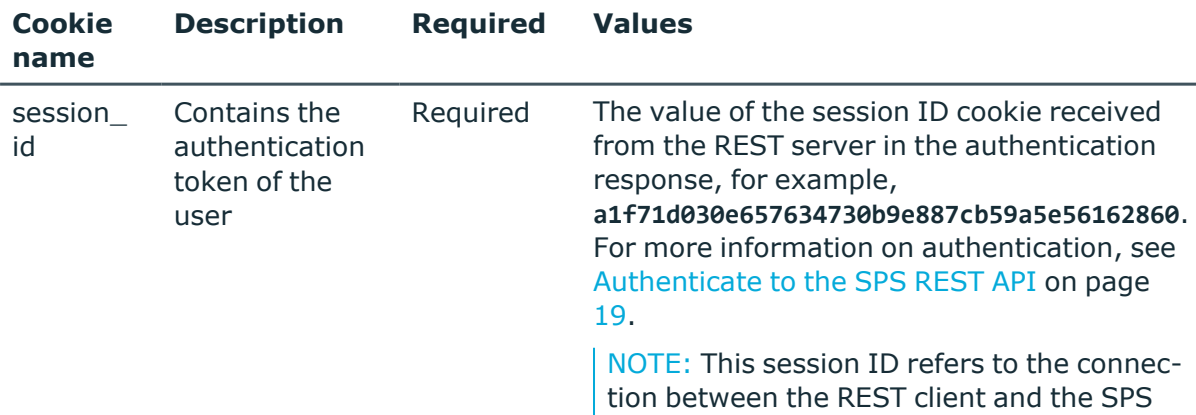

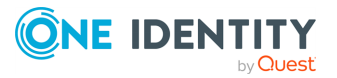

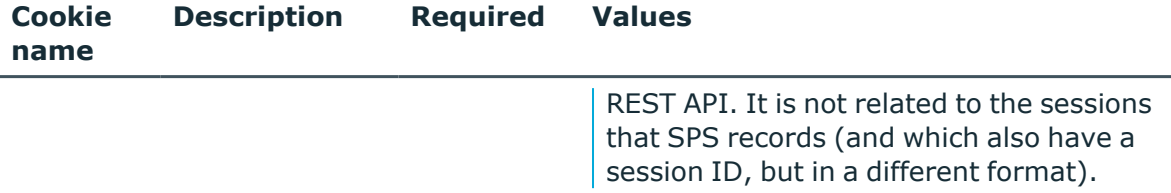

# **Examples**

For request and response examples, see VNC [Connections](#page-953-0) Policies .

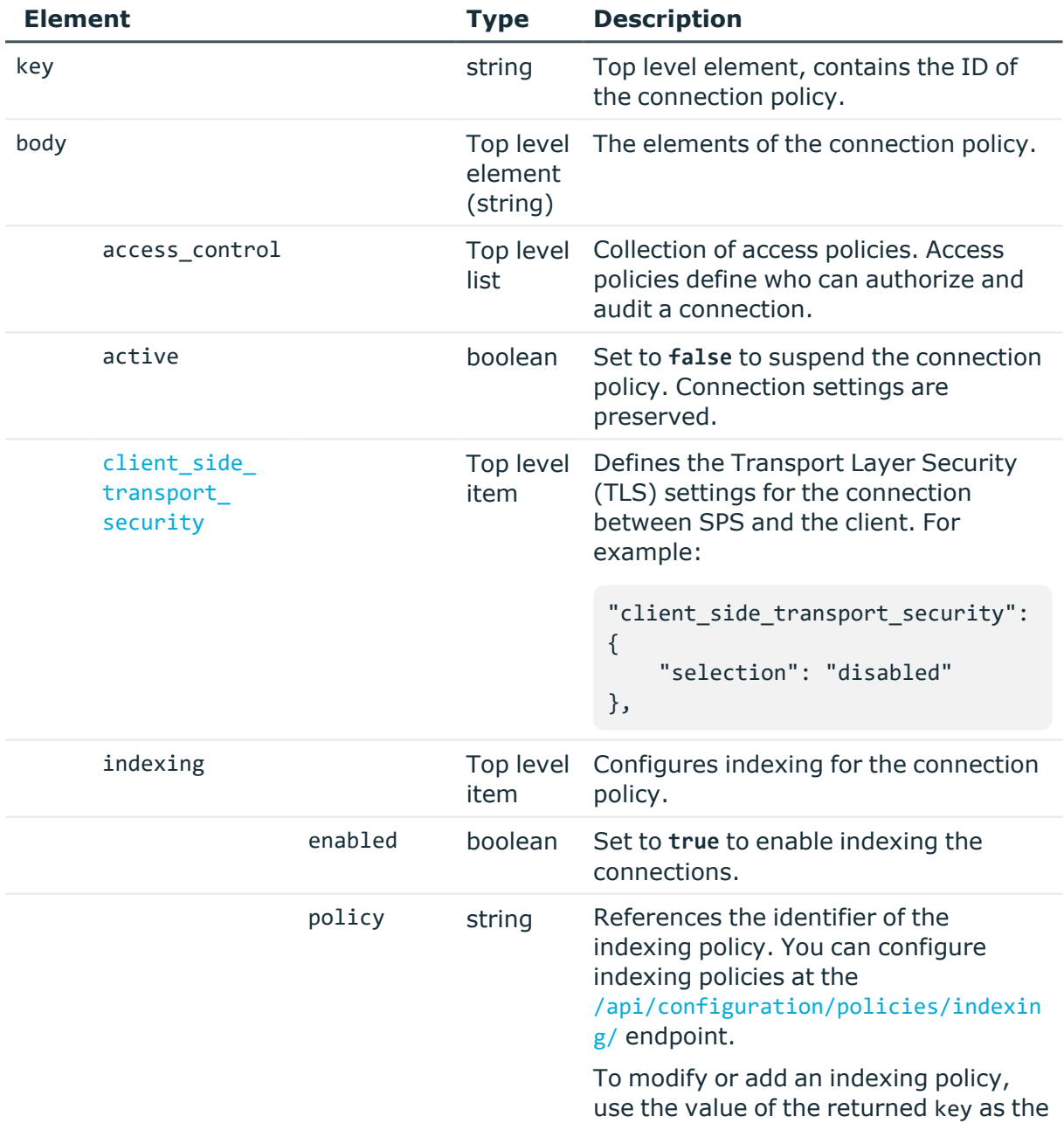

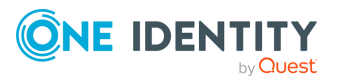

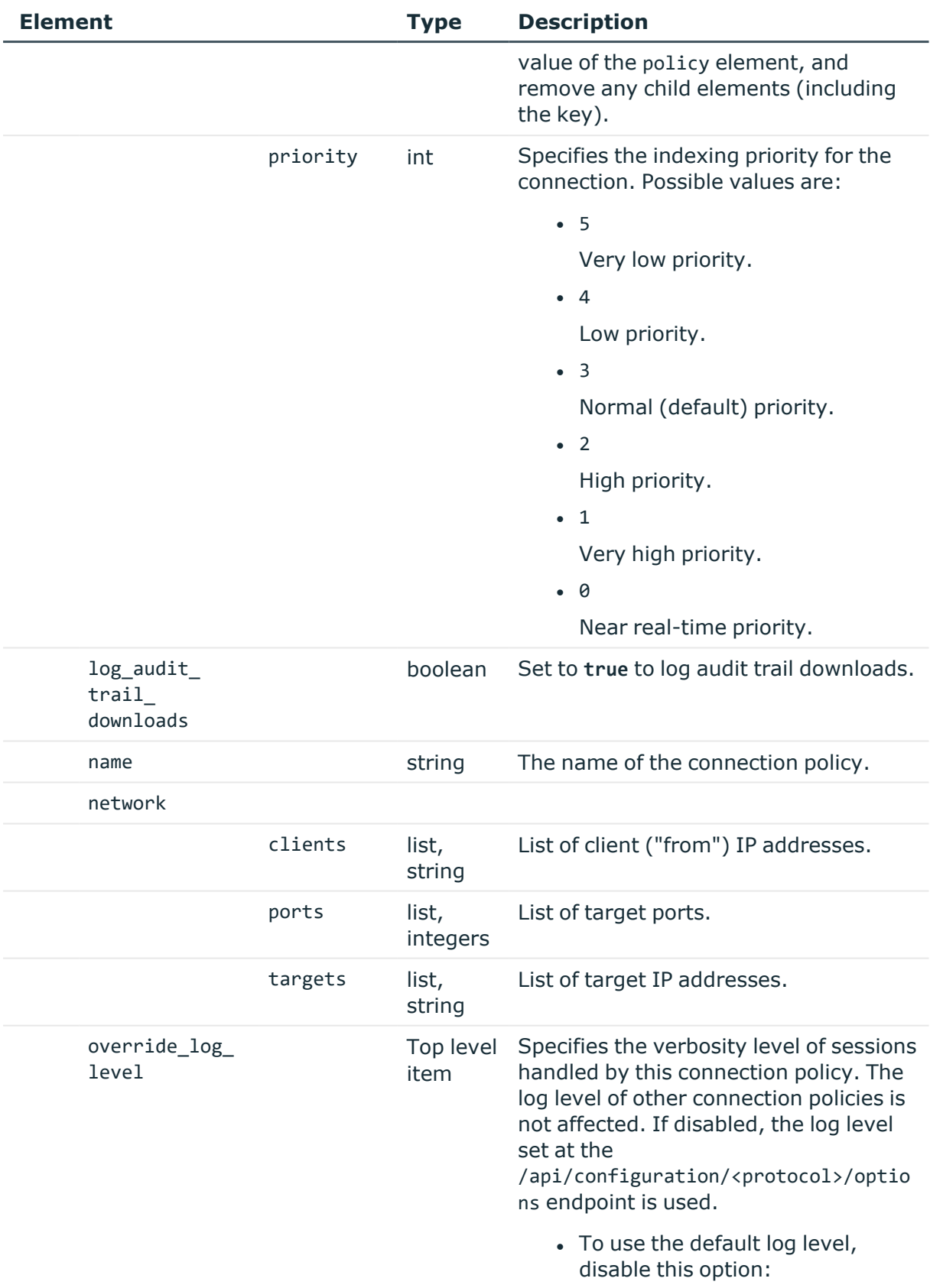

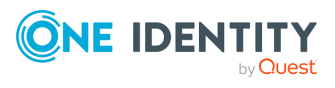

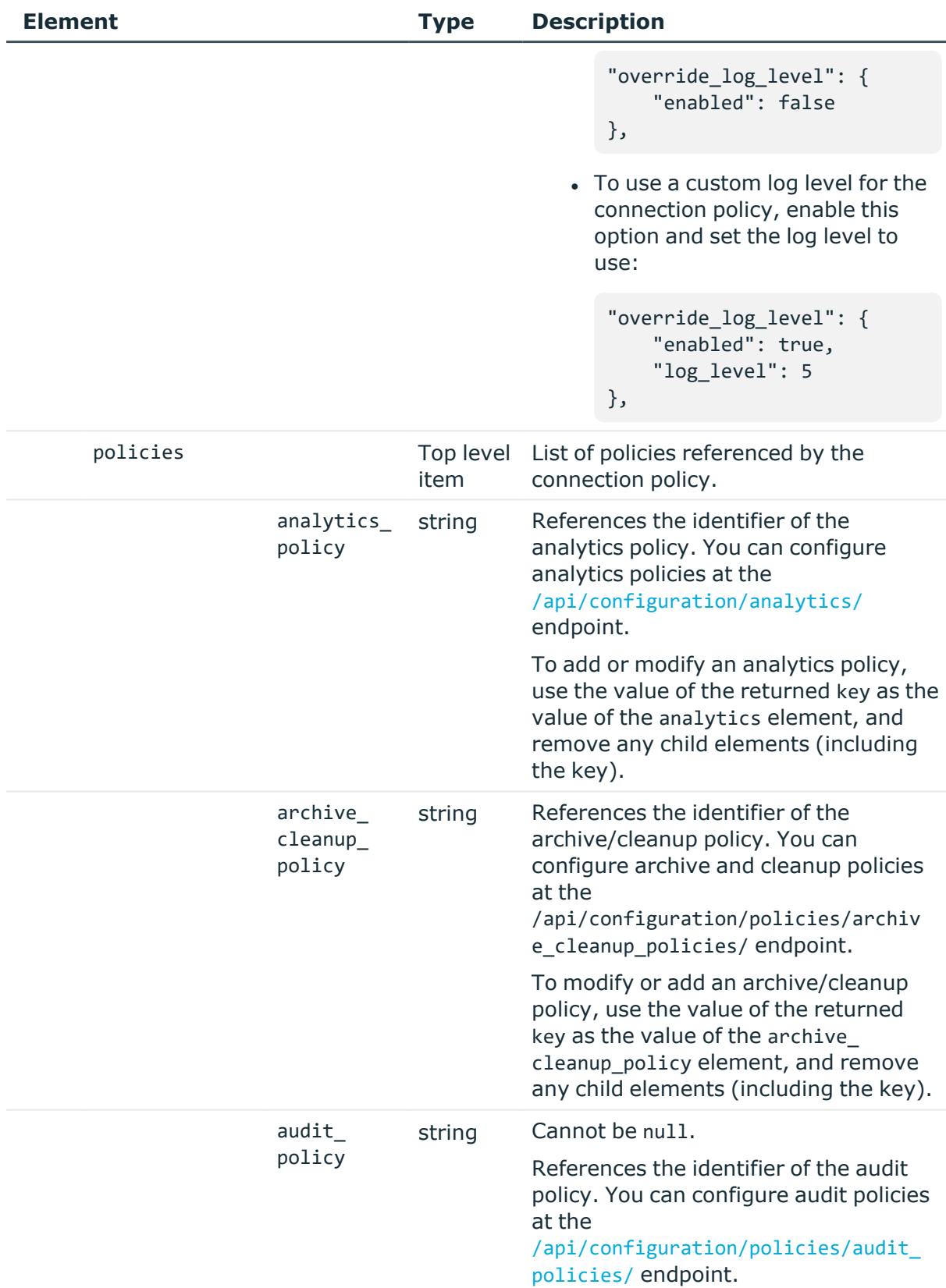

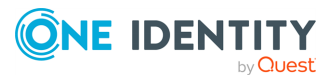

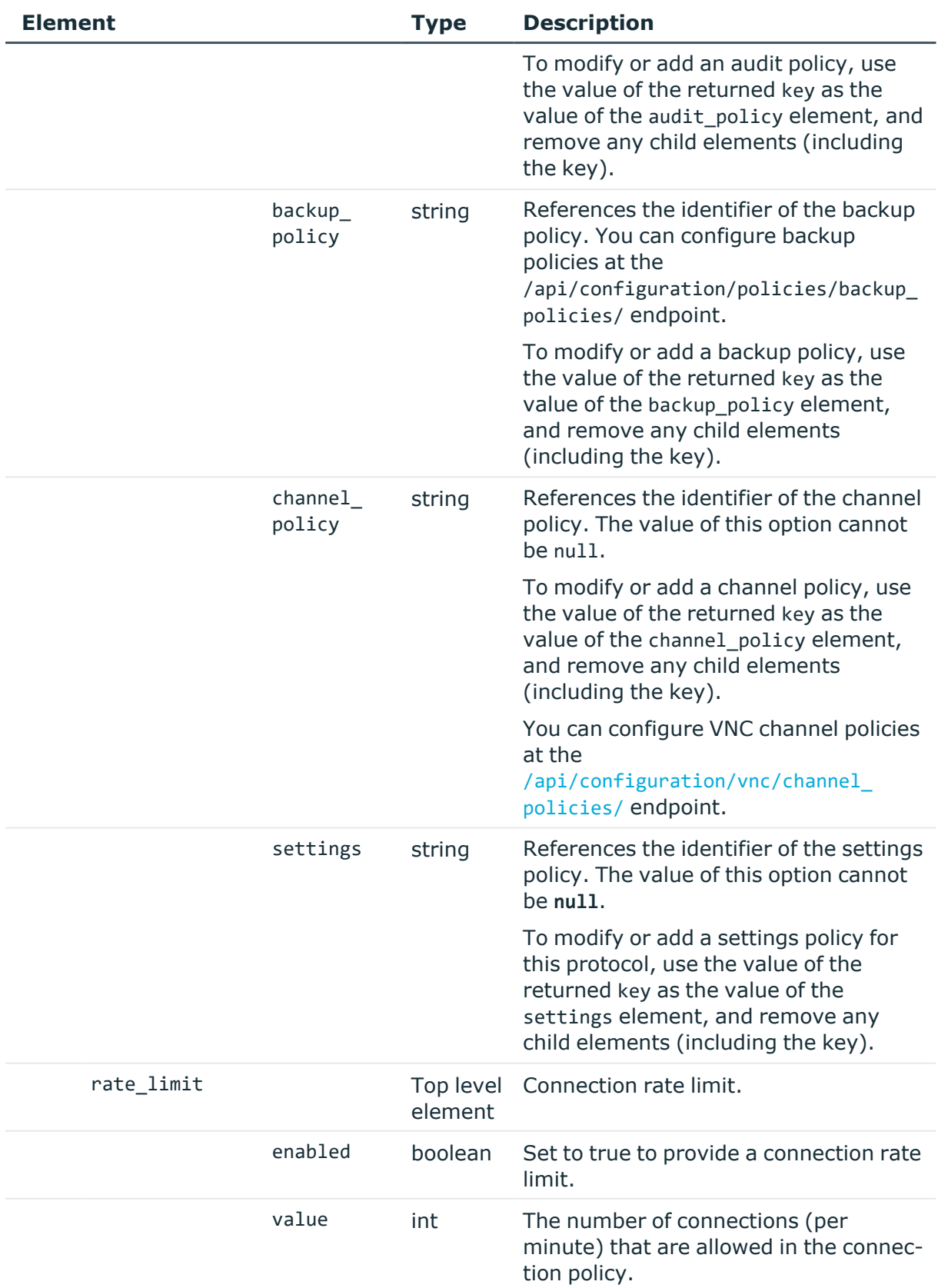

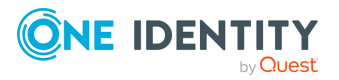

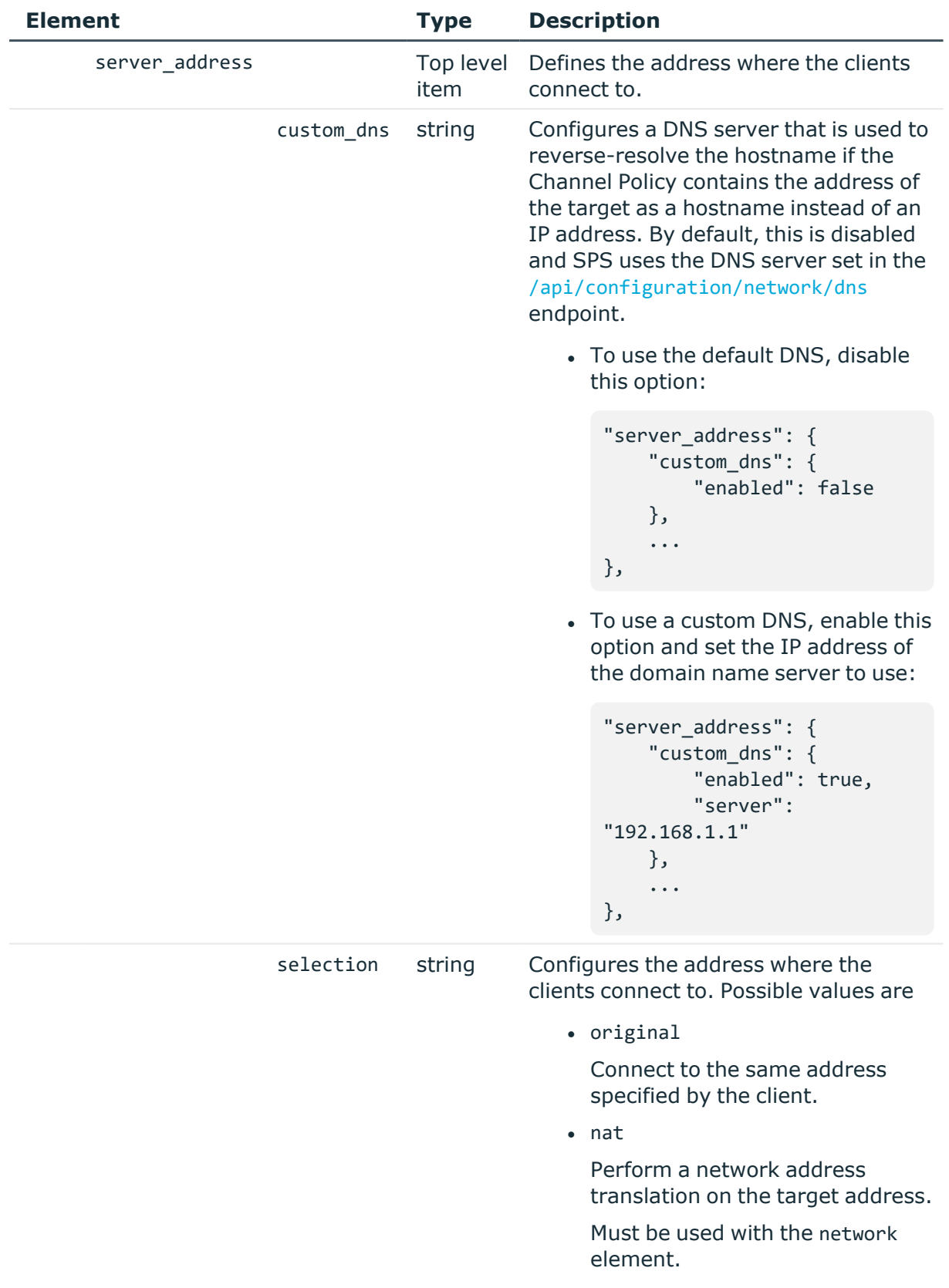

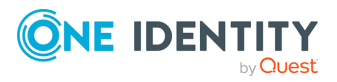

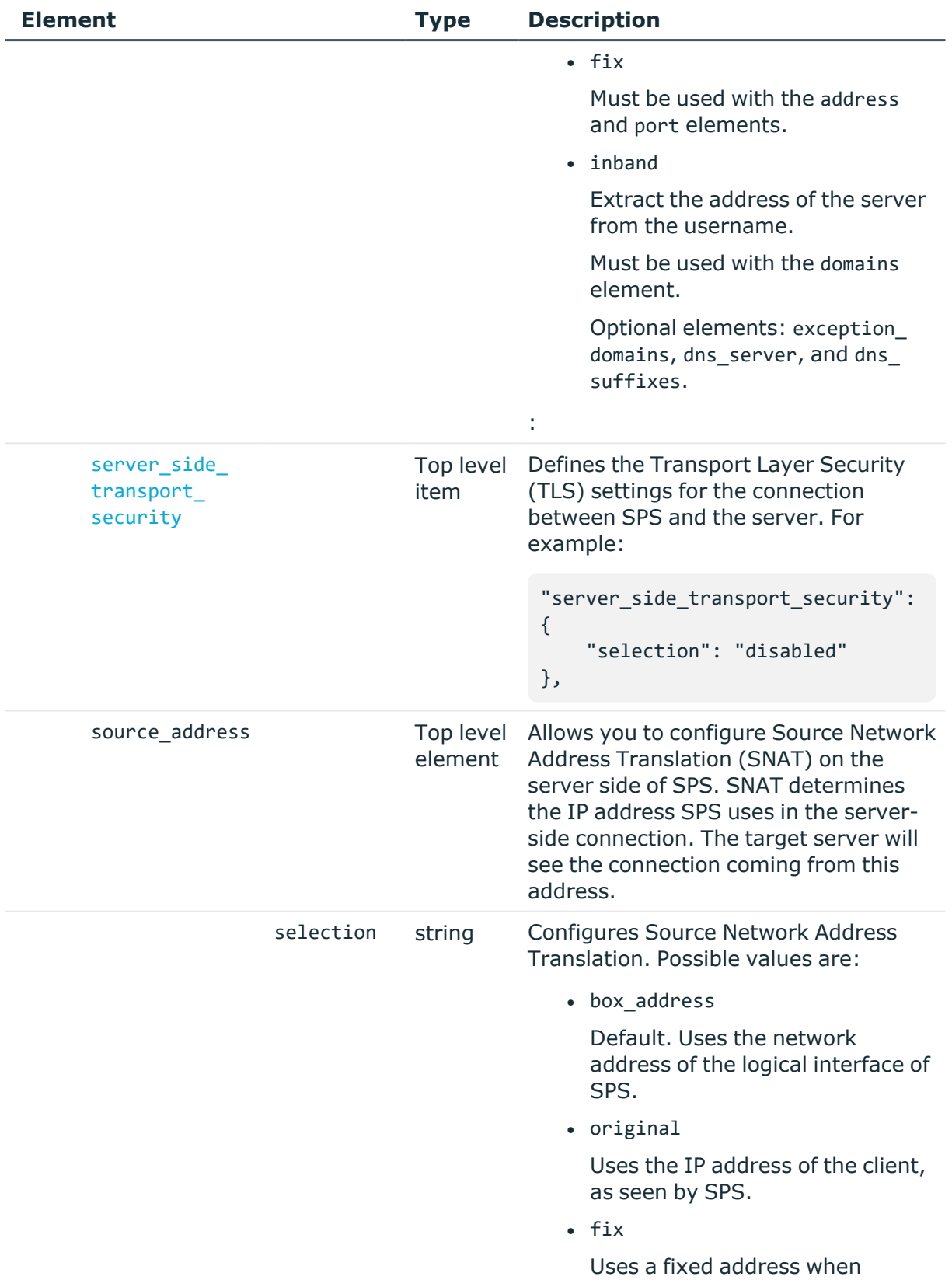

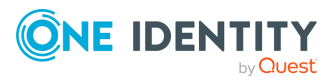

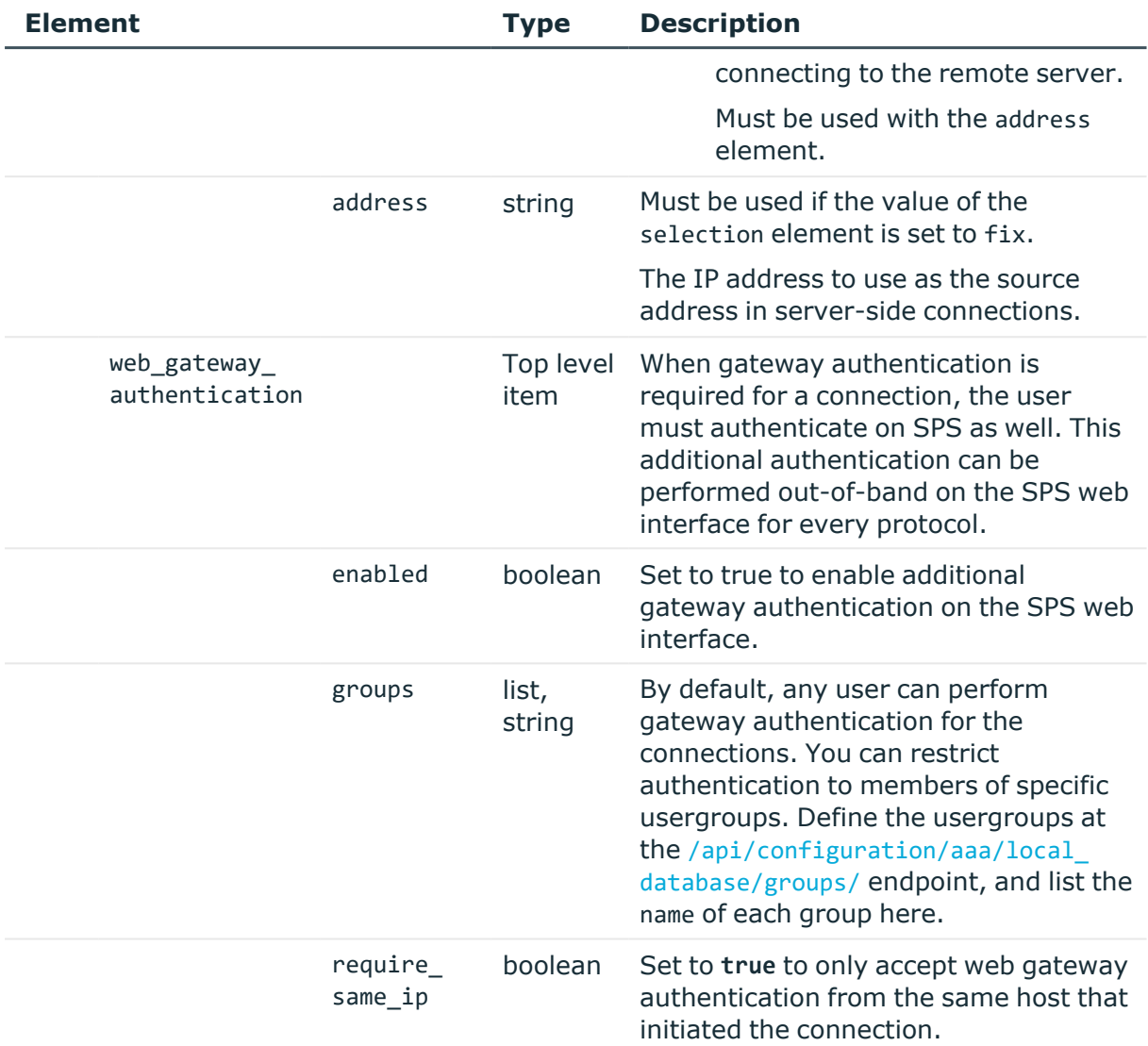

# <span id="page-701-0"></span>**Elements of client\_side\_transport\_security**

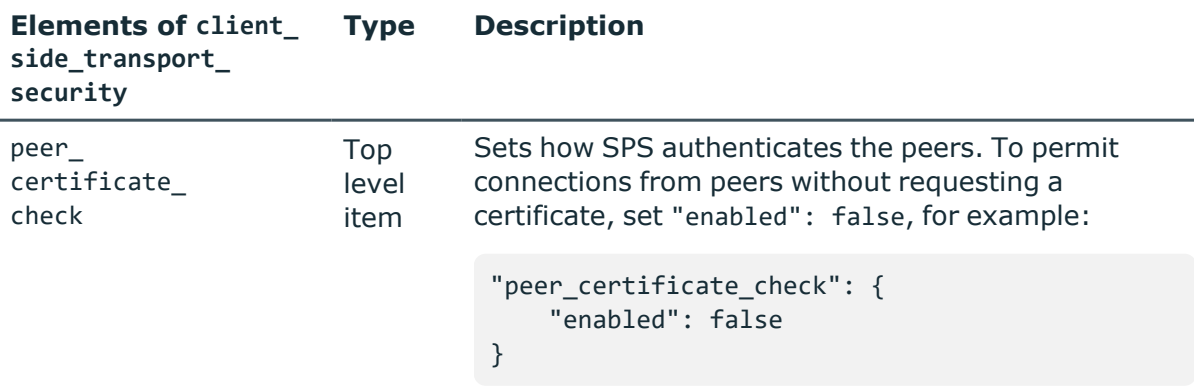

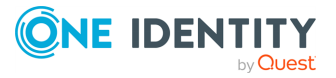

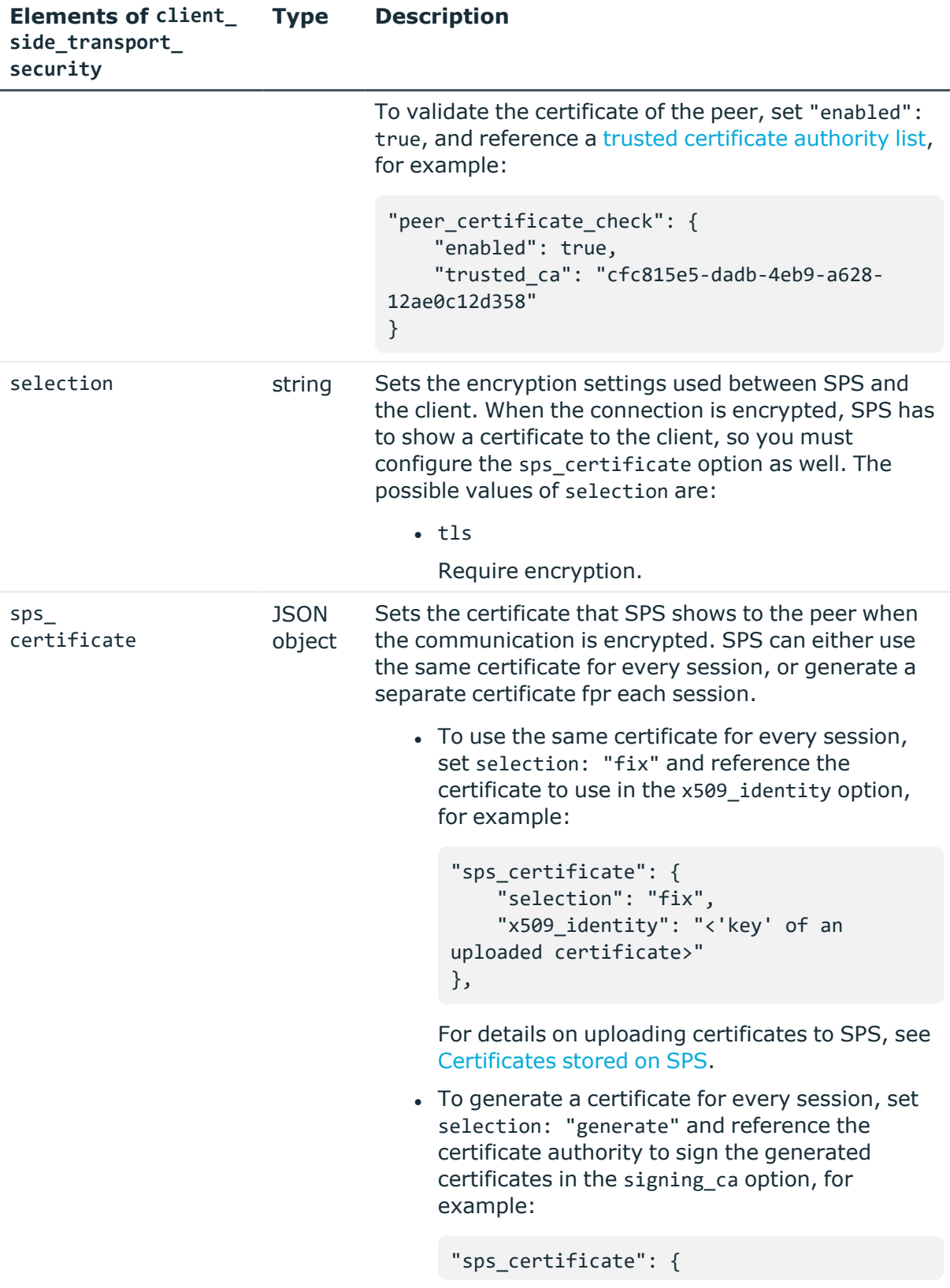

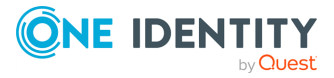

```
"selection": "generate",
    "signing_ca": "2221b768-0722-4298-
9e16-ce67eb3723ad"
},
```
For details on using signing certificates, see [Signing](#page-424-0) CA policies.

# <span id="page-703-0"></span>**Elements of server\_side\_transport\_security**

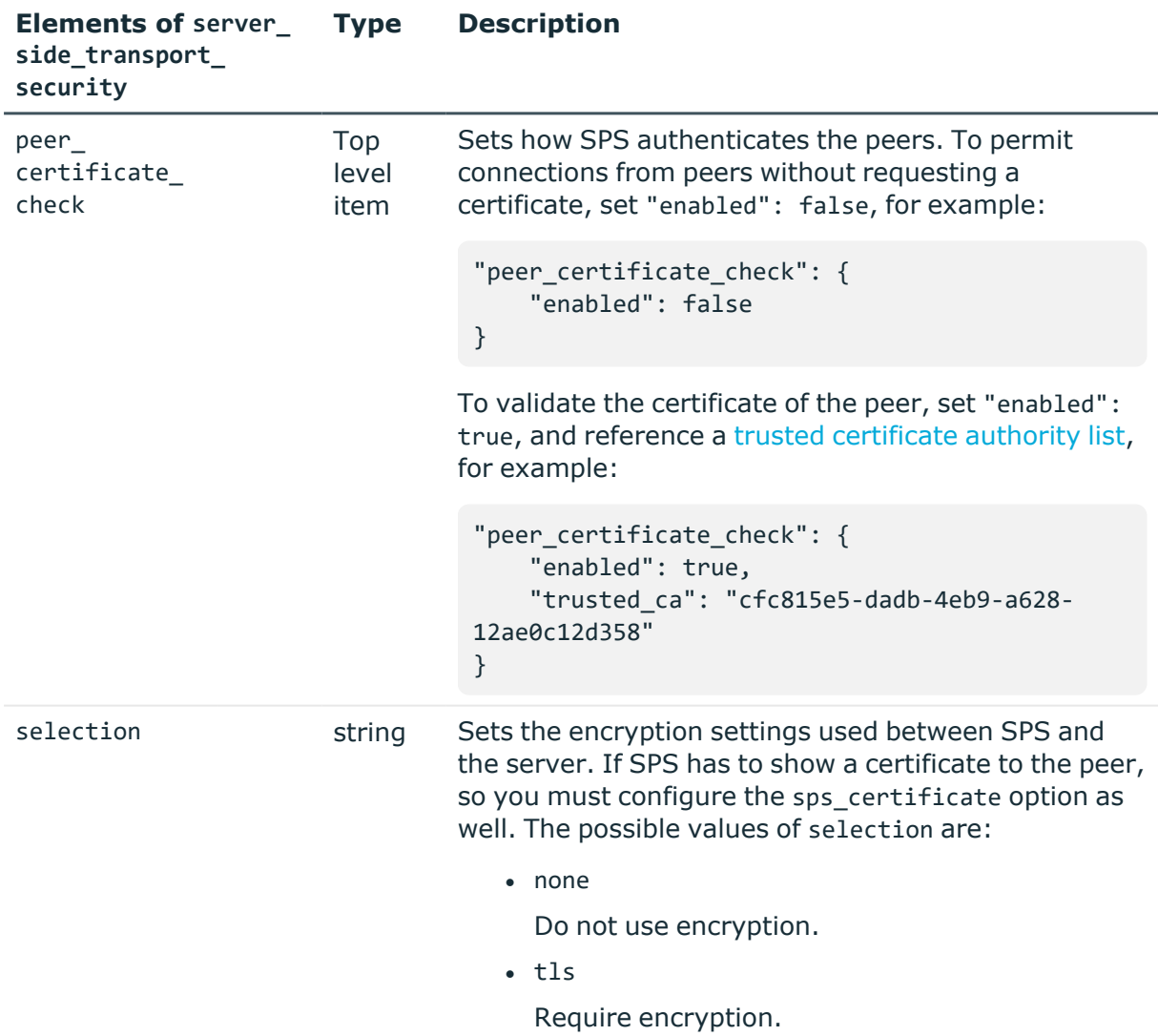

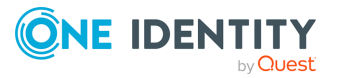

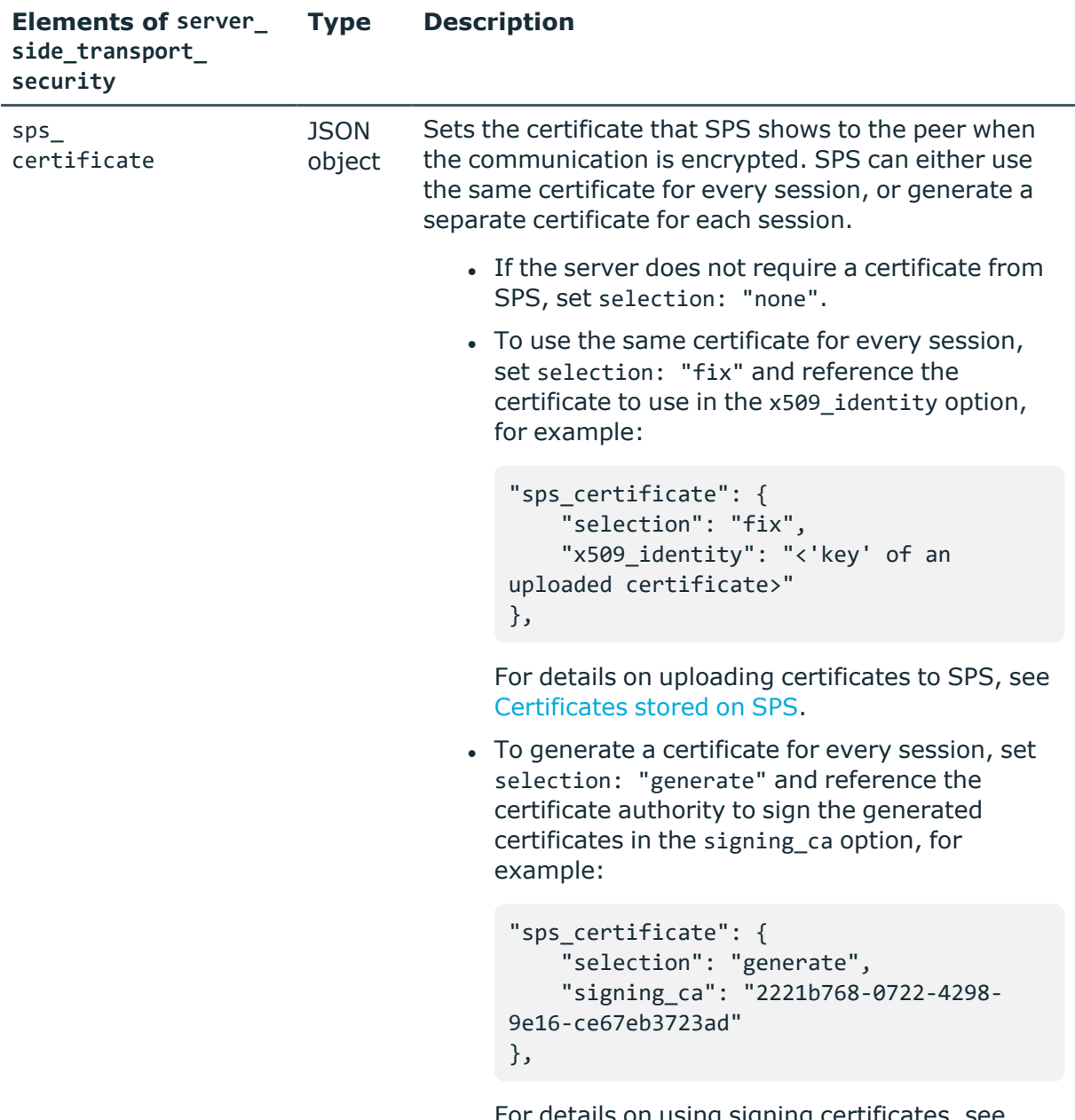

For details on using signing certificates, see [Signing](#page-424-0) CA policies.

# **VNC settings policies**

VNC settings policies define protocol-level settings. You can create multiple policies, and choose the appropriate one for each VNC connection.

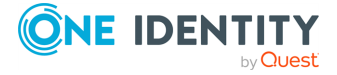

#### **URL**

GET https://<IP-address-of-SPS>/api/configuration/vnc/settings\_policies

#### **Cookies**

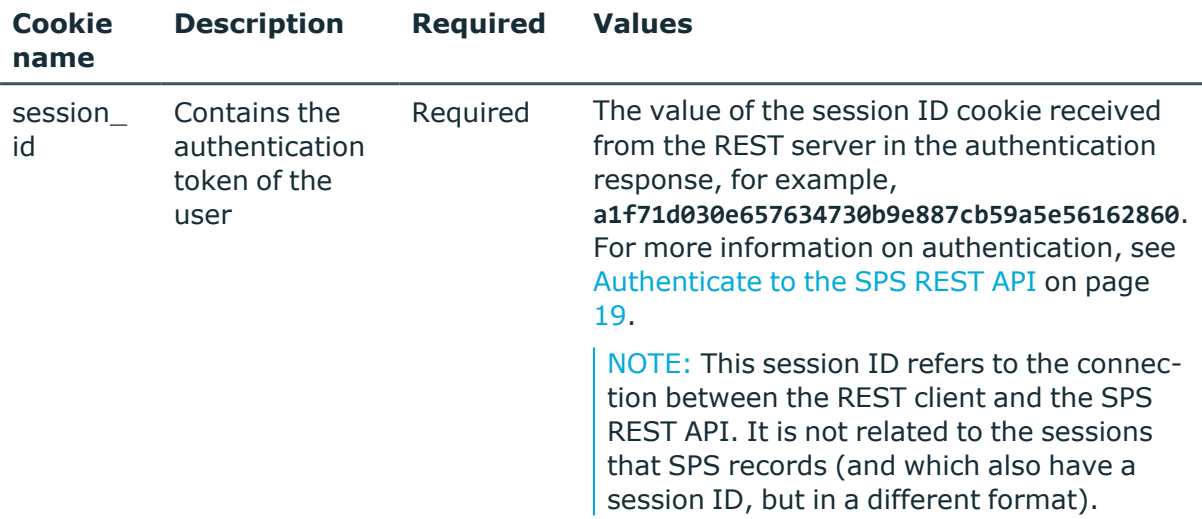

#### **Sample request**

The following command lists VNC settings policies.

```
curl --cookie cookies https://<IP-address-of-
SPS>/api/configuration/vnc/settings_policies
```
The following command retrieves the properties of a specific policy.

```
curl --cookie cookies https://<IP-address-of-
SPS>/api/configuration/vnc/settings_policies/<policy-id>
```
#### **Response**

The following is a sample response received when listing VNC settings policies.

For more information on the meta object, see [Message](#page-9-0) format on page 10.

```
{
    "items": [
\{ "body": {
 "client_tls_security_settings": {
 "cipher_strength": {
                   "selection": "recommended"
```
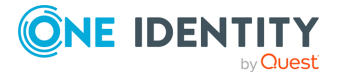

```
 },
                     "minimum_tls_version": "TLSv1_2"
                 },
                 "inactivity_timeout": {
                     "enabled": false
                },
                 "name": "default",
                 "preconnect_channel_check": false,
                 "server_tls_security_settings": {
                     "cipher_strength": {
                         "selection": "recommended"
                     },
                     "minimum_tls_version": "TLSv1_2"
 },
 "timeout": 600
             },
             "key": "-30211",
             "meta": {
                 "href": "/api/configuration/vnc/settings_policies/-30211"
             }
        }
 ],
 "meta": {
         "first": "/api/configuration/vnc/channel_policies",
         "href": "/api/configuration/vnc/settings_policies",
         "last": "/api/configuration/vnc/settings_policies",
         "next": null,
         "parent": "/api/configuration/vnc",
         "previous": "/api/configuration/vnc/options",
         "remaining_seconds": 600,
         "transaction": "/api/transaction"
    }
}
```
When retrieving the endpoint of a specific policy, the response is the following.

```
{
     "body": {
        "client tls security settings": {
             "cipher_strength": {
                 "selection": "recommended"
             },
             "minimum_tls_version": "TLSv1_2"
 },
 "inactivity_timeout": {
 "enabled": false
        },
         "name": "default",
        "preconnect channel check": false,
         "server_tls_security_settings": {
             "cipher_strength": {
                 "selection": "recommended"
             },
             "minimum_tls_version": "TLSv1_2"
         },
         "timeout": 600
    },
```
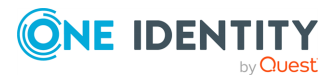

```
 "key": "-30211",
     "meta": {
        "first": "/api/configuration/vnc/settings_policies/-30211",
         "href": "/api/configuration/vnc/settings_policies/-30211",
         "last": "/api/configuration/vnc/settings_policies/-30211",
         "next": null,
 "parent": "/api/configuration/vnc/settings_policies",
 "previous": null,
         "remaining_seconds": 600,
         "transaction": "/api/transaction"
    }
}
```
<span id="page-707-0"></span>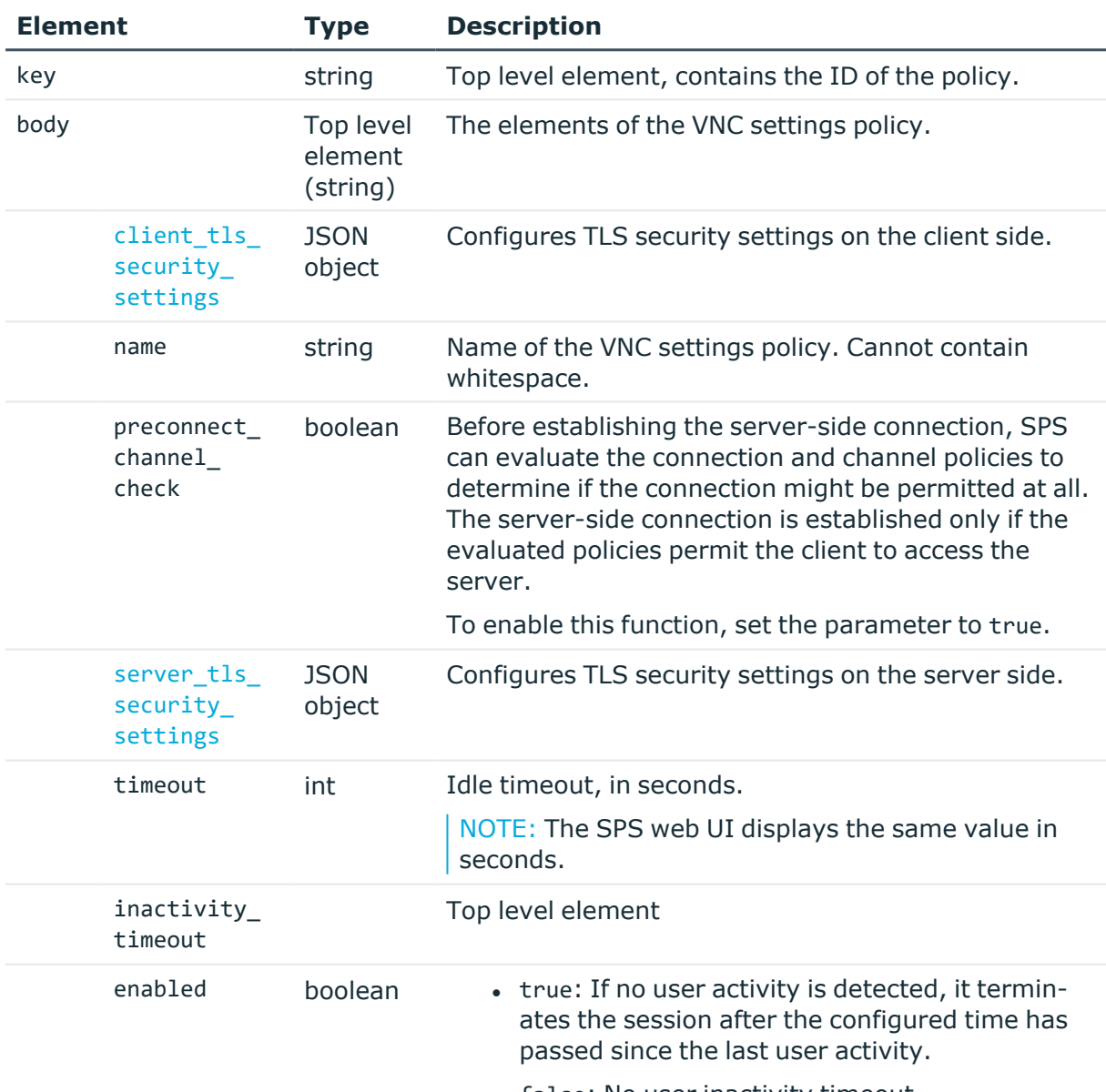

• false: No user inactivity timeout.

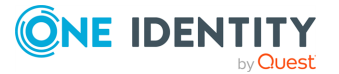

<span id="page-708-0"></span>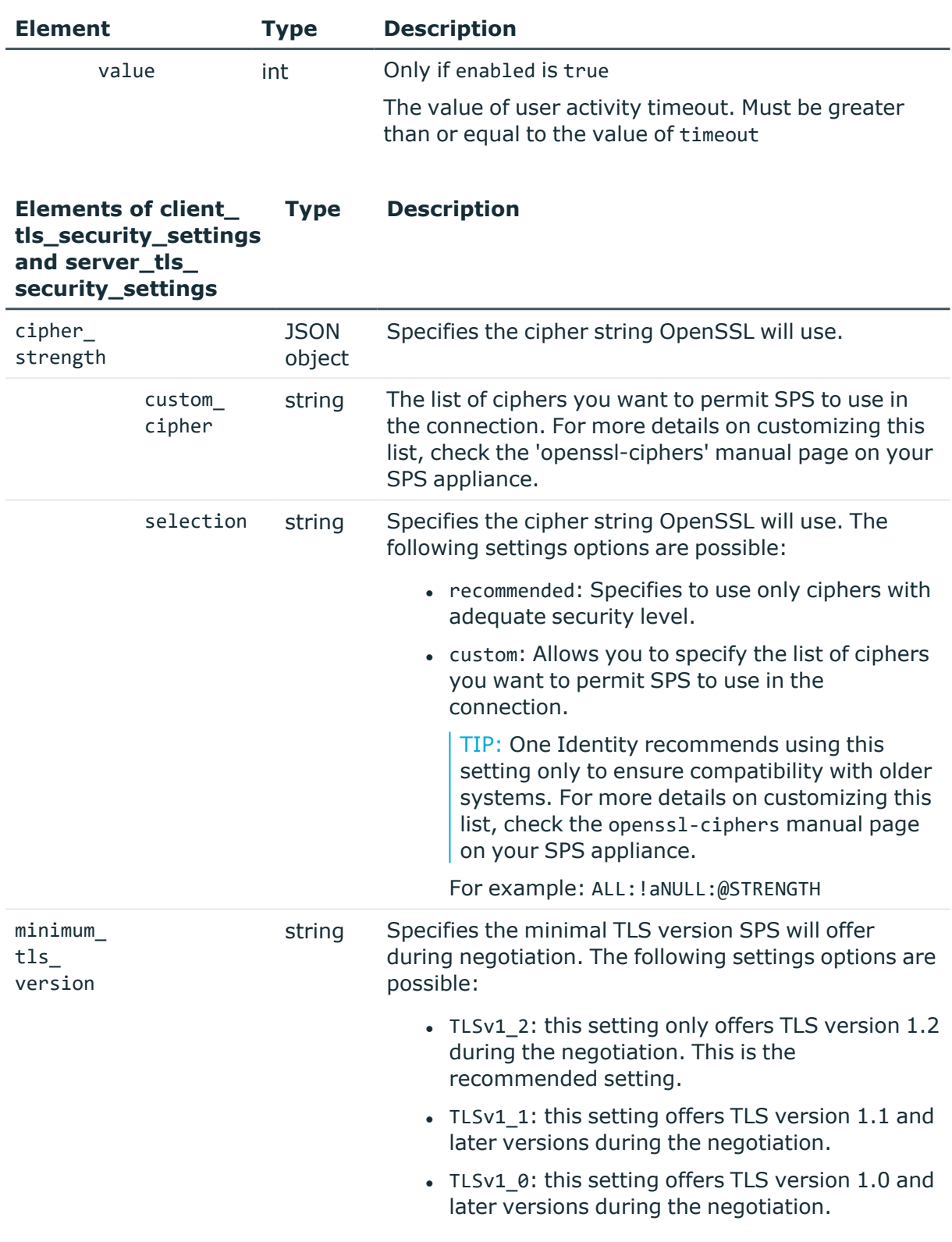

# **Add VNC settings policies**

To add a settings policy, you have to:

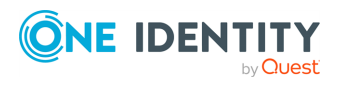

#### 1. **Open a transaction**

For more information, see Open a [transaction](#page-31-0) on page 32.

#### 2. **Create the JSON object for the new policy**

POST the JSON object to the https://<IP-address-of-SPS>/api/configuration/vnc/settings\_policies/ endpoint. You can find a detailed description of the available parameters listed in [Element](#page-707-0) .

If the POST request is successful, the response includes the key of the new policy. For example:

```
{
   "key": "3848c708-2e1d-4463-b232-0c8c5875ff55",
   "meta": {
    "href": "/api/configuration/vnc/settings_policies/3848c708-2e1d-4463-b232-
0c8c5875ff55",
     "parent": "/api/configuration/vnc/settings_policies",
     "transaction": "/api/transaction"
  }
}
```
#### 3. **Commit your changes**

For more information, see Commit a [transaction](#page-34-0) on page 35.

#### **Modify VNC settings policies**

To modify a settings policy, you have to:

#### 1. **Open a transaction**

For more information, see Open a [transaction](#page-31-0) on page 32.

# 2. **Modify the JSON object of the policy**

PUT the modified JSON object to the https://<IP-address-of-SPS>/api/configuration/vnc/settings\_policies/<key-of-the-object> endpoint. You can find a detailed description of the available parameters listed in [Element](#page-707-0) .

#### 3. **Commit your changes**

For more information, see Commit a [transaction](#page-34-0) on page 35.

#### **Status and error codes**

The following table lists the typical status and error codes for this request. For a complete list of error codes, see [Application](#page-44-0) level error codes on page 45.

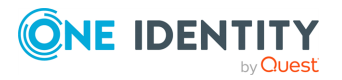

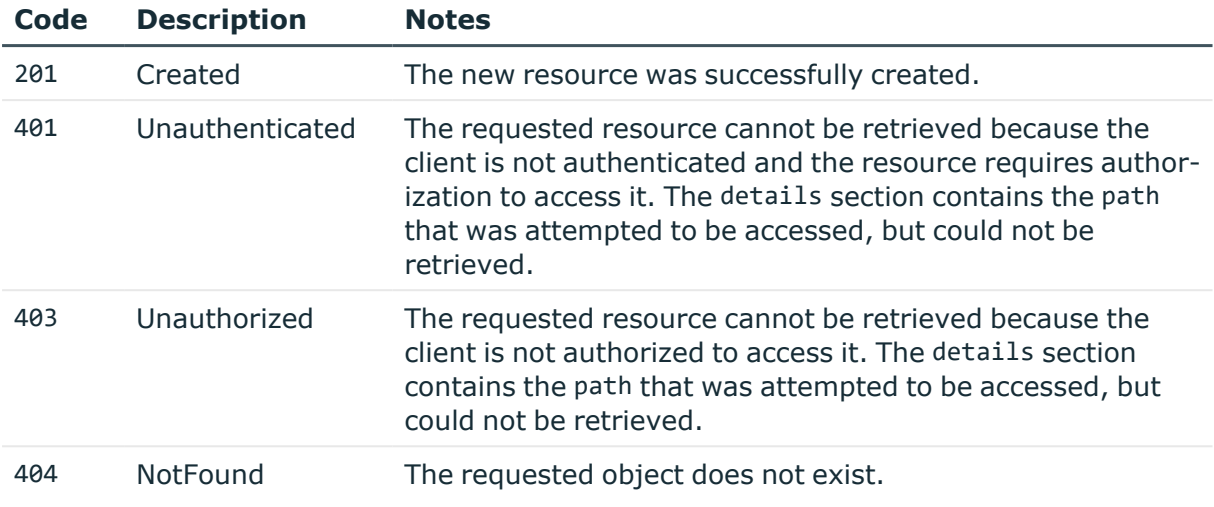

# **Global VNC options**

List of options that affect all VNC connections.

# **URL**

GET https://<IP-address-of-SPS>/api/configuration/vnc/options

# **Cookies**

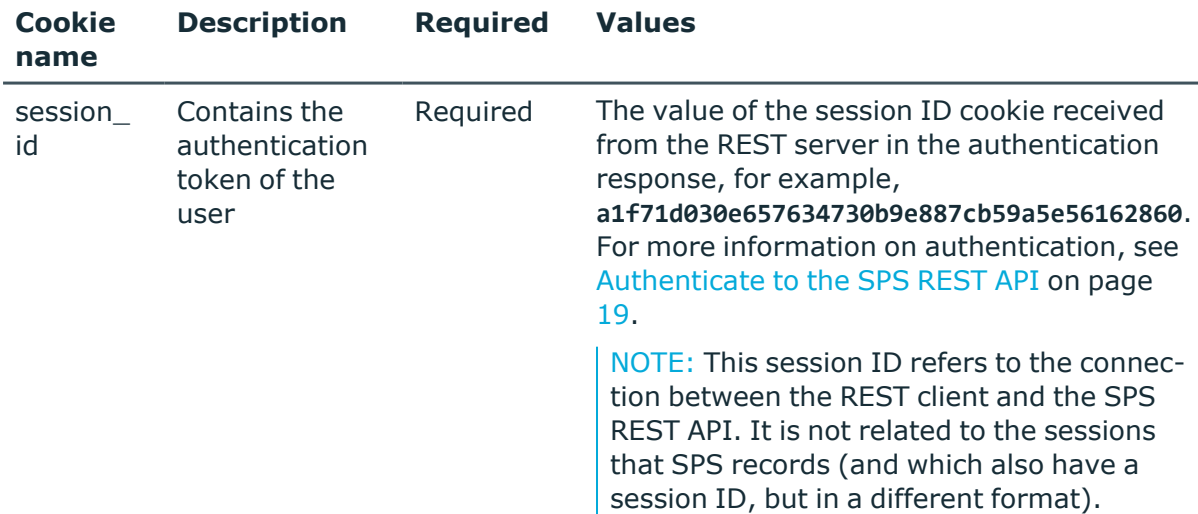

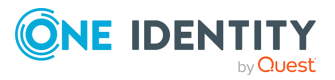

# **Sample request**

The following command lists global VNC options.

curl --cookie cookies https://<IP-address-of-SPS>/api/configuration/vnc/options

#### **Response**

The following is a sample response received when listing global VNC options. For more information on the meta object, see [Message](#page-9-0) format on page 10.

```
{
   "body": {
         "channel_database_cleanup": {
            "enabled": false
         },
      "service": {
         "enabled": false
        }
     }
   }
   "key": "options",
   "meta": {
      "first": "/api/configuration/vnc/channel_policies",
      "href": "/api/configuration/vnc/options",
      "last": "/api/configuration/vnc/options",
      "next": null,
      "parent": "/api/configuration/vnc",
      "previous": "/api/configuration/vnc/channel_policies",
      "transaction": "/api/transaction"
   }
}
```
<span id="page-711-0"></span>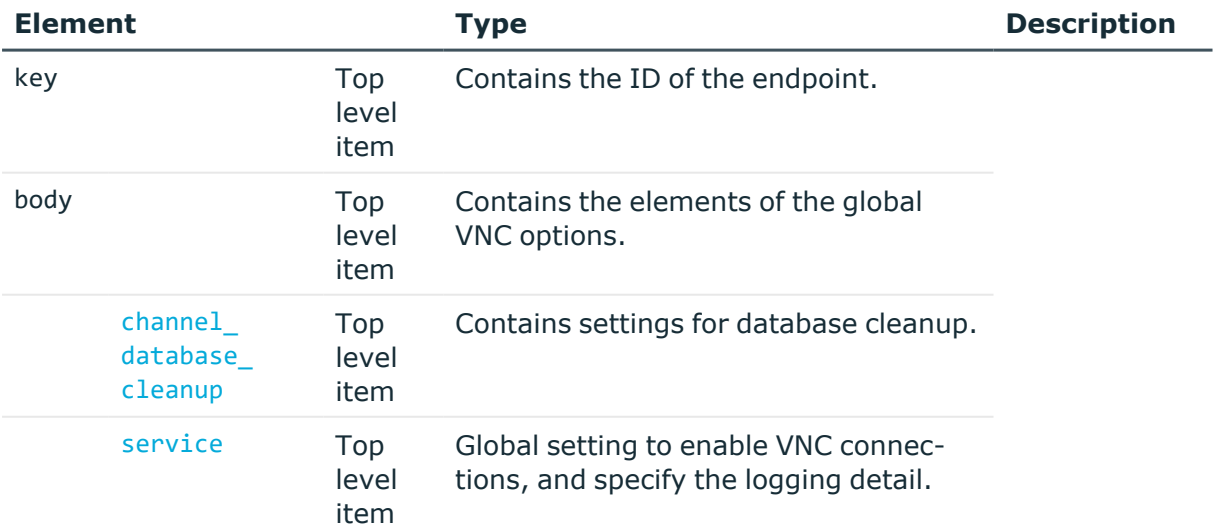

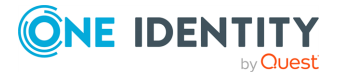

<span id="page-712-0"></span>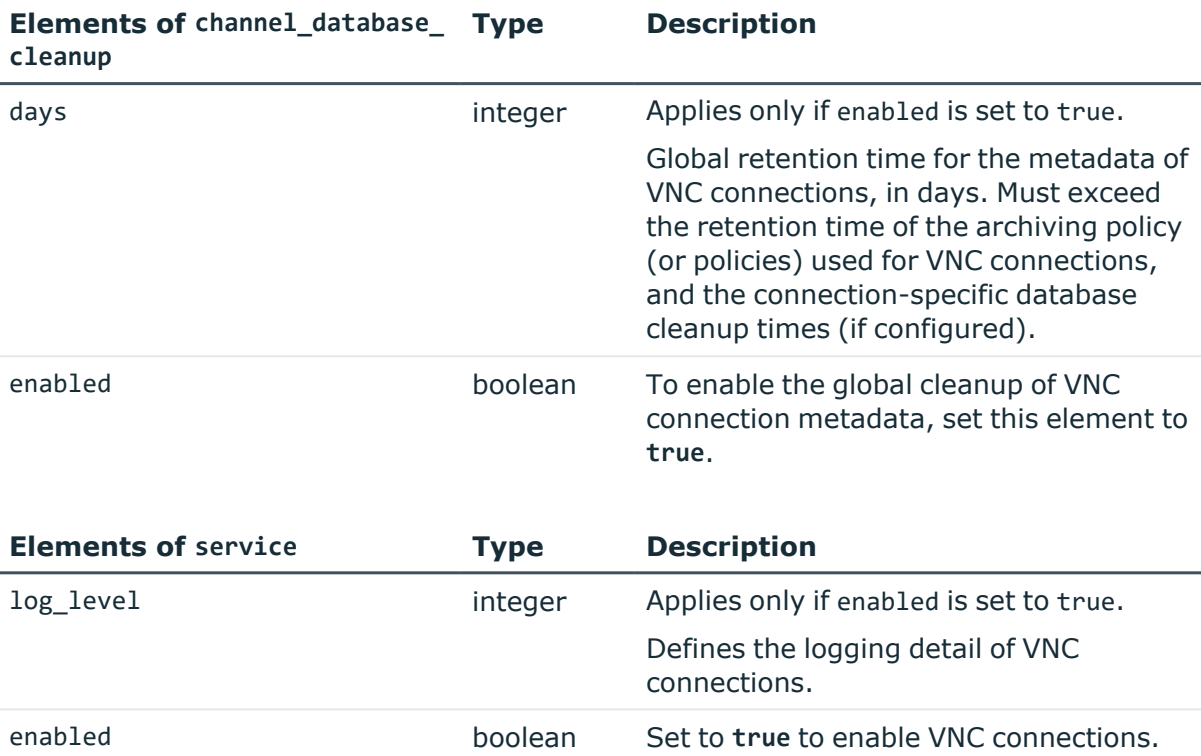

# <span id="page-712-1"></span>**Examples**

Querying the full list of global VNC options:

```
{
  "body": {
    "channel_database_cleanup": {
     "enabled": true,
     "days": 365
    },
    "service": {
     "enabled": true,
     "log_level": 4
   }
  }
 "key": "options",
 "meta": {
    "first": "/api/configuration/vnc/channel_policies",
    "href": "/api/configuration/vnc/options",
    "last": "/api/configuration/vnc/options",
    "next": null,
```
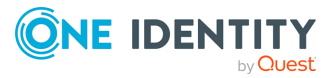

```
"parent": "/api/configuration/vnc",
    "previous": "/api/configuration/vnc/channel_policies",
    "transaction": "/api/transaction"
 }
}
```
# **Modify global VNC settings**

To modify global VNC settings, you have to:

#### 1. **Open a transaction**

For more information, see Open a [transaction](#page-31-0) on page 32.

#### 2. **Modify the JSON object of the global VNC settings endpoint.**

PUT the modified JSON object to the https://<IP-address-of-SPS>/api/configuration/vnc/options endpoint.

You can find a detailed description of the available parameters listed in [Element](#page-711-0).

For more information about the elements of the channel database cleanup item, see Elements of [channel\\_database\\_cleanup](#page-712-0).

For more information about the elements of the service item, see [Elements](#page-712-1) of [service](#page-712-1).

#### 3. **Commit your changes**

For more information, see Commit a [transaction](#page-34-0) on page 35.

#### **Status and error codes**

The following table lists the typical status and error codes for this request. For a complete list of error codes, see [Application](#page-44-0) level error codes on page 45.

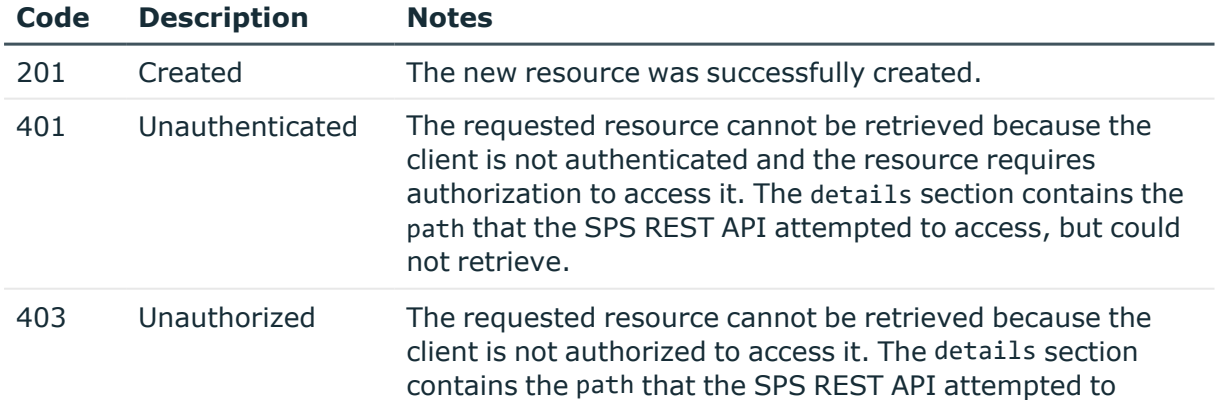

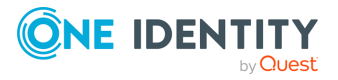

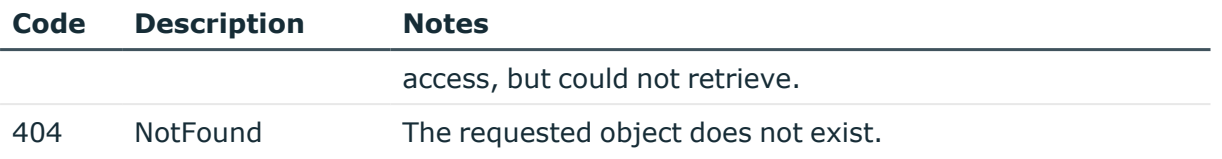

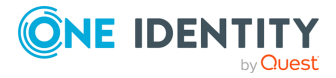

# **Search, retrieve, download, and index sessions**

# **Audited sessions**

The api/audit/sessions endpoint lists the recorded sessions (active and closed).

#### **URL**

GET https://<IP-address-of-SPS>/api/audit/sessions

# **Cookies**

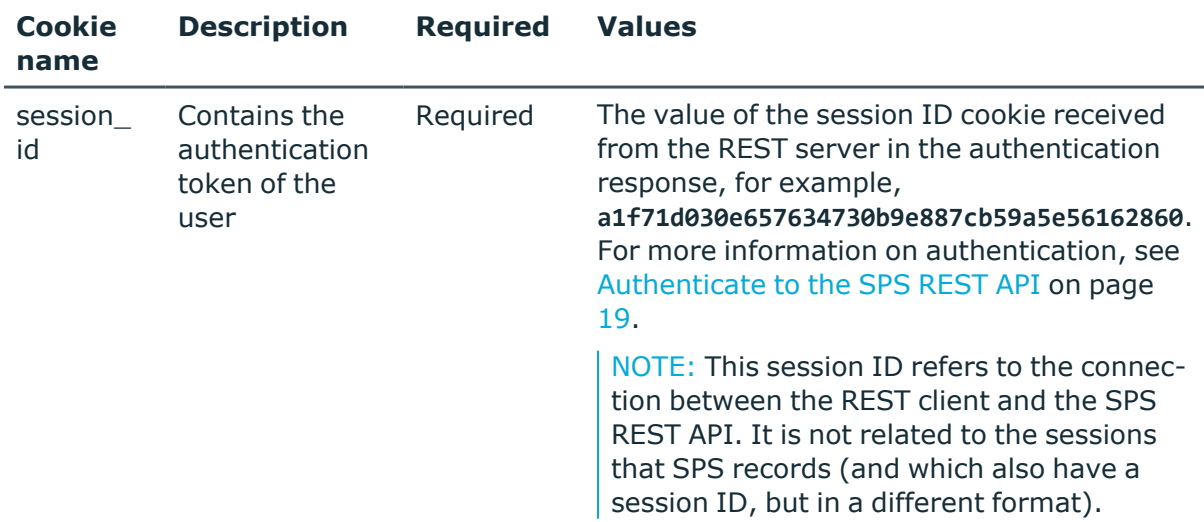

# **Sample request**

The following command lists the connections.

curl --cookie cookies https://<IP-address-of-SPS>/api/audit/sessions

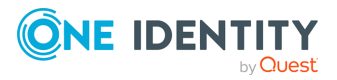

The following command retrieves the properties of a specific connection.

```
curl --cookie cookies https://<IP-address-of-SPS>/api/audit/sessions/<session-
id>
```
#### **Response**

The following is a sample response received when listing connections. For more information on the meta object, see [Message](#page-9-0) format on page 10.

```
{
   "items": [
      {
          "key": "2",
          "meta": {
             "href": "/api/audit/sessions/2"
         }
      },
      {
         "key": "1",
         "meta": {
            "href": "/api/audit/sessions/1"
         }
      }
   ],
   "meta": {
      "fields": [],
      "first": "/api/audit/sessions?limit=500&offset=0&fields=",
      "href": "/api/audit/sessions",
      "last": "/api/audit/sessions?limit=500&offset=0&fields=",
       "limit": 500,
      "match_count": 39,
      "next": null,
       "offset": 0,
      "parent": "/api/audit",
      "previous": null
   }
}
```
When retrieving the endpoint of a specific connection, the response is the following.

```
{
 "body": {
    "active": false,
    "alerts": {
     "href": "/api/audit/sessions/rUhhQZ3jYsY1NDWYp9DEpq/alerts"
    },
    "analytics": {
```
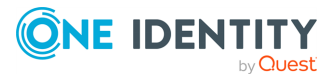

```
"interesting events": [],
 "scripted": false,
  "scripted_results": {},
 "similar sessions": [],
 "tags": []
},
"channels": {
 "href": "/api/audit/sessions/rUhhQZ3jYsY1NDWYp9DEpq/channels"
},
"client": {
 "ip": "10.20.30.40",
 "name": "10.20.30.40",
 "port": 59125
},
"creation_time": "2018-11-14T12:26:59.244Z",
"duration": 57,
"end_time": "2018-09-15T14:22:00+05:00",
"events": {
 "href": "/api/audit/sessions/rUhhQZ3jYsY1NDWYp9DEpq/events"
},
"hidden": false,
"indexing": {
 "href": "/api/audit/sessions/rUhhQZ3jYsY1NDWYp9DEpq/indexing"
},
"node_id": "6fed7872-065e-41d2-9cfa-ba75e8cad901",
"origin": "RECORDING",
"phantom": false,
"protocol": "SSH",
"recording": {
  "archived": false,
  "audit_trail": {
    "archive": null,
    "download": {
      "href": "/api/audit/sessions/rUhhQZ3jYsY1NDWYp9DEpq/audit_trail"
    }
 },
  "auth_method": "password",
 "channel_policy": "shell-only",
  "command_extracted": false,
  "connection_policy": "myconnectionpolicy",
  "connection_policy_id": "15682863055beac3c8d23bf",
  "content_reference_id": 30,
  "has_accepted_channel": true,
  "index_status": "INDEXED",
  "server_local": {
    "ip": "10.20.30.40",
    "name": "10.20.30.40",
    "port": 55386
```
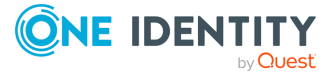

```
},
    "session_id": "svc/rUhhQZ3jYsY1NDWYp9DEpq/abcde:29",
    "target": {
      "ip": "10.20.30.40",
      "name": "10.20.30.40",
      "port": 221
    },
    "verdict": "Accepted",
    "window_title_extracted": false
  },
  "revision": 15,
  "server": {
    "ip": "10.20.30.40",
    "name": "10.20.30.40",
    "port": 22
  },
  "start_time": "2018-09-15T15:53:00+05:00",
  "user": {
    "id": "myid",
    "name": "myname",
    "server username": "myserver"
  },
  "verdict": "ACCEPT"
},
"key": "rUhhQZ3jYsY1NDWYp9DEpq",
"meta": {
    "href": "/api/audit/sessions/rUhhQZ3jYsY1NDWYp9DEpq",
    "parent": "/api/audit/sessions",
    "remaining_seconds": 594
}
```
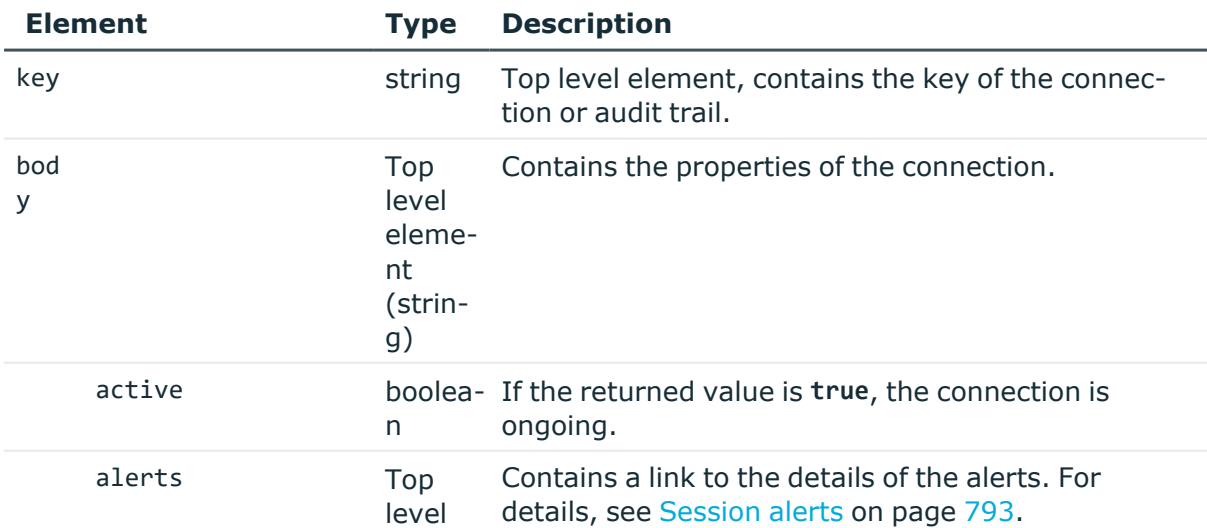

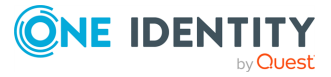

}

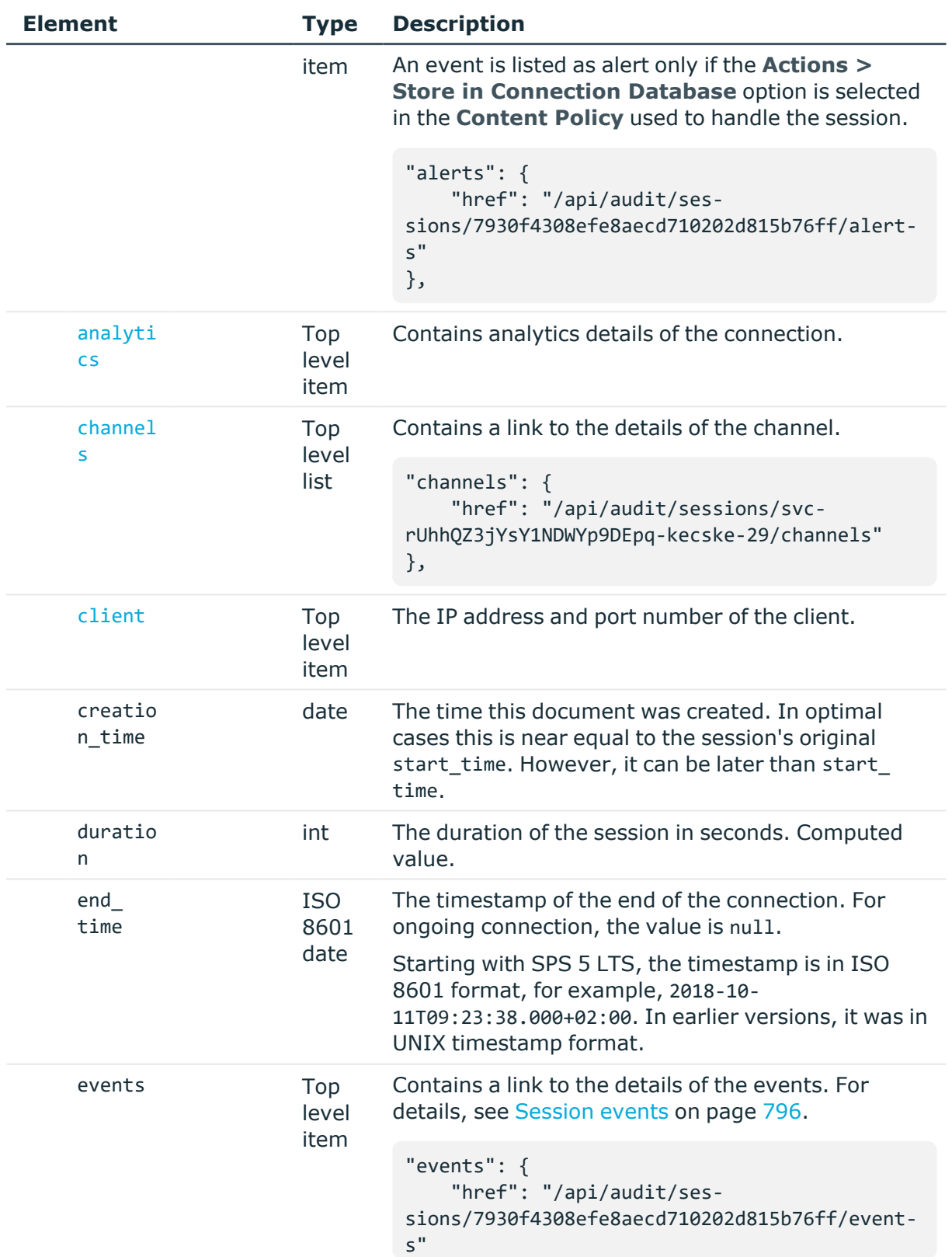

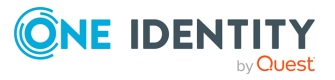
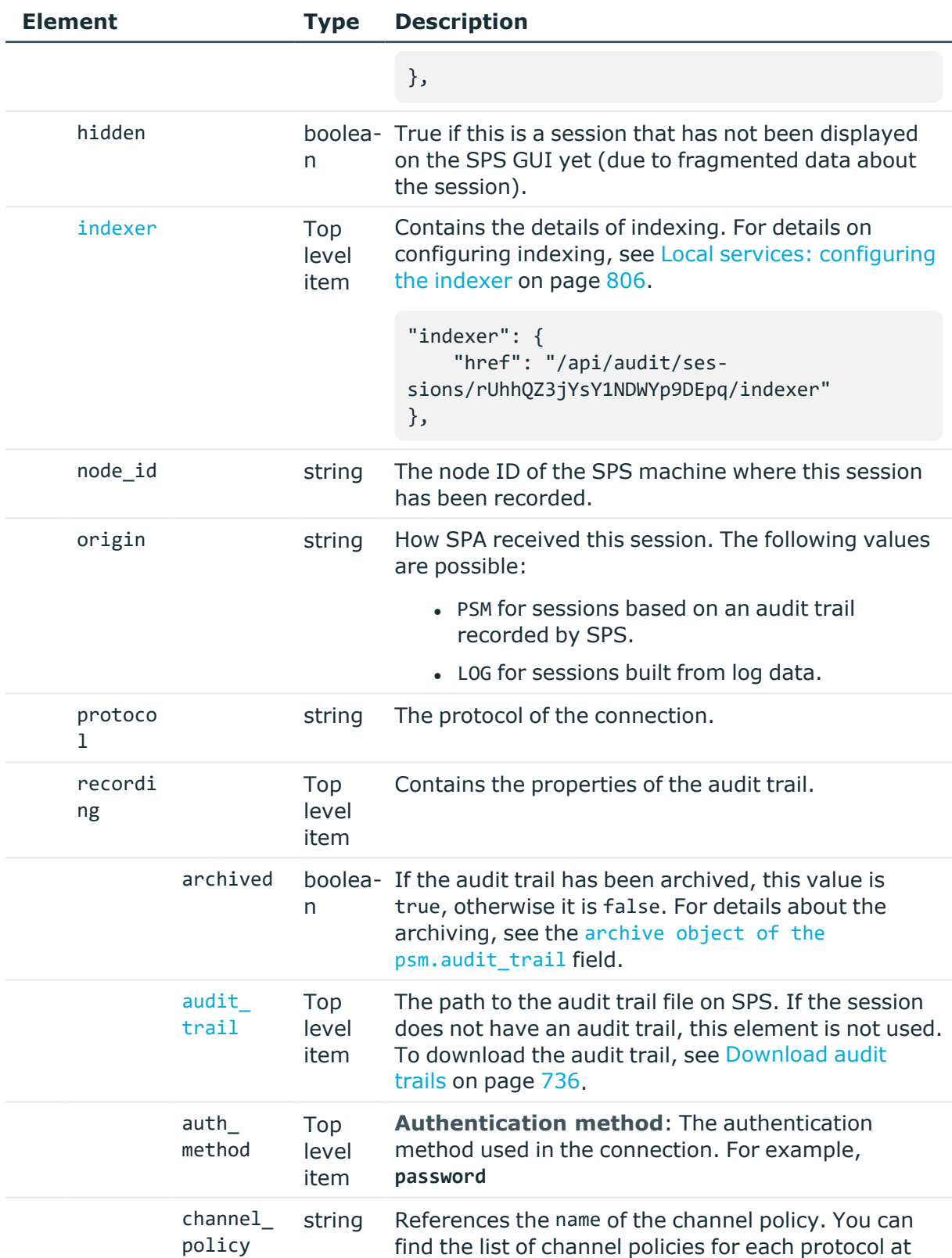

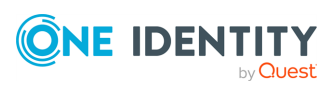

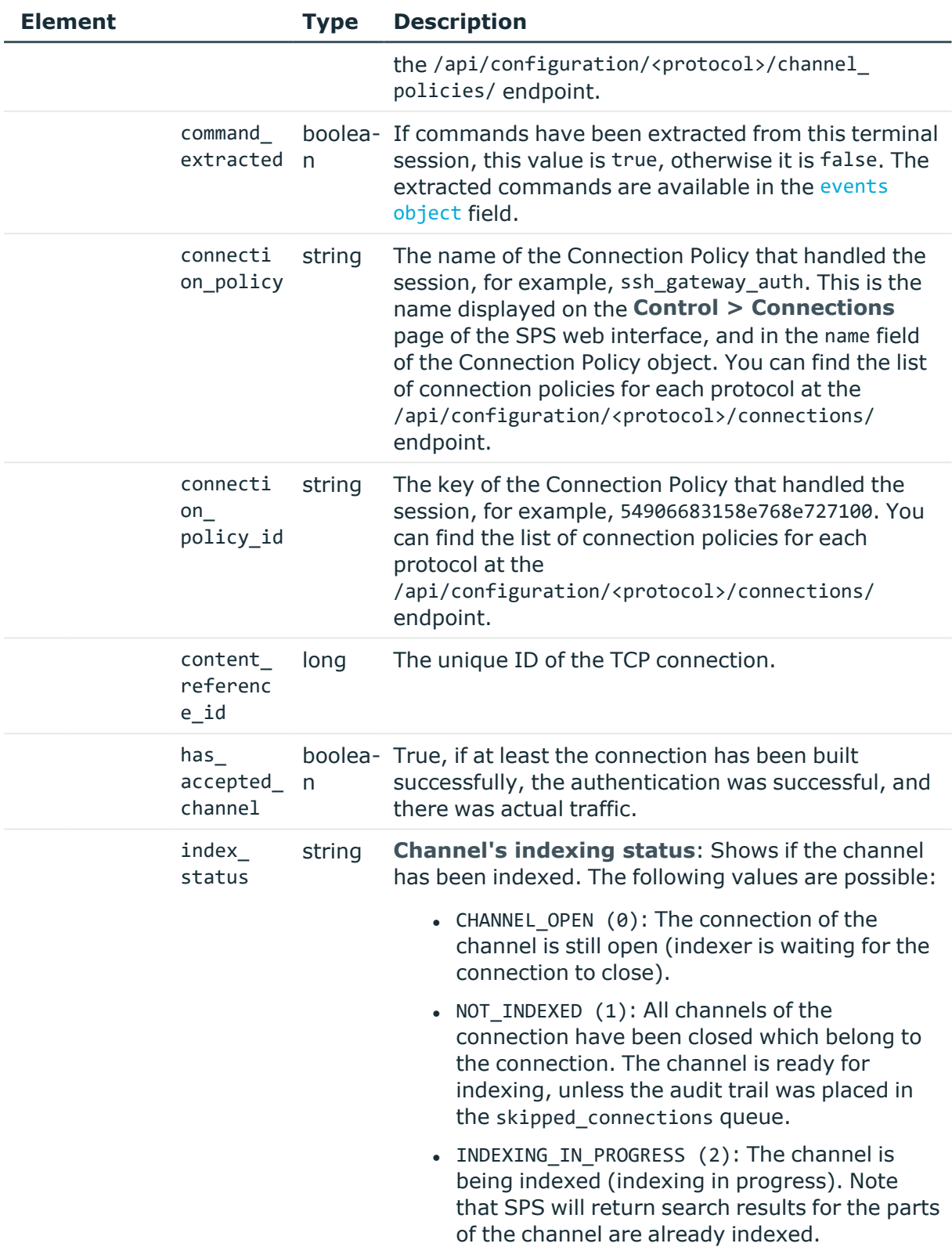

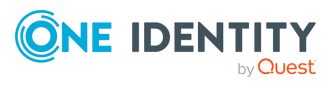

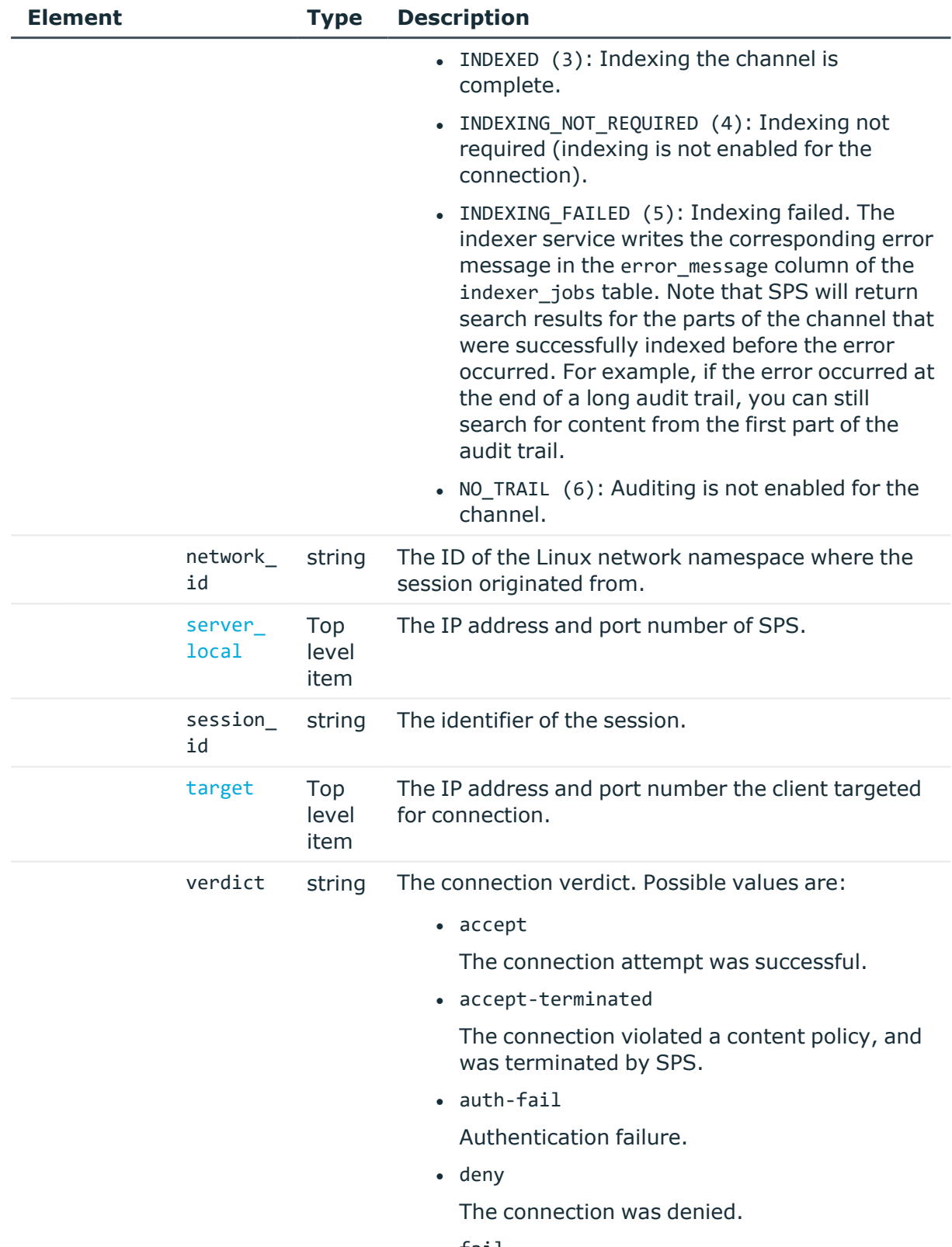

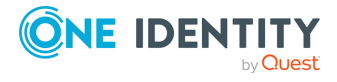

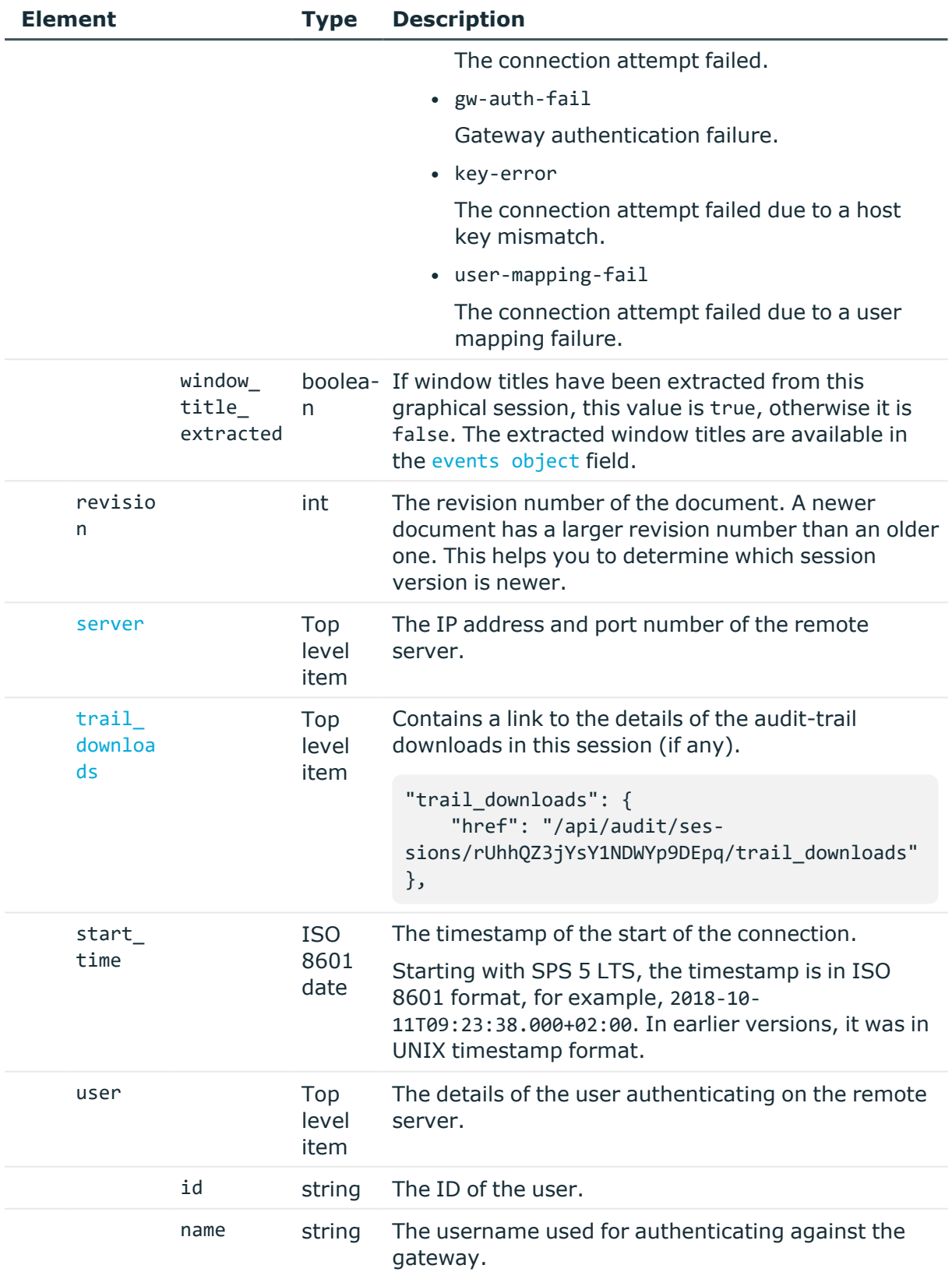

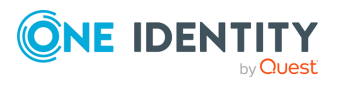

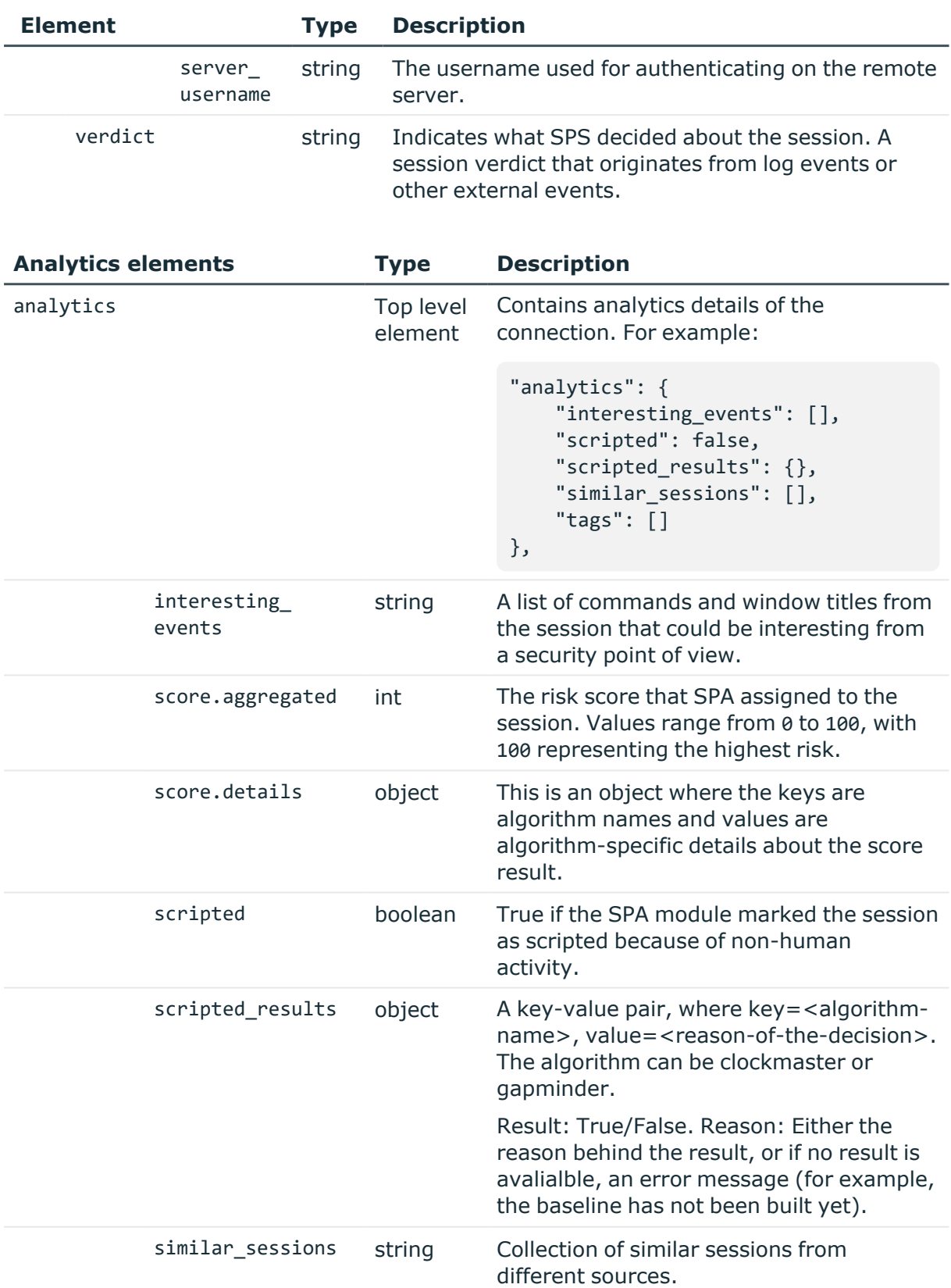

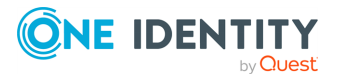

<span id="page-725-0"></span>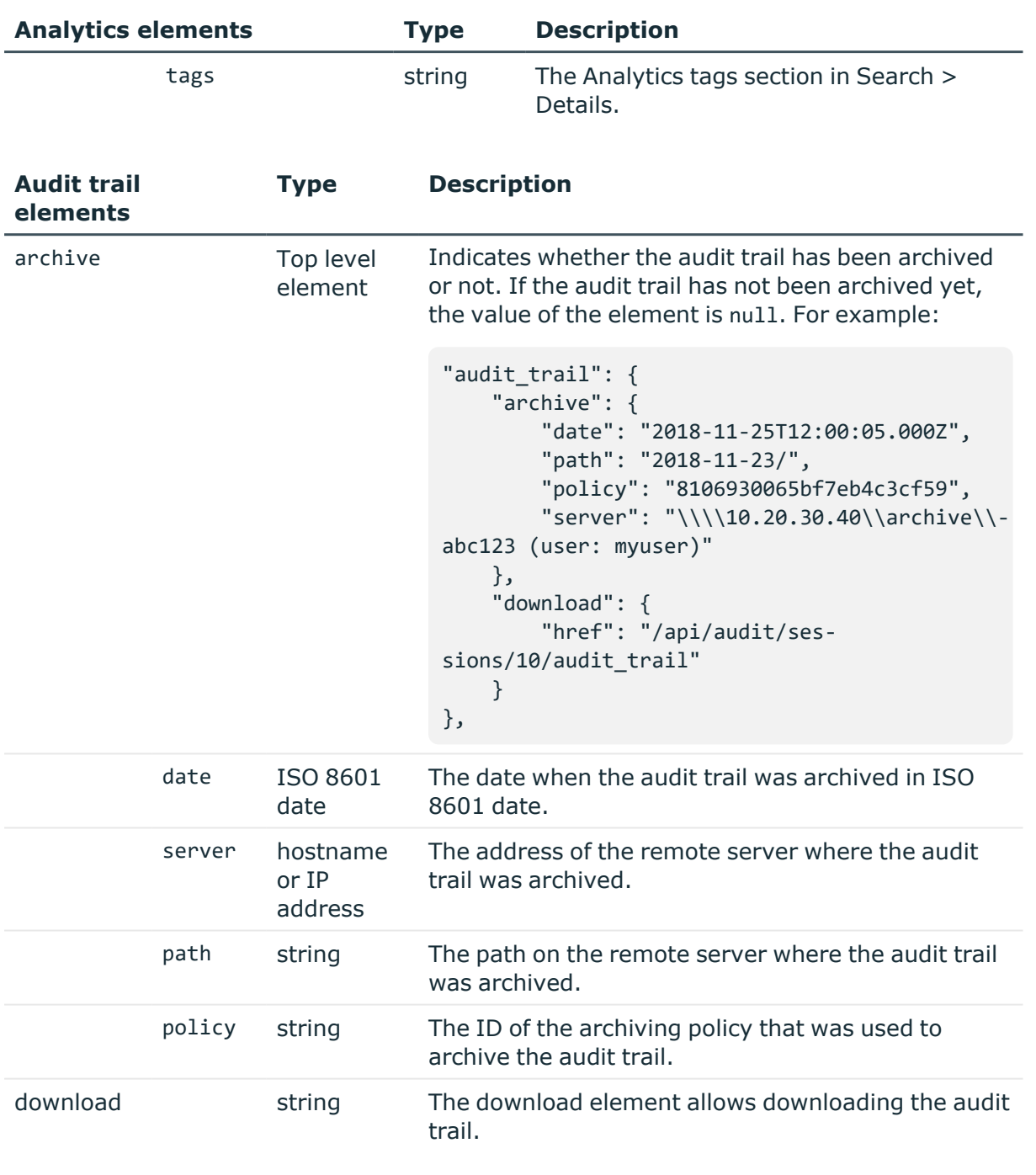

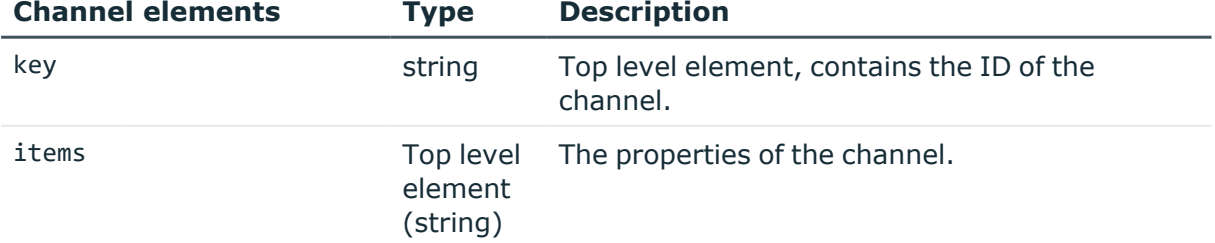

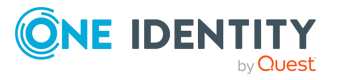

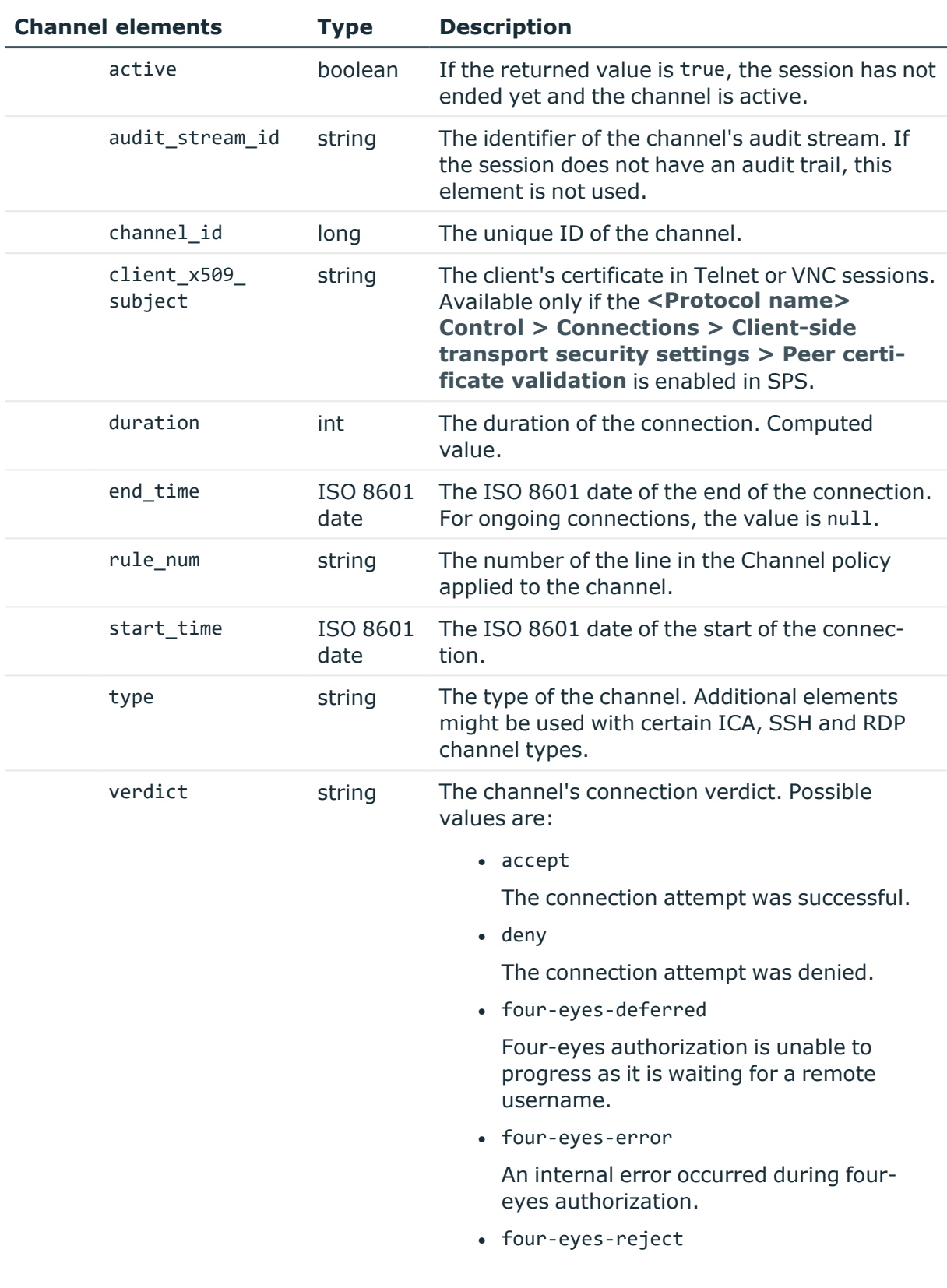

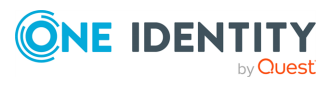

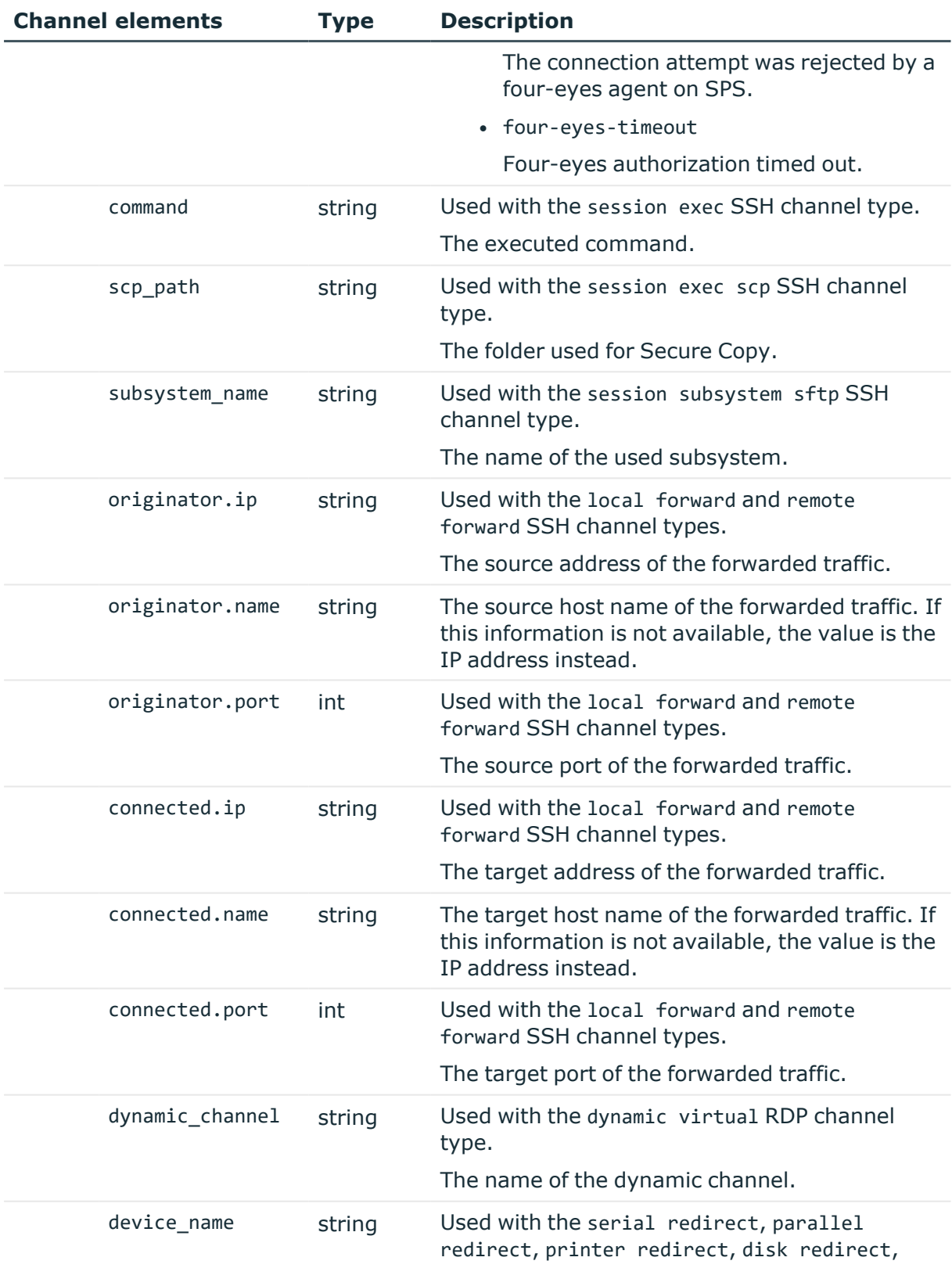

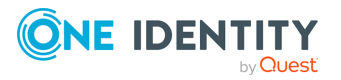

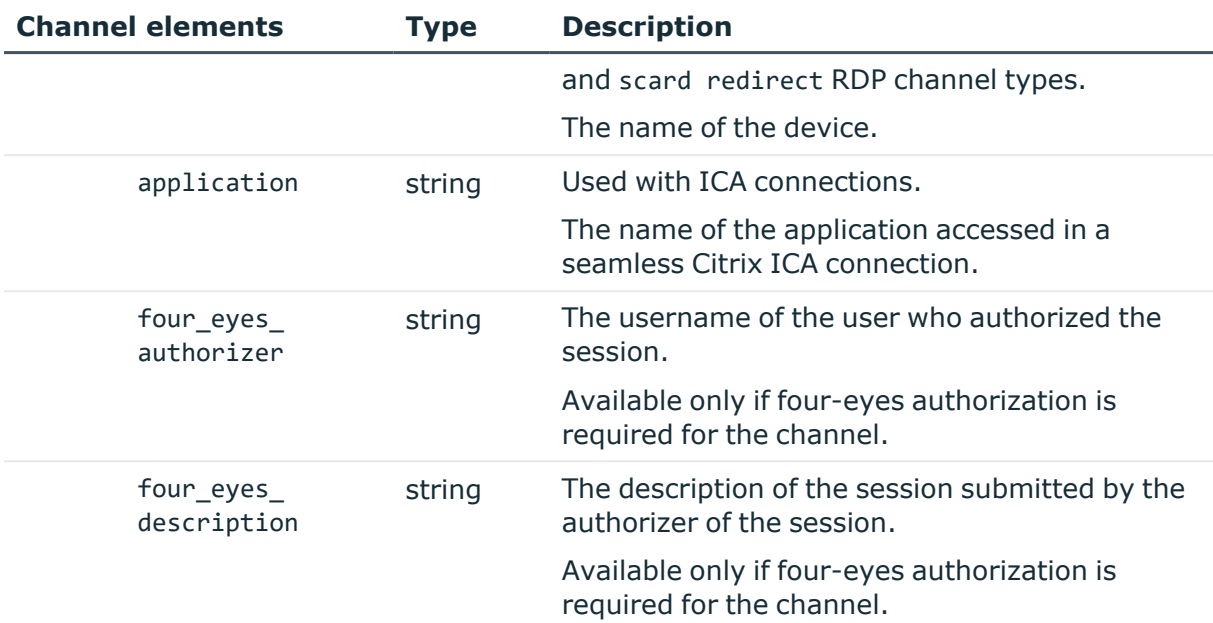

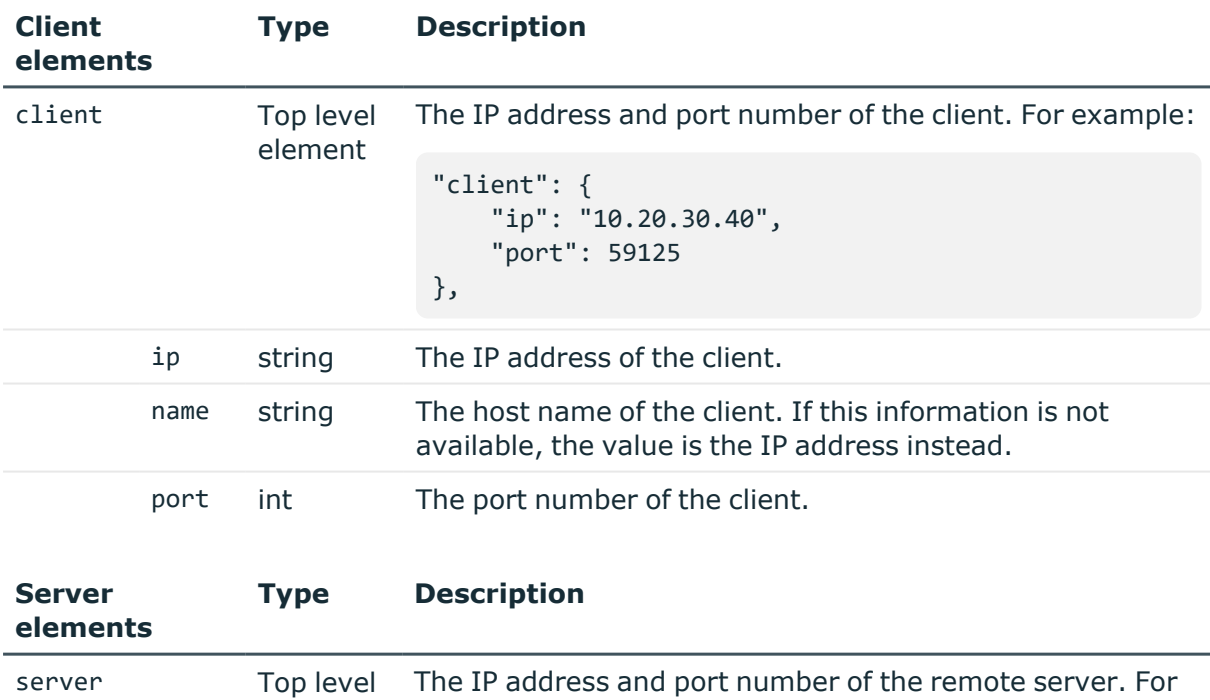

<span id="page-728-0"></span>element The IP address and port number of the remote server. For example:

```
"server": {
    "ip": "10.20.30.40",
    "port": 55386
},
```
ip string The IP address of the remote server.

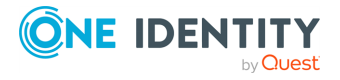

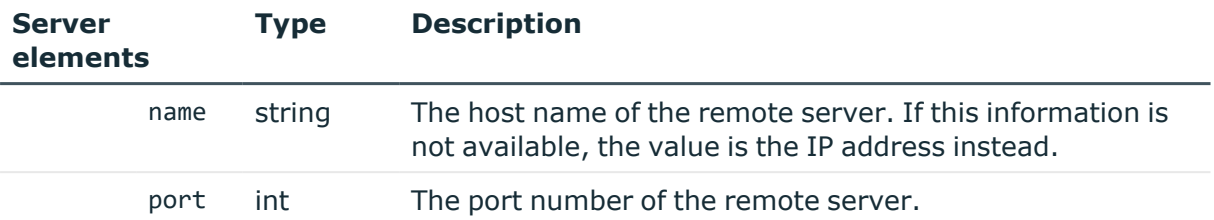

<span id="page-729-0"></span>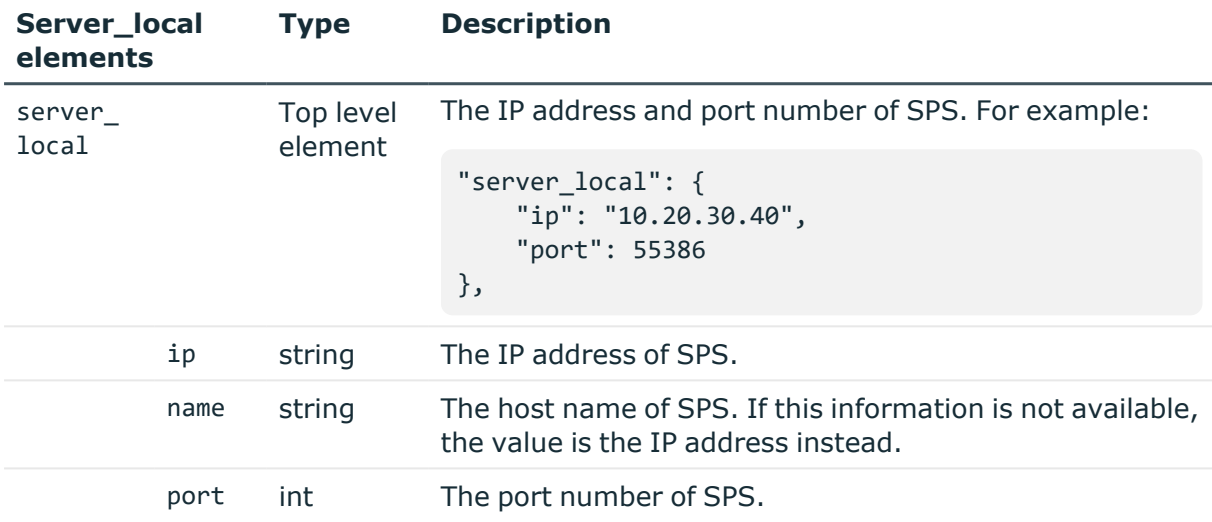

<span id="page-729-1"></span>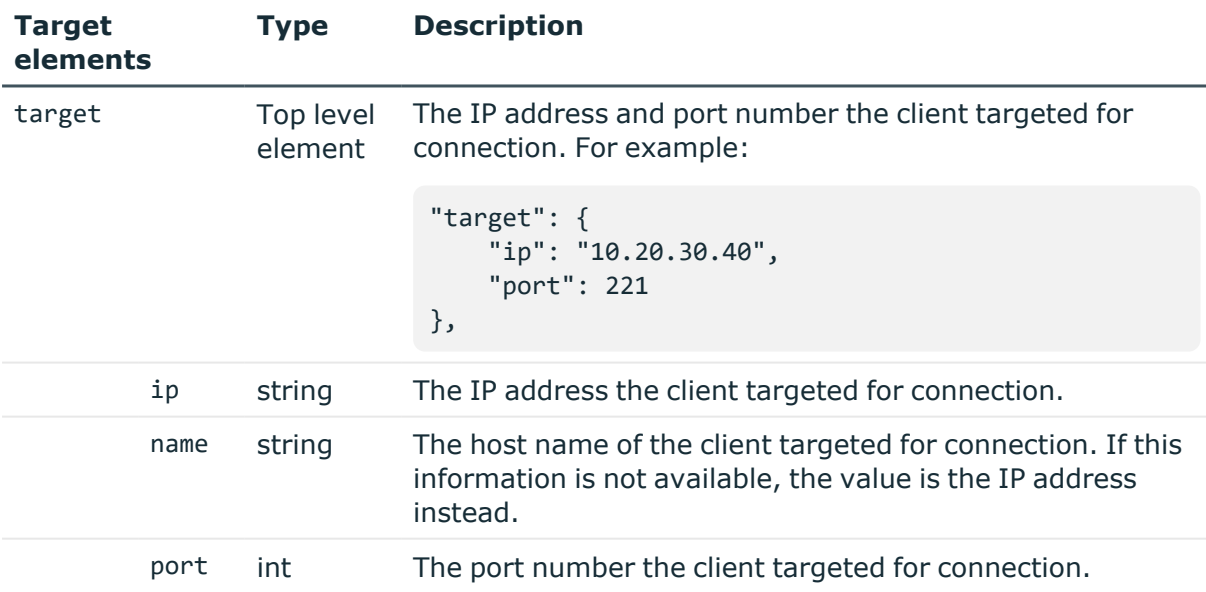

## **Examples:**

All possible SSH channel types:

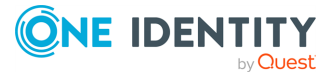

```
"channels": [
 {
    "key": "1",
    "meta": {
     "href": "/api/audit/sessions/1/channels/1"
    },
    "body": {
     "type": "session shell",
     "verdict": "accept",
     "start_time": 1451901988,
     "end_time": 1451902145,
     "duration": 157
   }
 },
 {
    "key": "2",
    "meta": {
     "href": "/api/audit/sessions/1/channels/2"
    },
    "body": {
     "type": "session exec",
      "verdict": "accept",
     "start_time": 1451902141,
     "end_time": 1451902145,
      "duration": 4,
     "command": "ls"
   }
 },
 {
    "key": "3",
    "meta": {
     "href": "/api/audit/sessions/1/channels/3"
    },
   "body": {
     "type": "session exec scp",
      "verdict": "accept",
     "start_time": 1451902141,
     "end_time": 1451902145,
      "duration": 4,
     "scp_path": "<path-to-folder>"
   }
 },
  {
    "key": "4",
    "meta": {
     "href": "/api/audit/sessions/1/channels/4"
    },
    "body": {
```
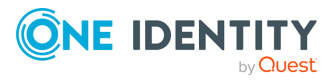

```
"type": "session subsystem sftp",
    "verdict": "accept",
    "start_time": 1451902142,
    "end_time": 1451902145,
    "duration": 3,
    "subsystem_name": "sftp"
  }
},
{
  "key": "5",
  "meta": {
   "href": "/api/audit/sessions/1/channels/5"
  },
  "body": {
    "type": "local forward",
    "verdict": "accept",
    "start_time": 1451902145,
    "end_time": 1451902146,
    "duration": 1,
    "originator.address": "::1",
    "originator.port": 59578,
    "connected.address": "<server>",
    "connected.port": 22
  }
},
{
  "key": "6",
  "meta": {
    "href": "/api/audit/sessions/1/channels/6"
  },
  "body": {
    "type": "remote forward",
    "verdict": "accept",
    "start_time": 1451902145,
    "end_time": 1451902146,
    "duration": 1,
    "originator.address": "::1",
    "originator.port": 42212,
    "connected.address": "localhost",
    "connected.port": 9898
  }
},
{
  "key": "7",
  "meta": {
    "href": "/api/audit/sessions/1/channels/7"
  },
  "body": {
```
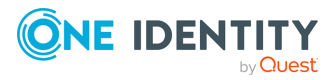

```
"type": "x11 forward",
   "verdict": "deny",
   "start_time": 1451902149,
   "end_time": 1451902149,
   "duration": 0
   }
}
]
```
All possible RDP channel types:

```
"channels": [
 {
    "key": "1",
    "meta": {
     "href": "/api/audit/sessions/1/channels/1"
   },
    "body": {
     "type": "drawing",
      "verdict": "accept",
      "start_time": 1451901988,
     "end time": 1451902145,
     "duration": 157
   }
 },
 {
   "key": "2",
    "meta": {
     "href": "/api/audit/sessions/1/channels/2"
    },
    "body": {
     "type": "sound",
     "verdict": "accept",
     "start_time": 1451902141,
      "end_time": 1451902145,
     "duration": 4
   }
 },
  {
    "key": "3",
    "meta": {
     "href": "/api/audit/sessions/1/channels/3"
    },
    "body": {
     "type": "clipboard",
      "verdict": "accept",
     "start_time": 1451902141,
      "end_time": 1451902145,
      "duration": 4
```
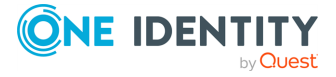

```
}
},
{
  "key": "4",
  "meta": {
    "href": "/api/audit/sessions/1/channels/4"
  },
  "body": {
    "type": "seamless",
    "verdict": "deny",
    "start_time": 1451902142,
    "end time": 1451902142,
    "duration": 0
  }
},
{
  "key": "5",
  "meta": {
   "href": "/api/audit/sessions/1/channels/5"
  },
  "body": {
    "type": "dynamic virtual",
    "verdict": "accept",
    "start_time": 1451902145,
    "end_time": 1451902146,
    "duration": 1,
    "dynamic_channel": "Microsoft::Windows::RDS::Geometry::v08.01"
  }
},
{
  "key": "6",
  "meta": {
   "href": "/api/audit/sessions/1/channels/6"
  },
  "body": {
    "type": "custom",
    "verdict": "deny",
    "start_time": 1451902145,
    "end_time": 1451902145,
    "duration": 0
  }
},
{
  "key": "7",
  "meta": {
    "href": "/api/audit/sessions/1/channels/7"
  },
  "body": {
```
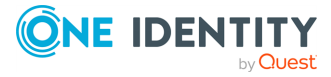

```
"type": "serial redirect",
    "verdict": "accept",
    "start_time": 1451902149,
    "end_time": 1451902150,
    "duration": 1,
    "device_name": "COM1"
  }
},
{
  "key": "8",
  "meta": {
   "href": "/api/audit/sessions/1/channels/8"
  },
  "body": {
    "type": "parallel redirect",
    "verdict": "accept",
    "start_time": 1451902149,
    "end_time": 1451902150,
    "duration": 1,
    "device_name": "LPT1"
  }
},
{
  "key": "9",
  "meta": {
   "href": "/api/audit/sessions/1/channels/9"
  },
  "body": {
    "type": "printer redirect",
    "verdict": "accept",
    "start_time": 1451902149,
    "end_time": 1451902150,
    "duration": 1,
    "device_name": "PRN22"
  }
},
{
  "key": "10",
  "meta": {
   "href": "/api/audit/sessions/1/channels/10"
  },
  "body": {
    "type": "disk redirect",
    "verdict": "accept",
    "start_time": 1451902149,
    "end_time": 1451902150,
    "duration": 1,
    "device_name": "J:"
```
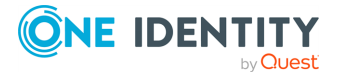

```
}
},
{
  "key": "11",
  "meta": {
    "href": "/api/audit/sessions/1/channels/11"
  },
  "body": {
    "type": "scard redirect",
    "verdict": "accept",
    "start_time": 1451902149,
    "end time": 1451902150,
    "duration": 1,
    "device_name": "SCARD"
 }
}
```
### **Status and error codes**

The following table lists the typical status and error codes for this request. For a complete list of error codes, see [Application](#page-44-0) level error codes on page 45.

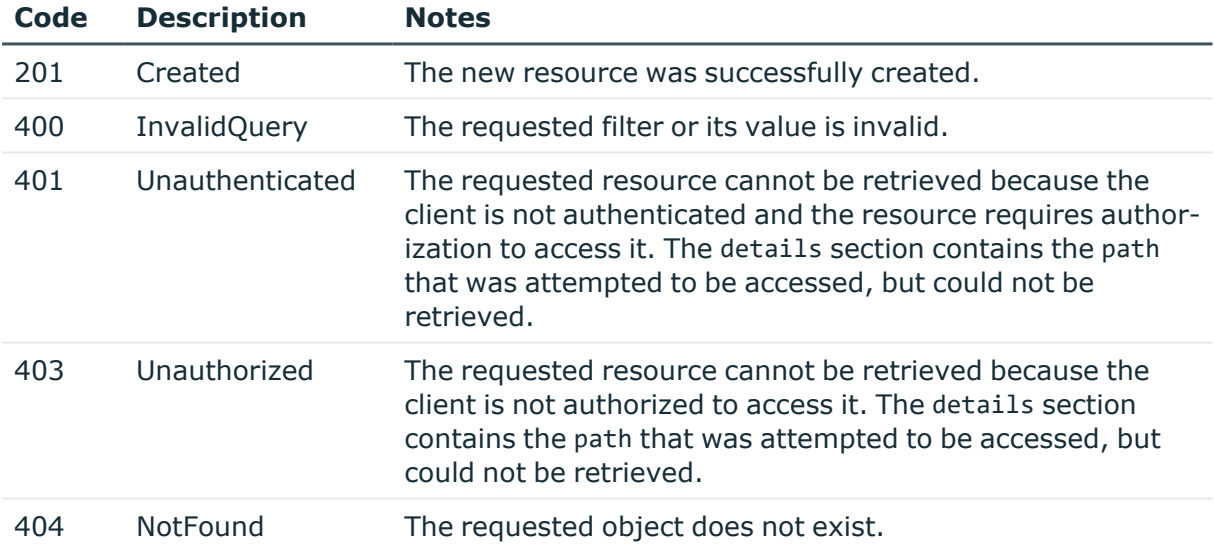

## <span id="page-735-0"></span>**Download audit trails**

You can download the audit trail of a session from the /api/audit/sessions/<session-id>/audit\_trail endpoint. To find a specific audit trail, see [Searching](#page-736-0) in the session [database](#page-736-0) with the basic search method on page 737. You can download audit trails that are

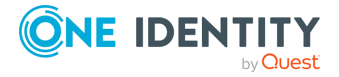

available on SPS, and also audit trails that have been archived (if SPS can access the archived audit trail).

```
curl --cookie cookies "https://<IP-address-of-SPS>/api/audit/sessions/<session-
id>/audit_trail"
```
To actually create a file, you must save the downloaded data into a file (use the .zat file extension), for example:

```
curl --cookie cookies "https://<IP-address-of-SPS>/api/audit/sessions/<session-
id>/audit_trail" > my-downloaded-trail.zat
```
You can replay the downloaded audit trails with the Safeguard Desktop Player application. For details, see [Safeguard](https://support.oneidentity.com/technical-documents/safeguard-for-privileged-sessions/7.4/safeguard-desktop-player-user-guide/) Desktop Player User Guide.

If you want to replay an ongoing session in follow mode, you have to download the audit trail in .srs format. Use the ?format=srs option:

```
curl --cookie cookies "https://<IP-address-of-SPS>/api/audit/sessions/<session-
id>/audit_trail?format=srs" > my-downloaded-trail.srs
```
For details, see ["Replaying](https://support.oneidentity.com/technical-documents/safeguard-for-privileged-sessions/7.4/safeguard-desktop-player-user-guide/) audit files in follow mode" in the Safeguard Desktop [Player](https://support.oneidentity.com/technical-documents/safeguard-for-privileged-sessions/7.4/safeguard-desktop-player-user-guide/) User Guide.

## <span id="page-736-0"></span>**Searching in the session database with the basic search method**

You can list, search, and filter the SPS session database at the /api/audit/sessions endpoint.

#### <span id="page-736-1"></span>**Limitations**

NOTE: Searching in the session database with the basic search method has the limitation of returning a maximum of 10000 sessions from the session database. With pagination, you can only iterate through the first 10000 results. If you have to retrieve all sessions from the database that match your specified query and results in a match count of 10000 (or more), use the [advanced](../../../../../Content/Guides/scb-rest-api-guide/rest-api-retr-all-s-from-db.htm) search method.

#### **Actions available with the basic search method**

You can use the following actions:

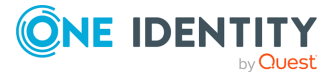

• [?start](#page-746-0)

Display sessions that started after the specified date. Use the ISO 8601 format for the date, for example, 2017-01-25T10:00.

• [?end](#page-746-0)

Display sessions that ended before the specified date. Use the ISO 8601 format for the date, for example, 2017-01-25T10:00.

• [?fields](#page-744-0)

Display the selected properties (elements and values) of the listed sessions.

 $\cdot$  [?q](#page-741-0)

Filter the list using one or more properties (elements) of the sessions.

 $\bullet$  [?limit](../../../../../Content/Guides/scb-rest-api-guide/rest-api-display-limit.htm)

Configure the pagination of the displayed results using the [?offset](../../../../../Content/Guides/scb-rest-api-guide/rest-api-offset.htm) and [?limit](../../../../../Content/Guides/scb-rest-api-guide/rest-api-display-limit.htm) parameters.

The [?limit](../../../../../Content/Guides/scb-rest-api-guide/rest-api-display-limit.htm) parameter allows you to configure the maximum number of results to display on a page at once.

The default value of [?limit](../../../../../Content/Guides/scb-rest-api-guide/rest-api-display-limit.htm) is 500.

NOTE: The default value of 500 is the maximum permitted value you can set for [?limit](../../../../../Content/Guides/scb-rest-api-guide/rest-api-display-limit.htm). If you set the ?limit parameter to a value bigger than 500, only the first 500 results will be displayed.

<sup>l</sup> [?offset](../../../../../Content/Guides/scb-rest-api-guide/rest-api-offset.htm)

Configure the pagination of the displayed results using the [?offset](../../../../../Content/Guides/scb-rest-api-guide/rest-api-offset.htm) and [?limit](../../../../../Content/Guides/scb-rest-api-guide/rest-api-display-limit.htm) parameters.

The [?offset](../../../../../Content/Guides/scb-rest-api-guide/rest-api-offset.htm) parameter allows you to configure the offset from the first result that is displayed. This can be useful if the number of items returned exceeds the number of items displayed on the first page, and you want to navigate to any of the subsequent items displayed on other pages.

The default value of [?offset](../../../../../Content/Guides/scb-rest-api-guide/rest-api-offset.htm) is null.

NOTE: The maximum number of search results in One Identity Safeguard for Privileged Sessions is 10000. As a result, any [?offset](../../../../../Content/Guides/scb-rest-api-guide/rest-api-display-limit.htm) values set to larger than 10000 will be ignored and the results exceeding the value of 10000 will not be displayed.

• [?sort](#page-748-0)

Sort the results based on the values of the fields.

• [?format](#page-748-1)

Configure the format of the displayed results.

The default value of  $?$  format is json. If you do not configure the  $?$  format parameter, the results will be displayed in JSON format.

To display search results in a CSV format, enter csv as a value.

To combine multiple expressions, use the & (ampersand) character, for example:

Display the target server and port of each active session:

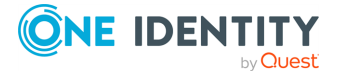

```
curl --cookie cookies "https://<IP-address-of-
SPS>/api/audit/sessions?fields=psm.target.address,psm.target.port&q=active:true"
```
Display 10 sessions at once, and navigate to 31-40:

```
curl --cookie cookies "https://<IP-address-of-
SPS>/api/audit/sessions?limit=10&offset=31"
```
Search in metadata and session content at the same time:

```
curl --cookie cookies "https://<IP-address-of-
SPS>/api/audit/sessions?q=protocol:ssh&content=sudo"
```
NOTE: If you use curl, use quotation marks for the URL to avoid problems with the & (ampersand) character.

#### **Response**

The response to search or filtering action contains a list of the matching sessions, as well as some additional meta fields. For example:

```
{
    "items": [
        {
            "body": {
                "duration": 0,
                "name": "myname",
                "start_time": "2017-01-25T11:11:52.000+01:00"
            },
            "key": "2",
            "meta": {
                "href": "/api/audit/sessions/2"
            }
        },
        {
            "body": {
                "duration": 34,
                "name": "myname",
                 "start_time": "2017-01-25T11:11:11.000+01:00"
            },
            "key": "10",
            "meta": {
                "href": "/api/audit/sessions/10"
            }
        }
    ],
    "meta": {
        "fields": [
```
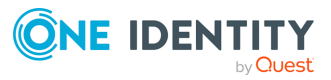

```
"start_time",
            "name",
            "duration"
        ],
        "first": "/api/audit/sessions?limit=500&offset=0&fields=start_
time,name,duration&q=name%3Amyname&=duration",
        "href": "/api/audit/sessions",
        "last": "/api/audit/sessions?limit=500&offset=0&fields=start_
time,name,duration&q=name%3Amyname&sort=duration",
        "limit": 500,
        "match_count": 2,
        "next": null,
        "offset": 0,
        "parent": "/api/audit",
        "previous": null
    }
```
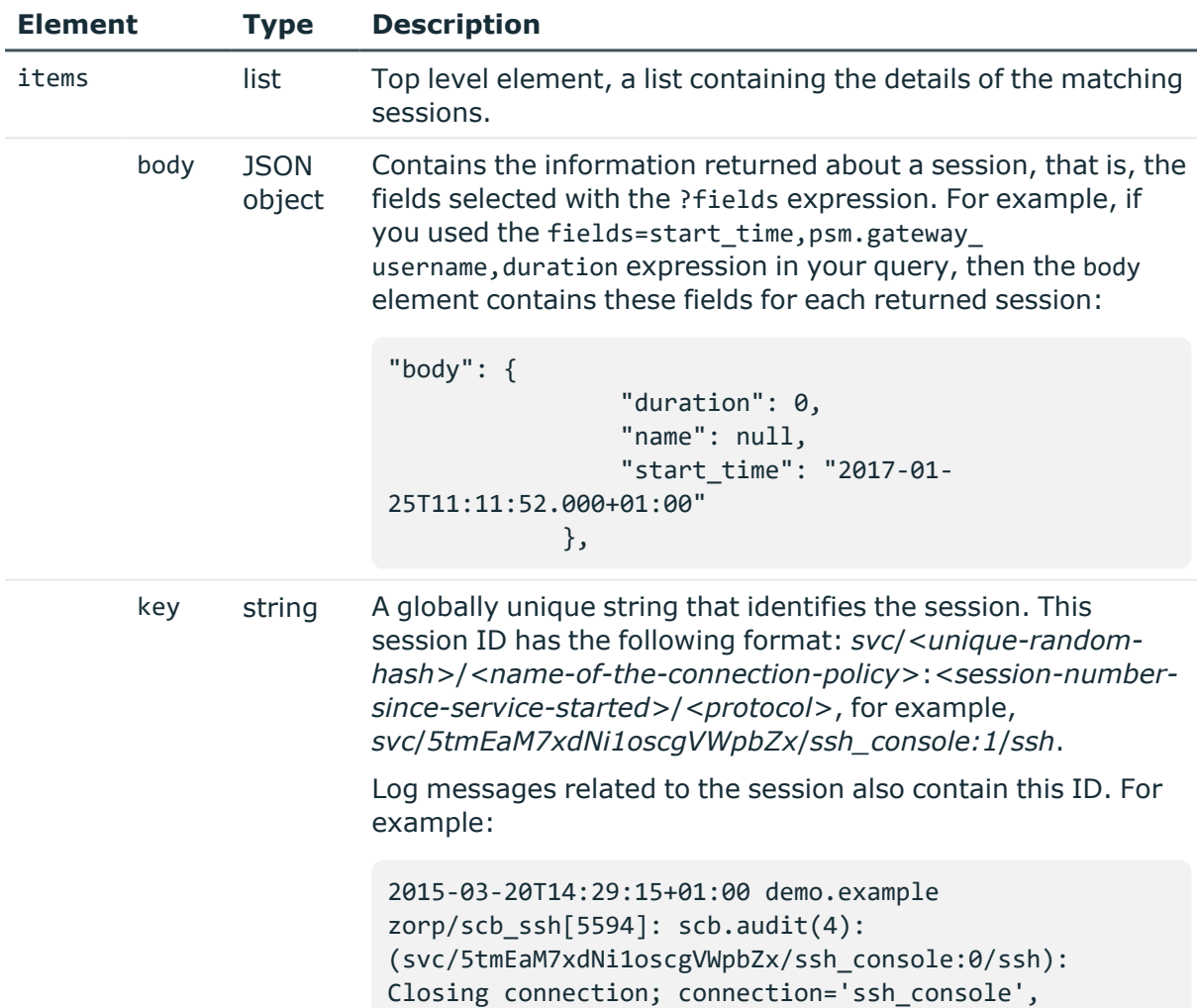

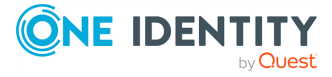

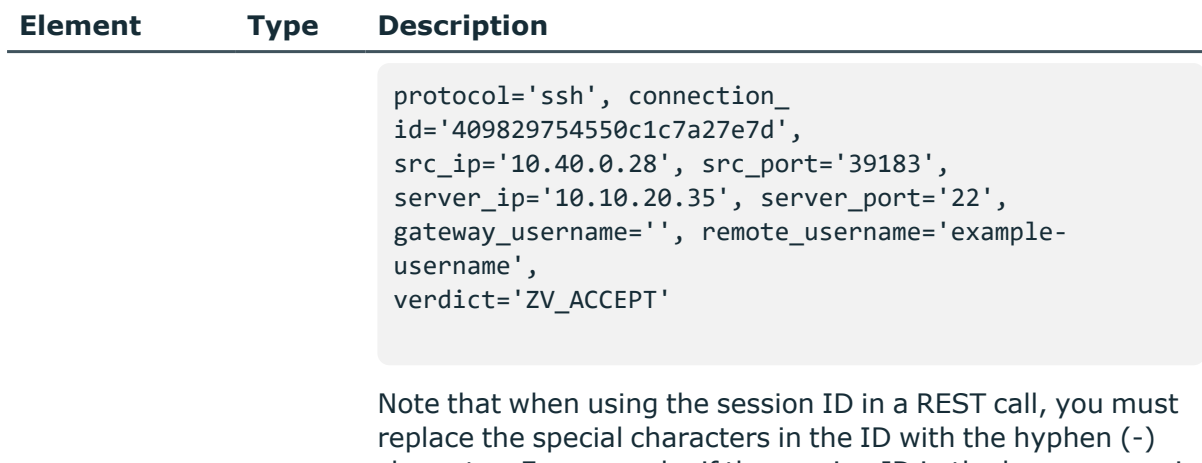

character. For example, if the session ID in the log message is svc/fNLgRmAyf5EtycgUYnKc1B/ssh\_demo2:2, use the svcfNLgRmAyf5EtycgUYnKc1B-ssh\_demo2-2 ID in REST calls.

In addition to the usual meta elements of other endpoints, search results can contain the following additional elements.

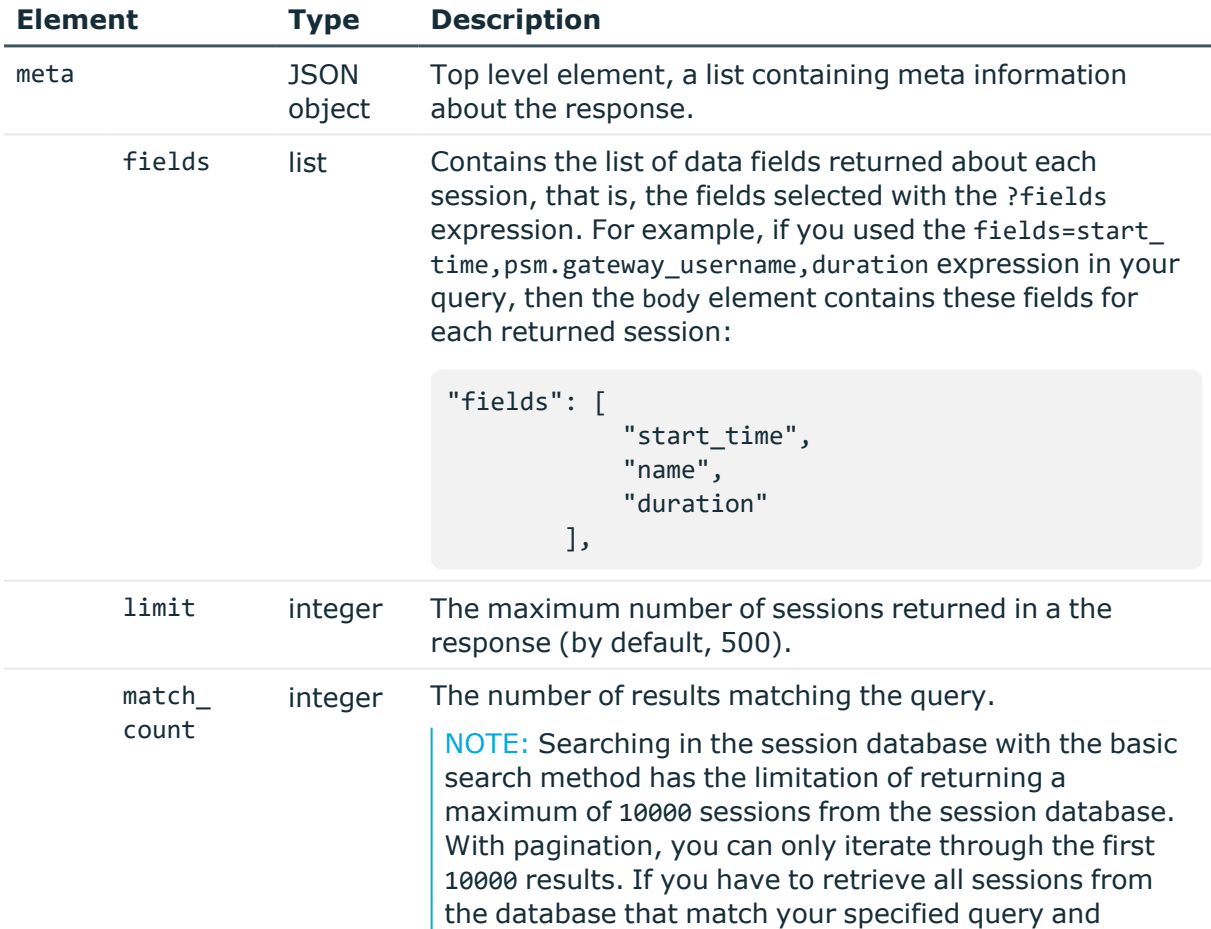

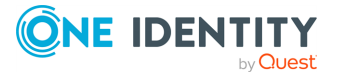

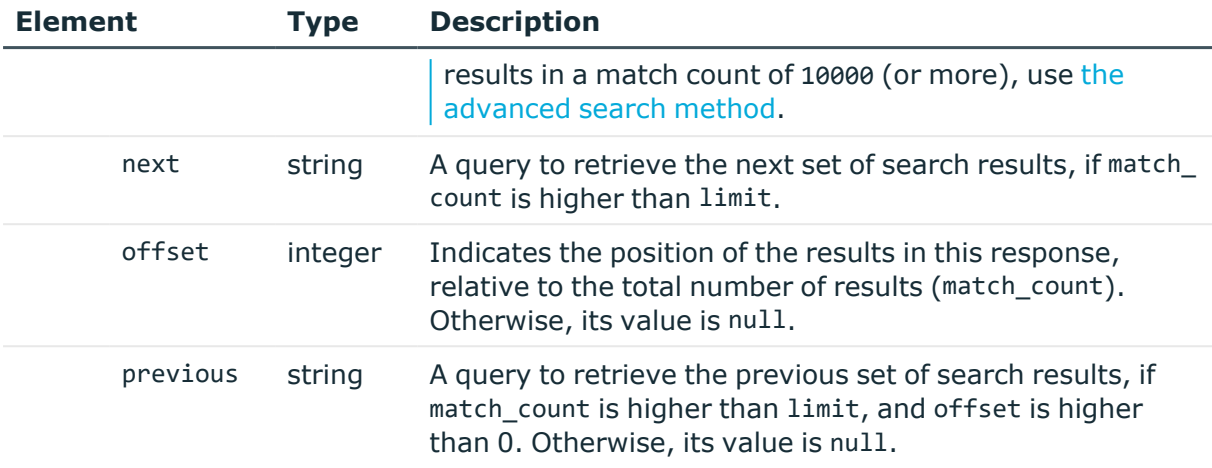

### <span id="page-741-0"></span>**Filtering**

You can use the ?q option to filter the list using one or more property (element) of the sessions.

```
?q=protocol:ssh
```
You can escape special characters using the backslash character.

?q=server\_username:\"Windows User\"

To add multiple elements to the filter, you can use the AND, AND NOT, and OR operators.

?q=protocol:ssh AND verdict:accept AND NOT name:admin

You can create groups using () (parentheses).

?q=(client.address:10.20.30.40 OR target.address:10.20.30.40) AND verdict:accept

You can also use () (parentheses) to add multiple possible values for a property.

```
?q=protocol:(ssh rdp)
```
You can use the \* (asterisk) and ? (question mark) wildcards for string-type values.

?q=name:?dmi\*

You can define ranges using [] (brackets) or {} (braces) and the TO operator. This only works for numeric (int) values.

- [ means equal or higher than the following value
- ] means equal or lower than the preceding value

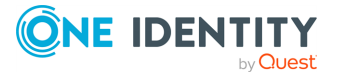

- { means higher than the following value
- } means lower than the preceding value

For example, the following range resolves to 22:

?q=port:{21 TO 23}

You can also use the \* (asterisk) wildcard in the range.

?q=start time:[\* TO 1461654799]

Note that not all connection data can be used for filtering. The available elements are:

• active

Boolean, true means the session is ongoing (it is still active).

• auth method

String, the authentication method used.

• channel policy

String, the key of the channel policy.

- client.address String, the IP address of the client.
- client.port

Integer, the port of the client.

- psm.connection\_policy String, the key of the connection policy.
- $\bullet$  end\_time

The date of the end of the session in ISO 8601 format.

 $\cdot$  name

String, the username used for authenticating against the gateway.

- protocol String, the protocol of the session.
- server.address String, the IP of the remote server.
- psm.server\_local.address String, the IP of SPS.
- psm.server\_local.port String, the port of SPS.
- server.port String, the port of the remote server.

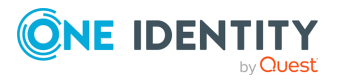

• server username

String, the username used for authenticating on the remote server.

• session id

String, the identifier of the session.

• start time

The date of the start of the session in ISO 8601 format.

• target.address

String, the IP the client targeted in the session.

• target.port

Integer, the port the client targeted in the session.

• verdict

String, the connection verdict. Possible values are:

• accept

The connection attempt was successful.

• accept-terminated

The connection violated a content policy, and was terminated by SPS.

 $\bullet$  auth-fail

Authentication failure.

 $\bullet$  deny

The connection was denied.

 $\bullet$  fail

The connection attempt failed.

 $\cdot$  gw-auth-fail

Gateway authentication failure.

• key-error

The connection attempt failed due to a host key mismatch.

• user-mapping-fail

The connection attempt failed due to a user mapping failure.

## **Content search in indexed audit trails**

You can use the ?q=screen.content option to search for keywords that appear in the screen content of the audit trails. Such content is any text that appeared on the screen in terminal or graphical sessions, or commands that the user entered in terminal sessions. Note that content search works only if:

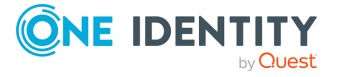

- Indexing was enabled in the connection policy related to the audit trail during the session, and
- the audit trail has already been indexed.

?q=screen.content:"my-search-expression"

You can use the [Apache](http://lucene.apache.org/core/5_4_0/queryparser/org/apache/lucene/queryparser/classic/package-summary.html#Term_Modifiers) Lucene query syntax to create the search expression, but note the following points.

• You must format the search expression as an URL, and escape special characters accordingly. For example, if your search expression is man iptables, you must escape the whitespace: man%20iptables

For a list of special (reserved) URL characters, see [RFC3986](https://tools.ietf.org/html/rfc3986).

 $\bullet$  Do not begin the expression with the  $\ast$  wildcard.

#### **Examples:**

Search for the word example

?q=screen.content:example

Search for the words example, examples, and so on:

?q=screen.content:example%3F

Search for the words example, examine, and so on:

?q=screen.content:exam%2A

Search in metadata and session content at the same time:

```
curl --cookie cookies "https://<IP-address-of-
SPS>/api/audit/sessions?q=protocol:ssh&content=sudo"
```
For further details and examples, see ["Searching](https://support.oneidentity.com/technical-documents/safeguard-for-privileged-sessions/7.4/administration-guide/using-the-search-interface/searching-in-the-contents-of-audit-trails/) in the contents of audit trails" in the [Administration](https://support.oneidentity.com/technical-documents/safeguard-for-privileged-sessions/7.4/administration-guide/using-the-search-interface/searching-in-the-contents-of-audit-trails/) Guide.

## <span id="page-744-0"></span>**Displaying session data**

You can use the ?fields option to display the selected data (body elements) of each session.

?fields=protocol

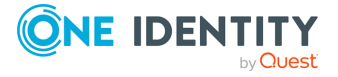

To list multiple elements, use the , (comma) character. Note that the response includes the selected fields in alphabetic order, not in the order they were specified.

?fields=protocol,name

To list all possible elements, use the fields=\* expression.

#### ?fields=\*

Note that not all connection data can be displayed in the generated list. The available elements are:

• active

Boolean, true means the connection is ongoing.

• archived

Boolean, true means the session has been archived.

• auth method

String, the authentication method used.

• channel policy

String, the key of the channel policy.

• client.address

String, the IP address of the client.

• client.port

Integer, the port of the client.

• connection\_policy

String, the key of the connection policy.

• duration

Integer, the duration of the session. Computed value.

 $\bullet$  end\_time

The date of the end of the session in ISO 8601 format.

 $\bullet$  name

String, the username used for authenticating against the gateway.

• protocol

String, the protocol of the session.

- server.address String, the IP of the remote server.
- server\_local.address String, the IP of SPS.

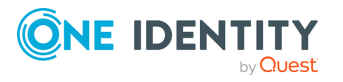

• server local.port

Integer, the port of SPS.

• server.port

Integer, the port of the remote server.

• server username

String, the username used for authenticating on the remote server.

• session id

String, the identifier of the session.

• start time

The date of the start of the session in ISO 8601 format.

• target.address

String, the IP the client targeted in the session.

• target.port

Integer, the port the client targeted in the session.

## <span id="page-746-0"></span>**Date-specific search**

To display search results only for specific date intervals, you can use the ?start and ?end options.

- The ?start option selects the sessions that started after the specified date (based on the value of the start time field).
- The ?end option selects the sessions that ended before the specified date (based on the value of the end\_time field).
- Both options accept the date in ISO 8601 format.

?start=2017-01-25T11:11:52.000+01:00 ?end=2017-01-25T11:41:52.000+01:00 ?start=2017-01-24&end=2017-01-25

## **Examples:**

Select sessions that started on January 20, 2017, or later:

?start=2017-01-20

Select sessions that started on 11:00 January 20, 2017, or later:

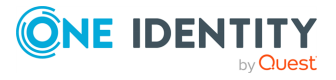

?start=2017-01-20T11:00

Select sessions that ended on January 20, 2017:

?end=2017-01-20

Select sessions started and ended on January 20, 2017:

?start=2017-01-20&end=2017-01-20

Select sessions started after 11:00, January 20, 2017, and ended before 09:00, January 21, 2017:

?start=2017-01-20T11:00&end=2017-01-21T09:00

#### **Changing the display limit**

You can use the ?limit option to change the number of items displayed at once. The default maximum limit is 500.

?limit=100

To navigate beyond the displayed set, use the offset option.

#### **Navigating large datasets**

You can use the ?offset option to navigate data sets that extend beyond the display limit. The default value of the offset is 0, this is the initially displayed set. To move to other items beyond the initial set, increase the value to a number that corresponds to the item where you want to start displaying results from.

Example: the display limit is the default 500, and the number of sessions is 1012. The initial 500 sessions are listed at:

?offset=0

To view sessions from 501 to 1000, change the offset to 501:

?offset=501

To display the remaining 12 sessions, change the offset to 1001:

?offset=1001

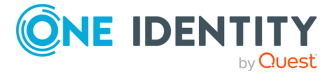

#### <span id="page-748-0"></span>**Sort the results**

You can sort the search results using the sort expression, for example, based on the length of the sessions:

?sort=duration

You can use any field to sort the results. By default, sorting returns the results in ascending order, if you use ?sort=duration, then the shortest session is at the beginning of the list. To sort the results in descending order, add the minus sign (-) before the field name. For example, the response to the following expression starts with the longest session:

?sort=-duration

You can specify multiple fields to order the list. In this case, the list is first ordered using the first field, then the second, and so on. For example, to order the list first by duration, then by start time, use the following expression.

?sort=duration,start\_time

The following example sorts the results by duration, and displays the start time, gateway username, and duration fields.

```
curl --cookie cookies "https://<IP-address-of-
SPS>/api/audit/sessions?sort=duration&fields=start_time,psm.gateway_
username,duration"
```
#### <span id="page-748-1"></span>**Configure the format of the displayed results**

The default value of ?format is json. If you do not configure the ?format parameter, the results will be displayed in JSON format.

?format=json

To display search results in a CSV format, enter csv as a value.

?format=csv

#### **Example: querying sessions in CSV result format**

Given that the following sessions were recorded:

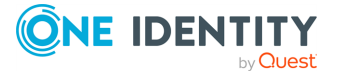

```
{
 "1": {
    "channel": [
      {"channel_id": 1},
      {"channel_id": 2}
   ],
    "recording": {
      "session_id": 1,
      "archived": false,
      "channel_policy": "policy1",
      "content reference_id": 1,
      "connection_policy": "connection1",
      "auth_method": "password",
      "target": {
        "port": 2222,
        "ip": "1.1.1.1",
        "name": "1.1.1.1"
      },
      "server_local": {
        "port": 46,
        "ip": "1.1.1.1",
        "name": "1.1.1.1"
     }
    },
    "user": {
      "server_username": "user1",
      "gateway_username": "user1"
    },
    "client": {
      "port": 48679,
     "ip": "2.2.2.2",
     "name": "2.2.2.2"
   },
    "active": false,
    "start_time": 1,
    "duration": 4,
    "server": {
      "port": 22,
      "ip": "2.2.2.2",
      "name": "2.2.2.2"
    },
    "end_time": 5,
    "protocol": "ssh"
 },
  "2": {
```
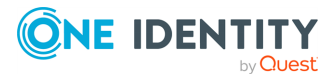

```
"channel": [
      {"channel_id": 3},
      {"channel_id": 4}
    ],
    "recording": {
      "session_id": 2,
      "archived": false,
      "channel_policy": "policy2",
      "content reference_id": 2,
      "connection_policy": "connection2",
      "auth_method": "password",
      "target": {
        "port": 2222,
        "ip": "1.1.1.1",
        "name": "1.1.1.1"
      },
      "server_local": {
        "port": 46,
        "ip": "1.1.1.1",
        "name": "1.1.1.1"
      }
   },
    "user": {
      "server_username": "user2",
      "gateway_username": "user2"
    },
    "client": {
      "port": 48680,
      "ip": "3.3.3.3",
      "name": "3.3.3.3"
    },
    "active": false,
    "start_time": 1,
    "duration": 4,
    "server": {
      "port": 24,
      "ip": "2.2.2.2",
      "name": "2.2.2.2"
    },
    "end_time": 7,
    "protocol": "ssh"
 }
}
```
When the query is the following:

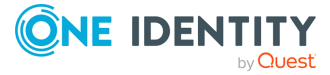

```
curl --cookie cookies "https://<IP-address-of-
SPS>/api/audit/sessions?format=csv&fields=protocol,end_time,user.gateway_
username,server.ip,client.ip,client.port"
```
The response is the following:

```
"Key","Protocol","End time","Gateway username","Server IP","Client
IP","Client port"
"2","ssh","7","user2","2.2.2.2","3.3.3.3","48680"
"1","ssh","5","user1","2.2.2.2","2.2.2.2","48679"
```
## **Example: querying sessions in CSV result format with interesting events**

Given that the following sessions were recorded:

```
{
 "1":{
    "origin": "RECORDING",
    "protocol": "SSH",
    "analytics": {
      "interesting_events": ["ssh", "sudo"],
     "similar_sessions": []
   },
    "recording": {
      "session_id": "1",
      "verdict": "ACCEPT",
      "audit_trail": "/var/lib/zorp/audit/532078660569910c6542b2/01/audit-
scb_ssh-1451900800-1.zat",
      "connection_policy": "ssh1",
     "content_reference_id": 1
   }
 },
  "2":{
    "origin": "RECORDING",
    "protocol": "SSH",
    "analytics": {
     "interesting_events": ["sudo", "systemctl"],
      "similar_sessions": []
    },
```
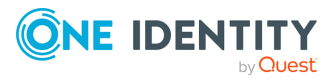

```
"recording": {
      "session_id": "2",
      "verdict": "ACCEPT",
      "connection_policy": "ssh2",
      "content reference id": 2
   }
 }
}
```
When the query is the following:

```
curl --cookie cookies "https://<IP-address-of-
SPS>/api/audit/sessions?sort=recording.session_
id&format=csv&fields=recording.session_id,analytics.interesting_
events,analytics.similar_sessions"
```
The response is the following:

```
"Key","Recording Session ID","Analytics Interesting events","Similar
Sessions"
"1","1","ssh",""
"1","1","sudo",""
"2","2","sudo",""
"2","2","systemctl",""
```
## **Example: querying sessions in CSV result format with audit trail link**

Given that the following sessions were recorded:

```
{
 "svc-paKzcMJwXghEFJ9UvsdqFU-sid-1": {
   "origin": "RECORDING",
    "protocol": "SSH",
    "recording": {
      "session_id": "1",
      "verdict": "ACCEPT",
      "audit_trail": "/var/lib/zorp/audit/532078660569910c6542b2/01/audit-
scb_ssh-1451900800-1.zat",
     "connection_policy": "ssh1",
      "content_reference_id": 1
```
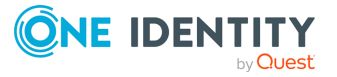

```
}
 },
  "svc-paKzcMJwXghEFJ9UvsdqFU-sid-2": {
   "origin": "RECORDING",
    "protocol": "SSH",
    "recording": {
      "session_id": "2",
      "verdict": "ACCEPT",
      "connection_policy": "ssh2",
      "content reference id": 2
    }
 }
}
```
When the query is the following:

curl --cookie cookies "https://<IP-address-of-SPS>/api/audit/sessions?format=csv&fields=trail\_download\_link"

The response is the following:

```
"Key","Audit trail download link"
"svc-paKzcMJwXghEFJ9UvsdqFU-sid-2",""
"svc-paKzcMJwXghEFJ9UvsdqFU-sid-
1","https://127.0.0.1/api/audit/sessions/svc-paKzcMJwXghEFJ9UvsdqFU-sid-
1/audit trail"
```
# **Retrieving all sessions from the session database with the advanced search method**

You can retrieve sessions from the session database by using a refined query, with the basic search [method.](../../../../../Content/Guides/scb-rest-api-guide/rest-api-audit-search.htm) However, the basic search method has [limitations](#page-736-1) due to match count restraints and pagination methods. If you have to work outside these limitations, you can also retrieve all session metadata stored at a specified moment from the sessions database, with the advanced search method. This method builds on session database snapshots.

Using the advanced search method has the following workflow:

- 1. Creating a new session [database](#page-754-0) snapshot
- 2. [Querying](#page-757-0) the new session database snapshot

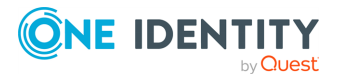

## <span id="page-754-0"></span>**Creating a new session database snapshot**

Before you can retrieve all sessions from the session database, you must create a new session database snapshot.

#### **URL**

GET https://<IP-address-of-SPS>/api/audit/sessions/\_snapshot

#### **Cookies**

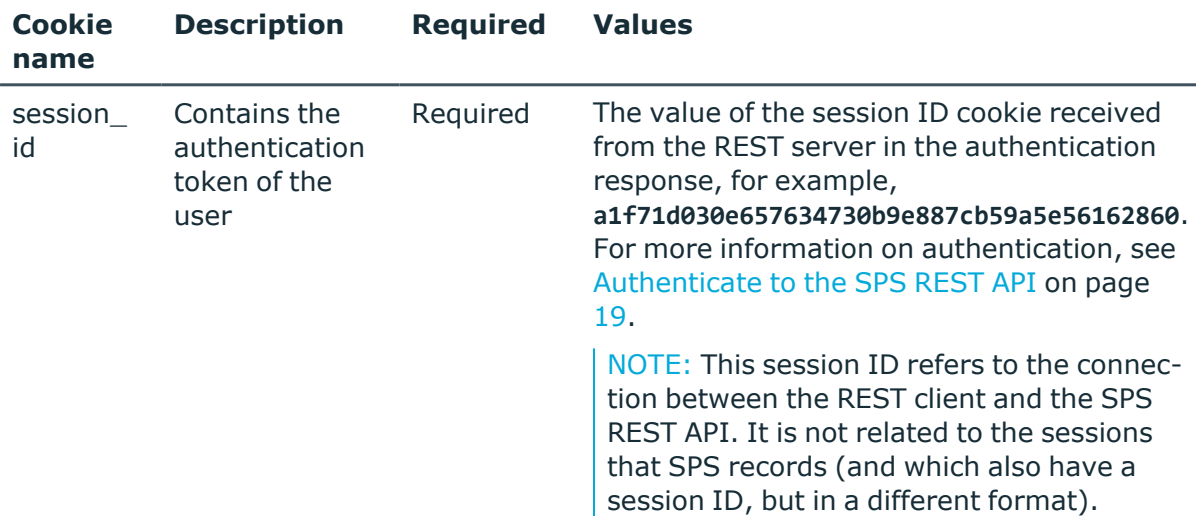

#### **Prerequisites**

Before creating a new snapshot, consider the following:

- <sup>l</sup> You must have search rights to create a new snapshot. For more information, see Assigning search [privileges](http://support.oneidentity.com/technical-documents/one-identity-safeguard-for-privileged-sessions/administration-guide/using-the-search-interface/search-permissions) in the *SPS Administration Guide*.
- You can use a cached snapshot for further queries if you included the Remote-Addr and User-Agent parameter values in the header of your request and the snapshot ID is associated with you. You can use a snapshot from the cache until it expires. Snapshots expire in 5 minutes, but all subsequent queries you make in a given snapshot extend its validity by 5 more minutes.

## **Limitations**

Creating a new session database snapshot has the following limitations:

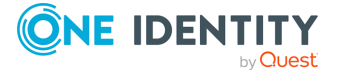

- You can only have one snapshot open at the same time.
- <sup>l</sup> If you want to create a new snapshot, but you already have another snapshot open, you must not query the previously opened snapshot for at least 5 minutes.
- If you do not set the Remote-Addr and the User-Agent parameters in the header, the endpoint creates the snapshot, but it associates the snapshot ID with an unknown user. If several unknown users use the endpoint, the endpoint can provide you a snapshot from the cache that was created by another unknown user.

## **Cache handling logic**

If you create a snapshot, the snapshot ID is stored in an internal cache of the endpoint and the ID is associated with you.

You are identified by the values of the Remote-Addr and User-Agent header parameters.

NOTE: By default, the Remote-Addr and the User-Agent values are not included in the header of your request. Therefore, before sending the request, set the values for the Remote-Addr and the User-Agent parameters so that the endpoint can associate the snapshot ID with you.

If there is a cached snapshot ID associated with you, you can use the cached snapshot for further queries.

If there is no cached snapshot ID associated with you, the endpoint creates a new snapshot.

#### **Sample request**

The following example illustrates the sample request for creating a new session database snapshot.

## **Creating a new session database snapshot**

Sample request:

```
curl --cookie cookies 'https://<IP-address-of-SPS>/api/audit/sessions/_
snapshot' \
```
-H "Remote-Addr: 10.10.10.10" \

```
-H "User-Agent: Agent-1/1.0"
```
Where:

- Remote-Addr is your IP address.
- User-Agent is the identifier of the application that you are using.

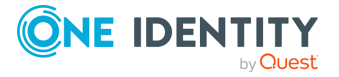
### **Sample response**

The following example illustrates the sample response for creating a new session database snapshot.

## **Creating a new session database snapshot** Sample response: { "body": { "snapshot": "55cdf68f6d" }, "key": "\_snapshot", "meta": { "href": "/api/audit/sessions/\_snapshot", "parent": "/api/audit/sessions" } }

## **HTTP response codes**

HTTP response codes comprise of standard or endpoint-specific HTTP status and error codes. The following table lists the endpoint-specific HTTP response codes for creating a snapshot.

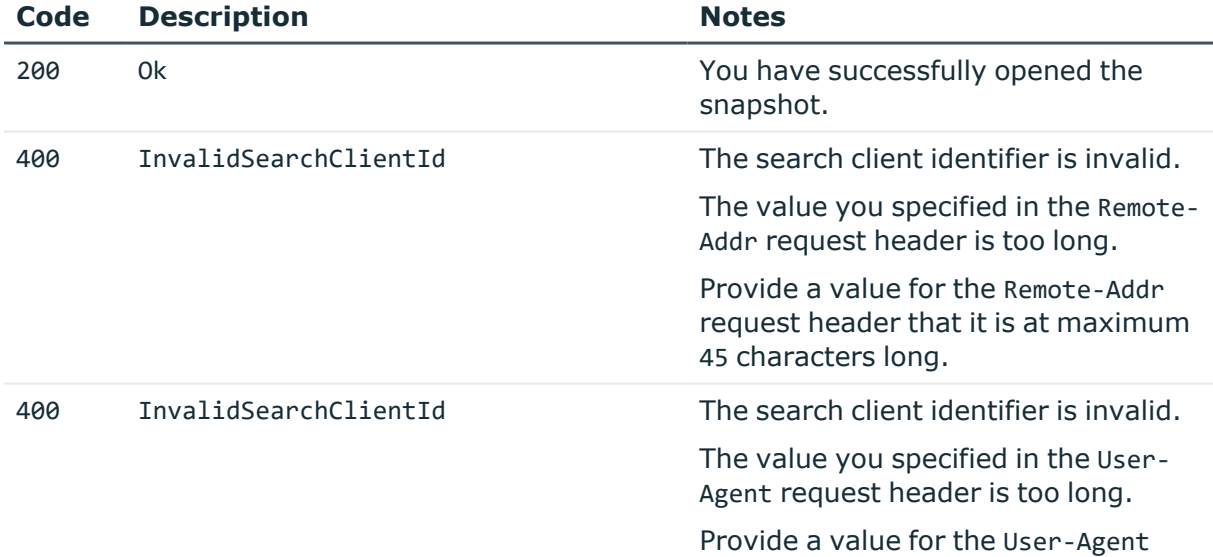

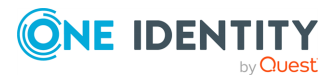

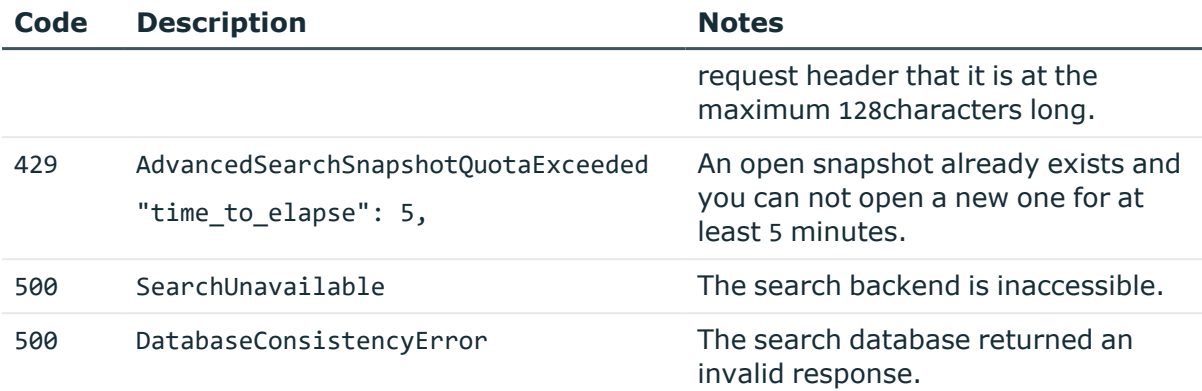

The standard HTTP response codes for this request are:

- 401 Unauthenticated
- 403 Unauthorized

For more information and a complete list of standard HTTP response codes, see [Application](#page-44-0) level error [codes](#page-44-0) on page 45.

#### **Querying the new session database snapshot**

After you have created a new session database snapshot, you can start querying it through the /api/audit/sessions endpoint.

<span id="page-757-0"></span>NOTE: Before querying the newly created session database snapshot, consider the following:

- <sup>l</sup> **Unsupported request parameters for the advanced search method**
	- The offset parameter is not supported for the advanced search method.

The offset parameter is not supported for the advanced search method. Instead, you can iterate between search results by specifying the search\_ after and tiebreaker parameters in your query. Also, One Identity recommends that you do not include the offset parameter in your configuration. If you do include it, you must set the value of offset to **0**.

- <sup>l</sup> **Shortcuts in the "meta" field of your response**
	- When querying the session database snapshot, the value of the first, last, and previous fields in the response meta will always be null, as they cannot be computed. The "next" field in the response data, however, will always contain a link to the next search result set if there is more session data that can be retrieved.
- <sup>l</sup> **Using search\_after**
	- The search after parameter must have at least one sort key-value pair and exactly one tiebreaker key-value pair, in this exact order.
	- The tiebreaker key-value pair is required for the search\_after parameter.

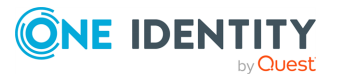

- When used in the search\_after parameter, the order of fields in the sort parameter and the keys in the search after parameter must be exactly the same.
- Within the search\_after parameter, you cannot specify the same key twice.
- The fields you specify in search after must be specified in sort as well, in the exact same order (except for tiebreaker).
- You must use colons  $(:)$  as separator values for the key-value pairs within search\_after.
- You must specify the value of date type fields within the search after parameter in Epoch [seconds.](https://www.epochconverter.com/)
- <sup>l</sup> **Using sort**
	- <sup>l</sup> You can use the sort parameter with the same functions as for the basic search method.
- <sup>l</sup> **Consistency of contents: search\_after and sort**
	- The fields specified in the sort parameter are reference points for the tiebreaker key-value pair.
	- The number and order of the fields specified in the sort parameter must match those specified in search after (with the exception of tiebreaker, which is an additional required key-value pair element for the search after parameter only).

Specifying these parameters incorrectly results in errors while querying the /api/audit/sessions endpoint. For more information, see the [specific](#page-768-0) HTTP [response](#page-768-0) codes.

#### **URL**

GET https://<IP-address-of-SPS>/api/audit/sessions

## **Cookies**

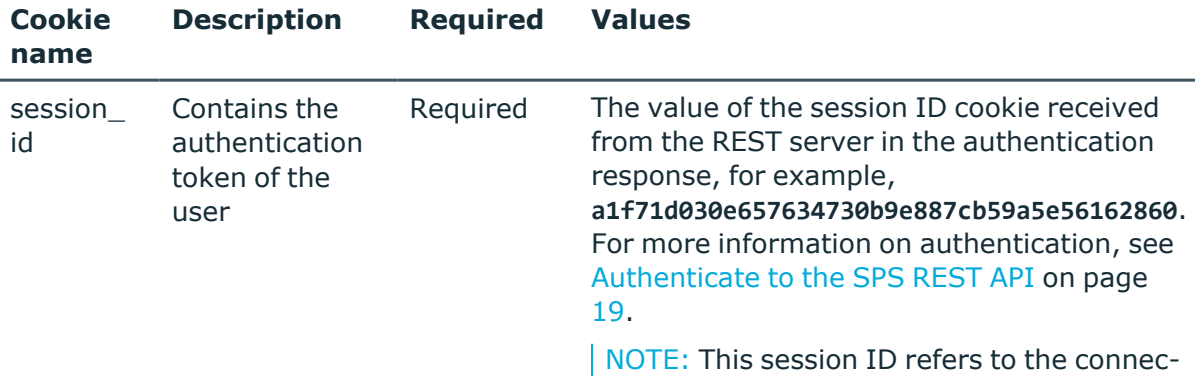

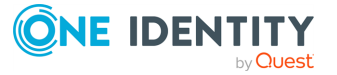

tion between the REST client and the SPS REST API. It is not related to the sessions that SPS records (and which also have a session ID, but in a different format).

#### **Prerequisites**

Querying the new session database snapshot has the following prerequisites:

• For querving the session database snapshot, you must create a new session database snapshot first.

#### **Limitations**

Querying the new session database snapshot has the following limitations:

<span id="page-759-1"></span>• Displaying your query results in [CSV](#page-748-0) format is possible with the basic search method, but not supported with the advanced search method. As a result, when using the advanced search method, you can only set your format parameter to display your query results in JSON format.

#### **Use case scenarios with the advanced search method**

The following examples illustrate the possible use case scenarios with the advanced search method, and their corresponding sample requests and responses:

- [Querying](#page-759-0) the session count
- [Iterating](#page-762-0) through query results
- [Retrieving](#page-764-0) sessions' metadata with start-end time filter
- [Retrieving](#page-765-0) specific metadata from sessions with query filter
- [Retrieving](#page-766-0) sessions' metadata with modified sort order
- [Retrieving](#page-767-0) sessions' metadata with multiple sort fields

#### <span id="page-759-0"></span>**Querying the session count**

Using the count endpoint, you can query the number of sessions in a snapshot if you include the snapshot ID in the request.

Using the count endpoint, you can check the number of sessions without having to download the data or to browse through it page by page.

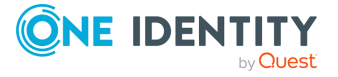

## **Querying the session count**

Sample request:

curl --cookie cookies --request GET https://<IP-address-of-SPS>/api/audit/sessions/\_count?snapshot=55cdf68f6d

## **Querying the session count**

Sample response:

{ "count": 4, "meta": { "href": "/api/audit/sessions/\_count", "parent": "/api/audit/sessions" } }

Using the count endpoint and defining a snapshot ID and a filter in your query, you can query the number of sessions that match the filter criteria.

Using the count endpoint, you can check the number of sessions without having to download the data or to browse through it page by page.

## **Querying the session count using a filter**

Sample request:

curl --cookie cookies --request GET https://<IP-address-of-SPS>/api/audit/sessions/\_count?snapshot=55cdf68f6d&q=protocol%3ASSH

## **Querying the session count using a filter**

Sample response:

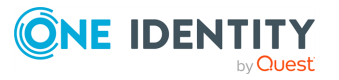

SPS 7.4 REST API Reference Guide Search, retrieve, download, and index sessions

```
{
  "count": 2,
   "meta": {
     "href": "/api/audit/sessions/_count",
    "parent": "/api/audit/sessions"
  }
}
```
## **HTTP response codes**

HTTP response codes comprise of standard or endpoint-specific HTTP status and error codes. The following table lists the endpoint-specific HTTP response codes for creating a snapshot.

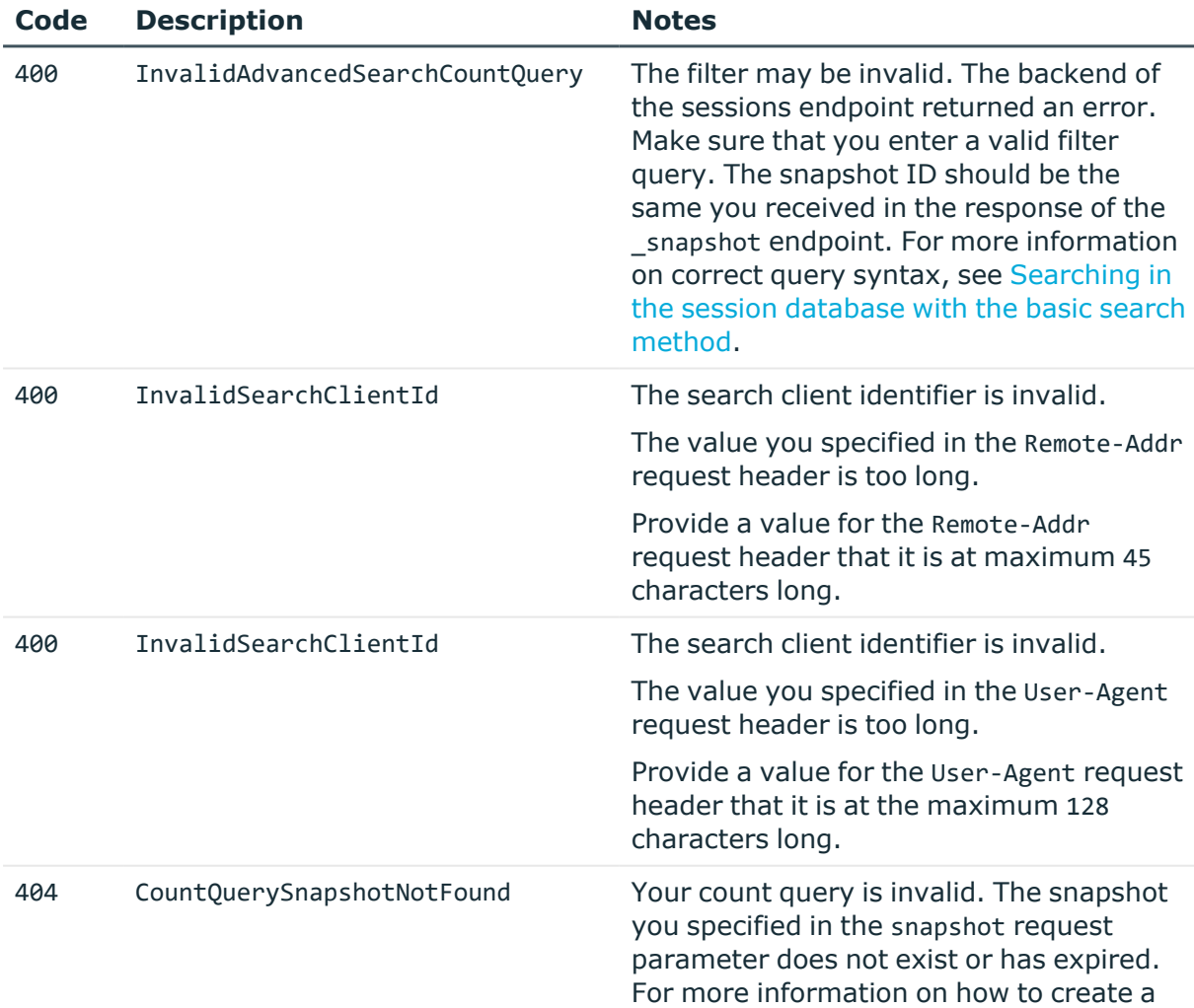

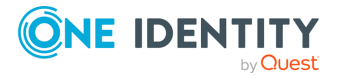

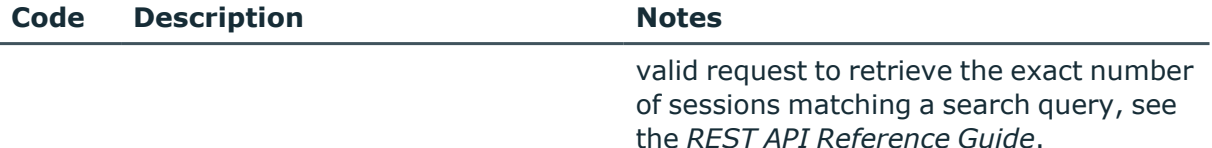

For more information and a complete list of standard HTTP response codes, see [Application](#page-44-0) level error [codes](#page-44-0) on page 45.

#### <span id="page-762-0"></span>**Iterating through query results**

To retrieve all sessions from the session database snapshot, you have to iterate through the results until your response meta contains a null value for the "next" field.

#### *To iterate through query results*

1. Send a GET request to the /api/audit/sessions endpoint.

```
Sample request:
 curl --cookie cookies 'https://<IP-address-of-
 SPS>/api/audit/sessions?limit=2&sort=start_time&snapshot=55cdf68f6d'
```

```
Sample response:
 {
   "items": [
     {
       "key": "sid1",
       "meta": {
         "href": "/api/audit/sessions/sid1"
       }
     },
     {
       "key": "sid2",
       "meta": {
         "href": "/api/audit/sessions/sid2"
       }
     }
   ],
   "meta": {
```
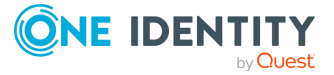

```
"fields": [],
    "first": null,
    "href": "/api/audit/sessions",
    "last": null,
    "limit": 2,
    "next": "/api/audit/sessions?limit=2&sort=start_
time&snapshot=55cdf68f6d&search_after=start_
time:1643677200,tiebreaker:4294967296",
    "parent": "/api/audit",
    "previous": null,
    "search_after": "start_time:1643677200,tiebreaker:4294967296"
 }
}
```

```
The link in the "next": "/api/audit/sessions?limit=2&sort=start_
time&snapshot=55cdf68f6d&search_after=start_
time:1643677200, tiebreaker:4294967296" key-value pair is required for the next step
in iterating.
```
2. Iterate through your query results using the next link URL from your previous query result.

```
Sample request:
curl --cookie cookies 'https://<IP-address-of-SPS><NEXT-LINK-FROM-
PREVIOUS-RESPONSE>'
```
Continue iterating your query results until your response contains a null value as a "next" link.

Sample response:

```
{
  "items": [],
  "meta": {
    "fields": [],
    "first": null,
    "href": "/api/audit/sessions",
    "last": null,
    "limit": 2,
    "next": null,
```
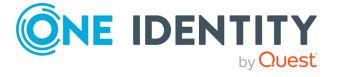

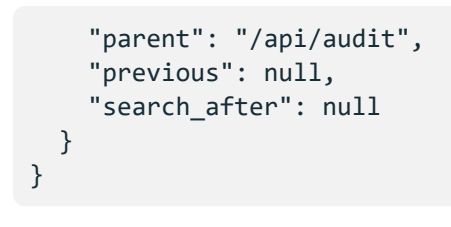

## <span id="page-764-0"></span>**Retrieving sessions' metadata with start-end time filter**

With the advanced search method, you can retrieve sessions' metadata with start-end time filter.

Sample request:

```
curl --cookie cookies 'https://<IP-address-of-
SPS>/api/audit/sessions?limit=2&sort=start_time&start=2022-01-
15T00%3A00%3A00%2B00%3A00&end=2022-05-
15T00%3A00%3A00%2B00%3A00&snapshot=55cdf68f6d'
```
Sample response:

```
{
 "items": [
   {"key": "sid2", "meta": {"href": "/api/audit/sessions/sid2"}},
   {"key": "sid3", "meta": {"href": "/api/audit/sessions/sid3"}}
 ],
  "meta": {
    "end": "2022-05-15T00:00:00+00:00",
    "fields": [],
    "first": null,
    "href": "/api/audit/sessions",
    "last": null,
    "limit": 2,
    "next": "/api/audit/sessions?limit=2&sort=start_time&start=2022-01-
15T00%3A00%3A00%2B00%3A00&end=2022-05-
15T00%3A00%3A00%2B00%3A00&snapshot=55cdf68f6d&search_after=start_
time:1646096400,tiebreaker:4294967297",
    "parent": "/api/audit",
```
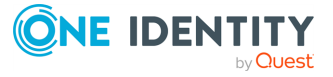

```
"previous": null,
    "search_after": "start_time:1646096400,tiebreaker:4294967297",
    "start": "2022-01-15T00:00:00+00:00"
 }
}
```
## <span id="page-765-0"></span>**Retrieving specific metadata from sessions with query filter**

With the advanced search method, you can retrieve specific metadata from your sessions with query filter.

Sample request:

```
curl --cookie cookies 'https://<IP-address-of-
SPS>/api/audit/sessions?limit=2&sort=start_
time&fields=protocol,verdict&q=protocol%3A%20SSH&snapshot=55cdf68f6d'
```
Sample response:

```
{
 "items": [
  {
   "body": {
     "protocol": "SSH",
     "verdict": "ACCEPT"
    },
    "key": "sid1",
    "meta": {
    "href": "/api/audit/sessions/sid1"
    }
 },
  {
    "body": {
     "protocol": "SSH",
     "verdict": "ACCEPT"
    },
    "key": "sid4",
    "meta": {
      "href": "/api/audit/sessions/sid4"
```
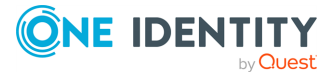

```
}
   }
 ],
"meta": {
 "fields": [
    "protocol",
    "verdict"
 ],
 "first": null,
 "href": "/api/audit/sessions",
 "last": null,
 "limit": 2,
 "next":
"/api/audit/sessions?limit=2&fields=protocol,verdict&q=protocol%3A%20SSH&s
ort=start time&snapshot=55cdf68f6d&search after=start
time:1648774800,tiebreaker:0",
 "parent": "/api/audit",
  "previous": null,
 "search_after": "start_time:1648774800,tiebreaker:0"
 }
}
```
#### <span id="page-766-0"></span>**Retrieving sessions' metadata with modified sort order**

With the advanced search method, you can retrieve sessions' metadata with modified sort order.

Sample request:

```
curl --cookie cookies 'https://<IP-address-of-
SPS>/api/audit/sessions?limit=2&sort=-start_time&start=2022-02-
15T00%3A00%3A00%2B00%3A00&snapshot=55cdf68f6d'
```
Sample response:

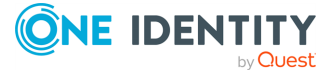

```
{
   "items": [
      {"key": "sid6", "meta": {"href": "/api/audit/sessions/sid6"}},
      {"key": "sid5", "meta": {"href": "/api/audit/sessions/sid5"}}
   ],
   "meta": {
      "fields": [],
      "first": null,
      "href": "/api/audit/sessions",
      "last": null,
      "limit": 2,
      "next": "/api/audit/sessions?limit=2&sort=-start_time&start=2022-
02-15T00%3A00%3A00%2B00%3A00&snapshot=55cdf68f6d&search_after=start_
time:1651366800,tiebreaker:12884901888",
      "parent": "/api/audit",
      "previous": null,
      "search_after": "start_time:1651366800,tiebreaker:12884901888",
      "start": "2022-02-15T00:00:00+00:00"
   }
}
```
## <span id="page-767-0"></span>**Retrieving sessions' metadata with multiple sort fields**

With the advanced search method, you can retrieve sessions' metadata with multiple sort fields.

```
curl --cookie cookies 'https://<IP-address-of-
SPS>/api/audit/sessions?limit=2&sort=-protocol,-start_
time&snapshot=55cdf68f6d'
```
Sample response:

Sample request:

```
{
 "items": [
   {"key": "sid6", "meta": {"href": "/api/audit/sessions/sid6"}},
   {"key": "sid4", "meta": {"href": "/api/audit/sessions/sid4"}}
 ],
```
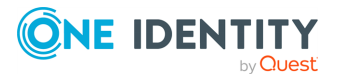

```
"meta": {
   "fields": [],
    "first": null,
    "href": "/api/audit/sessions",
    "last": null,"limit": 2,
    "next": "/api/audit/sessions?limit=2&sort=-protocol,-start_
time&snapshot=55cdf68f6d&search_after=protocol:SSH,start_
time:1648774800,tiebreaker:0",
    "parent": "/api/audit",
    "previous": null,
    "search_after": "protocol:SSH,start_time:1648774800,tiebreaker:0"
 }
}
```
## <span id="page-768-0"></span>**HTTP response codes**

HTTP response codes comprise of standard or endpoint-specific HTTP status and error codes. The following table lists the HTTP response codes specifically for querying the sessions database snapshot.

NOTE: For more information about why you may encounter these HTTP response codes, see the rules and [limitations](#page-757-0) of querying the session database snapshot with the [advanced](#page-757-0) search method.

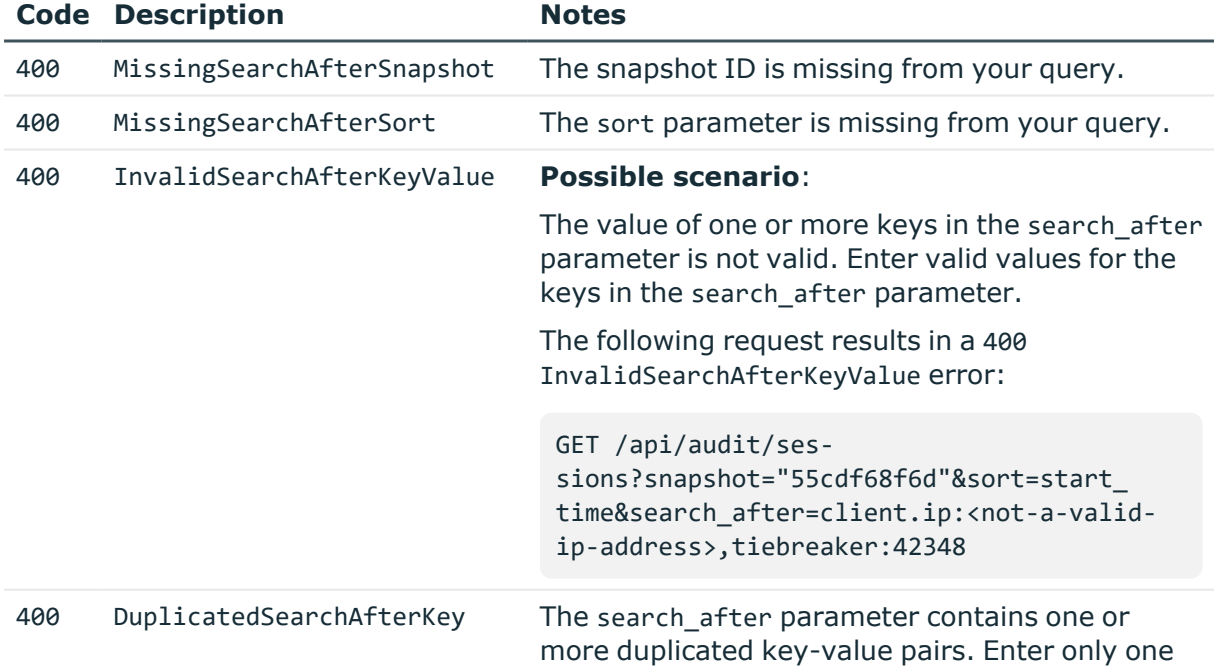

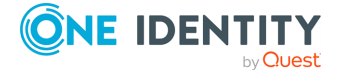

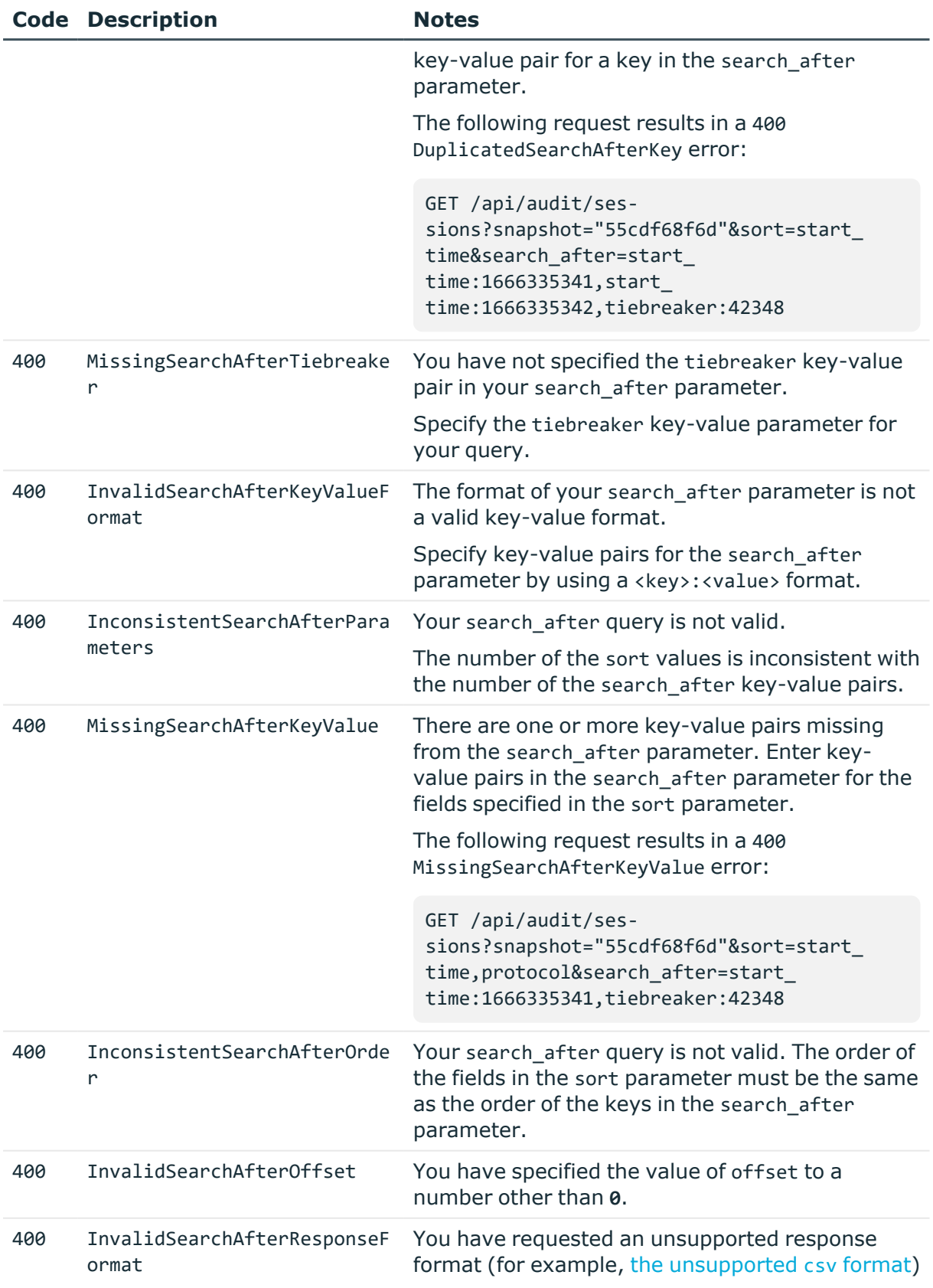

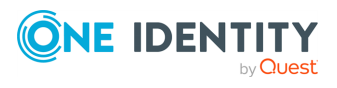

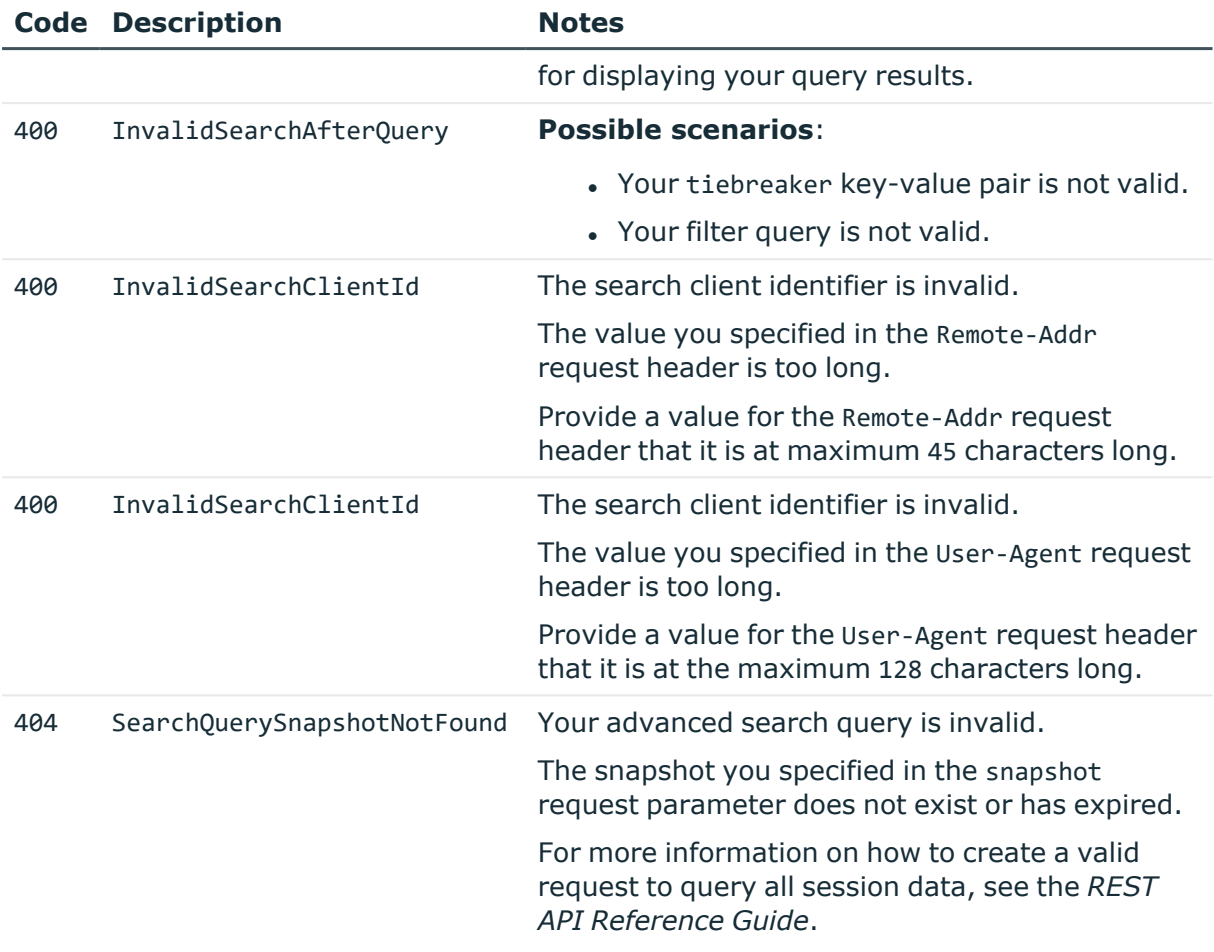

The standard HTTP response codes for this request are:

- 401 Unauthenticated
- 403 Unauthorized

For more information and a complete list of standard HTTP response codes, see [Application](#page-44-0) level error [codes](#page-44-0) on page 45.

# **Retrieving user information from the recorded sessions**

The api/audit/users endpoint provides user information extracted from recorded sessions.

## **Prerequisite**

• To retrieve user information, you must have 'Search in all users' ACL.

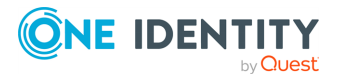

#### **URL**

GET https://<IP-address-of-SPS>/api/audit/users

#### **Cookies**

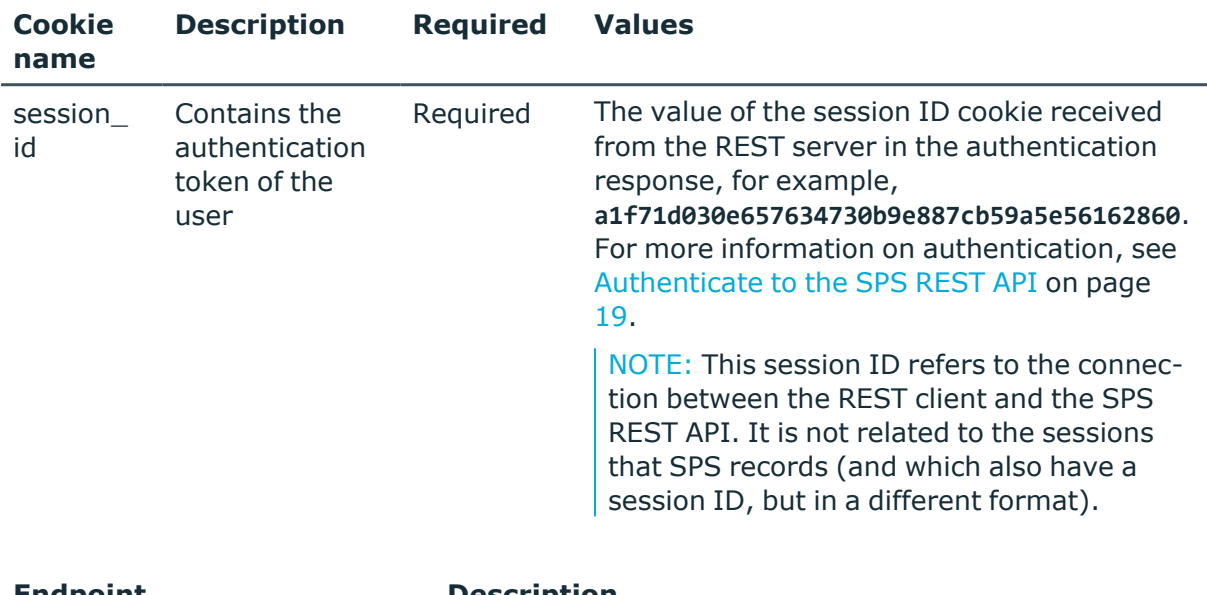

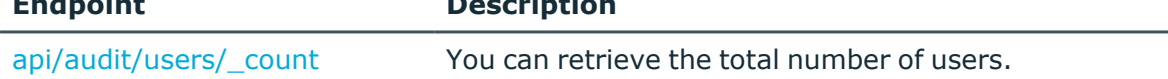

#### **Sample request**

The following command lists the available user information. [Querying](#page-921-0) audited users request

#### **Response**

The following is a sample response received when listing user information.

Querying audited users [response](#page-921-1) 

For more information on the meta object, see [Message](#page-9-0) format on page 10. Elements response message body include:

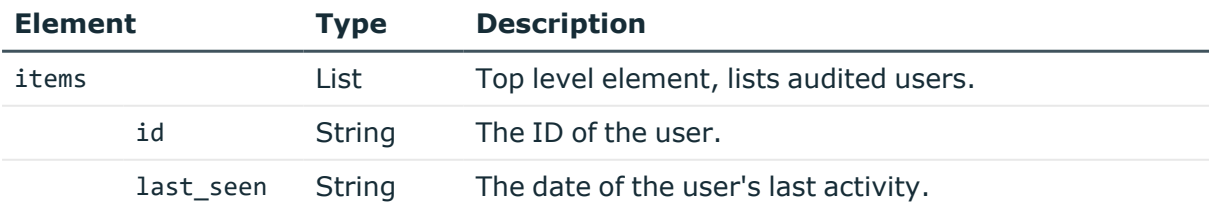

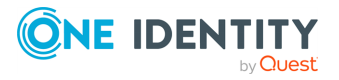

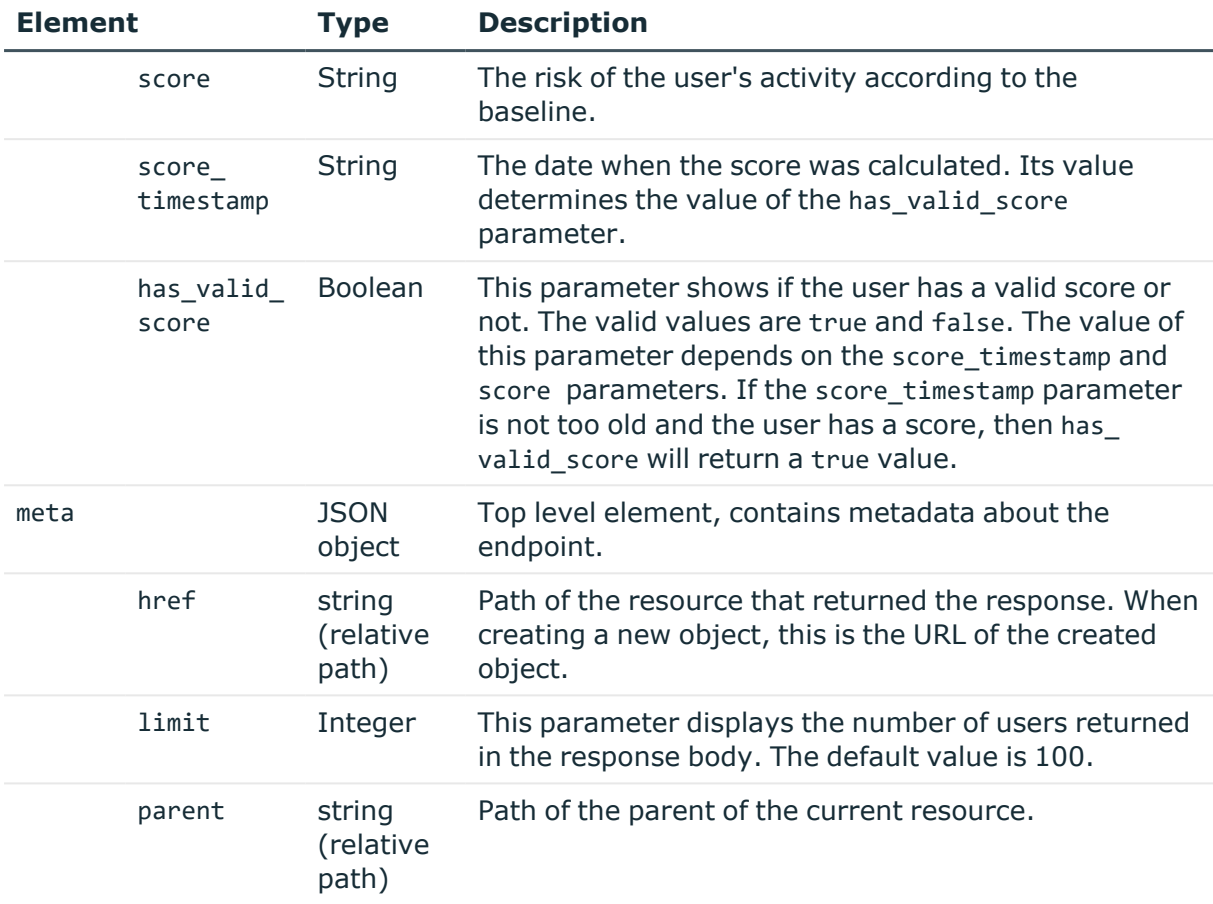

## **Sample request**

The following command lists the user information and limits the search results in 1. NOTE: The maximum value that you can give to the limit parameter is 25000. Querying audited users using the `limit` [parameter](#page-922-0) to limit the search results request

## **Response**

The following is a sample response received when listing user information and limiting the search results in 1.

Querying audited users using the `limit` [parameter](#page-922-1) to limit the search results response

## **Sample request**

The following command sorts user information based on the score parameter.

NOTE: The default sorting method sorts the results based on the last seen and the score parameters in a decreasing manner (-last\_seen,-score).

Querying audited users using the `sort` [parameter](#page-923-0) to sort the search results request

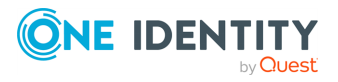

## **Response**

The following is a sample response received when sorting user information based on the score parameter.

Querying audited users using the `sort` [parameter](#page-923-1) to sort the search results response

#### **Sample request**

The following command filters user information based on the has\_valid\_score parameter.

Querying audited users using the [`has\\_valid\\_score`](#page-924-0) parameter to filter the search results [request](#page-924-0) 

#### **Response**

The following is a sample response received when filtering user information based on the has\_valid\_score parameter.

Querying audited users using the [`has\\_valid\\_score`](#page-924-1) parameter to filter the search results [response](#page-924-1) 

#### <span id="page-773-0"></span>**Querying the users count**

api/audit/users/\_count

Using this endpoint, you can check the total number of users in the recorded sessions.

#### **Sample request**

The following command counts the total number of users in the recorded sessions.

[Querying](#page-939-0) the number of audited users request

#### **Response**

The following is a sample response received when counting the total number of users in the recorded sessions.

Querying the number of audited users [response](#page-939-1) 

Elements response message body include:

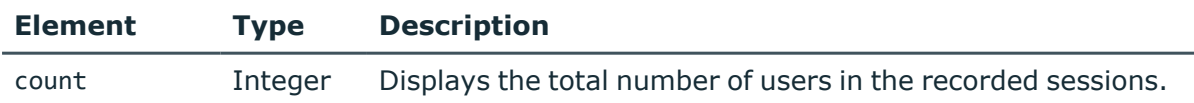

For more information on the meta object, see [Message](#page-9-0) format on page 10.

#### **Status and error codes**

The following table lists the typical status and error codes for this request. For a complete list of error codes, see [Application](#page-44-0) level error codes on page 45.

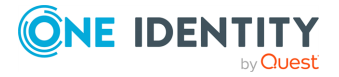

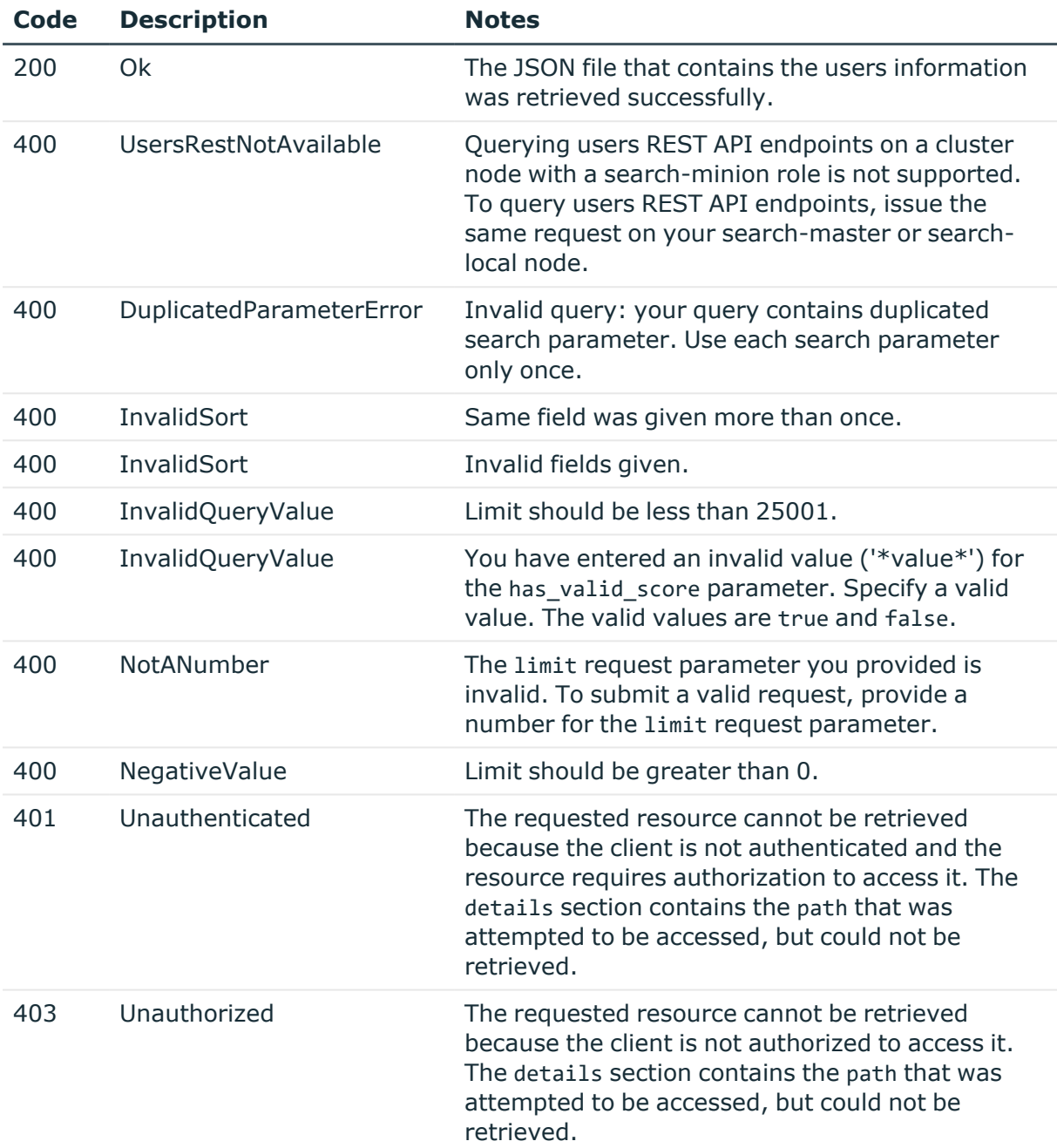

# <span id="page-774-0"></span>**Searching in connection content**

You can search in the contents of individual connections at the api/audit/sessions/<session-id>/content/?q=<my-search-expression> endpoint.

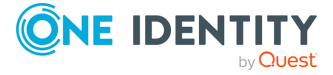

#### **URL**

GET https://<IP-address-of-SPS>/api/audit/sessions/<session-id>/content/?q=<mysearch-expression>

### **Cookies**

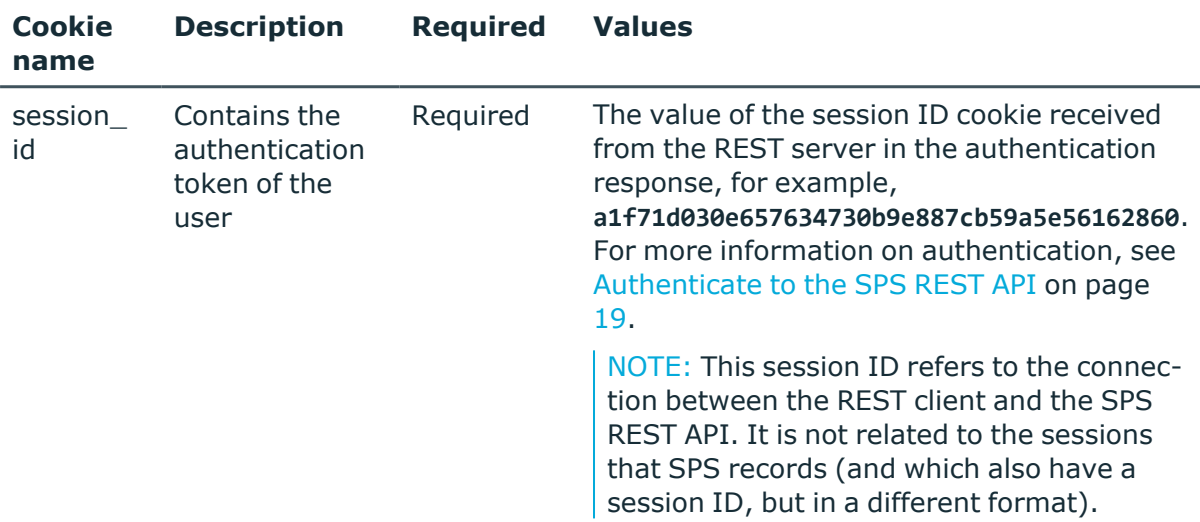

#### **Sample request**

The following command retrieves those events in the contents of a specific connection that match the search expression(s).

```
curl --cookie cookies https://<IP-address-of-SPS>/api/audit/sessions/<session-
id>/content/?q=<my-search-expression>
```
NOTE: Make sure that you use the ?a option and that when you use it, you do not leave it empty. Not using the ?q option or an empty ?q will result in an empty "items" list returned in the response.

You can use the [Apache](http://lucene.apache.org/core/5_4_0/queryparser/org/apache/lucene/queryparser/classic/package-summary.html#Term_Modifiers) Lucene query syntax to create the search expression, but note the following points.

- You must format the search expression as a URL, and escape special characters accordingly. For example, if your search expression is man iptables, you must escape the whitespace: man%20iptables
- Do not begin the expression with the  $*$  wildcard.

#### **Response**

The response contains a list of those events in the contents of the connection that match the search expression(s). The response also contains some meta fields.

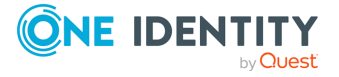

If you specified a search expression using the ?q option and the response returns an empty "items" list, that can indicate that:

- The search returned no results.
- There is no content recorded for the connection.

The following is an example response:

```
{
       "items": [
             { 
                   "channel.id": 5,
                   "end_time": "2017-08-14T10:35:43.957000",
                   "rank": 2.4756217002868652,
                   "record_id": {
                          "begin": 158,
                          "end": 160,
                          "for_screenshot": 158
                   },
                   "start_time": "2017-08-14T10:35:19.098000",
                   "trail_id": "12"
             }
       ],
       "meta":
             { 
                   "href":
"/api/audit/sessions/2a620c1cfeb39c537a5e80280283d741/content",
                   "parent":
"/api/audit/sessions/2a620c1cfeb39c537a5e80280283d741",
                   "remaining_seconds": 599
             }
}
```
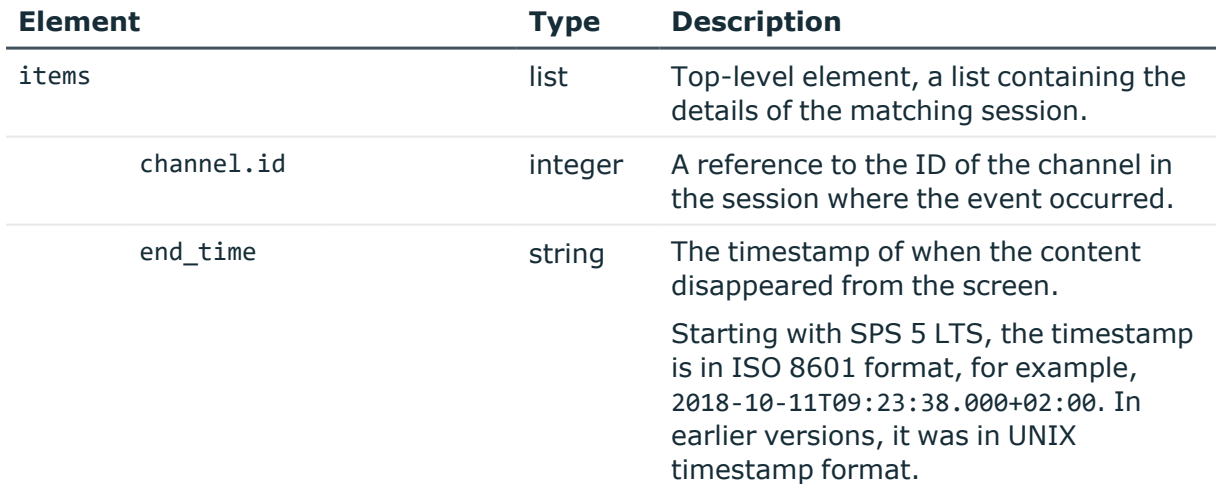

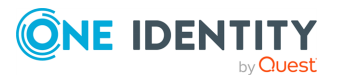

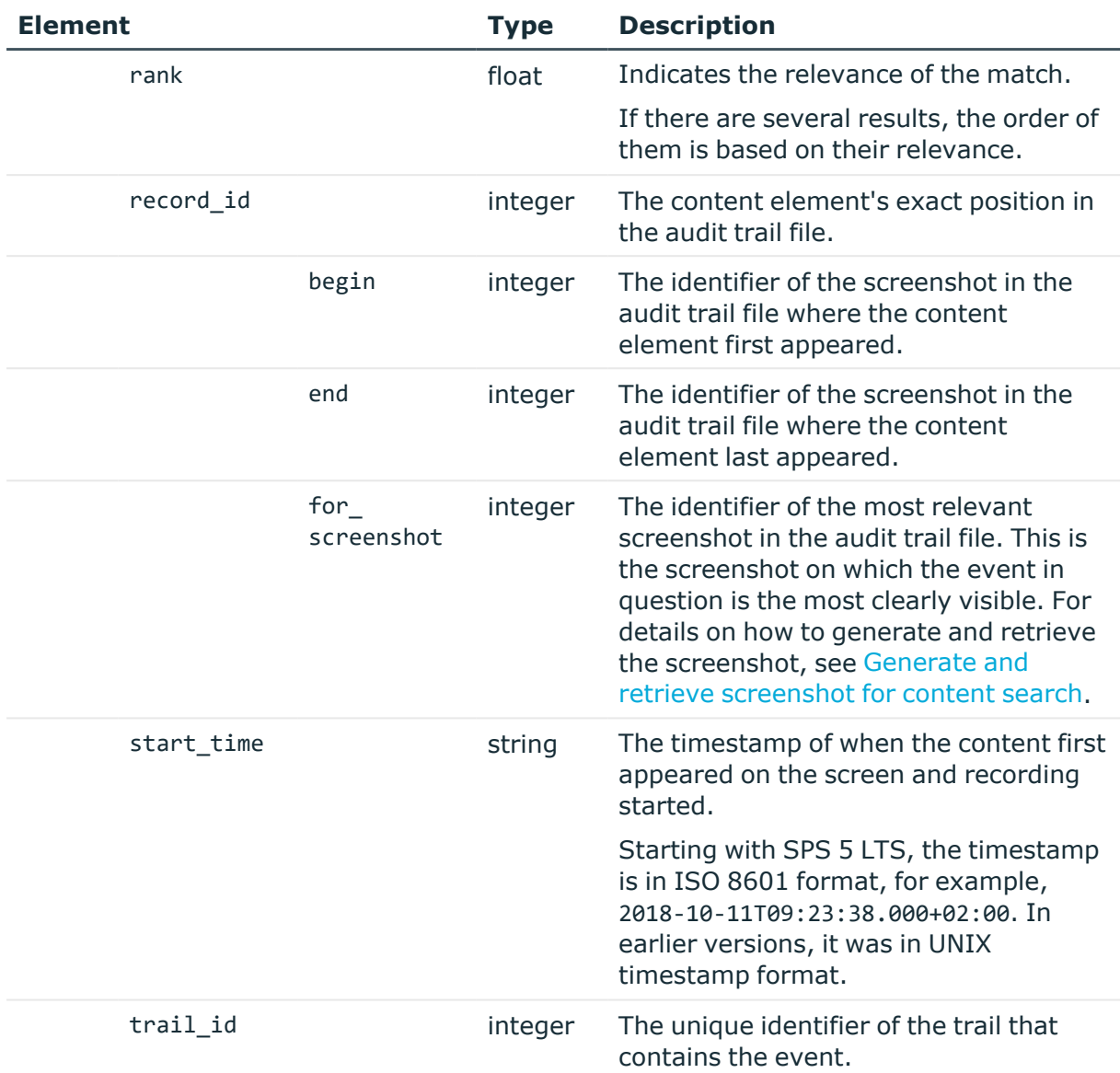

In addition, search results can contain the usual meta elements of other endpoints:

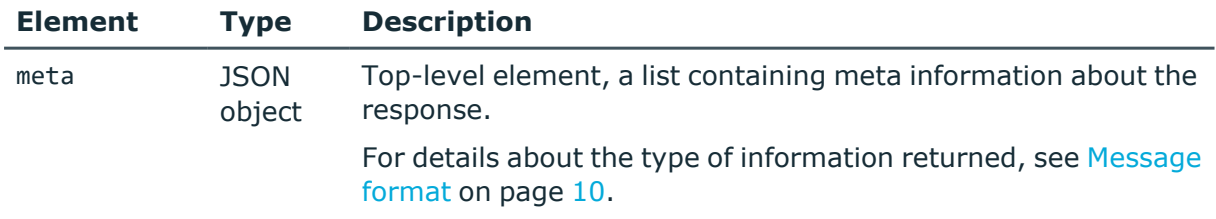

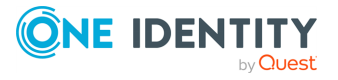

# <span id="page-778-0"></span>**Generate and retrieve screenshot for content search**

To generate and download screenshots for a specific content search result, complete the following steps. For details on searching in the content of a session, see [Searching](#page-774-0) in [connection](#page-774-0) content.

#### 1. **Perform a content search in a session.**

Use a GET request on the endpoint of a specific session, for example:

```
GET https://<IP-address-of-SPS>/api/audit/sessions/<session-
id>/content/?q=<my-search-expression>
```
For details, see Searching in [connection](#page-774-0) content. If there are search results for the search keywords in the session, the response includes a record id block, for example:

```
"record_id": {
      "begin": 158,
      "end": 160,
      "for_screenshot": 158
},
```
#### 2. **Generate a screenshot for the search result.**

Note the value of the for screenshot key in the search response, and use it to generate a screenshot for that particular record\_id. POST the value of the for\_ screenshot key to the https://<IP-address-of-SPS>/api/audit/sessions/<sessionid>/ generate?record ids=<value-of-for screenshot> endpoint.

#### 3. **Download the screenshot.**

To download the screenshot in PNG format, GET the value of the for\_screenshot key to the https://<IP-address-of-SPS>/api/audit/sessions/<sessionid>/screenshots/<value-of-for\_screenshot> endpoint.

## **Session statistics**

The api/audit/sessions/stats endpoint provides statistics about recorded sessions (active and closed).

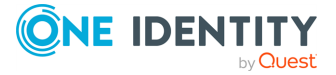

#### **URL**

GET https://<IP-address-of-SPS>/api/audit/sessions/stats?field=<field-name>

#### **Cookies**

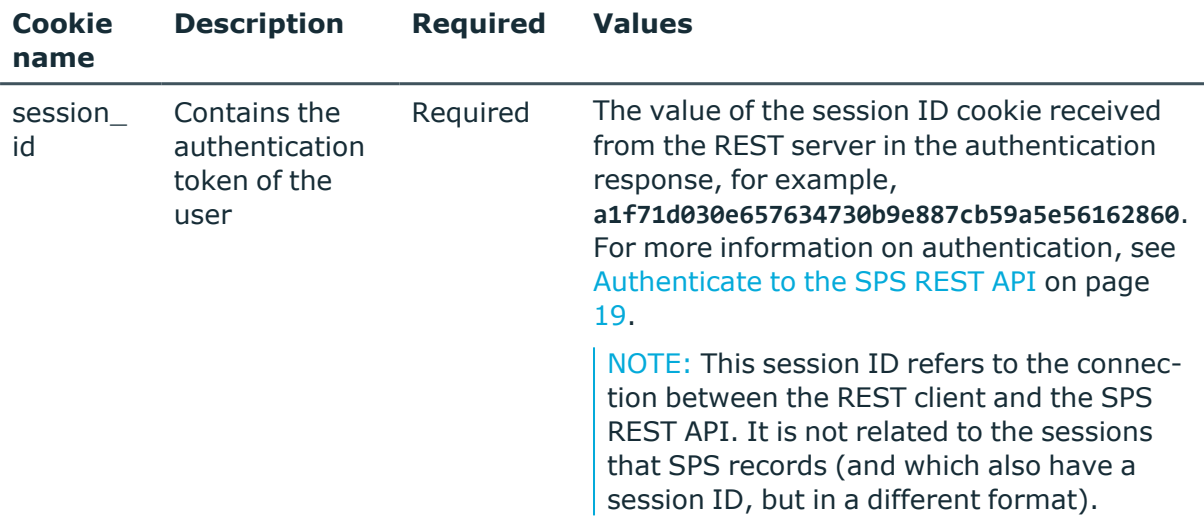

#### **Sample request**

The following command retrieves statistical data about sessions.

```
curl --cookie cookies https://<IP-address-of-
SPS>/api/audit/sessions/stats?field=<field-name>
```
#### **Request parameters**

Use the following parameters to fine-tune your request for statistics:

- ?q: Narrow down the scope of statistics using one or more properties (elements) of the sessions.
- ?field: Request statistics for the selected properties (elements and values) of sessions (for example, protocol).

Using this parameter is mandatory.

. ?sub fields: Request sub statistics for the selected properties (elements and values) of sessions (for example, protocol).

This parameter only accepts a single parameter. If more than one parameter is listed, only the first will be considered.

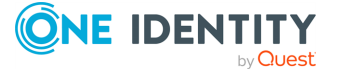

<span id="page-779-0"></span> $\bullet$ 

?size: Limit the range of values displayed in the statistics for a given field. Statistics will be shown only for the top size number of most frequently occurring values (that is, values with the highest number of counts).

#### Take the following example. If you query

"/api/audit/sessions/stats?field=protocol&size=2", and the following sessions were recorded:

```
...
{
   "Alpha": {
      "protocol": "http"
   },
   "Bravo": {
      "protocol": "ssh"
   },
   "Charlie": {
      "protocol": "rdp"
   },
   "Delta": {
      "protocol": "rdp"
   },
   "Echo": {
      "protocol": "rdp"
   },
   "Foxtrot": {
      "protocol": "http"
   },
   "Golf": {
      "protocol": "http"
   }
}
...
```
The response contains:

```
...
{
  "meta": {
      "href": "/api/audit/sessions/stats",
      "parent": "/api/audit/sessions",
      "others": 1,
      "field": "protocol",
      "size": 2
 }
}
...
```
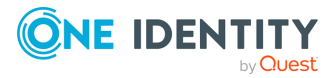

And the response items look like the snippet below. That is, in this example, there will be no statistics for "protocol": "ssh". The top 2 values are "rdp" and "http", with a count of 3 each. "ssh" occurred only once, so it did not make it to the top 2 most frequent values.

```
...
\Gamma{"count": 3, "value": "http"},
 {"count": 3, "value": "rdp"}
...
```
- <sup>l</sup> ?start: Statistics are returned for sessions that started after the specified date. Use the ISO 8601 format for the date, for example, **2017-01-25T10:00**.
- . ?end: Statistics are returned for sessions that ended before the specified date. Use the ISO 8601 format for the date, for example, **2017-01-25T11:00**.
- ?q=screen.content: Statistics are returned for indexed sessions that contain the type of content specified.

NOTE: When performing a content query, the maximum number of results returned is 10000. When this limit is exceeded, the scope of statistics is limited to the first 10000 sessions.

#### **Response**

The following snippet is a sample response received when retrieving statistics about the protocol field.

For more information on the meta object, see [Message](#page-9-0) format on page 10.

Those fields of the meta object that are specific to statistics are collected in table Element.

```
{
       "items": [
             {
                   "count": 7,
                   "value": "ssh"
             }
       ],
       "meta": {
             "field": "protocol",
             "href": "/api/audit/sessions/stats",
             "others": 0,
             "parent": "/api/audit/sessions",
             "remaining_seconds": 600,
             "size": 10
      }
}
```
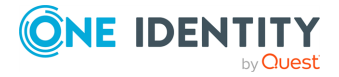

<span id="page-782-0"></span>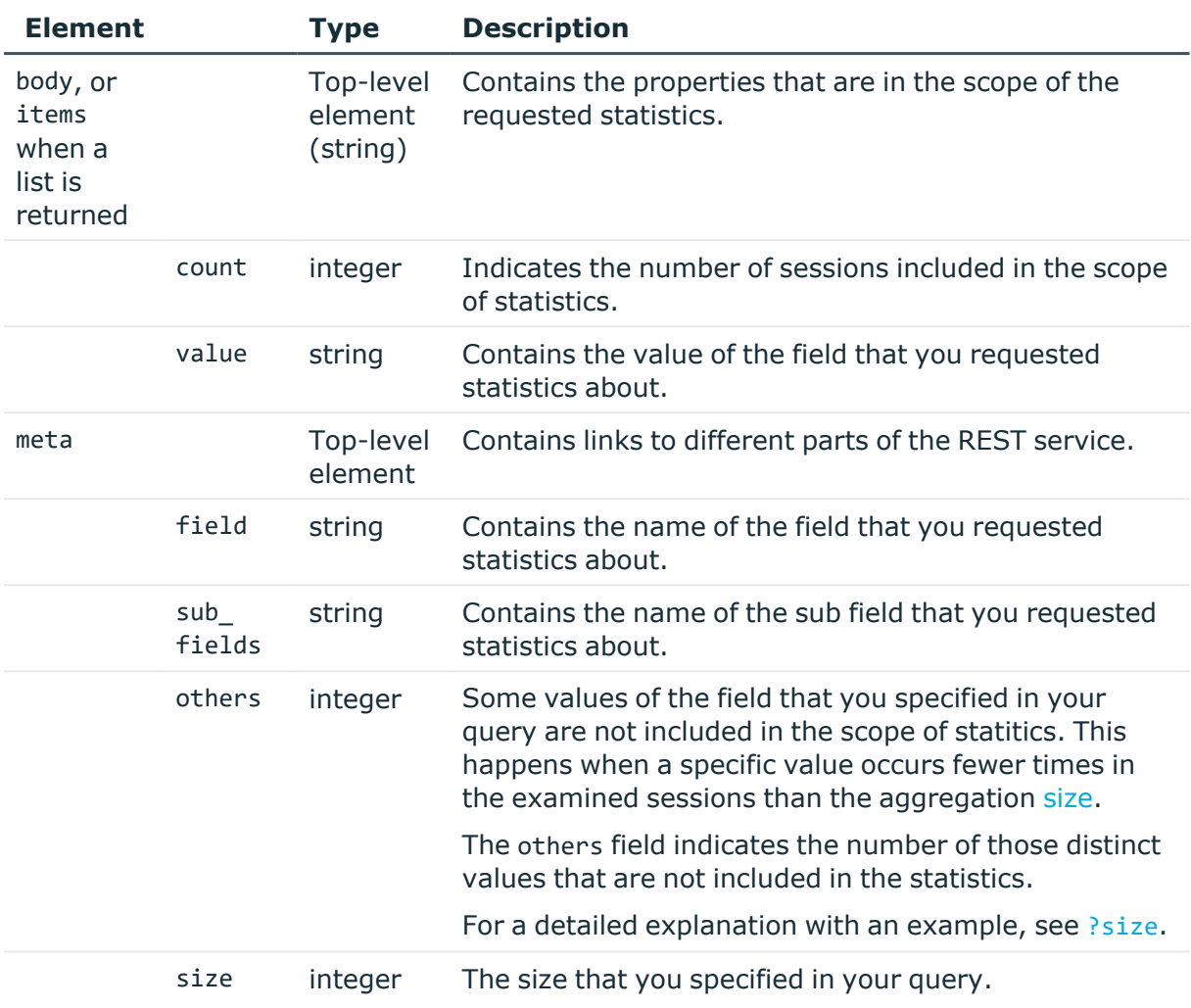

## **Example 1:**

If you query "/api/audit/sessions/stats?field=protocol", and the following sessions were recorded:

```
...
{
 "Alpha": {
   "protocol": "ssh"
 },
 "Bravo": {
   "protocol": "ssh"
 },
```
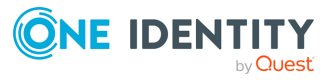

```
"Charlie": {
   "protocol": "rdp"
 },
 "Delta": {
   "protocol": "rdp"
 },
 "Echo": {
   "protocol": "rdp"
 },
 "Foxtrot": {
   "protocol": "ssh"
 },
 "Golf": {
   "protocol": "ssh"
 }
}
...
```
The response contains:

```
...
{
   "meta": {
      "href": "/api/audit/sessions/stats",
      "parent": "/api/audit/sessions",
      "others": 0,
      "field": "protocol"
   }
}
...
```
The response items contain:

...  $\lceil$ {"count": 4, "value": "ssh"}, {"count": 3, "value": "rdp"} ...

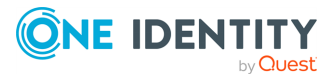

### **Example 2:**

```
If you query
```
"/api/audit/sessions/stats?field=protocol&content=login&start=2017-01- 02&end=2017-01-03&q=psm.content\_reference\_id%3A%5B3%20TO%206%5D", and the following sessions were recorded:

```
{
 "Alpha": {
   "protocol": "ssh",
    "start_time": "2017-01-01",
    "end_time": "2017-01-02",
    "recording": {
      "content reference id": 1
   }
 },
 "Bravo": {
    "protocol": "ssh",
    "start time": "2017-01-01",
    "end_time": "2017-01-02",
    "recording": {
      "content reference id": 2
    }
 },
  "Charlie": {
    "protocol": "rdp",
    "start_time": "2017-01-01",
    "end_time": "2017-01-02",
    "recording": {
      "content_reference_id": 3
   }
 },
  "Delta": {
    "protocol": "rdp",
    "start_time": "2017-01-03",
    "end_time": "2017-01-04",
    "psm": {
      "content_reference_id": 4
    }
 },
  "Echo": {
    "protocol": "rdp",
    "start_time": "2017-01-03",
    "end_time": "2017-01-04",
```
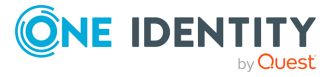

```
"recording": {
      "content reference id": 5
    }
 },
  "Foxtrot": {
   "protocol": "ssh",
    "start_time": "2017-01-04",
    "end_time": "2017-01-06",
    "recording": {
      "content_reference_id": 6
    }
 },
  "Golf": {
    "protocol": "ssh",
    "start_time": "2017-01-02",
    "end_time": "2017-01-10",
    "recording": {
      "content_reference_id": 7
    }
 }
}
```
And the following sessions match when running the content query:

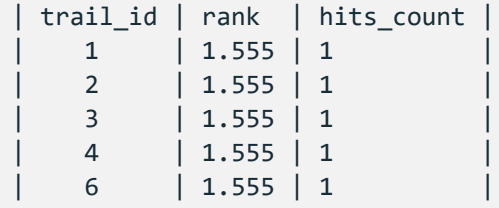

The response contains:

```
...
{
   "meta": {
      "href": "/api/audit/sessions/stats",
      "parent": "/api/audit/sessions",
      "others": 0,
      "field": "protocol"
   }
}
...
```
The response items contain:

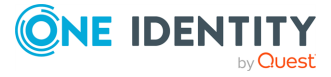

```
...
\overline{a}{"count": 2, "value": "rdp"}
...
```
## **Example 3:**

```
If you query "/api/audit/sessions/stats?field=user.gateway_username&?sub_
fields=protocol&?size=1", and the following sessions were recorded:
```

```
...
{
 "Alpha": {
    "protocol": "ssh",
    "user": {
     "gateway_username": "user-Alpha"
   }
 },
 "Bravo": {
   "protocol": "ssh",
    "user": {
      "gateway_username": "user-Bravo"
   }
 },
  "Charlie": {
    "protocol": "rdp",
    "user": {
      "gateway_username": "user-Charlie"
   }
 },
  "Delta": {
    "protocol": "rdp",
    "user": {
     "gateway_username": "user-Alpha"
   }
 },
  "Echo": {
    "protocol": "rdp",
    "user": {
     "gateway_username": "user-Alpha"
    }
```
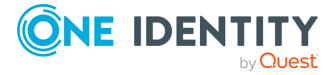

```
},
 "Foxtrot": {
   "protocol": "ssh",
    "user": {
     "gateway_username": "user-Alpha"
   }
 },
  "Golf": {
   "protocol": "ssh",
    "user": {
     "gateway_username": "user-Alpha"
   }
 },
 "Hotel": {
   "protocol": "ssh",
    "user": {
     "gateway_username": "user-Delta"
   }
 }
}
```

```
The response contains:
```
...

...

```
...
{
   "meta": {
      "href": "/api/audit/sessions/stats",
      "parent": "/api/audit/sessions",
      "others": 3
   }
}
```
The response items contain:

```
...
[
 {
    "buckets": [
      {
        "count": 3,
        "value": "ssh"
      }
    ],
```
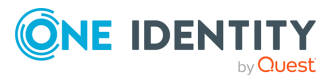

```
"count": 5,
    "others": 2,
    "value": "user-Alpha"
 }
]
...
```
## **Status and error codes**

The following table lists the typical status and error codes for this request. For a complete list of error codes, see [Application](#page-44-0) level error codes on page 45.

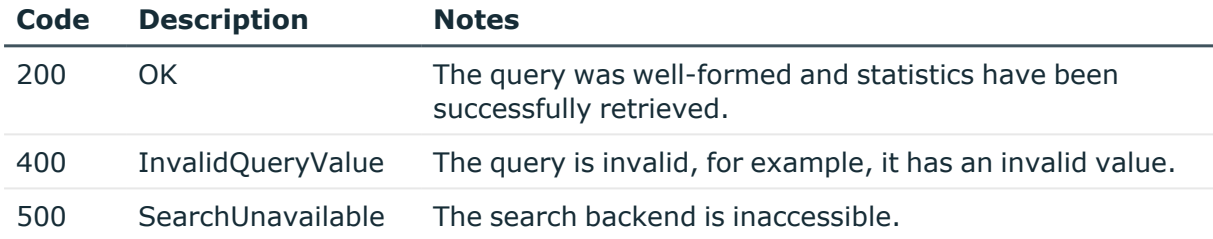

# **Session histogram**

The api/audit/sessions/histogram endpoint provides a histogram about the recorded sessions.

## **URL**

GET https://<IP-address-of-SPS>/api/audit/sessions/histogram

## **Cookies**

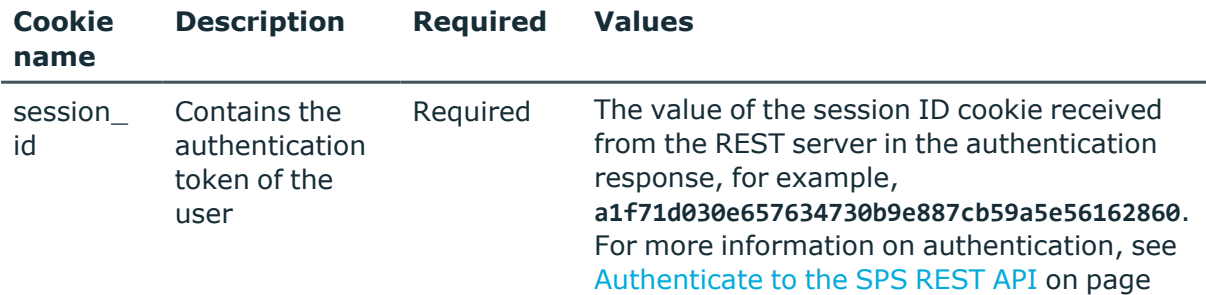

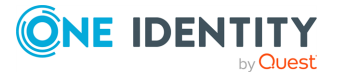

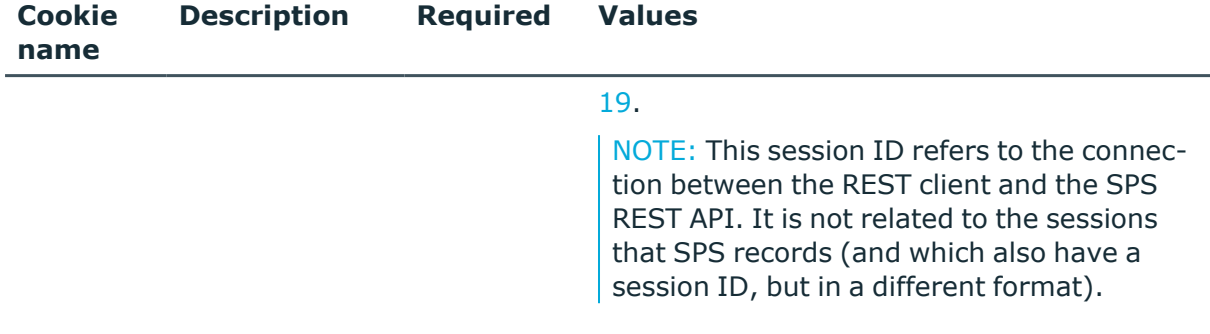

#### **Sample request**

The following command retrieves statistical data about sessions.

curl --cookie cookies https://<IP-address-of-SPS>/api/audit/sessions/histogram

## **Request parameters**

Use the following query parameters to fine-tune your request for statistics:

- . Ig: Narrow down the scope of the histogram using one or more properties (elements) of the sessions.
- <sup>l</sup> ?field: Create a histogram for the selected properties (elements and values) of sessions (for example, protocol).

Using this parameter is mandatory.

- <sup>l</sup> ?bin-size: Determines the size of the unit for the histogram, for example, hour. SPS splits the queried period to intervals of this unit, and returns the number of sessions to each interval. For example, if you query an histogram from 2018-02-12:14:40 to 2018-02-16:14:40, and you set the bin-size to day, then SPS will return five datasets (one for each day). If you set the bin-size to **week**, then SPS will return only one dataset.
- <sup>l</sup> ?start: Create a histogram from the sessions that started after the specified date. Use the ISO 8601 format for the date, for example, **2017-01-25T10:00**. By default, this is the one month before the date of the request.
- ?end: Create a histogram from the sessions that ended before the specified date. Use the ISO 8601 format for the date, for example, **2017-01-25T11:00**. By default, this is the date of the request.
- . Is ?size: Limit the range of values displayed in the histogram for a given field. The histogram will only be created for the top size number of most frequently occurring values (that is, values with the highest number of counts).

#### **Response**

The following snippet is a sample response received when retrieving a histogram about the audited sessions.

For more information on the meta object, see [Message](#page-9-0) format on page 10.

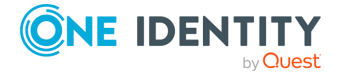

Those fields of the meta object that are specific to histograms are described in table  [Element](#page-790-0) .

```
{
"body": {
      "buckets": [
            { "active_count": 61, "id": "2018-01-15T12:00:00.000Z", "start_
count": 61 },
            { "active_count": 99, "id": "2018-01-15T13:00:00.000Z", "start_
count": 89 },
            { "active_count": 39, "id": "2018-01-15T14:00:00.000Z", "start_
count": 24 },
            { "active_count": 62, "id": "2018-01-15T15:00:00.000Z", "start_
count": 62 },
            { "active_count": 92, "id": "2018-01-15T16:00:00.000Z", "start_
count": 81 },
            { "active_count": 27, "id": "2018-01-15T17:00:00.000Z", "start_
count": 19 }
     ]
},
"key": "histogram",
"meta":
      {
            "bin_size": "month",
            "field": "recording.connection_policy",
            "href": "/api/audit/sessions/histogram",
            "parent": "/api/audit/sessions",
            "remaining_seconds": 599,
            "time_zone": "Etc/UTC",
            "size": "10"
      }
}
```
<span id="page-790-0"></span>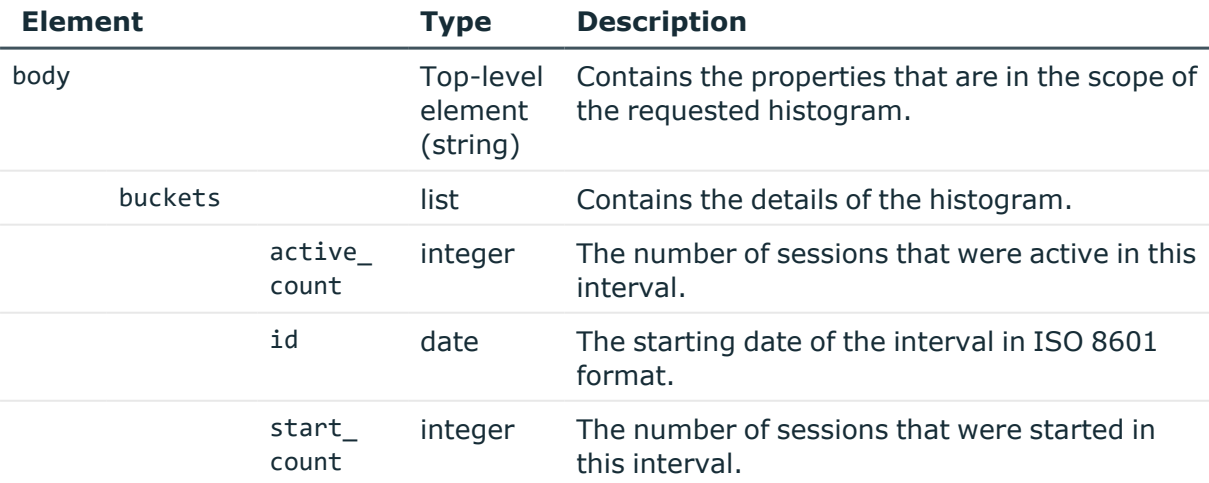

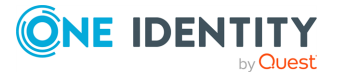

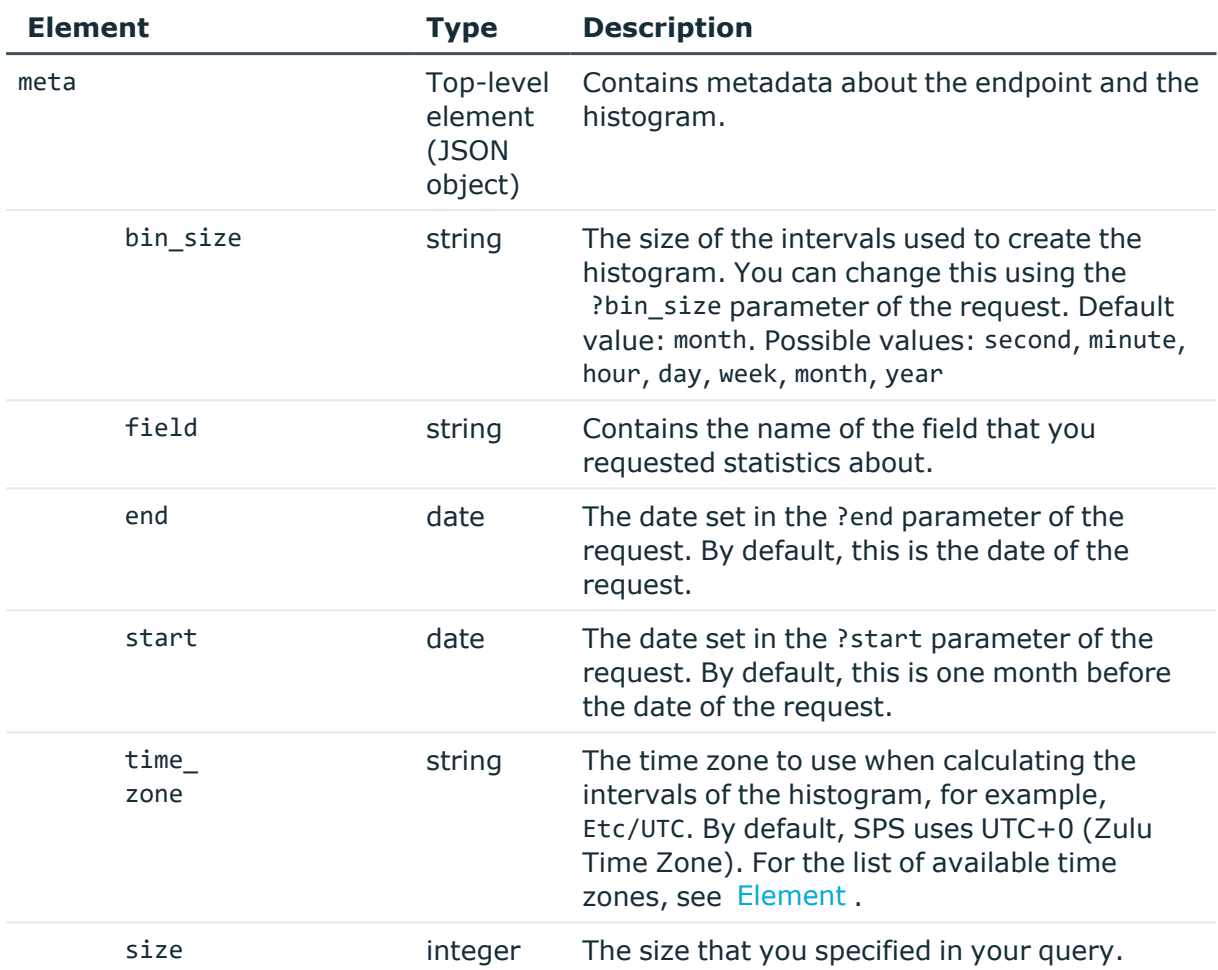

## **Status and error codes**

The following table lists the typical status and error codes for this request. For a complete list of error codes, see [Application](#page-44-0) level error codes on page 45.

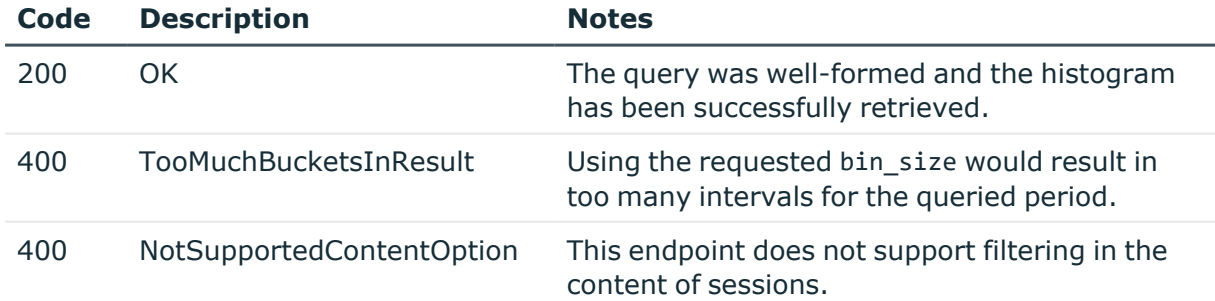

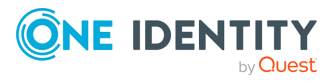
## **Session alerts**

The api/audit/sessions/<session-id>/alerts endpoint lists the alerts triggered in a session (if any). For details on configuring alerts, see Real-time content [monitoring](#page-403-0) with [Content](#page-403-0) Policies.

An event is listed as alert only if the **Actions > Store in Connection Database** option is selected in the **Content Policy** used to handle the session.

### **URL**

GET https://<IP-address-of-SPS>/api/audit/sessions/<session-id>/alerts

### **Cookies**

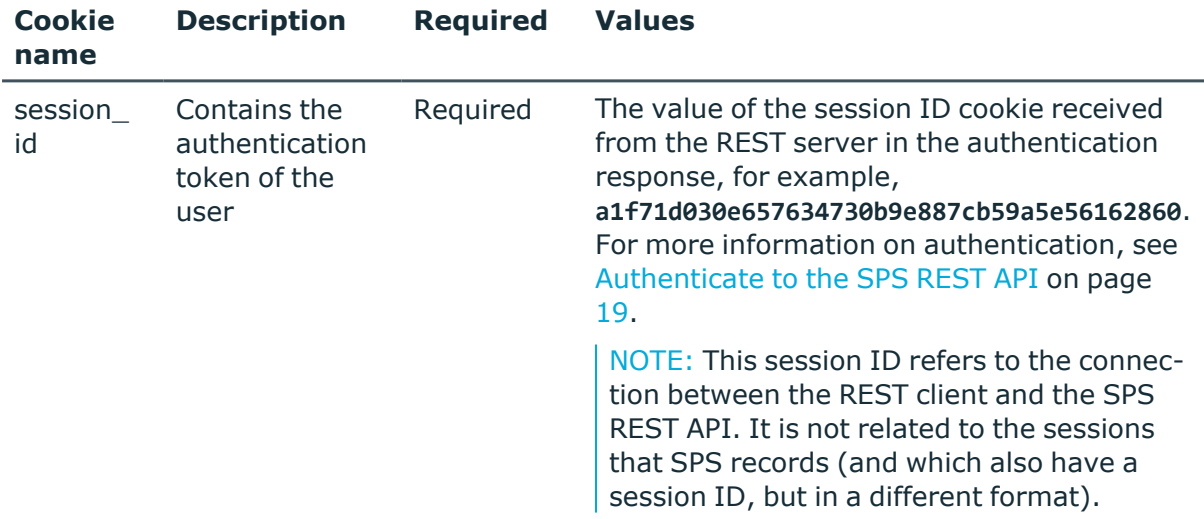

#### **Sample request**

The following command lists the alerts of a session.

```
curl --cookie cookies "https://<IP-address-of-SPS>/api/audit/sessions/<session-
id>/alerts"
```
#### **Response**

The following is a sample response received when listing the alerts of a session.

For more information on the meta object, see [Message](#page-9-0) format on page 10.

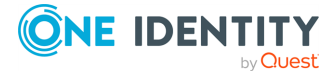

```
{
      "items": [
            {
                   "alert_type": "adp.event.command",
                   "channel_id": "0",
                   "matched_action": "ls",
                   "matched_content": "[myuser@examplehost ~]$ ls",
                   "matched regexp": "ls",
                   "record_id": 94,
                   "rule_name": "PatternMatcherRule",
                   "time": "2017-04-25T13:26:39.144356"
            },
             {
                   "alert_type": "adp.event.command",
                   "channel_id": "0",
                   "matched_action": "man man",
                   "matched_content": "[myuser@examplehost ~]$ man man",
                   "matched_regexp": "man",
                   "record_id": 197,
                   "rule_name": "PatternMatcherRule",
                   "time": "2017-04-25T13:34:15.265411"
            }
      ],
       "meta": {
             "first":
"/api/audit/sessions/c7e51cebad1a3e2ade480909f7687b16/alerts?limit=500&offset=
0",
             "href":
"/api/audit/sessions/c7e51cebad1a3e2ade480909f7687b16/alerts",
             "last":
"/api/audit/sessions/c7e51cebad1a3e2ade480909f7687b16/alerts?limit=500&offset=
0",
             "limit": 500,
             "match_count": 3,
             "next": null,
             "offset": 0,
             "parent": "/api/audit/sessions/c7e51cebad1a3e2ade480909f7687b16",
             "previous": null,
             "remaining_seconds": 600
      }
}
```
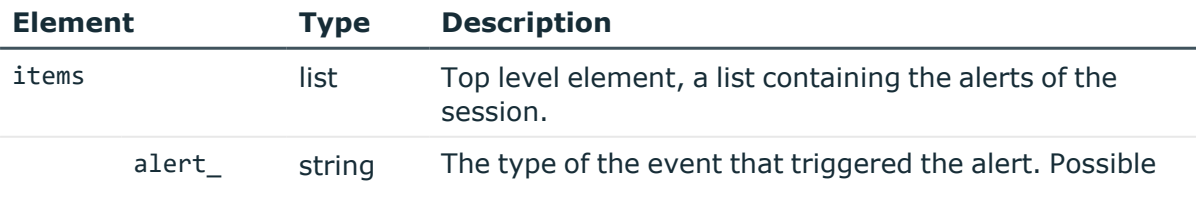

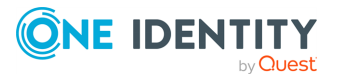

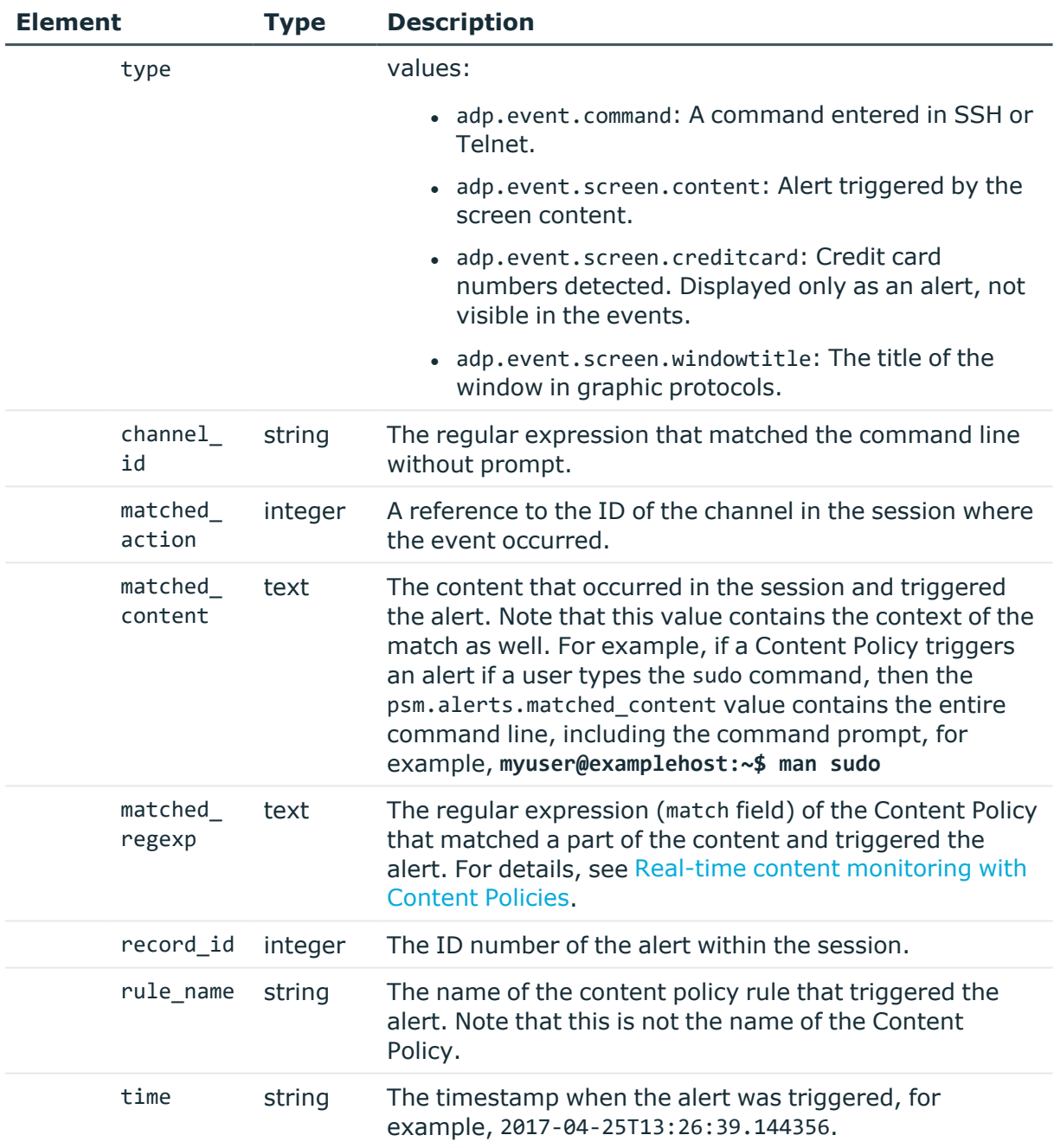

## **Changing the display limit**

You can use the ?limit option to change the number of items displayed at once. The default maximum limit is 500.

?limit=100

To navigate beyond the displayed set, use the offset option.

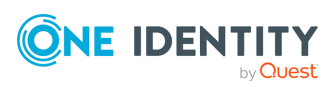

## **Navigating large datasets**

You can use the ?offset option to navigate data sets that extend beyond the display limit. The default value of the offset is 0, this is the initially displayed set. To move to other items beyond the initial set, increase the value to a number that corresponds to the item where you want to start displaying results from.

Example: the display limit is the default 500, and the number of sessions is 1012. The initial 500 sessions are listed at:

```
?offset=0
```
To view sessions from 501 to 1000, change the offset to 501:

?offset=501

To display the remaining 12 sessions, change the offset to 1001:

?offset=1001

## **Sorting and filtering**

Sorting and filtering alerts is currently not supported. The items are automatically sorted by the record ID. The response includes every available field.

## **Session events**

The api/audit/sessions/<session-id>/events endpoint lists the events extracted from a session (if any). Events are available only if the session is indexed. For details on configuring indexing, see Local services: [configuring](#page-805-0) the indexer on page 806.

#### **URL**

GET https://<IP-address-of-SPS>/api/audit/sessions/<session-id>/events

## **Cookies**

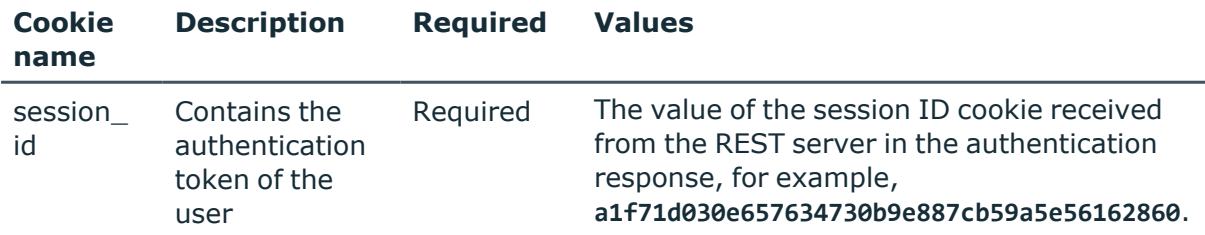

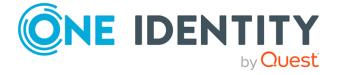

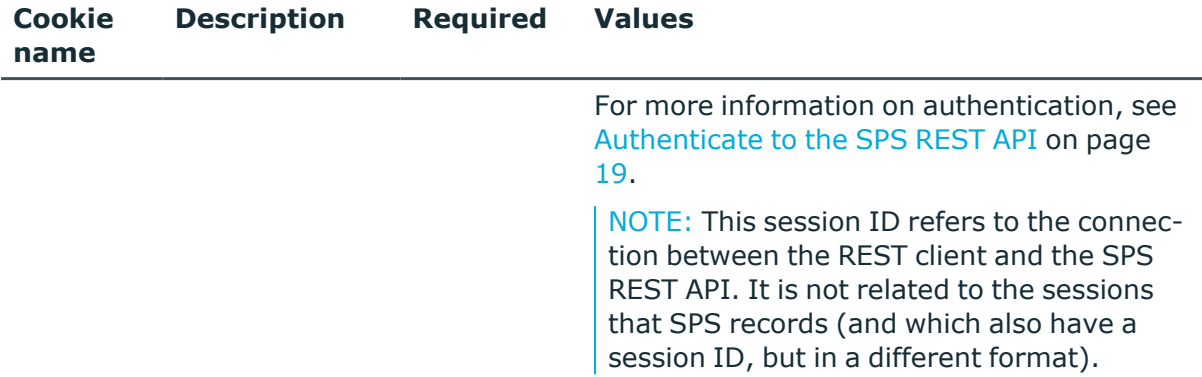

#### **Sample request**

The following command lists the events of a session.

```
curl --cookie cookies "https://<IP-address-of-SPS>/api/audit/sessions/<session-
id>/events"
```
#### **Response**

The following is a sample response received when listing the events of a session.

For more information on the meta object, see [Message](#page-9-0) format on page 10.

```
{
    "items": [
        {
            "action": "ls",
            "channels_id": "0",
            "content": "myuser@examplehost:~$ ls",
            "record_id": 46,
            "time": "2017-04-11T09:21:10.832",
            "type": "command"
        },
        {
            "action": "cd",
            "channels_id": "0",
            "content": "myuser@examplehost:~$ cd /cd",
            "record_id": 64,
            "time": "2017-04-11T09:21:15.488",
            "type": "command"
        },
        {
            "action": "cat 24hrs.txt",
            "channels_id": "0",
            "content": "myuser@examplehost:/var$ cat 24hrs.txt",
            "record_id": 78,
```
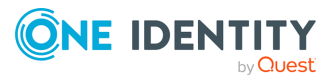

```
"time": "2017-04-11T09:21:18.017",
            "type": "command"
        },
        {
            "action": "ls -la",
            "channels_id": "0",
            "content": "myuser@examplehost:/var$ ls -la",
            "record_id": 95,
            "time": "2017-04-11T09:21:21.04",
            "type": "command"
        },
        {
            "action": "echo example.txt",
            "channels_id": "0",
            "content": "myuser@examplehost:/var$ echo example.txt",
            "record_id": 113,
            "time": "2017-04-11T09:21:23.353",
            "type": "command"
        },
        {
            "action": "ls",
            "channels_id": "0",
            "content": "myuser@examplehost:/var$ man sudo",
            "record_id": 148,
            "time": "2017-04-11T09:21:27.017",
            "type": "command"
        }
    ],
    "meta": {
        "first":
"/api/audit/sessions/7930f4308efe8aecd710202d815b76ff/events?limit=500&offset=
0",
        "href": "/api/audit/sessions/7930f4308efe8aecd710202d815b76ff/events",
        "last":
"/api/audit/sessions/7930f4308efe8aecd710202d815b76ff/events?limit=500&offset=
0",
        "limit": 500,
        "next": null,
        "offset": 0,
        "parent": "/api/audit/sessions/7930f4308efe8aecd710202d815b76ff",
        "previous": null
   }
}
```
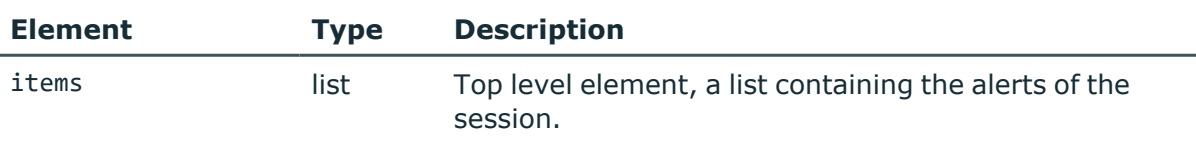

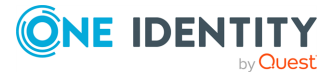

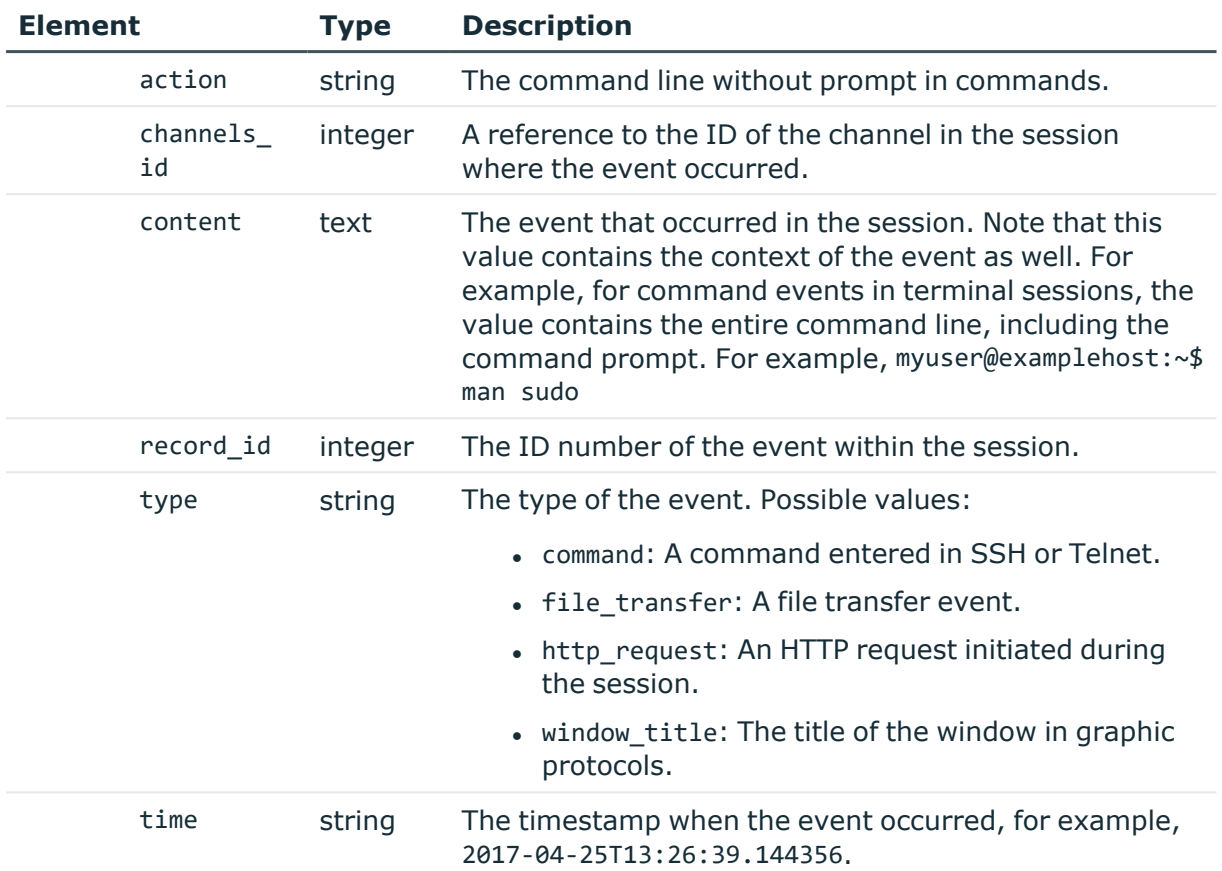

## **Changing the display limit**

You can use the ?limit option to change the number of items displayed at once. The default maximum limit is 500.

?limit=100

To navigate beyond the displayed set, use the offset option.

## **Navigating large datasets**

You can use the ?offset option to navigate data sets that extend beyond the display limit. The default value of the offset is 0, this is the initially displayed set. To move to other items beyond the initial set, increase the value to a number that corresponds to the item where you want to start displaying results from.

Example: the display limit is the default 500, and the number of sessions is 1012. The initial 500 sessions are listed at:

?offset=0

To view sessions from 501 to 1000, change the offset to 501:

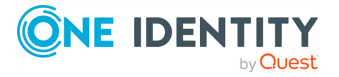

?offset=501

To display the remaining 12 sessions, change the offset to 1001:

?offset=1001

### **Filtering**

You can filter events at the /api/audit/sessions/<session-id>/events endpoint. Use the ?q option to filter the list using one or more properties (elements) of the sessions.

?q=screen.content:sudo

You can escape special characters using the backslash character.

?q=screen.content:\"Copying Files\"

To add multiple elements to the filter, you can use the AND, AND NOT, and OR operators.

content:ls AND content:cp AND NOT content:mv

You can create groups using () (parentheses).

?q=(content:rm OR content:mv) AND channels id:5

You can also use () (parentheses) to add multiple possible values for a property.

?q=screen.content:(sudo rm)

You can use the \* (asterisk) and ? (question mark) wildcards for string-type values.

?q=screen.content:?dmi\*

You can define ranges using  $\lceil \cdot \rceil$  (brackets) or  $\lceil \cdot \rceil$  (braces) and the TO operator. This only works for numeric (int) values.

- [ means equal or higher than the following value
- ] means equal or lower than the preceding value
- { means higher than the following value
- $\bullet$  } means lower than the preceding value

For example, the following range resolves to 2:

?q=channels\_id:{1 TO 3}

You can also use the \* (asterisk) wildcard in the range.

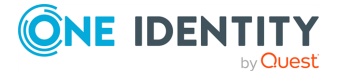

?q=channels\_id:[\* TO 5]

Note that not all connection data can be used for filtering. The available elements are:

- channels\_id: [integer] The channel in the session where the event occurred.
- record\_id: [integer] The identifier of the event in the session.
- time: [string] The timestamp when the event occurred.
- type:  $[string]$  The type of the event:
	- command: A command entered in SSH or Telnet.
	- screen.content: Text that appears on the screen in the session.
	- screen.creditcard: Credit card numbers detected. Displayed only as an alert, not visible in the events.
	- screen.windowtitle: The title of the window in graphic protocols.

## **Indexing sessions**

The api/audit/sessions/<session-id>/indexing endpoint lists the indexing-related details in this session (if any). For details on configuring indexing, see Local services: [configuring](#page-805-0) the [indexer](#page-805-0) on page 806.

#### **URL**

GET https://<IP-address-of-SPS>/api/audit/sessions/<session-id>/indexers

#### **Cookies**

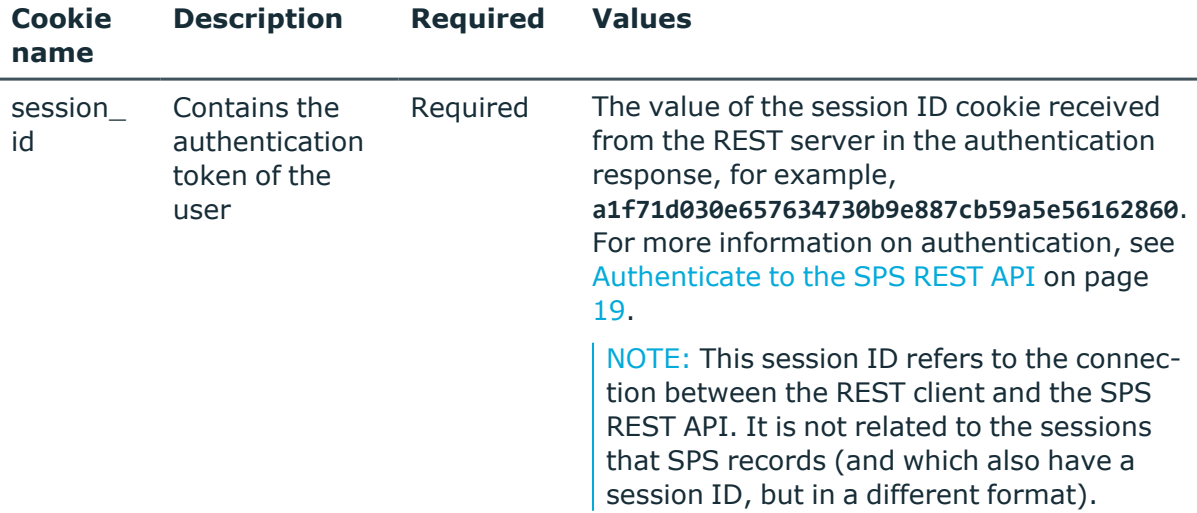

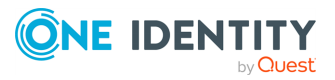

### **Sample request**

The following command lists the indexing-related details of a session.

```
curl --cookie cookies "https://<IP-address-of-SPS>/api/audit/sessions/<session-
id>/indexing"
```
### **Response**

The following is a sample response received when listing the indexing-related details of a session.

For more information on the meta object, see [Message](#page-9-0) format on page 10.

```
{
    "items": [
        {
            "config": {
                "command": {
                    "enabled": true
                },
                "keyboard": {
                    "buffer_interval": 3,
                    "enabled": false
                },
                "mouse": {
                    "buffer_interval": 1,
                    "enabled": false
                },
                "near_realtime": false,
                "ocr_languages": [],
                "screen": {
                    "enabled": true,
                    "omnipage_trade_off": "TO_ACCURATE"
                },
                "title": {
                    "enabled": true
                }
            },
            "statistics": {
                "cpu_time": 5,
                "duration": 149,
                "start_time": 1542116524143
            },
            "status": "COMPLETED",
            "version": {
                "adp": "6.0.20",
                "worker": "4.0.26"
            }
```
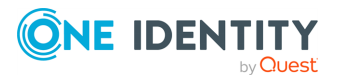

```
}
    ],
    "meta": {
        "first":
"/api/audit/sessions/c7e51cebad1a3e2ade480909f7687b16/indexer?limit=500&offset=
0",
        "href": "/api/audit/sessions/c7e51cebad1a3e2ade480909f7687b16/indexer",
        "last":
"/api/audit/sessions/c7e51cebad1a3e2ade480909f7687b16/indexer?limit=500&offset=
0",
        "limit": 500,
        "match_count": 1,
        "next": null,
        "offset": 0,
        "parent": "/api/audit/sessions/rUhhQZ3jYsY1NDWYp9DEpq",
        "previous": null,
        "remaining_seconds": 599
    }
}
```
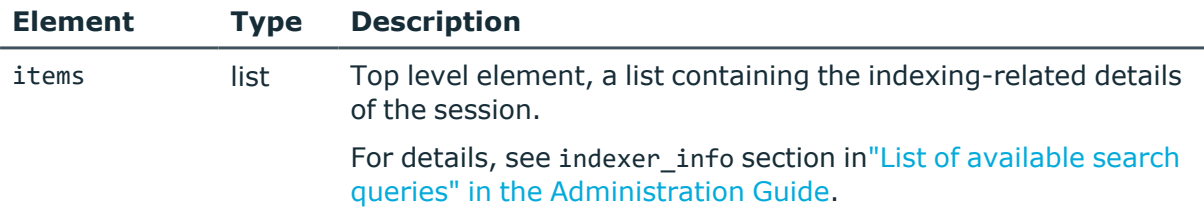

## **Changing the display limit**

You can use the ?limit option to change the number of items displayed at once. The default maximum limit is 500.

```
?limit=100
```
To navigate beyond the displayed set, use the offset option.

#### **Navigating large datasets**

You can use the ?offset option to navigate data sets that extend beyond the display limit. The default value of the offset is 0, this is the initially displayed set. To move to other items beyond the initial set, increase the value to a number that corresponds to the item where you want to start displaying results from.

Example: the display limit is the default 500, and the number of sessions is 1012. The initial 500 sessions are listed at:

?offset=0

To view sessions from 501 to 1000, change the offset to 501:

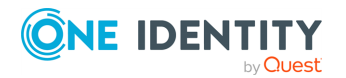

?offset=501

To display the remaining 12 sessions, change the offset to 1001:

?offset=1001

## **Session audit trail downloads**

The api/audit/sessions/<session-id>/trail\_downloads endpoint lists the details of audittrail downloads in this session (if any). For details on downloading audit trails, see [Local](#page-805-0) services: [configuring](#page-805-0) the indexer on page 806.

#### **URL**

GET https://<IP-address-of-SPS>/api/audit/sessions/<session-id>/trail\_downloads

#### **Cookies**

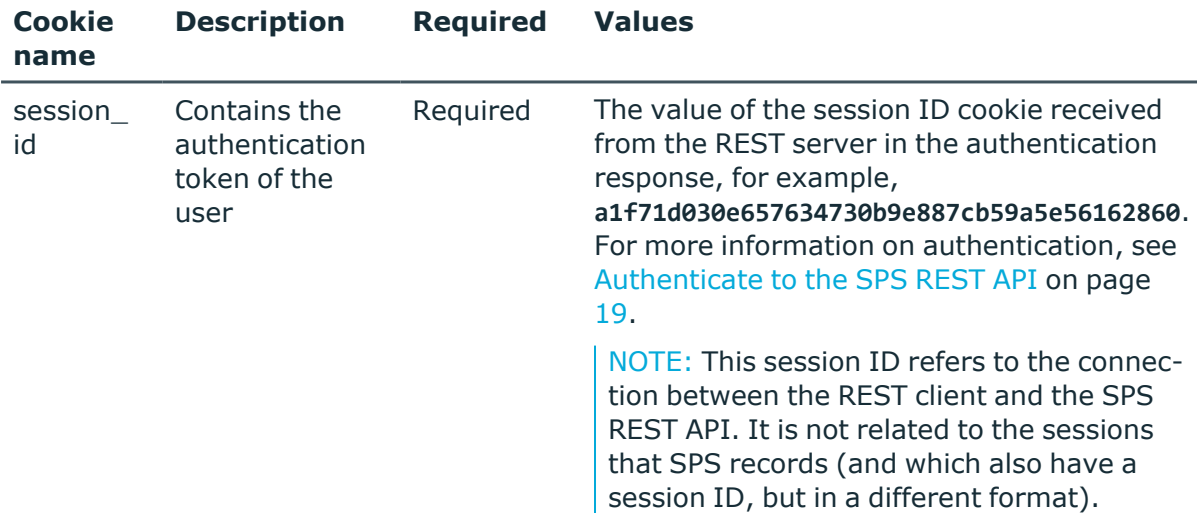

#### **Sample request**

The following command lists the indexing-related details of a session.

```
curl --cookie cookies "https://<IP-address-of-SPS>/api/audit/sessions/<session-
id>/trail_downloads"
```
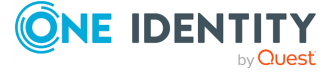

## **Response**

The following is a sample response received when listing the indexing-related details of a session.

For more information on the meta object, see [Message](#page-9-0) format on page 10.

```
{
       "items": [
             {
                   "from_api": false,
                   "ip_address": "10.20.30.40",
                   "time": "2018-11-20T11:10:19.000Z",
                   "username": "admin"
             },
             {
                   "from_api": false,
                   "ip_address": "10.20.30.40",
                   "time": "2018-11-20T11:10:38.000Z",
                   "username": "admin"
             }
      ],
       "meta": {
             "first":
"/api/audit/sessions/c7e51cebad1a3e2ade480909f7687b16/indexer?limit=500&offset=
0",
             "href":
"/api/audit/sessions/c7e51cebad1a3e2ade480909f7687b16/indexer",
             "last":
"/api/audit/sessions/c7e51cebad1a3e2ade480909f7687b16/indexer?limit=500&offset=
0",
             "limit": 5,
             "match_count": 2,
             "next": null,
             "offset": 0,
             "parent": "/api/audit/sessions/rUhhQZ3jYsY1NDWYp9DEpq",
             "previous": null,
             "remaining_seconds": 599
      }
}
```
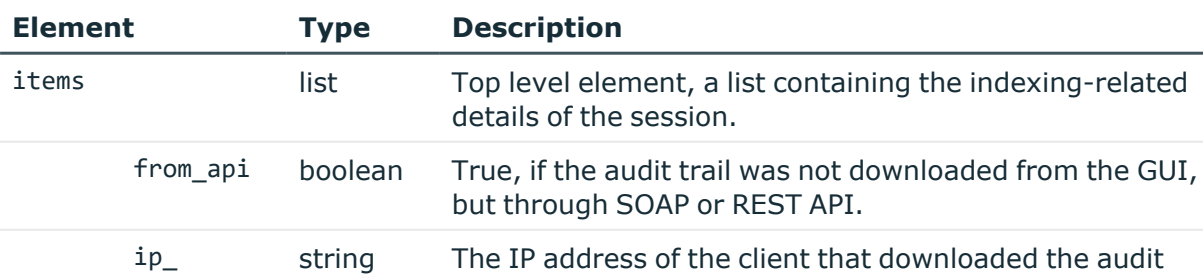

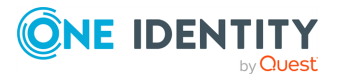

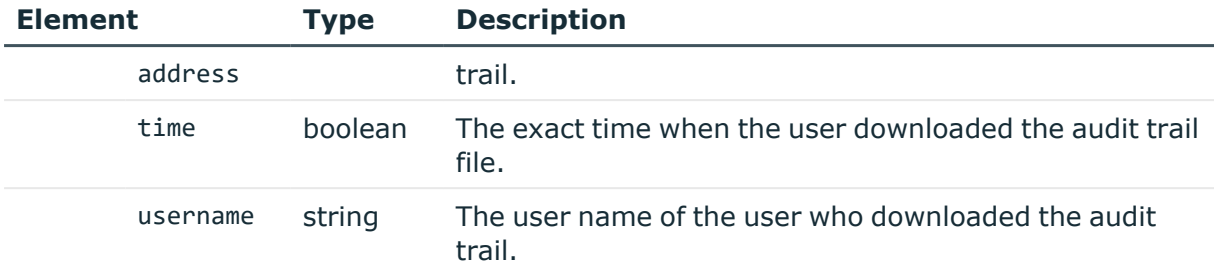

### **Changing the display limit**

You can use the ?limit option to change the number of items displayed at once. The default maximum limit is 500.

?limit=100

To navigate beyond the displayed set, use the offset option.

#### **Navigating large datasets**

You can use the ?offset option to navigate data sets that extend beyond the display limit. The default value of the offset is 0, this is the initially displayed set. To move to other items beyond the initial set, increase the value to a number that corresponds to the item where you want to start displaying results from.

Example: the display limit is the default 500, and the number of sessions is 1012. The initial 500 sessions are listed at:

?offset=0

To view sessions from 501 to 1000, change the offset to 501:

?offset=501

To display the remaining 12 sessions, change the offset to 1001:

<span id="page-805-0"></span>?offset=1001

## **Local services: configuring the indexer**

Indexing is a resource intensive (CPU and hard disk) operation, and depending on the number of processed audit trails and parallel connections passing SPS, may affect the performance of SPS. Test it thoroughly before enabling it in a production environment that is under heavy load. If your SPS appliance cannot handle the connections and the indexing, consider using external indexers (see "Configuring external indexers" in the [Administration](https://support.oneidentity.com/technical-documents/safeguard-for-privileged-sessions/7.4/administration-guide/indexing-audit-trails/configuring-external-indexers/)

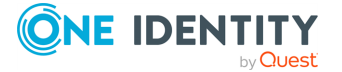

[Guide](https://support.oneidentity.com/technical-documents/safeguard-for-privileged-sessions/7.4/administration-guide/indexing-audit-trails/configuring-external-indexers/)) to decrease the load on SPS. For sizing recommendations, ask your One Identity partner or contact our [Support](https://support.oneidentity.com/one-identity-safeguard-for-privileged-sessions) Team.

NOTE: Only those audit trails will be processed that were created after full-text indexing had been configured for the connection policy. It is not possible to process already existing audit trails.

NOTE: Using content policies significantly slows down connections (approximately 5 times slower), and can also cause performance problems when using the indexer service.

#### **URL**

GET https://<IP-address-of-SPS>/api/configuration/local\_services/indexer

## **Cookies**

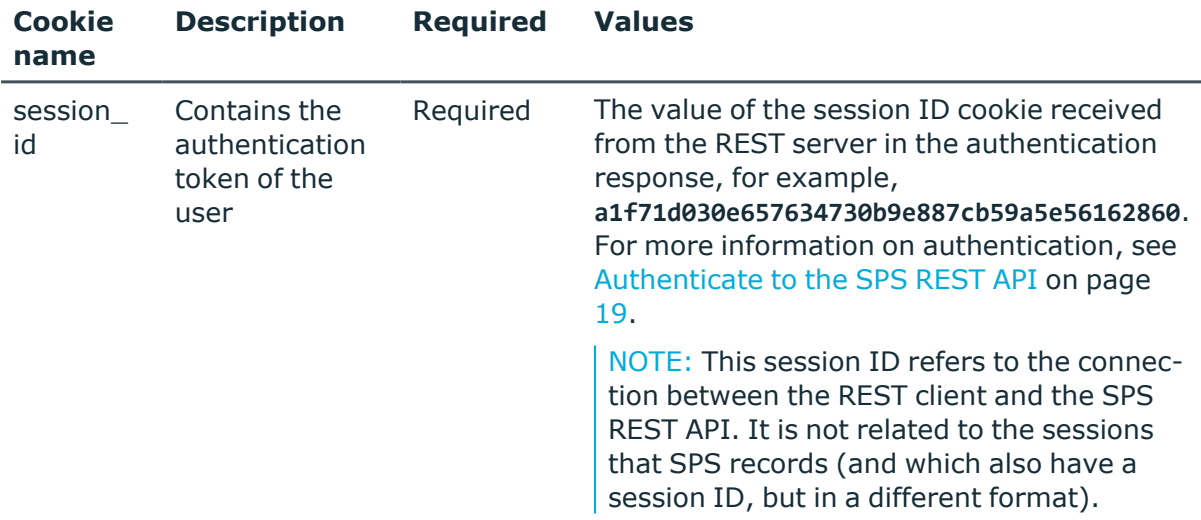

#### **Sample request**

The following command lists the configuration options.

```
curl --cookie cookies https://<IP-address-of-SPS>/api/configuration/local_
services/indexer
```
#### **Response**

The following is a sample response received when external indexers are disabled. For more information on the meta object, see [Message](#page-9-0) format on page 10.

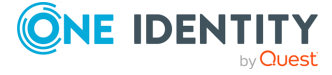

```
{
      "body": {
             "decryption_keys": [
                   {
                         "key": "e38d47bd-5374-4d7c-b683-e26ea77142e2",
                         "meta": {
                                "href": "/api/configuration/x509/e38d47bd-5374-
4d7c-b683-e26ea77142e2"
                         }
                   }
             ],
             "number of workers": 1,
             "remote_access": {
                   "enabled": false
             },
             "selection": "integrated"
      },
       "key": "indexer",
       "meta": {
             "first": "/api/configuration/local_services/admin_web",
             "href": "/api/configuration/local_services/indexer",
             "last": "/api/configuration/local_services/user_web",
             "next": "/api/configuration/local_services/postgresql",
             "parent": "/api/configuration/local_services",
             "previous": "/api/configuration/local_services/admin_web",
             "remaining_seconds": 599,
             "transaction": "/api/transaction"
      }
}
```
A sample response when external indexers are enabled:

```
{
    "body": {
        "decryption_keys": [],
        "number_of_workers": 1,
        "number_of_workers": 0,
        "remote_access": {
            "access_restriction": {
                 "allowed_from": [
                     "10.40.0.0/16"
                ],
                "enabled": true
            },
            "enabled": true,
            "listen": [
                {
                     "address": {
```
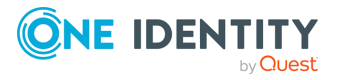

```
"key":
"nic1.interfaces.ff7574025754b3df1647001.addresses.1",
                         "meta": {
                             "href":
"/api/configuration/network/nics/nic1#interfaces/ff7574025754b3df1647001/address
es/1"
                        }
                    },
                    "port": 12345
                }
            ],
            "ssl_config": {
                "ca": {
                    "key": "52735ce4-4a43-458d-8803-c23c715640a5",
                    "meta": {
                        "href": "/api/configuration/x509/52735ce4-4a43-458d-
8803-c23c715640a5"
                    }
                },
                "service": {
                    "key": "60eacdba-d889-4cb4-bdb0-cbbd4054f01c",
                    "meta": {
                        "href": "/api/configuration/x509/60eacdba-d889-4cb4-
bdb0-cbbd4054f01c"
                    }
                },
                "worker": {
                    "key": "93198544-1e82-4661-90b7-e01b0b1e2ed9",
                    "meta": {
                        "href": "/api/configuration/x509/93198544-1e82-4661-
90b7-e01b0b1e2ed9"
                    }
                }
            }
        },
        "selection": "integrated"
    },
    "key": "indexer",
    "meta": {
        "first": "/api/configuration/local_services/admin_web",
        "href": "/api/configuration/local_services/indexer",
        "last": "/api/configuration/local_services/user_web",
        "next": "/api/configuration/local_services/postgresql",
        "parent": "/api/configuration/local_services",
        "previous": "/api/configuration/local_services/admin_web",
        "remaining_seconds": 599,
        "transaction": "/api/transaction"
    }
```
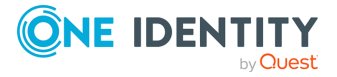

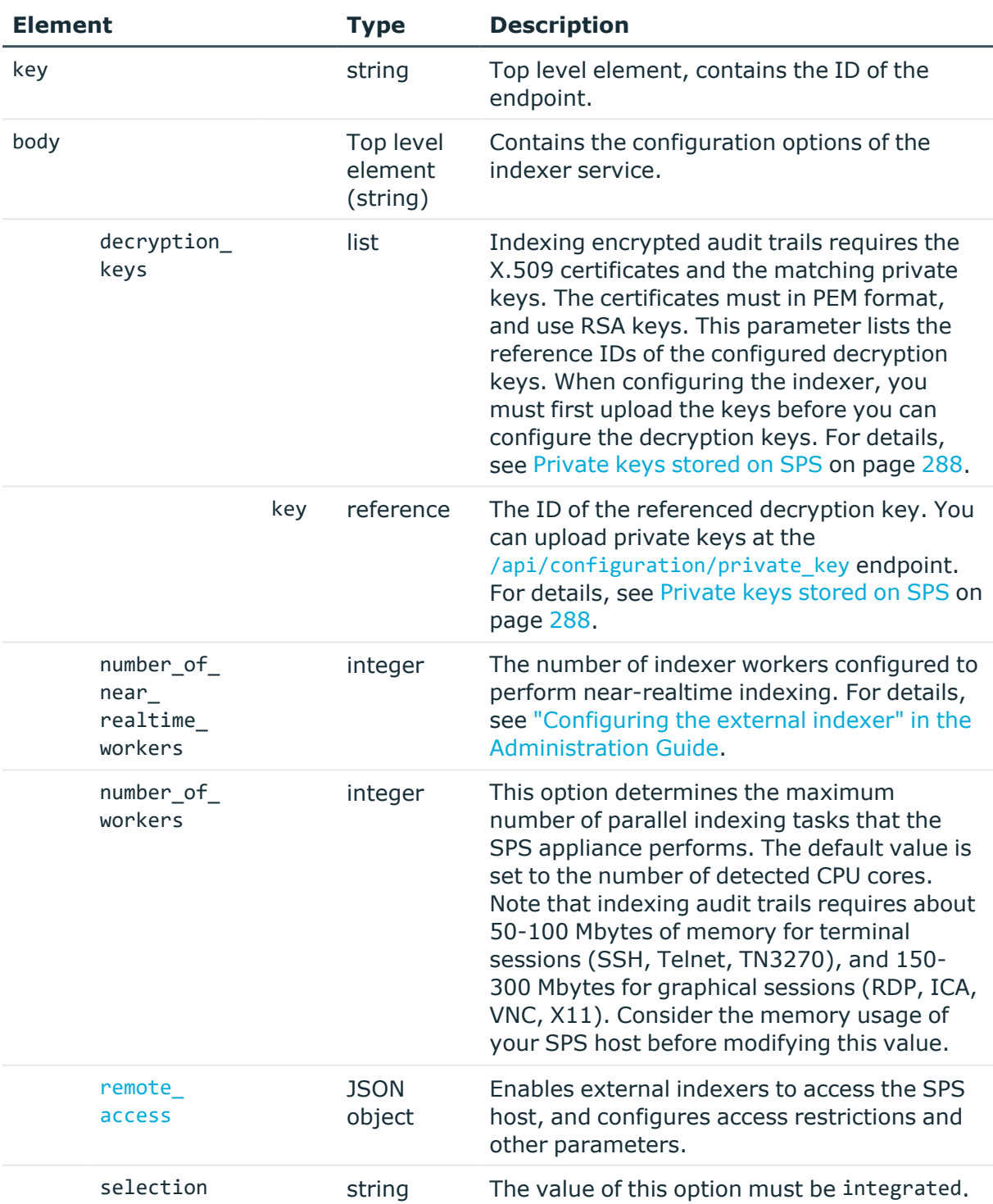

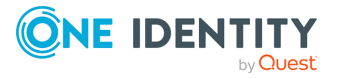

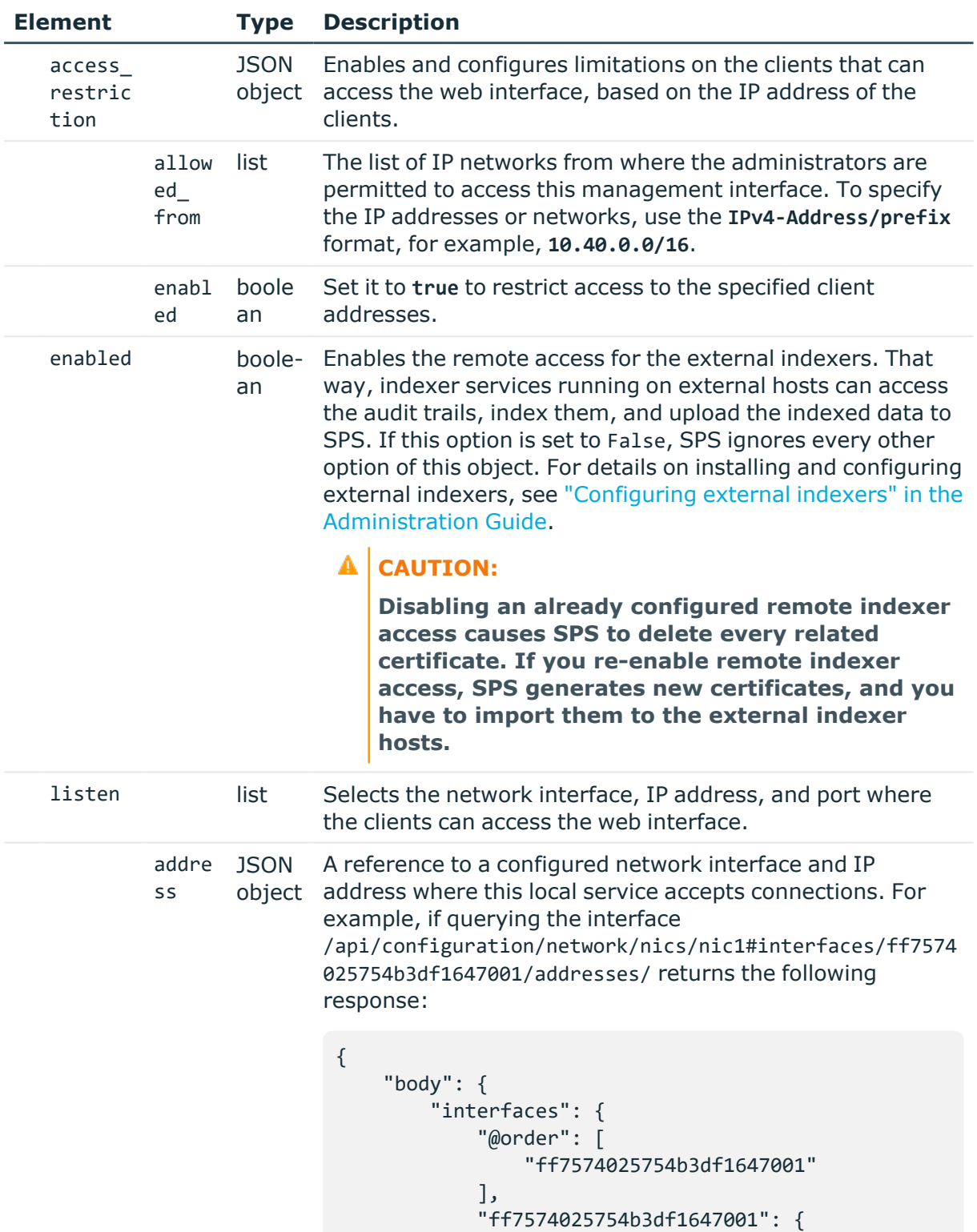

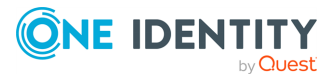

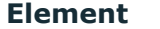

```
"addresses": {
                    "1": "10.40.255.171/24",
                     "@order": [
                         "1"
                     ]
                },
                "name": "default",
                "vlantag": 0
            }
        },
        "name": "eth0",
        "speed": "auto"
    },
    "key": "nic1",
    "meta": {
        "first": "/api/-
configuration/network/nics/nic1",
        "href":
"/api/configuration/network/nics/nic1",
        "last": "/api/-
configuration/network/nics/nic3",
        "next":
"/api/configuration/network/nics/nic2",
        "parent": "/api/configuration/network/nics",
        "previous": null,
        "transaction": "/api/transaction"
    }
    }
```
Then the listening address of the local service is the following.

nic1.interfaces.ff7574025754b3df1647001.addresses.1

This is the format you have to use when configuring the address of the local service using REST:

```
"address": "nic1.in-
terfaces.ff7574025754b3df1647001.addresses.1"
```
When querying a local services endpoint, the response will contain a reference to the IP address of the interface in the following format:

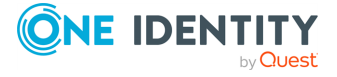

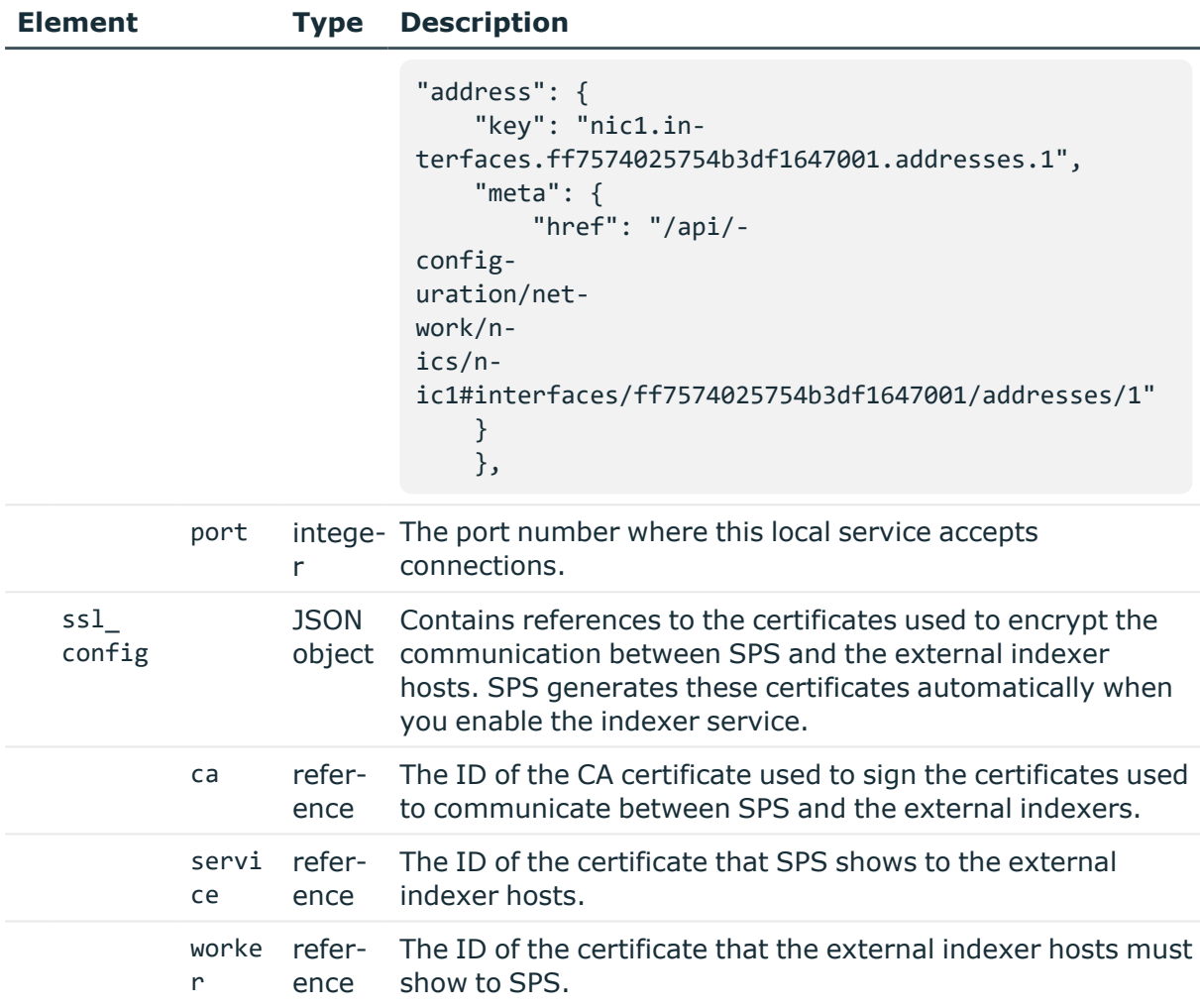

## **Status and error codes**

The following table lists the typical status and error codes for this request. For a complete list of error codes, see [Application](#page-44-0) level error codes on page 45.

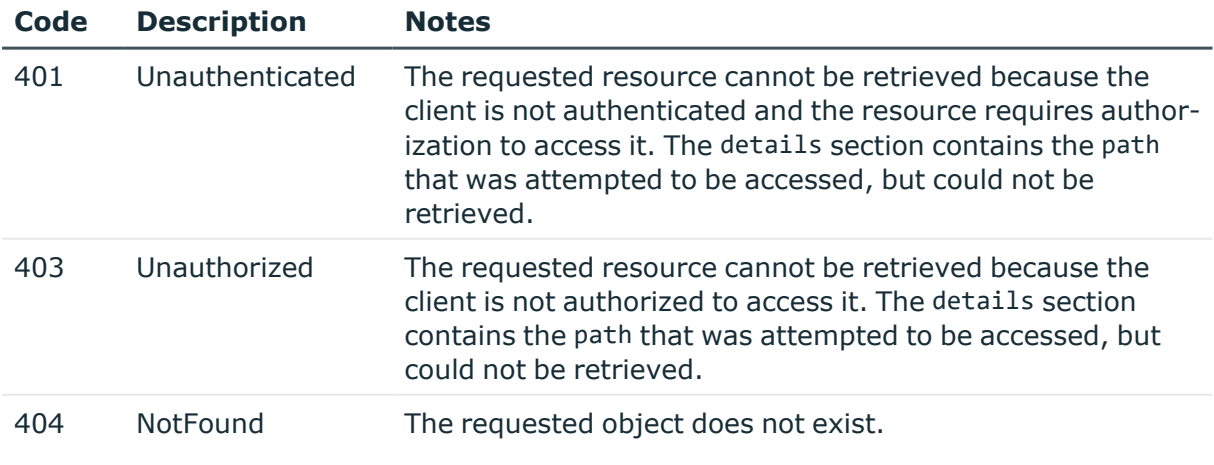

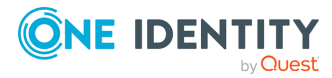

## **Updating the indexer configuration**

To update the configuration of the indexer, you have to PUT the updated configuration in JSON format to the endpoint, for example:

```
{
       "decryption_keys": ["216b33dd-a1cd-41b1-85c5-66290b7a043d"],
       "number_of_near_realtime_workers": 0,
       "number_of_workers": 2,
       "remote_access": {
             "access_restriction": {
                   "allowed_from": [
                         "10.40.0.0/16"
                   ],
                   "enabled": true
             },
             "enabled": true,
             "listen": [
                   {
                          "address":
"nic1.interfaces.ff7574025754b3df1647001.addresses.1",
                          "port": 12354
                   }
             ],
             "ssl_config": {
                   "ca": "773ed50d-3066-44f1-84ec-cbef59111702",
                   "service": "a8b6c791-c24a-466d-ac50-a425a5253d46",
                   "worker": "c54c436f-63c5-4a2e-a59e-7ad904bbf0f2"
                   }
      },
       "selection": "integrated"
}
```
## **Indexer policies**

Indexer policies allow you to configure the Optical Character Recognition (OCR) engine of SPS, and specify which languages it should use. Only graphical protocols (RDP, Citrix ICA, VNC) are affected.

NOTE: In the case of graphical protocols, the default Optical Character Recognition (OCR) configuration is automatic language detection. This means that the OCR engine will attempt to detect the languages of the indexed audit trails automatically. However, if you know in advance what language(s) will be used, create a new Indexer Policy.

If you specify the languages manually, note the following:

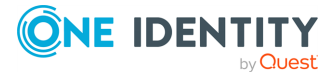

- Specifying only one language provides the best results in terms of performance and precision.
- The English language is always detected along with the non-English languages that you have configured. However, if you want the OCR to only recognize the English language, you have to select it from the list of languages.
- There are certain limitations in the OCR engine when recognizing languages with very different character sets. For this reason, consider the following:
	- When selecting Asian languages (Simplified Chinese, Traditional Chinese, Korean), avoid adding languages that use the Latin alphabet.
	- When selecting the Arabic language, avoid selecting any other languages.
	- The Thai language is currently not supported. If you are interested in using SPS to index Thai texts, [contact](https://www.oneidentity.com/buy/) our Sales Team.

#### **URL**

GET https://<IP-address-of-SPS>/api/configuration/policies/indexing

### **Cookies**

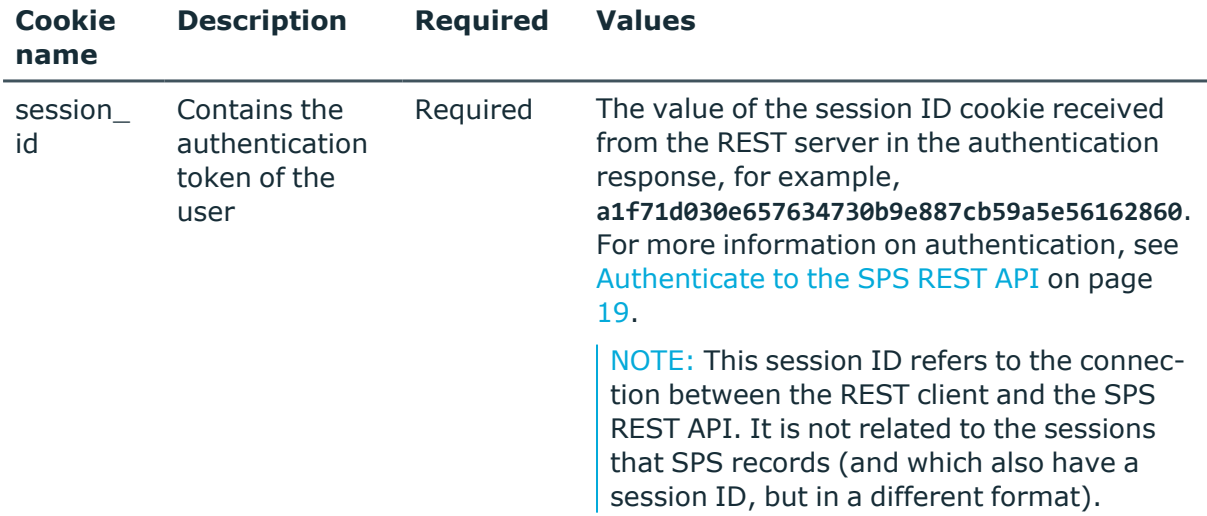

#### **Sample request**

The following command lists the available indexer policies.

```
curl --cookie cookies https://<IP-address-of-
SPS>/api/configuration/policies/indexing
```
The following command displays a specific indexer policy.

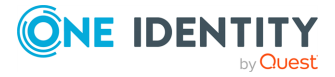

```
curl --cookie cookies https://<IP-address-of-
SPS>/api/configuration/policies/indexing/<id-of-the-policy>
```
#### **Response**

The following is a sample response received when querying the /api/configuration/policies/indexing/ endpoint.

For more information on the meta object, see [Message](#page-9-0) format on page 10.

```
{
       "items": [
             {
                   "key": "-50000",
                   "meta": {
                         "href": "/api/configuration/policies/indexing/-50000"
                   }
             },
             {
                   "key": "13442970955825a89b55e46",
                   "meta": {
                         "href":
"/api/configuration/policies/indexing/13442970955825a89b55e46"
                   }
             }
      ],
       "meta": {
             "first": "/api/configuration/policies/audit_policies",
             "href": "/api/configuration/policies/indexing",
             "last": "/api/configuration/policies/usermapping_policies",
             "next": "/api/configuration/policies/ldap_servers",
             "parent": "/api/configuration/policies",
             "previous": "/api/configuration/policies/credentialstores",
             "remaining_seconds": 599,
             "transaction": "/api/transaction"
      }
}
```
A sample response when querying a specific indexer policy:

```
{
    "body": {
        "index": {
            "command": true,
            "keyboard": false,
            "mouse": false,
            "screen_content": false,
            "window_title": true
```
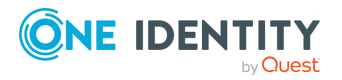

```
},
    "name": "english-german-russian",
    "ocr": {
        "accuracy": "accurate"
        "custom_languages": {
            "enabled": true,
            "languages": [
                "eng",
                "deu",
                "rus"
            ]
        }
    }
},
"key": "-50000",
"meta": {
    "first": "/api/configuration/policies/indexing/-50000",
    "href": "/api/configuration/policies/indexing/-50000",
    "last": "/api/configuration/policies/indexing/-50000",
    "next": null,
    "parent": "/api/configuration/policies/indexing",
    "previous": null,
    "remaining_seconds": 599,
    "transaction": "/api/transaction"
}
```
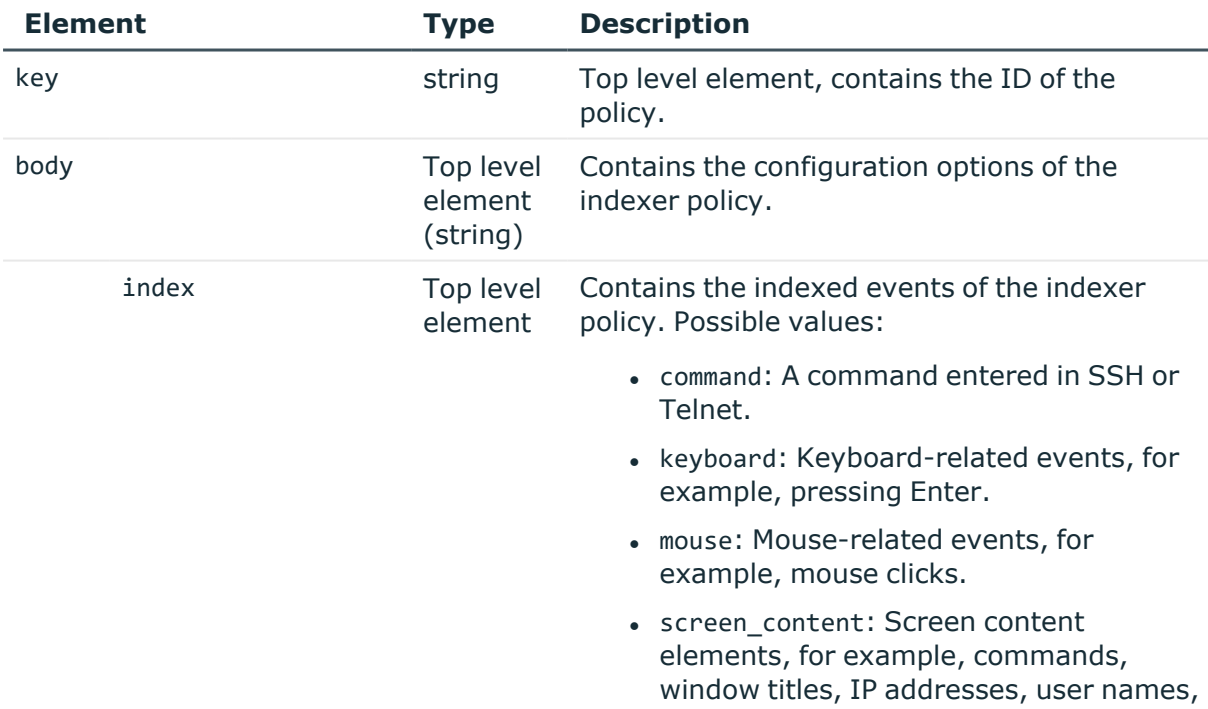

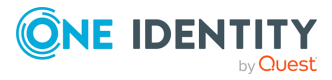

<span id="page-816-0"></span>}

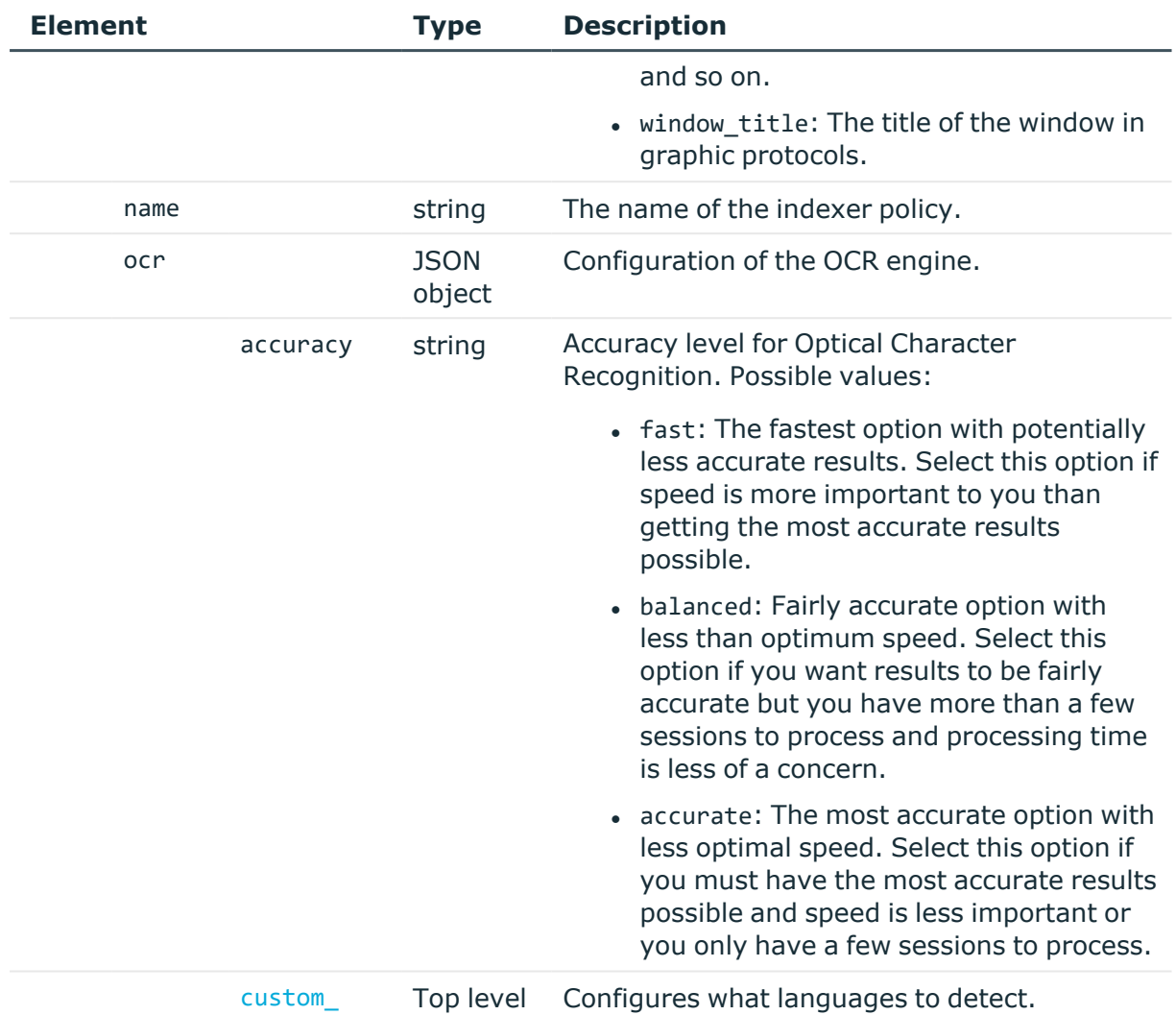

[languages](#page-817-0)

element

<span id="page-817-0"></span>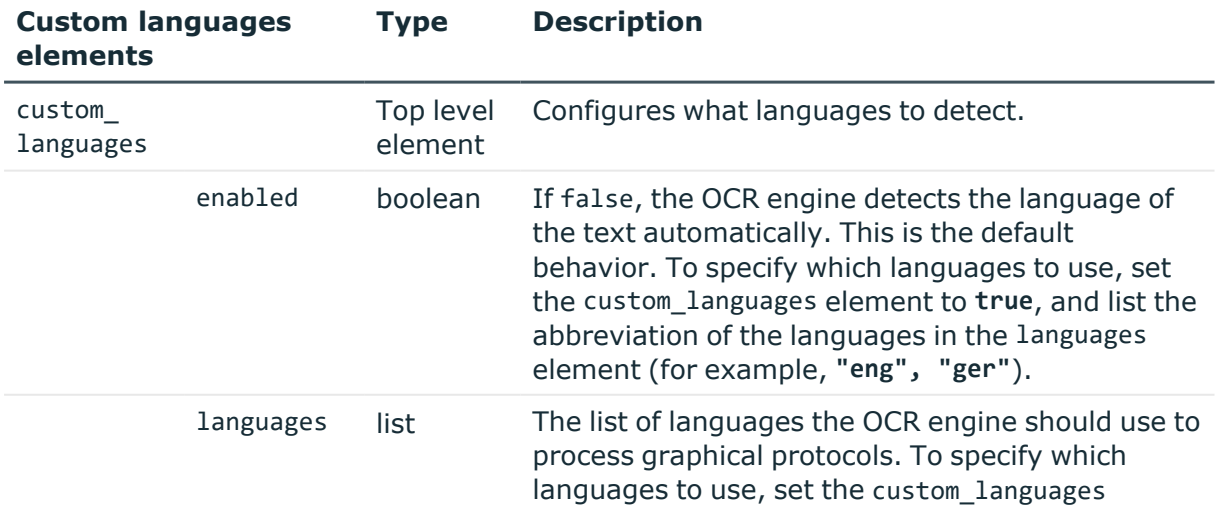

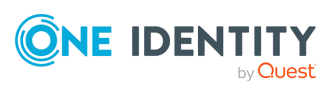

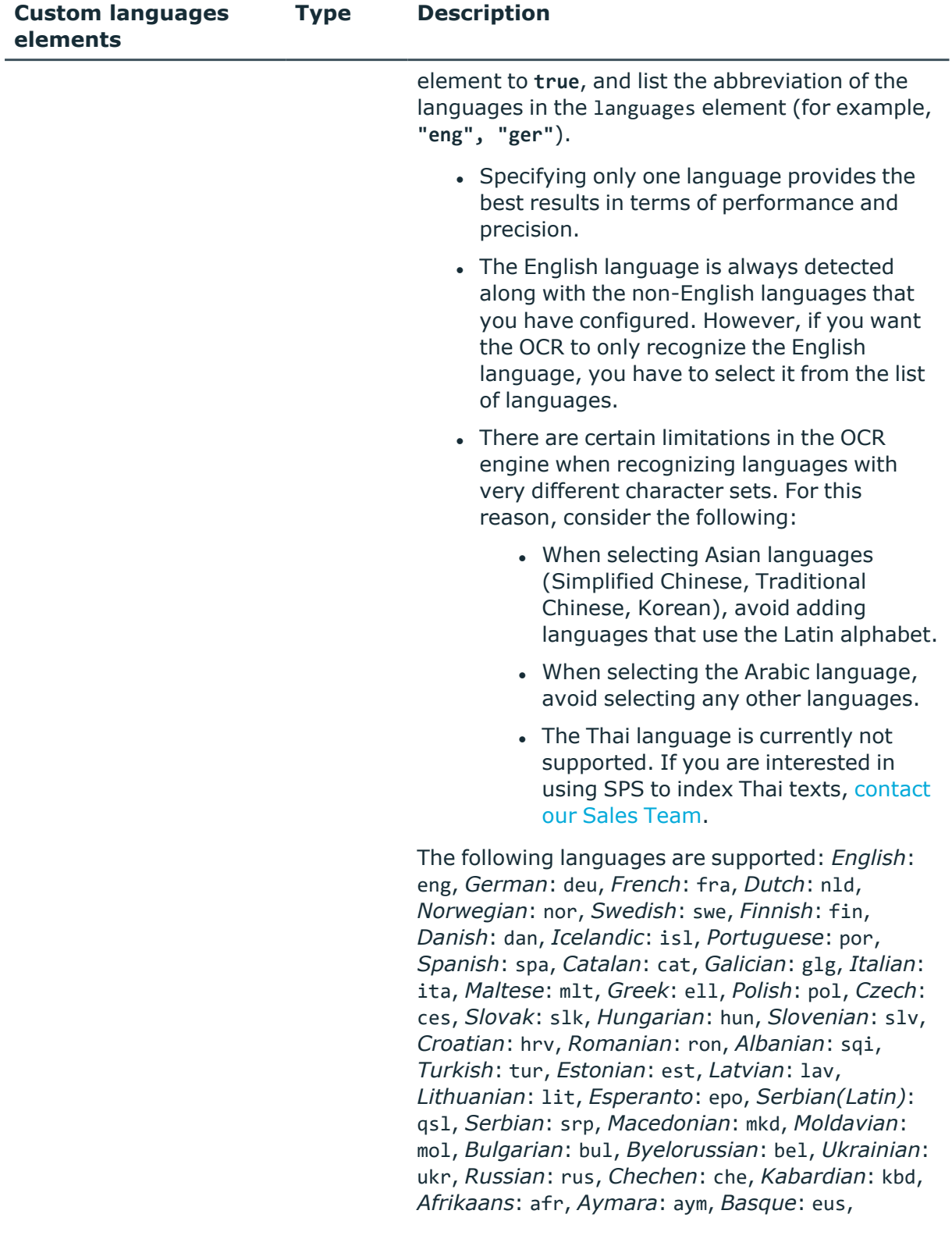

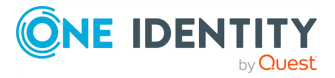

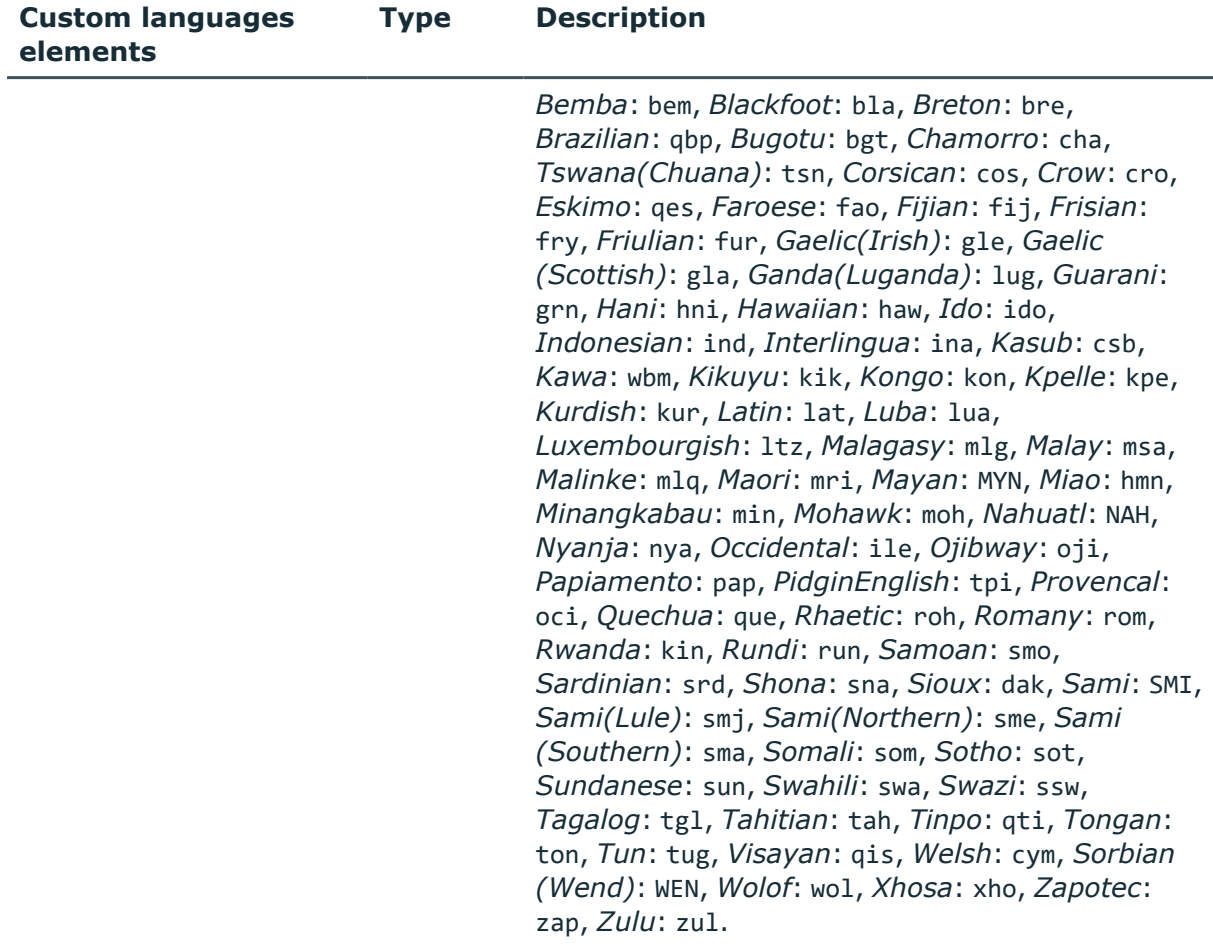

## **Status and error codes**

The following table lists the typical status and error codes for this request. For a complete list of error codes, see [Application](#page-44-0) level error codes on page 45.

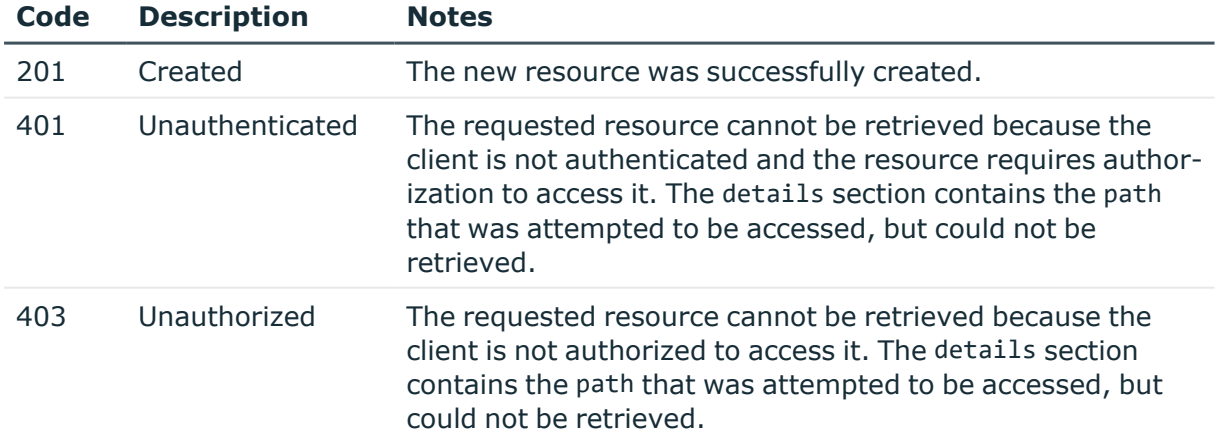

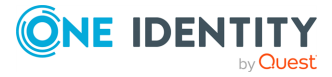

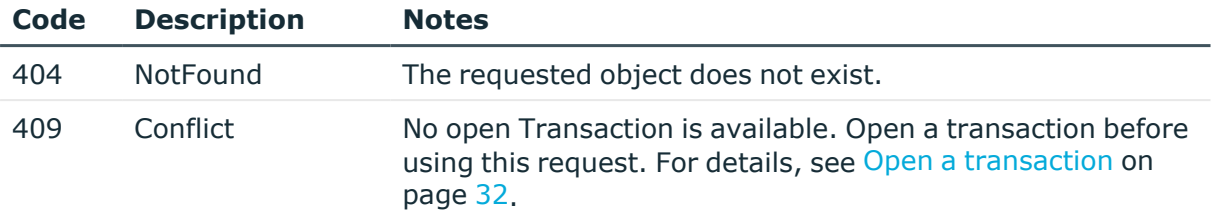

## **Add an indexing policy**

To add an indexing policy, you have to:

#### 1. **Open a transaction**

For more information, see Open a [transaction](#page-31-0) on page 32.

#### 2. **Create the JSON object for the new indexing policy.**

You can find a detailed description of the available parameters listed in Element.

POST the JSON object to the https://<IP-address-of-SPS>/api/configuration/policies/indexing endpoint. If the POST request is successful, the response includes the key of the new ticketing policy. For example:

```
{
   "key": "aa423b72-0d0f-4275-be30-494e9a99ffad",
   "meta": {
       "href": "/api/configuration/policies/indexing/aa423b72-0d0f-4275-
be30-494e9a99ffad",
       "parent": "/api/configuration/policies/indexing",
       "transaction": "/api/transaction"
   }
}
```
### 3. **Commit your changes**

For more information, see Commit a [transaction](#page-34-0) on page 35.

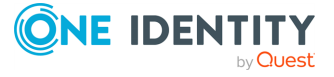

# **Reporting**

## **Reporting**

List of endpoints for configuring reporting, and accessing the generated reports.

## **A** CAUTION:

**Creating statistics from custom queries using the Reporting > View & edit subchapters > Advanced statistics page and the /api/configuration/reporting/custom\_subchapters REST API endpoint has been deprecated in version 7.0.0. During the upgrade process, existing advanced statistics subchapters and their references are removed from the SPS configuration. Additionally, advanced statistics ACLs assigned to user groups are also removed from the SPS configuration. Consider that if a user group only had the advanced statistics ACL assigned under Users & Access Control > Appliance Access, the whole ACL entry is removed during the upgrade process.**

## **URL**

GET https://<IP-address-of-SPS>/api/configuration/reporting

## **Cookies**

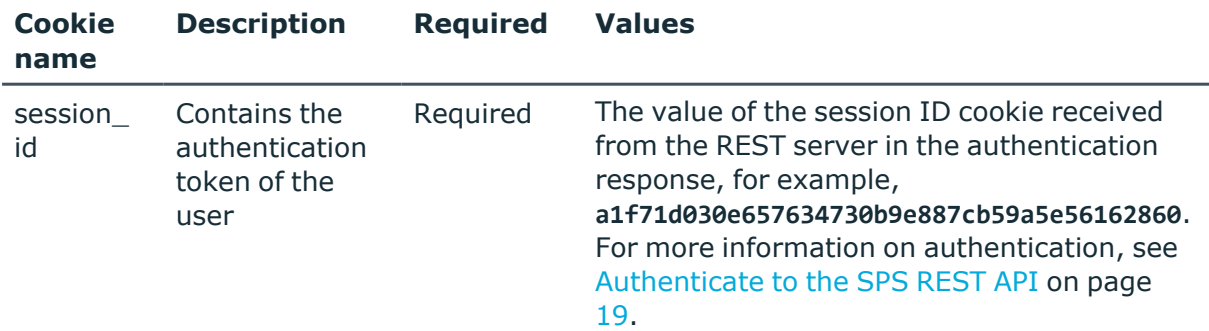

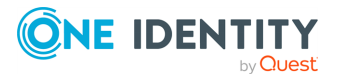

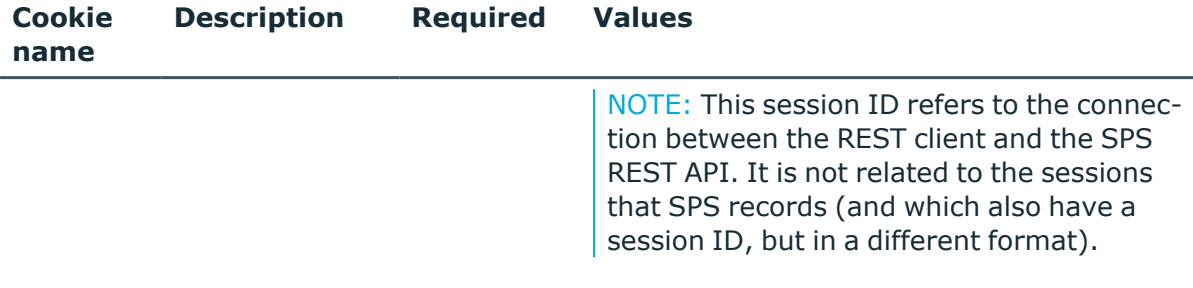

### **Sample request**

The following command lists the available endpoints.

```
curl --cookie cookies https://<IP-address-of-SPS>/api/configuration/reporting
```
## **Response**

The following is a sample response received when listing the available endpoints. For more information on the meta object, see [Message](#page-9-0) format on page 10.

```
{
    "items": [
        {
            "key": "_available_search_fields",
            "meta": {
                "href": "/api/configuration/reporting/_available_search_fields"
            }
        },
        {
            "key": "_available_subchapters",
            "meta": {
                "href": "/api/configuration/reporting/_available_subchapters"
            }
        },
        {
            "key": "content_subchapters",
            "meta": {
                "href": "/api/configuration/reporting/content_subchapters"
            }
        },
        {
            "key": "predefined reports",
            "meta": {
                "href": "/api/configuration/reporting/predefined_reports"
            }
        },
        {
```
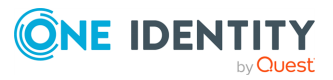

```
"key": "reports",
            "meta": {
                "href": "/api/configuration/reporting/reports"
            }
        },
        {
            "key": "restbased_subchapters",
            "meta": {
                "href": "/api/configuration/reporting/restbased_subchapters"
            }
        }
    ],
    "meta": {
        "first": "/api/configuration/aaa",
        "href": "/api/configuration/reporting",
        "last": "/api/configuration/x509",
        "next": "/api/configuration/ssh",
        "parent": "/api/configuration",
        "previous": "/api/configuration/rdp",
        "transaction": "/api/transaction"
    }
}
```
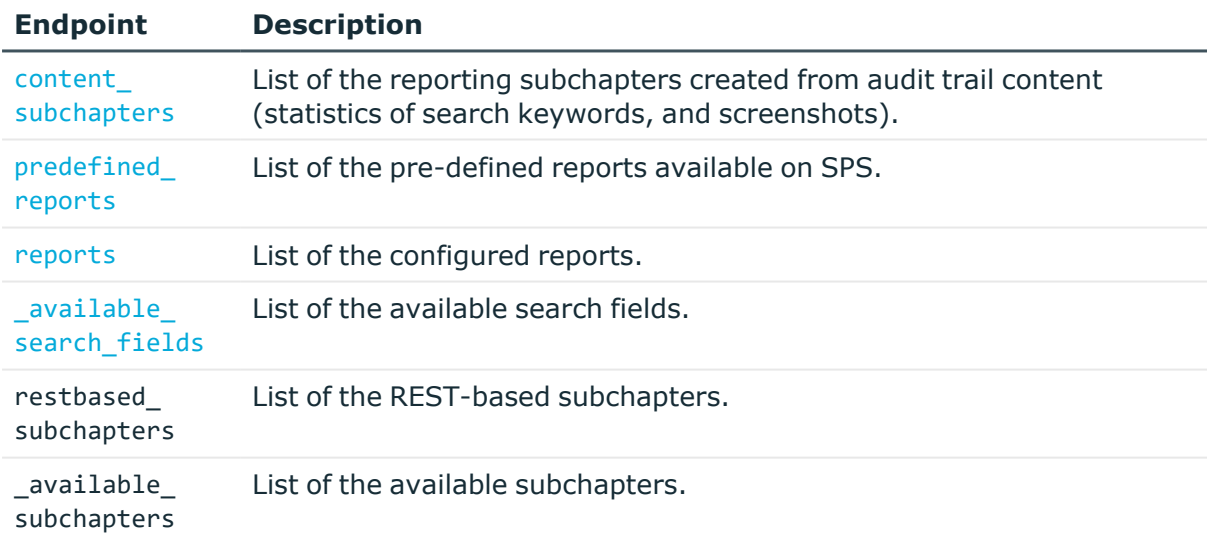

## **Status and error codes**

The following table lists the typical status and error codes for this request. For a complete list of error codes, see [Application](#page-44-0) level error codes on page 45.

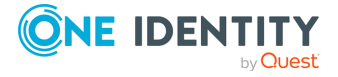

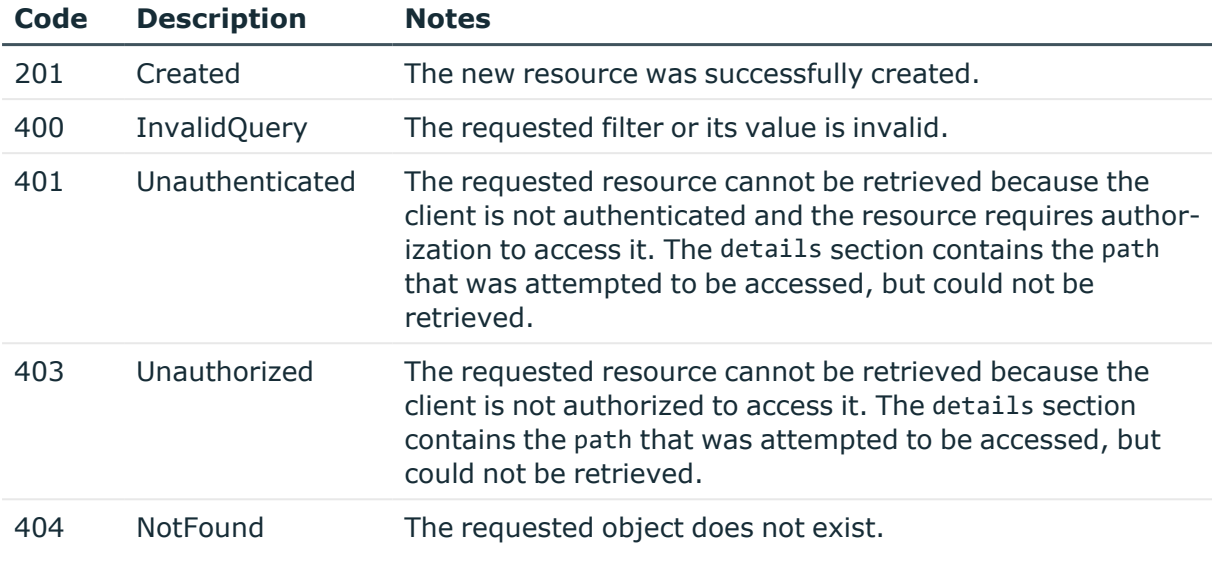

## **Reports**

List of the configured reports.

## **URL**

GET https://<IP-address-of-SPS>/api/configuration/reporting/reports

## **Cookies**

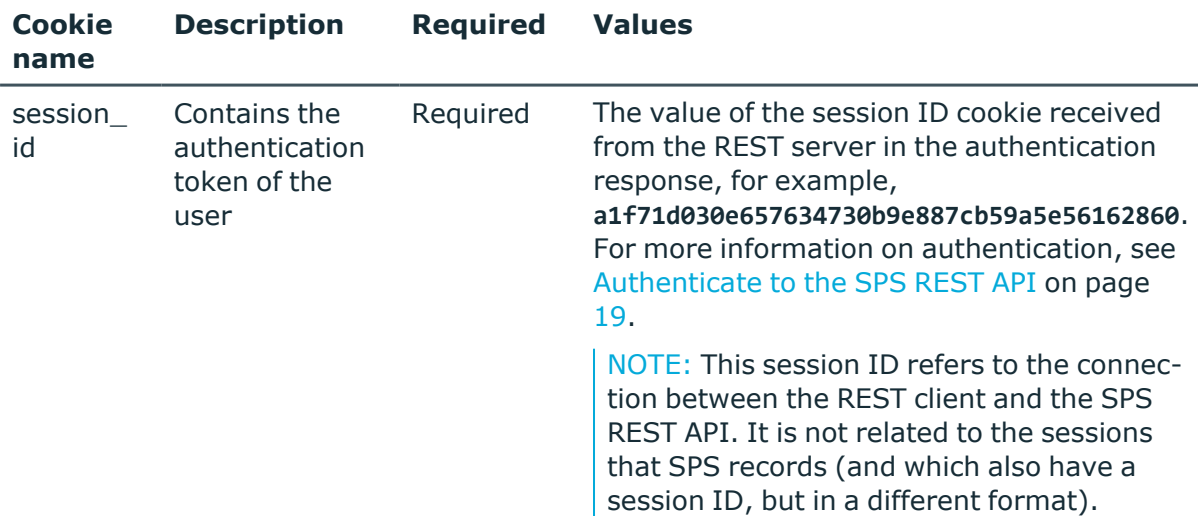

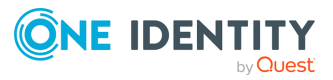

## **Sample request**

The following command lists the configured reports.

```
curl --cookie cookies https://<IP-address-of-
SPS>/api/configuration/reporting/reports
```
The following command retrieves the properties of a specific report.

```
curl --cookie cookies https://<IP-address-of-
SPS>/api/configuration/reporting/reports/<key_value>
```
## **Response**

The following is a sample response received when listing reports.

For more information on the meta object, see [Message](#page-9-0) format on page 10.

```
{
   "meta": {
      "first": "/api/configuration/reporting/content_subchapters",
      "href": "/api/configuration/reporting/reports",
      "last": "/api/configuration/reporting/restbased_subchapters",
       "next": "/api/configuration/reporting/restbased_subchapters",
       "parent": "/api/configuration/reporting",
      "previous": "/api/configuration/reporting/predefined_reports",
      "transaction": "/api/transaction"
   },
   "items": [
      {
          "key": "7798770004e472c8576912",
          "meta": {
             "href":
"/api/configuration/reporting/reports/7798770004e472c8576912"
         }
      },
      {
          "key": "8292675195707f19d932af",
          "meta": {
             "href":
"/api/configuration/reporting/reports/8292675195707f19d932af"
         }
      }
   ]
}
```
When retrieving the endpoint of a specific report, the response is the following.

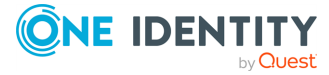

```
{
 "body": {
    "access": [
      "report"
    ],
    "chapters": [
      {
        "name": "System health",
        "subchapters": [
          {
            "name": "system_health_network_connections",
            "selection": "builtin"
          },
          {
            "name": "system_health_load_average",
            "selection": "builtin"
          }
        ]
      },
      {
        "name": "All connections",
        "subchapters": [
          {
            "name": "connection_each_scb_top10_channel_types_each",
            "selection": "builtin"
          },
          {
            "name": "connection_each_scb_top10_portforward_targets_each",
            "selection": "builtin"
          }
        ]
      },
      {
        "name": "Search statistics",
        "subchapters": [
          {
            "reference": "21111736175707f1df8bea1",
            "selection": "custom"
          }
        ]
      },
      {
        "name": "Misc",
        "subchapters": [
          {
            "reference": "13869311625707e0a3e0892",
            "selection": "custom"
          }
```
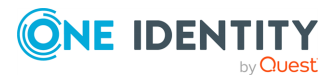

```
]
      },
    ],
    "email_recipients": {
      "recipients": [
        "admin@company.com"
      ],
      "selection": "other"
    },
    "frequency": {
      "day": false,
      "month": true,
      "week": false
    },
    "logo_id": "logoC890jH",
    "name": "all-options",
    "send report in email": true
 },
  "key": "8292675195707f19d932af",
  "meta": {
    "first": "/api/configuration/reporting/reports/7798770004e472c8576912",
    "href": "/api/configuration/reporting/reports/8292675195707f19d932af",
    "last": "/api/configuration/reporting/reports/8292675195707f19d932af",
    "next": null,
    "parent": "/api/configuration/reporting/reports",
    "previous": "/api/configuration/reporting/reports/12046247915707e5d6a5c59",
    "transaction": "/api/transaction"
 }
}
```
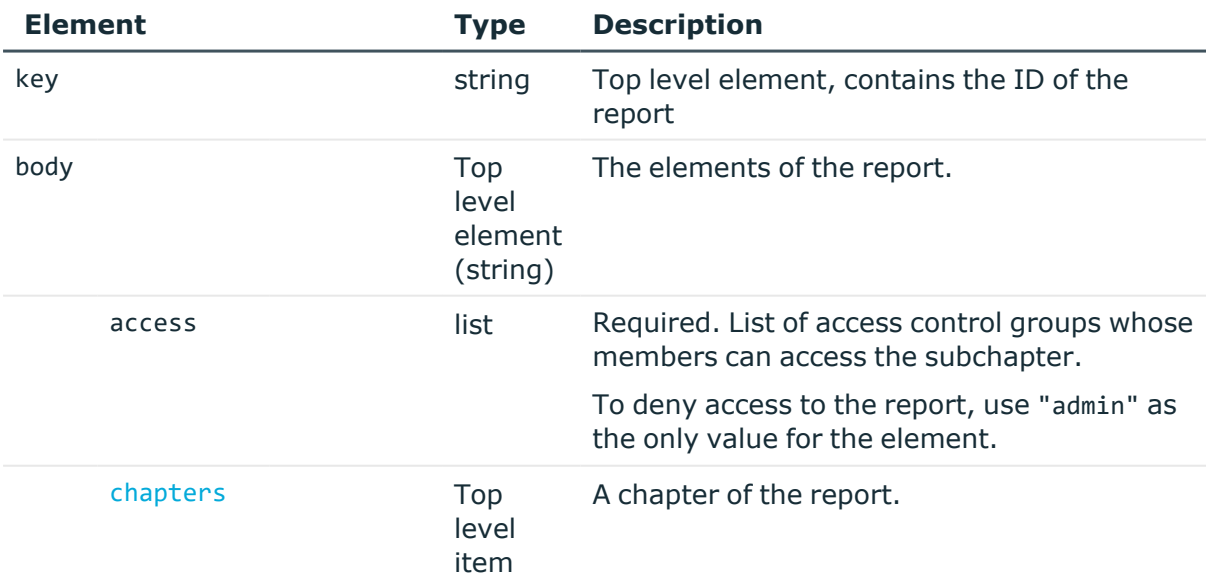

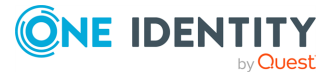
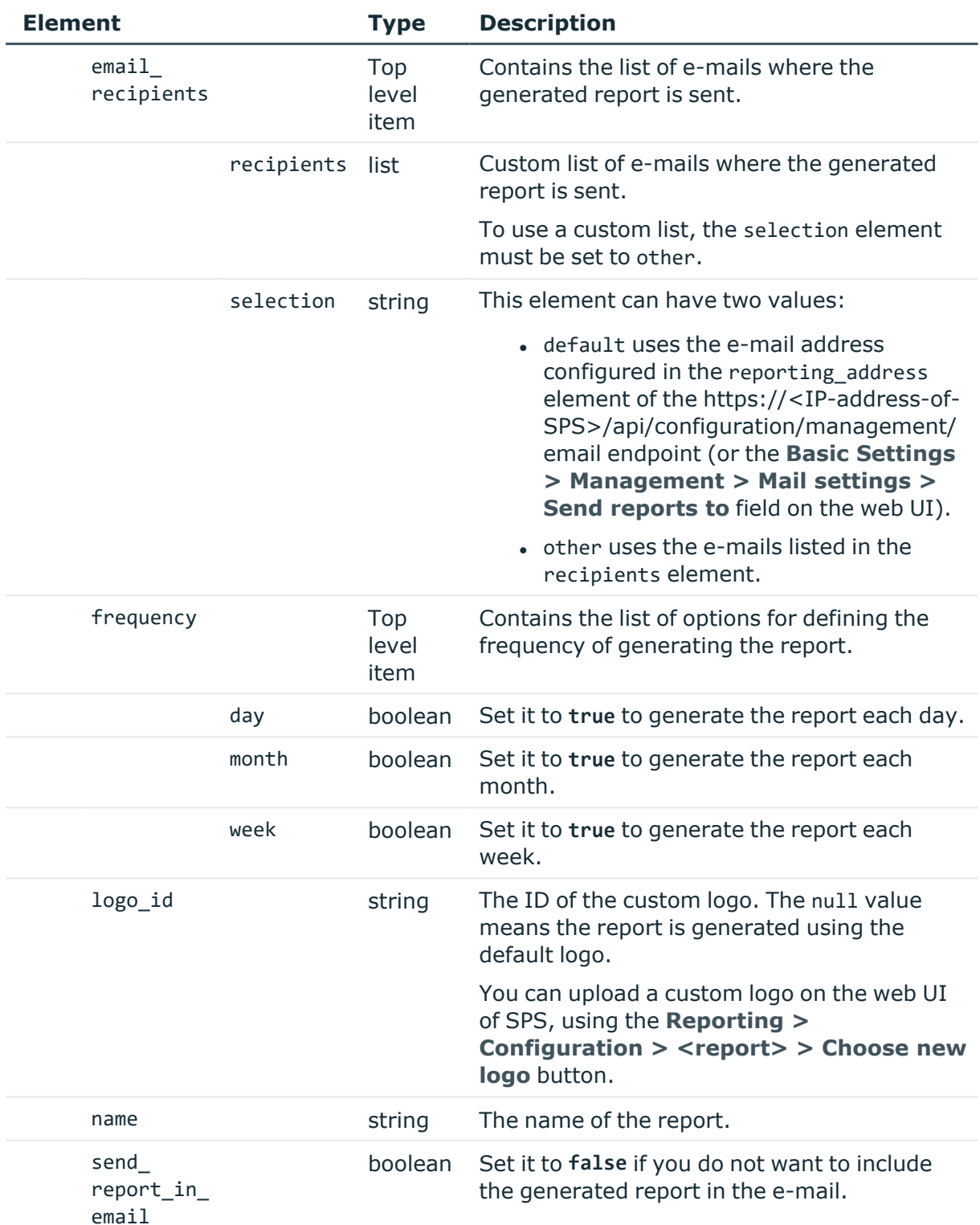

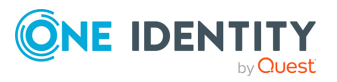

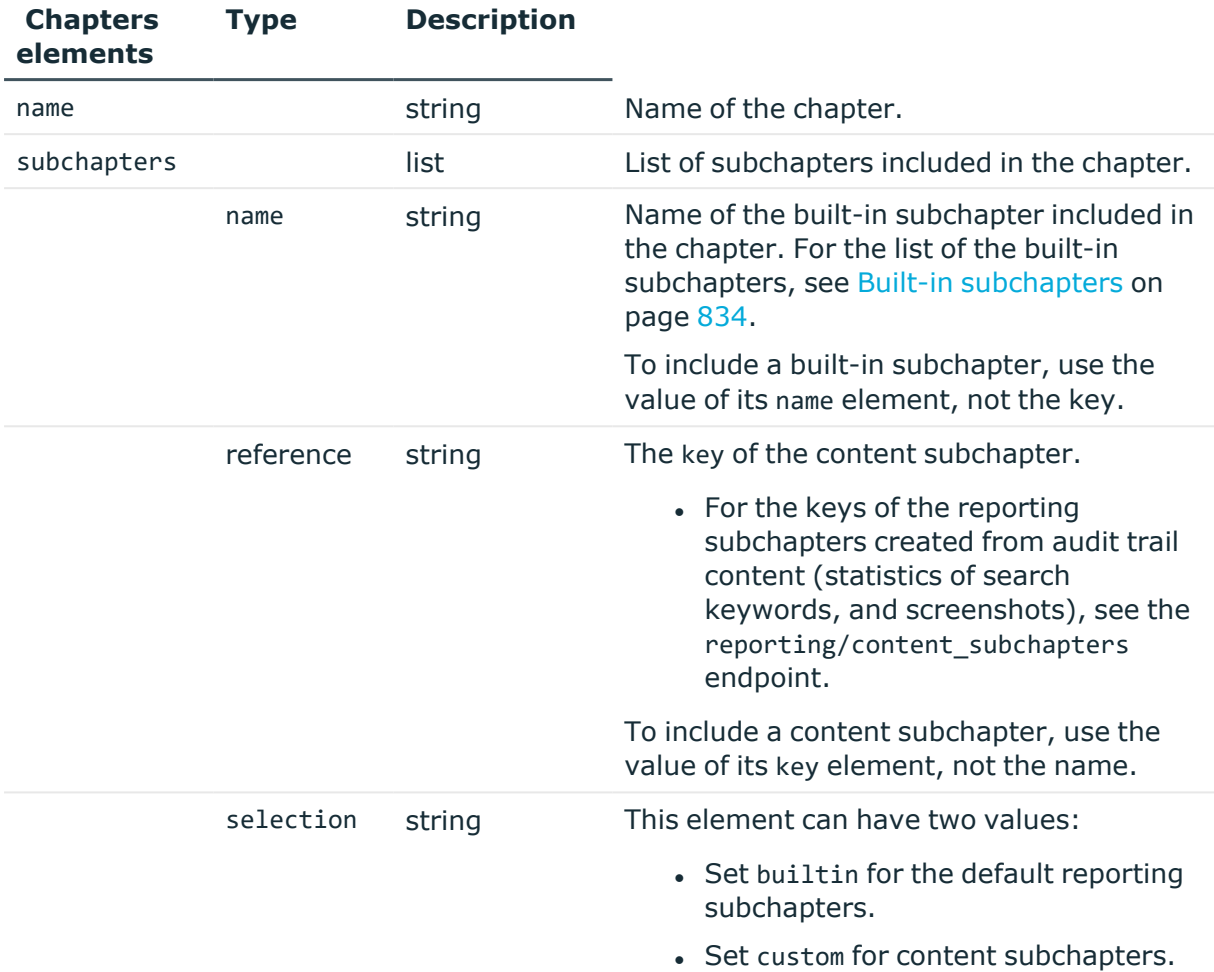

## **Examples:**

Set the e-mail recipients to the default (as configured in the reporting\_address element of the /api/configuration/management/email endpoint):

```
"email_recipients": {
   "selection": "default"
}
```
Create a custom set of e-mail recipients:

```
"email_recipients": {
   "recipients": [
      "<email-1>",
      "<email-2>"
   ],
   "selection": "other"
}
```
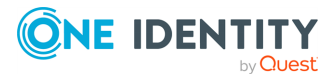

Add a reporting chapter with built-in subchapters:

```
"chapters": [
   {
      "name": "<custom-name>",
      "subchapters": [
         {
             "name": "system_health_filesystem_usage",
             "selection": "builtin"
         },
         {
             "name": "system_health_network_connections",
            "selection": "builtin"
         },
         {
             "name": "system_health_load_average",
             "selection": "builtin"
         }
      ]
   }
```
Add a reporting chapter with content subchapters:

```
"chapters": [
   {
      "name": "<custom-name>",
      "subchapters": [
         {
             "reference": "<key-of-subchapter>",
             "selection": "custom"
         },
         {
             "reference": "<key-of-subchapter>",
             "selection": "custom"
         }
      ]
   }
```
## **Status and error codes**

The following table lists the typical status and error codes for this request. For a complete list of error codes, see [Application](#page-44-0) level error codes on page 45.

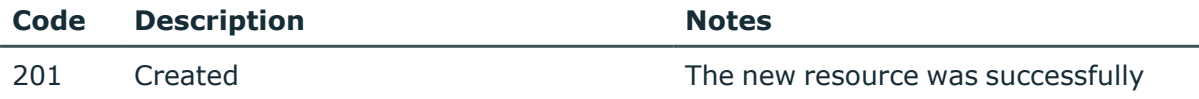

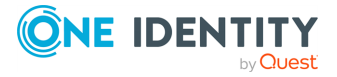

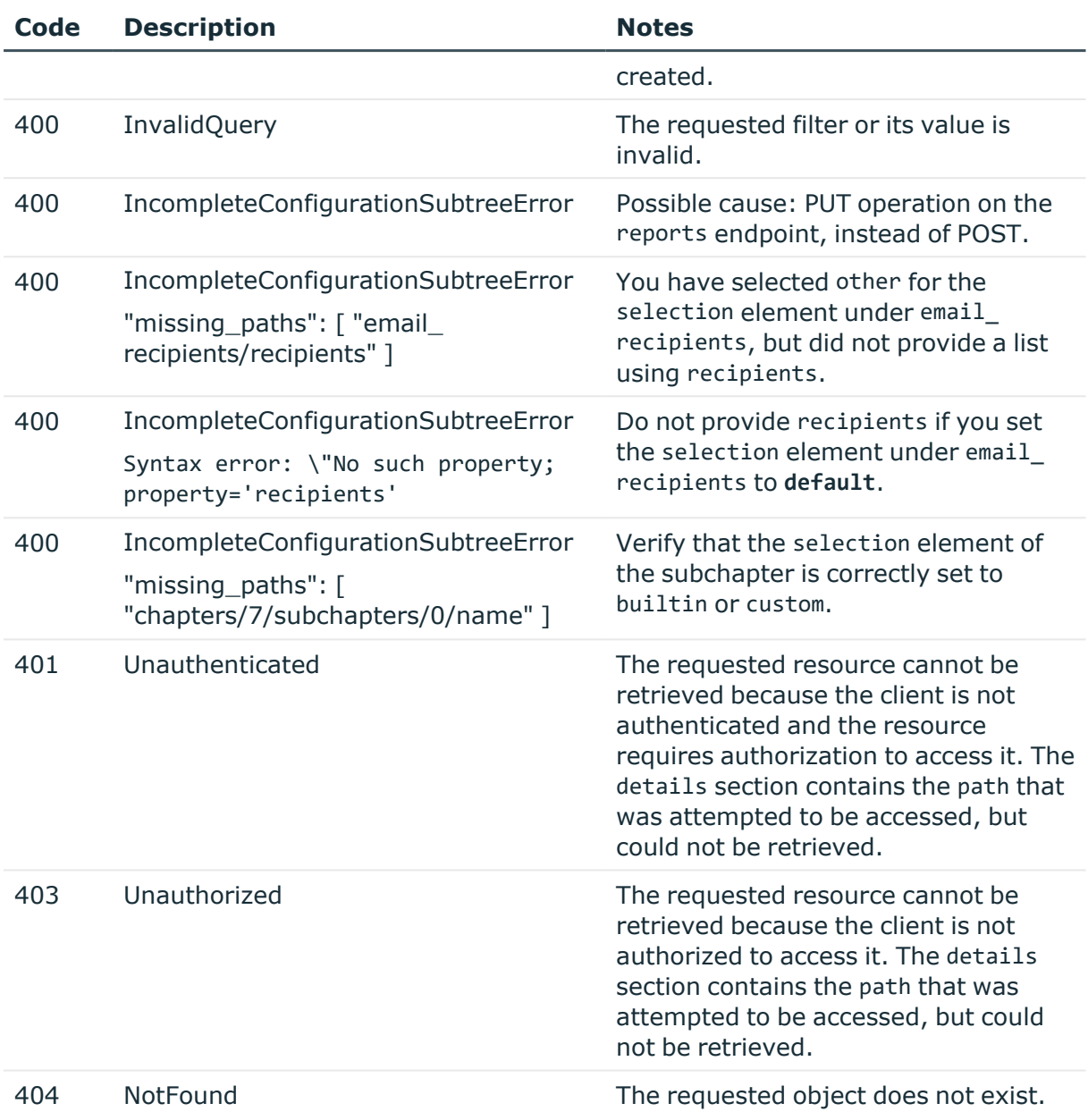

## **Add a report**

To add a report, you have to:

## 1. **Open a transaction**

For more information, see Open a [transaction](#page-31-0) on page 32.

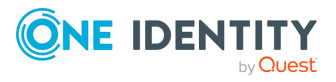

## 2. **Create the JSON object for the new report.**

POST the JSON object to the https://<IP-address-of-SPS>/api/configuration/reporting/reports endpoint. You can find a detailed description of the available parameters listed in  [Element](#page-827-0) .

If the POST request is successful, the response includes the key of the new report.

```
{
   "key": "26ddf648-9a21-4a7f-af56-9cea575785a9",
   "meta": {
      "href": "/api/configuration/reporting/reports/26ddf648-9a21-4a7f-
af56-9cea575785a9",
      "parent": "/api/configuration/reporting/reports",
      "transaction": "/api/transaction"
   }
}
```
### 3. **Commit your changes**

For more information, see Commit a [transaction](#page-34-0) on page 35.

### **Modify a report**

To modify a report, you have to:

#### 1. **Open a transaction**

For more information, see Open a [transaction](#page-31-0) on page 32.

## 2. **Modify the JSON object of the report.**

PUT the modified JSON object to the https://<IP-address-of-SPS>/api/configuration/reporting/reports/<key-of-the-report> endpoint. You can find a detailed description of the available parameters listed in Element.

#### 3. **Commit your changes**

For more information, see Commit a [transaction](#page-34-0) on page 35.

#### **Generate a report for a custom time period**

To generate a report for a custom time period, you have to:

## 1. **Define the custom time period for the report.**

GET https://<IP-address-of-SPS>/api/configuration/reporting/reports. Search for the name of the report that you want to run on a custom time period. Copy the

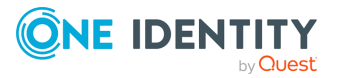

value of key.

- 2. POST the parameters to the https://<IP-address-of-SPS>/api/reports endpoint. The following parameter is required:
	- configuration id

The following parameters are optional.

- . start: start timestamp in the format of either YYYY-MM-DD or YYYY-MM-DDTHH:MM.
- . end: end timestamp in the format of either YYYY-MM-DD or YYYY-MM-DDTHH:MM.
- <sup>l</sup> force: By default: False. If you set it to **True**, you can regenerate a report that has already been generated before.

If you do not enter the optional parameters, the start timestamp defaults to 1970.01.01 and the end timestamp defaults to the timestamp of when the report was generated.

NOTE: Timestamps are according to UTC.

This means that for example, if you are located in an UTC+1 region, a report that has the end parameter configured as 2020-01-18 will actually have an end date/time of 2020-01-18 01:00.

## **Example: Generate a report for a custom time period**

```
https://198.51.100.0/api/reports?configuration_
id=8292675195707f19d932af&start=2020-02-01&end=2020-02-18
```
3. You will receive a response similar to the following:

```
{
   "message": "Report generation started.",
   "meta": {
      "href": "/api/reports",
       "parent": "/api"
   }
}
```
## <span id="page-833-0"></span>**Built-in subchapters**

To create reports, you can use a number of predefined reporting subchapters. The following sections list the short description of each subchapter, as displayed on the web UI of SPS, and its name you can use to configure reports using the REST API.

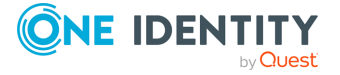

## **Configuration changes**

- Configuration changes Changes by pages: configuration\_changes\_changes\_by\_pages
- Configuration changes Changes by users: configuration\_changes\_changes\_by\_users
- Configuration changes Changes in time: configuration\_changes\_changes\_in\_time
- Configuration changes Special events: configuration\_changes\_special\_events
- Configuration changes Password change: configuration\_changes\_password\_change

## **Connection summary**

- Channels table connection\_aggregate\_scb\_channels
- Distribution of channels connection\_aggregate\_scb\_channeldist
- Channels history connection\_aggregate\_scb\_channelshist
- Verdicts history by channels connection\_aggregate\_scb\_verdicthist
- Usernames connection\_aggregate\_scb\_usernames
- Accepted usernames connection\_aggregate\_scb\_accepted\_usernames
- Remote usernames connection\_aggregate\_scb\_remote\_usernames
- Accepted remote usernames connection\_aggregate\_scb\_accepted\_remote\_usernames
- Four-eyes authorizers connection\_aggregate\_scb\_4eyes\_authorizers
- Source addresses connection\_aggregate\_scb\_source\_addresses
- Server addresses connection\_aggregate\_scb\_server\_addresses

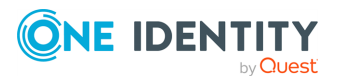

Reporting

- Top 10 usernames in denied channels connection\_aggregate\_scb\_top10\_users\_in\_denied\_channels
- Top 10 denied usernames in channels connection\_aggregate\_scb\_top10\_denied\_users
- Top 10 denied servers in channels connection\_aggregate\_scb\_top10\_denied\_servers
- Top 10 denied channel types connection\_aggregate\_scb\_top10\_denied\_channeltypes
- Top 10 longest sessions connection\_aggregate\_scb\_top10\_longest\_sessions
- Top 10 shortest sessions connection\_aggregate\_scb\_top10\_shortest\_sessions

## **System health**

- System health Filesystem usage system health filesystem usage
- System health Network connections system\_health\_network\_connections
- System health Load average system\_health\_load\_average

## **All connections**

- Top 10 usernames in each connection connection\_each\_scb\_top10\_users\_each
- Top 10 accepted usernames in each connection connection\_each\_scb\_top10\_accepted\_users\_each
- Top 10 remote usernames in each connection connection\_each\_scb\_top10\_remote\_users\_each
- Top 10 username/four-eyes authorizer in each connection connection\_each\_scb\_top10\_4eyes\_authorizers\_each
- Top 10 servers in each connection connection\_each\_scb\_top10\_servers\_each
- Top 10 username/server in each connection connection\_each\_scb\_top10\_username\_server\_connection\_each
- Top 10 username/remote user in each connection

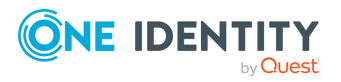

**836**

connection each scb top10 remoteusers each

- Top 10 commands over SSH session-exec channel in each connection connection each scb top10 exec commands each
- Top 10 channel types in each connection connection each scb top10 channel types each
- Top 10 Port forward targets in each connection connection\_each\_scb\_top10\_portforward\_targets\_each

## **Specific connections**

You can also use subchapters for a specific connection. You have to use the protocol and the key of the connection.

The following examples assume that the connection's protocol is SSH, and its key is 8348340645707e2575e3c6.

- Top 10 usernames in "<connection\_name>" connection <protocol> scb\_top10\_users <protocol>-<key> Example:
	- connection\_ssh\_scb\_top10\_users\_ssh-8348340645707e2575e3c6
- Top 10 accepted usernames in "<connection\_name>" connection <protocol> scb\_top10\_accepted\_users\_<protocol>-<key> Example:
	- connection\_ssh\_scb\_top10\_accepted\_users\_ssh-8348340645707e2575e3c6
- Top 10 remote usernames in "<connection\_name>" connection\_<protocol>\_scb\_top10\_remote\_users\_<protocol>-<key> Example:

connection\_ssh\_scb\_top10\_remote\_users\_ssh-8348340645707e2575e3c6

• Top 10 username/four-eyes authorizer in "<connection\_name>" connection\_<protocol>\_scb\_top10\_4eyes\_authorizers\_<protocol>-<key> Example:

connection\_ssh\_scb\_top10\_4eyes\_authorizers\_ssh-8348340645707e2575e3c6

- Top 10 servers in "<connection\_name>" connection\_<protocol>\_scb\_top10\_servers\_<protocol>-<key> Example:
	- connection\_ssh\_scb\_top10\_servers\_ssh-8348340645707e2575e3c6
- Top 10 username/server in "<connection\_name>" connection\_<protocol>\_scb\_top10\_username\_server\_connection\_<protocol>-<key> Example

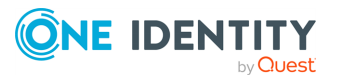

connection\_ssh\_scb\_top10\_username\_server\_connection\_ssh-8348340645707e2575e3c6 • Top 10 username/remote user in "<connection\_name>" connection <protocol> scb\_top10\_remoteusers\_<protocol>-<key> Example: connection\_ssh\_scb\_top10\_remoteusers\_ssh-8348340645707e2575e3c6 • Top 10 commands over SSH session-exec channel in "<connection\_name>" connection <protocol> scb\_top10\_exec\_commands\_<protocol>-<key> Example: connection\_ssh\_scb\_top10\_exec\_commands\_ssh-8348340645707e2575e3c6 • Top 10 channel types in "<connection\_name>" connection <protocol> scb\_top10\_channel\_types\_<protocol>-<key> Example: connection\_ssh\_scb\_top10\_channel\_types\_ssh-8348340645707e2575e3c6

• Top 10 Port forward targets in "<connection\_name>" connection <protocol> scb\_top10\_portforward\_targets\_<protocol>-<key> Example:

connection\_ssh\_scb\_top10\_portforward\_targets\_ssh-8348340645707e2575e3c6

# **Pre-defined reports**

You can configure the compliance reports of SPS using the predefined reports endpoint.

To help you comply with the regulations of the Payment Card Industry Data Security Standard (PCI DSS), One Identity Safeguard for Privileged Sessions (SPS) can generate reports on the compliance status of SPS. Note that this is not a fully-featured compliance report: it is a tool to enhance and complement your compliance report by providing information available in SPS. The report corresponds with the document *Payment Card Industry (PCI) Data Security Standard, Requirements and Security Assessment Procedures, Version 3.0*, published by the PCI Security [Standards](https://www.pcisecuritystandards.org/) Council.

## **URL**

GET https://<IP-address-of-SPS>/api/configuration/reporting/predefined\_reports

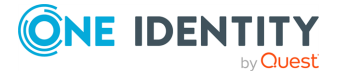

## **Cookies**

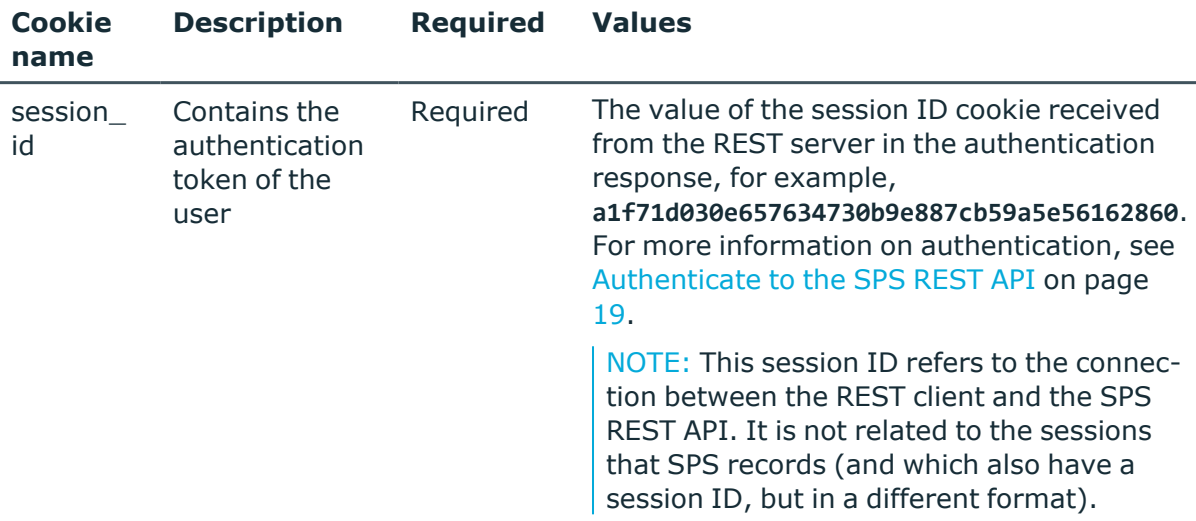

## **Sample request**

The following command lists the pre-defined reports available on SPS.

```
curl --cookie cookies https://<IP-address-of-
SPS>/api/configuration/reporting/predefined_reports
```
The following command retrieves the properties of a specific report.

```
curl --cookie cookies https://<IP-address-of-
SPS>/api//configuration/reporting/predefined_reports/<report-key>
```
## **Response**

The following is a sample response received when listing pre-defined reports.

For more information on the meta object, see [Message](#page-9-0) format on page 10.

```
{
  "meta": {
    "first": "/api/configuration/reporting/content_subchapters",
    "href": "/api/configuration/reporting/predefined_reports",
    "last": "/api/configuration/reporting/restbased_subchapters",
    "next": "/api/configuration/reporting/reports",
    "parent": "/api/configuration/reporting",
    "previous": "/api/configuration/reporting/content_subchapters",
    "transaction": "/api/transaction"
  },
  "items": [
    {
```
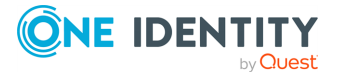

```
"key": "pcidss",
      "meta": {
        "href": "/api/configuration/reporting/predefined_reports/pcidss"
      }
    }
 ]
}
```
When retrieving the endpoint of a specific report, the response is the following.

```
{
   "key": "pcidss",
   "meta": {
      "first": "/api/configuration/reporting/predefined_reports/pcidss",
      "href": "/api/configuration/reporting/predefined_reports/pcidss",
      "last": "/api/configuration/reporting/predefined_reports/pcidss",
      "next": null,
      "parent": "/api/configuration/reporting/predefined_reports",
      "previous": null,
       "transaction": "/api/transaction"
   },
   "pcidss": {
      "access": [
         "report"
      ],
       "email_recipients": {
         "selection": "default"
      },
      "name": "PCI-DSS",
      "send_report_in_email": true
   }
}
```
<span id="page-839-0"></span>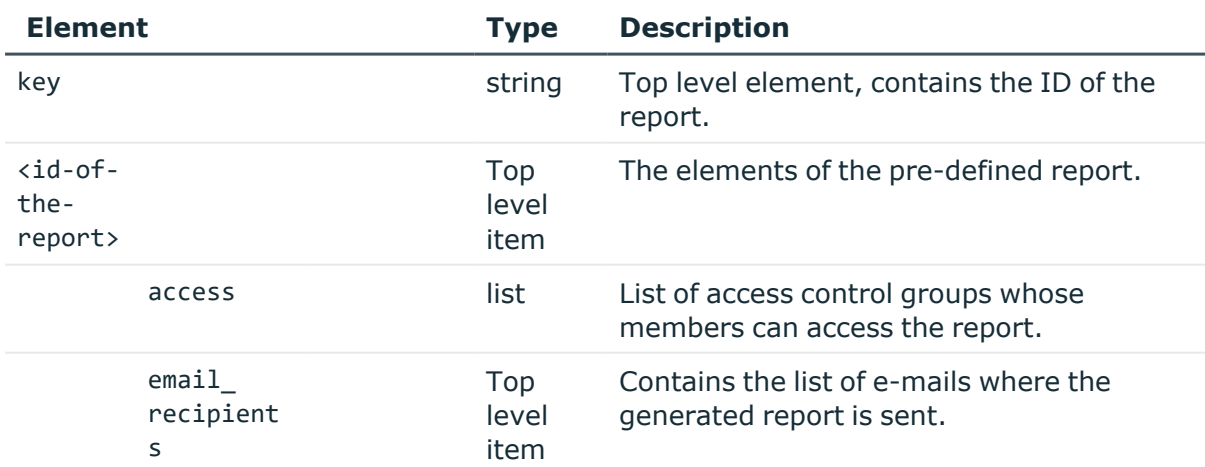

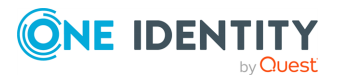

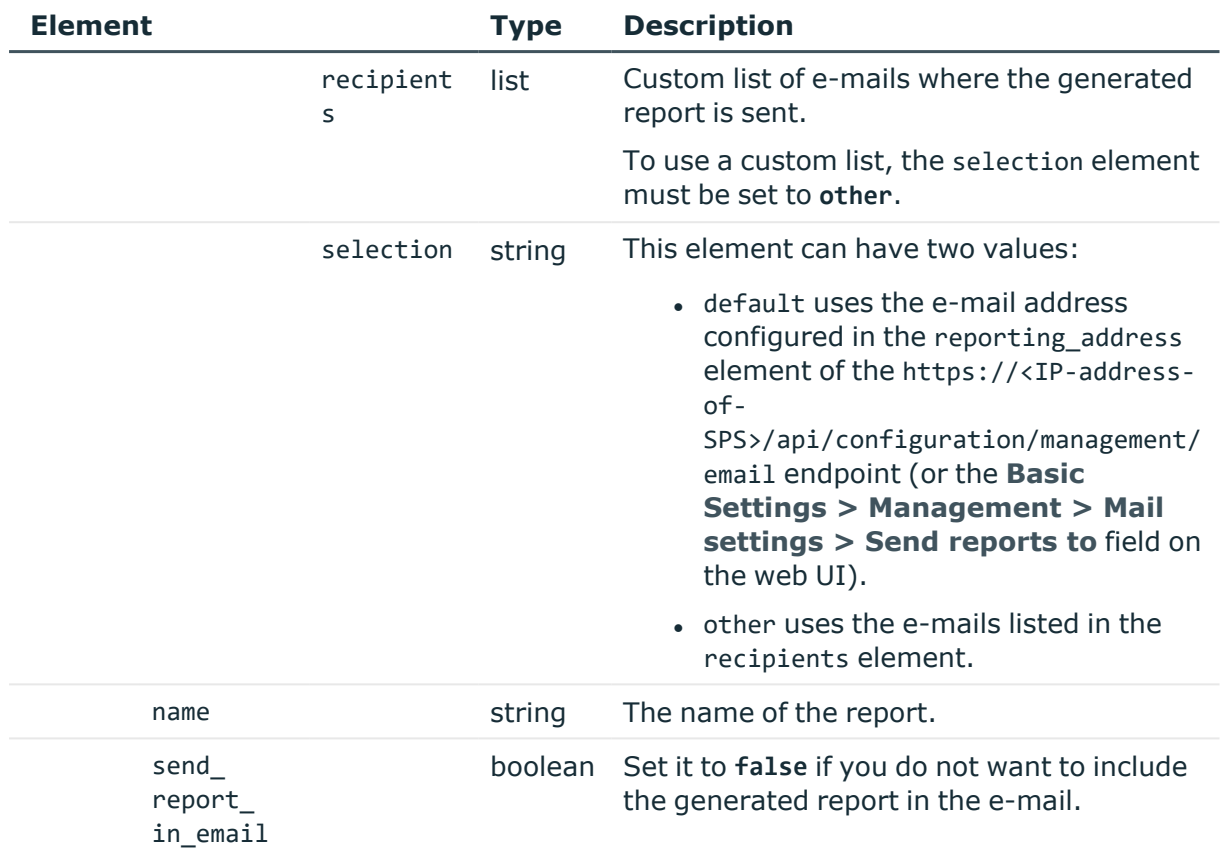

## **Examples:**

Set the e-mail recipients to the default (as configured in the reporting address element of the /api/configuration/management/email endpoint):

```
"email_recipients": {
   "selection": "default"
}
```
Create a custom set of e-mail recipients:

```
"email_recipients": {
   "recipients": [
      "<email-1>",
      "<email-2>"
   ],
   "selection": "other"
}
```
## **Status and error codes**

The following table lists the typical status and error codes for this request. For a complete list of error codes, see [Application](#page-44-0) level error codes on page 45.

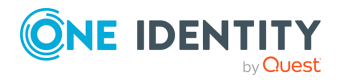

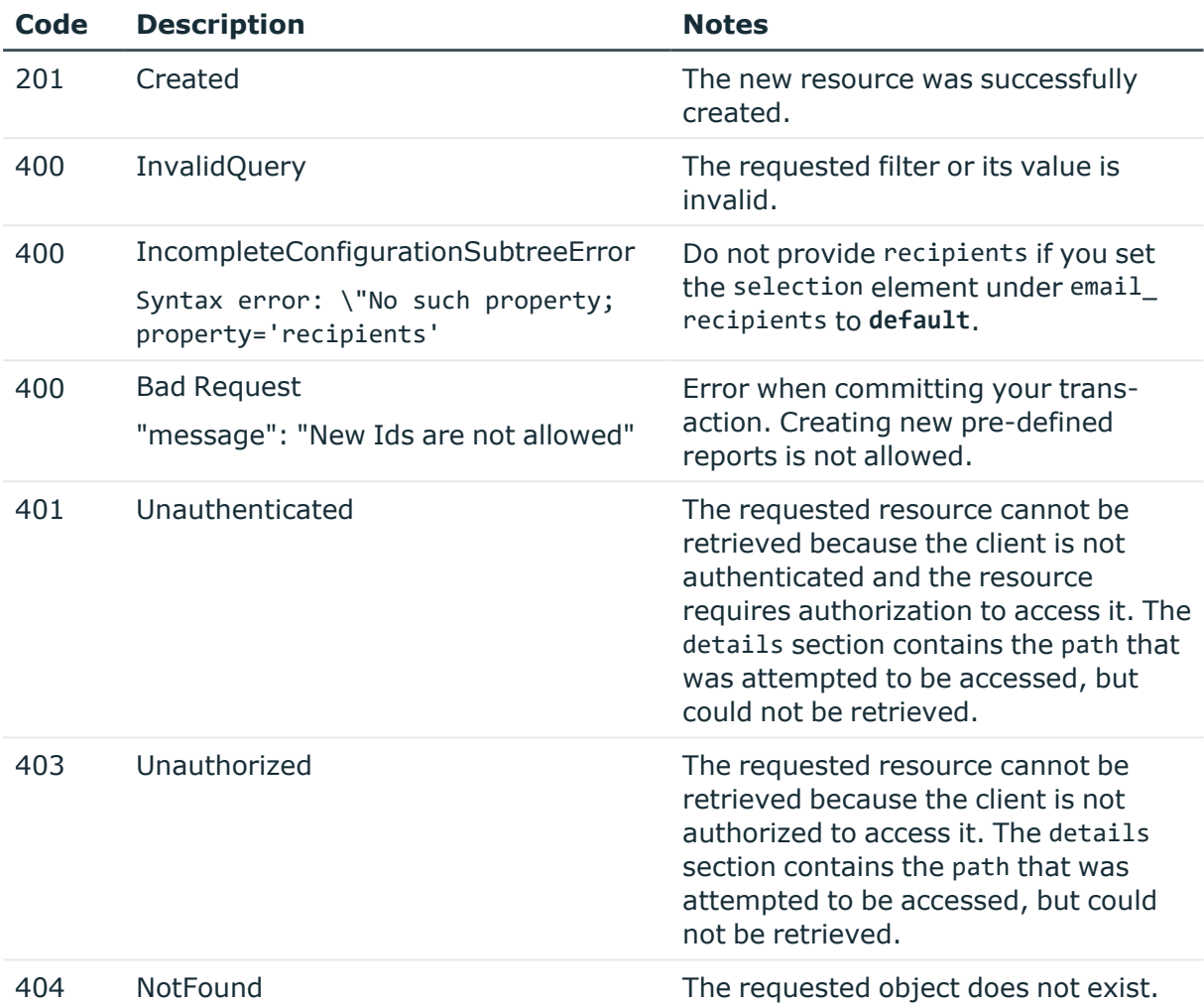

## **Modify a pre-defined report**

To modify a report, you have to:

## 1. **Open a transaction**

For more information, see Open a [transaction](#page-31-0) on page 32.

## 2. **Modify the JSON object of the report.**

PUT the modified JSON object to the https://<IP-address-of-SPS>/api/configuration/reporting/predefined\_reports/<report-key> endpoint. You can find a detailed description of the available parameters listed in  [Element](#page-839-0) .

## 3. **Commit your changes**

For more information, see Commit a [transaction](#page-34-0) on page 35.

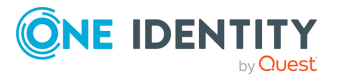

## **Content subchapters**

Reporting subchapters created from audit trail content (statistics of search keywords, and screenshots). You have to provide a list of keywords, and create the appropriate filters to narrow down the scope of the search. SPS searches the indexed content of all audit trails that fit the filter criteria, and provide the resulting statistics and screenshots in the report.

Configure and enable indexing for all connections that you want to include in the reports.

### **URL**

GET https://<IP-address-of-SPS>/api/configuration/reporting/content\_subchapters

### **Cookies**

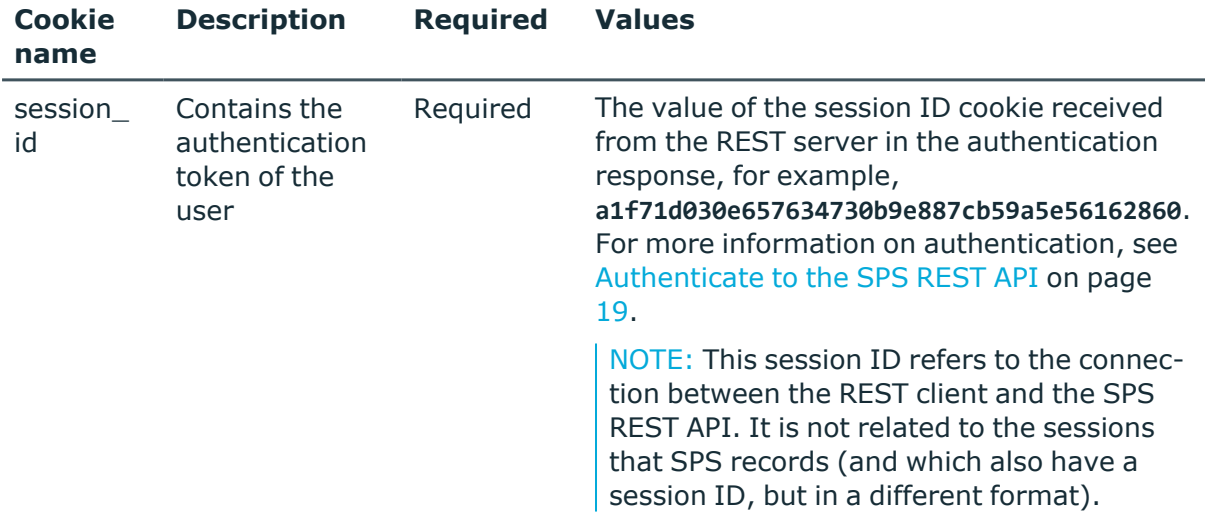

#### **Sample request**

The following command lists the available content subchapters.

```
curl --cookie cookies https://<IP-address-of-
SPS>/api/configuration/reporting/content_subchapters
```
The following command retrieves the properties of a specific subchapter.

```
curl --cookie cookies https://<IP-address-of-
SPS>/api/configuration/reporting/content_subchapters/<subchapter-key>
```
#### **Response**

The following is a sample response received when listing content subchapters.

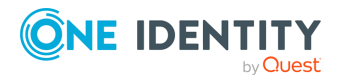

Reporting

For more information on the meta object, see [Message](#page-9-0) format on page 10.

```
{
   "meta": {
      "first": "/api/configuration/reporting/content_subchapters",
      "href": "/api/configuration/reporting/content_subchapters",
       "last": "/api/configuration/reporting/restbased_subchapters",
      "next": "/api/configuration/reporting/predefined_reports",
       "parent": "/api/configuration/reporting",
       "previous": null,
      "transaction": "/api/transaction"
   },
   "items": [
      {
          "key": "13869311625707e0a3e0892",
          "meta": {
             "href": "/api/configuration/reporting/content_
subchapters/13869311625707e0a3e0892"
         }
      }
   ]
}
```
When retrieving the endpoint of a specific content subchapter, the response is the following.

```
{
  "body": {
    "access": [
      "search"
    ],
    "filter": {
      "channel_policy": {
        "key": "-10200",
        "meta": {
          "href": "/api/configuration/ssh/channel_policies/-10200"
        }
      },
      "connection_policy": "8348340645707e2575e3c6",
      "protocol": "ssh",
      "server_address": "192.168.56.102",
      "server_port": 22,
      "source_address": "192.168.56.101",
      "source_port": 22,
      "username": "admin"
    },
    "name": "API_test_subchapter",
    "search_words": [
      "logout"
```
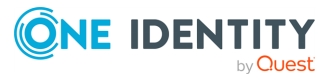

```
]
 },
 "key": "13869311625707e0a3e0892",
 "meta": {
   "first": "/api/configuration/reporting/content_
subchapters/13869311625707e0a3e0892",
    "href": "/api/configuration/reporting/content_
subchapters/13869311625707e0a3e0892",
    "last": "/api/configuration/reporting/content_
subchapters/13869311625707e0a3e0892",
    "next": null,
    "parent": "/api/configuration/reporting/content_subchapters",
    "previous": null,
    "transaction": "/api/transaction"
 }
}
```
<span id="page-844-0"></span>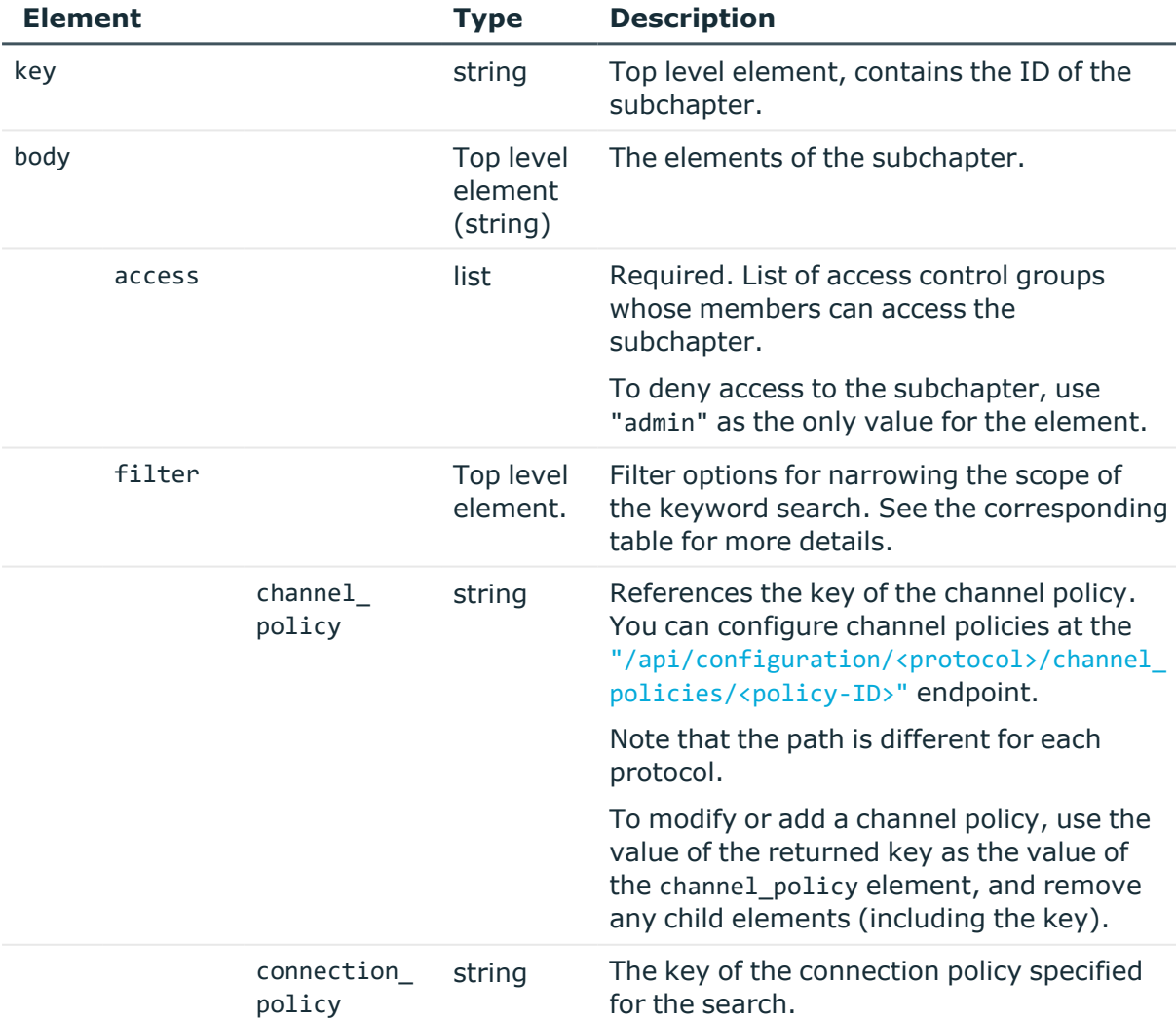

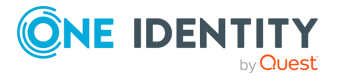

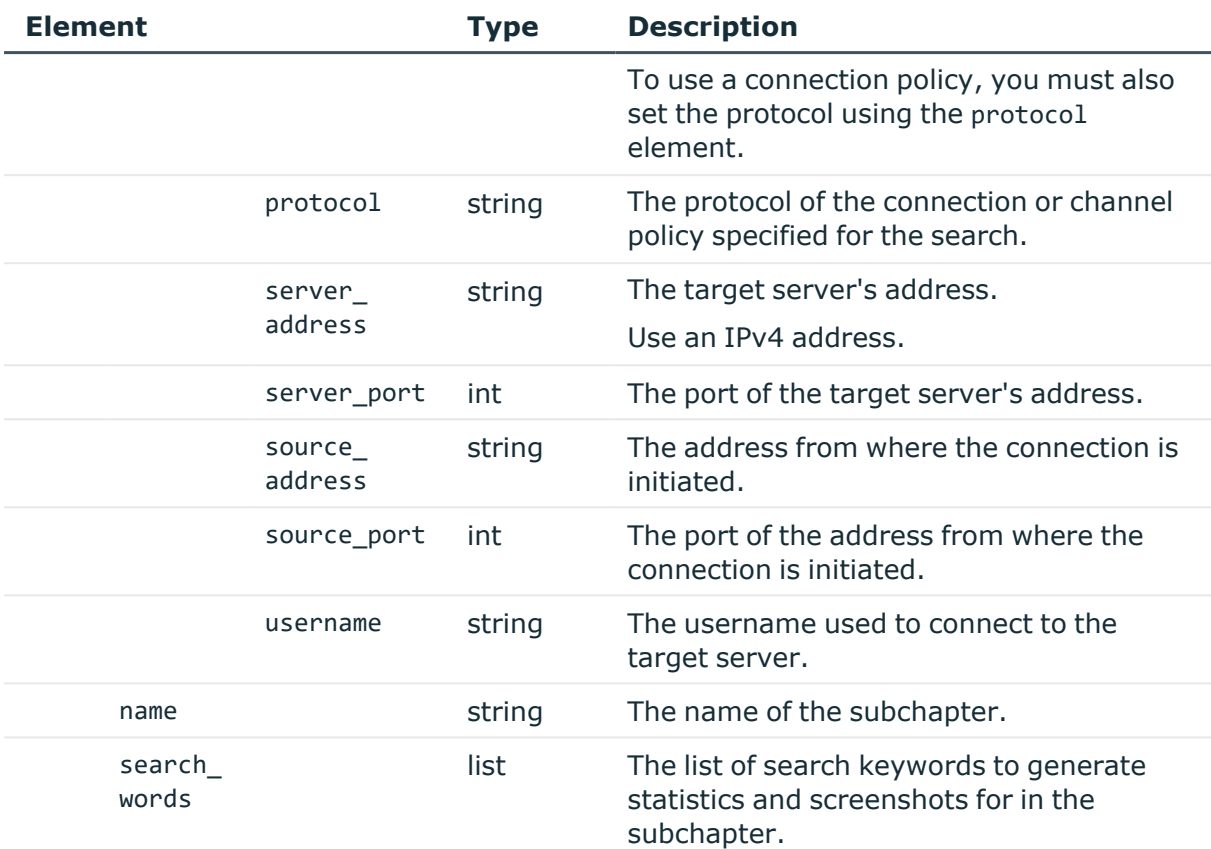

## **Examples:**

Create a content subchapter for the occurences of the "logout" keyword in SSH connections. Make the subchapter accessible to the search and report usergroups.

• Search connections where the "shell-only" channel policy is used.

```
{
  "access": [
   "search",
   "report"
  ],
  "filter": {
    "channel_policy": "-10000",
    "connection_policy": null,
    "protocol": "ssh",
    "server_address": null,
    "server_port": null,
    "source_address": null,
    "source_port": null,
    "username": null
 },
```
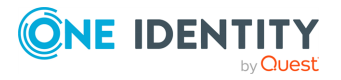

```
"name": "Shell_access",
  "search_words": [
    "logout"
 ]
}
```
• Search connections of a specific connection policy. Provide the protocol of the connection. The key of the connection policy is available at the /api/configuration/<protocol>/connections/ endpoint.

```
{
   "access": [
      "search",
      "report"
   ],
   "filter": {
       "channel_policy": null,
      "connection_policy": "<key-of-connection-policy>",
       "protocol": "ssh",
       "server_address": null,
       "server_port": null,
      "source_address": null,
       "source_port": null,
       "username": null
   },
   "name": "Controlled_access",
   "search_words": [
       "logout"
   ]
}
```
• Search connections where the "admin" username was used.

```
{
  "access": [
   "search",
    "report"
  ],
  "filter": {
    "channel_policy": null,
    "connection_policy": null,
    "protocol": "ssh",
    "server_address": null,
    "server_port": null,
    "source_address": null,
    "source_port": null,
    "username": "admin"
```
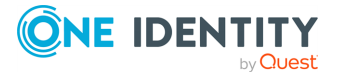

```
},
  "name": "Login_as_admin",
  "search_words": [
    "logout"
  ]
}
```
• Search connections made to a specific server address and port.

```
{
   "access": [
      "search",
      "report"
   ],
   "filter": {
       "channel policy": null,
      "connection_policy": null,
       "protocol": "ssh",
       "server_address": "<server-ip>",
       "server_port": <port>,
       "source_address": null,
      "source_port": null,
      "username": null
   },
   "name": "Server_access",
   "search_words": [
      "logout"
   ]
}
```
## **Status and error codes**

The following table lists the typical status and error codes for this request. For a complete list of error codes, see [Application](#page-44-0) level error codes on page 45.

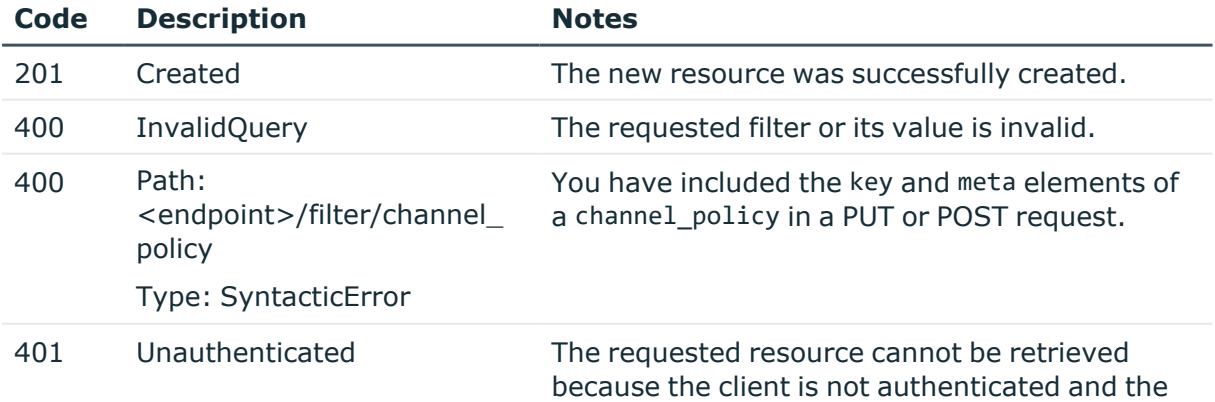

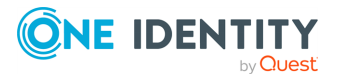

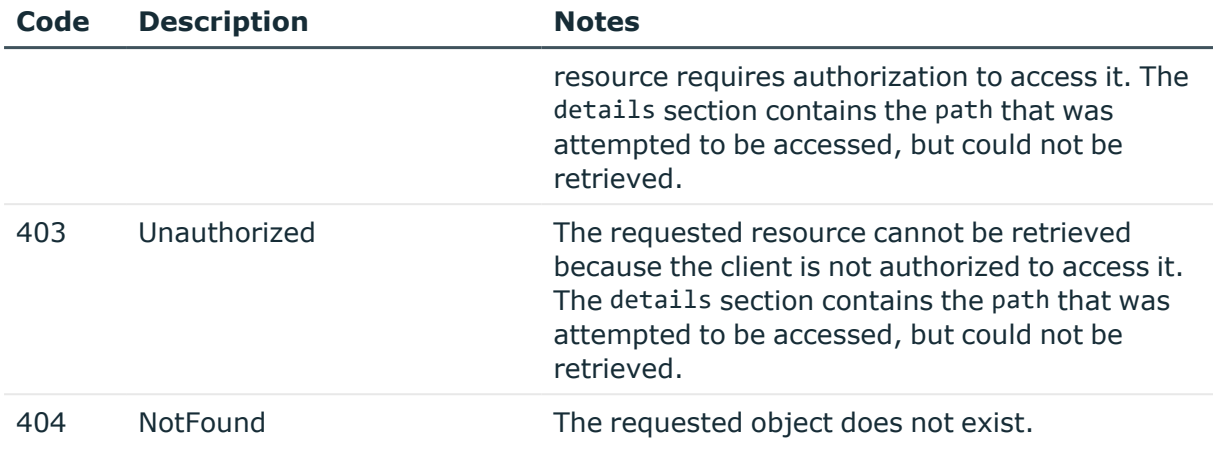

### **Add a content subchapter**

To add a content subchapter, you have to:

### 1. **Open a transaction**

For more information, see Open a [transaction](#page-31-0) on page 32.

### 2. **Create the JSON object for the new content subchapter.**

POST the JSON object to the https://<IP-address-of-SPS>/api/configuration/reporting/content\_subchapters/ endpoint. You can find a detailed description of the available parameters listed in  [Element](#page-844-0) .

• To use a channel policy for filtering, use the key of the policy. You must also set the protocol element to the corresponding protocol.

For example, to use the shell-only channel policy, which is a default SSH policy provided by SPS, you have to configure both the channel policy element…

```
"channel_policy": "-10000"
```
…and the protocol element:

"protocol": "ssh"

If the POST request is successful, the response includes the key of the new subchapter. For example:

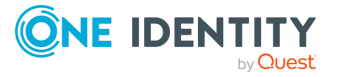

```
{
   "key": "416bb324-b44e-4ed3-a49d-02e99e53e941",
   "meta": {
      "href": "/api/configuration/reporting/content_subchapters/416bb324-
b44e-4ed3-a49d-02e99e53e941",
      "parent": "/api/configuration/reporting/content_subchapters",
       "transaction": "/api/transaction"
   }
}
```
## 3. **Commit your changes**

For more information, see Commit a [transaction](#page-34-0) on page 35.

### **Modify a content subchapter**

To modify a content subchapter, you have to:

### 1. **Open a transaction**

For more information, see Open a [transaction](#page-31-0) on page 32.

### 2. **Modify the JSON object of the subchapter.**

You can find a detailed description of the available parameters listed in Element

To use a channel policy for filtering, do not include the returned key and meta elements of the channel policy in your PUT request. Instead, set the value of the channel policy to the value of its key.

For example, if a GET request for the subchapter returns the following channel\_ policy filter:

```
"channel_policy": {
   "key": "-10200",
   "meta": {
      "href": "/api/configuration/ssh/channel_policies/-10200"
   }
}
```
You have to change it in your PUT request to:

"channel\_policy": "-10200"

You must also configure the protocol element to the protocol of the channel policy.

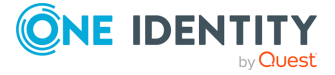

## 3. **Upload the modified configuration**

PUT the modified JSON object to the https://<IP-address-of-SPS>/api/configuration/reporting/content\_subchapters/<subchapter-key> endpoint.

### 4. **Commit your changes**

For more information, see Commit a [transaction](#page-34-0) on page 35.

## **Available search fields**

To help configure fields in rest-based report subchapters of SPS, you can list the available search fields using the \_available\_search\_fields endpoint.

### **URL**

GET https://<IP-address-of-SPS>/api/configuration/reporting/\_available\_search\_ fields

## **Cookies**

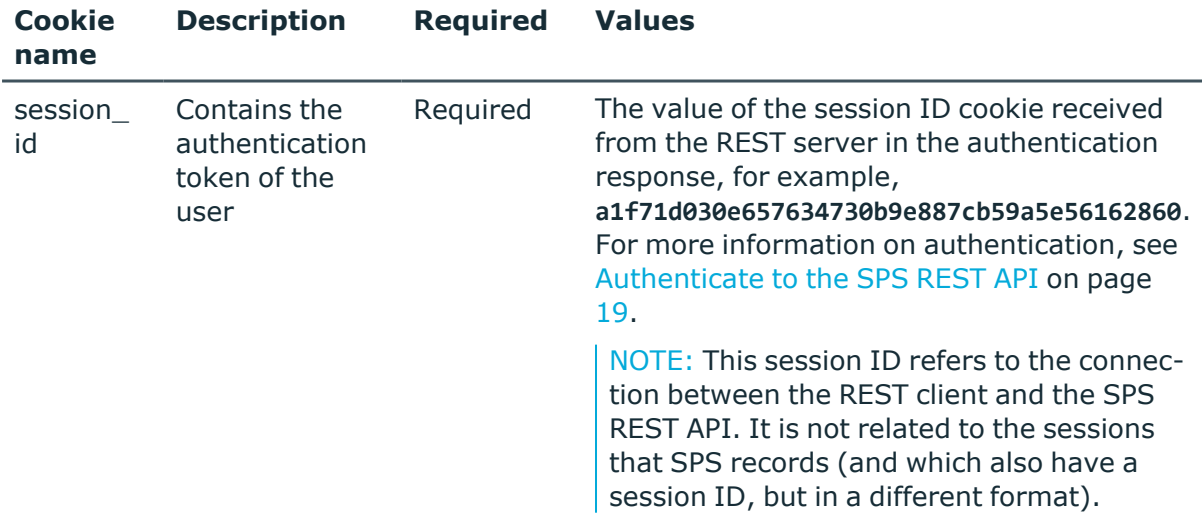

#### **Sample request**

For more information on the request example, see Search fields [available](#page-942-0) in reports .

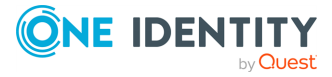

## **Response**

For more information on the response example, see Search fields [available](#page-942-0) in reports.

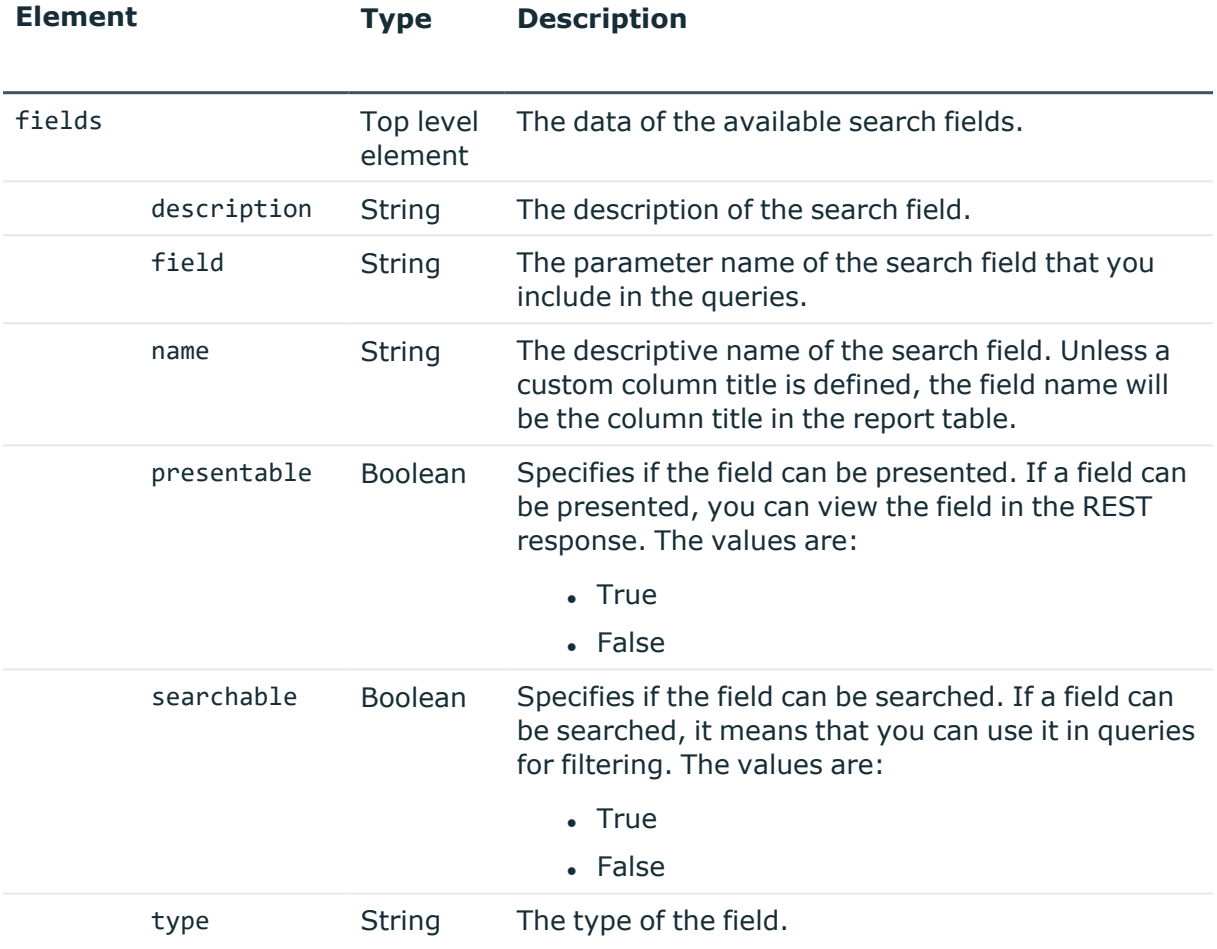

## **Status and error codes**

The following table lists the typical status and error codes for this request. For a complete list of error codes, see [Application](#page-44-0) level error codes on page 45.

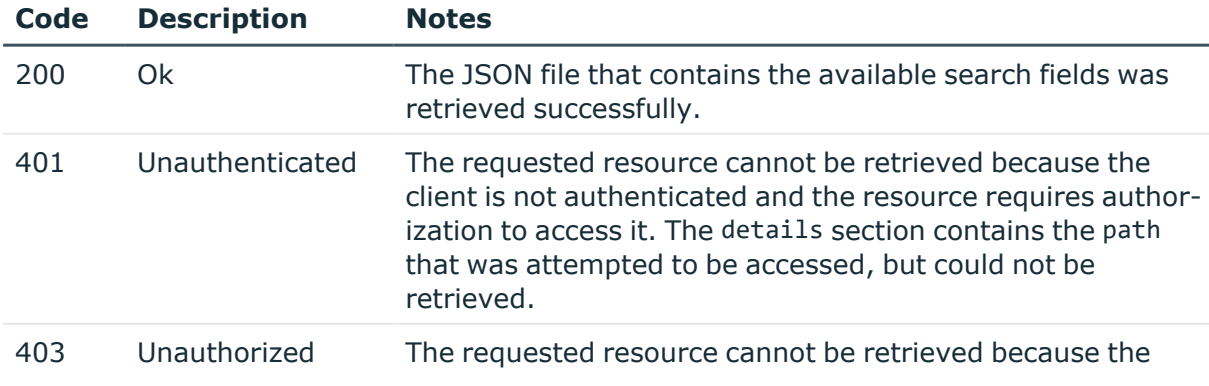

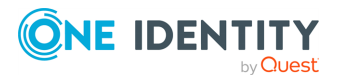

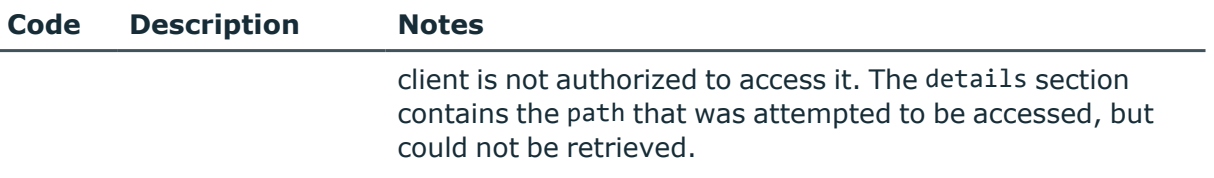

## **Example**

In the following example, Event Action is listed as an available search field.

```
{
   "body": {
      "event": {
         "fields": [
            {
            "description": "The command line without prompt in commands",
            "field": "action",
            "name": "Event Action",
            "presentable": true,
            "searchable": true,
            "type": "string"
            }
        ]
      }
   }
}
```
## **Listing the available search fields**

List the available search fields using the https://<IP-address-of-SPS>/api/configuration/reporting/ available search fields endpoint.

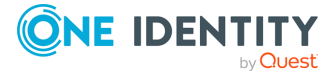

# **Health and maintenance**

## **Monitor appliance health status**

To monitor the health status of an appliance, query the /api/health\_status endpoint.

## **URL**

```
curl --cookie cookies https://<IP-address-of-SPS>/api/health_status
```
## **Response**

The following is a sample response received.

For more information on the meta object, see [Message](#page-9-0) format on page 10.

For details of the other objects, see tables [Cluster](#page-351-0) status details and ["issues"](#page-354-0) object details.

```
{
            "health_status": {
               "cpu": 1.0,
               "disk": 2.0,
               "firmware": {
                   "tainted_files": {
                     "boot": 1,
 "core": 2,
 "ha_other": 0
                   },
                   "integrity": {
                      "boot": "OK",
                  "core": "CORRUPTED"<br>}
 }
 },
 "indexer": {
                   "indexer_status": [
\{ "capabilities": ["index"],
                         "idle_workers_count": 1,
                        "indexer_jobs": 0,
                         "ip": "127.0.0.1",
                         "screenshot_jobs": 0,
                         "video_jobs": 0,
                         "workers_count": 1
, where \}, and \}, and \}, and \}\{ "capabilities": ["screenshot", "video"],
                         "idle_workers_count": 1,
                        "indexer jobs": 0,
                         "ip": "127.0.0.1",
```
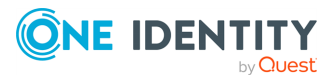

```
 "screenshot_jobs": 0,
                         "video_jobs": 0,
                         "workers_count": 1
, where \}, and \}, and \}, and \}\{ "capabilities": ["video"],
                         "idle_workers_count": 1,
                         "indexer_jobs": 0,
                         "ip": "127.0.0.1",
                         "screenshot_jobs": 0,
                        "video jobs": 0,
                         "workers_count": 1
 }
 ],
 "processing_tasks": [],
 "remaining_tasks": [],
                   "worker_warnings": []
 },
 "load1": 3.0,
               "load15": 4.0,
 "load5": 5.0,
 "memory": 7.0,
               "pipeline_queues": {
                   "session_events": 64.3,
                  "indexer_events": 40.0
 },
 "raid": {
                   "disks": {
 "252:0": {"status": "OK"},
 "252:1": {"status": "OK"},
 "252:2": {"status": "OK"},
 "252:3": {"status": "OK"}
\}, \}, \}, \}, \}, \}, \}, \}, \}, \}, \}, \}, \}, \}, \}, \}, \}, \}, \}, \}, \}, \}, \}, \}, \{ \}, \{ \}, \{ \}, \{ \}, \{ \}, \{ \}, \{ \}, \{ \}, \{ \}, \{ \} "status": {
                      "detailed_status": "OK",
                      "operation_progress": 0,
                   "status": "OK"
 }
               },
               "sessions": {
                 "http": 1,
                  "ica": 2,
                   "mssql": 3,
                   "rdp": 4,
"ssh": 5,
 "telnet": 6,
                   "vnc": 7
 },
 "sessions_total": 28,
 "swap": 8.0,
               "system_details": {
                  "cp\overline{u}": {
                      "guest": 0.0,
                      "guest_nice": 0.0,
                      "idle": 97.0,
                      "iowait": 0.0,
                      "irq": 0.0,
                      "nice": 0.0,
                      "softirq": 0.0,
```
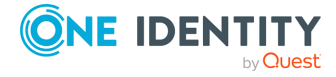

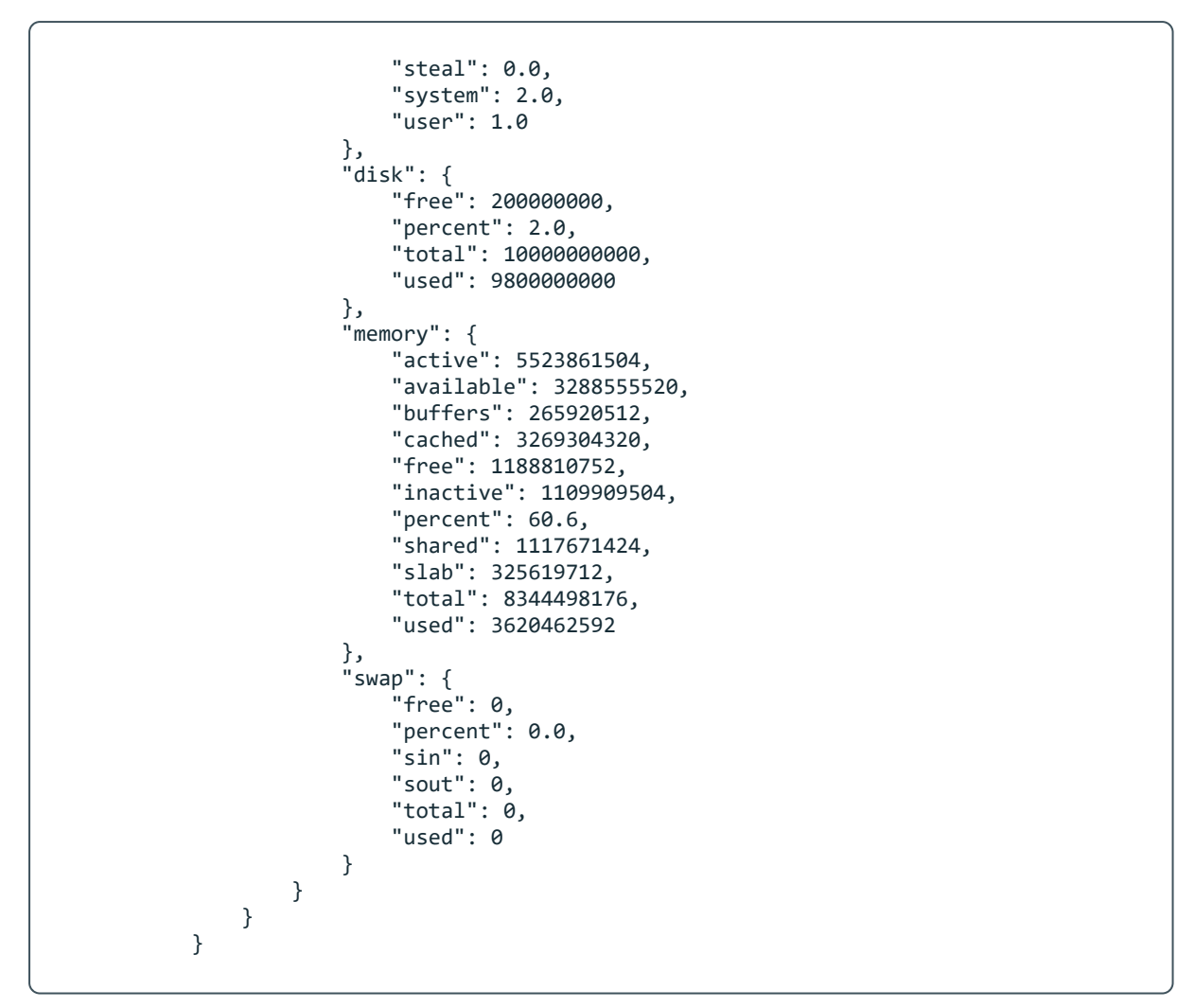

Elements of the response message include:

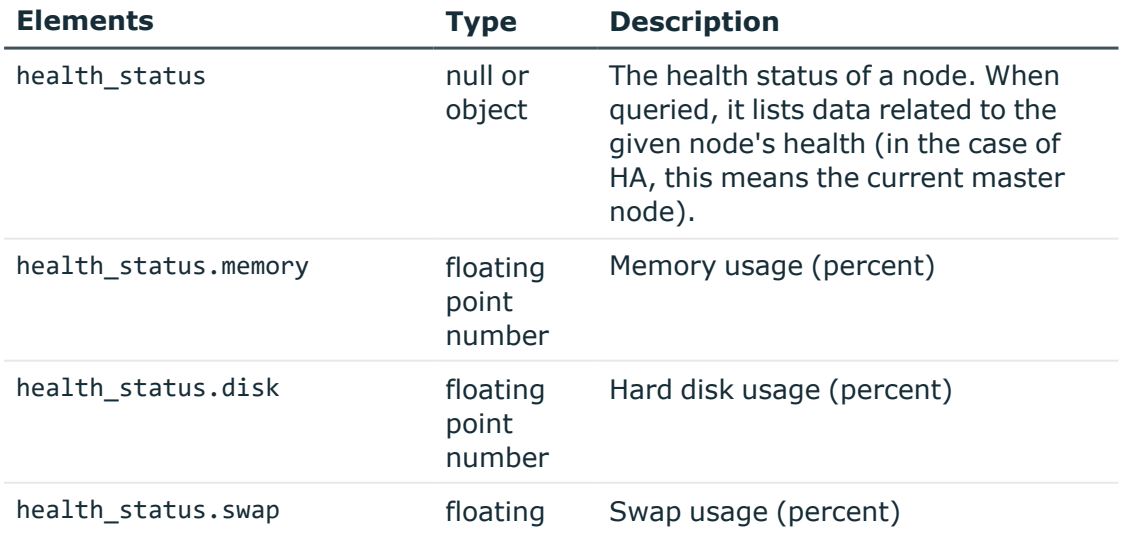

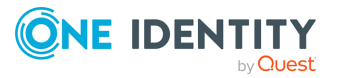

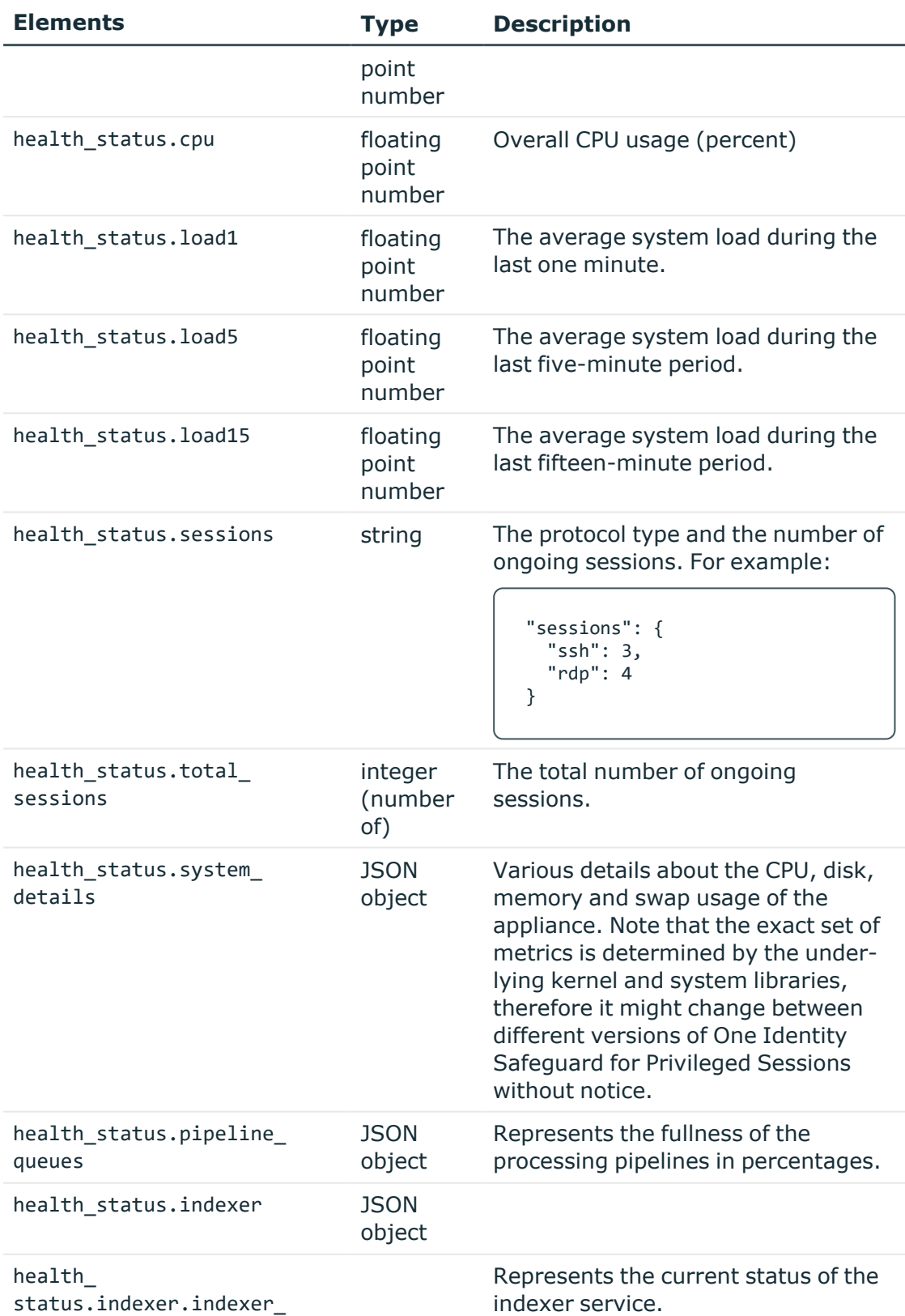

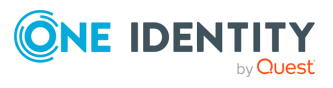

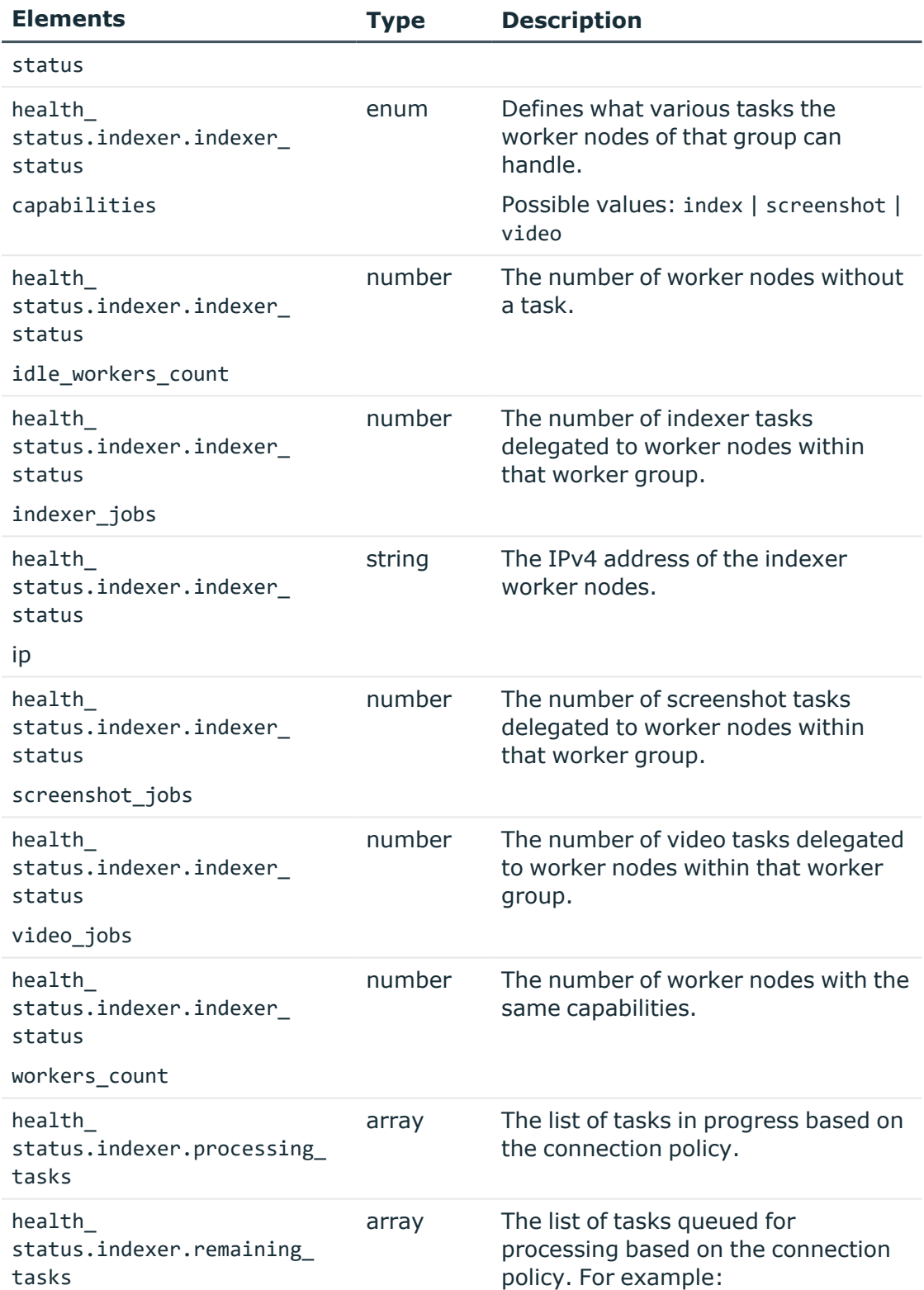

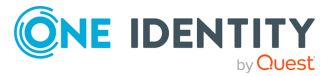

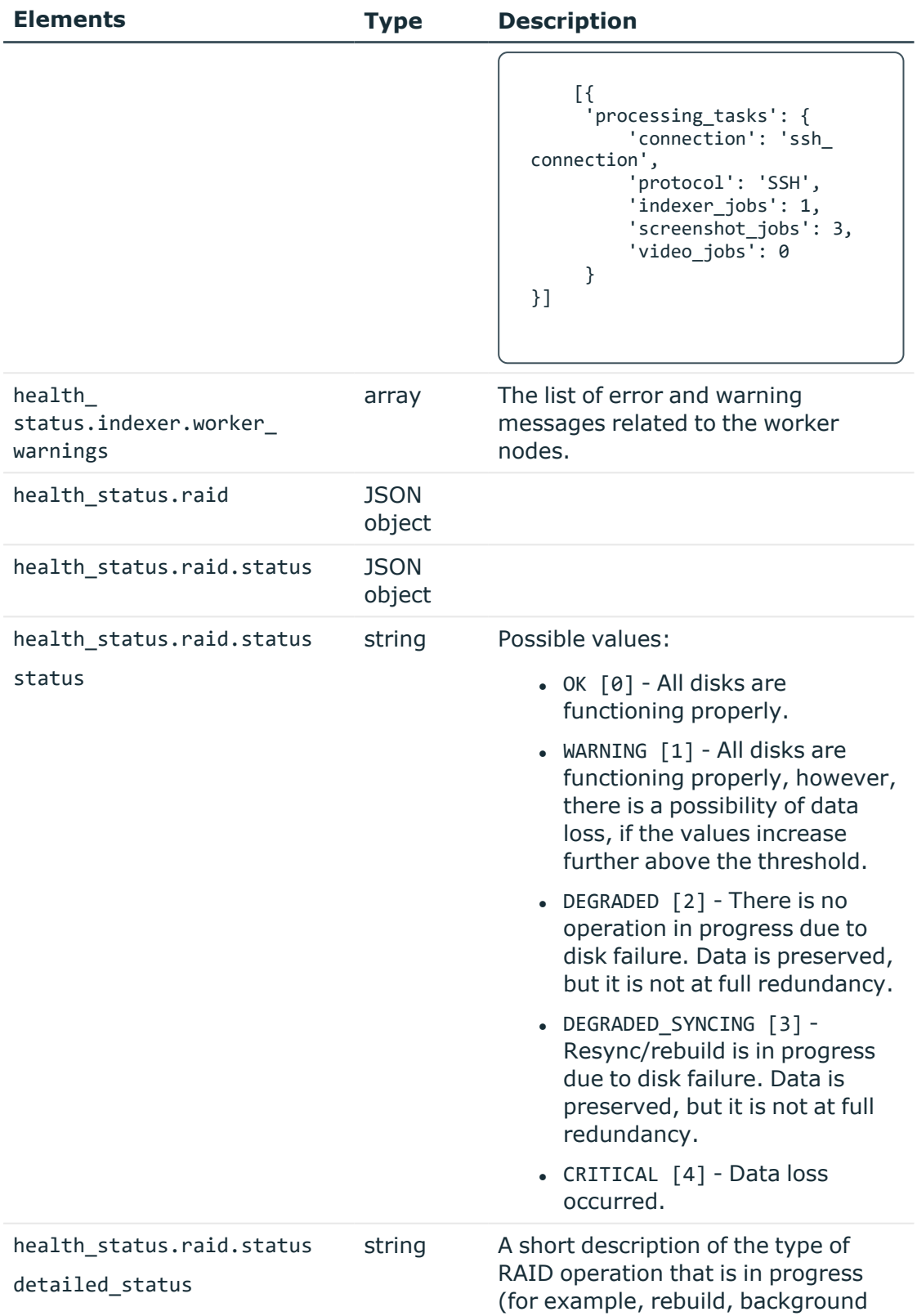

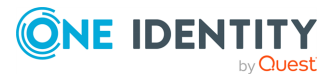

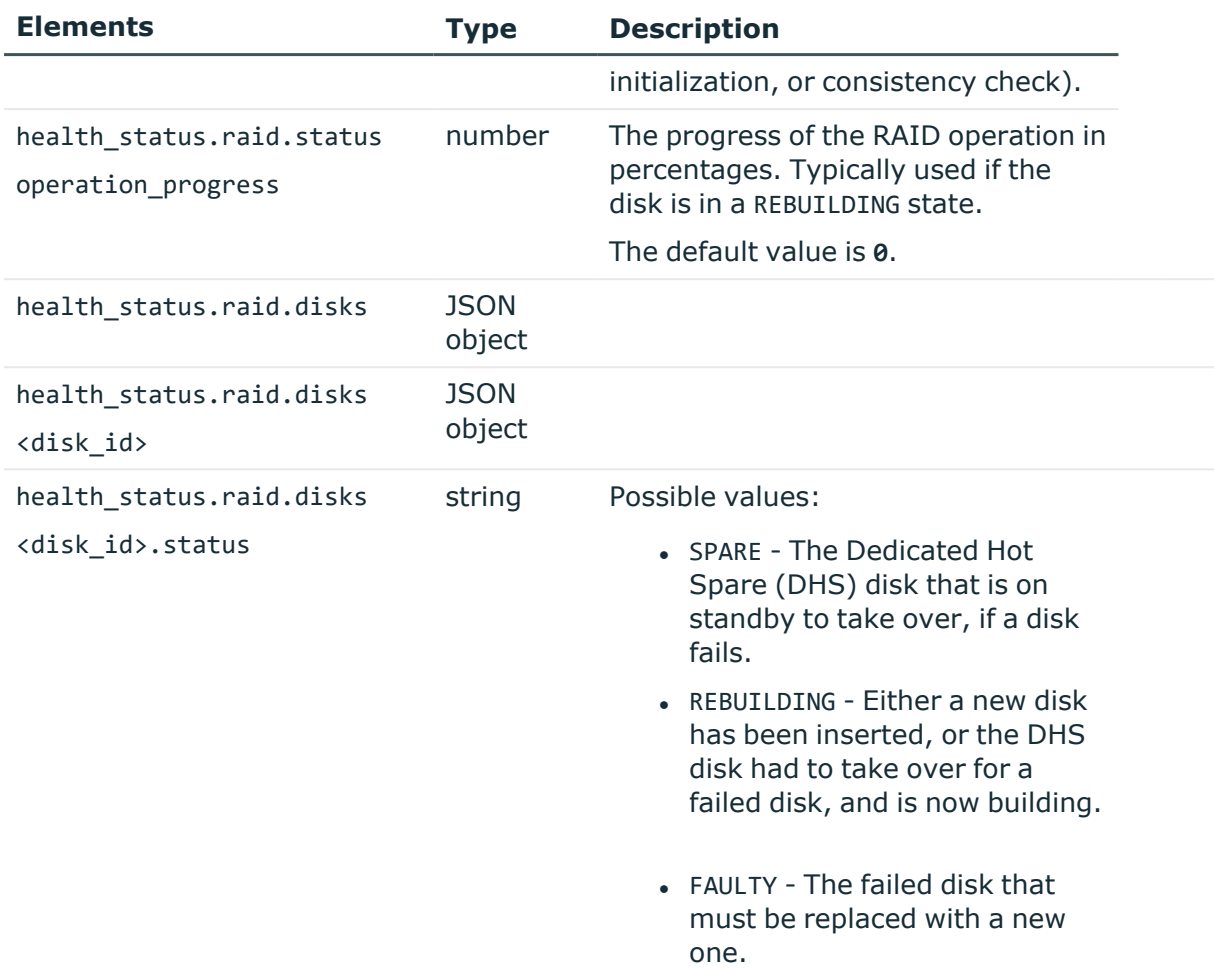

The number of CPUs determine the load a system can handle without causing the processes having to wait. As a generic rule of thumb, if the load is less than the number of processor cores of the appliance, the overall system load can be considered normal, otherwise it might be an indication of performance issues.

## **Monitor indexer service status**

To monitor the status of the indexer service of SPS, query the /api/indexer/dashboard endpoint.

#### **URL**

curl --cookie cookies https://<IP-address-of-SPS>/api/indexer/dashboard

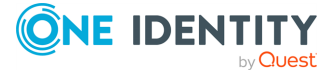

Health and maintenance

## **Response**

The following is a sample response received.

For more information on the meta object, see [Message](#page-9-0) format on page 10.

```
self.expected response = { "certificates": {
         "ca.pem": {"expiration_date": "Oct 9 12:09:31 2024 GMT"},
 "service.pem": {"expiration_date": "Oct 9 12:09:31 2024 GMT"},
 "worker.pem": {"expiration_date": "Oct 9 12:09:31 2024 GMT"},
 },
 "required_service_statuses": {
         "indexer-jobgenerator.service": "active",
         "indexer-metadb-service.service": "inactive",
         "indexer-service.service": "active",
         "indexer-worker.service": "active",
         "postgresql.service": "active",
         "rabbitmq-server.service": "active",
    },
     "supported_remote_indexer_version": {
         "maximum_version": "8.1.99",
         "minimum_version": "8.1.0",
    },
}
```
Elements of the response message include:

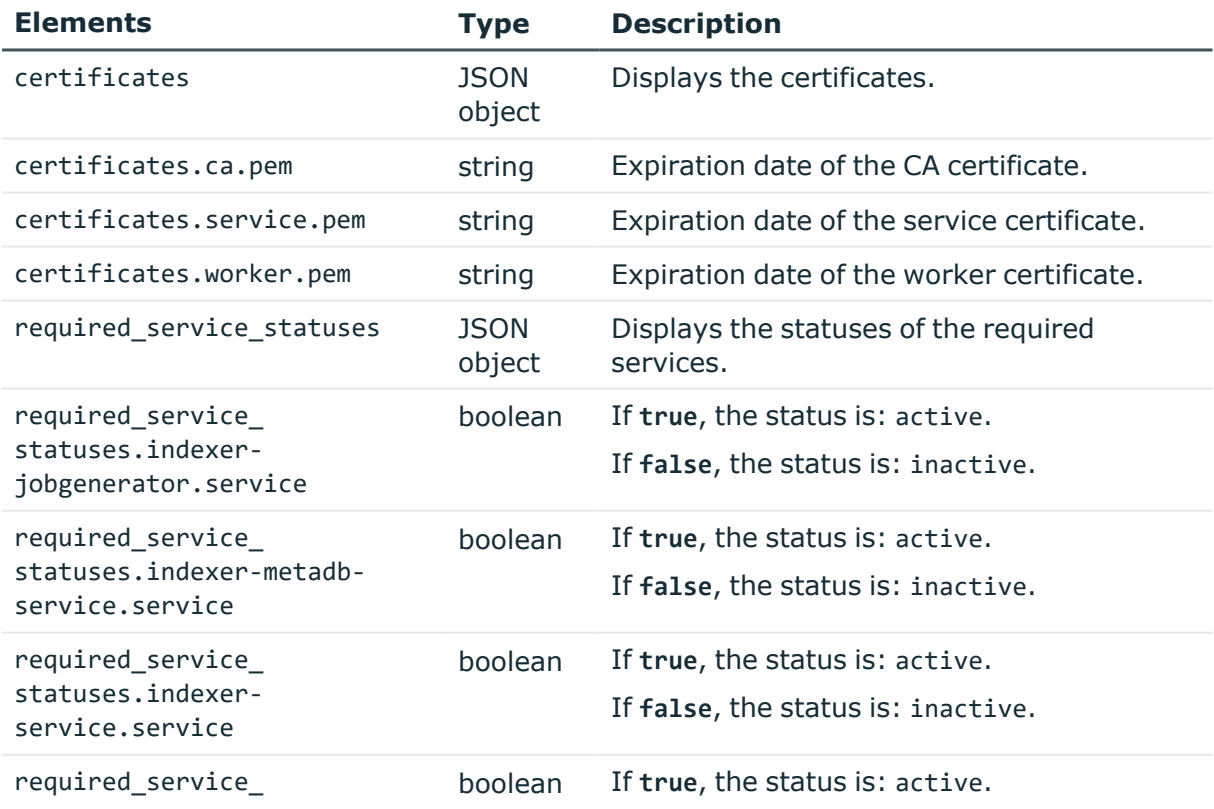

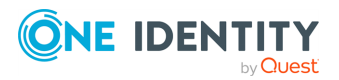

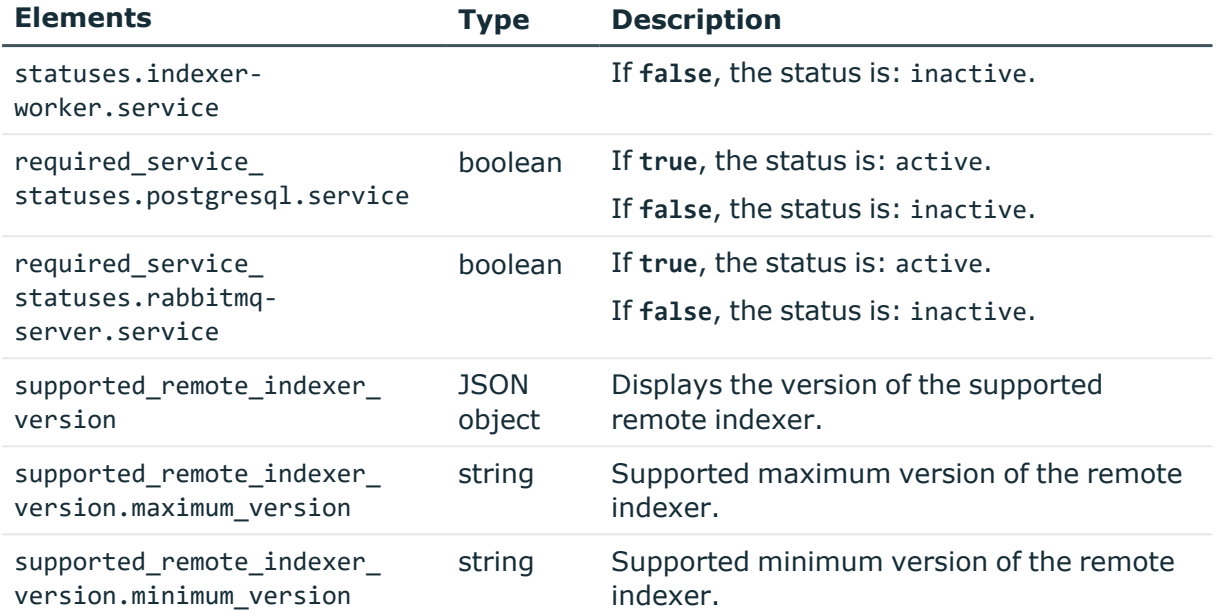

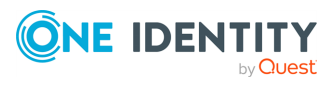

# **Advanced authentication and authorization**

## **Usermapping policy**

For SSH, RDP, Telnet, and Citrix ICA connections, usermapping policies can be defined. A usermapping policy describes who can use a specific username to access the remote server: only members of the specified local or LDAP usergroups (for example, administrators) can use the specified username (for example, root) on the server.

### **URL**

GET https://<IP-address-of-SPS>/api/configuration/policies/usermapping\_policies

#### **Cookies**

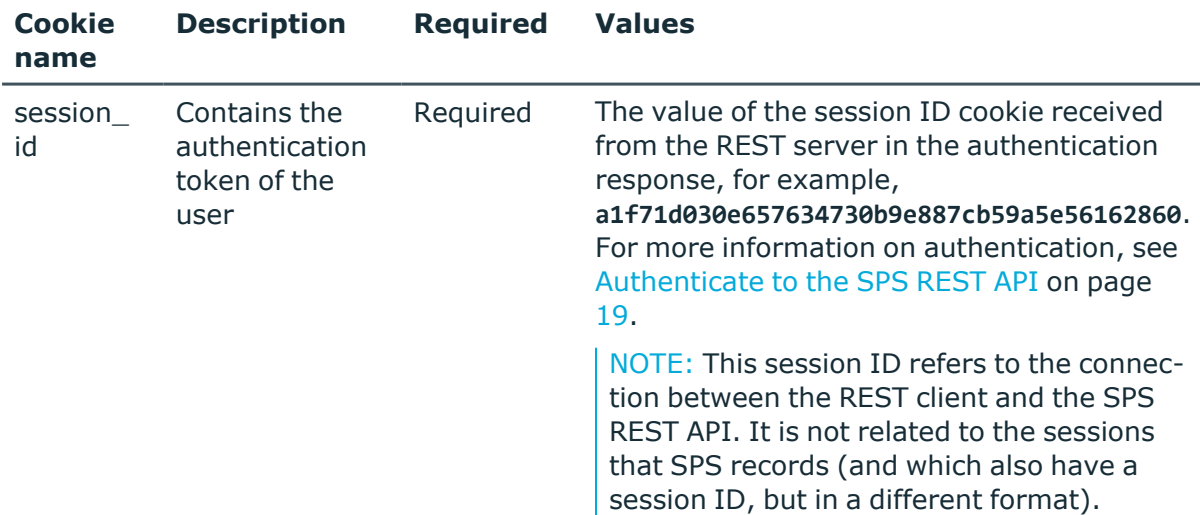

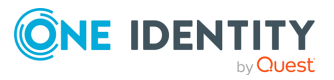

**863**

## **Sample request**

The following command lists the existing usermapping policies.

```
curl --cookie cookies https://<IP-address-of-
SPS>/api/configuration/policies/usermapping_policies
```
The following command retrieves the properties of a specific usermapping policy.

```
curl --cookie cookies https://<IP-address-of-
SPS>/api/configuration/policies/usermapping_policies<object-id>
```
## **Response**

The following is a sample response received when listing usermapping policies.

For more information on the meta object, see [Message](#page-9-0) format on page 10.

```
{
   "meta": {
      "first": "/api/configuration/policies/audit_policies",
      "href": "/api/configuration/policies/usermapping_policies",
      "last": "/api/configuration/policies/usermapping_policies",
       "next": null,
       "parent": "/api/configuration/policies",
      "previous": "/api/configuration/policies/userlists",
      "transaction": "/api/transaction"
   },
   "items": [
      {
         "key": "11581153055704544883f77",
          "meta": {
             "href": "/api/configuration/policies/usermapping_
policies/11581153055704544883f77"
         }
      },
      {
          "key": "9328731525704545f5e3de",
          "meta": {
             "href": "/api/configuration/policies/usermapping_
policies/9328731525704545f5e3de"
         }
      }
   ]
}
```
When retrieving the endpoint of a specific host key, the response is the following.

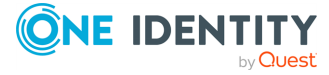
```
{
   "body": {
      "allow_other_remote_users_without_mapping": false,
       "mappings": [
         {
             "allowed_groups": [],
             "remote_user": "test"
         },
          {
             "allowed_groups": [
                "admins"
             ],
             "remote_user": "root"
         }
      ],
      "name": "Test"
   },
   "key": "9328731525704545f5e3de",
   "meta": {
      "first": "/api/configuration/policies/usermapping_
policies/277736452570454272e157",
       "href": "/api/configuration/policies/usermapping_
policies/9328731525704545f5e3de",
       "last": "/api/configuration/policies/usermapping_
policies/9328731525704545f5e3de",
      "next": null,
       "parent": "/api/configuration/policies/usermapping_policies",
       "previous": "/api/configuration/policies/usermapping_
policies/11581153055704544883f77",
      "transaction": "/api/transaction"
   }
}
```
<span id="page-864-0"></span>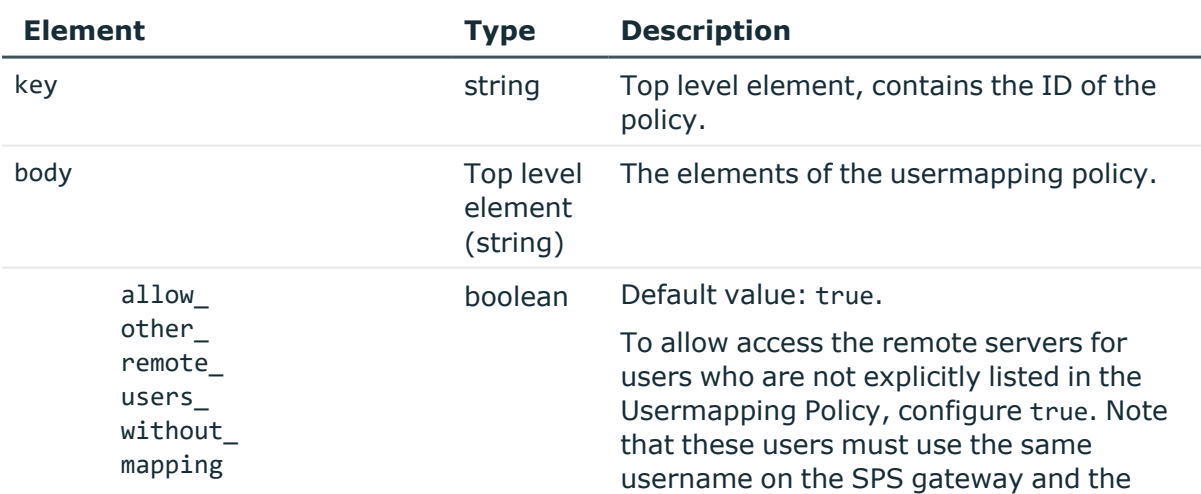

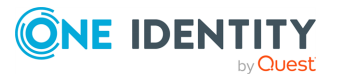

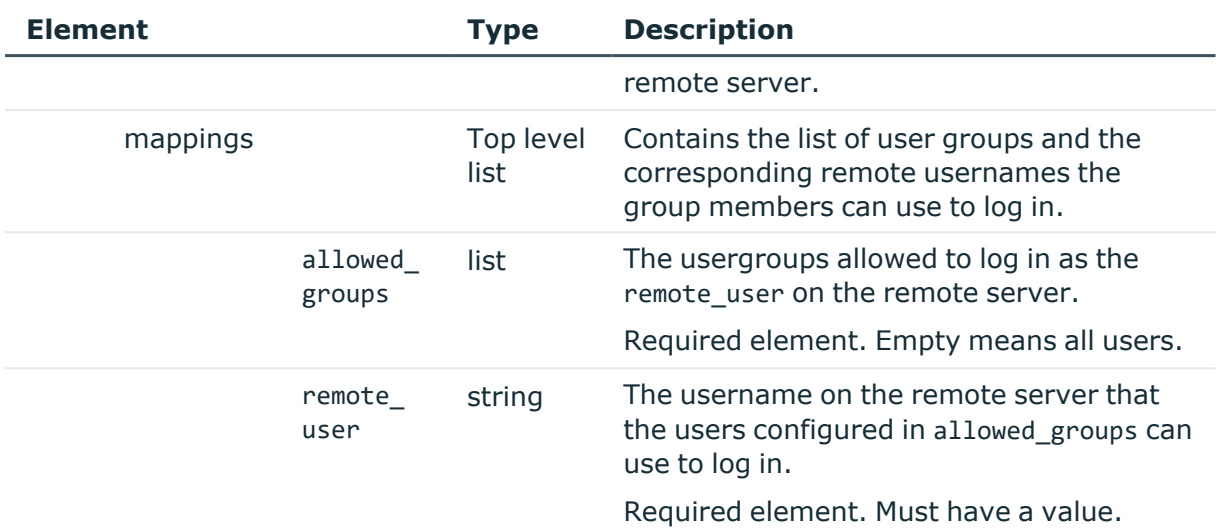

## **Example mappings:**

Anyone can log in to the remote server as the test user:

```
"mappings": [
   {
      "allowed_groups": [],
      "remote_user": "test"
   }
Only the members of the admin group can log in to the remote server as
the root user:
"mappings": [
   {
      "allowed_groups": [
         "admins"
      ],
      "remote_user": "root"
   }
```
## **Status and error codes**

The following table lists the typical status and error codes for this request. For a complete list of error codes, see [Application](#page-44-0) level error codes on page 45.

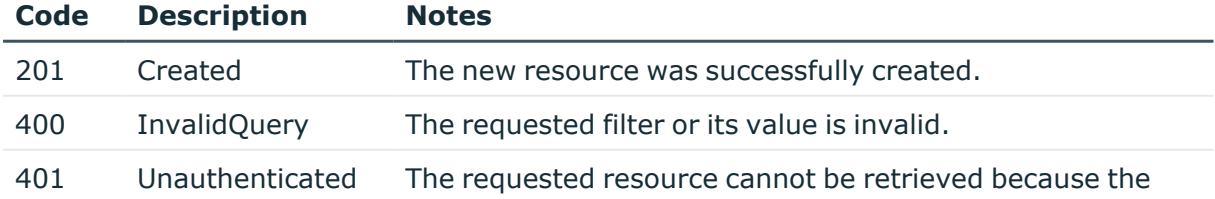

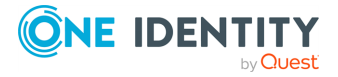

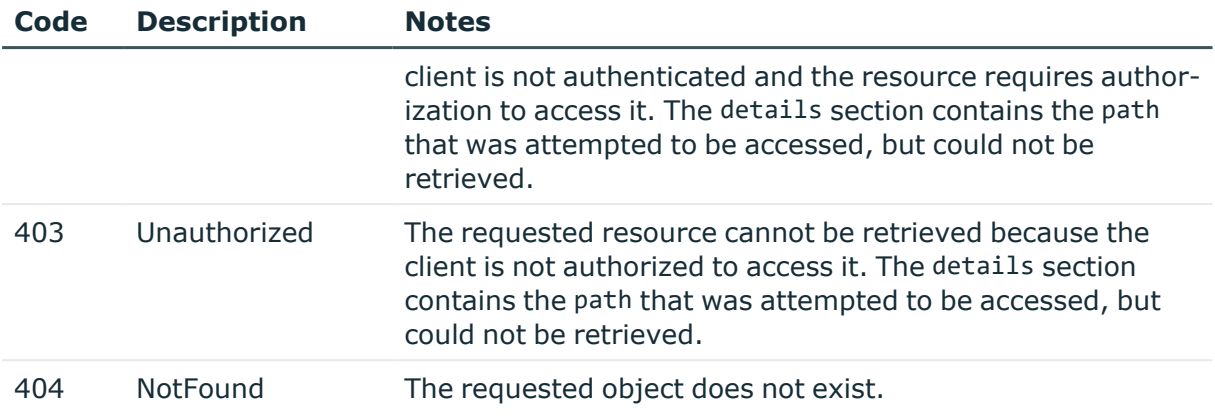

## **Add a usermapping policy**

To add a usermapping policy, you have to:

#### 1. **Open a transaction**

For more information, see Open a [transaction](#page-31-0) on page 32.

#### 2. **Create the JSON object for the new usermapping policy.**

POST the JSON object to the https://<IP-address-of-SPS>/api/configuration/policies/usermapping endpoint. You can find a detailed description of the available parameters listed in Element.

If the POST request is successful, the response includes the key of the new usermapping policy. For example:

```
{
   "key": "2e8692fa-7fda-4753-8363-37e8244f6b80",
   "meta": {
       "href": "/api/configuration/policies/usermapping_policies/2e8692fa-
7fda-4753-8363-37e8244f6b80",
      "parent": "/api/configuration/policies/usermapping_policies",
       "transaction": "/api/transaction"
   }
}
```
## 3. **Commit your changes**

For more information, see Commit a [transaction](#page-34-0) on page 35.

#### **Modify a usermapping policy**

To modify a usermapping policy, you have to:

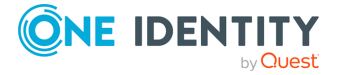

#### 1. **Open a transaction**

For more information, see Open a [transaction](#page-31-0) on page 32.

#### 2. **Modify the JSON object of the usermapping policy.**

PUT the modified JSON object to the https://<IP-address-of-SPS>/api/configuration/policies/usermapping/<key-of-the-object> endpoint. You can find a detailed description of the available parameters listed in  [Element .](#page-864-0)

## 3. **Commit your changes**

For more information, see Commit a [transaction](#page-34-0) on page 35.

## **Plugins**

Contains the endpoints for configuring plugins.

#### **URL**

GET https://<IP-address-of-SPS>/api/configuration/plugins

## **Cookies**

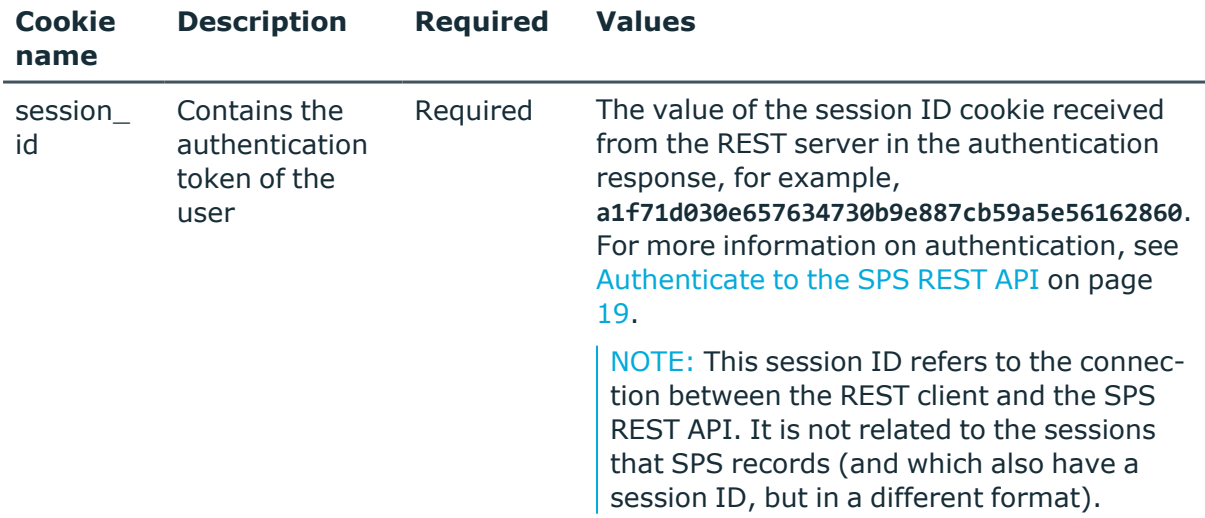

#### **Sample request**

The following command lists endpoints for configuring plugins.

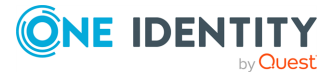

curl --cookie cookies https://<IP-address-of-SPS>/api/configuration/plugins

#### **Response**

The following is a sample response received when listing endpoints for configuring plugins. For more information on the meta object, see [Message](#page-9-0) format on page 10.

```
{
       "items": [
             {
                   "key": "aa",
                   "meta": {
                         "href": "/api/configuration/plugins/aa"
                   }
             },
             {
                   "key": "configuration sync",
                   "meta": {
                         "href": "/api/configuration/plugins/configuration_
sync"
                   }
             },
             {
                   "key": "credentialstore",
                   "meta": {
                         "href": "/api/configuration/plugins/credentialstore"
                   }
             },
             {
                   "key": "signingca",
                   "meta": {
                         "href": "/api/configuration/plugins/signingca"
                   }
             }
      ],
       "meta": {
             "first": "/api/configuration/aaa",
             "href": "/api/configuration/plugins",
             "last": "/api/configuration/x509",
             "next": "/api/configuration/policies",
             "parent": "/api/configuration",
             "previous": "/api/configuration/passwords",
             "remaining_seconds": 600,
             "transaction": "/api/transaction"
      }
}
```
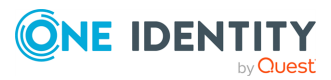

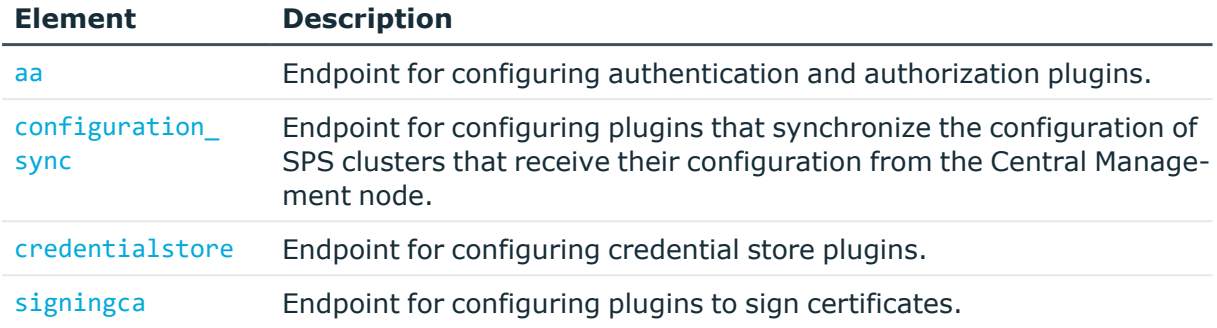

#### **Status and error codes**

The following table lists the typical status and error codes for this request. For a complete list of error codes, see [Application](#page-44-0) level error codes on page 45.

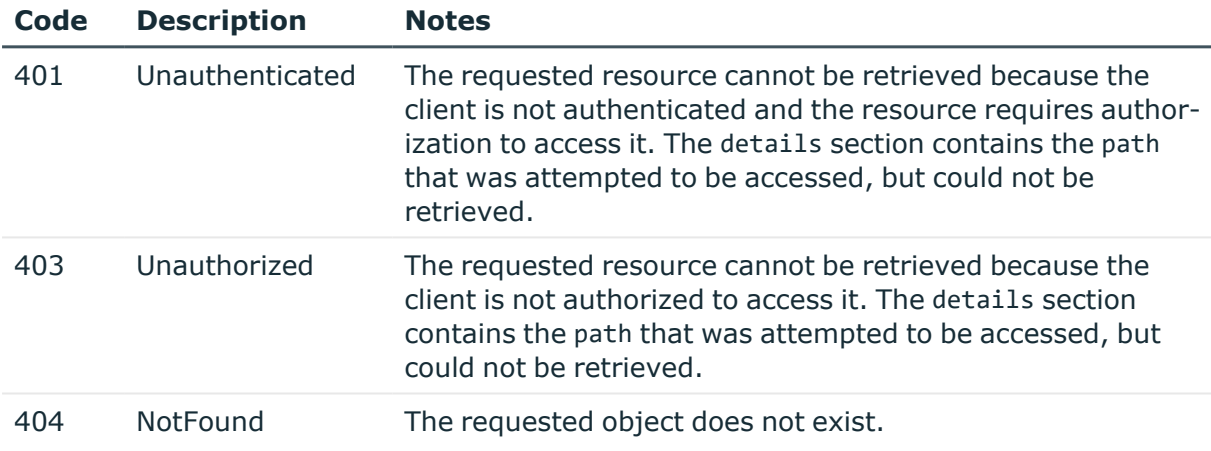

## <span id="page-869-0"></span>**Upload a plugin**

To upload or update a plugin, complete the following steps. To update a plugin, upload a new version. Starting with version 6.4, you can also delete plugins using the REST API. For details, see [Delete](#page-871-0) a plugin.

## 1. **Open a transaction**

For more information, see Open a [transaction](#page-31-0) on page 32.

## 2. **Upload a plugin**

POST the plugin as a zip file (application/zip) to the https://<IP-address-of-SPS>/api/upload/plugins endpoint, for example:

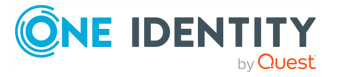

```
curl -X POST -H "Content-Type: application/zip" --cookie cookies
https://<IP-address-of-SPS>/api/upload/plugins --data-binary @<path-to-
plugin.zip>
```
If the POST request is successful, the response includes the key of the new plugin, as well as information about the uploaded plugin. For example:

```
{
       "meta": {
             "href": "/api/configuration/plugins/aa/aa423b72-0d0f-4275-
be30-494e9a99ffad",
             "parent": "/api/configuration/plugins/aa"
       },
       "key": "aa423b72-0d0f-4275-be30-494e9a99ffad",
       "body": {
             "name": "Sample-Authentication-Plugin",
             "description": "My custom authentication plugin",
             "version": "1.12",
             "path": "/opt/scb/var/plugins/aa/Sample-Authentication-
Plugin",
             "api": "1.0"
      }
}
```
#### 3. **Commit your changes**

For more information, see Commit a [transaction](#page-34-0) on page 35.

Note the following points.

- . Re-uploading an already existing plugin overwrites the existing plugin.
- Uploading a newer version of an already existing plugin overwrites the existing plugin.

#### **Status and error codes**

The following table lists the typical status and error codes for this request. For a complete list of error codes, see [Application](#page-44-0) level error codes on page 45.

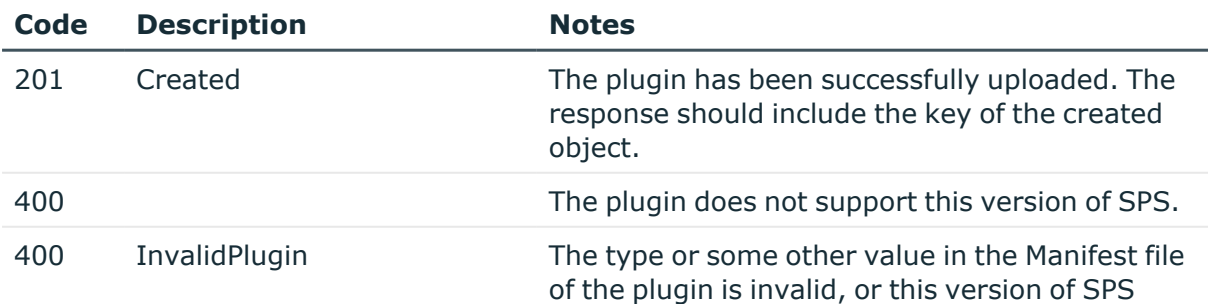

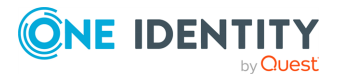

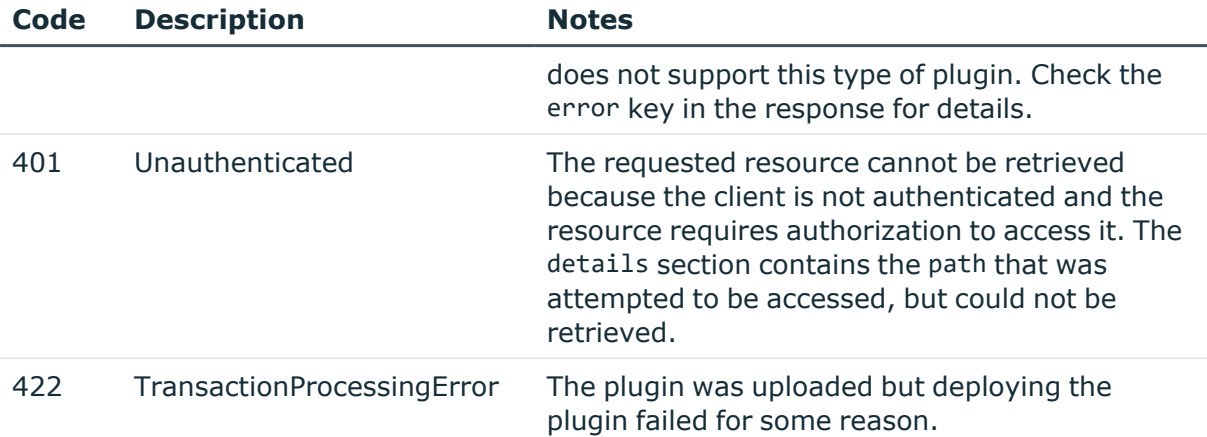

## <span id="page-871-0"></span>**Delete a plugin**

Starting with version 6.4, you can also delete plugins using the REST API.

#### 1. **Open a transaction**

For more information, see Open a [transaction](#page-31-0) on page 32.

#### 2. **Delete a plugin**

DELETE the https://<IP-address-of-SPS>/api/configuration/plugins/aa/<ID-ofthe-plugin-to-delete> endpoint. For details, see [Delete](#page-50-0) an object on page 51. If the DELETE request is successful, the response includes only the meta object, for example:

```
{
       "meta": {
             "href":
"/api/configuration/plugins/aa/b080b1ba546232548bb1a9",
             "parent": "/api/configuration/plugins/aa"
       }
}
```
#### 3. **Commit your changes**

For more information, see Commit a [transaction](#page-34-0) on page 35.

#### **Status and error codes**

The following table lists the typical status and error codes for this request. For a complete list of error codes, see [Application](#page-44-0) level error codes on page 45.

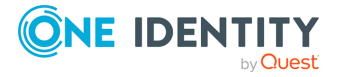

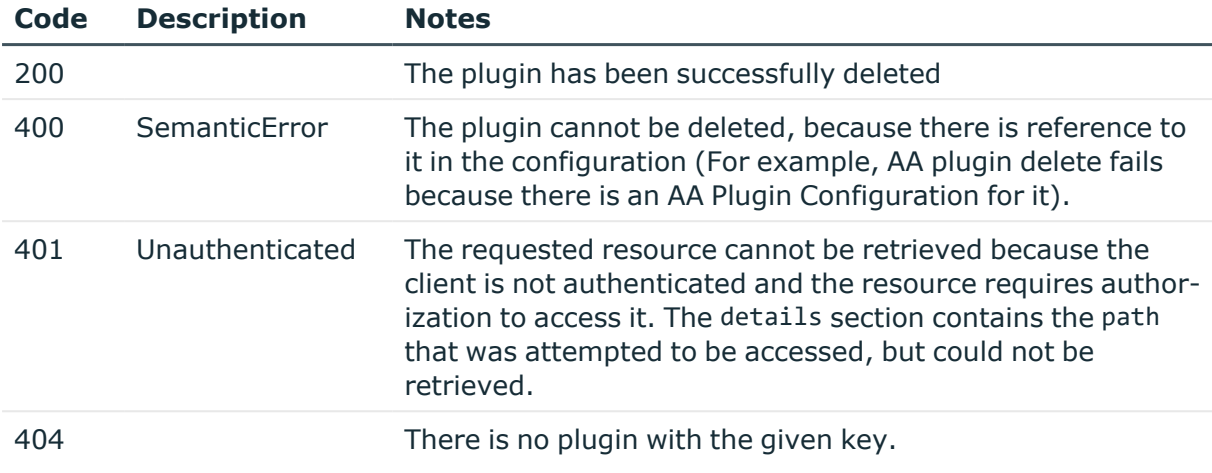

## **Check the integrity of a plugin**

The authentication and authorization (AA) plugins used on SPS. To upload or update a plugin, see [Upload](#page-869-0) a plugin.

## **URL**

```
GET https://<IP-address-of-SPS>/api/plugin/integrity?key=<key-value-from-the-
response-of-the-last-creation>&plugin_type=<type-of-the-plugin>&ops=zip_
checksum&ops=zip_content&ops=unregistered
```
## **Cookies**

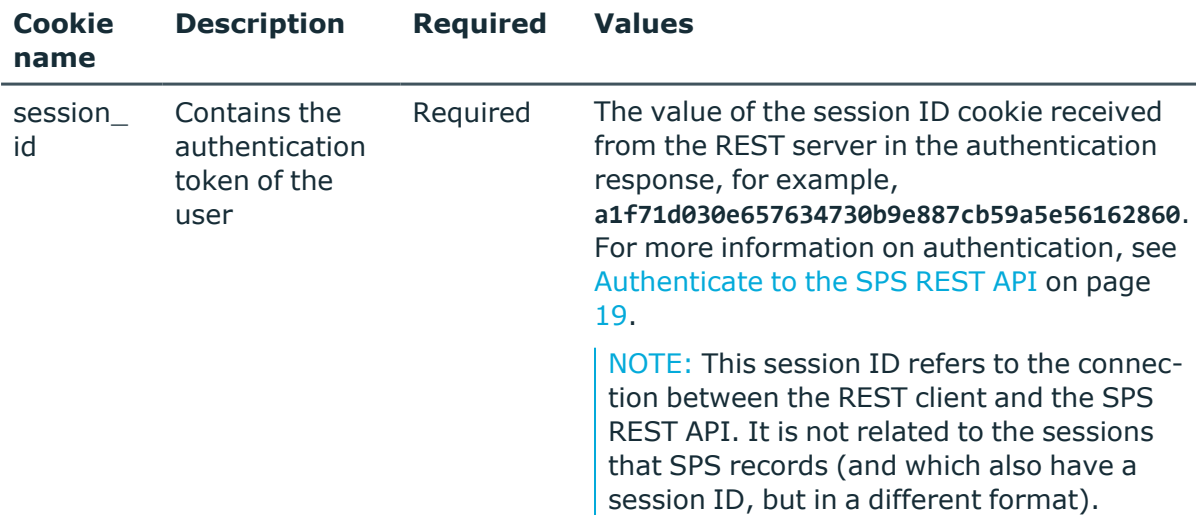

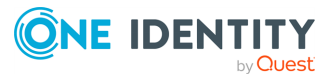

## **Sample request**

The following command retrieves the results of the integrity check.

```
curl --cookie cookies https://<IP-address-of-SPS>/api/plugin/integrity?key=<key-
value-from-the-response-of-the-last-creation>&plugin_type=aa&ops=zip_
checksum&ops=zip_content&ops=unregistered
```
• To retrieve the <key-value-from-the-response-of-the-last-creation> of the plugin that you have uploaded earlier, enter the following command:

```
curl https://<IP-address-of-SPS>/api/configuration/plugins/<plugin_type>
```
This will display all plugins that you have uploaded earlier, that belong to the specified plugin type. The value will be the value of the key parameter of the response.

- The following plugin type values are available:
	- Authentication and authorization: aa
	- Configuration synchronization: configuration sync
	- Credential Store: credentialstore
	- Signing CA: signingca

#### **Response**

The following is a sample response received when querying the results of the integrity check.

For more information on the meta object, see [Message](#page-9-0) format on page 10.

```
{ 
   "body": {
      "zip_checksum": {
         "verdict": "passed",
         "reason": "Plugin .zip checksums match"
      },
      "zip_content": {
         "verdict": "passed",
         "reason": "The plugin runtime files are the same since you have
uploaded the plugin .zip"
       },
      "unregistered": {
         "verdict": "unavailable",
         "reason": "Cannot find checker. Make sure that you use an
existing checker: unregistered"
      }
   }
}
```
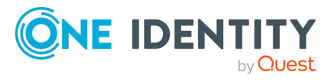

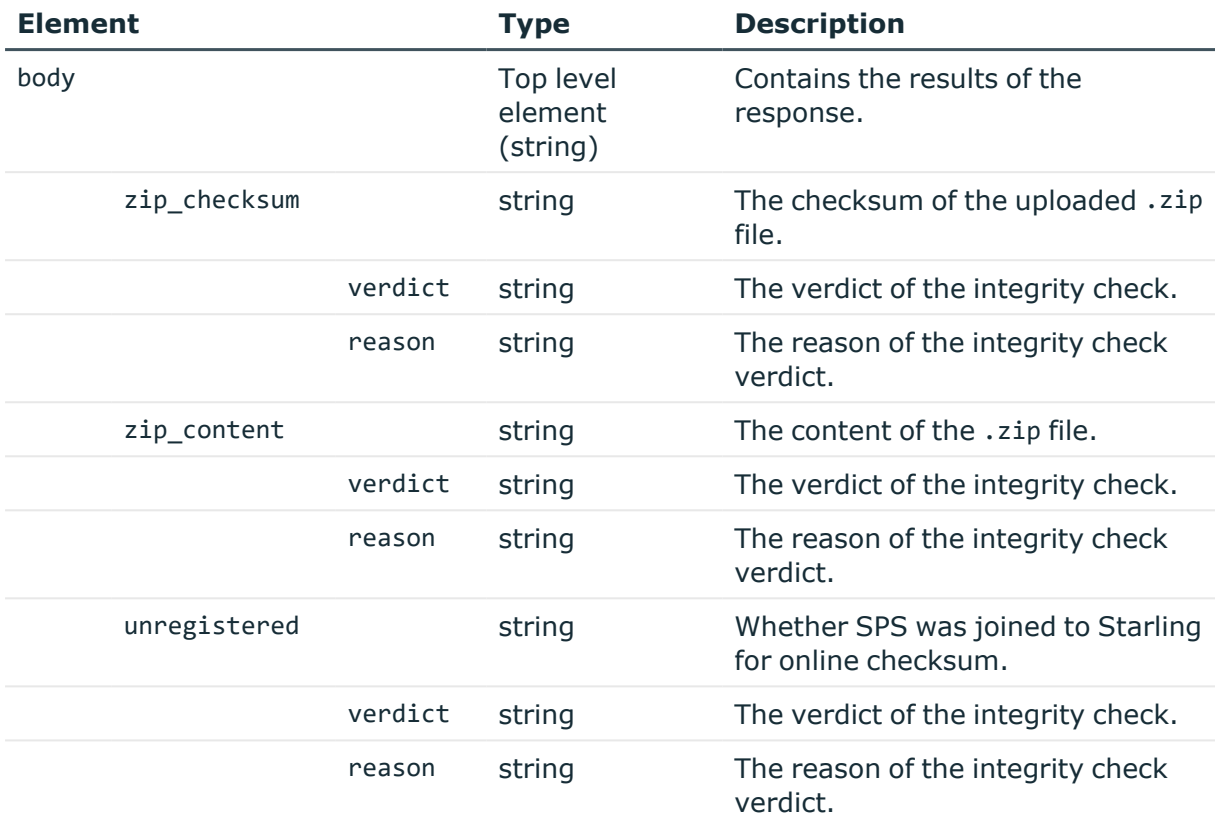

#### **Status and error codes**

The following table lists the typical status and error codes for this request. For a complete list of error codes, see [Application](#page-44-0) level error codes on page 45.

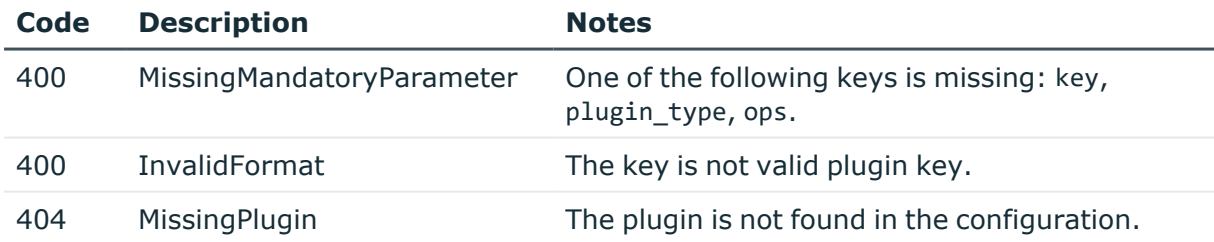

## **Authentication and authorization plugins**

The authentication and authorization (AA) plugins used on SPS. To upload or update a plugin, see [Upload](#page-869-0) a plugin.

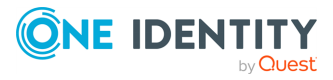

#### **URL**

GET https://<IP-address-of-SPS>/api/configuration/plugins/aa

#### **Cookies**

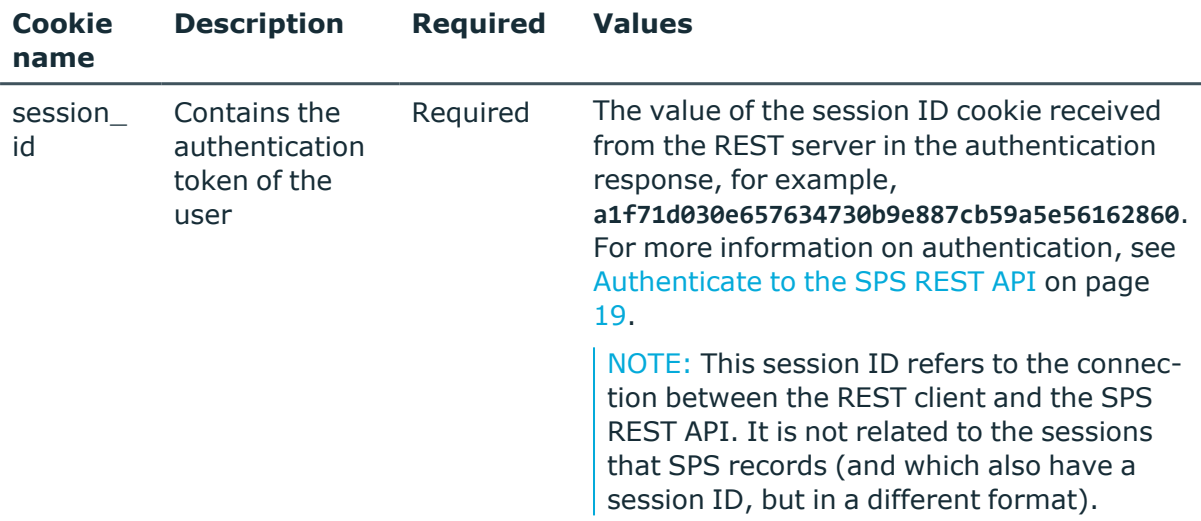

#### **Sample request**

The following command queries the list of AA plugins used on SPS.

```
curl --cookie cookies https://<IP-address-of-SPS>/api/configuration/plugins/aa
```
The following command retrieves the properties of a specific plugin.

```
curl --cookie cookies https://<IP-address-of-
SPS>/api/configuration/plugins/aa/<plugin-id>
```
#### **Response**

The following is a sample response received when querying the list of AAA plugins used on SPS.

For more information on the meta object, see [Message](#page-9-0) format on page 10.

```
{
 "items": [
    {
      "key": "2080160955734bb2a1ddf9",
      "meta": {
       "href": "/api/configuration/plugins/aa/2080160955734bb2a1ddf9"
      }
```
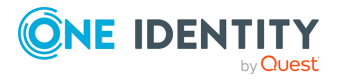

SPS 7.4 REST API Reference Guide Advanced authentication and authorization

```
}
  ],
  "meta": {
    "first": "/api/configuration/plugins/aa",
    "href": "/api/configuration/plugins/aa",
    "last": "/api/configuration/plugins/ticketing",
    "next": "/api/configuration/plugins/credentialstore",
    "parent": "/api/configuration/plugins",
    "previous": null,
    "transaction": "/api/transaction"
 }
}
```
When retrieving the endpoint of a specific plugin, the response is the following.

```
{
   "body": {
      "api": "1.0",
      "description": "test1",
       "name": "AAPluginExample",
       "version": "1.1",
      "path": "/opt/scb/var/plugins/customgwauthplugin",
      "scb max version": "",
       "scb_min_version": "",
      "default_configuration": "",
       "entry_point": null,
       "sha256sum":
"c4bb901de6b2274dcb94f1eec429fd0f3565ac792a856b07b8895e56ca2d8f42"
   },
   "key": "2080160955734bb2a1ddf9",
   "meta": {
      "first": "/api/configuration/plugins/aa/2080160955734bb2a1ddf9",
      "href": "/api/configuration/plugins/aa/2080160955734bb2a1ddf9",
       "last": "/api/configuration/plugins/aa/2080160955734bb2a1ddf9",
       "next": null,
      "parent": "/api/configuration/plugins/aa",
      "previous": null,
      "transaction": "/api/transaction"
   }
}
```
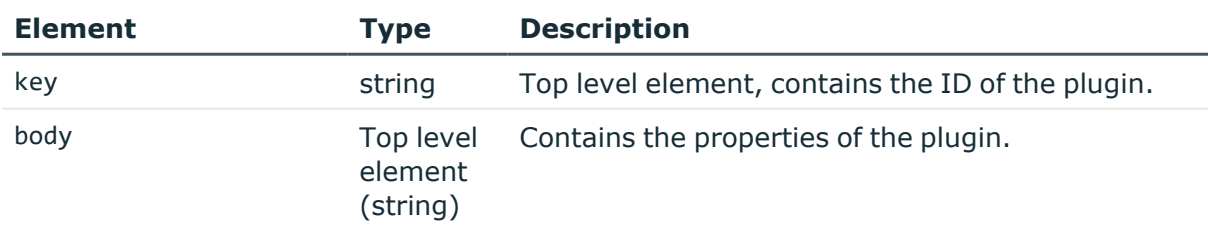

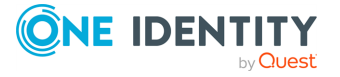

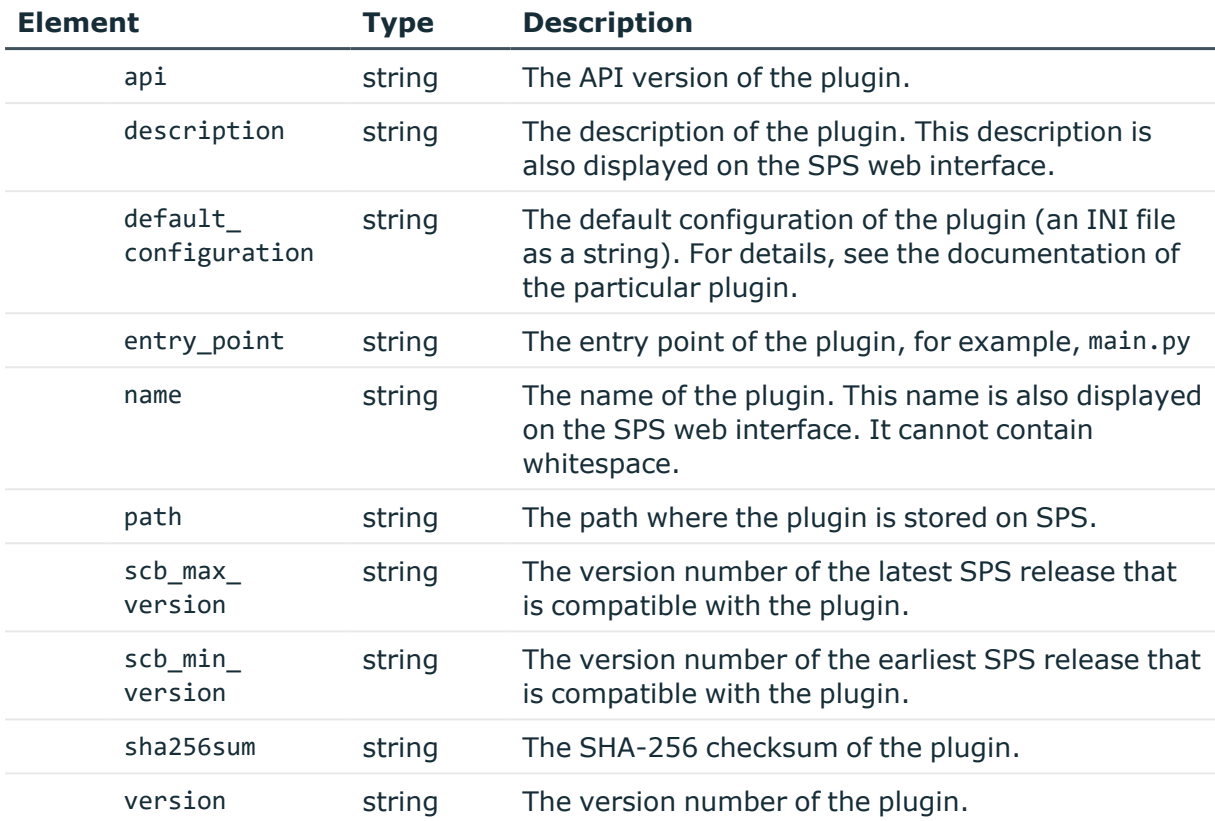

To configure a particular instance of a plugin, use the /api/coniguration/policies/aa\_ plugin\_instances/<key-of-the-plugin-instance> endpoint.

## **Status and error codes**

The following table lists the typical status and error codes for this request. For a complete list of error codes, see [Application](#page-44-0) level error codes on page 45.

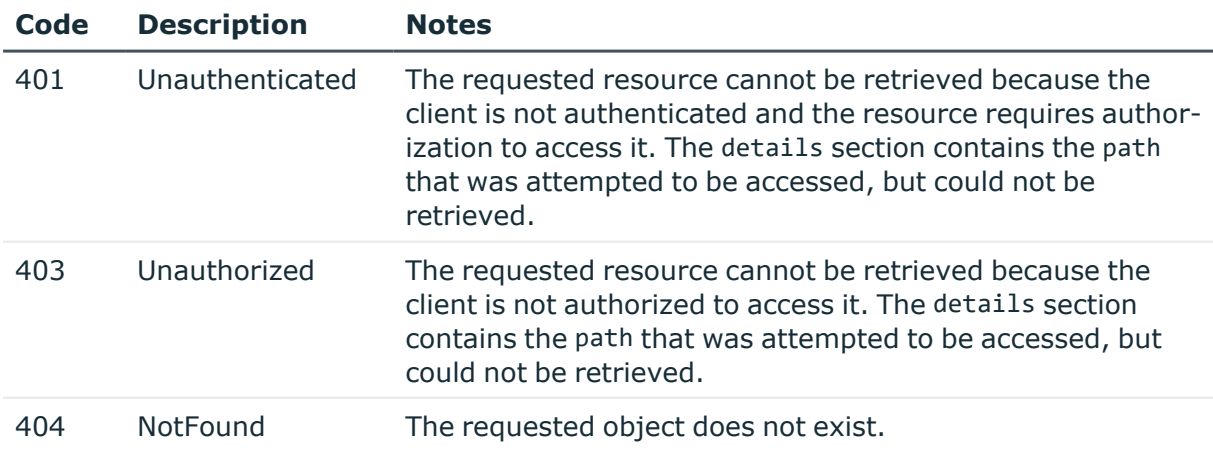

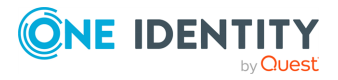

## <span id="page-878-0"></span>**Configuring Authentication and Authorization plugin instances**

You can configure instances of Authentication and Authorization (AA) plugins to use in your Connection Policies. To configure an instance of a plugin you must first upload the plugin to SPS. To upload or update a plugin, see [Upload](#page-869-0) a plugin.

#### **URL**

GET https://<IP-address-of-SPS>/api/configuration/policies/aa\_plugin\_instances

#### **Cookies**

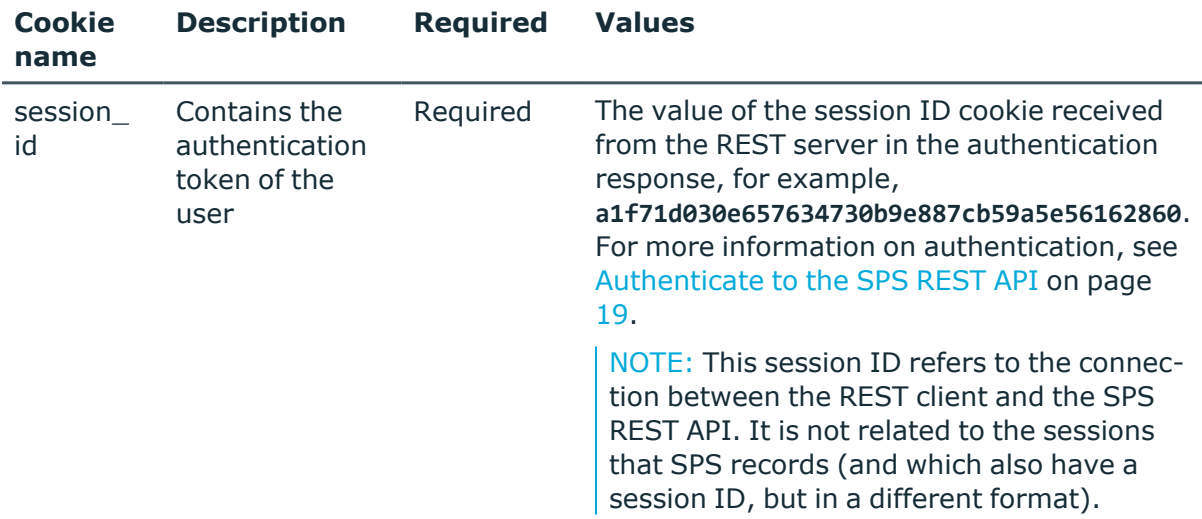

#### **Sample request**

The following command queries the list of AA plugin instances available on SPS.

```
curl --cookie cookies https://<IP-address-of-SPS>/api/configuration/policies/aa_
plugin_instances
```
The following command retrieves the properties of a specific instance.

```
curl --cookie cookies https://<IP-address-of-SPS>/api/configuration/policies/aa_
plugin_instances/<plugin-id>
```
#### **Response**

The following is a sample response received when querying the list of AA plugins used on SPS.

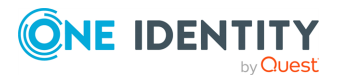

SPS 7.4 REST API Reference Guide

For more information on the meta object, see [Message](#page-9-0) format on page 10.

```
{
   "items": [
      {
             "name": "new_plugin_instance",
             "configuration": "test configuration",
             "plugin": "8876228625d67aa91e2253"
      }
   ],
   "meta": {
      "first": "/api/configuration/policies/aa_plugin_instances",
      "href": "/api/configuration/policies/aa_plugin_instances",
       "last": "/api/configuration/policies/usermapping_policies",
      "next": "/api/configuration/policies/analytics",
       "parent": "/api/configuration/policies",
       "previous": null,
       "remaining_seconds": 600,
      "transaction": "/api/transaction"
   }
}
```
When retrieving the endpoint of a specific plugin instance, the response is the following.

```
{
    "body": {
        "configuration": "[starling]\n# ..... disable_echo=yes\n",
        "name": "Demo_starling_plugin",
        "plugin": {
            "key": "8876228625d67aa91e2253",
            "meta": {
                "href": "/api/configuration/plugins/aa/8876228625d67aa91e2253"
            }
        }
    },
    "key": "8114402005d67adbeb38b6",
    "meta": {
        "first": "/api/configuration/policies/aa_plugin_
instances/8114402005d67adbeb38b6",
        "href": "/api/configuration/policies/aa_plugin_
instances/8114402005d67adbeb38b6",
        "last": "/api/configuration/policies/aa_plugin_
instances/8114402005d67adbeb38b6",
        "next": null,
        "parent": "/api/configuration/policies/aa_plugin_instances",
```
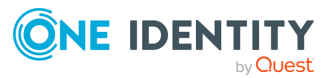

```
"previous": null,
        "remaining_seconds": 600,
        "transaction": "/api/transaction"
   }
}
```
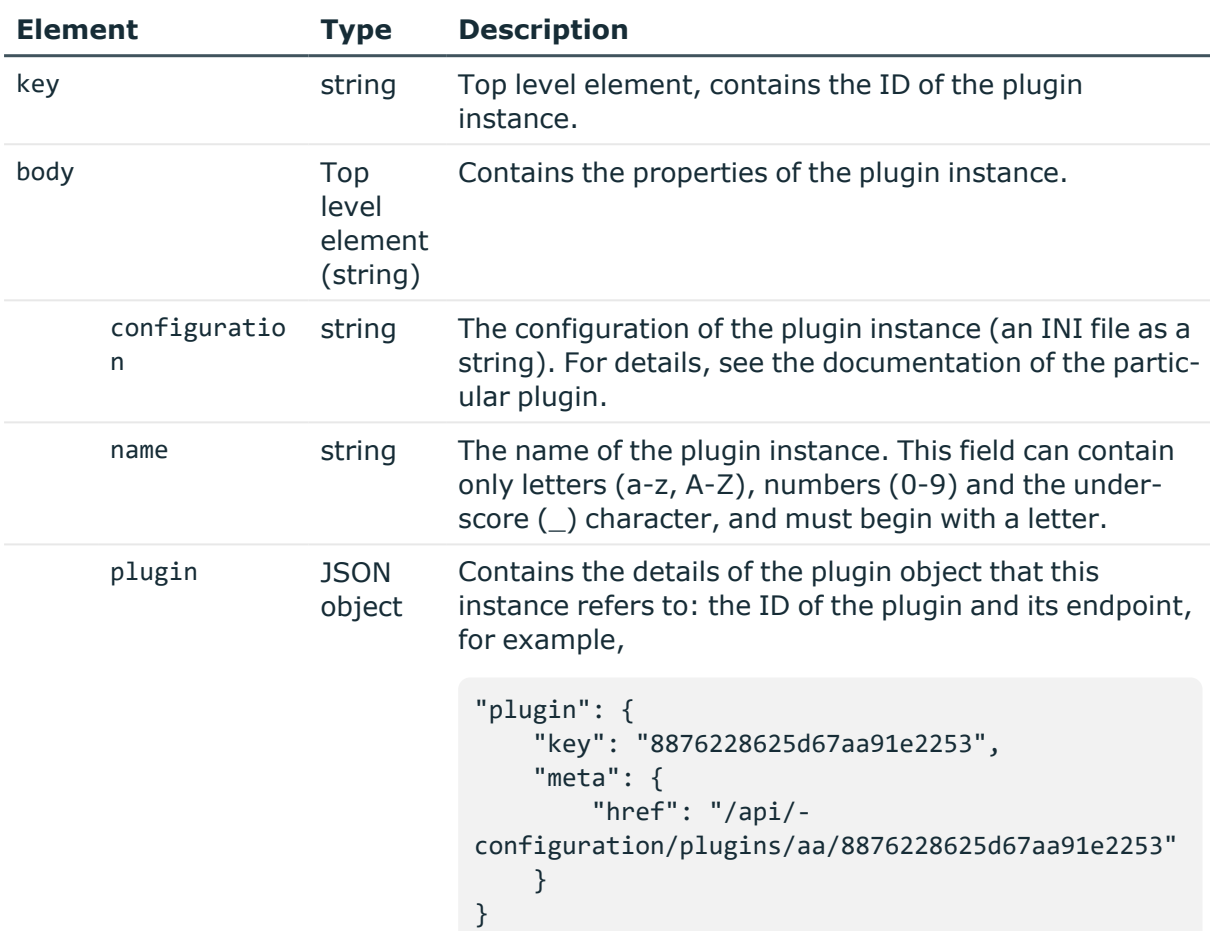

## **Create a new plugin instance**

To create a new instance of a plugin, you have to:

#### 1. **Open a transaction**

For more information, see Open a [transaction](#page-31-0) on page 32.

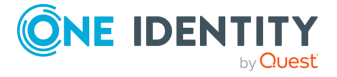

## 2. **Create the JSON object of the plugin instance.**

POST the JSON object to the https://<IP-address-of-SPS>/api/configuration/policies/aa\_plugin\_instances endpoint. You can find a detailed description of the available parameters listed in Configuring [Authentication](#page-878-0) and [Authorization](#page-878-0) plugin instances.

#### 3. **Commit your changes**

For more information, see Commit a [transaction](#page-34-0) on page 35.

#### **Status and error codes**

The following table lists the typical status and error codes for this request. For a complete list of error codes, see [Application](#page-44-0) level error codes on page 45.

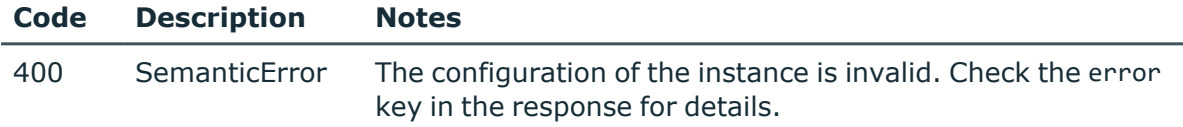

## **Modify a plugin instance**

To modify an instance of a plugin, you have to:

#### 1. **Open a transaction**

For more information, see Open a [transaction](#page-31-0) on page 32.

## 2. **Modify the JSON object of the policy.**

PUT the modified JSON object to the https://<IP-address-of-SPS>/api/configuration/policies/aa\_plugin\_instances/<key-of-the-instance> endpoint.

#### 3. **Commit your changes**

For more information, see Commit a [transaction](#page-34-0) on page 35.

## **Delete a plugin instance**

To delete an instance of a plugin, you have to:

#### 1. **Open a transaction**

For more information, see Open a [transaction](#page-31-0) on page 32.

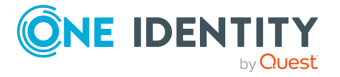

2. Remove any references to the plugin instance from your Connection Policies. You cannot delete a plugin instance that other parts of the configuration actively use.

#### 3. **Delete the endpoint of the plugin instance.**

DELETE the https://<IP-address-of-SPS>/api/configuration/policies/aa\_plugin\_ instances/<key-of-the-instance> endpoint.

#### 4. **Commit your changes**

For more information, see Commit a [transaction](#page-34-0) on page 35.

## **Credential store plugins**

The credential store plugins used on SPS. To upload or update a plugin, see [Upload](#page-869-0) a [plugin.](#page-869-0)

#### **URL**

GET https://<IP-address-of-SPS>/api/configuration/plugins/credentialstore

#### **Cookies**

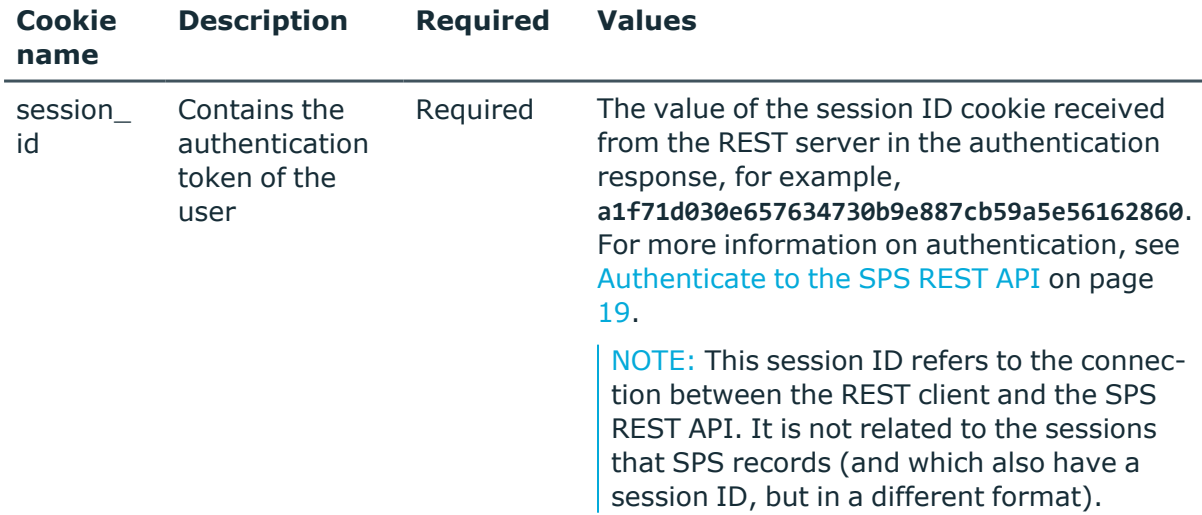

## **Sample request**

The following command lists the credential store plugins stored on SPS.

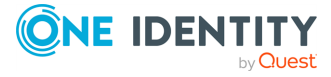

```
curl --cookie cookies https://<IP-address-of-
SPS>/api/configuration/plugins/credentialstore
```
The following command retrieves the properties of a specific plugin.

```
curl --cookie cookies https://<IP-address-of-
SPS>/api/configuration/plugins/credentialstore/<plugin-id>
```
#### **Response**

The following is a sample response received when listing the credential store plugins used on SPS.

For more information on the meta object, see [Message](#page-9-0) format on page 10.

```
{
   "items": [
      {
          "key": "2534221015734bb18aaf32",
          "meta": {
             "href":
"/api/configuration/plugins/credentialstore/2534221015734bb18aaf32"
          }
      }
   ],
   "meta": {
      "first": "/api/configuration/plugins/aa",
      "href": "/api/configuration/plugins/credentialstore",
      "last": "/api/configuration/plugins/ticketing",
      "next": "/api/configuration/plugins/ticketing",
       "parent": "/api/configuration/plugins",
       "previous": "/api/configuration/plugins/aa",
      "transaction": "/api/transaction"
   }
}
```
When retrieving the endpoint of a specific plugin, the response is the following.

```
{
 "body": {
   "api": "1.0",
    "description": "Demo credentialstore plugin for demonstration purposes",
    "name": "DemoCredentialStorePlugin",
    "path": "/opt/scb/var/plugins/credentialstore/DemoCredentialStorePlugin",
    "version": "1.1",
    "scb_max_version": "",
    "scb_min_version": "",
    "default_configuration": "",
    "entry_point": null,
```
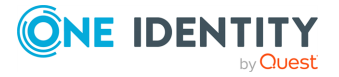

```
"sha256sum":
"c4bb901de6b2274dcb94f1eec429fd0f3565ac792a856b07b8895e56ca2d8f42"
 },
  "key": "2534221015734bb18aaf32",
  "meta": {
    "first":
"/api/configuration/plugins/credentialstore/2534221015734bb18aaf32",
    "href": "/api/configuration/plugins/credentialstore/2534221015734bb18aaf32",
    "last": "/api/configuration/plugins/credentialstore/2534221015734bb18aaf32",
    "next": null,
    "parent": "/api/configuration/plugins/credentialstore",
    "previous": null,
    "transaction": "/api/transaction"
 }
}
```
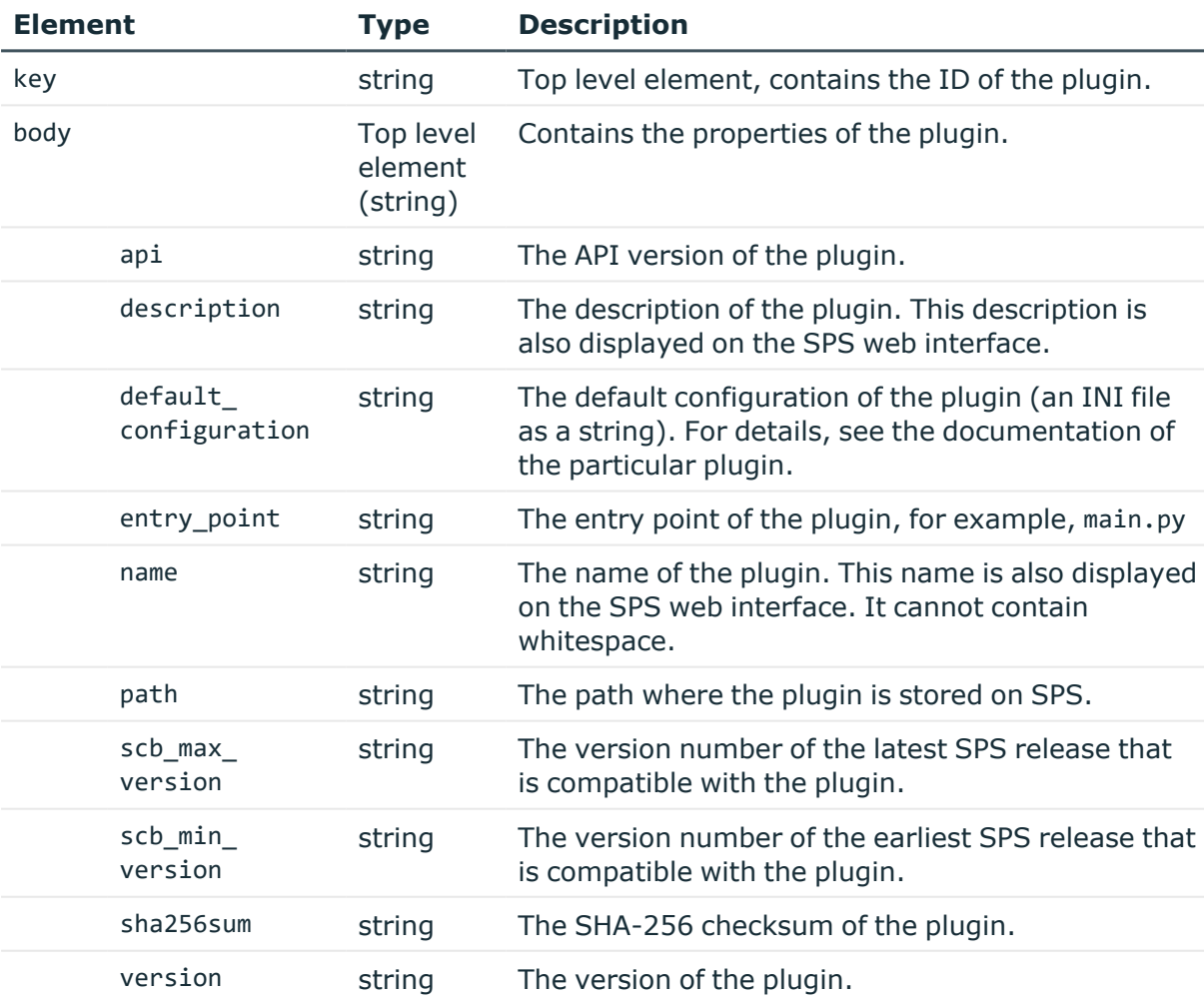

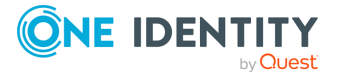

#### **Status and error codes**

The following table lists the typical status and error codes for this request. For a complete list of error codes, see [Application](#page-44-0) level error codes on page 45.

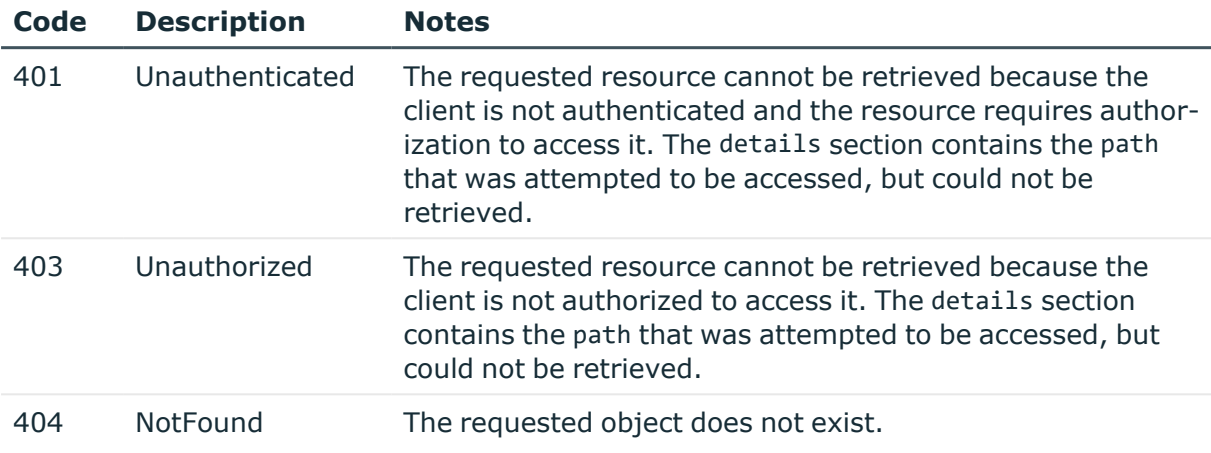

## **Credential stores**

Credential Stores offer a way to store user credentials (for example, passwords, private keys, certificates) and use them to login to the target server, without the user having access to the credentials. That way, the users only have to perform gateway authentication on SPS with their usual password (or to an LDAP database), and if the user is allowed to access the target server, SPS automatically logs in using the Credential Store.

#### **URL**

GET https://<IP-address-of-SPS>/api/configuration/policies/credentialstores

## **Cookies**

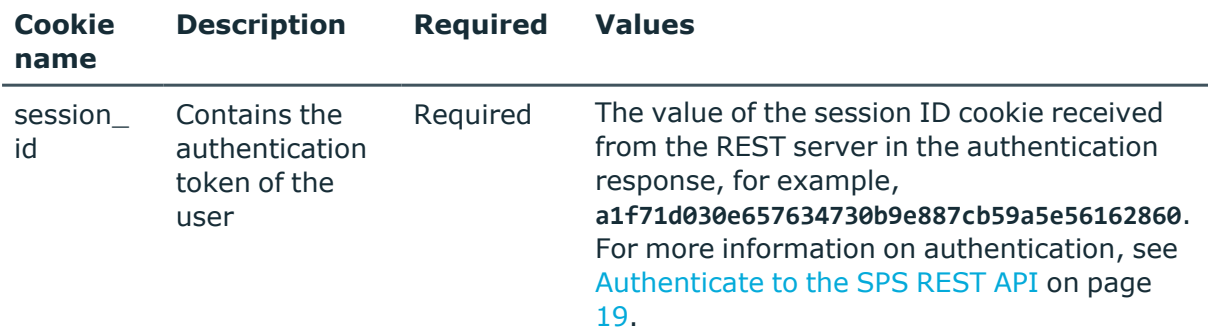

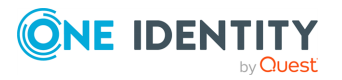

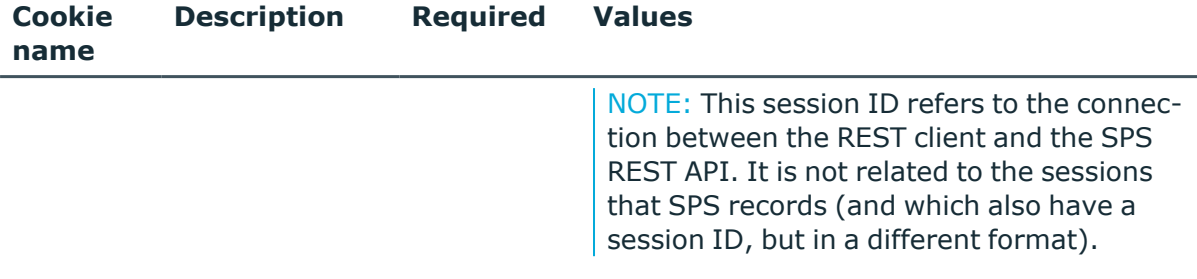

#### **Sample request**

The following command lists the credential stores.

```
curl --cookie cookies https://<IP-address-of-
SPS>/api/configuration/policies/credentialstores
```
The following command retrieves the properties of a specific credential store.

```
curl --cookie cookies https://<IP-address-of-
SPS>/api/policies/credentialstores/<policy-id>
```
#### **Response**

The following is a sample response received when listing credential stores. For more information on the meta object, see [Message](#page-9-0) format on page 10.

```
{
  "items": [
    {
      "key": "1580973975727acedd51b2",
      "meta": {
       "href":
"/api/configuration/policies/credentialstores/1580973975727acedd51b2"
      }
    },
    {
      "key": "935272738572bc2ec1dbdd",
      "meta": {
        "href":
"/api/configuration/policies/credentialstores/935272738572bc2ec1dbdd"
      }
    }
 ],
  "meta": {
    "first": "/api/configuration/policies/audit_policies",
    "href": "/api/configuration/policies/credentialstores",
    "last": "/api/configuration/policies/usermapping_policies",
```
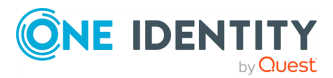

```
"next": "/api/configuration/policies/indexing",
    "parent": "/api/configuration/policies",
    "previous": "/api/configuration/policies/content_policies",
    "transaction": "/api/transaction"
 }
}
```
When retrieving the endpoint of a specific credential store, the response is the following.

```
{
 "body": {
    "name": "API_LOCAL",
    "type": {
      "authenticator_name": "auth_server_name",
      "default_namespace": "{HOST}",
      "dns_servers": {
        "primary": "192.168.56.1",
        "secondary": "192.168.56.2"
      },
      "domain mappings": [
        {
          "domain": "domain",
          "host": {
            "selection": "fqdn",
            "value": "host"
          }
        }
      ],
      "login_mode": {
        "password": {
          "key": "e0ecbe98-bd17-4805-ba5d-17fb789f3971",
          "meta": {
           "href": "/api/configuration/passwords/e0ecbe98-bd17-4805-ba5d-
17fb789f3971"
         }
        },
        "selection": "fixed",
        "username": "fixed_username"
      },
      "proxy_server": "http://192.168.56.201:9999",
      "selection": "local",
      "server_certificate_check": {
        "enabled": true,
        "trusted_ca": {
          "key": "12269547065727ad6e79d9e",
          "meta": {
            "href": "/api/configuration/policies/trusted_ca_
lists/12269547065727ad6e79d9e"
```
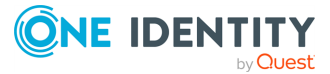

```
}
        }
      },
      "web_interface_url": "http://erpm_address"
    }
 },
  "key": "935272738572bc2ec1dbdd",
  "meta": {
    "first":
"/api/configuration/policies/credentialstores/1580973975727acedd51b2",
    "href":
"/api/configuration/policies/credentialstores/935272738572bc2ec1dbdd",
    "last":
"/api/configuration/policies/credentialstores/935272738572bc2ec1dbdd",
    "next": null,
    "parent": "/api/configuration/policies/credentialstores",
    "previous":
"/api/configuration/policies/credentialstores/1580973975727acedd51b2",
    "transaction": "/api/transaction"
 }
}
```
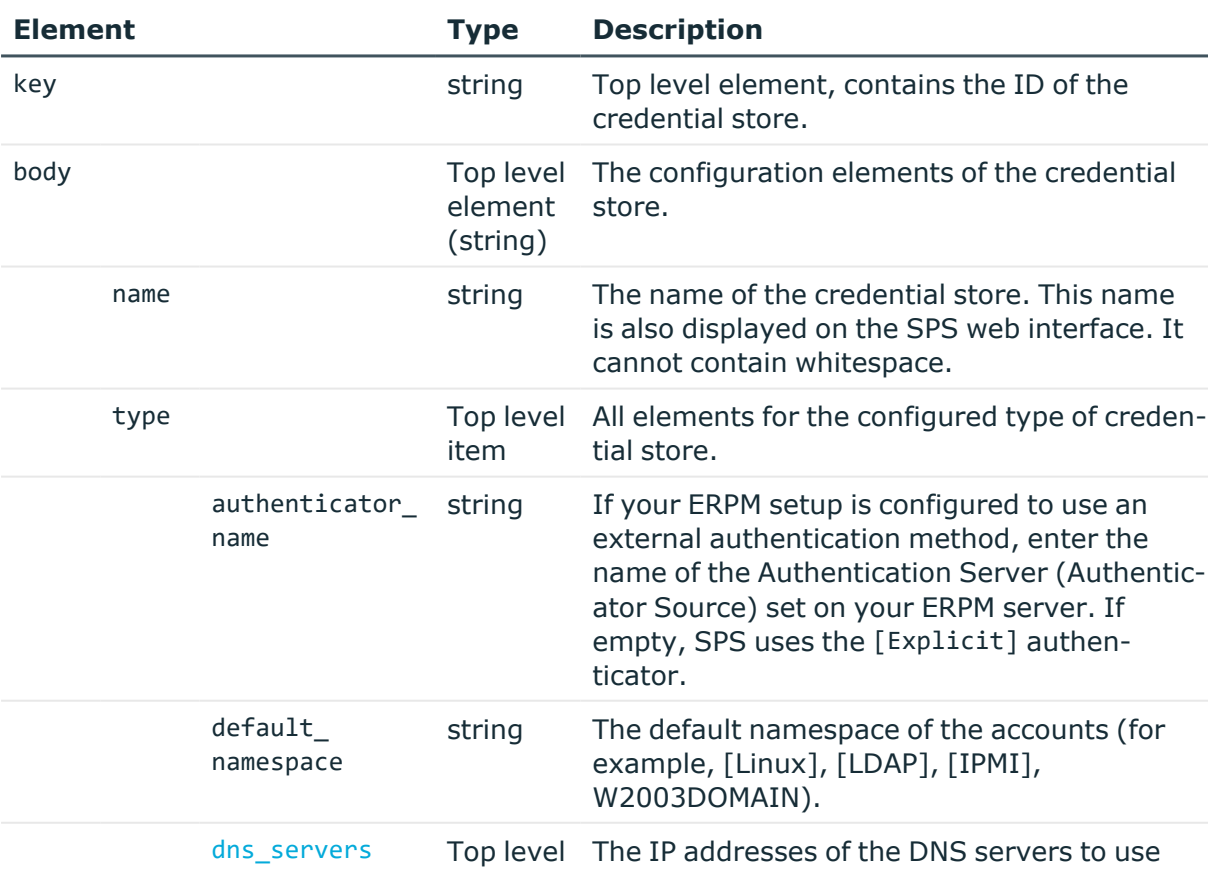

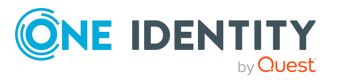

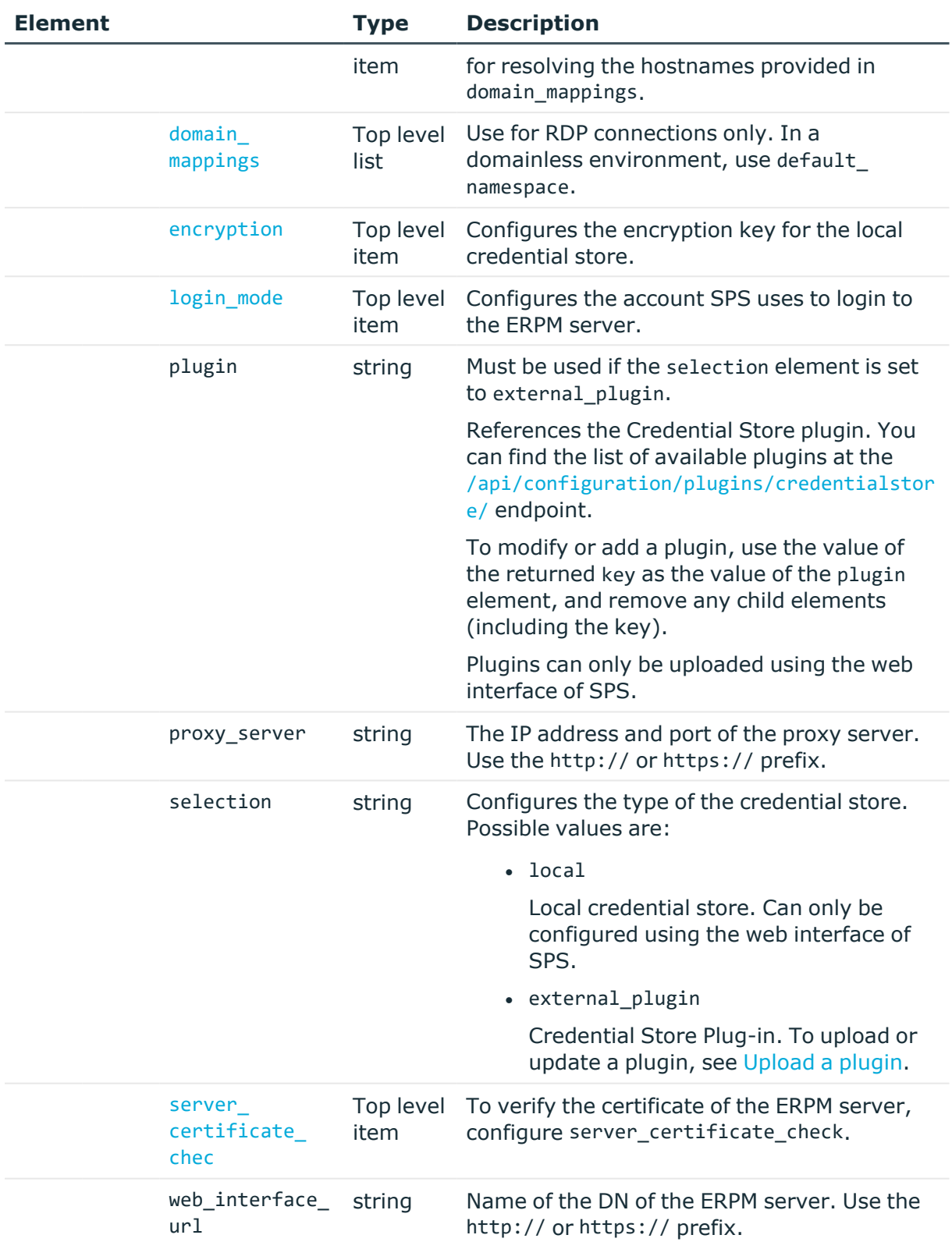

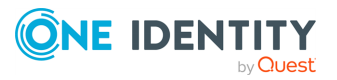

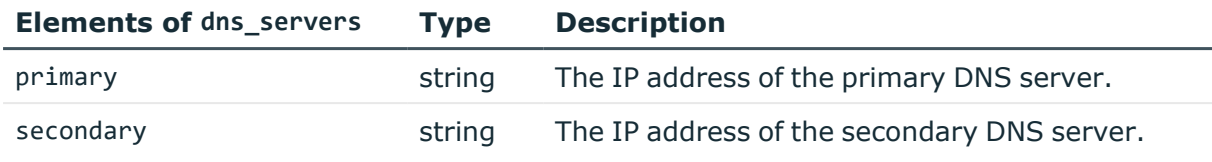

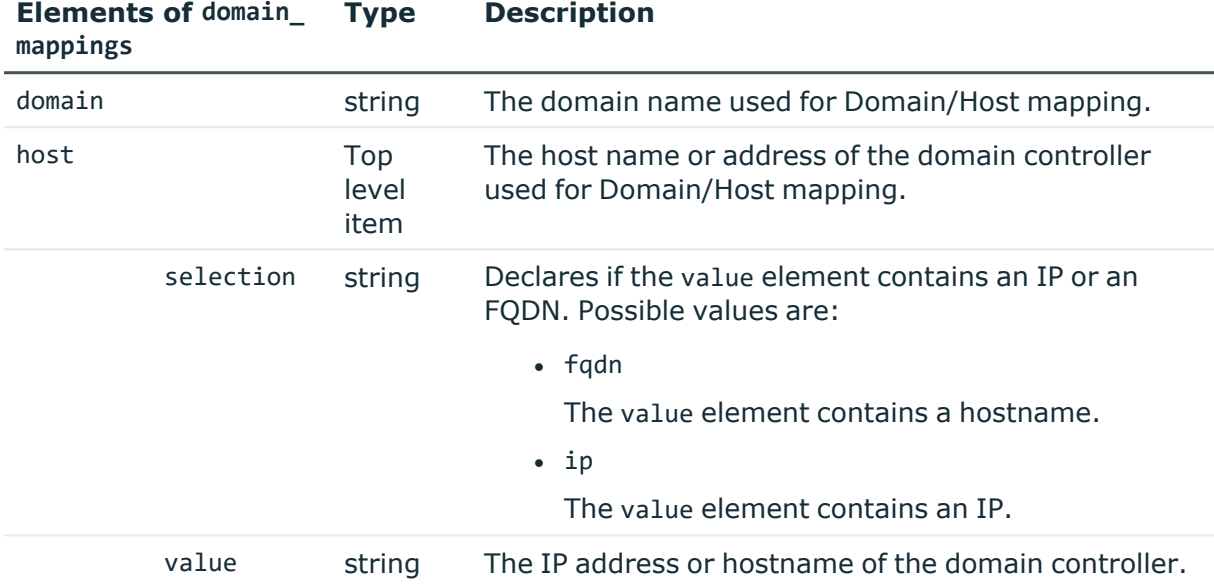

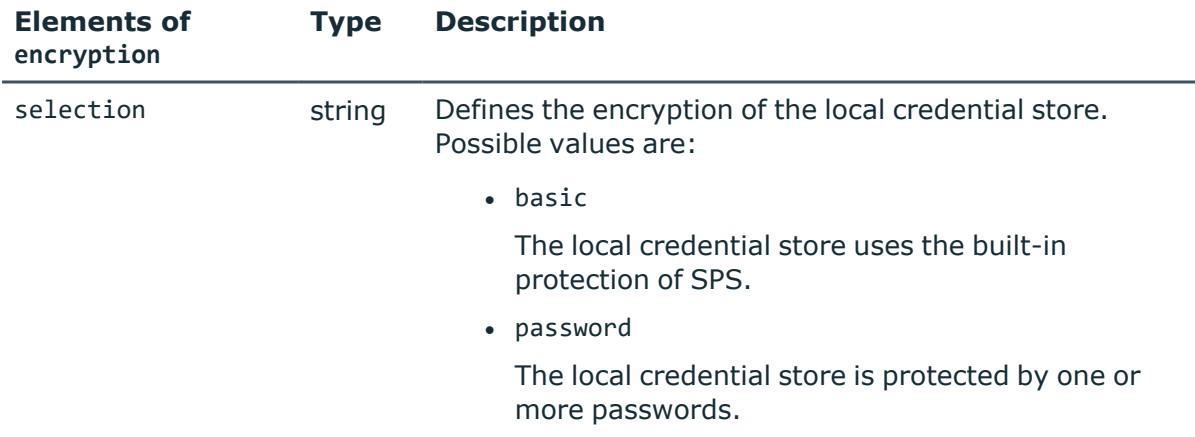

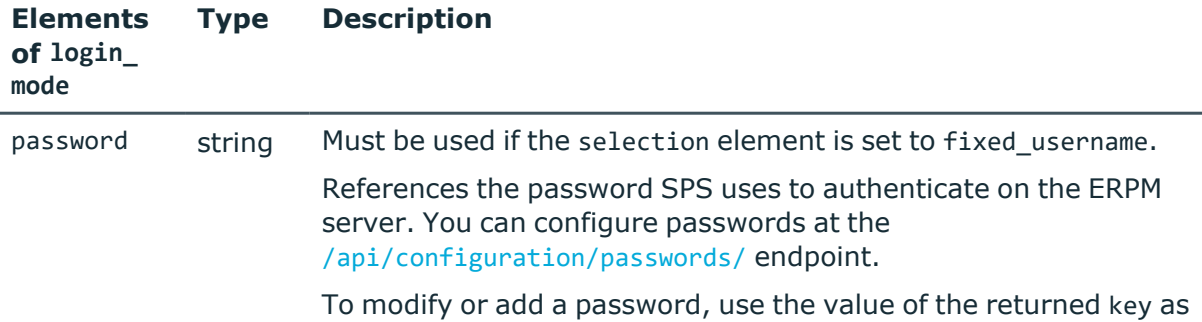

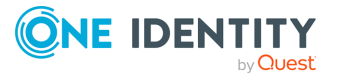

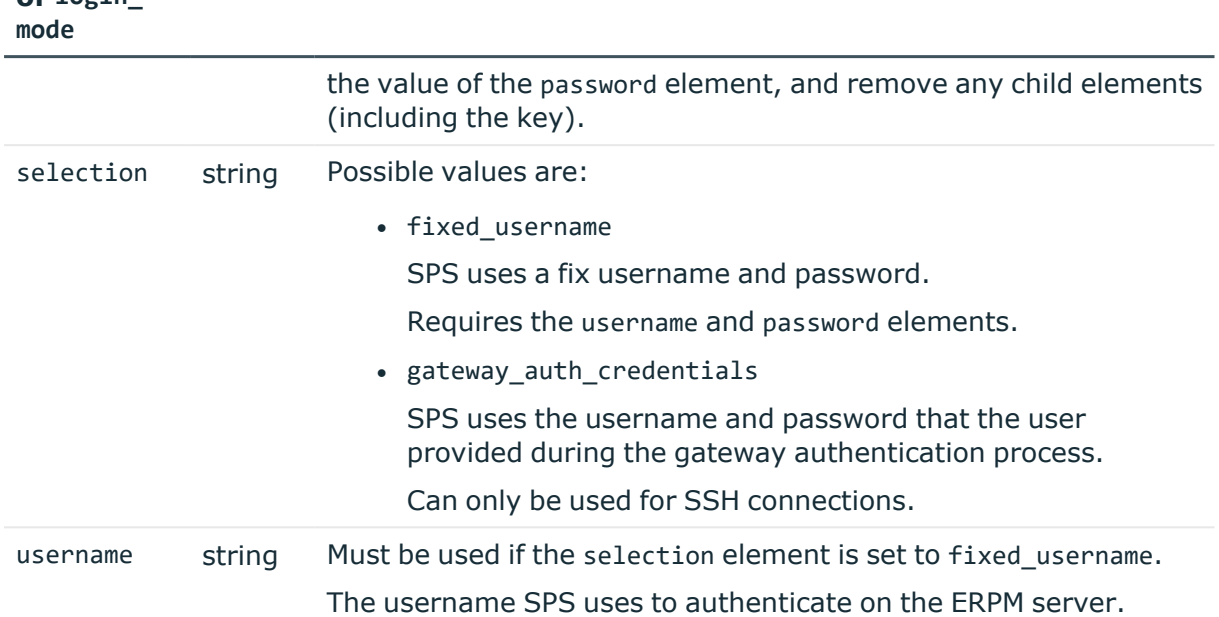

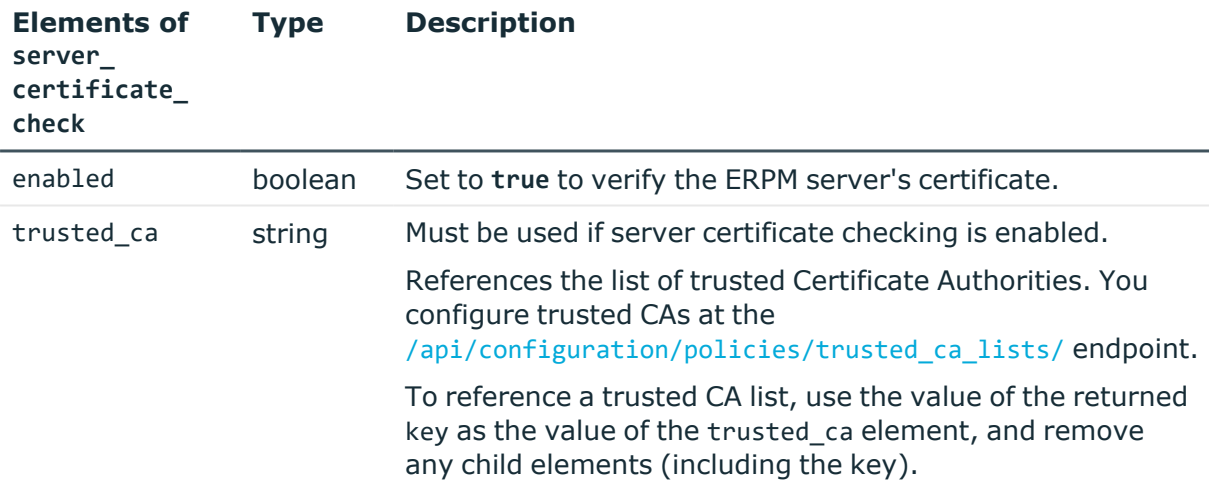

## **Example:**

**Elements of login\_**

**Type Description**

NOTE: The following example is response only. Credential stores can only be configured using the web interface of SPS.

Use a credential store plugin.

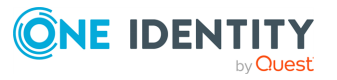

```
{
   "name": "API_PLUGIN",
   "type": {
      "plugin": {
         "key": "2534221015734bb18aaf32",
         "meta": {
            "href":
"/api/configuration/plugins/credentialstore/2534221015734bb18aaf32"
        }
      },
      "selection": "external_plugin"
   }
}
```
## **Status and error codes**

The following table lists the typical status and error codes for this request. For a complete list of error codes, see [Application](#page-44-0) level error codes on page 45.

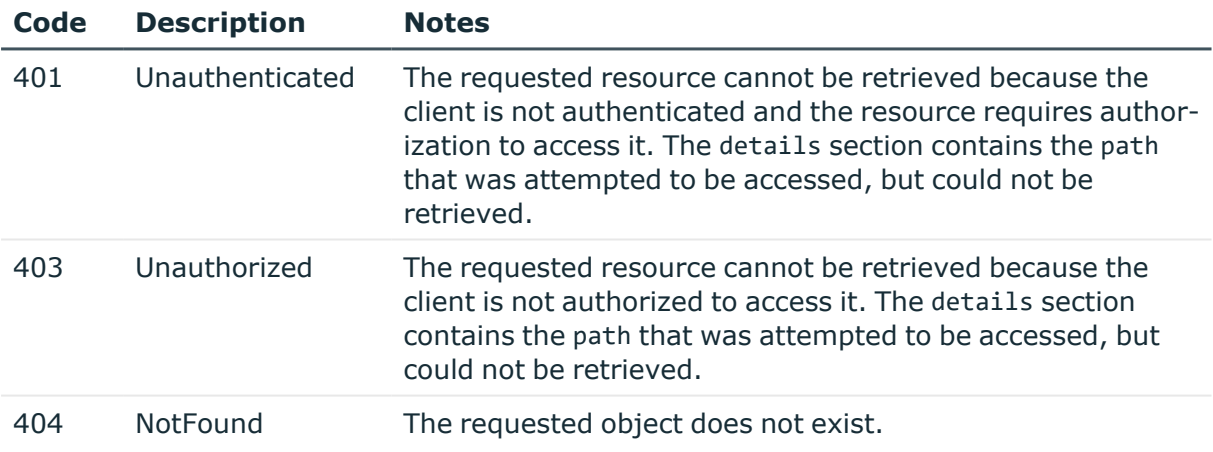

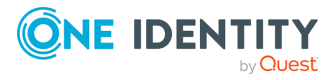

# **Completing the Welcome Wizard using REST**

## **Completing the Welcome Wizard using REST**

The Welcome Wizard helps you complete the initial configuration of SPS. Starting with version 5 F4, you can complete the Welcome Wizard using REST as well.

#### **URL**

```
GET https://<IP-address-of-SPS>/api/setup
```
## **Prerequisites**

You can complete the Welcome Wizard only if it has not been already completed. To verify this, access the /api/setup endpoint. If the value of the status field is uninitialized, you can complete the Welcome Wizard.

## **Sample request**

The following command completes the Welcome Wizard. The data content of the request is read from the file body.json. For the details of the body of the request, see [Request](#page-894-0) body.

```
curl -H "Content-Type: application/json" -d @body.json -X POST https://<IP-
address-of-SPS>/api/setup/
```
NOTE: The request automatically fails if there are any other clients connected to the REST or the web interface of SPS.

#### **Response**

If completing the Welcome Wizard is successful, you should receive the 303 status code. The body of the response is empty.

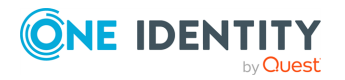

SPS 7.4 REST API Reference Guide Completing the Welcome Wizard using REST

If you GET the /api/setup endpoint, the status field of the response should be completed, for example:

```
{
      "meta": {
             "eula": "https://www.oneidentity.com/legal/sta.aspx",
             "href": "/api/setup",
             "parent": "/api",
             "remaining_seconds": 0
      },
      "status": "completed"
}
```
## <span id="page-894-0"></span>**Request body**

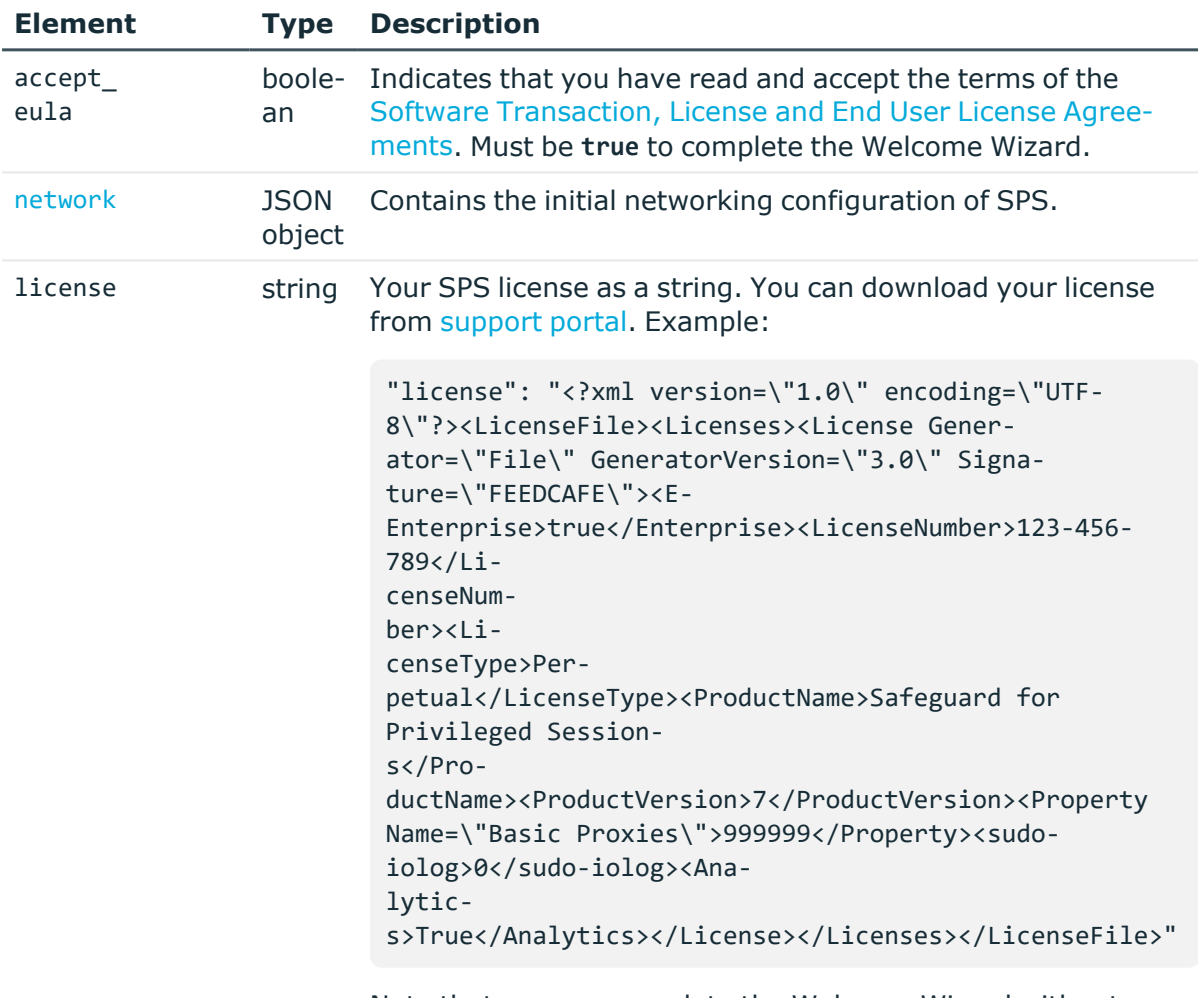

Note that you can complete the Welcome Wizard without uploading a license. In this case, SPS will start in demo mode. To skip uploading the license, use the **null** value:

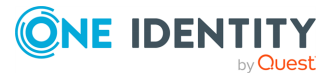

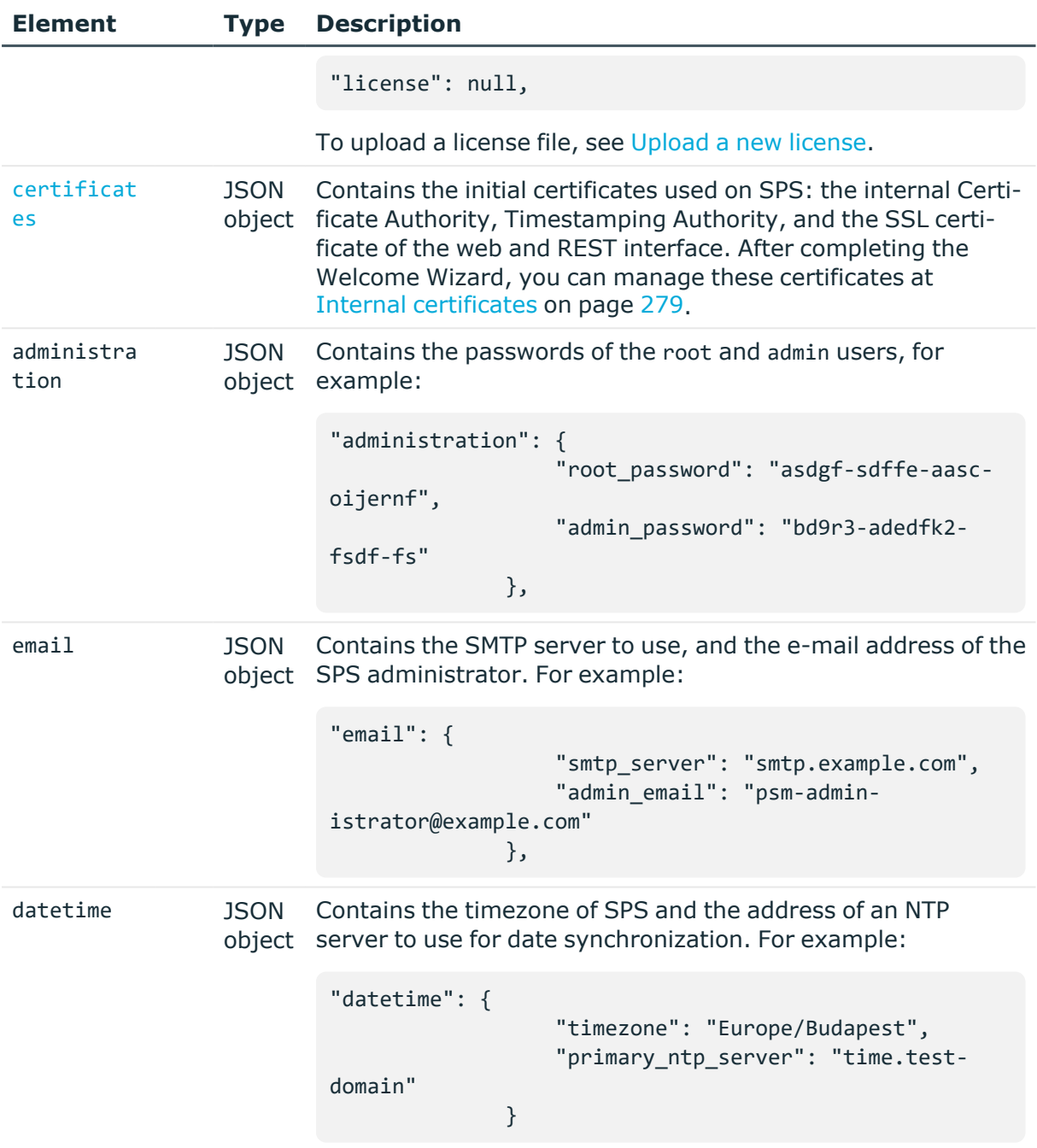

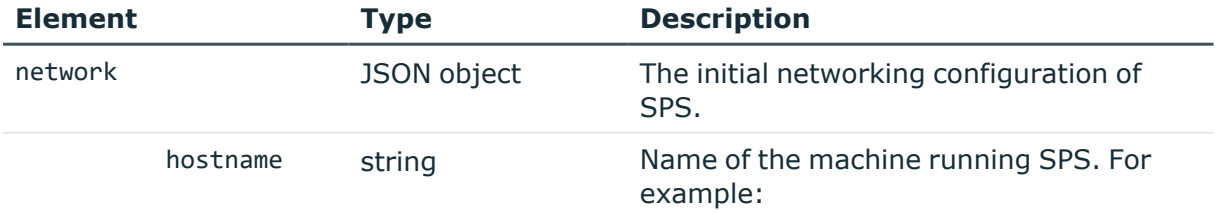

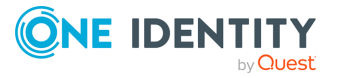

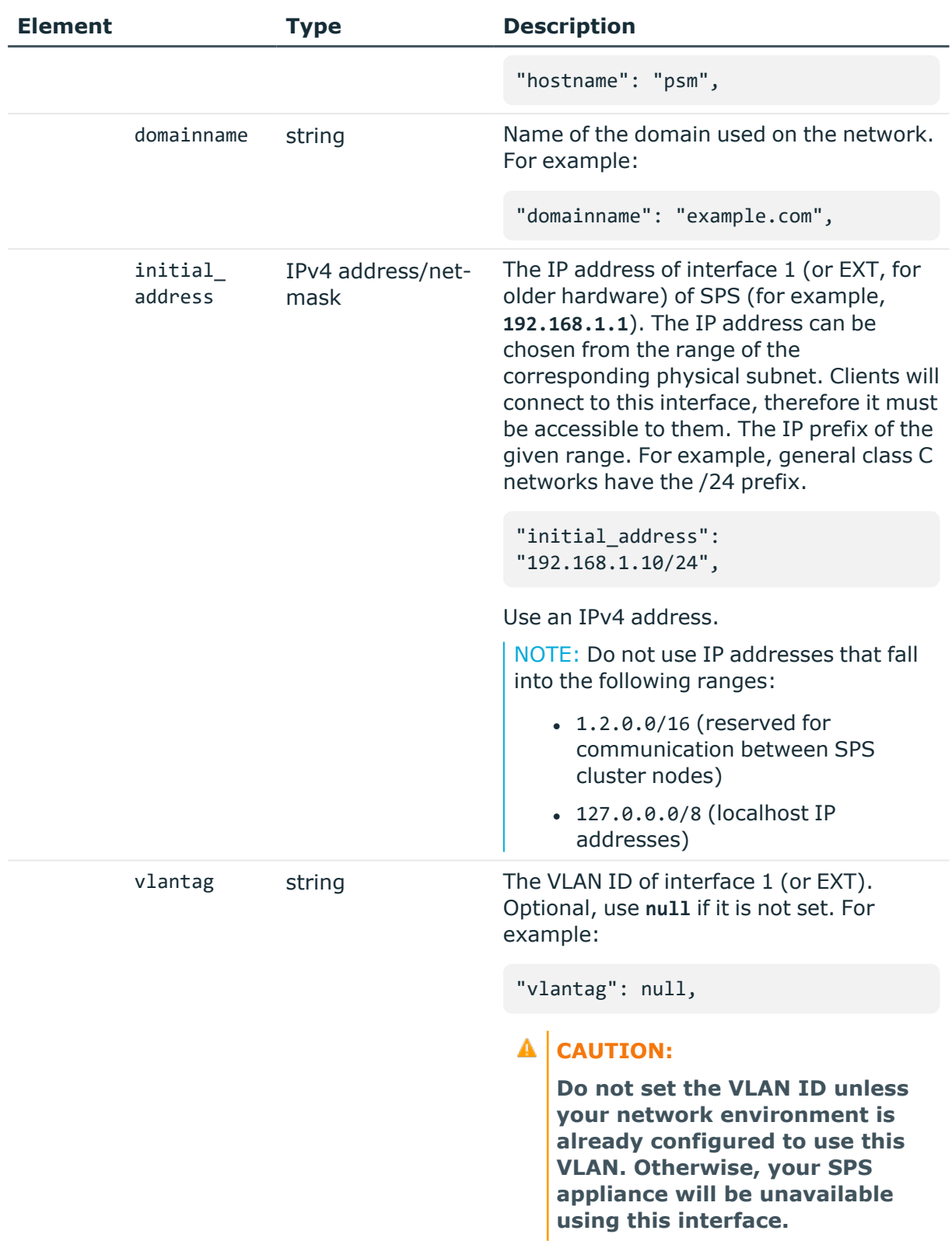

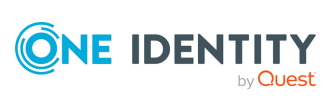

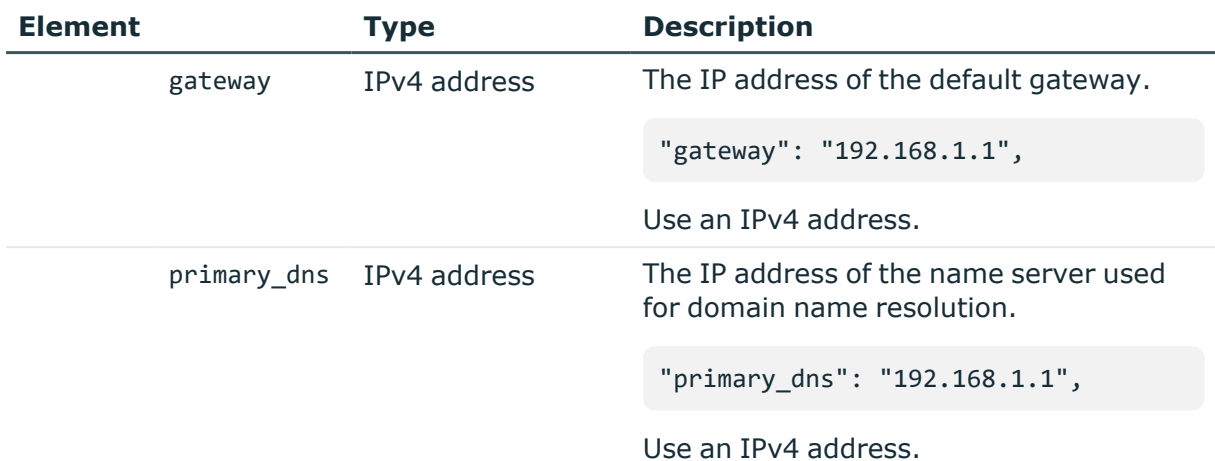

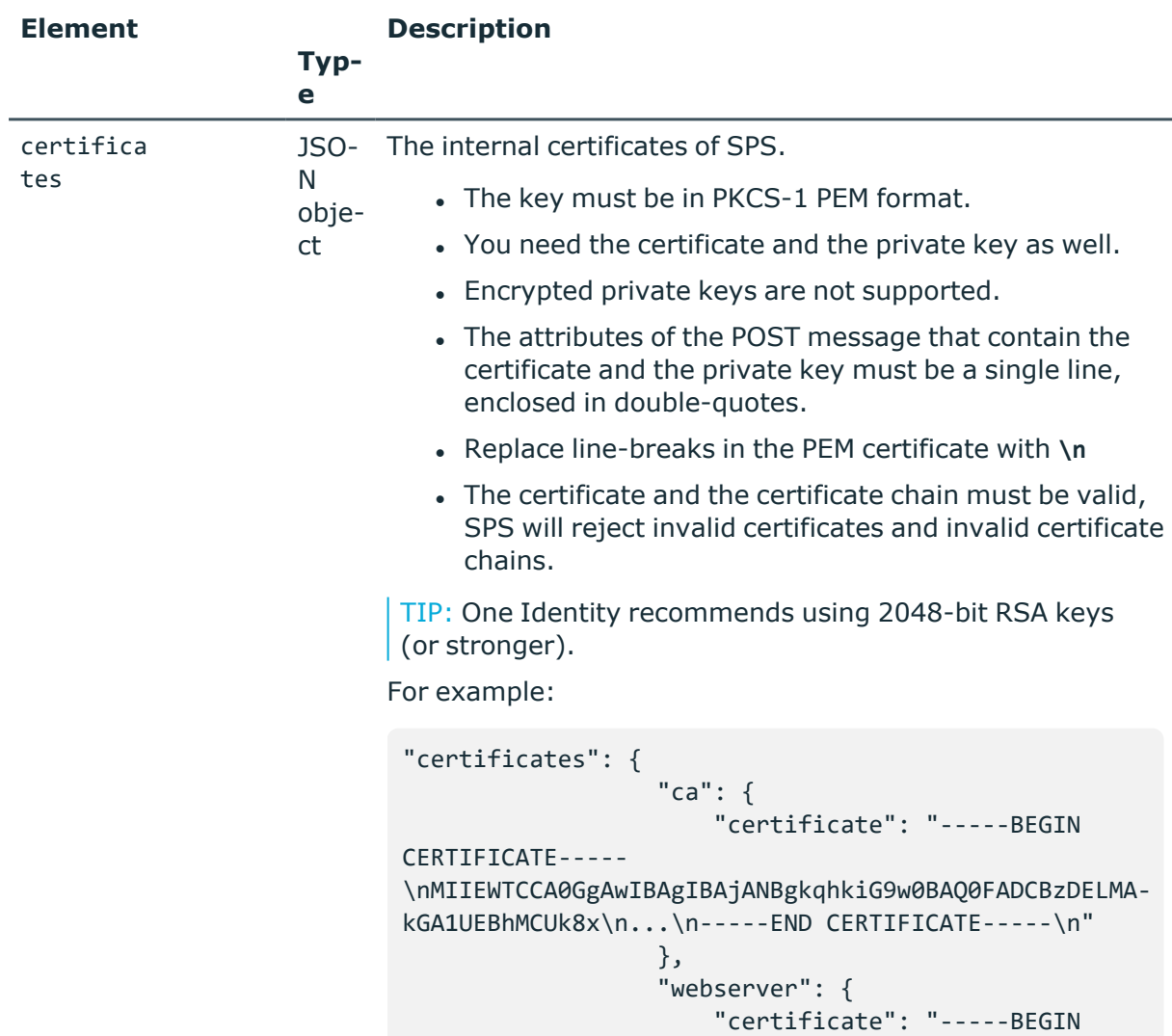

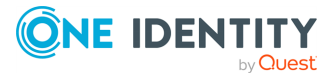

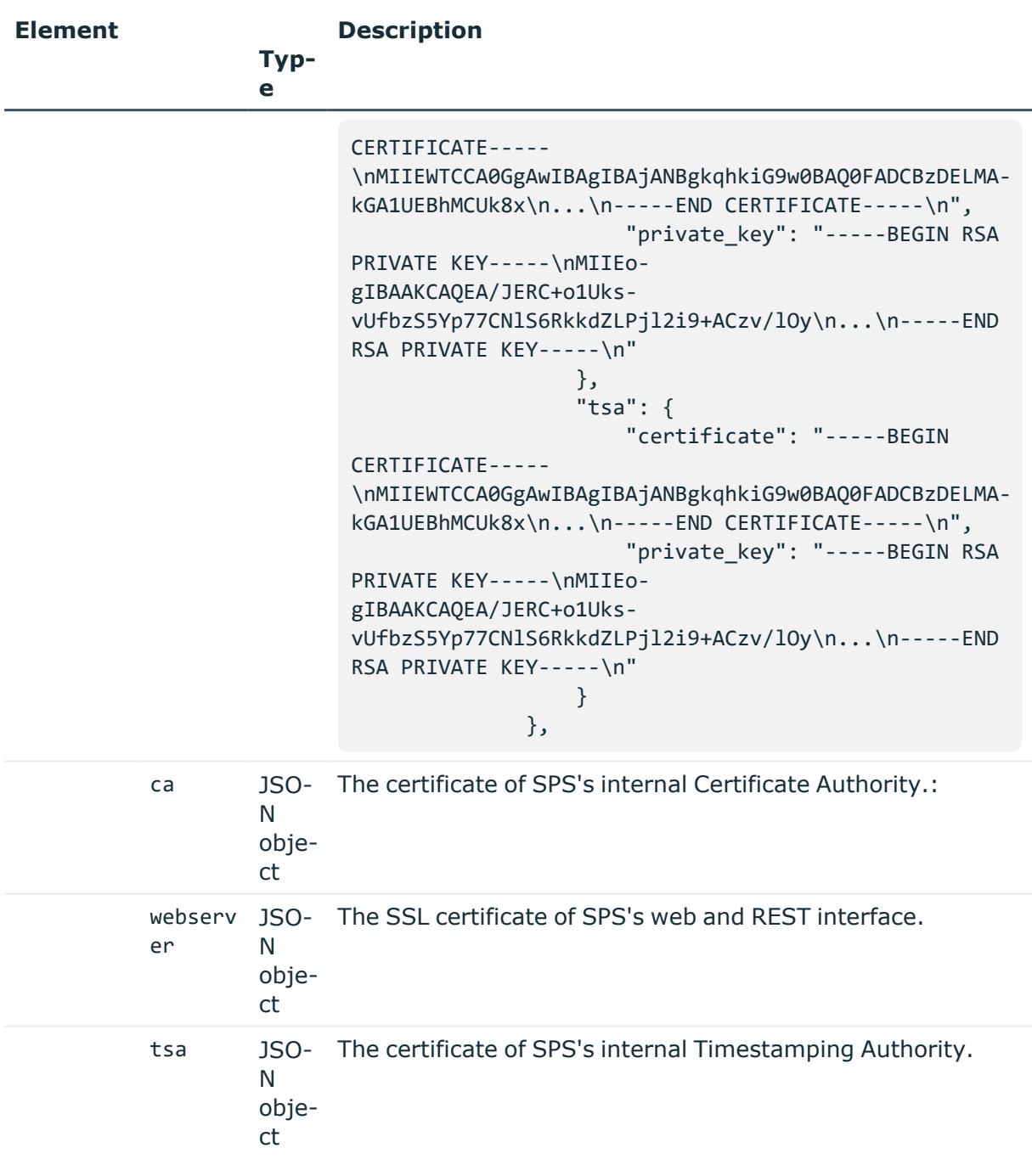

#### **Status and error codes**

The following table lists the typical status and error codes for this request. For a complete list of error codes, see [Application](#page-44-0) level error codes on page 45.

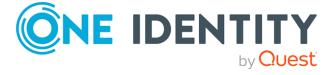

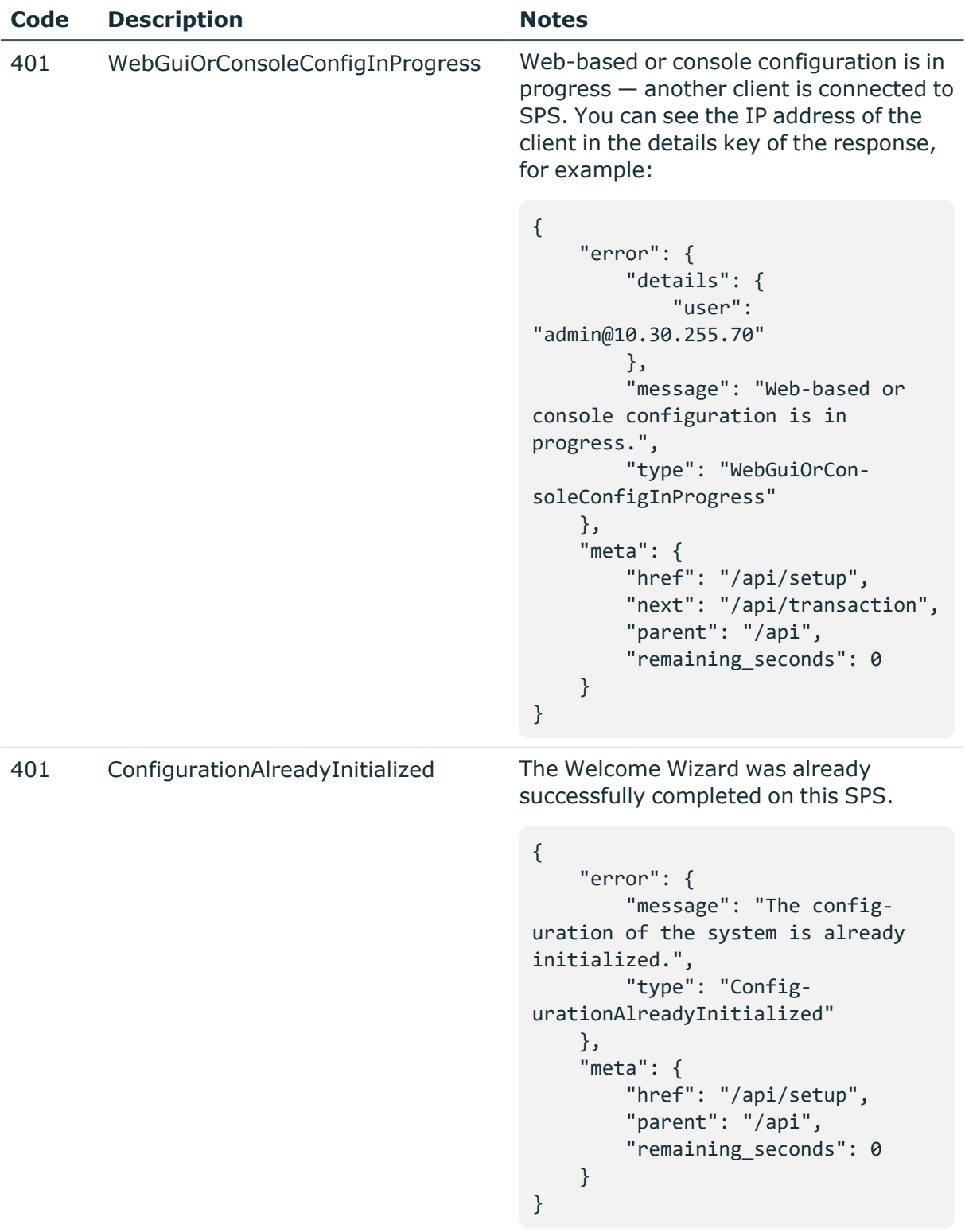

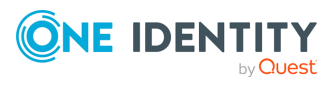
# **Enable and configure analytics using REST**

## **Enable One Identity Safeguard for Privileged Analytics**

This endpoint allows you to enable One Identity Safeguard for Privileged Analytics.

To enable One Identity Safeguard for Privileged Analytics and analyze the behavior of your users, One Identity Safeguard for Privileged Sessions (SPS) requires a special license. Also, depending on the number of your users and sessions, the performance and sizing of SPS must be considered. If you are interested in One Identity Safeguard for Privileged Analytics, [contact](https://www.oneidentity.com/buy/) our Sales Team, or your One Identity representative. For details on One Identity Safeguard for Privileged Analytics, see the One Identity One Identity [Safeguard](https://www.oneidentity.com/products/one-identity-safeguard-for-privileged-analytics/) for [Privileged](https://www.oneidentity.com/products/one-identity-safeguard-for-privileged-analytics/) Analytics website. For details on enabling One Identity Safeguard for Privileged Analytics, see Safeguard for Privileged Analytics [Configuration](https://support.oneidentity.com/technical-documents/safeguard-for-privileged-sessions/7.4/safeguard-for-privileged-analytics-configuration-guide/) Guide.

#### **URL**

GET https://<IP-address-of-SPS>/api/configuration/local\_services/analytics/

Querying this endpoint returns the true if One Identity Safeguard for Privileged Analytics is enabled, false otherwise. For example:

```
{
    "body": {
        "enabled": false
    },
    "key": "analytics",
    "meta": {
        "first": "/api/configuration/local_services/admin_web",
        "href": "/api/configuration/local_services/analytics",
        "last": "/api/configuration/local_services/user_web",
        "next": "/api/configuration/local_services/indexer",
```
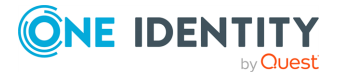

```
"parent": "/api/configuration/local_services",
        "previous": "/api/configuration/local_services/admin_web",
        "remaining_seconds": 600,
        "transaction": "/api/transaction"
    }
}
```
### **Enable One Identity Safeguard for Privileged Analytics**

To modify enable One Identity Safeguard for Privileged Analytics, you have to complete the following.

### **Prerequisites**

To enable One Identity Safeguard for Privileged Analytics and analyze the behavior of your users, One Identity Safeguard for Privileged Sessions (SPS) requires a special license. Also, depending on the number of your users and sessions, the performance and sizing of SPS must be considered. If you are interested in One Identity Safeguard for Privileged Analytics, [contact](https://www.oneidentity.com/buy/) our Sales Team, or your One Identity representative. For details on One Identity Safeguard for Privileged Analytics, see the One Identity One Identity [Safeguard](https://www.oneidentity.com/products/one-identity-safeguard-for-privileged-analytics/) for [Privileged](https://www.oneidentity.com/products/one-identity-safeguard-for-privileged-analytics/) Analytics website. For details on enabling One Identity Safeguard for Privileged Analytics, see Safeguard for Privileged Analytics [Configuration](https://support.oneidentity.com/technical-documents/safeguard-for-privileged-sessions/7.4/safeguard-for-privileged-analytics-configuration-guide/) Guide.

For details on uploading a license, see [Upload](#page-319-0) a new license.

### 1. **Open a transaction**

For more information, see Open a [transaction](#page-31-0) on page 32.

#### 2. **Change the enabled option to true.**

PUT the enabled option with the true value as a JSON object to the https://<IP-address-of-SPS>/api/configuration/local\_services/analytics/ endpoint. For example:

```
curl -H "Content-Type: application/json" -d '{ "enabled": true}' -X POST
https://<IP-address-of-SPS>/api/configuration/local_services/analytics/
```
#### 3. **Commit your changes**

For more information, see Commit a [transaction](#page-34-0) on page 35.

#### **Status and error codes**

The following table lists the typical status and error codes for this request. For a complete list of error codes, see [Application](#page-44-0) level error codes on page 45.

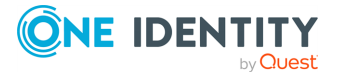

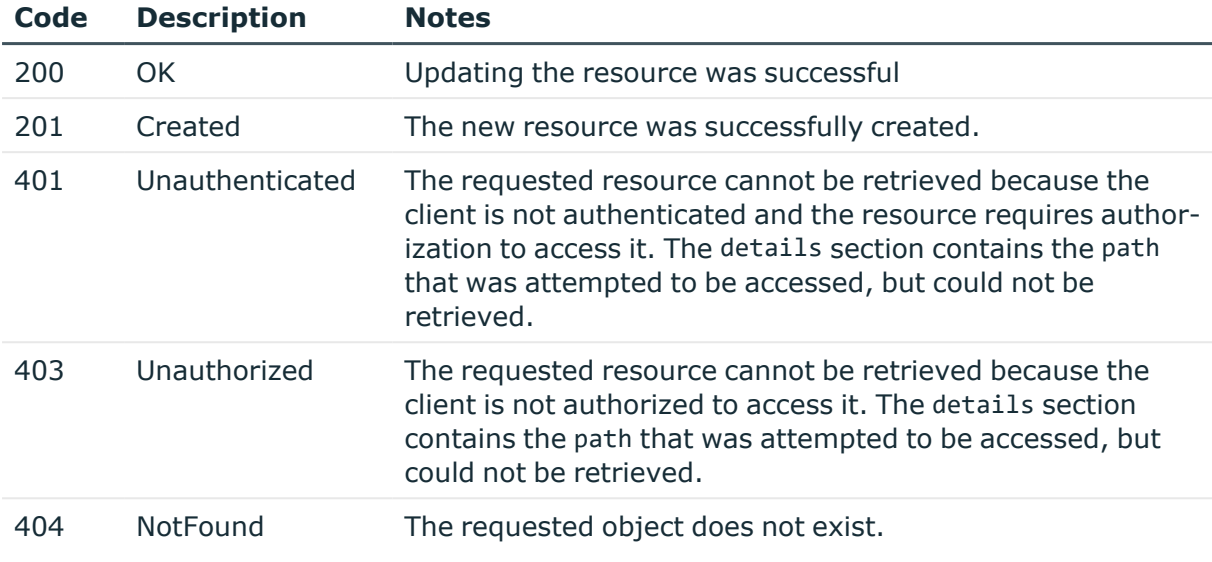

## **Configure One Identity Safeguard for Privileged Analytics**

The /api/configuration/policies/analytics endpoint allows you to configure One Identity Safeguard for Privileged Analytics by adding and removing analytics policies.

#### **URL**

GET https://<IP-address-of-SPS>/api/configuration/policies/analytics/

### **Cookies**

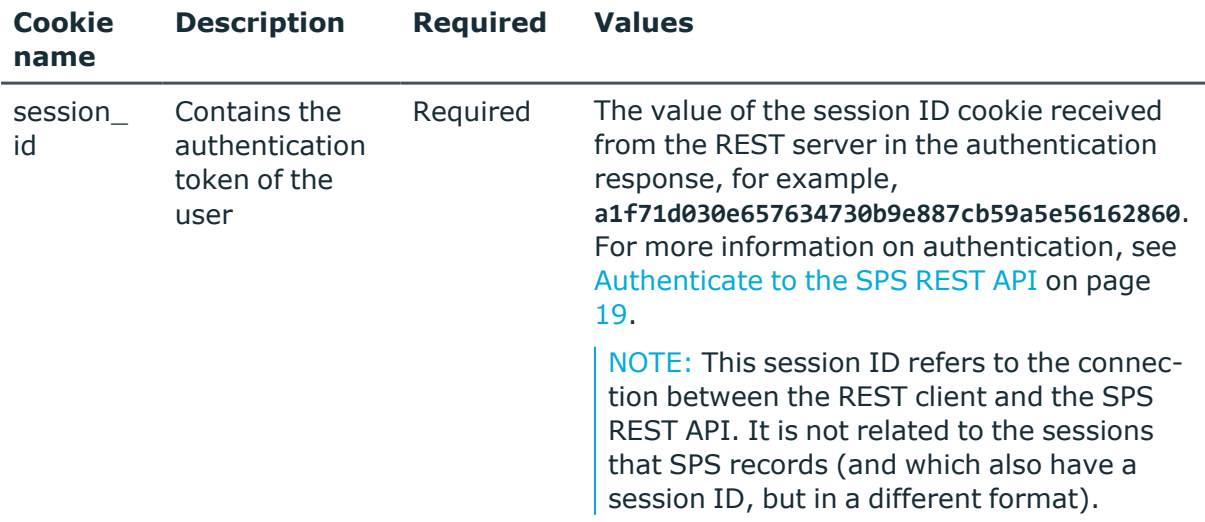

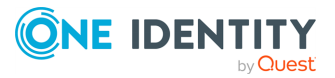

**903**

### **Sample request**

The following command lists the analytics policies configured.

```
curl --cookie cookies https://<IP-address-of-
SPS>/api/configuration/policies/analytics/
```
The following command retrieves the properties of a specific policy.

```
curl --cookie cookies https://<IP-address-of-
SPS>/api/configuration/policies/analytics/<policy-key>
```
### **Response**

The following is a sample response received when listing analytics policies. For more information on the meta object, see [Message](#page-9-0) format on page 10.

```
{
   "items": [
      {
          "key": "9316362595a747b24d295e",
          "meta": {"href":
"/api/configuration/policies/analytics/9316362595a747b24d295e"}
      }, {
          "key": "9316362595a747b24d295f",
         "meta": {"href":
"/api/configuration/policies/analytics/9316362595a747b24d295f"}
      }
   ]
}
   "meta": {
      "first": "/api/configuration/policies/aa_plugin_instances",
      "href": "/api/configuration/policies/analytics",
       "last": "/api/configuration/policies/usermapping_policies",
      "next": "/api/configuration/policies/audit_policies",
       "parent": "/api/configuration/policies",
       "previous": "/api/configuration/policies/aa_plugin_instances",
       "remaining_seconds": 599,
      "transaction": "/api/transaction"
   }
```
When retrieving the endpoint of a specific analytics policy, the response is the following.

```
{
    "body": {
        "name": "my_analytics_policy",
        "scoring": {
            "command": "trust",
```
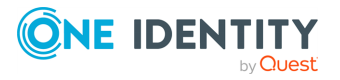

```
"fis": "disable",
        "hostlogin": "use",
        "keystroke": "trust",
        "logintime": "use",
        "mouse": "disable",
        "windowtitle": "disable"
    }
},
"key": "9316362595a747b24d295e",
"meta": {
   "first": "/api/configuration/policies/analytics/9316362595a747b24d295e",
   "href": "/api/configuration/policies/analytics/9316362595a747b24d295e",
    "last": "/api/configuration/policies/analytics/9316362595a747b24d295e",
    "next": null,
    "parent": "/api/configuration/policies/analytics",
    "previous": null,
    "remaining_seconds": 600,
    "transaction": "/api/transaction"
}
```
<span id="page-904-1"></span>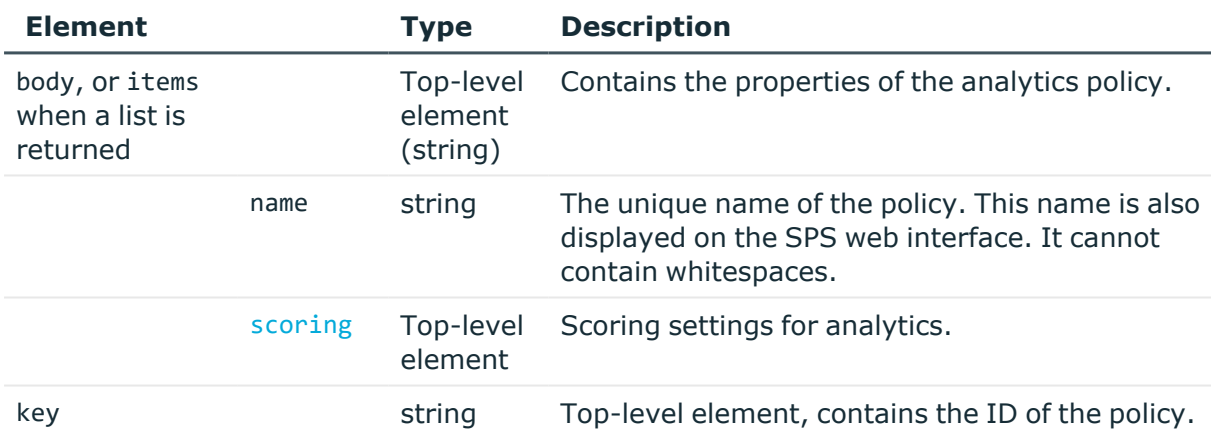

<span id="page-904-0"></span>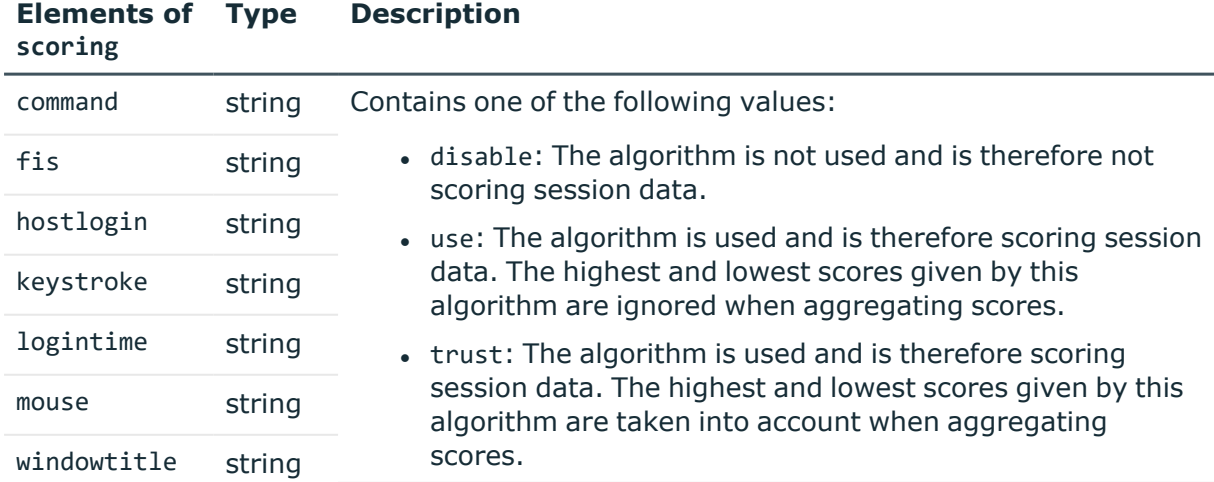

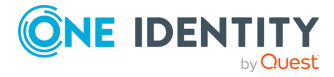

### **Add an analytics policy**

To add an analytics policy, complete the following steps.

### 1. **Open a transaction**

For more information, see Open a [transaction](#page-31-0) on page 32.

### 2. **Create the JSON object for the new analytics policy.**

POST the JSON object to the https://<IP-address-of-SPS>/api/configuration/policies/analytics endpoint. You can find a detailed description of the available parameters listed in  [Element](#page-904-1) .

If the POST request is successful, when querying /api/configuration/policies/analytics, the response includes the key of the new analytics policy. For example:

```
{
   "key": "1e089e2a-76b4-4079-94e3-c83ebc74dc2e",
   "meta": {
       "href": "/api/configuration/policies/analytics/1e089e2a-76b4-4079-
94e3-c83ebc74dc2e",
      "parent": "/api/configuration/policies/analytics",
       "transaction": "/api/transaction"
   }
}
```
#### 3. **Commit your changes**

For more information, see Commit a [transaction](#page-34-0) on page 35.

### **Modify an analytics policy**

To modify an analytics policy, complete the following steps.

#### 1. **Open a transaction**

For more information, see Open a [transaction](#page-31-0) on page 32.

### 2. **Modify the JSON object of the analytics policy.**

PUT the modified JSON object to the https://<IP-address-of-SPS>/api/configuration/policies/analytics/<policy-key> endpoint. You can find a detailed description of the available parameters listed in Element.

### 3. **Commit your changes**

For more information, see Commit a [transaction](#page-34-0) on page 35.

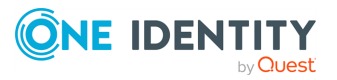

### **Delete an analytics policy**

To delete an analytics policy, complete the following steps.

### 1. **Open a transaction**

For more information, see Open a [transaction](#page-31-0) on page 32.

### 2. **DELETE the JSON object of the analytics policy.**

DELETE the JSON object using the ID of the object as the key: https://<IP-addressof-SPS>/api/configuration/policies/analytics/<policy-key>. For details on how to delete an object, see [Delete](#page-50-0) an object on page 51.

If the DELETE request is successful, when querying /api/configuration/policies/analytics, the response includes the key of the deleted analytics policy. For example:

```
{
   "meta": {
       "first":
"/api/configuration/policies/analytics/9316362595a747b24d295e",
      "href":
"/api/configuration/policies/analytics/9316362595a747b24d295e",
      "last":
"/api/configuration/policies/analytics/9316362595a747b24d295e",
      "next":
"/api/configuration/policies/analytics/9316362595a747b24d295e",
       "parent": "/api/configuration/policies/analytics",
      "previous": null,
      "transaction": "/api/transaction"
   }
}
```
3. Commit your changes to actually delete the object from SPS. For details, see [Commit](#page-34-0) a [transaction](#page-34-0) on page 35.

#### **Status and error codes**

The following table lists the typical status and error codes for this request. For a complete list of error codes, see [Application](#page-44-0) level error codes on page 45.

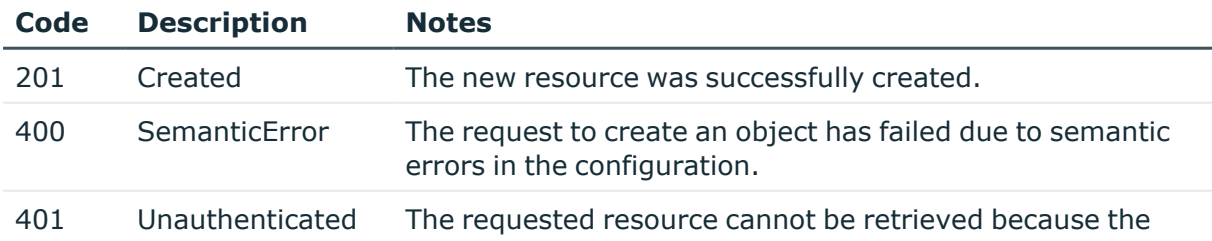

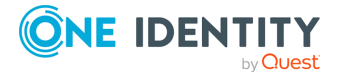

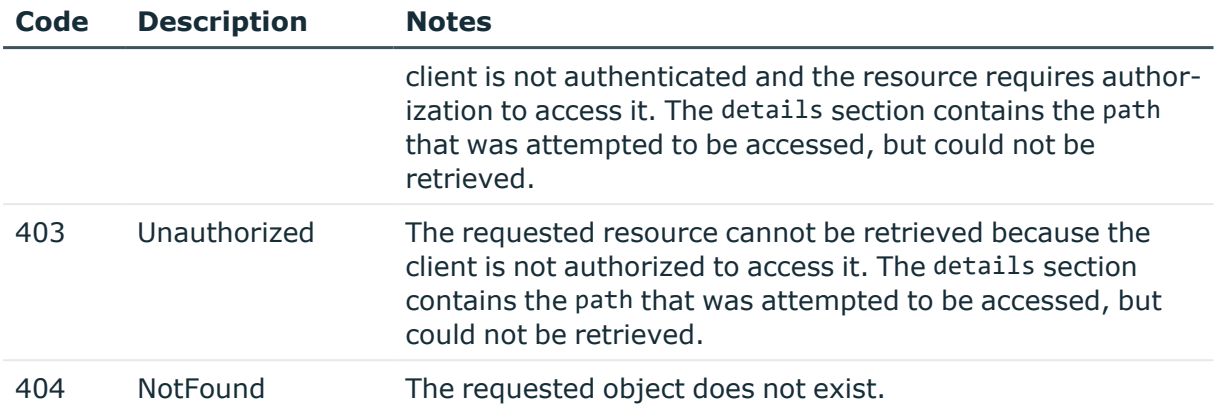

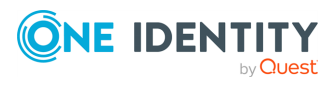

# **REST API examples**

This is a collection of examples for the available endpoints of the SPS REST API.

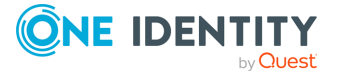

### **REST API examples**

- <sup>l</sup> **/api**
	- <sup>l</sup> **/api/audit**
		- <sup>l</sup> **/api/audit/users**
			- [Querying](#page-921-0) audited users request
			- Ouerying audited users response
			- Querying audited users using the [`has\\_valid\\_score`](#page-924-0) parameter to filter the search results [request](#page-924-0)
			- Querying audited users using the [`has\\_valid\\_score`](#page-924-1) parameter to filter the search results [response](#page-924-1)
			- Querying audited users using the `limit` [parameter](#page-922-0) to limit the search results [request](#page-922-0)
			- Querying audited users using the `limit` [parameter](#page-922-1) to limit the search results [response](#page-922-1)
			- Querying audited users using the `sort` [parameter](#page-923-0) to sort the search results [request](#page-923-0)
			- Querying audited users using the `sort` [parameter](#page-923-1) to sort the search results [response](#page-923-1)
			- <sup>l</sup> **/api/audit/users/\_count**
				- [Querying](#page-939-0) the number of audited users request
				- Ouerying the number of audited users response

#### <sup>l</sup> **/api/configuration**

- <sup>l</sup> **/api/configuration/datetime**
	- Querying date and time [configuration](#page-927-0) request
	- Querying date and time [configuration](#page-927-1) response

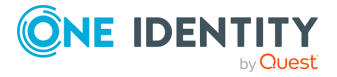

- <sup>l</sup> **/api/configuration/datetime/ntp\_servers**
	- Querying NTP servers [configuration](#page-928-0) request
	- Querying NTP servers [configuration](#page-928-1) response

### <sup>l</sup> **/api/configuration/datetime/timezone**

- Querying timezone [configuration](#page-927-2) request
- Querying timezone [configuration](#page-928-2) response
- <sup>l</sup> **/api/configuration/local\_services**
	- <sup>l</sup> **/api/configuration/local\_services/ssh**
		- Querying ssh [configuration](#page-930-0) request
		- Querying ssh [configuration](#page-930-1) response

### <sup>l</sup> **/api/configuration/management**

- <sup>l</sup> **/api/configuration/management/email**
	- Configure [authentication](#page-935-0) to the SMTP server request
	- Configure [authentication](#page-936-0) to the SMTP server response
	- Configure STARTTLS [encryption](#page-937-0) with server certificate check, and [authenticate](#page-937-0) as client with an X.509 certificate request
	- Configure STARTTLS [encryption](#page-938-0) with server certificate check, and [authenticate](#page-938-0) as client with an X.509 certificate response
	- Configure STARTTLS [encryption](#page-936-1) without certificate checks [request](#page-936-1)
	- Configure STARTTLS [encryption](#page-936-2) without certificate checks [response](#page-936-2)
	- Querying email [configuration](#page-933-0) request
	- Ouerying email [configuration](#page-933-1) response
	- Querying encrypted email [configuration](#page-933-2) request
	- Querying encrypted email [configuration](#page-933-3) response
- <sup>l</sup> **/api/configuration/management/syslog**
	- Ouerying the default values for singleton [resources,](#page-925-0) for [example](#page-925-0) syslog servers request

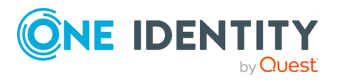

• Querying the default values for singleton [resources,](#page-925-1) for example syslog servers [response](#page-925-1)

### <sup>l</sup> **/api/configuration/policies**

- <sup>l</sup> **/api/configuration/policies/audit\_policies**
	- Configure external [timestamping](#page-921-2) request
	- Configure local [timestamping](#page-920-0) request
	- Configure only upstream [encription](#page-917-0) request
	- Configure signing without traffic [encryption](#page-918-0) request
	- Configure signing, and traffic [encryption](#page-919-0) with a single [certificate](#page-919-0) request
	- Configure without [timestamping](#page-920-1) request
	- [Querying](#page-914-0) audit policies request
	- [Querying](#page-914-1) audit policies response
	- <sup>l</sup> **/api/configuration/policies/audit\_ policies/4110330695c094b5776670**
		- [Querying](#page-916-0) a specific audit policy request
		- [Querying](#page-916-1) a specific audit policy response
	- <sup>l</sup> **/api/configuration/policies/audit\_ policies/78101850949e47437dd91d**
		- Ouerying the default audit policy request
		- [Querying](#page-915-1) the default audit policy response
- <sup>l</sup> **/api/configuration/policies/backup\_policies**
	- <sup>l</sup> **/api/configuration/policies/backup\_ policies/99275192754364c2b1bd04**
		- [Querying](#page-940-0) backup policy request
		- [Querying](#page-940-1) backup policy response

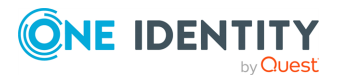

- <sup>l</sup> **/api/configuration/policies/trusted\_ca\_lists**
	- [Querying](#page-946-0) trusted CA lists request
	- [Querying](#page-946-1) trusted CA lists response
	- <sup>l</sup> **/api/configuration/policies/trusted\_ca\_ lists/544893247544627d36e68e**
		- [Querying](#page-951-0) a trusted CA list request
		- [Querying](#page-951-1) a trusted CA list response
- <sup>l</sup> **/api/configuration/policies/user\_databases**
	- <sup>l</sup> **/api/configuration/policies/user\_ databases/8235074425707e306abf39**
		- [Querying](#page-932-0) local user database request
		- [Querying](#page-932-1) local user database response
- <sup>l</sup> **/api/configuration/private\_keys**
	- <sup>l</sup> **/api/configuration/private\_keys/identity-0**
		- [Querying](#page-939-2) a private key request
		- [Querying](#page-939-3) a private key response
- <sup>l</sup> **/api/configuration/reporting**
	- <sup>l</sup> **/api/configuration/reporting/\_available\_search\_ fields**
		- [Querying](#page-942-0) search fields available in reports request
		- Ouerying search fields available in reports response
- <sup>l</sup> **/api/configuration/ssh**
	- <sup>l</sup> **/api/configuration/ssh/authentication\_policies**
		- Querying defaults for objects in a [container,](#page-926-0) for example SSH [authentication](#page-926-0) policies request
		- Querying defaults for objects in a [container,](#page-926-1) for example SSH [authentication](#page-926-1) policies response

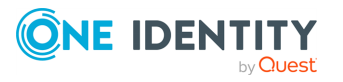

- <sup>l</sup> **/api/configuration/ssh/settings\_policies**
	- [Querying](#page-941-0) all SSH settings policies request
	- <sup>l</sup> **/api/configuration/ssh/settings\_policies/-300**
		- [Querying](#page-941-1) the default SSH settings policy request
		- [Querying](#page-941-2) the default SSH settings policy response

### <sup>l</sup> **/api/configuration/trust\_stores**

- [Querying](#page-944-0) trust stores request
- [Querying](#page-945-0) trust stores response

### <sup>l</sup> **/api/configuration/vnc**

- <sup>l</sup> **/api/configuration/vnc/connections**
	- Querying all VNC [connection](#page-953-0) policies request
	- <sup>l</sup> **/api/configuration/vnc/connections/13016958 3263cfc5f16d727**
		- Querying a specific VNC [connection](#page-954-0) policy request
		- Querying a specific VNC [connection](#page-954-1) policy response

### <sup>l</sup> **/api/configuration/x509**

- [Creating](#page-957-0) an X.509 identity request
- <sup>l</sup> **/api/configuration/x509/identity-0**
	- [Querying](#page-955-0) an X.509 identity request
	- [Querying](#page-956-0) an X.509 identity response

### <sup>l</sup> **/api/firmware**

- <sup>l</sup> **/api/firmware/slots**
	- [Querying](#page-929-0) firmware slots request
	- [Querying](#page-929-1) firmware slots response

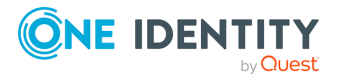

### <sup>l</sup> **/api/firmware/slots/1**

- [Querying](#page-930-2) a firmware slot request
- [Querying](#page-930-3) a firmware slot response

### <sup>l</sup> **/api/transaction**

- Querying [transaction](#page-944-1) status request
- Querying [transaction](#page-944-2) status response
- <sup>l</sup> **/api/user\_info**
	- [Querying](#page-953-1) user info request
	- [Querying](#page-953-2) user info response

### **Audit policies**

### <span id="page-914-0"></span>**Querying audit policies**

Querying audit policies request

```
curl --cookie cookies.txt --request GET https://<IP-address-of-SPS>/ap-
i/configuration/policies/audit_policies
```
<span id="page-914-1"></span>Querying audit policies response

```
{
  "items": [
    {
      "body": {
         "encryption": {
           "enabled": false
         },
         "name": "default",
 "signing": {
 "enabled": false
         },
         "signing_and_timestamping_interval": 30,
         "timestamping": {
           "enabled": false
         }
       },
       "key": "78101850949e47437dd91d",
       "meta": {
         "href": "/api/configuration/policies/audit_policies/78101850949e47437dd91d"
       }
    },
    {
```
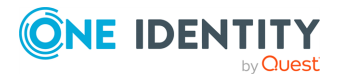

```
 "body": {
         "encryption": {
           "enabled": false
         },
         "name": "remote-timestamping",
         "signing": {
           "enabled": false
         },
         "signing_and_timestamping_interval": 42,
         "timestamping": {
           "enabled": true,
           "server": {
             "oid": {
                "enabled": true,
                "policy_oid": "2.3.5.3.1.5.32.322.32"
             },
             "selection": "remote",
             "server_url": "http://tsa.example.com/"
           }
         }
       },
       "key": "4110330695c094b5776670",
       "meta": {
         "href": "/api/configuration/policies/audit_policies/4110330695c094b5776670"
       }
     }
   ],
   "meta": {
       "first": "/api/configuration/policies/aa_plugin_instances",
      "href": "/api/configuration/policies/audit policies",
       "last": "/api/configuration/policies/usermapping_policies",
       "next": "/api/configuration/policies/backup_policies",
       "parent": "/api/configuration/policies",
       "previous": "/api/configuration/policies/archive_cleanup_policies",
       "transaction": "/api/transaction"
  }
}
```
### <span id="page-915-0"></span>**Querying the default audit policy**

Querying the default audit policy request

```
curl --cookie cookies.txt --request GET https://<IP-address-of-SPS>/ap-
i/configuration/policies/audit_policies/78101850949e47437dd91d
```
<span id="page-915-1"></span>Querying the default audit policy response

```
{
  "key": "78101850949e47437dd91d",
   "body":
     {
       "name": "default",
       "timestamping": {
```
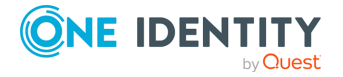

```
 "enabled": false
       },
       "encryption": {
         "enabled": false
       },
 "signing": {
 "enabled": false
       },
       "signing_and_timestamping_interval": 30
 },
 "meta": {
         "first": "/api/configuration/policies/audit_policies/78101850949e47437dd91d",
         "href": "/api/configuration/policies/audit_policies/78101850949e47437dd91d",
         "last": "/api/configuration/policies/audit_policies/4110330695c094b5776670",
         "next": "/api/configuration/policies/audit_policies/4110330695c094b5776670",
         "parent": "/api/configuration/policies/audit_policies",
         "previous": null,
         "transaction": "/api/transaction"
     }
}
```
### <span id="page-916-0"></span>**Querying a specific audit policy**

Querying a specific audit policy request

```
curl --cookie cookies.txt --request GET https://<IP-address-of-SPS>/ap-
i/configuration/policies/audit policies/4110330695c094b5776670
```
<span id="page-916-1"></span>Querying a specific audit policy response

```
{
  "body": {
     "encryption": {
       "enabled": false
     },
    "name": "remote-timestamping",
     "signing": {
       "enabled": false
     },
     "signing_and_timestamping_interval": 42,
     "timestamping": {
       "enabled": true,
       "server": {
         "oid": {
           "enabled": true,
           "policy_oid": "2.3.5.3.1.5.32.322.32"
         },
         "selection": "remote",
         "server_url": "http://tsa.example.com/"
       }
    }
  },
   "key": "4110330695c094b5776670",
```
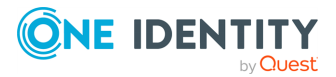

```
 "meta": {
     "first": "/api/configuration/policies/audit_policies/78101850949e47437dd91d",
    "href": "/api/configuration/policies/audit_policies/4110330695c094b5776670",
     "last": "/api/configuration/policies/audit_policies/4110330695c094b5776670",
     "next": null,
     "parent": "/api/configuration/policies/audit_policies",
     "previous": "/api/configuration/policies/audit_policies/78101850949e47437dd91d",
     "transaction": "/api/transaction"
  }
}
```
### <span id="page-917-0"></span>**Configure only upstream encription**

```
Configure only upstream encription request
```

```
curl --cookie cookies.txt --request POST --data '@-' https://<IP-address-of-SPS>/api/configuration/poli
{
     "name": "upstream_only",
     "timestamping": {
       "enabled": false
     },
     "encryption": {
       "enabled": true,
       "certificates": [],
       "different_certificates_for_upstream": {
         "enabled": true,
         "certificates": [
           {
             "certificate": {
               "pem": "-----BEGIN CERTIFICATE-----
\nMIIEgjCCA2qgAwIBAgIBITANBgkqhkiG9w0BAQsFADCBzDELMAkGA1UEBhMCUk8x\nFTATBgNVBAgMDFRoZVJv\phi3RTdGF0ZTEYMBY
T3JnYW5pemF0aW9uMSIwIAYDVQQLDBlUaGVSb290\nT3JnYW5pemF0aW9uYWxVbm-
l0MSAwHgYDVQQDDBd0aGUucm9vdC5jb21t-
b24ub-
mFt\nZS5p-
bzEoMCYGCSqGSIb3DQEJARYZdGhlQHJvb3QuZW1haWwuYWRk-
cmVzcy5p-
bzAe\nFw0xNDA4MjUxMjQ0MjFaFw0yNDA4MjIxMjQ0MjFaMIHMMQswCQYDVQQGEwJDUjEV\nMBMGA1UECAwMVGhlQ2Vy-
dFN0YXRlMRg-
wFgYDVQQHDA9UaGVDZXJ0TG9jYWx-
pdHkx\nHDAaBgNVBAoME1RoZUNl-
cnRPcm-
dhbml6YXRp-
b24xIjAgBgNVBAsMGVRoZUNl-
cnRP\ncm-
dhbml6YXRp-
b25hbFVuaXQxIDAeBgNVBAMMF3RoZS5jZXJ0LmNvbW1vbi5uYW1l\nLm-
lvMSg-
wJgYJKoZIhvcNAQkBFhl0aGVAY2Vy-
dC5lbWFp-
bC5hZGRyZXNzLm-
lvMIIB\nIjANBgkqhkiG9w0BAQEFAAOCAQ8AMIIBCgKCAQEA/JERC+o1Uks-
vUfbzS5Yp77CN\n-
lS6Rkk-
dZLPjl2i9+ACzv/lOy4Kn6qLMRPEj/evRKNi-
u8vdMLPANN1rYG8Ii-
```
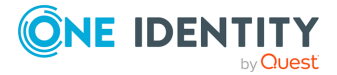

```
oxetE\n-
hKj3OVyj5YBJ1BJqJiUrCb-
kGQCNX2zlfD/VsPDKvtMm-
cM6F/PEUwl577uQcXhquz\nKeJpSgDb-
wcANcUNm30Yk-
pT9MTEjfYPdPaLb9jh8+7K3c29ZsJzIRSY3jRISqvK/L\nYNs07oDXfEpeZBNli-
qTvqhii/0ohnUdKVkXnusLCBb2lyaiOY2n-
hMz4U2023gJBZ\n3q9ny8d-
pH3y4Rxuy-
gqlhqEax-
sDTfMeuWDTkKIx-
aWHgat/+yeSssXUHx4bu1jTwID\nAQABo20wazAJBgNVHRMEAjAAMBEGCWCGSAGG+EIBAQQEAwIGQDALBgNVHQ8EBAMC\nBeAwHQYDV
\ntYLmRkTRzUryEUQob-
duVjiThMA0GCSqGSIb3DQEBCwUAA4IBAQAom-
h6B7H4WsGDL\n-
zyduEVX6otMhu82j7oeK2WuYaHczHPPzQc0pVTl7TOMMuQR3xNeo-
huUx7mFjx6MO\n11ks-
dN4lzo9r94GjYrO9WvRTsQDMJx-
srVry49MKjh4Gg21IAuKxvdU9MMUhuhblQ\ntxSpikxMpyn-
f1JK3C+A57M3yAhCCPLjDX1iWXuyGIW28J0FEdTTNAinBRyy18wFG\n/vfOVn1sKpAp5nT8CWWHt3KNOVPsUh41GulBzMFEXSTSg-
gzD/B1dNBfC752k0AGy\nOVHLqWAqnoM6Go9bhkrRWGhH0YIHZFtEeIuNsPYnULNS5yOS3a0FMOpHBQ8kfz9R\nGwrzti7q\n--
 },
             "four_eyes_certificate": null
           }
         ]
       }
     },
     "signing": {
       "enabled": false
     },
     "signing_and_timestamping_interval": 30
}
REQUEST
```
### <span id="page-918-0"></span>**Configure signing without traffic encryption**

Configure signing without traffic encryption request

```
curl --cookie cookies.txt --request POST --data '@-' https://<IP-address-of-SPS>/ap-
i/configuration/policies/audit_policies <<'REQUEST'
{
     "name": "sign_no_traffic_encryption",
    "timestamping": \overline{\{} "enabled": false
     },
     "encryption": {
       "enabled": false
     },
     "signing": {
       "enabled": true,
       "x509_identity": "x509-identity-0"
     },
     "signing_and_timestamping_interval": 30
}
REQUEST
```
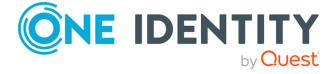

### <span id="page-919-0"></span>**Configure signing, and traffic encryption with a single certificate**

Configure signing, and traffic encryption with a single certificate request

```
curl --cookie cookies.txt --request POST --data '@-' https://<IP-address-of-SPS>/api/configuration/poli
{
    "name": "sign with traffic encryption",
     "timestamping": {
       "enabled": false
    },
     "encryption": {
       "enabled": true,
       "certificates": [
           {
             "certificate": {
               "pem": "-----BEGIN CERTIFICATE-----
\nMIIEgjCCA2qgAwIBAgIBITANBgkqhkiG9w0BAOsFADCBzDELMAkGA1UEBhMCUk8x\nFTATBgNVBAgMDFRoZVJvb3RTdGF0ZTEYMBY
T3JnYW5pemF0aW9uMSIwIAYDVQQLDBlUaGVSb290\nT3JnYW5pemF0aW9uYWxVbm-
l0MSAwHgYDVQQDDBd0aGUucm9vdC5jb21t-
b24ub-
mFt\nZS5p-
bzEoMCYGCSqGSIb3DQEJARYZdGhlQHJvb3QuZW1haWwuYWRk-
cmVzcy5p-
bzAe\nFw0xNDA4MjUxMjQ0MjFaFw0yNDA4MjIxMjQ0MjFaMIHMMQswCQYDVQQGEwJDUjEV\nMBMGA1UECAwMVGhlQ2Vy-
dFN0YXRlMRg-
wFgYDVQQHDA9UaGVDZXJ0TG9jYWx-
pdHkx\nHDAaBgNVBAoME1RoZUNl-
cnRPcm-
dhbml6YXRp-
b24xIjAgBgNVBAsMGVRoZUNl-
cnRP\ncm-
dhbml6YXRp-
b25hbFVuaXQxIDAeBgNVBAMMF3RoZS5jZXJ0LmNvbW1vbi5uYW1l\nLm-
lvMSg-
wJgYJKoZIhvcNAQkBFhl0aGVAY2Vy-
dC5lbWFp-
bC5hZGRyZXNzLm-
lvMIIB\nIjANBgkqhkiG9w0BAQEFAAOCAQ8AMIIBCgKCAQEA/JERC+o1Uks-
vUfbzS5Yp77CN\n-
lS6Rkk-
dZLPjl2i9+ACzv/lOy4Kn6qLMRPEj/evRKNi-
u8vdMLPANN1rYG8Ii-
oxetE\n-
hKj3OVyj5YBJ1BJqJiUrCb-
kGQCNX2zlfD/VsPDKvtMm-
cM6F/PEUwl577uQcXhquz\nKeJpSgDb-
wcANcUNm30Yk-
pT9MTEjfYPdPaLb9jh8+7K3c29ZsJzIRSY3jRISqvK/L\nYNs07oDXfEpeZBNli-
qTvqhii/0ohnUdKVkXnusLCBb2lyaiOY2n-
hMz4U2023gJBZ\n3q9ny8d-
pH3y4Rxuy-
gqlhqEax-
sDTfMeuWDTkKIx-
aWHgat/+yeSssXUHx4bu1jTwID\nAQABo20wazAJBgNVHRMEAjAAMBEGCWCGSAGG+EIBAQQEAwIGQDALBgNVHQ8EBAMC\nBeAwHQYDV
\ntYLmRkTRzUryEUQob-
duVjiThMA0GCSqGSIb3DQEBCwUAA4IBAQAom-
h6B7H4WsGDL\n-
zyduEVX6otMhu82j7oeK2WuYaHczHPPzQc0pVTl7TOMMuQR3xNeo-
huUx7mFjx6MO\n11ks-
dN4lzo9r94GjYrO9WvRTsQDMJx-
srVry49MKjh4Gg21IAuKxvdU9MMUhuhblQ\ntxSpikxMpyn-
f1JK3C+A57M3yAhCCPLjDX1iWXuyGIW28J0FEdTTNAinBRyy18wFG\n/vfOVn1sKpAp5nT8CWWHt3KNOVPsUh41GulBzMFEXSTSg-
```
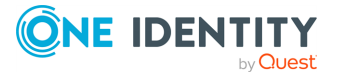

```
gzD/B1dNBfC752k0AGy\nOVHLqWAqnoM6Go9bhkrRWGhH0YIHZFtEeIuNsPYnULNS5yOS3a0FMOpHBQ8kfz9R\nGwrzti7q\n-----E
 },
 "four_eyes_certificate": null
          }
       ],
      "different certificates for upstream": {
        "enabled": false
      }
    },
     "signing": {
      "enabled": true,
      "x509_identity": "x509-identity-0"
 },
 "signing_and_timestamping_interval": 30
}
REQUEST
```
### <span id="page-920-1"></span>**Configure without timestamping**

Configure without timestamping request

```
curl --cookie cookies.txt --request POST --data '@-' https://<IP-address-of-SPS>/ap-
i/configuration/policies/audit_policies <<'REQUEST'
{
     "name": "timestamping_disabled",
     "timestamping": {
       "enabled": false
     },
     "encryption": {
       "enabled": false
     },
     "signing": {
       "enabled": false
     },
     "signing_and_timestamping_interval": 30
}
REQUEST
```
### <span id="page-920-0"></span>**Configure local timestamping**

Configure local timestamping request

```
curl --cookie cookies.txt --request POST --data '@-' https://<IP-address-of-SPS>/ap-
i/configuration/policies/audit_policies <<'REQUEST'
{
     "name": "local_timestamping",
     "timestamping": {
       "enabled": true,
       "server": {
         "selection": "local"
       }
```
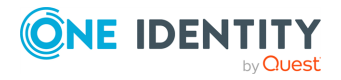

```
 },
     "encryption": {
       "enabled": false
     },
     "signing": {
       "enabled": false
 },
 "signing_and_timestamping_interval": 30
}
REQUEST
```
### <span id="page-921-2"></span>**Configure external timestamping**

Configure external timestamping request

```
curl --cookie cookies.txt --request POST --data '@-' https://<IP-address-of-SPS>/ap-
i/configuration/policies/audit_policies <<'REQUEST'
{
     "name": "external_timestamping",
     "timestamping": {
       "enabled": true,
       "server": {
         "selection": "remote",
        "server url": "http://tsa.example.com/",
        "oid": \overline{f} "enabled": true,
           "policy_oid": "2.3.5.3.1.5.32.322.32"
         }
       }
 },
 "encryption": {
       "enabled": false
     },
     "signing": {
       "enabled": false
     },
     "signing_and_timestamping_interval": 30
}
REQUEST
```
### **Audited users**

### <span id="page-921-0"></span>**Querying audited users**

Querying audited users request

curl --cookie cookies.txt --request GET https://<IP-address-of-SPS>/api/audit/users

<span id="page-921-1"></span>Querying audited users response

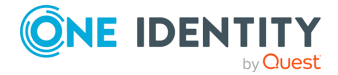

```
{
  "items": [
\{ "has_valid_score": false,
       "id": "userName4",
       "last_seen": "2023-06-21T15:31:40.000Z",
       "score": null,
       "score_timestamp": "2023-06-22T03:31:40.000Z"
     },
     {
      "has valid_score": true,
       "id": "userName1",
       "last_seen": "2023-06-08T07:20:09.000Z",
       "score": 1,
       "score_timestamp": "2023-06-06T03:23:25.000Z"
     },
     {
       "has_valid_score": true,
       "id": "userName3",
       "last_seen": "2023-05-06T12:50:05.000Z",
       "score": 2,
       "score_timestamp": "2023-05-05T23:15:45.000Z"
     },
     {
      "has valid score": false,
       "id": "userName2",
       "last_seen": "2023-05-06T03:23:25.000Z",
       "score": 3,
       "score_timestamp": "2023-05-05T09:22:25.000Z"
     }
   ],
   "meta": {
     "href": "/api/audit/users",
     "limit": 100,
     "parent": "/api/audit"
  }
}
```
### **Querying audited users using the `limit` parameter to limit the search results**

<span id="page-922-0"></span>Querying audited users using the `limit` parameter to limit the search results request

```
curl --cookie cookies.txt --request GET https://<IP-address-of-SPS>/ap-
i/audit/users?limit=1
```
<span id="page-922-1"></span>Querying audited users using the `limit` parameter to limit the search results response

```
{
  "items": [
\{ "has_valid_score": false,
```
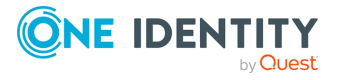

```
 "id": "userName4",
       "last_seen": "2023-06-21T15:31:40.000Z",
       "score": null,
       "score_timestamp": "2023-06-22T03:31:40.000Z"
    }
   ],
   "meta": {
     "href": "/api/audit/users",
     "limit": 1,
     "parent": "/api/audit"
  }
}
```
### **Querying audited users using the `sort` parameter to sort the search results**

<span id="page-923-0"></span>Querying audited users using the `sort` parameter to sort the search results request

```
curl --cookie cookies.txt --request GET https://<IP-address-of-SPS>/ap-
i/audit/users?sort=score
```
<span id="page-923-1"></span>Querying audited users using the `sort` parameter to sort the search results response

```
{
  "items": [
    {
      "has_valid_score": false,
     "id": "userName4"
      "last_seen": "2023-06-21T15:31:40.000Z",
       "score": null,
       "score_timestamp": "2023-06-22T03:31:40.000Z"
     },
     {
       "has_valid_score": true,
       "id": "userName1",
       "last_seen": "2023-06-08T07:20:09.000Z",
       "score": 1,
       "score_timestamp": "2023-06-06T03:23:25.000Z"
    },
     {
      "has_valid_score": true,
       "id": "userName3",
       "last_seen": "2023-05-06T12:50:05.000Z",
      "score": 2, "score_timestamp": "2023-05-05T23:15:45.000Z"
     },
     {
       "has_valid_score": false,
       "id": "userName2",
       "last_seen": "2023-05-06T03:23:25.000Z",
       "score": 3,
       "score_timestamp": "2023-05-05T09:22:25.000Z"
```
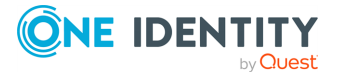

```
 }
   ],
   "meta": {
     "href": "/api/audit/users",
     "limit": 100,
     "parent": "/api/audit"
  }
}
```
### **Querying audited users using the `has\_valid\_score` parameter to filter the search results**

<span id="page-924-0"></span>Querying audited users using the `has\_valid\_score` parameter to filter the search results request

```
curl --cookie cookies.txt --request GET https://<IP-address-of-SPS>/ap-
i/audit/users?has_valid_score=true
```
<span id="page-924-1"></span>Querying audited users using the `has\_valid\_score` parameter to filter the search results response

```
{
   "items": [
     {
       "has_valid_score": true,
       "id": "userName1",
       "last_seen": "2023-06-08T07:20:09.000Z",
       "score": 1,
       "score_timestamp": "2023-06-06T03:23:25.000Z"
     },
     {
       "has_valid_score": true,
       "id": "userName3",
       "last_seen": "2023-05-06T12:50:05.000Z",
       "score": 2,
       "score_timestamp": "2023-05-05T23:15:45.000Z"
     }
   ],
 "meta": {
 "href": "/api/audit/users",
     "limit": 100,
     "parent": "/api/audit"
  }
}
```
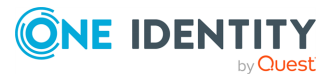

### **Configuration default values**

### **Querying the default values for singleton resources, for example syslog servers**

<span id="page-925-0"></span>Querying the default values for singleton resources, for example syslog servers request

```
curl --cookie cookies.txt --request PUT --data '@-' https://<IP-address-of-SPS>/ap-
i/configuration/management/syslog?defaults <<'REQUEST'
{
     "receivers": [
         {}
     ]
}
REQUEST
```
<span id="page-925-1"></span>Querying the default values for singleton resources, for example syslog servers response

```
{
    "body": {
         "encryption": {
            "client_authentication": null,
            "trust_store": null
 },
 "include_node_id": true,
 "receivers": [
            {
                "address": {
                    "selection": "ip",
                    "value": "127.0.0.1"
 },
 "port": 514,
                "protocol": {
                   "ip_protocol": "tcp",
                    "protocol_type": "legacy-bsd",
                    "tls_enabled": false
 }
            }
        ]
    },
    "key": "syslog",
    "meta": {
        "first": "/api/configuration/management/accounting",
        "href": "/api/configuration/management/syslog",
        "last": "/api/configuration/management/web_gateway_authentication",
        "next": "/api/configuration/management/system_backup",
        "parent": "/api/configuration/management",
        "previous": "/api/configuration/management/support_info",
        "transaction": "/api/transaction"
    }
}
```
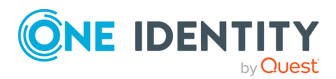

### **Querying defaults for objects in a container, for example SSH authentication policies**

<span id="page-926-0"></span>Querying defaults for objects in a container, for example SSH authentication policies request

```
curl --cookie cookies.txt --request POST --data '@-' https://<IP-address-of-SPS>/ap-
i/configuration/ssh/authentication_policies?defaults <<'REQUEST'
{
     "backend": {
         "selection": "radius"
     }
}
REQUEST
```
<span id="page-926-1"></span>Querying defaults for objects in a container, for example SSH authentication policies response

```
{
    "body": {
        "backend": {
            "authentication_protocol": "pap",
            "selection": "radius",
            "servers": [
\{ "address": {
                       "selection": "ip",
                       "value": "127.0.0.1"
                    },
                    "port": 1812,
                    "shared_secret": {
                       "key": "",
                       "meta": {
                           "href": "/api/configuration/passwords"
 }
 }
 }
            ]
        },
        'gateway methods": {
            "kerberos": false,
            "password": false,
            "public_key": false
        },
        "name": "unnamed-ssh-authentication-policy",
        "relayed_methods": {
            "kerberos": false,
            "keyboard_interactive": true,
            "password": true,
            "public_key": {
                "selection": "agent"
            }
        }
 },
 "key": "",
```
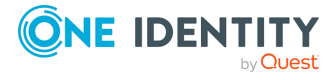

```
 "meta": {
         "first": "/api/configuration/ssh/authentication_policies",
        "href": "/api/configuration/ssh/authentication_policies",
         "last": "/api/configuration/ssh/settings_policies",
         "next": "/api/configuration/ssh/channel_policies",
         "parent": "/api/configuration/ssh",
         "previous": null,
         "transaction": "/api/transaction"
     }
}
```
### **Date and time configuration**

### <span id="page-927-0"></span>**Querying date and time configuration**

Querying date and time configuration request

```
curl --cookie cookies.txt --request GET https://<IP-address-of-SPS>/ap-
i/configuration/datetime
```
<span id="page-927-1"></span>Querying date and time configuration response

```
{
     "items": [
         {
            "key": "ntp servers",
             "meta": { "href": "/api/configuration/datetime/ntp_servers" }
         },
         {
             "key": "timezone",
             "meta": { "href": "/api/configuration/datetime/timezone" }
         }
 ],
 "meta": {
         "first": "/api/configuration/aaa",
         "href": "/api/configuration/datetime",
         "last": "/api/configuration/x509",
         "next": "/api/configuration/http",
         "parent": "/api/configuration",
 "previous": "/api/configuration/alerting",
 "transaction": "/api/transaction"
     }
}
```
### <span id="page-927-2"></span>**Querying timezone configuration**

Querying timezone configuration request

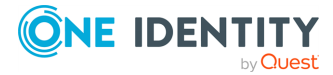

```
curl --cookie cookies.txt --request GET https://<IP-address-of-SPS>/ap-
i/configuration/datetime/timezone
```
<span id="page-928-2"></span>Querying timezone configuration response

```
{
     "key": "timezone",
     "body": "America/New_York",
     "meta": {
         "first": "/api/configuration/datetime/ntp_servers",
         "href": "/api/configuration/datetime/timezone",
         "last": "/api/configuration/datetime/timezone",
         "next": null,
         "parent": "/api/configuration/datetime",
         "previous": "/api/configuration/datetime/ntp_servers",
         "transaction": "/api/transaction"
     }
}
```
### <span id="page-928-0"></span>**Querying NTP servers configuration**

Querying NTP servers configuration request

```
curl --cookie cookies.txt --request GET https://<IP-address-of-SPS>/ap-
i/configuration/datetime/ntp_servers
```
<span id="page-928-1"></span>Querying NTP servers configuration response

```
{
     "key": "ntp_servers",
     "body": [
         {
              "selection": "fqdn",
              "value": "pool.ntp.org"
         }
     ],
     "meta": {
         "first": "/api/configuration/datetime/ntp_servers",
         "href": "/api/configuration/datetime/ntp_servers",
         "last": "/api/configuration/datetime/timezone",
         "next": "/api/configuration/datetime/timezone",
         "parent": "/api/configuration/datetime",
         "previous": null,
         "transaction": "/api/transaction"
     }
}
```
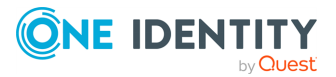

### **Firmware slots**

### <span id="page-929-0"></span>**Querying firmware slots**

Querying firmware slots request

curl --cookie cookies.txt --request GET https://<IP-address-of-SPS>/api/firmware/slots

<span id="page-929-1"></span>Querying firmware slots response

```
{
    "items": [
         {
             "body": {
                "after_reboot": false,
                "current": true,
 "upgrade_news": null,
 "upgrade_notes": "some notes",
                "version": "6.5.0"
             },
             "key": "1",
             "meta": {"href": "/api/firmware/slots/1"}
         },
         {
 "body": {
 "after_reboot": true,
                "current": false,
 "upgrade_news": null,
 "upgrade_notes": "some notes",
                "version": "6.6.0"
             },
             "key": "2",
             "meta": {"href": "/api/firmware/slots/2"}
 },
\{ "body": {},
 "key": "3",
             "meta": {"href": "/api/firmware/slots/3"}
         },
\{ "body": {
                "after_reboot": false,
                "current": false,
                "upgrade_news": null,
                "upgrade_notes": "some notes",
                "version": "6.7.0"
             },
             "key": "4",
             "meta": {"href": "/api/firmware/slots/4"}
         },
         {
 "body": {},
 "key": "5",
             "meta": {"href": "/api/firmware/slots/5"}
         }
```
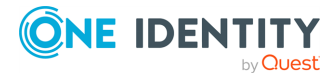

```
 ],
     "meta": {
         "current_slot": "/api/firmware/slots/1",
         "href": "/api/firmware/slots",
         "number_of_empty_slots": 2,
         "parent": "/api/firmware",
         "slot_after_reboot": "/api/firmware/slots/2"
     }
}
```
### <span id="page-930-2"></span>**Querying a firmware slot**

Querying a firmware slot request

```
curl --cookie cookies.txt --request GET https://<IP-address-of-SPS>/ap-
i/firmware/slots/1
```
<span id="page-930-3"></span>Querying a firmware slot response

```
{
     "body": {
         "after_reboot": false,
         "current": true,
         "upgrade_news": null,
         "upgrade_notes": "some notes",
         "version": "6.5.0"
 },
 "key": "1",
     "meta": {
         "href": "/api/firmware/slots/1",
         "parent": "/api/firmware/slots"
     }
}
```
### **Local services SSH settings**

### <span id="page-930-0"></span>**Querying ssh configuration**

Querying ssh configuration request

```
curl --cookie cookies.txt --request GET https://<IP-address-of-SPS>/ap-
i/configuration/local_services/ssh
```
<span id="page-930-1"></span>Querying ssh configuration response

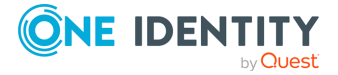

```
{
     "body": {
        "access_restriction": {
            "allowed_from": [
                "10.40.0.48/24"
 ],
 "enabled": true
        },
        "allow_password_auth": true,
        "bruteforce_protection": true,
        "enabled": true,
        "listen": [
            {
 "address": {
 "key": "nic1.interfaces.ff7574025754b3df1647001.addresses.1",
                    "meta": {
                       "href": "/api/-
configuration/network/nics/nic1#interfaces/ff7574025754b3df1647001/addresses/1"
 }
 },
 "port": 23
 }
        ],
         "public_keys": [
            "ssh-rsa AAAAB3Nz-
aC1yc2EAAAADAQABAAABAQDTn-
isLCjZ3vONMXqFBId-
vpZ0BY73+GdHp-
goaL8YsydxJBsYg9dYTDzVVtYFVvdCVzBd-
cwCjyOuPwtZoYU3pLEFQ7OVoDUDPmVn-
l6idS/6tB2m89I5zdc02xUeCWTBpTGoOhNtc+YDmxPGZ1FQIpXCw0MT91jviWm3Jy-
dDd5YKINwvdTh8z-
sRT/702ZD9uZslwkQA/b2B9/hidCAkQk-
vs5H1B3o4laTd0JE9k90N+qbaQjV-
voInr+jdXaWvrScwFVxZh-
b7Q1LvUL6oxW889bOWFMSa+/mnENarw6rpwfk9Ayi5uQQ2imY/tSnfgbS2RvIa1sKwUsJasDqN2lo/DuhON
key-comment anothercomment"
        ]
 },
 "key": "ssh",
     "meta": {
        "first": "/api/configuration/local_services/admin_web",
        "href": "/api/configuration/local_services/ssh",
        "last": "/api/configuration/local_services/user_web",
        "next": "/api/configuration/local_services/user_web",
         "parent": "/api/configuration/local_services",
         "previous": "/api/configuration/local_services/snmp_agent",
        "transaction": "/api/transaction"
    }
}
```
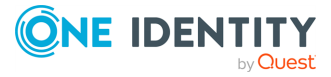

### **Local user database**

### <span id="page-932-0"></span>**Querying local user database**

Querying local user database request

```
curl --cookie cookies.txt --request GET https://<IP-address-of-SPS>/ap-
i/configuration/policies/user_databases/8235074425707e306abf39
```
<span id="page-932-1"></span>Querying local user database response

```
{
    "body": {
        "name": "user_db",
        "users": [
            {
                "passwords": [
\{ "key": "d5a16874-b2e1-4d21-885d-25ac7bdd5cad",
                        "meta": {
                           "href": "/api/configuration/passwords#d5a16874-b2e1-4d21-
885d-25ac7bdd5cad"
 }
 }
                ],
                "public_keys": [
                    "ssh-rsa AAAAB3Nz-
aC1yc2EAAAADAQABAAABAQDEph9DE2+PjMSb-
mXybOOevNJGiYj4Mi+YimPdPrOvGQ9x01jSQigh8Y4EyBL3FkGfBAz30qRERSDbVmyS+Ddl9B/resz-
sx3lk4wVvzx41ED6ti8th2taFvzvIr7Lsa8sy0-
izAS5t/7L3WEnPUiEO2EGNbKKRsI5042P0PYRXouR7k7er-
Bgbdlm-
w90PiRA2RYS6Uit-
fBmwsJW3tyJ6d-
cAd1IB1M8idKKZCJA0DuFkkbS1I4HwesekDH+sa5o2i/Mj22U8WOWPb-
fviCKQUXrkG3uQj7o2hxjkVsE2gn6ZegOgLuHwbvGAAE84NSWc7ILNd7h0L537lcHCHzJpywOiP4v"
 ],
 "username": "user1"
 }
        ]
    },
     "key": "8235074425707e306abf39",
    "meta": {
        "first": "/api/configuration/policies/user_databases/8235074425707e306abf39",
        "href": "/api/configuration/policies/user_databases/8235074425707e306abf39",
        "last": "/api/configuration/policies/user_databases/8235074425707e306abf39",
        "next": null,
        "parent": "/api/configuration/policies/user_databases",
        "previous": null,
        "transaction": "/api/transaction"
    }
}
```
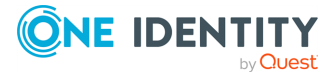

### **Management email**

### <span id="page-933-0"></span>**Querying email configuration**

Querying email configuration request

```
curl --cookie cookies.txt --request GET https://<IP-address-of-SPS>/ap-
i/configuration/management/email
```
<span id="page-933-1"></span>Querying email configuration response

```
{
     "key": "email",
     "body": {
         "admin_address": "administrator@test-network",
         "sender_address": "box@test-network",
         "server": {
             "selection": "fqdn",
             "value": "smtp.test-network"
         },
         "alerting_address": "alert-investigator@test-network",
         "reporting_address": "report-collector@test-network",
         "user_authentication": null,
 "encryption": {
 "selection": "disabled"
         }
     },
     "meta": {
         "first": "/api/configuration/management/accounting",
         "href": "/api/configuration/management/email",
         "last": "/api/configuration/management/web_gateway_authentication",
         "next": "/api/configuration/management/exported_configuration_encryption",
         "parent": "/api/configuration/management",
         "previous": "/api/configuration/management/disk_fillup_prevention",
         "transaction": "/api/transaction"
    }
}
```
### <span id="page-933-2"></span>**Querying encrypted email configuration**

Querying encrypted email configuration request

```
curl --cookie cookies.txt --request GET https://<IP-address-of-SPS>/ap-
i/configuration/management/email
```
<span id="page-933-3"></span>Querying encrypted email configuration response

"key": "email",

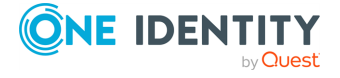

{

```
 "body": {
             "admin_address": "administrator@test-network",
            "sender_address": "box@test-network",
             "server": {
                 "selection": "fqdn",
                 "value": "smtp.test-network"
             },
             "alerting_address": "alert-investigator@test-network",
             "reporting_address": "report-collector@test-network",
             "user_authentication": {
                "username": "testuser",
                "password": {
                    "key": "XXXXXXXX-XXXX-XXXX-XXXX-XXXXXXXXXXXX",
                    "meta": {"href": "/api/configuration/passwords#XXXXXXXX-XXXX-XXXX-XXXX-XXXXXXXXXXXX"}
 }
             },
             "encryption": {
                "selection": "starttls",
                "server_certificate_check": {
                    "fingerprint": {
                       "digest": "a5:56:d1:12:f5:14:ae:2a:2b:3e:33:d4:74:13:64:f6:d2:c0:f6:60:b0:5a:2c:
                        "hash_algorithm": "sha256"
 },
                    "issuer": "/C=RO/S-
T=TheRootState/L=TheRootLocality/O=TheRootOrganization/OU=TheRootOrganizationalUnit/CN=the.root.common.
                    "not_after": "2024-08-11T13:04:43+00:00",
                    "not_before": "2014-08-14T13:04:43+00:00",
                    "subject": "/C=CA/S-
T=TheCaState/L=TheCaLocality/O=TheCaOrganization/OU=TheCaOrganizationalUnit/CN=the.ca.common.name.io/em
                    "pem": "-----BEGIN CERTIFICATE-----
\nMIIEWTCCA0GgAwIBAgIBAjANBgkqhkiG9w0BAQ0FADCBzDELMAkGA1UEBhMCUk8x\nFTATBgNVBAgMDFRoZVJvb3RTdGF0ZTEYMBY
VSb290T3JnYW5pemF0aW9uMSIwIAYDVQQLDBlUaGVSb290\nT3JnYW5pemF0aW9uYWxVbm-
l0MSAwHgYDVQQDDBd0aGUucm9vdC5jb21t-
h24uh-
mFt\nZS5p-
bzEoMCYGCSqGSIb3DQEJARYZdGhlQHJvb3QuZW1haWwuYWRk-
cmVzcy5p-
bzAe\nFw0xNDA4MTQxMzA0NDNaFw0yNDA4MTExMzA0NDNaMIHAMQswCQYDVQQGEwJDQTET\nMBEGA1UECAwKVGhlQ2FTdGF0ZTEWMBQ
bGl0eTEaMBgG\nA1UECg-
wRVGhlQ2FPcm-
dhbml6YXRp-
b24xIDAeBgNVBAsMF1RoZUNhT3JnYW5pemF0\n-
aW9uYWxVbm-
l0MR4wHAYDVQQDDBV0aGUuY2EuY29t-
bW9uLm5h-
bWUuaW8xJjAkBgkq\n-
hkiG9w0BCQEWF3RoZUBjYS5l-
bWFpbC5hZGRyZXNzLm-
lvMIIBIjANBgkqhkiG9w0B\nAQEFAAOCAQ8AMIIBCgKCAQEAnDH+7TXsG4KIuEgH/Q6zcV2+RKb-
cIGIM+Qy7AXPK\nMaC2zz+rFLd-
wrkE60S6q5k-
bj4Qvi-
w0EB9xrFqyYzDu+9QeWgLYUVVSCAZiRk-
frcz\n-
w4+LC5Ccyx-
pLx7AwaJTGSZOjCAzQI0M+5VNxlUg96OMiQmLI1LyGcWiCU/b1DH+o\nkI9f7+E8I5TwJEep-
b6pUiAnGVJoq19v39SlKDDDZ2oS47ElQPQM6QhyT6C9R10GI\n1ILYkgVQCR6dKCqRi-
ar+Dr-
gULY6I/YpZjz-
soQT9cuK3kPZqn5P/O/EUW-
```
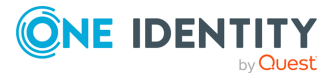

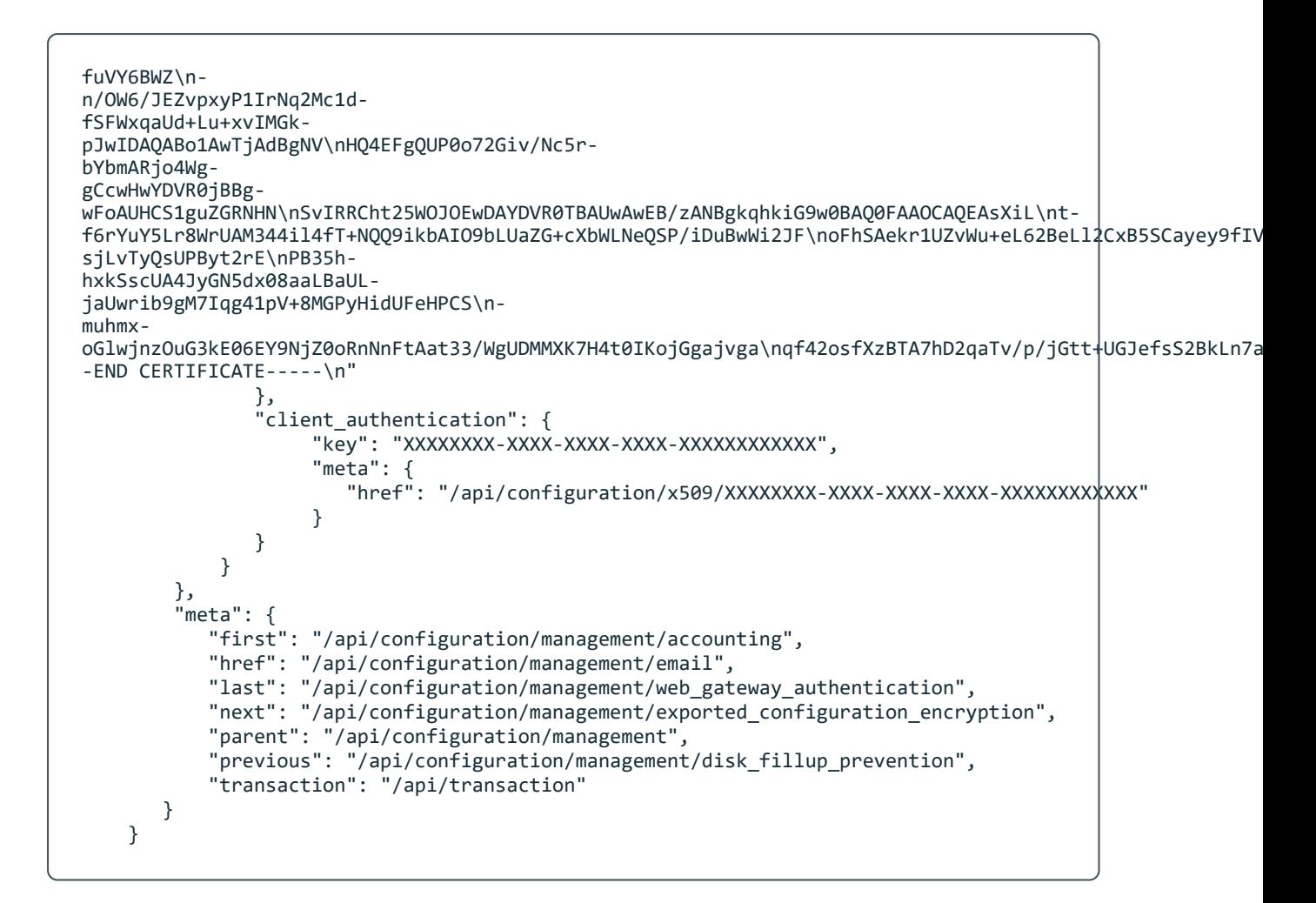

### <span id="page-935-0"></span>**Configure authentication to the SMTP server**

Configure authentication to the SMTP server request

```
curl --cookie cookies.txt --request PUT --data '@-' https://<IP-address-of-SPS>/ap-
i/configuration/management/email <<'REQUEST'
{
    "admin_address": "administrator@test-network",
    "sender_address": "box@test-network",
    "server": {
        "selection": "fqdn",
        "value": "smtp.test-network"
    },
    "alerting_address": "alert-investigator@test-network",
    "reporting_address": "report-collector@test-network",
   "user authentication": null,
   "user authentication": {
       "username": "testuser",
       "password": {
           "plain": "testuser-password"
       }
    },
```
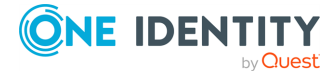
```
 "encryption": {
        "selection": "disabled"
    }
}
REQUEST
```
Configure authentication to the SMTP server response

```
{
    "meta": {
        "first": "/api/configuration/management/accounting",
        "href": "/api/configuration/management/email",
        "last": "/api/configuration/management/web_gateway_authentication",
       "next": "/api/configuration/management/exported configuration encryption",
        "parent": "/api/configuration/management",
        "previous": "/api/configuration/management/disk_fillup_prevention",
        "transaction": "/api/transaction"
   }
}
```
### **Configure STARTTLS encryption without certificate checks**

Configure STARTTLS encryption without certificate checks request

```
curl --cookie cookies.txt --request PUT --data '@-' https://<IP-address-of-SPS>/ap-
i/configuration/management/email <<'REQUEST'
{
    "admin_address": "administrator@test-network",
    "sender_address": "box@test-network",
    "server": {
        "selection": "fqdn",
        "value": "smtp.test-network"
    },
 "alerting_address": "alert-investigator@test-network",
 "reporting_address": "report-collector@test-network",
   "user authentication": null,
   "user authentication": {
       "username": "testuser",
       "password": {
           "plain": "testuser-password"
       }
    },
    'encryption": {
        "selection": "starttls",
        "server_certificate_check": null,
        "client_authentication": null
    }
}
REQUEST
```
Configure STARTTLS encryption without certificate checks response

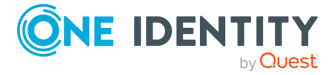

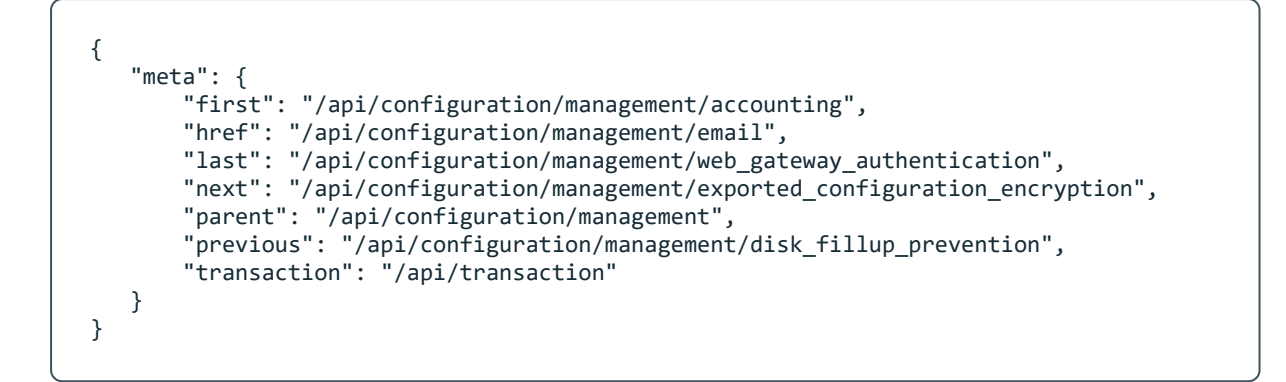

#### **Configure STARTTLS encryption with server certificate check, and authenticate as client with an X.509 certificate**

Configure STARTTLS encryption with server certificate check, and authenticate as client with an X.509 certificate request

```
curl --cookie cookies.txt --request PUT --data '@-' https://<IP-address-of-SPS>/api/configuration/manag
{
    "admin_address": "administrator@test-network",
   "sender address": "box@test-network",
    "server": {
        "selection": "fqdn",
        "value": "smtp.test-network"
 },
    "alerting_address": "alert-investigator@test-network",
    "reporting_address": "report-collector@test-network",
    "user_authentication": null,
   "user authentication": {
       "username": "testuser",
       "password": {
           "plain": "testuser-password"
       }
    },
    "encryption": {
        "selection": "starttls",
       "server certificate check": {
            "pem": "-----BEGIN CERTIFICATE-----
\nMIIEWTCCA0GgAwIBAgIBAjANBgkqhkiG9w0BAQ0FADCBzDELMAkGA1UEBhMCUk8x\nFTATBgNVBAgMDFRoZVJv\frac{1}{9}3RTdGF0ZTEYMBY
VSb290T3JnYW5pemF0aW9uMSIwIAYDVQQLDBlUaGVSb290\nT3JnYW5pemF0aW9uYWxVbm-
l0MSAwHgYDVQQDDBd0aGUucm9vdC5jb21t-
b24ub-
mFt\nZS5p-
bzEoMCYGCSqGSIb3DQEJARYZdGhlQHJvb3QuZW1haWwuYWRk-
cmVzcy5p-
bzAe\nFw0xNDA4MTOxMzA0NDNaFw0yNDA4MTExMzA0NDNaMIHAMOswCOYDVOOGEwJDOTET\nMBEGA1UECAwKVGhlQ2FTdGF0ZTEWMBC
bGl0eTEaMBgG\nA1UECg-
wRVGhlQ2FPcm-
dhbml6YXRp-
b24xIDAeBgNVBAsMF1RoZUNhT3JnYW5pemF0\n-
aW9uYWxVbm-
l0MR4wHAYDVQQDDBV0aGUuY2EuY29t-
bW9uLm5h-
```
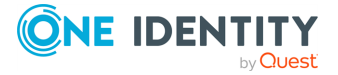

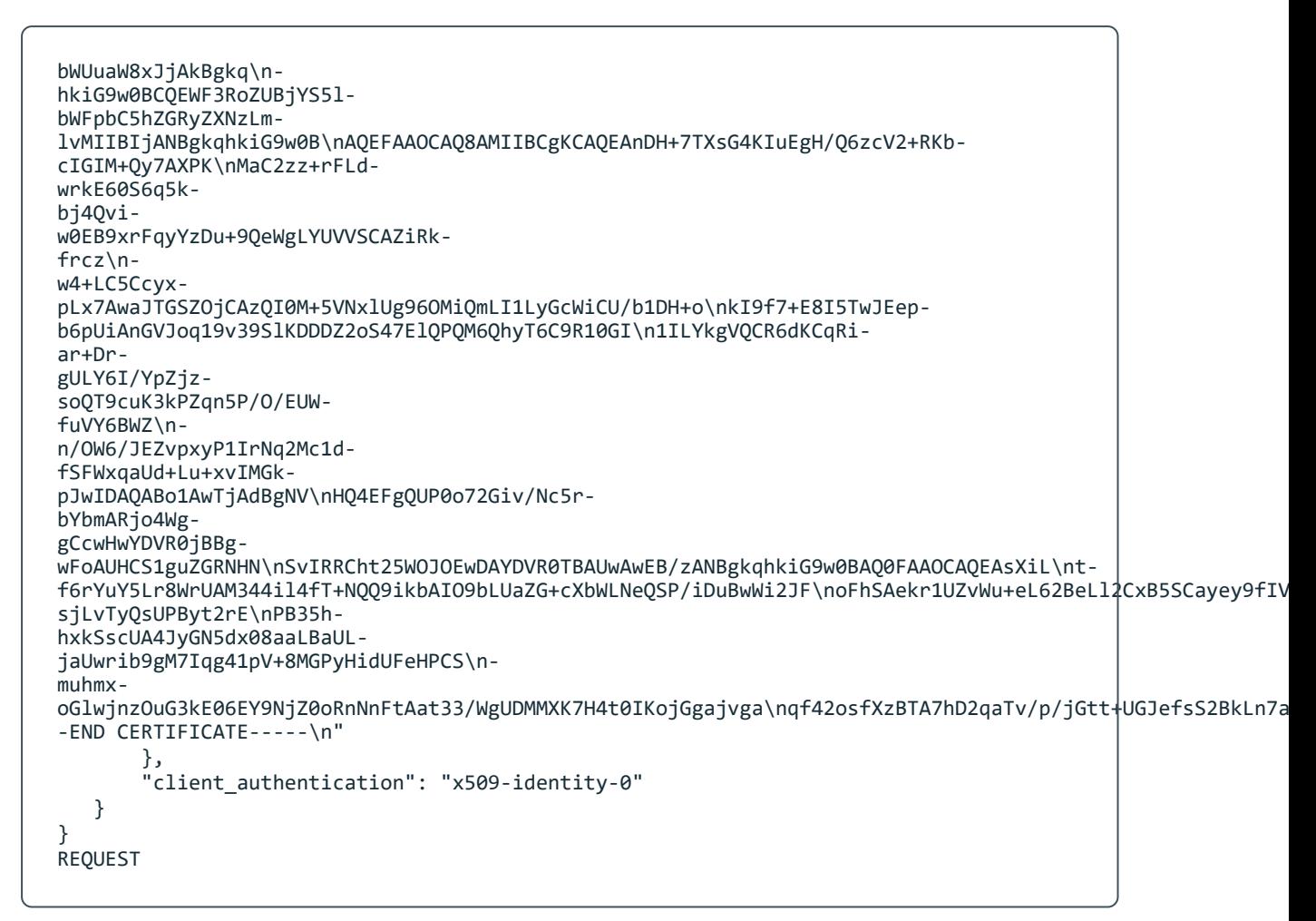

Configure STARTTLS encryption with server certificate check, and authenticate as client with an X.509 certificate response

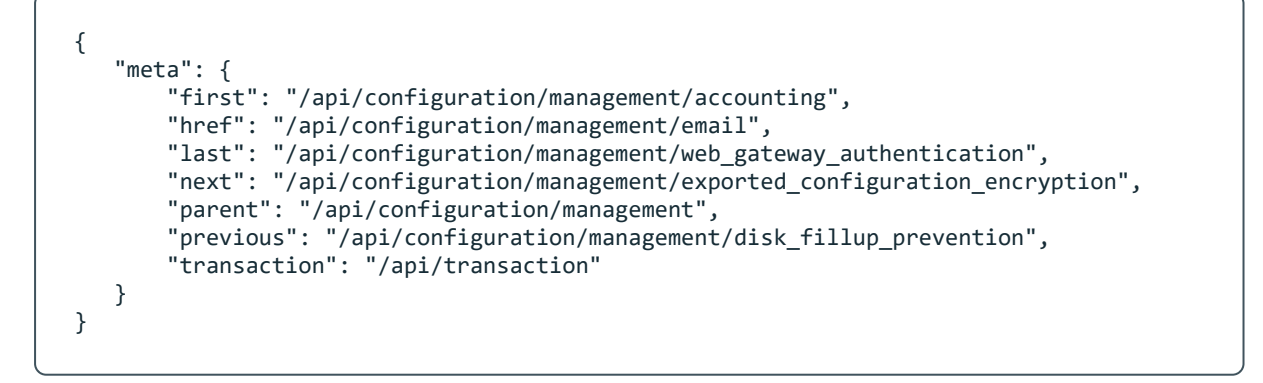

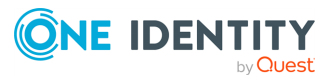

### **Number of audited users**

#### **Querying the number of audited users**

Querying the number of audited users request

```
curl --cookie cookies.txt --request GET https://<IP-address-of-SPS>/api/audit/users/_
count
```
Querying the number of audited users response

```
{
   "count": 3,
   "meta":{
     "href":"/api/audit/users/_count",
     "parent":"/api/audit/users"
   }
}
```
## **Private keys**

### **Querying a private key**

Querying a private key request

```
curl --cookie cookies.txt --request GET https://<IP-address-of-SPS>/ap-
i/configuration/private_keys/identity-0
```
Querying a private key response

```
{
     "key": "identity-0",
     "body": {
       "public_key_fingerprint": {
           "digest": "2048 SHA256:JSFdfkT6wU9c00ddqX53hovDo7KbIB8OREfumUWDh8g no comment
(RSA)",
           "hash_algorithm": "sha256"
       },
        "type": "rsa"
     }
}
```
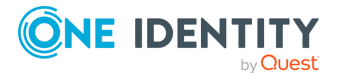

## **Rsync backup policy**

### **Querying backup policy**

Querying backup policy request

curl --cookie cookies.txt --request GET https://<IP-address-of-SPS>/api/configuration/policies/backup\_policies/99275192754364c2b1bd04

Querying backup policy response

```
{
    "body": {
       "include node id in path": true,
       "name": "backup rsync",
 "notification_event": {
 "file_count_limit": 10240,
           "send filelist": true,
            "type": "none"
 },
 "start_times": [
 "8:00"
        ],
        "target": {
 "auth_key": {
 "key": "XXXXXXXX-XXXX-XXXX-XXXX-XXXXXXXXXXXX",
                "meta": {
                   "href": "/api/configuration/private_keys/XXXXXXXX-XXXX-XXXX-XXXX-
XXXXXXXXXXX<sup>1</sup>
 }
 },
 "host_key": "ssh-rsa AAAAB3Nz-
aC1yc2EAAAADAQABAAAAYQCsU80IBrJbOlqCi03qZK+Ft-
gS783VKE1TVZBtDQlsXJ9FXu6KNBvqvSAjcXiWY+-
izqn+P14UVRY1vOdz7WwLIWOUoTKHfPMqv3bdjwM4Bhd26POWSFyDf46yx1YzvMwgc=",
            "path": "/data/backup",
            "port": 1122,
            "server": {
               "selection": "ip",
               "value": "192.168.122.1"
            },
            "type": "rsync",
            "username": "user1"
        }
    },
    "key": "99275192754364c2b1bd04"
}
```
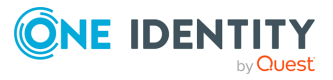

## **SSH Settings Policies**

### **Querying all SSH settings policies**

Querying all SSH settings policies request

```
curl --cookie cookies.txt --request GET https://<IP-address-of-SPS>/ap-
i/configuration/ssh/settings_policies
```
### **Querying the default SSH settings policy**

Querying the default SSH settings policy request

```
curl --cookie cookies.txt --request GET https://<IP-address-of-SPS>/ap-
i/configuration/ssh/settings_policies/-300
```
Querying the default SSH settings policy response

```
{
     "key": "-300",
     "body": {
         "name": "default",
        "timeout": 600,
        "inactivity_timeout": {
            "enabled": false
        },
        "preconnect_channel_check": false,
        "greeting": "",
       "userauth banner": ""
        "software_version": "SSH",
         "strict_mode": true,
         "client_side_algorithms": {
 "kex": ["diffie-hellman-group14-sha1", "diffie-hellman-group1-sha1"],
 "cipher": ["aes128-ctr", "aes192-ctr", "aes256-ctr", "aes128-cbc",
"blowfish-cbc",
                       "cast128-cbc", "aes192-cbc", "aes256-cbc", "3des-cbc",
"arcfour"],
            "mac": ["hmac-sha1", "hmac-md5"],
             "compression": ["none"],
 "hostkey": ["ecdsa-sha2-nistp256", "ecdsa-sha2-nistp384", "ecdsa-sha2-
nistp521", "ssh-ed25519","rsa-sha2-512","rsa-sha2-256","ssh-rsa"]
        },
         "server_side_algorithms": {
 "kex": ["diffie-hellman-group14-sha1", "diffie-hellman-group1-sha1"],
 "cipher": ["aes128-ctr", "aes192-ctr", "aes256-ctr", "aes128-cbc",
"blowfish-cbc",
                       "cast128-cbc", "aes192-cbc", "aes256-cbc", "3des-cbc",
"arcfour"],
            "mac": ["hmac-sha1", "hmac-md5"],
            "compression": ["none"],
 "hostkey": ["ecdsa-sha2-nistp256", "ecdsa-sha2-nistp384", "ecdsa-sha2-
nistp521", "ssh-ed25519","rsa-sha2-512","rsa-sha2-256","ssh-rsa"]
```
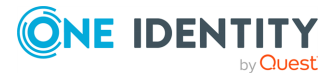

```
 }
     },
     "meta": {
         "first": "/api/configuration/ssh/settings_policies/-300",
         "href": "/api/configuration/ssh/settings_policies/-300",
         "last": "/api/configuration/ssh/settings_policies/93246150354ca6b9a48fba",
         "next": "/api/configuration/ssh/settings_policies/93246150354ca6b9a48fba",
         "parent": "/api/configuration/ssh/settings_policies",
         "previous": null,
         "transaction": "/api/transaction"
     }
}
```
### **Search fields available in reports**

#### **Querying search fields available in reports**

Querying search fields available in reports request

```
curl --cookie cookies.txt --request GET https://<IP-address-of-SPS>/ap-
i/configuration/reporting/_available_search_fields
```
Querying search fields available in reports response

```
{
  "body": {
     "event": {
       "fields": [
\{ "description": "The command line without prompt in commands",
         "field": "action",
         "name": "Event Action",
         "presentable": true,
         "searchable": true,
         "type": "string"
        },
\{ "description": "The id of the channel the event belongs to.",
 "field": "channel_id",
 "name": "Channel ID",
           "presentable": true,
           "searchable": true,
           "type": "string"
         },
         {
           "description": "The command executed, or the window title detected in the
channel (for example, ls, exit, or Firefox).",
           "field": "content",
           "name": "Event content",
           "presentable": true,
```
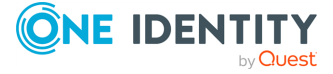

```
 "searchable": true,
           "type": "string"
         },
         {
           "description": "The details of the protocol used for the operation.",
 "field": "details",
 "name": "Protocol details",
           "presentable": true,
           "searchable": true,
           "type": "string"
         },
         {
           "description": "The identifier of the vault event.",
 "field": "event_id",
 "name": "Event ID",
           "presentable": true,
           "searchable": true,
           "type": "string"
         },
         {
           "description": "The type of the operation that occurred, for example, Create
file (in the case of FTP) or GET (in the case of HTTP).",
           "field": "operation",
           "name": "Operation",
           "presentable": true,
           "searchable": true,
           "type": "string"
        },
         {
           "description": "The path (if any) used by the operation that occurred.",
           "field": "path",
           "name": "Path",
           "presentable": true,
           "searchable": true,
           "type": "string"
        },
         {
           "description": "The identifier of the event within the audit trail (.zat
file).",
           "field": "record_id",
          "name": "Event ID",
           "presentable": true,
           "searchable": true,
           "type": "long"
         },
         {
           "description": "The status code of the protocol response (if any) returned.",
           "field": "response_code",
          "name": "Response code",
           "presentable": true,
           "searchable": true,
           "type": "long"
         },
\{ "description": "The date when the event happened.",
           "field": "time",
           "name": "Event date",
           "presentable": false,
```
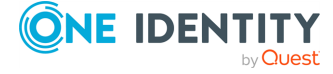

```
 "searchable": true,
           "type": "date"
         },
         {
           "description": "The type of the event, for example, command, screen_content,
window_title.",
           "documentation": "https://support.oneidentity.com/one-identity-safeguard-for-
privileged-sessions/technical-documents",
           "field": "type",
           "name": "Event type",
           "presentable": true,
           "searchable": true,
           "type": "string"
         }
      ]
     }
  }
}
```
### **Transaction handling**

### **Querying transaction status**

Querying transaction status request

```
curl --cookie cookies.txt --request GET https://<IP-address-of-SPS>/api/transaction
```
Querying transaction status response

```
{
     "body": {
          "commit_message": "optional",
         "status": "closed"
     },
     "key": "transaction",
     "meta": {
         "href": "/api/transaction",
         "parent": "/api"
     }
}
```
### **Trust stores**

#### **Querying trust stores**

Querying trust stores request

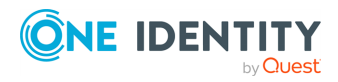

```
curl --cookie cookies.txt --request GET https://<IP-address-of-SPS>/ap-
i/configuration/trust_stores
```
Querying trust stores response

```
{
     "items": [
\{ "key": "-7001",
             "meta": {
                 "href": "/api/configuration/trust_stores/-7001"
             },
             "body": {
                 "name": "Built-in",
                 "revocation_check": "none",
                "trust store type": "built-in"
             }
         },
\{ "key": "XXXXXXXX-XXXX-XXXX-XXXX-XXXXXXXXXXXX",
             "meta": {
                 "href": "/api/configuration/trust_stores/XXXXXXXX-XXXX-XXXX-XXXX-XXXXXXXXXXXX"
             },
            "body": {
                 "name": "My_Custom_Trust_Store",
                 "authorities": [
\{ "fingerprint": {
                              "digest": "01:25:1f:a2:d-
f:2a:31:1a:29:7a:ba:43:c4:03:42:a5:d7:30:ec:2d:e0:d7:7a:72:a7:1b:c3:99:c5:6c:10:ea",
                             "hash_algorithm": "sha256"
, and the contract of \} , \{ "issuer": "/C=HU/ST=Budapest/O=Internet Widgits Pty Ltd",
                         "not_after": "2034-06-18T12:36:48+00:00",
                         "not_before": "2014-08-12T12:36:48+00:00",
                         "pem": "-----BEGIN CERTIFICATE-----
\nMIIDZzCCAk+gAwIBAgIUMlI5+EgTDAh2zqRDGYrzFRyozI8wDQYJKoZIhvcNAQEL\nBQAwQzELMAkGA1UEBhMC$FUxETAPBgNVBAg
wHwYDVQQKDBhJ\nbnR1-
cm5ldCBXaWRn-
aXRzIFB0eSBMdGQwHh-
cNMTQwODEyMTIzNjQ4Wh-
cNMzQwNjE4\nMTIzNjQ4WjBDMQswCQYDVQQGEwJIVTERMA8GA1UECAwIQnVkYXBl-
c3QxITAfBgNV\nBAoMGEludGVyb-
mV0IFd-
pZGdp-
dHMgUHR5IEx0ZDCCASIwDQYJKoZIhvcNAQEBBQAD\ng-
gEPADCCAQoCg-
gEBALffJBDD6A/ZGBTgFbyLXHulU+hGnMW3DoPo2q4HY1/Ff-
bkS\n-
rzmK+F-
iz+3EwJCWi+EwK9m-
qve/n-
h6YRRw/VaAVQ7CkA7f7to+I7gP647Bq1wk0l-
h\nBVEJNlN0jfYYSumGxzPot-
w/fon1MkXuMbLc0Pr/vFX3NQC7/STAV5dZFcd-
boXDA7\nZZ3rzBIr93ThOb-
sGj01MRO6wrS3r-
```
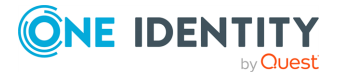

```
fE7Px9D7C2u9YSkP3OQ1Sfm/jqyLNaT6x-
t4i\nhrLn-
fYEc8mCl-
nrlvILi+q/D6mIUSjb4IGver-
gAyl4jgPj002UcvBzOIA9tDlBJBi\nQxZx+T620ub-
mEw019Q0G8RAWKz7szrBcXEjXhYUCAwEAAaNTMFEwHQYDVR00BBYE\nFCDfEeq5Hs-
m8jMrG110iNpt5-
cikTMB8GA1UdIwQYMBaAFCDfEeq5Hs-
m8iMrG110i\nNpt5-
cikTMA8GA1UdEwEB/wQFMAMBAf8wDQYJKoZIhvcNAQELBQADg-
gEBAK3i-
izM4\nCx69YD+4CWOUswULrCJA38C+nDYONLbNkact8JKXqCn/MaZTII+dZoV9RjjX4AzA\nPTQkZT+RoVeCZyt+qWHMd-
jq6ko-
abXwQmXNozUtaxEZTrnoUDEWtNIb-
jV/gNtRcSG\n-
sU7i9L2Yn-
wDzTw0cR/pu1Hykg8fwgNgj0GYn-
mXtJspMkKAtVe1Crt-
nPLiC6JBr0g\n5GZF58sHx5+g00RkgdzJgRAGnIm-
dfAahqfHmKRFmx-
oxWLyylRyqDgQ+KqcaDvZI+\ni36M+NQHVrDX4jo4CFoXhFlSOepvtDOpmzoWhugwDNMPuU1IEY7//CJBXQnjp+uf\nLO6PsNmMKDGi
CERTIFICATE ----- \n",
                         "subject": "/C=HU/ST=Budapest/O=Internet Widgits Pty Ltd"
                     \mathcal{E}],
                 "crl urls": [
                     "http://crl.it/sec"
                 \cdot"revocation_check": "full",
                "trust_store_type": "custom"
            \}\}\cdot"meta": {
        "first": "/api/configuration/aaa",
        "href": "/api/configuration/trust stores",
        "last": "/api/configuration/x509",
        "next": "/api/configuration/vnc",
        "parent": "/api/configuration",
        "previous": "/api/configuration/troubleshooting",
        "transaction": "/api/transaction"
    \}\mathcal{E}
```
### **Trusted CA list**

### **Querying trusted CA lists**

Querying trusted CA lists request

```
curl --cookie cookies.txt --request GET https://<IP-address-of-SPS>/ap-
i/configuration/policies/trusted ca lists
```
Querying trusted CA lists response

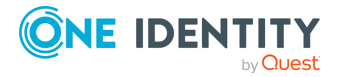

```
{
   "items": [
     {
      "body": {
         "authorities": [
           {
             "certificate": {
               "fingerprint": {
                "digest": "a2:bf:82:70:db:24:67:84:5f:f4:f7:2b:4e:9a:0d:bd:55:c1:96:0c:04:7d:f2:a3:aa:0
                 "hash_algorithm": "sha256"
 },
              "issuer": "/C=CA/ST=TheCaState/L=TheCaLocality/O=TheCaOrganization/OU=TheCaOrganizational
               "not_after": "2024-08-10T20:14:39+00:00",
               "not_before": "2014-08-13T20:14:39+00:00",
               "pem": "-----BEGIN CERTIFICATE-----\nMIIGKTCCBBGgAwIBAgIBATANBgkqhkiG9w0BAQ0FADCBr-
jELMAkGA1UEBhMCQ0Ex\nEzARBgNVBAgMClRoZUNhU3Rh-
dGUxFjAUBgNVBAcMDVRoZUNhTG9jYWx-
pdHkxGjAY\nBgNVBAoMEVRoZUNhT3JnYW5pemF0aW9uMSAwHgYDVQQLDBdUaGVDYU9yZ2FuaXph\ndGlvb-
mFsVW5p-
dDEYMBYGA1UEAwwPVGhlQ2FDb21t-
b25OYW1lMRowGAYJKoZIhvcN\nAQkBFgtjYUBl-
bWFpbC5p-
bzAeFw0xNDA4MTMyMDE0MzlaFw0yNDA4MTAyMDE0Mzla\nMIGuMQswCQYDVQQGEwJDQTETMBEGA1UECAwKVGhlQ2FTdGF0ZTEWMBQGA
bGl0eTEaMBgGA1UECg-
wRVGhlQ2FPcm-
dhbml6YXRp-
b24xIDAeBgNV\nBAsMF1RoZUNhT3JnYW5pemF0aW9uYWxVbm-
l0MRg-
wFgYDVQQDDA9UaGVDYUNvbW1v\nb-
k5hbWUxGjAYBgkqhkiG9w0BCQEWC2NhQGVtYWlsLm-
lvMIICIjANBgkqhkiG9w0B\nAQEFAAOCAg8AMIICCgKCAgEAww6OH1Ve5A5FpJy/WjIHxyBXPxgglJPnx4Yhzu54\ndty-
gNUdhCA1zK4blp98ScL1mZBbTMxdafStXFfpWH0S7E+2HNKcn/8WmTPit/EHU\nScrvvfX3B0YNRWj1/07kZk7NNr-
sMM7n-
a9ogdtFCOsMJie2miHZIl1TKr-
jk5iwqNF\nIOcbiEQyZIvGeZ0y-
gIx1IumgobyTsLrReg1m5N1l-
gB2BGoZPxVAi5l-
niKHybhr3c\n-
zXEhfeYJqhgJs9klIn-
qYRpHegOMIfu2SLE5Sm-
c5ER7dHVRtz5qipAHvjMtlTbMCA\nMW27D2jYxV825S2tcqGLt29+DY6HLU42MOVIP6An-
nXwDeeedGFg-
gWnPKkexlk3Np\noY+A5BNpvVCjR6B6is-
jJMZix2xNcvjUL7UCwVGr-
jXUGh92oCx-
p/nB4Ye6DU5W/Ib\n-
sMnlIaU2VHhOdB1xBAJm6f-
sZt0fw2zQho03J9-
fu+lHuJcy+BH7GFI3Mq16Y5V4I+\nAMef-
hyfjYvwsLi9-
duaRPXc8La3tLyUXfCz3OcSk6uMRXIG07jU5tox77zVdVwiLo\nTJr0Nxc-
sejbqA+JUBxOC1NnOqL09KOgS0DM8KOLvL3Fn2qJAb+CZMJ6hGwwG/4ou\nemGnBm-
ww5IoF4C/uzc5f-
dLf4CNOh71Mv-
aJdK+ch8EgA4L5+TDRpS68Mr61M0eIzm\n0EUCAwEAAaNQME4wHQYDVR0OBBYEFB2uFEEas-
uvs54Ca-
jKxDHFp-
pfUywMB8GA1Ud\nIwQYMBaAFB2uFEEas-
uvs54Ca-
jKxDHFp-
```
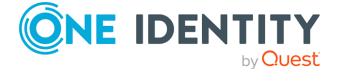

```
pfUywMAwGA1UdEwQFMAMBAf8wDQYJKoZI\n-
hvcNAQENBQADg-
gIBABSwj0Dc-
aloHUkIUw0MJt2NyY2B5MAl+AFXqQ1nRP5iWxTKN\nAwko1J40jALCKbN64b-
hA3WUDEFzQpiJtG9StRYoEeYc0MwjTm9FAHsTArdPL7pVu\nxCAJjWOQ9DGXcyI8oMUaRN4i+NzWi2cLSs-
vpt8BP4eQh-
giE7dS5sQJ6D3CgvmuNm\n-
wzzJxx7DGXmQPCtYfX65QUwZOcbBfw/P8qeNQ2Ua49k01MlCi8z/v-
ciALv14t1gW\nMtPTgaoqb+YMMBv0dZ6vE8U1rZy4nY65c+Nn140o-
hd4A0YAk-
b0LZsuh-
fA/2t-
drNs\n0Q2iCbOZ5uUTzkZE6tOrxkNr4+EqQb-
k6H0Mh-
sW5W82gP7aI1ZbWYvjv/kLrNdFQf\nIMUE00r90jer-
0t851pzKx2A3DnFjWithy-
BeDnJfVxIM-
abUtKaV4cRJrJyj/21Jt1\n9vtG6uix0K6Aozmk0DyX/3gH5aNom-
pCS6d942ANGVgOvd-
.<br>sawXAXV6SoIHCtPyRG9\nIQqMlRrBJLZulEfNM91UgDYyS5fBg49Fp6bZwiPFh+mk+p/j4cAQ+kltKQVb9wz7\nPtpVa3h4wEs2RnMs
----END CERTIFICATE---
                       -\ln",
              "subject": "/C=CA/ST=TheCaState/L=TheCaLocality/0=TheCaOrganization/OU=The¢aOrganizationa
            \},
            "crl": null
          \}\cdot"dn check": {
          "altEmailAddress": "admin@company",
          "c": "HU",
          "cn": "ldap.company",
          "emailAddress": "administrator@company",
          "l": "Some Street 1",
          "o": "Company",
          "ou": "Security Team",
          "st": "Budapest"
        \},
        "dns_lookup": true,
        "name": "CA-for-LDAP-server-auth",
        "strict hostcheck": true
      λ,
      ,,<br>"key": "544893247544627d36e68e",
      "meta": {
        "href": "/api/configuration/policies/trusted ca lists/544893247544627d36e68e"
      \}\},
    €
      "body": \{"authorities": [
          \{"certificate": {
              "fingerprint": {
                "digest": "01:25:1f:a2:df:2a:31:1a:29:7a:ba:43:c4:03:42:a5:d7:30:ec:2d:e0:d7:7a:72:a7:1
                "hash_algorithm": "sha256"
              },
              "issuer": "/C=HU/ST=Budapest/O=Internet Widgits Pty Ltd",
              "not after": "2034-06-18T12:36:48+00:00",
              "not_before": "2014-08-12T12:36:48+00:00"
```
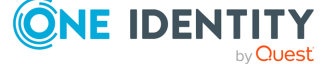

```
"pem": "-----BEGIN CERTIFICATE-----\nMIIDZzCCAk+gAwIBAgIUMlI5+EgTDAh2zqRDGYrzFRyozI8wDQYJ
cm51dCBXaWRn-
aXRzIFB0eSBMdGQwHh-
cNMTQwODEyMTIzNjQ4Wh-
cNMzQwNjE4\nMTIzNjQ4WjBDMQswCQYDVQQGEwJIVTERMA8GA1UECAwIQnVkYXBl-
c3QxITAfBgNV\nBAoMGEludGVyb-
mVATFd-
pZGdp-
dHMgUHR5IEx0ZDCCASIwDQYJKoZIhvcNAQEBBQAD\ng-
gEPADCCAQoCg-
gEBALffJBDD6A/ZGBTgFbyLXHulU+hGnMW3DoPo2q4HY1/Ff-
bkS\n-
rzmK+F-
iz+3EwJCWi+EwK9m-
qve/n-
h6YRRw/VaAVQ7CkA7f7to+I7gP647Bq1wk0l-
h\nBVEJN1N0jfYYSumGxzPot-
w/fon1MkXuMbLc0Pr/vFX3NQC7/STAV5dZFcd-
boXDA7\nZZ3rzBIr93ThOb-
sGj01MR06wrS3r-
fE7Px9D7C2u9YSkP30Q1Sfm/jqyLNaT6x-
t4i\nhrLn-
fYEc8mCl-
nrlvILi+q/D6mIUSjb4IGver-
gAyl4jgPj002UcvBzOIA9tDlBJBi\nQxZx+T620ub-
mEw019Q0G8RAWKz7szrBcXEjXhYUCAwEAAaNTMFEwHQYDVR00BBYE\nFCDfEeq5Hs-
m8jMrG110iNpt5-
cikTMB8GA1UdIwOYMBaAFCDfEeg5Hs-
m8jMrG110i\nNpt5-
cikTMA8GA1UdEwEB/wQFMAMBAf8wDQYJKoZIhvcNAQELBQADg-
gEBAK3i-
izM4\nCx69YD+4CWOUswULrCJA38C+nDYONLbNkact8JKXqCn/MaZTII+dZoV9RjjX4AzA\nPTQkZT+RoVeCZyt+qWHMd-
jq6ko-
abXwOmXNozUtaxEZTrnoUDEWtNIb-
jV/gNtRcSG\n-
sU7i9L2Yn-
wDzTw0cR/pu1Hykq8fwqNqjQGYnmXtJspMkKAtVe1CrtnPLiC6JBr0g\n5GZF58sHx5+gO0RkqdzJgRAGnImdfAahqfHmKRFmxoxWLy
CERTIFICATE--
              --\n".
              "subject": "/C=HU/ST=Budapest/O=Internet Widgits Pty Ltd"
            },
            "crl": "http://crl.it.company/security-team"
          \},
          €
            "certificate": {
              "fingerprint": {
                "digest": "56:83:96:91:ec:95:8b:0a:c5:3c:32:8b:24:29:35:93:9c:09:53:6a:aa:59:dc:3b:3a:b
                "hash_algorithm": "sha256"
              },
              "issuer": "/C=HU/ST=Budapest/O=Internet Widgits Pty Ltd/CN=Chained CA",
              "not after": "2042-02-13T13:54:33+00:00",
              "not_before": "2014-09-29T13:54:33+00:00",
              "pem": "-----BEGIN CERTIFICATE-----\nMIIDxzCCAq+gAwIBAgICRWwwDQYJKoZIhvcNAQELBQAwWDELMAkG
nRlcm5ldCBXaWRn-
aXRzIFB0\neSBMdGQxEzARBgNVBAMMCkNoYWluZWQgQ0EwHh-
cNMTOwOTI5MTM1NDMzWh-
cNNDIw\nMjEzMTM1NDMzWjBaMQswCQYDVQQGEwJIVTERMA8GA1UECAwIQnVkYXBl-
c3QxITAf\nBgNVBAoMGEludGVyb-
mV0IFd-
pZGdp-
dHMgUHR5IEx0ZDEVMBMGA1UEAwwMTG93IGxl\nd-
```
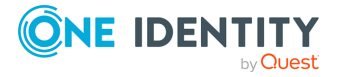

```
mVsIENBMIIBIjANBgkqhkiG9w0BAQEFAAOCAQ8AMIIBCgKCAQEA0q11QEkLBq8t\n/jY/p7F6OPEgNVvGpanTt-
bpKoYLCzUOoEGxQRrNYHd+g2QpUpe/a0YYelH+LCJo1\nc/g1rCiH3ZbyB2ALvORDCif-
dyJ0wFS+k-
pdVnKw1k1HyrR3m-
1T47im-c6zYTTLTn-
pB\nvCSsF-
jaq+38f-dkjyBPm8A3oi5g-
g1LuXsWGls/tEZKg0MyQm28W78xLHrx-
cz0qgOS\nu6PX4ta9uB6siU0RwUQZK9rnG0Am-
f7XkuQh-
sVh7FZH5+GfLqMDjiRc4DElIabaHx\nXyzTOVGNTRBt7pRdV7RCGz4zN6qRMgDwrGcuNWoAGTS29tqs-
vAQwmGNognFOvOPs\nUs/DkSKawQIDAQABo4GYMIGVMBIGA1UdEwEB/wQIMAYBAf8CAQAwLwYDVR0fBCg-
w\nJjAkoCKgIIYeaHR0cDovL2Ny-
hC5k7X71-hC5iYWx-
hYml0LzEuY3JsMA4GA1UdDwEB\n/wQEAwIBBjAdBgNVHQ4EFgQUSO7MuQhH85oWTTNC4Fd-
vHdW3FT0wHwYDVR0jBBg-
w\nFoAUmOJaDKbO1mKJ2eO5iTPUXUS5WFg-
wDQYJKoZIhvcNAQELBQADg-
gEBABReQoBk\nPFl2CcQfJhZRiTOa1Njuj51D/NOVVIKaWHjMk-
cm2LbC3g58hME5Eh0TZ5t0a9Lbz\n-
fscn2oSHTviy9Lljb67v4UHQWYt-
gK60V9swHgqvHvzdKC084zWvZrI9k-
vM2qUo5S\nHIBB8Zt-
mU+wNL5P5JyAsJ3TFxSwKL5sVbvZkgvnYDRXdGJOORj6hSXWmtYAiTdQ4\ncP3LM65/24TP7ygdnqVIUCbz7vBYAB8ejEYY5lUzeUpy
END CERTIFICATE ----- \n",
              "subject": "/C=HU/ST=Budapest/O=Internet Widgits Pty Ltd/CN=Low level CA"
            \},
            "crl": "http://crl.it.company/end-users"
          \}\cdot"dn_check": {
          "altEmailAddress": null,
          "c": "HU",
          "cn": "$username",
          "emailAddress": "administrator@company",
          "1": null,"o": "Company",
          "ou": null,
          "st": "Budapest"
        },
        "dns lookup": false,
        "name": "CA-for-user-auth",
        "strict_hostcheck": true
      },
      "key": "1792500305544627d371c21",
      "meta": {
        "href": "/api/configuration/policies/trusted_ca_lists/1792500305544627d371c21"
      \}\}1,
  .<br>"meta": {
    "first": "/api/configuration/policies/aa plugin instances",
    "href": "/api/configuration/policies/trusted calists",
    "last": "/api/configuration/policies/usermapping_policies",
    "next": "/api/configuration/policies/user_databases",
    "parent": "/api/configuration/policies",
    "previous": "/api/configuration/policies/time_policies",
```
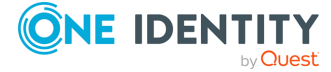

```
 "transaction": "/api/transaction"
   }
}
```
#### **Querying a trusted CA list**

Querying a trusted CA list request

```
curl --cookie cookies.txt --request GET https://<IP-address-of-SPS>/ap-
i/configuration/policies/trusted_ca_lists/544893247544627d36e68e
```
Querying a trusted CA list response

```
{
     "key": "544893247544627d36e68e",
     "body": {
         "name": "CA-for-LDAP-server-auth",
         "authorities": [
\{ "certificate": {
                  "fingerprint": {
                     wi.<br>"digest": "a2:bf:82:70:db:24:67:84:5f:f4:f7:2b:4e:9a:0d:bd:55:c1:96:0c:04:7d:f2:a3:
                      "hash_algorithm": "sha256"
                 },
                 "issuer": "/C=CA/ST=TheCaState/L=TheCaLocality/O=TheCaOrganization/OU=TheCaOrganizationalUnit/CN=TheCaCommonName/emailAddress=ca@email.io",
                 "not_after": "2024-08-10T20:14:39+00:00",
                 "not_before": "2014-08-13T20:14:39+00:00",
                "subject": "/C=CA/ST=TheCaState/L=TheCaLocality/O=TheCaOrganization/OU=TheCaOrganizatio
                 "pem": "-----BEGIN CERTIFICATE-----\nMIIGKTCCBBGgAwIBAgIBATANBgkqhkiG9w0BAQ0FADCBr-
jELMAkGA1UEBhMCQ0Ex\nEzARBgNVBAgMClRoZUNhU3Rh-
dGUxFjAUBgNVBAcMDVRoZUNhTG9jYWx-
pdHkxGjAY\nBgNVBAoMEVRoZUNhT3JnYW5pemF0aW9uMSAwHgYDVQQLDBdUaGVDYU9yZ2FuaXph\ndGlvb-
mFsVW5p-
dDEYMBYGA1UEAwwPVGhlQ2FDb21t-
b25OYW1lMRowGAYJKoZIhvcN\nAQkBFgtjYUBl-
bWFpbC5p-
bzAeFw0xNDA4MTMyMDE0MzlaFw0yNDA4MTAyMDE0Mzla\nMIGuMQswCQYDVQQGEwJDQTETMBEGA1UECAwKVGhlQ2FTdGF0ZTEWMBQGA
bGl0eTEaMBgGA1UECg-
wRVGhlQ2FPcm-
dhbml6YXRp-
b24xIDAeBgNV\nBAsMF1RoZUNhT3JnYW5pemF0aW9uYWxVbm-
l0MRg-
wFgYDVQQDDA9UaGVDYUNvbW1v\nb-
k5hbWUxGjAYBgkqhkiG9w0BCQEWC2NhQGVtYWlsLm-
lvMIICIjANBgkqhkiG9w0B\nAQEFAAOCAg8AMIICCgKCAgEAww6OH1Ve5A5FpJy/WjIHxyBXPxgglJPnx4Yhzu54\ndty-
gNUdhCA1zK4blp98ScL1mZBbTMxdafStXFfpWH0S7E+2HNKcn/8WmTPit/EHU\nScrvvfX3B0YNRWj1/07kZk7NNr-
sMM7n-
a9ogdtFCOsMJie2miHZIl1TKr-
jk5iwqNF\nIOcbiEQyZIvGeZ0y-
gIx1IumgobyTsLrReg1m5N1l-
gB2BGoZPxVAi5l-
niKHybhr3c\n-
```
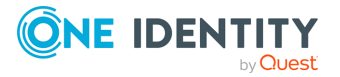

```
zXEhfeYJqhgJs9klIn-
qYRpHegOMIfu2SLE5Sm-
c5ER7dHVRtz5qipAHvjMtlTbMCA\nMW27D2jYxV825S2tcqGLt29+DY6HLU42MOVIP6An-
nXwDeeedGFg-
gWnPKkexlk3Np\noY+A5BNpvVCjR6B6is-
jJMZix2xNcvjUL7UCwVGr-
jXUGh92oCx-
p/nB4Ye6DU5W/Ib\n-
sMnlIaU2VHhOdB1xBAJm6f-
sZt0fw2z0ho03J9-
fu+lHuJcy+BH7GFI3Mq16Y5V4I+\nAMef-
hyfjYvwsLi9-
duaRPXc8La3tLyUXfCz3OcSk6uMRXIG07jU5tox77zVdVwiLo\nTJr0Nxc-
sejbqA+JUBxOC1NnOqL09KOgS0DM8KOLvL3Fn2qJAb+CZMJ6hGwwG/4ou\nemGnBm-
ww5IoF4C/uzc5f-
dLf4CNOhZ1Mv-
aJdK+ch8EgA4L5+TDRpS68Mr61M0eIzm\n0EUCAwEAAaNOME4wHOYDVR0OBBYEFB2uFEEas-
uvs54Ca-iKxDHFp-
pfUywMB8GA1Ud\nIwQYMBaAFB2uFEEas-
uvs54Ca-jKxDHFp-
pfUywMAwGA1UdEwQFMAMBAf8wDQYJKoZI\n-
hvcNAQENBQADg-
gIBABSwj0Dc-
aloHUkIUw0MJt2NyY2B5MAl+AFXq01nRP5iWxTKN\nAwko1J40jALCKbN64b-
hA3WUDEFzQpiJtG9StRYoEeYc0MwjTm9FAHsTArdPL7pVu\nxCAJjWOQ9DGXcyI8oMUaRN4i+NzWi2cLSs-
vpt8BP4eOh-
giE7dS5sQJ6D3CgvmuNm\n-
wzzJxx7DGXmOPCtYfX65OUwZOcbBfw/P8geNO2Ua49k01MlCi8z/v-
ciALv14t1gW\nMtPTgaoqb+YMMBv0dZ6vE8U1rZy4nY65c+Nn140o-
hd4A0YAk-
b0LZsuh-
fA/2t-
drNs\n0Q2iCb0Z5uUTzkZE6tOrxkNr4+EqQb-
k6HAMh-
sW5W82gP7aI1ZbWYvjv/kLrNdFQf\nIMUE00r90jer-
0t851pzKx2A3DnFjWithy-
BeDnJfVxIM-
abUtKaV4cRJrJyj/21Jt1\n9vtG6uix0K6Aozmk0DyX/3gH5aNom-
pCS6d942ANGVqQvd-
sawXAXV6SoIHCtPyRG9\nIQqMlRrBJLZulEfNM91UgDYyS5fBg49Fp6bZwiPFh+mk+p/j4cAQ+kltKQVb9wz7\nPtpVa3h4wEs2RnMs
----END CERTIFICATE-----\n"
                },<br>"crl": <code>null</code>
            \mathcal{E}J,
        "dns lookup": true,
        "strict_hostcheck": true,
        "dn check": {
            "cn": "ldap.company",
            "c": "HU",
            "o": "Company",
            "ou": "Security Team",
            "emailAddress": "administrator@company",
            "altEmailAddress": "admin@company",
            "st": "Budapest",
            "l": "Some Street 1"
        \mathcal{F}\},
    "meta": {
        "first": "/api/configuration/policies/trusted_ca_lists/544893247544627d36e68e",
```
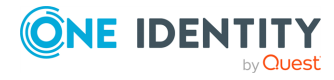

```
 "href": "/api/configuration/policies/trusted_ca_lists/544893247544627d36e68e",
         "last": "/api/configuration/policies/trusted_ca_lists/1792500305544627d371c21",
         "next": "/api/configuration/policies/trusted_ca_lists/1792500305544627d371c21",
         "parent": "/api/configuration/policies/trusted_ca_lists",
         "previous": null,
         "transaction": "/api/transaction"
    }
}
```
### **User info**

#### **Querying user info**

Querying user info request

```
curl --cookie cookies.txt --request GET https://<IP-address-of-SPS>/api/user_info
```
Querying user info response

```
{
     "login_method": {
         "authentication": "local",
         "credential": "password",
         "name": "local_name"
     },
     "meta": {
         "href": "/api/user_info",
 "next": "/api",
 "transaction": "/api/transaction"
     },
     "user": {
         "name": "admin"
     }
}
```
### **VNC Connections Policies**

### **Querying all VNC connection policies**

Querying all VNC connection policies request

```
curl --cookie cookies.txt --request GET https://<IP-address-of-SPS>/ap-
i/configuration/vnc/connections
```
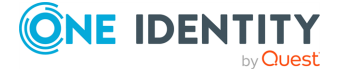

### **Querying a specific VNC connection policy**

Querying a specific VNC connection policy request

```
curl --cookie cookies.txt --request GET https://<IP-address-of-SPS>/ap-
i/configuration/vnc/connections/130169583263cfc5f16d727
```
Querying a specific VNC connection policy response

```
{
    "body": {
        "name": "test_connection",
        "active": true,
        "network": {
            "clients": ["0.0.0.0/0"],
            "targets": ["0.0.0.0/0"],
            "ports": [5900]
 },
 "server_address": {
            "selection": "original",
            "custom_dns": {
                "enabled": false
            }
        },
         "source_address": {
            "selection": "box_address"
 },
 "client_side_transport_security": {
 "selection": "tls",
            "sps_certificate": {
                "selection": "generate",
                "signing_ca": {
                    "key": "25284480263cfc687996aa",
                    "meta": {
                       "href": "/api/configuration/policies/signing_
cas/25284480263cfc687996aa"
 }
 }
            },
            'peer certificate check": {
                "enabled": false
 }
        },
        "server_side_transport_security": {
            "selection": "disabled"
        },
        "access_control": [],
        "web_gateway_authentication": {
            "enabled": false
        },
        "indexing": {
            "enabled": true,
            "priority": 3,
 "policy": {
 "key": "-50000",
                "meta": {
```
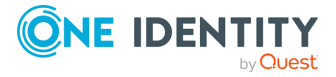

```
 "href": "/api/configuration/policies/indexing/-50000"
 }
            }
        },
        "rate_limit": {
           "enabled": false
 },
 "log_audit_trail_downloads": true,
 "override_log_level": {
           "enabled": false
       },
        "policies": {
           "audit_policy": {
               "key": "78101850949e47437dd91d",
               "meta": {
                   "href": "/api/configuration/policies/audit_
policies/78101850949e47437dd91d"
 }
           },
 "channel_policy": {
 "key": "-30100112",
               "meta": {
               "href": "/api/configuration/vnc/channel_policies/-30100112"
 }
           },
            "settings": {
               "key": "-30211",
               "meta": {
                   "href": "/api/configuration/vnc/settings_policies/-30211"
 }
           },
           "backup_policy": null,
           "archive_cleanup_policy": null,
           "analytics_policy": {
               "key": "32077743363cecb4629ea7",
               "meta": {
                   "href": "/api/-
configuration/policies/analytics/32077743363cecb4629ea7"
 }
 }
        }
 },
 "key": "130169583263cfc5f16d727"
}
```
### **X.509 identities**

### **Querying an X.509 identity**

Querying an X.509 identity request

```
curl --cookie cookies.txt --request GET https://<IP-address-of-SPS>/ap-
```
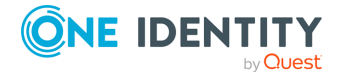

#### i/configuration/x509/identity-0

Querying an X.509 identity response

```
{
     "key": "identity-0",
     "body": {
       "subject": "/C=RO/S-
T=TheRootState/L=TheRootLocality/O=TheRootOrganization/OU=TheRootOrganizationalUnit/CN=the.root.common.
       "issuer": "/C=RO/S-
T=TheRootState/L=TheRootLocality/O=TheRootOrganization/OU=TheRootOrganizationalUnit/CN=the.root.common.
       "issuer_chain": [],
       "not_after": "2024-08-11T13:04:43+00:00",
       "not_before": "2014-08-14T13:04:43+00:00",
       "pem": "-----BEGIN CERTIFICATE-----
\nMIIEZTCCA02gAwIBAgIBATANBgkqhkiG9w0BAQ0FADCBzDELMAkGA1UEBhMCUk8x\nFTATBgNVBAgMDFRoZVJvb3RTdGF0ZTEYMBY
b290T3JnYW5pemF0aW9uMSIwIAYDVQQLDBlUaGVSb290\nT3JnYW5pemF0aW9uYWxVbm-
l0MSAwHgYDVQQDDBd0aGUucm9vdC5jb21t-
b24ub-
mFt\nZS5p-
bzEoMCYGCSqGSIb3DQEJARYZdGhlQHJvb3QuZW1haWwuYWRk-
cmVzcy5p-
bzAe\nFw0xNDA4MTQxMzA0NDNaFw0yNDA4MTExMzA0NDNaMIHMMQswCQYDVQQGEwJSTzEV\nMBMGA1UECAwMVGhlUm9vdFN0YXRlMRg-
wFgYDVQQHDA9UaGVSb290TG9jYWx-
pdHkx\nHDAaBgNVBAoME1RoZVJvb3RPcm-
dhbml6YXRp-
b24xIjAgBgNVBAsMGVRoZVJvb3RP\ncm-
dhbml6YXRp-
b25hbFVuaXQxIDAeBgNVBAMMF3RoZS5y-
b290LmNvbW1vbi5uYW1l\nLm-
lvMSg-
wJgYJKoZIhvcNAQkBFhl0aGVAcm9vdC5l-
bWFpbC5hZGRyZXNzLm-
lvMIIB\nIjANBgkqhkiG9w0BAQEFAAOCAQ8AMIIBCgKCAQEAwEi1z6V9Kk3d-
jlS30p+Hf8iA\nUYU6PvyJBhK6NGqU99cS0zQL/9fVsZsx-
adGMLByADkWM-
duoXzmPuh8A16iHfu4ui\nk-
cAFskYNkhLTHKv8WPH74Now-
fsxI79fcYEEwnABPYmxubV4NdxfNb-
fny44JhZFzY\n-
j3A6GTlHon-
jJ3u3zlVn+AKqILs39U+ffCrYwilE75VaD2bCb-
b2ba4CiFM0u7s6Rz\nFth-
fPCm4C+f1MlSUdLsV2Hb+2zHf3NrNFklYGymAPlCQt-
mQjvxWnOrz-
i+dE5dqwR\n3FuSPWHT7Fb-
bDAqCdxeQjxtsqV7Juk8lLsp+o-
gSMZi2Z+2p2edlY/lyFw91w4QID\nAQABo1AwTjAdBgNVHQ4EFgQUHCS1guZGRNHNSvIRRCht25WOJOEwHwYDVR0<sup>1</sup>BBg-
w\nFoAUHCS1guZGRNHNSvIRRCht25WOJOEwDAYDVR0TBAUwAwEB/zANBgkqhkiG9w0B\nAQ0FAAOCAQEAloRh-
nNbWa+Y0ck-
kEvgpZ0jB31FP9Ur7oMYt4JYUl7HF9fX59hPN7\nXq02DRQAhlNMz80rMqwl7+wn1BJW0CRv8uzUBpUqHEm77OZcFiFOS9NNvj-
fuhxbS\nU23GGIUtOWaZIP-
doMRtIibGaP9s-
jKu8JHYGupHZKRxQNaQQ2ra3DQO75w-
bxwSV9X\nFOl7Spz8BN3wJZLBC5arMzThO0yx-
w6W46YI7KQbU2soH1hK1zsgoJzuNRiHuHBL3\nJvn1GYCVHxTp4UxuadrQnNN8OGJiivT48qeWiLslUxprSsqe3QzNM2o72uQ4r2II\
CERTIFICATE-----\n",
       "fingerprint": {
          "hash algorithm": "sha256",
```
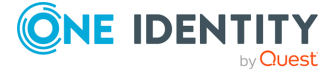

```
 "digest": "7a:6e:51:11:a2:19:7e:d9:b2:8e:fc:a1:72:18:25:18:51:8b:3b:dc:00:26:4f:9a:b3:95:af:63:07:28:fe:6e"
        }
     }
}
```
#### **Creating an X.509 identity**

Creating an X.509 identity request

```
curl --cookie cookies.txt --request POST --data '@-' https://<IP-address-of-SPS>/api/configuration/x509
{
     "pem": "-----BEGIN CERTIFICATE-----
\nMIIEZTCCA02gAwIBAgIBATANBgkqhkiG9w0BAQ0FADCBzDELMAkGA1UEBhMCUk8x\nFTATBgNVBAgMDFRoZVJv\frac{1}{9}3RTdGF0ZTEYMBY
W5pemF0aW9uMSIwIAYDVQQLDBlUaGVSb290\nT3JnYW5pemF0aW9uYWxVbm-
l0MSAwHgYDVQQDDBd0aGUucm9vdC5jb21t-
b24ub-
mFt\ln755n-bzEoMCYGCSqGSIb3DQEJARYZdGhlQHJvb3QuZW1haWwuYWRk-
cmVzcy5p-
bzAe\nFw0xNDA4MTQxMzA0NDNaFw0yNDA4MTExMzA0NDNaMIHMMQswCQYDVQQGEwJSTzEV\nMBMGA1UECAwMVGhlUm9vdFN0YXRlMRg-
wFgYDVQQHDA9UaGVSb290TG9jYWx-
pdHkx\nHDAaBgNVBAoME1RoZVJvb3RPcm-
dhbml6YXRp-
b24xIjAgBgNVBAsMGVRoZVJvb3RP\ncm-
dhbml6YXRp-
b25hbFVuaXQxIDAeBgNVBAMMF3RoZS5y-
b290LmNvbW1vbi5uYW1l\nLm-
lvMSg-
wJgYJKoZIhvcNAQkBFhl0aGVAcm9vdC5l-
bWFpbC5hZGRyZXNzLm-
lvMIIB\nIjANBgkqhkiG9w0BAQEFAAOCAQ8AMIIBCgKCAQEAwEi1z6V9Kk3d-
jlS30p+Hf8iA\nUYU6PvyJBhK6NGqU99cS0zQL/9fVsZsx-
adGMLByADkWM-
duoXzmPuh8A16iHfu4ui\nk-
cAFskYNkhLTHKv8WPH74Now-
fsxI79fcYEEwnABPYmxubV4NdxfNb-
fny44JhZFzY\n-
j3A6GTlHon-
jJ3u3zlVn+AKqILs39U+ffCrYwilE75VaD2bCb-
b2ba4CiFM0u7s6Rz\nFth-
fPCm4C+f1MlSUdLsV2Hb+2zHf3NrNFklYGymAPlCQt-
mQjvxWnOrz-
i+dE5dqwR\n3FuSPWHT7Fb-
bDAqCdxeQjxtsqV7Juk8lLsp+o-
gSMZi2Z+2p2edlY/lyFw91w4QID\nAQABo1AwTjAdBgNVHQ4EFgQUHCS1guZGRNHNSvIRRCht25WOJOEwHwYDVR0jBBg-
w\nFoAUHCS1guZGRNHNSvIRRCht25WOJOEwDAYDVR0TBAUwAwEB/zANBgkqhkiG9w0B\nAQ0FAAOCAQEAloRh-
nNbWa+Y0ck-
kEvgpZ0jB31FP9Ur7oMYt4JYUl7HF9fX59hPN7\nXq02DRQAhlNMz80rMqwl7+wn1BJW0CRv8uzUBpUqHEm77OZcFiFOS9NNvj-
fuhxbS\nU23GGIUtOWaZIP-
doMRtIibGaP9s-
jKu8JHYGupHZKRxQNaQQ2ra3DQO75w-
bxwSV9X\nFOl7Spz8BN3wJZLBC5arMzThO0yx-
w6W46YI7KQbU2soH1hK1zsgoJzuNRiHuHBL3\nJvn1GYCVHxTp4UxuadrOnNN8OGJiivT48qeWiLslUxprSsqe3OzNM2o72u04r2II\
---\n\ n",
     "issuer_chain": [],
```
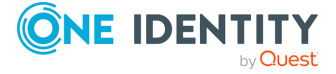

"private\_key": "-----BEGIN RSA PRIVATE KEY-----\nMIIEpQIBAAKCAQEAwEi1z6V9Kk3djlS30p+Hf8iAUYU6PvyJBhK6NGqU99cS0zQL\n/9fVsZsxadGMLBvADkWMduoXzmPuh8A16iHfu4uikcAFskYNkhLTHKv8WPH74Now\nfsxI79fcYEEwnABPYmxubV4NdxfNbfny44JhZFzYj3A6GTlHonjJ3u3zlVn+AKqI\nLs39U+ffCrYwilE75VaD2bCbb2ba4CiFM0u7s6RzFthfPCm4C+f1MlSUdLsV2Hb+\n2zHf3NrNFklYGymAPlCOtmOjvxWnOrzi+dE5dqwR3FuSPWHT7FbbDAqCdxeQjxts\nqV7Juk8lLsp+ogSMZi2Z+2p2edlY/lyFw91w4QIDAQABAoIBAFHoZzI9z3SO2LsB\nkZByDlk7gpW3R91+36urnJApeq2ce1Nmj1n7ifbvIfxum+RKe64YqD4bd+geHOTM\ntuq2ZUTRtX2aq5KGTs+Tn0ROat9ErUPaDeBliwhIDoMeIePCKg7GG8A02XGKvSKE\n35dUecIz3rgzWTxXbxFhnLSO7j0G674Yz9WyzHaB4FZwrSYPtOYnZOBKMzFmxjqV\n $w+D91Jb$ wypqn0xki8YeMfg9JRa4tUxzMBGf2PTRtuK5d8XtV10SZ+UBoNUzK12mL\n/zIv8Nw2fmykFhop+ODPGewq65sbmjVgiOF3dKYor+sGrbRZINzxqQRs7953v1ij\n7fwPwvUCgYEA9PoWjRfu81gmcaeVV24I7uVZPAj1D4vYWhiQXuYg1XhC/p5xNnbc\nIIbgCUOkm0ah52t ny1BSMNC5UBntLgC+6ms1SXj6pyumlg+ba77KvLYSK6MR/7Ie\noz6stwh7E3iq2Xkp $mB+KD$ kXxCwmHPyPxsfc7rmKhI/Sh1ia92vTxeL8CgYEAy0+1\n2pYGwMICO780XZ61j+o+mTPOFXYj2YY11z+u86bxFueA1BX0BaEEiEPmysc8clju\nEXB1SENx9gcu1p3Y+1L/tui9qT5AhvjwePr4qum1C8PCbT9FCG7eTWVVK1GV+jqb\n29ZbqJReMXCplo/PXnaDwHXNmiAhPSDI9n90318CgYEA2WEZpbW5GUH9Sxjz0hMX\n5jSpjDY+jr7/CmOFqE/4jrQabqnVuAicgFhGcLIPXKVLKXkLL0RkymBMMCHxb $sLG\n\in$ pmjfbgTmFnULa1kKBv/UEsRVN1eKXySFP0IcLIZgABUxNazoFc7uYYTqsWqREpwo\nmkzSLpnid29aNBdInOSBSS0CgYEAvMFCz/+3AEO/zNhk3L1GWZb2jvw3T7nXG3OF\nABr2wjPErntybcjhnpgPpeIDX+GhStl3ajJ20hgBam7KdRl6xkxJow0nfWDZRPF9\nFGjOR9+bDx4p+m5A7xcXBSV3yGWvuYxs9Sp81/QoN9FZvfICHv697YG8T1h4YO/3\nWHeK1YkCgYEAhKGA66qWpNP9C7zb8WSj+/nXabhig0tZWNPRRRTB0HhCcPc3j8A8\n7I0XmPUi7mZOuEKcdTp81M/5ZCrOUUg0xOYfS8qASNjJhfWw7bg/ySc3r2z2x42Y\nwU6501u RSA PRIVATE KEY-----' ٦, REQUEST

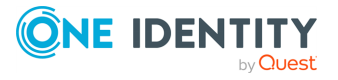

One Identity solutions eliminate the complexities and time-consuming processes often required to govern identities, manage privileged accounts and control access. Our solutions enhance business agility while addressing your IAM challenges with on-premises, cloud and hybrid environments.

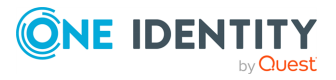

# **Contacting us**

For sales and other inquiries, such as licensing, support, and renewals, visit [https://www.oneidentity.com/company/contact-us.aspx.](https://www.oneidentity.com/company/contact-us.aspx)

**ONE IDENTITY** by **Quest** 

# **Technical support resources**

Technical support is available to One Identity customers with a valid maintenance contract and customers who have trial versions. You can access the Support Portal at [https://support.oneidentity.com/.](https://support.oneidentity.com/)

The Support Portal provides self-help tools you can use to solve problems quickly and independently, 24 hours a day, 365 days a year. The Support Portal enables you to:

- Submit and manage a Service Request
- View Knowledge Base articles
- Sign up for product notifications
- Download software and technical documentation
- View how-to videos at [www.YouTube.com/OneIdentity](http://www.youtube.com/OneIdentity)
- Engage in community discussions
- Chat with support engineers online
- View services to assist you with your product

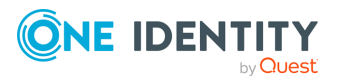